Sterling B2B Integrator

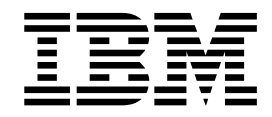

# Dienste und Adapter (A bis L)

Version 5.2

Sterling B2B Integrator

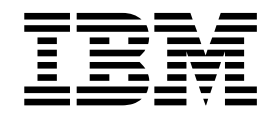

# Dienste und Adapter (A bis L)

Version 5.2

**Hinweis**

Vor Verwendung dieser Informationen und des darin beschriebenen Produkts sollten die Informationen unter ["Bemerkungen" auf Seite 907](#page-912-0) gelesen werden.

Diese Ausgabe bezieht sich auf Version 5, Release 2 von Sterling B2B Integrator und alle nachfolgenden Releases und Modifikationen, bis dieser Hinweis in einer Neuausgabe geändert wird.

Diese Veröffentlichung ist eine Übersetzung des Handbuchs *Sterling B2B Integrator Services and Adapters (A to L) Version 5.2*, herausgegeben von International Business Machines Corporation, USA © Copyright International Business Machines Corporation 2000, 2016

Informationen, die nur für bestimmte Länder Gültigkeit haben und für Deutschland, Österreich und die Schweiz nicht zutreffen, wurden in dieser Veröffentlichung im Originaltext übernommen. Möglicherweise sind nicht alle in dieser Übersetzung aufgeführten Produkte in Deutschland angekündigt und verfügbar; vor Entscheidungen empfiehlt sich der Kontakt mit der zuständigen IBM Geschäftsstelle. Änderung des Textes bleibt vorbehalten.

Herausgegeben von: TSC Germany Kst. 2877 Juni 2016

**© Copyright IBM Corporation 2000, 2016.**

# **Inhaltsverzeichnis**

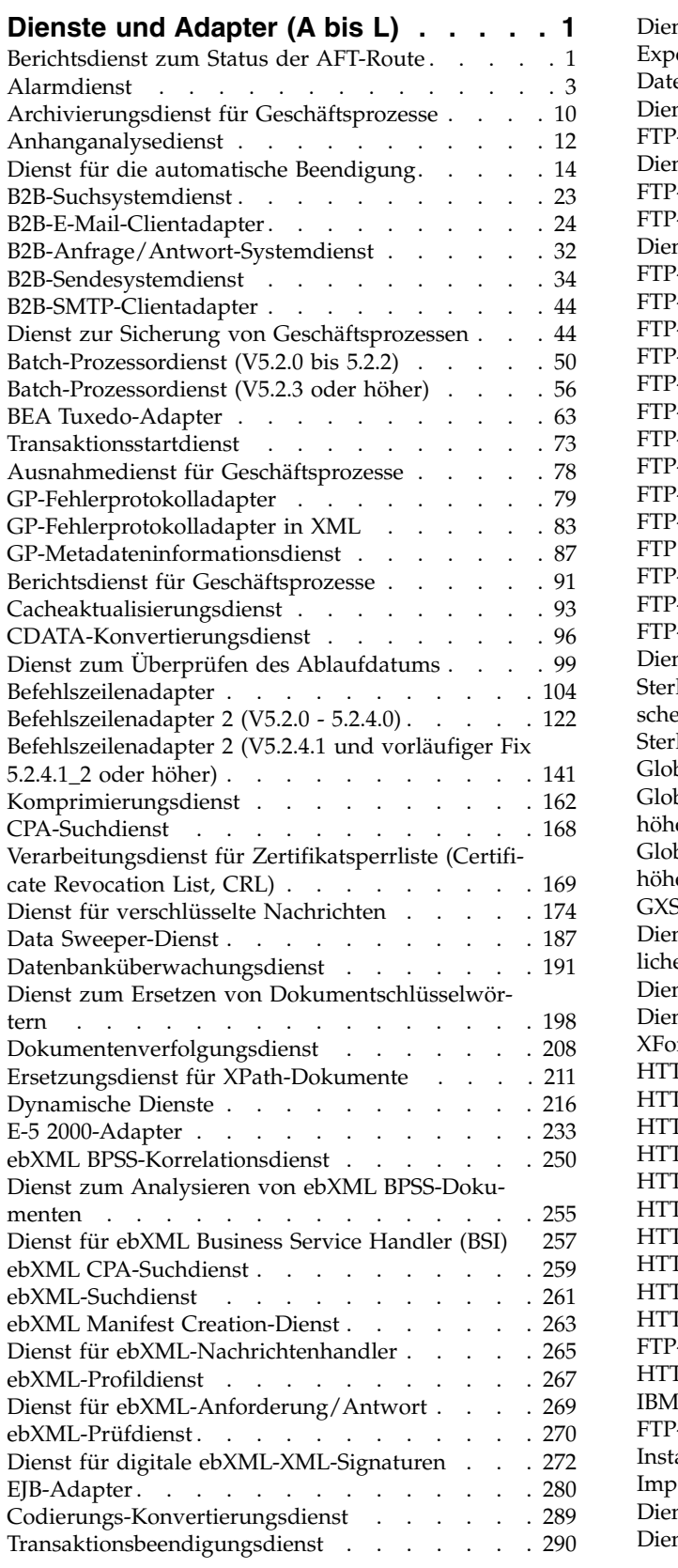

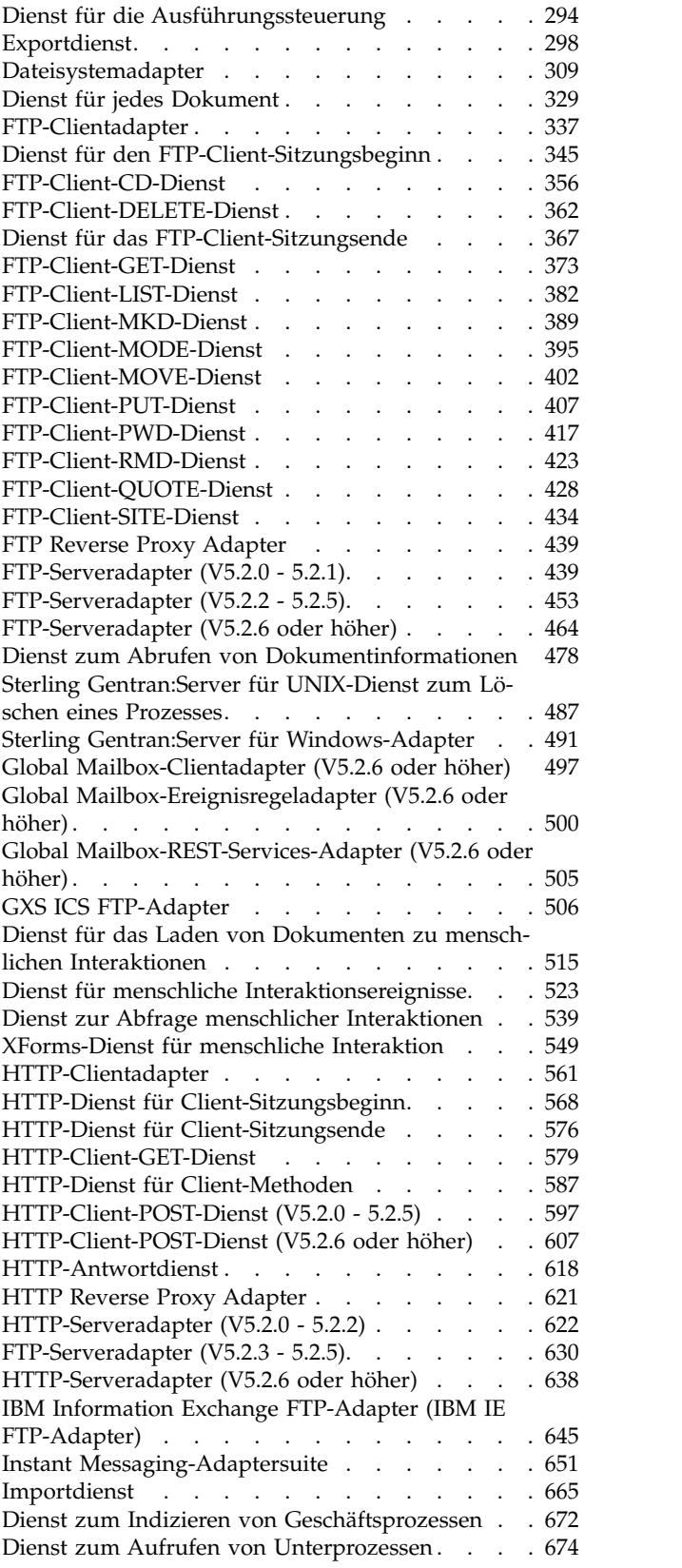

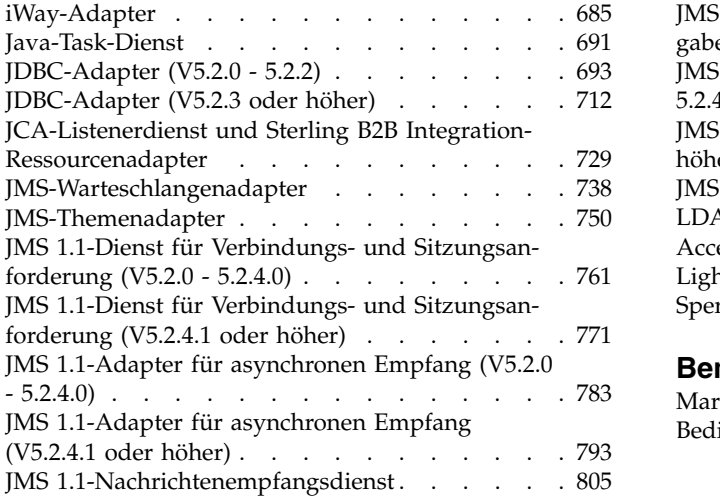

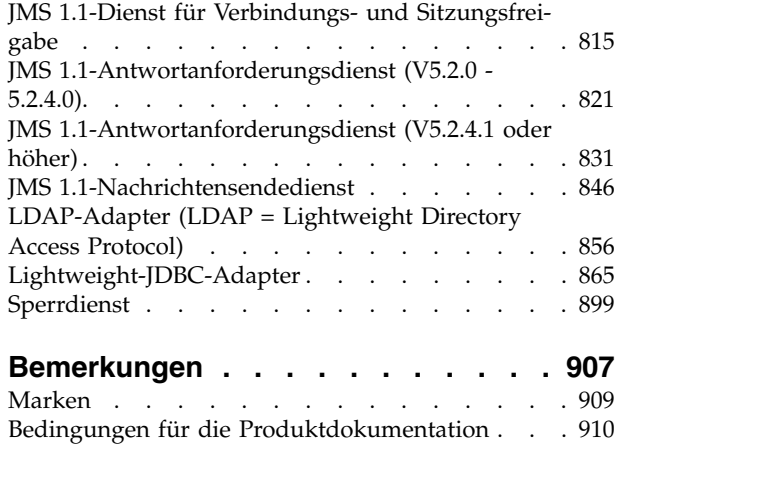

# <span id="page-6-0"></span>**Dienste und Adapter (A bis L)**

Diese Dokumentation ist nur für die Dienste und Adapter von Sterling B2B Integrator konzipiert. Informationen zu den zugehörigen Diensten und Adaptern finden Sie in der Dokumentation zu 'Sterling Standards Library' oder 'Sterling e-Invoicing'.

# **Berichtsdienst zum Status der AFT-Route**

Der Berichtsdienst zum Status der AFT-Route meldet Ereignisse über den Fortschritt einer erweiterten Dateiübertragungsroute, damit Berichte generiert werden können.

Die folgende Tabelle bietet eine Übersicht über den Berichtsdienst zum Status der AFT-Route:

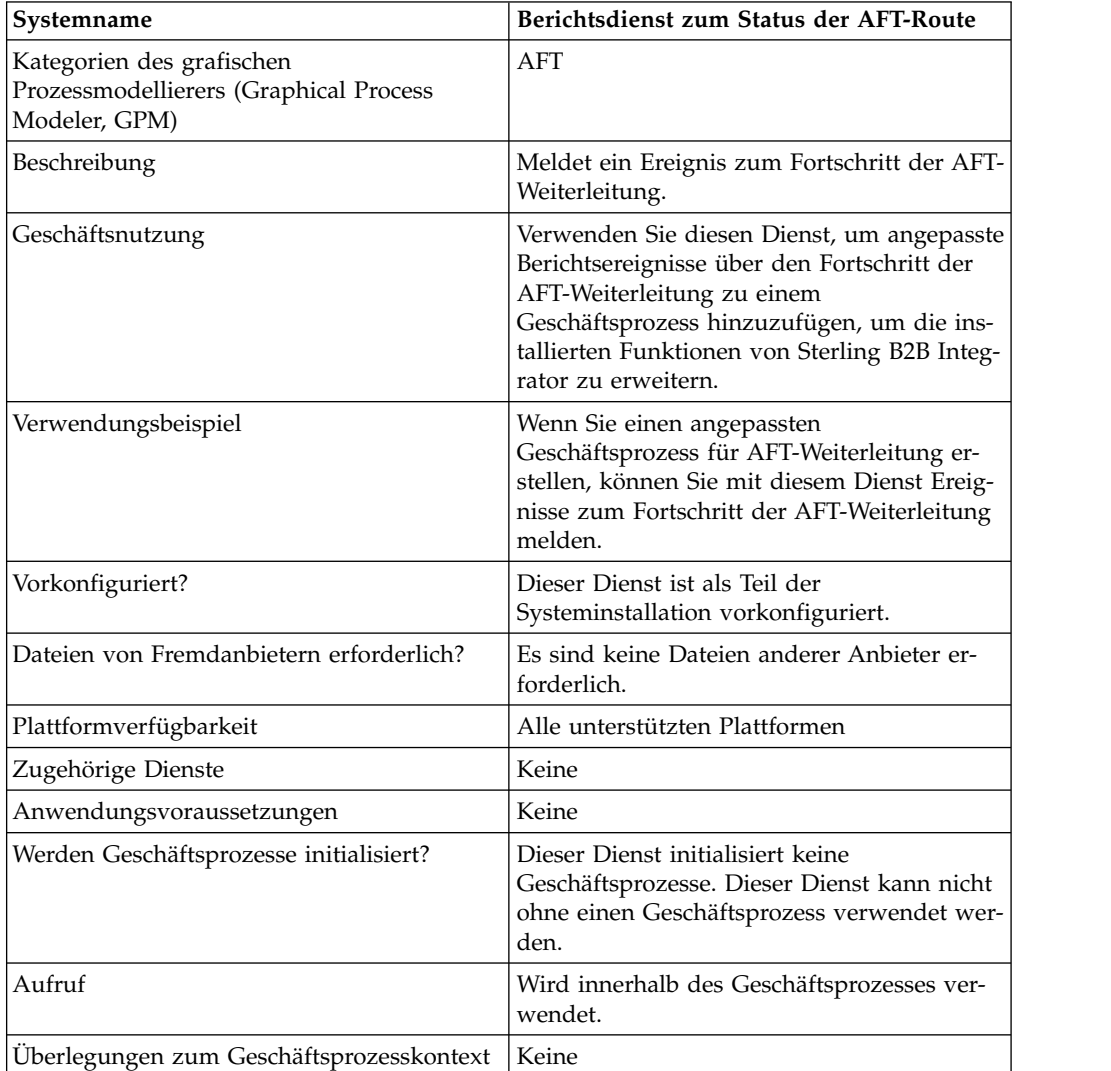

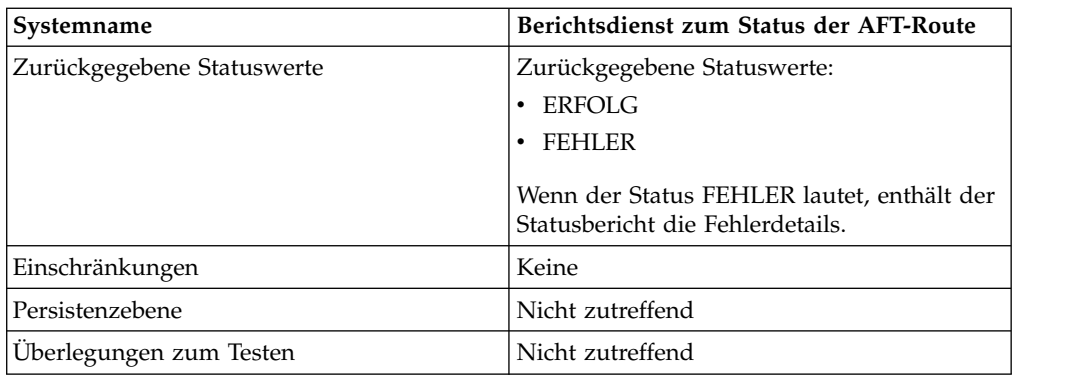

## **Funktionsweise des Berichtsdiensts zum Status der AFT-Route**

Der Berichtsdienst zum Status der AFT-Route meldet Ereignisse zum Fortschritt der AFT-Weiterleitung, wenn er in einem Geschäftsprozess für AFT-Weiterleitung aufgerufen wird.

## **Berichtsdienst zum Status der AFT-Route implementieren**

Verwenden Sie den Berichtsdienst zum Status der AFT-Route in einem Geschäftsprozess, um diesen Dienst zu implementieren.

## **Berichtsdienst zum Status der AFT-Route konfigurieren**

Es gibt nicht konfigurierbare Parameter für den Berichtsdienst zum Status der AFT- Route.

## **Beispiel für Geschäftsprozess**

Das folgende Beispiel zeigt, wie der Berichtsdienst zum Status der AFT-Route in einem Geschäftsprozess verwendet werden kann:

```
<process name="AFTRouteReportProgressEvent">
    <sequence>
       <operation name="GetWorkflowId">
           <participant name="This" />
           <output message="thisRequest"/>
           <input message="thisResponse">
           <assign to="AFTRouteWorkflowId"
               from="this/node()/text()" />
            </input>
       </operation>
        <operation name="AFT Route Progress Event">
           <participant name="AFTRouteProgressEventService"/>
           <output message="ProgressBeginRequest">
               <assign to="AFTRouteId" from="'2000'" />
               <assign to="AFTRouteEventId" from="'AFT_8199'"/>
               <assign to="AFTRouteEventMessageParameters"
                  from="'AFTRouteTest:AFTRouteTestTransportBP'" />
                \leqassign to="." from="*"/>
           </output>
            <input message="inmsg">
                <assign to="." from="*"/>
            </input>
       </operation>
    </sequence>
</process>
```
# <span id="page-8-0"></span>**Parameter von Dienst an Geschäftsprozess übergeben**

Es werden keine Parameter vom Dienst an den Geschäftsprozess übergeben.

## **Parameter von Geschäftsprozess an Dienst übergeben**

Die folgende Tabelle enthält die Parameter, die der Geschäftsprozess an den Berichtsdienst zum Status der AFT-Route übergibt:

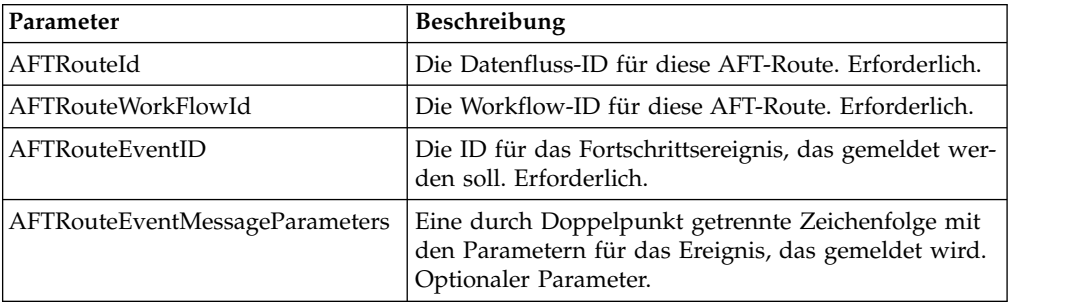

# **Alarmdienst**

Der Alarmdienst protokolliert Fehler, die in einem Geschäftsprozess auftreten, in einer unabhängigen Protokolldatei.

Die folgende Tabelle bietet eine Übersicht über den Alarmdienst:

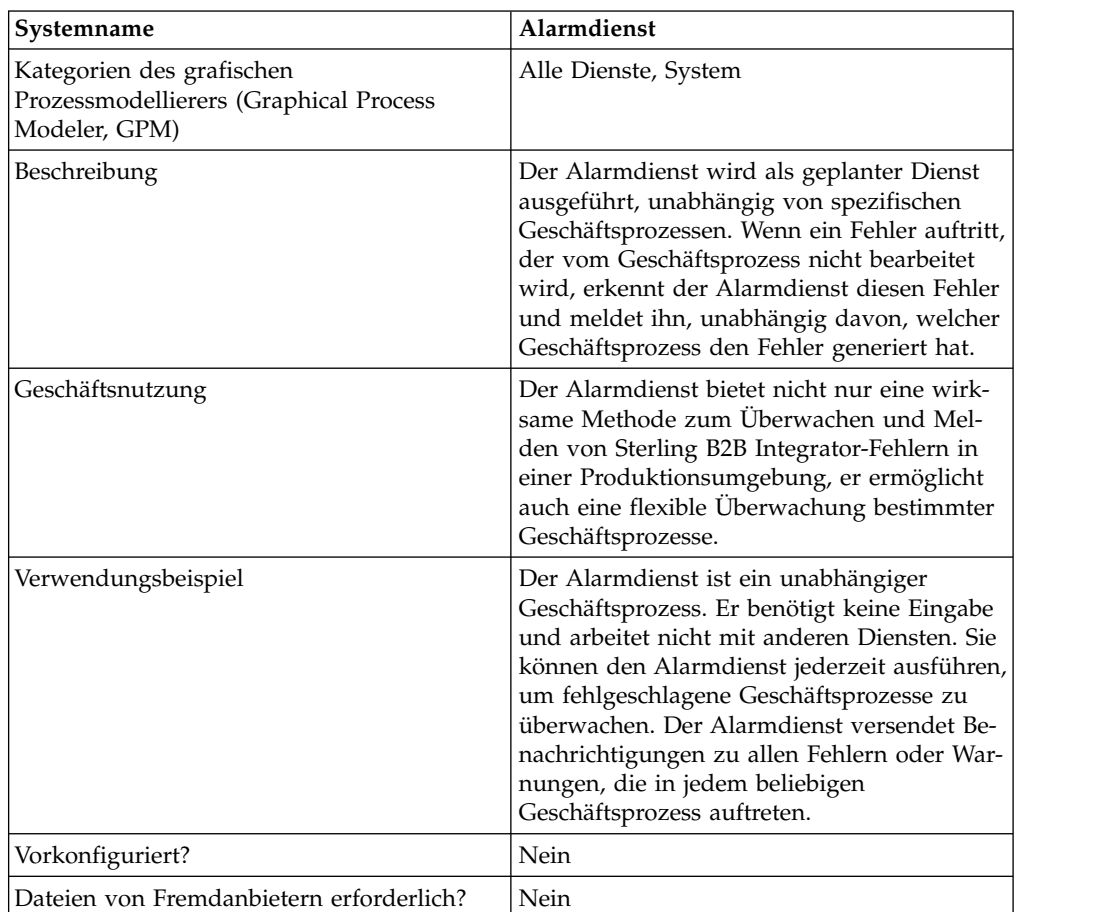

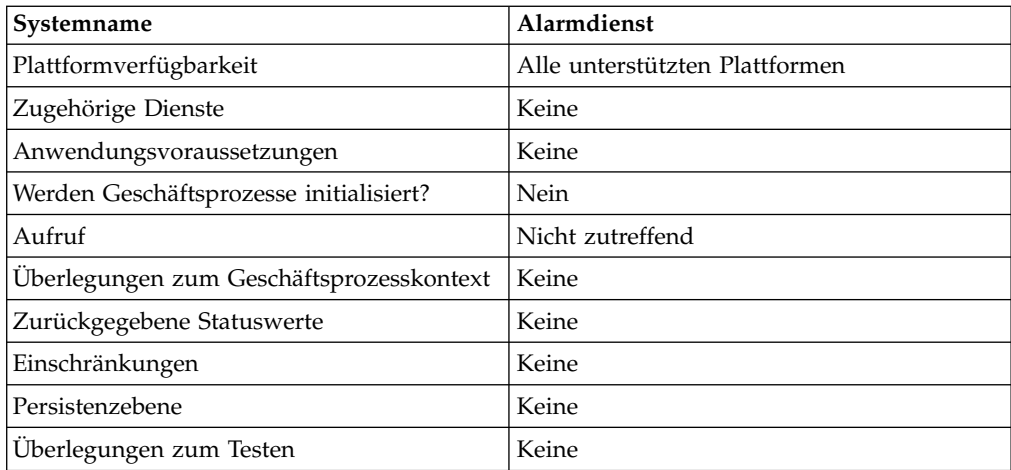

## **Funktionsweise des Alarmdiensts**

Der Alarmdienst wird als geplanter Dienst ausgeführt, unabhängig von spezifischen Geschäftsprozessen. Wenn ein Fehler auftritt, der vom Geschäftsprozess nicht bearbeitet wird, erkennt der Alarmdienst diesen Fehler und meldet ihn, unabhängig davon, welcher Geschäftsprozess den Fehler generiert hat.

Wenn ein Fehler in einem Geschäftsprozess auftritt, protokolliert der Alarmdienst Fehlerbenachrichtigungen in einer unabhängigen Protokolldatei. Ein externer Geschäftsprozess kann die Zunahme der Größe dieser Datei überwachen, um festzustellen, ob das Subsystem des Alarmdiensts fehlschlägt.

Der Alarmdienst beinhaltet Folgendes:

- v Einen Subsystemcontroller, den Haupt-Alerter
- v Einzelne Instanzen von Alerter- und Filterkomponenten
- v Einen Sterling B2B Integrator-Alarmdienst
- v Einen Sterling B2B Integrator-Standardgeschäftsprozess für Alertbenachrichtigung

Die folgende Abbildung zeigt, wie die Komponenten des Alarmdiensts zusammenarbeiten:

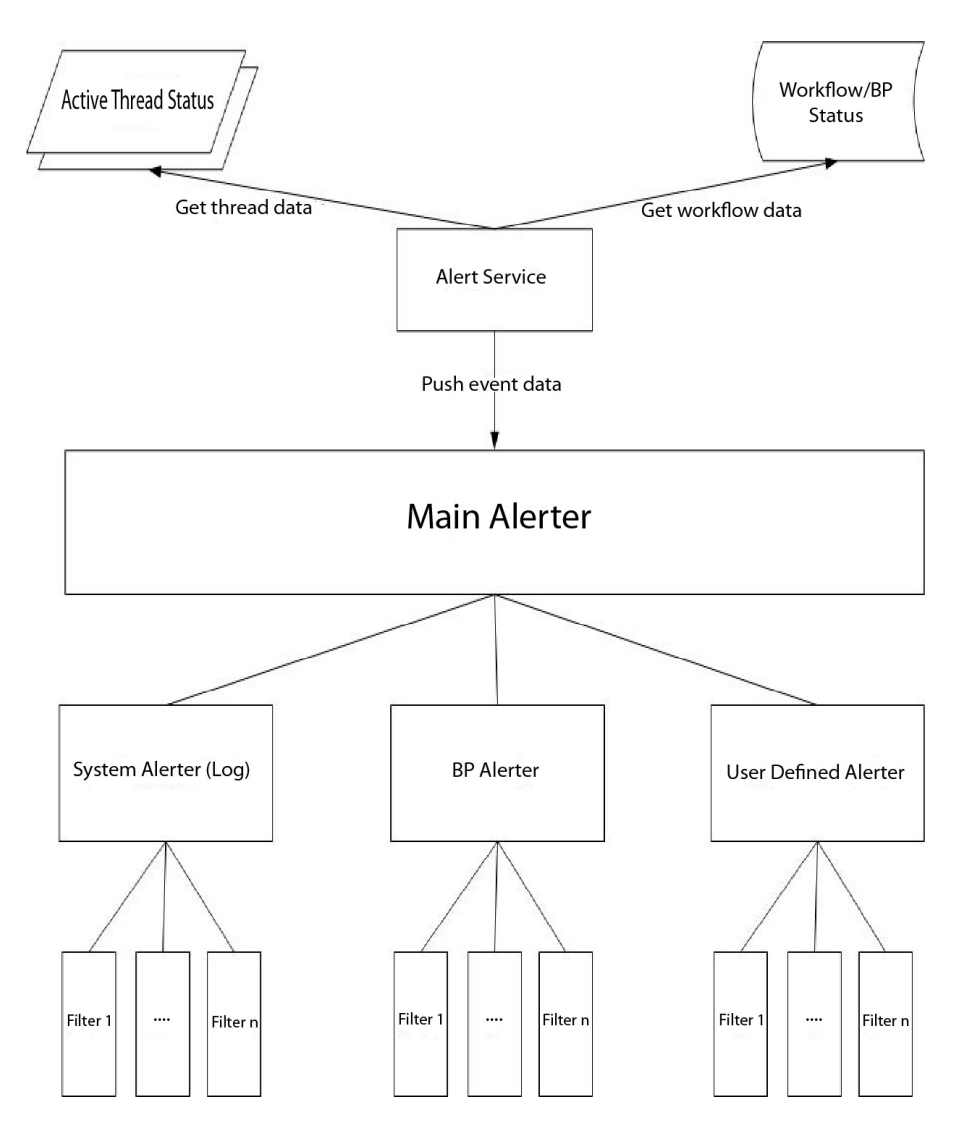

## **Haupt-Alerter**

Der *Haupt-Alerter* empfängt Daten und delegiert die Zuständigkeit zum Benachrichtigen an die entsprechenden Alerter-Instanzen. Jedem Ereignis ist ein Ereignistyp zugeordnet, der darauf hinweist, von welchen Daten das Ereignis erzeugt wur de. Alle Alerter empfangen jedes auftretende Ereignis. Der Haupt-Alerter stellt mithilfe von Filtern fest, ob das Ereignis gemeldet werden muss. Jede Alert-Instanz ruft wiederum die Filtermethode für jede in der Instanz konfigurierte Filterinstanz auf, um festzustellen, ob das Ereignis gemeldet werden muss. Wenn ein Systemer eignis auftritt, ruft der Haupt-Alerter sofort den konfigurierten System-Alerter als Rückgriffmechanismus für Fehler auf, die nicht gemeldet werden können.

## **Alerter**

Ein *Alerter* ist eine Implementierungsklasse, die einen Fehler melden kann. Eine Alerter-Implementierungsklasse kann über viele konfigurierte Instanzen verfügen, die auf unterschiedliche Weise Alerts generieren. Zwei Alerter-Instanzen sind vor konfiguriert: Der System-Alerter und der Geschäftsprozess-Alerter.

Der System-Alerter ist ein Rückgriffmechanismus, der Fehlereinträge in die Protokolldatei des Alarmdiensts schreibt. Der Geschäftsprozess-Alerter ist der Standardmechanismus zum Ausführen eines Geschäftsprozesses, der Benachrichtigungen versendet. Sie können mit Sterling B2B Integrator weitere Alerter-Instanzen und -Klassen hinzufügen, indem Sie die Datei 'alerter.properties' bearbeiten.

#### **Filter**

Ein *Filter* ist ein Objekt, das festlegt, welche Ereignisse gemeldet werden sollen und welche nicht. Wie für die Alerter können Sie auch für Filter beliebig viele Instanzen über eine Filterimplementierungsklasse konfigurieren. Jede Filterinstanz kann einem oder mehreren Alertern zugeordnet werden. Für einen Alerter kann eine beliebige Anzahl von Filterinstanzen konfiguriert werden. Wenn einem Alerter mehr als ein Filter zugeordnet ist, werden Sie aufgefordert anzugeben, ob die Filter mit AND oder OR (Standardeinstellung) kombiniert werden sollen.

Bei Verwendung der Methode AND stellt der Alerter anhand des von der Gruppe der Filterinstanzen zurückgegebenen Minimalwerts fest, ob ein Ereignis gemeldet werden muss. Bei Verwendung der Methode OR stellt der Alerter anhand des von der Filtergruppe zurückgegebenen Maximalwerts fest, ob das Ereignis gemeldet werden muss.

Angenommen, Sie verfügen über eine Alerter-Instanz mit zwei definierten Filterinstanzen. Jeder Filter gibt einen Rückkehrcode mit einer bestimmten Wertigkeit zurück. Die eine Filterinstanz gibt ALERT (1) zurück und die andere Filterinstanz gibt DENY (0) zurück. Wenn der Alerter mit der Methode AND konfiguriert ist, verwendet er den Minimalwert (DENY), d. h. das Ereignis wird nicht gemeldet. Wenn die Methode OR angegeben ist, verwendet der Alerter den Maximalwert (ALERT), d. h. das Ereignis wird gemeldet.

Eine Filterimplementierung (XPathFilter) wird bereitgestellt. Instanzen von 'XPath-Filter' ermöglichen das Angeben einer XPath-Abfrage als Filterkriterium. Wenn das boolesche Ergebnis bei der Auswertung der XPath-Abfrage 'True' ergibt, gibt 'XPathFilter' den Wert ALERT zurück. Andernfalls gibt 'XPathFilter' den Wert DENY zurück. Eine Darstellung der Auswertung von XPath-Ausdrücken und der booleschen Ergebniswerte finden Sie unter der folgenden Webadresse: www.w3.org/TR/xpath#section-Boolean-Functions.

## **Alarmdienst**

Der Alarmdienst erfasst Ereignisdaten von Sterling B2B Integrator und übergibt diese Daten an den Haupt-Alerter, der für die Ereignisbenachrichtigung zuständig ist. Er wird in einem geplanten Intervall innerhalb des Geschäftsprozesses 'Alert-Process' in Sterling B2B Integrator ausgeführt. Bei der Ausführung werden Ereignisdaten aus der Datenbank erfasst (um Informationen darüber abzurufen, welche Geschäftsprozesse aufgetreten sind) und aus allen aktiven Threads (um Informationen darüber abzurufen, was derzeit ausgeführt wird).

## **Geschäftsprozess für Alertbenachrichtigung**

Der Geschäftsprozess für Alertbenachrichtigung sendet eine E-Mail-Nachricht an alle Mitglieder der Benutzergruppe 'Alertbenachrichtigungen'. Dieser Geschäftsprozess ist eine Standardmethode für die Alertbenachrichtigung. Er kann an die Alertanforderungen einer spezifischen Organisation angepasst werden, die Sterling B2B Integrator per Hosting bereitstellt.

## **Alarmdienst implementieren**

Wenn Sie eine Dienstkonfiguration für den Alarmdienst erstellen und implementieren, versendet der Alarmdienst standardmäßig Benachrichtigungen zu allen Fehlern oder Warnungen, die in einem beliebigen Geschäftsprozess auftreten. Dieses Standardverhalten und weitere Einstellungen können nach Bedarf angepasst wer den.

Sie können den Alarmdienst mithilfe der folgenden Optionen anpassen:

- v Vordefinierten Geschäftsprozess 'AlertNotification' ändern
- v Zusätzliche Alerter- und Filterinstanzen für die vordefinierten Klassen konfigurieren
- Neue Filter- und Alerterklassen als Plug-in implementieren

Führen Sie die folgenden Tasks aus, um den Alarmdienst zu implementieren:

- 1. Erstellen Sie eine Konfiguration für den Alarmdienst. Siehe *Dienste und Adapter verwalten*.
- 2. Konfigurieren Sie den Alarmdienst mit einer der folgenden Methoden:
	- v Behalten Sie das Standardverhalten des Alarmdiensts bei (Senden einer E-Mail-Benachrichtigung an alle Geschäftsprozesse, für die Fehler oder War nungen auftreten).
	- v Ändern Sie den vordefinierten Geschäftsprozess 'AlertNotification'. Weitere Informationen hierzu finden Sie unter *Vordefinierten Geschäftsprozess 'AlertNotification' ändern*.
	- v Konfigurieren Sie zusätzliche Alerter- und Filterinstanzen für die vordefinierten Klassen. Weitere Informationen hierzu finden Sie unter *Zusätzliche Alerterund Filterinstanzen für vordefinierte Klassen konfigurieren*.
	- v Implementieren Sie neue Filter- und Alerterklassen als Plug-in. Weitere Infor mationen hierzu finden Sie unter *Neue Filterklassen als Plug-in implementieren* und *Neue Alerterklassen als Plug-in implementieren*.
- 3. Aktivieren Sie den Zeitplan für den Alarmdienst.
- 4. Verwenden Sie den Alarmdienst in einem Geschäftsprozess.

## **Vordefinierten Geschäftsprozess 'AlertNotification' ändern**

Der Geschäftsprozess 'AlertNotification' führt die Benachrichtigung aus. Das Standardverhalten des Prozesses 'AlertNotification' besteht darin, eine E-Mail-Nachricht an alle Mitglieder der Benutzergruppe 'Alertbenachrichtigungen' zu senden. Sie können dieses Verhalten ändern, indem Sie den Geschäftsprozess 'AlertNotification' mit dem Webverwaltungstool von Sterling B2B Integrator modifizieren.

Wählen Sie im Menü 'Geschäftsprozesse' die Option **Manager** aus und suchen Sie nach **AlertNotification**. Laden Sie eine neue Kopie des Prozesses hoch und aktivieren Sie die neue Version.

Wenn Sie einen eigenen Geschäftsprozess schreiben möchten, anstatt den Geschäftsprozess 'AlertNotification' zu verwenden, müssen Sie einige zusätzliche Schritte ausführen, damit das System den in der Datei 'alerter.properties' definierten Geschäftsprozess verwendet, wenn dieser Geschäftsprozess nicht dem Standardgeschäftsprozess entspricht.

Geben Sie in der Datei 'alerter.properties.in' als Wert für 'alerter.2.props.1.value' den neuen Geschäftsprozess an, wie im folgenden Auszug aus 'alerter.properties' gezeigt:

```
## BR Alerter
#...
alerter.2.props.1.key=process
alerter.2.props.1.value=AlertNotification (this is the business process to run)
alerter.2.props.2.key=load status rpt and process data
alerter.2.props.2.value=true (set this value to true if you want to load
the status report into the process data)
```
- 1. Stoppen Sie Sterling B2B Integrator.
- 2. Führen Sie unter UNIX 'setupfiles.sh' aus oder unter Windows 'setupfiles.cmd'.
- 3. Starten Sie Sterling B2B Integrator erneut.
- 4. Führen Sie unter UNIX 'setup\_alerters.sh' aus oder unter Windows 'setup\_alerters.cmd'.

**Anmerkung:** Beim Ausführen des letzten Schritts muss die Instanz aktiv sein.

#### **Zusätzliche Alerter- und Filterinstanzen für vordefinierte Klassen konfigurieren**

Die Alerter- und Filterkonfigurationen sind in der Datei 'alerter.properties' definiert und werden beim Initialisieren des Haupt-Alerters geladen.

Die Datei 'alerter.properties' hat das folgende allgemeine Format:

```
# Alerters
alerter.#.id=<alerter_name>
alerter.#.class=<fully qualified class name>
# Alerter supported keys
# - multiple filters logic = [AND | OR]## BP Alerter
# - process = <process_name>
## System Alerter
# - logger = <logger name>
# alerter.#.props.#.key=<key name>
alerter.#.props.#.value=<value for key with corresponding number>
alerter.#.filter.#.name=<filter name>
# Filters
filter.#.class=<fully qualified class name>
filter.#.name=<unique filter name>
filter.#.criteria=<filter criteria data>
```
Bearbeiten Sie die Datei 'alerter.properties', während der Alarmdienst offline ist, oder schreiben Sie Änderungen während der Laufzeit mithilfe von Sterling B2B Integrator fest.

Die Datei 'alerter.properties' enthält die folgende Standardkonfiguration:

• Scheduled\_AlertService – Dies ist der geplante Prozess, der den Hauptalertprozess startet. Der Alertprozess ist der Prozess, der den Alarmdienst (AlertService) ausführt.

Für diesen Geschäftsprozess ist ein täglicher Standardzeitplan definiert. Wenn Sie den Zeitplan 'Scheduled\_AlertService' ändern möchten, wählen Sie im Menü 'Bereitstellung' die Optionen **Dienste** > **Zeitpläne** aus.

v AlertNotification – Das Standardverhalten des Prozesses 'AlertNotification' ist die Verarbeitung der gemeldeten Ereignisse. Der Prozess 'AlertNotification' ruft die E-Mail-Adressen der Mitglieder der Gruppe 'Alertbenachrichtigungen' ab und sendet E-Mail-Nachrichten mit den Ereignisdetails an diese Adressen.

Die Gruppe 'Alertbenachrichtigungen' hat standardmäßig ein einziges Gruppenmitglied (den Benutzer 'Admin'). Sie können die Empfänger der Benachrichtigungen ändern, indem Sie in der Gruppe 'Alertbenachrichtigungen' Benutzer hinzufügen oder entfernen.

Die Datei 'alerter.properties' enthält die folgenden Standardeigenschaften:

```
#####################
# Alerters settings #
#####################
## System Alerter
## class implementations
alerter.1.class=com.sterlingcommerce.woodstock.alert.impl.SystemAlerter
# alerter's id (must be unique)
alerter.1.id=system_alerter
# key for first value of alerter properties
alerter.1.props.1.key=logger
# Value for first property of alerter properties
alerter.1.props.1.value=alerterlogger
alerter.1.props.2.key=multiple_filters_logic
# for this property the default value is "OR", the only other you can
  specify is "AND"
alerter.1.props.2.value=AND
# filter name
alerter.1.filter.1.name=xpathfilter type alerter
## BR Alerter
#alerter.2.class=com.sterlingcommerce.woodstock.alert.impl.ProcessLauncherAlerter
alerter.2.id=bp_alerter
alerter.2.props.1.key=process
alerter.2.props.1.value=AlertNotification
alerter.2.props.2.key=multiple_filters_logic
alerter.2.props.2.value=OR
alerter.2.filter.1.name=xpathfilter_bp_status_notSuccess
#####################
# Filters settings #
#####################
## Filter for status other then success
## implementation class
filter.1.class=com.sterlingcommerce.woodstock.alert.filter.XPathFilter
# filter name (must be unique)
filter.1.name=xpathfilter bp_status_notSuccess
# Filter's criteria (in this case we ignore BProcess of status "SUCCESS" or
        "WAITING" and state "ACTIVE" )
filter.1.criteria=//EVENT/@type="BUSINESS_PROCESS" and not(//wf_status=0 or
         //wf status=3) and not(//wf state=0)
## Filter for events type "ALERTER"
#filter.2.class=com.sterlingcommerce.woodstock.alert.filter.XPathFilter
filter.2.name=xpathfilter type alerter
filter.2.criteria=//EVENT/@type="ALERTER"
```
## <span id="page-15-0"></span>**Neue Filterklassen als Plug-in implementieren**

Eine Filterimplementierung muss die Schnittstelle 'com.sterlingcommerce.woodstock.alert.filter.Filter' implementieren.

Um die Entwicklung zu vereinfachen, stellt die API für Alarmdienste eine Basisfilterimplementierung (com.sterlingcommerce.woodstock.alert.filter.FilterBase) zur Verfügung, die durch neue Filterimplementierungen erweitert werden kann. Leiten Sie die neue Implementierungsklasse von dieser Basisklasse ab und implementieren Sie die Methode 'Decide'. Wenn Ihr neuer Filter bei der Initialisierung geladen werden soll, definieren Sie Eigenschaften für diesen Filter in der Datei 'alerter.properties' oder erstellen Sie eine neue Instanz des Filters in Sterling B2B Integrator.

Die Filtermethode 'Decide' des Objekts muss einen ganzzahligen Wert zurückgeben. Durch die Wertigkeit des Rückkehrcodes (der positive ganzzahlige Wert) wird festgelegt, ob für ein Ereignis eine Benachrichtigung gesendet wird. Je höher die Wertigkeit, umso wichtiger das Ereignis. Die Wertigkeit null gibt an, dass das Er eignis ignoriert werden soll.

Zwei standardmäßige Konstanten für die Wertigkeit werden durch die Filter schnittstelle bereitgestellt: ALERT und DENY. Die Konstante ALERT hat die Wertigkeit eins und die Konstante DENY hat die Wertigkeit null. Diese Konstanten müssten für die meisten Filterimplementierungen ausreichen.

## **Neue Alerterklassen als Plug-in implementieren**

Eine Alerter-Implementierung muss die Schnittstelle 'com.sterlingcommerce.woodstock.alert.Alerter' implementieren.

Um die Entwicklung zu vereinfachen, stellt die API des Alarmdiensts eine Basis-Alerter-Implementierung (com.sterlingcommerce.woodstock.alert.impl.AlerterBase) zur Verfügung, die durch neue Alerter-Implementierungen erweitert werden kann. Erweitern Sie die Basisklasse und stellen Sie den Bericht für die Implementierungsmethode bereit. Fügen Sie den Alerter anschließend zur Datei 'alerter.properties' hinzu. Wenn Sie die Alerter-Definitionen nicht zu dieser Datei hinzufügen, wird Ihr Alerter nicht verwendet.

# **Archivierungsdienst für Geschäftsprozesse**

Der Archivierungsdienst für Geschäftsprozesse sucht nach Datensätzen, die für die Archivierung infrage kommen, in den aktiven Sterling B2B Integrator-Datenbanktabellen.

#### **Vorsicht:**

**Dieser interne Dienst sollte nicht extern für die Erstellung von Geschäftsprozessen verwendet werden, da er ohne Vorankündigung geändert werden kann, d. h. die Verwendung dieses Diensts kann zu unvorhersehbaren Ergebnissen und zu Datenverlusten führen. Dieser Abschnitt dient nur zur Information.**

Die folgende Tabelle bietet eine Übersicht über den Archivierungsdienst für Geschäftsprozesse:

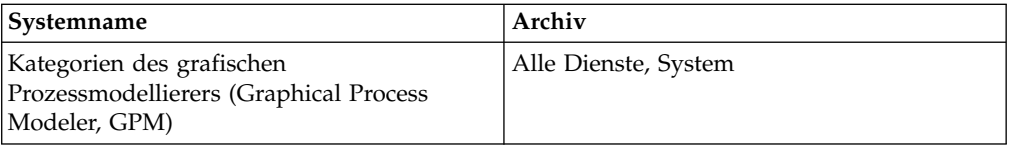

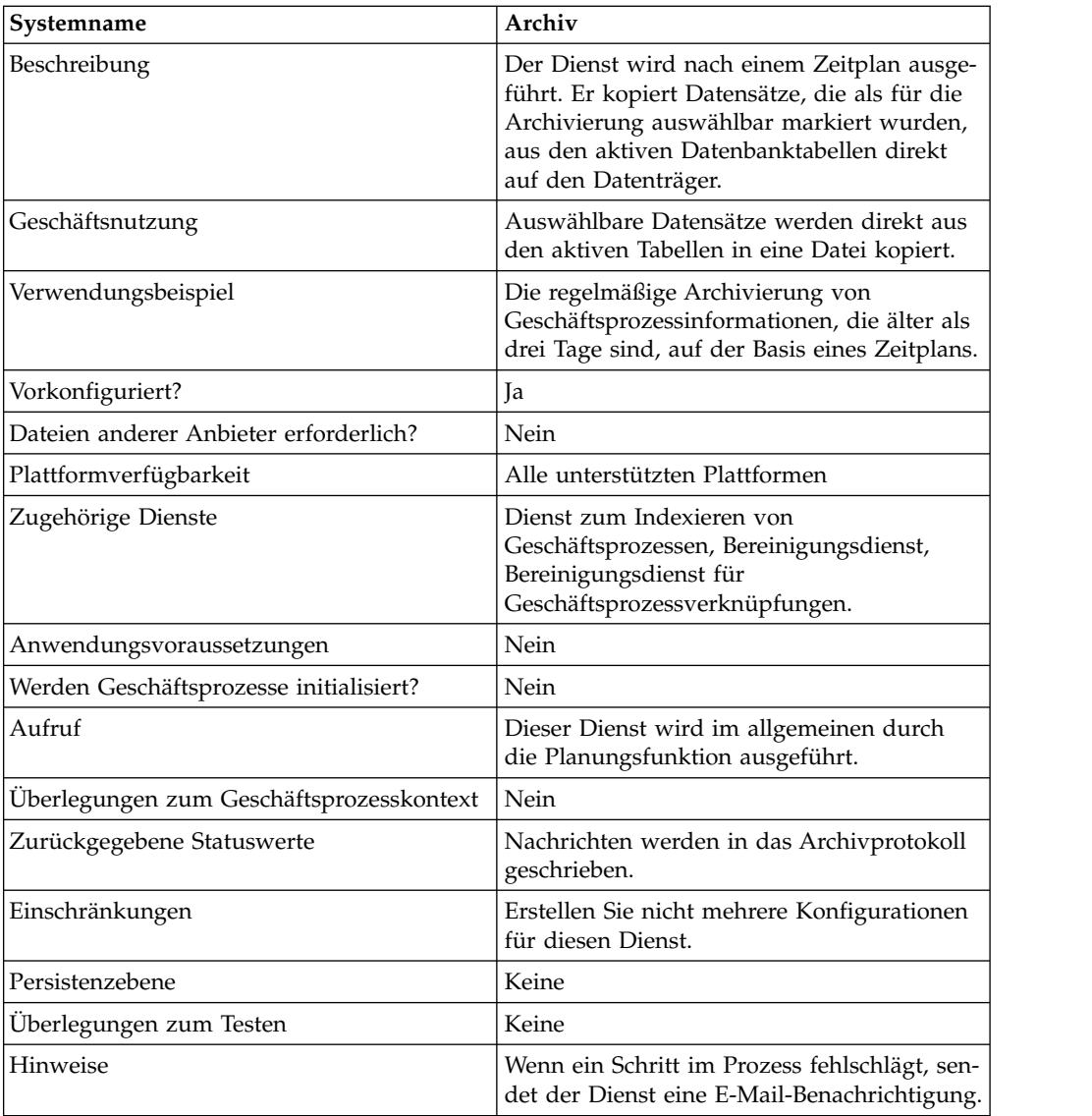

# **Funktionsweise des Archivierungsdiensts für Geschäftsprozesse**

Die Archivierungsfunktion in Sterling B2B Integrator ist so ausgelegt, dass sie einmal konfiguriert und dann nach einem Zeitplan ausgeführt wird. Dieser Dienst wird als Teil des Prozesses zum Konfigurieren der Archivierung ausgeführt.

Beim Konfigurieren dieses Diensts geben Sie anhand der Anzahl der Tage an, welche Geschäftsprozessdaten archiviert werden sollen. Außerdem können Sie entsprechend Ihres geschäftlichen Bedarfs bzw. Ihrer Geschäftsanforderungen festlegen, wie häufig die Archivierungsoperation ausgeführt werden soll. Führen Sie nach dem Konfigurieren des Archivierungsdiensts für Geschäftsprozesse den Geschäftsprozess für die Archivierung aus, damit Ihre Daten entsprechend den von Ihnen angegebenen Parametern archiviert werden.

# <span id="page-17-0"></span>**Anhanganalysedienst**

Der Anhanganalysedienst extrahiert Anhänge aus MIME-Nachrichten auf der Basis des Dateinamens oder der Dateierweiterung des Anhangs.

Die folgende Tabelle bietet eine Übersicht über den Anhanganalysedienst:

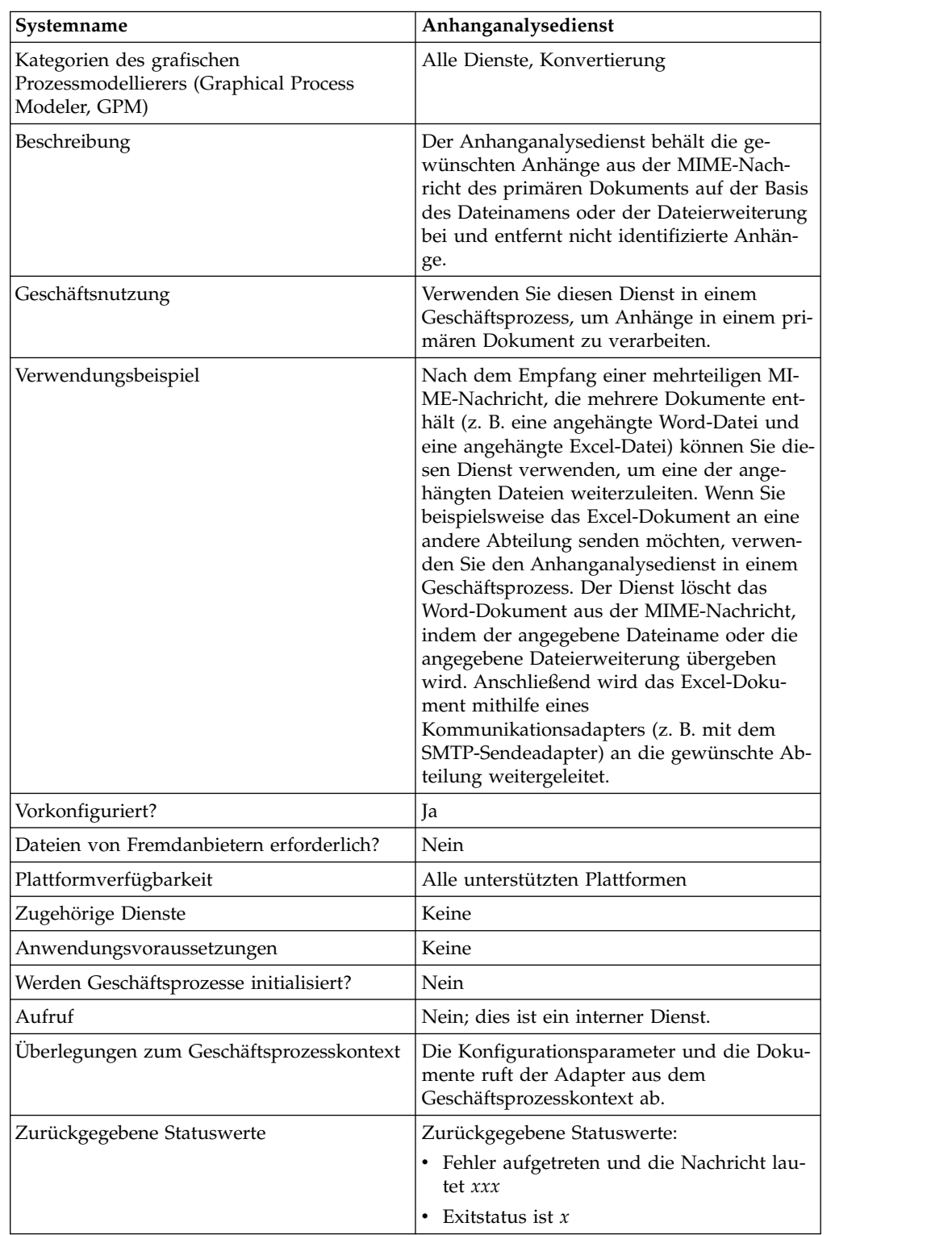

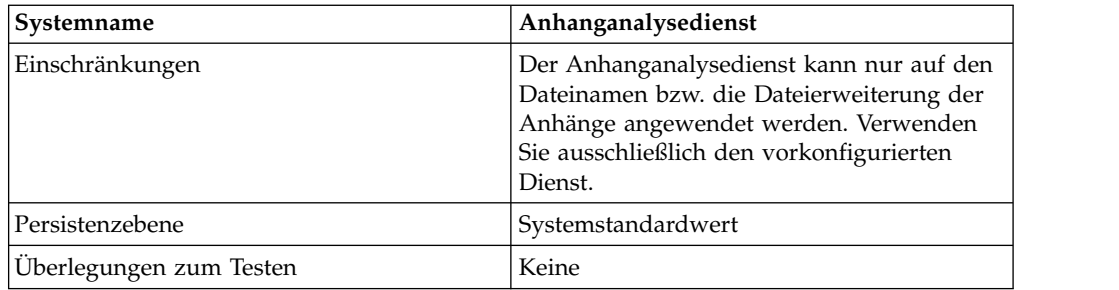

## **Geschäftsszenario**

In diesem Szenario wird der B2B-E-Mail-Clientadapter verwendet, um eine mehrteilige MIME-Nachricht mit zwei Anhängen zu lesen. Sie möchten die Anhänge filtern und das ganze Excel-Dokument an einen bestimmten Benutzer senden. Gehen Sie dabei wie folgt vor:

- 1. Konfigurieren Sie den B2B-E-Mail-Clientadapter so, dass alle Mail-Header extrahiert und in die Prozessdaten übernommen werden. Wählen Sie auf der Konfigurationsseite für den URI des Adapters einen Geschäftsprozess mit dem Namen 'SMTPExcelDoc' aus, um ihn dieser Adapterkonfiguration zuzuordnen. Der Geschäftsprozess 'SMTPExcelDoc' verarbeitet die vom B2B-E-Mail-Clientadapter eingelesene E-Mail-Nachricht.
- 2. Konfigurieren Sie die beiden Geschäftsprozesse 'SMTPExcelDoc' und 'Attachment\_Parsing\_Process'.

## **Beispielgeschäftsprozess 'SMTPExcelDoc'**

Das folgende Beispiel veranschaulicht den Geschäftsprozess 'SMTPExcelDoc':

```
<process name="SMTPExcelDoc">
     <sequence name="xlsSequence">
      <assign to="fileExt">xls</assign>
      <assign to="xport-smtp-mailhost">00.000.00.000</assign>
     <assign to="xport-smtp-mailport">25</assign>
      <assign to="xport-smtp-mailto">John_Doe@company.com</assign>
      <assign to="xport-smtp-mailfrom" >John_Doe@company.com</assign>
      <spawn ref="ATTACHMENT_PARSING_PROCESS"/>
     </sequence>
</process>
```
Der Geschäftsprozess 'SMTPExcelDoc' startet den Geschäftsprozess 'Attachment- \_Parsing\_Process'. Wenn ein Geschäftsprozess als Aktivität von einem anderen Geschäftsprozess gestartet wird (wie in diesem Beispiel der Geschäftsprozess 'Attachment\_Parsing\_Process', wird eine Kopie der Prozessdaten an den neuen Geschäftsprozess übergeben.

# **Beispielgeschäftsprozess 'Attachment\_Parsing\_Process'**

Das folgende Beispiel veranschaulicht den Geschäftsprozess 'Attachment\_Parsing- \_Process':

```
<process name="ATTACHMENT_PARSING_PROCESS">
      <sequence name="AnySequence">
          <operation name="trueOp">
          <participant name="AttachmentParsingService"/>
         <output message="Xout">
               \epsilon = \epsilon = \epsilon = \epsilon = \epsilon = \epsilon = \epsilon + \epsilon = \epsilon + \epsilon + \epsilon + \epsilon + \epsilon + \epsilon + \epsilon + \epsilon + \epsilon + \epsilon + \epsilon + \epsilon + \epsilon + \epsilon + \epsilon + \epsilon + \epsilon + \epsilon + \epsilon + \epsilon + \epsilon + \epsilon + \epsilon + \epsilon<assign to="fileExt" from="/ProcessData/fileExt/text()"/>
          </output>
         <input message="Xin">
                     \leqassign to="." from="*"/>
         </input>
```

```
</operation>
     <operation name="SMTP Send">
     <participant name="SMTP_SEND_ADAPTER_SMTP_POP3_AUTO_TEST"/>
     <output message="SMTP_SEND_ADAPTERInputMessage">
       \frac{1}{2} <assign to="." from="*"/>
       <assign to="xport-smtp-mailhost"
               from="/ProcessData/xport-smtp-mailhost/text()"/>
       <assign to="xport-smtp-mailport"
               from="/ProcessData/xport-smtp-mailport/text()"/>
       <assign to="xport-smtp-mailto"
               from="/ProcessData/xport-smtp-mailto/text()"/>
       <assign to="xport-smtp-mailfrom"
               from="/ProcessData/xport-smtp-mailfrom/text()"/>
     </output>
     <input message="inmsg">
       \langle\text{assign to} = " " from = " * " / ></input>
       </operation>
    </sequence>
</process>
```
## **Ausgabe vom Geschäftsprozess an den Dienst**

Die folgenden Parameter können an den Dienst übergeben werden, wenn er von einem Geschäftsprozess ausgeführt wird:

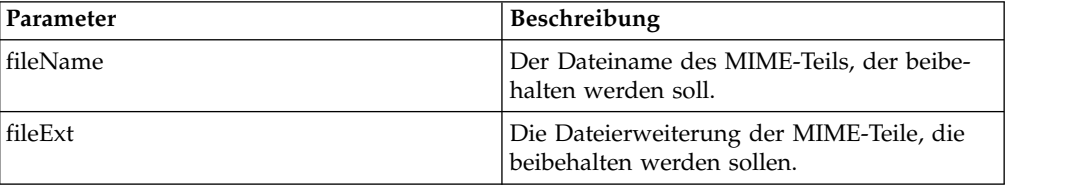

## **Anhanganalysedienst implementieren**

Führen Sie die folgenden Tasks aus, um den Anhanganalysedienst zu implementieren:

- 1. Erstellen Sie eine Konfiguration für den Anhanganalysedienst.
- 2. Verwenden Sie den Anhanganalysedienst in einem Geschäftsprozess.

# **Dienst für die automatische Beendigung**

Der Dienst für die automatische Beendigung beendet Geschäftsprozesse, die seit mehr als der angegebenen Anzahl Tage den angegebenen Status aufweisen.

Die folgende Tabelle bietet eine Übersicht über den Dienst für die automatische Beendigung:

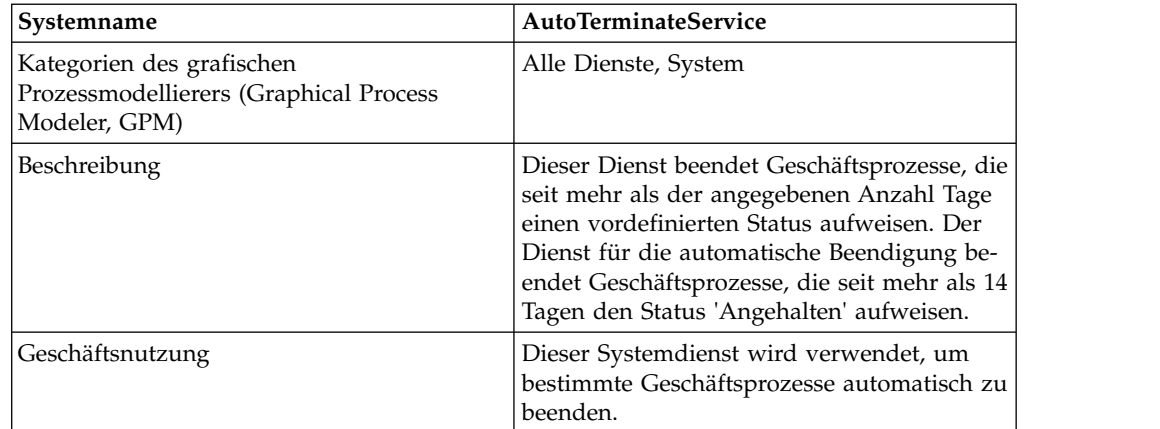

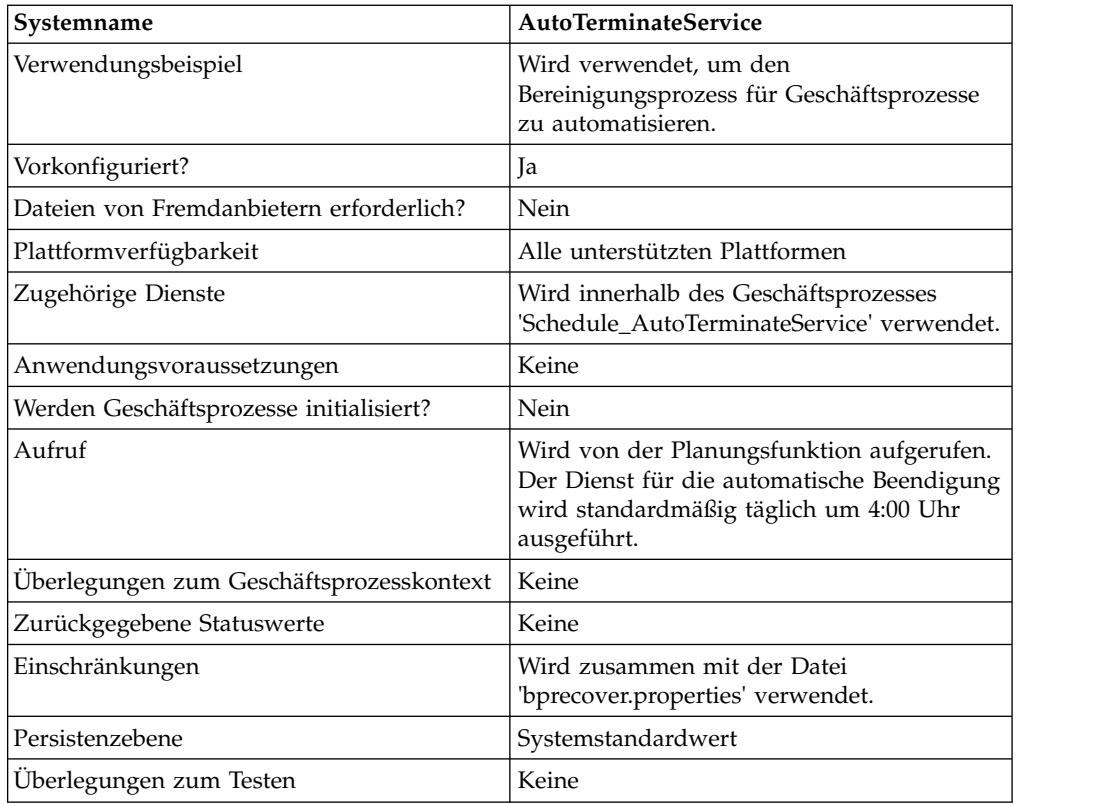

## **Funktionsweise des Diensts für die automatische Beendigung**

Der Dienst für die automatische Beendigung ist vorkonfiguriert und wird standardmäßig täglich um 4:00 Uhr ausgeführt. Der Dienst sucht nach Geschäftsprozessen, die seit einem gewissen Zeitraum einen angegebenen Status aufweisen, und beendet diese. Der Dienst für die automatische Beendigung sucht und beendet Geschäftsprozesse, die seit mehr als 14 Tagen den Status 'Angehalten' aufweisen. Sie können diese Einstellungen an Ihre speziellen Geschäftsanforderungen anpassen. Weitere Informationen hierzu finden Sie unter *Einstellungen in der Datei 'bprecovery- .properties' überschreiben*.

## **Dienst für die automatische Beendigung implementieren**

Eine vorkonfigurierte Instanz des Diensts für die automatische Beendigung wird mit Sterling B2B Integrator bereitgestellt und kann in Ihren Geschäftsprozessen ver wendet werden. Sie können auch neue Instanzen erstellen.

Führen Sie die folgenden Tasks aus, um eine neue Instanz des Diensts für die automatische Beendigung zu implementieren:

- 1. Erstellen Sie eine neue Konfiguration für den Dienst für die automatische Beendigung. Allgemeine Informationen zum Erstellen von Dienstkonfigurationen finden Sie im Abschnitt *Dienste und Adapter verwalten*. Informationen zu den spezifischen Feldern für diesen Dienst finden Sie im Abschnitt *Dienst für die automatische Beendigung konfigurieren*.
- 2. Geben Sie Feldeinstellungen für die Dienstkonfiguration in der Verwaltungskonsole von Sterling B2B Integrator nach Bedarf an.

# **Dienst für die automatische Beendigung konfigurieren**

Sie können Einstellungen für den Dienst für die automatische Beendigung in Sterling B2B Integrator über die Verwaltungskonsole, in BPML und durch Überschreiben von Einstellungen in der Datei 'bprecovery.properties' angeben.

## **Dienstkonfiguration in der Verwaltungskonsole erstellen**

Verwenden Sie die Felddefinitionen in der folgenden Tabelle, um eine neue Konfiguration für den Dienst für die automatische Beendigung zu erstellen.

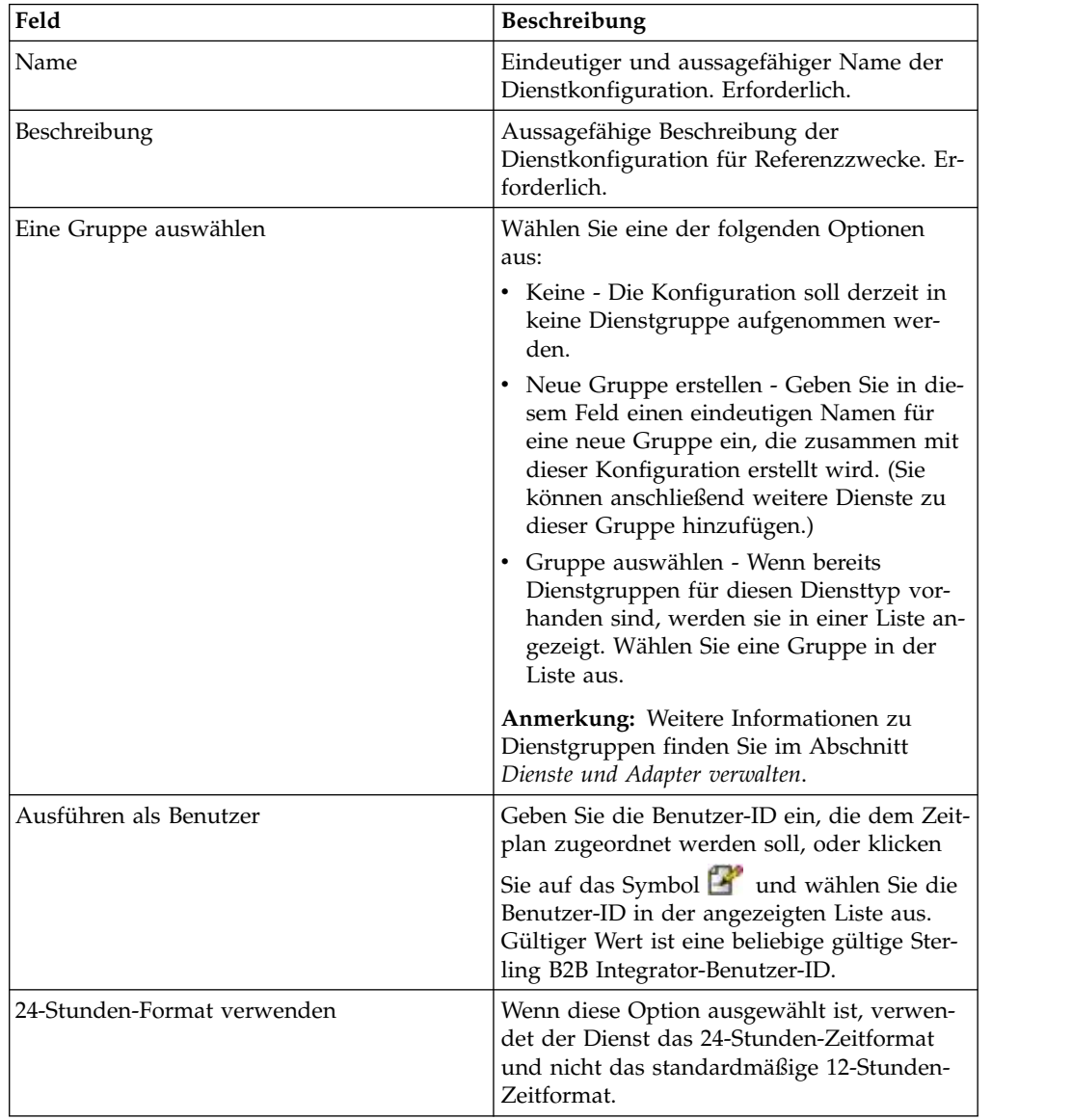

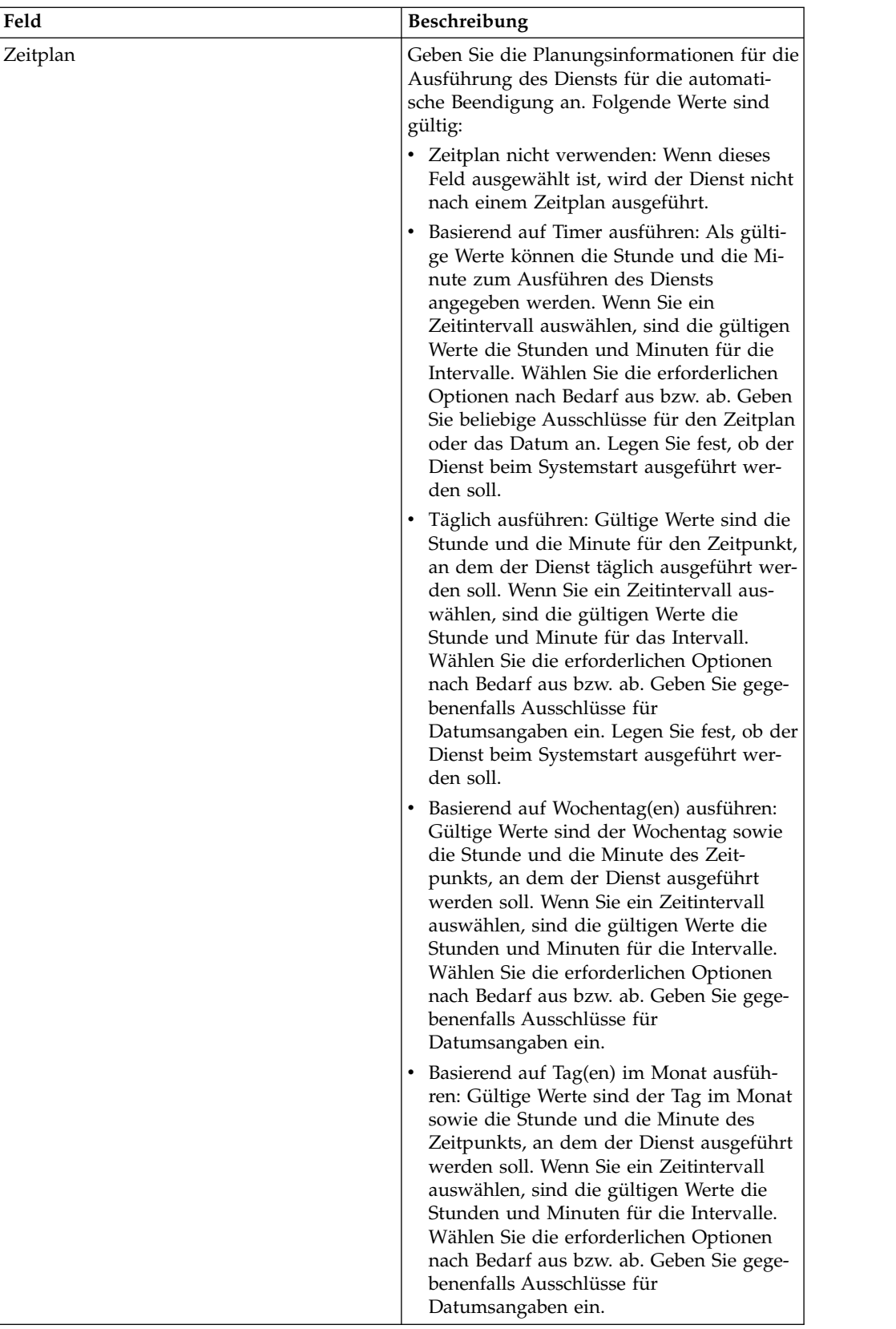

## **Dienst im GPM einrichten**

Es ist keine Konfiguration im GPM für den Dienst für die automatische Beendigung erforderlich.

## **Einstellungen in der Datei 'bprecovery.properties' überschreiben**

Die Anzahl Tage, in denen ein Geschäftsprozess einen angegebenen Status aufweisen muss, damit er vom Dienst für die automatische Beendigung beendet wird, sowie der bzw. die angegebenen Statuszustände werden durch Eigenschaften in der Datei 'bprecovery.properties' definiert. Die Standardeinstellungen befinden sich in den folgenden Zeilen:

auto terminate days=14 num\_states=1 auto\_terminate\_state1=halted auto terminate batch=1000

Diese Standardeinstellungen können mithilfe der Datei 'customer\_overrides.properties' überschrieben werden. Auf diese Weise können Sie die Statusdauer (Anzahl der Tage) vor der Beendigung und den angegebenen Status ändern oder weitere Status hinzufügen.

Gehen Sie wie folgt vor, um die Einstellungen in der Eigenschaftendatei mithilfe der Datei 'customer.overrides.properties' zu ändern:

- 1. Suchen Sie im Verzeichnis '*installationsverzeichnis*/properties' die Datei 'customer\_overrides.properties' bzw. erstellen Sie diese Datei bei Bedarf.
- 2. Öffnen Sie die Datei 'customer\_overrides.properties' in einem Texteditor.
- 3. Fügen Sie die Eigenschaften, die Sie überschreiben möchten, im folgenden For mat hinzu:

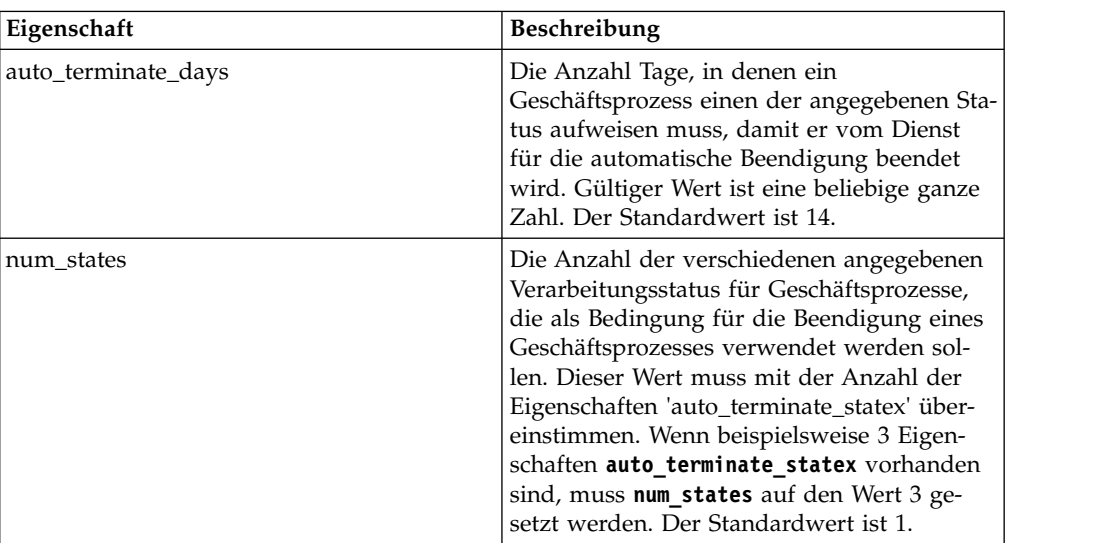

bprecovery.*EIGENSCHAFTSNAME*=*EIGENSCHAFTSWERT*

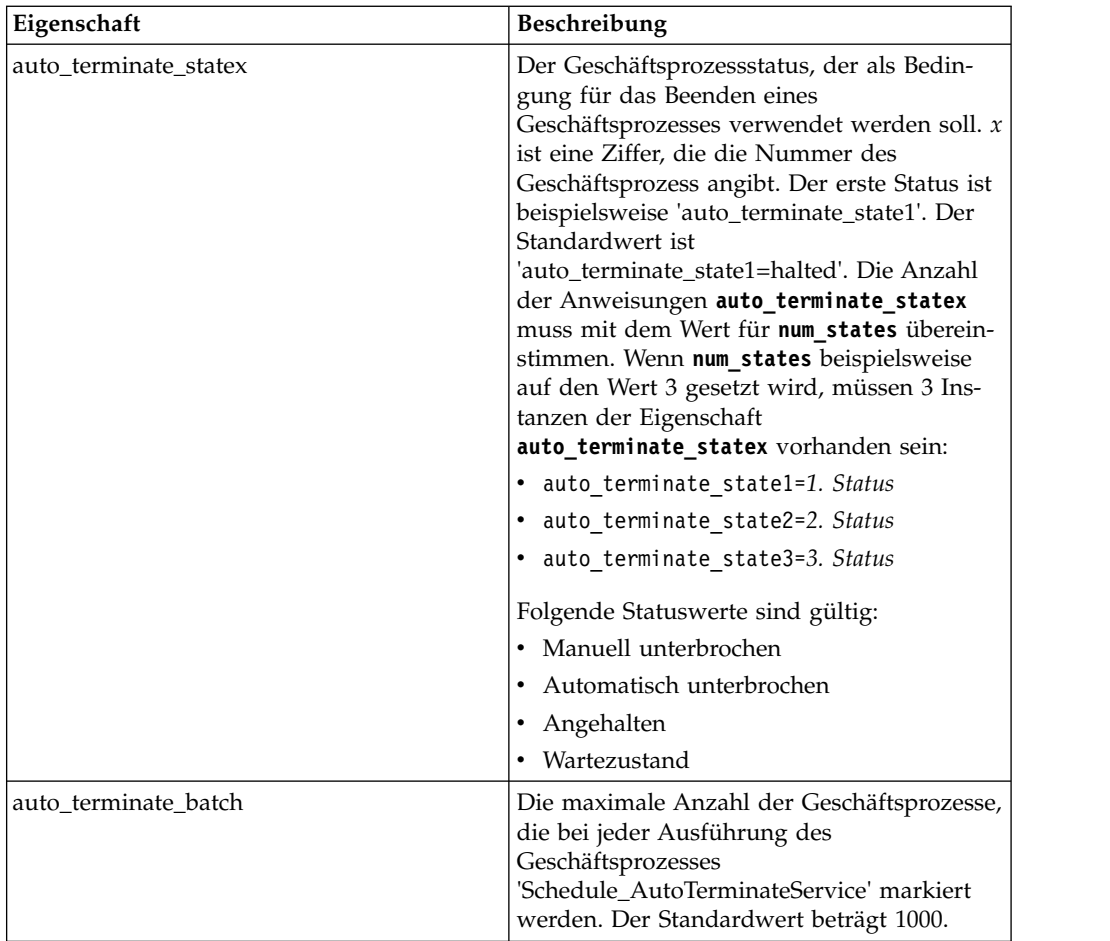

Angenommen, Sie möchten den Wert von **auto\_terminate\_days** auf 10 ändern und zusätzlich zum Standardstatus 'Angehalten' zwei weitere Geschäftsprozessstatus hinzufügen ('Automatisch unterbrochen' und 'Manuell unterbrochen').

Fügen Sie dazu die folgenden Zeilen zu der Datei 'customer\_overrides.properties' hinzu:

```
bprecovery.auto_terminate_days=10
bprecovery.num_states=3
bprecovery.auto terminate state2=interrupted auto
bprecovery.auto terminate state3=interrupted man
```
- 4. Speichern und schließen Sie die Datei 'customer\_overrides.properties'.
- 5. Stoppen Sie Sterling B2B Integrator und starten Sie es erneut, um die neuen Werte zu verwenden.

Der Wert von **auto\_terminate\_days** in der Datei 'bprecovery.properties' kann in Ihrem Geschäftsprozess auch mit einer BPML-Anweisung im folgenden Format über schrieben werden:

<assign to="AUTO\_TERM\_DAYS" >*neuer\_wert*</assign>

Der neue Wert kann wie folgt angegeben werden:

- v Double: Verdoppelt den Wert von **auto\_terminate\_days** in der Datei 'bprecovery- .properties'.
- Ganzzahliger Wert: Ein ganzzahliger Wert. Hier können auch Teile eines Tages angegeben werden. Beispiel: 0,5 gibt die Hälfte eines Tages an.

## **Beispiele eines Geschäftsprozesses**

Der folgende BPML-Ausschnitt enthält den Code für den Geschäftsprozess 'Schedule\_AutoTerminateService', der in Sterling B2B Integrator enthalten ist. Der Geschäftsprozess 'Schedule\_AutoTerminateService' ruft den Dienst für die automatische Beendigung auf und stellt eine E-Mail-Benachrichtigung für das automatische Beenden bereit. Die E-Mail-Benachrichtigung enthält Details zu den Geschäftsprozessen, die beendet werden. Dazu gehören ID, Daten und der Zeitpunkt, an dem der Geschäftsprozess beendet wird. Auch nach der Beendigung von Geschäftsprozessen wird eine E-Mail-Benachrichtigung generiert.

```
Schedule_AutoTerminateService
<process name="Schedule_AutoTerminateService">
  <rule name="Exist-PDOC">
   <condition>count(//PrimaryDocument) &gt; 0</condition>
  \langlerule>
 <rule name="Exist-PDOC-onfault">
   <condition>count(//PrimaryDocument) > 0</condition>
 \langlerule>
 <sequence>
    <operation name="SetLock">
    <participant name="SystemLockService"/>
     <output message="Xout">
        <assign to="LOCK_KEY">AutoTerminateHaltedBPS</assign>
       <assign to="DURATION">86400000</assign>
       <assign to="CLEAR_ON_START_UP">true</assign>
       <assign to="." from="*"></assign>
     </output>
      <input message="Xin">
      <assign to="." from="*"></assign>
    </input>
    </operation>
   <operation name="Service">
      <participant name="AutoTerminateService"/>
      <output message="Xout">
       <assign to="." from="*"></assign>
     </output>
     <input message="Xin">
       <assign to="." from="*"></assign>
      </input>
   </operation>
   <operation name="unLock">
      <participant name="SystemLockService"/>
      <output message="Xout">
        <assign to="ACTION">unlock</assign>
        <assign to="LOCK_KEY">AutoTerminateHaltedBPS</assign>
       <assign to="." from="*"></assign>
     </output>
      <input message="Xin">
       <assign to="." from="*"></assign>
     </input>
    </operation>
   <sequence name="email">
     <choice name="exist pdoc">
        <select>
         <case ref="Exist-PDOC" activity="sending-email"/>
       </select>
       <sequence name="sending-email">
         <operation name="Get mailfrom">
           <participant name="UserService"/>
           <output message="UserServiceTypeInputMessage">
             <assign to="MethodName">getEmail</assign>
             <assign to="UserName">admin</assign>
             <assign to="." from="*"></assign>
           </output>
            <input message="inmsg">
```

```
<assign to="mailfrom" from="//UserService/getEmail/text()"></assign>
        </input>
       </operation>
      <operation name="get mailto">
       <participant name="UserService"/>
        <output message="UserServiceTypeInputMessage">
          <assign to="MethodName">getEmail</assign>
          <assign to="UserName">admin</assign>
         <assign to="." from="*"></assign>
       </output>
        <input message="inmsg">
          <assign to="mailto" from="//UserService/getEmail/text()"></assign>
       </input>
       </operation>
      <operation name="SMTP Send">
        <participant name="SMTP_SEND_ADAPTER"/>
       <output message="SMTP_SEND_ADAPTERInputMessage">
          <assign to="xport-smtp-mailfrom" from="//mailfrom/text()"></assign>
          <assign to="xport-smtp-mailhost" from="'00.000.000.00'"></assign>
          <assign to="xport-smtp-mailport">25</assign>
          <assign to="xport-smtp-mailto" from="//mailto/text()"></assign>
          <assign to="xport-smtp-mailsubject">Automated Terminate Notification
             </assign>
          <assign to="." from="*"></assign>
        </output>
        <input message="inmsg">
          <assign to="." from="*"></assign>
        </input>
      </operation>
   </sequence>
  </choice>
</sequence>
 <onFault>
  <sequence>
     <operation>
     <participant name="SystemLockService"/>
      <output message="Xout">
       <assign to="ACTION">unlock</assign>
       <assign to="LOCK_KEY">AutoTerminateHaltedBPS</assign>
        <assign to="." from="*"></assign>
      </output>
       <input message="Xin">
       <assign to="." from="*"></assign>
      </input>
     </operation>
    <sequence name="email">
      <choice name="exist pdoc">
       <select>
           <case ref="Exist-PDOC-onfault" activity="sending-email-onfault"/>
       </select>
        <sequence name="sending-email-onfault">
          <operation name="Get mailfrom">
            <participant name="UserService"/>
            <output message="UserServiceTypeInputMessage">
              <assign to="MethodName">getEmail</assign>
              <assign to="UserName">admin</assign>
              <assign to="." from="*"></assign>
            </output>
            <input message="inmsg">
              <assign to="mailfrom" from="//UserService/getEmail/text()">
                  </assign>
           </input>
           </operation>
          <operation name="get mailto">
            <participant name="UserService"/>
            <output message="UserServiceTypeInputMessage">
              <assign to="MethodName">getEmail</assign>
```
Dienste und Adapter (A bis L) **21**

```
<assign to="UserName">admin</assign>
                 <assign to="." from="*"></assign>
               </output>
               <input message="inmsg">
                 <assign to="mailto" from="//UserService/getEmail/text()">
                     </assign>
               </input>
              </operation>
             <operation name="SMTP Send">
               <participant name="SMTP_SEND_ADAPTER"/>
               <output message="SMTP_SEND_ADAPTERInputMessage">
                 <assign to="xport-smtp-mailfrom" from="//mailfrom/text()">
                      </assign>
                 <assign to="xport-smtp-mailhost" from="'00.000.000.00'">
                      </assign>
                 <assign to="xport-smtp-mailport">25</assign>
                 <assign to="xport-smtp-mailto" from="//mailto/text()">
                      </assign>
                 <assign to="xport-smtp-mailsubject">Automated Terminate
                        Notification </assign>
                 <assign to="." from="*"></assign>
               </output>
               <input message="inmsg">
                 <assign to="." from="*"></assign>
               </input>
              </operation>
          </sequence>
          </choice>
      </sequence>
      </sequence>
  </onFault>
  </sequence>
</process>
```
Das folgende BPML-Beispiel verdoppelt (durch Überschreiben) die Anzahl Tage für die automatische Beendigung in der Datei 'bprecovery.properties'.

```
<operation name="Service">
      <participant name="AutoTerminateService"/>
     <output message="Xout">
       <assign to="AUTO_TERM_DAYS" >double</assign>
       <assign to="." from="*"></assign>
     </output>
     <input message="Xin">
      <assign to="." from="*"></assign>
     </input>
    </operation>
```
Das folgende BPML-Beispiel ändert (durch Überschreiben) die Anzahl Tage für die automatische Beendigung in einen halben Tag.

```
<operation name="Service">
<participant name="AutoTerminateService"/>
 <output message="Xout">
   <assign to="AUTO_TERM_DAYS" >0.5</assign>
   <assign to="." from="*"></assign>
 </output>
 <input message="Xin">
  <assign to="." from="*"></assign>
 </input>
</operation>
```
# <span id="page-28-0"></span>**B2B-Suchsystemdienst**

Der B2B-Suchsystemdienst sucht Handelspartnerinformationen in dem Vertrag.

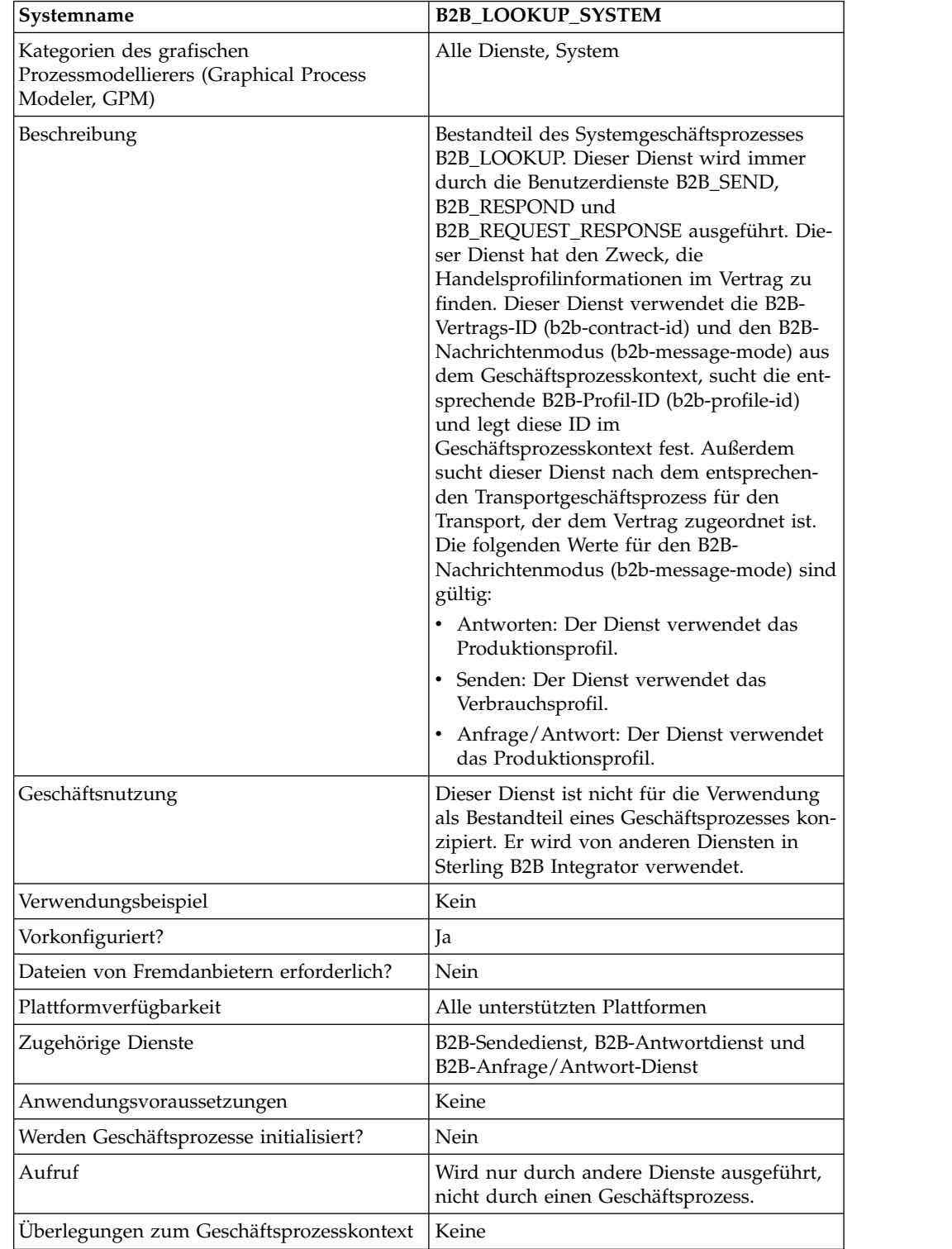

Die folgende Tabelle bietet eine Übersicht über den B2B-Suchsystemdienst:

<span id="page-29-0"></span>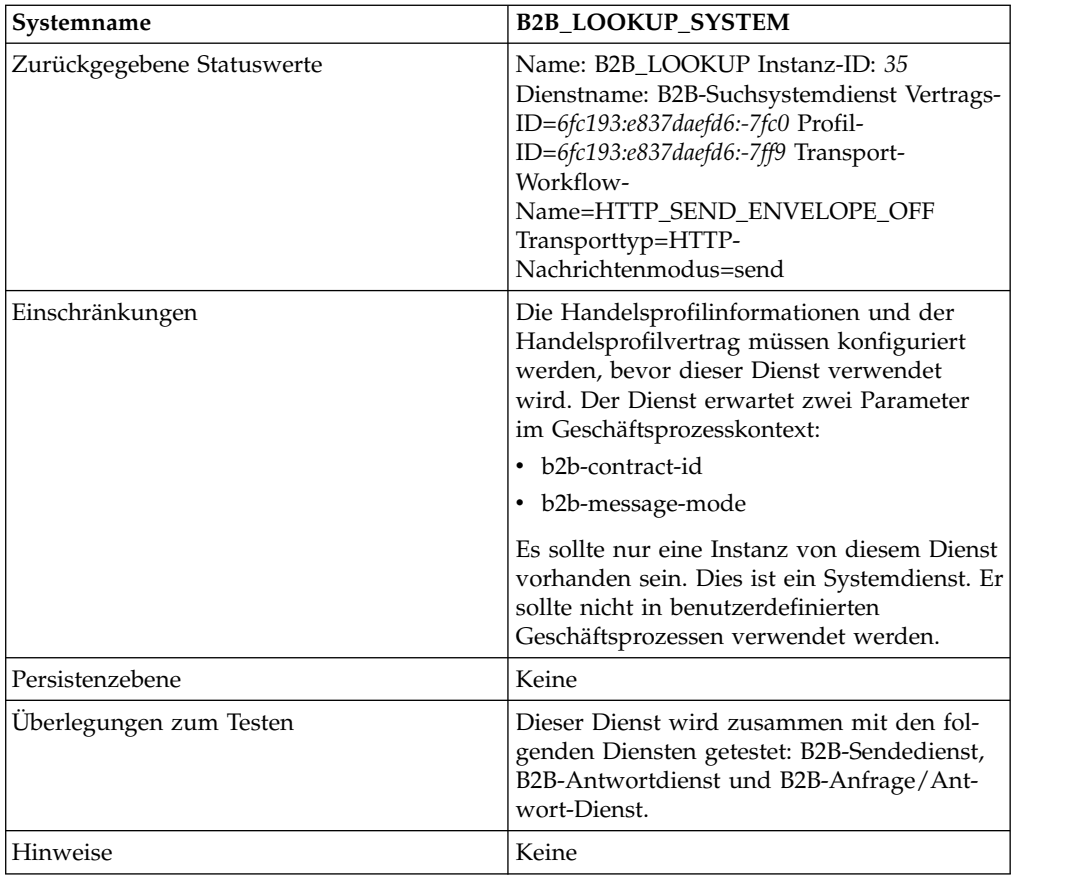

# **B2B-E-Mail-Clientadapter**

Der B2B-E-Mail-Clientadapter sammelt E-Mail-Nachrichten von einem RFC 1725 konformen Mail-Server, lokalisiert einen geeigneten Geschäftsprozess oder Vertrag und startet einen Geschäftsprozess mit den angehängten Daten.

Der B2B-E-Mail-Clientadapter ermöglicht Sterling B2B Integrator Folgendes:

- Sammeln der E-Mail-Nachrichten von einem RFC 1725-konformen Mail-Server über das POP3-Protokoll oder von einem RFC 2060-konformen Mail-Server über das IMAP-Protokoll
- v Lokalisieren eines geeigneten Geschäftsprozesses oder Vertrags
- Starten eines Geschäftsprozesses mit den angehängten Daten

Beispiel: Ihr Unternehmen muss EDI-Daten von einem fernen Mail-Server über das POP3-Protokoll sammeln. Der B2B-E-Mail-Client kann die Daten von der entsprechenden Mailbox sammeln und die Ergebnisse über einen Vertrag oder über einen Geschäftsprozess an die Konvertierungsdienste weiterleiten.

Die folgende Tabelle bietet eine Übersicht über den B2B-E-Mail-Clientadapter:

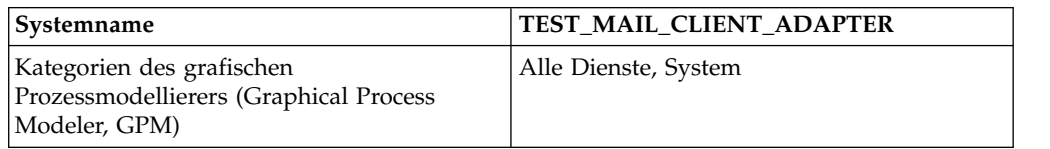

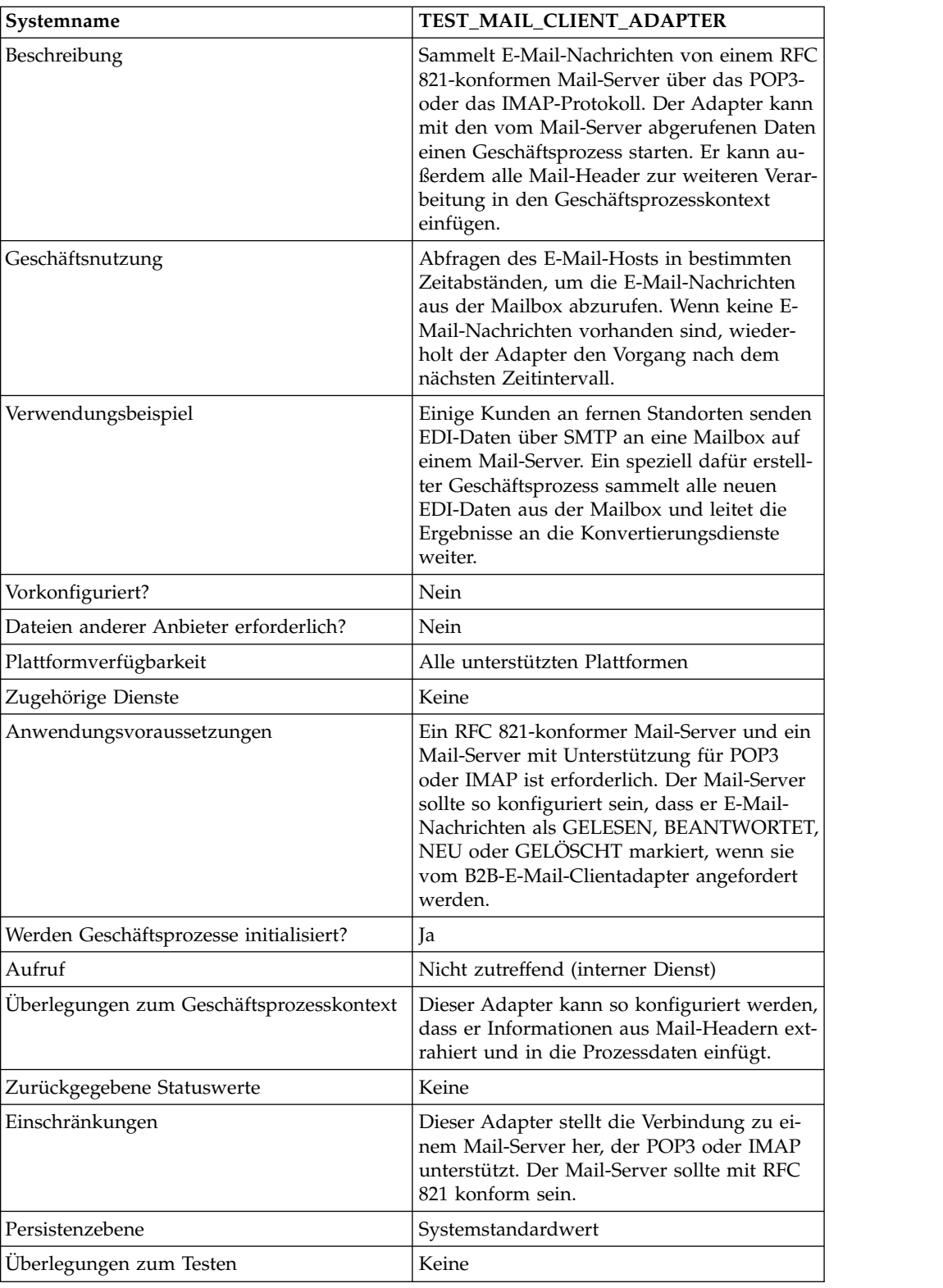

# **Funktionsweise des B2B-E-Mail-Clientadapters**

In einem Geschäftsprozess, der Daten konvertiert, können Sie eine Konfiguration des B2B-E-Mail-Clientadapters verwenden, um den Geschäftsprozess zu starten.

- 1. Der B2B-E-Mail-Clientadapter erkennt Daten in einer angegebenen Mailbox und initialisiert den entsprechenden Geschäftsprozess oder Vertrag.
- 2. Der Konvertierungsdienst wandelt die Daten um, die vom B2B-E-Mail-Clientadapter erfasst wurden.

#### **Prozessdatenstruktur**

In den Prozessdaten des Geschäftsprozessdokuments kann auf Mail-Header, Nachrichtenformat, Protokoll und Vertrags-ID zugegriffen werden. Diese Daten sind in der folgenden Formatstruktur enthalten:

```
Mail headers
<ProcessData>
<Mail_Client>
 <Headers>
  <{field name}>
    {---value----}
  </{field name}>
 </Headers>
 <Mail_Client>
</ProcessData>
```
## **Beispiel für Prozessdaten**

Das folgende Beispiel zeigt, wie die Prozessdaten aussehen können:

```
<ProcessData>
<PrimaryDocument SCIObjectID="server:20187f:ef9c723ba3:-7fa4"/>
<Mail_Client>
<Headers>
<From>"Boston, Test1" <test1@mycompany.com></From>
<Subject>xml file</Subject>
<To>"Boston, Test2" <test2@mycompany.com>, "Boston, Test3"
 <test2@mycompany.com></To>
<Date>Mon, 12 Aug 2002 10:48:28 +0800</Date>
<Received>by aaasgpxs00.boston.mycompany.comid
       <01C241AA.BCF67770@aaasgpxs00.boston.mycompany.com>;
       Mon,12 Aug 2002 10:48:29 +0800</Received>
<MIME-Version>1.0</MIME-Version>
<Content-Type>application/octet-stream;
name="smtpSetSubject.xml"</Content-Type>
<Content-Disposition>attachment;
filename="smtpSetSubject.xml"</Content-Disposition>
<Message-ID><EA43E744516FD311A2FB00903B5C499CFF9B64@aaasgpxs00.
           boston.mycompany.com>
     </Message-ID>
</Headers>
</Mail_Client>
</ProcessData>
```
#### **Geschäftsprozess initialisieren, der den B2B-E-Mail-Clientadapter enthält**

Sie können den B2B-E-Mail-Clientadapter so konfigurieren, dass er entweder einen vordefinierten Vertrag oder einen Geschäftsprozess sucht. Beim Konfigurieren des Adapters müssen Sie URI-Informationen angeben (URI = Universal Resource Indicator). Der URI-Name muss der Name sein, den Sie im Feld 'Benutzername' angegeben haben. Der URI-Name wird mit der Benutzer-ID (Userid) verglichen, die einem Vertrag oder Geschäftsprozess entspricht. Wenn ein übereinstimmender Vertrag gefunden wird, wird die Geschäftsprozess-ID aus dem Vertrag abgerufen und der Adapter startet den entsprechenden Geschäftsprozess. Wenn ein übereinstimmender Geschäftsprozess gefunden wird, startet der Adapter den entsprechenden Geschäftsprozess.

Mehrere URIs konfigurieren

Bei der Erstkonfiguration des B2B-E-Mail-Clientadapters können Sie mehrere URIs konfigurieren. Zum Ändern eines URI müssen Sie nur den Benutzernamen und das Kennwort des URI ändern. Dieselbe Dienstkonfiguration wird für mehrere Benutzer verwendet. Wenn Sie die Dienstkonfiguration ändern, müssen Sie nicht den Geschäftsprozess ändern. Wenn Sie beispielsweise einen Geschäftsprozess booten möchten, der in einem zweiten URI konfiguriert ist, müssen Sie den Benutzernamen und das Kennwort für den zweiten URI ändern. Das Booten des Geschäftsprozesses schlägt fehl, wenn die Werte in den Feldern 'URI' und 'Benutzername' nicht korrekt sind.

#### **Beispiele eines Geschäftsprozesses**

Das folgende Beispiel zeigt das Ausführen der Konfiguration TEST\_MAIL-CLIEN-T\_ADAPTER des B2B-E-Mail-Clientadapters durch eine Planungsfunktion:

```
<process name="Schedule_TEST_MAIL_CLIENT_ADAPTER">
<sequence>
   <operation name="Service">
    <participant name="TEST_MAIL_CLIENT_ADAPTER"/>
    <output message="Xout">
        <assign to="." from="*"></assign>
     </output>
    <input message="Xin">
        <assign to="." from="*"></assign>
     </input>
  </operation>
  </sequence>
</process>
```
## **B2B-E-Mail-Clientadapter implementieren**

Führen Sie die folgenden Tasks aus, um den B2B-E-Mail-Clientadapter zu implementieren:

- 1. Erstellen Sie eine Konfiguration für den B2B-E-Mail-Clientadapter. Informationen hierzu finden Sie unter *Dienste und Adapter verwalten*.
- 2. Konfigurieren Sie den B2B-E-Mail-Clientadapter. Weitere Informationen hierzu finden Sie im Abschnitt *B2B-E-Mail-Clientadapter konfigurieren*.

**Anmerkung:** Berücksichtigen Sie beim Konfigurieren des B2B-E-Mail-Clientadapters, dass keine Parameter aus BPML an den B2B-E-Mail-Clientadapter über geben werden können, oder konfigurieren Sie den Adapter mit dem GPM.

3. Verwenden Sie den B2B-E-Mail-Clientadapter in einem Geschäftsprozess. Weitere Informationen hierzu finden Sie im Abschnitt *Geschäftsprozess initialisieren, der den B2B-E-Mail-Clientadapter enthält*.

## **B2B-E-Mail-Clientadapter konfigurieren**

Zum Konfigurieren des B2B-E-Mail-Clientadapters müssen Sie Einstellungen für die folgenden Felder in Sterling B2B Integrator angeben:

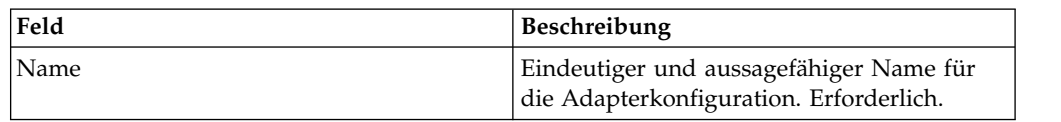

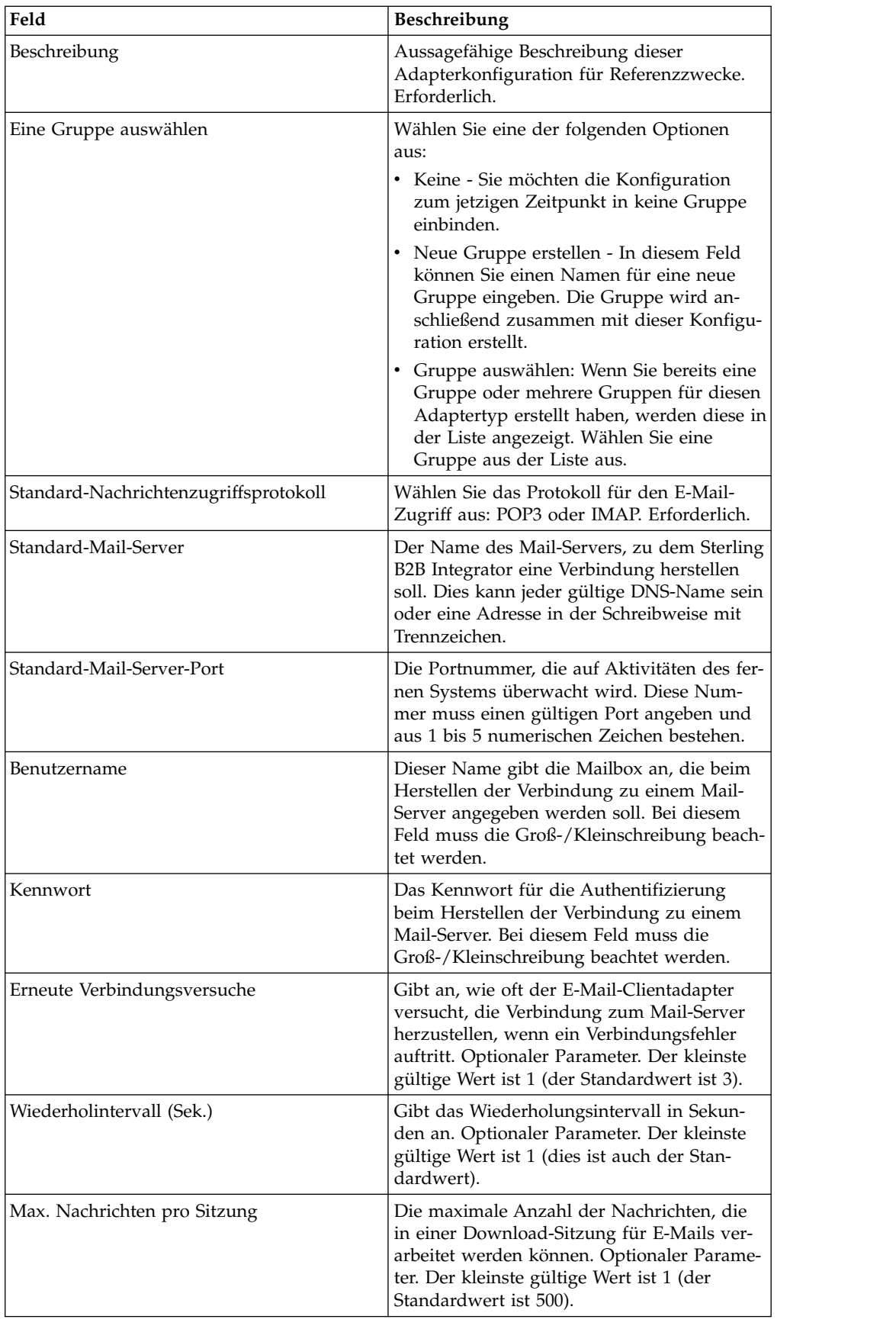

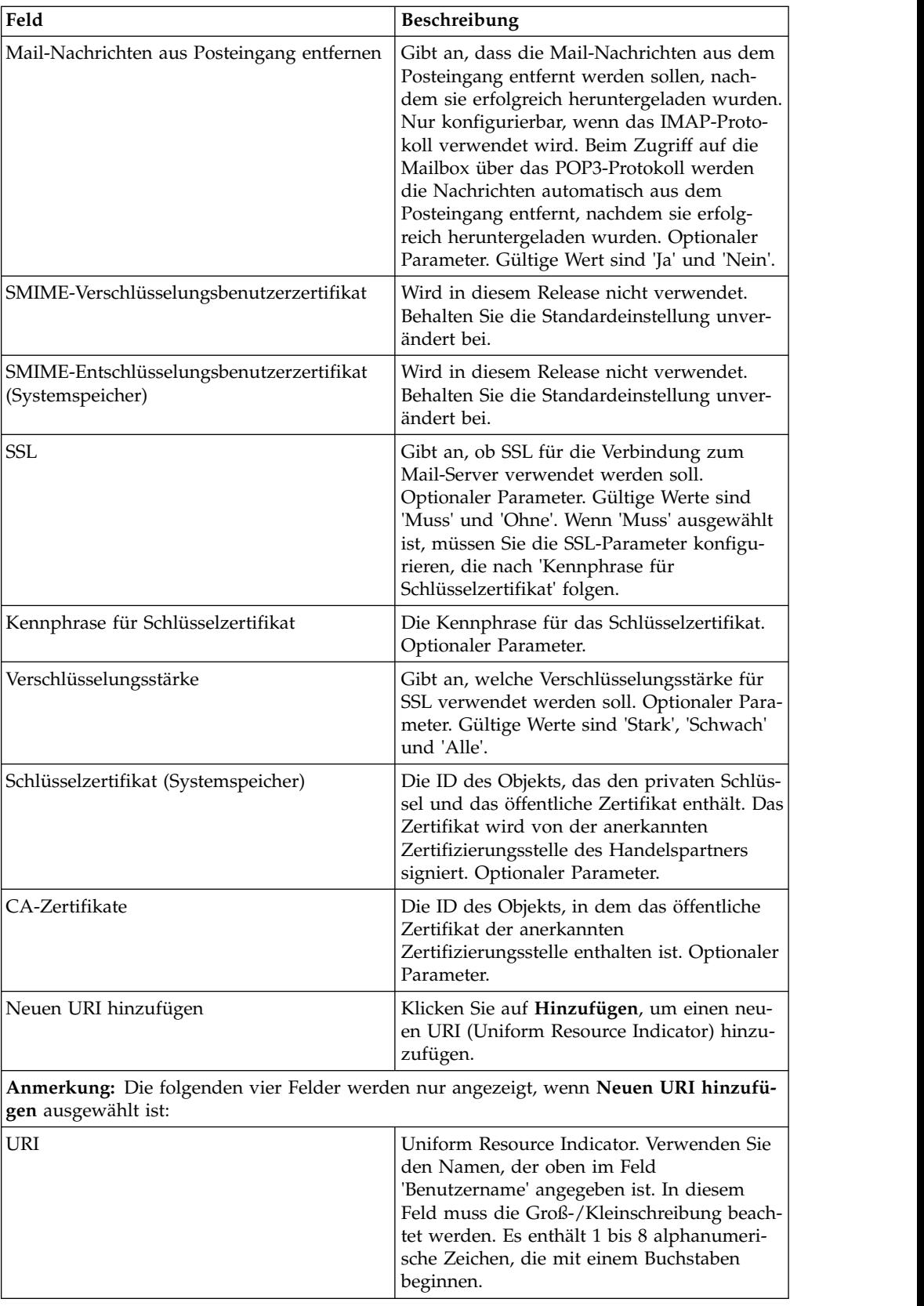

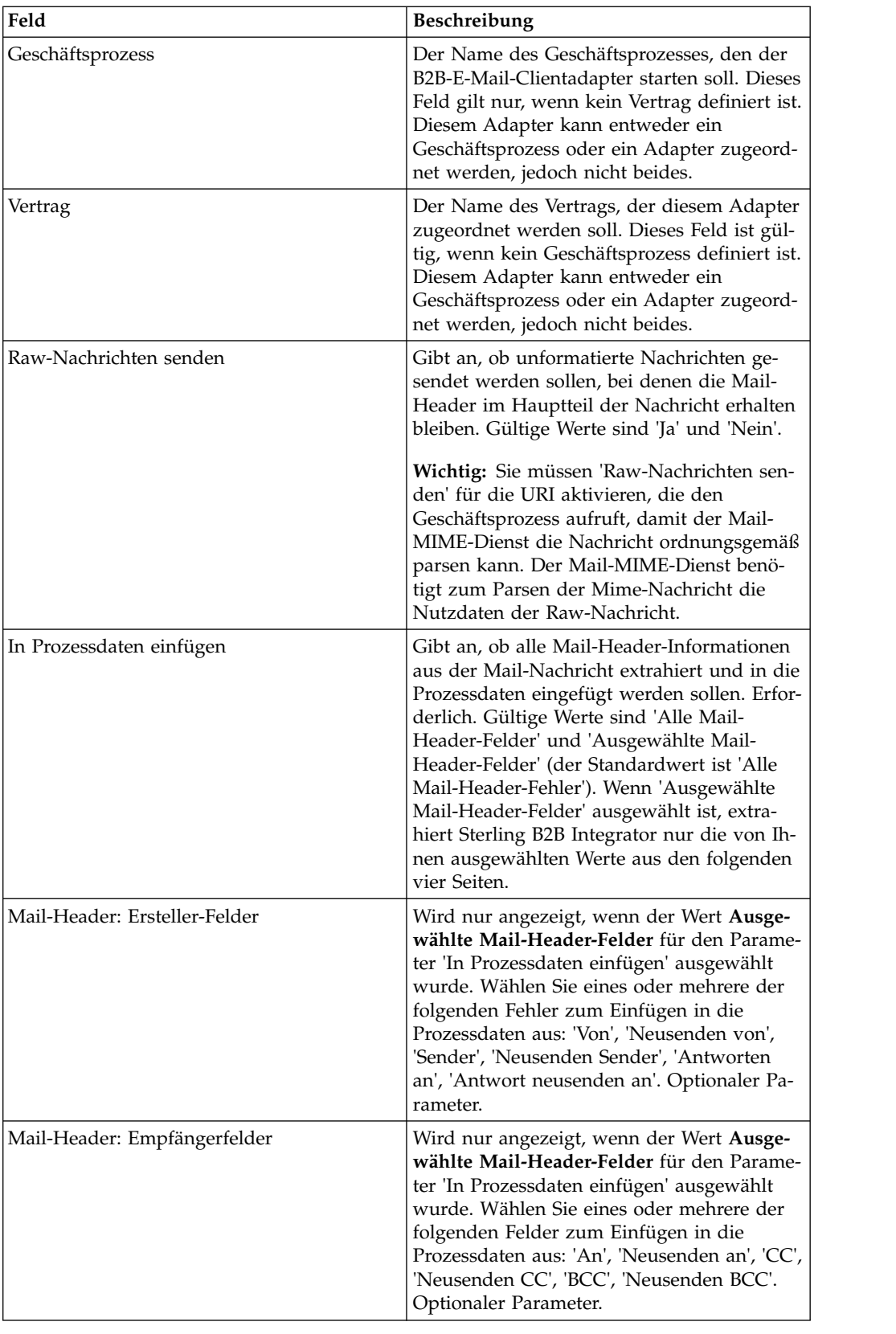
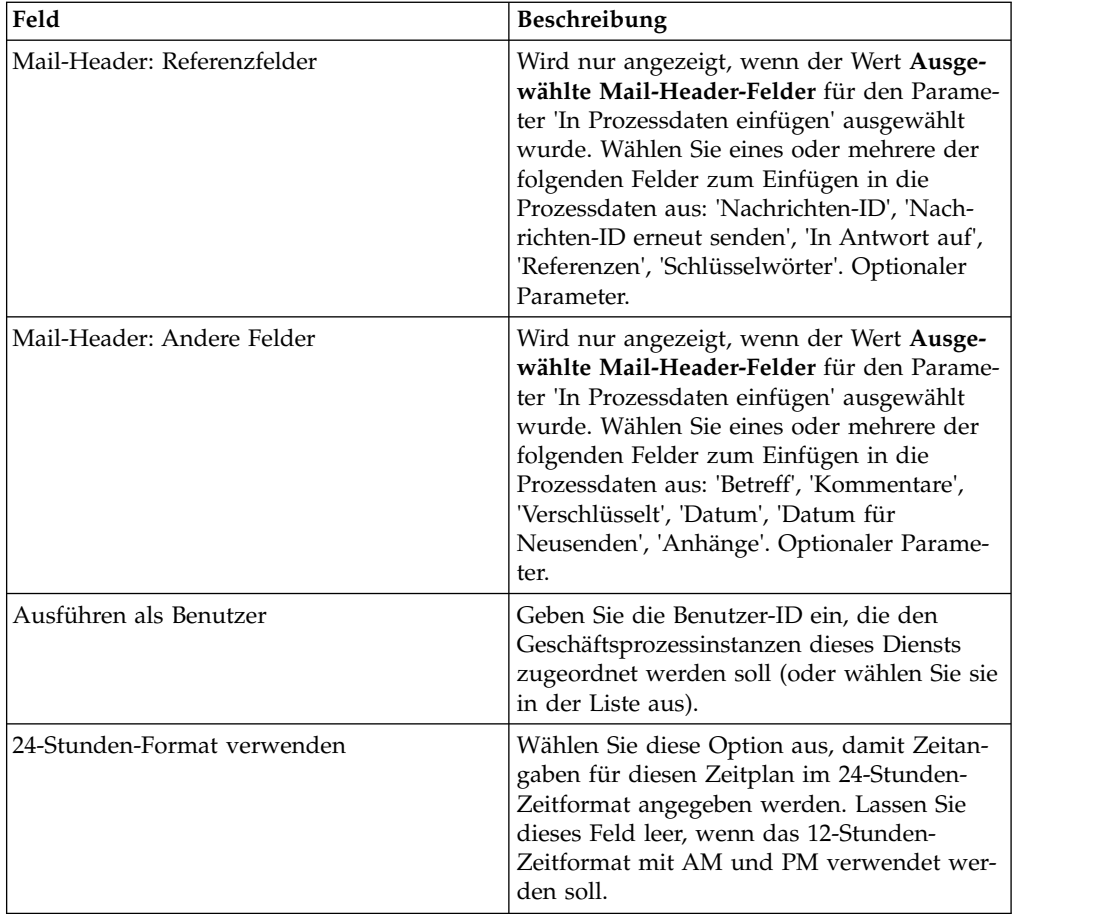

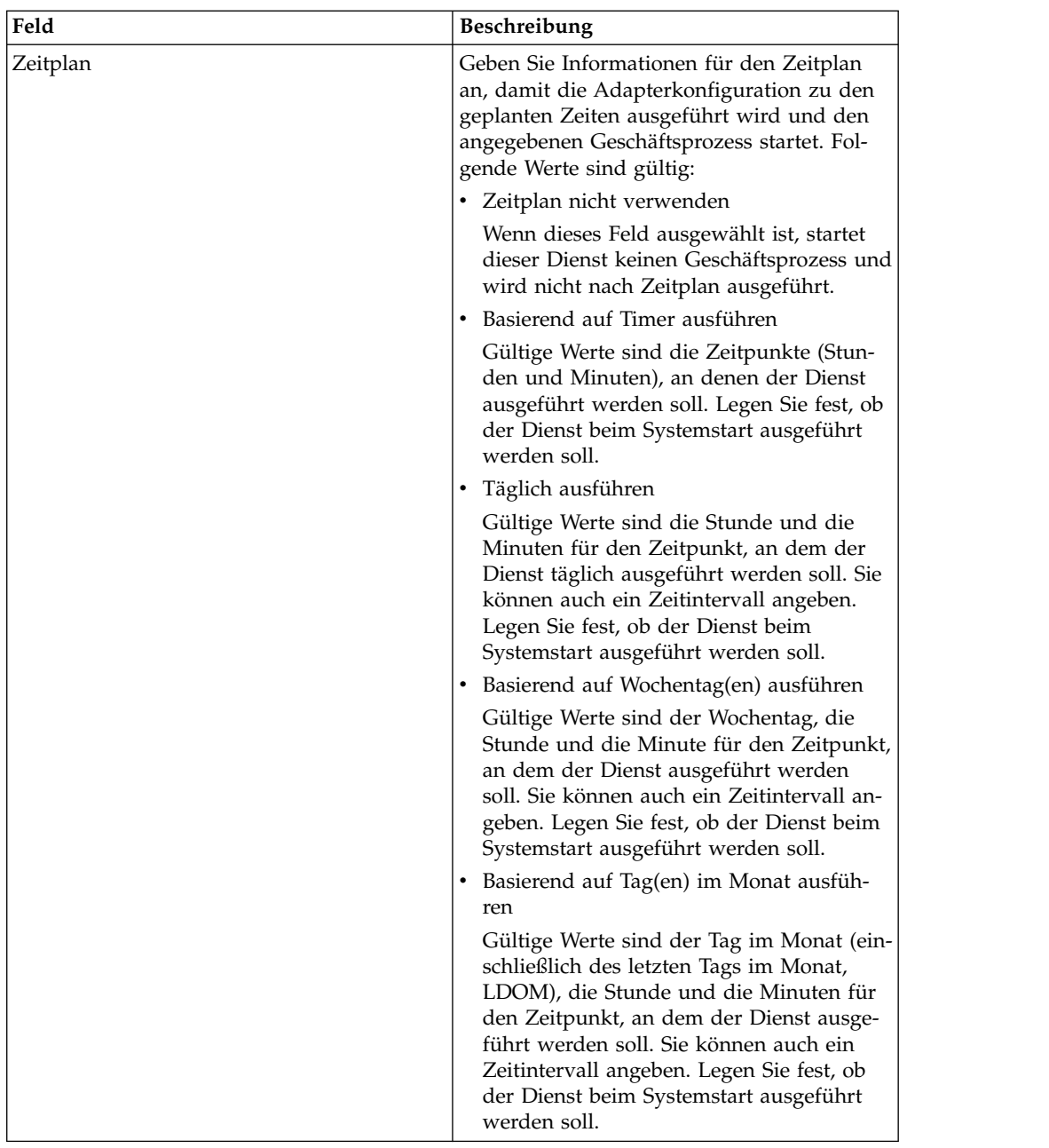

# **B2B-Anfrage/Antwort-Systemdienst**

Der B2B-Anfrage/Antwort-Systemdienst fordert Nachrichten von Handelspartnern an und antwortet auf Nachrichten von Handelspartnern. Er verwendet dabei Handelsprofilinformationen aus dem Vertrag.

Die folgende Tabelle bietet eine Übersicht über den B2B-Anfrage/Antwort-Systemdienst:

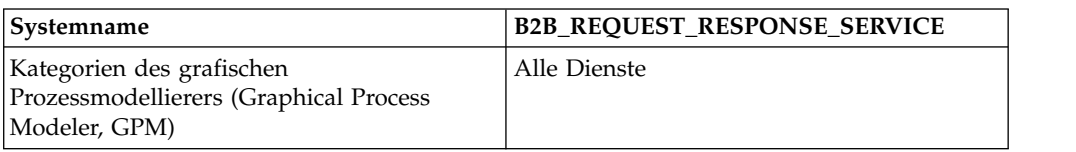

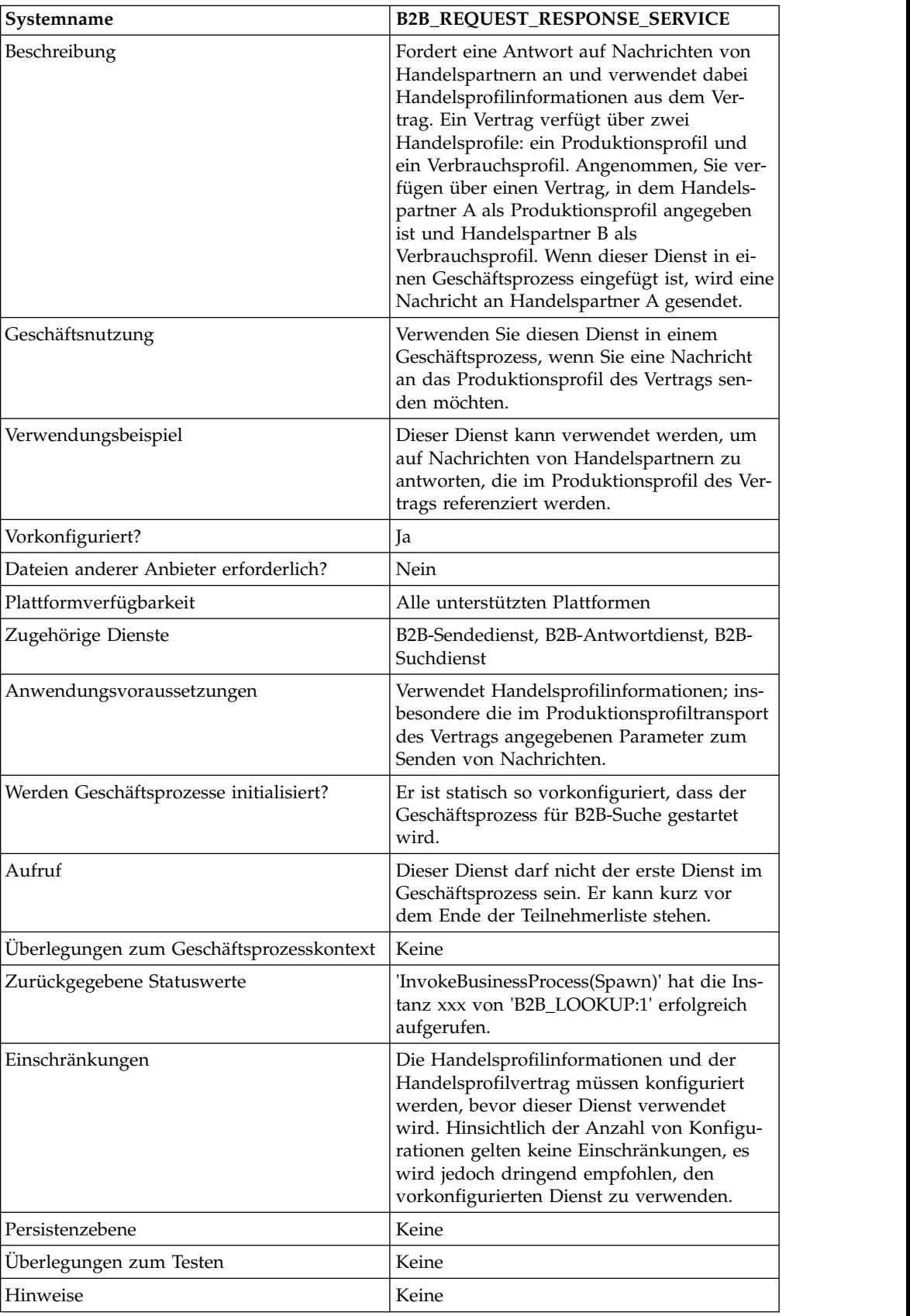

# **B2B-Sendesystemdienst**

Der B2B-Sendesystemdienst sendet Nachrichten an Handelspartner. Dies geschieht durch Abrufen und unter Verwendung von Informationen aus Handelsprofilen und aus dem zugehörigen Handelsprofilvertrag, um zu ermitteln, wie und wohin die Informationen gesendet werden sollen.

Nachdem ein Geschäftsprozess erstellt wurde, der den B2B-Sendedienst verwendet, kann dieser Geschäftsprozess einer beliebigen Anzahl von Verträgen zugeordnet werden, um Nachrichten zum Verbrauchsprofil des Vertrags zu senden. Die folgende Tabelle bietet eine Übersicht über den B2B-Sendesystemdienst:

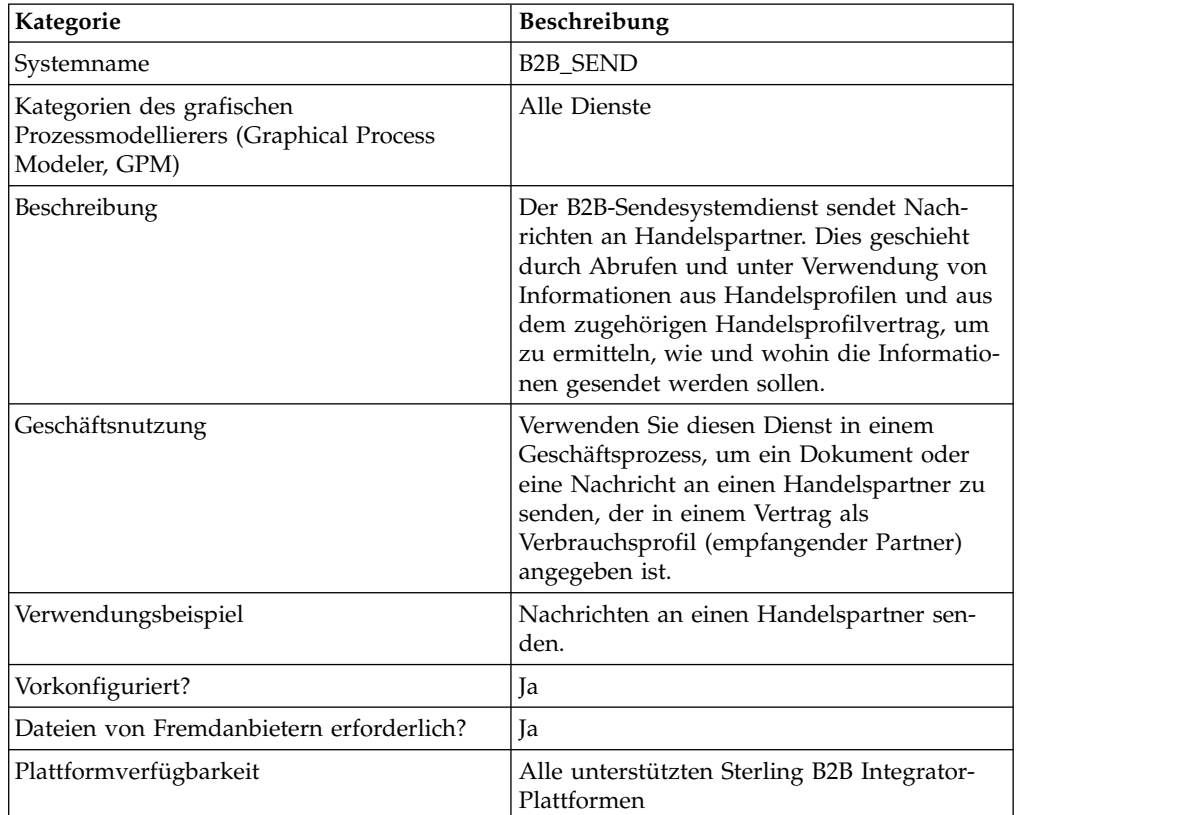

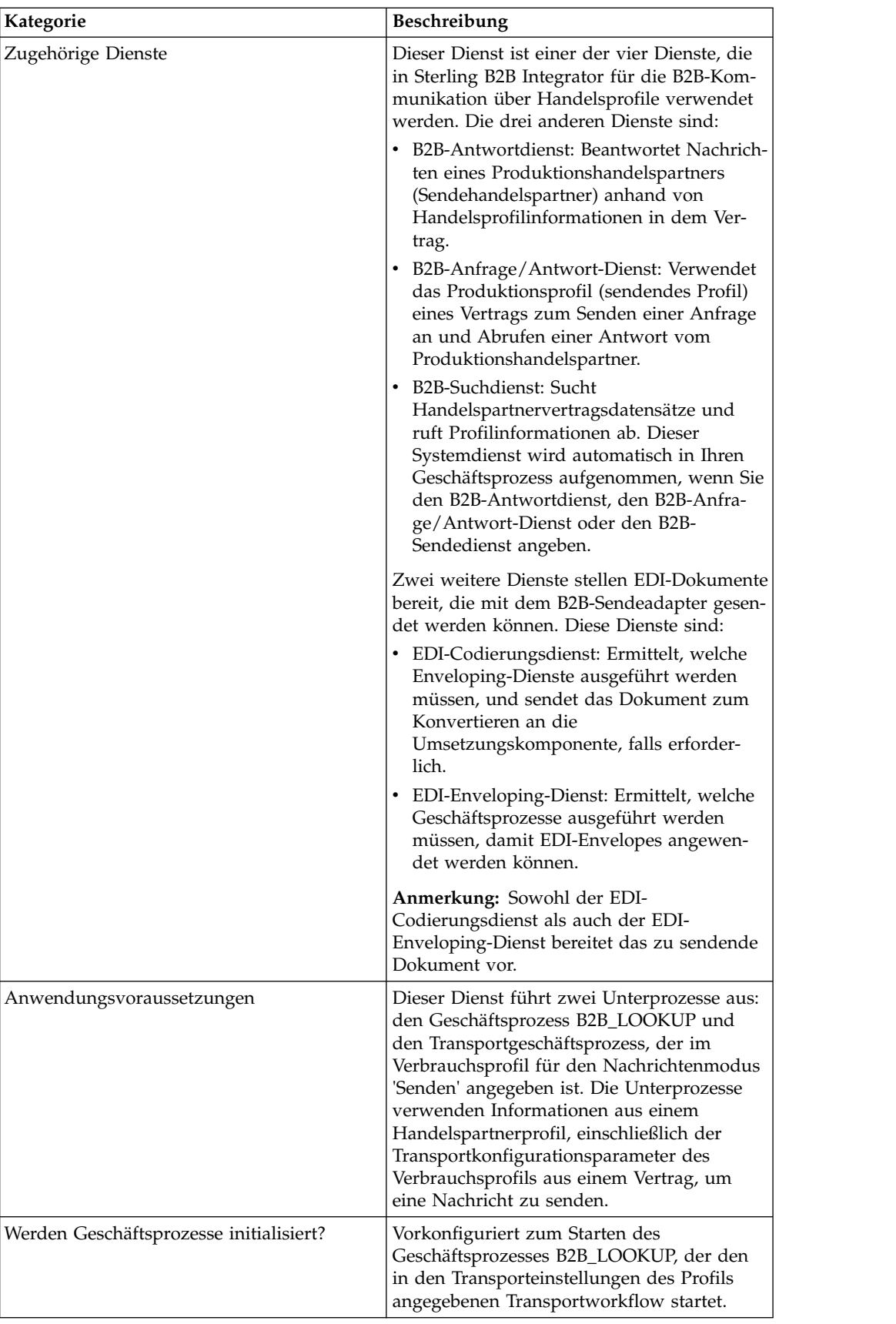

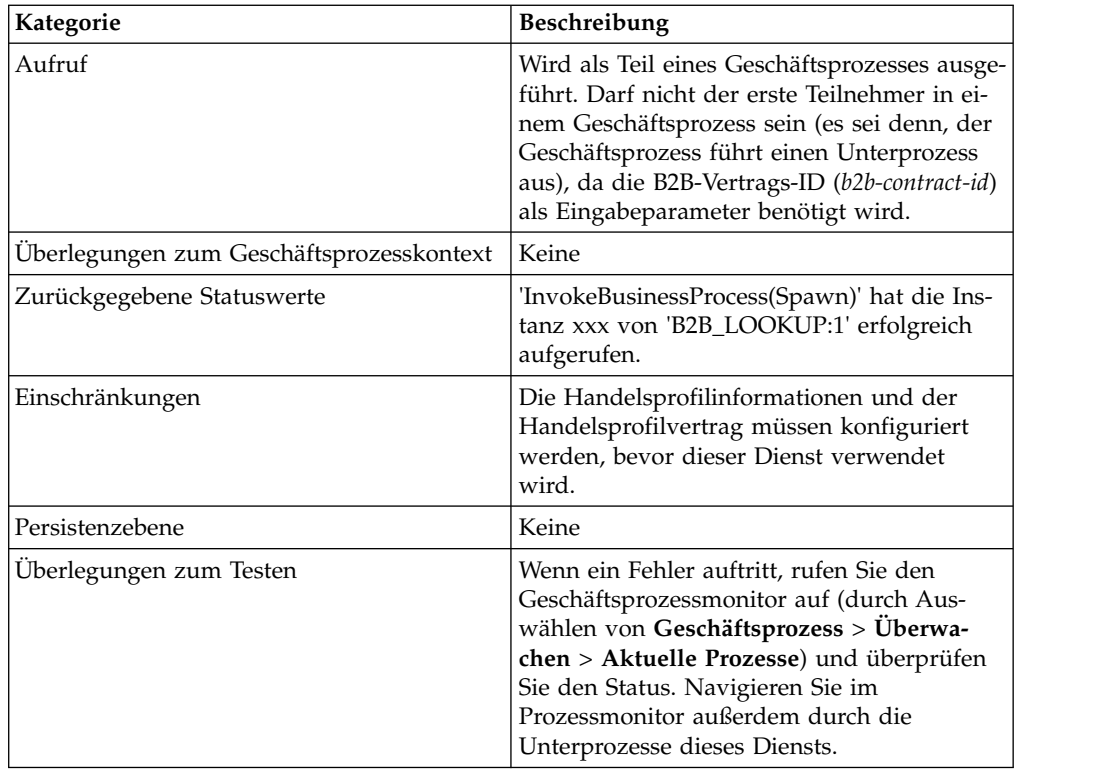

#### **Informationen zu B2B-Diensten und Handelspartnerkonfiguration**

Die B2B-Dienste sind dynamische Dienste und sie sind unabhängig von Transportprotokollen oder -adaptern, von Handelsprofilen und von Verträgen, die festlegen, wie Daten zwischen Handelspartnern ausgetauscht werden. Bei Verwendung dieser Dienste in einem Geschäftsprozess kann auf das Konfigurieren vieler Details zum Definieren dieses Datenaustauschs verzichtet werden. Alle diese Informationen sind in den Handelspartnerprofilen definiert. Die B2B-Dienste führen bei Bedarf eine dynamische Suche nach den erforderlichen Informationen in den Profilen aus.

Für die Kommunikation mit Handelspartnern müssen Sie einen Handelspartnerdatensatz definieren und mindestens einen der folgenden B2B-Dienste in jedem Geschäftsprozess verwenden (außer bei Verwendung des EDIINT-Nachrichtendiensts):

- B2B-Suchdienst
- B2B-Sendedienst
- B2B-Antwortdienst
- B2B-Anfrage/Antwort-Dienst

#### **Funktionsweise des B2B-Sendediensts**

Der B2B-Sendedienst ist vorkonfiguriert und wird als Teil von Sterling B2B Integrator installiert. Für diesen Dienst sind keine zusätzlichen Konfigurationsschritte erforderlich.

Für die Verwendung des B2B-Sendediensts in einem Geschäftsprozess gilt Folgendes:

- 1. Der Dienst wird als Teil des Geschäftsprozesses ausgeführt.
- 2. Der Dienst startet den B2B-Suchdienst.
- 3. Der B2B-Suchdienst sucht Folgendes:
	- Das Verbrauchsprofil des Vertrags
	- v Das Transportprotokoll des Verbrauchsprofils
	- v Den geeigneten Transportgeschäftsprozess für das Transportprotokoll des Profils (Standardeinstellung) oder den Geschäftsprozess, der dem Nachrichtenmodus 'Senden' im Verbrauchsprofil zugeordnet ist (falls angegeben)

Die Standard-Transportgeschäftsprozesse sind:

HTTP\_SEND\_ENVELOPE\_OFF

FTP\_SEND\_ENVELOPE\_OFF

SMTP\_SEND\_ENVELOPE\_OFF

- 4. Der B2B-Suchdienst führt entweder den Standardgeschäftsprozess aus (falls im Profil kein Geschäftsprozess angegeben war), oder er führt den im Verbrauchsprofil (Empfangsprofil) für den Nachrichtenmodus 'Senden' angegebenen Geschäftsprozess aus.
- 5. Der B2B-Suchdienst startet den entsprechenden Kommunikationsadapter.
- 6. Der Kommunikationsadapter sendet eine Nachricht an den Empfangstransportserver, der im Transportabschnitt der Profilinformationen angegeben ist.

Der B2B-Sendedienst führt in jedem Fall einen Unterprozess aus. (Er ist so konfiguriert, dass er den Geschäftsprozess für die B2B-Suche ausführt, aber dies kann in der Dienstkonfiguration geändert werden.) Dieser Prozess führt seinerseits einen weiteren Geschäftsprozess aus, der die Nachricht sendet. Dabei handelt es sich entweder um die oben angegebenen Standard-Transportgeschäftsprozesse oder um einen anderen Geschäftsprozess, der im Verbrauchsprofil angegeben ist.

**Anmerkung:** Nachdem ein Geschäftsprozess erstellt wurde, der den B2B-Sendedienst verwendet, kann dieser Geschäftsprozess einer beliebigen Anzahl von Verträgen zugeordnet werden, um Nachrichten zum Verbrauchsprofil des Vertrags zu senden.

#### **Geschäftsszenario**

Sie verfügen über Rechnungen im XML-Format, die konvertiert und an mehrere Geschäftspartner versendet werden müssen. Diese Geschäftspartner möchten die an sie gesendeten Informationen auf verschiedenen Wegen erhalten: über HTTP, FTP, AS2 und SMTP sowie in verschiedenen Formaten (einschließlich EDI 810). Sie möchten einen einzelnen Geschäftsprozess einrichten, der alle Rechnungen verar beitet, in das richtige Format umwandelt und mit der jeweils gewünschten Transportmethode an die einzelnen Kunden sendet.

Um dieses Geschäftsszenario umzusetzen, verwenden Sie das folgende Beispiel, in dem gezeigt wird, wie ein EDI 810-Dokument über HTTP gesendet wird:

- 1. Erstellen Sie einen Geschäftsprozess (SendOutBoundDocuments), der den B2B-Sendedienst verwendet.
- 2. Konfigurieren Sie ein Verbrauchshandelsprofil, ein Produktionshandelsprofil und einen Vertrag für diese beiden Profile.

Die Handelspartnerinformationen sollten eine Zuordnung zum Umwandeln des XML-Dokuments in ein EDI 810-Dokument enthalten sowie alle erforderlichen Envelope- und Transportinformationen. Außerdem sollte darin auf den Geschäftsprozess 'SendOutBoundDocuments' in der Vertragsdefinition verwiesen werden.

3. Erstellen Sie einen Geschäftsprozess (EDI\_Outbound\_To\_TP), der den EDI-Codierungsdienst und den EDI-Enveloping-Dienst enthält.

Diese beiden Dienste werden in dem Geschäftsprozess verwendet, um die Informationen umzuwandeln, die Dokument-Envelopes zu erstellen und mithilfe des B2B-Sendediensts zum Handelspartner zu senden.

Diese Geschäftslösung wird sowohl für den GPM als auch für BPML (Business Process Modeling Language) beschrieben.

#### **GPM-Konfiguration für den Beispielgeschäftsprozess 'EDI\_Outbound\_To\_TP'**

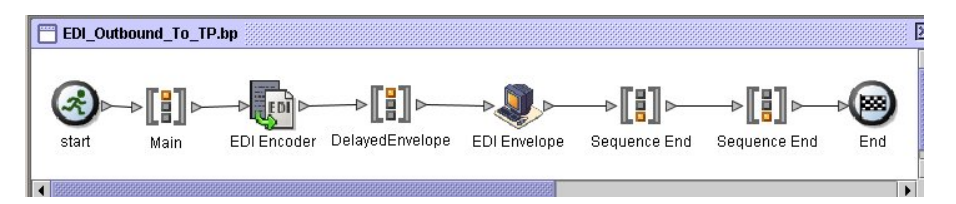

- 1. Der Geschäftsprozess 'EDI\_Outbound\_To\_TP' empfängt die XML-Datei als primäres Dokument.
- 2. Der EDI-Codierungsdienst akzeptiert den Sender, den Empfänger und den Suchaliasnamen als Eingabeparameter. Anhand dieser Informationen stellt der Geschäftsprozess fest, welche Enveloping-Dienste ausgeführt werden müssen und sendet das Dokument zur Umsetzungskomponente, falls erforderlich.
- 3. Der EDI-Enveloping-Dienst erstellt den Envelope für das Dokument anhand der in der Handelspartnerkonfiguration angegebenen Parameter und führt anschließend den im Vertrag angegebenen Prozess 'SendOutBoundDocuments' aus.
- 4. Der Geschäftsprozess 'SendOutBoundDocuments' empfängt das Dokument mit Envelope als primäres Dokument.
- 5. Der B2B-Sendedienst verwendet die B2B-Vertrags-ID aus den Prozessdaten, um anhand der Handelspartnerkonfiguration zu ermitteln, wie und wohin das Dokument gesendet werden soll. In diesem Beispiel wird das Dokument über HTTP gesendet.

#### **GPM-Konfiguration für den Beispielgeschäftsprozess 'SendOut-BoundDocuments'**

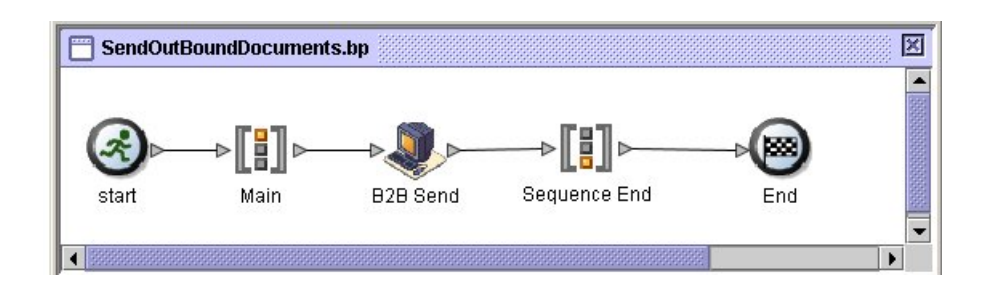

Der Geschäftsprozess 'SendOutBoundDocuments' besteht nur aus dem B2B-Sendedienst. In diesem Fall wird er stets als Unterprozess ausgeführt, und die B2B-Vertrags-ID befindet sich bei seiner Ausführung in den Prozessdaten. Für diesen Dienst ist keine zusätzliche Konfiguration im GPM erforderlich.

#### **Beispielprozessdaten**

Das folgende Beispiel zeigt, dass die Prozessdaten die B2B-Vertrags-ID enthalten, die vom EDI-Enveloping-Dienst an die Prozessdaten ausgegeben wurde. Diese Information wird im Geschäftsprozess benötigt, damit der B2B-Sendedienst ausgeführt werden kann.

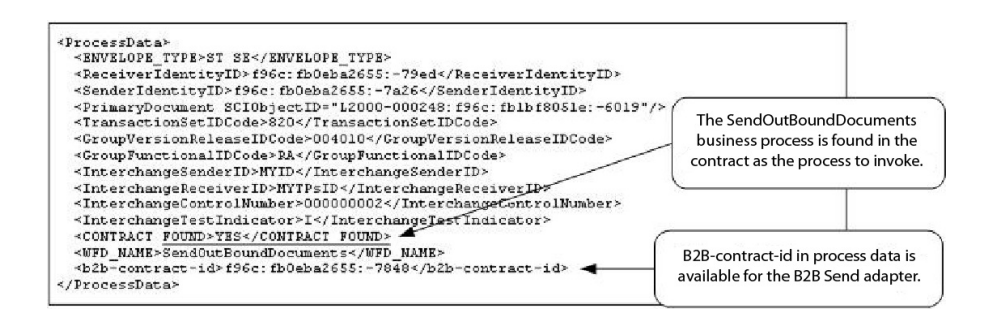

#### **Vertragskonfiguration für den Beispielgeschäftsprozess 'Send-OutBoundDocuments'**

Der Geschäftsprozess 'SendOutBoundDocuments' ist im Vertrag angegeben, wie die Konfiguration des Geschäftsprozesses für Handelspartnerverträge zeigt.

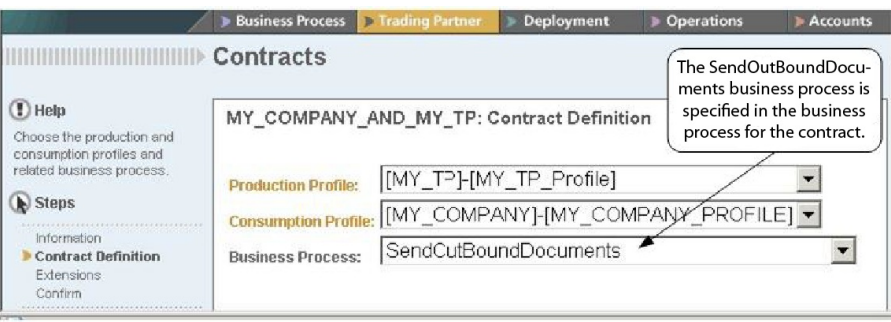

# **BPML (Business Process Modeling Language) - Beispiel**

Bei einem generischen Geschäftsprozess müssen die Werte auf der Grundlage des Verbrauchsprofils dynamisch generiert werden. Das folgende Beispiel zeigt die entsprechende Geschäftsprozesslösung mit BPML und die (fest codierten) Elemente 'AccepterLookupAlias', 'ReceiverID' und 'SenderID':

v Geschäftsprozess 'EDI\_Outbound\_To\_TP'

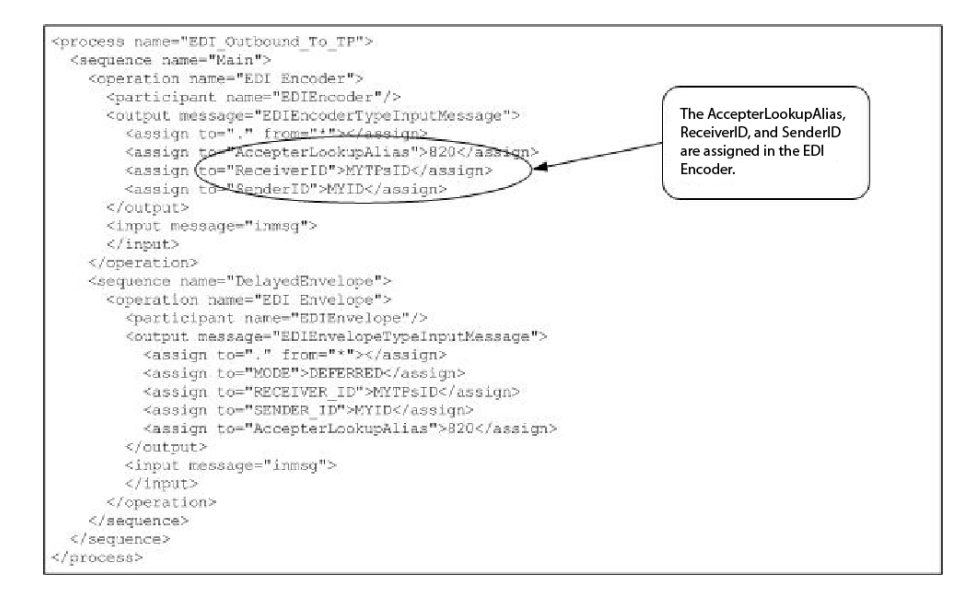

v Geschäftsprozess 'SendOutBoundDocuments'

```
<process name="SendOutBoundDocuments">
 <sequence name="Main">
 <operation name="B2B Send">
 <participant name="B2B_SEND"/>
  <output message="B2B_SEND_SERVICEInputMessage">
 \leqassign to="." from=\frac{1}{x}*">\leqassign>
 </output>
 <input message="inmsg">
 <assign to="." from="*"></assign>
 </input>
</operation>
</sequence>
</process>
```
Der Geschäftsprozessmonitor zeigt, in welcher Reihenfolge die Geschäftsprozesse ausgeführt wurden.

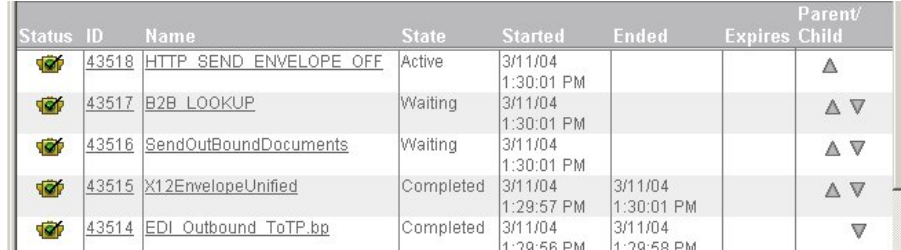

#### **B2B-Sendedienst implementieren**

Der B2B-Sendedienst ist vorkonfiguriert und wird als Teil von Sterling B2B Integrator installiert. Für diesen Dienst sind keine zusätzlichen Konfigurationsschritte erforderlich. Um den B2B-Sendedienst zu verwenden, müssen Sie jedoch einen Geschäftsprozess erstellen und aktivieren, der den vorkonfigurierten B2B-Sendedienst enthält.

Führen Sie die folgenden Tasks aus, um den B2B-Sendedienst zu implementieren:

1. Konfigurieren Sie das Handelsprofil und einen entsprechenden Vertrag und notieren Sie die B2B-Vertrags-ID aus dem Handelsprofilvertrag.

2. Verwenden Sie den B2B-Sendedienst in einem Geschäftsprozess.

#### **B2B-Sendedienst bearbeiten**

Falls die Konfiguration für den B2B-Sendedienst bearbeitet werden muss, können Sie dies im GPM tun. Das folgende Beispiel zeigt die GPM-Parameter für den B2B-Sendedienst:

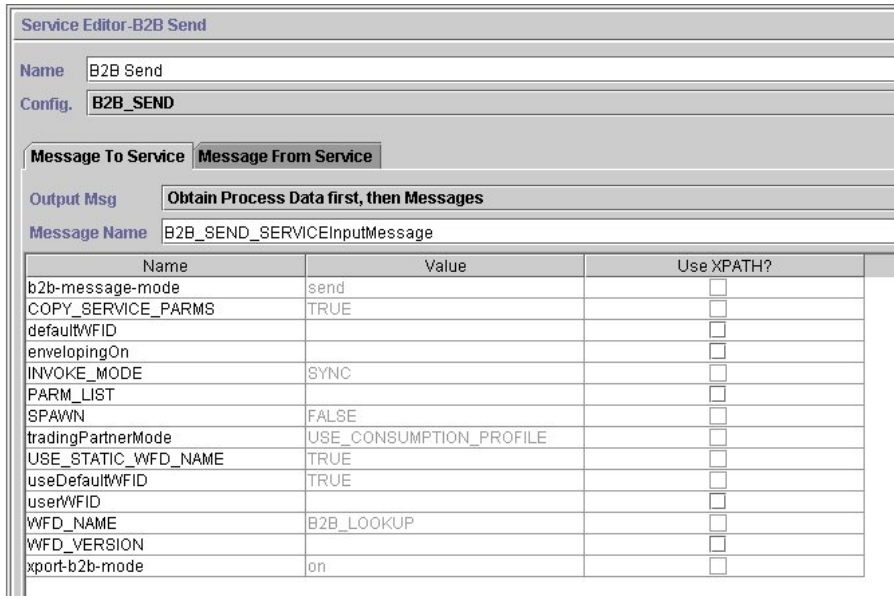

**Anmerkung:** Die abgeblendeten Werte wurden aus dem vorkonfigurierten B2B-Sendesystemdienst generiert.

In der folgenden Tabelle werden die Felder beschrieben, die als Eingabe für den B2B-Sendedienst in dem Geschäftsprozess verwendet werden:

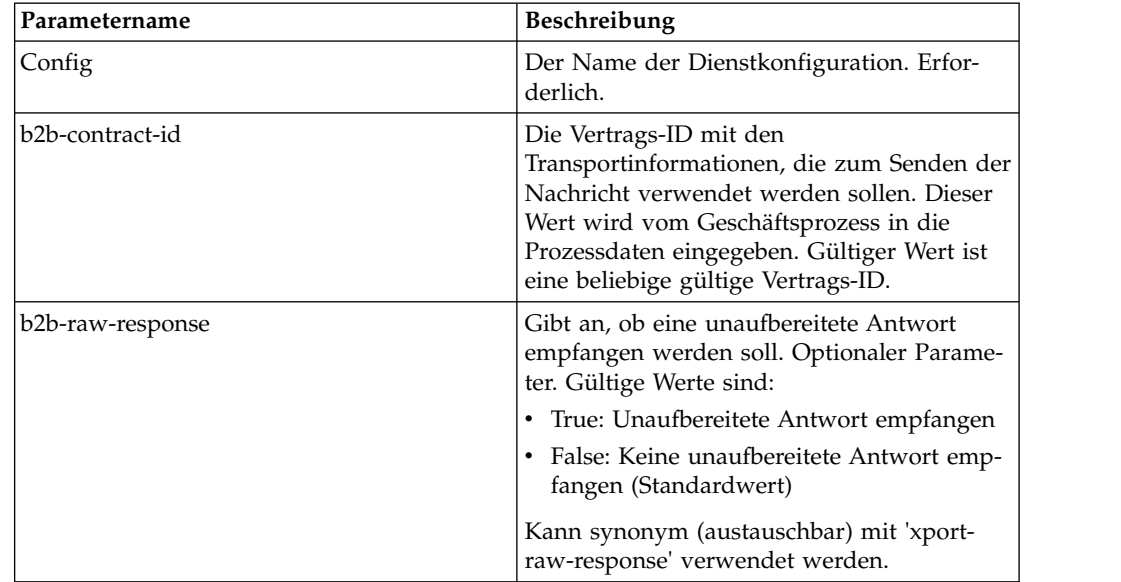

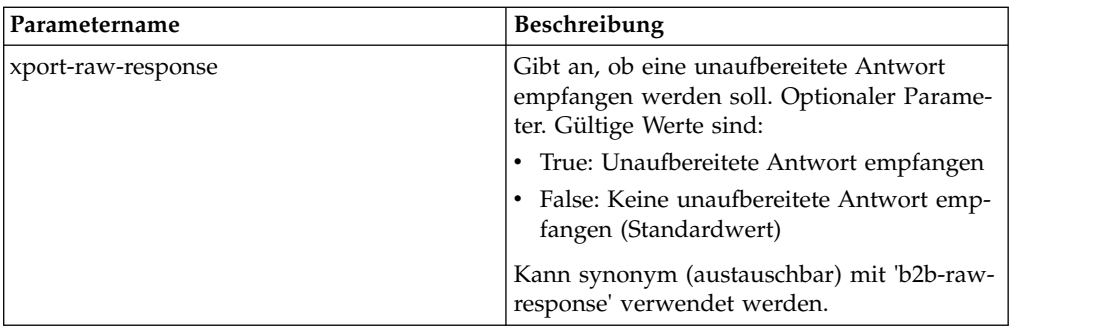

Die folgende Tabelle beschreibt die Ausgabeparameter der untergeordneten Workflows, die vom B2B-Sendedienst ausgeführt werden.

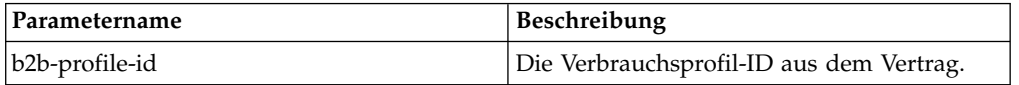

#### **Verwendungsbeispiel**

Die folgenden Beispiele für den GPM und für BPML beschreiben die Basisimplementierung des B2B-Sendediensts in einem Geschäftsprozess. In diesem Fall ist die B2B-Prozess-ID (b2b-process-id) bekannt und wird direkt in den Dienst eingegeben. Die Zuordnungsaktivität (assign) wird verwendet, um die B2B-Vertrags-ID (b2b-contract-id) in dem Geschäftsprozess zu identifizieren.

#### **GPM-Beispiel**

Stellen Sie dem B2B-Sendedienst im Geschäftsprozess die Zuordnungsaktivität (assign) voran und konfigurieren Sie diese so, dass die Vertrags-ID der B2B-Vertrags-ID oder der Vertragsname dem B2B-Vertragsnamen zugeordnet wird.

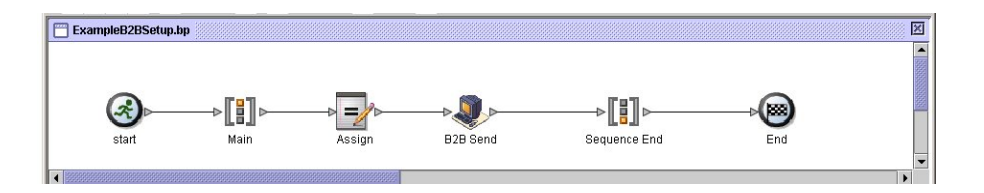

Die folgende Abbildung zeigt die grafische Darstellung der GPM-Parameter für die Zuordnungsaktivität. Die Vertrags-ID (3c9217:f5894f9-24ca) wird der B2B-Vertrags-ID (b2b-contract-id) zugeordnet. Dieser erforderliche Parameter für den B2B-Sendedienst ist in den Handelspartnervertragsinformationen enthalten. Der B2B-Suchdienst sucht die Handelspartnertransportinformationen und verwendet das angegebene Transportprotokoll (z. B. HTTP, SMTP oder FTP), um die Nachricht zu senden.

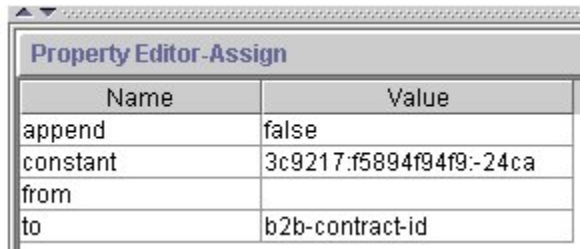

### **BPML-Beispiel**

Das folgende Beispiel enthält den BPML-Code, der dem vorherigen GPM-Beispiel entspricht:

```
<process name="ExampleB2BSetup">
<sequence name="Main">
<assign name="Assign" to="b2b-contract-id">3c9217:f5894f94f9:-24ca</assign>
<operation name="B2B Send">
 <participant name="B2B_SEND"/>
 <output message="B2B_SEND_SERVICEInputMessage">
 <assign to="." from="*"></assign>
 </output>
 <input message="inmsg">
 <assign to="." from="*"></assign>
 </input>
</operation>
</sequence>
</process>
```
Das folgende Beispiel stellt die Prozessdaten im Geschäftsprozess bereit, wenn der B2B-Sendedienst ausgeführt wird. Dazu gehört auch die B2B-Vertrags-ID (b2b-contract-id), die in den Prozessdaten enthalten sein muss, damit der Dienst erfolgreich abgeschlossen werden kann.

```
<ProcessData>
<PrimaryDocument SCIObjectID="L2000-000248:f96c:fb0bd69aa1:-73af"/>
<b2b-contract-id>3c9217:f5894f94f9:-24ca</b2b-contract-id>
</ProcessData>
```
#### **Example Using b2b-raw-response**

```
<operation name="B2B_SEND">
     <participant name="B2B_SEND"/>
     <output message="B2B_SEND_ADAPTERInputMessage">
      <assign to="b2b-contract-id">xxx</assign>
      <assign to="b2b-raw-response">true</assign>
      <assign to="." from="*"></assign>
     </output>
     <input message="inmsg">
       <assign to="." from="*"></assign>
     </input>
</operation>
```
# **B2B-SMTP-Clientadapter**

Der B2B-SMTP-Clientadapter verwendet SMTP, um Dokumente an ferne oder lokale Mail-Server zu senden.

#### **Vorsicht:**

**Bei V5.2.6 und höher ist das Sicherheitsprotokoll, das der B2B-SMTP-Clientadapter verwendet, in der Datei b2bMailsvs.properties standardmäßig auf TLS 1.2 eingestellt. Wenn Ihr Mail-Server TLS 1.0 oder 1.1 verwendet, müssen Sie den Wert von** *mail.sslProtocol property* **auf die richtige TLS-Version einstellen. Andernfalls schlägt der Versuch, Dokumente unter Verwendung von SMTP zu versenden, fehl.**

Die folgende Tabelle bietet eine Übersicht über den B2B-SMTP-Clientadapter:

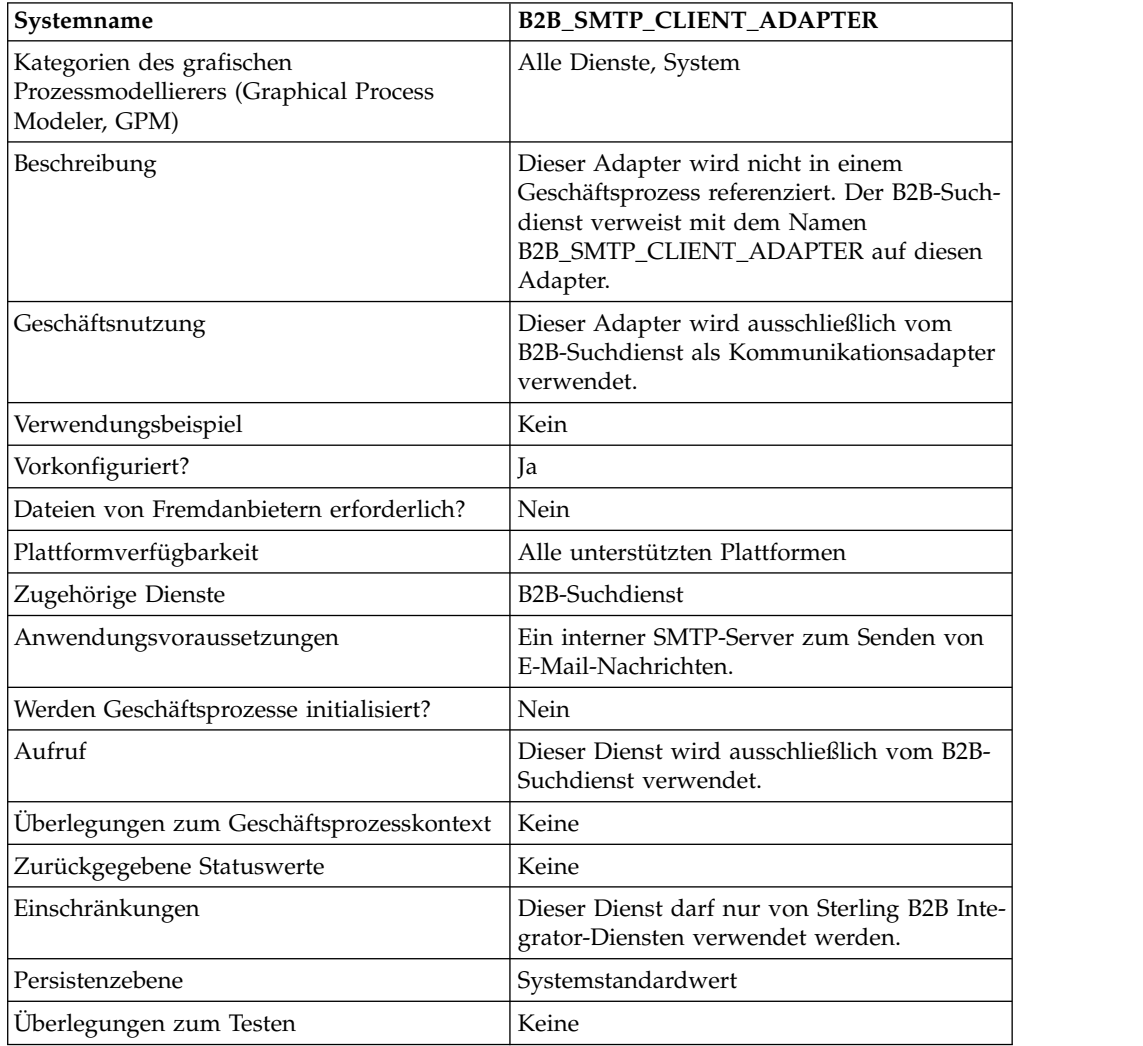

# **Dienst zur Sicherung von Geschäftsprozessen**

Der Dienst zur Sicherung von Geschäftsprozessen sichert (archiviert) die Geschäftsprozessdaten auf einem physischen Datenträger, bevor die Daten aus dem laufenden System entfernt werden.

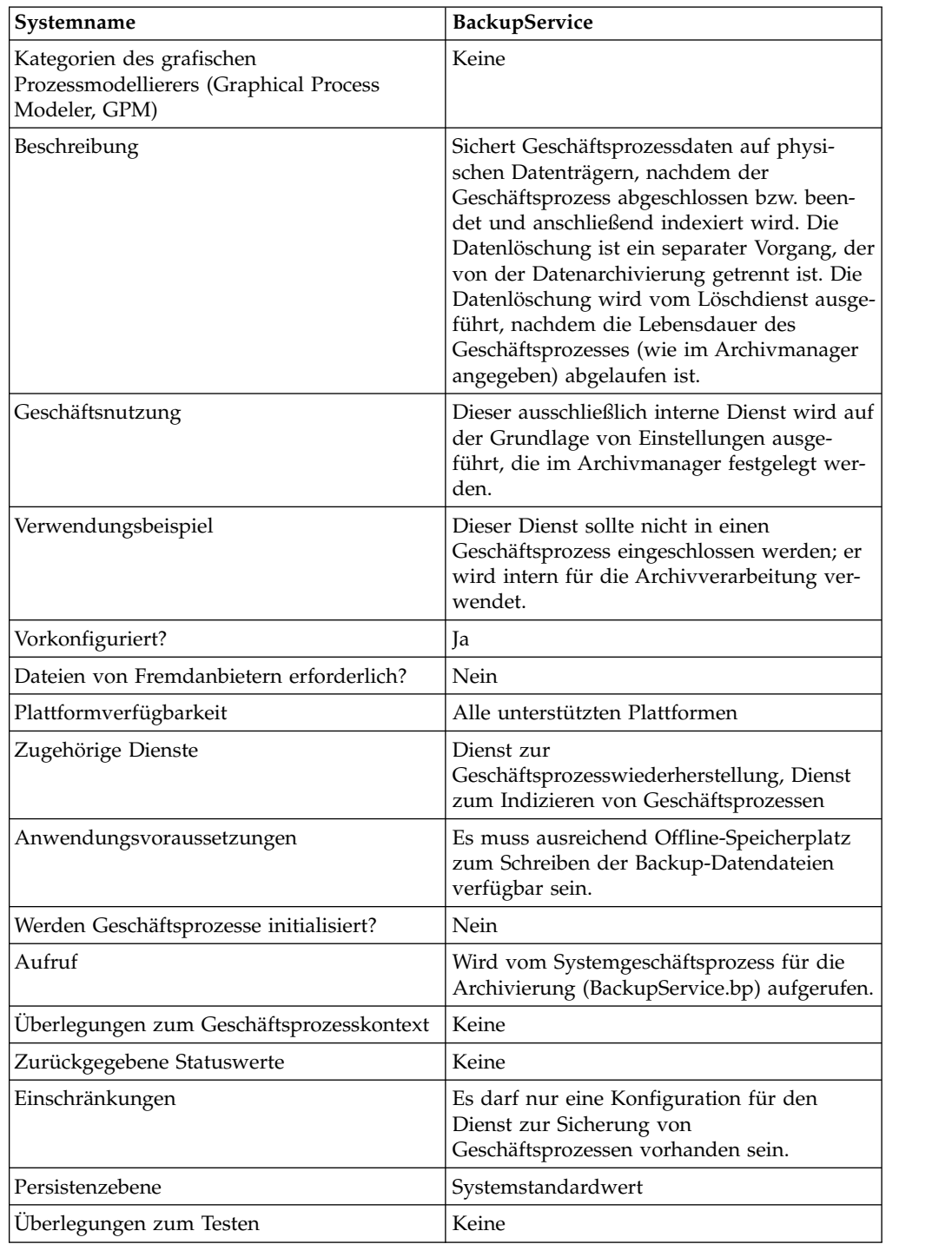

Die folgende Tabelle bietet eine Übersicht über den Dienst zur Sicherung von Geschäftsprozessen:

#### **Funktionsweise des Diensts zur Sicherung von Geschäftsprozessen**

Der Dienst zur Sicherung von Geschäftsprozessen wird vom Geschäftsprozess 'Backup-Service' auf der Grundlage der Einstellungen aufgerufen, die im Abschnitt 'Archiv konfigurieren' des Archivmanagers festgelegt sind. Standardmäßig wird der Dienst zur Sicherung von Geschäftsprozessen täglich um 02:00 Uhr ausgeführt. Geschäftsprozesse, die im Archivmanager zum Archivieren angegeben sind, wer den in einem Sicherungssatz gespeichert. Der Dienst zur Sicherung von Geschäftsprozessen sichert die angegebenen Geschäftsprozessdaten und entfernt diese Daten aus der Datenbank.

#### **Vorsicht:**

**Um Datenverluste zu verhindern, sollten Sie keinen Sicherungssatz löschen (selbst wenn er fehlerhaft sein sollte), ohne ihn vorher in einen persistenten Speicher zu kopieren.**

Ab Version 4.1.1 unterstützt Sterling B2B Integrator inkrementelle Sicherungen. Der Dienst zur Sicherung von Geschäftsprozessen teilt alle Geschäftsprozesse, die für die Archivierung infrage kommen, in Blöcke auf und verarbeitet jeden Block einzeln. Wenn bei der Verarbeitung eines Blocks ein Fehler auftritt, wird der fehlerhafte Block ungültig gemacht. Dadurch entfällt die Notwendigkeit, nach einem Fehler in einem Block den gesamten Sicherungssatz erneut auszuführen.

Mit der inkrementellen Sicherung können Sie außerdem den Sicherungsprozess besser steuern. Bei jedem Ausführen des Diensts zur Sicherung von Geschäftsprozessen können Sie die maximale Anzahl der Geschäftsprozesse pro Block, die maximale Anzahl der zu verarbeitenden Blöcke und die maximale Anzahl der Tage pro Sicherungssatz angeben. Wenn Sie beispielsweise nur einen einzigen Geschäftsprozess sichern möchten, können Sie für die maximale Anzahl der Geschäftsprozesse pro Block den Wert 1 angeben und für die maximale Anzahl der Blöcke ebenfalls den Wert 1.

Sicherungssätze werden in einem Verzeichnis gespeichert, dessen Name die Zeitmarke (Datum und Uhrzeit) der Erstellung des Sicherungssatzes enthält. Beispielsweise kann einem Sicherungssatz, der am 3. Mai 2006 um 16:22 Uhr erstellt wurde, der Name '20060503\_162234' zugeordnet werden. Jedem Block des Sicherungssatzes wird ein eigenes Datenverzeichnis zugewiesen, für das die folgende Namenskonvention gilt: DATA*blocknummer*. Beispiel: Der erste Block wird in DATA00000 gespeichert und der zehnte Block in DATA00009. Nur fehlerfreie Datenverzeichnisse werden in Sicherungssätze aufgenommen.

Wenn während der Sicherung eines Blocks ein Fehler auftritt, wird der betreffende Block nicht in den Sicherungssatz aufgenommen und für den nächsten Sicherungsvorgang zurückgegeben. Das System löscht das Verzeichnis auf dem Datenträger, in dem sich die vor dem Fehler geschriebenen Blockdaten befinden, aber die in dem Block enthaltenen Prozesse werden nicht gelöscht. Wenn der Fehler später behoben ist, kann der Block gesichert werden. Andernfalls wird eine entsprechende Benachrichtigung an den Systemadministrator gesendet.

Die wahrscheinlichste Fehlerursache beim Sichern von Blöcken sind nicht fehler hafte Daten in Geschäftsprozessen. Die meisten Fehler entstehen durch eine temporäre Bedingung, z. B. eine Zeitlimitüberschreitung aufgrund einer Überlastung der Datenbank. Wenn die temporäre Bedingung behoben ist und die Archivierung er neut ausgeführt wird, tritt der Fehler nicht mehr auf und der betreffende Block wird ordnungsgemäß gesichert. Bei permanenten Fehlern, die nicht behoben wer den können, wenden Sie sich an die Kundenunterstützung, um die weitere Vorgehensweise festzulegen.

Tabellendaten werden in Dateien mit Java-Serialisierung geschrieben. Der Name dieser Sicherungsdateien enthält den Namen der Tabelle, die gesichert wird, und entspricht der folgenden Namenskonvention: '*tabellenname*.dat'. Beispielsweise trägt die Sicherungsdatei für die Tabelle WORKFLOW\_CONTEXT den Namen 'workflow\_context.dat'. Alle Dokumente auf der Festplatte, die Tabellendaten zugeordnet sind, werden in den Sicherungssatz kopiert.

**Anmerkung:** Durch das Sichern der Dokumente von der Festplatte kann sich der gesamte Zeitaufwand für die Sicherung deutlich erhöhen, wenn Sie beispielsweise umfangreiche Dateien über Fernzugriff in ein angehängtes Dateisystem oder in ein Dateisystem mit mehreren Laufwerken kopieren.

#### **Dienst zur Sicherung von Geschäftsprozessen implementieren**

Der Dienst zur Sicherung von Geschäftsprozessen ist als 'BackupService' vorkonfiguriert. Erstellen Sie keine zusätzlichen Konfigurationen. Die Konfiguration für 'BackupService' kann bei Bedarf in der Verwaltungskonsole von Sterling B2B Integrator bearbeitet werden. Allgemeine Informationen zum Bearbeiten von Dienstkonfigurationen finden Sie im Abschnitt *Dienste und Adapter verwalten*.

#### **Dienst zur Sicherung von Geschäftsprozessen konfigurieren**

Sie können Einstellungen über Felder in der Verwaltungskonsole von Sterling B2B Integrator angeben.

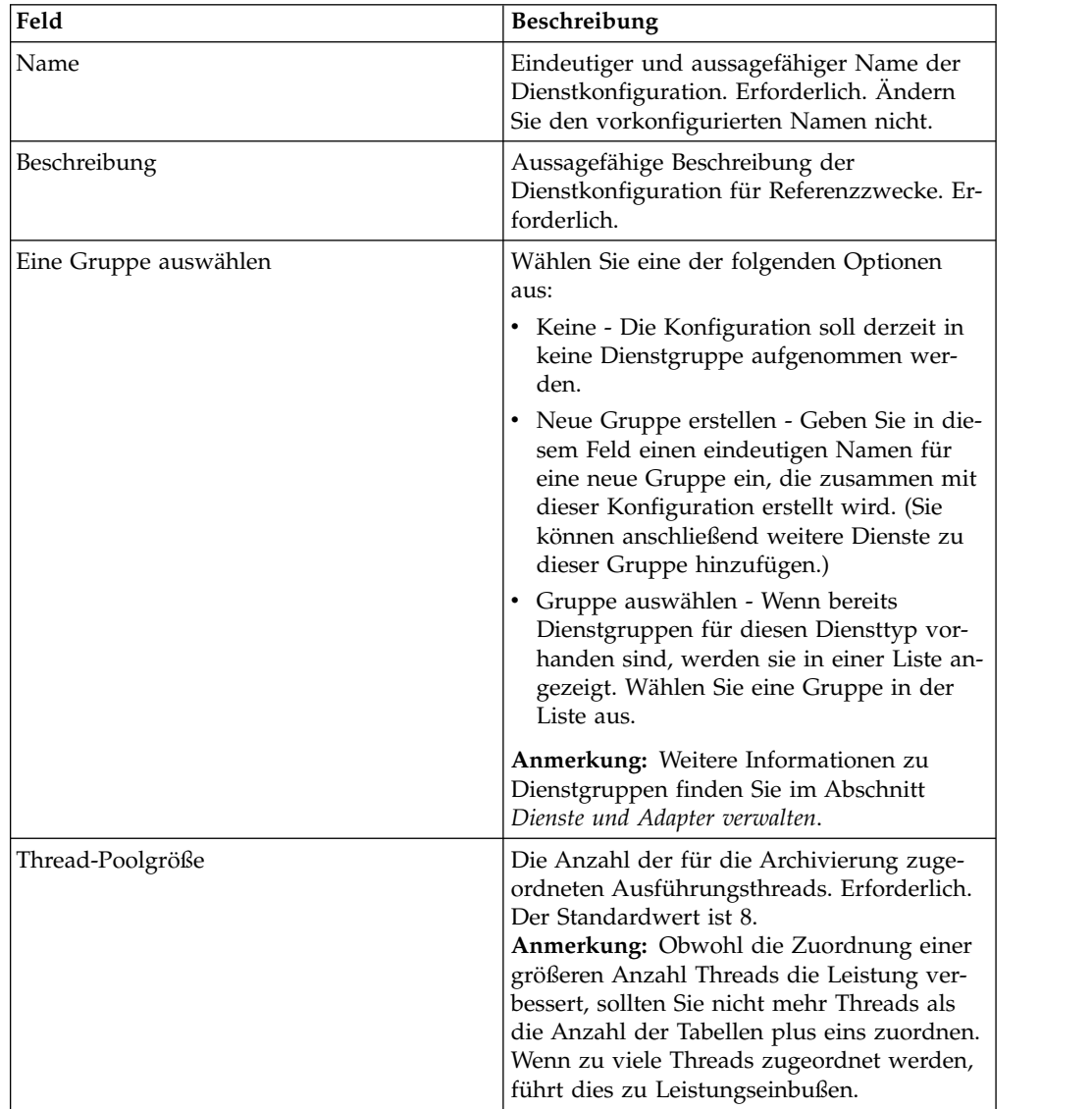

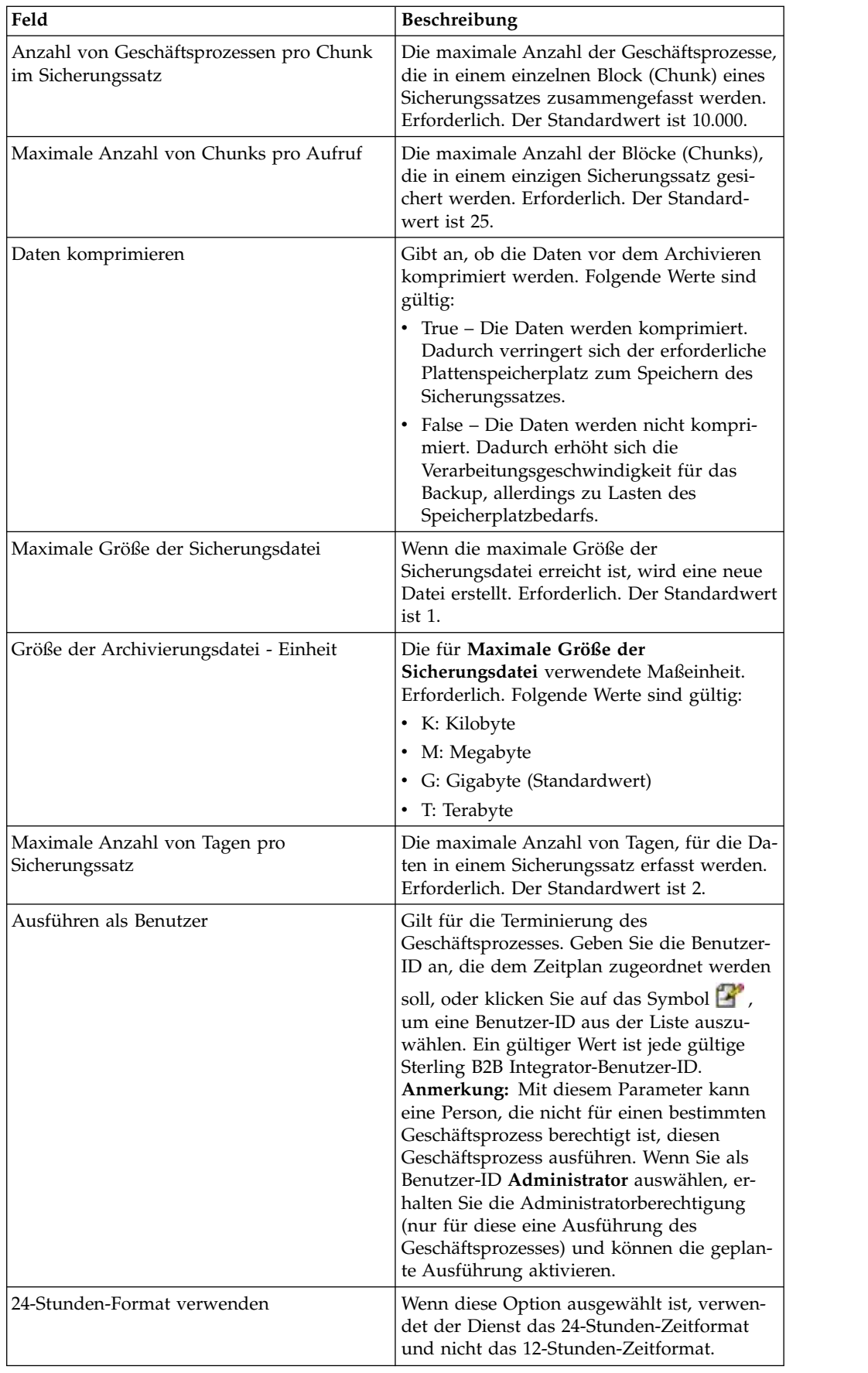

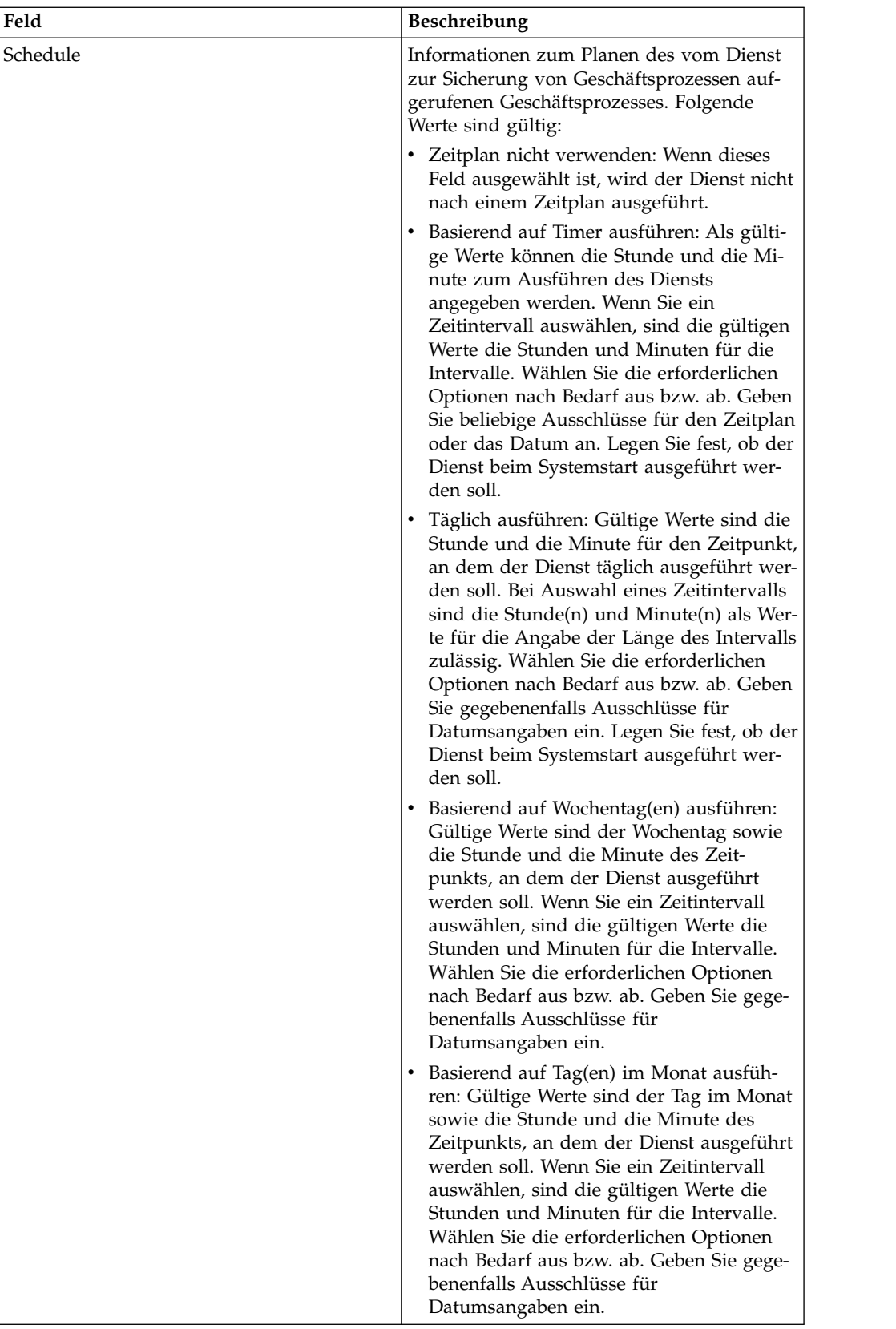

# **Batch-Prozessordienst (V5.2.0 bis 5.2.2)**

Der Batch-Prozessordienst führt XML-Dokumente, Nicht-XML-Dokumente oder Dokumentfragmente zusammen.

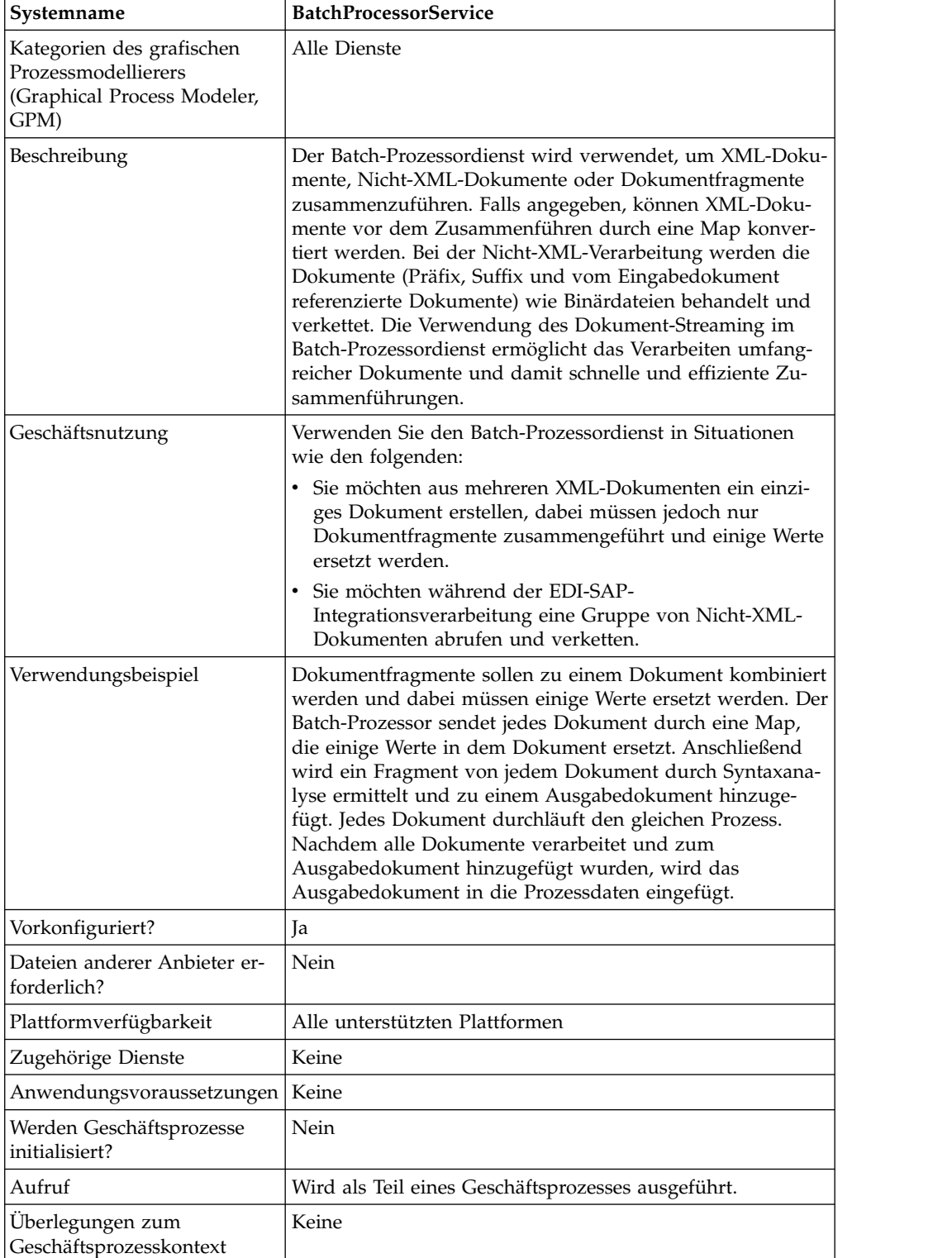

Die folgende Tabelle enthält eine Übersicht über den Batch-Prozessordienst:

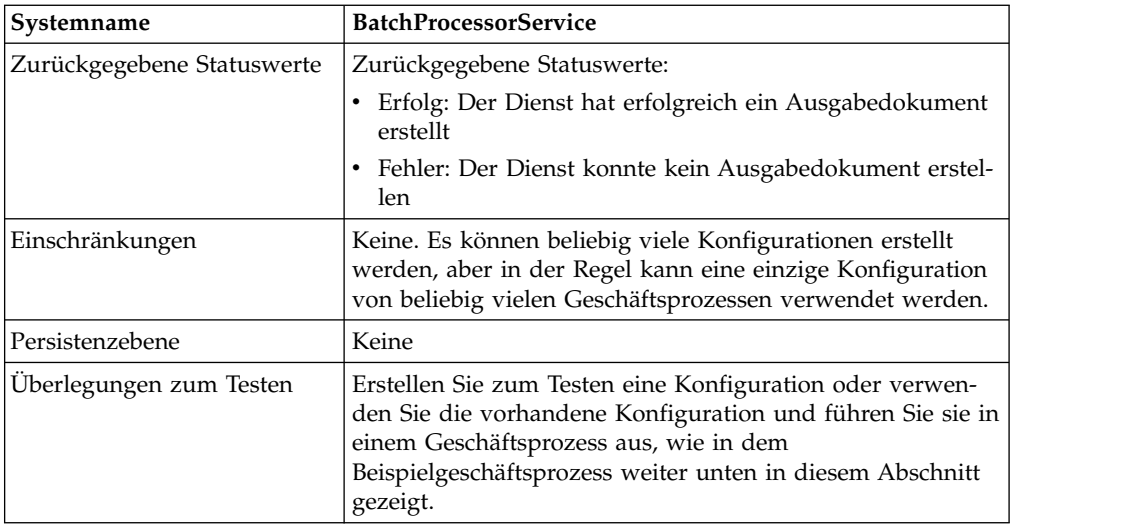

### **Batch-Prozessordienst implementieren**

Führen Sie die folgenden Tasks aus, um den Batch-Prozessordienst zu implementieren:

- 1. Erstellen Sie eine Konfiguration für den Batch-Prozessordienst. Informationen hierzu finden Sie unter *Dienste und Adapter verwalten*.
- 2. Konfigurieren Sie den Batch-Prozessordienst. Weitere Informationen hierzu finden Sie unter *Batch-Prozessordienst konfigurieren*.
- 3. Verwenden Sie den Batch-Prozessordienst in einem Geschäftsprozess.

#### **Batch-Prozessordienst konfigurieren**

Zum Konfigurieren des Batch-Prozessordiensts müssen Sie Feldeinstellungen in der Anwendung und im GPM angeben.

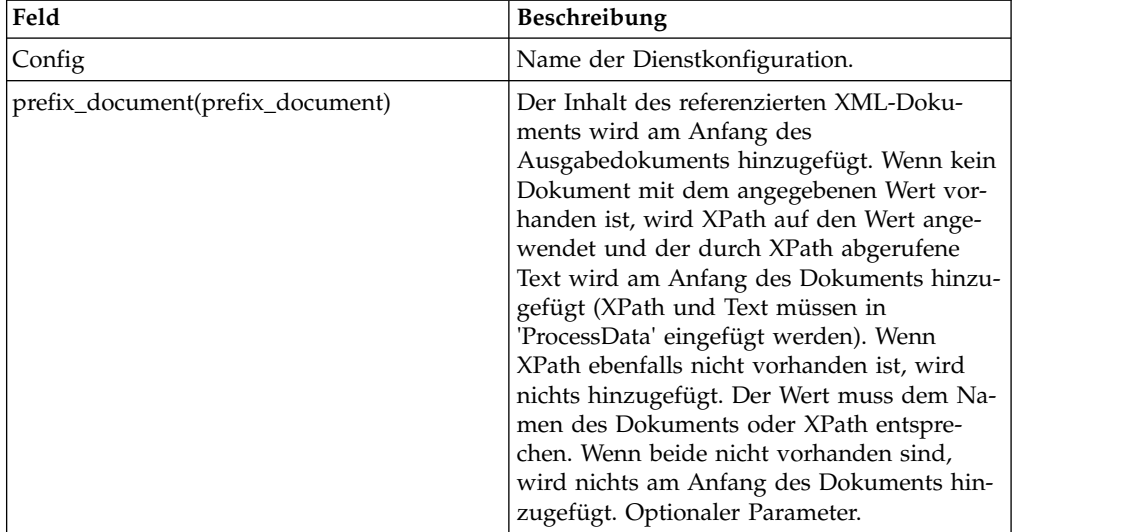

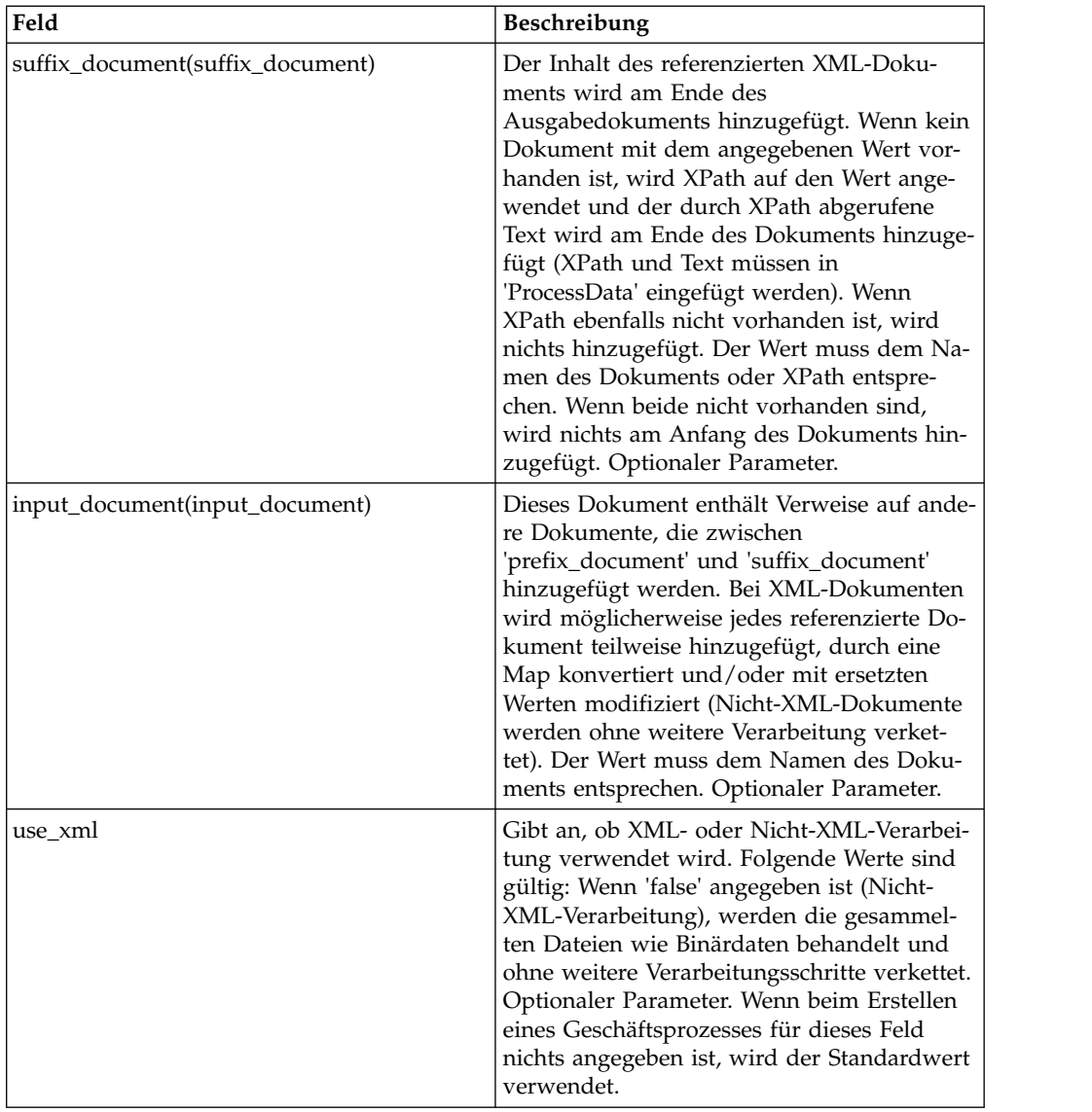

# **BPML-Beispielgeschäftsprozess: XML-Verarbeitung**

Der folgende BPML-Ausschnitt führt den Batch-Prozessordienst aus. Darin werden drei WFD-Parameter definiert:

```
<process name="default">
<operation name="BatchProcessor">
 <participant name="BatchProcessorService"/>
 <output message="BatchProcessorInputMessage">
   <assign to="input_document">InputDocument</assign>
   <assign to="prefix_document">PrefixDocument</assign>
  <assign to="suffix_document">SuffixDocument</assign>
  <assign to="use_xml">true</assign>
  <assign to="." from="*"></assign>
 </output>
 <input message="inmsg">
  <assign to="." from="*"></assign>
 </input>
</operation>
</process>
```
In diesem Beispiel ist Folgendes zu beachten:

- v Der Name für 'prefix\_document' ist 'PrefixDocument' und der Name für 'suffix\_document' ist 'SuffixDocument'. Wenn 'PrefixDocument' vorhanden ist, wird der Inhalt des betreffenden Dokuments am Anfang des Ausgabedokuments hinzugefügt.
- v Wenn 'PrefixDocument' nicht vorhanden ist, sucht der Batch-Prozessordienst in 'ProcessData' und wendet XPath auf 'PrefixDocument' an. Wenn das Element '/ProcessData/PrefixDocument' vorhanden ist, wird der Wert für dieses Element am Anfang des Ausgabedokuments hinzugefügt.
- v Wenn weder 'PrefixDocument' noch das Element '/ProcessData/PrefixDocument' vorhanden ist, wird nichts am Anfang des Ausgabedokuments hinzugefügt.
- v Die auf 'PrefixDocument' angewendeten Verarbeitungsregeln gelten auch für 'SuffixDocument', mit dem einzigen Unterschied, dass 'SuffixDocument' am Ende der Ausgabedatei hinzugefügt wird.
- v Der Name für 'input\_document' lautet 'InputDocument'. Wenn 'InputDocument' nicht vorhanden ist, wird ein Fehler ausgelöst. 'InputDocument' enthält Verweise auf andere Dokumente, die es dem Dienst ermöglichen, die Ausgabe an 'PrimaryDocument' zu übergeben.
- v Das Feld 'use\_xml' gibt an, dass die XML-Verarbeitung verwendet wird.

Das folgende Beispiel zeigt wie 'PrefixDocument' am Anfang des Ausgabedokuments hinzugefügt wird:

<BatchProcessorOutput>

Das folgende Beispiel zeigt wie 'SuffixDocument' am Ende des Ausgabedokuments hinzugefügt wird:

</BatchProcessorOutput>

The following example shows an InputDocument:

```
<batchProcessor>
<fragment docname="Doc1" mapname="BatchProcessorMap1">
        <replaceList>
            <value>valueoffirstiteminmap1</value>
            <value>valueoffseconditeminmap1</value>
            <value>valueoffthirditeminmap1</value>
        </replaceList>
        <replaceList>
            <value>valueoffirstiteminmap2</value>
            <value>valueoffseconditeminmap2</value>
            <value>valueoffthirditeminmap2</value>
        </replaceList>
   </fragment>
   <fragment docname=" Doc2" mapname="BatchProcessorMap2"
        xpath=" /example1/element1/batch">
        <replaceList>
            <value>valueoffirstiteminmap3</value>
            <value>valueoffseconditeminmap3</value>
        </replaceList>
   </fragment>
</batchProcessor>
```
Bei diesem Beispiel ist Folgendes zu beachten:

- v Dieses Dokument muss (wie im unten angegebenen Beispiel) mit Batch-Prozessor und Fragmentelementen strukturiert sein.
- v Das Fragmentelement hat drei Attribute: docname, mapname, xpath. 'docname' ist obligatorisch, 'xpath' und 'mapname' sind optional.
- 'docname' ist der Name des Dokuments, dessen Inhalt zum Ausgabedokument hinzugefügt werden soll.
- v 'mapname' ist der Name der Map, die zum Konvertieren des Dokuments ver wendet wird.
- 'xpath' wird auf das konvertierte Dokument angewendet und ermittelt durch Syntaxanalyse ein Dokumentfragment. Dieses Dokumentfragment wird zum Ausgabedokument hinzugefügt.
- Wenn unter dem Element 'replaceList' Wertelemente vorhanden sind, werden diese zum Ersetzen von Werten in der Map verwendet. Im Hintergrund werden diese Werte als 'batchProcessingVar1', 'batchProcessingVar2' usw. in 'ProcessData' eingefügt. Anschließend kann die Map (falls gewünscht) diese Werte abrufen und bei der Konvertierung eines Dokuments zum Ersetzen von Werten verwenden. Um diese Regel in einer Map hinzuzufügen, rufen Sie 'Standardregel' auf. Geben Sie unter 'Geben Sie den zu prüfenden XPATH ein' die Angabe 'batchProcessingVar1/text()' usw. ein.
- v 'Doc1' wird im Ausgabedokument zweimal (mit verschiedenen Ersetzungswerten) hinzugefügt. 'Doc2' wird anschließend einmal hinzugefügt. Allerdings wird nur ein Fragment des Dokuments hinzugefügt, da 'xpath' angegeben ist.

Da 'InputDocument' zwei Elemente 'replaceList' unter dem Fragment für 'Doc1' enthält, wird dieses Dokument zweimal zum Ausgabedokument hinzugefügt. Beim ersten Mal ersetzt die Map drei Werte. Beim zweiten Mal ersetzt die Map die drei Werte durch andere Werten. Das folgende Beispiel zeigt, wie 'Doc1' in 'InputDocument' referenziert und zum Ausgabedokument hinzugefügt wird:

```
<example1>
    <element1>
        <batch>
            <value>111</value>
            <value>222</value>
            <value>333</value>
        </batch>
        <tag1>tag1</tag1>
        <tag2>tag2</tag2>
        <tag3>tag3</tag3>
    </element1>
</example1>
```
Da 'InputDocument' ein Element 'replaceList' unter dem Fragment für 'Doc2' enthält, wird dieses Dokument einmal zum Ausgabedokument hinzugefügt. Die Map ersetzt zwei Werte. 'XPath' wird auf das Dokument angewendet und das resultierende Dokumentfragment wird zum Ausgabedokument hinzugefügt. Das folgende Beispiel zeigt, wie 'Doc2' in 'InputDocument' referenziert und zum Ausgabedokument hinzugefügt wird:

```
<example2>
    <element1>
        <batch>
            <value>111</value>
            <value>222</value>
        </batch>
        <tag1>tag1</tag1>
        <tag2>tag2</tag2>
        <tag3>tag3</tag3>
    </element1>
</example2>
```
Das folgende Beispiel zeigt, welches Ergebnis das Aufrufen des Batch-Prozessor diensts mit den Dokumenten erzielt:

```
<BatchProcessorOutput>
<example1>
    \leqelement1>
       <batch>
```

```
<value>valueoffirstiteminmap1</value>
            <value>valueoffseconditeminmap1</value>
            <value>valueoffthirditeminmap1</value>
       </batch>
       <tag1>tag1</tag1>
       <tag2>tag2</tag2>
       <tag3>tag3</tag3>
    </element1>
</example1>
<example1>
    <element1>
       <batch>
            <value>valueoffirstiteminmap2</value>
            <value>valueoffseconditeminmap2</value>
            <value>valueoffthirditeminmap2</value>
       </batch>
       <tag1>tag1</tag1>
       <tag2>tag2</tag2>
       <tag3>tag3</tag3>
    </element1>
</example1>
<batch>
        <value>valueoffirstiteminmap3</value>
        <value>valueoffseconditeminmap3value>
</batch>
</BatchProcessorOutput>
```
#### **BPML-Beispielgeschäftsprozess: Nicht-XML-Verarbeitung**

In diesem Beispiel gibt die Zuordnungsanweisung 'use\_xml=false' die Nicht-XML-Verarbeitung an. Die gesammelten Dateien werden wie Binärdaten behandelt und ohne weitere Verarbeitungsschritte verkettet.

```
<process name="BatchProcessor">
  <sequence>
    <operation name="File System Adapter">
     <participant name="FSA"/>
     <output message="FileSystemInputMessage">
       <assign to="Action">FS_COLLECT</assign>
        <assign to="attachFile">/server/share/shared_directory/pgp/prefix.xml
                </assign>
       <assign to="deleteAfterCollect">false</assign>
        <assign to="." from="*"></assign>
     </output<input message="inmsg">
        <assign to="." from="*"></assign>
      </input>
    </operation>
    <assign to="PrefixDocument" from="//PrimaryDocument/@SCIObjectID"></assign>
    <operation name="File System Adapter">
     <participant name="FSA"/>
      <output message="FileSystemInputMessage">
    <assign to="Action">FS_COLLECT</assign>
        <assign to="attachFile">/server/share/shared_directory/pgp/suffix.xml
           </assign>
       <assign to="deleteAfterCollect">false</assign>
        <assign to="." from="*"></assign>
      </output>
     <input message="inmsg">
       <assign to="." from="*"></assign>
      </input>
    </operation>
    <assign to="SuffixDocument" from="//PrimaryDocument/@SCIObjectID"></assign>
    <operation name="File System Adapter">
      <participant name="FSA"/>
     <output message="FileSystemInputMessage">
       <assign to="Action">FS_COLLECT</assign>
```

```
<assign to="attachFile">/server/share/shared_directory/pgp/input.xml
               </assign>
        <assign to="deleteAfterCollect">false</assign>
        <assign to="." from="*"></assign>
      </output>
      <input message="inmsg">
       <assign to="." from="*"></assign>
      </input>
    </operation>
    <assign to="InputDocument" from="//PrimaryDocument/@SCIObjectID"></assign>
    <operation name="File System Adapter">
          <participant name="FSA"/>
          <output message="FileSystemInputMessage">
            <assign to="Action">FS_COLLECT</assign>
            <assign to="attachFile">/server/share/shared_directory/pgp/Doc1.xml
                   </assign>
            <assign to="deleteAfterCollect">false</assign>
            <assign to="." from="*"></assign>
          </output>
          <input message="inmsg">
            <assign to="." from="*"></assign>
          </input>
        </operation>
    <assign to="Doc1.xml" from="//PrimaryDocument/@SCIObjectID"></assign>
    <operation name="File System Adapter">
          <participant name="FSA"/>
              <output message="FileSystemInputMessage">
                <assign to="Action">FS_COLLECT</assign>
                <assign to="attachFile">/server/share/shared_directory/pgp/Doc2.xml
                     </assign>
                <assign to="deleteAfterCollect">false</assign>
                <assign to="." from="*"></assign>
              </output>
              <input message="inmsg">
                <assign to="." from="*"></assign>
            </input>
            </operation>
    <assign to="Doc2.xml" from="//PrimaryDocument/@SCIObjectID"></assign>
    <operation name="BatchProcessor">
      <participant name="BatchProcessorService"/>
      <output message="BatchProcessorInputMessage">
       <assign to="input document">InputDocument</assign>
       <assign to="prefix_document">PrefixDocument</assign>
       <assign to="suffix_document">SuffixDocument</assign>
 <assign to="use_xml">false</assign>
       <assign to="." from="*"></assign>
      </output>
      <input message="inmsg">
       <assign to="." from="*"></assign>
     </input>
    </operation>
  </sequence>
</process>
```
# **Batch-Prozessordienst (V5.2.3 oder höher)**

Der Batch-Prozessordienst führt XML-Dokumente, Nicht-XML-Dokumente oder Dokumentfragmente zusammen.

Die folgende Tabelle enthält eine Übersicht über den Batch-Prozessordienst:

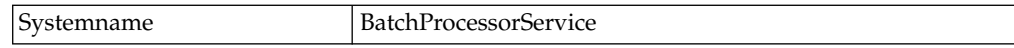

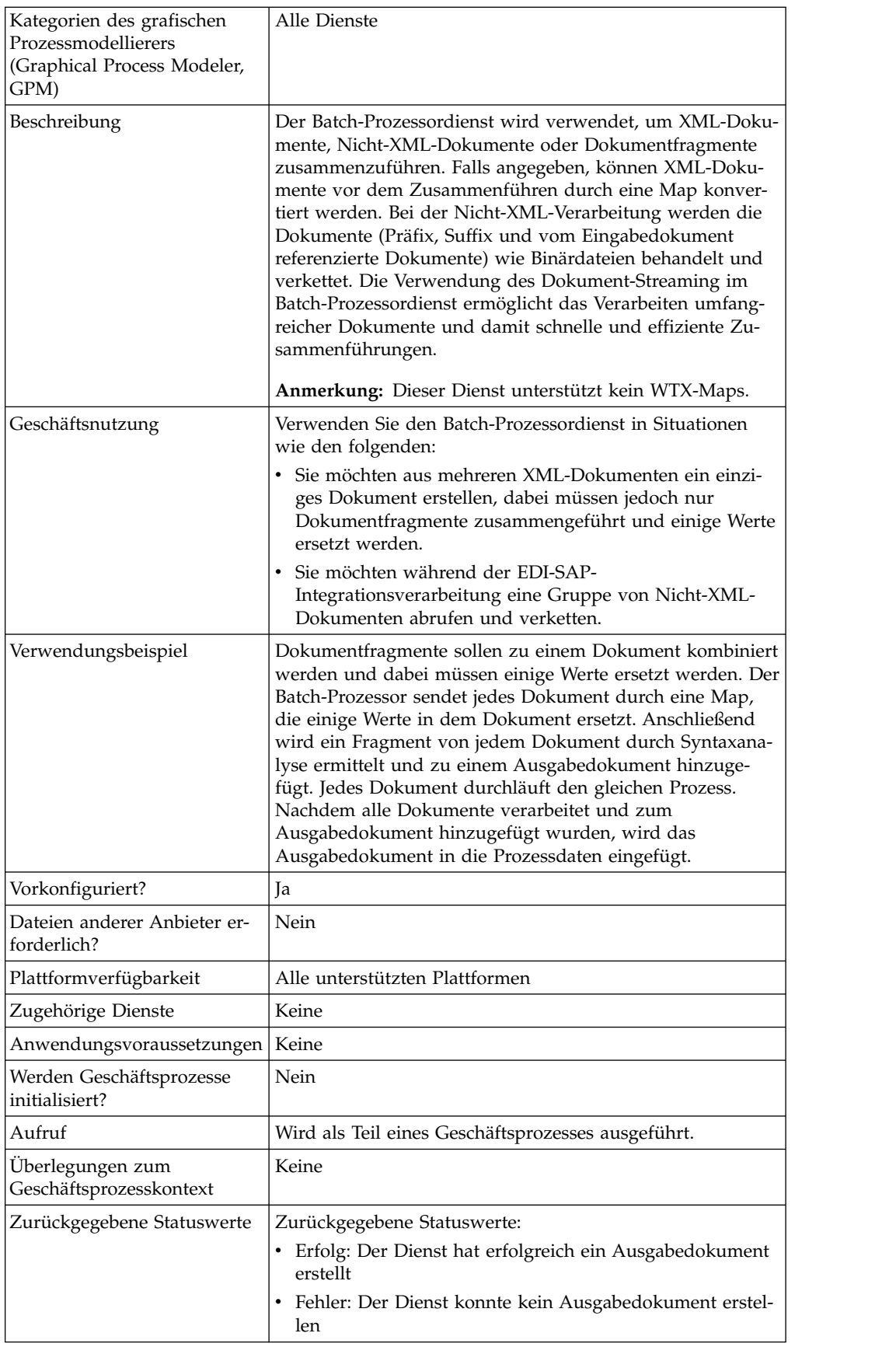

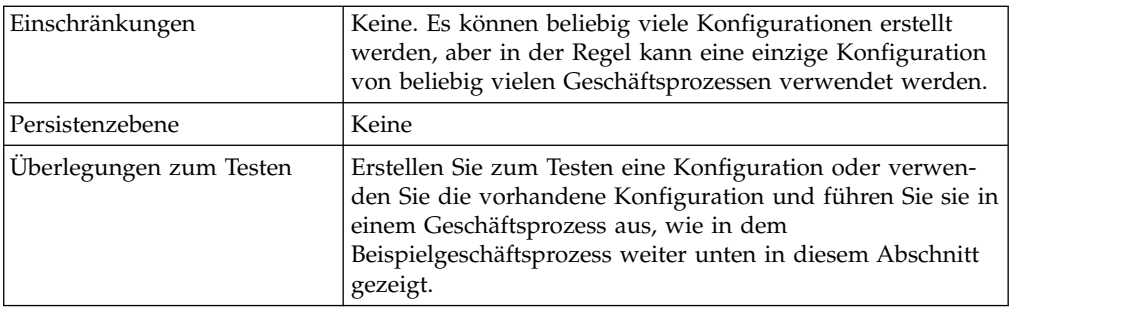

#### **Batch-Prozessordienst implementieren**

Führen Sie die folgenden Tasks aus, um den Batch-Prozessordienst zu implementieren:

- 1. Erstellen Sie eine Konfiguration für den Batch-Prozessordienst. Informationen hierzu finden Sie unter *Dienste und Adapter verwalten*.
- 2. Konfigurieren Sie den Batch-Prozessordienst. Weitere Informationen hierzu finden Sie unter *Batch-Prozessordienst konfigurieren*.
- 3. Verwenden Sie den Batch-Prozessordienst in einem Geschäftsprozess.

### **Batch-Prozessordienst konfigurieren**

Zum Konfigurieren des Batch-Prozessordiensts müssen Sie Feldeinstellungen in der Anwendung und im GPM angeben.

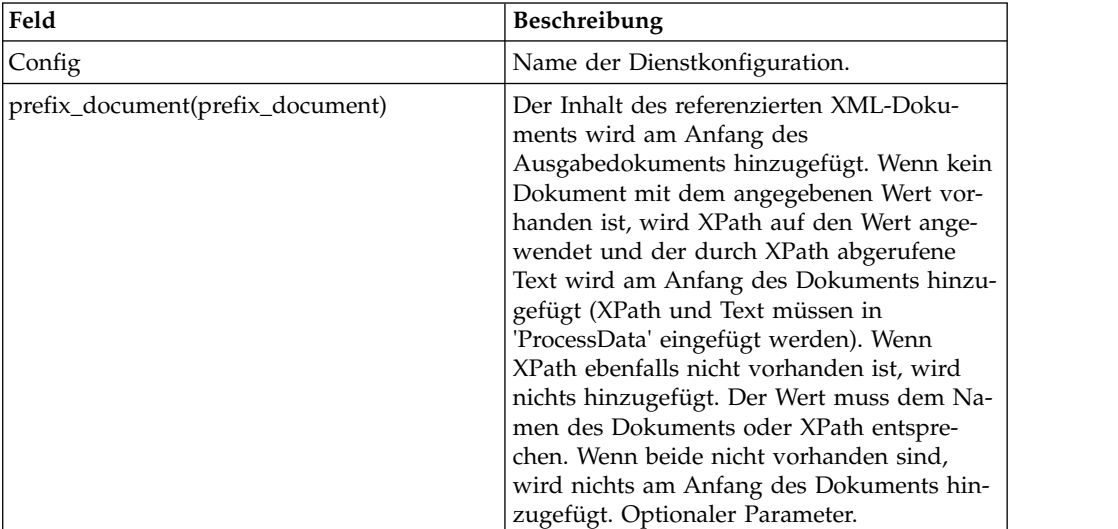

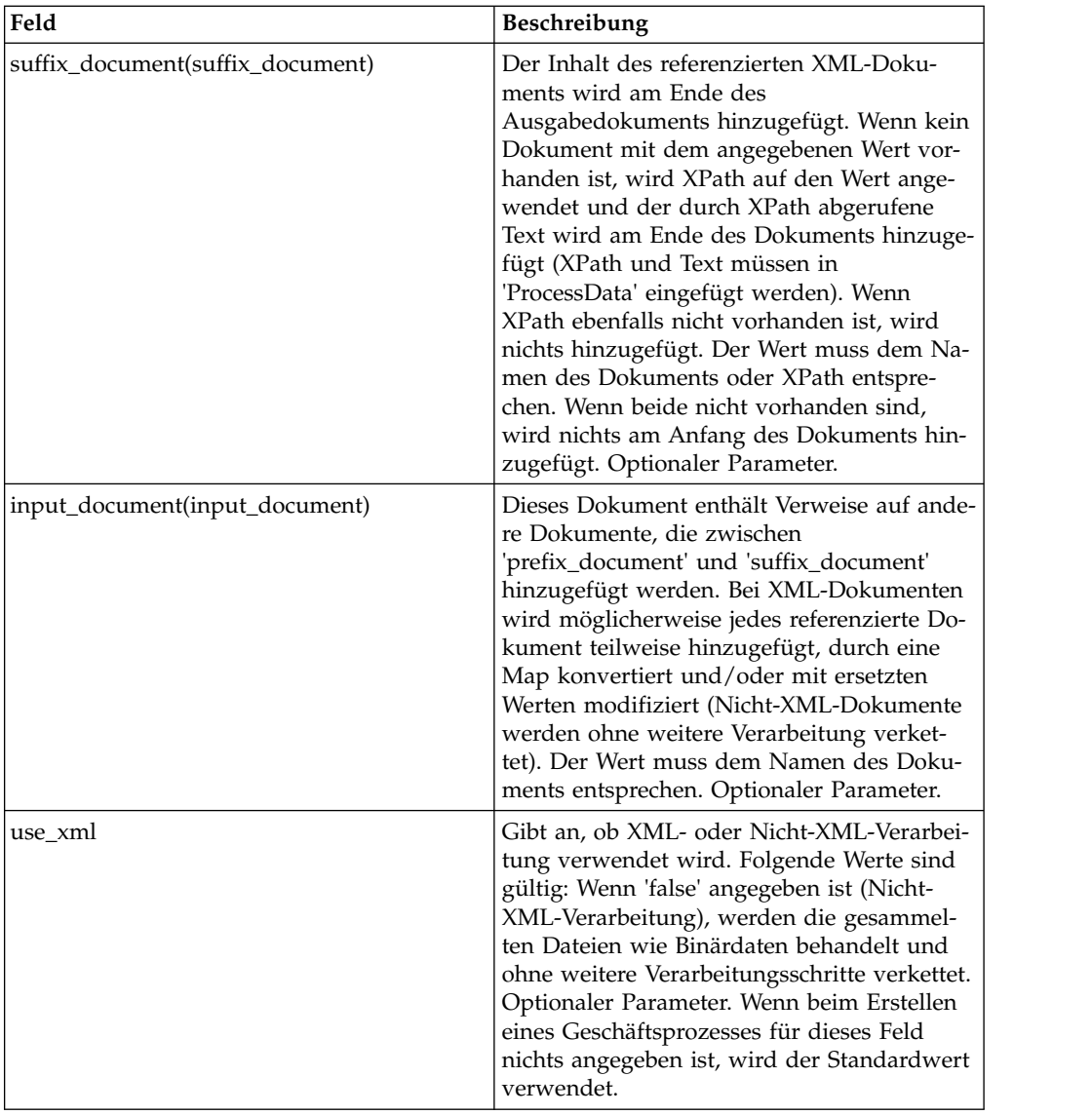

# **BPML-Beispielgeschäftsprozess: XML-Verarbeitung**

Der folgende BPML-Ausschnitt führt den Batch-Prozessordienst aus. Darin werden drei WFD-Parameter definiert:

```
<process name="default">
<operation name="BatchProcessor">
 <participant name="BatchProcessorService"/>
 <output message="BatchProcessorInputMessage">
   <assign to="input_document">InputDocument</assign>
   <assign to="prefix_document">PrefixDocument</assign>
  <assign to="suffix_document">SuffixDocument</assign>
  <assign to="use_xml">true</assign>
  <assign to="." from="*"></assign>
 </output>
 <input message="inmsg">
  <assign to="." from="*"></assign>
 </input>
</operation>
</process>
```
In diesem Beispiel ist Folgendes zu beachten:

- v Der Name für 'prefix\_document' ist 'PrefixDocument' und der Name für 'suffix\_document' ist 'SuffixDocument'. Wenn 'PrefixDocument' vorhanden ist, wird der Inhalt des betreffenden Dokuments am Anfang des Ausgabedokuments hinzugefügt.
- v Wenn 'PrefixDocument' nicht vorhanden ist, sucht der Batch-Prozessordienst in 'ProcessData' und wendet XPath auf 'PrefixDocument' an. Wenn das Element '/ProcessData/PrefixDocument' vorhanden ist, wird der Wert für dieses Element am Anfang des Ausgabedokuments hinzugefügt.
- v Wenn weder 'PrefixDocument' noch das Element '/ProcessData/PrefixDocument' vorhanden ist, wird nichts am Anfang des Ausgabedokuments hinzugefügt.
- v Die auf 'PrefixDocument' angewendeten Verarbeitungsregeln gelten auch für 'SuffixDocument', mit dem einzigen Unterschied, dass 'SuffixDocument' am Ende der Ausgabedatei hinzugefügt wird.
- v Der Name für 'input\_document' lautet 'InputDocument'. Wenn 'InputDocument' nicht vorhanden ist, wird ein Fehler ausgelöst. 'InputDocument' enthält Verweise auf andere Dokumente, die es dem Dienst ermöglichen, die Ausgabe an 'PrimaryDocument' zu übergeben.
- v Das Feld 'use\_xml' gibt an, dass die XML-Verarbeitung verwendet wird.

Das folgende Beispiel zeigt wie 'PrefixDocument' am Anfang des Ausgabedokuments hinzugefügt wird:

<BatchProcessorOutput>

Das folgende Beispiel zeigt wie 'SuffixDocument' am Ende des Ausgabedokuments hinzugefügt wird:

</BatchProcessorOutput>

The following example shows an InputDocument:

```
<batchProcessor>
<fragment docname="Doc1" mapname="BatchProcessorMap1">
        <replaceList>
            <value>valueoffirstiteminmap1</value>
            <value>valueoffseconditeminmap1</value>
            <value>valueoffthirditeminmap1</value>
        </replaceList>
        <replaceList>
            <value>valueoffirstiteminmap2</value>
            <value>valueoffseconditeminmap2</value>
            <value>valueoffthirditeminmap2</value>
        </replaceList>
   </fragment>
   <fragment docname=" Doc2" mapname="BatchProcessorMap2"
        xpath=" /example1/element1/batch">
        <replaceList>
            <value>valueoffirstiteminmap3</value>
            <value>valueoffseconditeminmap3</value>
        </replaceList>
   </fragment>
</batchProcessor>
```
Bei diesem Beispiel ist Folgendes zu beachten:

- v Dieses Dokument muss (wie im unten angegebenen Beispiel) mit Batch-Prozessor und Fragmentelementen strukturiert sein.
- v Das Fragmentelement hat drei Attribute: docname, mapname, xpath. 'docname' ist obligatorisch, 'xpath' und 'mapname' sind optional.
- v 'docname' ist der Name des Dokuments, dessen Inhalt zum Ausgabedokument hinzugefügt werden soll.
- v 'mapname' ist der Name der Map, die zum Konvertieren des Dokuments ver wendet wird.
- 'xpath' wird auf das konvertierte Dokument angewendet und ermittelt durch Syntaxanalyse ein Dokumentfragment. Dieses Dokumentfragment wird zum Ausgabedokument hinzugefügt.
- Wenn unter dem Element 'replaceList' Wertelemente vorhanden sind, werden diese zum Ersetzen von Werten in der Map verwendet. Im Hintergrund werden diese Werte als 'batchProcessingVar1', 'batchProcessingVar2' usw. in 'ProcessData' eingefügt. Anschließend kann die Map (falls gewünscht) diese Werte abrufen und bei der Konvertierung eines Dokuments zum Ersetzen von Werten verwenden. Um diese Regel in einer Map hinzuzufügen, rufen Sie 'Standardregel' auf. Geben Sie unter 'Geben Sie den zu prüfenden XPATH ein' die Angabe 'batchProcessingVar1/text()' usw. ein.
- v 'Doc1' wird im Ausgabedokument zweimal (mit verschiedenen Ersetzungswerten) hinzugefügt. 'Doc2' wird anschließend einmal hinzugefügt. Allerdings wird nur ein Fragment des Dokuments hinzugefügt, da 'xpath' angegeben ist.

Da 'InputDocument' zwei Elemente 'replaceList' unter dem Fragment für 'Doc1' enthält, wird dieses Dokument zweimal zum Ausgabedokument hinzugefügt. Beim ersten Mal ersetzt die Map drei Werte. Beim zweiten Mal ersetzt die Map die drei Werte durch andere Werten. Das folgende Beispiel zeigt, wie 'Doc1' in 'InputDocument' referenziert und zum Ausgabedokument hinzugefügt wird:

```
<example1>
    <element1>
        <batch>
            <value>111</value>
            <value>222</value>
            <value>333</value>
        </batch>
        <tag1>tag1</tag1>
        <tag2>tag2</tag2>
        <tag3>tag3</tag3>
    </element1>
</example1>
```
Da 'InputDocument' ein Element 'replaceList' unter dem Fragment für 'Doc2' enthält, wird dieses Dokument einmal zum Ausgabedokument hinzugefügt. Die Map ersetzt zwei Werte. 'XPath' wird auf das Dokument angewendet und das resultierende Dokumentfragment wird zum Ausgabedokument hinzugefügt. Das folgende Beispiel zeigt, wie 'Doc2' in 'InputDocument' referenziert und zum Ausgabedokument hinzugefügt wird:

```
<example2>
    <element1>
        <batch>
            <value>111</value>
            <value>222</value>
        </batch>
        <tag1>tag1</tag1>
        <tag2>tag2</tag2>
        <tag3>tag3</tag3>
    </element1>
</example2>
```
Das folgende Beispiel zeigt, welches Ergebnis das Aufrufen des Batch-Prozessor diensts mit den Dokumenten erzielt:

```
<BatchProcessorOutput>
<example1>
    \leqelement1>
       <batch>
```

```
<value>valueoffirstiteminmap1</value>
            <value>valueoffseconditeminmap1</value>
            <value>valueoffthirditeminmap1</value>
       </batch>
       <tag1>tag1</tag1>
       <tag2>tag2</tag2>
       <tag3>tag3</tag3>
    </element1>
</example1>
<example1>
    <element1>
       <batch>
            <value>valueoffirstiteminmap2</value>
            <value>valueoffseconditeminmap2</value>
            <value>valueoffthirditeminmap2</value>
       </batch>
       <tag1>tag1</tag1>
       <tag2>tag2</tag2>
       <tag3>tag3</tag3>
    </element1>
</example1>
 <hatch><value>valueoffirstiteminmap3</value>
        <value>valueoffseconditeminmap3value>
</batch>
</BatchProcessorOutput>
```
### **BPML-Beispielgeschäftsprozess: Nicht-XML-Verarbeitung**

In diesem Beispiel gibt die Zuordnungsanweisung 'use\_xml=false' die Nicht-XML-Verarbeitung an. Die gesammelten Dateien werden wie Binärdaten behandelt und ohne weitere Verarbeitungsschritte verkettet.

```
<process name="BatchProcessor">
  <sequence>
    <operation name="File System Adapter">
     <participant name="FSA"/>
      <output message="FileSystemInputMessage">
       <assign to="Action">FS_COLLECT</assign>
        <assign to="attachFile">/server/share/shared_directory/pgp/prefix.xml
                </assign>
       <assign to="deleteAfterCollect">false</assign>
       <assign to="." from="*"></assign>
      </output><input message="inmsg">
       <assign to="." from="*"></assign>
      </input>
    </operation>
    <assign to="PrefixDocument" from="//PrimaryDocument/@SCIObjectID"></assign>
    <operation name="File System Adapter">
      <participant name="FSA"/>
      <output message="FileSystemInputMessage">
    <assign to="Action">FS_COLLECT</assign>
        <assign to="attachFile">/server/share/shared_directory/pgp/suffix.xml
           </assign>
       <assign to="deleteAfterCollect">false</assign>
        <assign to="." from="*"></assign>
      </output>
      <input message="inmsg">
       <assign to="." from="*"></assign>
      </input>
    </operation>
    <assign to="SuffixDocument" from="//PrimaryDocument/@SCIObjectID"></assign>
    <operation name="File System Adapter">
      <participant name="FSA"/>
      <output message="FileSystemInputMessage">
      <assign to="Action">FS_COLLECT</assign>
```

```
<assign to="attachFile">/server/share/shared_directory/pgp/input.xml
               </assign>
        <assign to="deleteAfterCollect">false</assign>
        <assign to="." from="*"></assign>
     </output>
     <input message="inmsg">
        <assign to="." from="*"></assign>
      </input>
    </operation>
    <assign to="InputDocument" from="//PrimaryDocument/@SCIObjectID"></assign>
    <operation name="File System Adapter">
          <participant name="FSA"/>
          <output message="FileSystemInputMessage">
            <assign to="Action">FS_COLLECT</assign>
            <assign to="attachFile">/server/share/shared_directory/pgp/Doc1.xml
                   </assign>
            <assign to="deleteAfterCollect">false</assign>
            <assign to="." from="*"></assign>
          </output>
          <input message="inmsg">
            <assign to="." from="*"></assign>
          </input>
        </operation>
    <assign to="Doc1.xml" from="//PrimaryDocument/@SCIObjectID"></assign>
    <operation name="File System Adapter">
          <participant name="FSA"/>
              <output message="FileSystemInputMessage">
                <assign to="Action">FS_COLLECT</assign>
                <assign to="attachFile">/server/share/shared_directory/pgp/Doc2.xml
                     </assign>
                <assign to="deleteAfterCollect">false</assign>
                <assign to="." from="*"></assign>
              </output>
              <input message="inmsg">
                <assign to="." from="*"></assign>
            </input>
            </operation>
    <assign to="Doc2.xml" from="//PrimaryDocument/@SCIObjectID"></assign>
    <operation name="BatchProcessor">
      <participant name="BatchProcessorService"/>
     <output message="BatchProcessorInputMessage">
        <assign to="input_document">InputDocument</assign>
        <assign to="prefix_document">PrefixDocument</assign>
        <assign to="suffix_document">SuffixDocument</assign>
<assign to="use_xml">false</assign>
        <assign to="." from="*"></assign>
      </output>
     <input message="inmsg">
       \leqassign to="." from="\ast">\lt/assign>
     </input>
    </operation>
  </sequence>
</process>
```
#### **BEA Tuxedo-Adapter**

Der Adapter für BEA Tuxedo-Anwendungsdienste integriert Tuxedo-basierte Anwendungen und Transaktionen in Echtzeit unter Verwendung von XML- oder Nicht-XML-EDI-Formaten wie ANSI X12 und unterstützt bidirektionale Funktionen für ereignisgesteuerte Eingabe und Transaktionen in Echtzeit.

Der BEA® Tuxedo® -Abonnementadapter verwaltet die Kommunikation mit einem BEA Tuxedo-System und abonniert Benachrichtigungen für alle Geschäftsereignisse zwischen Sterling B2B Integrator und einem BEA Tuxedo-System.

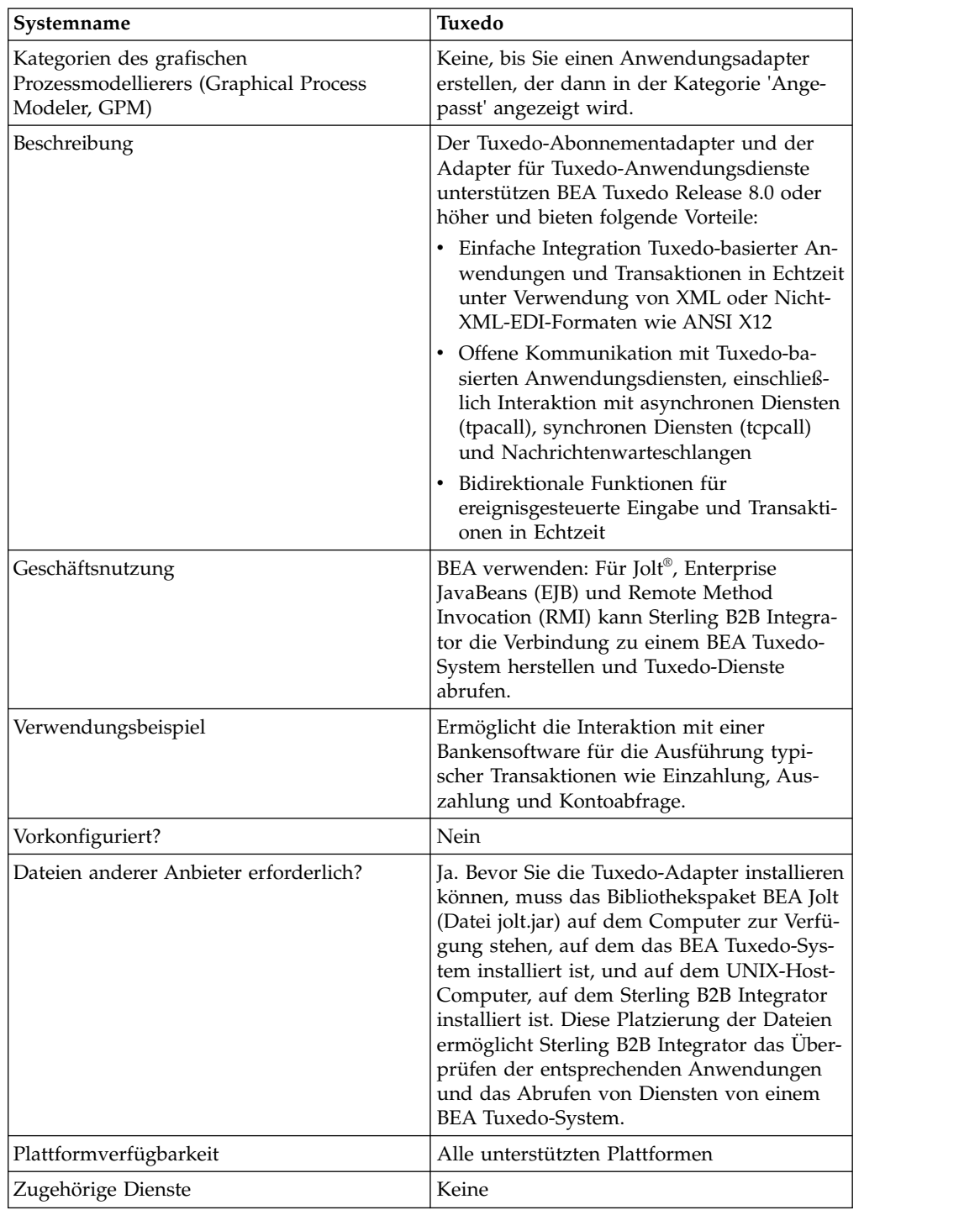

Die folgende Tabelle bietet eine Übersicht über den BEA Tuxedo-Abonnementadapter und über den Adapter für Tuxedo-Anwendungsdienste:

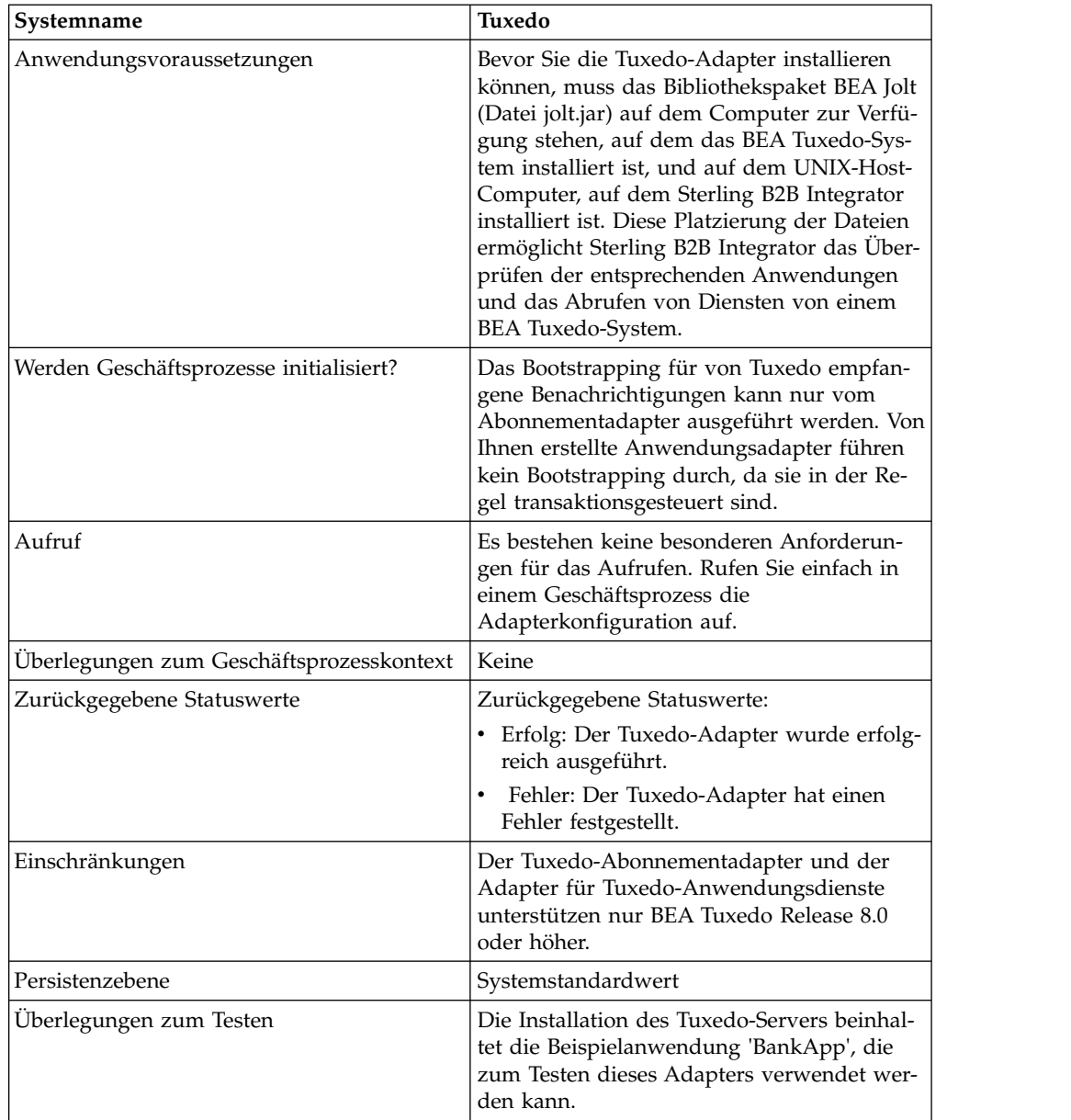

# **Funktionsweise der BEA Tuxedo-Adapter**

Mithilfe von BEA Jolt® , Enterprise JavaBeans (EJB) und Remote Method Invocation (RMI) kann Sterling B2B Integrator die Verbindung zu einem BEA Tuxedo-System herstellen und Tuxedo-Dienste anfordern und abrufen.

Die folgende Abbildung zeigt, wie Sterling B2B Integrator mit einem BEA Tuxedo-System interagiert:

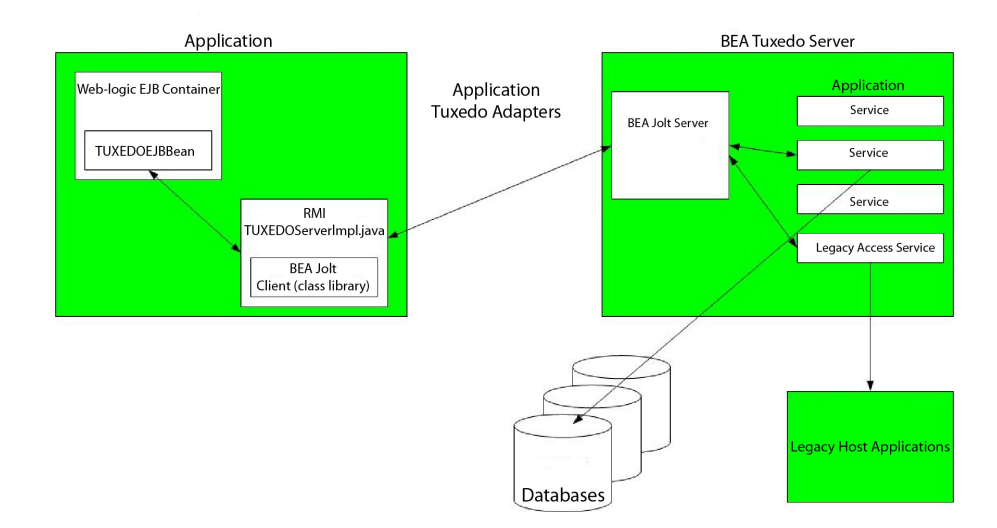

Die folgenden Schritte fassen zusammen, wie die Tuxedo-Adapter in einem Geschäftsprozess in Sterling B2B Integrator funktionieren:

- 1. Der Adapter für Tuxedo-Anwendungsdienste stellt eine Verbindung zwischen Sterling B2B Integrator und dem BEA Tuxedo-System her, authentifiziert Kennwörter und nimmt die Anmeldung beim BEA Tuxedo-System vor.
- 2. Sterling B2B Integrator prüft, ob die Anwendung und die während der Konfiguration angegebenen zugehörigen Dienste der Anwendung und den Diensten im BEA Tuxedo-System entsprechen.
- 3. Nach der Überprüfung ruft der Adapter für Tuxedo-Anwendungsdienste die Daten ab, aus denen die Anwendung besteht, und sendet diese Daten an Sterling B2B Integrator.
- 4. Sterling B2B Integrator übernimmt die aus dem BEA Tuxedo-System abgerufenen Daten und konvertiert sie in XML (Extensible Markup Language).
- 5. Sterling B2B Integrator erstellt mithilfe der XML-Daten (und mit Parametern, die Dienste repräsentieren) eine Java-basierte Schnittstelle und integriert diese Schnittstelle in den Grafischen Prozessmodellierer (GPM).
- 6. Die Parameter listen Optionen auf, die Anfrage/Antwort-Transaktionen für die Anwendung ermöglichen.
- 7. Der Tuxedo-Abonnementadapter kommuniziert mit dem BEA Tuxedo-System, um Benachrichtigungen wie angegeben zu verarbeiten.

#### **Adapter für Tuxedo-Abonnement**

Mithilfe der Klassenbibliothek für BEA Jolt-Clients (Datei jolt.jar) bietet Sterling B2B Integrator Unterstützung zum Abonnieren ereignisgesteuerter Tuxedo-Benachrichtigungen. Beim Abonnieren von Ereignisbenachrichtigungen aktiviert BEA Jolt den internen Handler für Benachrichtigungsereignisse für jede Ereignissitzung, der Benachrichtigungen für unerwartete und verwaltete Ereignisse generiert und sendet. Mit dem Tuxedo-Abonnementadapter können Sie den Ereignishandlerprozess für die Ereignissitzung außer Kraft setzen. Dies bedeutet, Sie können die Methode 'onReply()' im Ereignishandlerprozess ignorieren und die Aktionen für alle Benachrichtigungen definieren, die in dieser Sitzung für den Client ausgeführt werden.

Sterling B2B Integrator unterstützt die folgenden Typen ereignisgesteuerter Benachrichtigungen:
- Unerwartetes Ereignis: Generiert und sendet Benachrichtigungen für alle Geschäftsereignisse (einschließlich Geschäftsereignisse, die per Broadcast übermittelt oder gesendet werden).
- Verwaltetes Ereignis: Generiert und sendet Benachrichtigungen nur für die angegebenen veröffentlichten Geschäftsereignisse.

#### **Adapter für Tuxedo-Anwendungsdienste**

Der Adapter für Tuxedo-Anwendungsdienste ermöglicht Sterling B2B Integrator, die Verbindung zu einem BEA Tuxedo-System herzustellen und zuvor definierte Tuxedo-Dienste in Sterling B2B Integrator aufzurufen. Dadurch kann Sterling B2B Integrator die Funktionen der Tuxedo-Dienste ausführen und Anfrage/Antwort-Transaktionen abschließen, die in Geschäftsprozessen definiert sind.

# **BEA Tuxedo-Adapter implementieren**

Führen Sie die folgenden Tasks aus, um die BEA Tuxedo-Adapter zu implementieren:

- 1. Aktivieren Sie Ihre Lizenz für die BEA Tuxedo-Adapter. Informationen hierzu finden Sie unter *Übersicht über die Implementierung von Diensten*.
- 2. Installieren Sie die Adapter. Siehe *BEA Tuxedo-Adapter installieren*.

**Anmerkung:** Der Tuxedo-Abonnementadapter und der Adapter für Tuxedo-Anwendungsdienste werden zusammen installiert.

- 3. Wenn Sie ereignisgesteuerte Benachrichtigungen abonniert haben, erstellen Sie eine Konfiguration für den Tuxedo-Abonnementadapter, damit Benachrichtigungen generiert werden. Siehe die Abschnitte *Dienstkonfiguration erstellen* und *BEA Tuxedo-Adapter konfigurieren*.
- 4. Erstellen Sie eine Konfiguration für den Adapter für Tuxedo-Anwendungsdienste. Konfigurieren Sie den Adapter so, dass er eine Anwendung und die zugehörigen Dienste abruft. Siehe die Abschnitte *Dienstkonfiguration erstellen* und *Adapter für BEA Tuxedo-Anwendungsdienste konfigurieren*.
- 5. Verwenden Sie den Adapter für Tuxedo-Anwendungsdienste in einem Geschäftsprozess.

Informationen zum Definieren von Feldern zum Ausführen von Anfrage/Antwort-Transaktionen für Tuxedo-Adapter finden Sie in *Geschäftsprozess zur Verwendung des Adapters für BEA Tuxedo-Anwendungsdienste erstellen*.

# **BEA Tuxedo-Adapter installieren**

Bevor Sie die Tuxedo-Adapter installieren können, muss das Bibliothekspaket BEA Jolt (Datei jolt.jar) auf dem Computer zur Verfügung stehen, auf dem das BEA Tuxedo-System installiert ist, und auf dem UNIX-Host-Computer, auf dem Sterling B2B Integrator installiert ist. Diese Platzierung der Dateien ermöglicht Sterling B2B Integrator das Überprüfen der entsprechenden Anwendungen und das Abrufen von Diensten von einem BEA Tuxedo-System.

**Anmerkung:** Der Tuxedo-Abonnementadapter und der Adapter für Tuxedo-Anwendungsdienste werden zusammen installiert.

Gehen Sie wie folgt vor, um die Tuxedo-Adapter zu installieren:

1. Vergewissern Sie sich, dass BEA Jolt auf dem Computer installiert ist, auf dem das BEA Tuxedo-System installiert ist.

**Anmerkung:** Wenn Sie beim Installieren von BEA Tuxedo eine vollständige Installation durchgeführt haben, ist BEA Jolt installiert. Wenn Sie keine vollständige Installation durchgeführt haben, können Sie BEA Jolt von der CD-ROM für BEA Tuxedo oder von der BEA-Website (http://commerce.bea.com/ downloads/tuxedo.jsp) herunterladen und installieren.

- 2. Notieren Sie in der folgenden Zeile den Pfad und den Namen des Ordners, in dem BEA Jolt installiert ist (der Ordner, der die Datei jolt.jar enthält) oder das von Ihnen verwendete Installationsverzeichnis für BEA Jolt. Pfad: \_\_\_\_\_\_\_\_\_\_\_\_\_\_\_\_\_\_\_\_\_\_\_\_\_\_\_\_\_\_\_\_\_\_\_\_\_\_\_\_\_\_\_
- 3. Kopieren Sie die Datei 'jolt.jar' aus dem (in Schritt 2 notierten) Ordner im BEA Tuxedo-System in einen Ordner auf dem UNIX-Host-Computer, auf dem Sterling B2B Integrator installiert ist. Notieren Sie in der folgenden Zeile den Pfad und den Namen dieses Ordners.

Pfad: \_\_\_\_\_\_\_\_\_\_\_\_\_\_\_\_\_\_\_\_\_\_\_\_\_\_\_\_\_\_\_\_\_\_\_\_\_\_\_\_\_\_\_

- 4. Beenden Sie Sterling B2B Integrator, falls das Produkt derzeit ausgeführt wird.
- 5. Richten Sie in dem Ordner, in dem Sterling B2B Integrator installiert ist, die Umgebungsvariable CLASSPATH so ein, dass sie auf das Bibliothekspaket (die Datei jolt.jar) zeigt. Geben Sie unter Verwendung der Versionsnummer des BEA Tuxedo-Systems und des in Schritt 3 notierten Ordnerpfads einen Befehl ähnlich dem folgenden Beispiel ein:

./Install3rdParty.sh bea 8\_0 -j *verzeichnis*/jolt.jar

6. Starten Sie Sterling B2B Integrator erneut.

#### **BEA Tuxedo-Adapter konfigurieren**

Zum Konfigurieren der Tuxedo-Adapter müssen Sie Feldeinstellungen in Sterling B2B Integrator und im GPM angeben. Gehen Sie wie folgt vor:

- v Abonnieren Sie durch Konfigurieren des Tuxedo-Abonnementadapters die ereignisgesteuerten Tuxedo-Benachrichtigungen.
- Konfigurieren Sie den Adapter für Tuxedo-Anwendungsdienste für jede Anwendung und ihre zugehörigen Dienste, die Sie von einem BEA Tuxedo-System abrufen möchten.

#### **Sterling B2B Integrator-Adapter für BEA Tuxedo-Abonnement konfigurieren**

**Anmerkung:** Die Namen in den runden Klammern geben die Namen der entsprechenden Felder im Grafischen Prozessmodellierer (GPM) an. Diese Informationen werden zu Referenzzwecken angegeben.

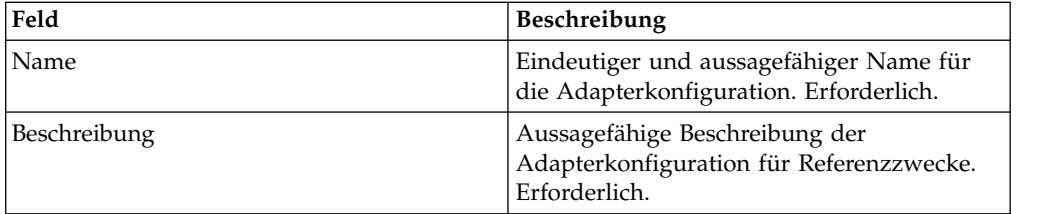

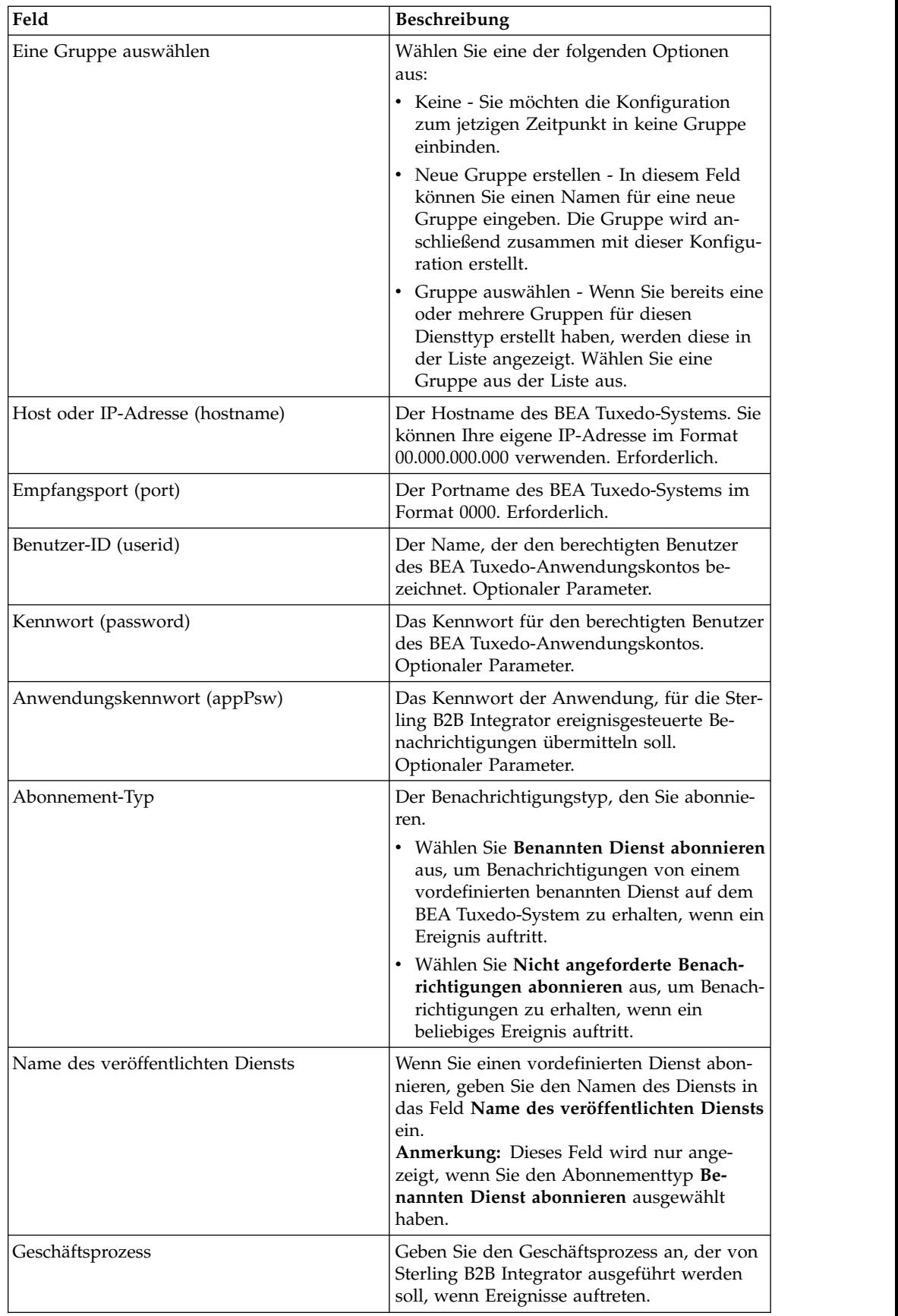

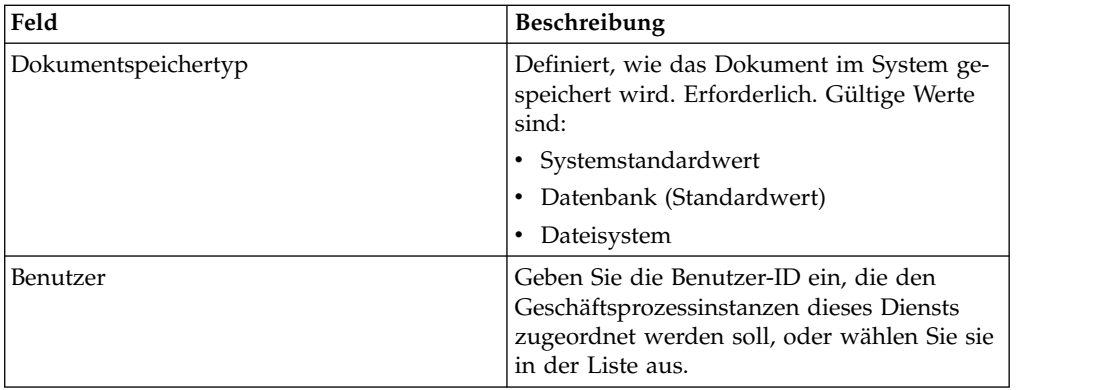

# **Sterling B2B Integrator-Adapter für BEA Tuxedo-Anwendungsdienste konfigurieren**

Da für jede Anwendung, aus der Sterling B2B Integrator Dienste abrufen soll, eine eigene Dienstkonfiguration erforderlich ist, stellt Sterling B2B Integrator einen speziellen Assistenten zur Verfügung, der neben den Feldern zum Erstellen einer Dienstkonfiguration zusätzliche Felder bereitstellt.

Gehen Sie wie folgt vor, um die zusätzlichen Felder zum Konfigurieren des Adapters für Tuxedo-Anwendungsdienste aufzurufen und zu konfigurieren:

- 1. Stellen Sie sicher, dass Sie eine Dienstkonfiguration für den Adapter für Tuxedo-Anwendungsdienste erstellt haben. Informantinnen hierzu finden Sie unter *Dienstkonfiguration erstellen*.
- 2. Wählen Sie im Menü **Bereitstellung** die Optionen **Adapter-Dienstprogramme** > **BEA Tuxedo** aus.
- 3. Klicken Sie unter **BEA Tuxedo-Systeme** auf **Los!** neben **Anwendung BEA Tuxedo Helper starten**.
- 4. Füllen Sie die folgenden Felder aus:

**Anmerkung:** Die Namen in Klammern geben die Namen der entsprechenden Felder im Grafischen Prozessmodellierer (GPM) an. Diese Informationen wer den zu Referenzzwecken angegeben.

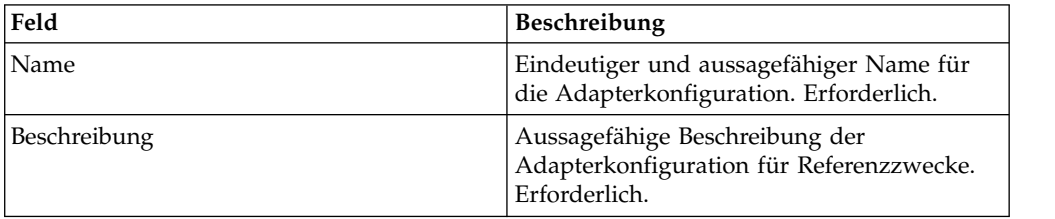

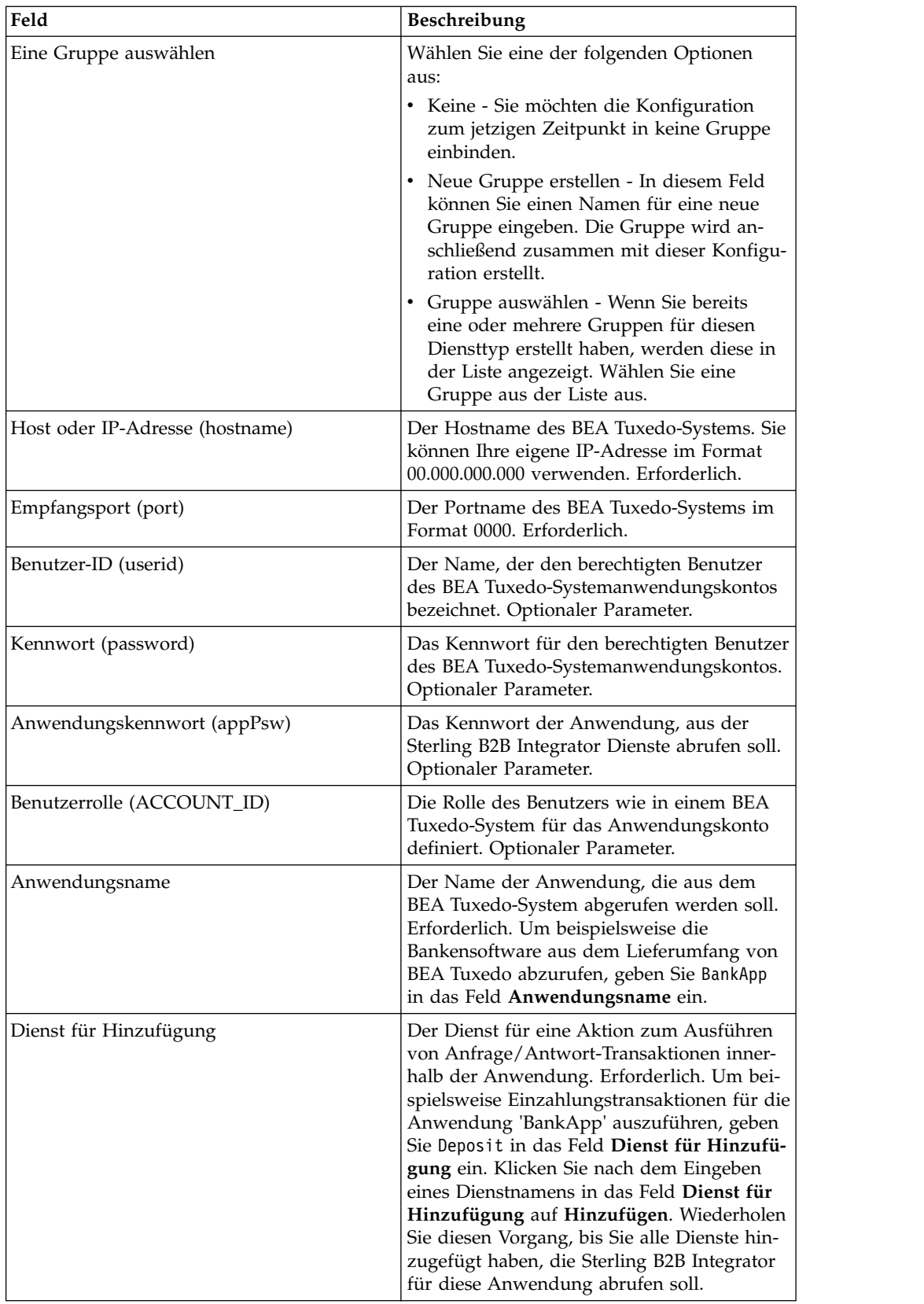

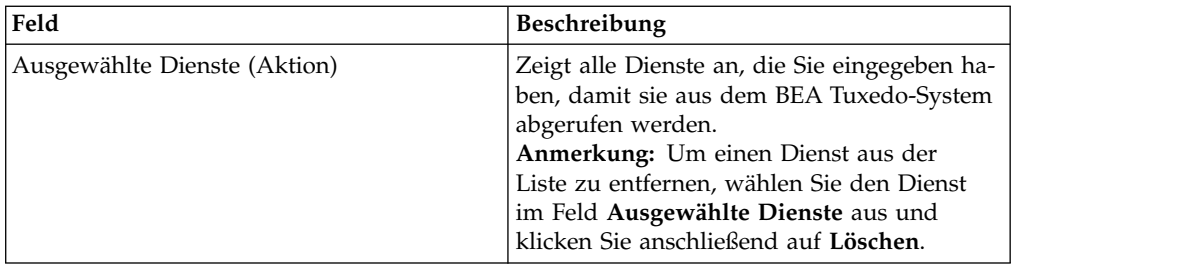

Sie können nun eine der folgenden Tasks ausführen:

- v Weitere Konfiguration für den Adapter für Tuxedo-Anwendungsdienste er stellen, um eine weitere Anwendung und zugehörige Dienste aus dem BEA Tuxedo-System abzurufen
- Mithilfe der soeben erstellten Konfiguration für den Adapter für Tuxedo-Anwendungsdienste einen Geschäftsprozess erstellen

#### **Mit dem Adapter für BEA Tuxedo-Anwendungsdienste einen Geschäftsprozess erstellen**

Verwenden Sie den GPM, um mithilfe einer Konfiguration des Adapters für Tuxedo-Anwendungsdienste einen Geschäftsprozess zu erstellen. Der GPM enthält ein Symbol mit dem Namen, den Sie beim Erstellen der Adapterkonfiguration angegeben haben.

Berücksichtigen Sie Folgendes, wenn Sie mithilfe der Adapterkonfiguration einen Geschäftsprozess erstellen, der mit einem BEA Tuxedo-System interagiert:

- In der Schablone 'Angepasste Dienste' wird für jede Adapterkonfiguration, die Sie mit dem Adapter für Tuxedo-Anwendungsdienste erstellen, ein eigenes Symbol angezeigt.
- v Um die Adaptereigenschaften anzuzeigen, müssen Sie das Symbol einer Adapterkonfiguration auf den Arbeitsbereich ziehen. Doppelklicken Sie auf das Symbol und wählen Sie die Konfiguration in der Liste 'Konfiguration' des Diensteditors aus.
- In der Liste 'Aktion' werden die Anfrage/Antwort-Transaktionen für Dienste angezeigt, die in Geschäftsprozessen verwendet werden können.

Die folgende Abbildung zeigt den GPM. Der Adapter für den BEA Tuxedo-Anwendungsdienst wurde konfiguriert und in 'Tuxedo BankApp' umbenannt, und eine Adapterkonfiguration mit dem Namen 'BankApplication' ist ausgewählt. Im Aktionsparameter werden die Dienste aufgelistet, die beim Konfigurieren angegeben und aus einem BEA Tuxedo-System abgerufen wurden.

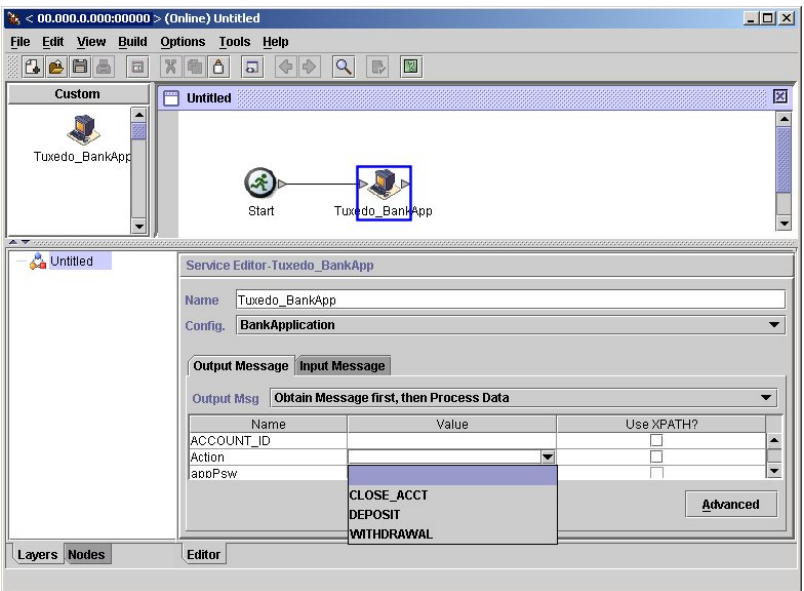

# **Transaktionsstartdienst**

Der Transaktionsstartdienst markiert den Start einer Transaktion mit mehreren Schritten in einem Geschäftsprozess. Alle Schritte nach diesem Dienst sind Teil einer einzigen Transaktion und werden zusammen festgeschrieben oder rückgängig gemacht.

Die folgende Tabelle bietet eine Übersicht über den Transaktionsstartdienst.

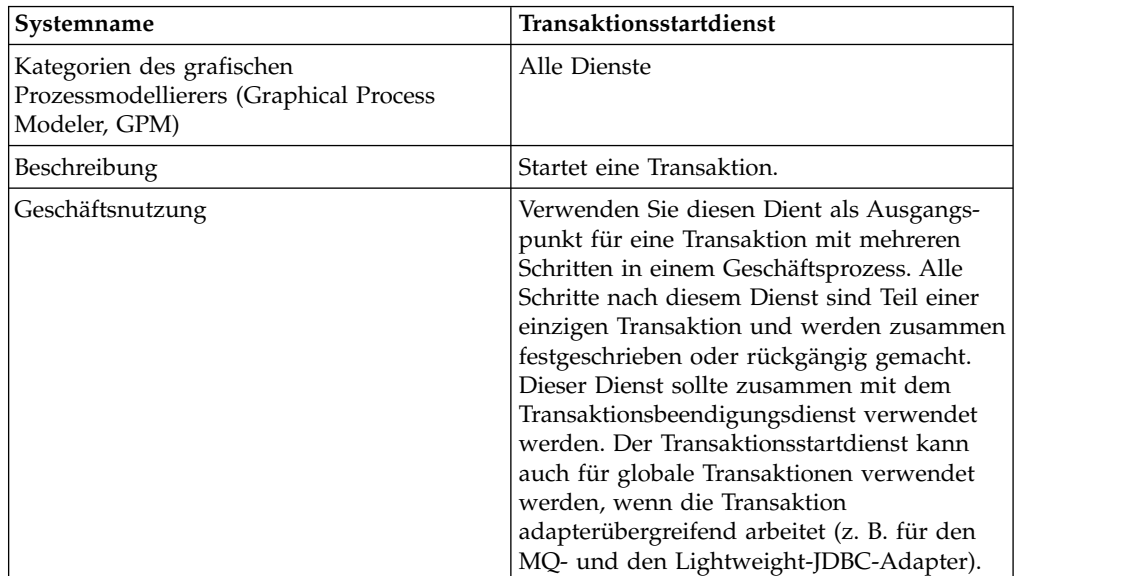

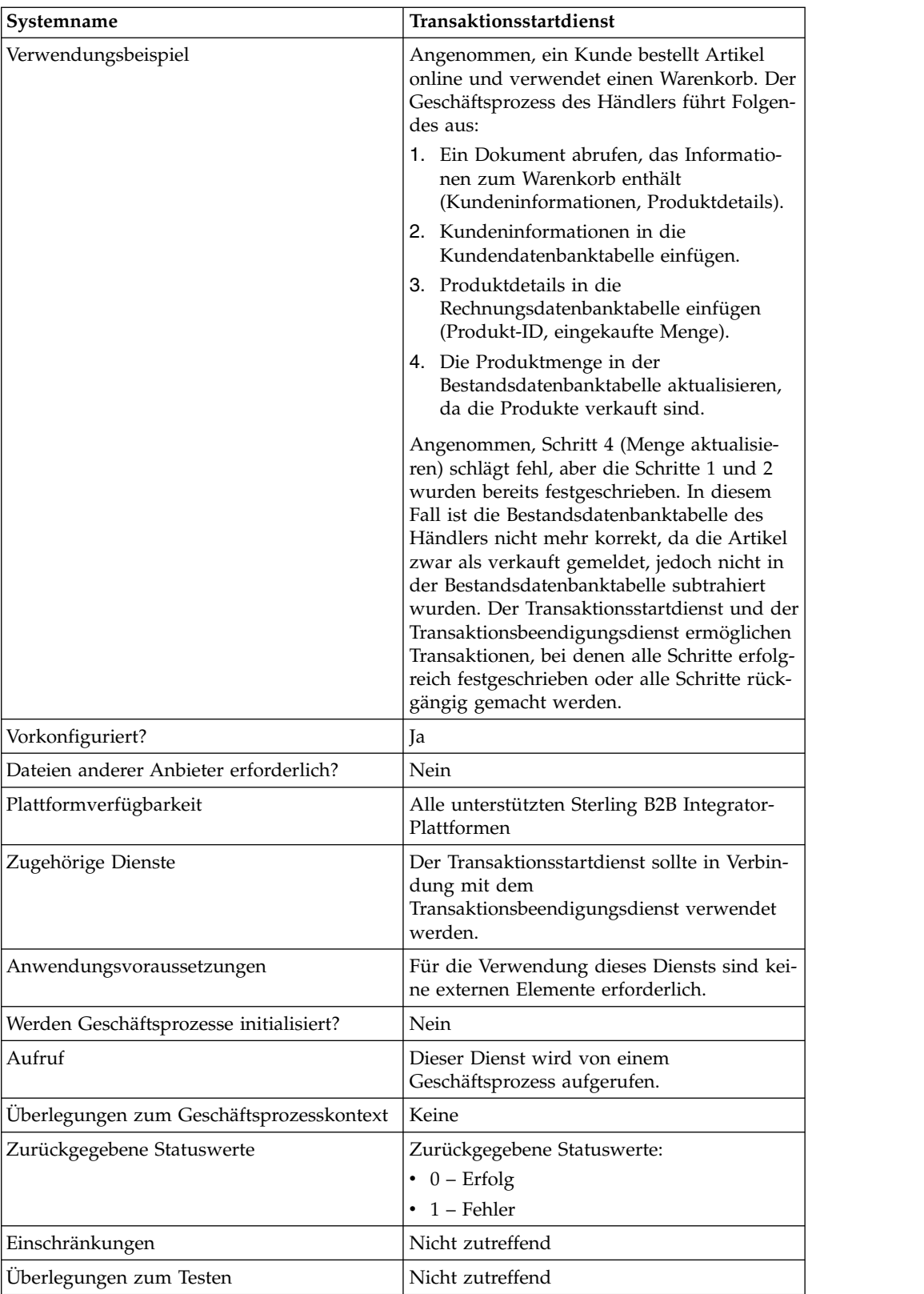

# **Funktionsweise des Transaktionsstartdiensts**

Verwenden Sie den Transaktionsstartdienst, um eine Transaktion mit mehreren Schritten zu starten.

#### **Beispiele eines Geschäftsprozesses**

Im folgenden Beispielgeschäftsprozess wird ein Online-Warenkorb verwendet. Der Geschäftsprozess führt Folgendes aus:

- 1. Ein Dokument abrufen, das Informationen zum Warenkorb enthält (Kundeninformationen, Produktdetails).
- 2. Kundeninformationen in die Kundendatenbanktabelle einfügen.
- 3. Produktdetails in die Rechnungsdatenbanktabelle einfügen (Produkt-ID, eingekaufte Menge).
- 4. Die Produktmenge in der Bestandsdatenbanktabelle aktualisieren, da die Produkte verkauft sind.

Angenommen, Schritt 4 (Menge aktualisieren) schlägt fehl, aber die Schritte 1 und 2 wurden bereits festgeschrieben. In diesem Fall ist die Bestandsdatenbanktabelle des Händlers nicht mehr korrekt, da die Artikel zwar als verkauft gemeldet, jedoch nicht in der Bestandsdatenbanktabelle subtrahiert wurden. Der Transaktionsstartdienst und der Transaktionsbeendigungsdienst ermöglichen das Bereitstellen einer Transaktion, bei der alle Schritte erfolgreich festgeschrieben oder alle Schritte rückgängig gemacht werden.

```
<process name="TestTran">
 <sequence>
    <operation name="Begin">
     <participant name="BeginTransactionService"/>
     <output message="Xout">
        <assign to="START_TRANSACTION">TRUE</assign>
        <assign to="DISTRIBUTED">TRUE</assign>
     </output>
     <input message="Xin">
        <assign to="." from="*"></assign>
     </input>
    </operation>
    <operation name="XML Encoder">
      <participant name="XMLEncoder"/>
     <output message="XMLEncoderTypeInputMessage">
        <assign to="output_to_process_data">YES</assign>
        <assign to="root_element">root</assign>
       <assign to="mode">xml_to_process_data</assign>
        <assign to="." from="*"></assign>
     </output>
      <input message="inmsg">
       <assign to="." from="*"></assign>
     </input>
    </operation>
    <operation name="LightweightJDBCAdapterType">
      <participant name="LightweightJDBCAdapterQuery"/>
      <output message="LightweightJDBCAdapterTypeInputMessage">
       <assign to="schedHour">-1</assign>
       <assign to="result_name">result</assign>
       <assign to="schedDay">-2</assign>
       <assign to="sql">INSERT INTO CUSTOMER_LW (CUSTOMER_ID,
             SIR_NAME, FIRST_NAME, MIDDLE_INITIAL, LAST_NAME, ADDRESS, CITY,
             STATE, ZIP, PHONE NUM, EMAIL, ORDERS PLACED, EMPLOYER,
             WORK PHONE, WORK EMAIL WORK ADDRESS1, WORK ADDRESS2, WORK CITY,
             WORK_STATE, WORK_ZIP) VALUES
             (?, ?, ?, ?, ?, ?, ?, ?, ?, ?, ?, ?, ?, ?, ?, ?, ?, ?, ?, ?)
             </assign>
       <assign to="param1" from="Testplan/Test4/Customer_ID/text()"></assign>
      <assign to="paramtype1">Integer</assign>
       <assign to="param2" from="Testplan/Test4/SirName/text()"></assign>
       <assign to="paramtype2">String</assign>
       <assign to="param3" from="Testplan/Test4/FirstName/text()"></assign>
       <assign to="paramtype3">String</assign>
```

```
<assign to="param4" from="Testplan/Test4/MiddleInitial/text()"></assign>
   <assign to="paramtype4">String</assign>
   <assign to="param5" from="Testplan/Test4/LastName/text()"></assign>
   <assign to="paramtype5">String</assign>
   <assign to="param6" from="Testplan/Test4/Address/text()"></assign>
  <assign to="paramtype6">String</assign>
  <assign to="param7" from="Testplan/Test4/City/text()"></assign>
   <assign to="paramtype7">String</assign>
   <assign to="param8" from="Testplan/Test4/State/text()"></assign>
   <assign to="paramtype8">String</assign>
   <assign to="param9" from="Testplan/Test4/Zip/text()"></assign>
   <assign to="paramtype9">String</assign>
   <assign to="param10" from="Testplan/Test4/Phone_Num/text()"></assign>
   <assign to="paramtype10">String</assign>
   <assign to="param11" from="Testplan/Test4/Email/text()"></assign>
   <assign to="paramtype11">String</assign>
   <assign to="param12" from="Testplan/Test4/Orders_Placed/text()"></assign>
   <assign to="paramtype12">Integer</assign>
   <assign to="param13" from="Testplan/Test4/Employer/text()"></assign>
   <assign to="paramtype13">String</assign>
   <assign to="param14" from="Testplan/Test4/Work_Phone/text()"></assign>
   <assign to="paramtype14">String</assign>
  <assign to="param15" from="Testplan/Test4/Work_Email/text()"></assign>
  <assign to="paramtype15">String</assign>
  <assign to="param16" from="Testplan/Test4/Work_Address1/text()"></assign>
  <assign to="paramtype16">String</assign>
  <assign to="param17" from="Testplan/Test4/Work_Address2/text()"></assign>
   <assign to="paramtype17">String</assign>
   <assign to="param18" from="Testplan/Test4/Work_City/text()"></assign>
   <assign to="paramtype18">String</assign>
   <assign to="param19" from="Testplan/Test4/Work_State/text()"></assign>
   <assign to="paramtype19">String</assign>
   <assign to="param20" from="Testplan/Test4/Work_Zipcode/text()"></assign>
   <assign to="paramtype20">String</assign>
   <assign to="pool">mysqlPool</assign>
   <assign to="row_name">row</assign>
   <assign to="schedMinute">-1</assign>
  <assign to="query_type">ACTION</assign>
   <assign to="." from="*"></assign>
  </output>
  <input message="inmsg">
    <assign to="." from="*"></assign>
  </input>
</operation>
<operation name="LightweightJDBCAdapterType">
  <participant name="LightweightJDBCAdapterQuery"/>
  <output message="LightweightJDBCAdapterTypeInputMessage">
    <assign to="schedHour">-1</assign>
    <assign to="result_name">result</assign>
    <assign to="schedDay">-2</assign>
    <assign to="sql">INSERT INTO INVOICE CUSTOMER_ID,PRODUCT_ID,QTY)
         VALUES (?, ?, ?) </assign>
   <assign to="param1" from="Testplan/Test4/Customer_ID/text()"></assign>
    <assign to="paramtype1">Integer</assign>
    <assign to="param2" from="Testplan/Test4/PRODUCT_ID/text()"></assign>
    <assign to="paramtype2">String</assign>
   <assign to="param3" from="Testplan/Test4/QUANTITY/text()"></assign>
    <assign to="paramtype3">Integer</assign>
  </_{\text{out}nut><input message="inmsg">
    <assign to="." from="*"></assign>
  </input>
</operation>
<operation name="LightweightJDBCAdapterType">
  <participant name="LightweightJDBCAdapterQuery"/>
  <output message="LightweightJDBCAdapterTypeInputMessage">
    <assign to="schedHour">-1</assign>
```

```
<assign to="result_name">result</assign>
       <assign to="schedDay">-2</assign>
       <assign to="sql">INSERT INTO PRODUCT QTY VALUES (?) WHERE PRODUCT_ID=?
              </assign>
       <assign to="param1" from="Testplan/Test4/QUANTITY/text()"></assign>
       <assign to="paramtype2">Integer</assign>
       <assign to="param3" from="Testplan/Test4/PRODUCT_ID/Text()"></assign>
       <assign to="paramtype3">String</assign>
     </output>
      <input message="inmsg">
        <assign to="." from="*"></assign>
     </input>
   </operation>
   <operation>
     <participant name="EndTransactionService"/>
     <output message="Xout">
       <assign to="END_TRANSACTION">TRUE</assign>
     </output>
     <input message="Xin">
       <assign to="." from="*"></assign>
     </input>
   </operation>
 </sequence>
</process>
```
# **Transaktionsstartdienst implementieren**

Gehen Sie wie folgt vor, um den Transaktionsstartdienst für die Verwendung in einem Geschäftsprozess zu implementieren:

- 1. Verwenden Sie den Transaktionsstartdienst in einem Geschäftsprozess.
- 2. Verwenden Sie den Transaktionsbeendigungsdienst, um die Transaktion zu beenden.

**Anmerkung:** Wenn ein Pool in jdbc.properties definiert wird, müssen Sie den referenzierten Pool als transaktionsorientiert markieren:

myPool.transactional=true

# **Ausgabe vom Geschäftsprozess an den Dienst**

Die folgende Tabelle enthält den Parameter, der vom Geschäftsprozess an den Transaktionsstartdienst übergeben wird:

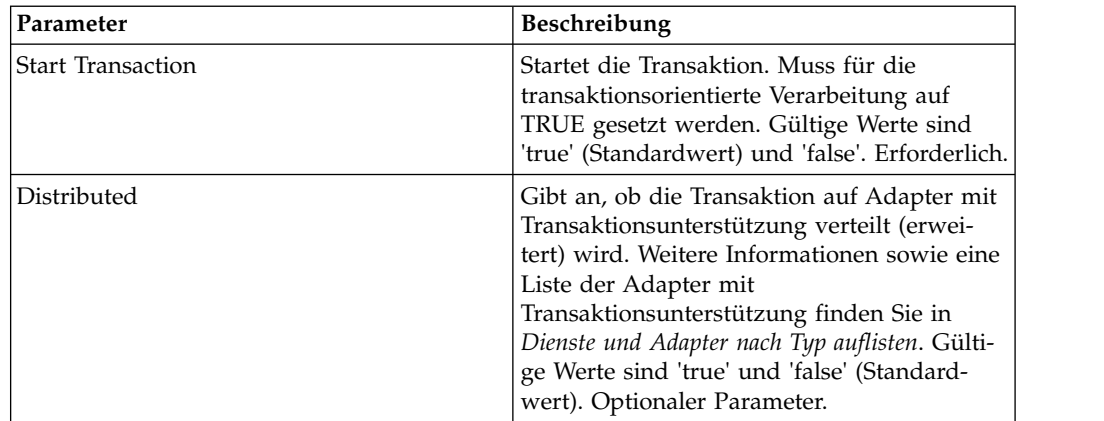

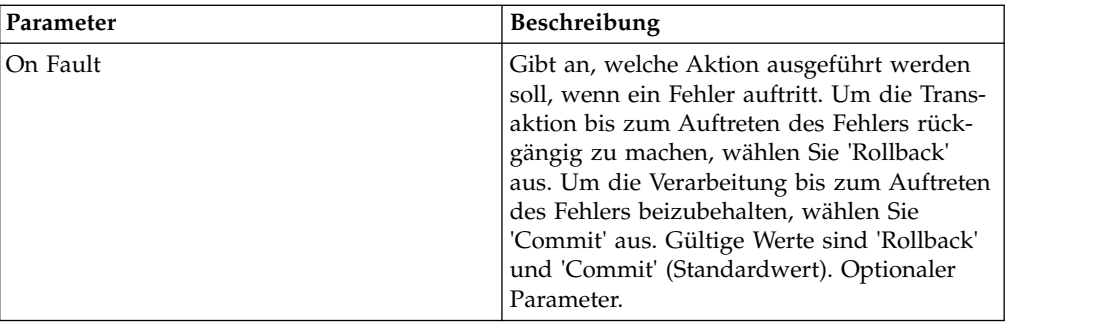

# **Ausnahmedienst für Geschäftsprozesse**

Der Ausnahmedienst für Geschäftsprozesse gibt einen Fehler an und lässt einen benannten Fehler durch einen Geschäftsprozess auslösen, um darauf hinzuweisen, dass in einem Geschäftsprozess ein Fehler aufgetreten ist.

Die folgende Tabelle bietet eine Übersicht über den Ausnahmedienst für Geschäftsprozesse:

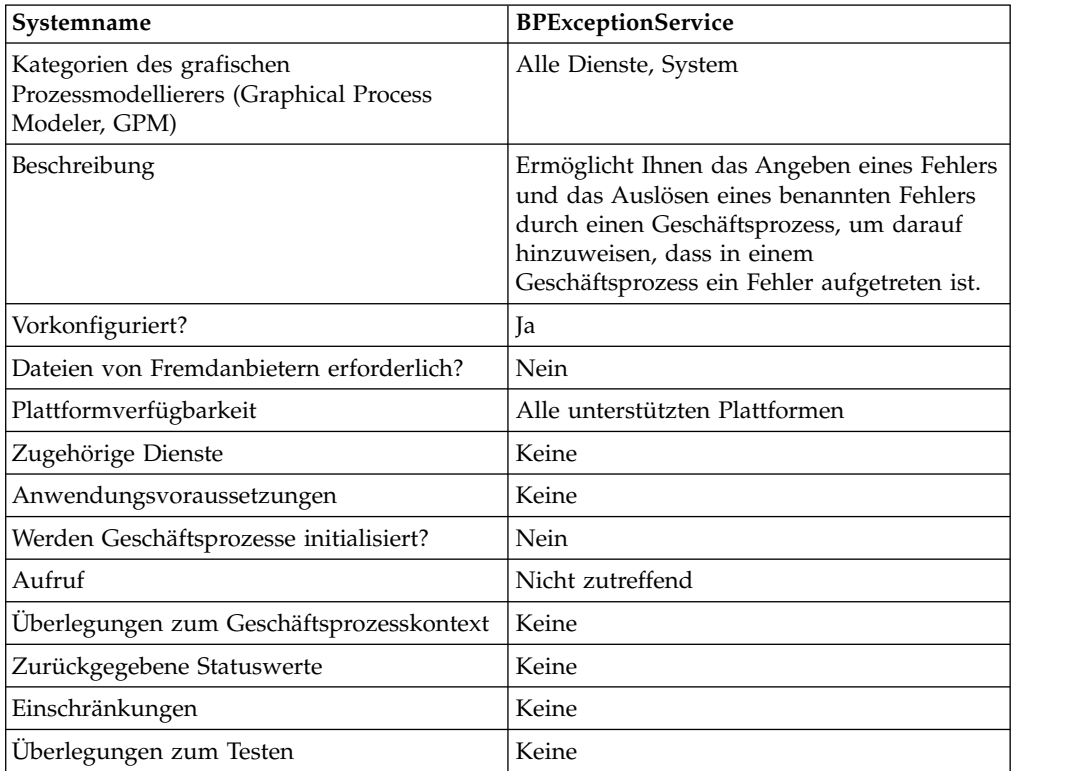

# **Funktionsweise des Ausnahmediensts für Geschäftsprozesse**

Der Ausnahmedienst für Geschäftsprozesse setzt den Basisstatus für einen Geschäftsprozess auf FEHLER und gibt den vorgeschlagenen Parameter 'errorCode' als erweiterten Status an. Der Mechanismus 'onFault' ermittelt mithilfe des erweiterten Status, ob ein Handler (Behandlungsroutine) ausgelöst wird. Der Dienst er möglicht Ihnen außerdem, einen Statusbericht einzurichten.

# **Beispiele eines Geschäftsprozesses**

Die folgende Abbildung zeigt ein Beispiel dafür, wie der Ausnahmedienst für Geschäftsprozesse in einem Geschäftsprozess verwendet werden kann:

```
<operation name="generateException">
      <participant name="BPExceptionService"/>
      <output message="Xout">
       <assign to="exceptionCode">foo:timeout</assign>
        <assign to="." from="*"></assign>
      </output>
      <input message="Xin">
        \leqassign to="." from="*">\leq/assign>
      </input> </operation>
```
# **Ausnahmedienst für Geschäftsprozesse implementieren**

Führen Sie die folgenden Tasks aus, um den Ausnahmedienst für Geschäftsprozesse zu implementieren:

- 1. Erstellen Sie eine Konfiguration für den Ausnahmedienst für Geschäftsprozesse. Weitere Informationen hierzu finden Sie unter *Dienstkonfiguration erstellen*.
- 2. Konfigurieren Sie den Ausnahmedienst für Geschäftsprozesse.
- 3. Verwenden Sie den Ausnahmedienst für Geschäftsprozesse in einem Geschäftsprozess.

# **Ausnahmedienst für Geschäftsprozesse konfigurieren**

Zum Konfigurieren des Ausnahmediensts für Geschäftsprozesse müssen Sie Einstellungen für die folgenden Felder im GPM angeben:

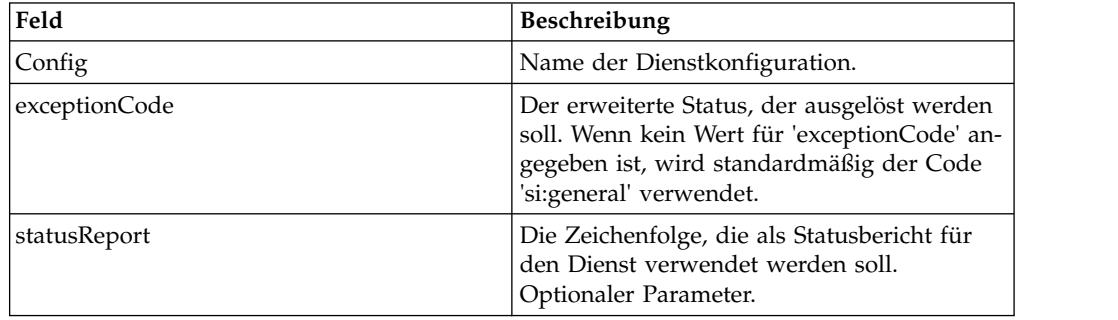

# **GP-Fehlerprotokolladapter**

Der GP-Fehlerprotokolladapter protokolliert Fehlernachrichten für Geschäftsprozesse, legt eine Protokollebene fest, schließt den Dokumenttext in die protokollierte Nachricht ein oder löst einen Fehler im Geschäftsprozess aus.

Die folgende Tabelle bietet eine Übersicht über den GP-Fehlerprotokolladapter:

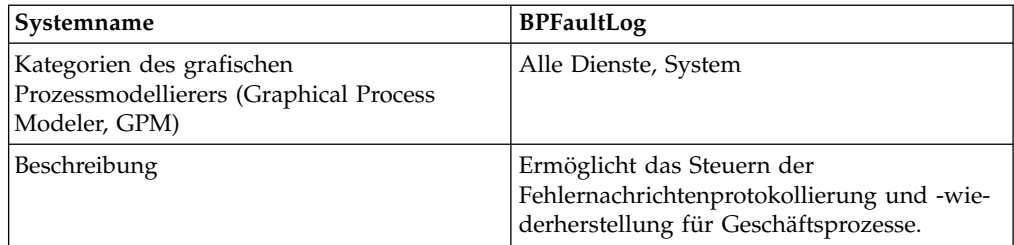

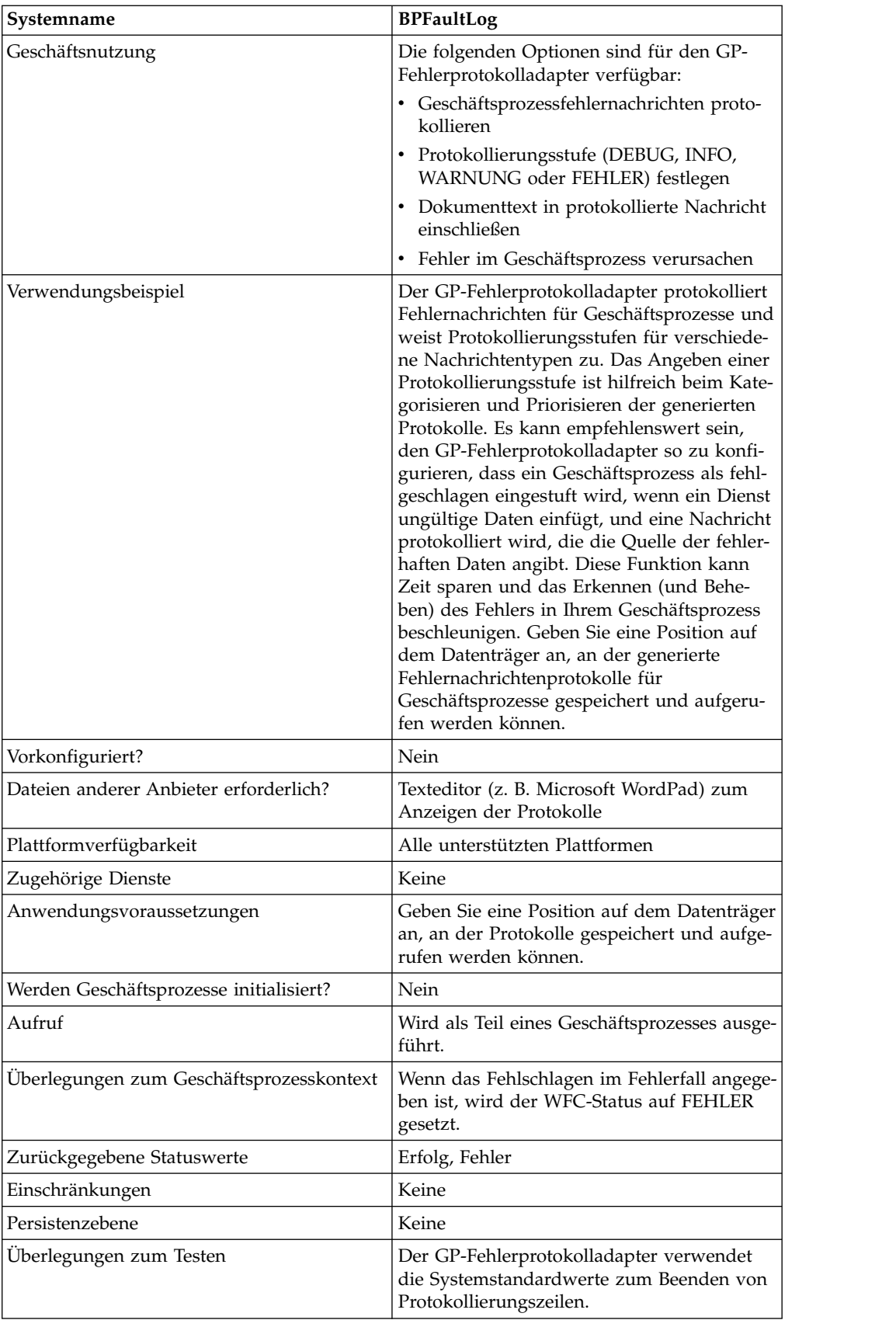

# **Funktionsweise des GP-Fehlerprotokolladapters**

Der GP-Fehlerprotokolladapter protokolliert Fehlernachrichten für Geschäftsprozesse und weist Protokollierungsstufen für verschiedene Nachrichtentypen zu. Das Angeben einer Protokollierungsstufe ist hilfreich beim Kategorisieren und Priorisieren der generierten Protokolle. Es kann empfehlenswert sein, den GP-Fehlerprotokolladapter so zu konfigurieren, dass ein Geschäftsprozess als fehlgeschlagen eingestuft wird, wenn ein Dienst ungültige Daten einfügt, und eine Nachricht protokolliert wird, die die Quelle der fehlerhaften Daten angibt. Diese Funktion kann Zeit sparen und das Erkennen (und Beheben) des Fehlers in Ihrem Geschäftsprozess beschleunigen. Geben Sie eine Position auf dem Datenträger an, an der generierte Fehlernachrichtenprotokolle für Geschäftsprozesse gespeichert und aufgerufen werden können.

**Anmerkung:** Der GP-Fehlerprotokolladapter schließt Protokollierungszeilen mit OA (Zeilenvorschub) ab. Verwenden Sie einen Texteditor (z. B. Microsoft Word-Pad), um die Protokolldatei anzuzeigen.

# **GP-Fehlerprotokolladapter implementieren**

Führen Sie die folgenden Tasks aus, um den GP-Fehlerprotokolladapter zu implementieren:

- 1. Erstellen Sie eine Konfiguration für den GP-Fehlerprotokolladapter. Weitere Informationen hierzu finden Sie unter *Dienstkonfiguration erstellen*.
- 2. Konfigurieren Sie den GP-Fehlerprotokolladapter.
- 3. Verwenden Sie den B2B-Fehlerprotokolladapter in einem Geschäftsprozess.

# **GP-Fehlerprotokolladapter konfigurieren**

Zum Konfigurieren des GP-Fehlerprotokolladapters müssen Sie Feldeinstellungen in Sterling B2B Integrator und im GPM angeben.

# **Konfiguration von Sterling B2B Integrator**

In der folgenden Tabelle werden die Felder beschrieben, die zum Konfigurieren des GP-Fehlerprotokolladapters in Sterling B2B Integrator verwendet werden:

**Anmerkung:** Die Feldnamen in runden Klammern geben die Namen der entsprechenden Felder im Grafischen Prozessmodellierer (GPM) an. Diese Informationen werden zu Referenzzwecken angegeben.

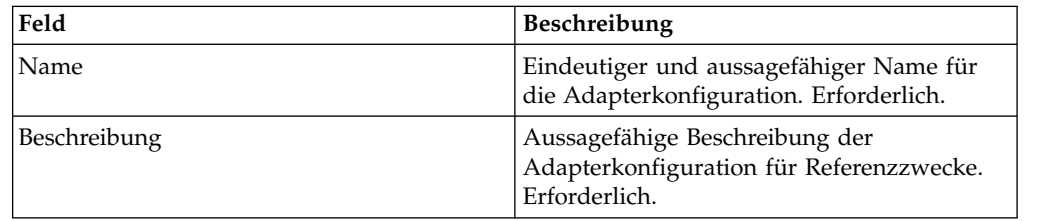

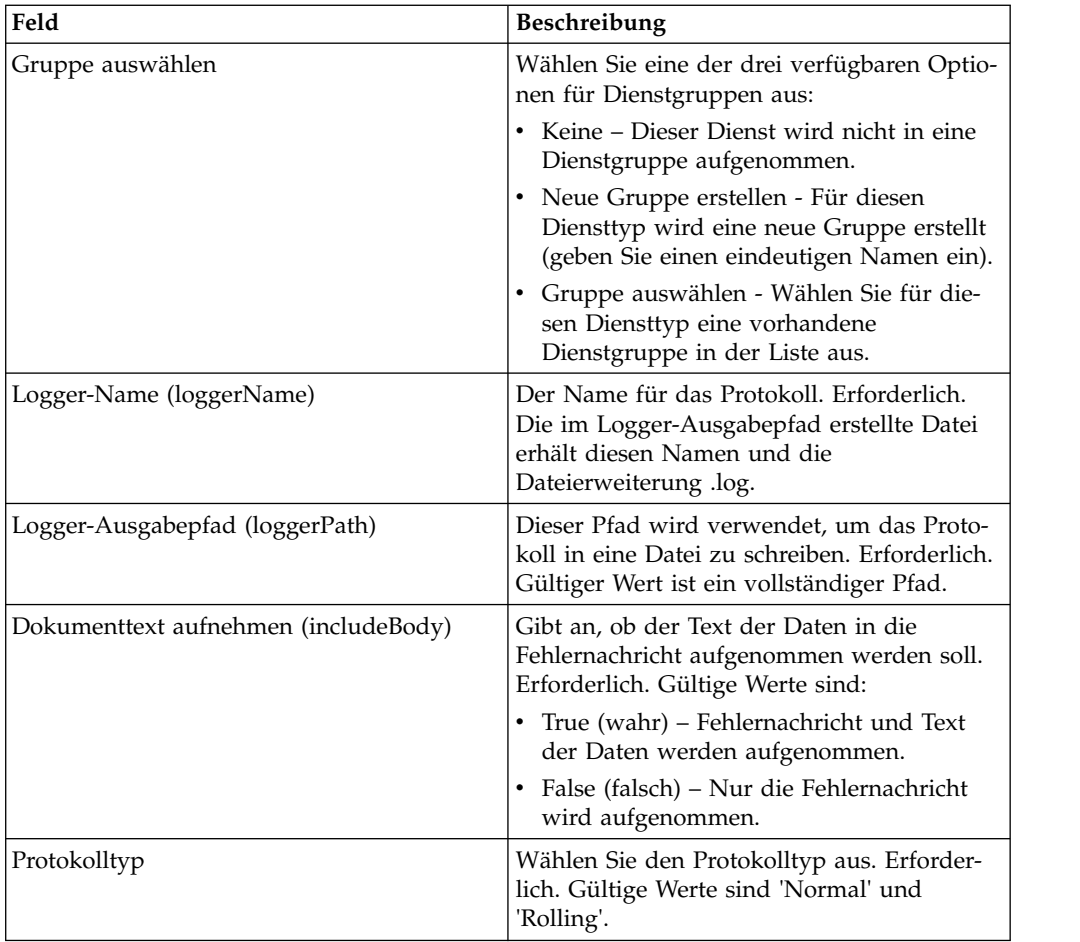

# **GPM-Konfiguration**

In der folgenden Tabelle werden die Felder beschrieben, die zum Konfigurieren des GP-Fehlerprotokolladapters im GPM verwendet werden:

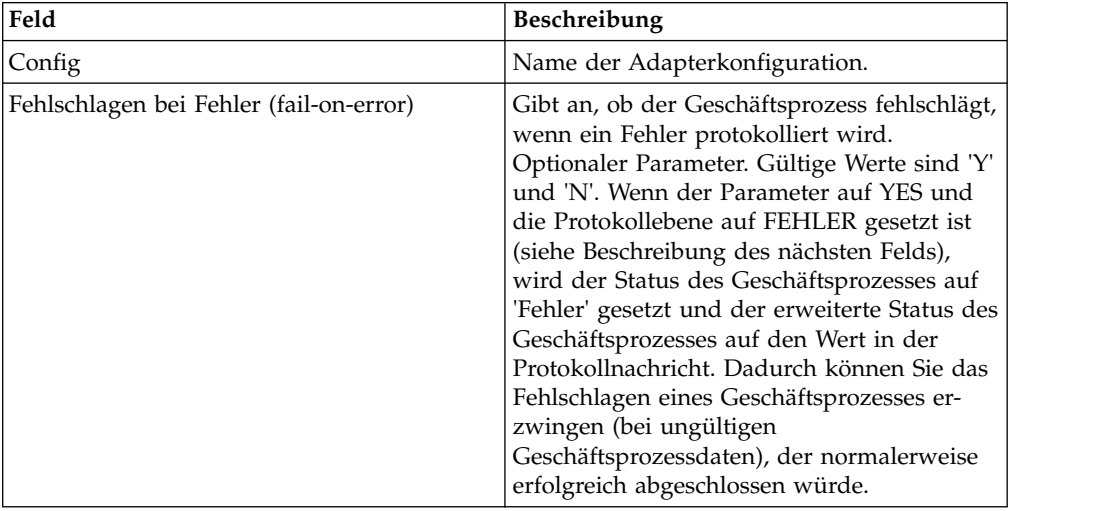

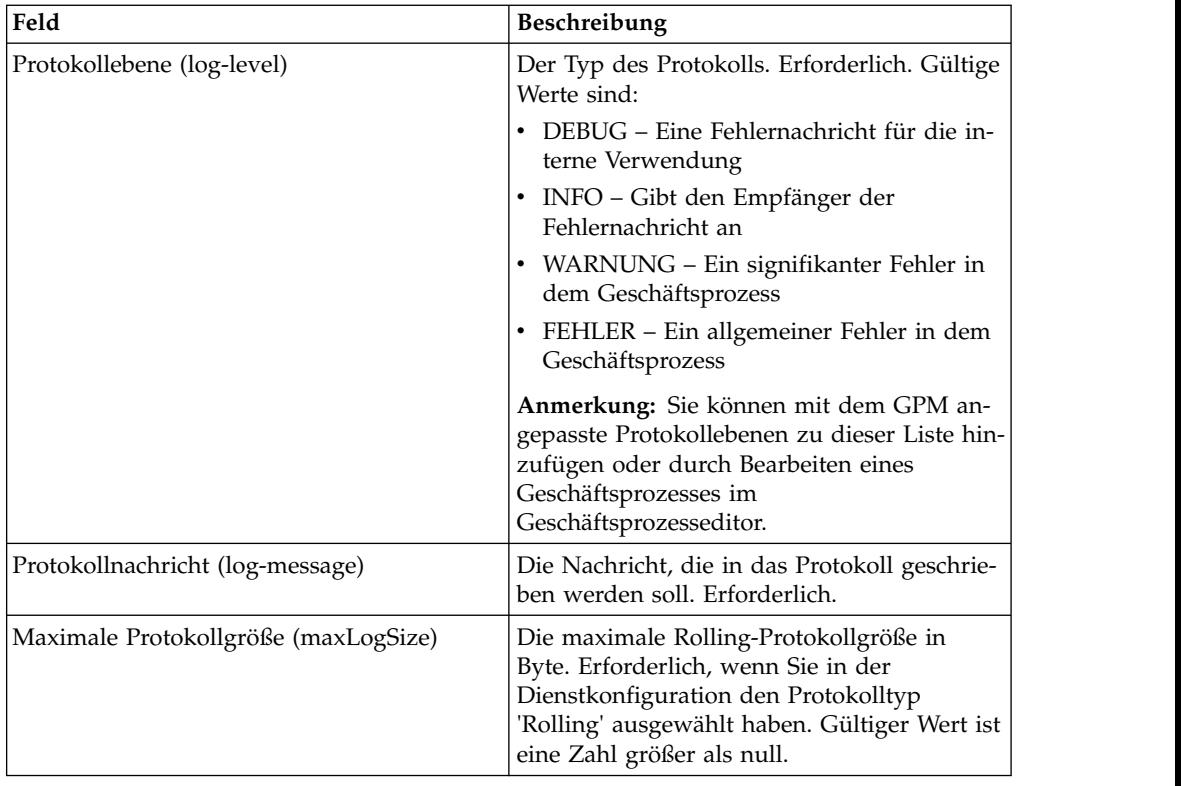

# **GP-Fehlerprotokolladapter in XML**

Der GP-Fehlerprotokolladapter in XML stellt ein angepasstes Protokoll für einen Geschäftsprozess bereit, der ein erstelltes Protokoll zum Formatieren oder Verarbeiten lesen kann.

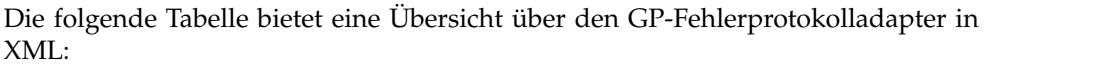

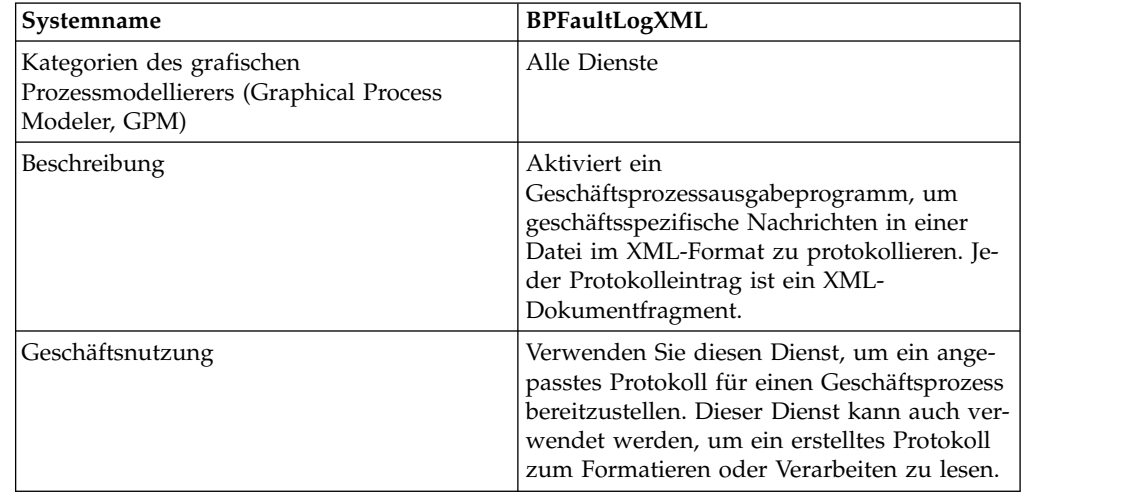

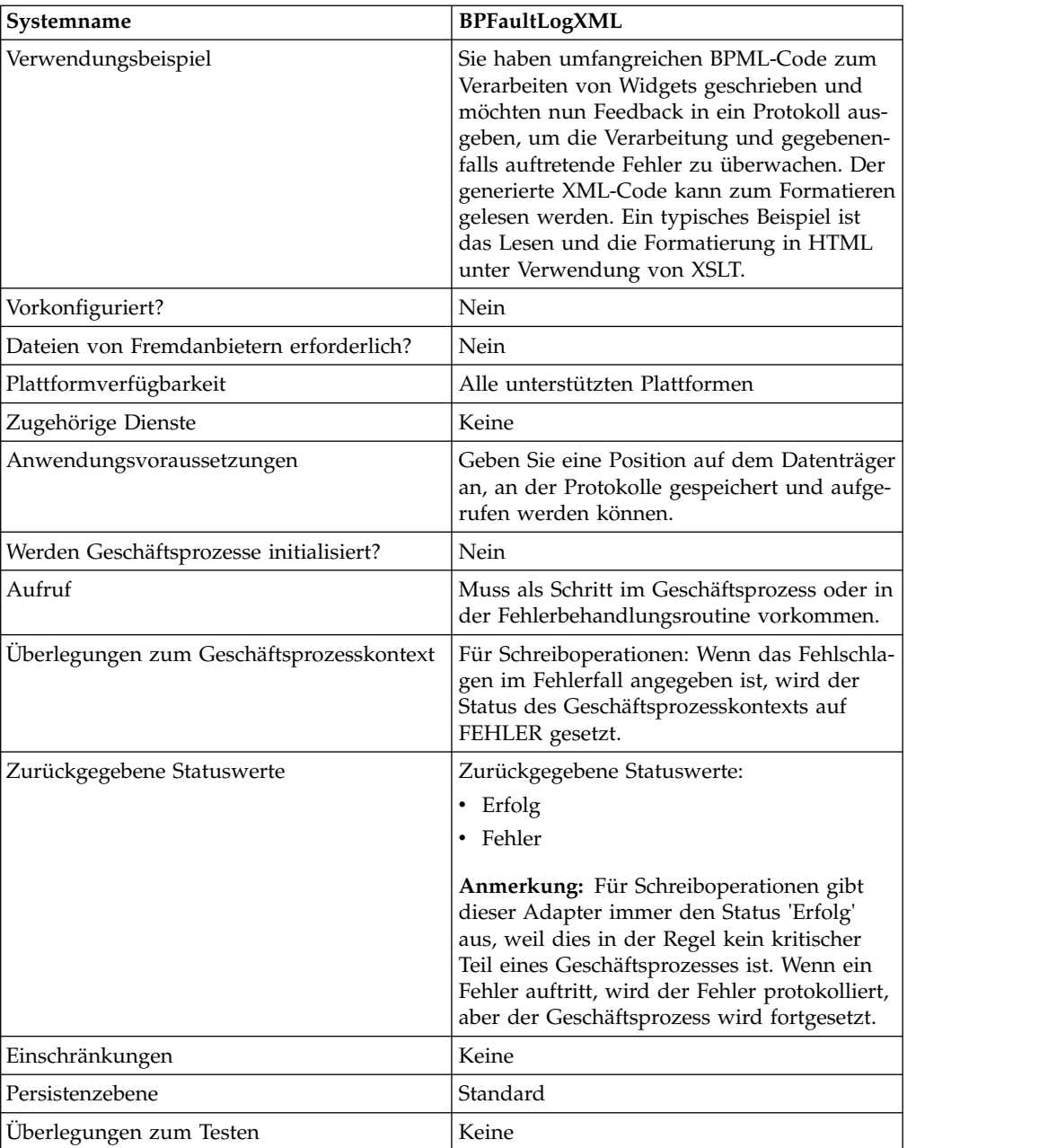

# **GP-Fehlerprotokolladapter in XML implementieren**

Führen Sie die folgenden Tasks aus, um den GP-Fehlerprotokolladapter in XML zu implementieren:

- 1. Erstellen Sie eine Konfiguration für den GP-Fehlerprotokolladapter in XML.
- 2. Konfigurieren Sie den GP-Fehlerprotokolladapter in XML.
- 3. Verwenden sie den GP-Fehlerprotokolladapter in XML in einem Geschäftsprozess.

# **GP-Fehlerprotokolladapter in XML konfigurieren**

Zum Konfigurieren des GP-Fehlerprotokolladapters in XML müssen Sie Feldeinstellungen im GPM angeben:

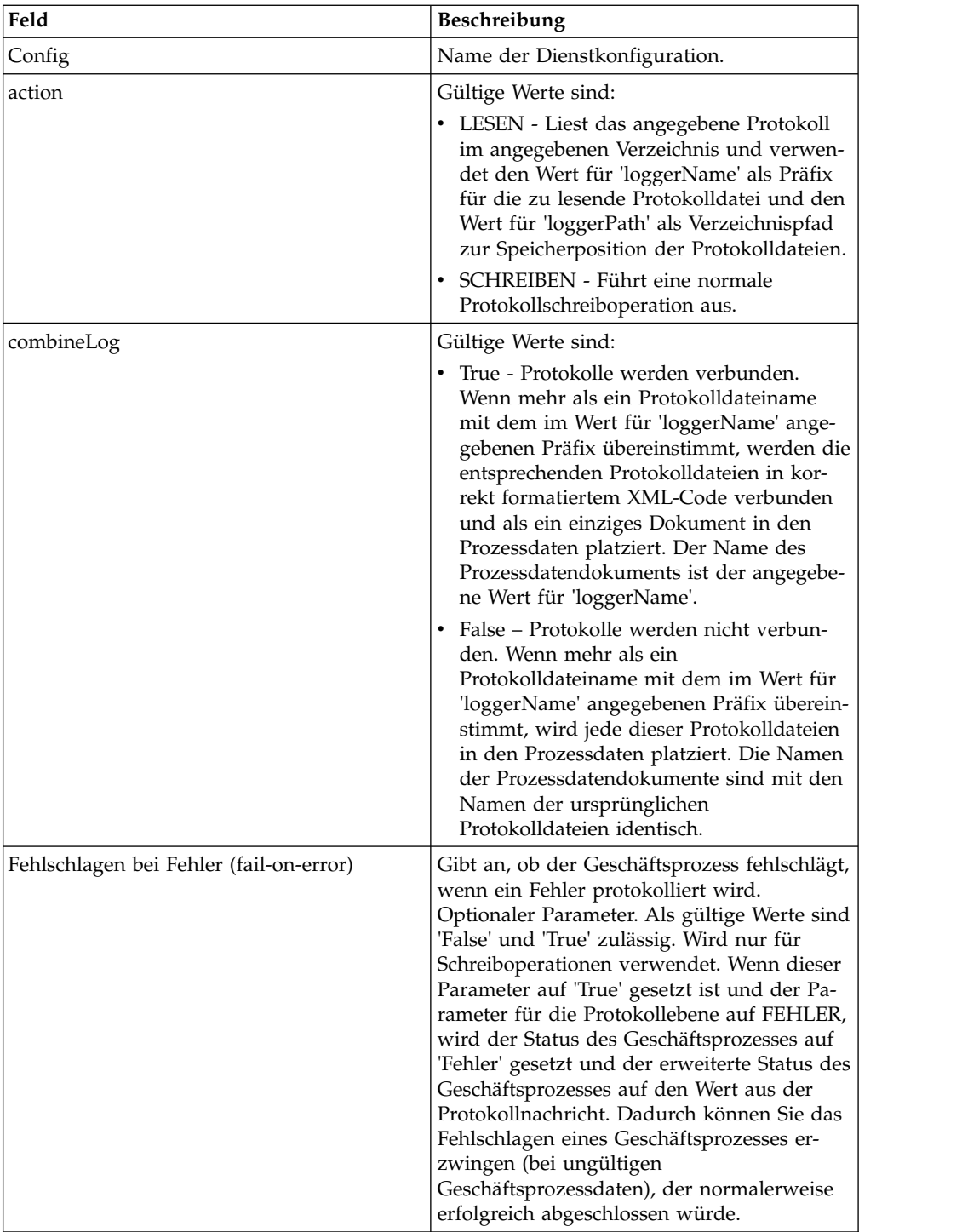

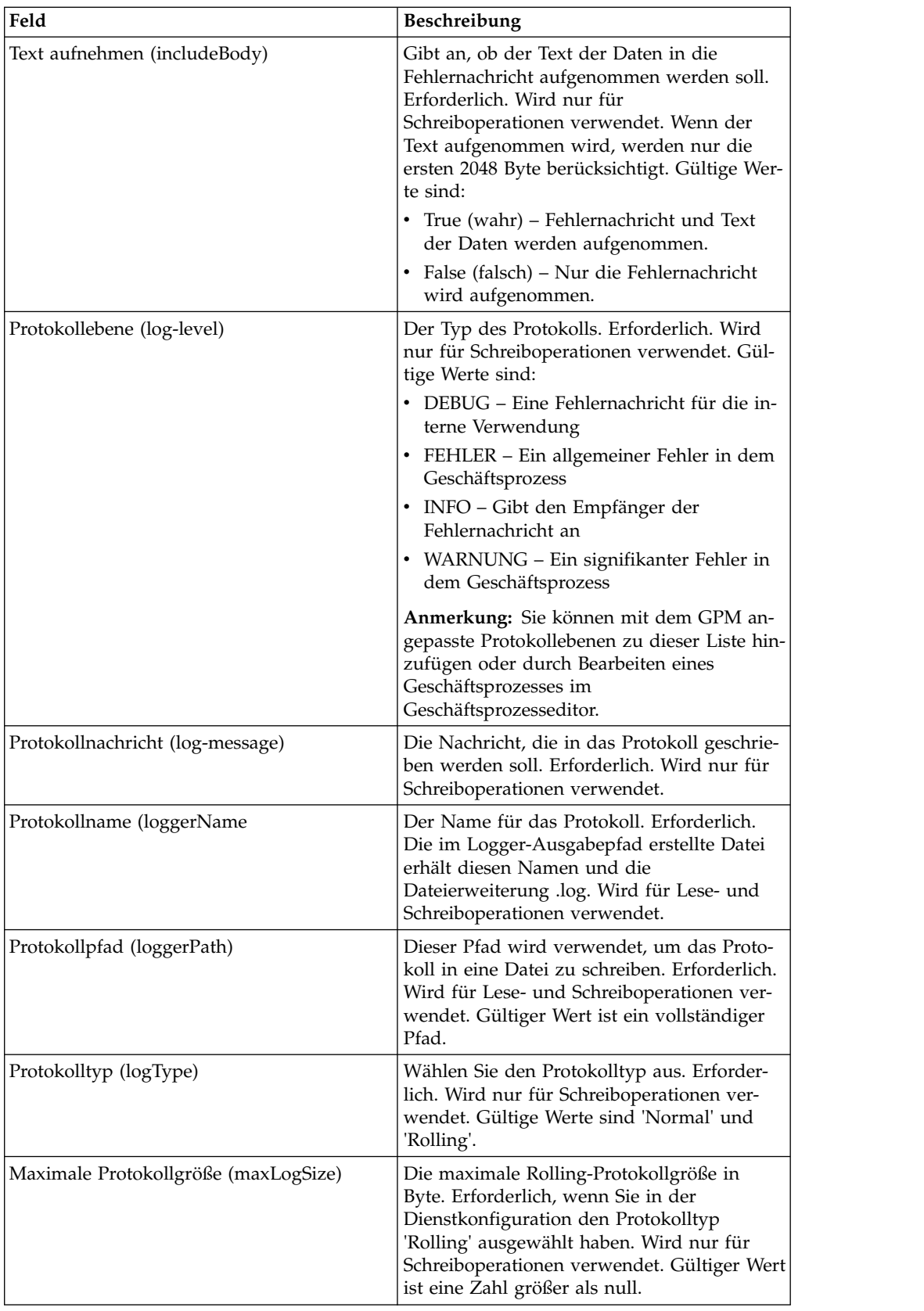

# **Beispiel für Geschäftsprozess**

Das folgende Beispiel zeigt, wie der GP-Fehlerprotokolladapter in XML in einem Geschäftsprozess verwendet werden kann:

```
<process name="default">
  <operation name="BPFaultLogXML">
    <participant name="mybpfaultxmllog"/>
    <output message="BPFaultLogXMLInputMessage">
     <assign to="action">WRITE</assign>
     <assign to="combineLog">false</assign>
     <assign to="fail-on-error">true</assign>
     <assign to="includeBody">true</assign>
     <assign to="log-level">DEBUG</assign>
     <assign to="log-message">hello log</assign>
     <assign to="loggerName">testlog.log</assign>
     <assign to="loggerPath">/home/user/</assign>
     <assign to="logType">normal</assign>
     <assign to="." from="*"></assign>
    </output>
    <input message="inmsg">
     <assign to="." from="*"></assign>
    </input>
 </operation>
</process>
```
# **GP-Metadateninformationsdienst**

Der GP-Metadateninformationsdienst ruft Informationen zu einem Geschäftsprozess ab. Diese Informationen können dem System für die Verwendung in anderen Prozessen zur Verfügung gestellt werden.

Die folgende Tabelle bietet eine Übersicht über den GP-Metadateninformationsdienst:

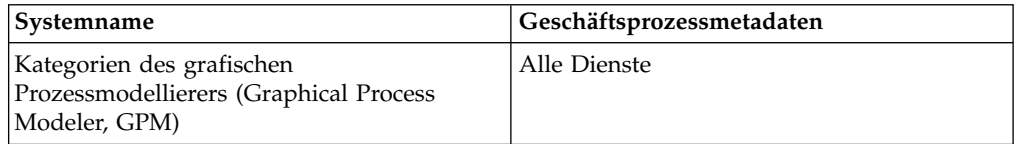

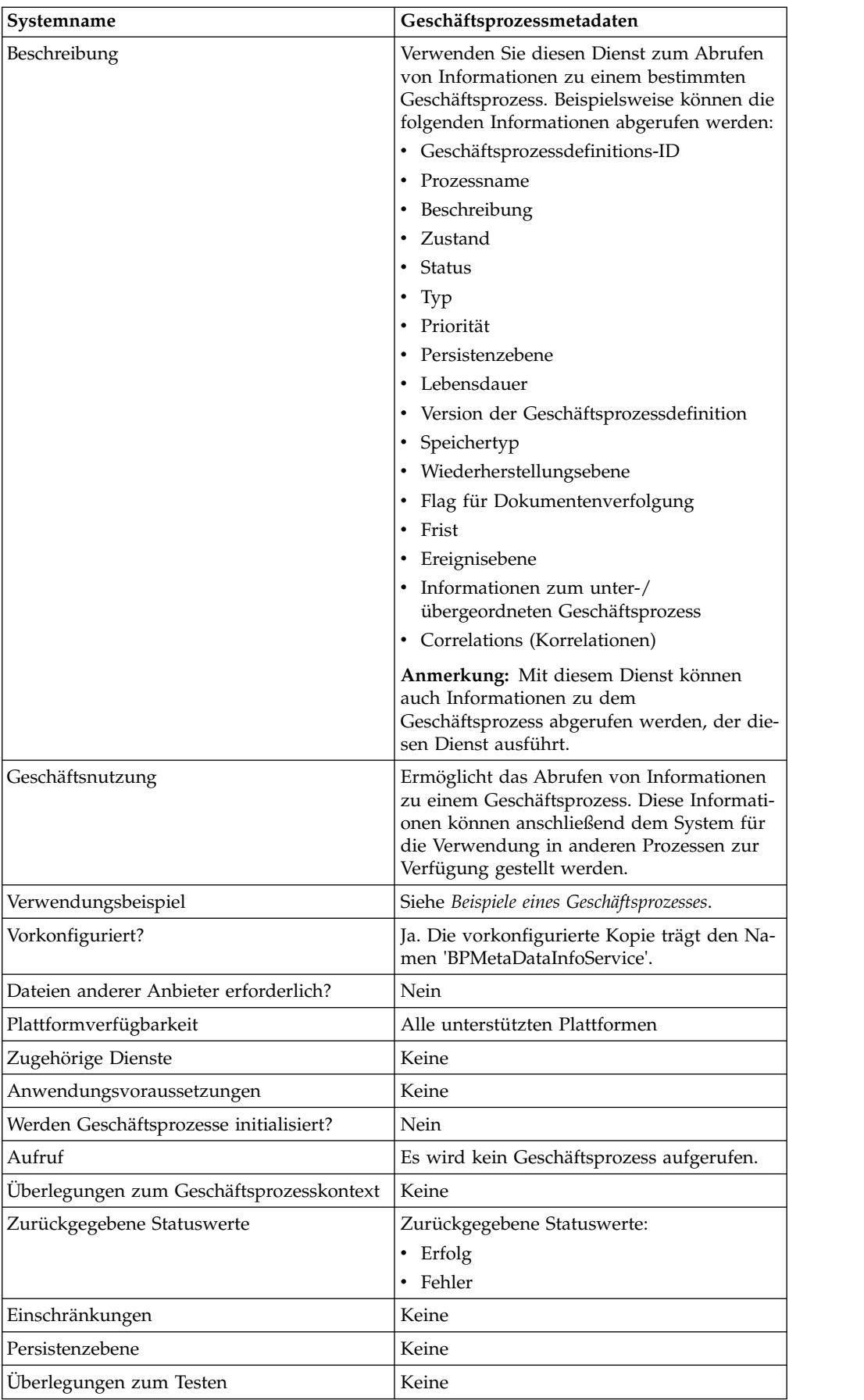

# **GP-Metadateninformationsdienst implementieren**

Führen Sie die folgenden Tasks aus, um den GP-Metadateninformationsdienst zu implementieren:

- 1. Erstellen Sie eine Konfiguration für den GP-Metadateninformationsdienst.
- 2. Konfigurieren Sie den GP-Metadateninformationsdienst.
- 3. Verwenden Sie den GP-Metadateninformationsdienst in einem Geschäftsprozess.

# **GP-Metadateninformationsdienst konfigurieren**

Geben Sie Einstellungen für die folgenden Felder im GPM an, um den GP-Metadateninformationsdienst zu konfigurieren:

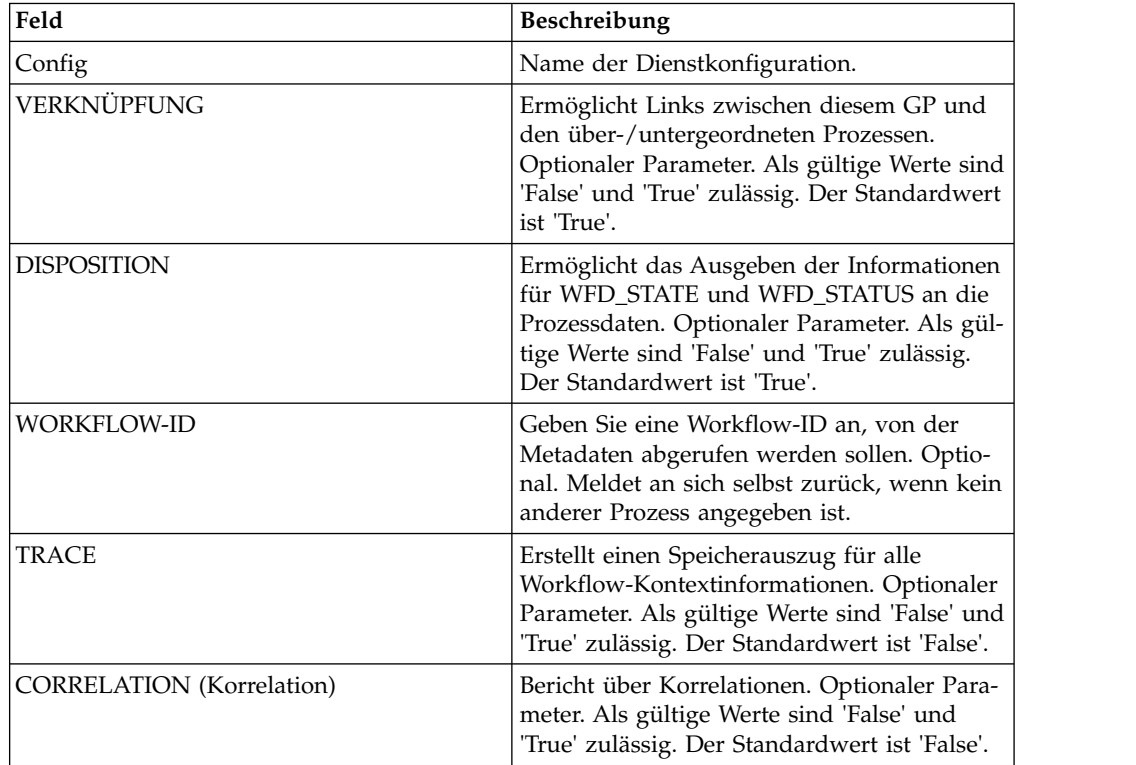

# **Ausgabe vom Dienst an den Geschäftsprozess**

Die folgende Tabelle enthält die Parameter, die der GP-Metadateninformationsdienst an den Geschäftsprozess übergibt:

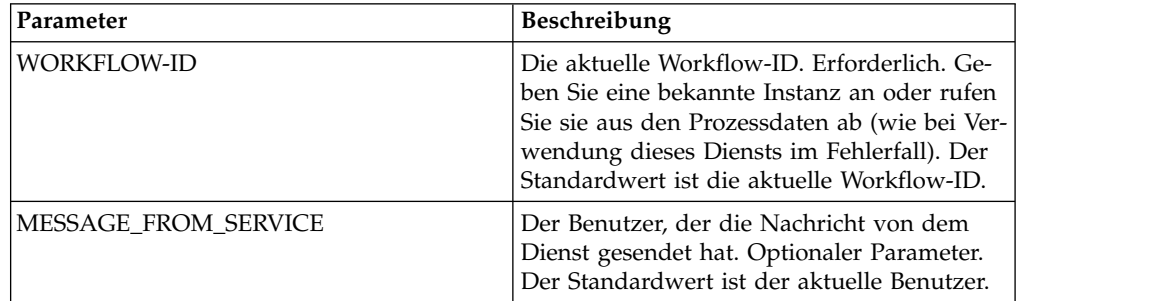

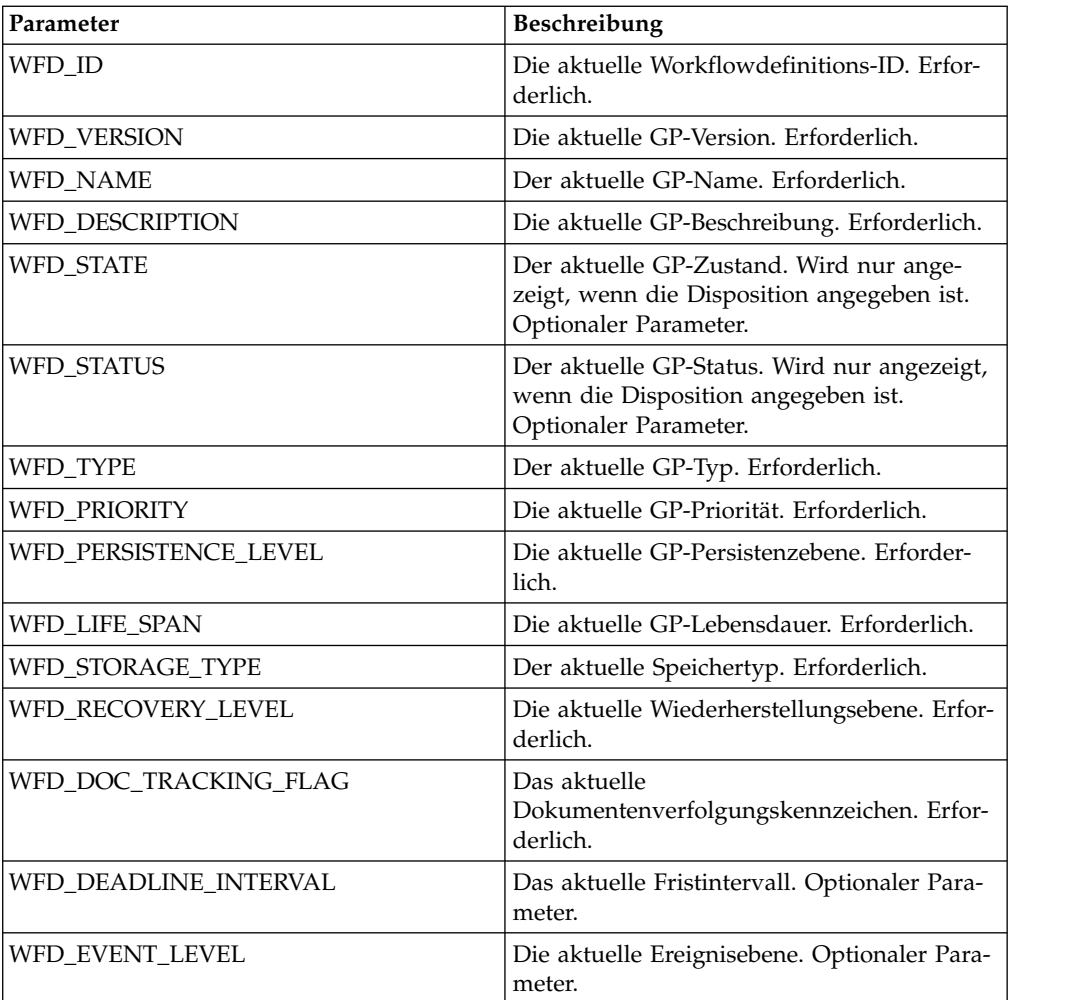

# **Ausgabe vom Geschäftsprozess an den Dienst**

Die folgende Tabelle enthält die Parameter, die der Geschäftsprozess an den GP-Metadateninformationsdienst übergibt:

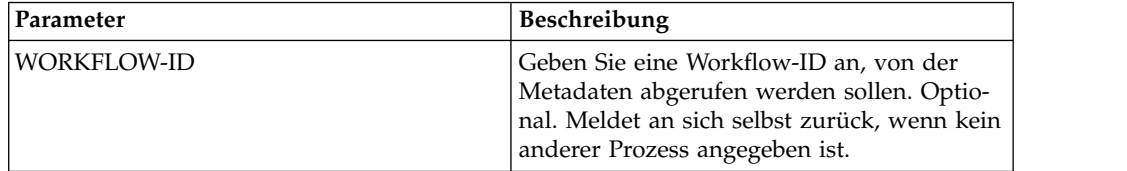

# **Beispiel für Geschäftsprozess**

Das folgende Beispiel eines Geschäftsprozesses veranschaulicht die Verwendung des GP-Metadateninformationsdiensts:

```
<process name="BPMetaDataInfoService_01">
 <sequence name="simple">
  <operation name="1">
     <participant name="BPMetaDataInfoService"/>
     <output message="Xout">
     <assign to="WORKFLOW_ID">9</assign>
     <assign to="DISPOSITION">true</assign>
     <assign to="LINKAGE">true</assign>
```

```
<assign to="CORRELATION">true</assign>
     <assign to="TRACE">true</assign>
     <assign to="." from="*"></assign>
     </output>
     <input message="Xin">
     <assign to="." from="*"></assign>
     </input>
  </operation>
  </sequence>
</process>
```
# **Berichtsdienst für Geschäftsprozesse**

Der Berichtsdienst für Geschäftsprozesse generiert Listen von Geschäftsprozessen im Status 'Wird angehalten', 'Aktiv' oder 'Warten auf E/A'.

**Systemname Berichtsdienst für Geschäftsprozesse** Kategorien des grafischen Prozessmodellierers (Graphical Process Modeler, GPM) Alle Dienste Beschreibung Verwenden Sie den Berichtsdienst für Geschäftsprozesse zum Generieren von Berichten, die eine Liste mit den Instanz-IDs der Geschäftsprozesse enthalten, die nicht mehr aktiv sind und deren Status mit dem Status übereinstimmt, den Sie in der Geschäftsprozesskonfiguration angeben. In der Geschäftsprozesskonfiguration können Sie die folgenden Statuswerte für den Geschäftsprozess angeben: • Wird angehalten • Aktiv • Warten auf  $E/A$ Geschäftsnutzung Verwenden Sie diesen Dient, um eine Liste der Geschäftsprozesse zu generieren, die einen oder mehrere der folgenden Statuswerte aufweisen: • Wird angehalten • Aktiv • Warten auf  $E/A$ Vorkonfiguriert? Nein Dateien von Fremdanbietern erforderlich? Nein Plattformverfügbarkeit Alle unterstützten Sterling B2B Integrator- Plattformen Zugehörige Dienste Keine Anwendungsvoraussetzungen Nicht zutreffend Werden Geschäftsprozesse initialisiert? | Nein Aufruf Dieser Dienst wird von einem Geschäftsprozess aufgerufen. Überlegungen zum Geschäftsprozesskontext | Keine

Die folgende Tabelle bietet eine Übersicht über den Berichtsdienst für Geschäftsprozesse:

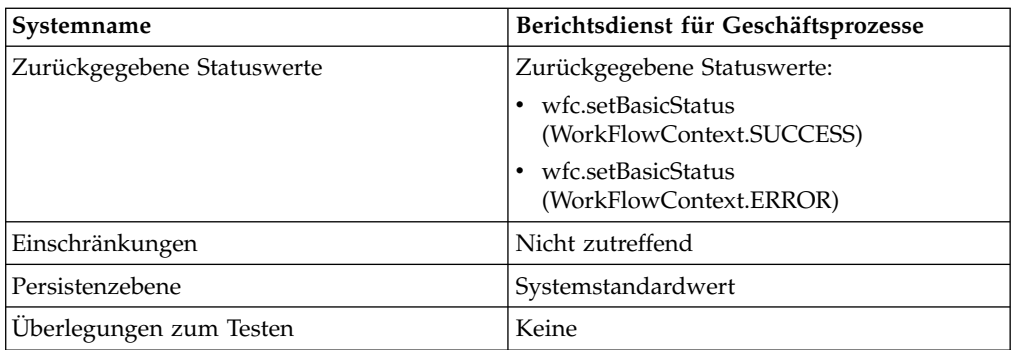

# **Ausgabe vom Geschäftsprozess an den Dienst**

Die folgende Tabelle enthält die Parameter, die der Geschäftsprozess an den Berichtsdienst für Geschäftsprozesse übergibt:

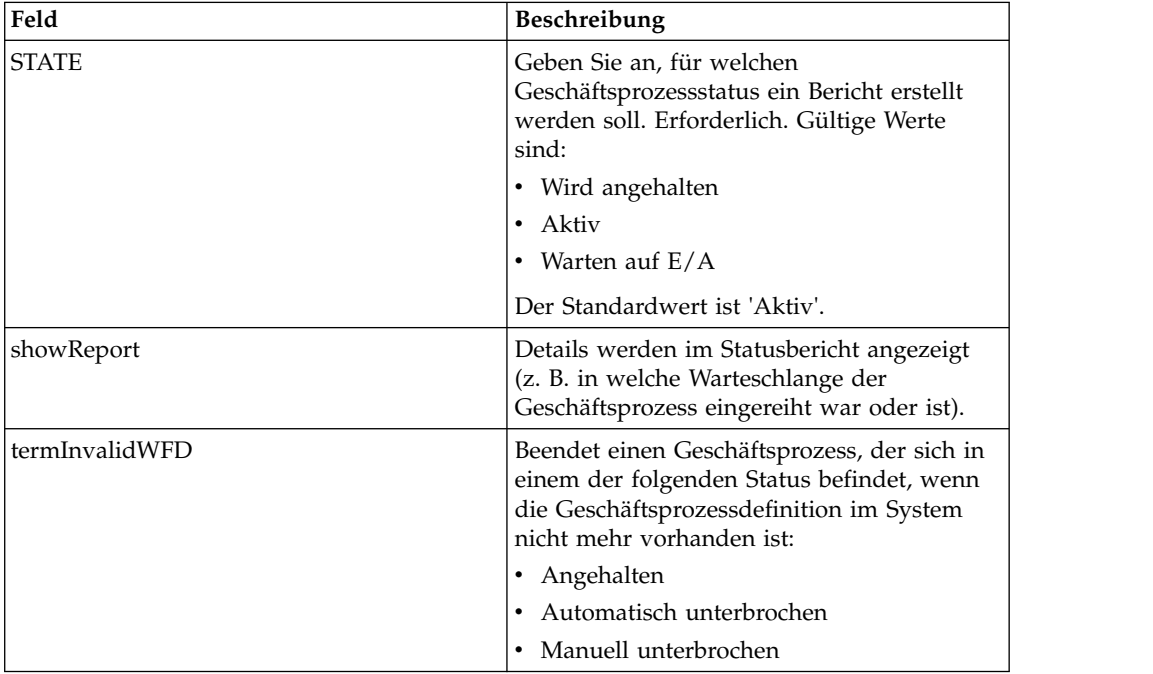

# **Beispiel für Geschäftsprozess**

Der folgende Beispielgeschäftsprozess veranschaulicht die Verwendung des Berichtsdiensts für Geschäftsprozesse:

```
<operation name="2">
     <participant name="BPReportService"/>
     <output message="Xout">
      <assign to="STATE">active,halting</assign>
       <assign to="." from="*"></assign>
     </output>
     <input message="Xin">
       <assign to="." from="*"></assign>
     </input>
    </operation>
```
# **Cacheaktualisierungsdienst**

Der Cacheaktualisierungsdienst aktualisiert zwischengespeicherte, vom Kunden definierte Informationen in Eigenschaftendateien, ohne Sterling B2B Integrator erneut zu starten.

Die folgende Tabelle bietet eine Übersicht über den Cacheaktualisierungsdienst:

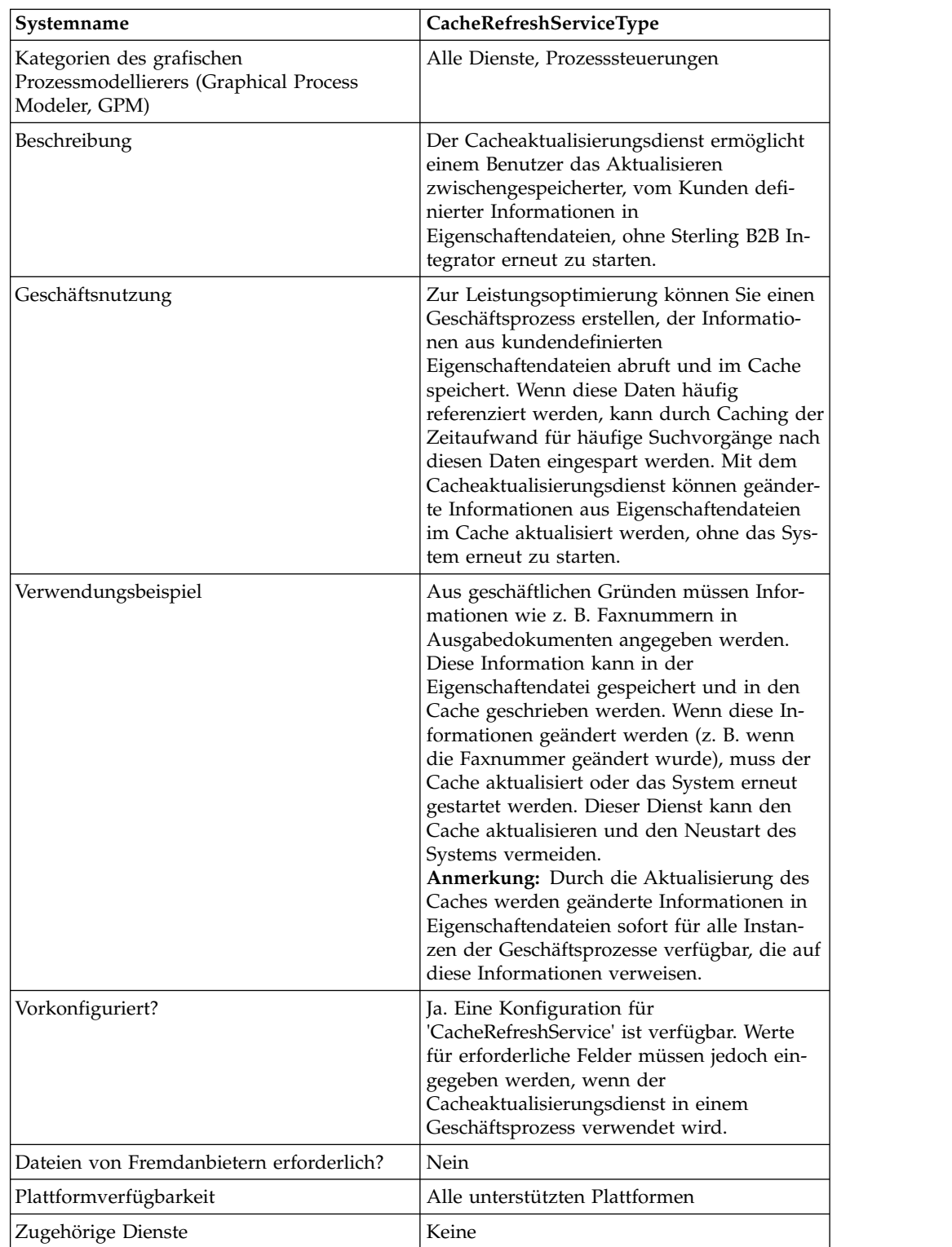

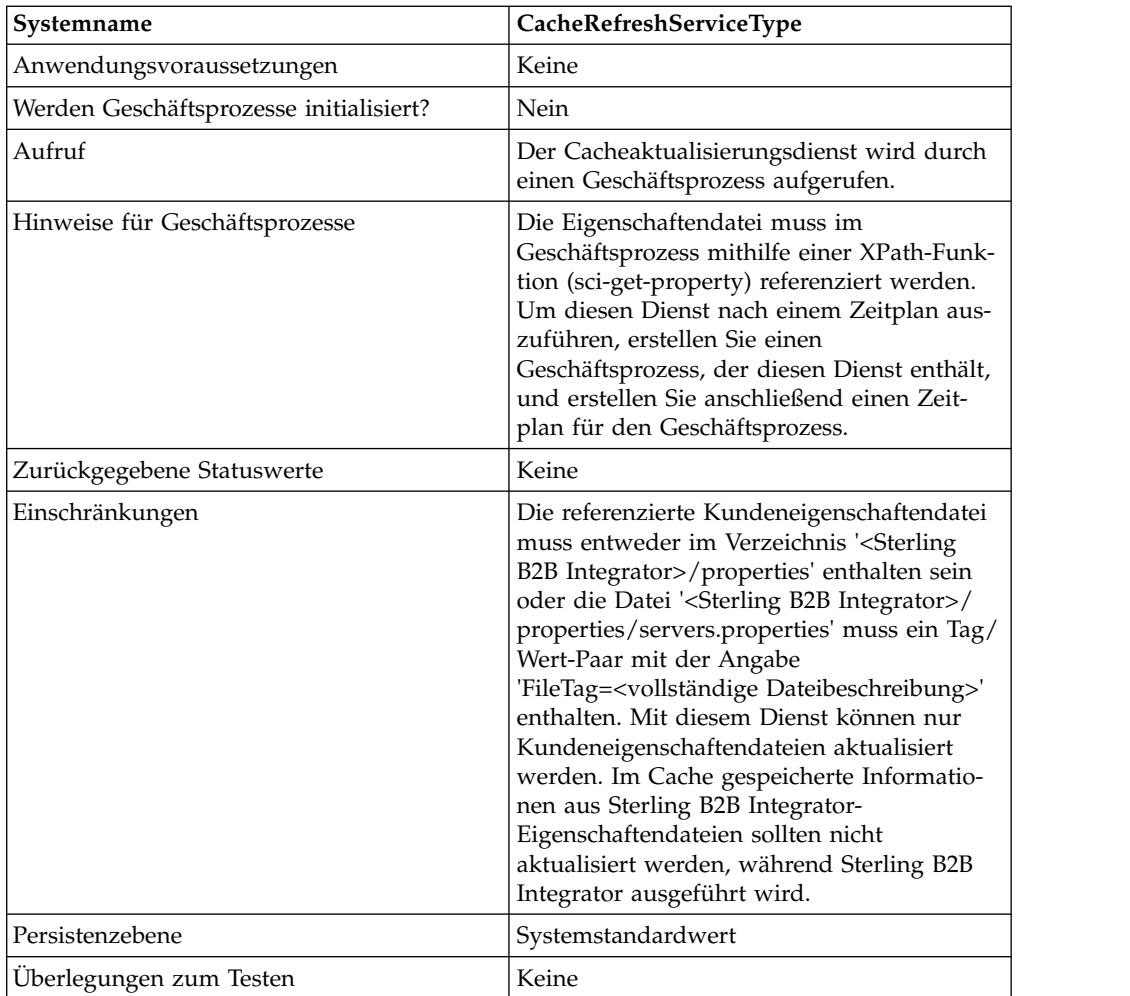

# **Funktionsweise des Cacheaktualisierungsdiensts**

Wenn der Cacheaktualisierungsdienst aufgerufen wird, führt er Folgendes aus:

- 1. Löscht im Cache alle Informationen für Tag/Wert-Paare aus der Eigenschaftendatei, auf die der Parameter *PropertyFileTag* in der XPath-Funktion 'sci-get-property' verweist.
- 2. Liest die Eigenschaftendatei.
- 3. Speichert alle Informationen für Tag/Wert-Paare im Cache.

Der Cacheaktualisierungsdienst sucht wie folgt nach der Eigenschaftendatei *PropertyFileTag*:

- 1. Der Dienst durchsucht das Eigenschaftenverzeichnis in der Sterling B2B Integrator-Installation nach der Eigenschaftendatei '*PropertyFileTag*.properties'. Wenn sie gefunden wird, liest der Dienst die Eigenschaftendatei.
- 2. Der Dienst sucht im Eigenschaftenverzeichnis der Sterling B2B Integrator-Installation nach der Datei *PropertyFileTag* (genaue Übereinstimmung).
- 3. Der Dienst sucht liest die Datei 'servers.properties' im Eigenschaftenverzeichnis der Sterling B2B Integrator-Installation. Wenn ein Tag für die Eigenschaft *PropertyFileTag* in der Datei 'servers.properties' gefunden wird, liest der Cacheaktualisierungsdienst die Eigenschaftendatei.

4. Wenn die Eigenschaftendatei *PropertyFileTag* nicht gefunden wird, zeigt der Dienst eine Fehlernachricht an.

**Anmerkung:** Die XPath-Funktion 'sci-get-property' liest eine Eigenschaftendatei in den Cache, wenn sie auf einen Parameter 'PropertyFileTag' verweist, der noch nicht im Cache enthalten ist. Nachdem der neue Tag 'PropertyFileTag' mit dem zugehörigen Inhalt erstmalig in den Cache geladen ist, muss der Cacheaktualisierungsdienst ausgeführt werden, bevor die neuen Informationen im Cache zur Verfügung stehen.

# **Cacheaktualisierungsdienst implementieren**

Führen Sie die folgenden Tasks aus, um den Cacheaktualisierungsdienst zu implementieren:

- 1. Konfigurieren Sie den Cacheaktualisierungsdienst.
- 2. Verwenden Sie den Cacheaktualisierungsdienst in einem Geschäftsprozess.

#### **Cacheaktualisierungsdienst konfigurieren**

Zum Konfigurieren des Cacheaktualisierungsdiensts müssen Sie Einstellungen für die folgenden Felder im grafischen Prozessmodellierer (GPM) angeben:

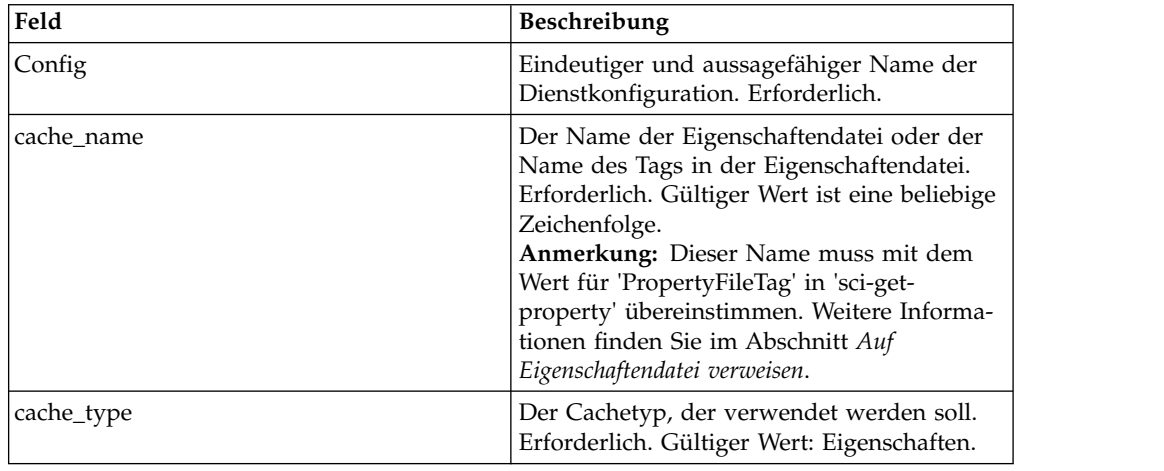

# **Ausgabe vom Geschäftsprozess an den Dienst**

Die folgende Tabelle enthält die Parameter, die der Geschäftsprozess an den Cacheaktualisierungsdienst übergibt:

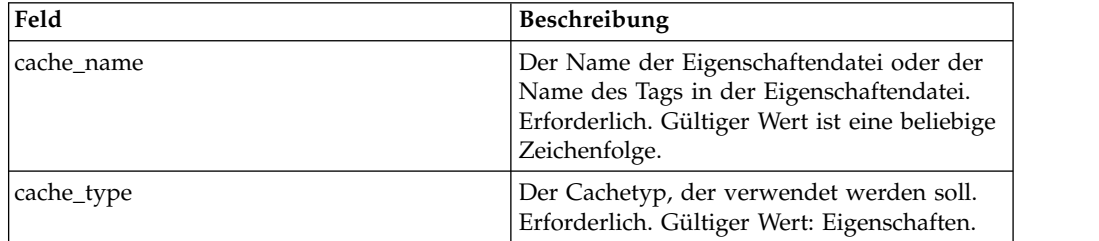

# **Beispiel für Geschäftsprozess**

Das folgende Beispiel veranschaulicht die Verwendung des Cacheaktualisierungsdiensts:

```
<operation>
      <participant name="CacheRefreshService"/>
      <output message="Xout">
        <assign to="cache_type" from="'properties'"></assign>
        <assign to="cache_name" from="'customer foo'"></assign>
      </\simutput><input message="Xin">
      </input>
</operation>
```
# **Auf Eigenschaftendatei verweisen**

Syntax der XPath-Funktion:

sci-get-property("PropertyFileTag", "PropertyName")

Dabei gilt Folgendes:

- v PropertyFileTag: Der Name des in 'servers.properties' definierten Tags oder der Name der Eigenschaftendatei im Eigenschaftenverzeichnis
- PropertyName Der Name der Eigenschaft in der Eigenschaftendatei

#### **Beispiel:**

Es wurde eine Eigenschaftendatei mit dem Namen customer\_fax.properties er-stellt, die die folgenden Zuordnungsanweisungen enthält:

```
description = some fax information
some_fax_number=000.555.1212
```
Stellen Sie die Datei customer\_fax.properties in das Verzeichnis '<Sterling B2B Integrator-installation>/properties'. Diese Datei wird vom Parameter 'PropertyFileTag' referenziert und der Inhalt der Tag/Wert-Paare dieser Datei wird in den Cache gelesen.

Nachdem das Eigenschaftstag 'customer\_fax' erstellt wurde, können mit den folgenden Anweisungen der XPath-Funktion die Daten aus der Datei customer\_fax.properties abgerufen werden:

- <assign to="SomeDescription" from="sci-getproperty('customer\_fax','description')"/>
- <assign to="faxNumber" from="sci-getproperty('customer\_fax','some\_fax\_number')"/>

# **CDATA-Konvertierungsdienst**

Der CDATA-Konvertierungsdienst konvertiert die von Sterling B2B Integrator ver wendeten CDATA-Elemente bei Bedarf in das für Transora erforderliche PCDATA-Format.

Der CDATA-Konvertierungsdienst ist nur für die Verwendung mit Transora<sup>™</sup> Data Catalog-Adapter 3.2 (TDC 3.2-Adapter) konzipiert. Die folgende Tabelle bietet eine Übersicht über den CDATA-Konvertierungsdienst:

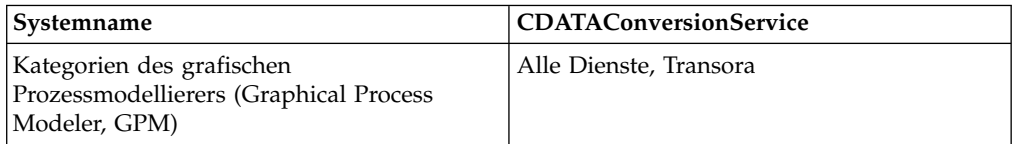

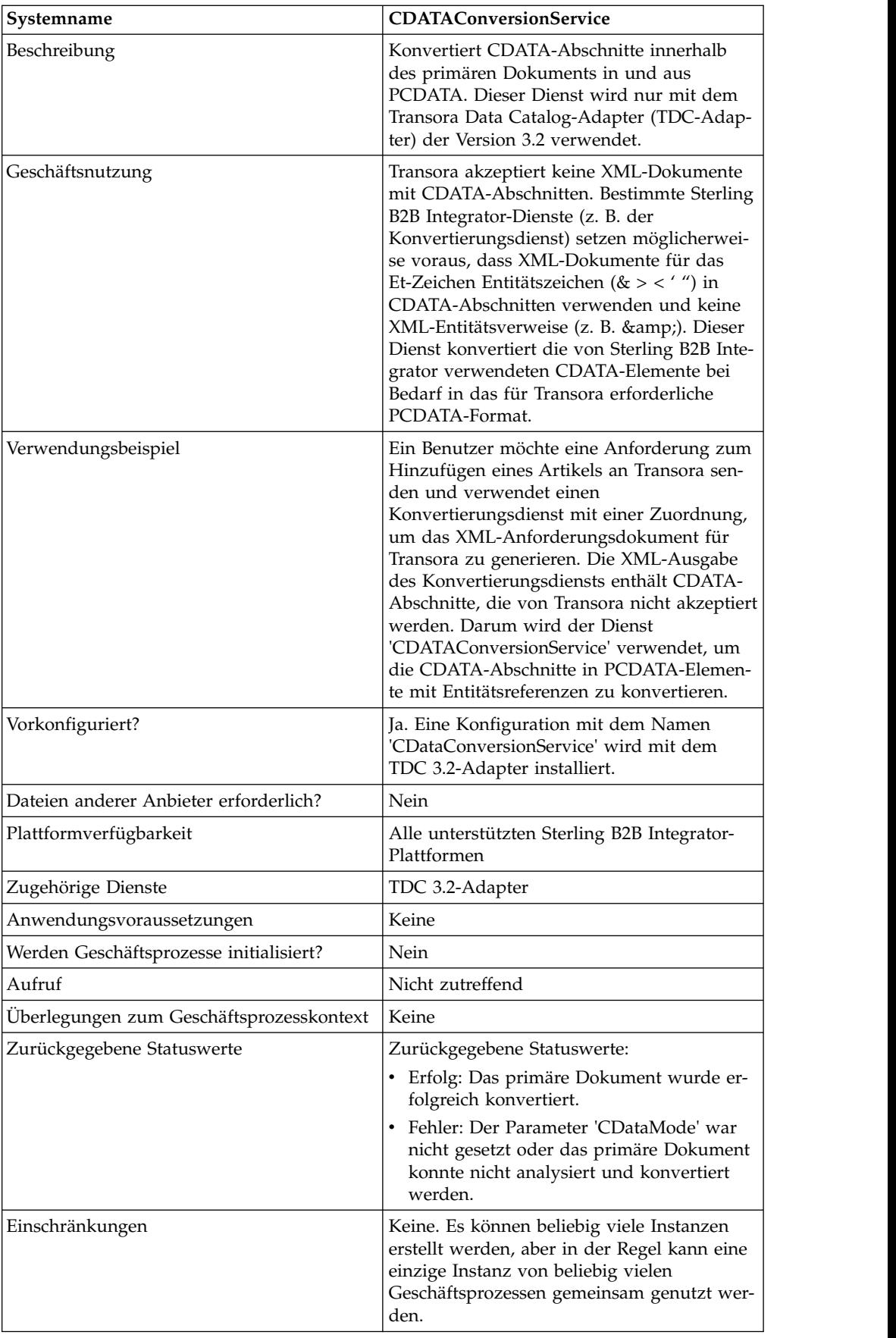

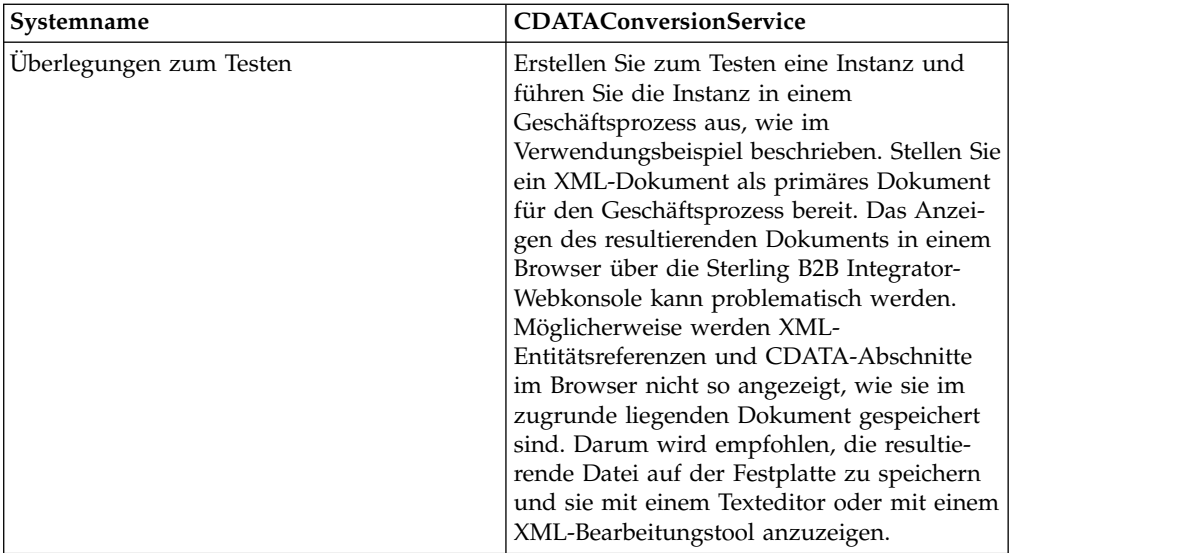

#### **Funktionsweise des CDATA-Konvertierungsdiensts**

Der CDATA-Konvertierungsdienst konvertiert CDATA-Abschnitte im primären Dokument in und aus PCDATA.

#### **Ausgehend**

Im Modus CDATA\_TO\_PCDATA konvertiert Sterling B2B Integrator alle CDATA-Abschnitte in PCDATA sowie die fünf Standardentitätszeichen (&, <, >, " und ') in die entsprechenden Entitätsreferenzen (& < &gt; &quot; &apos;). Hier ein Beispielfragment:

```
<myTag><![CDATA[Joe & Sally]></myTag>
```
Dieses Fragment würde wie folgt konvertiert: <myTag>Joe & amp; Sally</myTag>

# **Eingehend**

Im Modus PCDATA\_TO\_CDATA muss das primäre Dokument ein gültiges XML-Dokument enthalten. Im Modus PCDATA\_TO\_CDATA werden Elemente, die beliebige der fünf Standardentitätsreferenzen enthalten, in CDATA-Abschnitte ohne Entitätsreferenzen konvertiert. Beispiel: & amp; wird in das einzelne Zeichen & konvertiert. Das folgende Beispiel veranschaulicht diese Konvertierung: <myTag>Joe & amp; Sally</myTag>

Dieses Fragment würde wie folgt konvertiert: <myTag><![CDATA[Joe & Sally]></myTag>

# **Codebeispiel**

Das folgende Codebeispiel führt den CDATA-Konvertierungsdienst in einem Geschäftsprozess aus:

```
<operation name="PCDATA to CDATA">
     <participant name="CDataConversionService"/>
     <output message="noopout">
       <assign to="." from="*"></assign>
       <assign to="CDataMode">PCDATA_TO_CDATA</assign>
```

```
</output>
     <input message="noopin">
        <assign to="." from="*"></assign>
     </input>
</operation>
```
# **CDATA-Konvertierungsdienst implementieren**

Der CDATA-Konvertierungsdienst wird automatisch mit dem TDC 3.2-Adapter installiert und ist Teil der Implementierung des TDC 3.2-Adapters. Weitere Informationen hierzu finden Sie unter *Transora Data Catalog 3.2-Adapter (TDC 3.2-Adapter)*.

Allgemeine Informationen zum Erstellen von Dienst- und Adapterkonfigurationen finden Sie im Abschnitt *Dienste und Adapter verwalten*.

Führen Sie die folgenden Tasks aus, um den CDATA-Konvertierungsdienst zu implementieren:

- 1. Implementieren und konfigurieren Sie den TDC 3.2-Adapter für die Verwendung mit diesem Dienst. Weitere Informationen hierzu finden Sie unter *Transora Data Catalog 3.2-Adapter (TDC 3.2-Adapter)*.
- 2. Konfigurieren Sie die vorinstallierte Kopie des CDATA-Konvertierungsdiensts. Weitere Informationen hierzu finden Sie unter *CDATA-Konvertierungsdienst konfigurieren*.
- 3. Verwenden Sie den CDATA-Konvertierungsdienst in einem Geschäftsprozess.

# **CDATA-Konvertierungsdienst konfigurieren**

Zum Konfigurieren des CDATA-Konvertierungsdienst müssen Sie Einstellungen für die folgenden Felder im GPM angeben:

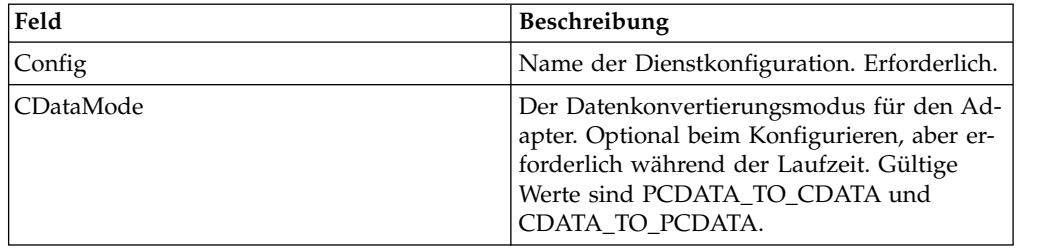

# **Dienst zum Überprüfen des Ablaufdatums**

Der Dienst zum Überprüfen des Ablaufdatums benachrichtigt Sie, wenn Zertifikate in Kürze ablaufen oder bereits abgelaufen sind.

**Anmerkung:** Das Ablaufdatum für die Zertifikate 'OpsDrv', 'OpsKey' und 'UIKey' kann nicht überprüft werden. Diese Systemzertifikate werden von Sterling B2B Integrator intern verwendet und verfallen nicht.

Die folgende Tabelle bietet eine Übersicht über den Dienst zum Überprüfen des Ablaufdatums:

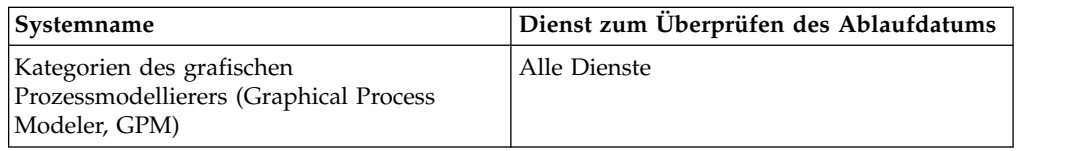

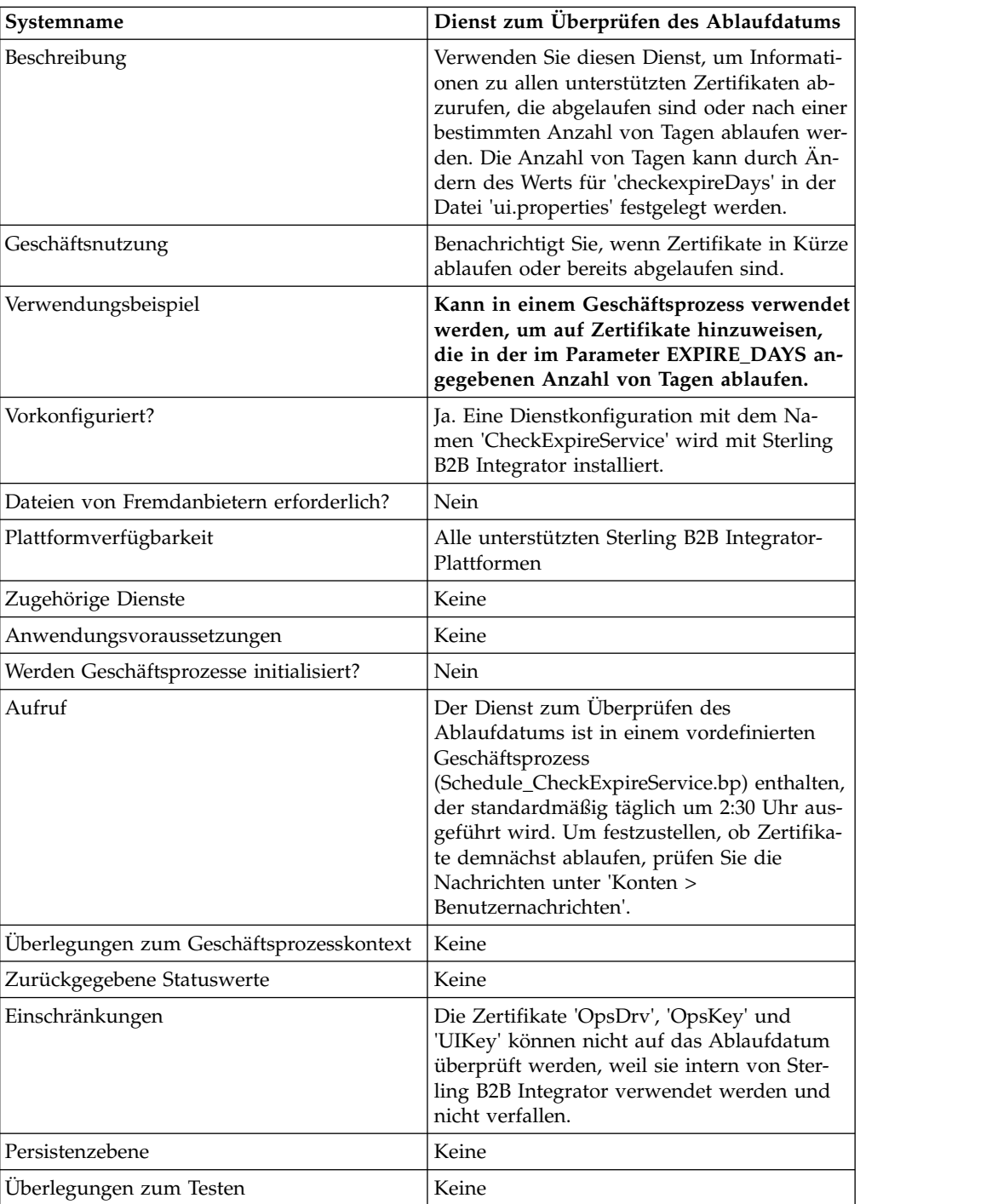

# **Funktionsweise des Diensts zum Überprüfen des Ablaufdatums**

Der Dienst zum Überprüfen des Ablaufdatums wird nach einem Zeitplan (standardmäßig täglich um 2:30 Uhr) ausgeführt und vergleicht bei jedem eingecheckten Zertifikat das Ablaufdatum mit dem in Sterling B2B Integrator festgelegten Wert (der Standardwert ist 14 Tage). Alle Zertifikate, die bereits abgelaufen sind oder innerhalb der angegeben Anzahl von Tagen ablaufen, werden auf der Startseite der Admin-Konsole unter 'Systemwarnungen', unter 'Systemwarnungen' im Dashboard sowie in der Ereignisanzeige des Operatormenüs aufgelistet. Die Alerts bleiben im System 60 Tage lang erhalten.

# **Dienst zum Überprüfen des Ablaufdatums implementieren**

Für den Dienst zum Überprüfen des Ablaufdatums ist eine Implementierung nur erforderlich, wenn Sie den zugehörigen Zeitplan ändern möchten oder den Zeitraum (in Tagen) bis zum Ablaufdatum, für den Warnungen ausgegeben werden sollen. Bearbeiten Sie dazu die Dienstkonfiguration mit dem Namen 'CheckExpire-Service'. In der folgenden Tabelle werden die Felder beschrieben, die zum Konfigurieren des Adapters zum Überprüfen des Ablaufdatums in Sterling B2B Integrator verwendet werden:

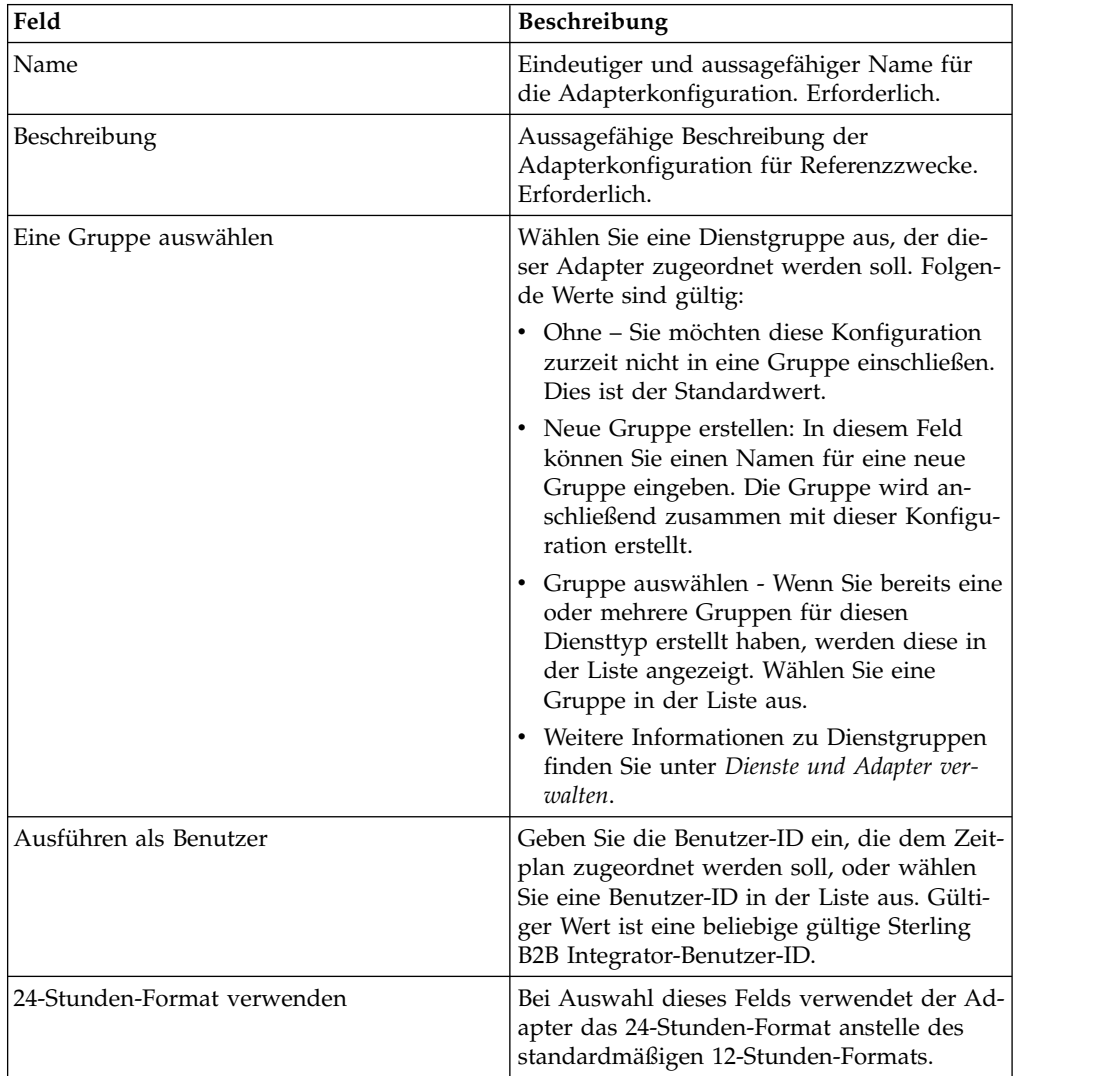

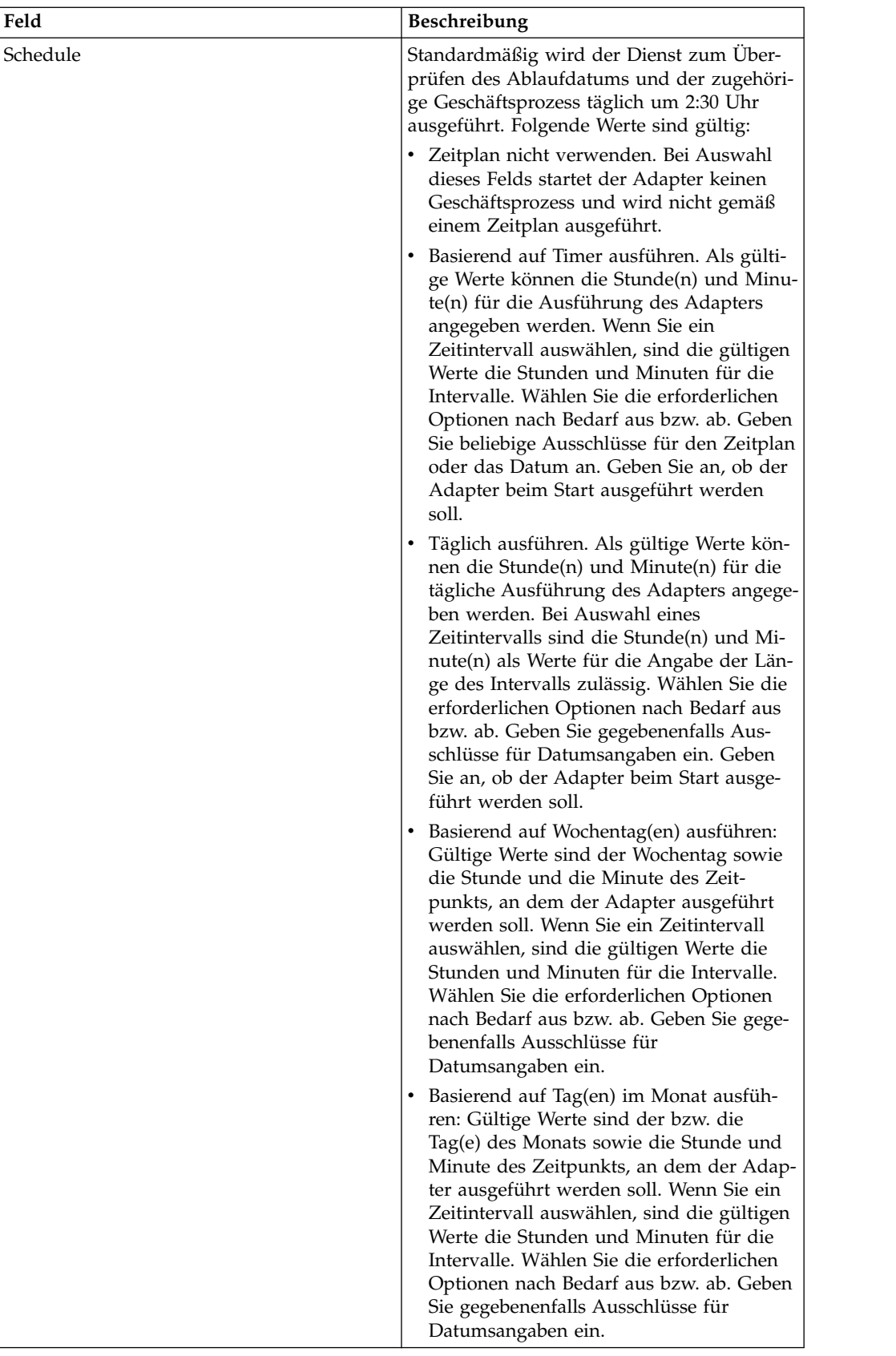
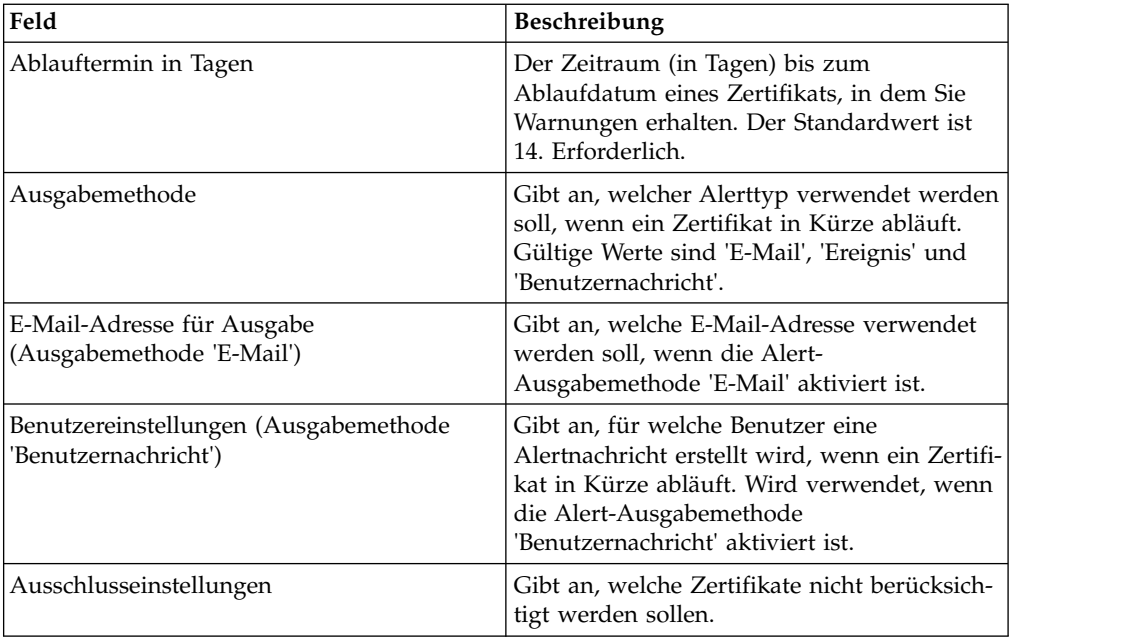

## **Ausgabe vom Dienst an den Geschäftsprozess**

Die folgende Tabelle enthält die Parameter, die der Dienst zum Überprüfen des Ablaufdatums an einen Geschäftsprozess übergibt:

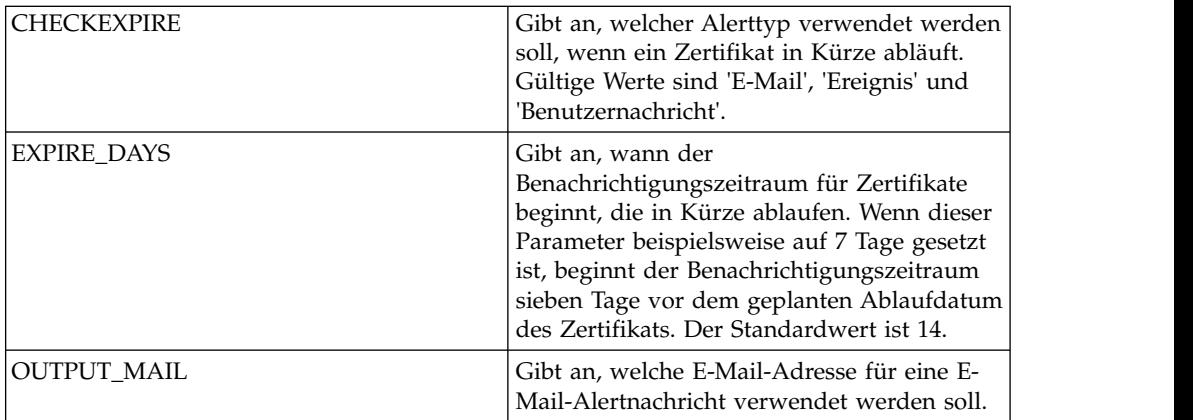

## **Beispiel für Geschäftsprozess**

Dies ist der Geschäftsprozess 'Schedule\_CheckExpireService', der mit Sterling B2B Integrator installiert wird:

```
<process name="Schedule_CheckExpireService">
  <sequence>
    <operation name="Service">
      <participant name="CheckExpireService"/>
      <output message="Xout">
       <assign to="." from="*"></assign>
      </output>
      <input message="Xin">
       <assign to="." from="*"></assign>
      </input>
    </operation>
  </sequence>
</process>
```
# **Befehlszeilenadapter**

Der Befehlszeilenadapter ist ein Adapter der zweiten Generation, der es Sterling B2B Integrator ermöglicht, ein Programm über eine Befehlszeile in einem Geschäftsprozess auszuführen.

Der Befehlszeilenadapter umfasst ausführbare Programme, Scripts oder Betriebssystembefehle außerhalb von Sterling B2B Integrator.

Der Befehlszeilenadapter funktioniert nur in einer fernen Implementierung. Dies bedeutet nicht unbedingt, dass er über Fernzugriff ausgeführt werden muss. Der Befehlszeilenadapter wird auf einer separaten JVM (Java Virtual Machine) ausgeführt, die sich auf der Maschine befinden kann, auf der Sterling B2B Integrator installiert ist, oder auf einer fernen Maschine.

Die folgende Tabelle enthält eine allgemeine Übersicht über den Befehlszeilenadapter:

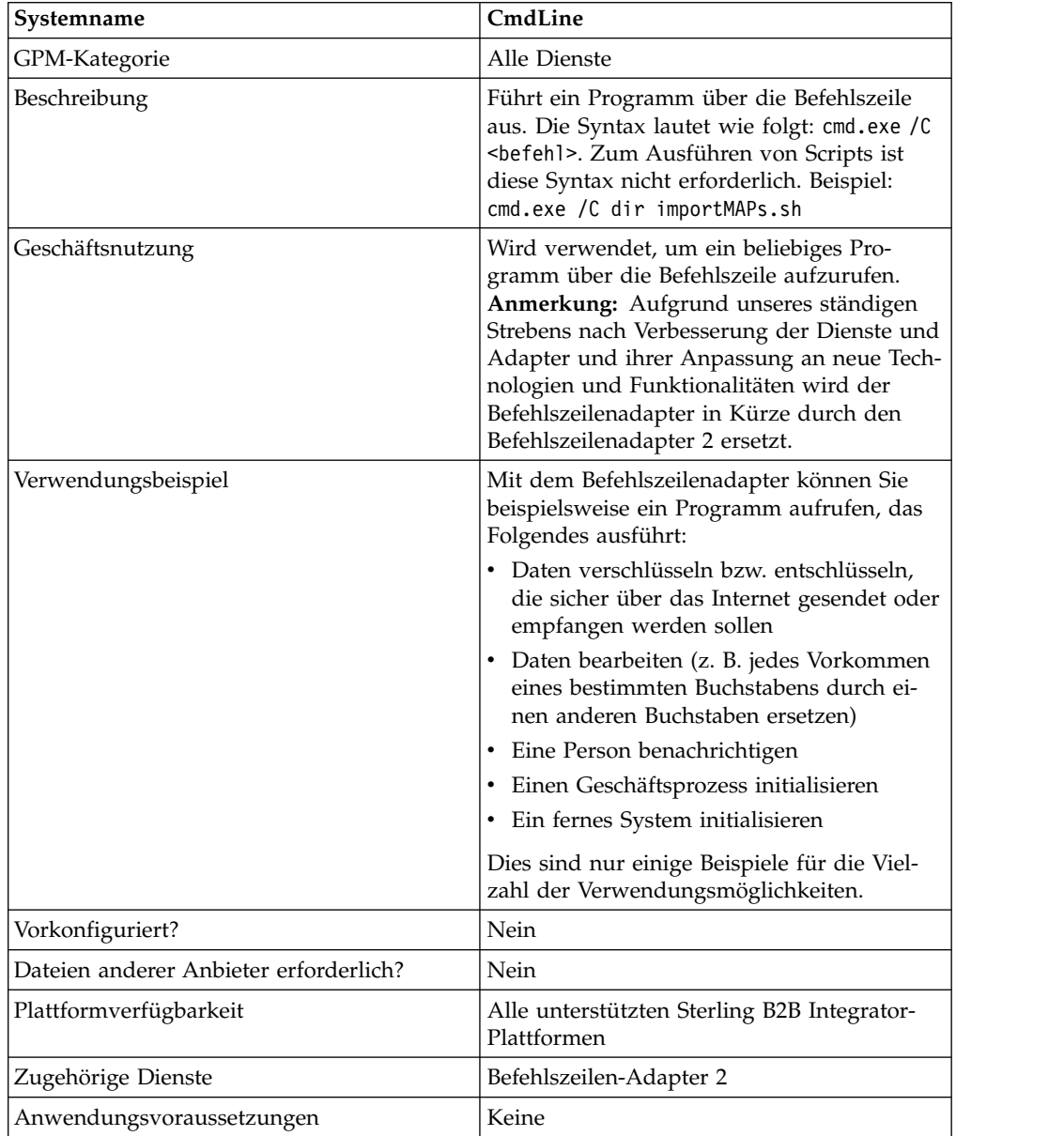

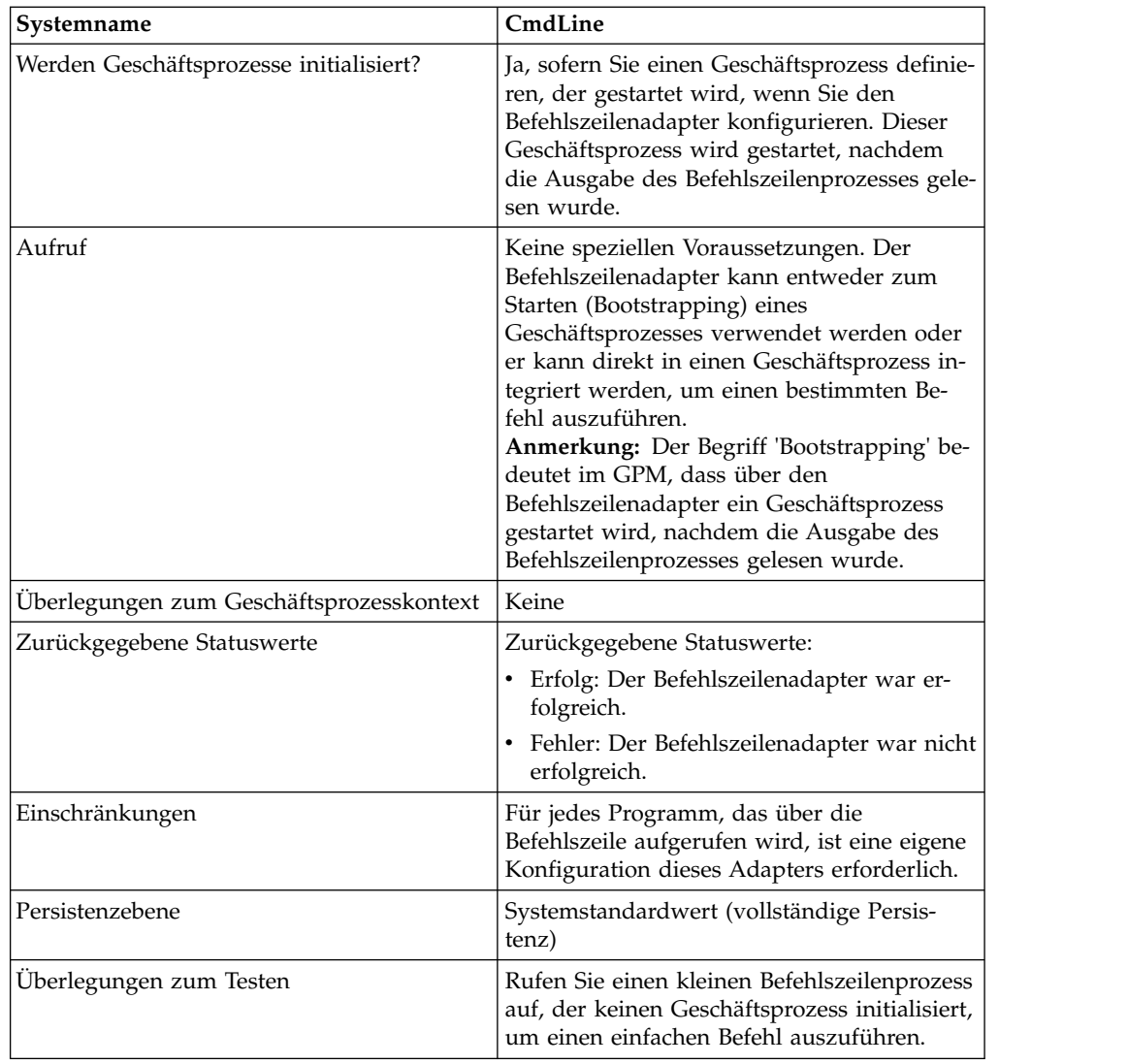

## **Funktionsweise des Befehlszeilenadapters**

Verwenden Sie den Befehlszeilenadapter in einem Geschäftsprozess, um ein beliebiges Programm über die Befehlszeile auszuführen (einschließlich ausführbare Programme, Scripts oder Befehle außerhalb von Sterling B2B Integrator). Zu den Aktivitätstypen, die ausgeführt werden können, gehören Datenverschlüsselung und -entschlüsselung, Dateibearbeitung, Datenbearbeitung und das Einleiten eines Prozesses auf einem fernen System.

Sie können mehrere Befehlszeilenadapterkonfigurationen erstellen, jeweils eine für einen der verschiedenen möglichen Befehle. Alternativ können Sie eine einzelne Konfiguration des Befehlszeilenadapters verwenden, um verschiedene Befehle auszuführen, indem Sie den Befehlszeilenprozess (cmdLine) und das Arbeitsverzeichnis (workingDir) in dem betreffenden Geschäftsprozess angeben. Details zu diesen Parametern finden Sie unter *Befehlszeile*.

Beispiel: Ihr Unternehmen kommuniziert mit einer traditionellen Datenbank, die für die täglichen Geschäftsabläufe wichtig ist. Sie möchten bestimmte Daten für die Kundenfakturierung aus der Datenbank abrufen und im Rahmen eines Geschäftsprozesses in Sterling B2B Integrator an Ihre Buchhaltung senden. Sie können ein eigenes ausführbares Programm schreiben, das mit dem betreffenden traditionellen System kommuniziert, und dieses Programm über den Befehlszeilenadapter ausführen.

Die folgenden Schritte fassen zusammen, wie der Befehlszeilenadapter normaler weise in einem Geschäftsprozess verwendet wird:

- 1. Der Adapter schreibt den Inhalt des aktuellen primären Dokuments in eine Datei in dem Arbeitsverzeichnis, das als Wert im Arbeitsverzeichnisparameter angegeben ist. Der Name dieser Datei wird durch den Wert des Parameters 'inputFile' angegeben.
- 2. Sterling B2B Integrator führt ein ausführbares Programm aus, das die Datei abruft und an das traditionelle System sendet.
- 3. Das traditionelle System gibt eine Datei zurück, in der jetzt die Daten der Kundenfakturierung enthalten sind, und der Adapter ruft diese Datei ab. Die Rückgabedatei wird durch den Wert des Parameters 'outputName' angegeben.
- 4. Der Adapter liest den Inhalt der Datei in das primäre Dokument ein.
- 5. Sterling B2B Integrator führt die nächste Operation im Geschäftsprozess aus.

#### **Befehlszeilenadapter implementieren**

Sie können den Befehlszeilenadapter so implementieren, dass er Folgendes ausführt:

- v Ausführen von Befehlen über die Befehlszeile im Rahmen eines Geschäftsprozesses
- v Aufrufen des Befehlszeilenadapters über einen Zeitplan und Starten eines Geschäftsprozesses, der die Ausgabe des Adapters verwendet.

**Anmerkung:** Sie können diese Methode verwenden, um ein Befehlszeilenprogramm zu planen, das in regelmäßigen Zeitabständen auf eine traditionelle Datenbank zugreift und die zurückgegebenen Ausgabedaten anschließend in einem Geschäftsprozess verwendet.

Die Informationen in diesem Abschnitt gelten für beide oben beschriebene Implementierungen.

#### **Vorbemerkungen**

Führen Sie die folgenden Tasks aus, bevor Sie mit dem Implementieren des Befehlszeilenadapters beginnen:

- 1. Erstellen und testen Sie das Befehlszeilenprogramm bzw. den Befehlszeilenbefehl, um sicherzustellen, dass es bzw. er ordnungsgemäß funktioniert.
- 2. Bestimmen Sie das Arbeitsverzeichnis, in dem Ihre Befehle verarbeitet werden sollen.

#### **Prozessübersicht**

Führen Sie die folgenden Tasks aus, um den Befehlszeilenadapter zu implementieren:

- 1. Erstellen Sie eine Konfiguration für den Befehlszeilenadapter. Siehe *Dienste und Adapter verwalten*.
- 2. Konfigurieren Sie den Befehlszeilenadapter. Siehe *Befehlszeilenadapter konfigurieren*.

3. Erstellen und aktivieren Sie einen Geschäftsprozess, der den Befehlszeilenadapter enthält.

**Anmerkung:** Wenn Sie einen Befehlszeilenadapter konfigurieren, der einen Geschäftsprozess starten soll, erstellen Sie zuerst den Geschäftsprozess, bevor Sie den Adapter konfigurieren.

- 4. Testen Sie den Geschäftsprozess und den Adapter.
- 5. Führen Sie den Geschäftsprozess aus.

### **Befehlszeilenadapter konfigurieren**

Zum Erstellen einer Konfiguration für den Befehlszeilenadapter müssen Sie Feldeinstellungen in Sterling B2B Integrator und im GPM angeben. Allgemeine Infor mationen zu Dienst- und Adapterkonfigurationen finden Sie im Abschnitt *Dienste und Adapter verwalten*.

#### Sterling B2B Integrator **-Konfiguration**

In der folgenden Tabelle werden die Felder beschrieben, die zum Konfigurieren des Befehlszeilenadapters in Sterling B2B Integrator verwendet werden.

**Anmerkung:** Die Feldnamen in runden Klammern geben die Namen der entsprechenden Felder im Grafischen Prozessmodellierer (GPM) an. Diese Informationen werden zu Referenzzwecken angegeben. Einige Felder können im GPM konfiguriert werden, wenn Sie nicht bei diesem Vorgang ausgewählt werden. Unabhängig davon, wo sie konfiguriert werden, können diese Werte mit BPML überschrieben werden.

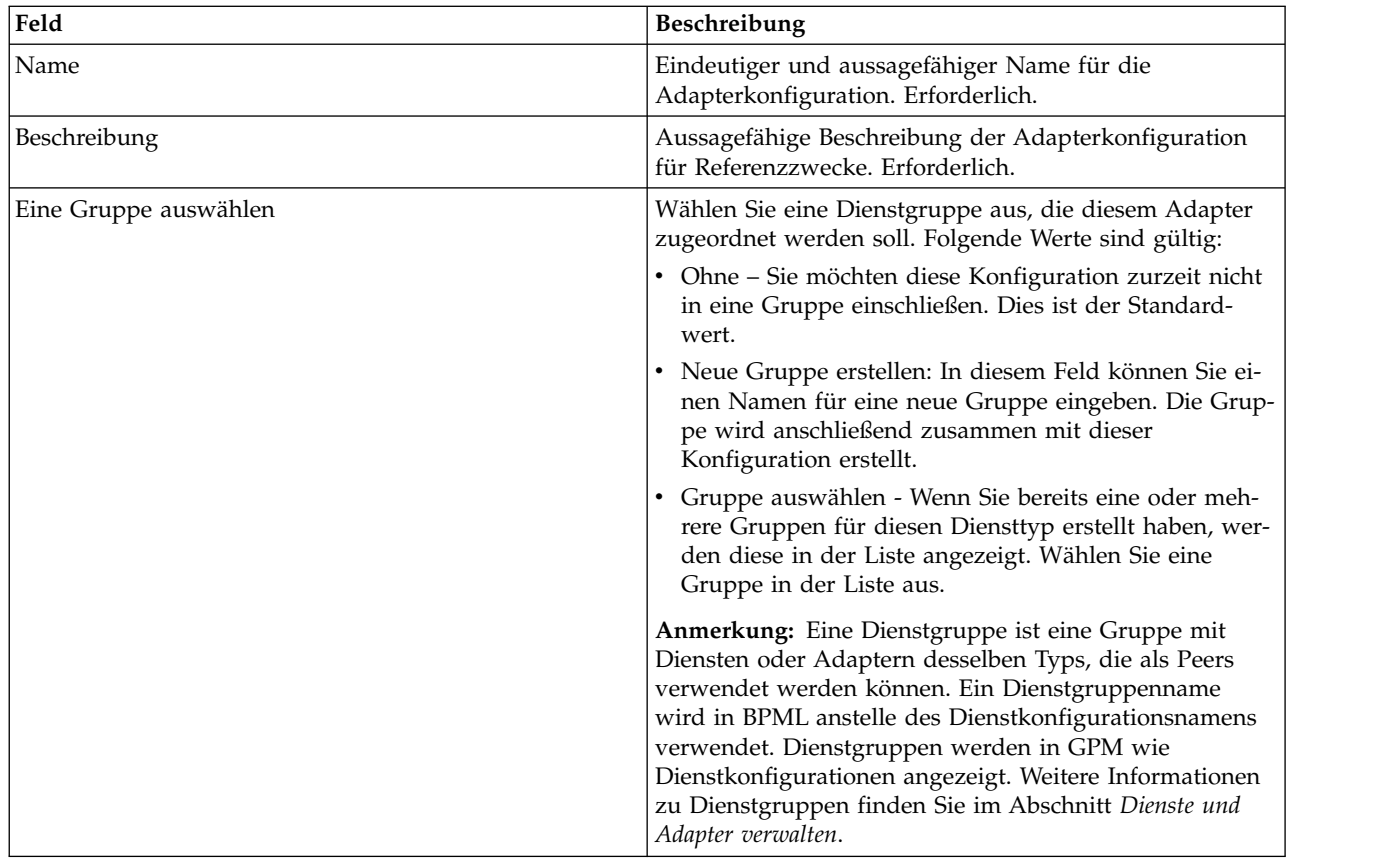

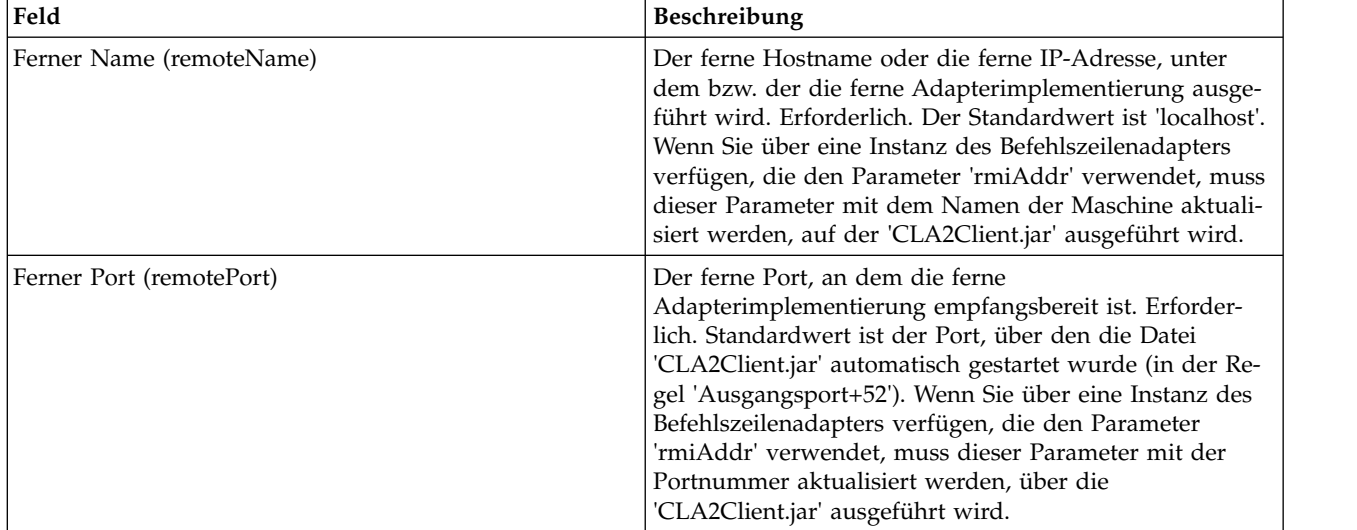

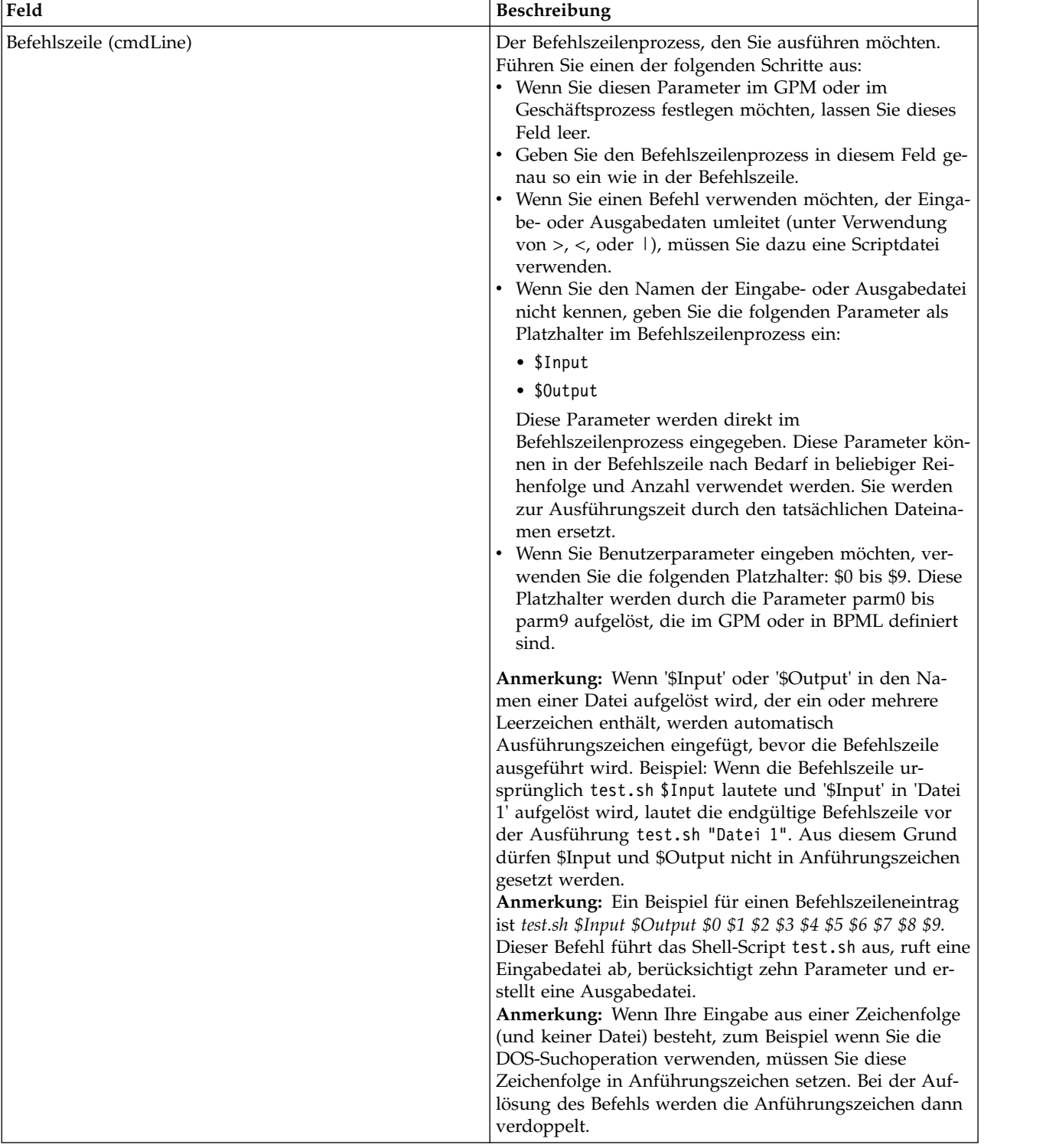

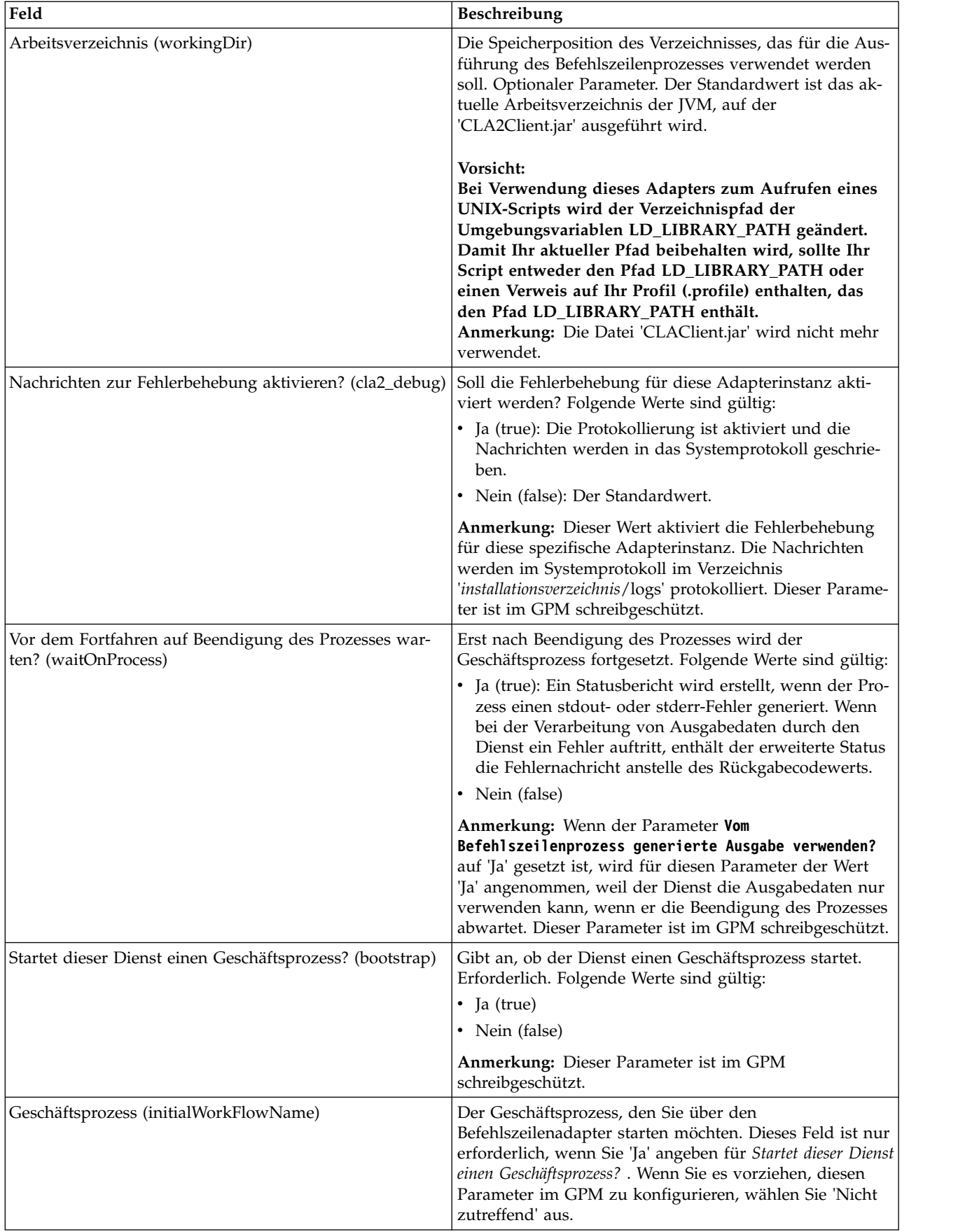

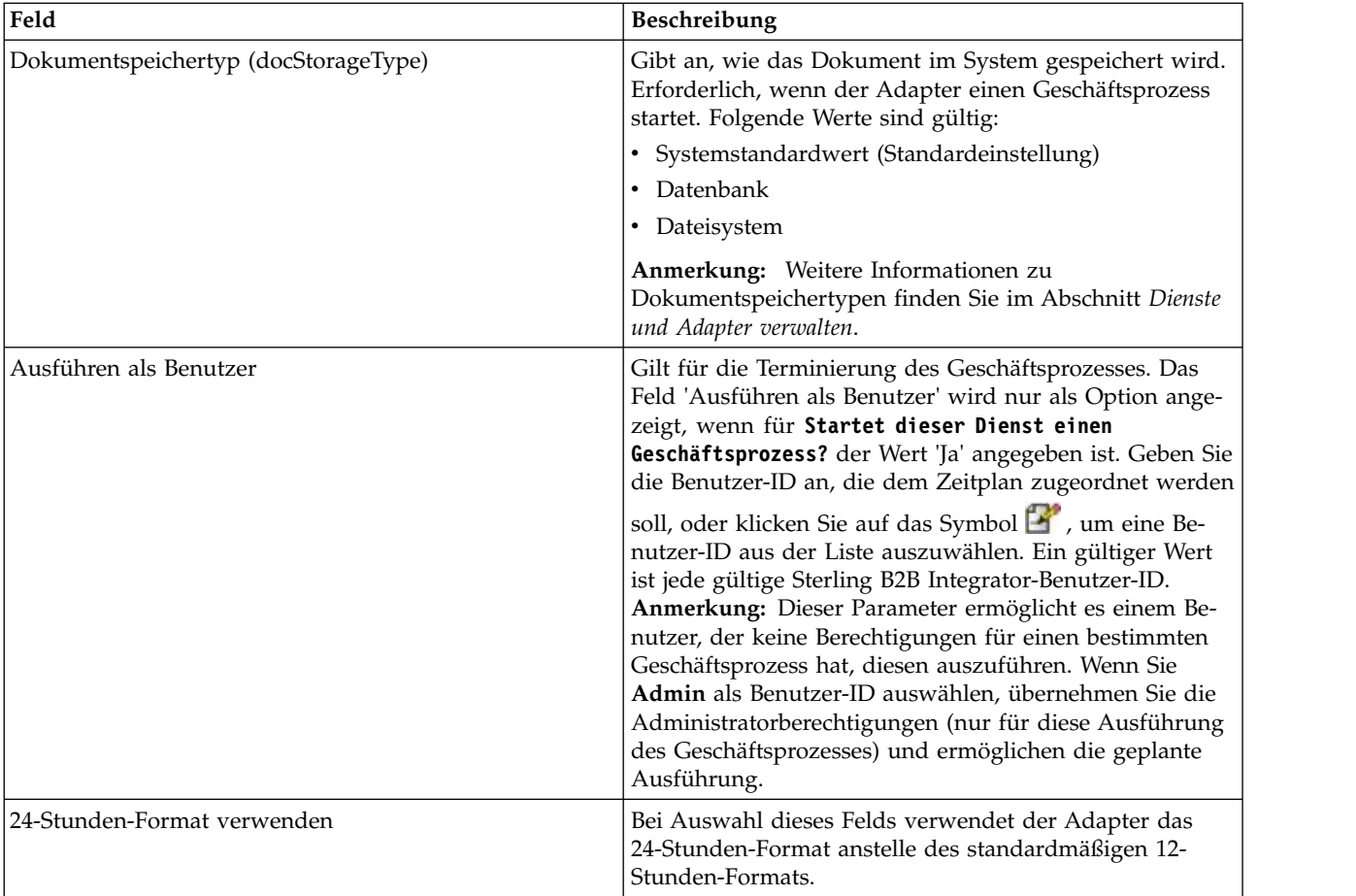

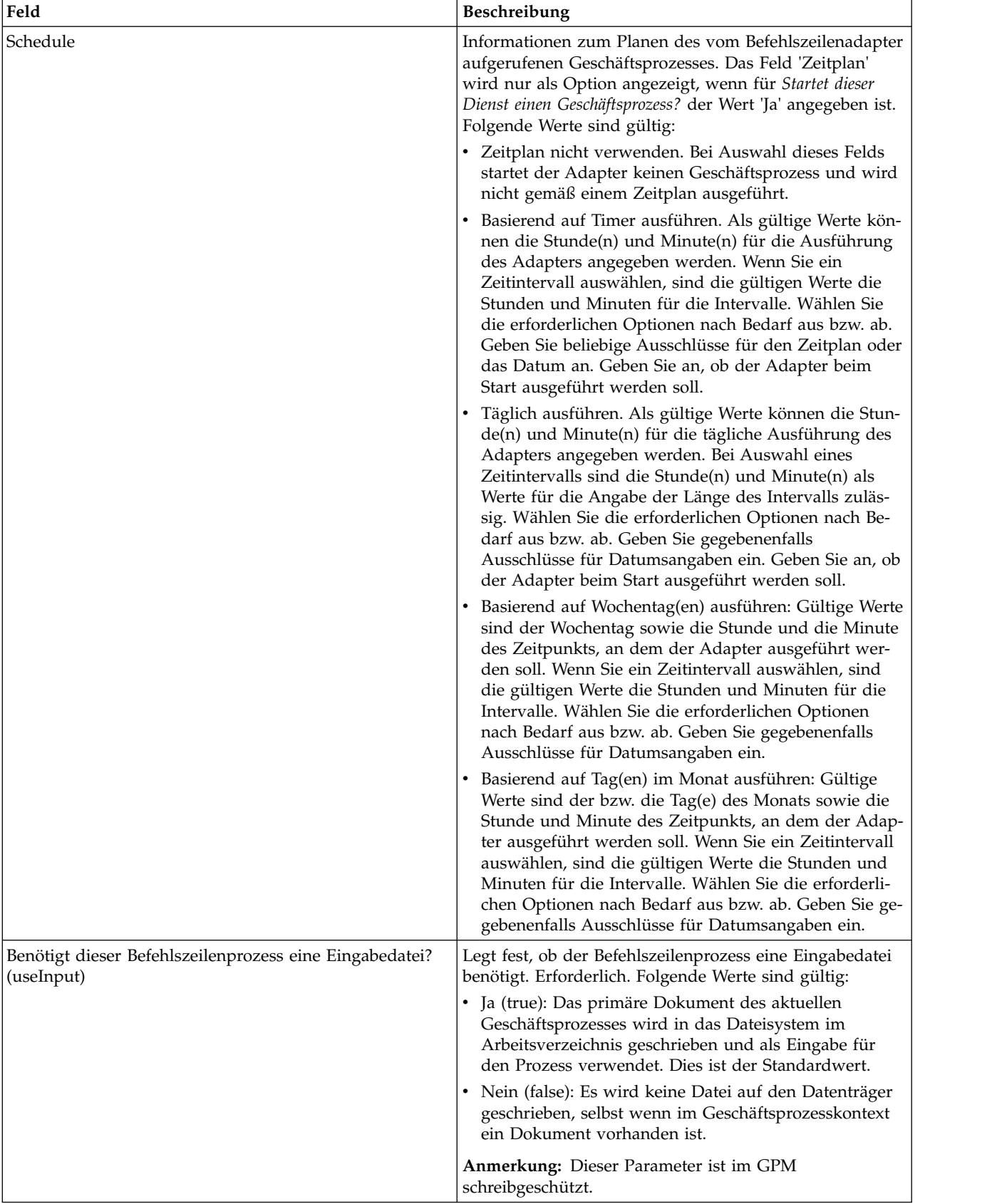

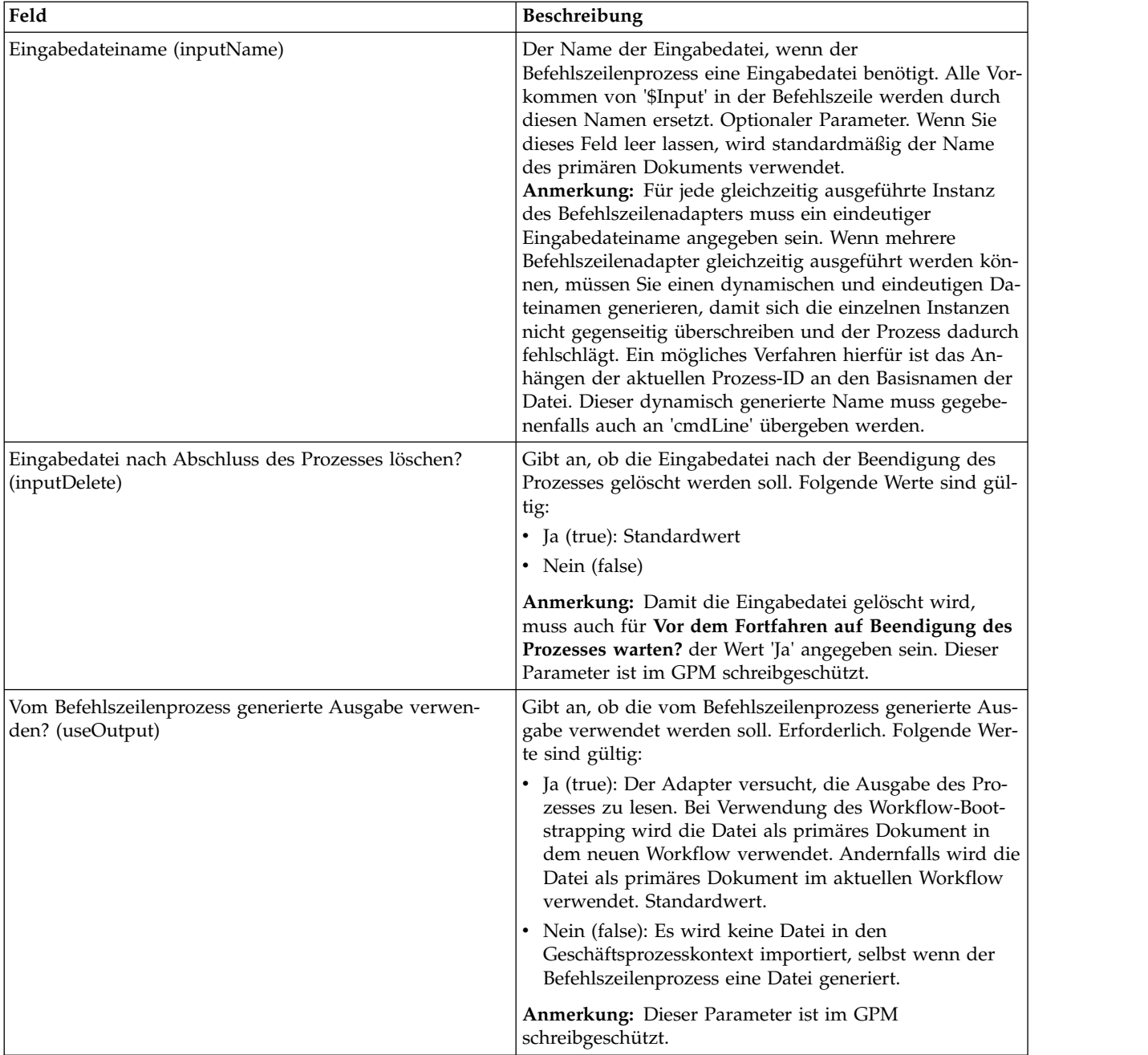

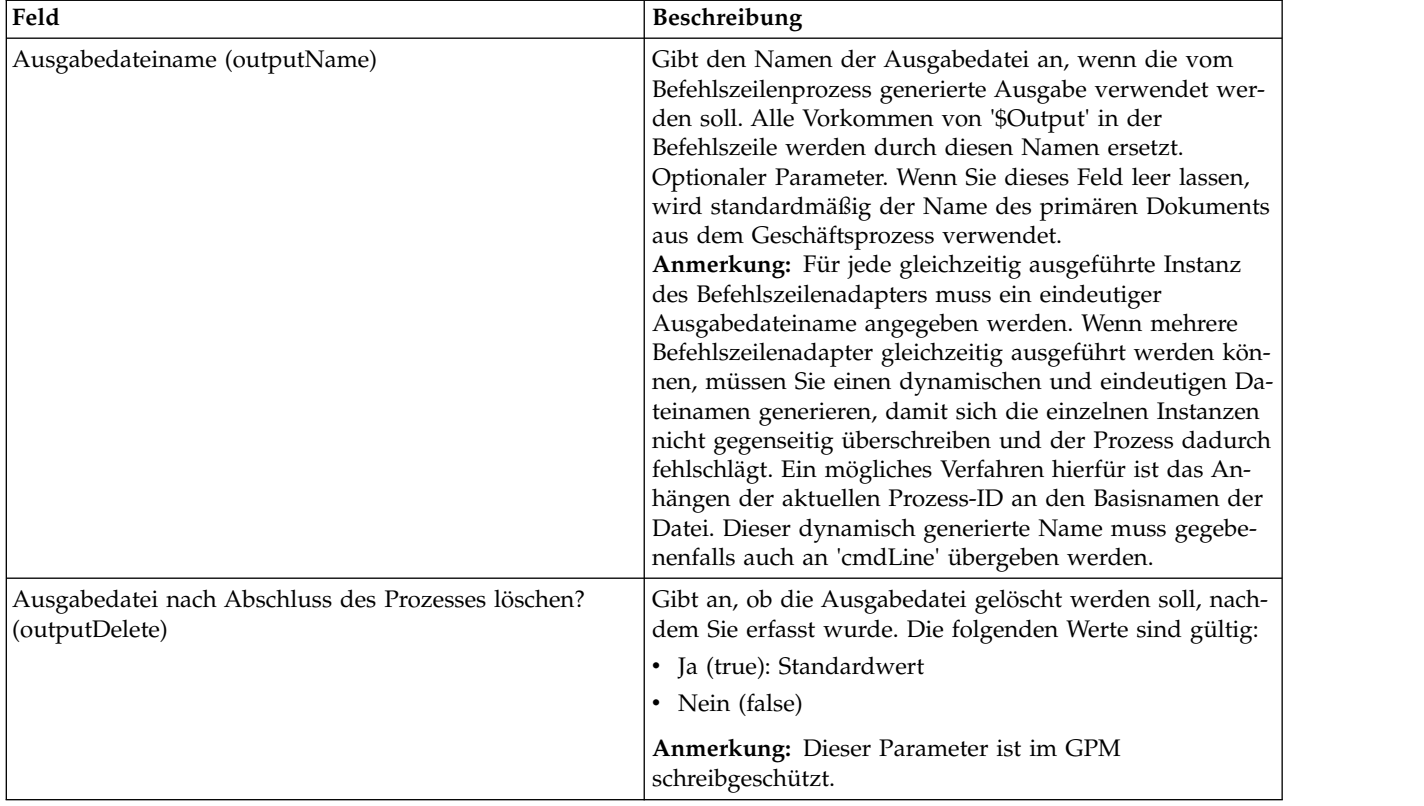

# **Konfiguration im GPM**

Das folgende Bild zeigt eine grafische Darstellung mit einigen GPM-Parametern für den Befehlszeilenadapter. Die abgeblendeten Werte werden in der Konfiguration des Befehlszeilenadapters angegeben. Die aktiven Felder 'env0' und 'env1' können nicht in der Dienstkonfiguration konfiguriert werden.

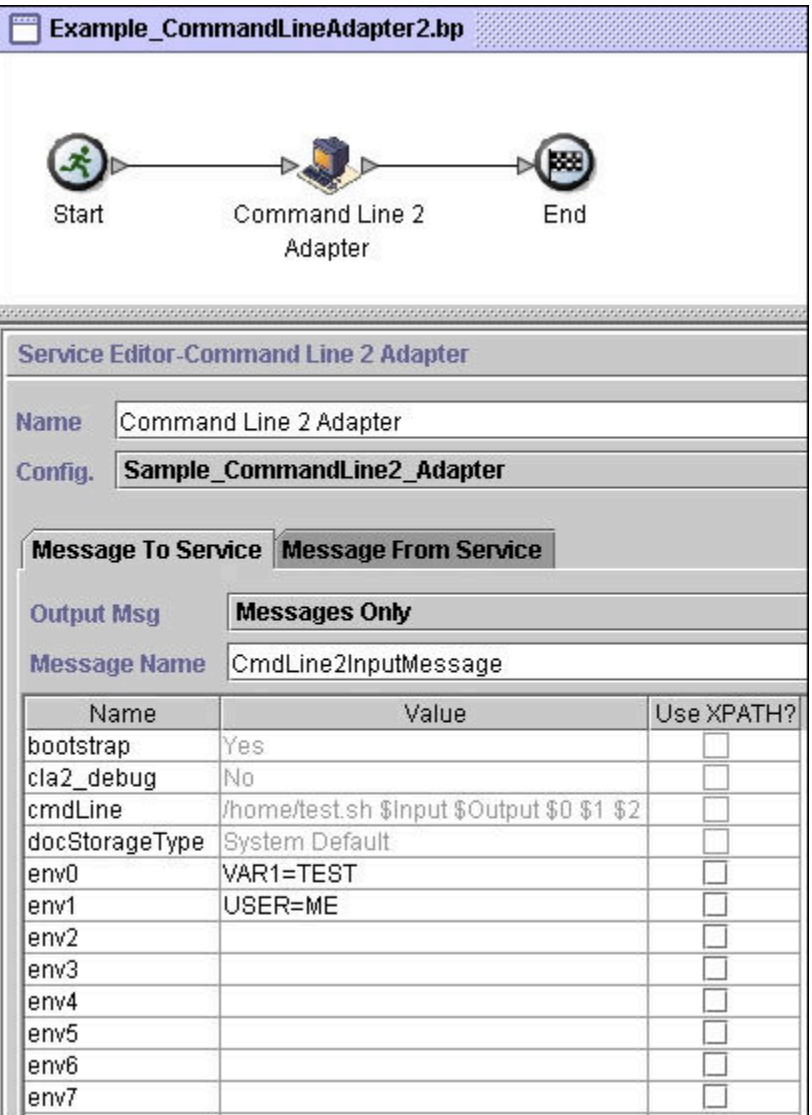

Das folgende Beispiel zeigt die entsprechende Geschäftsprozesslösung unter Ver wendung von BPML.

```
<process name="Example_CommandLineBP">
 <operation name="Command LineAdapter Run Script">
   <participant name="Sample_CommandLine_Adapter"/>
   <output message="CmdLineInputMessage">
⌂⌂⌂ <assign to="."> from="*"/>
⌂ ⌂⌂<assign to="parm0">VAR1</assign>
     <assign to="parm1">USER</assign>
     <assign to="parm2">10</assign>
⌂⌂⌂ <assign to="env0">VAR1=TEST</assign>
     <assign to="env1">USER=ME</assign>
   </output>
    <input message="inmsg">
      <assign to="." from="*"></assign>
   </input>
 </operation>
</process>
```
In der folgenden Tabelle werden die Felder beschrieben, die zum Konfigurieren des Befehlszeilenadapters im GPM verwendet werden. Diese Tabelle enthält die Felder, die nur im GPM konfiguriert werden. Andere Felder können möglicherweise ebenfalls im GPM konfiguriert werden, wenn sie in der Sterling B2B Integrator- Konfiguration leer gelassen wurden.

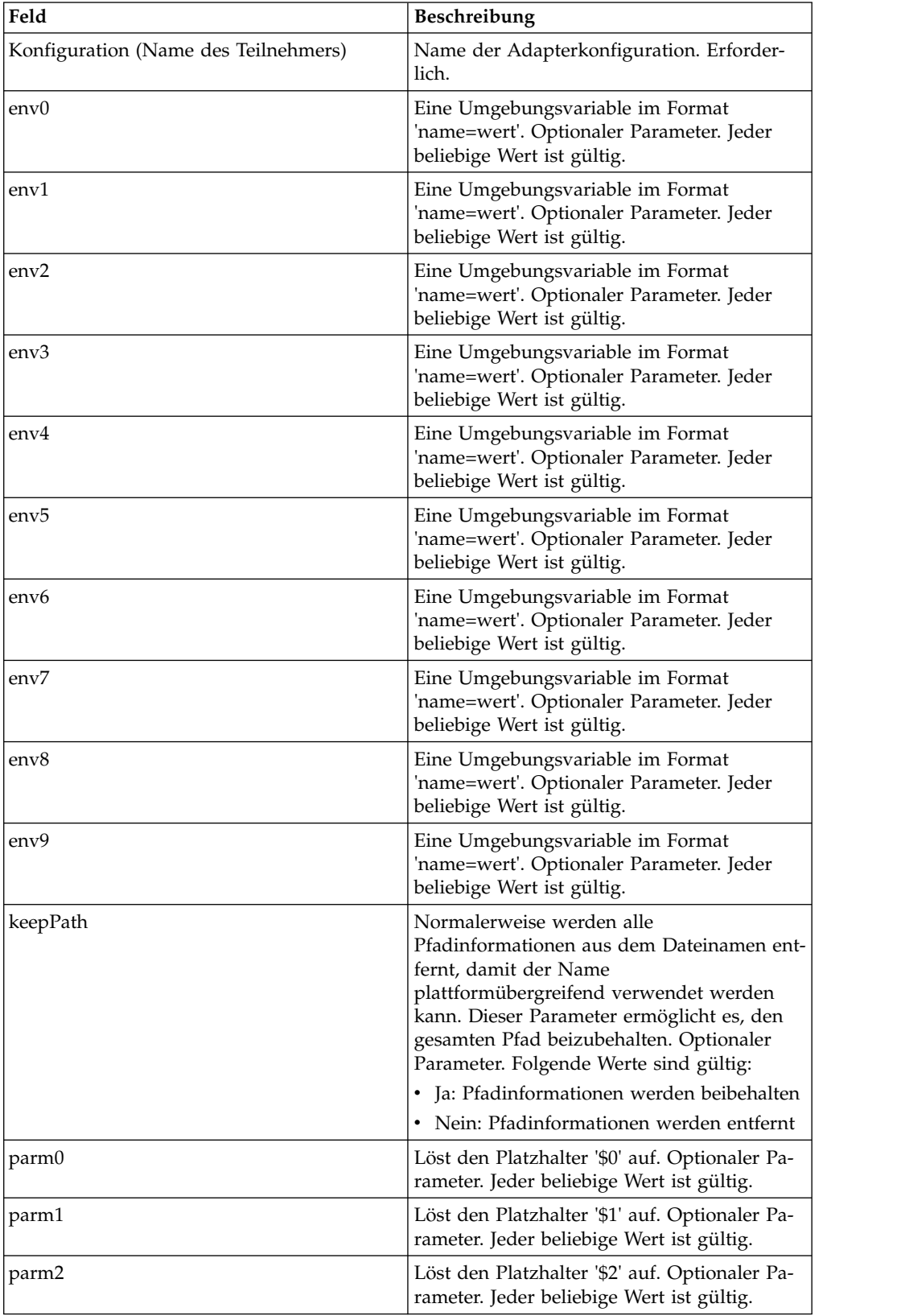

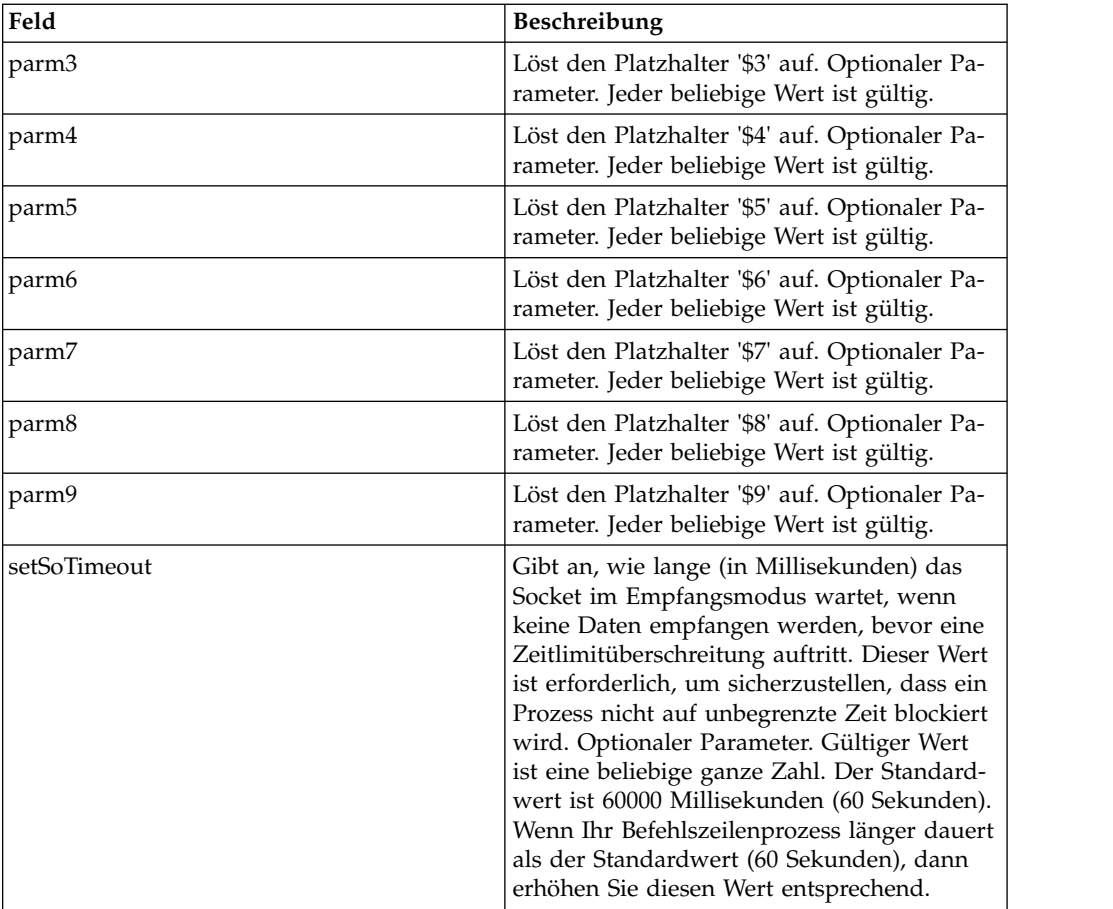

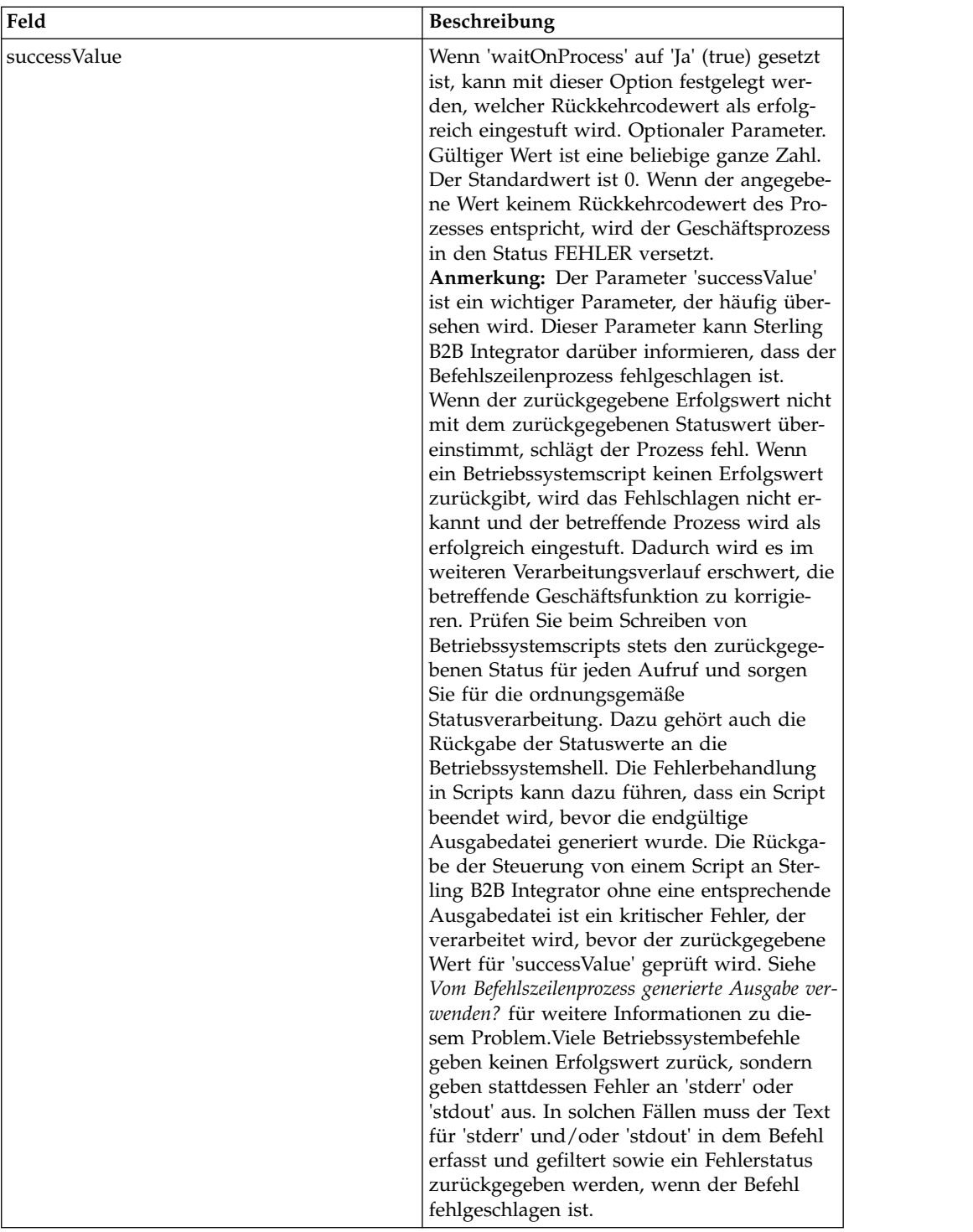

#### **Ausgabe vom Adapter an den Geschäftsprozess**

Die folgende Tabelle enthält die Parameter, die der Befehlszeilenadapter an den Geschäftsprozess übergibt:

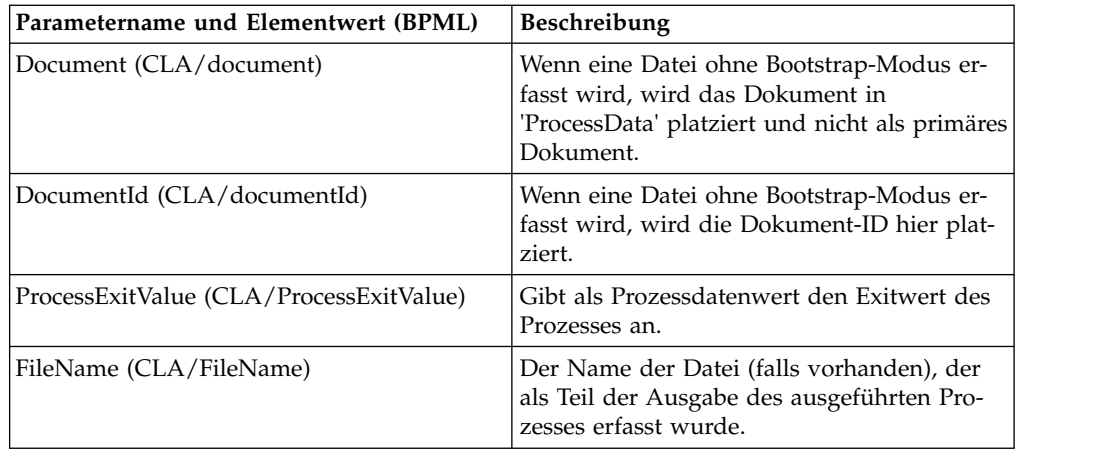

## **Verwendungsbeispiele**

Dieser Abschnitt enthält ein Beispiel, in dem der Befehlszeilenadapter verwendet wird. In den angegebenen Beispielen wird sowohl der GPM als auch BPML ver wendet.

## **Befehlszeilenadapter zum Ausführen eines Shell-Scripts aufrufen**

Das folgende Beispiel eines Geschäftsprozesses veranschaulicht die Verwendung des Befehlszeilenadapters zum Ausführen eines Shell-Scripts, das als ersten Parameter eine Eingabedatei erwartet, als zweiten Parameter eine Ausgabedatei, sowie drei weitere Parameter.

- v Bei Verwendung dieser Beispielkonfiguration wird ein Shell-Script namens 'test- .sh' ausgeführt, das sich im Verzeichnis '/home' befindet.
- Das Programm erwartet den Namen der Eingabedatei als ersten Parameter, den Namen der Ausgabedatei als zweiten Parameter, sowie drei weitere Parameter.
- v Da die Variable 'useInput' auf 'true' gesetzt ist und die Variable 'inputName' keinen Wert enthält, wird der Platzhalter '\$Input' durch den Namen des primären Dokuments ersetzt.
- v Da die Variable 'useOutput' auf 'true' gesetzt ist und die Variable 'outputName' keinen Wert enthält, wird der Platzhalter '\$Output' durch den Namen des primären Dokuments ersetzt.
- v Wenn der Dokumentname im Workflowkontext 'data.txt' lautet, enthält die Befehlszeile in diesem Beispiel zur Ausführungszeit die Angabe /home/test.sh data.txt data.txt VAR1 USER 10.
- v Der Name des primären Dokuments wird in der Befehlszeile als Eingabedatei an das Shell-Script-Programm übergeben.
- Der Name des primären Dokuments wird in der Befehlszeile als Ausgabedatei an das Shell-Script-Programm übergeben.

**Anmerkung:** Wenn die Parameter 'inputName' und 'outputName' Dateinamen enthalten, ersetzen diese Dateinamen die Platzhalter '\$Input' und '\$Output'.

### **GPM-Beispiel**

Das folgende Beispiel veranschaulicht den oben angegebenen Geschäftsprozess unter Verwendung des GPM.

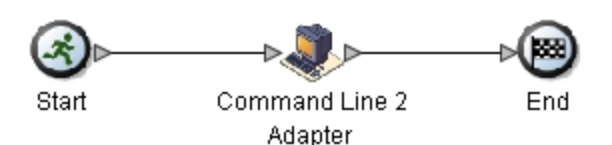

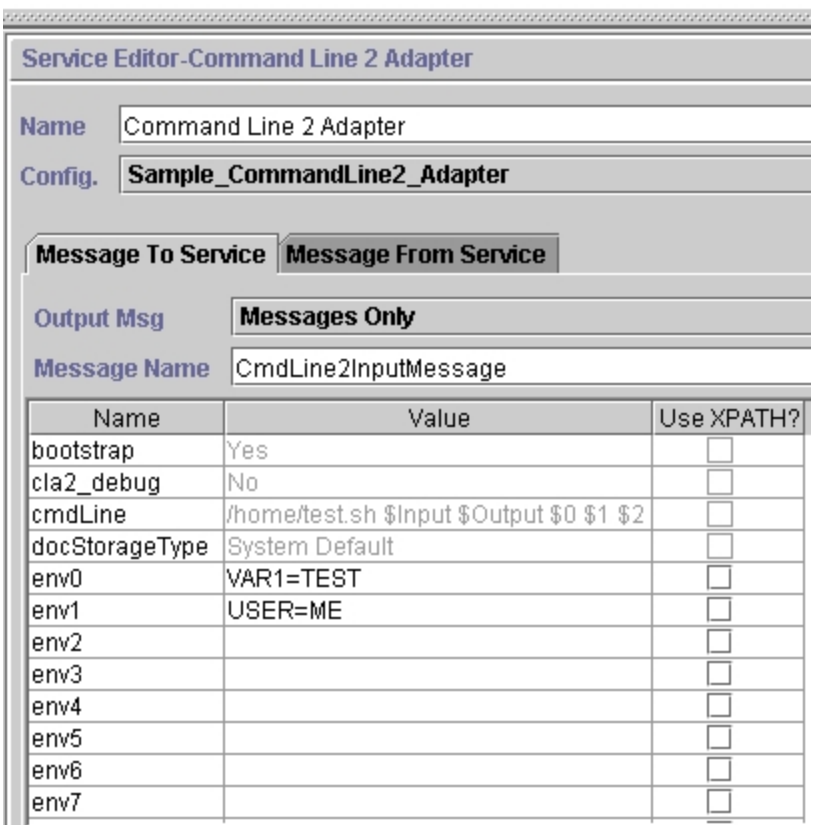

### **BPML (Business Process Modeling Language) - Beispiel**

Das folgende Beispiel veranschaulicht denselben Geschäftsprozess unter Verwendung von BPML.

```
<process name="Example_CommandLine_BP">
 <operation name="Command Line Adapter Run Script">
    <participant name="Sample_CommandLine_Adapter"/>
    <output message="CmdLineInputMessage">
⌂⌂⌂ <assign to="."> from="*"/>
⌂ ⌂⌂<assign to="parm0">VAR1</assign>
      <assign to="parm1">USER</assign>
      <assign to="parm2">10</assign>
⌂⌂⌂ <assign to="env0">VAR1=TEST</assign>
     <assign to="env1">USER=ME</assign>
    </output>
    <input message="inmsg">
     <assign to="." from="*"></assign>
    </input>
 </operation>
</process>
```
### **Befehlszeilenadapter aufrufen**

**Vorsicht:**

**Wenn Sie den Befehlszeilenadapter über Fernzugriff aufrufen oder über Instanzen verfügen, die den Instanzparameter 'rmiAddr' verwenden, müssen Sie in allen mit 'CLAClient.jar' implementierten Instanzen die Datei 'CLAClient.jar' durch die Datei 'CLA2Client.jar' ersetzen.**

Der Start des Adapters wird beim Starten von Sterling B2B Integrator durch das Script 'startWindowsService.cmd' (unter Windows) oder durch das Script 'run.sh' (unter UNIX oder iSeries) gesteuert.

Gehen Sie wie folgt vor, um den Befehlszeilenadapter zu starten:

- 1. Suchen Sie die Client-JAR-Datei (CLA2Client.jar), die alle erforderlichen Klassen enthält. Diese Datei befindet sich im Verzeichnis '*installationsverzeichnis*/ client/cmdline2'.
- 2. Wenn der Adapter auf einer anderen Maschine ausgeführt werden soll, kopieren Sie die Datei 'CLA2Client.jar' auf das System, auf dem der ferne Adapter ausgeführt werden soll.

**Anmerkung:** Die Datei 'CLA2Client.jar' muss nicht verschoben werden, wenn sich die ferne Version auf derselben Maschine befindet.

3. Geben Sie Folgendes ein, um den fernen Adapter zu starten:

java -jar CLA2Client.jar <port>

Beispiel: java –jar CLA2Client.jar 15699 . Für *port* kann ein beliebiger freier Port angegeben werden. Dieser Wert sollte im Feld 'Ferner Port' in der Dienstkonfiguration zugeordnet werden. Siehe *Ferner Port (remotePort)*. Wenn Sie ein Upgrade für Sterling B2B Integrator durchführen, müssen Sie ebenfalls die entsprechende neue Datei 'CLA2Client.jar' verwenden, um den Fehler 'ClassConflict' zu vermeiden.

**Anmerkung:** Sie können die Datei 'CLA2Client.jar' auch mit den folgenden Befehlen ausführen:

- v (UNIX oder iSeries) ./startCmdLine2.sh
- v (Windows-Dienst) startCLA2WindowsService.cmd

#### **Befehlszeilenadapter stoppen**

Wenn Sterling B2B Integrator mit dem Script 'stopWindowsService.cmd' (unter Windows oder mit dem Script 'hardstop.sh' (unter UNIX und iSeries) beendet wird, wird auch der Befehlszeilenadapter beendet.

Sie können den Befehlszeilenadapter 2 auch mit den folgenden Befehlen stoppen:

- v (UNIX oder iSeries) ./stopCmdLine2.sh
- v (Windows-Dienst) stopCLA2WindowsService.cmd

Andernfalls wird der Adapter wie konfiguriert im Hintergrund ausgeführt und gibt die Steuerung erst an die Befehlszeile zurück, wenn er beendet ist, unterbrochen wird oder fehlschlägt. Dies bedeutet, Sie können die betreffende Befehlszeile nicht verwenden, um andere Befehle auszuführen.

# **Befehlszeilenadapter 2 (V5.2.0 - 5.2.4.0)**

Der Befehlszeilenadapter 2 ist ein Adapter der zweiten Generation, der es Sterling B2B Integrator ermöglicht, ein Programm über eine Befehlszeile in einem Geschäftsprozess auszuführen.

Zu diesen Programmen gehören ausführbare Programme, Scripts oder Betriebssystembefehle außerhalb von Sterling B2B Integrator.

Der Befehlszeilenadapter 2 funktioniert nur in einer fernen Implementierung. Dies bedeutet nicht unbedingt, dass er über Fernzugriff ausgeführt werden muss. Der Befehlszeilenadapter wird auf einer separaten JVM (Java Virtual Machine) ausgeführt, die sich auf der Maschine befinden kann, auf der Sterling B2B Integrator installiert ist, oder auf einer fernen Maschine.

Der Befehlszeilenadapter 2 unterstützt große Dateien bis zu 12 GB und bietet eine bessere Hauptspeicherzuordnung als der Befehlszeilenadapter. Der Befehlszeilenadapter 2 wird zu gegebener Zeit den Befehlszeilenadapter ersetzen.

Die folgende Tabelle enthält eine allgemeine Übersicht über den Befehlszeilenadapter 2:

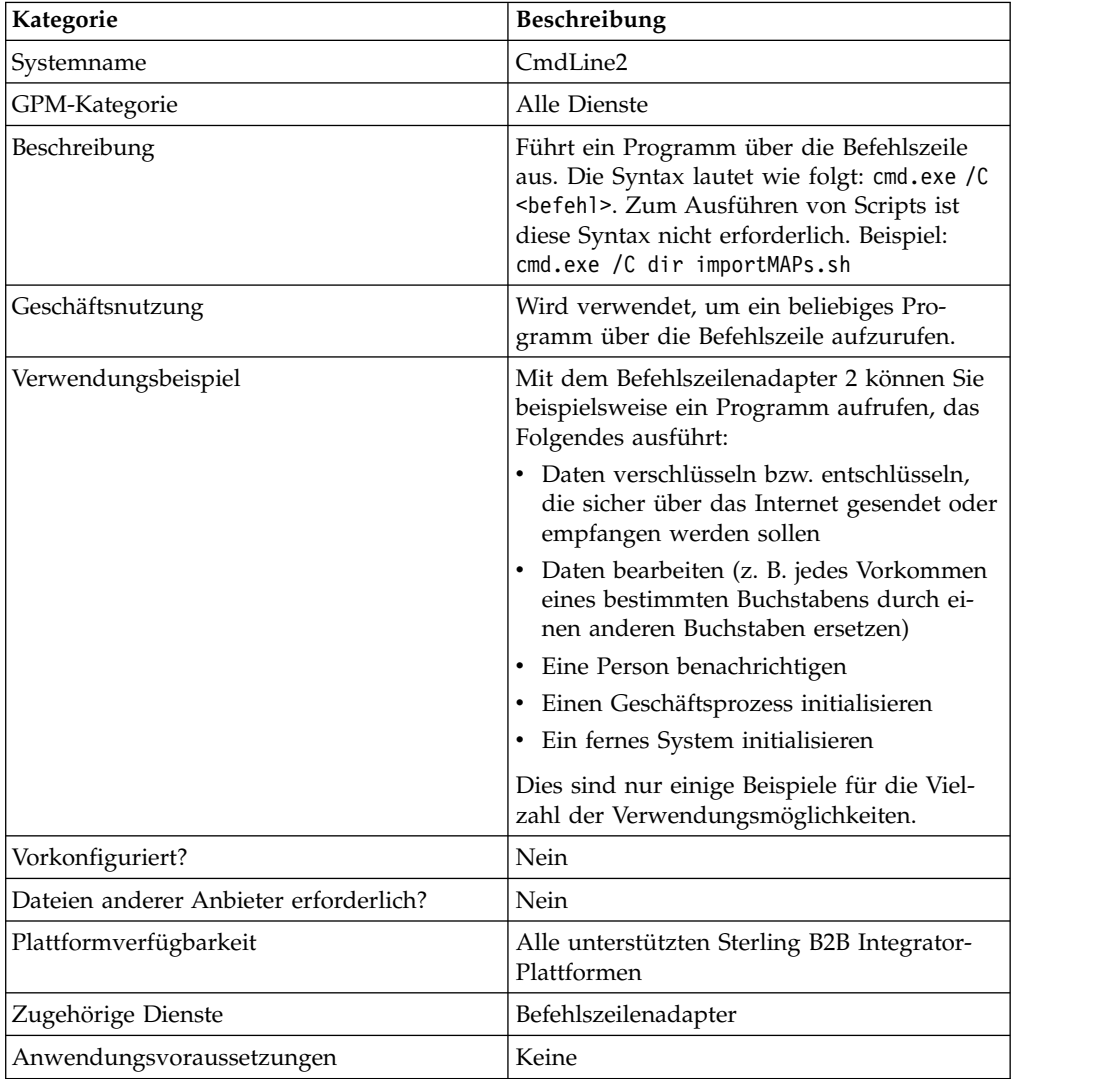

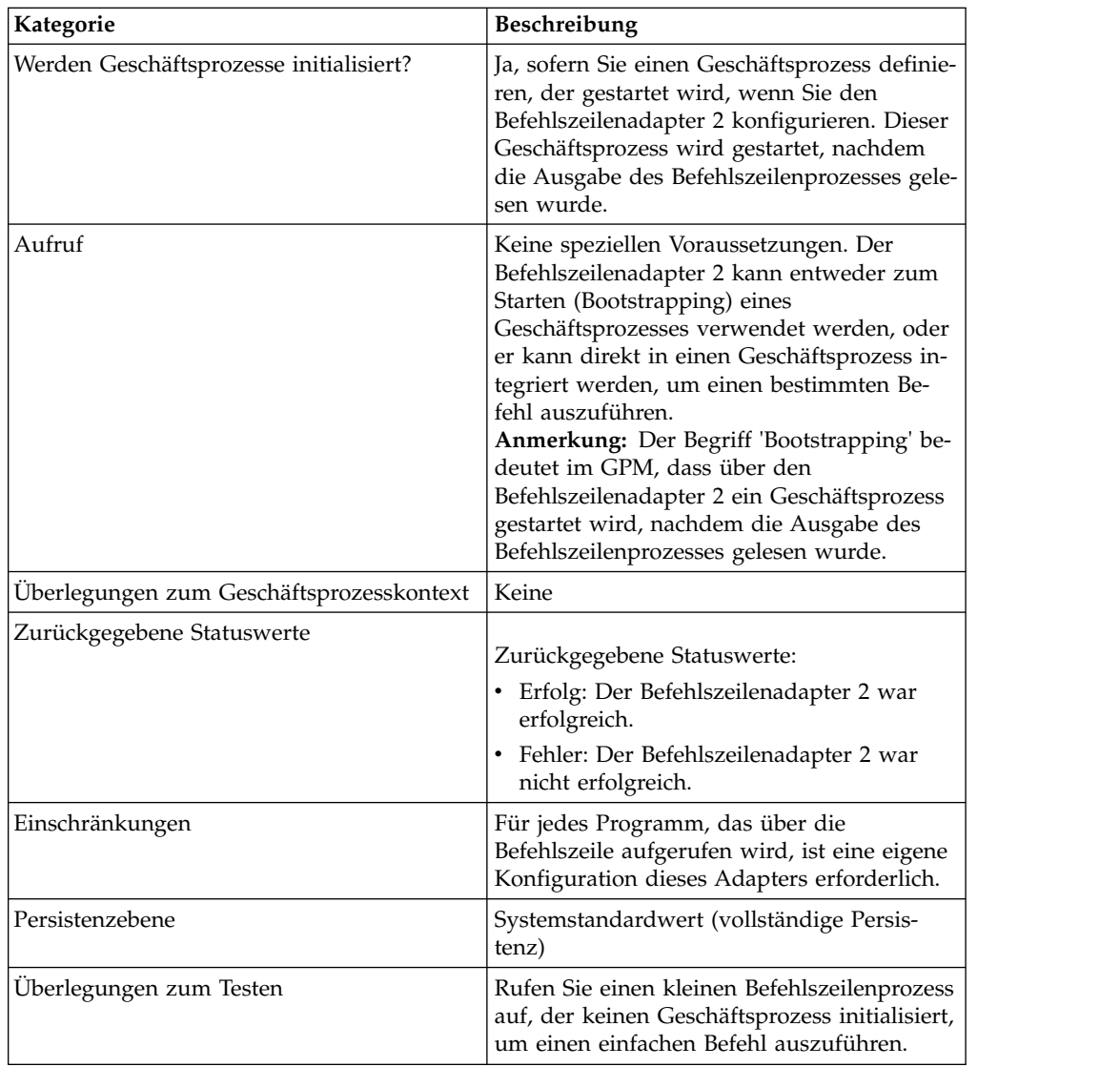

## **Funktionsweise des Befehlszeilenadapters 2**

Verwenden Sie den Befehlszeilenadapter 2 in einem Geschäftsprozess, um ein beliebiges Programm über die Befehlszeile auszuführen (einschließlich ausführbare Programme, Scripts oder Befehle außerhalb von Sterling B2B Integrator). Zu den Aktivitätstypen, die ausgeführt werden können, gehören Datenverschlüsselung und -entschlüsselung, Dateibearbeitung, Datenbearbeitung und das Einleiten eines Prozesses auf einem fernen System.

Sie können mehrere Konfigurationen für den Befehlszeilenadapter 2 erstellen, jeweils eine für jeden der verschiedenen spezifischen Befehle. Alternativ können Sie eine einzelne Konfiguration des Befehlszeilenadapters 2 verwenden, um verschiedene Befehle auszuführen, indem Sie den Befehlszeilenprozess (cmdLine) und das Arbeitsverzeichnis (workingDir) in dem betreffenden Geschäftsprozess angeben. Details zu diesen Parametern finden Sie unter *Befehlszeile*.

Beispiel: Ihr Unternehmen kommuniziert mit einer traditionellen Datenbank, die für die täglichen Geschäftsabläufe wichtig ist. Sie möchten bestimmte Daten für die Kundenfakturierung aus der Datenbank abrufen und im Rahmen eines Geschäftsprozesses in Sterling B2B Integrator an Ihre Buchhaltung senden. Sie können ein eigenes ausführbares Programm schreiben, das mit dem betreffenden traditionellen System kommuniziert, und dieses Programm über den Befehlszeilenadapter 2 ausführen.

Die folgenden Schritte fassen zusammen, wie der Befehlszeilenadapter 2 normaler weise in einem Geschäftsprozess verwendet wird:

- 1. Der Adapter schreibt den Inhalt des aktuellen primären Dokuments in eine Datei in dem Arbeitsverzeichnis, das als Wert im Arbeitsverzeichnisparameter angegeben ist. Der Name dieser Datei wird durch den Wert des Parameters 'inputFile' angegeben.
- 2. Sterling B2B Integrator führt ein ausführbares Programm aus, das die Datei abruft und an das traditionelle System sendet.
- 3. Das traditionelle System gibt eine Datei zurück, in der jetzt die Daten der Kundenfakturierung enthalten sind, und der Adapter ruft diese Datei ab. Die Rückgabedatei wird durch den Wert des Parameters 'outputName' angegeben.
- 4. Der Adapter liest den Inhalt der Datei in das primäre Dokument ein.
- 5. Sterling B2B Integrator führt die nächste Operation im Geschäftsprozess aus.

#### **Befehlszeilenadapter 2 implementieren**

Sie können den Befehlszeilenadapter 2 so implementieren, dass er Folgendes ausführt:

- v Ausführen von Befehlen über die Befehlszeile im Rahmen eines Geschäftsprozesses
- Aufrufen des Befehlszeilenadapters 2 über einen Zeitplan und Starten eines neuen Geschäftsprozesses, der die Ausgabe des Adapters verwendet.

**Anmerkung:** Sie können diese Methode verwenden, um ein Befehlszeilenprogramm zu planen, das in regelmäßigen Zeitabständen auf eine traditionelle Datenbank zugreift und die zurückgegebenen Ausgabedaten anschließend in einem Geschäftsprozess verwendet.

Die Informationen in diesem Abschnitt gelten für beide oben beschriebene Implementierungen.

#### **Vorbemerkungen**

Gehen Sie wie folgt vor, bevor Sie mit dem Implementieren des Befehlszeilenadapters 2 beginnen:

- 1. Erstellen und testen Sie das Befehlszeilenprogramm bzw. den Befehlszeilenbefehl, um sicherzustellen, dass es bzw. er ordnungsgemäß funktioniert.
- 2. Bestimmen Sie das Arbeitsverzeichnis, in dem Ihre Befehle verarbeitet werden sollen.

#### **Prozessübersicht**

Gehen Sie wie folgt vor, um den Befehlszeilenadapter 2 zu implementieren:

- 1. Erstellen Sie eine Konfiguration für den Befehlszeilenadapter 2. Informationen hierzu finden Sie unter *Dienste und Adapter verwalten*.
- 2. Konfigurieren Sie den Befehlszeilenadapter 2. Informationen hierzu finden Sie im Abschnitt *Befehlszeilenadapter 2 konfigurieren*.

3. Erstellen und aktivieren Sie einen Geschäftsprozess, der den Befehlszeilenadapter 2 enthält.

**Anmerkung:** Wenn Sie einen Befehlszeilenadapter 2 konfigurieren, der einen Geschäftsprozess starten soll, erstellen Sie zuerst den Geschäftsprozess, bevor Sie den Adapter konfigurieren.

- 4. Testen Sie den Geschäftsprozess und den Adapter.
- 5. Führen Sie den Geschäftsprozess aus.

### **Befehlszeilenadapter 2 konfigurieren**

Zum Erstellen einer Konfiguration für den Befehlszeilenadapter 2 müssen Sie Feldeinstellungen in Sterling B2B Integrator und im GPM angeben. Allgemeine Infor mationen zu Dienst- und Adapterkonfigurationen finden Sie im Abschnitt *Dienste und Adapter verwalten*.

#### **Die Anwendungskonfiguration**

In der folgenden Tabelle werden die Felder beschrieben, die zum Konfigurieren des Befehlszeilenadapters 2 in Sterling B2B Integrator verwendet werden.

**Anmerkung:** Die Feldnamen in runden Klammern geben die Namen der entsprechenden Felder im Grafischen Prozessmodellierer (GPM) an. Diese Informationen werden zu Referenzzwecken angegeben. Einige Felder können im GPM konfiguriert werden, wenn Sie nicht bei diesem Vorgang ausgewählt werden. Unabhängig davon, wo sie konfiguriert werden, können diese Werte mit BPML überschrieben werden.

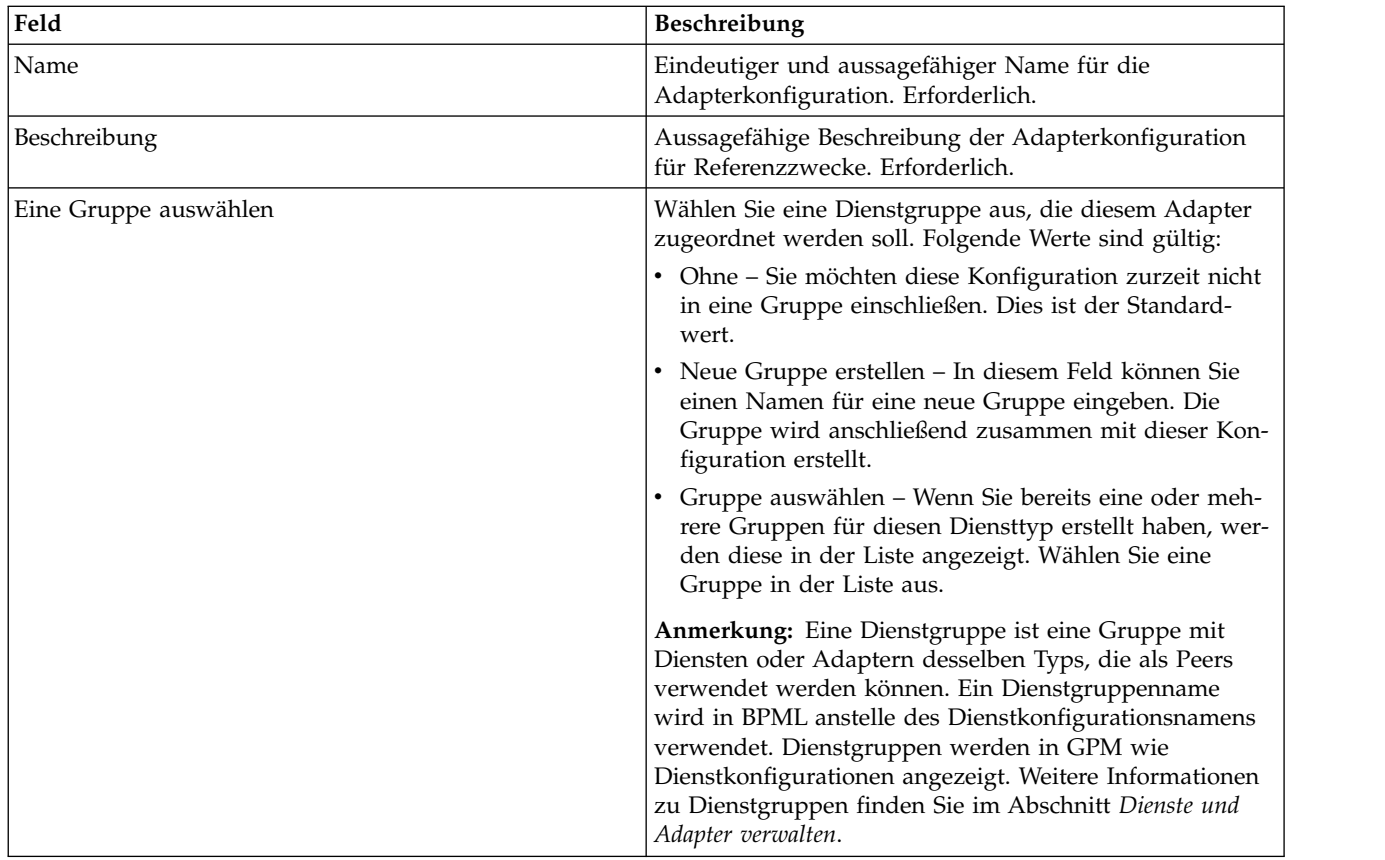

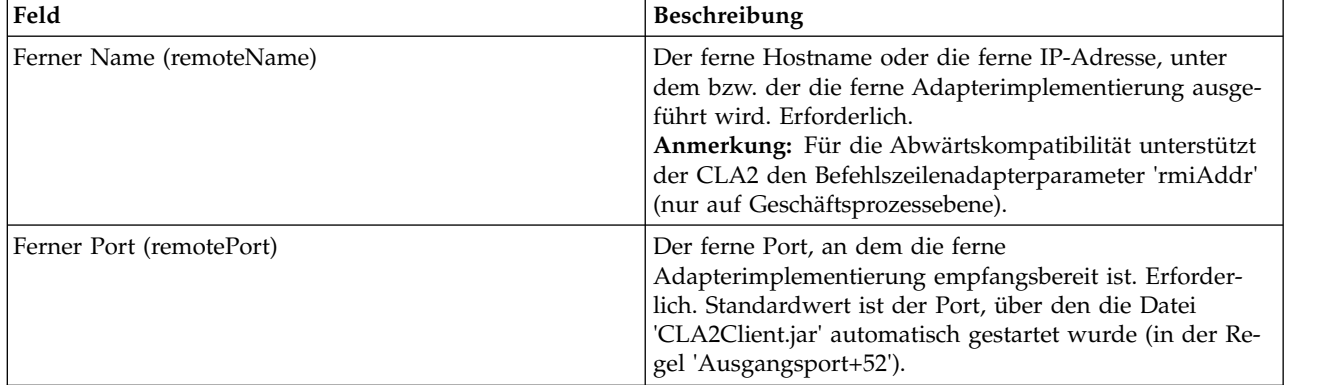

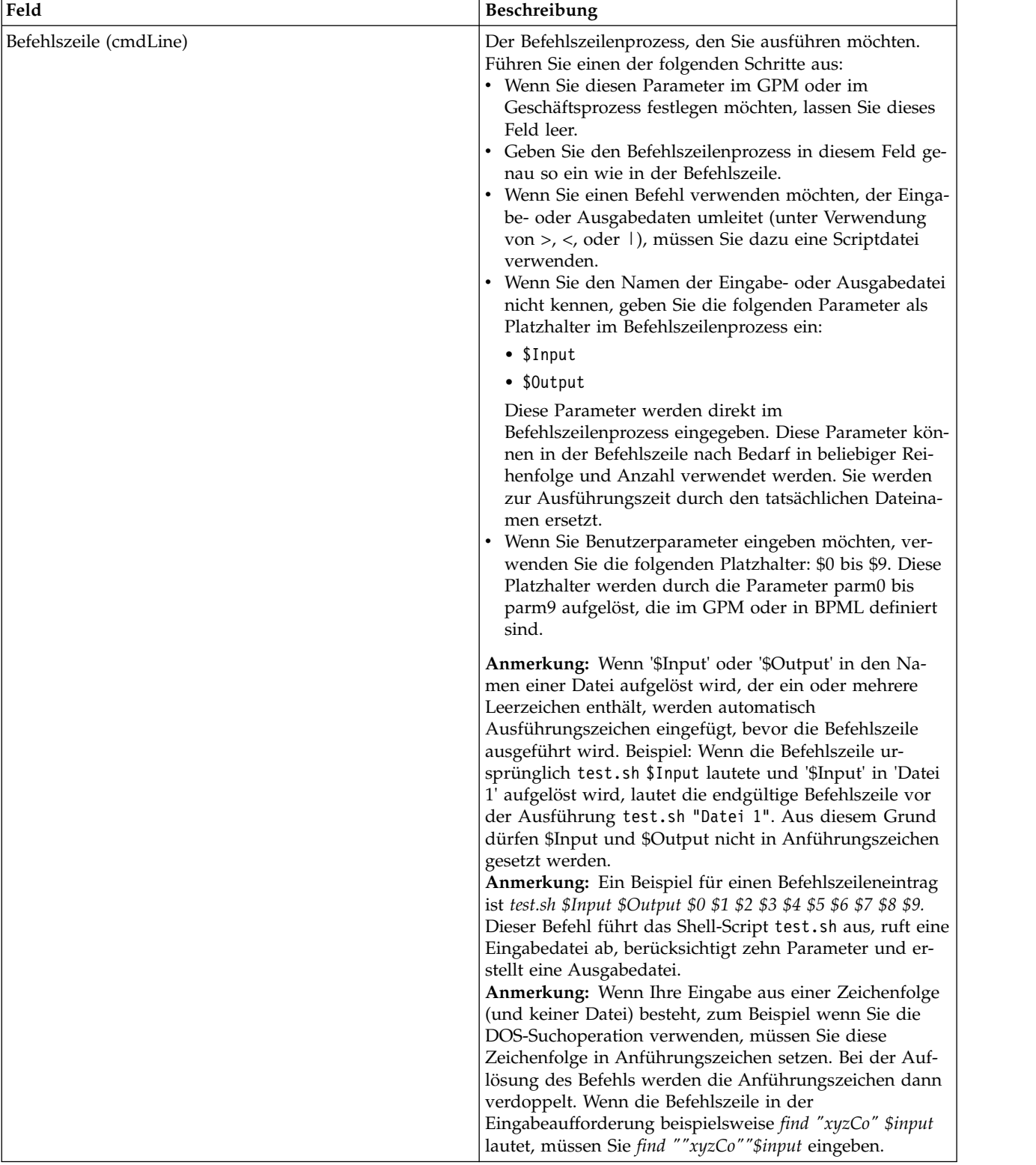

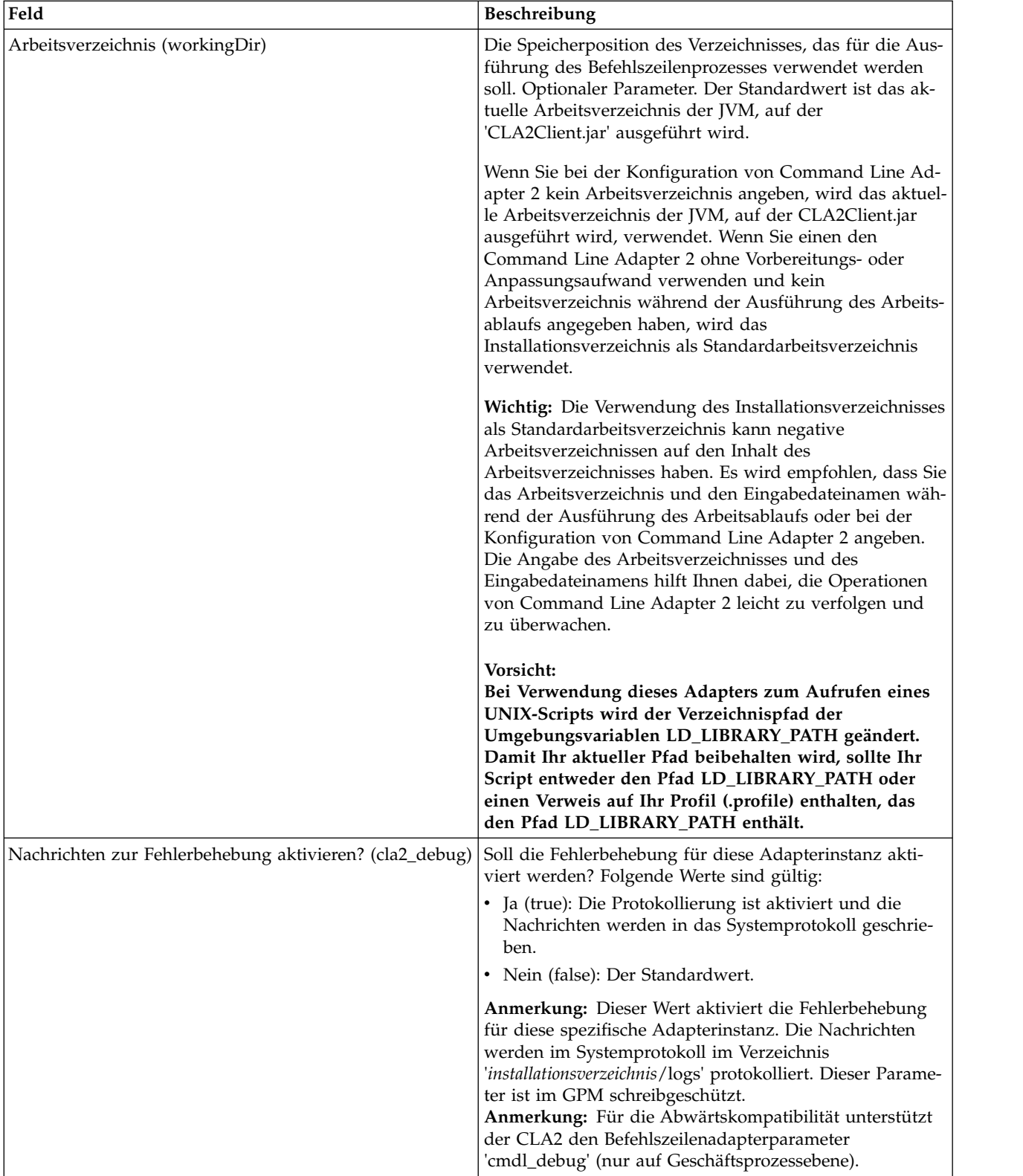

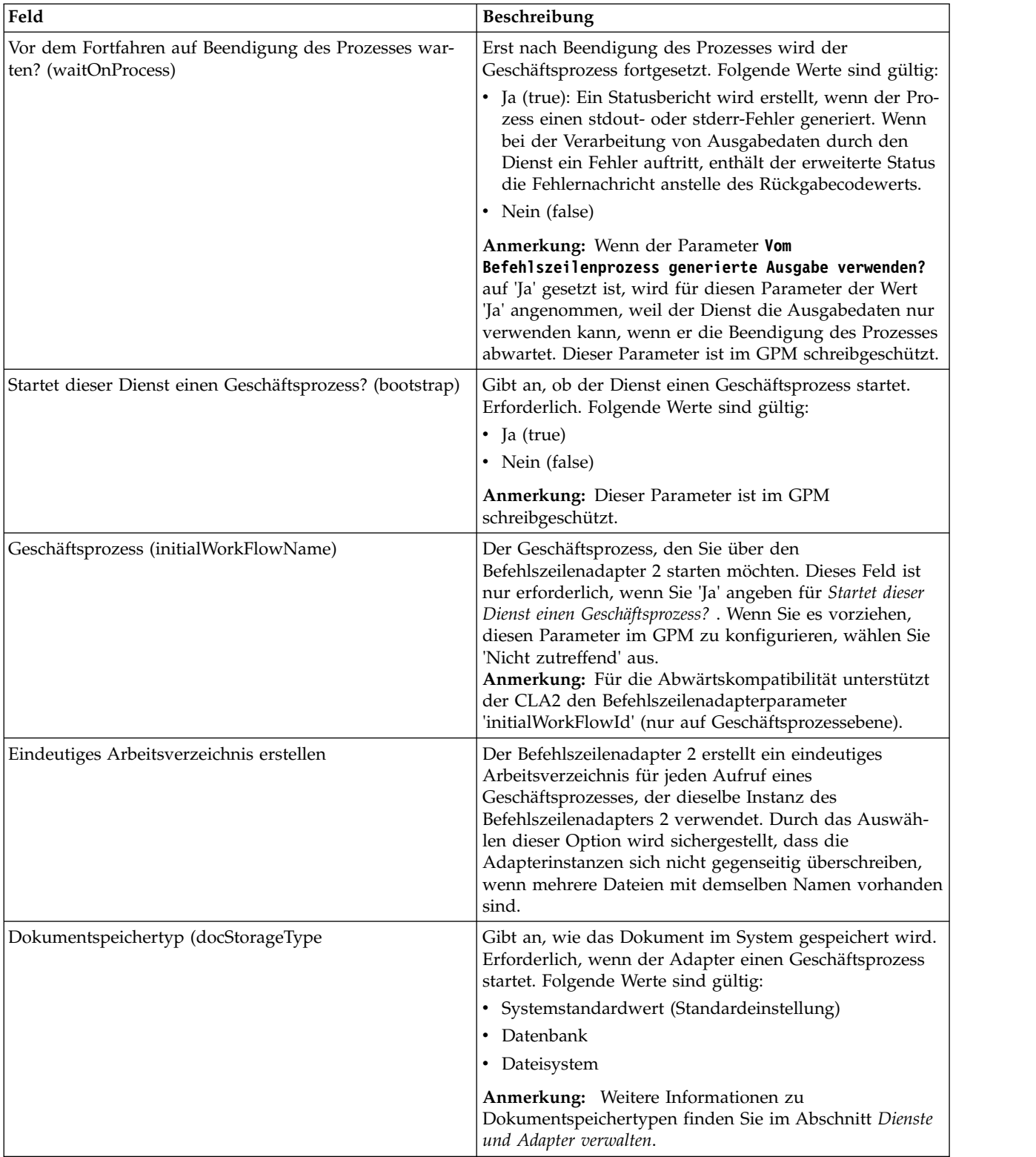

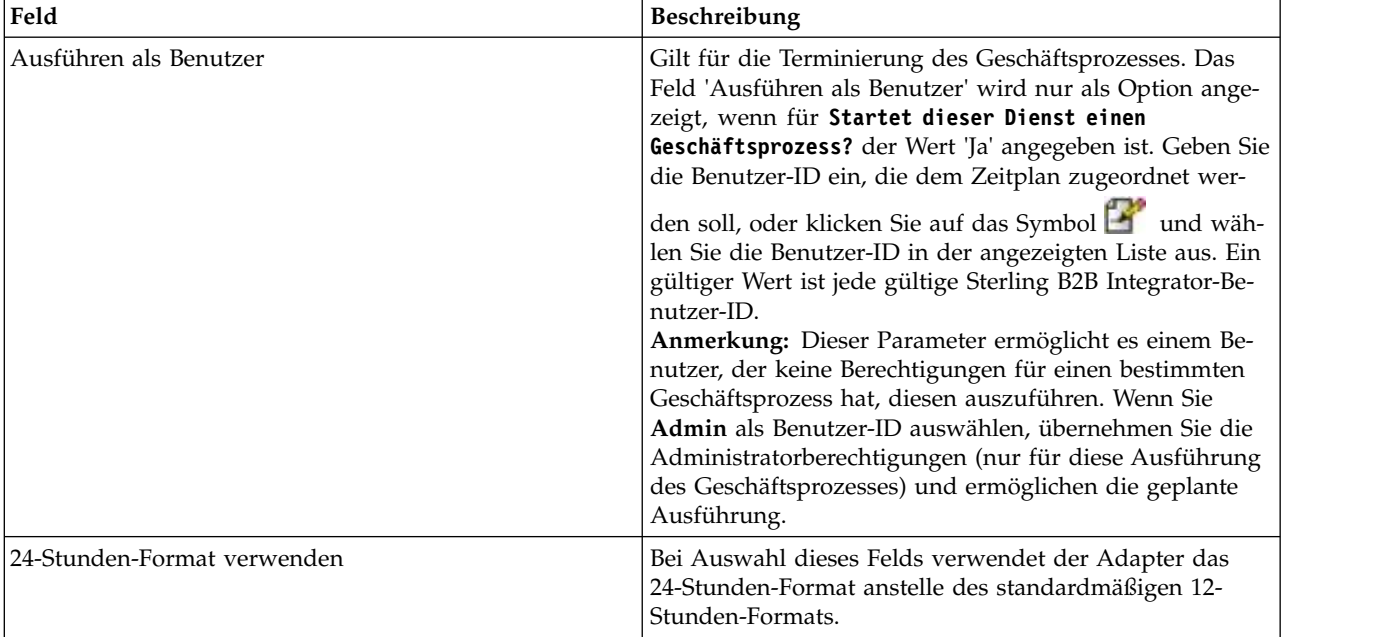

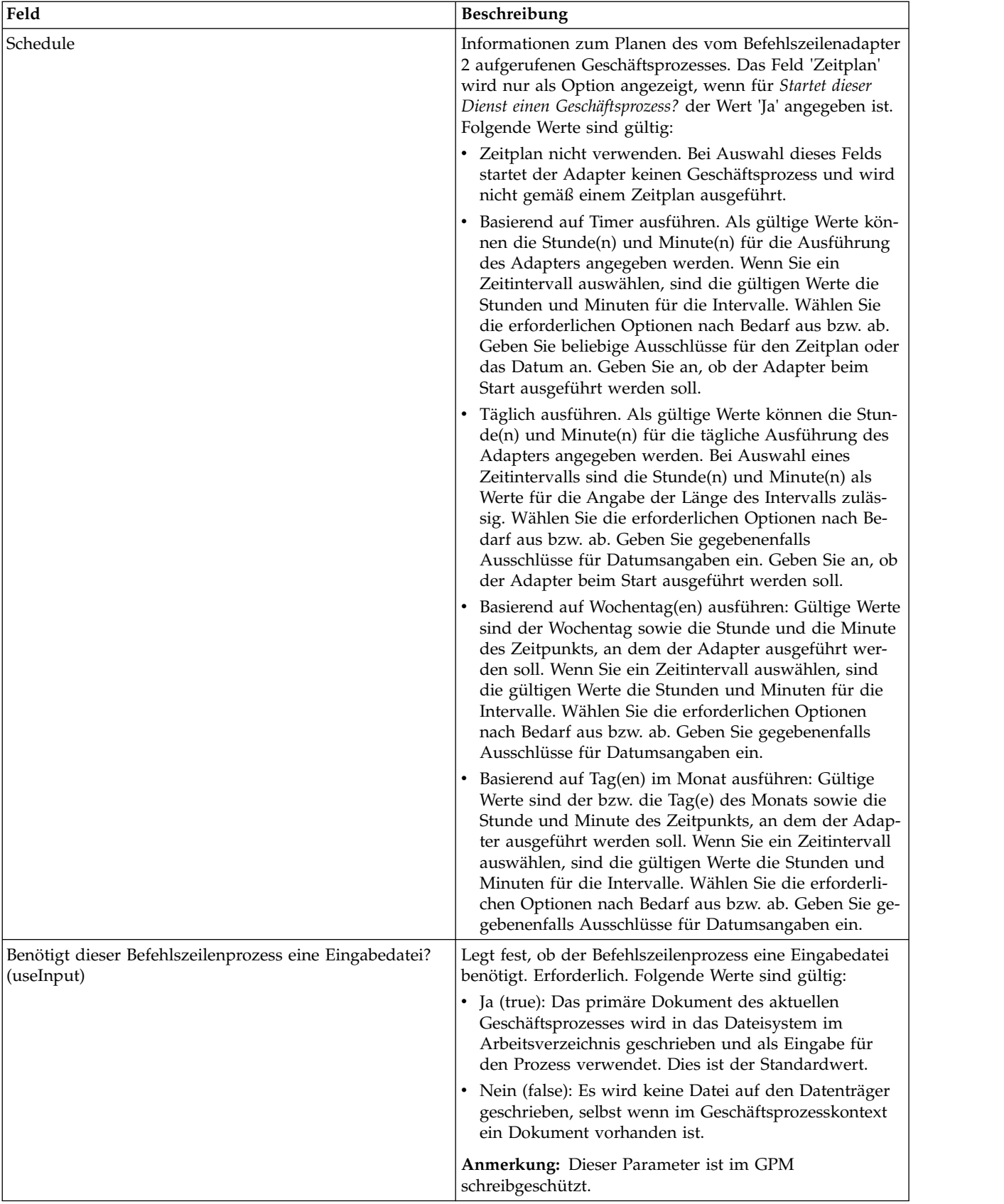

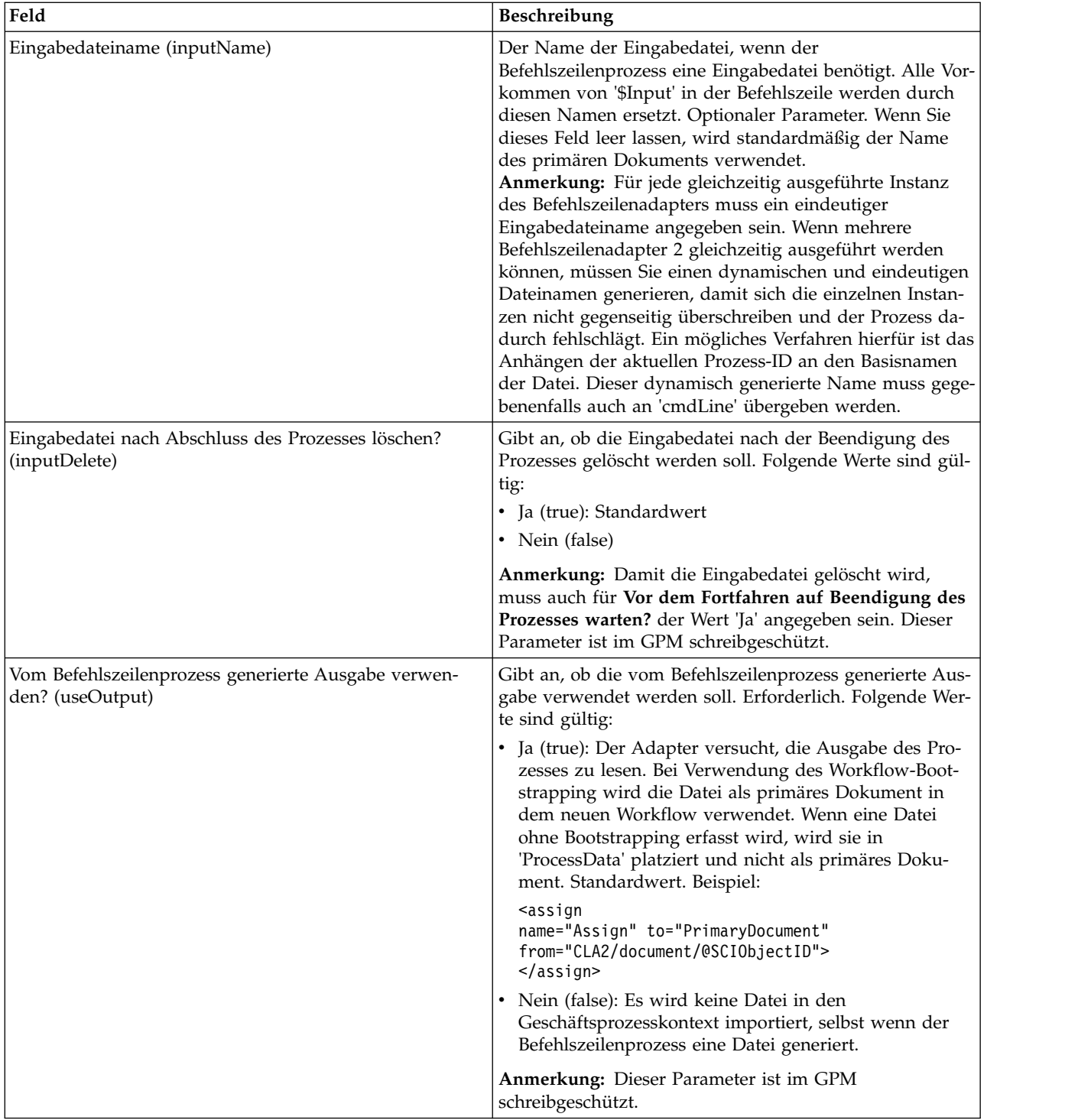

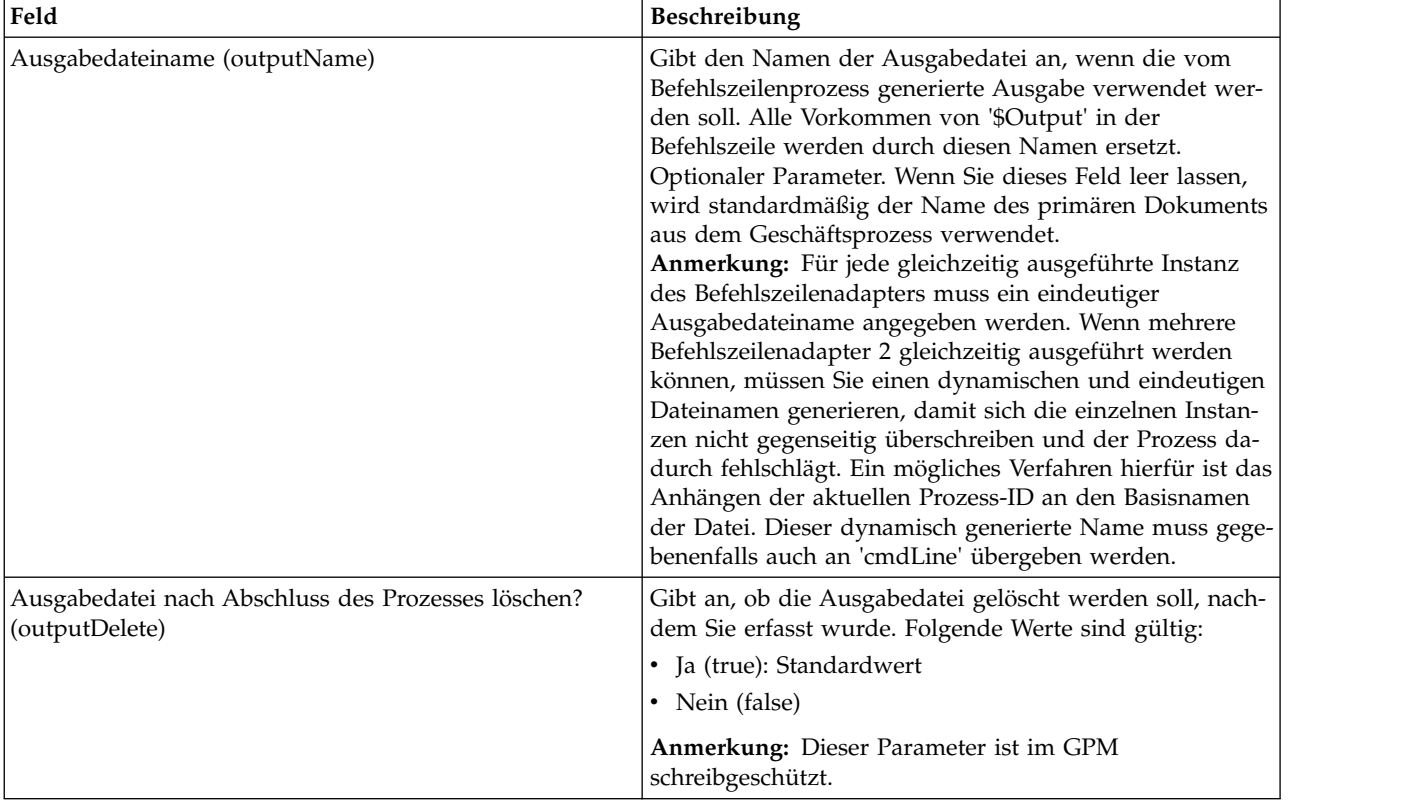

# **Konfiguration im GPM**

Das folgende Bild zeigt eine grafische Darstellung mit einigen GPM-Parametern für den Befehlszeilenadapter. Die abgeblendeten Werte werden in der Konfiguration des Befehlszeilenadapters angegeben. Die aktiven Felder 'env0' und 'env1' können nicht in der Dienstkonfiguration konfiguriert werden.

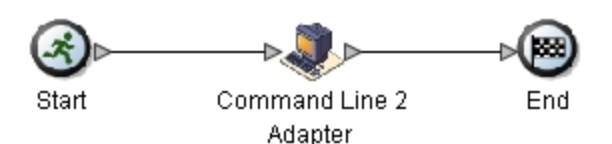

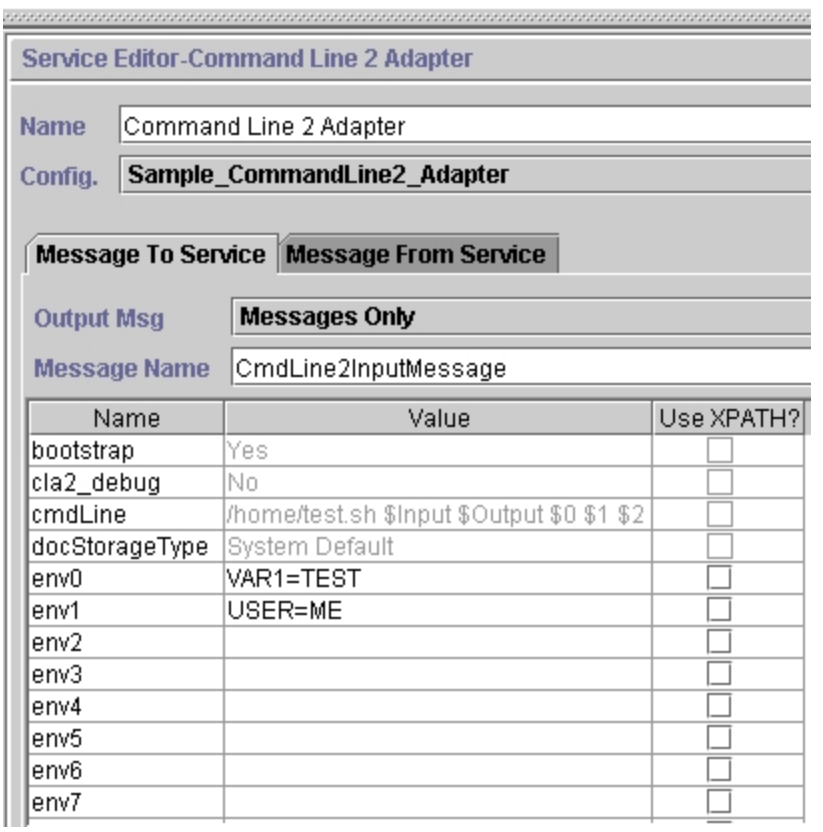

Das folgende Beispiel zeigt die entsprechende Geschäftsprozesslösung unter Ver wendung von BPML.

```
<process name="Example_CommandLine2BP">
  <operation name="Command Line 2 Adapter Run Script">
    <participant name="Sample_CommandLine2_Adapter"/>
    <output message="CmdLine2InputMessage">
⌂⌂⌂ <assign to="."> from="*"/>
⌂ ⌂⌂<assign to="parm0">VAR1</assign>
      <assign to="parm1">USER</assign>
      <assign to="parm2">10</assign>
⌂⌂⌂ <assign to="env0">VAR1=TEST</assign>
      <assign to="env1">USER=ME</assign>
    </output>
    <input message="inmsg">
     <assign to="." from="*"></assign>
    </input>
  </operation>
</process>
```
In der folgenden Tabelle werden die Felder beschrieben, die zum Konfigurieren des Befehlszeilenadapters im GPM verwendet werden. Diese Tabelle enthält die Felder, die nur im GPM konfiguriert werden. Andere Felder können möglicherweise ebenfalls im GPM konfiguriert werden, wenn sie in der Sterling B2B Integrator- Konfiguration leer gelassen wurden.

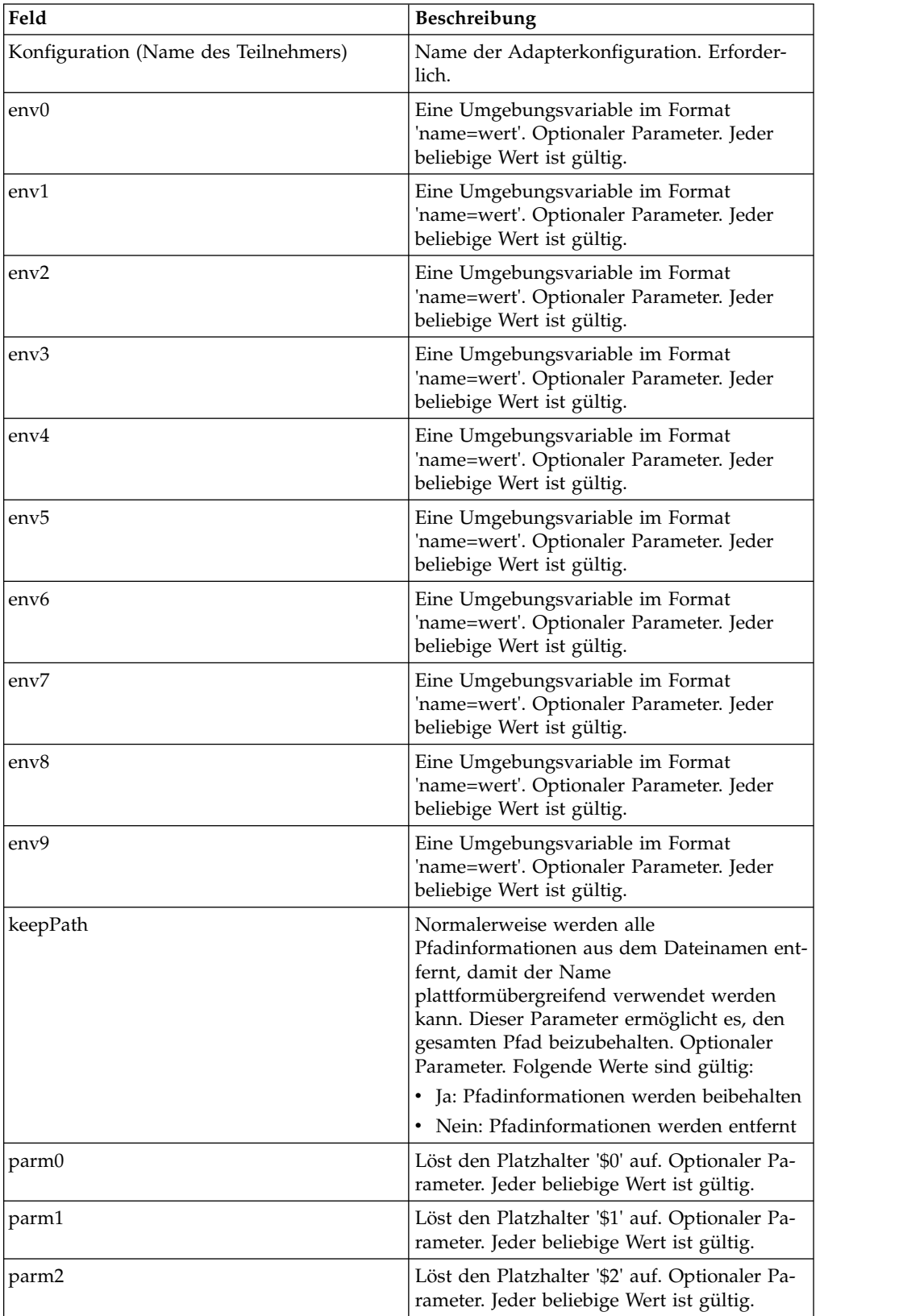

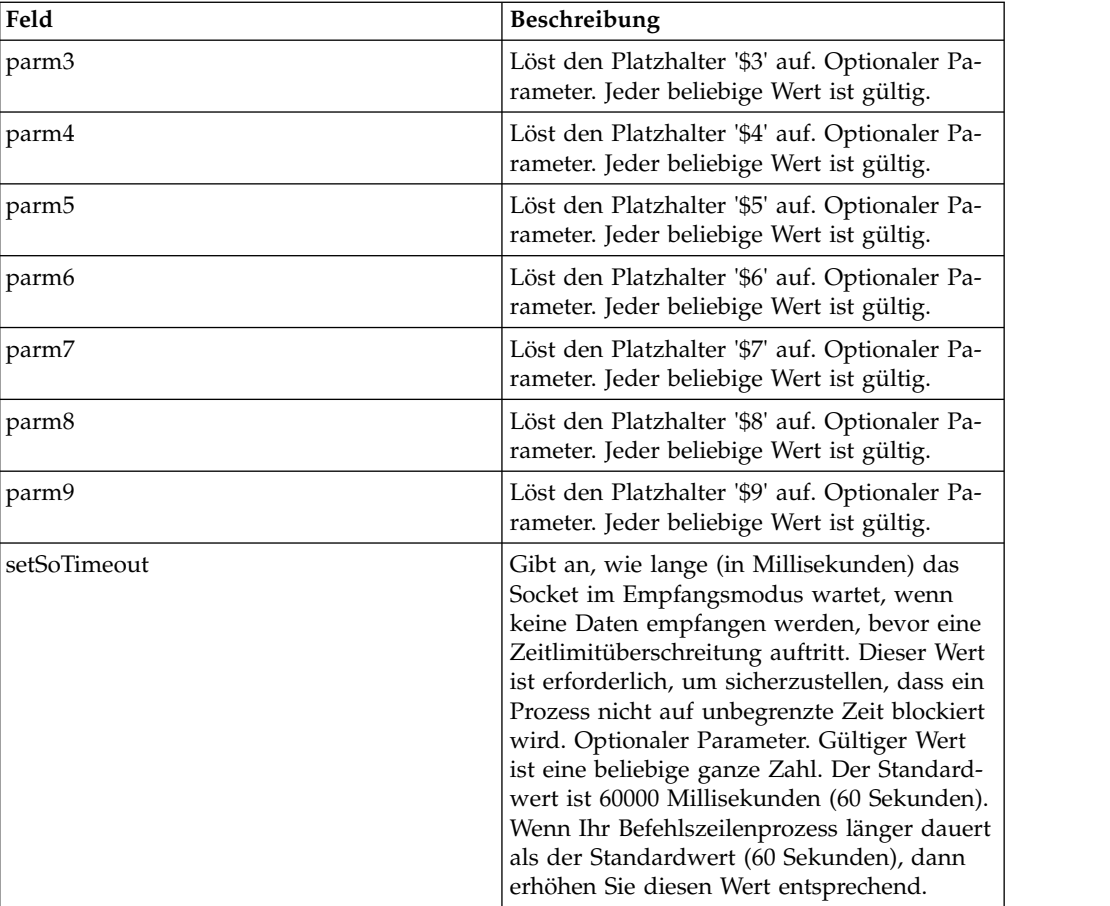

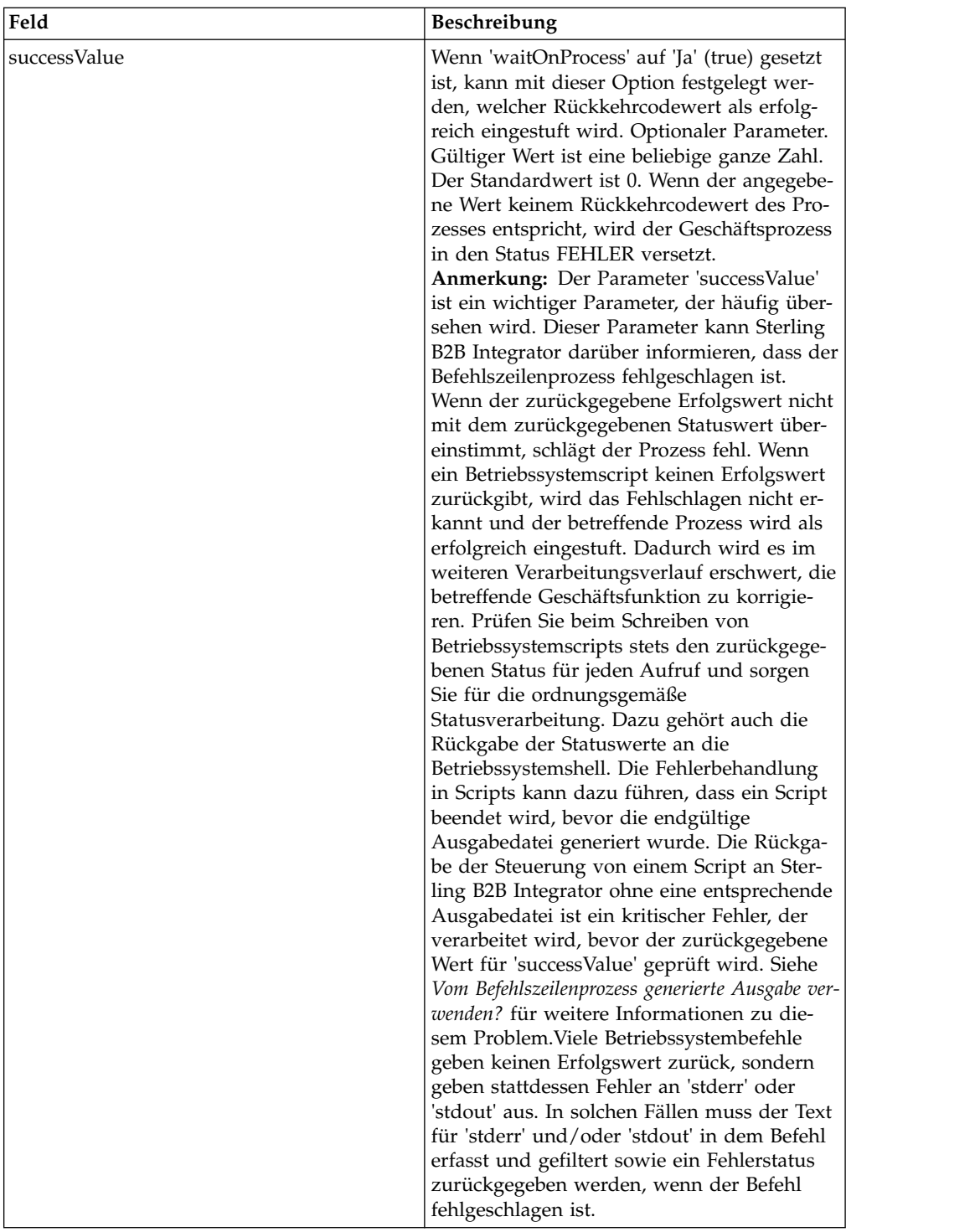

## **Ausgabe vom Adapter an den Geschäftsprozess**

Die folgende Tabelle enthält die Parameter, die der Befehlszeilenadapter 2 an den Geschäftsprozess übergibt:

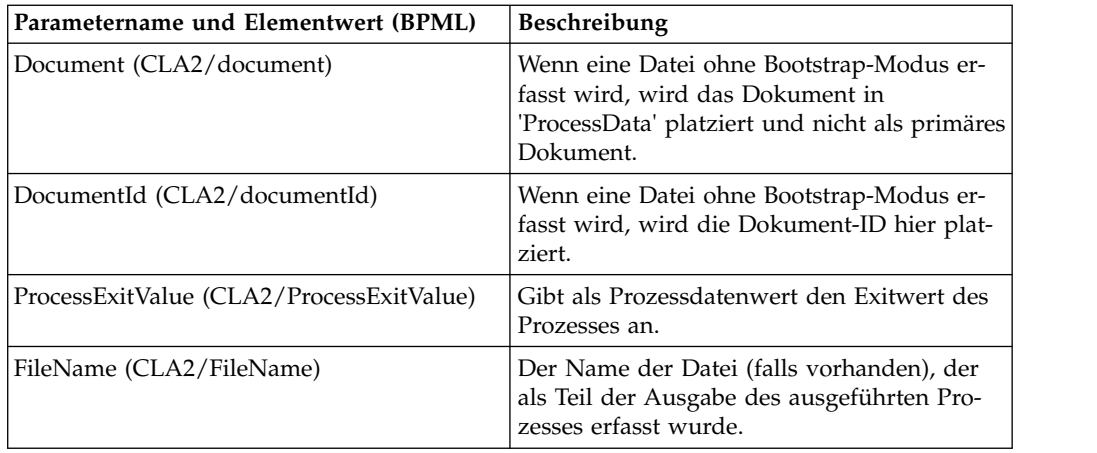

## **Verwendungsbeispiele**

Dieser Abschnitt enthält ein Beispiel, in dem der Befehlszeilenadapter 2 verwendet wird. Beispiele, in denen der GPM bzw. BPML verwendet wird, sind ebenfalls enthalten.

## **Befehlszeilenadapter zum Ausführen eines Shell-Scripts aufrufen**

Das folgende Beispiel eines Geschäftsprozesses veranschaulicht die Verwendung des Befehlszeilenadapters 2 zum Ausführen eines Shell-Scripts, das als ersten Parameter eine Eingabedatei erwartet, als zweiten Parameter eine Ausgabedatei, sowie drei weitere Parameter.

- v Bei Verwendung dieser Beispielkonfiguration wird ein Shell-Script namens 'test- .sh' ausgeführt, das sich im Verzeichnis '/home' befindet.
- v Das Programm erwartet den Namen der Eingabedatei als ersten Parameter, den Namen der Ausgabedatei als zweiten Parameter, sowie drei weitere Parameter.
- v Da die Variable 'useInput' auf 'true' gesetzt ist und die Variable 'inputName' keinen Wert enthält, wird der Platzhalter '\$Input' durch den Namen des primären Dokuments ersetzt.
- v Da die Variable 'useOutput' auf 'true' gesetzt ist und die Variable 'outputName' keinen Wert enthält, wird der Platzhalter '\$Output' durch den Namen des primären Dokuments ersetzt.
- v Wenn der Dokumentname im Workflowkontext 'data.txt' lautet, enthält die Befehlszeile in diesem Beispiel zur Ausführungszeit die Angabe /home/test.sh data.txt data.txt VAR1 USER 10.
- v Der Name des primären Dokuments wird in der Befehlszeile als Eingabedatei an das Shell-Script-Programm übergeben.
- Der Name des primären Dokuments wird in der Befehlszeile als Ausgabedatei an das Shell-Script-Programm übergeben.

**Anmerkung:** Wenn die Parameter 'inputName' und 'outputName' Dateinamen enthalten, ersetzen diese Dateinamen die Platzhalter '\$Input' und '\$Output'.

### **GPM-Beispiel**

Das folgende Beispiel veranschaulicht den oben angegebenen Geschäftsprozess unter Verwendung des GPM.
#### Example\_CommandLineAdapter2.bp

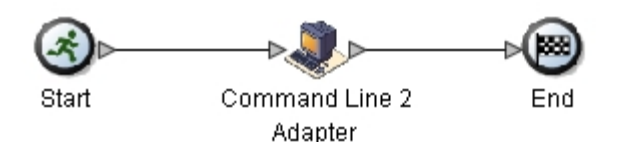

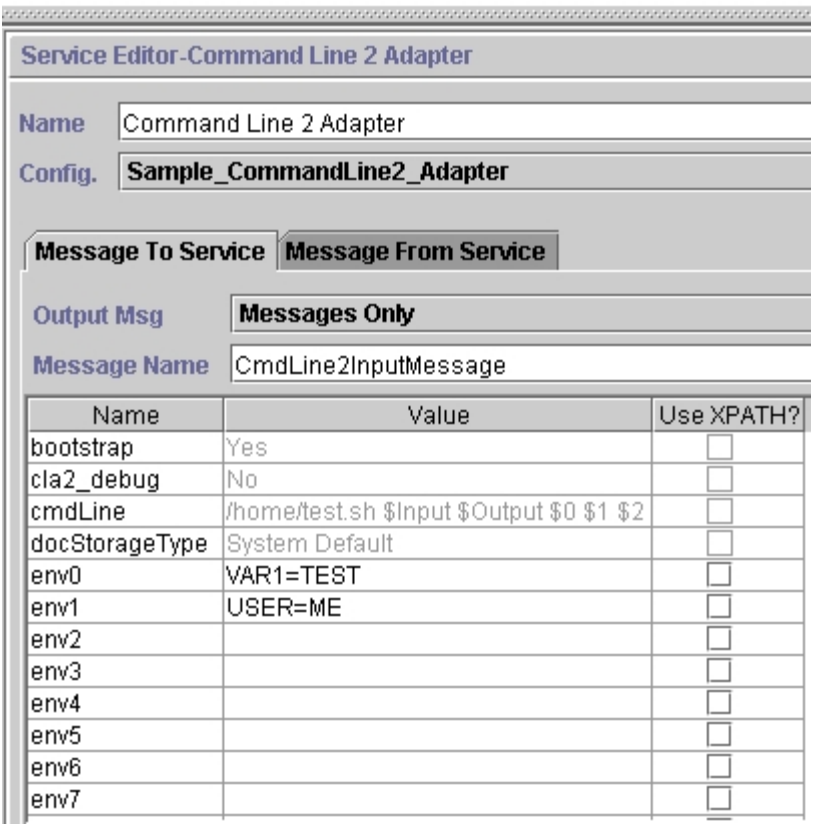

#### **BPML (Business Process Modeling Language) - Beispiel**

Das folgende Beispiel veranschaulicht denselben Geschäftsprozess unter Verwendung von BPML.

```
<process name="Example_CommandLine2_BP">
 <operation name="Command Line Adapter 2 Run Script">
    <participant name="Sample_CommandLine2_Adapter"/>
    <output message="CmdLine2InputMessage">
⌂⌂⌂ <assign to="."> from="*"/>
⌂ ⌂⌂<assign to="parm0">VAR1</assign>
      <assign to="parm1">USER</assign>
      <assign to="parm2">10</assign>
⌂⌂⌂ <assign to="env0">VAR1=TEST</assign>
     <assign to="env1">USER=ME</assign>
   </output>
   <input message="inmsg">
     <assign to="." from="*"></assign>
   </input>
  </operation>
</process>
```
#### **Befehlszeilenadapter 2 aufrufen**

Der Start des Adapters wird beim Starten von Sterling B2B Integrator durch das Script 'startWindowsService.cmd' (unter Windows) oder durch das Script 'run.sh' (unter UNIX oder iSeries) gesteuert.

Gehen Sie wie folgt vor, um den Befehlszeilenadapter 2 aufzurufen:

- 1. Suchen Sie die Client-JAR-Datei (CLA2Client.jar), die alle erforderlichen Klassen enthält. Diese Datei befindet sich im Verzeichnis '*installationsverzeichnis*/ client/cmdline2'.
- 2. Wenn der Adapter auf einer anderen Maschine ausgeführt werden soll, kopieren Sie die Datei 'CLA2Client.jar' auf das System auf dem der ferne Adapter ausgeführt wird.

**Anmerkung:** Die Datei 'CLA2Client.jar' muss nicht verschoben werden, wenn sich die ferne Version auf derselben Maschine befindet.

3. Geben Sie Folgendes ein, um den fernen Adapter zu starten:

java –jar CLA2Client.jar <port>. Beispiel: java –jar CLA2Client.jar 15699 . Für *port* kann ein beliebiger freier Port angegeben werden. Dieser Wert sollte im Feld 'Ferner Port' in der Dienstkonfiguration zugeordnet werden. Siehe *Ferner Port (remotePort)*. Wenn Sie ein Upgrade für Sterling B2B Integrator durchführen, müssen Sie ebenfalls die entsprechende neue Datei 'CLA2Client.jar' ver wenden, um den Fehler 'ClassConflict' zu vermeiden.

**Anmerkung:** Sie können die Datei 'CLA2Client.jar' auch mit den folgenden Befehlen ausführen:

- v (UNIX oder iSeries) ./startCmdLine2.sh
- v (Windows-Dienst) startCLA2WindowsService.cmd

#### **Befehlszeilenadapter 2 stoppen**

Wenn Sterling B2B Integrator mit dem Script 'stopWindowsService.cmd' (unter Windows) oder mit dem Script 'hardstop.sh' (unter UNIX und iSeries) beendet wird, wird auch der Befehlszeilenadapter 2 beendet.

Sie können den Befehlszeilenadapter 2 auch mit den folgenden Befehlen stoppen:

- v (UNIX oder iSeries) ./stopCmdLine2.sh
- v (Windows-Dienst) stopCLA2WindowsService.cmd

Andernfalls wird der Adapter wie konfiguriert im Hintergrund ausgeführt und gibt die Steuerung erst an die Befehlszeile zurück, wenn er beendet ist, unterbrochen wird oder fehlschlägt. Dies bedeutet, Sie können die betreffende Befehlszeile nicht verwenden, um andere Befehle auszuführen.

#### **Standardkennwort für den Keystore ändern**

Sie können das Standardkennwort für den Keystore CLA2 ändern. Dies gibt Ihnen die Möglichkeit, den Inhalt des Keystore aufzulisten, das Kennwort zur Einhaltung von Clientrichtlinien zu ändern und den Keystore zu anderen Zwecken zu aktualisieren, z. B. um Zertifikate hinzuzufügen oder um veraltete Zertifikate zu entfer nen.

1. Suchen Sie Ihr verschlüsseltes Keystore-Kennwort in der Datei **CmdLine2server.properties**. Beispiel: **keystorePassword=CRYPTED:***<wert\_des\_verschlüsselten\_kennworts>*

- 2. Führen Sie das folgende Script aus: **CLA2\_PasswordUtil.sh -decrypt CRYPTED:***<wert\_ihres\_verschlüsselten\_kennworts>*. Daraufhin wird die folgende Nachricht angezeigt (dient nur als Beispiel): Das verschlüsselte Kennwort wurde erfolgreich entschlüsselt: Entschlüsselter Wert für CRYPTED:yccE7zmaQvxORNHZI88FblGFPL7bLwkjFQijL/VYGms= ist: **CLA2ServerDefaultPassword40000**
- 3. Um das Kennwort zu ändern, führen Sie **./CLA2\_PasswordUtil.sh -encrypt** für das neue Kennwort aus.
- 4. Fügen Sie die verschlüsselte Zeichenfolge (einschließlich des Präfix **CRYPTED:**) in der Datei **CmdLine2server.properties** als Wert für die Eigenschaft **keystorePassword** ein.

## **Befehlszeilenadapter 2 (V5.2.4.1 und vorläufiger Fix 5.2.4.1\_2 oder höher)**

Der Befehlszeilenadapter 2 (CLA2, Command Line Adapter 2) ist ein Adapter der zweiten Generation, der es Sterling B2B Integrator ermöglicht Geschäftsprozesse auszuführen (einschließlich ausführbare Programme, Scripts oder Betriebssystembefehle außerhalb von Sterling B2B Integrator).

Der Befehlszeilenadapter 2 unterstützt außerdem große Dateien bis zu 12 GB und bietet eine bessere Hauptspeicherzuordnung als der Befehlszeilenadapter. Der Befehlszeilenadapter 2 ersetzt den Befehlszeilenadapter.

Der Befehlszeilenadapter ist standardmäßig inaktiviert. Bevor ein neuer oder vor handener Geschäftsprozess den Befehlszeilenadapter 2 verwenden kann, muss dieser aktiviert werden. Weitere Informationen zum Aktivieren des Adapters finden Sie unter *Befehlszeilenadapter 2 aktivieren*.

Der Befehlszeilenadapter 2 bietet Unterstützung für schlüsselbasierte Authentifizierung sowie Datensicherheit mit SSL. Für die Sicherheit des Befehlszeilenadapters 2 muss zumindest die Authentifizierung aktiviert werden. Weitere Informationen zum Konfigurieren dieser neuen Parameter im Adapter finden Sie unter *Befehlszeilenadapter 2 konfigurieren*.

Vorhandene angepasste Dienstinstanzen des Befehlszeilenadapters 2 müssen neu konfiguriert werden, um sicherzustellen, dass die Authentifizierung aktiviert und der korrekte Schlüssel (cla2auth) ausgewählt ist. Anhand der Prüfprotokolldatei können Sie überprüfen, ob die Authentifizierung aktiviert ist. Diese Datei enthält die Zeitmarke, die IP-Adresse des Quellenhosts, den Geschäftsprozess und die vollständige Befehlszeile.

Die sichere Implementierung des Befehlszeilenadapters 2 kann lokal oder über Fernzugriff erfolgen. Bei einer CLA2-Implementierung wird auf jedem Knoten ein CLA2-Server ausgeführt und nur der lokale CLA2-Client kann den CLA2-Server aufrufen. Geschäftsprozesse müssen sich auf jedem Knoten befinden, auf dem ein CLA2-Server ausgeführt wird; optional können Sie auch eine Dienstgruppe mit CLA2-Adaptern erstellen, damit der Clientdienst den entsprechenden CLA2-Server auf dem lokalen Host aufrufen kann.

Im folgenden Diagramm wird der Prozessablauf zwischen dem CLA2-Adapterclient und dem CLA2-Adapterserver auf demselben Host dargestellt:

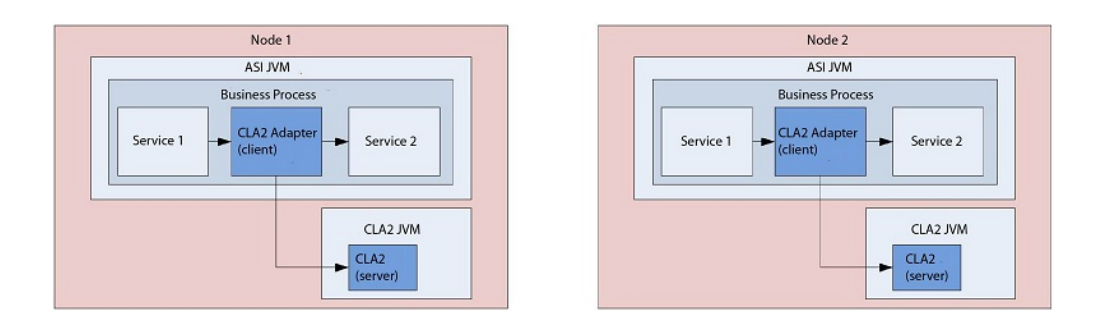

Im folgenden Diagramm wird der Prozessablauf zwischen dem CLA2-Adapterclient und dem CLA2-Adapterserver auf verschiedenen Hosts mit mehreren CLA2- Servern dargestellt:

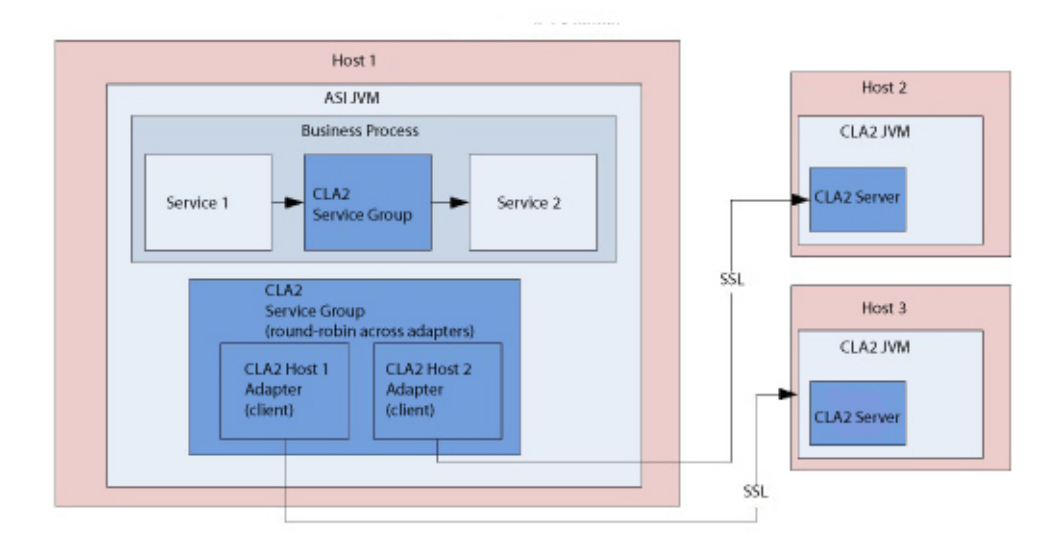

Im folgenden Diagramm wird der Prozessablauf zwischen dem CLA2-Adapterclient und dem CLA2-Adapterserver auf verschiedenen Hosts dargestellt, die durch SSL geschützt sind:

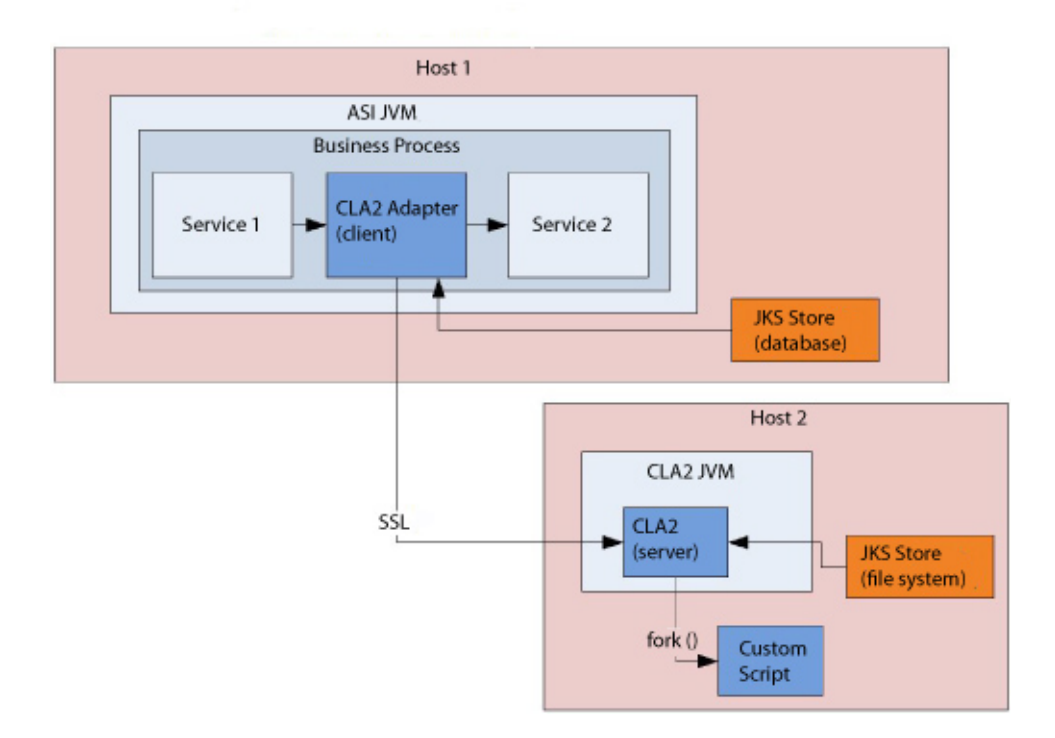

**Hinweis:** Bevor der Befehlszeilenadapter 2 in einem neuen oder vorhandenen Geschäftsprozess verwendet werden kann, muss der lokale Befehlszeilenadapter-Ser ver aktiviert werden. Ferner müssen alle bereits implementierten CLA2-Server er neut implementiert werden. Weitere Informationen zum Aktivieren und erneuten Implementieren des Servers finden Sie unter *Befehlszeilenadapter 2 aktivieren* und *Befehlszeilenadapter 2-Server über Fernzugriff installieren*.

Die folgende Tabelle enthält eine allgemeine Übersicht über den Befehlszeilenadapter 2:

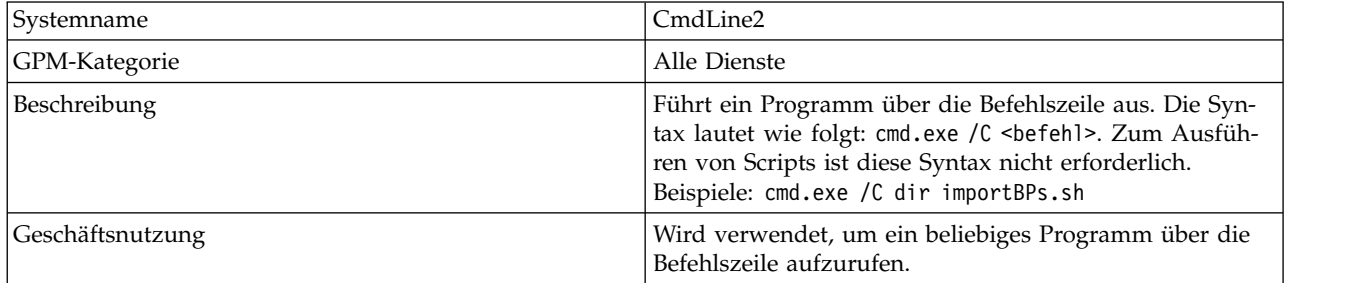

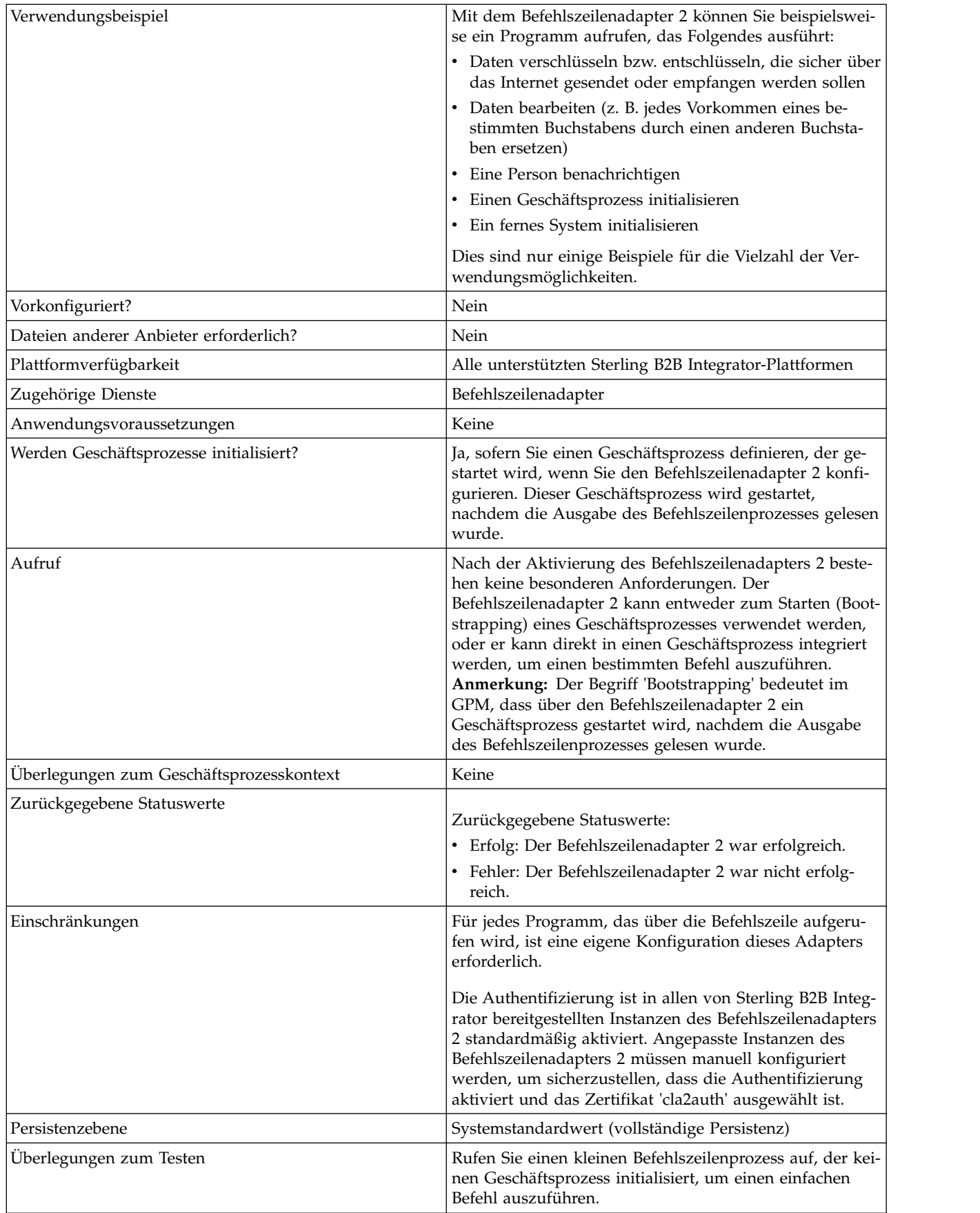

#### **Funktionsweise des Befehlszeilenadapters 2**

Verwenden Sie den Befehlszeilenadapter 2 in einem Geschäftsprozess, um ein beliebiges Programm über die Befehlszeile auszuführen (einschließlich ausführbare Programme, Scripts oder Befehle außerhalb von Sterling B2B Integrator). Zu den Aktivitätstypen, die ausgeführt werden können, gehören Datenverschlüsselung und -entschlüsselung, Dateibearbeitung, Datenbearbeitung und das Einleiten eines Prozesses auf einem fernen System.

Sie können mehrere Konfigurationen für den Befehlszeilenadapter 2 erstellen, jeweils eine für jeden der verschiedenen spezifischen Befehle. Alternativ können Sie eine einzelne Konfiguration des Befehlszeilenadapters 2 verwenden, um verschiedene Befehle auszuführen, indem Sie den Befehlszeilenprozess (cmdLine) und das Arbeitsverzeichnis (workingDir) in dem betreffenden Geschäftsprozess angeben. Details zu diesen Parametern finden Sie unter *Befehlszeile*.

Beispiel: Ihr Unternehmen kommuniziert mit einer traditionellen Datenbank, die für die täglichen Geschäftsabläufe wichtig ist. Sie möchten bestimmte Daten für die Kundenfakturierung aus der Datenbank abrufen und im Rahmen eines Geschäftsprozesses in Sterling B2B Integrator an Ihre Buchhaltung senden. Sie können ein eigenes ausführbares Programm schreiben, das mit dem betreffenden traditionellen System kommuniziert, und dieses Programm über den Befehlszeilenadapter 2 ausführen.

Die folgenden Schritte fassen zusammen, wie der Befehlszeilenadapter 2 normaler weise in einem Geschäftsprozess verwendet wird:

- 1. Der Adapter schreibt den Inhalt des aktuellen primären Dokuments in eine Datei in dem Arbeitsverzeichnis, das als Wert im Arbeitsverzeichnisparameter angegeben ist. Der Name dieser Datei wird durch den Wert des Parameters 'inputFile' angegeben.
- 2. Sterling B2B Integrator führt ein ausführbares Programm aus, das die Datei abruft und an das traditionelle System sendet.
- 3. Das traditionelle System gibt eine Datei zurück, in der jetzt die Daten der Kundenfakturierung enthalten sind, und der Adapter ruft diese Datei ab. Die Rückgabedatei wird durch den Wert des Parameters 'outputName' angegeben.
- 4. Der Adapter liest den Inhalt der Datei in das primäre Dokument ein.
- 5. Sterling B2B Integrator führt die nächste Operation im Geschäftsprozess aus.

#### **Befehlszeilenadapter 2 implementieren**

Sie können den Befehlszeilenadapter 2 so implementieren, dass er Folgendes ausführt:

- v Ausführen von Befehlen über die Befehlszeile im Rahmen eines Geschäftsprozesses
- v Aufrufen des Befehlszeilenadapters 2 über einen Zeitplan und Starten eines neuen Geschäftsprozesses, der die Ausgabe des Adapters verwendet.

**Anmerkung:** Sie können diese Methode verwenden, um ein Befehlszeilenprogramm zu planen, das in regelmäßigen Zeitabständen auf eine traditionelle Datenbank zugreift und die zurückgegebenen Ausgabedaten anschließend in einem Geschäftsprozess verwendet.

Die Informationen in diesem Abschnitt gelten für beide oben beschriebene Implementierungen.

## **Vorbemerkungen**

Gehen Sie wie folgt vor, bevor Sie mit dem Implementieren des Befehlszeilenadapters 2 beginnen:

- 1. Aktivieren Sie den Befehlszeilenadapter 2. Informationen hierzu finden Sie unter *Befehlszeilenadapter 2 aktivieren*.
- 2. Erstellen und testen Sie das Befehlszeilenprogramm bzw. den Befehlszeilenbefehl, um sicherzustellen, dass es bzw. er ordnungsgemäß funktioniert.
- 3. Bestimmen Sie das Arbeitsverzeichnis, in dem Ihre Befehle verarbeitet werden sollen.

### **Prozessübersicht**

Gehen Sie wie folgt vor, um den Befehlszeilenadapter 2 zu implementieren:

1. Erstellen Sie eine Konfiguration für den Befehlszeilenadapter 2. Informationen hierzu finden Sie unter *Dienste und Adapter verwalten*.

**Anmerkung:** Wenn Sie einen Befehlszeilenadapter 2 konfigurieren, der einen Geschäftsprozess starten soll, erstellen Sie zuerst den Geschäftsprozess, bevor Sie den Adapter konfigurieren.

- 2. Konfigurieren Sie den Befehlszeilenadapter 2. Informationen hierzu finden Sie im Abschnitt *Befehlszeilenadapter 2 konfigurieren*.
- 3. Erstellen und aktivieren Sie einen Geschäftsprozess, der den Befehlszeilenadapter 2 enthält.
- 4. Testen Sie den Geschäftsprozess und den Adapter.
- 5. Führen Sie den Geschäftsprozess aus.

#### **Befehlszeilenadapter 2 konfigurieren**

Zum Erstellen einer Konfiguration für den Befehlszeilenadapter 2 müssen Sie Feldeinstellungen in Sterling B2B Integrator und im GPM angeben. Allgemeine Infor mationen zu Dienst- und Adapterkonfigurationen finden Sie im Abschnitt *Dienste und Adapter verwalten*.

#### **Die Anwendungskonfiguration**

In der folgenden Tabelle werden die Felder beschrieben, die zum Konfigurieren des Befehlszeilenadapters 2 in Sterling B2B Integrator verwendet werden.

**Anmerkung:** Die Feldnamen in Klammern geben die Namen der entsprechenden Felder im GPM an. Diese Informationen werden zu Referenzzwecken angegeben. Einige Felder können im GPM konfiguriert werden, wenn Sie nicht bei diesem Vor gang ausgewählt werden. Unabhängig davon, wo sie konfiguriert werden, können diese Werte mit BPML überschrieben werden.

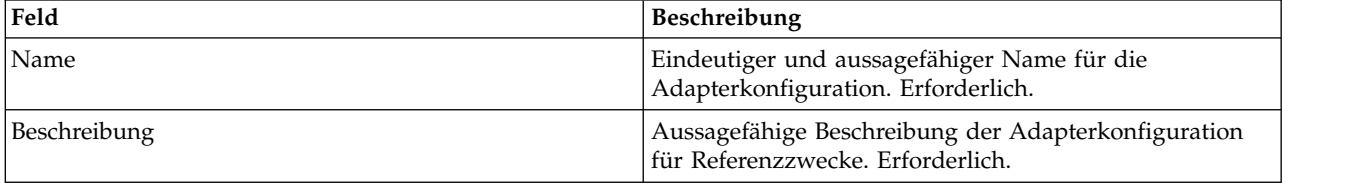

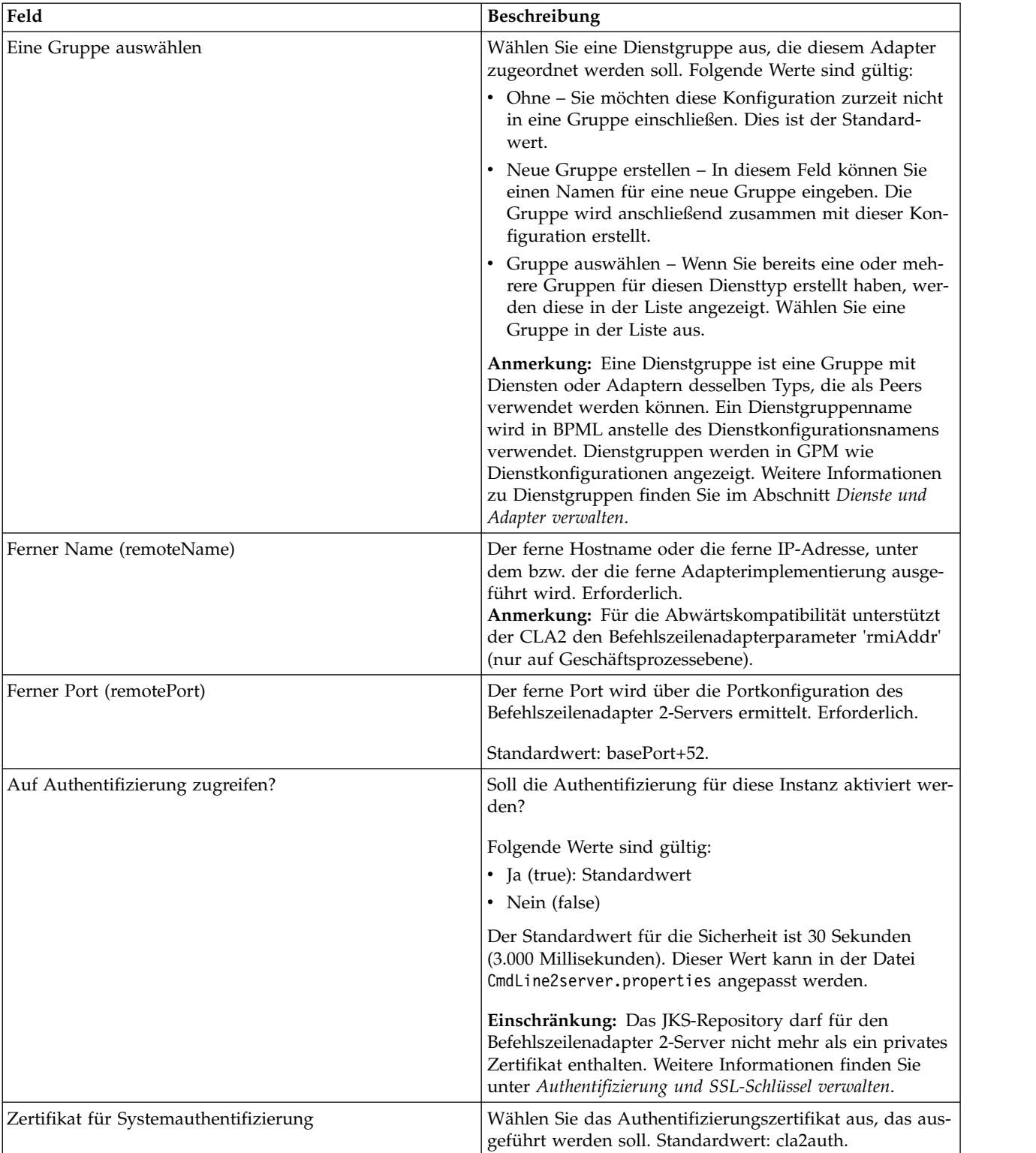

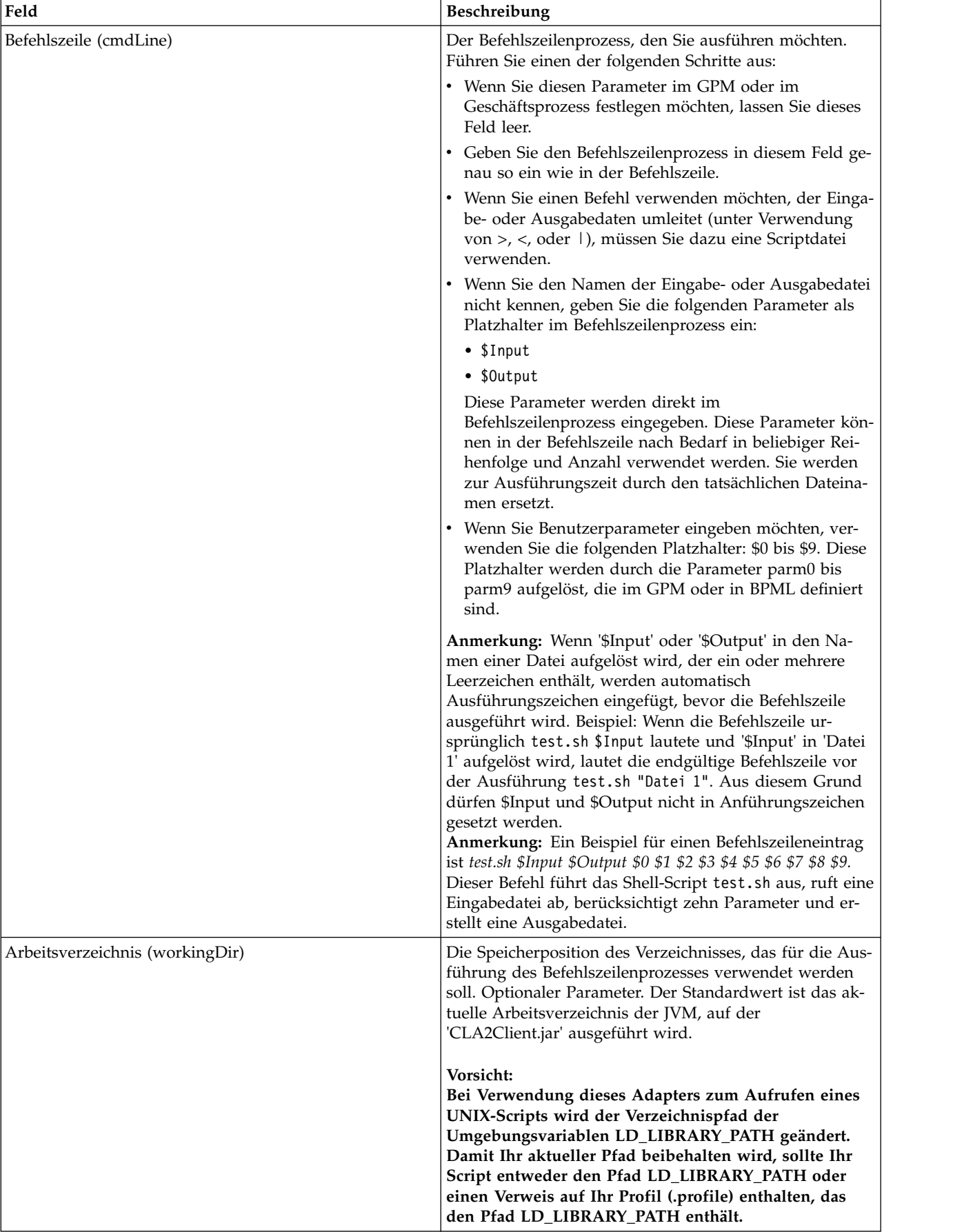

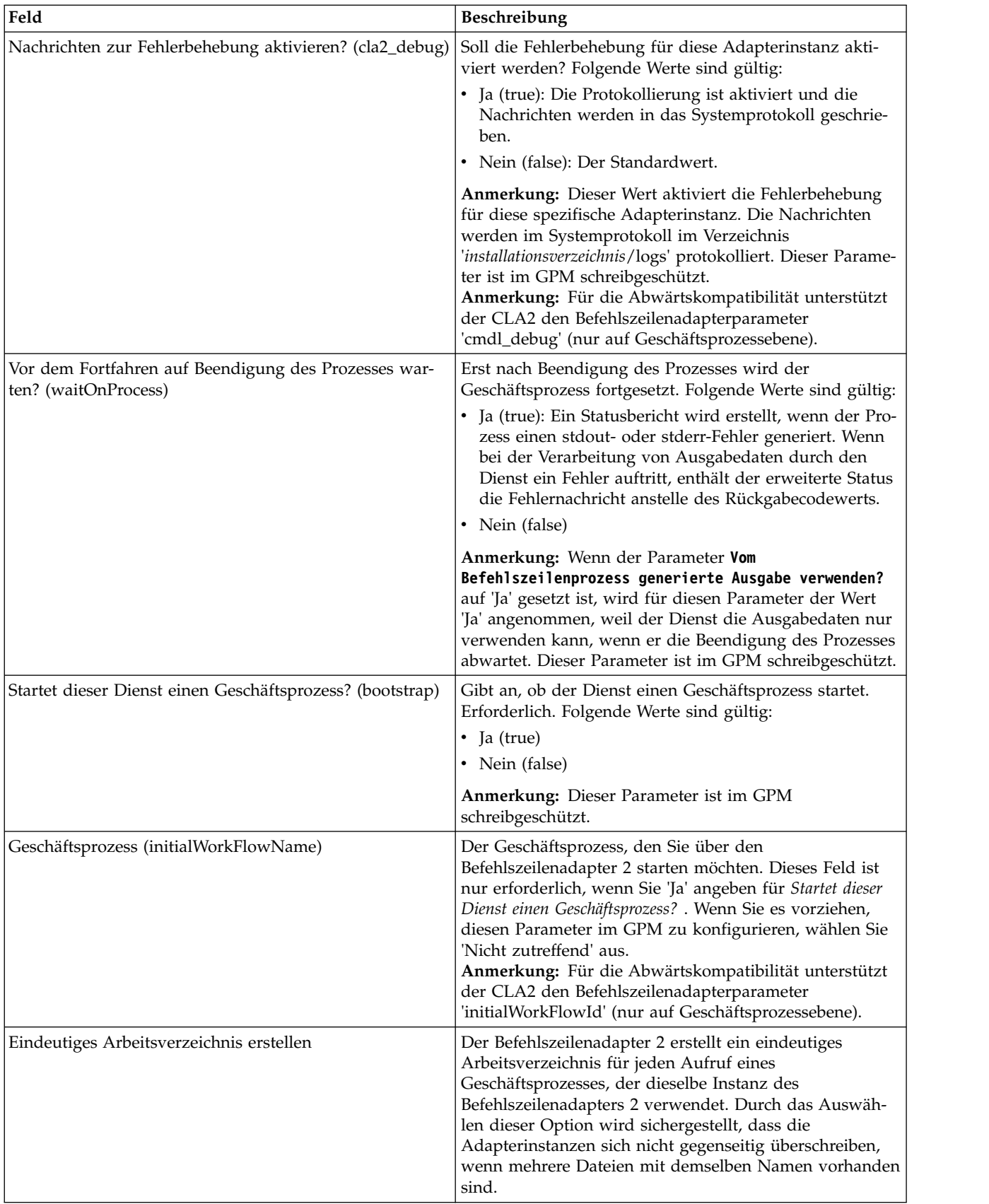

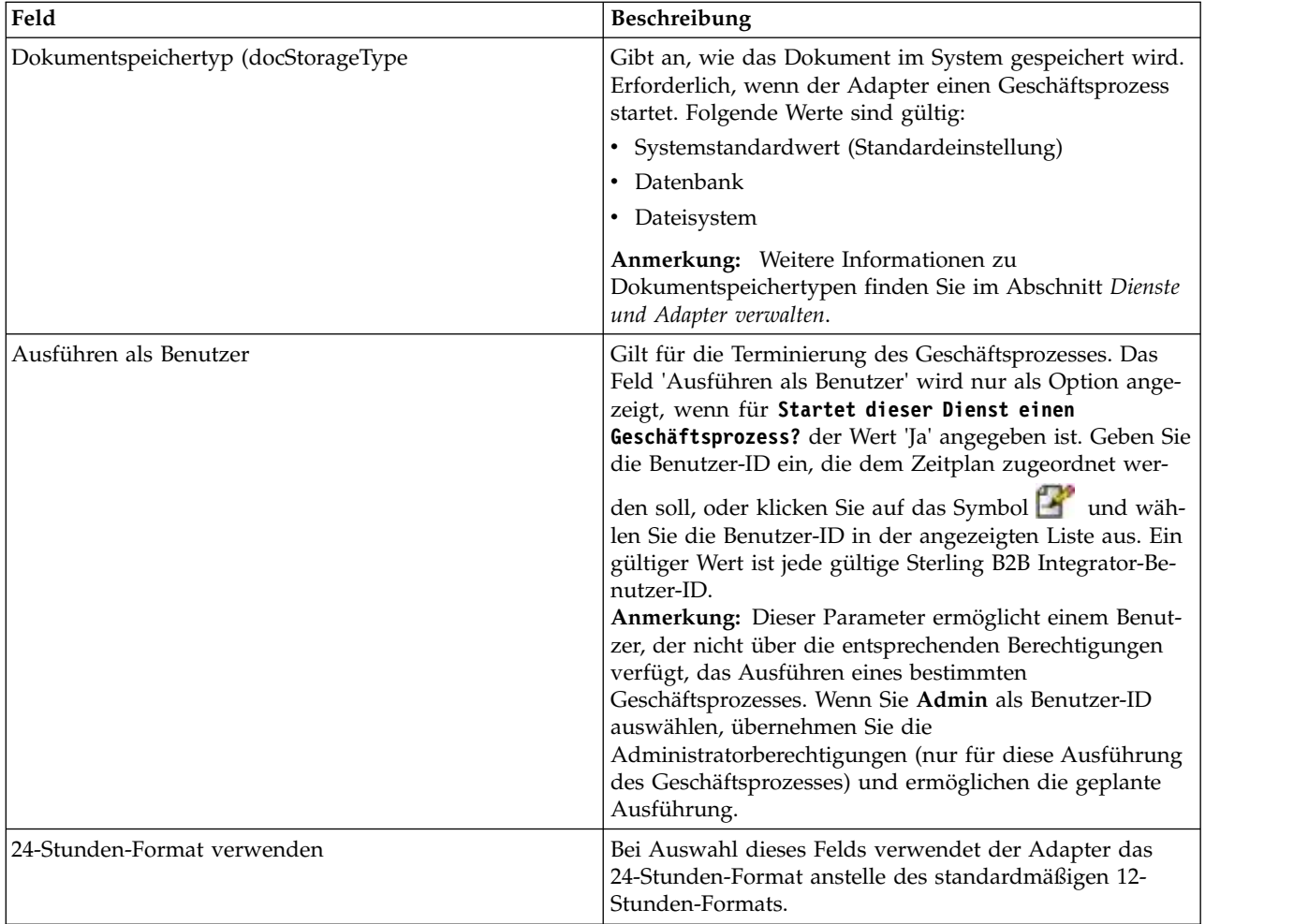

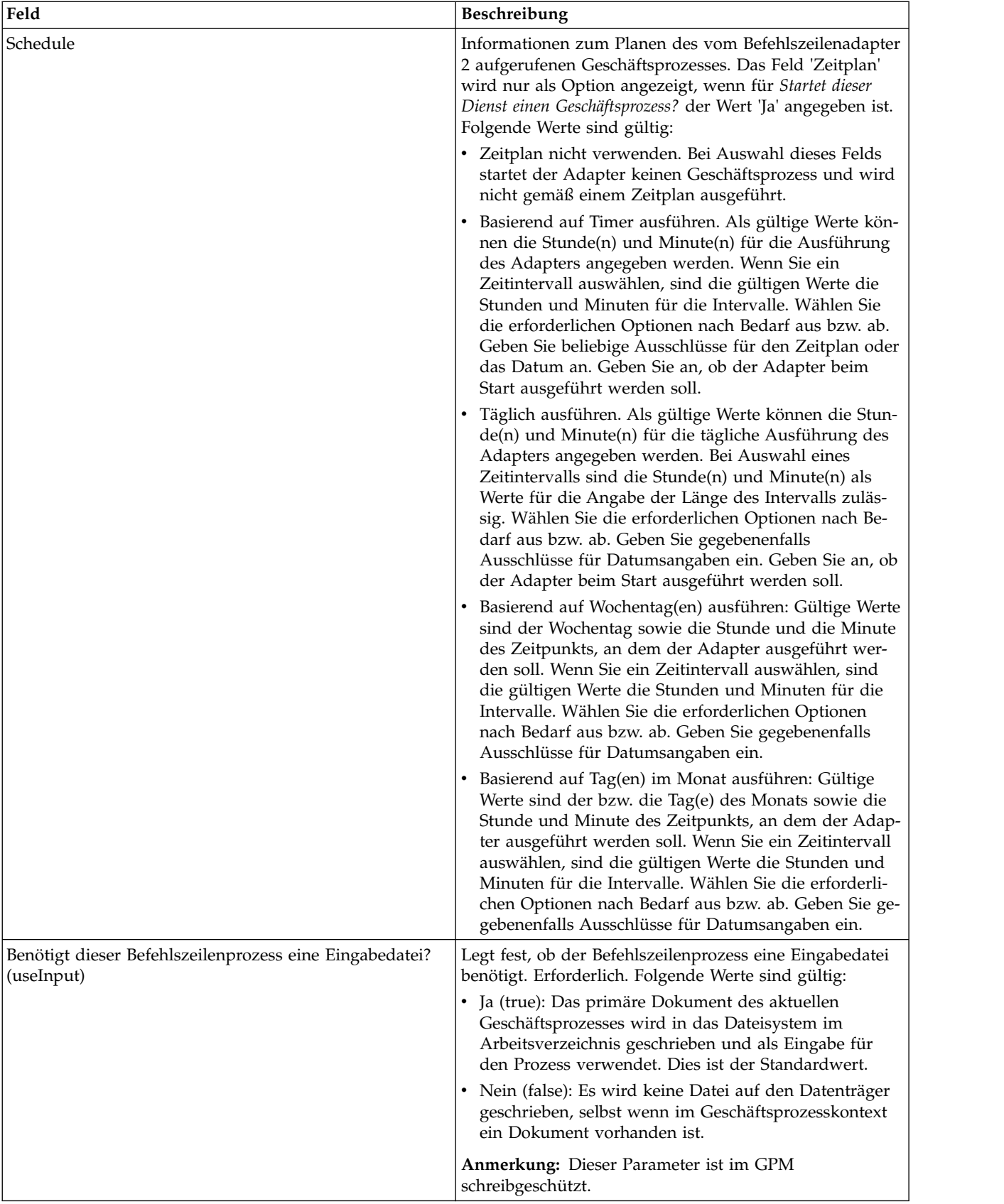

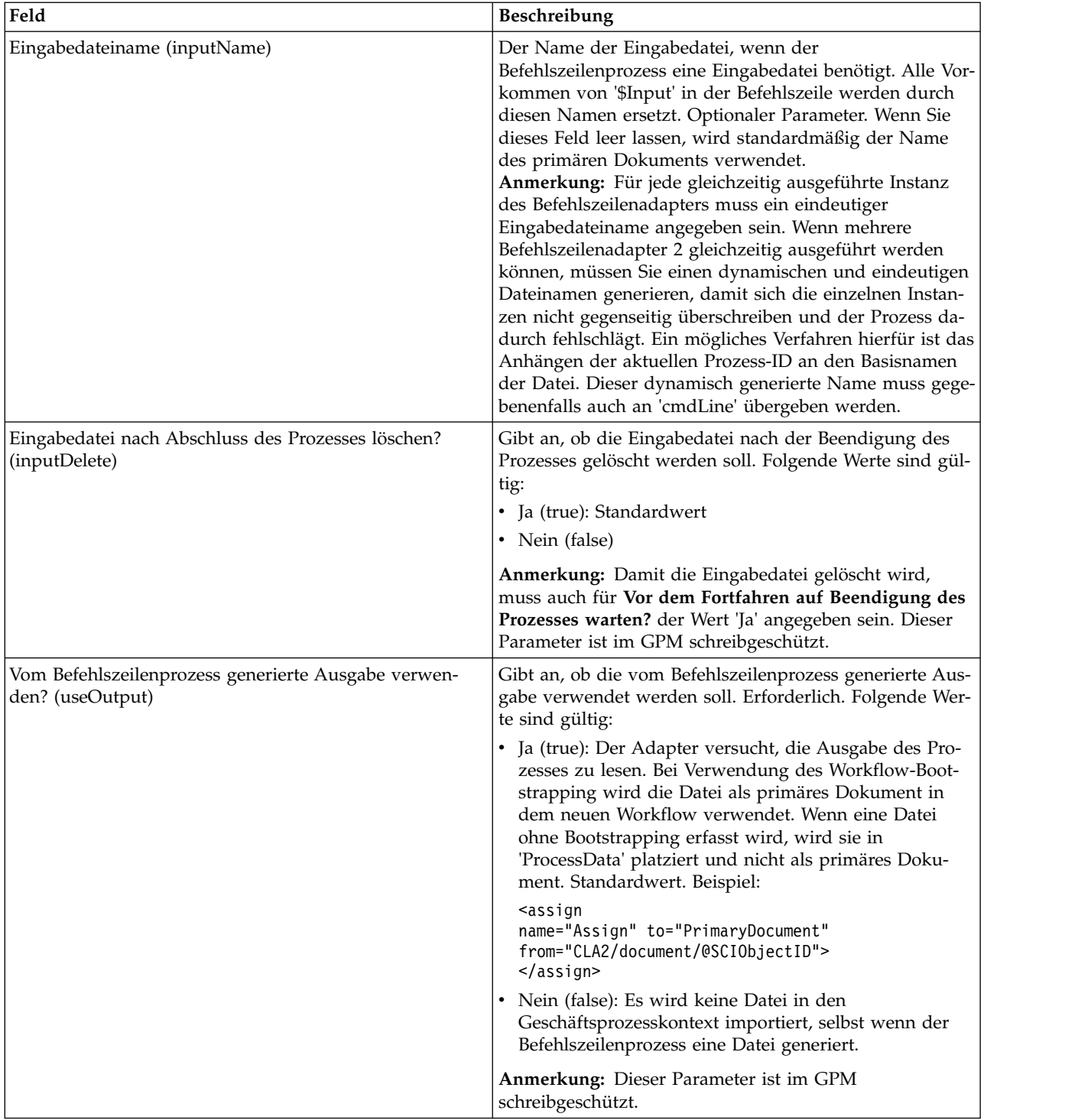

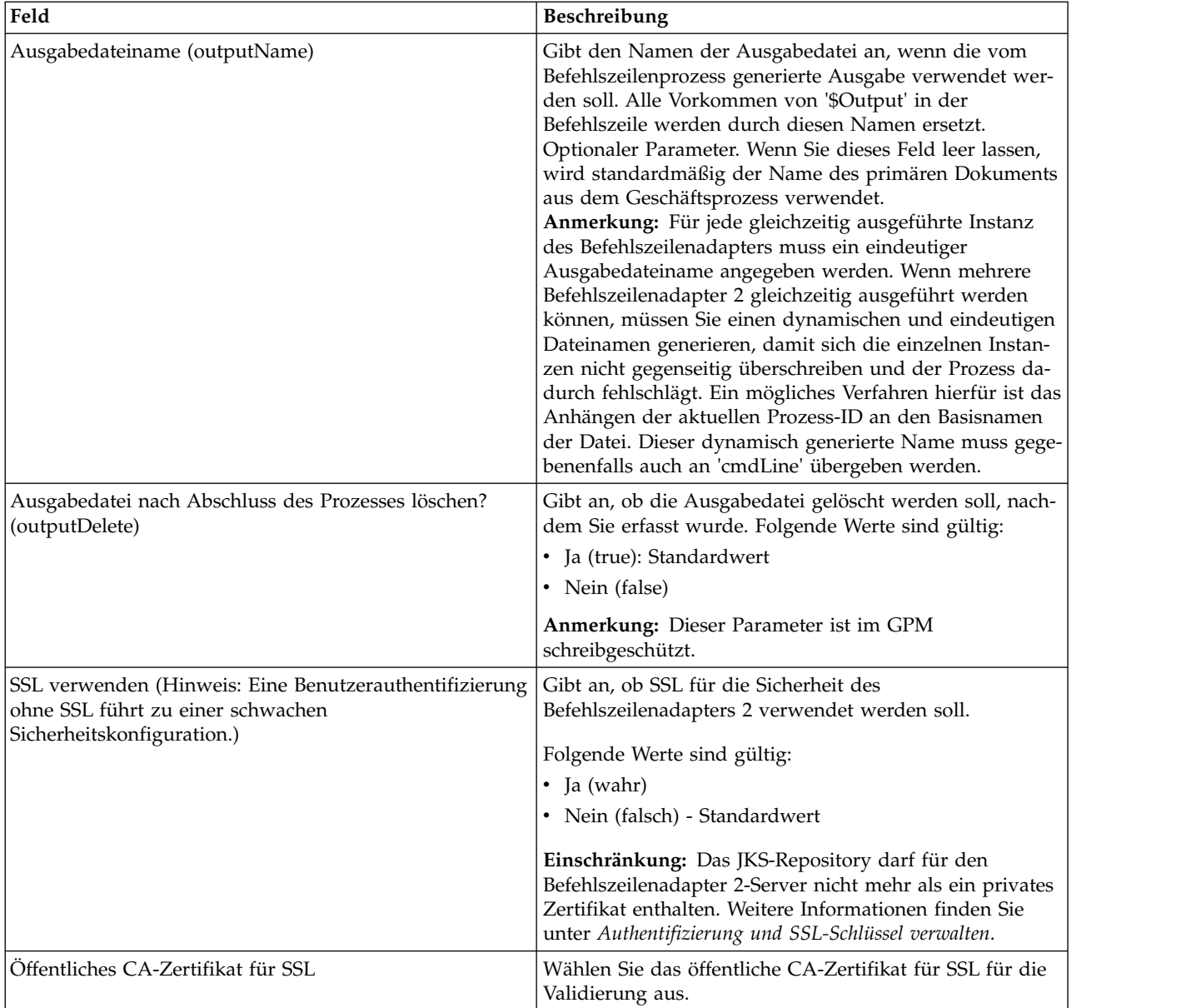

## **Konfiguration im GPM**

Das folgende Bild zeigt eine grafische Darstellung mit einigen GPM-Parametern für den Befehlszeilenadapter. Die abgeblendeten Werte werden in der Konfiguration des Befehlszeilenadapters angegeben. Die aktiven Felder 'env0' und 'env1' können nicht in der Dienstkonfiguration konfiguriert werden.

#### Example\_CommandLineAdapter2.bp

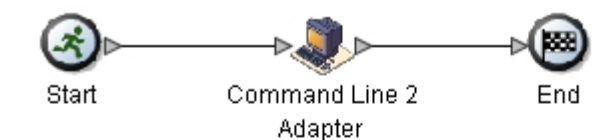

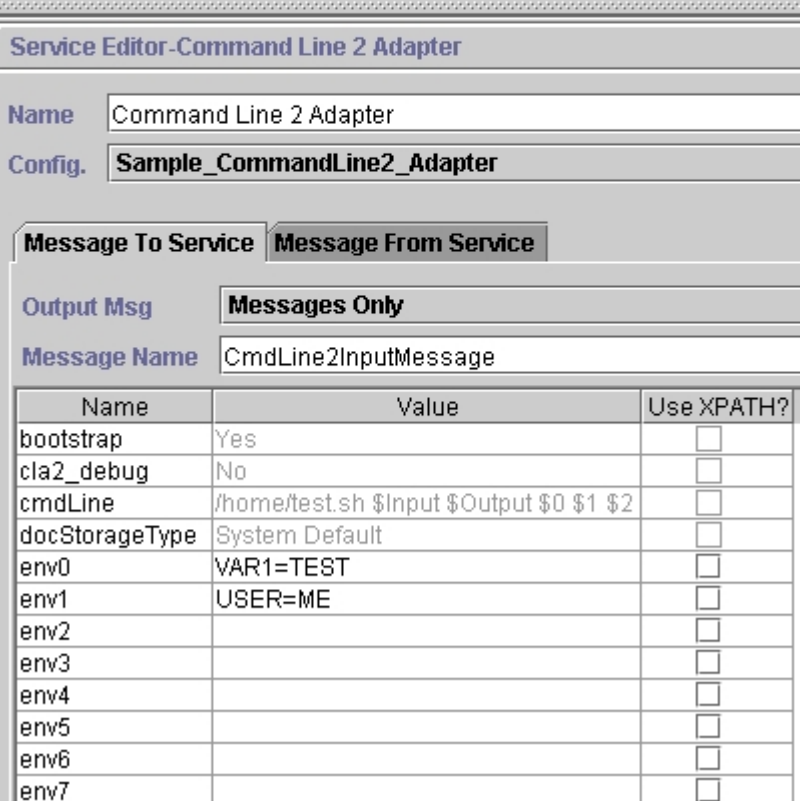

Das folgende Beispiel veranschaulicht die entsprechende Geschäftsprozesslösung unter Verwendung der Business Process Modeling Language (BPML).

```
<process name="Example_CommandLine2BP">
  <operation name="Command Line 2 Adapter Run Script">
    <participant name="Sample_CommandLine2_Adapter"/>
    <output message="CmdLine2InputMessage">
        \frac{1}{2} <assign to="."> from="*"/>
        <assign to="parm0">VAR1</assign>
        <assign to="parm1">USER</assign>
        <assign to="parm2">10</assign>
        <assign to="env0">VAR1=TEST</assign>
        <assign to="env1">USER=ME</assign>
    </output>
    <input message="inmsg">
      <assign to="." from="*"></assign>
    </input>
 </operation>
</process>
```
In der folgenden Tabelle werden die Felder beschrieben, die zum Konfigurieren des Befehlszeilenadapters im GPM verwendet werden. Diese Tabelle enthält die

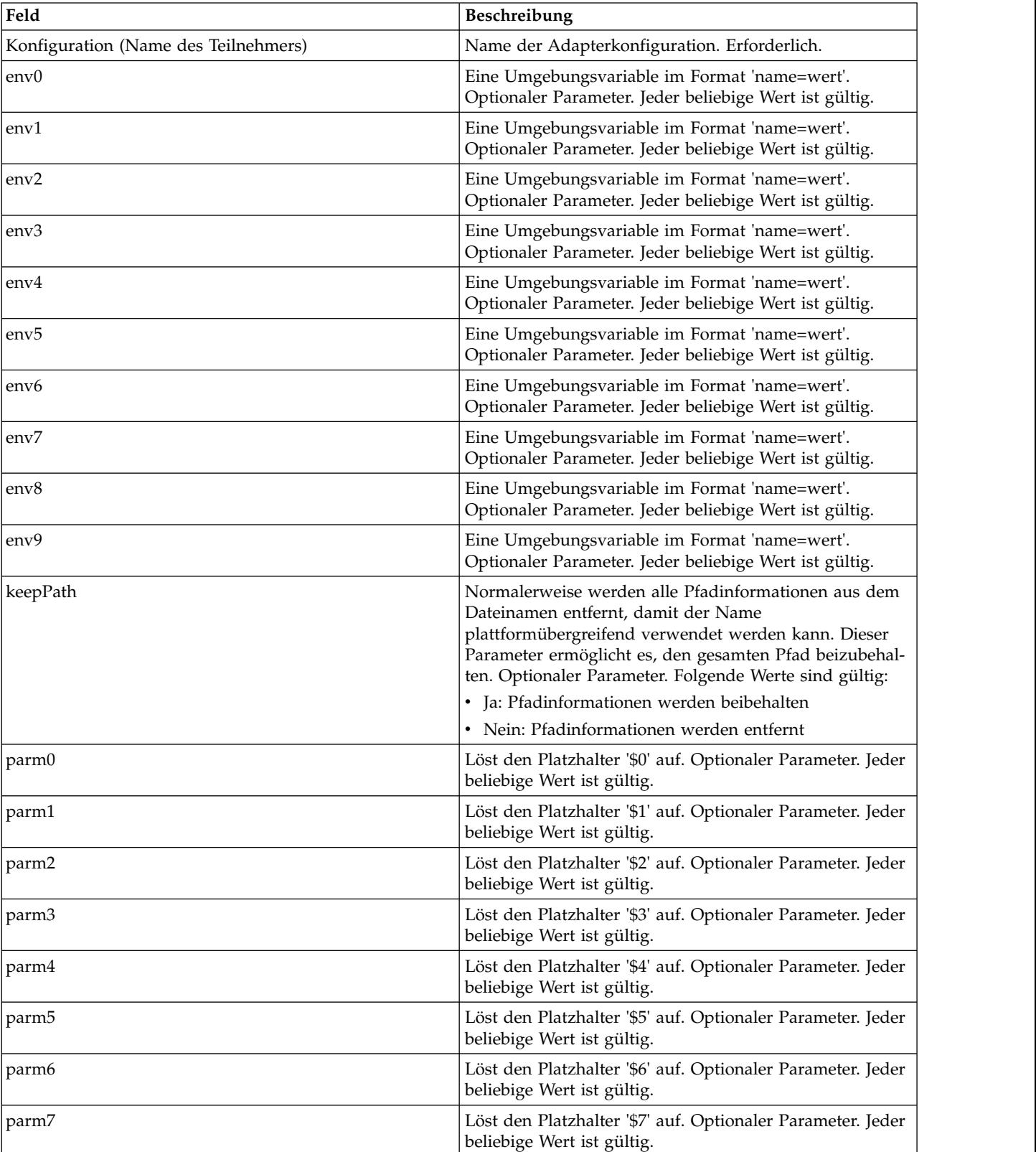

Felder, die nur im GPM konfiguriert werden. Andere Felder können möglicherweise ebenfalls im GPM konfiguriert werden, wenn sie in der Sterling B2B Integrator- Konfiguration leer gelassen wurden.

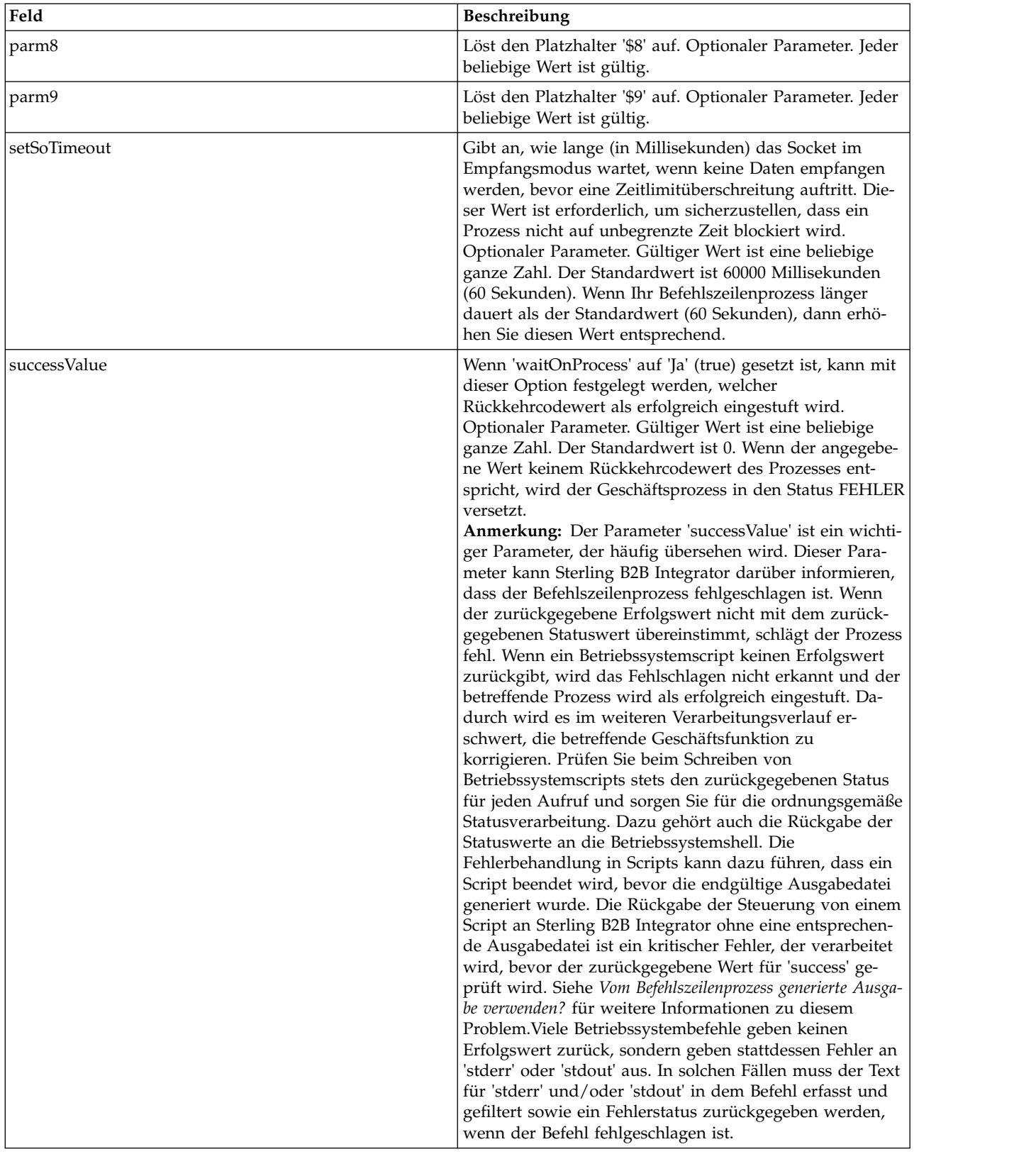

### **Ausgabe vom Adapter an den Geschäftsprozess**

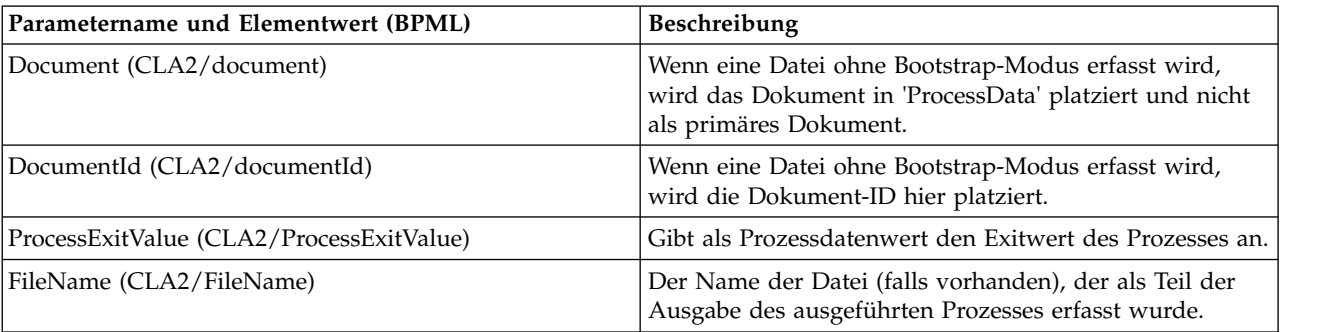

Die folgende Tabelle enthält die Parameter, die der Befehlszeilenadapter 2 an den Geschäftsprozess übergibt:

#### **Verwendungsbeispiele**

Dieser Abschnitt enthält ein Beispiel, in dem der Befehlszeilenadapter 2 verwendet wird. Beispiele, in denen der GPM bzw. BPML verwendet wird, sind ebenfalls enthalten.

#### **Befehlszeilenadapter zum Ausführen eines Shell-Scripts aufrufen**

Das folgende Beispiel eines Geschäftsprozesses veranschaulicht die Verwendung des Befehlszeilenadapters 2 zum Ausführen eines Shell-Scripts, das als ersten Parameter eine Eingabedatei erwartet, als zweiten Parameter eine Ausgabedatei, sowie drei weitere Parameter.

- v Bei Verwendung dieser Beispielkonfiguration wird ein Shell-Script namens 'test- .sh' ausgeführt, das sich im Verzeichnis '/home' befindet.
- v Das Programm erwartet den Namen der Eingabedatei als ersten Parameter, den Namen der Ausgabedatei als zweiten Parameter, sowie drei weitere Parameter.
- v Da die Variable 'useInput' auf 'true' gesetzt ist und die Variable 'inputName' keinen Wert enthält, wird der Platzhalter '\$Input' durch den Namen des primären Dokuments ersetzt.
- v Da die Variable 'useOutput' auf 'true' gesetzt ist und die Variable 'outputName' keinen Wert enthält, wird der Platzhalter '\$Output' durch den Namen des primären Dokuments ersetzt.
- v Wenn der Dokumentname im Workflowkontext 'data.txt' lautet, enthält die Befehlszeile in diesem Beispiel zur Ausführungszeit die Angabe /home/test.sh data.txt data.txt VAR1 USER 10.
- v Der Name des primären Dokuments wird in der Befehlszeile als Eingabedatei an das Shell-Script-Programm übergeben.
- v Der Name des primären Dokuments wird in der Befehlszeile als Ausgabedatei an das Shell-Script-Programm übergeben.

**Anmerkung:** Wenn die Parameter 'inputName' und 'outputName' Dateinamen enthalten, ersetzen diese Dateinamen die Platzhalter '\$Input' und '\$Output'.

#### **GPM-Beispiel**

Das folgende Beispiel veranschaulicht den oben angegebenen Geschäftsprozess unter Verwendung des GPM.

#### Example\_CommandLineAdapter2.bp

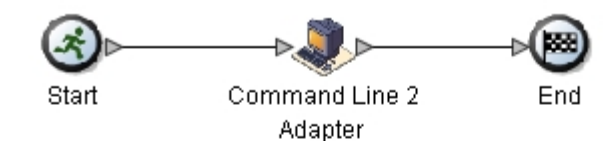

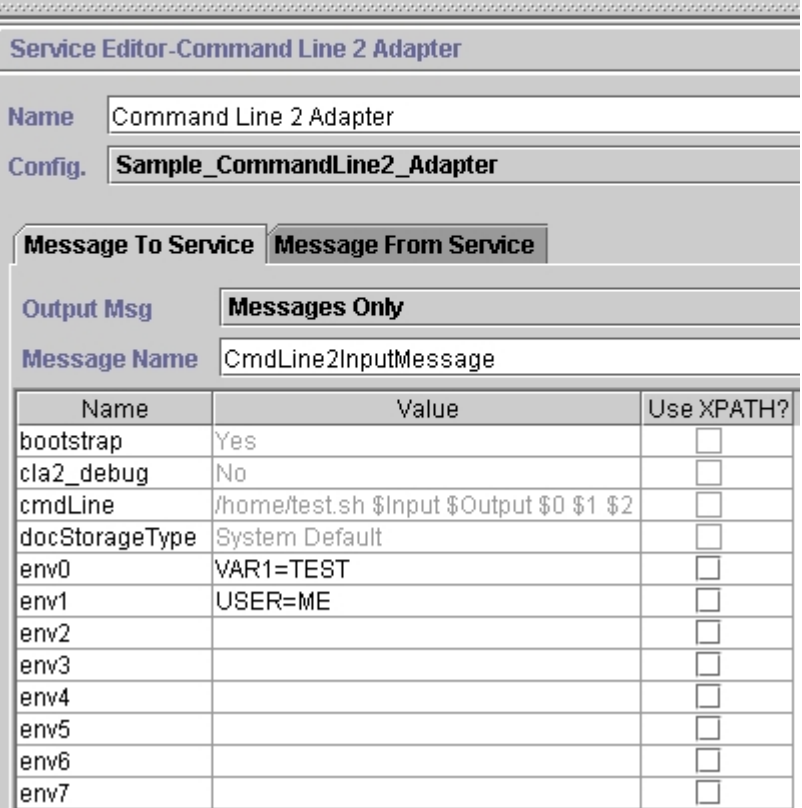

#### **BPML (Business Process Modeling Language) - Beispiel**

Das folgende Beispiel veranschaulicht denselben Geschäftsprozess unter Verwendung von BPML.

```
<process name="Example_CommandLine2_BP">
  <operation name="Command Line Adapter 2 Run Script">
    <participant name="Sample_CommandLine2_Adapter"/>
    <output message="CmdLine2InputMessage">
       <sub>assign to=</sub>". "> from="*'')></sub>
       <assign to="parm0">VAR1</assign>
       <assign to="parm1">USER</assign>
       <assign to="parm2">10</assign>
       <assign to="env0">VAR1=TEST</assign>
       <assign to="env1">USER=ME</assign>
    </output>
    <input message="inmsg">
      <assign to="." from="*"></assign>
    </input>
  </operation>
</process>
```
#### **Befehlszeilenadapter 2 aktivieren**

Vor der Verwendung des Befehlszeilenadapters 2 muss der Server aktiviert werden. Zu diesem Zweck wird die Datei sandbox.cfg bearbeitet. Weitere Informationen zur Installation des Befehlszeilenadapters 2-Servers über Fernzugriff finden Sie unter *Befehlszeilenadapter 2-Server über Fernzugriff installieren*.

Darüber hinaus muss im Falle eines angepassten Befehlszeilenadapters 2 jeder angepasste Adapter mit den Optionen für Authentifizierung und SSL neu konfiguriert werden. Siehe *Befehlszeilenadapter 2 konfigurieren*.

Gehen Sie wie folgt vor, um den Befehlszeilenadapter 2 lokal in Ihrer Umgebung zu aktivieren:

- 1. Öffnen Sie die Datei sandbox.cfg im Verzeichnis install\_dir/install/ properties.
- 2. Fügen Sie die Eigenschaft LAUNCH CLA2 SERVER hinzu und setzen Sie den Wert auf true.

LAUNCH\_CLA2\_SERVER=true

- 3. Führen Sie setupfile.sh/.cmd aus, um Sterling B2B Integrator erneut zu starten.
- 4. Starten und stoppen Sie den Befehlszeilenadapter 2.
	- v Starten Sie den Befehlszeilenadapter 2 mit dem Script startCmdLine2.sh (UNIX) oder dem Script StartCLA2WindowsService.cmd (Windows).
	- v Stoppen Sie den Befehlszeilenadapter 2 mit dem Script stopCmdLine2.sh (UNIX) oder dem Script StopCLA2WindowsService.cmd (Windows).

**Tipp:** Zur Verwendung von **Operationen** > **System** > **JVM-Monitor** > **Threadspeicherauszug verwenden** muss der standardmäßig definierte Befehlszeilenadapter 2 aktiviert sein und mit CLA2\_PORT in der Datei sandbox.cfg übereinstimmen, um Threadspeicherauszüge in der Benutzerschnittstelle abzurufen. Ein Threadspeicher auszug kann auch über die Befehlszeile und das Shell-Script abgerufen werden.

#### **Befehlszeilenadapter 2-Server über Fernzugriff installieren**

Verwenden Sie für neue oder vorhandene ferne Instanzen des Befehlszeilenadapters 2 die folgenden Anweisungen zum Installieren und erneuten Implementieren des Befehlszeilenadapter 2-Servers. Außerdem müssen die erforderlichen Dateien auf den fernen Server kopiert werden, bevor Sie mit der Bearbeitung der Dateien auf dem fernen Server beginnen können.

**Wichtig:** Für eine sichere Implementierung über Fernzugriff des Befehlszeilenadapters 2 müssen Sie sicherstellen, dass nur die Sterling B2B Integrator-Felder über direkten Netzzugriff auf den Port des Befehlszeilenadapters 2 auf dem fernen Host verfügen.

Gehen Sie wie folgt vor, um den Befehlszeilenadapter 2-Server über Fernzugriff zu installieren:

- 1. Führen Sie das Script <install>/bin/CLA2makejar.sh (UNIX oder Linux) bzw. das Script <install>/bin/CLA2makejar.cmd (Windows) in der Sterling B2B Integrator-Instanz aus, um die Datei CLA2RemotePackage.jar im Verzeichnis /bin zu erstellen.
- 2. Kopieren Sie die Datei CLA2RemotePackage.jar auf den fernen Server.
- 3. Erstellen Sie auf Ihrem fernen Server ein Verzeichnis (<*remoteFolder*>).
- 4. Kopieren Sie CLA2RemotePackage.jar in das Verzeichnis <remoteFolder> und extrahieren Sie den Inhalt von CLA2RemotePackage.jar.
- 5. Bearbeiten Sie die folgenden Scripts in <remoteFolder> durch Aktualisierung aller fernen Pfade und Ports.
	- startCmdLine2.sh  $(UNIX)$

```
jvm_args="-Xms128m -Xmx512m -DcmdlineProps2="<remoteFolder>/CmdLine2server.properties" -jar"
clientJar=<remoteFolder>/CLA2Client.jar
logOutput=<remoteFolder>/CmdLine2.output
nohup <remoteFolder>/bin/java $jvm_args $clientJar <remotePort> > $logOutput 2>&1 &
cmdLine2pid=$!
echo $cmdLine2pid > <remoteFolder>/cmdline2.pid
echo CmdLine2 started with PID=$cmdLine2pid
```
• stopCmdLine2.sh (UNIX)

pidFile=*<remoteFolder>*/cmdline2.pid

• start\_remote\_CLA2\_console.cmd (Windows)

```
<remoteJKDfolder>\bin\java.exe -Xss256k -Xms64m -Xmx512m -DcmdlineProps2=
<remoteFolder>\CmdLine2server.properties -Djava.io.tmpdir=<remoteFolder>
-Djava.class.path=<remoteFolder>\CLA2Client.jar; com.sterlingcommerce.woodstock.
services.cmdline2.CmdLine2RemoteImpl <remotePort> > <remoteFolder>\cla2client.log 2>&1
```
6. Bearbeiten Sie die Datei CmdLine2server.properties in <remoteFolder>.

keystore\_location=*<remoteFolder>*/cla2\_KeyStore.jks

**Tipp:** Die Hostbindungseigenschaft CLA2NetworkHosts befindet sich in der Datei CmdLine2server.properties . Die Hostbindung muss den Namen des fer nen Hosts enthalten. Beispiel: localhost,chantico.dub.usoh.ibm.com.

7. Bearbeiten Sie die Position der Protokolldatei in der Datei Cmdline2server.properties.

logLocation=<remoteFolder>/cla2server.log

- 8. Ändern Sie die \*.sh-Dateien in ausführbare Dateien. chmod  $740 * sh$
- 9. Starten Sie den CLA2-Server mit dem Startscript im fernen Verzeichnis.
	- startCmdLine2.sh (UNIX)
	- start remote CLA2 console.cmd (Windows)
- 10. Überprüfen Sie in der Datei cla2client.log, ob der Server ordnungsgemäß gestartet wurde.
- 11. Stoppen Sie den Befehlszeilenadapter 2-Server mit dem Stoppscript im fernen Verzeichnis.
	- stopCmdLine2.sh (UNIX)
	- Strg + C (Windows)

#### **Befehlszeilenadapter 2 stoppen**

Wenn Sterling B2B Integrator mit stopWindowsService.cmd (Windows) oder hardstop.sh (UNIX und iSeries) beendet wird, wird der Befehlszeilenadapter 2 ebenfalls beendet.

Sie können den Befehlszeilenadapter 2 auch mit den folgenden Befehlen stoppen:

- v (UNIX oder iSeries) ./stopCmdLine2.sh
- v (Windows-Dienst) stopCLA2WindowsService.cmd

Andernfalls wird der Adapter wie konfiguriert im Hintergrund ausgeführt und gibt die Steuerung erst an die Befehlszeile zurück, wenn er beendet ist, unterbrochen wird oder fehlschlägt. Dies bedeutet, Sie können die betreffende Befehlszeile nicht verwenden, um andere Befehle auszuführen.

#### **Authentifizierung und SSL-Schlüssel verwalten**

Der Befehlszeilenadapter 2 enthält Standardschlüssel. Es besteht jedoch auch die Möglichkeit, angepasste Schlüssel für die Authentifizierung und SSL zu verwenden (lokal oder über Fernzugriff). Bei angepassten fernen Schlüssel müssen die Java™- Keystore-Datei (JKS) und die Eigenschaftendatei im fernen Verzeichnis aktualisiert werden. Weitere Informationen zum Importieren von Schlüsseln finden Sie unter *Sicherheit*.

**Einschränkung:** Das JKS-Repository darf für den Befehlszeilenadapter 2-Server nicht mehr als ein privates Zertifikat enthalten.

Gehen Sie wie folgt vor, um einen Authentifizierungsschlüssel oder ein SSL-Zertifikat zu erstellen:

- 1. Erstellen Sie ein Schlüsselpaar mit Ihrem bevorzugten Tool.
- 2. Importieren Sie das Schlüsselpaar in die Sterling B2B Integrator-Systemschlüsseltabelle. Weitere Informationen zum Importieren von Schlüsseln finden Sie unter *Sicherheit*.
- 3. Wählen Sie den importierten Schlüssel bzw. das importierte Zertifikat aus, wenn Sie den Befehlszeilenadapter 2 in Sterling B2B Integrator konfigurieren.
- 4. Fügen Sie den öffentlichen Schlüssel mit Ihrem bevorzugten Tool (z. B. Keytool) zur Datei CLA2Server.jks hinzu.
- 5. Nehmen Sie in der Datei CmdLine2servers.properties die Einstellung publicCertAlias = <custom name> vor.

Gehen Sie wie folgt vor, um einen SSL-Schlüssel zu erstellen:

- 1. Erstellen Sie ein Schlüsselpaar mit Ihrem bevorzugten Tool.
- 2. Importieren Sie das Zertifikat in die Tabelle für CA-Zertifikate von Sterling B2B Integrator. Weitere Informationen zum Importieren von Schlüsseln finden Sie unter *Sicherheit*.
- 3. Wählen Sie das importierte Zertifikat aus, wenn Sie den Befehlszeilenadapter 2 in Sterling B2B Integrator konfigurieren.
- 4. Fügen Sie den privaten Schlüssel mit Ihrem bevorzugten Tool (z. B. Keytool) zur Datei CLA2Server.jks hinzu.
- 5. Nehmen Sie in der Datei CmdLine2servers.properties die Einstellung SSLCertificateName = <custom\_name> vor.

#### **Standardkennwort für den Keystore ändern**

Sie können das Standardkennwort für den Keystore CLA2 ändern. Dies gibt Ihnen die Möglichkeit, den Inhalt des Keystore aufzulisten, das Kennwort zur Einhaltung von Clientrichtlinien zu ändern und den Keystore zu anderen Zwecken zu aktualisieren, z. B. um Zertifikate hinzuzufügen oder um veraltete Zertifikate zu entfer nen.

- 1. Suchen Sie Ihr verschlüsseltes Keystore-Kennwort in der Datei **CmdLine2server.properties**. Beispiel: **keystorePassword=CRYPTED:***<wert\_des\_verschlüsselten\_kennworts>*
- 2. Führen Sie das folgende Script aus: **CLA2\_PasswordUtil.sh -decrypt CRYPTED:***<wert\_ihres\_verschlüsselten\_kennworts>*. Daraufhin wird die folgende Nachricht angezeigt (dient nur als Beispiel):

```
Das verschlüsselte Kennwort wurde erfolgreich
entschlüsselt:
Entschlüsselter Wert für
CRYPTED:yccE7zmaQvxORNHZI88FblGFPL7bLwkjFQijL/VYGms= ist:
CLA2ServerDefaultPassword40000
```
- 3. Um das Kennwort zu ändern, führen Sie **./CLA2\_PasswordUtil.sh -encrypt** für das neue Kennwort aus.
- 4. Fügen Sie die verschlüsselte Zeichenfolge (einschließlich des Präfix **CRYPTED:**) in der Datei **CmdLine2server.properties** als Wert für die Eigenschaft **keystorePassword** ein.

## **Komprimierungsdienst**

Der Komprimierungsdienst wird innerhalb eines Geschäftsprozesses verwendet, um ein Dokument zu komprimieren oder zu dekomprimieren.

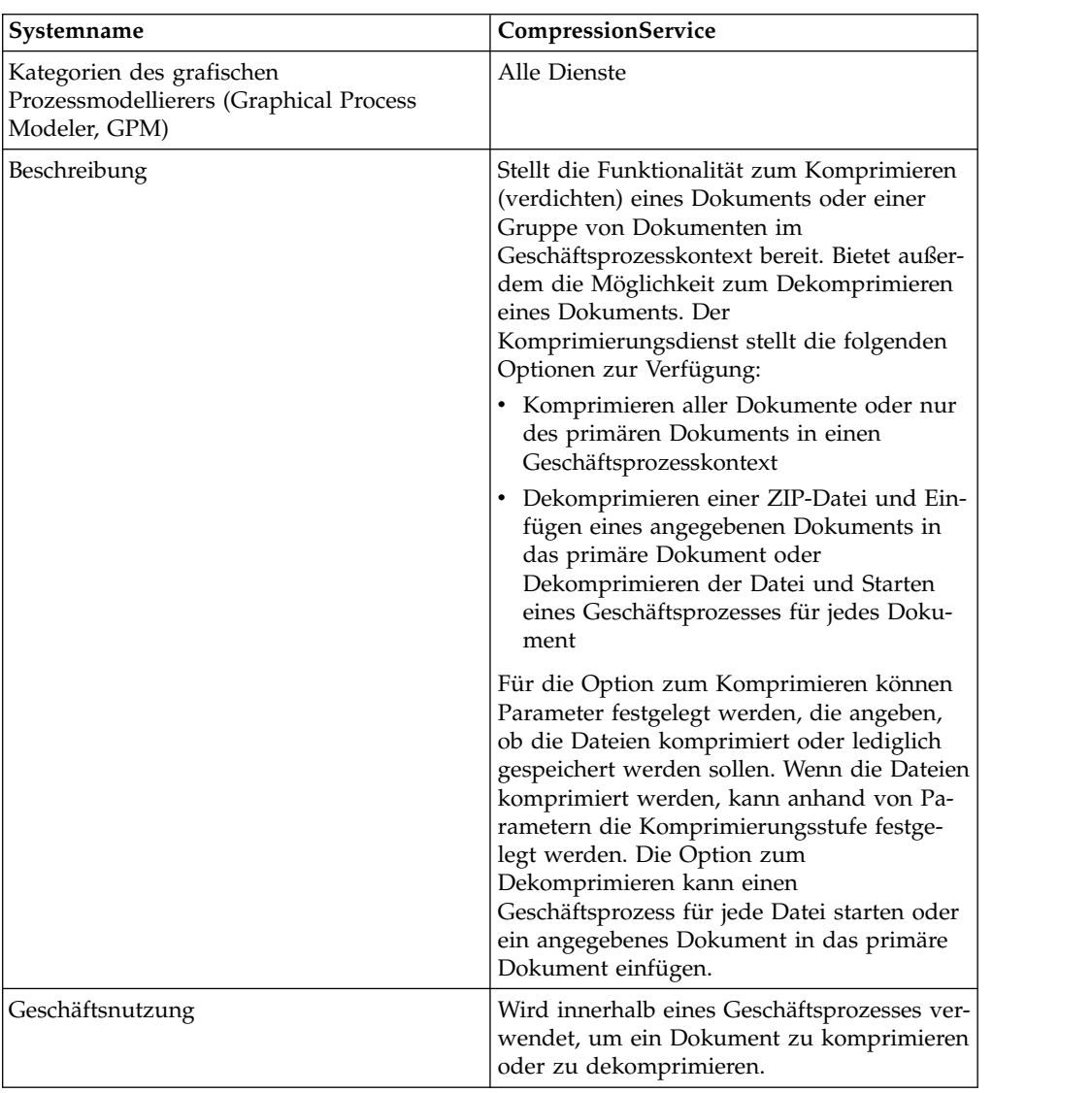

Die folgende Tabelle bietet eine Übersicht über den Komprimierungsdienst:

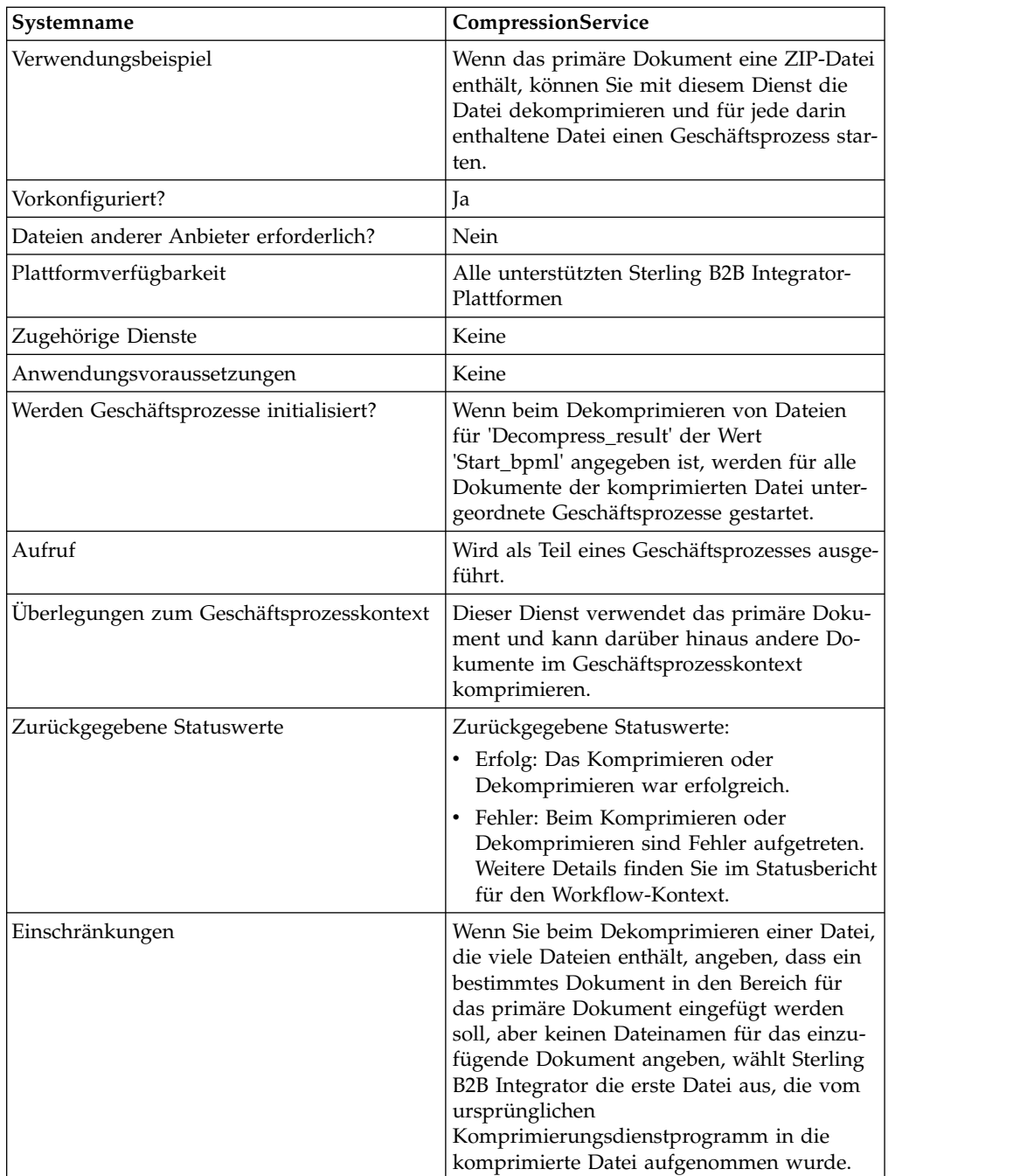

### **Funktionsweise des Komprimierungsdiensts**

Der Komprimierungsdienst stellt die beiden folgenden Optionen bereit:

- Komprimierung
- Dekomprimierung

Die Option 'Komprimierung' dient zum Komprimieren von Dateien und ermöglicht das Angeben der zu verwendenden Komprimierungsstufe. Mit dieser Option können Dateien auch unkomprimiert gespeichert werden.

Die Option 'Dekomprimierung' dekomprimiert eine komprimierte Datei und er möglicht die anschließende Verwendung der dekomprimierten Dateien in Geschäftsprozessen. Diese Option kann so konfiguriert werden, dass für jede Datei ein Geschäftsprozess gestartet oder ein angegebenes Dokument in das primäre Dokument eingefügt wird. Wenn beispielsweise das primäre Dokument in einem Geschäftsprozess eine ZIP-Datei enthält, können Sie mit dem Komprimierungsdienst die Datei dekomprimieren und für jedes in der ZIP-Datei enthaltene Dokument einen Geschäftsprozess starten.

**Anmerkung:** Wenn Sie beim Dekomprimieren einer Datei, die viele Dateien enthält, angeben, dass ein bestimmtes Dokument in den Bereich für das primäre Dokument eingefügt werden soll, aber keinen Dateinamen für das einzufügende Dokument angeben, wählt Sterling B2B Integrator die erste Datei aus, die vom ursprünglichen Komprimierungsdienstprogramm in die komprimierte Datei aufgenommen wurde.

Wenn die Komprimierung oder Dekomprimierung ohne Fehler abgeschlossen wur de, wird eine entsprechende Erfolgsnachricht in den Statusbericht geschrieben. Wenn die Komprimierung oder Dekomprimierung nicht erfolgreich ausgeführt werden konnte, wird eine Fehlernachricht in den Statusbericht geschrieben.

Die folgende Abbildung zeigt den grundlegenden Ablauf der Komprimierung bzw. Dekomprimierung:

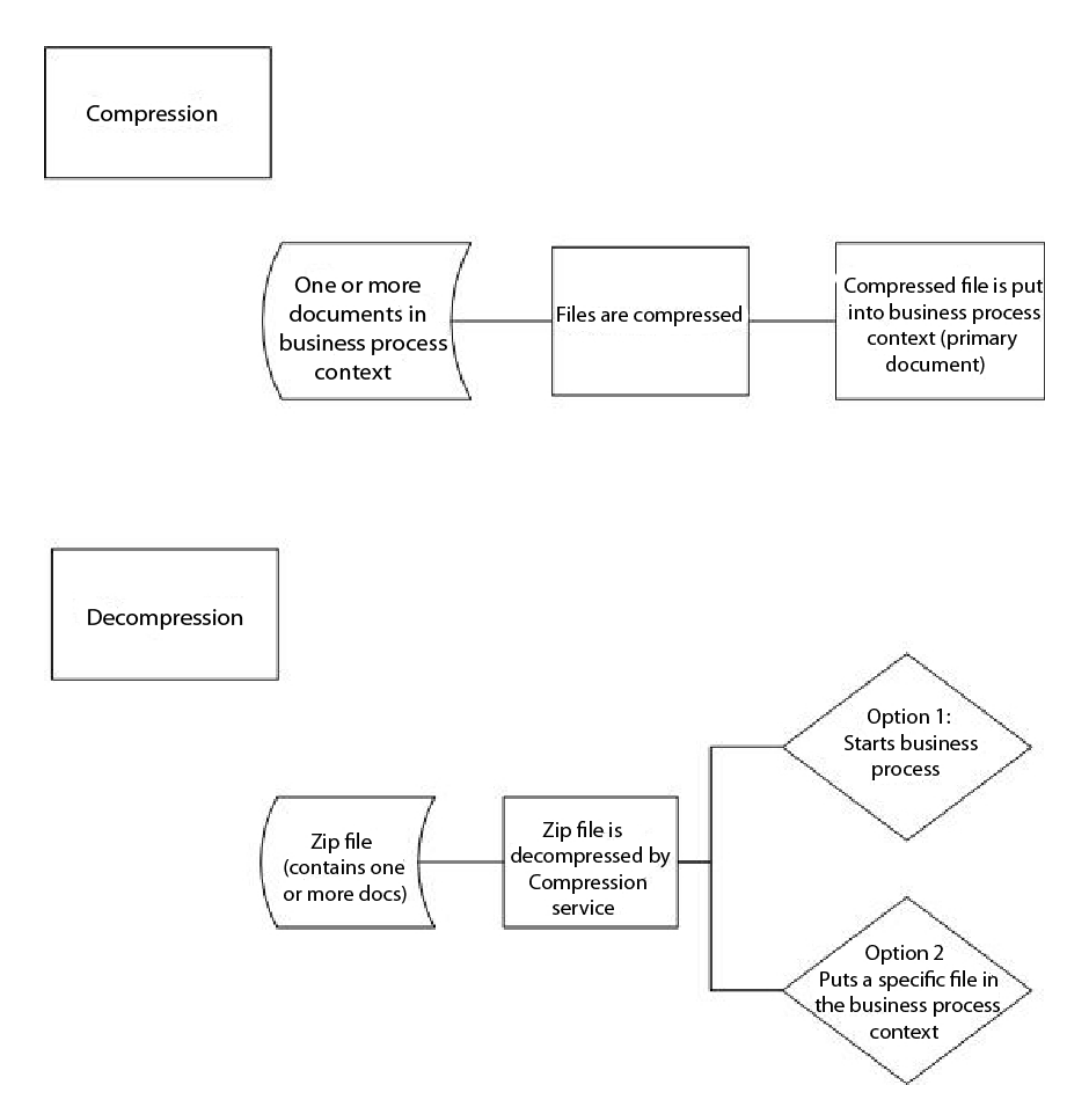

#### **Beispiele eines Geschäftsprozesses**

Der Beispielgeschäftsprozess in diesem Abschnitt veranschaulicht die Abfolge der Aktionen:

- 1. Der Dateisystemadapter erfasst ein Dokument.
- 2. Der Geschäftsprozess fügt das Dokument in den Geschäftsprozesskontext ein.
- 3. Der Dateisystemadapter erfasst ein zweites Dokument.
- 4. Der Komprimierungsdienst dekomprimiert beide Dokumente.

```
<process name="Comp_Deflate_lvl0">
  <sequence>
    <operation name="FileSystem">
     <participant name="FileSystem"/>
     <output message="outputMessage">
       <assign to="Action">FS_COLLECT</assign>
<assign to ="collectionFolder">/input</assign>
<assign to ="filter">Excel.xls</assign>
<assign to ="useSubFolders">false</assign>
<assign to ="bootstrap">false</assign>
<assign to ="deleteAfterCollect">false</assign>
<assign to ="extractionFolder">//dummy</assign>
        <assign to="." from="*"></assign>
     </output>
     <input message="inputMessage">
```

```
<assign to="." from="*"></assign>
     </input>
    </operation>
    <assign to="ExcelDoc/@SCIObjectID" from="string(//PrimaryDocument/@SCIObjectID)"
append="true"/>
    <operation name="FileSystem">
     <participant name="FileSystem"/>
     <output message="outputMessage">
       <assign to="Action">FS_COLLECT</assign>
<assign to ="collectionFolder">/input</assign>
 <assign to ="filter">Text.txt</assign>
 <assign to ="bootstrap">false</assign>
<assign to ="deleteAfterCollect">false</assign>
<assign to ="useSubFolders">false</assign>
 <assign to ="extractionFolder">//dummy</assign>
       <assign to="." from="*"></assign>
     </output>
     <input message="inputMessage">
       <assign to="." from="*"></assign>
      </input>
    </operation>
    <operation name="Compress">
     <participant name="CompressionService"/>
      <output message="outputMessage">
       <assign to="." from="*"></assign>
       <assign to ="compression_action">compress</assign>
       <assign to ="compressed_filename">DeflatedFile.zip</assign>
       <assign to ="compression_level">0</assign>
       <assign to ="compression_type">Deflate</assign>
      </output>
      <input message="inputMessage">
       <assign to="." from="*"></assign>
     </input>
    </operation>
  </sequence>
</process>
```
## **Komprimierungsdienst implementieren**

Führen Sie die folgenden Tasks aus, um den Komprimierungsdienst zu implementieren:

- 1. Konfigurieren Sie die vorinstallierte Kopie des Komprimierungsdiensts oder er stellen Sie eine neue Konfiguration. Weitere Informationen hierzu finden Sie unter *Komprimierungsdienst konfigurieren*.
- 2. Verwenden Sie den Komprimierungsdienst in einem Geschäftsprozess.

#### **Komprimierungsdienst konfigurieren**

Zum Konfigurieren des Komprimierungsdiensts müssen Sie Einstellungen für die folgenden Felder im GPM angeben:

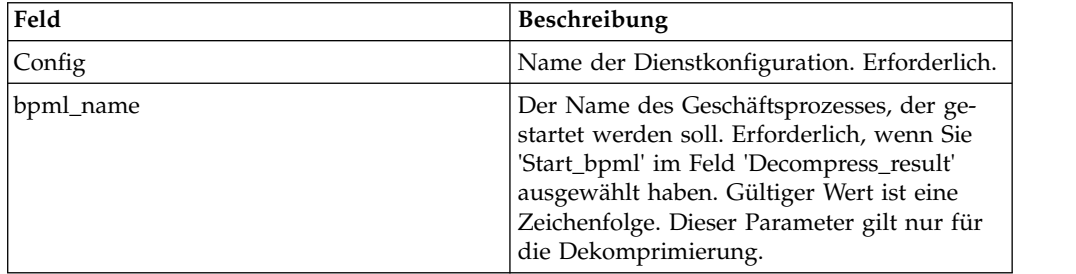

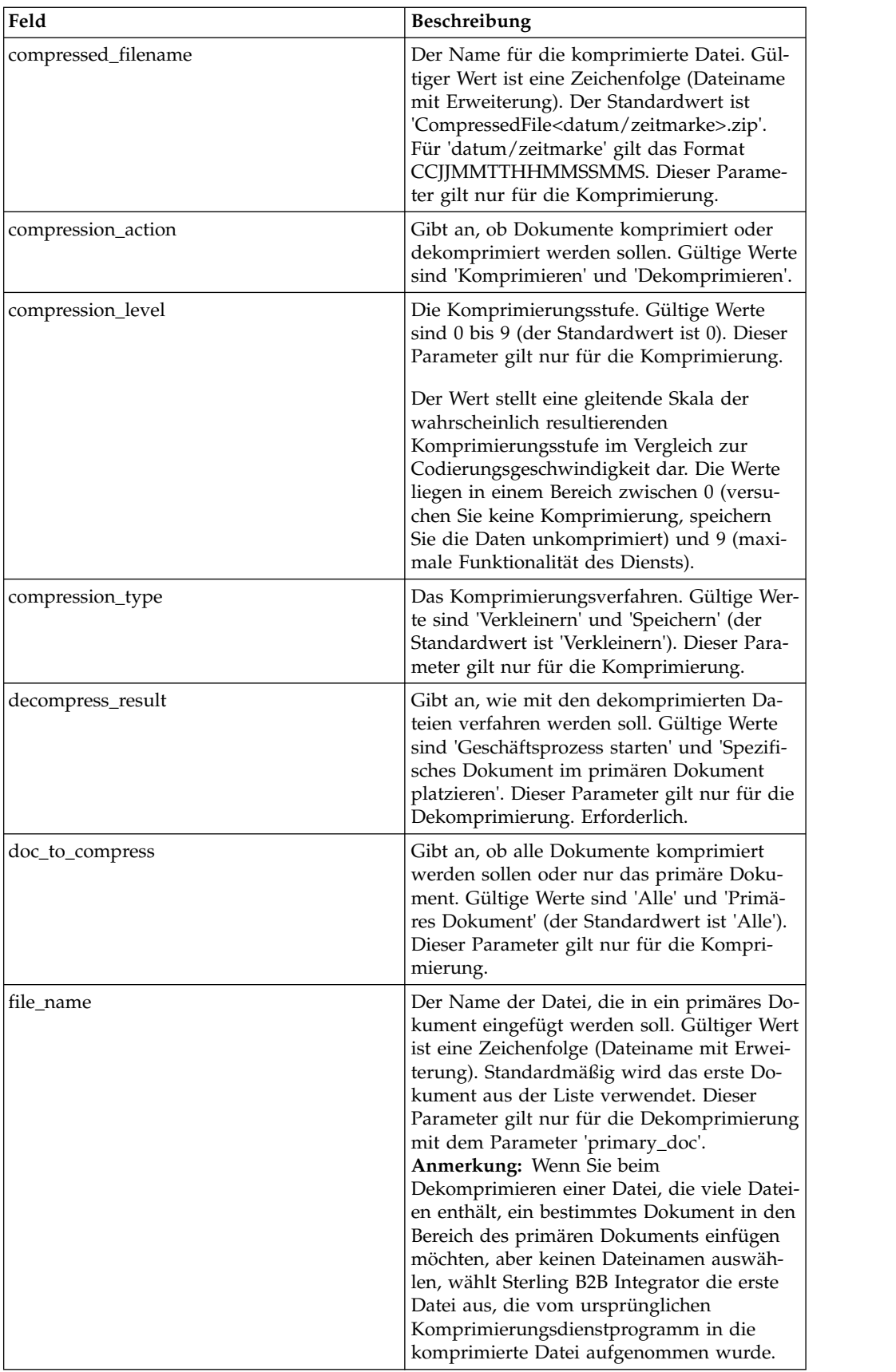

## **CPA-Suchdienst**

Der CPA-Suchdienst ruft die relevanten CPA-Informationen (CPA = Collaborative Partner Agreement) für eine CPA-ID aus einer XML-Datei ab.

Die folgende Tabelle bietet eine Übersicht über den CPA-Suchdienst:

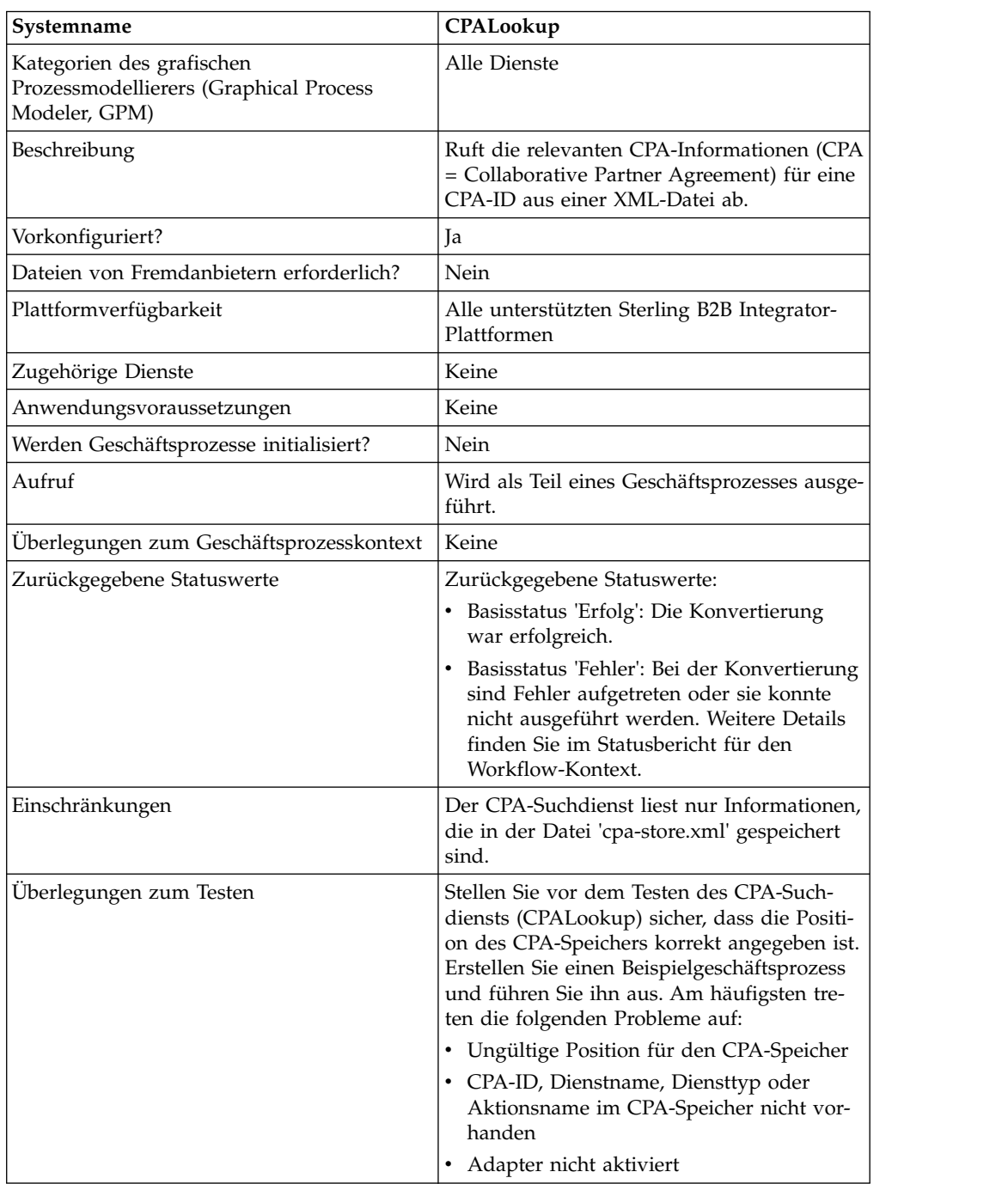

### **CPA-Suchdienst implementieren**

Führen Sie die folgenden Tasks aus, um den CPA-Suchdienst zu implementieren:

- 1. Verwenden Sie die vorinstallierte Kopie des CPA-Suchdiensts oder erstellen Sie eine neue Konfiguration. Siehe *Dienste und Adapter verwalten*.
- 2. Verwenden Sie den CPA-Suchdienst in einem Geschäftsprozess.

### **CPA-Suchdienst konfigurieren**

Für den CPA-Suchdienst sind keine Konfigurationsschritte erforderlich.

## **Verarbeitungsdienst für Zertifikatsperrliste (Certificate Revocation List, CRL)**

Der Verarbeitungsdienst für Zertifikatsperrliste (Certificate Revocation List, CRL) stellt sicher, dass in Ihren Geschäftsprozessen die Handelspartner korrekt authentifiziert werden. Dieser Dienst bestätigt, dass andere Sterling B2B Integrator-Dienste, die digitale Zertifikate anfordern, ausschließlich gültige Zertifikate erhalten. Er benachrichtigt Sie außerdem, wenn versucht wird, ein widerrufenes Zertifikat einzuchecken.

Die folgende Tabelle bietet eine Übersicht über den Verarbeitungsdienst für Zertifikatsperrliste:

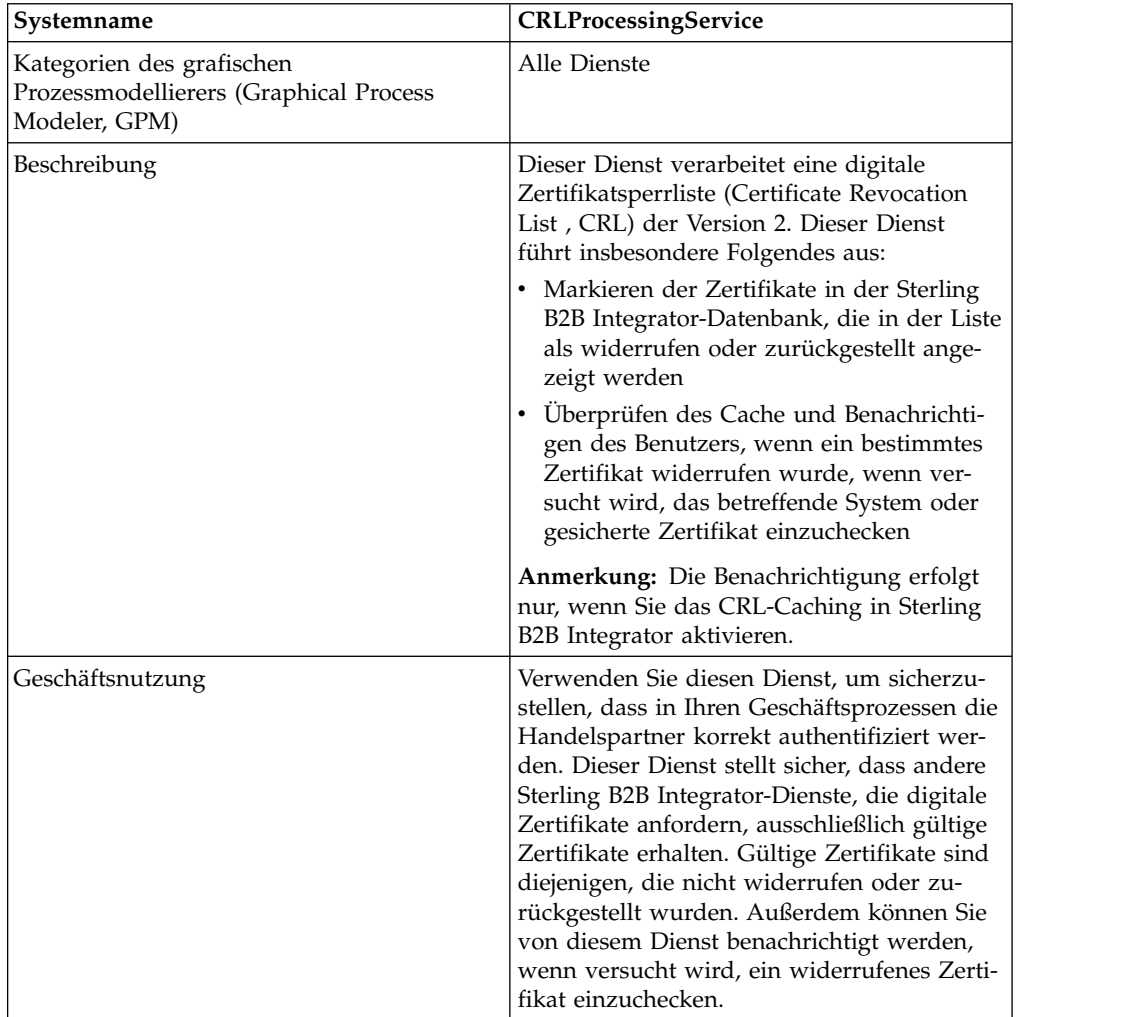

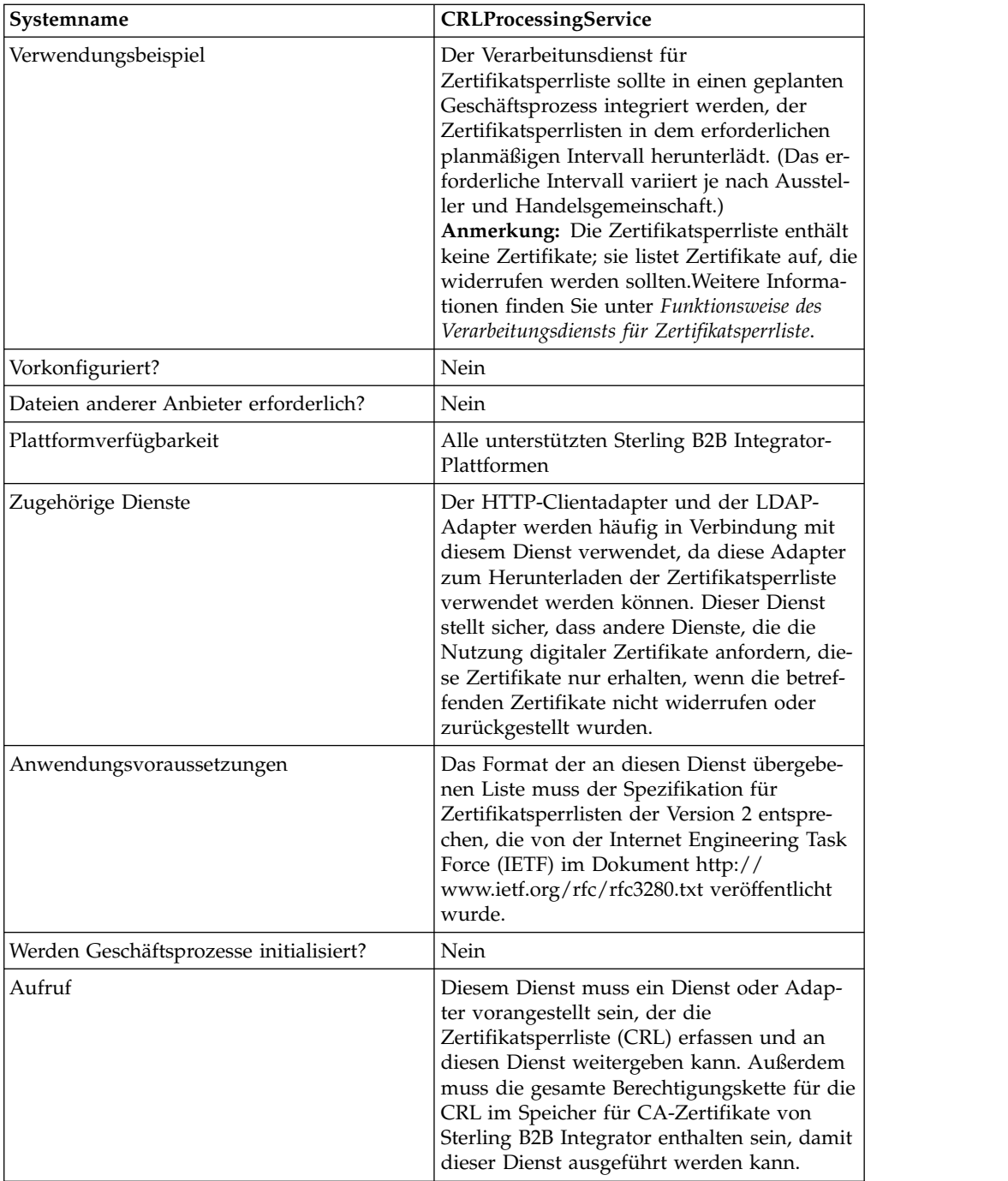

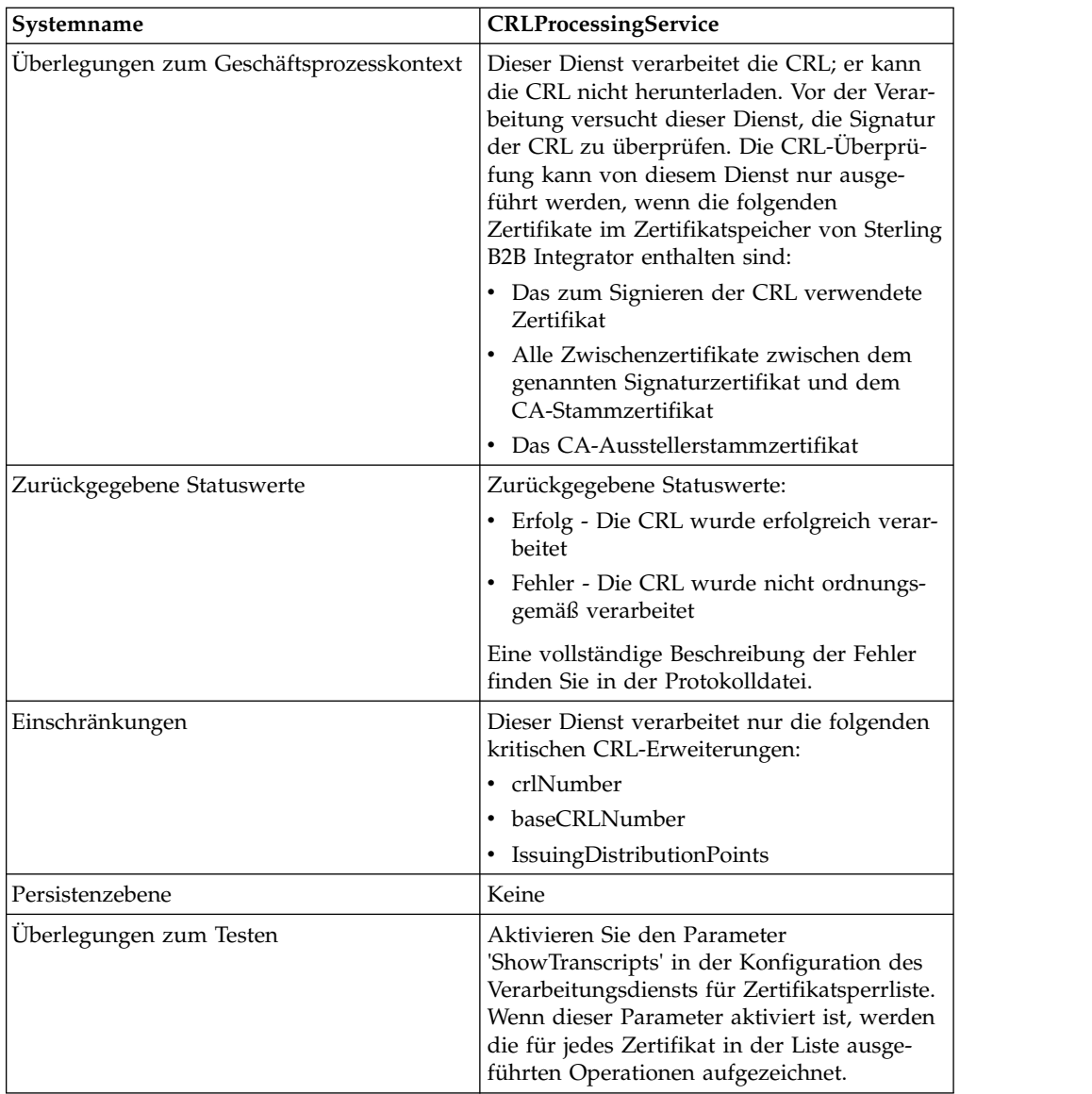

## **Funktionsweise des Verarbeitungsdiensts für Zertifikatsperrliste**

Die Zertifikatsperrliste wird regelmäßig von der Zertifizierungsstelle ausgegeben, um Zertifikate zu identifizieren, die widerrufen werden sollten.

Der Verarbeitungsdienst für Zertifikatsperrliste verwendet eine Zertifikatsperrliste (CRL) als Eingabe und führt die folgenden Aktionen aus:

- 1. Er überprüft die CRL anhand eines Zertifikats aus dem CA-Zertifikatspeicher der Sterling B2B Integrator-Datenbank.
- 2. Nach dieser Überprüfung wird das Ablaufdatum der CRL geprüft. Wenn die CRL abgelaufen ist, schlägt der Dienst standardmäßig fehl. Wenn der Dienst fortgesetzt werden soll, müssen Sie den Parameter 'FailOnExpiredCRL' auf 'false' setzen.
- 3. Der Dienst startet die Verarbeitung der CRL. Wenn die CRL eine kritische Er weiterung enthält, die für die Anwendung unbekannt ist, schlägt der Dienst standardmäßig fehl. Wenn der Dienst fortgesetzt werden soll, müssen Sie den Parameter 'FailOnUnsupportedCRLCritExtns' auf 'false' setzen.

4. Für jeden Eintrag in der CRL sucht der Dienst in der Tabelle für gesicherte Zertifikate und in der Tabelle für Systemzertifikate nach einem entsprechenden Zertifikateintrag.

**Anmerkung:** Sie können die Verarbeitung der Systemzertifikate inaktivieren, indem Sie den Parameter 'RevokePrivateKeys' in BMPL hinzufügen und auf 'false' setzen.

Für jeden Datensatz in der Tabelle der Systemzertifikate oder in der Tabelle der gesicherten Zertifikate, der einem Eintrag in der CRL entspricht, führt der Ver arbeitungsdienst für Zertifikatsperrliste Folgendes aus:

- v Wenn der Status des Eintrags OK ist und die CRL angibt, dass das Zertifikat widerrufen ist, setzt der Dienst den Status in der Tabelle auf 'Gesperrt'.
- v Wenn der Status des Eintrags OK ist und die CRL angibt, dass das Zertifikat zurückgestellt ist, setzt der Dienst den Status in der Tabelle auf 'Gehalten'.

Wenn der Status auf 'Gesperrt' oder 'Gehalten' gesetzt ist, schlagen Laufzeit-API-Aufrufe fehl, die versuchen, das Zertifikat oder den Schlüssel aus der Datenbank zu laden.

- Wenn der Status des Eintrags 'Gehalten' ist und die CRL angibt, dass das Zertifikat aus der CRL entfernt werden sollte, setzt der Dienst den Status in der Tabelle auf OK. Dadurch können die Laufzeit-API-Aufrufe erfolgreich ausgeführt werden, die versuchen, das Zertifikat oder den Schlüssel aus der Datenbank zu laden.
- 5. Anschließend stellt der Dienst fest, ob es sich um eine Basis-CRL oder um eine Delta-CRL handelt und fügt sie gemäß den folgenden Regeln zur Sterling B2B Integrator-Datenbank hinzu:
	- Wenn keine entsprechende CRL für den jeweiligen Typ und Aussteller vorhanden ist, fügt der Dienst die CRL einfach zur Datenbank hinzu.
	- v Wenn eine CRL vorhanden ist, verwendet der Dienst die CRL-Nummer, um die neueste CRL zur Datenbank hinzuzufügen.

- Wenn die CRL-Nummern identisch sind, entscheidet der Dienst anhand des Datums aus 'thisUpdate' in der CRL, welches die neueste CRL ist.

- Wenn keine CRL-Nummern vorhanden sind, wird das Datum aus 'thisUpdate' verwendet.

6. Der Dienst aktualisiert den CRL-Cache.

Der CRL-Cache ist ein Standard-Cache, der CRL-Informationen zwischenspeichert und von Sterling B2B Integrator abgefragt wird, wenn Sie versuchen, ein Zertifikat hochzuladen, sowie von den APIs, die Zertifikate laden. Der Cache enthält für jeden Aussteller Informationen aus der Basis-CRL und gegebenenfalls aus einer Delta-CRL.

**Anmerkung:** Die CRLs werden beim Laden in den Cache überprüft. Standardmäßig führen CRLs, die abgelaufen sind oder über nicht unterstützte kritische Erweiterungen verfügen, keine Aktualisierung des CRL-Cache aus. Sie können jedoch die Standardeinstellung ändern, indem Sie die Parameter 'LoadExpired-CRLs' und 'LoadUnsuppCritExtnCRLs' in der Datei 'security.properties' auf 'true' setzen.

#### **Verarbeitungsdienst für Zertifikatsperrliste implementieren**

Führen Sie die folgenden Tasks aus, um den Verarbeitungsdienst für Zertifikatsperrliste zu implementieren:

1. Aktivieren Sie Ihre Lizenz für den Verarbeitungsdienst für Zertifikatsperrliste. Siehe *Sterling B2B Integrator installieren*.

- 2. Erstellen Sie eine Konfiguration für den Verarbeitungsdienst für Zertifikatsperrliste. Siehe *Dienste und Adapter verwalten*.
- 3. Konfigurieren Sie den Verarbeitungsdienst für Zertifikatsperrliste.
- 4. Verwenden Sie den Verarbeitungsdienst für Zertifikatsperrliste in einem Geschäftsprozess.

#### **Verarbeitungsdienst für Zertifikatsperrliste konfigurieren**

Zum Konfigurieren des Verarbeitungsdiensts für Zertifikatsperrliste müssen Sie die Einstellungen für die folgenden Felder im GPM angeben.

**Anmerkung:** Über die Schaltfläche 'Erweitert' im GPM-Diensteditor können Sie die Werte für die Felder ändern, die in der folgenden Tabelle aufgelistet sind. Diese Fehler werden im Diensteditor nicht automatisch angezeigt. Die Standardwerte werden verwendet, wenn diese Felder im GPM nicht definiert werden.

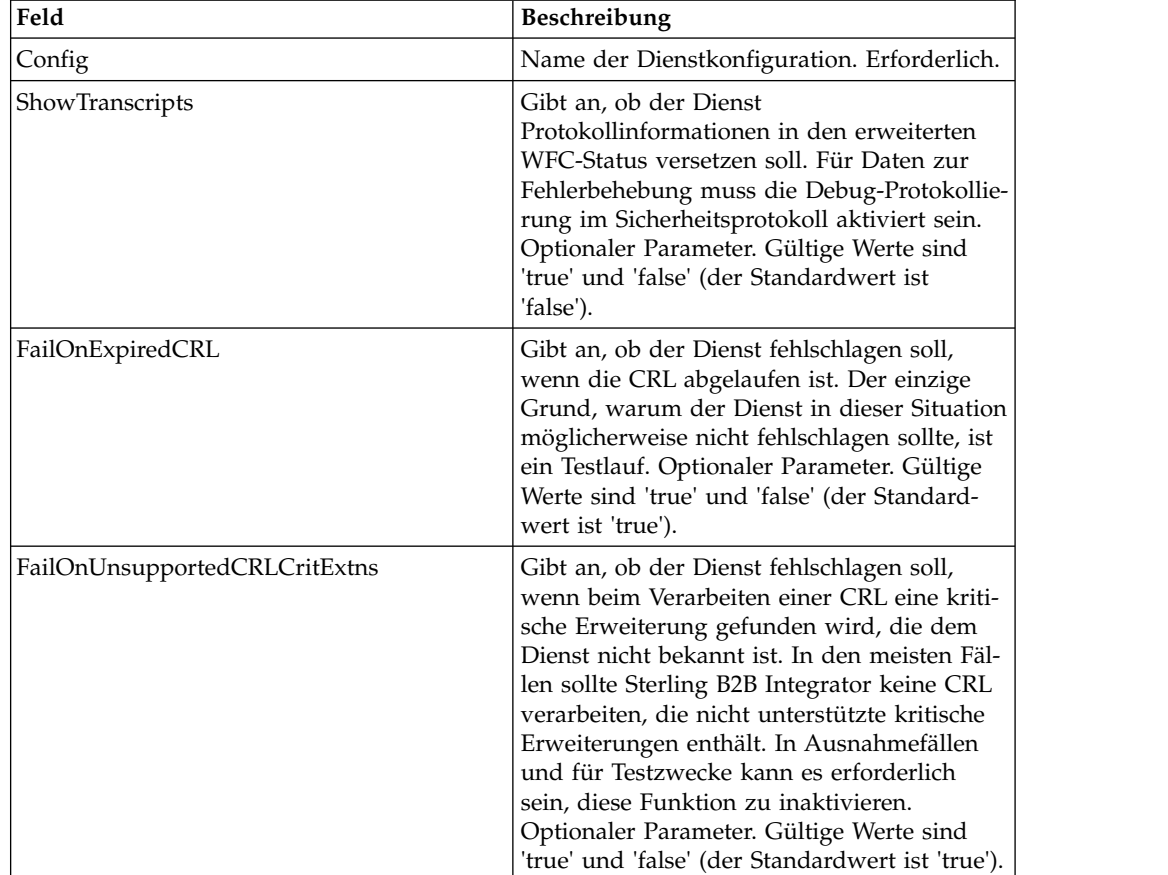

#### **Ausgabe vom Geschäftsprozess an den Dienst**

Die obige Tabelle beschreibt die Informationen, die der Geschäftsprozess an den Verarbeitungsdienst für Zertifikatsperrliste übergibt.

#### **Beispiel für Geschäftsprozess**

Das folgende Beispiel zeigt, wie Werte für die Parameter in der obigen Tabelle an den Dienst übergeben werden:

```
<process name="1CRL">
  <sequence name="optional">
    <operation name="One">
      <participant name="1CRL"/>
        <output message="noopout">
         <sub>assign to=</sub>"." from="<sub>*</sub>"><<sub>lassign</sub></sub>
         <assign to="ShowTranscripts">true</assign>
         <assign to="FailOnExpiredCRL">false</assign>
         <assign to="FailOnUnsupportedCRLCritExtns">false</assign>
        </output>
        <input message="noopin">
         <assign to="." from="*"></assign>
        </input>
    </operation>
  </sequence>
</process>
```
# **Dienst für verschlüsselte Nachrichten**

Der Dienst für verschlüsselte Nachrichten erstellt und analysiert verschlüsselte Nachrichten im Format SMIME, PEM oder DER.

Die folgende Tabelle bietet eine Übersicht über den Dienst für verschlüsselte Nachrichten:

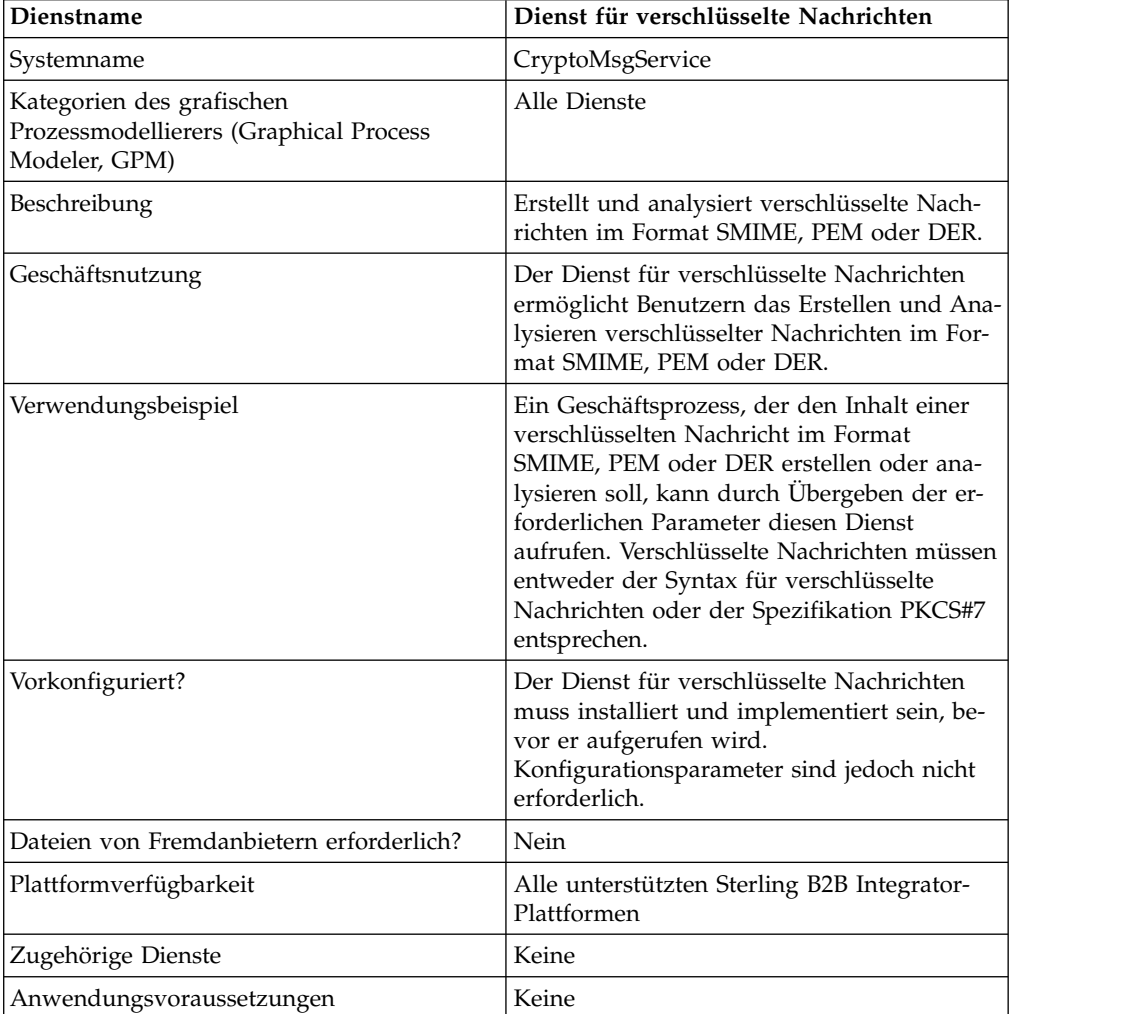
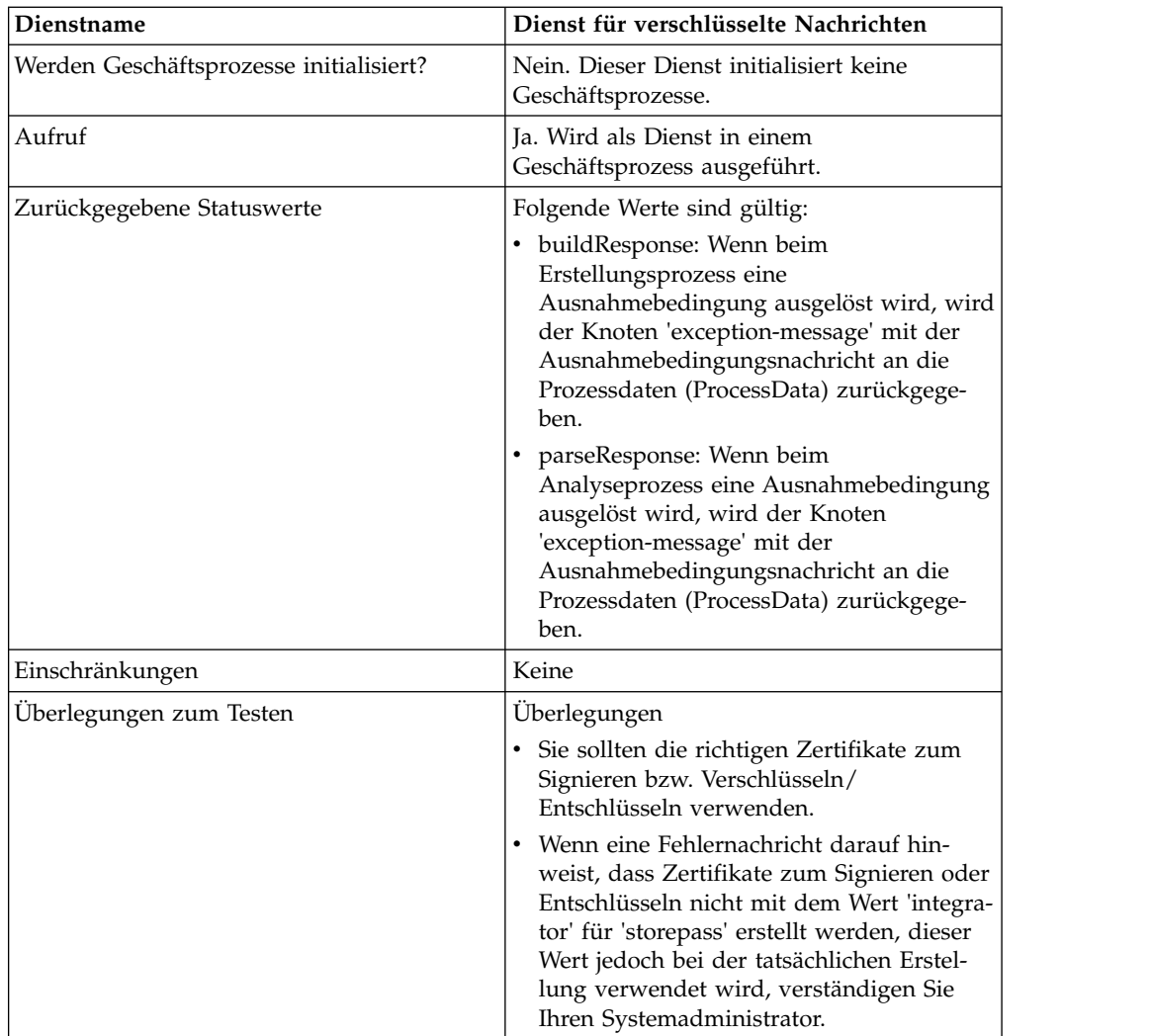

## **Funktionsweise des Diensts für verschlüsselte Nachrichten**

Der Dienst für verschlüsselte Nachrichten (Cryptographic Message Service, CMS) erstellt und analysiert geschützte Nachrichten im Format SMIME (Secure MIME), DER (Distinguished Encoding Rules) oder PEM (Privacy Enhanced Email).

Die Sicherheitsfunktionen von CMS sind die digitale Signatur und die Verschlüsselung. Die digitale Signatur ermöglicht Authentifizierung, Nachrichtenintegrität und Nichtablehnung mit Ursprungsbestätigung. Die Verschlüsselung sorgt für den Datenschutz.

Der CMS unterstützt zwei Syntaxvarianten für verschlüsselte Nachrichten. Diese beiden Varianten sind CMS und PKCS#7. Beim Erstellen der Syntax für eine ausgehende Nachricht müssen Sie eine dieser beiden Syntaxvarianten für verschlüsselte Nachrichten angeben. Die Syntax PKCS#7 verwendet eine API ohne Streaming zum Verarbeiten der Nachrichtenerstellung und kann große Dateien nur begrenzt verarbeiten, während die Syntax CMS eine API mit Streaming verwendet und auch umfangreiche Dateien verarbeiten kann. Beim Analysieren einer verschlüsselten Eingangsnachricht muss die Syntaxvariante nicht ausgewählt werden, weil der Dienst für verschlüsselte Nachrichten die API mit Streaming für die Analyse von PKCS#7-Nachrichten und von CMS-Nachrichten verwendet.

## **Dienst für verschlüsselte Nachrichten implementieren**

Führen Sie die folgenden Tasks aus, um den Dienst für verschlüsselte Nachrichten für die Verwendung in einem Geschäftsprozess zu implementieren:

- 1. Erstellen Sie eine Konfiguration des Diensts für verschlüsselte Nachrichten. Siehe *Dienste und Adapter verwalten*. Informationen zu den spezifischen Feldern für diesen Dienst finden Sie im Abschnitt *Dienst für verschlüsselte Nachrichten konfigurieren*.
- 2. Geben Sie die Feldeinstellungen für die Dienstkonfiguration in der Verwaltungskonsole von Sterling B2B Integrator und im GPM soweit erforderlich an. Weitere Informationen hierzu finden Sie unter *Dienst für verschlüsselte Nachrichten konfigurieren*.
- 3. Verwenden Sie den Dienst für verschlüsselte Nachrichten in einem Geschäftsprozess.

## **Tasks für den Systemadministrator**

In den folgenden Prozeduren werden Tasks beschrieben, die der Systemadministrator für den Dienst für verschlüsselte Nachrichten ausführen muss.

### **'keyCert' importieren**

- 1. Melden Sie sich bei Sterling B2B Integrator an.
- 2. Wählen Sie **Handelspartner** -> **Digitale Zertifikate** -> **System** aus.
- 3. Wählen Sie **Schlüsselzertifikat** unter 'Einchecken' aus.
- 4. Geben Sie den Zertifikatsnamen und das Kennwort für den privaten Schlüssel ein.
- 5. Wählen Sie das Zertifikat aus und weisen Sie einen Aliasnamen zu.
- 6. Überprüfen Sie die Einstellungen und klicken Sie auf **Fertig stellen**. Sie können dieses Zertifikat in Ihrem BPML-Code für das entsprechende Feld ('signingCert' oder 'decryptCert') verwenden.

## **Öffentliches Zertifikat importieren**

- 1. Melden Sie sich bei Sterling B2B Integrator an.
- 2. Wählen Sie **Handelspartner** -> **Digitale Zertifikate** -> **Vertrauenswürdig** aus.
- 3. Wählen Sie **Neues Zertifikat** unter 'Einchecken' aus.
- 4. Wählen Sie das Zertifikat aus und klicken Sie auf **Weiter**.
- 5. Geben Sie den Zertifikatsnamen ein und wählen Sie **Weiter** aus.
- 6. Überprüfen Sie die Einstellungen und klicken Sie auf **Fertig stellen**. Sie können dieses Zertifikat in Ihrem BPML-Code für das entsprechende Feld ('encryptCert' oder 'sigVerifyCert') verwenden.

## **Dienst für verschlüsselte Nachrichten konfigurieren**

Sie können eine Dienstinstanz zum Erstellen und Analysieren verschlüsselter Nachrichten erstellen. Die Konfiguration des Diensts können Sie in Sterling B2B Integrator oder im GPM einrichten.

Zum Konfigurieren des Diensts für verschlüsselte Nachrichten müssen Sie Einstellungen für die folgenden Felder angeben:

**Anmerkung:** Feldwerte, die von einem vorherigen Dienst übergeben werden, können beliebige der für diesen Dienst konfigurierten Feldwerte überschreiben.

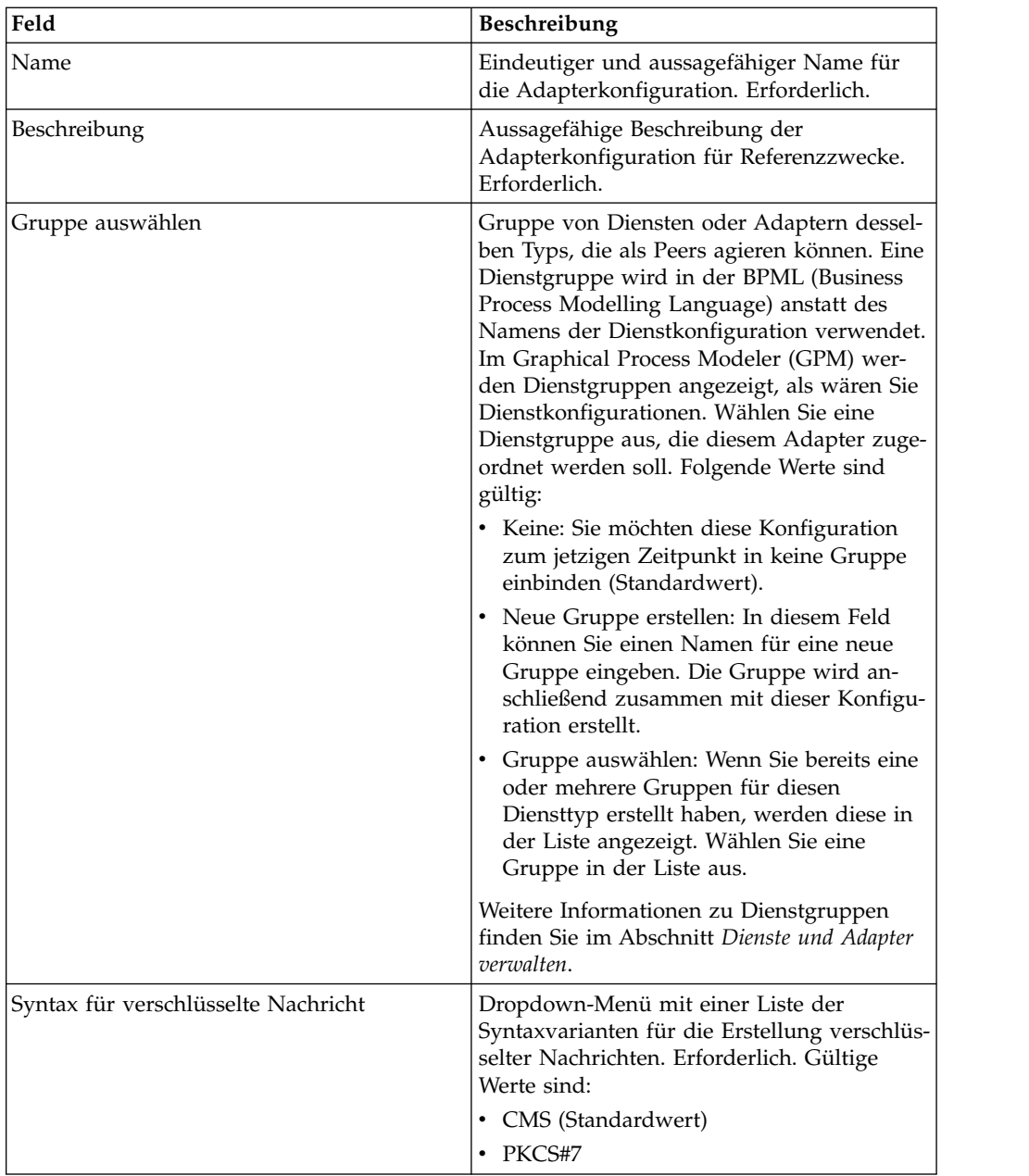

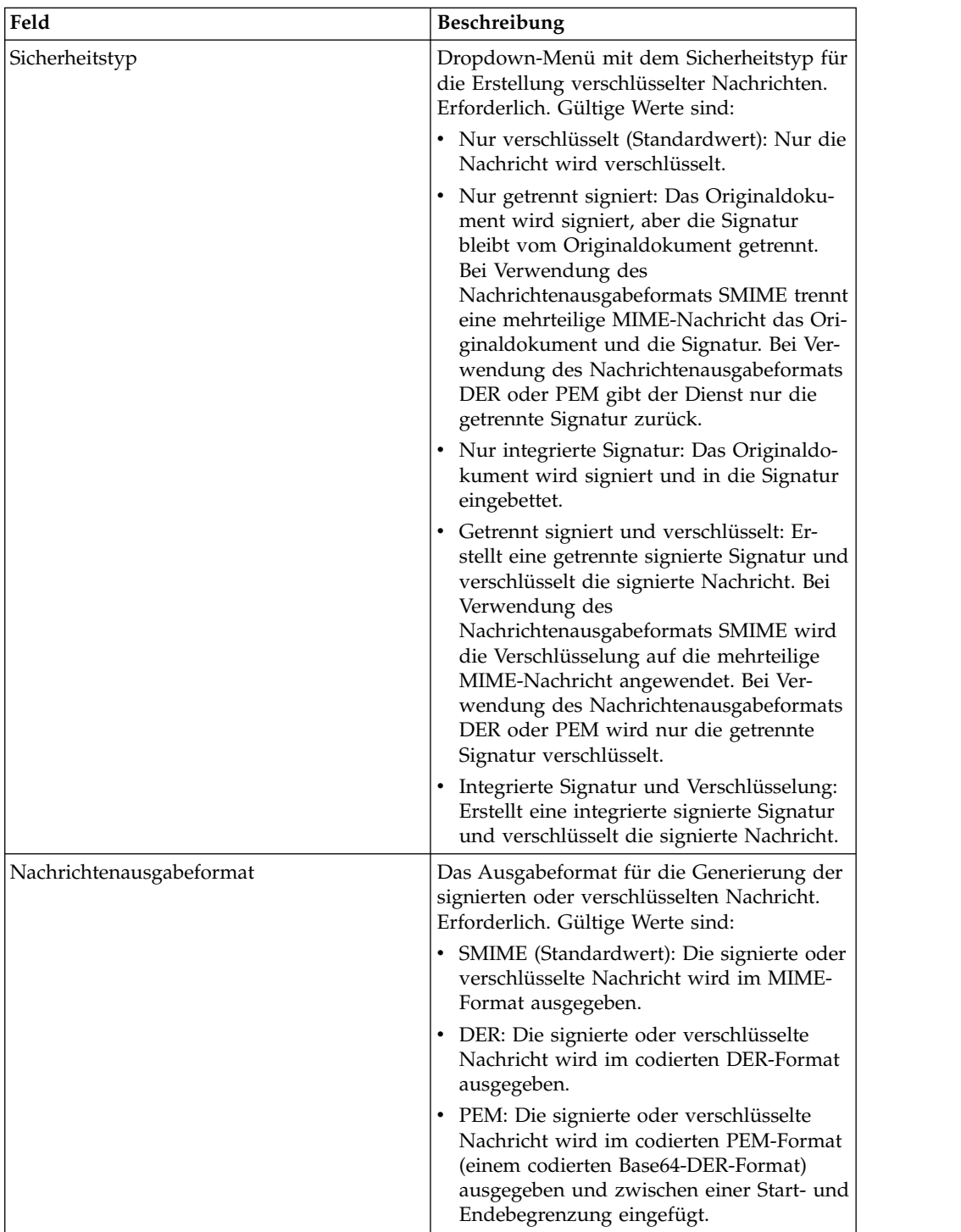

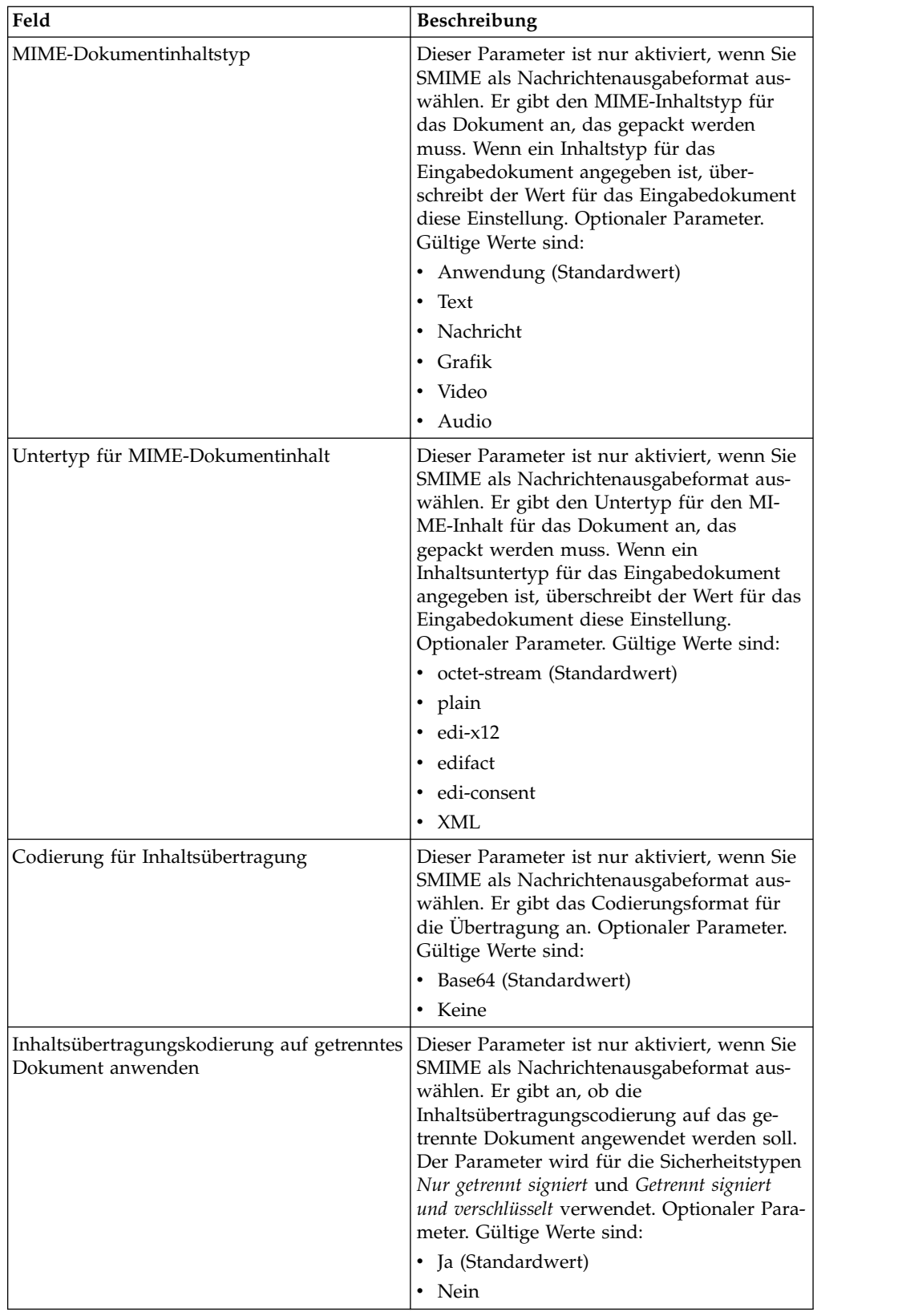

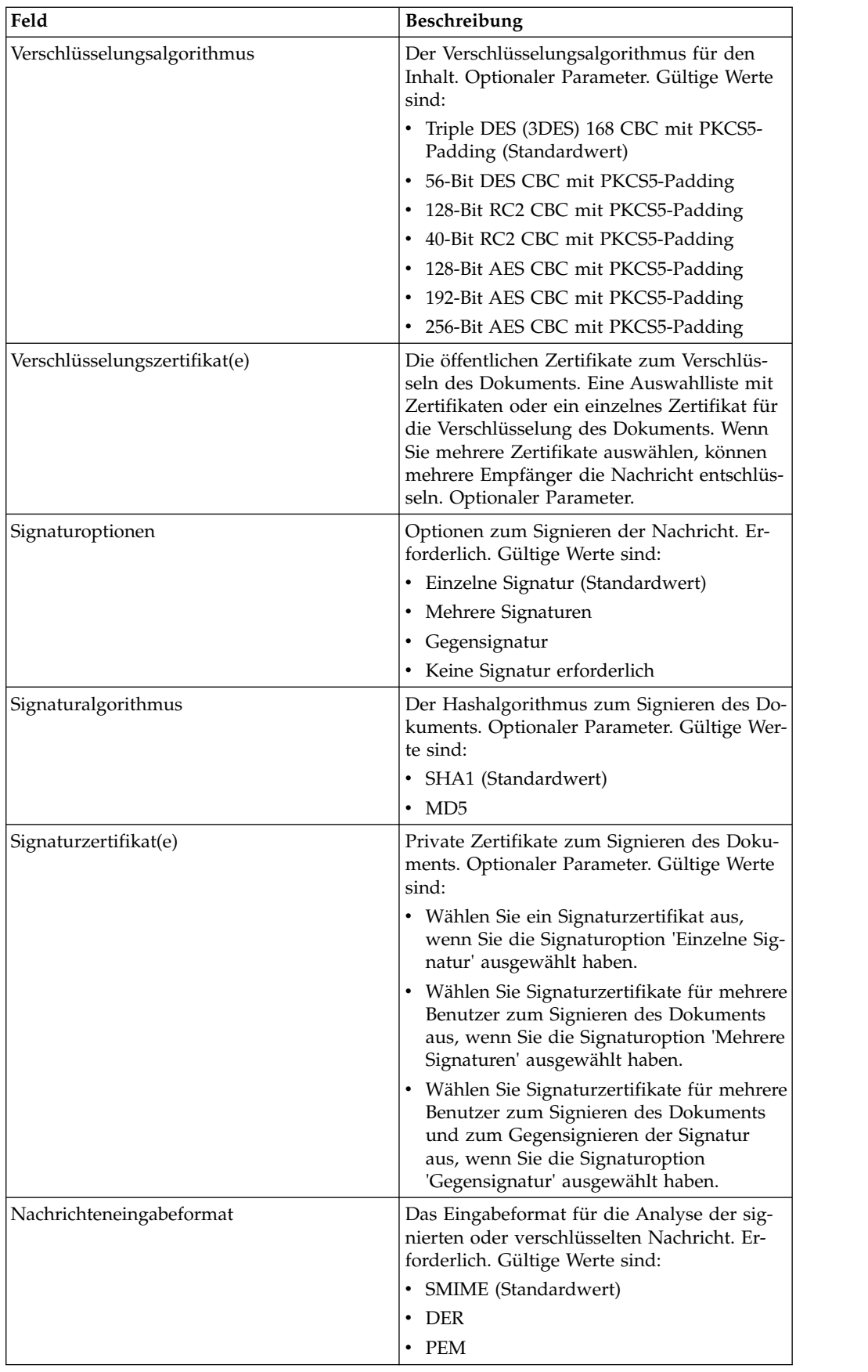

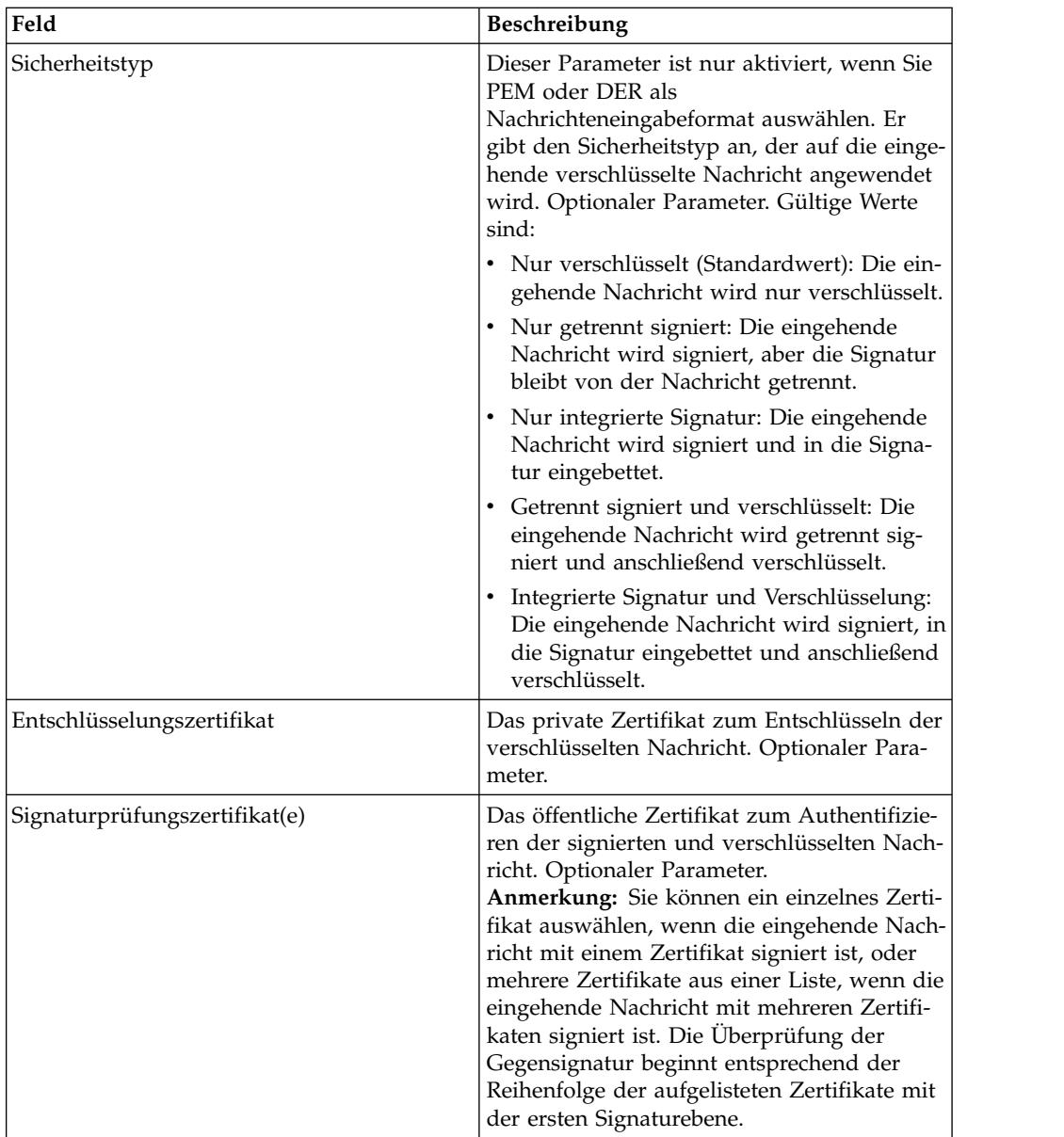

## **Zusätzliche Parameter in BMPL**

Die folgenden zusätzlichen Parameter stehen für die Verwendung mit dem Dienst für verschlüsselte Nachrichten bereit. Sie können jedoch nur manuell durch Bear beiten Ihres Geschäftsprozesses hinzugefügt werden. Diese Parameter sind in der Administrationskonsole und im GPM nicht verfügbar:

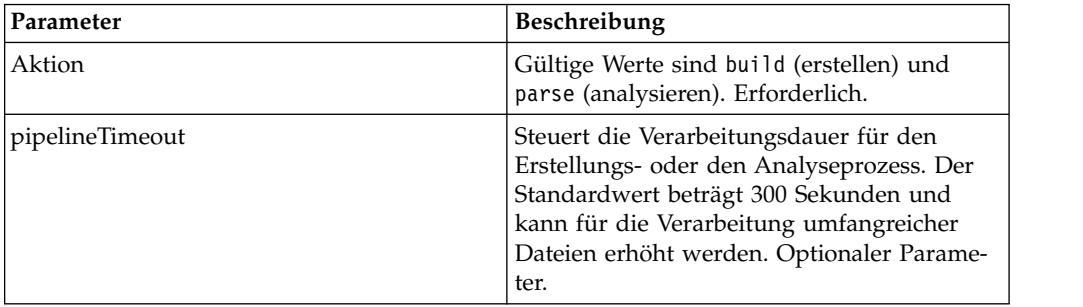

### **Beispiele eines Geschäftsprozesses**

Die von BPML übergebenen Parameter haben Vorrang vor den Parametern, die der Dienst übergibt. Die folgenden BPML-Beispiele veranschaulichen die Verwendung der Dienstinstanz für verschlüsselte Nachrichten:

#### **Beispielgeschäftsprozess 1**

Der folgende BPML-Code erstellt die verschlüsselte Nachricht anhand der von BPML an den Dienst übergebenen Parameter oder gemäß der für die CMS-Instanz eingerichteten Konfiguration.

```
<process name="cryptomsg_build">
  <sequence>
       <operation name="Crypto Message Service">
           <participant name="CryptoMsgService"/>
           <output message="buildRequest">
               <assign to="." from="*"/>
               <assign to="action">build</assign>
           </output>
          <input message="buildResponse">
              <assign to="." from="*"/>
          </input>
       </operation>
   </sequence>
</process>
```
#### **Beispielgeschäftsprozess 2**

Der folgende BPML-Code analysiert die verschlüsselten Nachrichten anhand der von BPML an den Dienst übergebenen Parameter oder gemäß der für die CMS-Instanz eingerichteten Konfiguration.

```
<process name="cryptomsg_parse">
  <sequence>
     <operation name="Crypto Message Service">
         <participant name="CryptoMsgService"/>
          <output message="parseRequest">
              <assign to="." from="*"/>
             <assign to="action">parse</assign>
         </output>
          <input message="parseResponse">
              \leqassign to="." from="*"/>
          </input>
     </operation>
   </sequence>
</process>
```
### **Beispielgeschäftsprozess 3**

Der folgende BPML-Code erstellt und analysiert die verschlüsselten Nachrichten anhand der von BPML an den Dienst übergebenen Parameter oder gemäß der für die CMS-Instanz eingerichteten Konfiguration.

```
<process name="cryptomsg_buildandparse">
   <sequence>
    <operation name="Crypto Message Service">
      <participant name="CryptoMsgService"/>
        <output message="buildRequest">
          <assign to="." from="*"></assign>
           <assign to="action">build</assign>
           <!-- securityType=3 Encrypted Only,
                securityType=1 Detached Signed Only,
                securityType=2 Embedded Signed Only,
```

```
securityType=4 Detached Signed and Encrypted,
                 securityType=5 Embedded Signed and Encrypted -->
           <assign to="securityType">4</assign>
           <!-- signOptions=0 No Signature Required,
                signOptions=1 Single Signature,
                signOptions=2 Multiple Signatures,
                signOptions=3 Counter Signature -->
           <assign to="signOptions">3</assign>
           <assign to="signAlgo">SHA1</assign>
           <assign to="signCerts">smime_priv1,smime_priv2,smime_priv3</assign>
           <!-- encryption algorithm
         encAlgo=0 Triple DES 168 CBC with PKCS5 padding
                encAlgo=1 56-bit DES CBCwith PKCS5 padding
                 encAlgo=2 128-bit RC2 CBC with PKCS5 padding
                encAlgo=4 40-bit RC2 CBC with PKCS5 padding
                 encAlgo=6 128-bit AES CBC with PKCS5 padding
     encAlgo=7 192-bit AES CBC with PKCS5 padding
                 encAlgo=8 256-bit AES CBC with PKCS5 padding -->
           <assign to="encAlgo">0</assign>
           <assign to="encCerts">smime_pub1,smime_pub2</assign>
         </output>
          <input message="buildResponse">
            <assign to="." from="*"></assign>
         </input>
       </operation>
       <operation name="Crypto Message Service">
          <participant name="CryptoMsgService"/>
          <output message="parseRequest">
              <assign to="." from="*"/>
              <assign to="action">parse</assign>
             <assign to="verifyCerts">smime_pub3,smime_pub2,smime_pub1</assign>
    <assign to="decryptCert">smime_priv1</assign>
         </output>
          <input message="parseResponse">
             \leqassign to="." from="*"/>
         </input>
       </operation>
  </sequence>
</process>
```
### **Beispielgeschäftsprozess 4**

Der folgende BPML-Code stellt das getrennte Dokument in den Bereich *detached-Doc* und trennt beim Analysieren nur die eingehende Nachricht im PEM- oder DER-Format.

```
<process name="cryptomsg_parse">
   <sequence>
        <operation name="Import Document Request">
           <participant name="CryptoMsgTestFSA"/>
           <output message="FileSystemInputMessage">
               <assign to="Action">FS_COLLECT</assign>
               <assign to="collectionFolder" from="'/gisinstall'"/>
               <assign to="filter" from="'detached_doc.txt'"/>
                <assign to="useSubFolders">fals</assign>e<assign
to="useSubFolders">false</assign>
               <assign to="bootstrap">false</assign>
                <assign to="deleteAfterCollect">fals</assign>e<assign
to="deleteAfterCollect">false
               </assign>
               <assign to="." from="*"/>
           </output>
            <input message="FileSystemOutputMessage">
               <assign to="." from="*"/>
           </input>
         </operation>
```

```
<assign to="detachedDoc" from="PrimaryDocument/@SCIObjectID"/>
        <operation name="Import Document Request">
           <participant name="CryptoMsgTestFSA"/>
           <output message="FileSystemInputMessage">
              <assign to="Action">FS_COLLECT</assign>
               <assign to="collectionFolder" from="'/gisinstall'"/>
              <assign to="collectionFolder" from="'/gisinstall'"/>
              <assign to="filter" from="'signed_msg.txt'"/>
 <assign to="useSubFolders">false</assign>
              <assign to="bootstrap">false</assign>
               <assign to="deleteAfterCollect">false</assign>
               <assign to="deleteAfterCollect">false</assign>
              \leqassign to="." from="*"/>
          </output>
            <input message="FileSystemOutputMessage">
              <assign to="." from="*"/>
          </input>
      </operation>
      <operation name="Crypto Message Service">
         <participant name="CryptoMsgService"/>
         <output message="parseRequest">
             <assign to="." from="*"/>
            <assign to="action">parse</assign>
            <!--securityType=3 Encrypted Only,
securityType=1 Detached Signed Only,
securityType=2 Embedded Signed Only,
         securityType=4 Detached Signed and Encrypted,
            securityType=5 Embedded Signed and Encrypted -->
             <assign to="securityType">1</assign>
             <!--msgFormat=0 SMIME,
                msgFormat=1 DER,
                msgFormat=2 PEM -->
             <assign to="msgFormat">2</assign>
             <assign to="verifyCerts">smime_pub1</assign>
          </output>
         <input message="parseResponse">
            <assign to="." from="*"/>
         </input>
       </operation>
 </sequence>
</process>
```
## **Ausgabe vom Dienst an den Geschäftsprozess**

Die folgende Tabelle beschreibt die Ausgabe vom Dienst für verschlüsselte Nachrichten an die BPML-Prozessdaten (ProcessData), wenn für den Dienst die Aktion 'build' (erstellen) ausgewählt ist:

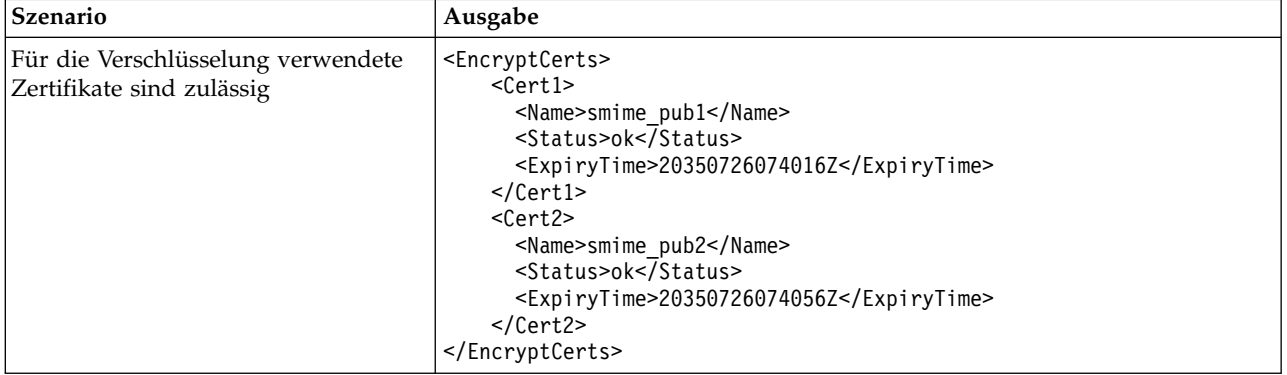

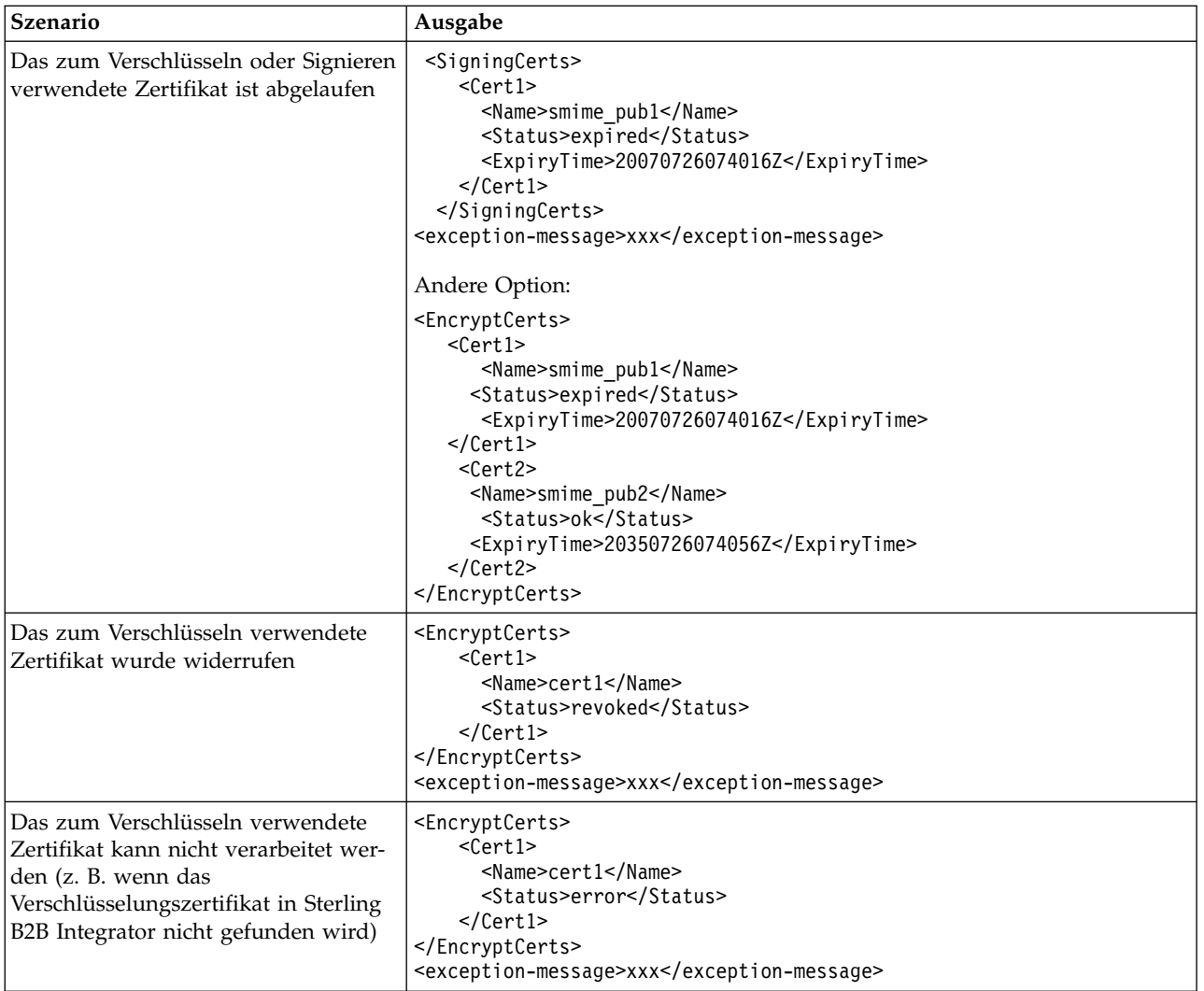

Die folgende Tabelle beschreibt die Ausgabe vom Dienst für verschlüsselte Nachrichten an die BPML-Prozessdaten (ProcessData), wenn für den Dienst die Aktion 'parse' (analysieren) ausgewählt ist:

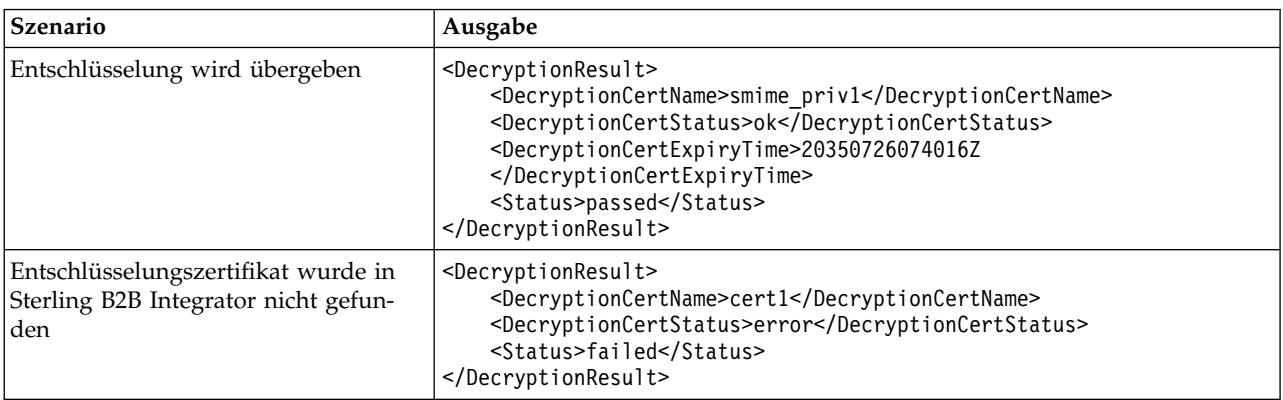

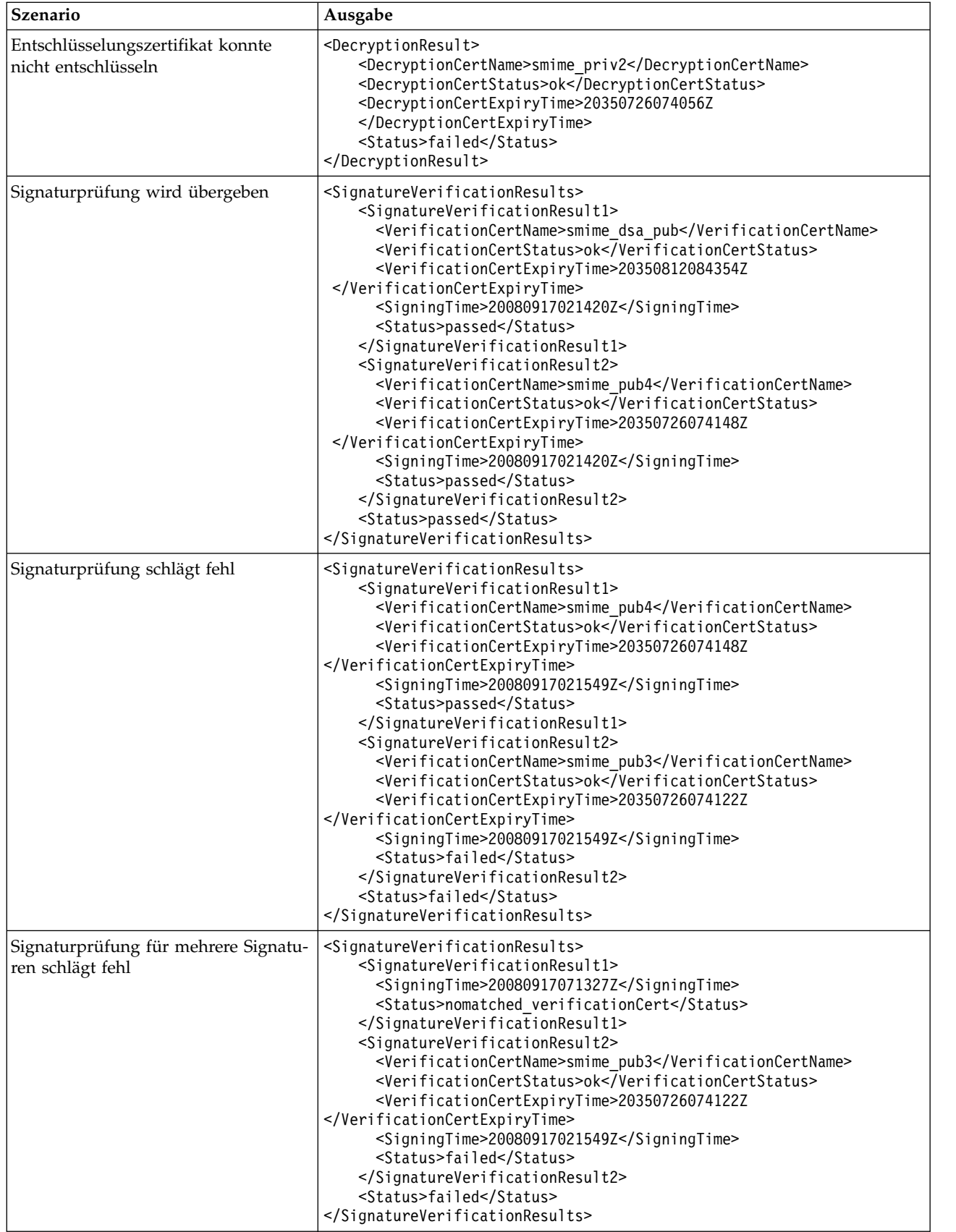

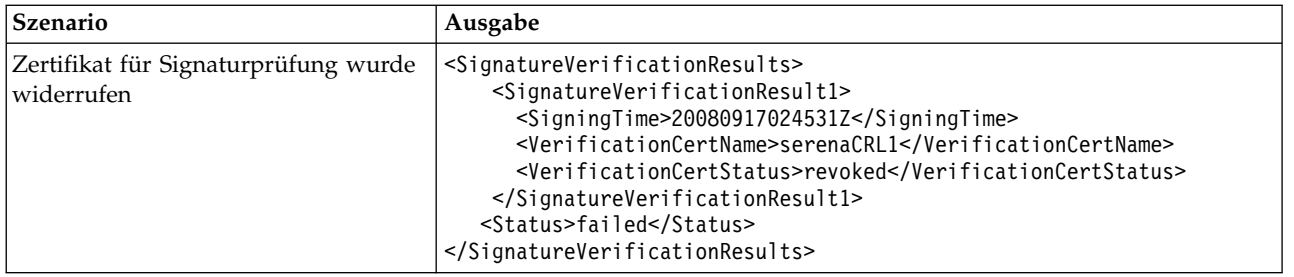

Der Dienst für verschlüsselte Nachrichten lässt die Verwendung eines abgelaufenen Zertifikats zum Verschlüsseln bzw. Entschlüsseln der Nachricht zu, wenn das Flag 'validity' (Gültigkeit) beim Einchecken des Zertifikats in das System nicht aktiviert ist. Der Zertifikatstatus und die Ablaufzeit werden in den Prozessdaten (Process-Data) als Teil der Ausgabedaten des Diensts für verschlüsselte Nachrichten angezeigt.

Die Parameer 'ExpiryTime' und 'SigningTime' werden in der Zeitzone für koordinierte Weltzeit (UTC) im Format jjjjMMttHHmmssZ angezeigt. Der BPML-Code kann nach dem Aufrufen des Diensts für verschlüsselte Nachrichten die folgenden Prüfungen durchführen:

- v 'ExpiryTime' mit 'SigningTime' vergleichen, um festzustellen, ob die vom abgelaufenen Zertifikat bestätigte Signatur zulässig ist oder nicht.
- v 'ExpiryTime' mit dem aktuellen Datum vergleichen, um festzustellen, ob die vom abgelaufenen Zertifikat erstellten verschlüsselten oder signierten Daten zulässig sind oder nicht.

## **Data Sweeper-Dienst**

Der Data Sweeper-Dienst ist ein Systemdienst, der in der Datenbank festgestellte Probleme mit Entitätsbeziehungen behebt, die Leistungseinbußen und eine unnötige Datenbankerweiterung zur Folge haben können.

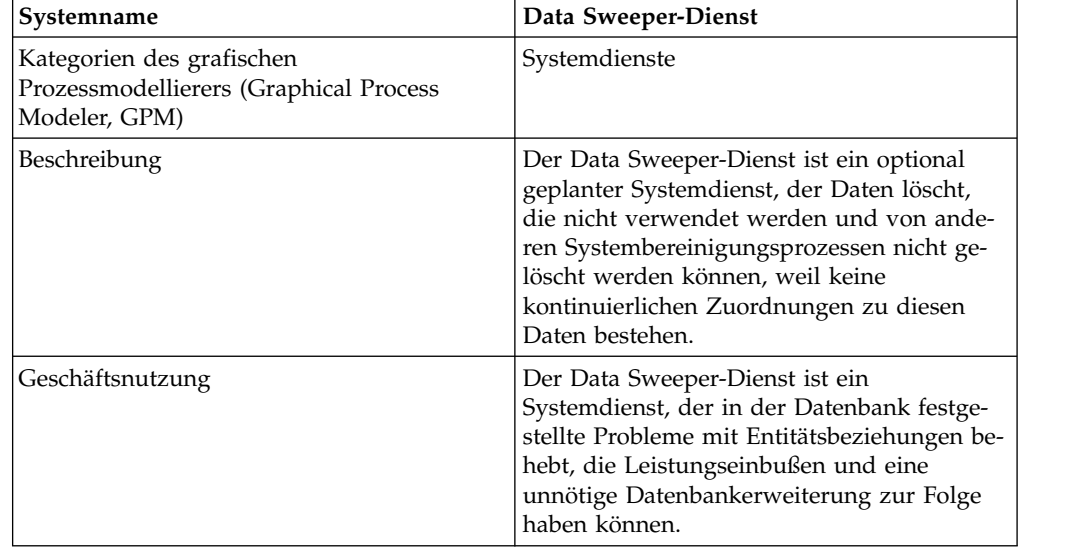

Die folgende Tabelle bietet eine Übersicht über den Data Sweeper-Dienst:

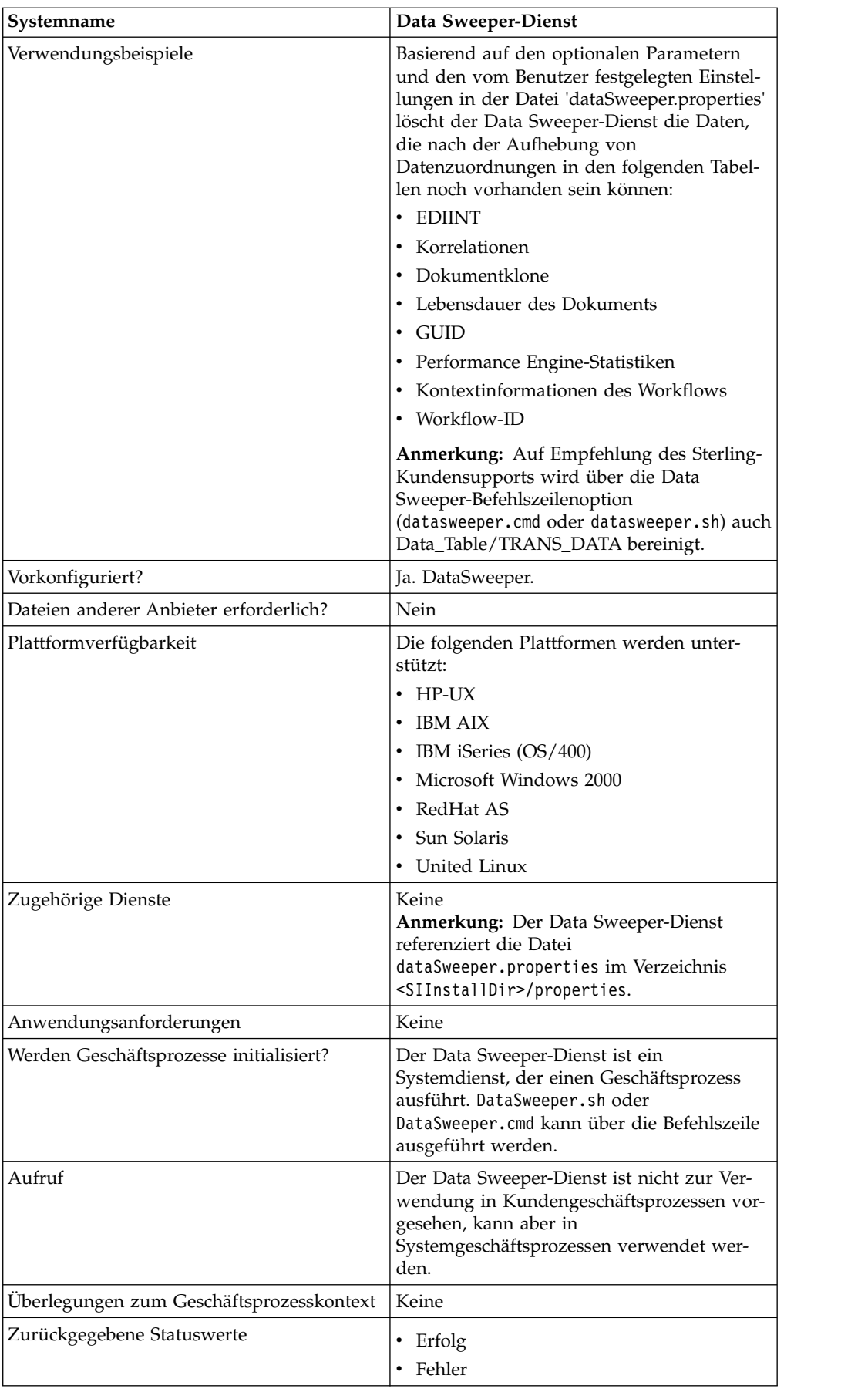

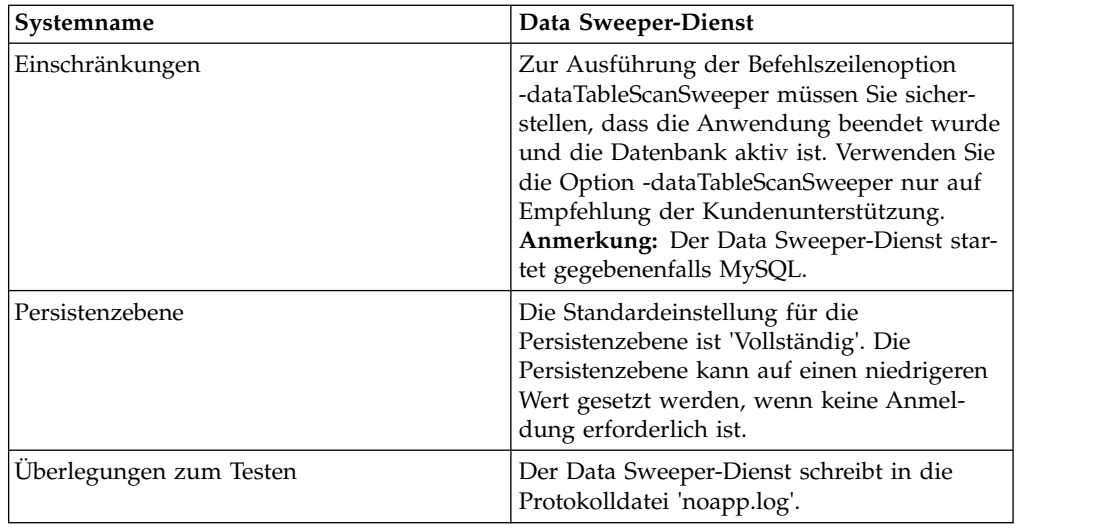

## **Data Sweeper-Dienst konfigurieren**

Es gibt keine konfigurierbaren Parameter. Alle Optionen müssen in BPML, über die Befehlszeile oder in der Eigenschaftendatei angegeben werden. Zur Laufzeit wer den die Einstellungen in der Eigenschaftendatei im Falle eines Konflikts von der Befehlszeile oder BPML außer Kraft gesetzt.

## **Beispiele eines Geschäftsprozesses**

Der folgende Beispielgeschäftsprozess veranschaulicht die Verwendung des Data Sweeper-Diensts:

```
<process name="Schedule_DataSweeper">
     <rule name="obtainLock">
          <condition>controlLock ='true' </condition>
     </rule><sequence>
     <assign to='controlLock'>false</assign>
     <operation name="SetLock">
         <participant name="SystemLockService"/>
         <output message="Xout">
           <assign to="LOCK_KEY">DataSweeper</assign>
           <assign to="DURATION">86400000</assign>
    <assign to="CLEAR_ON_START_UP">true</assign>
           \leqassign to="." from="*">\leq/assign>
         </output>
         <input message="Xin">
           <assign to="." from="*"></assign>
         </input>
       </operation>
       <assign to='controlLock'>true</assign>
       <operation name="Service">
          <participant name="DataSweeper"/>
          <output message="Xout">
            <assign to="batchSize">5000</assign>
            <assign to="autocorrect">TRUE</assign>
            <assign to="maxIterations">1000</assign>
            <assign to="sweeperTimeout">1080000</assign>
            <assign to="sweeperTimeoutThreshold">36000000</assign>
            <assign to="." from="*"></assign>
          </output>
          <input message="Xin">
             <assign to="." from="*"></assign>
          </input>
```

```
</operation>
    <operation name="unLock">
      <participant name="SystemLockService"/>
      <output message="Xout">
        <assign to="ACTION">unlock</assign>
        <assign to="LOCK_KEY">DataSweeper</assign>
        <assign to="." from="*"></assign>
      </output>
      <input message="Xin">
        <assign to="." from="*"></assign>
      </input>
    </operation>
   \leqonFault>
     <sequence name="LockFaild">
       <choice>
         <select>
           <case ref="obtainLock" activity="proceedWithLocking"/>
           <case ref="obtainLock" negative="true" activity="stopWithoutLocking"/>
         </select>
         <sequence name="proceedWithLocking">
           <operation>
             <participant name="SystemLockService"/>
             <output message="Xout">
               <assign to="ACTION">unlock</assign>
               <assign to="LOCK_KEY">DataSweeper</assign>
               <assign to="." from="*"></assign>
             </output>
             <input message="Xin">
               <assign to="." from="*"></assign>
             </input>
           </operation>
         </sequence>
         <sequence name="stopWithoutLocking">
           <assign to="Document/Msg" append="true">Failed to obtain a lock.!
           </assign>
         </sequence>
       </choice>
       <assign to="Document/Status" append="true">Failed!</assign>
       <assign to="Document/Msg" append="true">DataSweeper failed!</assign>
       <assign to="Document/CurrentHost" append="true">loki</assign>
       <assign to="Document/CurrentPort" append="true">53000</assign>
       <assign to="Document/DetailMsg" from="/ProcessData/StatusRpt/text()"
append="true"></assign>
      <operation name="SMTP Send">
          <participant name="SMTP_SEND_ADAPTER"/>
          <output message="SMTP_SEND_ADAPTERInputMessage">
            <sub>assign</sub></sub>
to="xport-smtp-mailfrom">alert_email_recipient@yournet.com</assign>
            <assign to="xport-smtp-mailhost">yourmailhost.local</assign>
            <assign to="xport-smtp-mailport">25</assign>
            <assign to="xport-smtp-mailto">alert_email_recipient@yournet.com
            </assign>
            <assign to="xport-smtp-mailsubject">Automated Event Notification -
DataSweeper Failed</assign>
            <assign to="PrimaryDocument" from="DOMToDoc(Document)/@*"></assign>
            <assign to="." from="*"></assign>
          </output>
         <input message="inmsg">
           <assign to="." from="*"></assign>
         </input>
       </operation>
     </sequence>
   </onFault>
      </sequence>
     </process>
```
# **Datenbanküberwachungsdienst**

Der Datenbanküberwachungsdienst überwacht die Datenbank auf allgemeine Bedingungen, die Anzeichen für Datenbankprobleme sein können.

Die folgende Tabelle bietet eine Übersicht über den Datenbanküberwachungsdienst:

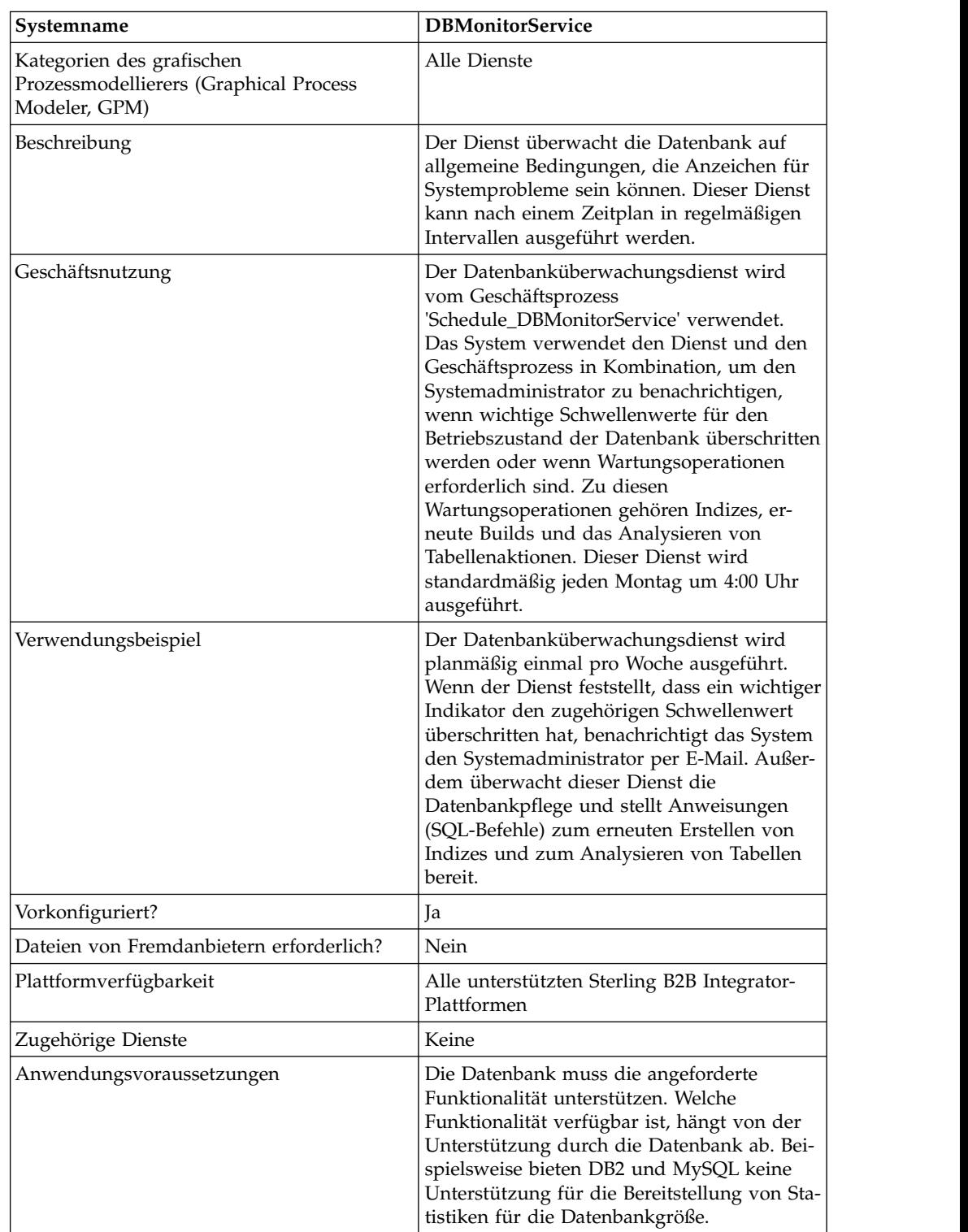

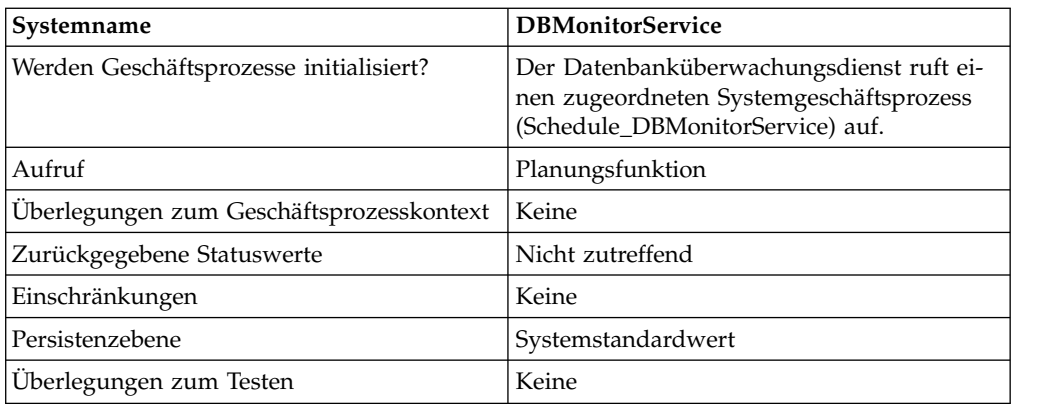

## **Funktionsweise des Datenbanküberwachungsdiensts**

Der Datenbanküberwachungsdienst sendet eine Benachrichtigung für empfohlene Wartungsvorgänge entsprechend der aktuellen Dienstkonfiguration im Ereignisalertsystem von Sterling B2B Integrator. Wenn der Datenbanküberwachungsdienst feststellt, dass der Systemadministrator den Index erneut erstellen oder Datenbanktabellen analysieren muss, generiert der Dienst ein primäres Dokument mit Infor mationen zu dem empfohlenen Wartungsvorgang. Außerdem erstellt der Datenbanküberwachungsdienst Benachrichtigungen, wenn wichtige Schwellenwerte für den Betriebszustand der Datenbank überschritten werden. Dabei sendet das System standardmäßig eine E-Mail-Nachricht an den Systemadministrator.

Der vorkonfigurierten Instanz des Datenbanküberwachungsdiensts mit dem Namen 'DBMonitorService' ist ein Geschäftsprozess mit dem Namen 'Schedule\_DB-MonitorService' zugeordnet, der alle verfügbaren Aktionen des Datenbanküberwachungsdiensts anhand der entsprechenden Standardwerte ausführt. Die Instanz von 'DBMonitorService' wird planmäßig jeden Montag um 4:00 Uhr ausgeführt. Sie können den Ausführungszeitpunkt (Tag und Uhrzeit) mit der Planungsfunktion ändern.

**Anmerkung:** Der Geschäftsprozess 'Schedule\_DBMonitorService' mit den Parametern 'ACTION=CHECK\_DB\_INDEX' und 'EXECUTE\_QUERY=true' kann eine Vielzahl von Datenbankaktualisierungen ausführen, um die Indizes erneut zu erstellen und die Datenbanken zu analysieren. Dies kann zu Deadlocks führen, während Sterling B2B Integrator ausgeführt wird. Wenn Sie den Geschäftsprozess mit diesen Einstellungen ausführen möchte, während Sterling B2B Integrator aktiv ist, sollten Sie dafür Zeiten mit geringer Systemauslastung wählen. Um Deadlocks zu verhindern, sollten Sie den Standardwert 'EXECUTE\_QUERY=false' beibehalten.

Wenn Sie beim Erstellen einer neuen Instanz des Datenbanküberwachungsdiensts in der Dienstkonfiguration einen Zeitplan angeben, erstellt das System einen zugehörigen Geschäftsprozess mit dem Namen Ihrer Instanz (ohne eventuell enthaltene Leerzeichen) und dem Präfix Schedule. Wenn der Name Ihrer Instanz beispielsweise *Mein Datenbanküberwachungsdienst* lautet, wird dem Geschäftsprozess der Name Schedule\_MeinDatenbanküberwachungsdienst zugeordnet. Wenn Sie in der Dienstkonfiguration keinen Zeitplan angeben, wird kein zugehöriger Geschäftsprozess erstellt.

Sie können die Einstellungen ändern, indem Sie den BPML-Code im zugeordneten Geschäftsprozess bearbeiten. Außerdem können Sie den Datenbanküberwachungsdienst in einem von Ihnen erstellen Geschäftsprozess verwenden und entsprechende Einstellungen im GPM oder direkt in BPML angeben.

## **Datenbanküberwachungsdienst implementieren**

Führen Sie die folgenden Tasks aus, um den Datenbanküberwachungsdienst zu implementieren:

- 1. Erstellen Sie eine neue Konfiguration für den Datenbanküberwachungsdienst. Allgemeine Informationen zum Erstellen von Dienstkonfigurationen finden Sie im Abschnitt *Dienste und Adapter verwalten*.
- 2. Geben Sie Feldeinstellungen für den Zeitplan der Dienstkonfiguration in der Verwaltungskonsole von Sterling B2B Integrator an.
- 3. Falls erforderlich, geben Sie Einstellungen im GPM oder unter Verwendung von BPML in Ihrem Geschäftsprozess an. Dieser Schritt ist nicht erforderlich, wenn Sie den vorkonfigurierten Geschäftsprozess mit Standardeinstellungen verwenden.

## **Datenbanküberwachungsdienst konfigurieren**

## **Dienstkonfiguration in der Verwaltungskonsole erstellen**

Verwenden Sie die Felddefinitionen in der folgenden Tabelle, um eine neue Konfiguration für den Datenbanküberwachungsdienst zu erstellen.

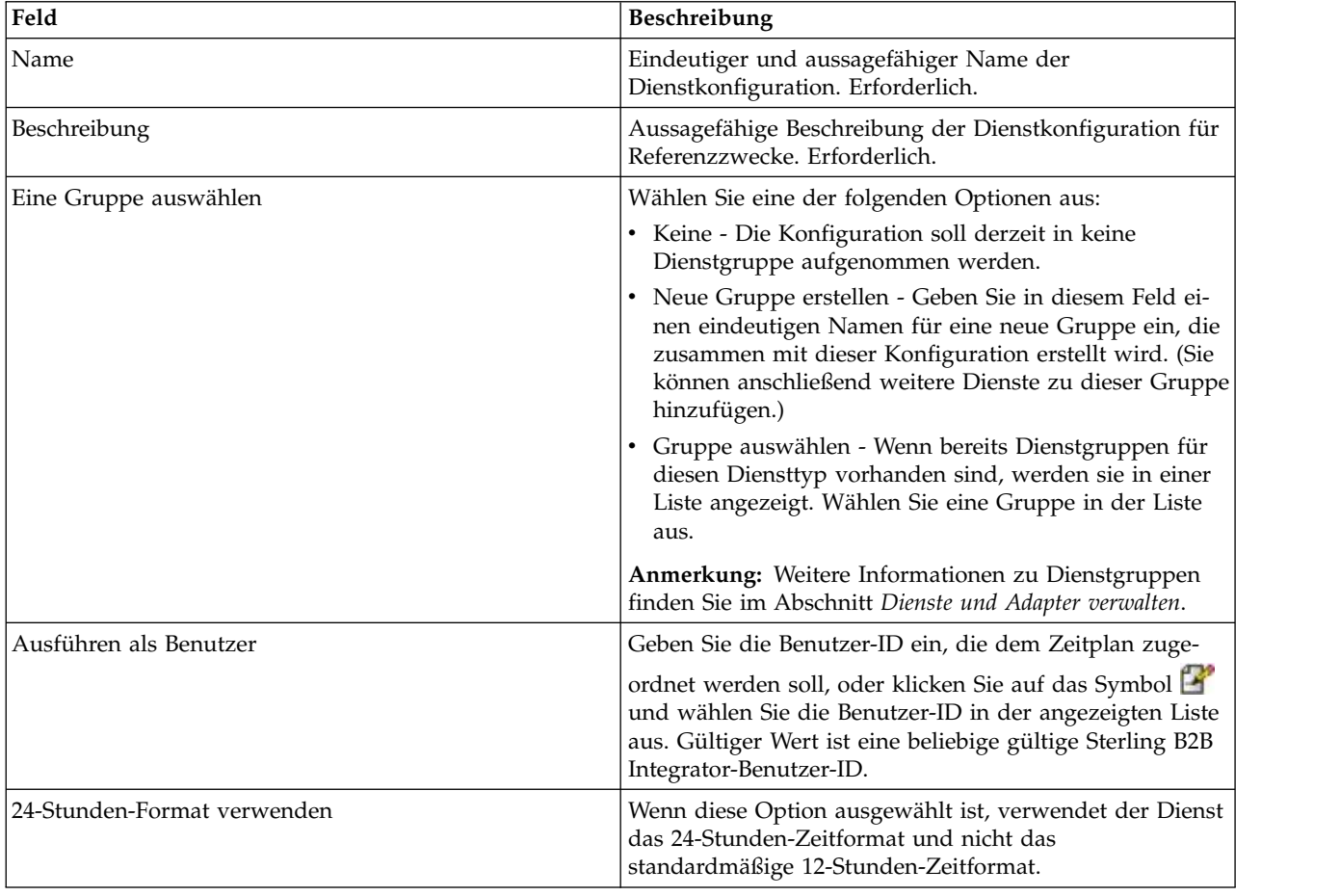

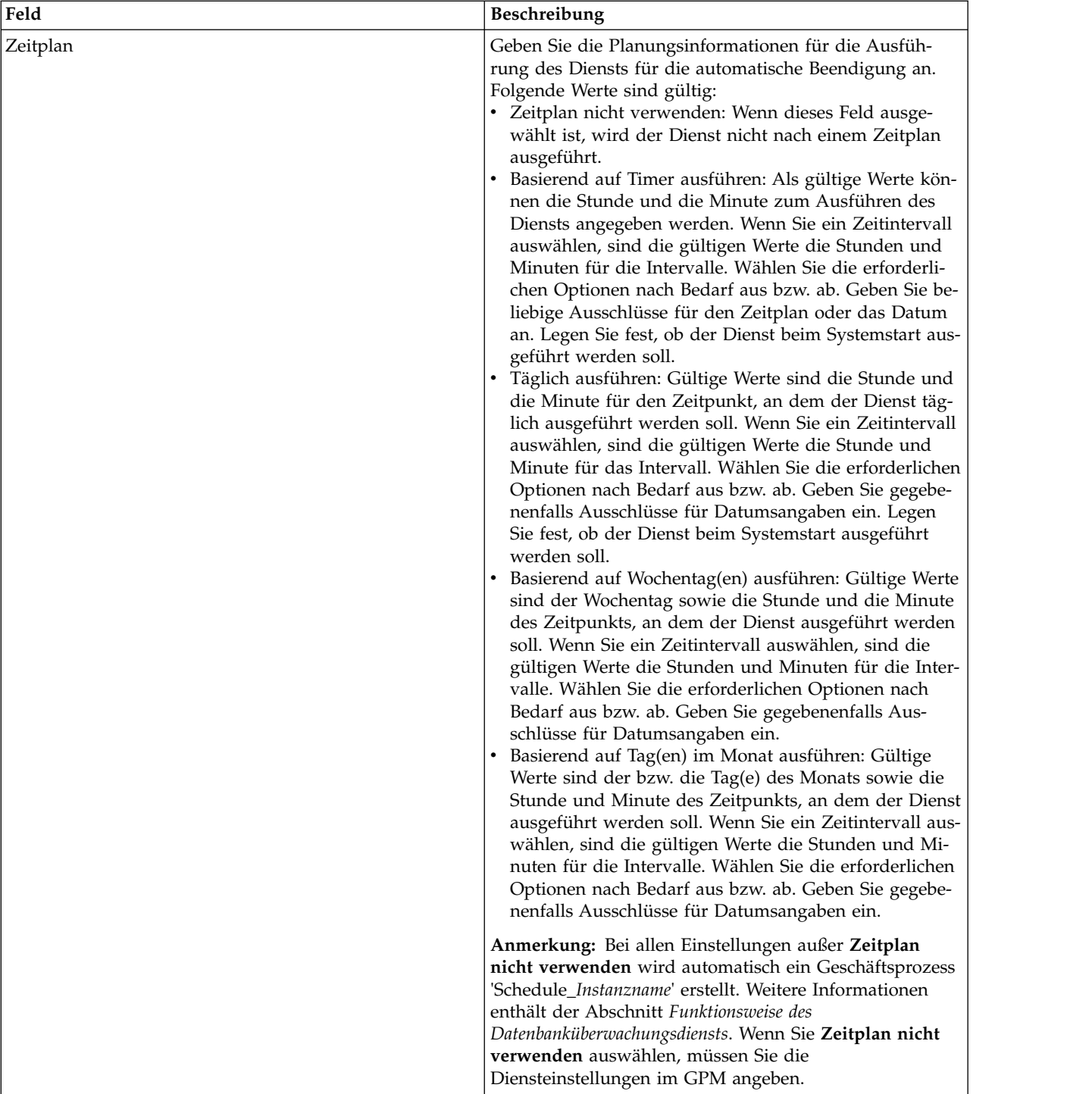

## **Dienst im GPM einrichten**

Verwenden Sie die Felddefinitionen in der folgenden Tabelle, um die Dienstkonfiguration im GPM einzurichten:

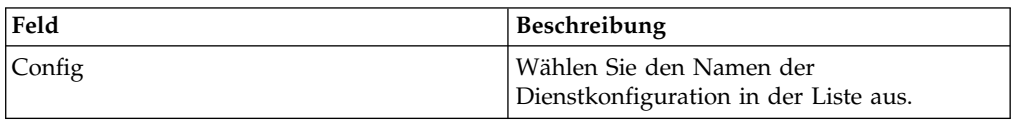

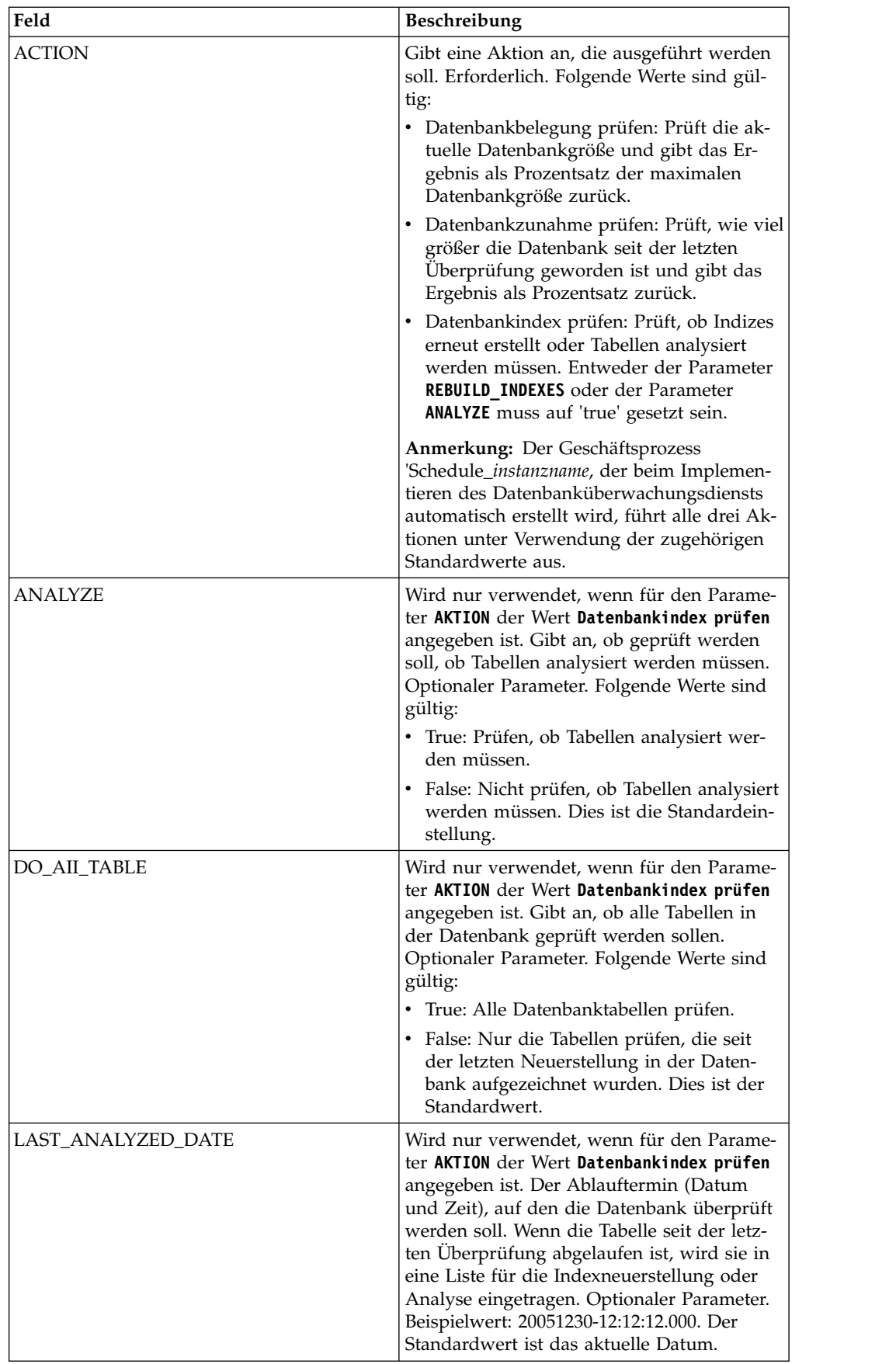

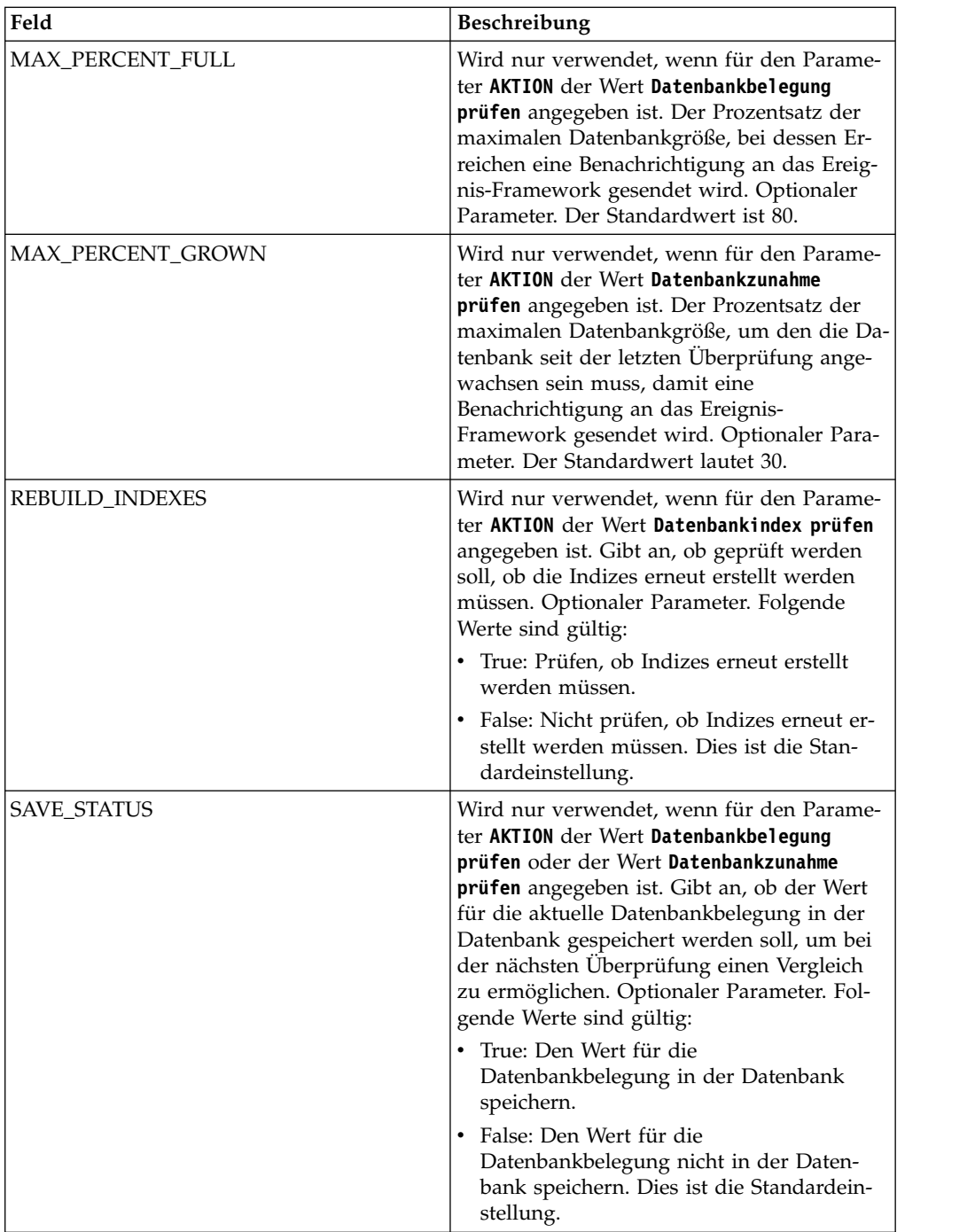

## **Beispiele eines Geschäftsprozesses**

Das folgende Beispiel zeigt einen Geschäftsprozess, der den Datenbanküberwachungsdienst enthält. Der folgende BPML-Auszug stammt aus dem Geschäftsprozess 'Schedule\_DBMonitorService', der vom Datenbanküberwachungsdienst aufgerufen wird.

```
<process name="Schedule_DBMonitorService">
  <sequence name="Start">
    <operation name="SetLock">
      <participant name="SystemLockService"/>
     <output message="Xout">
```

```
<assign to="LOCK_KEY">DBMonitorService_Lock</assign>
        <assign to="DURATION">86400000</assign>
        <assign to="CLEAR_ON_START_UP">true</assign>
        <assign to="." from="*"></assign>
     </output>
     <input message="Xin">
        <assign to="." from="*"></assign>
     </input>
    </operation>
Check for database percentage grown beyond threshold since last check
    <sequence name="Process">
     <operation name="DBMonitorService_1">
        <participant name="DBMonitorService"/>
        <output message="Xout">
          <assign to="ACTION">CHECK_DB_GROWN</assign>
          <assign to="MAX_PERCENT_GROWN">30</assign>
          <assign to="SAVE_STATUS">true</assign>
          <assign to="." from="*"></assign>
        </output>
        <input message="Xin">
          <assign to="." from="*"></assign>
        </input>
     </operation>
```
Check for database percentage full.

```
<operation name="DBMonitorService_2">
        <participant name="DBMonitorService"/>
        <output message="Xout">
          <assign to="ACTION">CHECK_DB_FULL</assign>
          <assign to="MAX_PERCENT_FULL">80</assign>
          <assign to="SAVE_STATUS">true</assign>
          <assign to="." from="*"></assign>
        </output>
        <input message="Xin">
          <assign to="." from="*"></assign>
        </input>
     </operation>
Check for whether or not the database should be re-indexed
     <operation name="DBMonitorService_3">
        <participant name="DBMonitorService"/>
        <output message="Xout">
          <assign to="ACTION">CHECK_DB_INDEX</assign>
          <assign to="REBUILD_INDEXES">true</assign>
          <assign to="ANALYZE">true</assign>
          <assign to="DO_All_TABLE">false</assign>
          <assign to="." from="*"></assign>
        </output>
        <input message="Xin">
          <assign to="." from="*"></assign>
        </input>
     </operation>
      <sequence name="UnLock">
        <operation name="UnLock">
          <participant name="SystemLockService"/>
          <output message="Xout">
            <assign to="ACTION">unlock</assign>
            <assign to="LOCK_KEY">DBMonitorService_Lock</assign>
            <assign to="." from="*"></assign>
          </output>
          <input message="Xin">
            <assign to="." from="*"></assign>
          </input>
        </operation>
        <onFault>
          <assign to="UnLock_Msg" append="true">Failed to obtain a unlock!</assign>
        </onFault>
```

```
</sequence>
     <onFault>
        <operation>
          <participant name="SystemLockService"/>
          <output message="Xout">
           <assign to="ACTION">unlock</assign>
           <assign to="LOCK_KEY">DBMonitorService_Lock</assign>
           <assign to="." from="*"></assign>
          </output>
          <input message="Xin">
           <assign to="." from="*"></assign>
          </input>
       </operation>
     </onFault>
    </sequence>
    <onFault>
     <assign to="Lock_Msg" append="true">Failed to obtain a lock!</assign>
    </onFault>
 </sequence>
</process>
```
## **Parameter von Dienst an Geschäftsprozess übergeben**

Die folgende Tabelle enthält die Parameter, die der Datenbanküberwachungsdienst an den Geschäftsprozess übergibt:

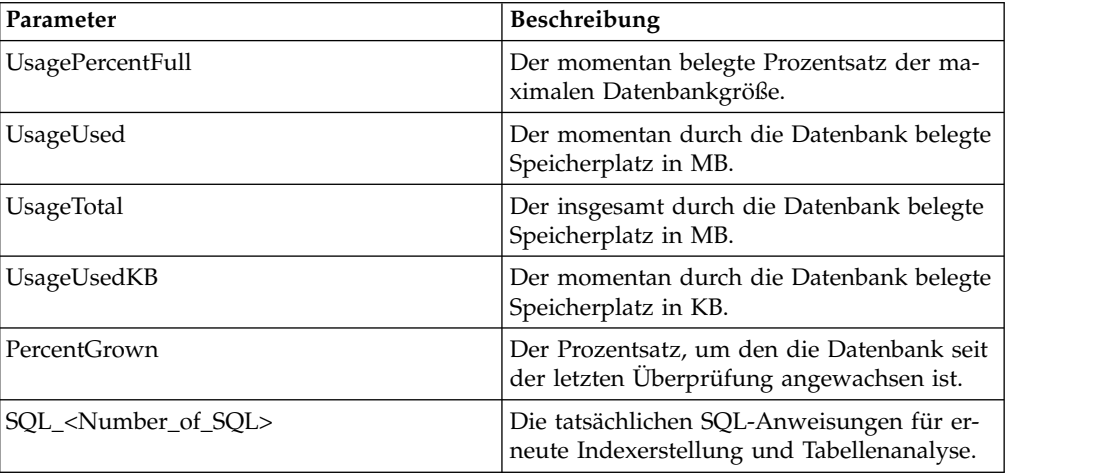

## **Dienst zum Ersetzen von Dokumentschlüsselwörtern**

Der Dienst zum Ersetzen von Dokumentschlüsselwörtern ermöglicht das Suchen und Ersetzen von Text in einem Dokument.

Die folgende Tabelle bietet eine Übersicht über den Bericht zum Ersetzen von Dokumentschlüsselwörtern:

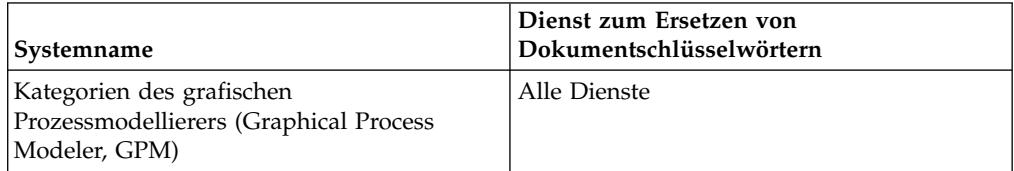

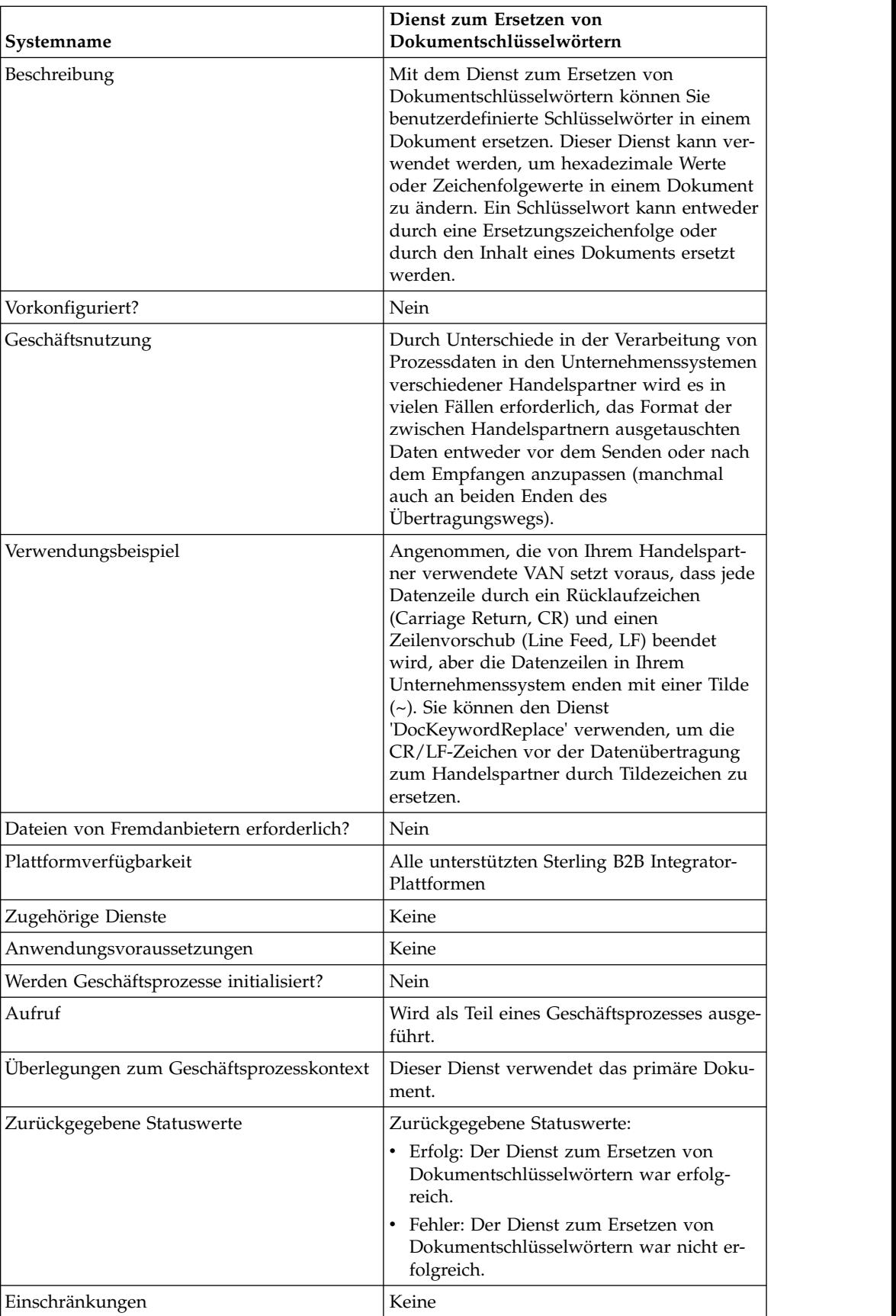

## **Dienst zum Ersetzen von Dokumentschlüsselwörtern implementieren**

Führen Sie die folgenden Tasks aus, um den Dienst zum Ersetzen von Dokumentschlüsselwörtern zu implementieren:

- 1. Erstellen Sie eine Konfiguration für den Dienst zum Ersetzen von Dokumentschlüsselwörtern. Informantinnen hierzu finden Sie unter *Dienstkonfiguration erstellen*.
- 2. Konfigurieren Sie den Dienst zum Ersetzen von Dokumentschlüsselwörtern. Siehe *Dienst zum Ersetzen von Dokumentschlüsselwörtern konfigurieren*.
- 3. Verwenden Sie den Dienst zum Ersetzen von Dokumentschlüsselwörtern in einem Geschäftsprozess.

### **Dienst zum Ersetzen von Dokumentschlüsselwörtern konfigurieren**

Verwenden Sie die folgenden BPML-Parameter in Ihrem Geschäftsprozess, um den Dienst zum Ersetzen von Dokumentschlüsselwörtern zu konfigurieren:

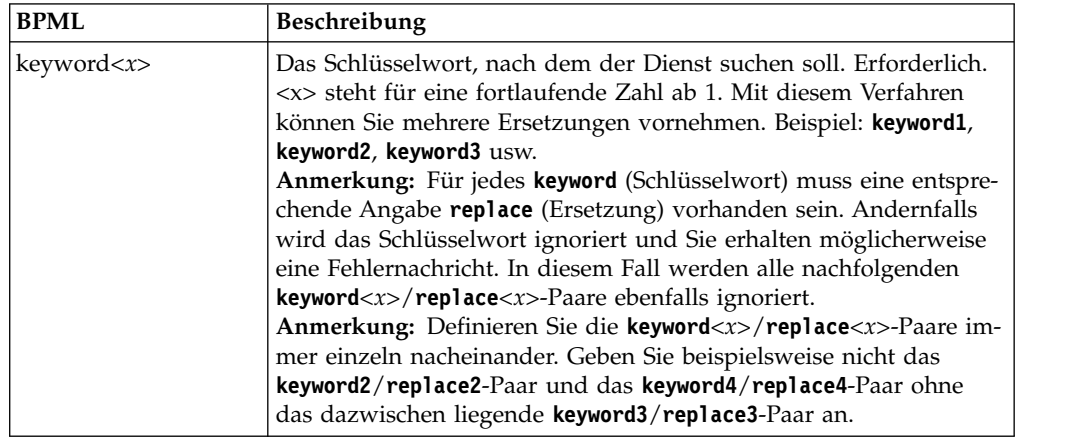

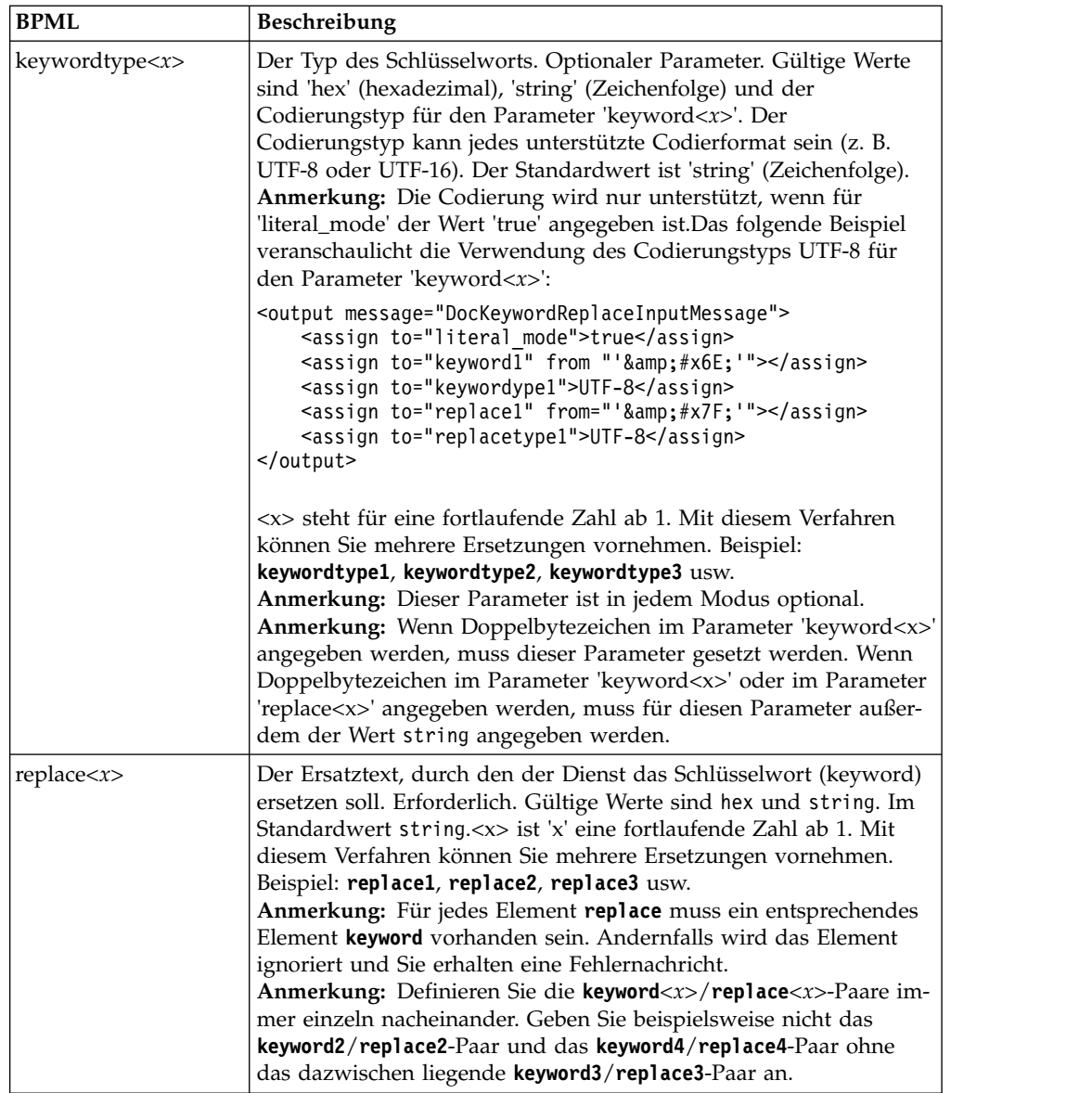

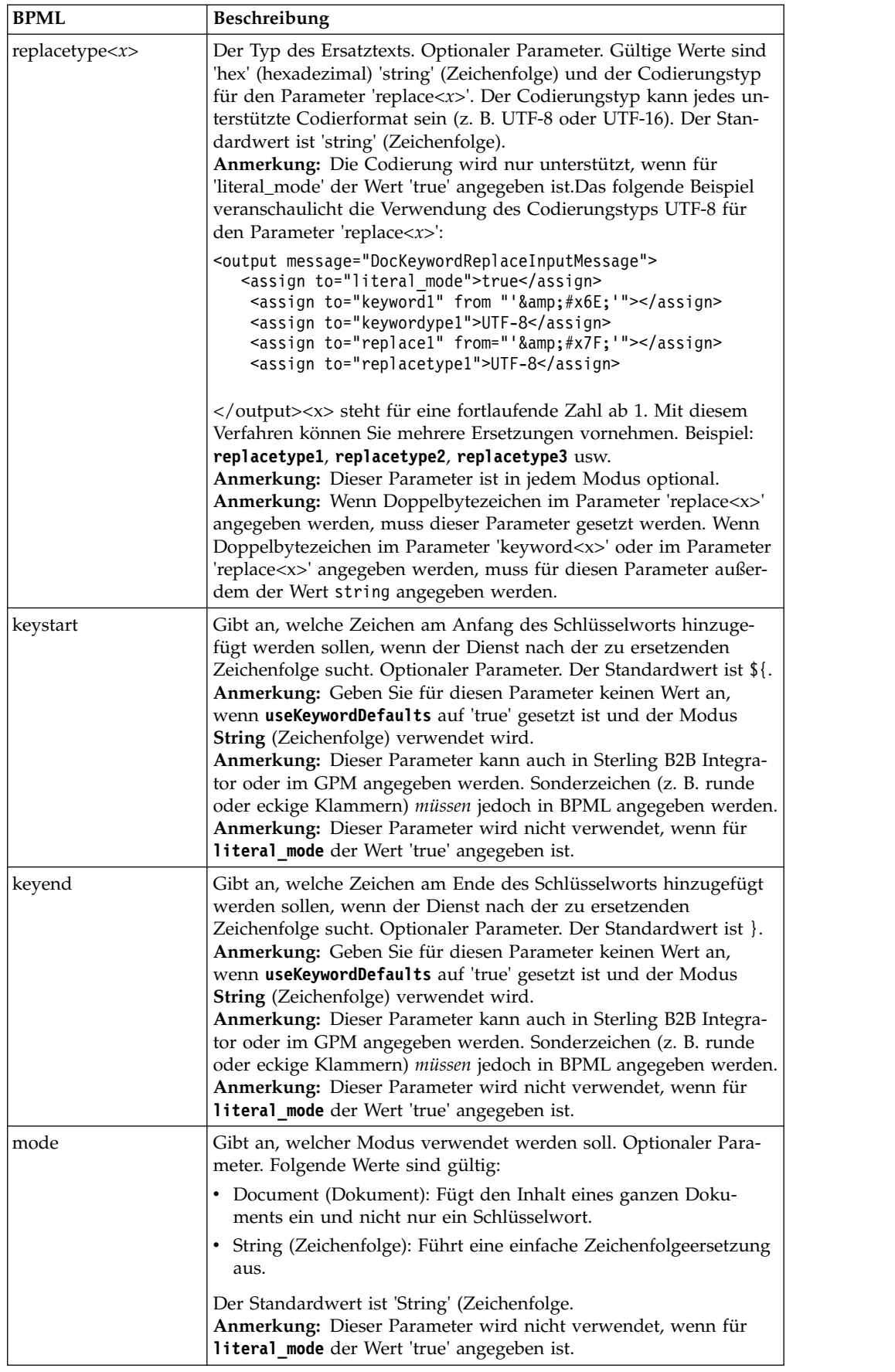

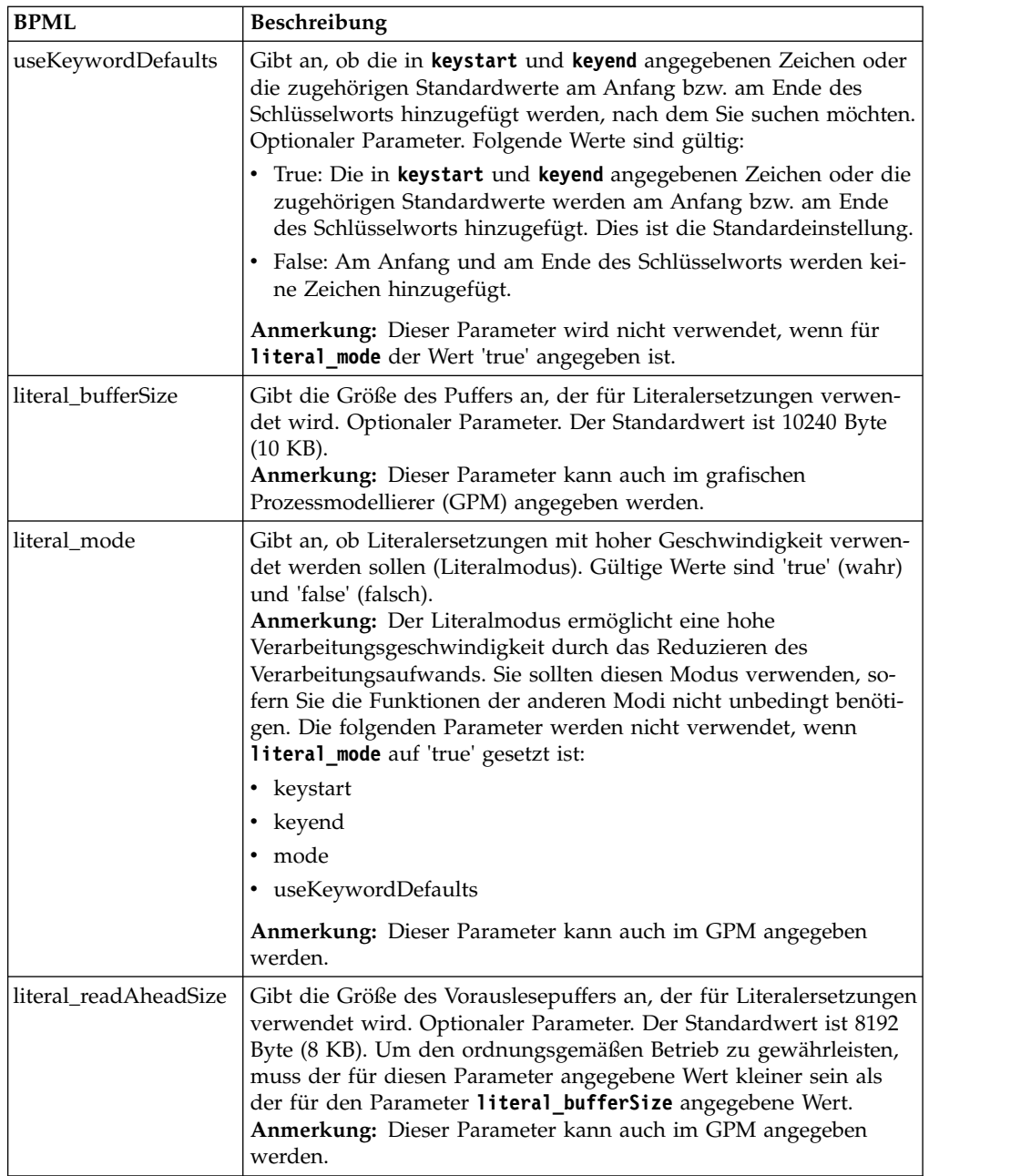

## **Modus auswählen**

Der Dienst zum Ersetzen von Dokumentschlüsselwörtern stellt drei Modi zur Verfügung.

### **Literalmodus**

Im Literalmodus wird der Verarbeitungsaufwand reduziert und die Such- und Er setzungsfunktionen werden nur einmal ausgeführt. Dieser Modus eignet sich besonders für die schnelle Durchführung von Ersetzungsoperationen. Verwenden Sie den Dienst zum Ersetzen von Dokumentschlüsselwörtern standardmäßig im Literalmodus, außer wenn Folgendes zutrifft:

v Sie müssen ein Schlüsselwort durch den Inhalt eines Dokuments ersetzen (ver wenden Sie in diesem Fall den Dokumentmodus).

- v Sie benötigen die Funktion für rekursives Ersetzen (verwenden Sie in diesem Fall den Zeichenfolgemodus).
- v Sie arbeiten mit Sychronisationsengineadaptern (siehe *Synchronisationsengineadapter*).
- Sie benötigen Parameter, die im Literalmodus nicht verfügbar sind (verwenden Sie in diesem Fall den Zeichenfolgemodus).

**Anmerkung:** Da im Literalmodus der Verarbeitungsaufwand reduziert wird, stehen einige Parameter im Literalmodus nicht zur Verfügung. Verwenden Sie den Zeichenfolgemodus, wenn Sie diese Parameter benötigen. Eine Liste dieser Parameter finden Sie im Abschnitt *literal\_mode*.

Aktivieren Sie den Literalmodus für diesen Dienst, indem Sie den Parameter **literal\_mode** auf 'true' setzen. Weitere Informationen zum Festlegen dieses Parameters finden Sie unter *Dienst zum Ersetzen von Dokumentschlüsselwörtern konfigurieren*.

Im Literalmodus kann auch das Löschen von Zeichen unterstützt werden.

### **Zeichenfolgemodus**

Der Zeichenfolgemodus stellt mehr Optionen bereit und bietet die Möglichkeit zum Ausführen rekursiver Ersetzungen. Dies ist der Standardmodus. Aktivieren Sie den Zeichenfolgemodus für den Dienst zum Ersetzen von Dokumentschlüsselwörtern, indem Sie den Parameter **mode** auf 'String' setzen oder indem Sie keinen Modus angeben. Stellen Sie sicher, dass der Parameter **literal\_mode** auf 'false' gesetzt ist. Weitere Informationen zum Festlegen dieses Parameters finden Sie unter *Dienst zum Ersetzen von Dokumentschlüsselwörtern konfigurieren*.

Der Zeichenfolgemodus ermöglicht die Verwendung der folgenden Parameter:

- keywordtype
- replacetype
- keystart
- keyend
- mode
- useKeywordDefaults

Zu den Situationen, in denen Sie den Zeichenfolgemodus verwenden sollten, gehören die folgenden:

- v Sie benötigen die optionalen Parameter, die im Zeichenfolgemodus verfügbar sind.
- v Sie arbeiten mit den Synchronisationsengineadaptern (siehe *Synchronisationsengineadapter*)
- v Sie müssen rekursive Ersetzungen ausführen

**Anmerkung:** Da der Zeichenfolgemodus rekursiv arbeitet, enthält der Dienst einen Mechanismus zur Vermeidung von Endlosschleifen im Zeichenfolgemodus. Sie sollten jede Konfiguration unbedingt testen. Wenn Sie feststellen, dass bestimmte Ersetzungen nicht ausgeführt wurden, überprüfen Sie Ihre Einstellungen für die Parameter **keyword** und **replace**. Wenn Sie den Dienst zum Ersetzen von Dokumentschlüsselwörtern beispielsweise so eingerichtet haben, dass die Zeichenfolge 'ABC' im Zeichenfolgemodus durch die Zeichenfolge 'ABCD' er setzt wird, lässt der Dienst diese Ersetzung nicht zu. Da der Wert des Parameters **replace** (ABCD) den Wert des Parameters **keyword** (ABC) beinhaltet, käme es bei der Ausführung des Diensts zu einer endlosen Reihe von Ersetzungsiterationen, wie nachfolgend dargestellt:

- Iteration 1 ABC
- Iteration 2 ABCD
- Iteration 3 ABCDD
- Iteration 4 ABCDDD
- Iteration 5 ABCDDDD
- Dieser Vorgang würde endlos fortgesetzt.

### **Dokumentmodus**

Verwenden Sie den Dokumentmodus, wenn Sie eine Zeichenfolge durch ein ganzes Dokument ersetzen möchten. Aktivieren Sie den Dokumentmodus für den Dienst zum Ersetzen von Dokumentschlüsselwörtern, indem Sie den Parameter **mode** auf 'Document' setzen. Weitere Informationen zum Festlegen dieses Parameters finden Sie unter *Dienst zum Ersetzen von Dokumentschlüsselwörtern konfigurieren*.

## **Beispiele eines Geschäftsprozesses**

In den folgenden Beispielen ist #x?? die hexadezimale Entsprechung für ein nicht druckbares Zeichen (?? steht für eine Hexadezimalzahl).

**Anmerkung:** Sie können diese Beispiele nicht einfach ausschneiden, einfügen und anschließend ausführen. Am Anfang des BPML-Codes müssen Sie den Prozessnamen einfügen (z. B. müssen Sie im folgenden Beispiel die Angabe 'somename' durch den tatsächlichen Prozessnamen ersetzen) und sicherstellen, dass Sie eine gültige Instanz definiert haben:

```
<process name="somename">
 <!-- within a process, you can have sequences, assigns, and operations-->
 </process>
```
### **Literalmodus**

Dieser Beispielgeschäftsprozess sucht alle Zeilenvorschubzeichen und ersetzt sie durch ein Wagenrücklaufzeichen und eine Tilde:

Anmerkung: Im folgenden Beispiel ist 
 die Hexadezimalnotation für eine Zeichenentitätsreferenz, die durch HTML definiert wird (weiter Informationen finden Sie unter [http://www.w3.org/TR/REC-html40/sgml/entities.html\)](http://www.w3.org/TR/REC-html40/sgml/entities.html).

```
<process name="test">
<sequence>
<operation name="DocKeywordReplaceImpl">
<participant name="myDocKeywordReplaceImplService"/>
<output message="outmsg">
<assign to="." from="*"/>
<assign to="literal_mode">true</assign>
<assign to="literal_bufferSize">102400</assign>
<assign to="literal_readAheadSize">8192</assign>
<assign to="keyword1">~</assign>
<assign to="replace1" from="string('&#x0a;')"/>
<assign to="keyword2" from="string('&#x0d;&#x7e;')"/>
<assign to="replace2">Ninety</assign>
</output>
<input message="inmsg">
<assign to="." from="*"/>
```
</input> </operation> </sequence> </process>

Für den obigen Beispielgeschäftsprozess ist dies das primäre Dokument, bevor es vom Dienst zum Ersetzen von Dokumentschlüsselwörtern verarbeitet wird:

```
ISA*00* *00* *00* *08*9262390000
*14*9252050234*020129*0525*U*00400*000010006*0*P*:
GS*PD*345345345*9252050234*20020129*0525*10006*T*004010
ST*852*000010874
XQ*G*20020128*20020202
XPO*L774211-01
N9*VR*0103103*MEASLES ANIMAL HAVEN
N1*ST*CHART WHSE - LKLD - (942)*9*0069220090942
LIN**UA*003500005221
ZA*QA*594*CA*007*20020128
LIN**UA*003500048553
ZA*QA*594*CA*007*20020128
LIN**UA*003500005537
ZA*QA*576*CA*007*20020128
LIN**UA*003500048571
ZA*QA*800*CA*007*20020128
LIN**UA*003500048501
ZA*QA*600*CA*007*20020128
CTT*5SE*1*000010874
GE*1*10006
IEA*1*000010006
```
Für den obigen Beispielgeschäftsprozess ist dies das primäre Dokument, nachdem es vom Dienst zum Ersetzen von Dokumentschlüsselwörtern verarbeitet wurde:

```
ISA*00* *00* *08*9262390000
*14*9252050234*020129*0525*U*00400*000010006*0*P*:~
 ß----- Note a Tilde was added to the end of each line
GS*PD*345345345*9252050234*20020129*0525*10006*T*004010~
ST*852*000010874~
XQ*G*20020128*20020202~
XPO*L774211-01~
N9*VR*0103103*MEASLES ANIMAL HAVEN~
N1*ST*CHART WHSE - LKLD - (942)*9*0069220090942~
LIN**UA*003500005221~
ZA*QA*594*CA*007*20020128~
LIN**UA*003500048553~
ZA*QA*594*CA*007*20020128~
LIN**UA*003500005537~
ZA*QA*576*CA*007*20020128~
LIN**UA*003500048571~
ZA*QA*800*CA*007*20020128~
LIN**UA*003500048501~
ZA*QA*600*CA*007*20020128~
CTT*5^{\sim}SE*1*000010874~
GE*1*10006~
IEA*1*000010006~
```
#### **Dokumentmodus**

**Anmerkung:** Der Pfad für den Parameter 'replace*X*' muss einen Dokumentnamen aus den Prozessdaten (ProcessData) enthalten. Im folgenden Beispiel ist replacementDocument der Name des Dokuments in den Prozessdaten (ProcessData).

```
<process name="test">
 <sequence>
 <operation name="DocKeywordReplace">
```

```
<participant name="myDocKeywordReplaceService"/>
  <output message="toService">
    <assign to="." from="*"/>
   <assign to="mode">Document</assign>
   <assign to="keyword1">someKeywordToReplace</assign>
   <assign to="replace1">/ProcessData/replacementDocument</assign>
   <assign to="keyword2">anotherKeywordToReplace</assign>
 <assign to="replace2">/ProcessData/PrimaryDocument</assign>
 </output>
 <input message="fromService">
   <assign to="." from="*"/>
 </input>
</operation>
</sequence>
</process>
```
### **Zeichenfolgemodus**

```
<process name="test">
  <sequence>
    <operation name="DocKeywordReplaceImpl">
     <participant name="myDocKeywordReplaceImplService"/>
     <output message="outmsg">
       <sub>assign to=1</sub> " from="*/<sub>2</sub></sub>
       <assign to="keyword1">GLN</assign>
       <assign to="replace1">0008586666221</assign>
       <assign to="keyword2">GTIN</assign>
       <assign to="replace2" from="string(myData/GTIN)" />
       <assign to="keyword3">USERNAME</assign>
       <assign to="replace3" from="'user1'" />
       <assign to="keystart" from="'$('" />
       <assign to="keyend" from="'$)'" />
     </output>
     <input message="inmsg">
       <sub>assign to=</sub>"." from="+" /</sub>
     </input>
   </operation>
  </sequence>
</process>
```
### **Beispiel für das Löschen von Zeichen**

Sterling B2B Integrator unterstützt jetzt auch das Löschen von Zeichen, wie in der folgenden BPML-Zuordnung dargestellt:

```
<process name="DocKeywordRemoveExample">
  <sequence name="Sequence Start">
    <operation name="Document Keyword Replace">
      <participant name="SomeDocKeywordReplaceInstance"/>
      <output message="DocKeywordReplaceInputMessage">
        <assign to="." from="*"/>
        <assign to="literal_mode">true</assign>
        <assign to="literal_bufferSize">102400</assign>
        <assign to="literal_readAheadSize">8192</assign>
        \leqassign to="keyword\frac{1}{1}">111111</assign>
        <assign to="replace1" from="string('')"/>
        <assign to="keyword2">ABC</assign>
        <assign to="replace2" from="string('')"/>
      </output>
      <input message="inmsg">
        <assign to="." from="*"/>
      </input>
    </operation>
  </sequence>
</process>
```
## **Dokumentenverfolgungsdienst**

Der Dokumentenverfolgungsdienst stellt Verfolgungsdaten für Dokumente zusammen. Ein Verfolgungsdienst oder mehrere Verfolgungsdienste können Name/Wert-Paare für die Korrelation definieren, die für ein Dokument oder eine Familie von Dokumenten zusammengestellt werden sollen.

Die folgende Tabelle enthält eine Übersicht über den Dokumentenverfolgungsdienst:

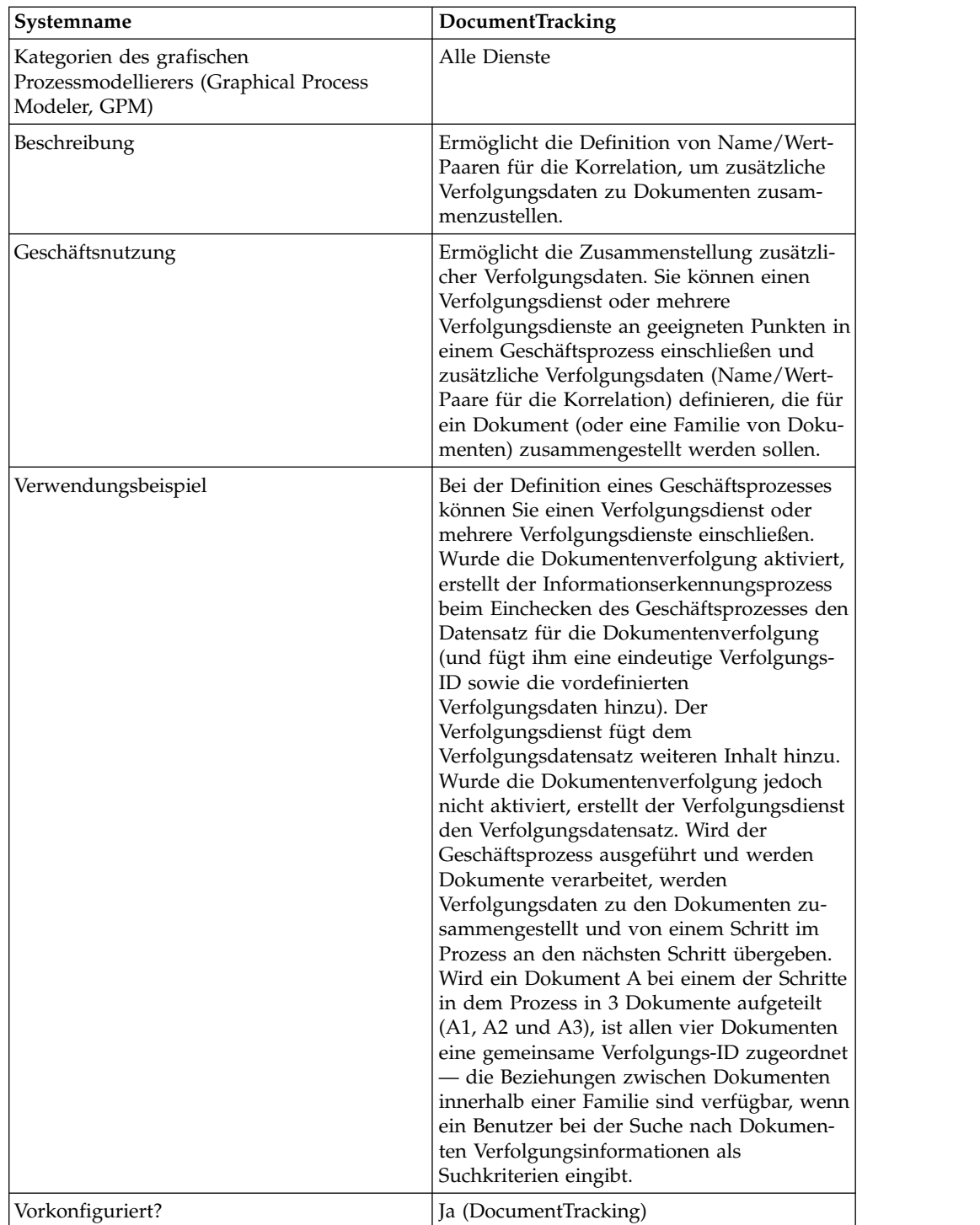

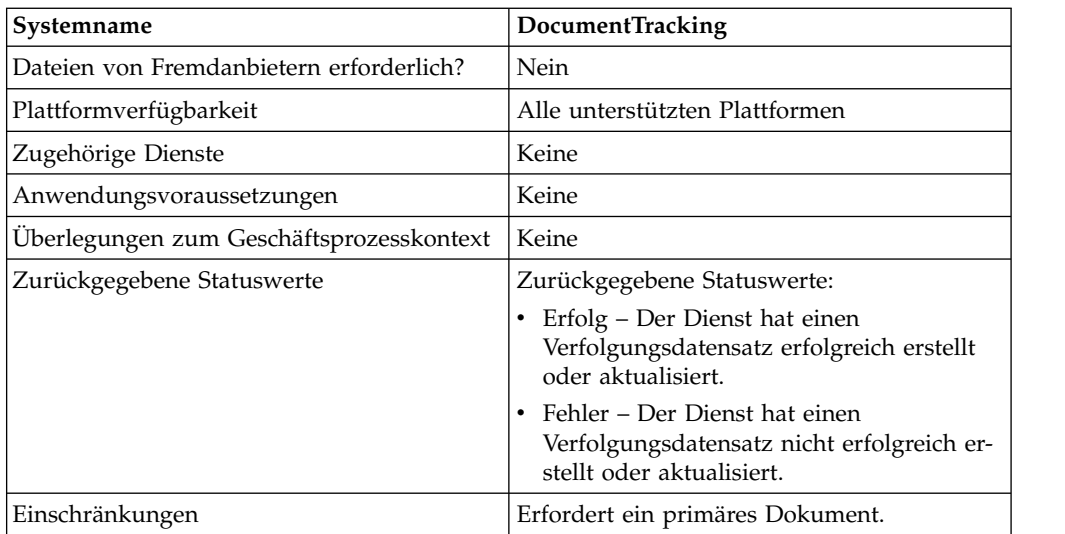

## **Dokumentenverfolgungsdienst implementieren**

Führen Sie die folgenden Tasks aus, um den Dokumentenverfolgungsdienst zu implementieren:

- 1. Erstellen Sie eine Konfiguration für den Dokumentenverfolgungsdienst. Infor mantinnen hierzu finden Sie unter *Dienstkonfiguration erstellen*.
- 2. Konfigurieren Sie den Dokumentenverfolgungsdienst. Siehe *Dokumentenverfolgungsdienst konfigurieren*.
- 3. Verwenden Sie den Dokumentenverfolgungsdienst in einem Geschäftsprozess.

## **Dokumentenverfolgungsdienst konfigurieren**

Zum Konfigurieren des Dokumentenverfolgungsdiensts müssen Sie Feldeinstellungen im GPM angeben:

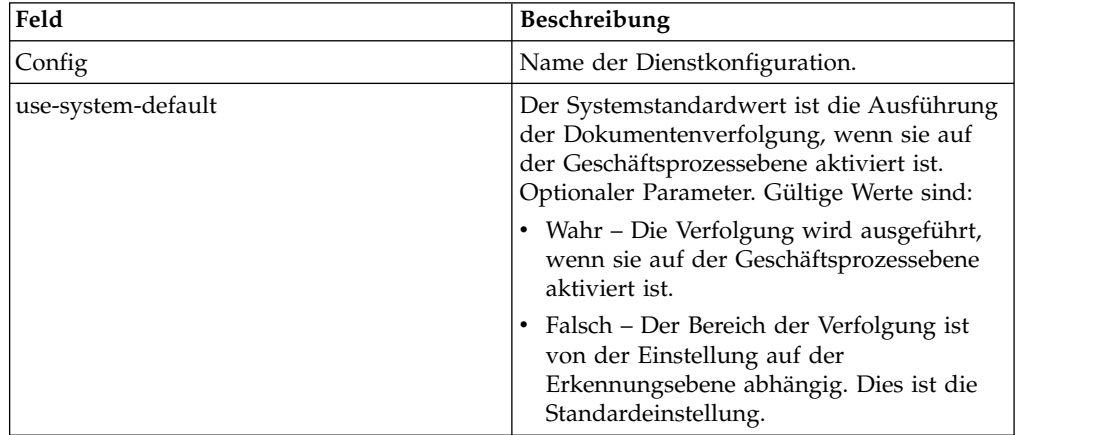

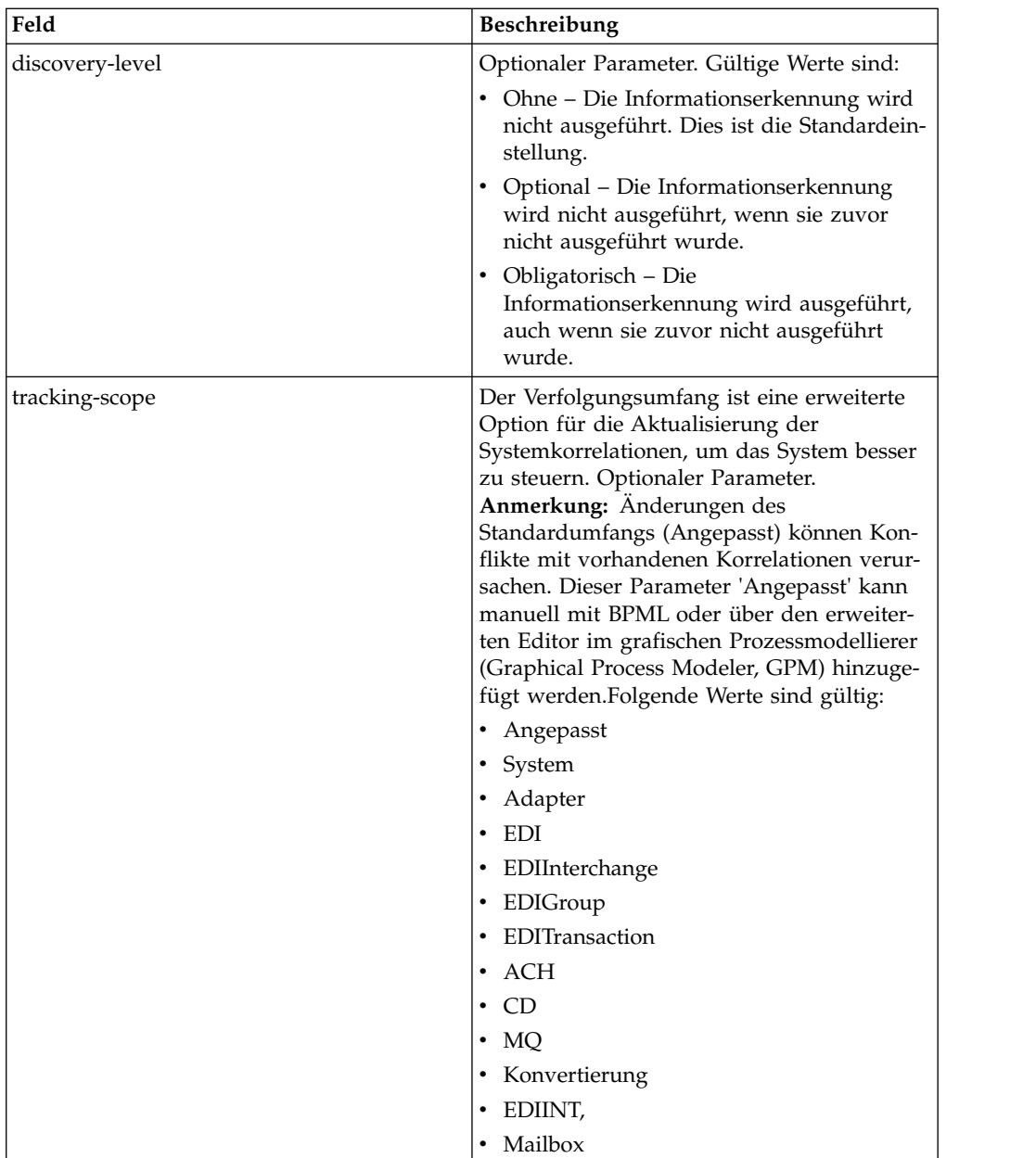

## **Beispiel für Geschäftsprozess**

Das folgende Beispiel zeigt, wie der Dokumentenverfolgungsdienst in einem Geschäftsprozess verwendet werden kann:

```
<process name="TestDocTracking">
  <sequence>
    <!-- Using custom correlation -->
    <operation name="Tracking">
      <participant name="DocumentTracking"/>
      <output message="msg-to-service">
        <assign to="my-Correlation" from="'myValue'"/>
        <assign to="my-Other-Correlation" from="'myOtherValue'"/>
        <assign to="." from="PrimaryDocument"/>
      </output>
      <input message="msg-from-service">
        <assign to="." from="*"></assign>
      </input>
```
```
</operation>
    <!-- Changing system state where needed -->
    <operation name="Tracking">
     <participant name="DocumentTracking"/>
     <output message="msg-to-service">
       <assign to="State" from="'TESTING'"/>
       <assign to="tracking-scope" from="'SYSTEM'"/>
        <assign to="." from="PrimaryDocument"/>
     </output>
     <input message="msg-from-service">
        <assign to="." from="*"></assign>
     </input>
    </operation>
    <!-- Do some work here -->
    <!-- Update state again -->
    <operation name="Tracking">
     <participant name="DocumentTracking"/>
     <output message="msg-to-service">
        <assign to="State" from="'TEST COMPLETE'"/>
       <assign to="tracking-scope" from="'SYSTEM'"/>
       <assign to="." from="PrimaryDocument"/>
     </output>
     <input message="msg-from-service">
       <assign to="." from="*"></assign>
     </input>
    </operation>
  </sequence>
</process>
```
# **Ersetzungsdienst für XPath-Dokumente**

Mit dem Ersetzungsdienst für XPath-Dokumente können Sie den Text eines Textknotens in einem XML-Dokument durch einen angegebenen XPath-Ausdruck ersetzen.

Die folgende Tabelle enthält eine Übersicht über den Ersetzungsdienst für XPath-Dokumente:

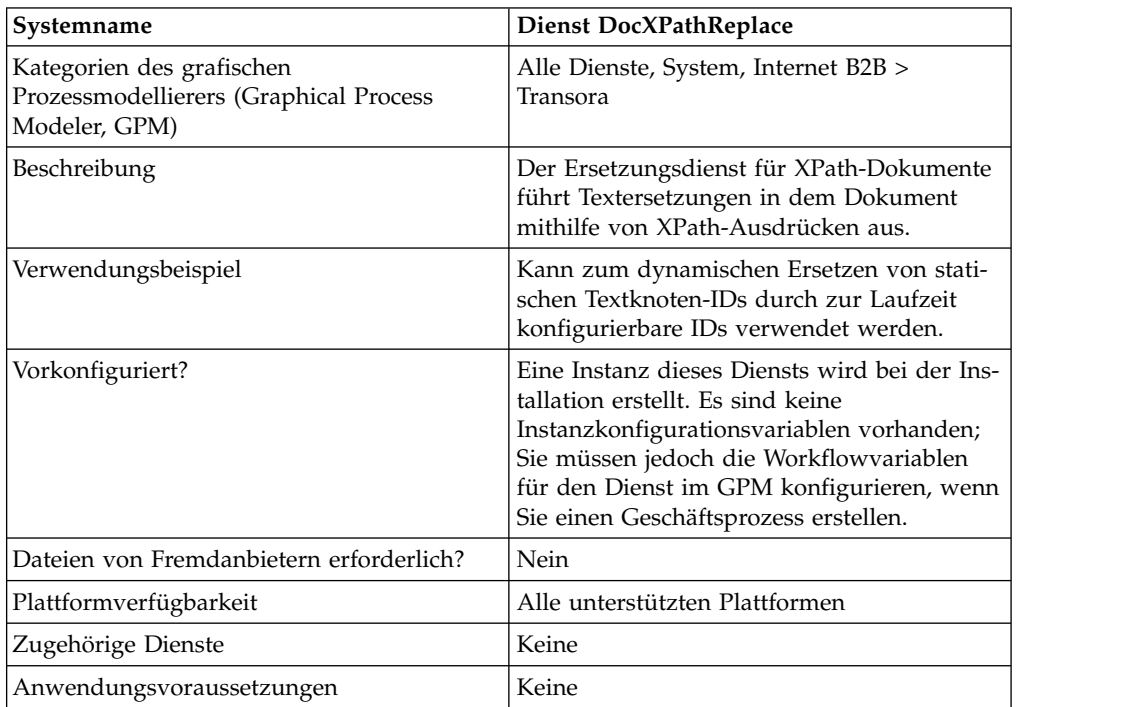

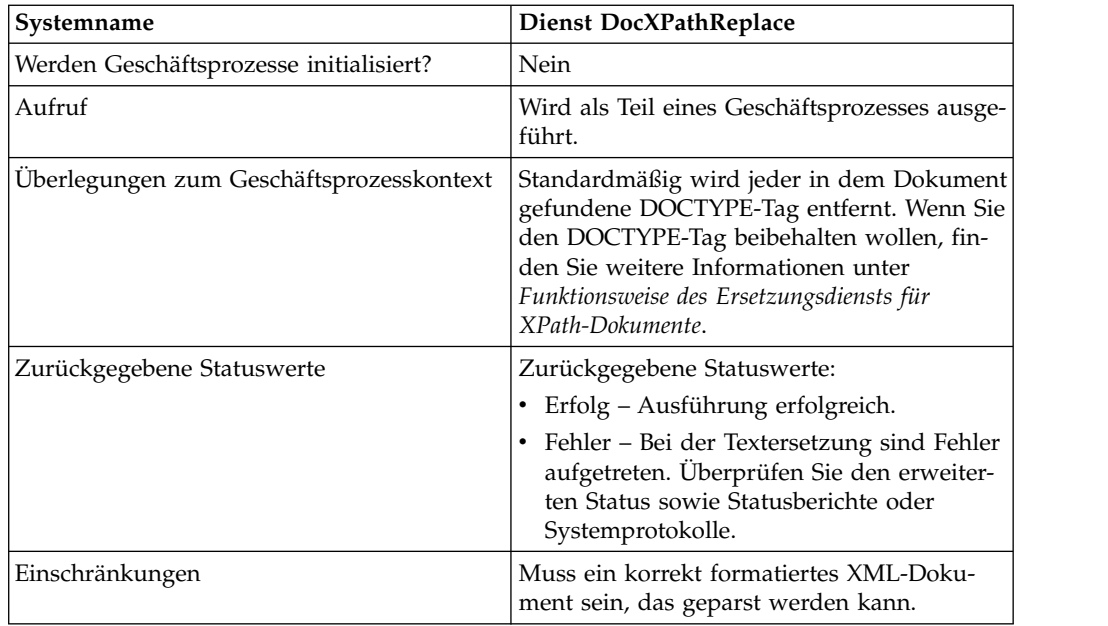

### **Funktionsweise des Ersetzungsdiensts für XPath-Dokumente**

Der Ersetzungsdienst für XPath-Dokumente erstellt beim Parsen eines Dokuments ein DOM (Document Object Model), sodass der angegebene XPath-Ausdruck ausgewertet und der (die) sich ergebende(n) Knoten durch den (die) angegebenen Wert(e) ersetzt werden kann (können). Standardmäßig verwendet der Ersetzungsdienst für XPath-Dokumente das aktuelle primäre Dokument; es sei denn, der Parameter **documentKey** ist angegeben und verweist auf ein anderes Dokument. Zur Abwärtskompatibilität entfernt der Ersetzungsdienst für XPath-Dokumente darüber hinaus standardmäßig jeden DOCTYPE-Tag, der in dem Dokument gefunden wird.

Wenn der DOCTYPE-Tag beibehalten werden soll, stehen zwei Verfahren zur Verfügung, um dies zu erreichen.

- 1. Das empfohlene Verfahren ist, den Parameter **noValidate** in der BPML auf wahr zu setzen. Mit dieser Option werden einfach alle Validierungen inaktiviert, mit Ausnahme der Validierung in Bezug auf korrekte XML-Formatierung. Dies bietet den weiteren Vorteil, dass Dokumentstreaming verwendet werden kann.
- 2. Die andere Option besteht darin, den Parameter **keepDocType** in der BPML auf wahr zu setzen. Mit dieser Option wird zwar weiterhin der DOCTYPE-Tag vor dem Parsing entfernt; er wird jedoch wieder hinzugefügt, bevor das aktualisierte Dokument zurückgegeben wird.

Ab Sterling B2B Integrator Version 4.0 kann der Ersetzungsdienst für XPath-Dokumente außerdem mehrere (Batch-)Ersetzungen mit einem einzigen Aufruf des Adapters ausführen; es sind nicht mehr mehrere einzelne Aufrufe erforderlich.

### **Ersetzungsdienst für XPath-Dokumente implementieren**

Zum Implementieren des Ersetzungsdiensts für XPath-Dokumente fügen Sie einfach mit dem GPM die vorhandene Instanz Ihrem Geschäftsprozess hinzu und konfigurieren die Workflowparameter entsprechend den Anforderungen.

# **Ersetzungsdienst für XPath-Dokumente konfigurieren**

Zum Konfigurieren des Ersetzungsdiensts für XPath-Dokumente müssen Sie die folgenden Feldeinstellungen (Workflowparameter) im GPM angeben:

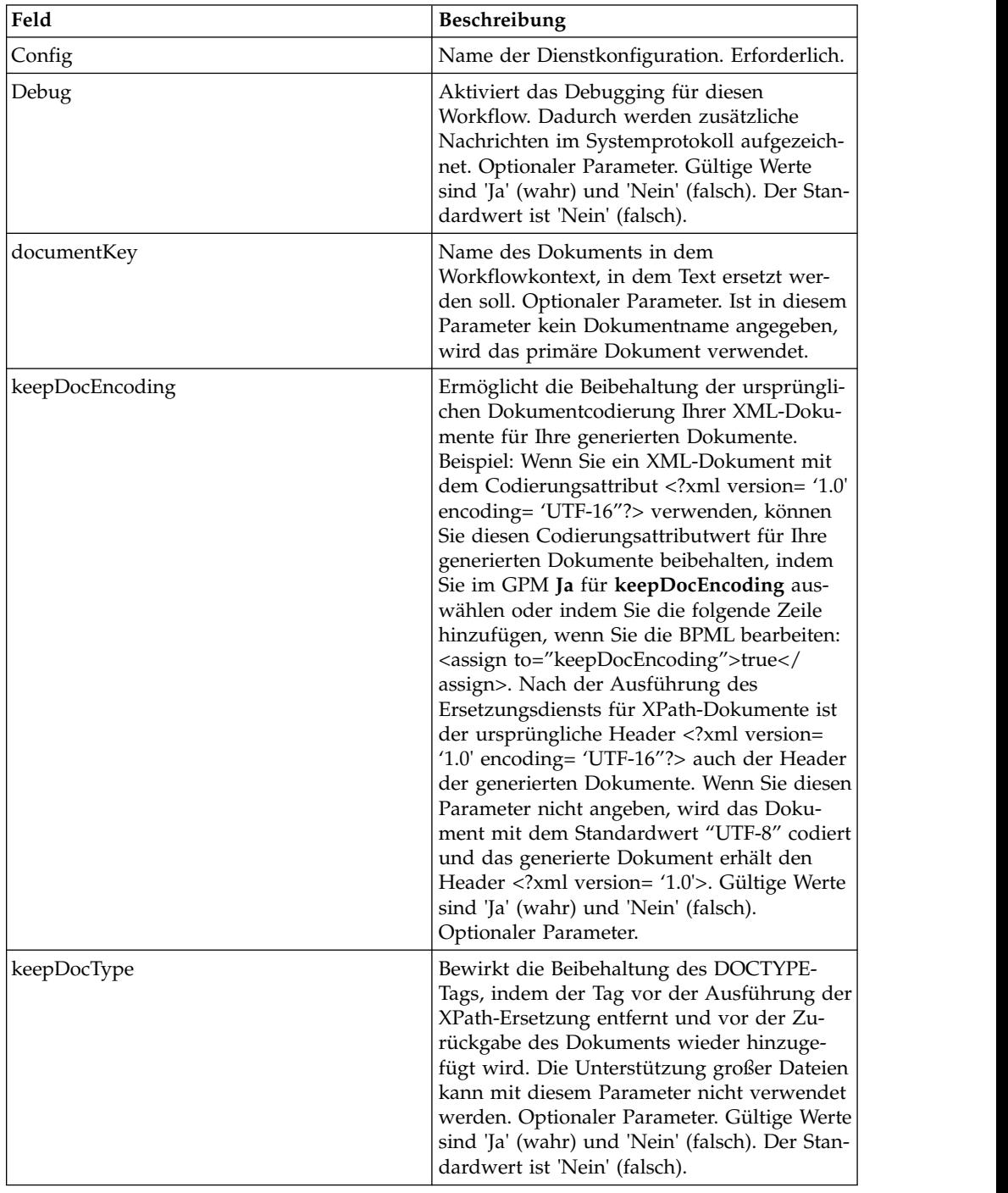

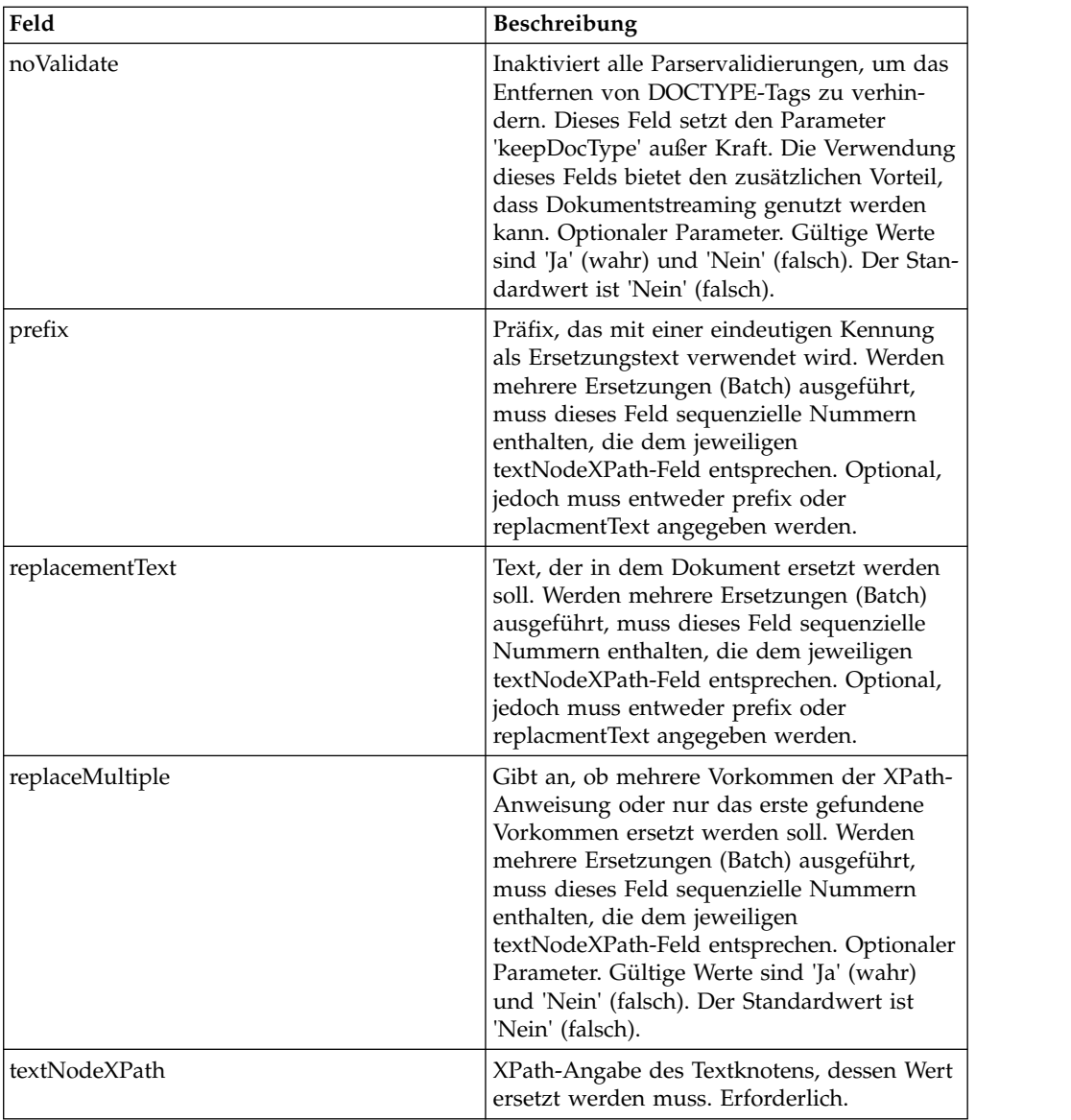

#### **Beispiele für Geschäftsprozesse**

In diesem Beispiel wird eine einzelne Textersetzung ausgeführt.

```
<operation name="ReplaceText">
 <participant name="DocXPathReplace"/>
  <output message="outmsg">
    <assign to="." from="*"/>
    <assign to="textNodeXPath">//some/tag/text()</assign>
   <assign to="replacementText" from="'new text'"/>
 </output>
 <input message="inmsg">
   \leqassign to="." from="*"/>
 \le/input>
</operation>
```
In diesem Beispiel wird eine einzelne Textersetzung ausgeführt, jedoch für mehrere Vorkommen:

```
<operation name="ReplaceText">
  <participant name="DocXPathReplace"/>
  <output message="outmsg">
   <assign to="." from="*"></assign>
   <assign to="textNodeXPath" from="//some/tag/text()" />
   <assign to="replacementText" from="'new text'"/>
   <assign to="replaceMultiple">true</assign>
  </output>
  <input message="inmsg">
   <assign to="." from="*"></assign>
  </input>
</operation>
```
In diesem Beispiel wird eine einzelne Textersetzung ausgeführt, jedoch für mehrere Vorkommen. Außerdem wird eine eindeutige Kennung mit dem angegebenen Präfix 'CMD-' als Ersetzungstext generiert.

```
<operation name="ReplaceText">
  <participant name="DocXPathReplace"/>
  <output message="outmsg">
   <assign to="." from="*"></assign>
   <assign to="textNodeXPath" from="//some/tag/text()" />
   <assign to="prefix">CMD-</assign>
    <assign to="replaceMultiple">true</assign>
  </output>
  <input message="inmsg">
    <assign to="." from="*"></assign>
  </input>
</operation>
```
In diesem Beispiel wird eine einzelne Textersetzung und eine Textersetzung für mehrere Vorkommen ausgeführt:

```
<operation name="ReplaceText">
  <participant name="DocXPathReplace"/>
  <output message="outmsg">
    <assign to="." from="*"></assign>
   <assign to="textNodeXPath1" from="//some/tag/text()" />
   <assign to="replacementText1" from="'new text'"/>
   <assign to="textNodeXPath2" from="//some/trans/tag/text()" />
   <assign to="prefix2">TRANS-</assign>
    <assign to="replaceMultiple2">true</assign>
  </output>
  <input message="inmsg">
    <assign to="." from="*"></assign>
  </input>
</operation>
```
In diesem Beispiel werden zwei verschiedene Textersetzungen mit jeweils mehreren Vorkommen ausgeführt. Außerdem wird jeweils eine eindeutige Kennung mit dem entsprechenden Präfix als Ersetzungstext generiert:

```
<operation name="ReplaceText">
  <participant name="DocXPathReplace"/>
  <output message="outmsg">
    <assign to="." from="*"></assign>
   <assign to="textNodeXPath1" from="//some/cmd/tag/text()" />
   <assign to="prefix1">CMD-</assign>
   <assign to="replaceMultiple1">true</assign>
   <assign to="textNodeXPath2" from="//some/trans/tag/text()" />
   <assign to="prefix2">TRANS-</assign>
   <assign to="replaceMultiple2">true</assign>
  </output>
  <input message="inmsg">
   <assign to="." from="*"></assign>
 \langleinnut\rangle</operation>
```
In diesem Beispiel werden acht verschiedene Textersetzungen ausgeführt und der Parameter noValidate wird verwendet, sodass der Parser Schemas und DTDs nicht validiert und den DOCTYPE-Tag (falls vorhanden) nicht entfernt:

```
<operation name="ReplaceText">
  <participant name="DocXPathReplace"/>
  <output message="outmsg">
    <assign to="." from="*"/>
    <assign to="noValidate">true</assign>
    <!-- Update the primary document with current year -->
    <assign to="textNodeXPath1">//CNTROLAREA/DATETIME/YEAR/text()</assign>
    <assign to="replacementText1" from="substring(formattedTime, '1', '4')"/>
    <!-- Update the primary document with current month -->
    <assign to="textNodeXPath2">//CNTROLAREA/DATETIME/MONTH/text()</assign>
    <assign to="replacementText2" from="substring(formattedTime, '5', '2')"/>
    <!-- Update the primary document with current day -->
    <assign to="textNodeXPath3">//CNTROLAREA/DATETIME/DAY/text()</assign>
    <assign to="replacementText3" from="substring(formattedTime, '7', '2')"/>
    <!-- Update the primary document with current hour -->
    <assign to="textNodeXPath4">//CNTROLAREA/DATETIME/HOUR/text()</assign>
    <assign to="replacementText4" from="substring(formattedTime, '9', '2')"/>
    <!-- Update the primary document with current minute -->
    <assign to="textNodeXPath5">//CNTROLAREA/DATETIME/MINUTE/text()</assign>
    <assign to="replacementText5" from="substring(formattedTime, '11', '2')"/>
    <!-- Update the primary document with current second -->
    <assign to="textNodeXPath6">//CNTROLAREA/DATETIME/SECOND/text()</assign>
    <assign to="replacementText6" from="substring(formattedTime, '13', '2')"/>
    <!-- Update the primary document with current subsecond -->
    <assign to="textNodeXPath7">//CNTROLAREA/DATETIME/SUBSECOND/text()</assign>
    <assign to="replacementText7" from="substring(formattedTime, '15', '4')"/>
    <!-- Update the primary document with current timezone -->
    <assign to="textNodeXPath8">//CNTROLAREA/DATETIME/TIMEZONE/text()</assign>
    <assign to="replacementText8" from="timezoneOffsetFromGMT/text()"/>
  </output>
  <input message="inmsg">
    <assign to="." from="*"/>
  </input>
</operation>
```
### **Dynamische Dienste**

Mit dynamischen Diensten kann eine Anwendung Webdienste wie andere Dienste konsumieren — als Teil eines Geschäftsprozesses. Dienste werden auf der Basis der WSDL erstellt, die Sie in die Anwendung einchecken.

Diese Dienste können anschließend als Teil eines Geschäftsprozesses mithilfe von SOAP-Nachrichten mit einem angegebenen Webdienst kommunizieren. Auf diese Weise können Sie Ihr Geschäft für die Verwendung externer Webfunktionen erweitern.

Die folgende Tabelle enthält eine Übersicht über dynamische Dienste.

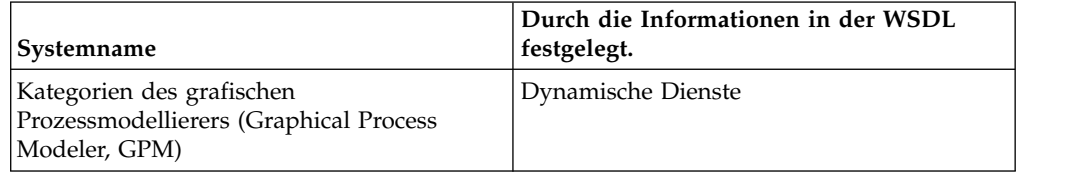

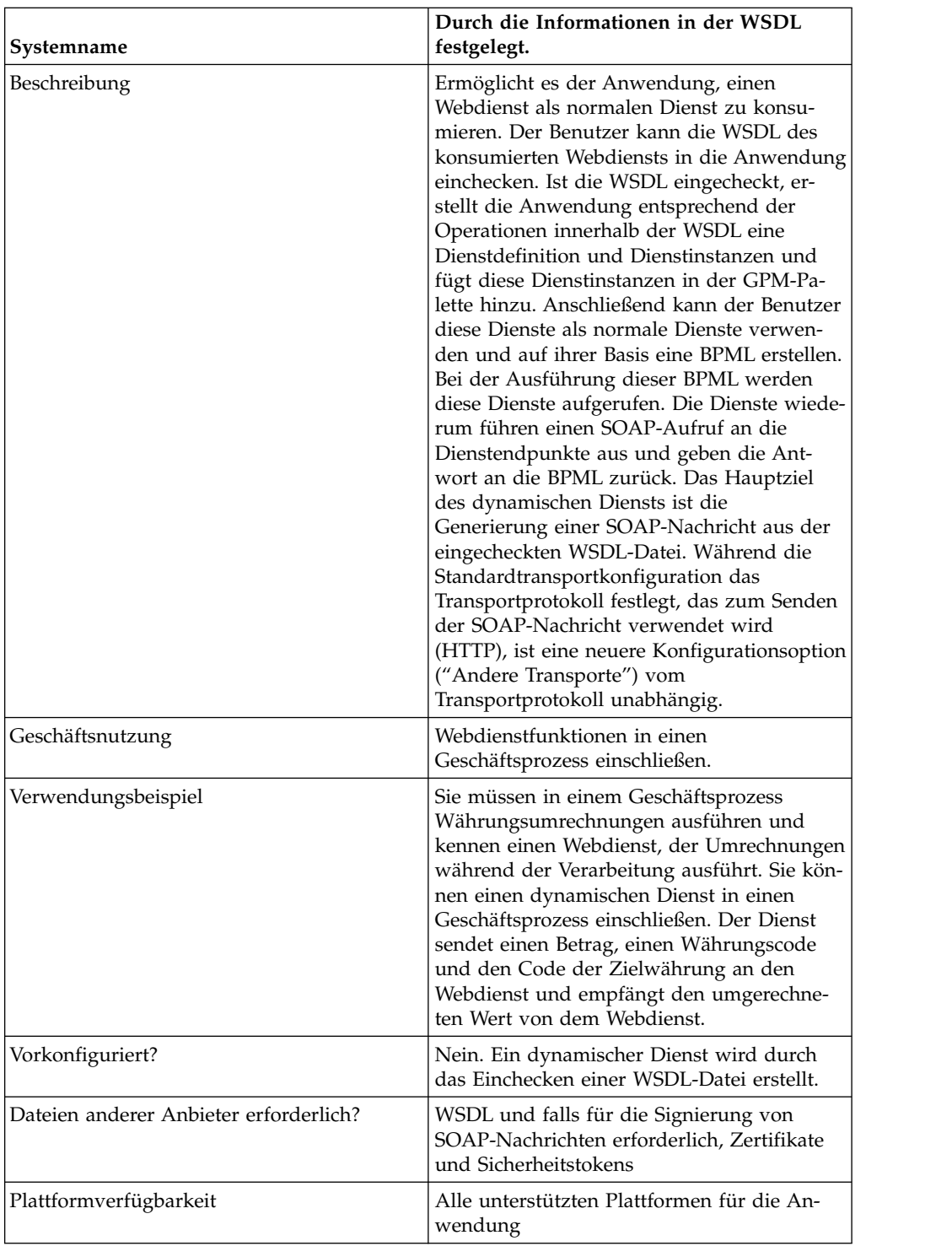

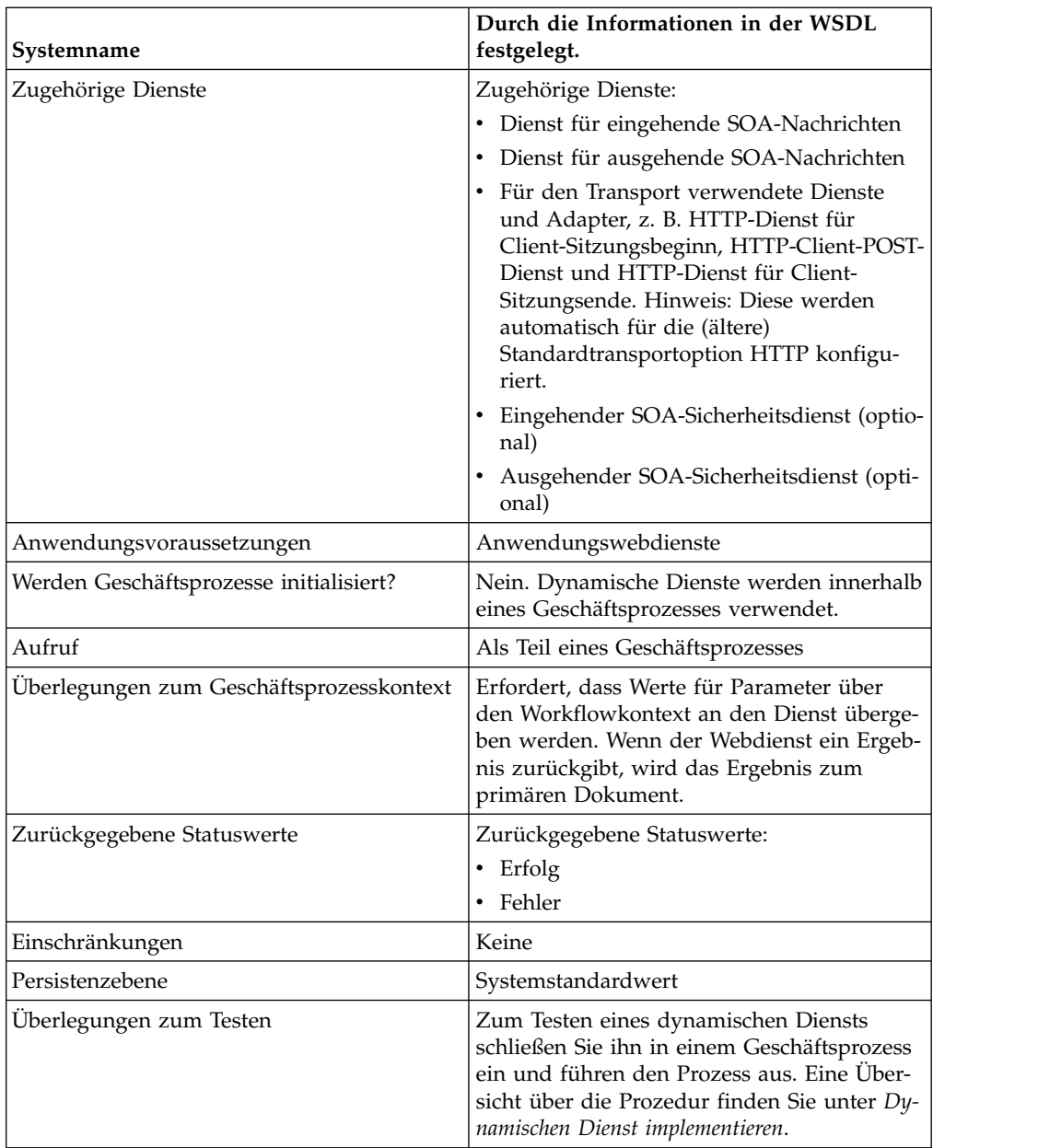

### **Wie werden dynamische Dienste erstellt?**

Die Anwendung erstellt dynamische Dienste auf der Basis der Informationen, die in der von Ihnen eingecheckten WSDL-Datei enthalten sind.

In der WSDL geben Sie alle erforderlichen Kombinationen aus Webdienst und Port an. Die Anwendung erstellt eine GPM-Schablonenkategorie für jede eindeutige Kombination aus Webdienst und Port.

Für den Namen der Schablonenkategorie werden immer Großbuchstaben verwendet, um Konflikte mit Einschränkungen des Betriebssystems zu vermeiden. Daher können Sie nicht zwei Kategorien mit demselben Namen angeben, die sich nur in der Groß-/Kleinschreibung unterscheiden.

In der WSDL geben Sie außerdem alle Operationen an, die für jeden Webdienst und Port benötigt werden. Die Anwendung erstellt eine Dienstdefinition und eine Konfiguration der Dienstdefinition für jede Operation mit dem Webdienst und Port.

Nach ihrer Erstellung werden die Dienste im GPM angezeigt und können in Geschäftsprozessen verwendet werden. Wird die Option für andere Transporte anstelle des HTTP- oder HTTPS-Transports verwendet, müssen weitere Dienste (SOAInboundMessageProcessing, SOAOutboundMessageProcessing und optional SOAInboundSecurity und SOAOutboundSecurity) konfiguriert werden.

**Anmerkung:** Nur SOAP-Bindungen werden für dynamische Dienste berücksichtigt. Andere Bindungstypen werden ignoriert und es werden keine dynamischen Dienste für sie erstellt.

Wenn der Erstellungsprozess für die dynamischen Dienste abgeschlossen ist, können Sie mit der Verwendung der Dienste in Ihren Geschäftsprozessen beginnen. Die dynamisch erstellten Dienste können nur als Teil eines Geschäftsprozesses ver wendet werden.

### **Was geschieht während eines Geschäftsprozesses?**

Wenn ein Geschäftsprozess aufgerufen wird, lädt der dynamische Dienst die WSDL (sie wurde durch den Eincheckprozess im Cache gespeichert), erstellt eine SOAP-Anforderung für die angegebene Operation und sendet diese an den Endpunkt, der in der WSDL angegeben ist. Anschließend wartet der dynamische Dienst auf die Antwort vom Dienstendpunkt. Wenn der Endpunkt eine Antwort zurückgibt, lädt der dynamische Dienst die Antwort als primäres Dokument und in den Workflowkontext, sodass der nächste Dienst im Geschäftsprozess die entsprechende Aktion für die zurückgegebene Antwort ausführen kann.

#### **Beispiel**

Ihr Unternehmen verfügt über einen Webdienst, der Währungsumrechnungen ausführt. Sie erstellen einen Geschäftsprozess, der Werte in US-Dollar empfängt. Für einen späteren Schritt in diesem Prozess müssen die Beträge jedoch in Euro umgerechnet werden.

Sie definieren die WSDL für den Webdienst, geben die Informationen an, die für die dynamische Erstellung eines Diensts erforderlich sind, und checken die WSDL ein.

Die Anwendung validiert die WSDL und erstellt den neuen Dienst und eine Schablone sowie eine Kategorie für ihn im GPM. Sie fügt die Dienstdefinition der Liste der Dienste hinzu, die in der Anwendung für das Erstellen, Bearbeiten und Kopieren verfügbar sind. Sie erstellt die benötigte Anzahl an Konfigurationen des Diensts für alle Funktionen, die Sie in der WSDL angeben. Wenn Sie also in der WSDL "Convert" als Zielwebdienst sowie "US\_to\_Euro" und "Euro\_to\_Yen" als benötigte Aktionen angeben, wird eine Dienstkategorie mit dem Namen "Convert" in der Schablone für dynamische Dienste erstellt. Innerhalb dieser neuen Kategorie wird eine Dienstdefinition und eine Dienstkonfiguration für jede Aktion, US\_to\_Euro und Euro\_to\_Yen, erstellt.

Sie können den Dienst US\_to\_Euro in Ihren Geschäftsprozess einschließen. Der Dienst US\_to\_Euro sendet eine SOAP-Nachricht, die den Wert (den Betrag in US-Dollar, z. B. \$50) enthält, an den Webdienst Convert. Der Webdienst führt die Umrechnung in Euro aus und sendet den umgerechneten Betrag an den Dienst US\_to\_Euro zurück, der den neuen Eurobetrag an das primäre Dokument übergibt. Der nächste Schritt in dem Geschäftsprozess verwendet den Eurobetrag für seine Operation.

Sie müssen über Webdienste für Ihre Anwendung verfügen, damit Sie diese Funktionalität nutzen können. Sie erstellen eine WSDL-Datei, die Informationen zu dem Dienst (bzw. den Diensten) bereitstellt, und die Anwendung erstellt die Dienste und stellt sie im GPM zur Verfügung, damit Sie sie konfigurieren können.

### **Dynamischen Dienst implementieren**

Führen Sie die folgenden Tasks aus, um einen dynamischen Dienst zu implementieren:

- 1. Rufen Sie die WSDL für den Webdienst ab, auf den Sie in einem Geschäftsprozess zugreifen wollen.
- 2. Überprüfen Sie, ob die WSDL den notwendigen Inhalt für die Beschreibung des dynamischen Diensts für die Anwendung enthält. Ist dies nicht der Fall, müssen Sie der WSDL die erforderlichen Informationen hinzufügen. Siehe *Informationen zu WSDL*.
- 3. Checken Sie die WSDL ein.
- 4. Erstellen Sie im GPM den Geschäftsprozess, wählen Sie den gewünschten Dienst in der neu erstellten Schablone aus und wählen Sie anschließend eine Konfiguration des Diensts aus.
- 5. Geben Sie die Parametereinstellungen für die Dienstkonfiguration an.
- 6. Checken Sie den Geschäftsprozess ein, testen Sie ihn und verwenden Sie ihn.

#### **Dynamischen Dienst konfigurieren**

Sie müssen Feldeinstellungen in der Anwendung mithilfe des GPM angeben.

#### **Dienst im GPM einrichten**

Wenn 'WSDL' bei Verwendung des Standardtransports als Transportbindung ausgewählt wird, werden die vier sicherheitsrelevanten Parameter (Certificate, InsertSecurityHeader, SecurityToken und X509CertificateOption) in der Schablone des grafischen Prozessmodellierers für den dynamischen Dienst angezeigt, der erstellt wird. Für 'Andere Transporte (HTTP/HTTPS)' werden die vier sicherheitsrelevanten Parameter nicht erstellt. Sie werden nur für die Transportimplementierung benötigt.

Darüber hinaus kann ein dynamischer Dienst über Parameter auf der Basis des Elements partType in der WSDL verfügen. Stammt das Element partType aus dem Namensbereich des XML-Schemas (einfacher Typ), werden diese Parameter ebenfalls im GPM angezeigt. Dies ist normalerweise bei WSDL mit dem Stil RPC/ Literal der Fall. Verweist das Element partType dieser Parameter jedoch auf einen anderen Namensbereich, werden diese Parameter nicht im GPM-Diensteditor angezeigt. Dies ist normalerweise bei WSDL mit dem Stil Dokument/Literal der Fall.

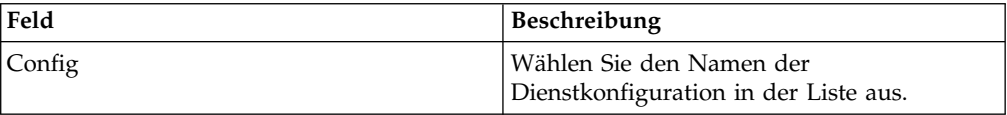

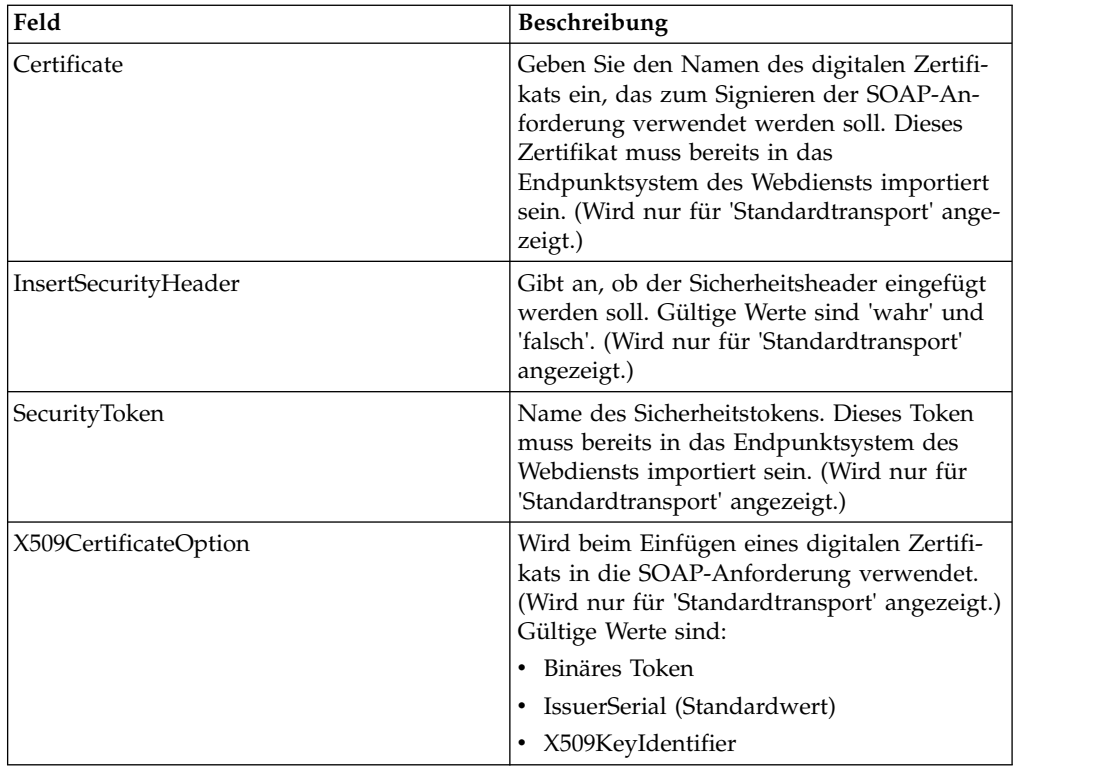

### **Beispiel für Geschäftsprozess – RPC/Literal**

Das folgende Beispiel zeigt, wie ein dynamischer Dienst in einem Geschäftsprozess verwendet werden kann:

Sie müssen in einem Schritt eines Geschäftsprozesses auf einen Webdienst zugreifen, der einfache mathematische Berechnungen ausführt. Der Webdienst heißt 'Calculator'.

Die WSDL für 'Calculator' sehen Sie in dem folgenden Beispiel.

- 1. Checken Sie die WSDL in die Anwendung ein.
- 2. Erstellen Sie einen Geschäftsprozess und fügen Sie eine oder mehrere Konfigurationen des neuen Diensts in den Geschäftsprozess ein.
- 3. Checken Sie den Geschäftsprozess ein.
- 4. Testen Sie den dynamischen Dienst, indem Sie den Geschäftsprozess ausführen. Falls beim Zugriff auf den Webdienst ein Problem auftritt, werden Fehlernachrichten im GP-Monitor angezeigt.

Das folgende Beispiel zeigt eine WSDL-Datei mit dem Namen 'Calculator'.

Das folgende Beispiel zeigt die Erstellung eines dynamischen Diensts auf der Basis einer WSDL mit einem Porttyp und zwei Operationen:

```
<?xml version="1.0" encoding="UTF-8"?>
<wsdl:definitions name="CalculatorWSDL" targetNamespace=
"http://00.00.00.00:1234/axis/Calculator.jws"
xmlns:intf="http://00.00.00.00:1234/axis/Calculator.jws"
xmlns:soap="http://schemas.xmlsoap.org/wsdl/soap/"
xmlns:wsdl="http://schemas.xmlsoap.org/wsdl/"
xmlns:xsd="http://www.w3.org/2001/XMLSchema">
 <wsdl:message name="subtractResponse">
   <wsdl:part name="subtractReturn" type="xsd:int"/>
  </wsdl:message>
```

```
<wsdl:message name="addResponse">
 <wsdl:part name="addReturn" type="xsd:int"/>
</wsdl:message>
 <wsdl:message name="addRequest">
  <wsdl:part name="i1" type="xsd:int"/>
  <wsdl:part name="i2" type="xsd:int"/>
</wsdl:message>
 <wsdl:message name="subtractRequest">
 <wsdl:part name="i1" type="xsd:int"/>
 <wsdl:part name="i2" type="xsd:int"/>
 </wsdl:message>
 <wsdl:portType name="Calculator">
  <wsdl:operation name="add" parameterOrder="i1 i2">
    <wsdl:input message="intf:addRequest" name="addRequest"/>
<wsdl:output message="intf:addResponse" name="addResponse"/>
 </wsdl:operation>
 <wsdl:operation name="subtract" parameterOrder="i1 i2">
   <wsdl:input message="intf:subtractRequest" name="subtractRequest"/>
   <wsdl:output message="intf:subtractResponse" name="subtractResponse"/>
 </wsdl:operation>
</wsdl:portType>
<wsdl:binding name="CalculatorSoapBinding" type="intf:Calculator">
   <soap:binding style="rpc" transport="http://schemas.xmlsoap.org/soap/http"/>
 <wsdl:operation name="add">
  <soap:operation soapAction=""/>
  <wsdl:input name="addRequest">
    <soap:body encodingStyle="http://schemas.xmlsoap.org/soap/encoding/"
          namespace="http://DefaultNamespace" use="encoded"/>
  </wsdl:input>
  <wsdl:output name="addResponse">
   <soap:body encodingStyle="http://schemas.xmlsoap.org/soap/encoding/"
         namespace="http://00.00.00.00:1234/axis/Calculator.jws" use="encoded"/>
  </wsdl:output>
 </wsdl:operation>
 <wsdl:operation name="subtract">
  <soap:operation soapAction="foo"/>
  <wsdl:input name="subtractRequest">
   <soap:body encodingStyle="http://schemas.xmlsoap.org/soap/encoding/"
         namespace="http://DefaultNamespace" use="encoded"/>
  </wsdl:input>
  <wsdl:output name="subtractResponse">
   <soap:body encodingStyle="http://schemas.xmlsoap.org/soap/encoding/"
        namespace="http://00.00.00.00:1234/axis/Calculator.jws" use="encoded"/>
  </wsdl:output>
 </wsdl:operation>
</wsdl:binding>
<wsdl:service name="CalculatorService">
   <wsdl:port binding="CalculatorSoapBinding" name="IQuizService">
   <soap:address location="http://00.00.00.00:1234/axis/Calculator.jws"/>
   </wsdl:port>
</wsdl:service>
</wsdl:definitions>
```
Wird die Datei eingecheckt, versucht die Anwendung, diese WSDL-Datei zu validieren. Verläuft die Validierung erfolgreich, erstellt die Anwendung einen Dienst in der GPM-Schablone:

- Dynamische Dienste > CALCULATOR (Name der WSDL-Datei)
- v Dynamische Dienste > CALCULATOR > IQUIZSERVICE (Portname)

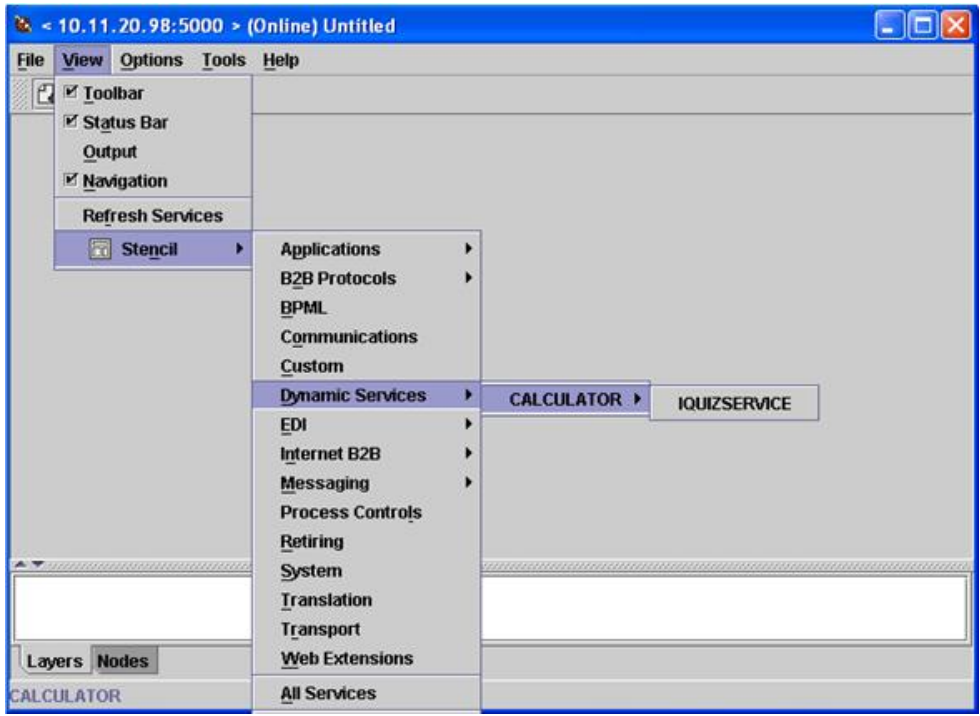

Für jede Operation, die unter einem bestimmten Port aufgelistet ist, wird eine Dienstdefinitionsdatei in der Anwendung erstellt. So werden beispielsweise für die beiden Operationen 'add' (Addieren) und 'subtract' (Subtrahieren), die in der WSDL im obigen Beispiel enthalten sind, die folgenden beiden Dienstdefinitionsdateien erstellt:

- CALCULATOR\_add
- v CALCULATOR\_subtract

Eine neue Schablone wird geöffnet. In dieser werden alle Operationen angezeigt, die dieser Porttyp als Dienst für die Anwendung enthält.

Die Operationen 'add' und 'subtract' werden als Dienste für die Schablone IQUIZ-SERVICE im GPM angezeigt, wie im folgenden Beispiel dargestellt:

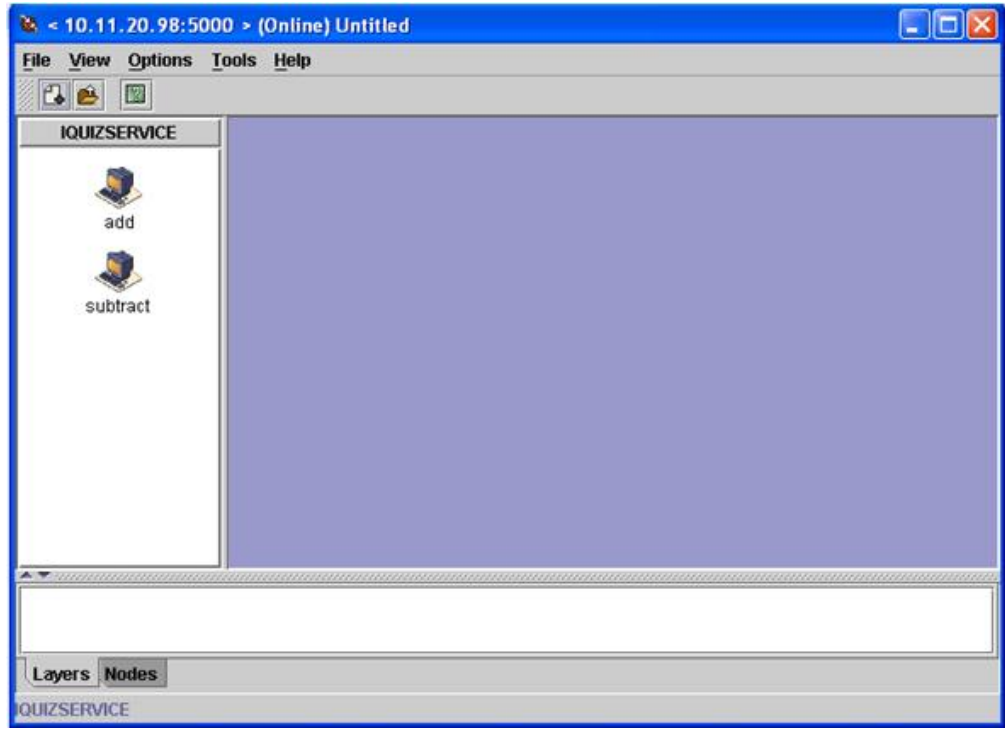

### **Dynamischen Dienst in einem Geschäftsprozess verwenden**

Nachdem ein dynamischer Dienst erstellt wurde, können Sie ihn in einen Geschäftsprozess einschließen, wie im folgenden Beispiel gezeigt. Beachten Sie, dass das Symbol für den Dienst 'add' ausgewählt ist. Im Diensteditor wurde die Standarddienstinstanz (DS\_CALCULATOR\_PORT1\_OPE2\_Instance) ausgewählt und ihre Parameter werden in der unteren Hälfte der Anzeige angezeigt. Den 'part name'-Parametern i1 und i2 wurden Werte zugeordnet.

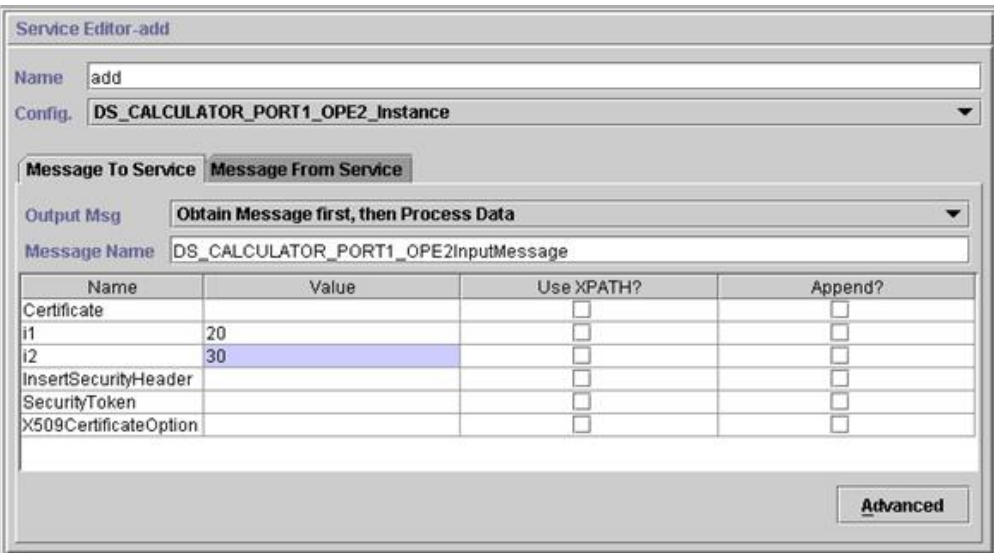

Die Parameter Certificate, InsertSecurityHeader, SecurityToken und X509CertificateOption werden in jeder Konfiguration für dynamische Dienste angezeigt; sie werden jedoch nur bei der Signierung der SOAP-Anforderung verwendet. Die beiden verbleibenden Parameter, i1 und i2, sind spezielle Parameter für diesen Dienst. Es handelt sich um die Namen der Teile der Eingabenachricht für die Operation 'add' der WSDL 'Calculator'. Für sie wurden Werte eingegeben. (Normalerweise werden diese Werte von einem früheren Schritt im Geschäftsprozess an den Dienst übergeben.)

**Anmerkung:** Die Parameter für einen dynamischen Dienst werden nur dann im GPM angezeigt, wenn partType aus dem Namensbereich des XML-Schemas stammt (einfacher Typ). Verweist partType auf einen anderen Namensbereich, wer den die Parameter nicht im GPM angezeigt und sie müssen als Dokument an den Dienst übergeben werden.

Validieren und speichern Sie den Geschäftsprozess und checken Sie ihn in die Anwendung ein. Bei der Ausführung des Geschäftsprozesses wird der Dienst 'add' aufgerufen. Dieser liest die WSDL (sie wurde durch den Eincheckprozess im Cache gespeichert), generiert eine SOAP-Nachricht, sendet sie an den Webdienst und wartet auf eine Antwort. Der Webdienst gibt die Antwort zurück; diese wird zum primären Dokument (und steht daher nachfolgenden Schritten im Geschäftsprozess zur Verfügung) und der Geschäftsprozess wird fortgesetzt.

### **Anforderung des dynamischen Diensts an den Webdienst**

Das folgende Beispiel zeigt eine Anforderung:

<soapenv:Envelope xmlns:soapenc="http://schemas.xmlsoap.org/soap/encoding/"

```
xmlns:soapenv="http://schemas.xmlsoap.org/soap/envelope/"
           xmlns:tns0="http://DefaultNamespace"
           xmlns:xs="http://www.w3.org/2001/XMLSchema"
           xmlns:xsd="http://www.w3.org/2001/XMLSchema"
           xmlns:xsi="http://www.w3.org/2001/XMLSchema-instance">
   <soapenv:Body
              soapenv:encodingStyle="http://schemas.xmlsoap.org/soap/
encoding/">
       <tns0:add>
            <i1 xsi:type="xs:int">20</i1>
             <i2 xsi:type="xs:int">30</i2>
       </tns0:add>
   </soapenv:Body>
</soapenv:Envelope>
```
### **Antwort vom Webdienst**

Im Folgenden sehen Sie die Antwort, die der Dienst 'add' vom Webdienst empfangen hat:

```
<soapenv:Envelope xmlns:soapenv="http://schemas.xmlsoap.org/soap/envelope/"
```

```
xmlns:xsd="http://www.w3.org/2001/XMLSchema"
                   xmlns:xsi="http://www.w3.org/2001/XMLSchema-instance">
     <soapenv:Body>
         <ns1:addResponse
              soapenv:encodingStyle="http://schemas.xmlsoap.org/soap/
encoding/"
              xmlns:ns1="http://DefaultNamespace">
            <addReturn xsi:type="xsd:int">50</addReturn>
         </ns1:addResponse>
     </soapenv:Body>
</soapenv:Envelope>
```
### **Generierte Fehler**

Falls Eingabe ungültig war oder ein interner Verarbeitungsfehler am Endpunkt des Webdiensts auftritt, wird ein SOAP\_FAULT-Fehler zurückgegeben. Es folgt ein Beispiel für eine Antwort mit einem SOAP-Fehler in Bezug auf ungültige Eingabe, die vom Endpunkt des Webdiensts empfangen wurde:

<soapenv:Envelope xmlns:soapenv="http://schemas.xmlsoap.org/soap/envelope/"

```
xmlns:xsd="http://www.w3.org/2001/XMLSchema"
                  xmlns:xsi="http://www.w3.org/2001/XMLSchema-instance">
      <soapenv:Body>
     <soapenv:Fault>
           <faultcode>soapenv:Server.userException</faultcode>
           <faultstring>java.lang.NumberFormatException: z20</faultstring>
           <detail>
           <ns1:hostname
                xmlns:ns1="http://xml.apache.org/axis/">ADT</ns1:hostname>
           </detail>
           </soapenv:Fault>
       </soapenv:Body>
</soapenv:Envelope>
```
Ist der in der WSDL angegebene Endpunkt nicht aktiv, gibt der Geschäftsprozess auf der Clientseite nach der Wartezeit, die im HTTP-Clientadapter angegeben ist, die Fehlernachricht NO RESPONSE FROM ENDPOINT zurück.

#### **Dynamischer Dienst für WSDL mit dem Stil Dokument/Literal**

Es folgt ein Beispiel für eine WSDL mit dem Stil Dokument/Literal, die ein Element portType und eine Operation enthält:

```
<?xml version="1.0" encoding="UTF-8"?>
 <wsdl:definitions name="BeadInquiryWS"
     targetNamespace="http://www.sterlingcommerce.com/mesa"
     xmlns:mesa="http://www.sterlingcommerce.com/mesa"
     xmlns:mesa_xsd="http://www.sterlingcommerce.com/mesa/schema"
     xmlns:mime="http://schemas.xmlsoap.org/wsdl/mime/"
     xmlns:soap="http://schemas.xmlsoap.org/wsdl/soap/"
     xmlns:wsdl="http://schemas.xmlsoap.org/wsdl/"
     xmlns:xsd="http://www.w3.org/2001/XMLSchema">
     <wsdl:types>
         <xs:schema attributeFormDefault="unqualified"
             elementFormDefault="qualified"
             targetNamespace="http://www.sterlingcommerce.com/mesa/schema"
             xmlns="http://www.sterlingcommerce.com/mesa/schema"
             xmlns:tns="http://www.sterlingcommerce.com/mesa/schema"
             xmlns:xs="http://www.w3.org/2001/XMLSchema">
        <xs:complexType name="Binary">
                 <xs:simpleContent>
                     <xs:extension base="xs:base64Binary">
                         <xs:attribute name="href" type="xs:anyURI"/>
                     </xs:extension>
                 </xs:simpleContent>
        </xs:complexType>
             <xs:element name="attachment" type="tns:Binary"/>
             <xs:element name="inlineAttachment" type="xs:base64Binary"/>
        <xs:complexType name="ProcessData">
                 <xs:sequence>
                     <xs:any/>
                 </xs:sequence>
        </xs:complexType>
        <xs:element name="mesaFault" type="tns:MESAFault"/>
        <xs:complexType name="MESAFault">
        <xs:sequence>
```

```
<xs:element name="code"/>
                     <xs:element name="message"/>
                     <xs:element name="statusReport"/>
         </xs:sequence>
         </xs:complexType>
         <xs:element name="processData" type="tns:ProcessData"/>
           <xs:element name="documents">
               <xs:complexType>
                 <xs:sequence>
                      <xs:element maxOccurs="unbounded" ref="tns:attachment"/>
                 </xs:sequence>
               </xs:complexType>
           </xs:element>
         <xs:simpleType name="HashType">
<xs:restriction base="xs:string">
                <xs:enumeration value="MD5"/>
                     <xs:enumeration value="NONE"/>
                 </xs:restriction>
             </xs:simpleType>
             <xs:complexType name="MESAAuth">
                 <xs:sequence>
                     <xs:element name="principal"/>
                     <xs:element name="auth">
                         <xs:complexType>
                             <xs:simpleContent>
                                 <xs:extension base="xs:string">
                            <xs:attribute name="hashType"
                                          type="tns:HashType"/>
                                 </xs:extension>
                             </xs:simpleContent>
                         </xs:complexType>
                     </xs:element>
                 </xs:sequence>
             </xs:complexType>
             <xs:element name="mesaAuth" type="tns:MESAAuth"/>
         <xs:element name="Bead_Inquiry" type="tns:ProcessData"
             xmlns:xs="http://www.w3.org/2001/XMLSchema"/>
         </xs:schema>
     </wsdl:types>
     <wsdl:message name="MESAResponse">
         <wsdl:documentation xmlns:wsi="http://ws-i.org/schemas/
conformanceClaim/">
             <wsi:Claim conformsTo="http://ws-i.org/profiles/basic/1.1"/>
         </wsdl:documentation>
         <wsdl:part element="mesa_xsd:processData" name="parameters"/>
         <wsdl:part element="mesa_xsd:attachment" name="attachment"/>
     </wsdl:message>
     <wsdl:message name="Bead_Inquiry">
         <wsdl:documentation xmlns:wsi="http://ws-i.org/schemas/
conformanceClaim/">
             <wsi:Claim conformsTo="http://ws-i.org/profiles/basic/1.1"/>
         </wsdl:documentation>
         <wsdl:part element="mesa_xsd:mesaAuth" name="header"/>
         <wsdl:part element="mesa_xsd:Bead_Inquiry" name="parameters"/>
     </wsdl:message>
     <wsdl:message name="MESAFault">
         <wsdl:documentation xmlns:wsi="http://ws-i.org/schemas/
conformanceClaim/">
             <wsi:Claim conformsTo="http://ws-i.org/profiles/basic/1.1"/>
         </wsdl:documentation>
         <wsdl:part element="mesa_xsd:mesaFault" name="parameters"/>
     </wsdl:message>
<wsdl:message name="GISGeneric">
         <wsdl:documentation xmlns:wsi="http://ws-i.org/schemas/
conformanceClaim/">
             <wsi:Claim conformsTo="http://ws-i.org/profiles/basic/1.1"/>
         </wsdl:documentation>
```

```
<wsdl:part element="mesa_xsd:mesaAuth" name="header"/>
         <wsdl:part element="mesa_xsd:processData" name="parameters"/>
     </wsdl:message>
   <wsdl:portType name="GISPortType">
        <wsdl:documentation xmlns:wsi="http://ws-i.org/schemas/
conformanceClaim/">
             <wsi:Claim conformsTo="http://ws-i.org/profiles/basic/1.1"/>
        </wsdl:documentation>
         <wsdl:operation name="executeBead_Inquiry">
             <wsdl:documentation xmlns:wsi="http://ws-i.org/schemas/
conformanceClaim/">
                 <wsi:Claim conformsTo="http://ws-i.org/profiles/basic/
1.1"/>
             </wsdl:documentation>
             <wsdl:input message="mesa:Bead_Inquiry"/>
             <wsdl:output message="mesa:MESAResponse"/>
         </wsdl:operation>
     </wsdl:portType>
     <wsdl:binding name="GISBinding" type="mesa:GISPortType">
         <wsdl:documentation xmlns:wsi="http://ws-i.org/schemas/
conformanceClaim/">
             <wsi:Claim conformsTo="http://ws-i.org/profiles/basic/1.1"/>
        </wsdl:documentation>
         <soap:binding transport="http://schemas.xmlsoap.org/soap/http"/>
         <wsdl:operation name="executeBead_Inquiry">
             <soap:operation soapAction="sii:Bead_Inquiry"/>
             <wsdl:input>
                 <soap:body parts="parameters header" use="literal"/>
             </wsdl:input>
             <wsdl:output>
                 <mime:multipartRelated>
                     <mime:part>
                       <soap:body parts="parameters" use="literal"/>
                     </mime:part>
                     <mime:part>
                       <mime:content part="attachment"
                              type="application/octetstream"/>
                     </mime:part>
                 </mime:multipartRelated>
             </wsdl:output>
        </wsdl:operation>
     </wsdl:binding>
     <wsdl:service name="BeadInquiryWS">
        <wsdl:port binding="mesa:GISBinding" name="GISPort">
           <soap:address location=
"http://10.11.20.98:5040/soap?service=BeadInquiryWS"/>
</wsdl:port>
    </wsdl:service>
 </wsdl:definitions>
```
Nachdem die Datei eingecheckt und validiert wurde, werden die Dienste in der GPM-Schablone erstellt. Diese WSDL-Datei, beadInquiry, verfügt über die folgenden Einträge im GPM:

- v Dynamische Dienste > BEADINQUIRY (Name der WSDL-Datei)
- v Dynamische Dienste > BEADINQUIRY > GISPORT (Portname)

Die Anwendung erstellt eine neue Dienstdefinition mit dem Namen BEADIN-QUIRY\_executeBead\_Inquiry sowie eine Standarddienstinstanz mit dem Namen DS\_BEADINQUIRY\_PORT1\_OPE1\_Instance.

Der Hauptunterschied zwischen der Ausführung eines dynamischen Diensts auf RPC/Literal-Basis und eines dynamischen Diensts auf Dokument/Literal-Basis ist, dass für Letzteren zahlreiche Dokumente im Workflowkontext des ausgeführten Geschäftsprozesses vorhanden sein müssen. Beispiel: Zum Ausführen des Diensts

executeBead\_Inquiry muss der Workflowkontext für den ausgeführten Geschäftsprozess die folgenden beiden Dokumente enthalten, je eines für die Elemente mesaAuth und Bead\_Inquiry:

• MesaAuth.txt:

```
<mesa:mesaAuth xmlns:mesa="http://www.sterlingcommerce.com/mesa">
<principal>admin</principal>
<auth hashType="NONE">password</auth>
</mesa:mesaAuth>
```
• BeadInquiry.txt : <mesa:Bead\_Inquiry xmlns:mesa="http://www.sterlingcommerce.com/mesa"/>

Beide Elemente gehören zu der Eingabenachricht der Operation executeBead\_Inquiry der eingecheckten WSDL-Datei – Anzahl und Typ dieser erforderlichen Dokumente sind von der Eingabenachricht der Operation abhängig.

Vor der Ausführung eines Dokument/Literal-basierten dynamischen Diensts sollten alle Dokumente, die in der Eingabenachricht der Operation aufgeführt sind, im Workflowkontext vorhanden sein.

Wie diese Dokumente im Workflowkontext verfügbar sind, ist davon abhängig, wie Sie den Geschäftsprozess schreiben. Sie können einige geschäftsspezifische Dienste bzw. Adapter schreiben oder einige Dienste bzw. Adapter auf Systemebene verwenden, um diese vorausgesetzten Dokumente in den Workflowkontext einzureihen. Beispiel: Zum Ausführen des Diensts executeBead\_Inquiry wird in diesem Beispiel der Dateisystemadapter verwendet, um die beiden Dokumente in den Workflowkontext zu stellen.

Der erste Dateisystemadapter erfasst die Datei BeadInquiry.txt aus dem Dateisystem und der zweite Dateisystemadapter erfasst die Datei mesaAuth.txt aus dem Dateisystem. Wenn diese beiden Dokumente sich im Workflowkontext befinden, können Sie sie aus dem primären Dokument extrahieren und sie wie im folgenden Beispiel gezeigt mithilfe der beiden Zuordnungsdienste den Elementen Bead\_Inquiry und mesaAuth zuordnen.

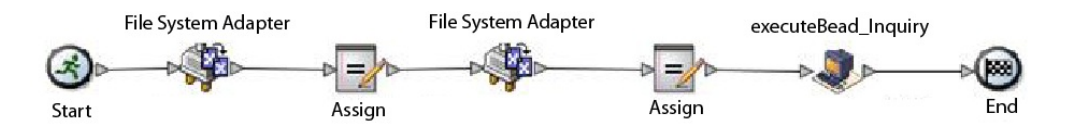

Das folgende BPML-Beispiel zeigt, wie der Geschäftsprozess möglicherweise aussieht:

```
<process name="default">
  <sequence>
    <operation name="File System Adapter">
      <participant name="AS2Extract"/>
      <output message="FileSystemInputMessage">
         <assign to="attachFile">/server1/share/joeuser/20060307/BeadInquiry.txt
           </assign>
         <assign to="." from="*"></assign>
      </output>
      <input message="inmsg">
         <assign to="." from="*"></assign>
      </input>
    </operation>
    <assign to="Bead_Inquiry" from="//PrimaryDocument/@SCIObjectID"></assign>
    <operation name="File System Adapter">
      <participant name="AS2Extract"/>
```

```
<output message="FileSystemInputMessage">
         <assign to="attachFile">/server1/joeuser/20060307/MesaAuth.txt</assign>
         <assign to="." from="*"></assign>
      </output>
       <input message="inmsg">
         <assign to="." from="*"></assign>
      </input>
     </operation>
     <assign to="mesaAuth" from="//PrimaryDocument/@SCIObjectID"></assign>
<operation name="executeBead_Inquiry">
      <participant name="DS_BEADINQUIRY_PORT1_OPE1_Instance"/>
       <output message="DS_BEADINQUIRY_PORT1_OPE1InputMessage">
        <assign to="." from="*"></assign>
      </output>
      <input message="inmsg">
         <assign to="." from="*"></assign>
      </input>
     </operation>
   </sequence>
 </process>
```
Da keine signierte SOAP-Anforderung generiert wird, lassen Sie die vier Parameter leer.

Validieren und speichern Sie den Geschäftsprozess. Checken Sie ihn anschließend ein und führen Sie ihn aus. Bei der Ausführung geschieht Folgendes:

- v Der Dienst executeBead\_Inquiry liest die WSDL-Datei und identifiziert dabei die Operation und die Eingabenachricht, die ausgeführt werden müssen.
- v Für jeden Teil der Eingabenachricht versucht der Dienst, das entsprechende Dokument aus dem Workflowkontext abzurufen. Für dieses Beispiel versucht der Dienst executeBead\_Inquiry, die Dokumente mit dem Namen mesaAuth und Bead\_Inquiry abzurufen. Kann der Dienst diese Dokumente nicht abrufen, gibt er eine Ausnahmebedingung aus, die besagt, dass die angegebenen Dokumente nicht in den Prozessdaten gefunden wurden. Kann der Dienst die Dokumente abrufen, generiert er die SOAP-Nachricht, sendet die Nachricht an den Endpunkt und wartet auf die Antwort.

#### **An den Webdienst gesendete Anforderung**

Das folgende Beispiel zeigt die SOAP-Nachricht, die vom Dienst executeBead\_Inquiry generiert wurde:

```
<soapenv:Envelope
           xmlns:soapenv="http://schemas.xmlsoap.org/soap/envelope/"
            xmlns:xsd="http://www.w3.org/2001/XMLSchema"
            xmlns:xsi="http://www.w3.org/2001/XMLSchema-instance">
 <soapenv:Body>
 <mesa:Bead_Inquiry
               xmlns:mesa="http://www.sterlingcommerce.com/mesa">
 </mesa:Bead_Inquiry>
 <mesa:mesaAuth xmlns:mesa="http://www.sterlingcommerce.com/mesa">
     <principal>admin</principal>
     <auth hashType="NONE">password</auth>
 </mesa:mesaAuth>
 </soapenv:Body>
 </soapenv:Envelope>
```
#### **Antwort vom Webdienst**

Das folgende Beispiel zeigt die Antwort, die der Dienst executeBead\_Inquiry vom Endpunkt des Webdiensts empfangen hat:

```
<soapenv:Envelope
       xmlns:soapenv="http://schemas.xmlsoap.org/soap/envelope/"
      xmlns:xsd="http://www.w3.org/2001/XMLSchema"
      xmlns:xsi="http://www.w3.org/2001/XMLSchema-instance"
      xmlns:wsi="http://ws-i.org/schemas/conformanceClaim/">
<soapenv:Body>
 <mesa:processData
            xmlns:mesa="http://www.sterlingcommerce.com/mesa">
<ProcessData>
     <service>BeadInquiryWS</service>
     <b2b-protocol>http</b2b-protocol>
     <transport-instance-id>MESAHttpServerAdapter_HttpServerAdapter_node1
</transport-instance-id>
     <http-request-uri>/soap</http-request-uri>
     <transport-session-id>Mon Mar 13 11:33:49 IST 2006:26</transport-session-id>
     <messageMode>1</messageMode>
     <wsConfig name="BeadInquiryWS">
         <certID></certID>
         <verificationCertID></verificationCertID>
     </wsConfig>
     <SOARequiredSignature>false</SOARequiredSignature>
     <EXPECT_SECURITY_HEADER>false</EXPECT_SECURITY_HEADER>
     <SOAP_URI>/soap</a></br/>>
VRI>
     <SOAPEnvNSPrefix>soapenv</SOAPEnvNSPrefix>
  <SOAPEnvNSURI>
http://schemas.xmlsoap.org/soap/envelope/
</SOAPEnvNSURI>
 <mesa xmlns="uri:sci">
 <Bead_Inquiry
         xmlns="http://www.sterlingcommerce.com/mesa"></Bead_Inquiry>
  </mesa>
    <serviceMode>0</serviceMode>
     <typeName>Bead_Inquiry</typeName>
     <PrimaryDocument SCIObjectID="blrgislin01:3399d4b3:109f23357e5:-4260">
     </PrimaryDocument>
     <ADD_SOAP_ENVELOPING>false</ADD_SOAP_ENVELOPING>
     <SOAPOutboundAttachments>
         <SOAPAttachment1
               Content-ID="cid:attachment=
                   1015796913_1142248458099@sterlingcommerce.com"
                SCIObjectID="blrgislin01:3399d4b3:109f23357e5:-4245">
        </SOAPAttachment1>
     </SOAPOutboundAttachments>
     <attachmentCID>
           cid:attachment=1015796913_1142248458099@sterlingcommerce.com
     </attachmentCID>
     <INSERT_SECURITY_HEADER>false</INSERT_SECURITY_HEADER>
</ProcessData>
</mesa:processData>
 <mesa:attachment
        xmlns:mesa="http://www.sterlingcommerce.com/mesa"
href="cid:attachment=1015796913_1142248458099@sterlingcommerce.com">
</mesa:attachment>
</soapenv:Body>
</soapenv:Envelope>
 --_=29258051243737204Sterling29258051243737204MOKO
content-type: application/octet-stream
content-id: <attachment=1015796913_1142248458099@sterlingcommerce.com>
\leq?xml version='1.0' encoding='UTF-8'?>
   <result><row><OBJECT_ID>B2B_WF_OBJECT_ID_2</OBJECT_ID>
   <OBJECT_VERSION>1.0</OBJECT_VERSION>
   <OBJECT_NAME>HTTP_SEND_ENVELOPE_OFF</OBJECT_NAME>
   <TRANSPORT_DESC>HTTP</TRANSPORT_DESC>
   <ENVELOPE_DESC>NO- ENVELOPE
 </ENVELOPE_DESC>
 <MESSAGE_MODE>send</MESSAGE_MODE>
 <WORKFLOW_VERSION>1.0</WORKFLOW_VERSION>
```

```
<OBJECT_CLASS>B2B_WORKFLOW</OBJECT_CLASS>
<LAST_MODIFICATION></LAST_MODIFICATION>
<LAST_MODIFIER></LAST_MODIFIER><OBJECT_STATE></OBJECT_STATE></row>
--_=29258051243737204Sterling29258051243737204MOKO--
```
### **Informationen zu WSDL**

Damit die Erstellung eines dynamischen Diensts erfolgreich ist, müssen die folgenden Elemente in der WSDL enthalten sein:

**Anmerkung:** Weitere Informationen zu den genauen Regeln, die beim Validierungsprozess verwendet werden, finden Sie unter *WSDL Validation*.

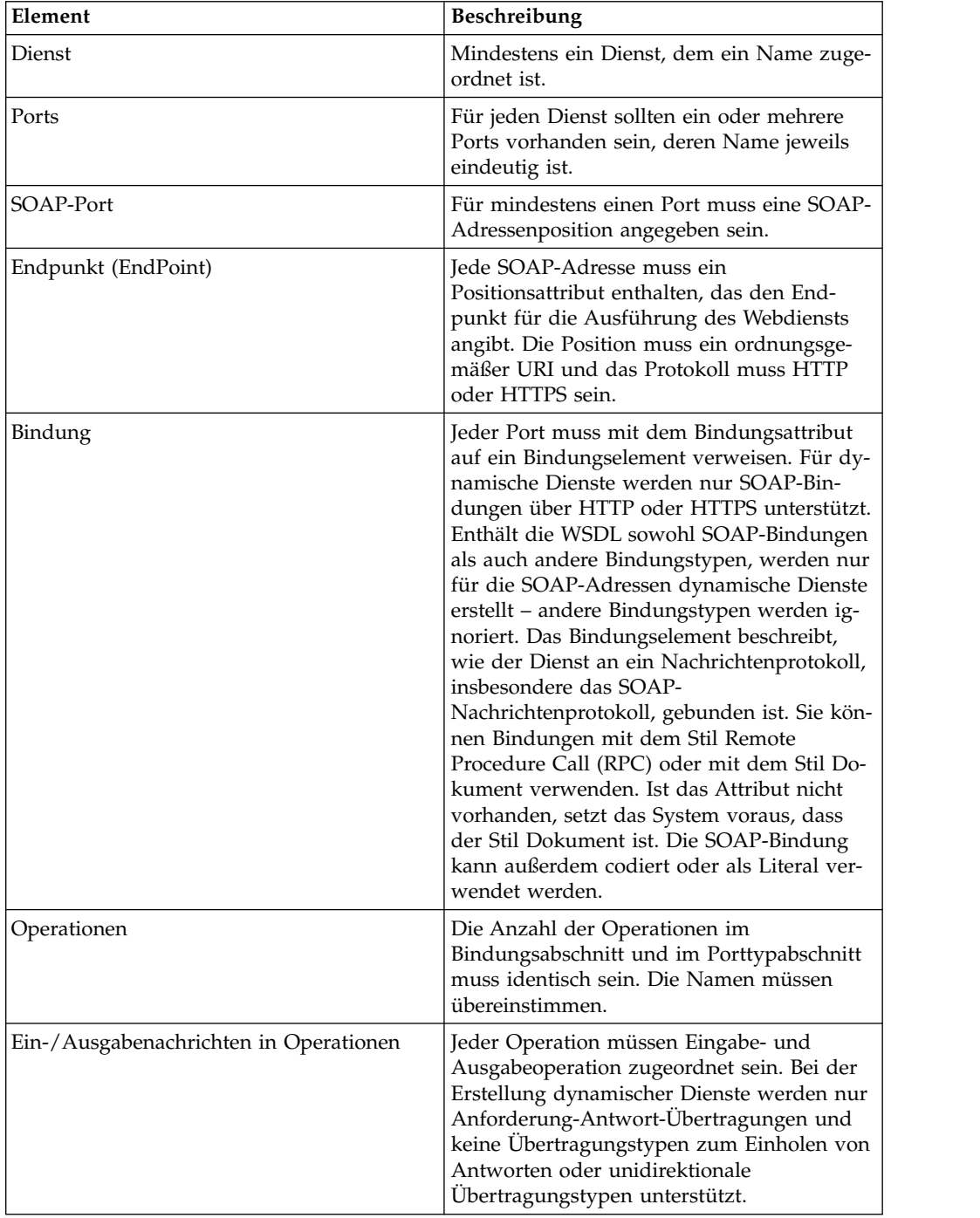

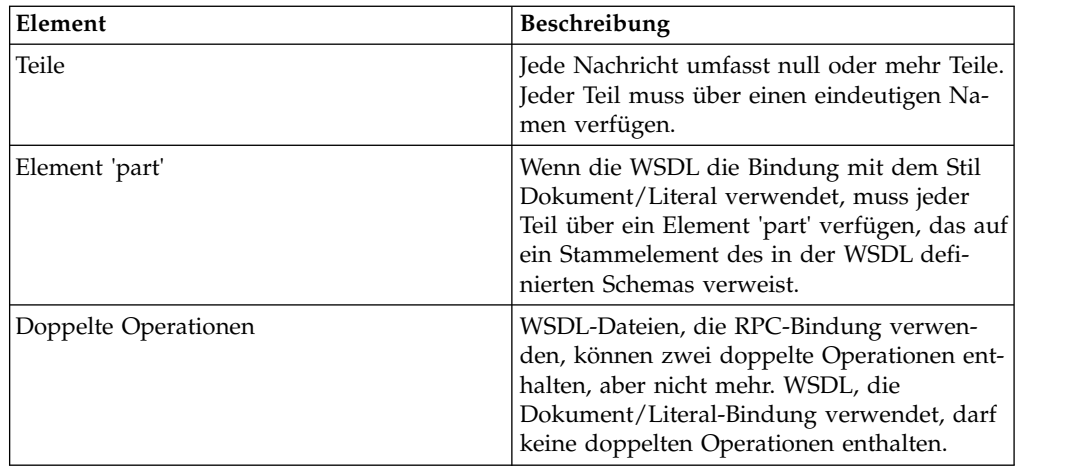

### **Neue WSDL-Datei einchecken**

Wenn Sie eine neue Version einer WSDL-Datei einchecken, geschieht Folgendes:

- v Alte dynamische Dienste, die auf der alten WSDL-Datei basieren, werden gelöscht.
- v Basierend auf der neuen WSDL-Datei werden neue dynamische Dienste erstellt.

**Anmerkung:** Sind mehrere Versionen einer WSDL-Datei vorhanden, wird der dynamische Dienst nur für die Standardversion erstellt.

### **Dynamische Dienste löschen**

Zum Löschen eines dynamischen Diensts löschen Sie die WSDL-Datei. Wenn Sie eine eingecheckte WSDL-Datei löschen, löscht die Anwendung die folgenden Elemente in der angegebenen Reihenfolge:

- 1. Alle Dienstkonfigurationen, die der WSDL-Datei zugeordnet sind
- 2. Alle Dienstdefinitionen, die der WSDL-Datei zugeordnet sind
- 3. Für die Dienstdefinition erstellte XML-Datei
- 4. Kategorien und Elemente in der GPM-Schablone, die der WSDL-Datei zugeordnet sind

### **E-5 2000-Adapter**

Der E-5 2000-Adapter verwendet vordefinierte Geschäftsprozesse für die Kommunikation mit anderen E-5-Servern oder -Clients. Diese Geschäftsprozesse stellen Client- und Serverfunktionen für das Übermitteln eines Dokuments, das Abrufen eines Ergebnisdokuments und das Senden einer Bestätigung für das Ergebnisdokument bereit.

Mithilfe des E-5 2000-Adapters können Geschäftsprozesse mit E-5-Clients und -Ser vern interagieren. E-5 ist ein B2B-Standard, der von der Automotive Industry Action Group (AIAG) entwickelt wurde. Dieser Adapter ermöglicht das Übermitteln von EDI-, XML- oder anderen proprietären, von den Handelspartnern vereinbarten Daten von einem Computer zum anderen sowie das Empfangen dieser Daten.

Der E-5 2000-Adapter dient zwei Hauptzwecken:

- Bereitstellung von E-5-Diensten auf der Clientseite
- v Bereitstellung von E-5-Diensten auf der Serverseite

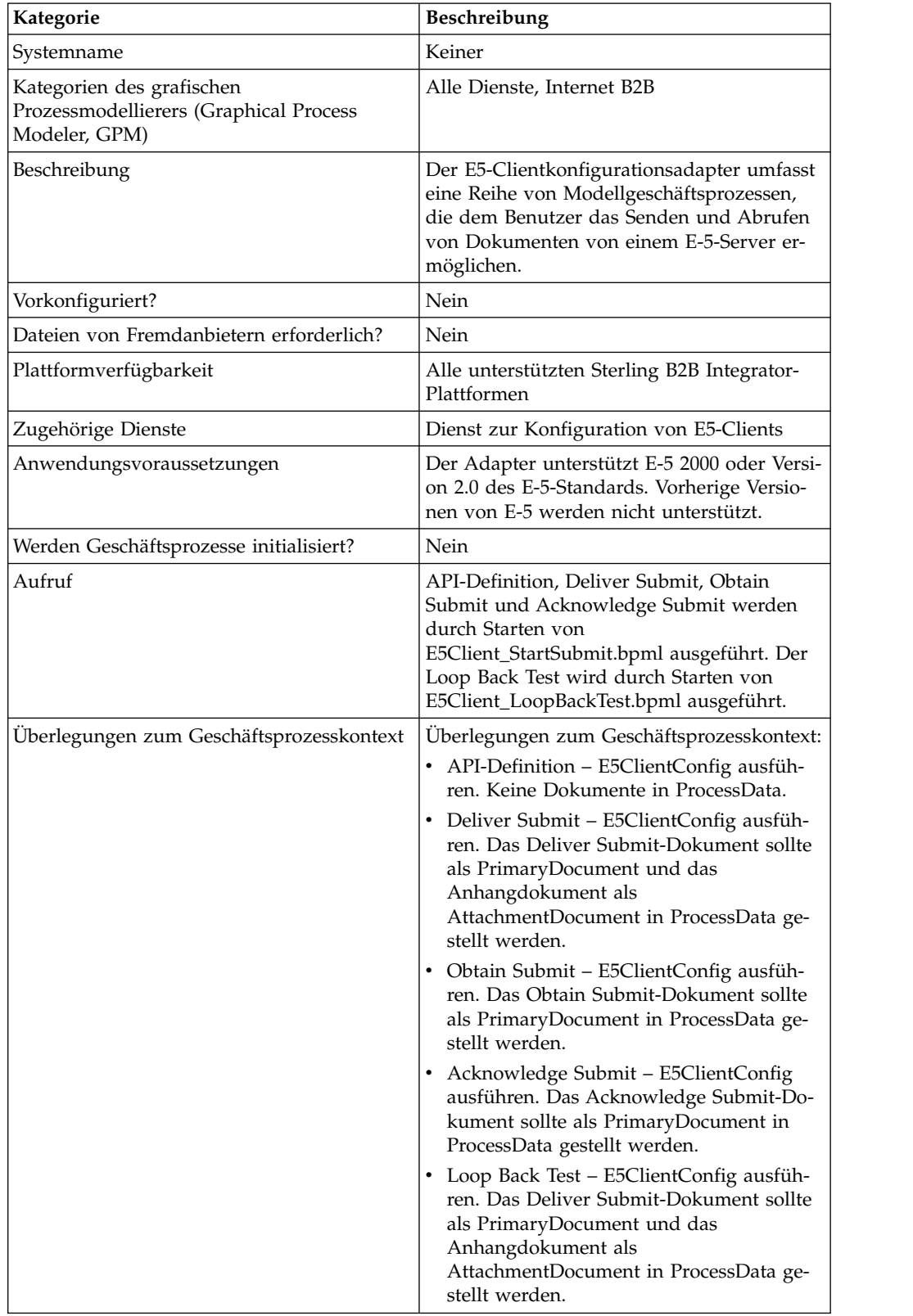

Die folgende Tabelle enthält eine Übersicht über den E5-Clientkonfigurationsadapter:

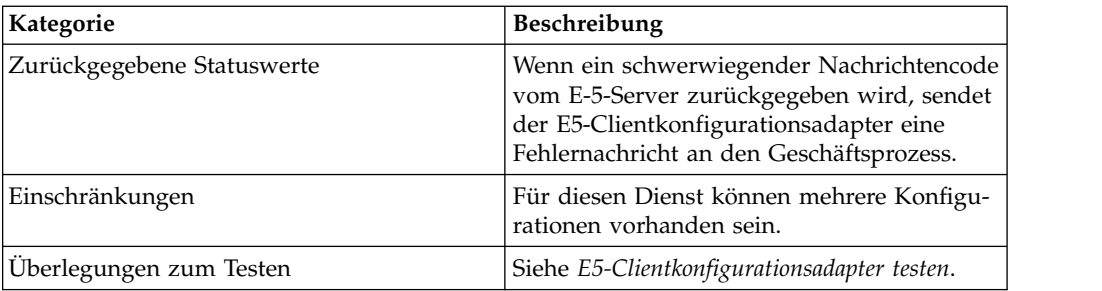

Die folgende Tabelle enthält eine Übersicht über den E5-Serverkonfigurationsadapter:

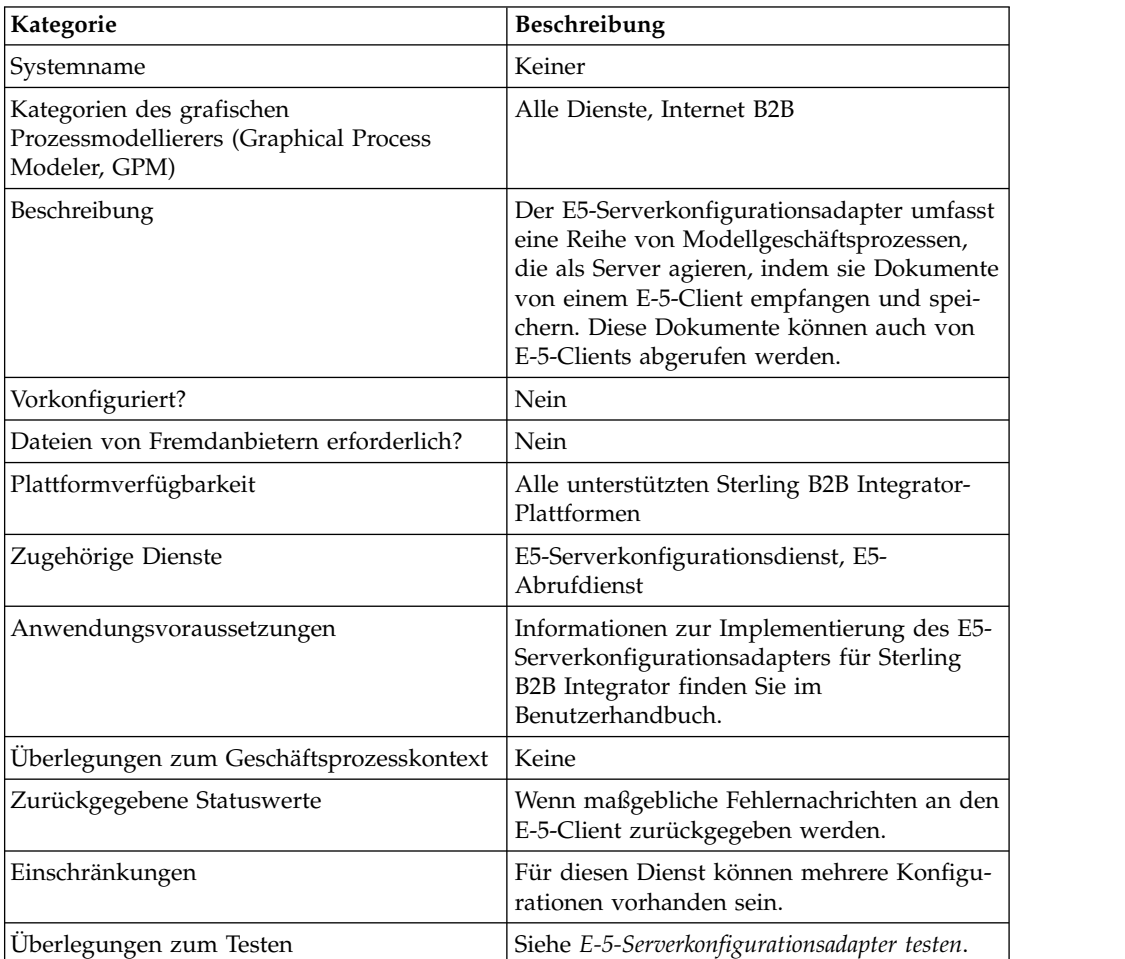

### **Voraussetzungen**

Zum Implementieren, Konfigurieren und Verwenden des E-5 2000-Adapters sollten Sie mit Folgendem vertraut sein:

- v E-5 2000-Spezifikation (E-5 Version 2.0 oder AIAG Guideline for Electronic Commerce Message Routing)
- XML-Konzepte
- Verarbeitung von Prozessdaten und Dokumenten in Sterling B2B Integrator
- BPML-Konzepte
- Einrichtung von Handelspartnern
- Konfiguration von Perimeterservern

Damit der E-5 2000-Adapter ordnungsgemäß funktioniert, sollten Sie überprüfen, ob ein Perimeterserver installiert und konfiguriert wurde, der mit dem HTTP-Ser veradapter arbeitet.

#### **Funktionsweise des E-5 2000-Adapters**

Der E5-Clientkonfigurationsadapter umfasst eine Reihe von Geschäftsprozessen, die innerhalb von Sterling B2B Integrator für die Kommunikation mit einem E-5- Server verwendet werden können. Der E5-Clientkonfigurationsadapter verwendet Sterling B2B Integrator-Handelsprofile und den HTTP-Sendeadapter in Verbindung mit dem angepassten Dienst zur Konfiguration von E5-Clients und anderen inter nen Sterling B2B Integrator-Diensten, um Dokumente zu senden und von einem externen E-5-Server abzurufen. Die E-5-Geschäftsprozesse sind anpassbare Beispiele dafür, wie ein Kunde Sterling B2B Integrator-Dienste für die Kommunikation mit einem E-5-Server verwenden kann.

#### **Vorsicht:**

**Aufgrund unserer anhaltenden Bemühungen zur Verbesserung der Dienste und Adapter durch neue Technologie und Funktionalität ist der HTTP-Sendeadapter in Sterling B2B Integrator in den Außerbetriebnahmeprozess eingetreten. Er wird durch den HTTP-Clientadapter und die zugehörigen Dienste ersetzt. Siehe** *Auslaufende und entfernte Dienste und Adapter***.**

Mit dem Sterling B2B Integrator-Dienst zur Konfiguration von E5-Clients können Sie Parameter angeben, die für das Senden von E-5-Anforderungen erforderlich sind. Ausführlichere Informationen dazu finden Sie unter *E-5-Clientkonfigurationsdienst und E5-Serverkonfigurationsdienst konfigurieren*.

Der E5-Serverkonfigurationsadapter umfasst eine Reihe von Geschäftsprozessen, die innerhalb von Sterling B2B Integrator für die Kommunikation mit einem E-5- Client verwendet werden. Der E5-Serverkonfigurationsadapter verwendet den Sterling B2B Integrator-HTTP-Serveradapter in Verbindung mit dem angepassten E5- Serverkonfigurationsdienst, E5-Abrufdienst und anderen internen Sterling B2B Integrator-Diensten, um Dokumente zu empfangen und zu speichern sowie um Dokumente abzurufen, die von E-5-Clients angefordert wurden. Die E-5-Geschäftsprozesse sind anpassbare Beispiele dafür, wie ein Kunde Sterling B2B Integrator- Dienste für die Kommunikation mit einem E-5-Client verwenden kann.

Mit dem E5-Serverkonfigurationsdienst können Sie Parameter angeben, die für die Beantwortung von E-5-Anforderungen erforderlich sind. Ausführlichere Informationen dazu finden Sie unter *Konfiguration des E5-Serveradapters*.

Der Adapter empfängt nicht erwartete Nachrichten im ordnungsgemäßen Format und startet eine BPML, um die eingehenden Daten zu verarbeiten. Der Adapter stellt darüber hinaus über den Korrelationsdienst und eine API ein Repository von Dokumenten bereit, die ein E-5-Client durchsuchen kann, um Antworten auf über mittelte Dokumente zu erhalten.

#### **Interaktionen zwischen E-5-Clients und -Servern**

Das folgende Beispiel zeigt die standardmäßigen Interaktionen zwischen Clients und Servern, die dieser Adapter unterstützt:

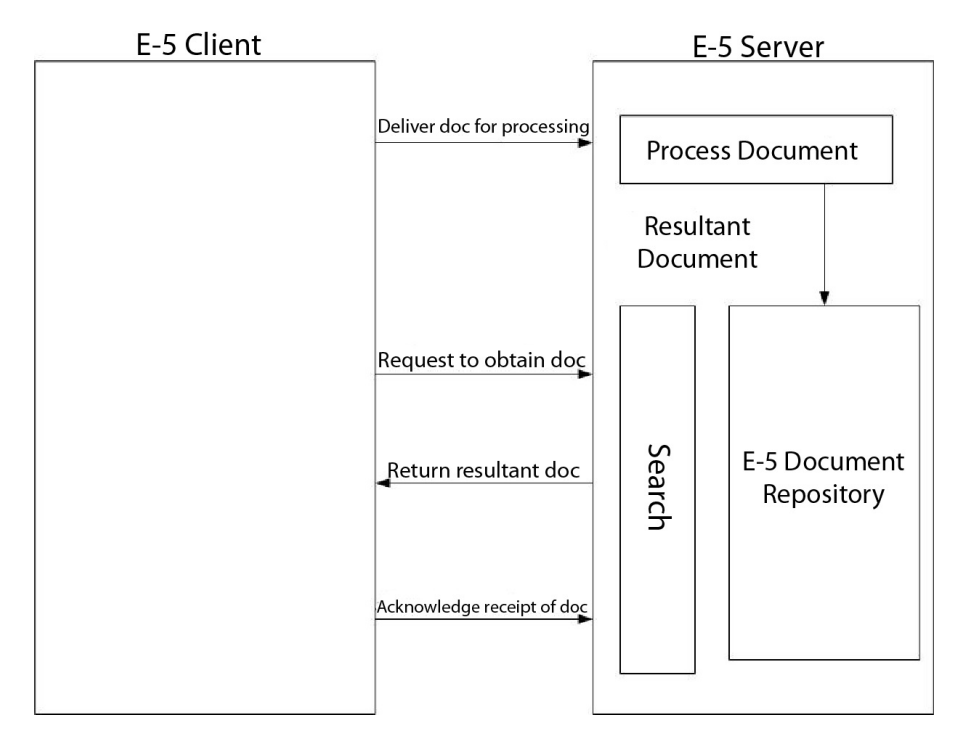

### **Nachrichtenformate**

Die E-5-Kommunikation findet anhand eines synchronen Anforderungs-/ Antwortmodells statt. Jeder API-Befehl umfasst eine DTD-Spezifikation für die Anforderung und die Antwortmetadaten, die die eigentlichen Daten in der Übertragung begleiten. Die Antwort sollte in derselben HTTP-Sitzung empfangen werden.

Die folgende Abbildung zeigt ein typisches Nachrichtenformat mit Metadaten im XML-Format und den Daten, die übertragen werden. Alle Nachrichten sind im MI-ME-Format gepackt. Der E-5 2000-Adapter verwendet den HTTP-Serveradapter und den HTTP-Sendeadapter oder den neuen HTTP-Clientadapter. Der Transportmechanismus für die Kommunikation mit dem fernen E-5-Server ist HTTP oder HTTP/S. Die Kommunikation ist entsprechend diesen Standards sicher.

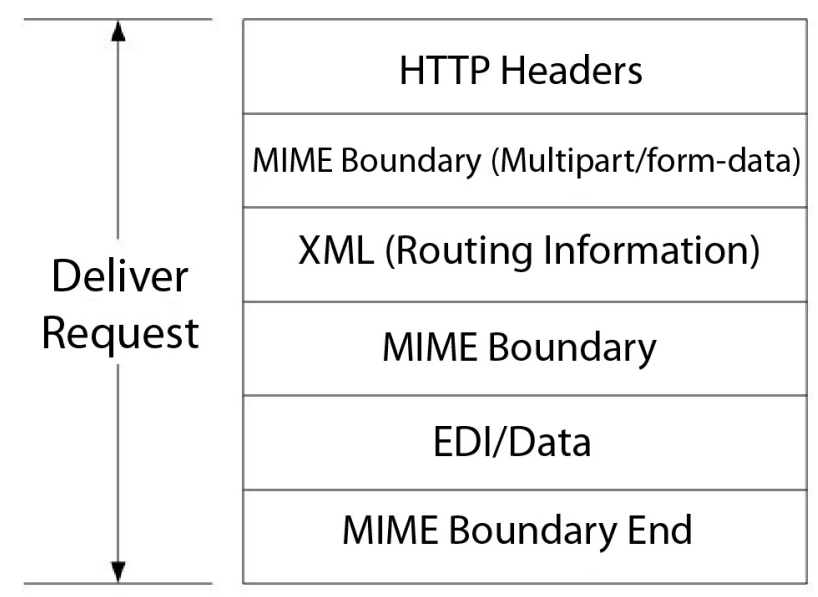

Note: Follows RFC 1867 (Form-based File Upload in HTML)

#### **Vorsicht:**

**Aufgrund unserer anhaltenden Bemühungen zur Verbesserung der Dienste und Adapter durch neue Technologie und Funktionalität ist der HTTP-Sendeadapter in Sterling B2B Integrator in den Außerbetriebnahmeprozess eingetreten. Er wird durch den HTTP-Clientadapter und die zugehörigen Dienste ersetzt. Siehe** *Auslaufende und entfernte Dienste und Adapter***.**

### **E-5 2000-Adapter implementieren**

Führen Sie die folgenden Tasks aus, um den E-5 2000-Adapter zu implementieren:

- 1. Aktivieren Sie Ihre Lizenz für den E5-Clientkonfigurationsadapter und den E5- Serverkonfigurationsadapter. Informationen hierzu finden Sie unter *Übersicht über die Implementierung von Diensten*.
- 2. Konfigurieren Sie Handelsprofile für E-5. Die folgenden Beispiele für Handelspartnerkonfigurationen befinden sich im Ordner *installationsverzeichnis*\e5 samples\TradPartnerProfiles:
	- E5TPP.xml Handelspartnerkonfiguration ohne SSL
	- v E5SSLTPP.xml Handelspartnerkonfiguration mit SSL

Bei der Verwendung von SSL ist eine spezielle Konfiguration des Servertransports erforderlich:

- v Geben Sie den Port 443 in der URL an. Möglicherweise müssen Sie in der URL HTTP anstelle von HTTPS angeben, um Probleme zu vermeiden, die in manchen Fällen auftreten, wenn JAVA zur Decodierung von HTTPS als URL verwendet wird.
- Wählen Sie auf der Sicherheitsseite aus, dass SSL erforderlich ist, geben Sie eine starke Verschlüsselung an und fügen Sie das Zertifikat hinzu, das Sie verwenden.
- 3. Konfigurieren Sie die DTDs mit dem Map Editor von Sterling B2B Integrator:
	- a. Laden Sie die DTDs aus dem Ordner *si-installationsverzeichnis*\e5 samples\ dtds.

b. Ordnen Sie die DTD für die gewünschte Anforderung Ihren Informationen zu.

Spezielle Anweisungen für die Zuordnung der Obtain Submit DTD:

- v Rufen Sie 'withs->between->Attribute->Name' auf. Klicken Sie mit der rechten Maustaste auf den Namen und wählen Sie 'Eigenschaften' aus. Wählen Sie die Registerkarte 'Typ' aus und klicken Sie in der Standardauswahl auf die Schaltfläche 'Implizit'. Der Standardwert müsste jetzt abgeblendet sein.
- v Rufen Sie 'withs->equals->Attribute->Name' auf. Klicken Sie mit der rechten Maustaste auf den Namen und wählen Sie 'Eigenschaften' aus. Wählen Sie die Registerkarte 'Typ' aus. Wählen Sie als Attributtyp CDATA aus. Klicken Sie in der Standardauswahl auf die Schaltfläche 'Implizit'. Der Standardwert müsste jetzt abgeblendet sein.
- v Rufen Sie 'bys->by->Attribute->Name' auf. Klicken Sie mit der rechten Maustaste auf den Namen und wählen Sie 'Eigenschaften' aus. Wählen Sie die Registerkarte 'Typ' aus. Wählen Sie als Attributtyp CDATA aus. Klicken Sie in der Standardauswahl auf die Schaltfläche 'Implizit'. Der Standardwert müsste jetzt abgeblendet sein.

Für den E-5 2000-Adapter sind die DTDs erforderlich, die im Adapterpaket enthalten sind. Änderungen an den DTDs, die in Sterling B2B Integrator geladen werden, können Adapterfehler verursachen.

- 4. Erstellen Sie Konfigurationen für den E5-Clientkonfigurationsdienst und den E5-Serverkonfigurationsdienst. Informantinnen hierzu finden Sie unter *Dienstkonfiguration erstellen*.
- 5. Konfigurieren Sie den E5-Clientkonfigurationsdienst und den E5-Serverkonfigurationsdienst. Siehe *E-5-Clientkonfigurationsdienst und E5-Serverkonfigurationsdienst konfigurieren*.
- 6. Bearbeiten Sie die folgenden vorkonfigurierten Konfigurationen:
	- v E5-HTTP-Sendeadapter

**Anmerkung:** Aufgrund unserer anhaltenden Bemühungen zur Verbesserung der Dienste und Adapter durch neue Technologie und Funktionalität ist der HTTP-Sendeadapter in Sterling B2B Integrator in den Außerbetriebnahmeprozess eingetreten. Er wird durch den HTTP-Clientadapter und die zugehörigen Dienste ersetzt. Siehe *Auslaufende und entfernte Dienste und Adapter*.

v E5-Lightweight-JDBC-Adapter: Definieren Sie die folgenden Konfigurationsfelder:

'Neuen Geschäftsprozess starten' - Wählen Sie 'Dieser Lightweight-JDBC-Adapter startet keinen neuen Geschäftsprozess' aus.

'Poolname' - Wählen Sie den Poolnamen aus.

7. Verwenden Sie den E-5-Adapter in einem Geschäftsprozess.

#### **E-5-Clientkonfigurationsdienst und E5-Serverkonfigurationsdienst konfigurieren**

Zum Konfigurieren des E-5-Clientkonfigurationsdiensts und des E5-Serverkonfigurationsdiensts müssen Sie Feldeinstellungen in Sterling B2B Integrator angeben.

### **Konfiguration des E5-Clientadapters**

Gehen Sie wie folgt vor, um den E-5-Clientadapter zu konfigurieren:

1. Bearbeiten Sie in Sterling B2B Integrator die folgenden Felder nach Bedarf:

Die Feldnamen in runden Klammern geben die Namen der entsprechenden Felder im Grafischen Prozessmodellierer (GPM) an. Diese Informationen werden zu Referenzzwecken angegeben.

**Anmerkung:** Aufgrund unserer anhaltenden Bemühungen zur Verbesserung der Dienste und Adapter durch neue Technologie und Funktionalität ist der HTTP-Sendeadapter in Sterling B2B Integrator in den Außerbetriebnahmeprozess eingetreten. Er wird durch den HTTP-Clientadapter und die zugehörigen Dienste ersetzt. Siehe *Auslaufende und entfernte Dienste und Adapter*.

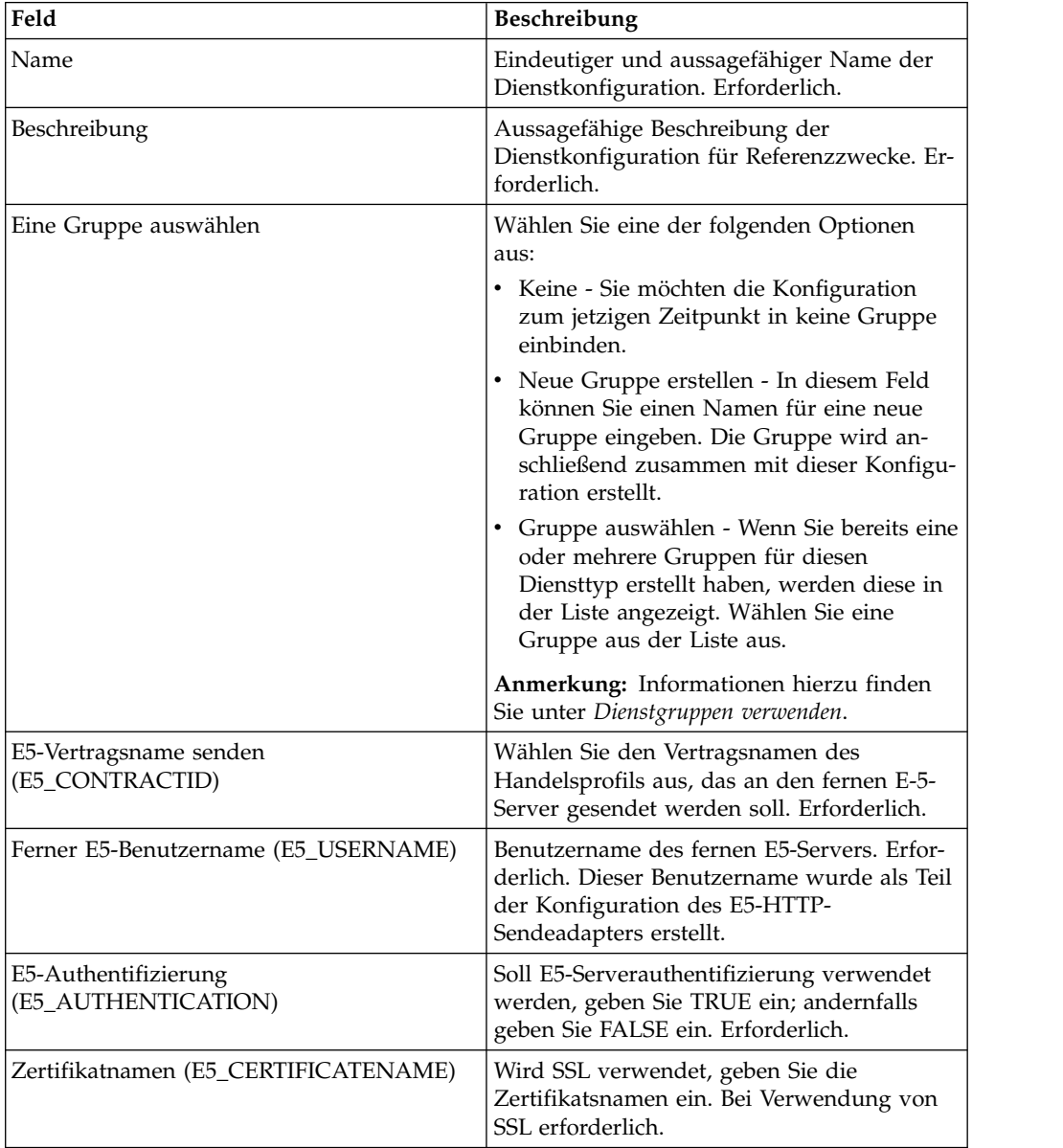

2. Tauschen Sie Zertifikate mit dem E-5-Server aus, wenn Sie SSL verwenden. Checken Sie die E-5-Zertifikate als vertrauenswürdige Zertifikate ein. Falls Sterling B2B Integrator ein Zertifikat einer Zertifizierungsstelle verwendet, checken Sie das E-5-Zertifikat als Zertifikat einer Zertifizierungsstelle ein.

# **Konfiguration des E5-Serveradapters**

Gehen Sie wie folgt vor, um den E5-Serverkonfigurationsadapter zu konfigurieren:

1. Bearbeiten Sie in Sterling B2B Integrator die folgenden Felder nach Bedarf:

**Anmerkung:** Es wird nicht empfohlen, mehrere Instanzen dieses Diensts zu er stellen.

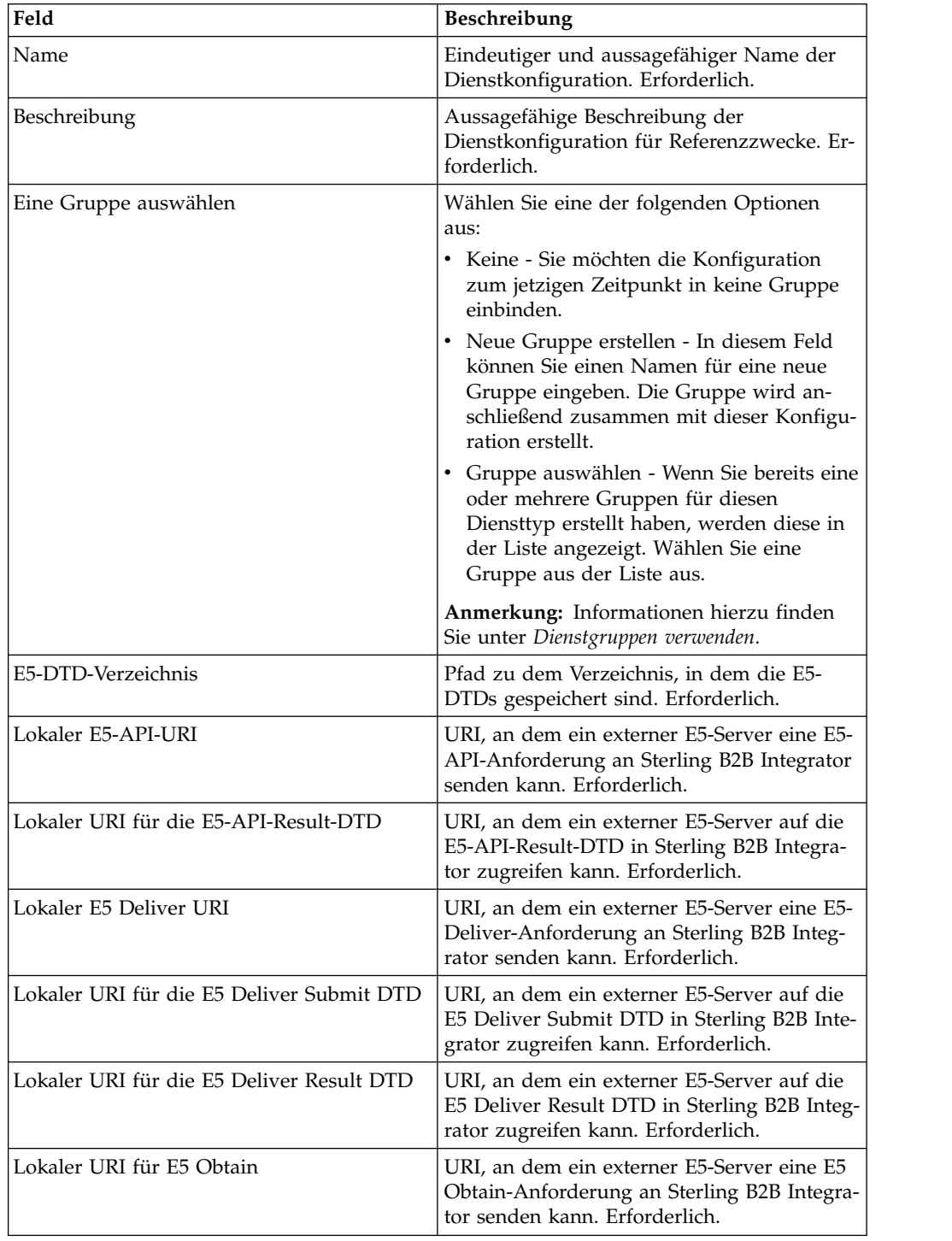

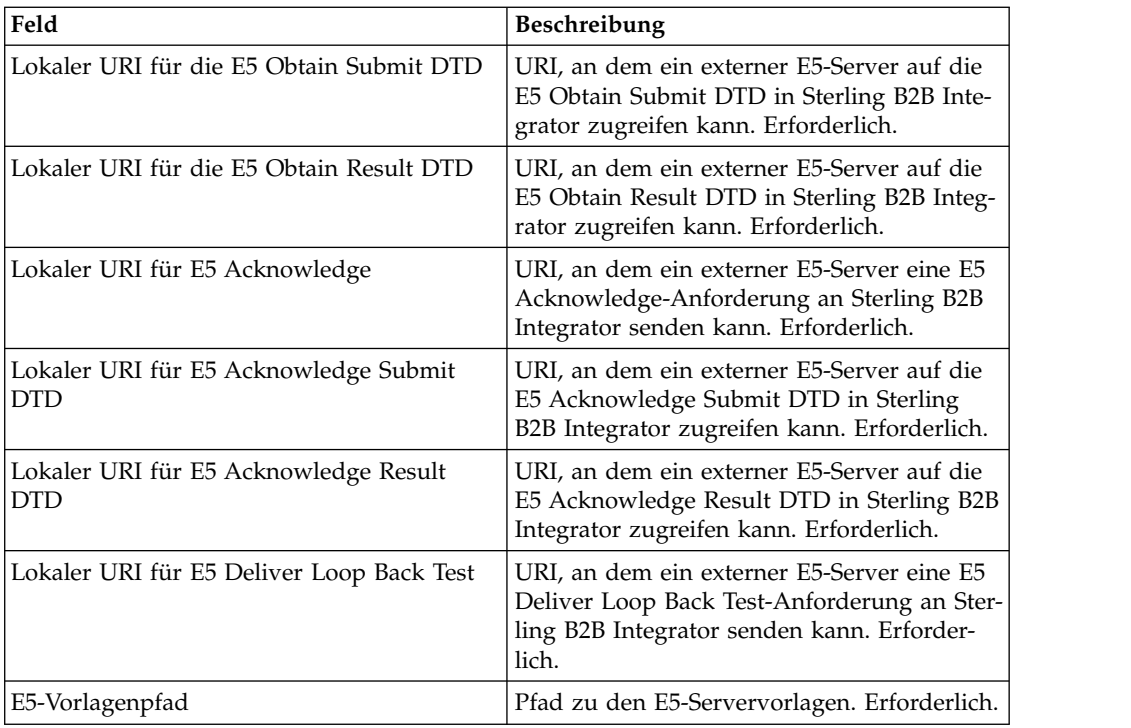

- 2. Installieren und konfigurieren Sie einen Perimeterserver für die Verwendung mit dem E-5-Adapter.
- 3. Erstellen Sie eine Konfiguration für den HTTP-Serveradapter für die Verwendung mit dem E-5-Adapter. Siehe *Dienstkonfiguration erstellen* und *HTTP-Server-Adapter*. Verwenden Sie die folgenden speziellen E-5-Einstellungen für die angegebenen Felder:
	- v Feld für Benutzerauthentifizierung: Ja

Sie müssen den Benutzer auf der Serverseite erstellen und anschließend den Benutzernamen und das Kennwort an den E-5-Client weiterleiten.

v Felder für URIs: Die folgende Tabelle zeigt eine Beispielkonfiguration der URIs des HTTP-Serveradapters für die Unterstützung der E-5-Servergeschäftsprozesse. Richten Sie Ihren HTTP-Serveradapter auf ähnliche Weise ein, bevor Sie mit dem fernen E-5-Client kommunizieren.

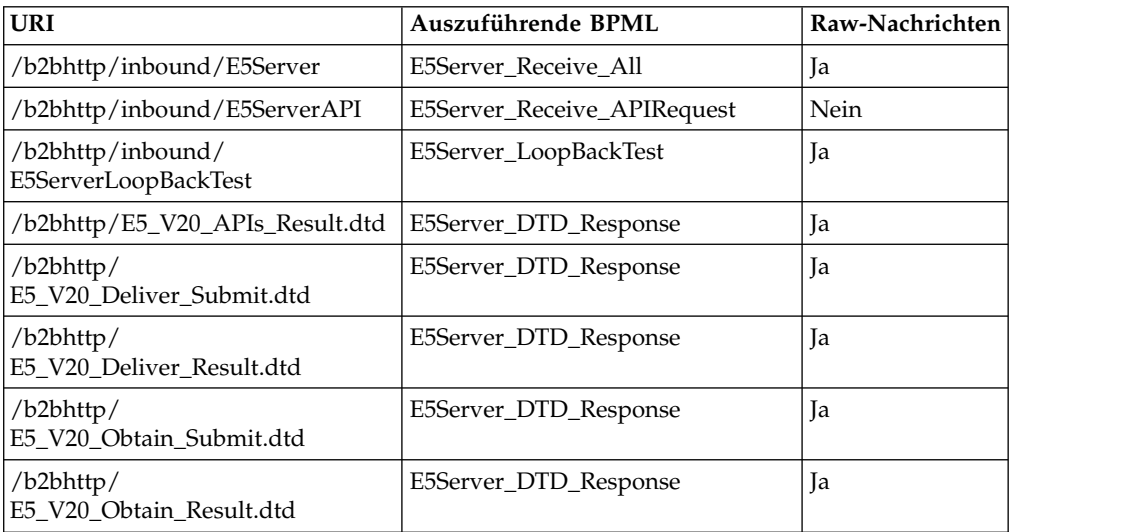

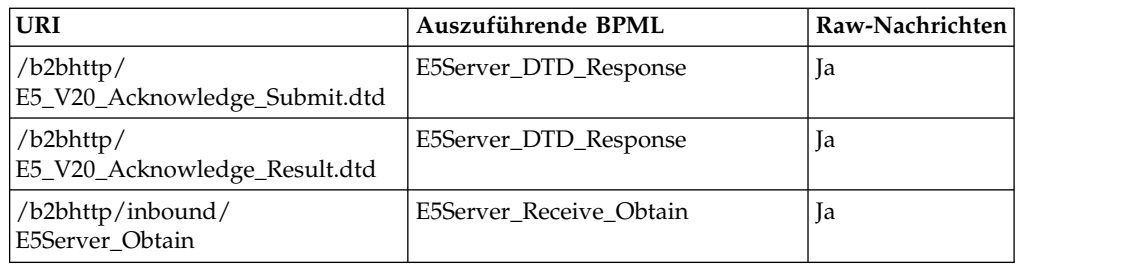

# **Geschäftsprozesse für den E5-Clientkonfigurationsadapter**

In der folgenden Tabelle sind die vordefinierten Geschäftsprozesse beschrieben, die zum E5-Clientkonfigurationsadapter gehören:

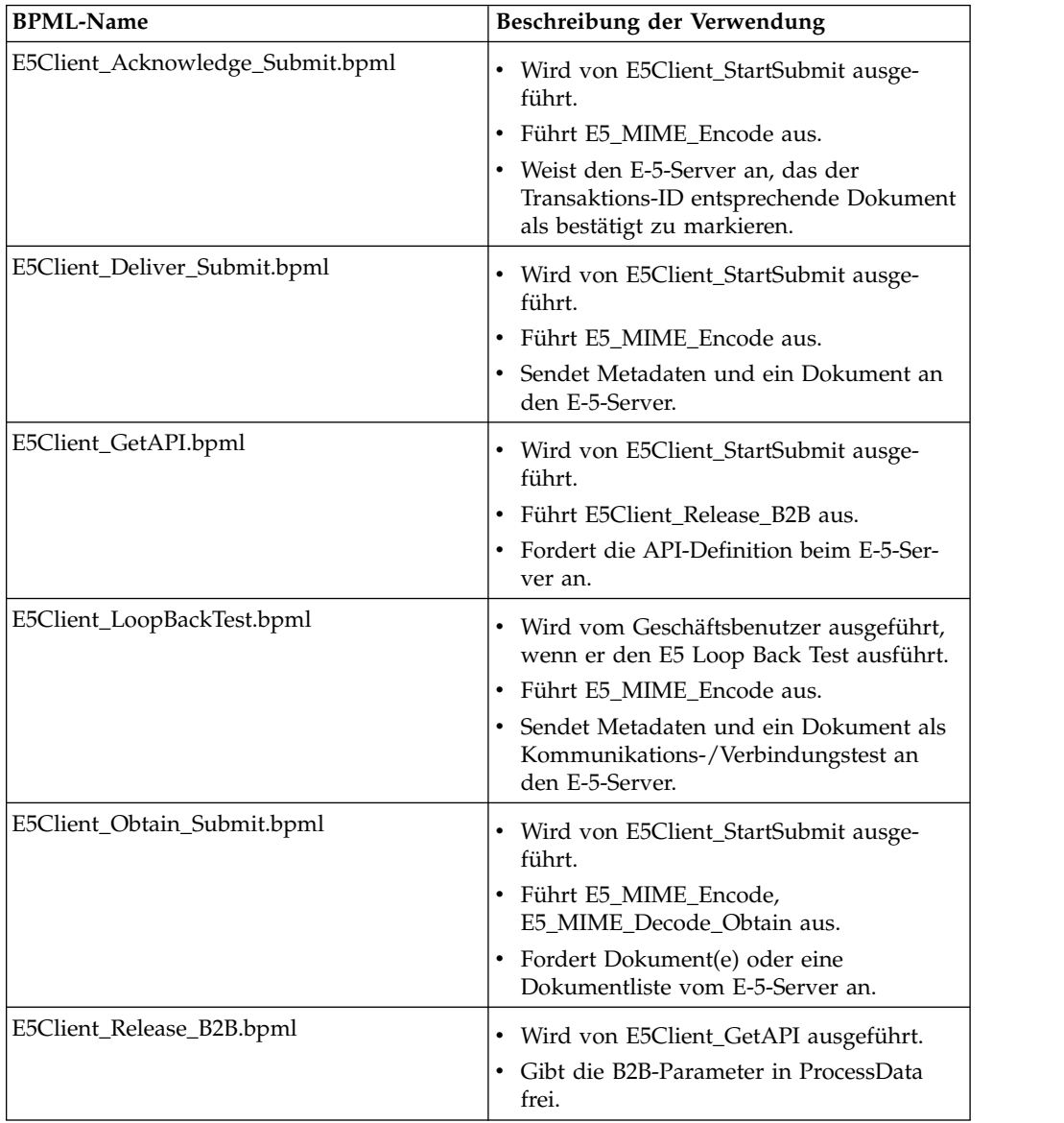

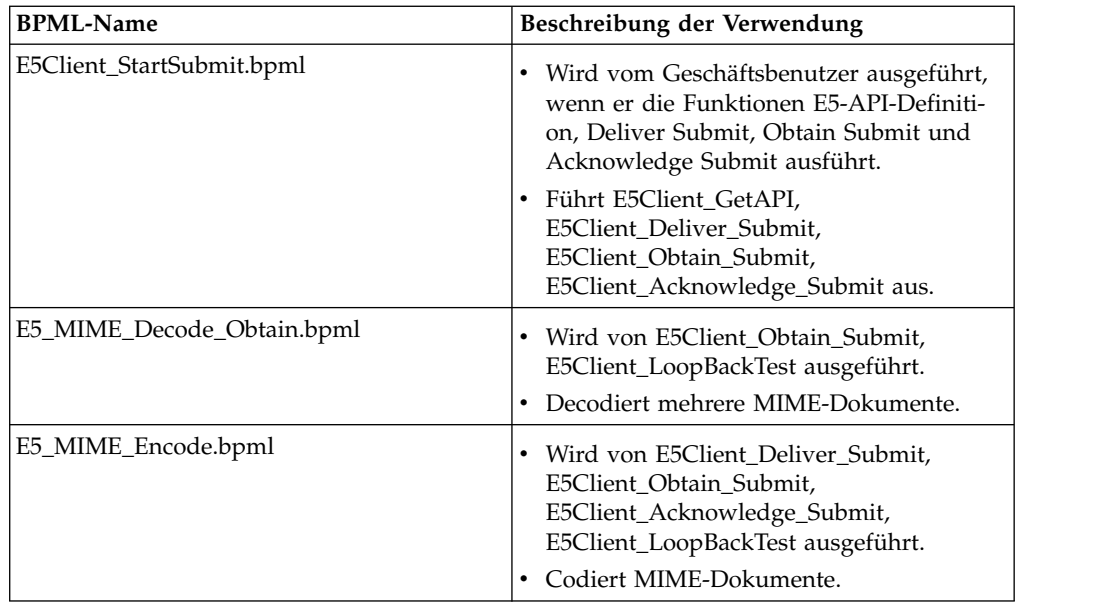

### **Fassaden-BPML**

Verwenden Sie eine Fassaden-BPML, um die vordefinierten Geschäftsprozesse auszuführen, die unter *Geschäftsprozesse für den E5-Clientkonfigurationsadapter* aufgelistet sind. Die Fassade enthält die Informationen zur Einrichtung der Umgebung, die der Geschäftsprozess benötigt, um erfolgreich mit E-5-Servern zu kommunizieren. Es empfiehlt sich, die Fassade an die speziellen Anforderungen Ihres Unternehmens anzupassen.

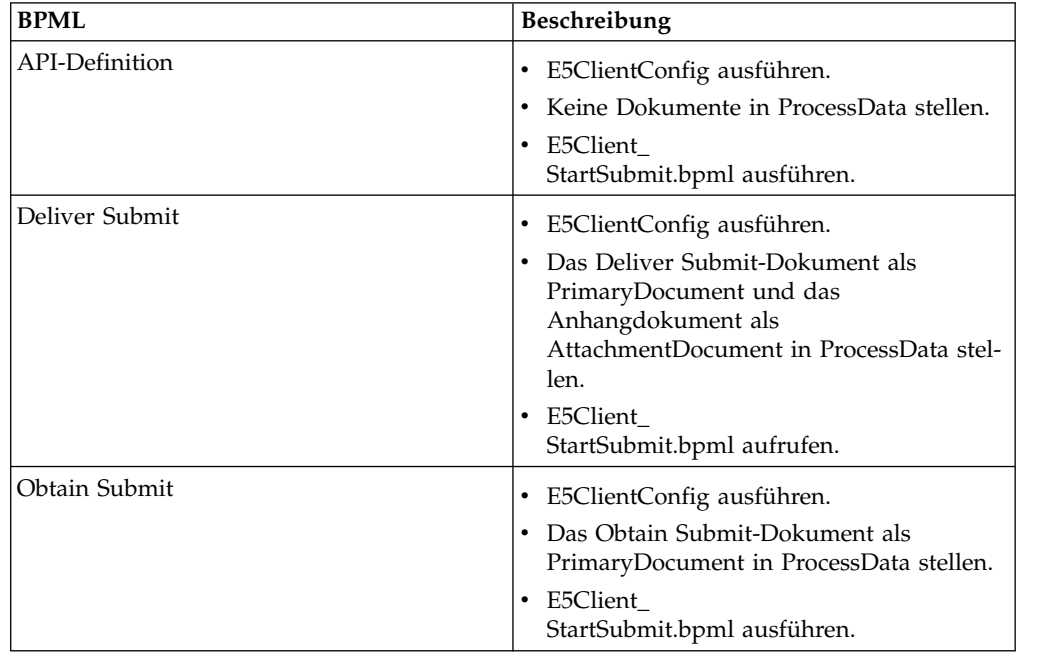

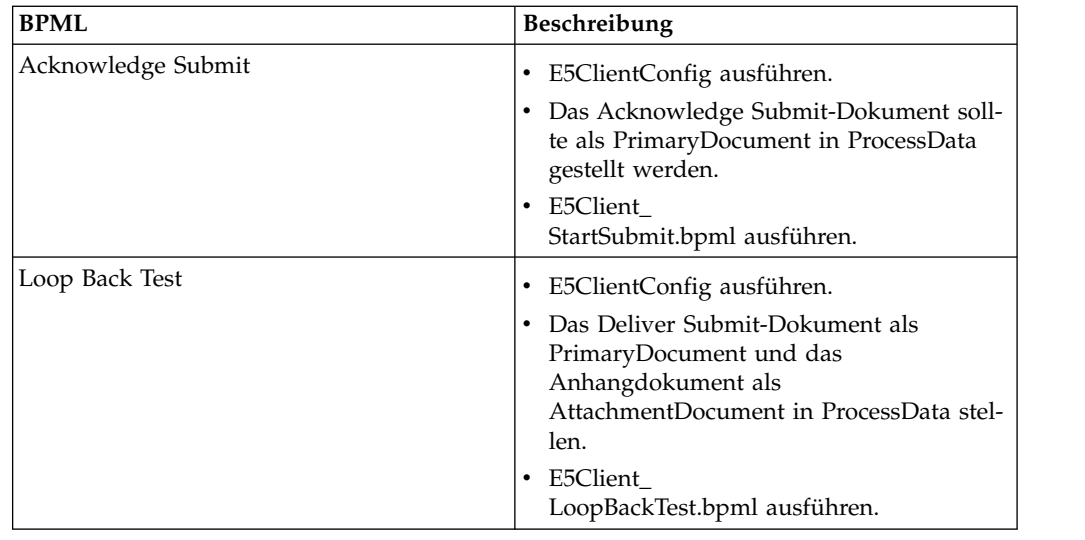

## **Geschäftsprozesse für den E5-Serverkonfigurationsadapter**

In der folgenden Tabelle sind die vordefinierten Geschäftsprozesse beschrieben, die zum E5-Serverkonfigurationsadapter gehören:

**Anmerkung:** Geschäftsprozesse (Instanzen), die dieses Modell verwenden, sollten für einige der Geschäftsprozesse für den angegebenen Zeitraum von 30 Tagen im System verbleiben, sodass die Dokumente 30 Tage lang im Repository vorhanden sind.

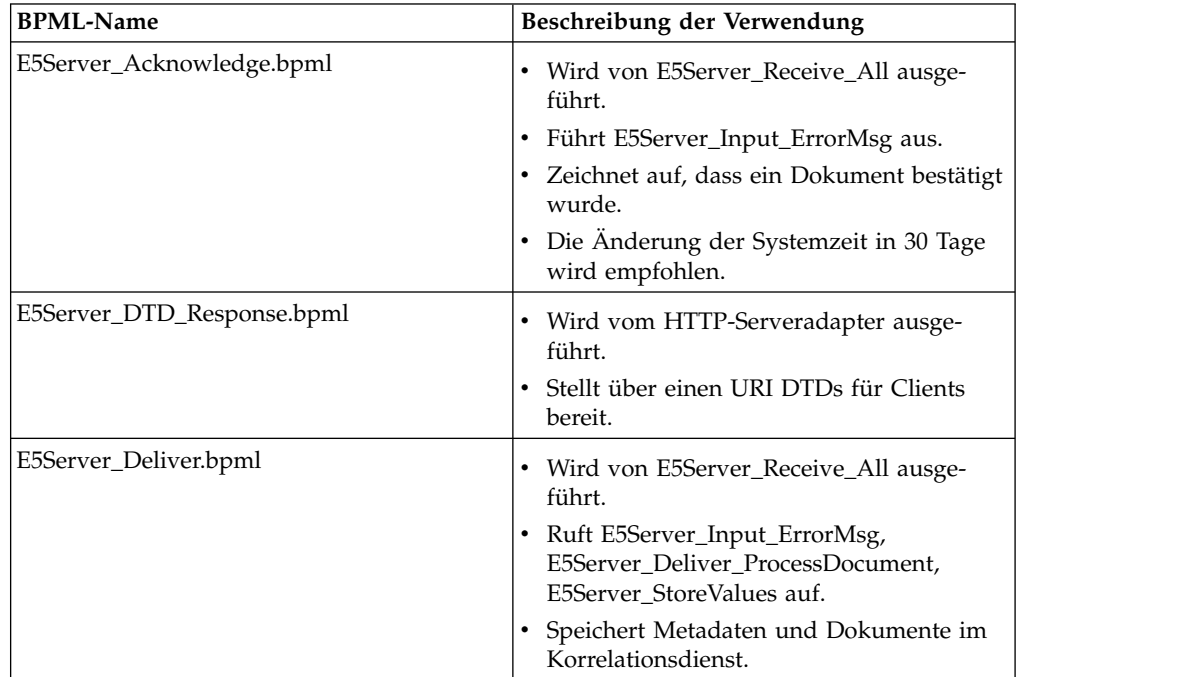

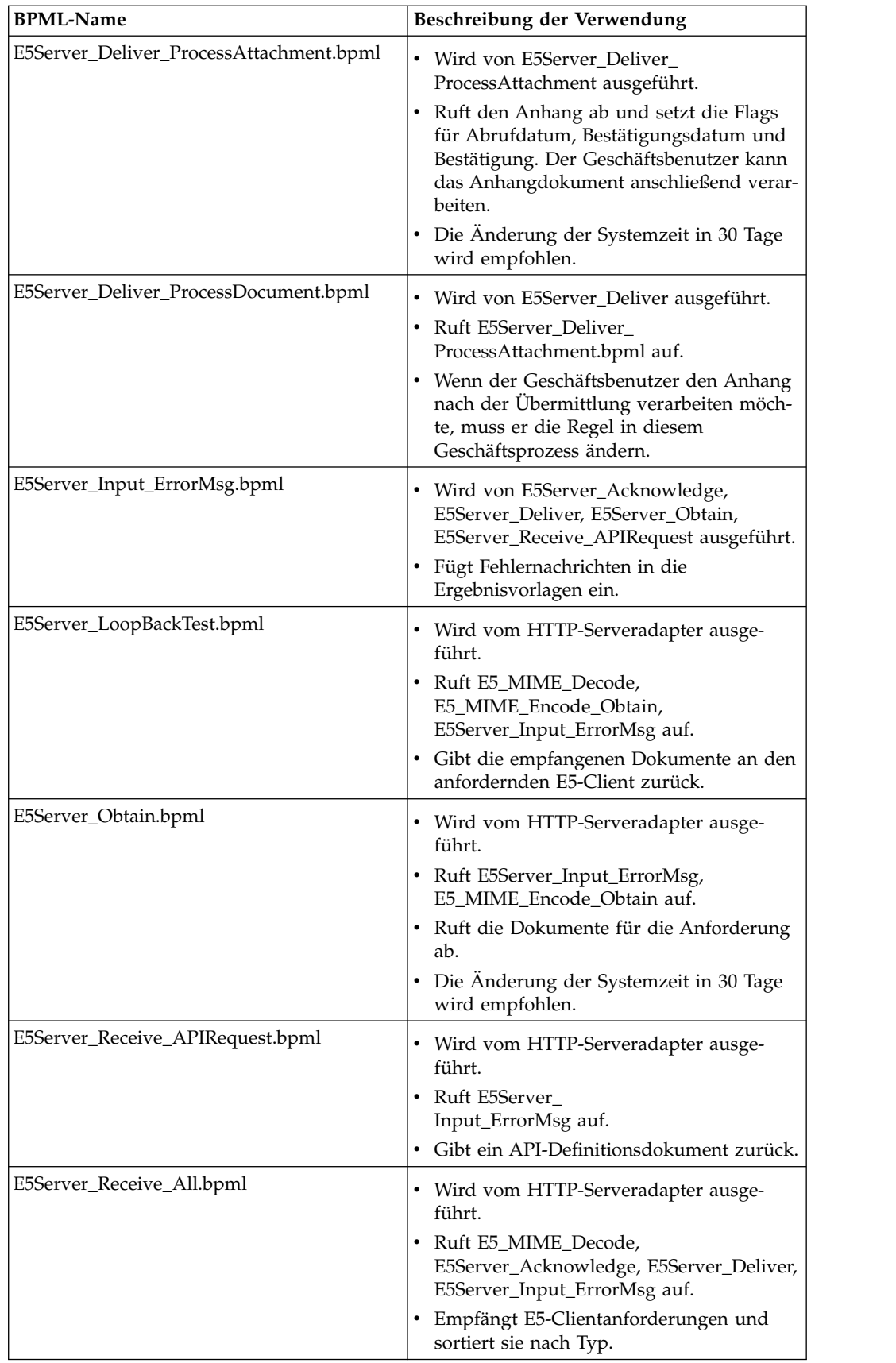
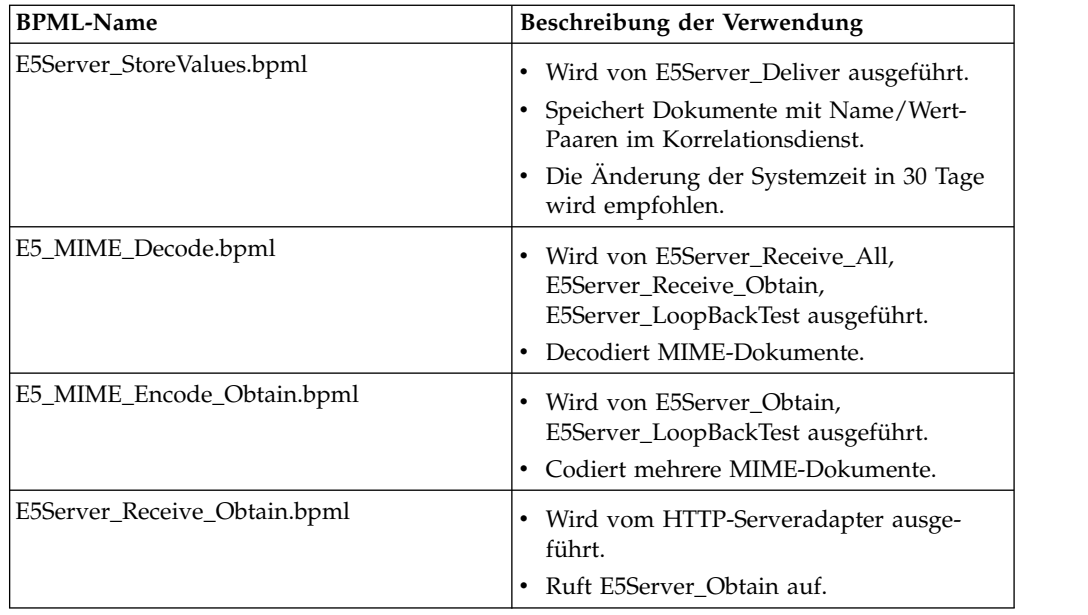

# **BPML-Fehlerbehandlung**

Adapterfehler werden in zwei Kategorien eingeteilt:

- v Dienstfehler Können durch BPML-Fehlerkonstrukte erkannt werden.
- v Erkennbare Fehler Auf diese Fehler muss speziell geprüft werden.

# **Für Sterling B2B Integrator unterstützte Funktionalität**

Die folgende Liste enthält die Untergruppe der Obtain-Funktionen, die für diesen Adapter unterstützt werden:

- v Unterstützung für bis zu vier Suchparameter "equals" (ist gleich).
- v Suchen mit Platzhalterzeichen werden unterstützt.
- v Keine Unterstützung für Suchen mit "between" (zwischen).
- Keine Unterstützung für Suchen mit "by" (nach).

Durch die Bestätigung von Dokumenten werden diese von der Liste der möglichen Dokumente, die in einer Obtain-Suche zurückgegeben werden sollen, entfernt. Dieser Adapter befolgt den Standard, dass Dokumente nicht abgerufen werden, für die ein Datum bzw. eine Uhrzeit für die Bestätigung gesetzt ist. Dies ist auf Wider sprüche in der E-5-Spezifikation zurückzuführen.

# **E5-Clientkonfigurationsadapter testen**

Gehen Sie wie folgt vor, um den E5-Clientkonfigurationsadapter zu testen:

- 1. Konfigurieren Sie die Instanz des Diensts E5ClientConfig.
- 2. Führen Sie die in der folgenden Tabelle angegebenen Schritte für jede E-5-Operation aus und überprüfen Sie die Ergebnisse:

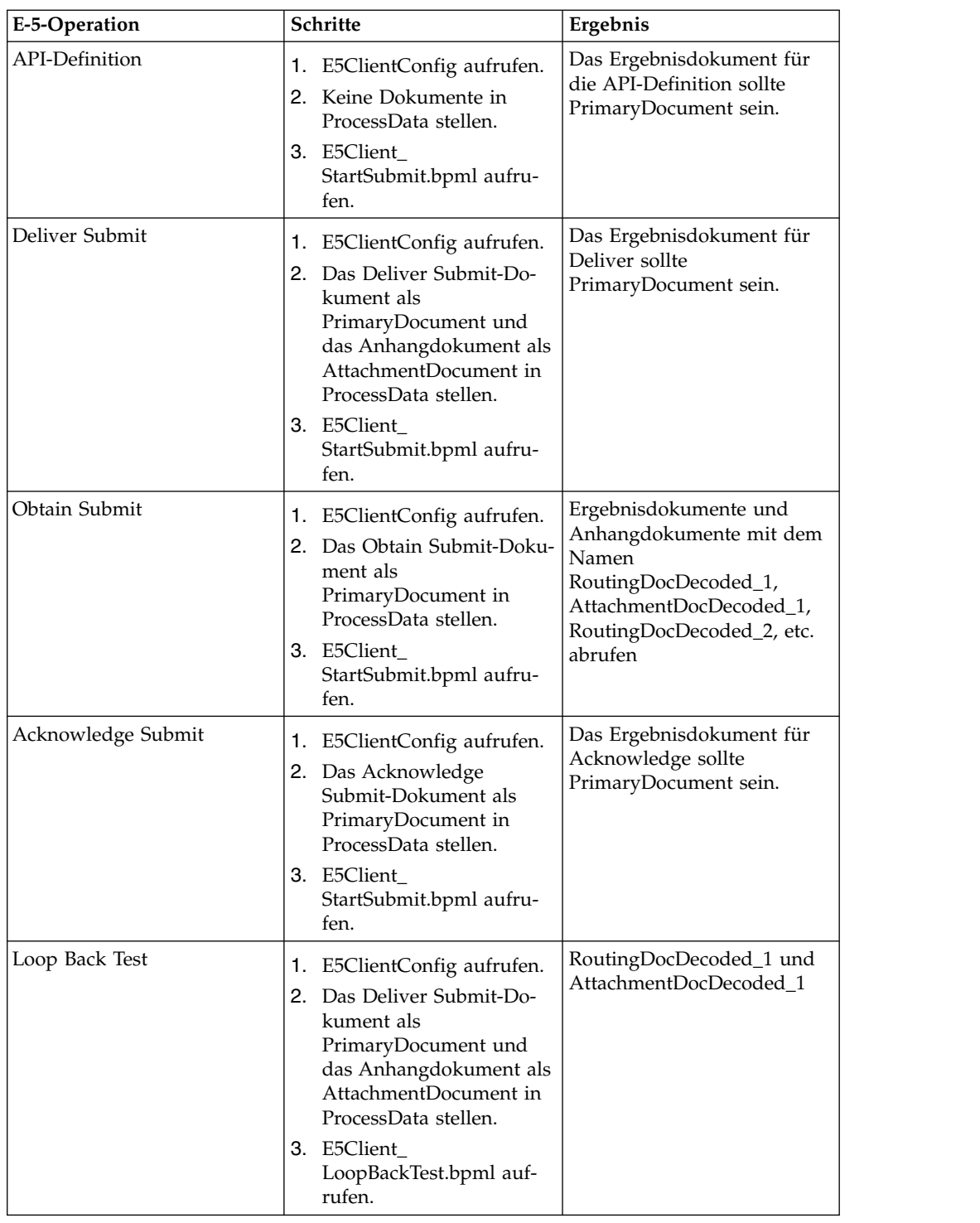

# **E-5-Serverkonfigurationsadapter testen**

Gehen Sie wie folgt vor, um den E-5-Serverkonfigurationsadapter zu testen:

- 1. Konfigurieren Sie Dienstinstanzen für den E-5-Serverkonfigurationsdienst, E-5- Abrufdienst und HTTP-Serveradapter.
- 2. Testen Sie anhand der folgenden Tabelle jede der E-5-Operationen und über prüfen Sie, ob der E-5-Client jeweils das korrekte Dokument übergeben hat:

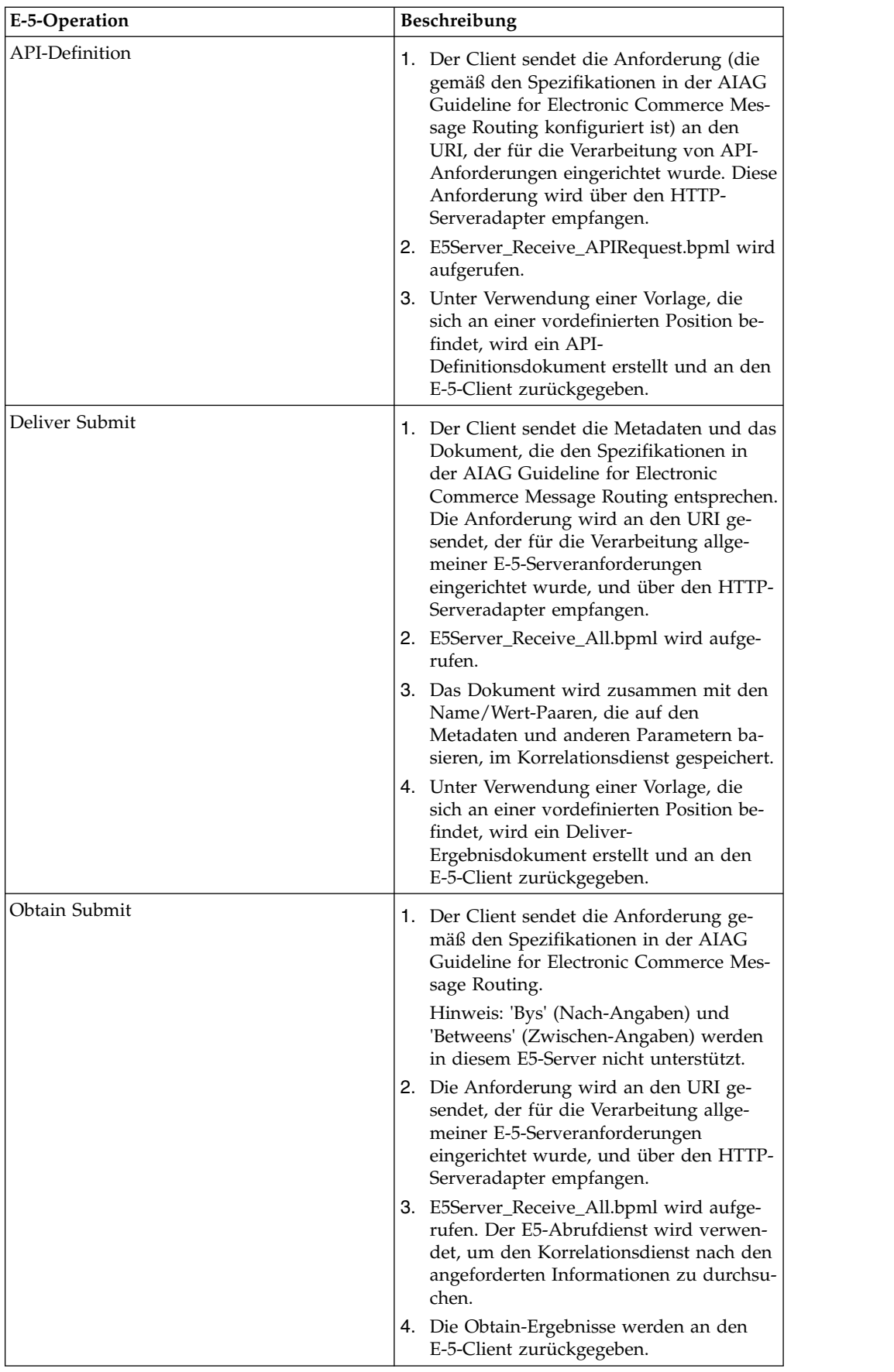

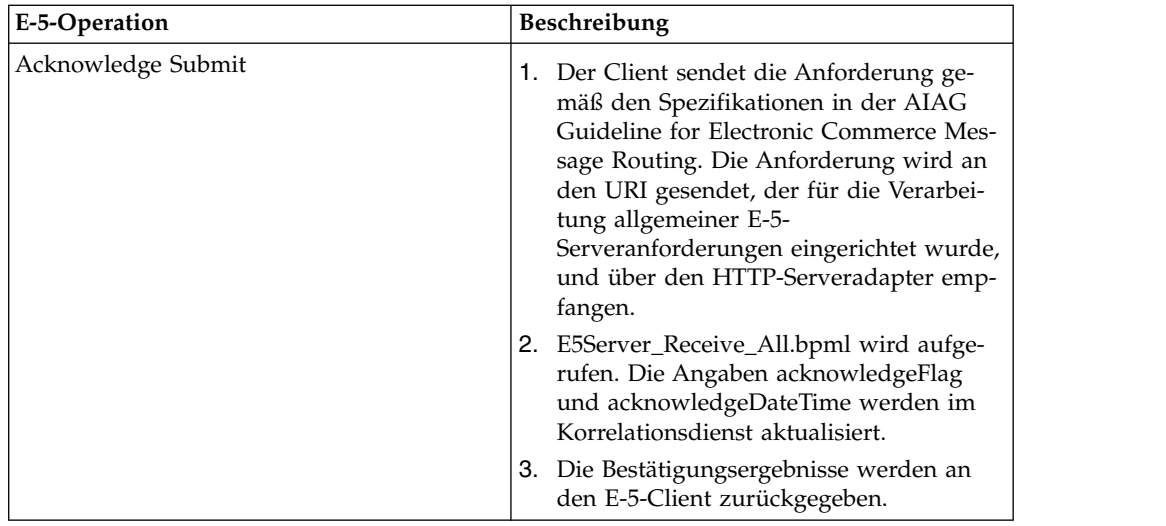

# **ebXML BPSS-Korrelationsdienst**

Der ebXML BPSS-Korrelationsdienst verfolgt die BPSS-Transaktion, die BPSS-Aktivitäten in einer Transaktion und Dokumente in einer BPSS-Aktivität.

Die folgende Tabelle enthält eine Übersicht über den ebXML BPSS-Korrelationsdienst:

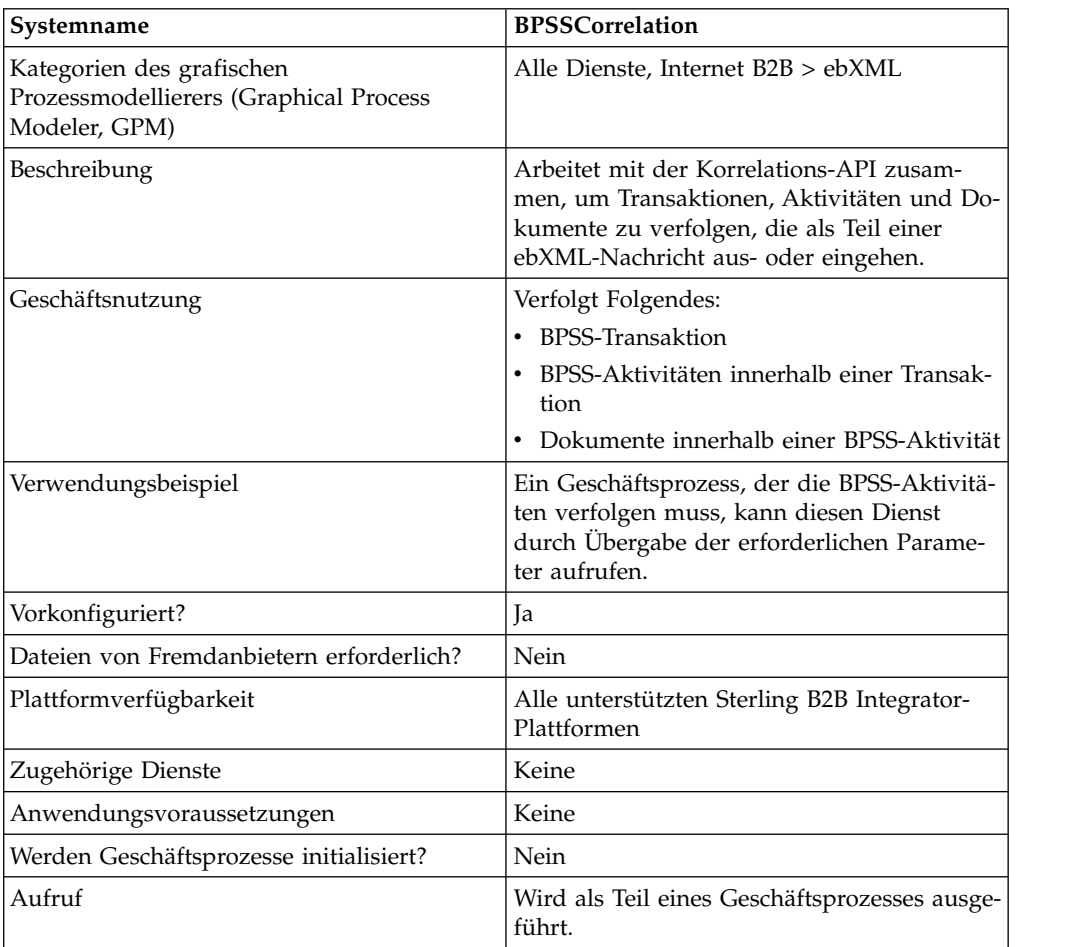

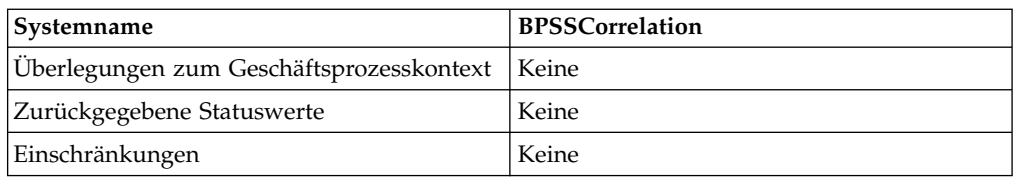

## **ebXML BPSS-Korrelationsdienst implementieren**

Führen Sie die folgenden Tasks aus, um den ebXML BPSS-Korrelationsdienst zu implementieren:

- 1. Erstellen Sie eine Konfiguration für den ebXML BPSS-Korrelationsdienst. Siehe *Dienste und Adapter verwalten*.
- 2. Konfigurieren Sie den ebXML BPSS-Korrelationsdienst. Informationen dazu finden Sie unter *ebXML BPSS-Korrelationsdienst konfigurieren*.
- 3. Verwenden Sie den ebXML BPSS-Korrelationsdienst in einem Geschäftsprozess.

# **ebXML BPSS-Korrelationsdienst konfigurieren**

Zum Konfigurieren des ebXML BPSS-Korrelationsdiensts müssen Sie die folgenden Felder im GPM definieren:

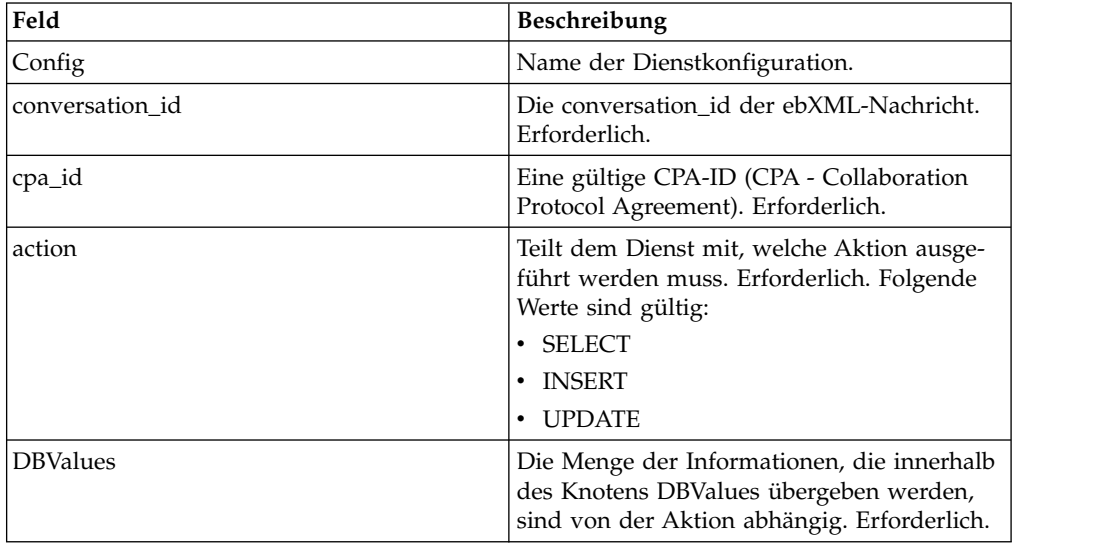

#### **Verwendung des ebXML BPSS-Korrelationsdiensts in einem Geschäftsprozess**

Ist die Aktion SELECT, wird versucht, die Transaktions-ID abzurufen. Die in den folgenden Beispielen gezeigten Statuswerte sind:

- $\cdot$  0 = WAITING
- $\cdot$  1 = COMPLETED
- $\cdot$  9 = FAILED

InDoc sollte die folgenden Werte enthalten, wenn die Aktion SELECT ist:

```
<inDoc>
   <DBValues>
      <tp_name>Sterling 2</tp_name>
      <status>0</status>
  </DBValues>
</inDoc>
```
Ist die Aktion INSERT, wird versucht, die im folgenden Beispiel dargestellten Werte einzufügen:

```
<inDoc>
   <DBValues>
      <tp_name>Sterling 2</tp_name>
      <status>0</status>
      <trx_id>sgcentennial::4bdb20:f74ba603b7:-71f9</trx_id>
      <time_to_perform>1440</time_to_perform>
      <role_name>buyer</role_name>
      \overline{\text{start}} time>1062126842123</start time>
      <transaction_type>IssuePurchaseOrder</transaction_type>
   </DBValues>
</inDoc>
```
Ist die Aktion UPDATE, wird versucht, die im folgenden Beispiel dargestellten Werte einzufügen. Die gezeigten Statuswerte sind:

```
\cdot 1 = COMPLETED
\cdot 9 = FAILED
<inDoc>
   <DBValues>
     <trx_id>sgcentennial::4bdb20:f74ba603b7:-71f9</trx_id>
     <activity>RequestPurchaseOrder</activity>
     <doc_id>sgcentennial:4bdb20:f74ba603b7:-6166</doc_id>
     <ctr>1</ctr>
     <workflow_id>7015</workflow_id>
     <status>1</status>
     <end_time>1062140580230</end_time>
      <exception_workflow_id>0</exception_workflow_id>
   </DBValues>
</inDoc>
```
#### **Ausgabe vom Dienst an den Geschäftsprozess**

Die folgenden Parameter werden von dem Dienst an einen Geschäftsprozess über geben:

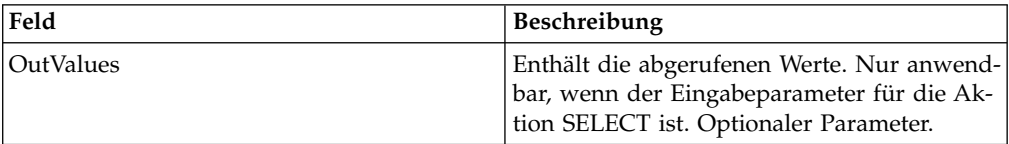

Die folgenden Ausgabewerte werden nur zurückgegeben, wenn eine erfolgreiche Auswahl ausgeführt wird:

```
<OutValues>
   <OutDoc>
     <trx_id>sgcentennial::4bdb20:f74ba603b7:-71f9</trx_id>
     <time_to_perform>2880</time_to_perform>
  </OutDoc>
</OutValues>
```
Die folgenden Parameter müssen an den Dienst übergeben werden, wenn bei seiner Ausführung die Ausgabenachricht auf processActivity gesetzt ist:

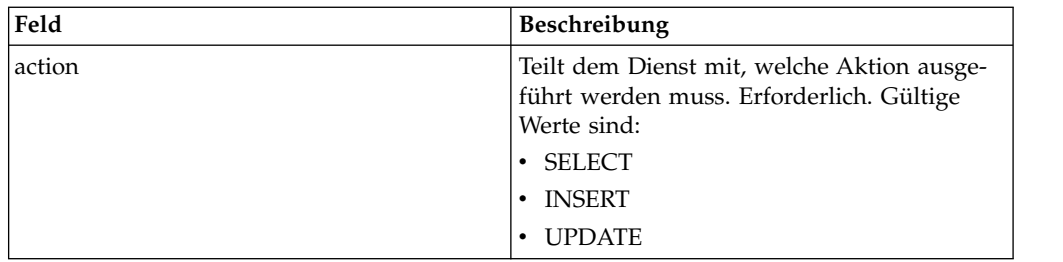

Ist die Aktion SELECT, wird versucht, die Anzahl der Aktivitätsnamen abzurufen, die der Transaktions-ID entsprechen:

```
<inDoc>
   <DBValues>
      <trx_id>sgcentennial::4bdb20:f74ba603b7:-71f9</trx_id>
      <activity>RequestPurchaseOrder</activity>
   </DBValues>
</inDoc>
```
When the action is SELECT\_ID, an attempt is made to retrieve the business process ID of the activity:

```
<inDoc>
  <DBValues>
     <trx_id>sgcentennial::4bdb20:f74ba603b7:-71f9</trx_id>
      <activity>RequestPurchaseOrder</activity>
   </DBValues>
</inDoc>
```
Ist die Aktion INSERT, wird versucht, die Werte in dem folgenden Beispiel einzufügen:

```
<inDoc>
   <DBValues>
      <trx_id>sgcentennial::4bdb20:f74ba603b7:-71f9</trx_id>
      <time_to_perform>2880</time_to_perform>
      \overline{\text{sworkflow}} id>7015</workflow_id>
      <timeStamp>1062126848411</timeStamp>
      <activity>RequestPurchaseOrder</activity>
      <process_flow>send</process_flow>
   </DBValues>
</inDoc>
```
## **Ausgabe vom Dienst an den Geschäftsprozess**

Die folgenden Parameter werden von dem Dienst an einen Geschäftsprozess über geben, wenn die Eingabeaktion SELECT oder SELECT\_ID ist:

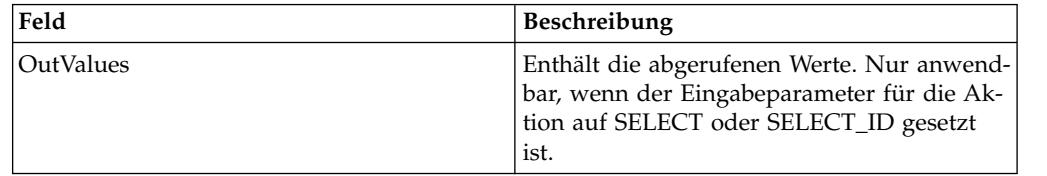

Die folgenden Ausgabewerte werden nur zurückgegeben, wenn eine erfolgreiche Auswahl (d. h. Aktion=SELECT) ausgeführt wird:

```
<OutValues>
   <OutDoc>
      <result>1</result>
   </OutDoc>
</OutValues>
```
Die folgenden Ausgabewerte werden nur zurückgegeben, wenn eine erfolgreiche Auswahl der Workflow-ID (d. h. Aktion=SELECT\_ID) ausgeführt wird:

```
<OutValues>
   <OutDoc>
     <workflow_id>1018</ workflow_id >
  </OutDoc>
</OutValues>
```
Die folgenden Parameter müssen von dem Geschäftsprozess an den Dienst übergeben werden, wenn bei seiner Ausführung die Ausgabenachricht auf processDocument gesetzt ist:

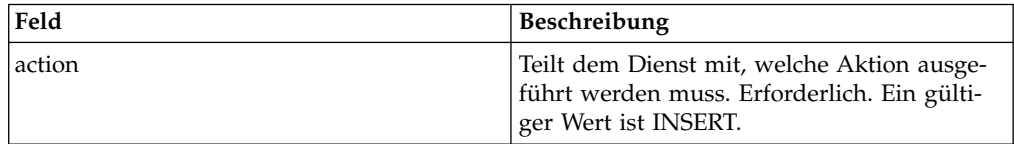

Ist die Aktion INSERT, wird versucht, die im Folgenden dargestellten Werte einzufügen. Der ctr-Wert unten gibt das n-te Dokument an. In der Regel wird die Einfügung der Dokumente in einer Schleife ausgeführt:

<inDoc>

```
<DBValues>
    <trx_id>sgcentennial::4bdb20:f74ba603b7:-71f9</trx_id>
    <activity>ConfirmPurchaseOrder</activity>
    <doc_id>sgcentennial:4bdb20:f74ba603b7:-6166</doc_id>
     <ctr>1</ctr>
  </DBValues>
</inDoc>
```
## **Beispiele eines Geschäftsprozesses**

Bei dem folgenden Beispiel wird vorausgesetzt, dass die DBValues der Knoten in den Prozessdaten gefunden werden:

```
<operation>
<participant name="BPSSCorrelation"/>
<output message="processTransaction">
<assign to="conversation_id" from="conversation_id/text()"/>
<assign to="cpa_id" from="cpa_id/text()"/>
<assign to="action" from="'SELECT'"/>
<assign to="inDoc" from="DBValues"/>
\langleoutput>
<input message="TransactionResponse">
<assign to="DBValues/trx_id" from="OutValues/OutDoc/trx_id/text()"/>
 <assign to="DBValues/time_to_perform"
      from="OutValues/OutDoc/time_to_perform/text()"/>
</input>
</operation>
<operation>
<participant name="BPSSCorrelation"/>
<output message="processActivity">
<assign to="action" from="'SELECT'"/>
 <assign to="inDoc" from="DBValues"/>
 </output>
<input message="ActivityResponse">
<assign to="DBValues/result" from="OutValues/OutDoc/result/text()"/>
</input>
</operation>
<operation>
<participant name="BPSSCorrelation"/>
 <output message="processDocument">
<assign to="action" from="'INSERT'"/>
```

```
<assign to="inDoc" from="DBValues"/>
</output>
<input message="DocumentResponse">
\leqassign to="." from="*"/>
</input>
</operation>
```
# **Dienst zum Analysieren von ebXML BPSS-Dokumenten**

Der Dienst zum Analysieren von ebXML BPSS-Dokumenten validiert das Dokument auf der Basis des Bedingungsausdrucks, der im BPSS angegeben ist.

Die folgende Tabelle enthält eine Übersicht über den Dienst zum Analysieren von ebXML BPSS-Dokumenten:

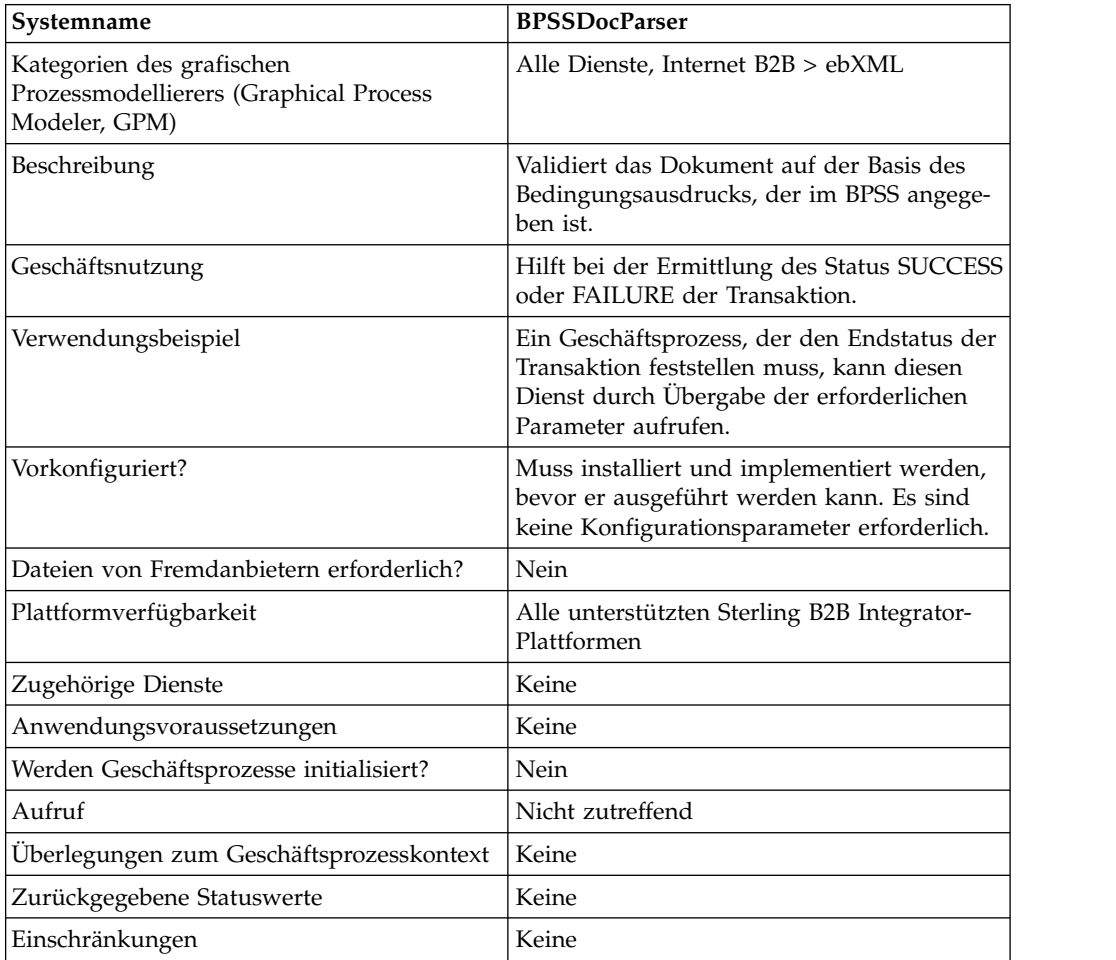

#### **Dienst zum Analysieren von ebXML BPSS-Dokumenten implementieren**

Führen Sie die folgenden Tasks aus, um den Dienst zum Analysieren von ebXML BPSS-Dokumenten zu implementieren:

- 1. Erstellen Sie eine Konfiguration für den Dienst zum Analysieren von ebXML BPSS-Dokumenten. Siehe *Dienste und Adapter verwalten*.
- 2. Konfigurieren Sie den Dienst zum Analysieren von ebXML BPSS-Dokumenten. Informationen dazu finden Sie unter *Dienst zum Analysieren von ebXML BPSS-Dokumenten konfigurieren*.

3. Verwenden Sie den Dienst zum Analysieren von ebXML BPSS-Dokumenten in einem Geschäftsprozess.

#### **Dienst zum Analysieren von ebXML BPSS-Dokumenten konfigurieren**

Zum Konfigurieren des Diensts zum Analysieren von ebXML BPSS-Dokumenten müssen Sie Einstellungen für die folgenden Felder im GPM angeben:

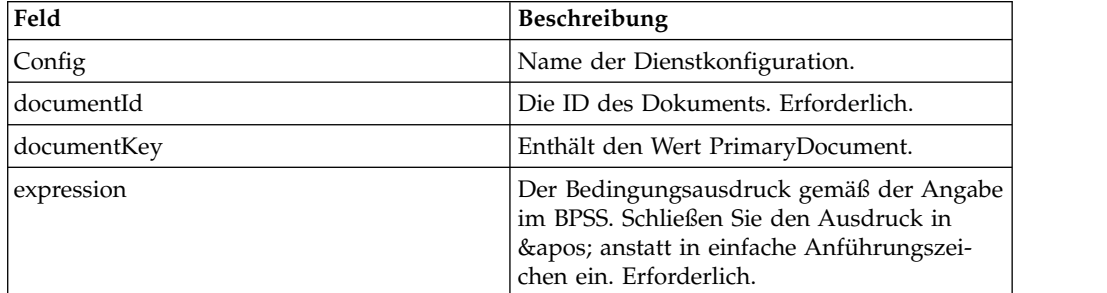

#### **Ausgabe vom Dienst an den Geschäftsprozess**

Die folgenden Werte werden von dem Dienst an einen Geschäftsprozess übergeben:

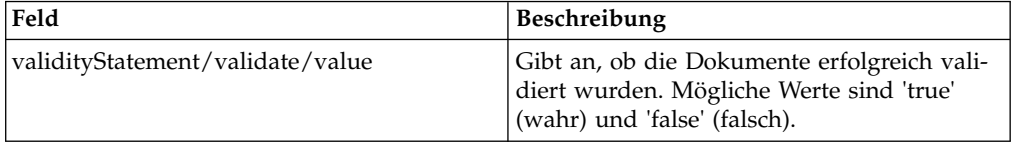

Die folgenden Beispiele zeigen eine Eingabenachricht, die an den Geschäftsprozess zurückgegeben wird:

```
Beispiel 1
<validityStatement>
  <validate>
     <value>true</value>
  </validate>
</validityStatement>
```

```
Beispiel 2
```

```
<validityStatement>
  <validate>
      <value>true</value>
   </validate>
</validityStatement>
```
## **Beispiel für Geschäftsprozess**

Bei diesem Geschäftsprozess wird vorausgesetzt, dass die Ausgabenachrichtenwerte in den Prozessdaten gefunden werden:

```
<operation name="ValidateDoc">
<participant name="BPSSDocParser"/>
<output message="validateCondExpr">
<assign to="documentId" from="documents/document[1]/doc:document-id/text()"/>
 <assign to="expression"
    from="string(ProcessSpecification/Package/BinaryCollaboration
```

```
[@name=//binaryCollaboration/text()]
/Success[@fromBusinessState=//businessTransactionActivity/text()]/
    ConditionExpression/@expression)"/>
</output>
<input message="validateCondResponse">
<assign to="result" from="validityStatement/validate/value/text()"/>
</input>
</operation>
```
# **Dienst für ebXML Business Service Handler (BSI)**

Der Dienst für ebXML Business Service Handler (BSI) interpretiert und führt Aktivitäten aus, die im BPSS definiert sind.

Die folgende Tabelle enthält eine Übersicht über den Dienst für ebXML Business Service Handler (BSI):

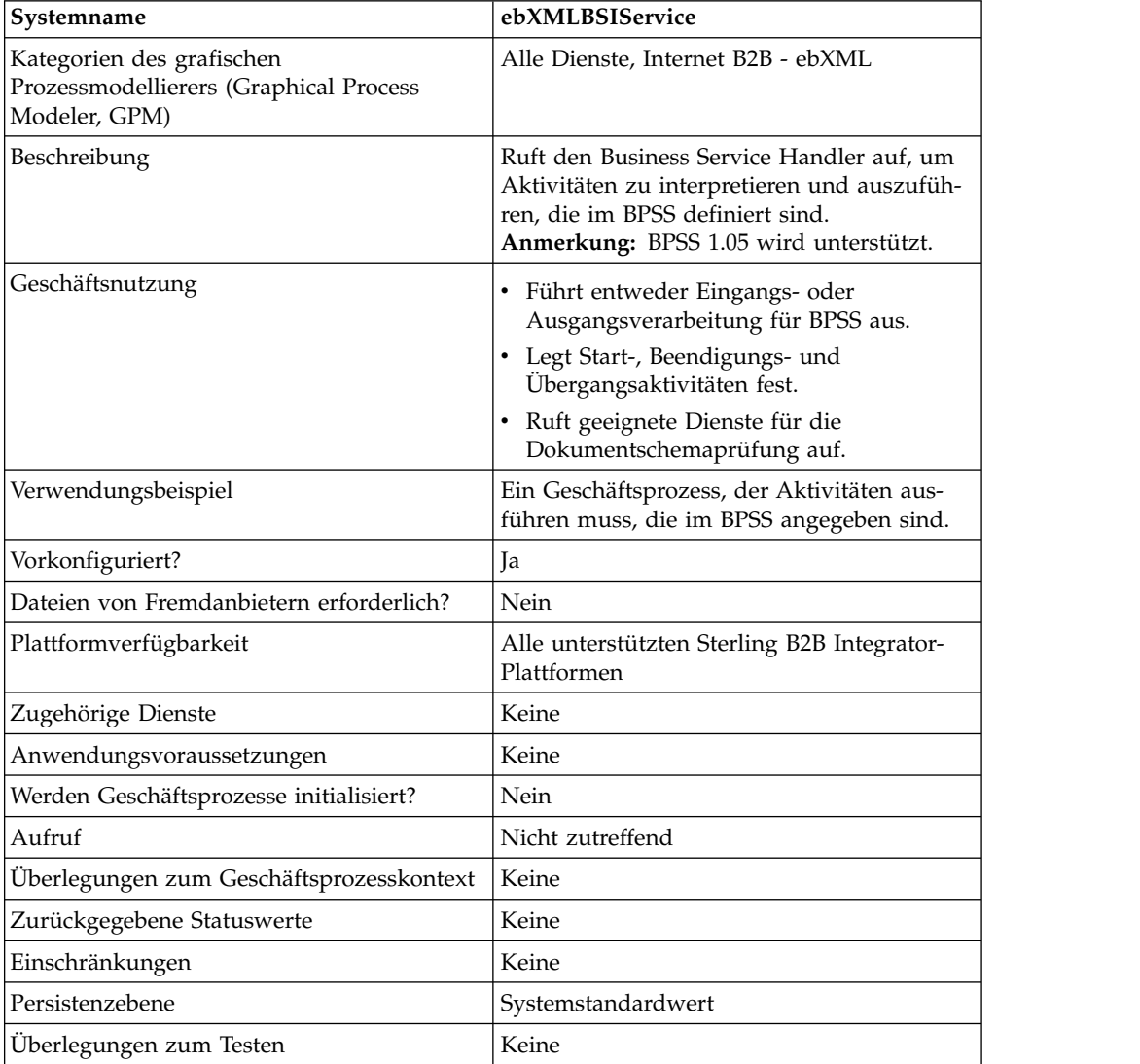

## **Ausgabe vom Dienst an den Geschäftsprozess**

In der folgenden Tabelle ist die Ausgabe des ebXML-BSI-Diensts an den Geschäftsprozess beschrieben:

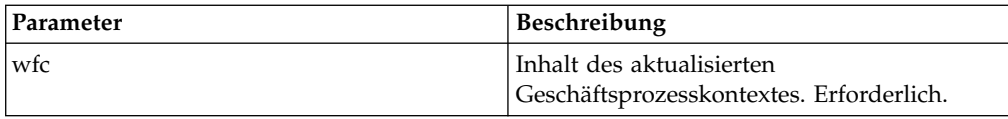

#### **Ausgabe vom Geschäftsprozess an den Dienst**

In der folgenden Tabelle ist die Ausgabe von dem Geschäftsprozess an den ebXML-BSI-Dienst beschrieben:

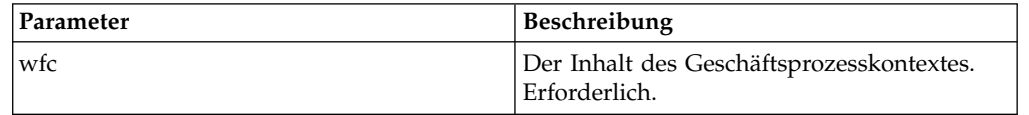

#### **Beispiel für Geschäftsprozess**

Bei dem folgenden Beispiel wird vorausgesetzt, dass der relevante activity\_state (falls erforderlich) gesetzt ist.

```
<operation>
   <participant name="ebXMLBSIService"/>
```

```
<output message="XOut">
        \leqassign to="." from="*"/>
    </output>
    <input message="XIn">
        <assign to="." from="*"/>
    </input>
</operation>
```
#### **Ausgabeparameter**

Dieser Abschnitt enthält Informationen zum Aufrufen des ebXML-Diensts für ausgehende und eingehende Aktivitäten.

#### **Ausgabeparameter – Ausgangsverarbeitung**

Bei der Verarbeitung ausgehender Aktivitäten stehen zwei Verfahren zum Aufrufen des ebXML-BSI-Diensts zur Verfügung. Beim ersten Verfahren wird activity\_flag auf 'pre' gesetzt. Dies gibt an, dass die Aktivitäten vorverarbeitet werden, bevor der interne Prozess ausgeführt wird. Beim zweiten Verfahren wird activity\_flag auf 'post' gesetzt. Dies gibt an, dass die Aktivitäten nachverarbeitet werden, nachdem der interne Prozess ausgeführt wurde.

```
<assign to="activity_state" from="'pre'"/>
<operation name="One">
    <participant name="ebXMLBSIService"/>
    <output message="Xout">
         \langle\text{assign to} = " \cdot " \text{ from} = " \cdot " \rangle</output>
    <input message="Xin">
         <assign to="." from="*"/>
    </input>
</operation>
<assign to="activity_state" from="'post'"/>
<operation name="One">
    <participant name="ebXMLBSIService"/>
    <output message="Xout">
         <assign to="." from="*"/>
    </output>
```

```
<input message="Xin">
        <assign to="." from="*"/>
    </input>
</operation>
```
# **Ausgabeparameter – Eingangsverarbeitung**

Bei der Verarbeitung eingehender Aktivitäten rufen Sie den Dienst einfach wie im folgenden Beispiel dargestellt auf:

```
<operation name="One">
   <participant name="ebXMLBSIService"/>
   <output message="Xout">
       \frac{1}{2} <assign to="." from="*"/>
   </output>
   <input message="Xin">
        <assign to="." from="*"/>
   </input>
</operation>
```
## **ebXML-BSI-Dienst implementieren**

Gehen Sie wie folgt vor, um den ebXML-BSI-Dienst für die Verwendung in einem Geschäftsprozess zu implementieren:

- 1. Erstellen Sie eine Konfiguration für den ebXML-BSI-Dienst. Siehe *Dienste und Adapter verwalten*.
- 2. Verwenden Sie den ebXML-BSI-Dienst in einem Geschäftsprozess.

# **ebXML CPA-Suchdienst**

Der ebXML CPA-Suchdienst wird verwendet, um CPA-Informationen abzurufen, bevor eine neue ausgehende ebXML-Nachricht erstellt oder eine eingehende ebXML-Nachricht validiert wird.

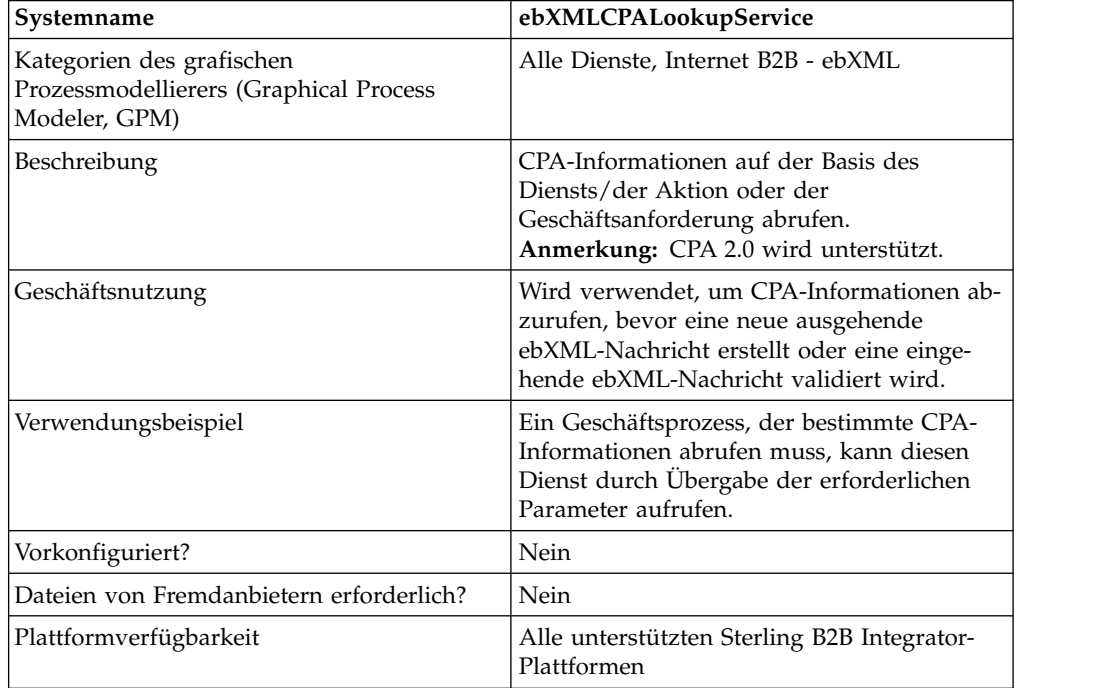

Die folgende Tabelle enthält eine Übersicht über den ebXML CPA-Suchdienst:

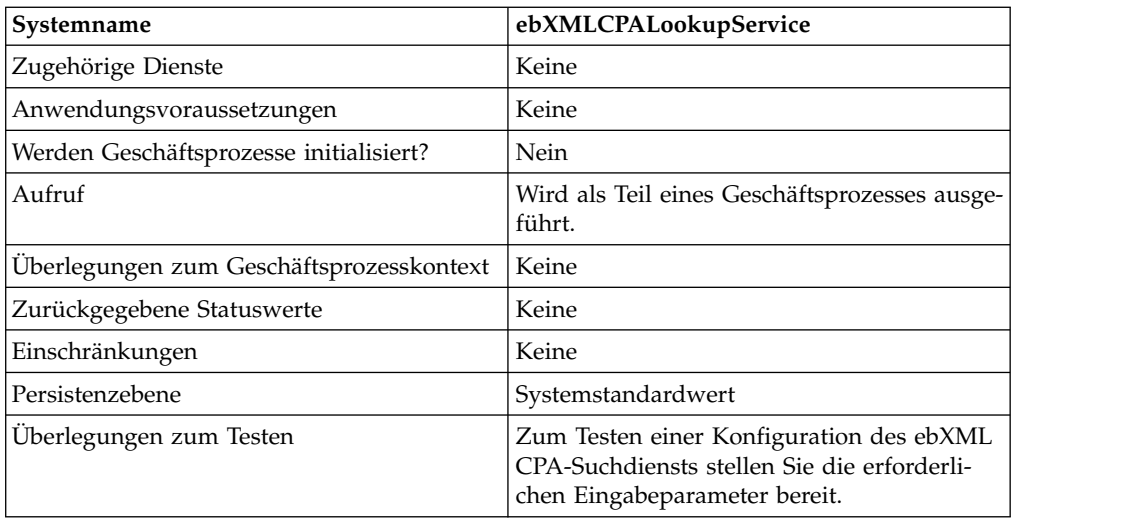

# **Ausgabe vom Dienst an den Geschäftsprozess**

In der folgenden Tabelle ist die Ausgabe des ebXML CPA-Suchdiensts an den Geschäftsprozess beschrieben.

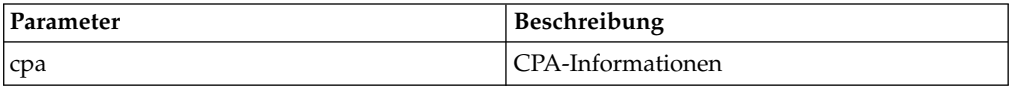

# **Ausgabe vom Geschäftsprozess an den Dienst**

In der folgenden Tabelle ist die Ausgabe von dem Geschäftsprozess an den ebXML CPA-Suchdienst beschrieben:

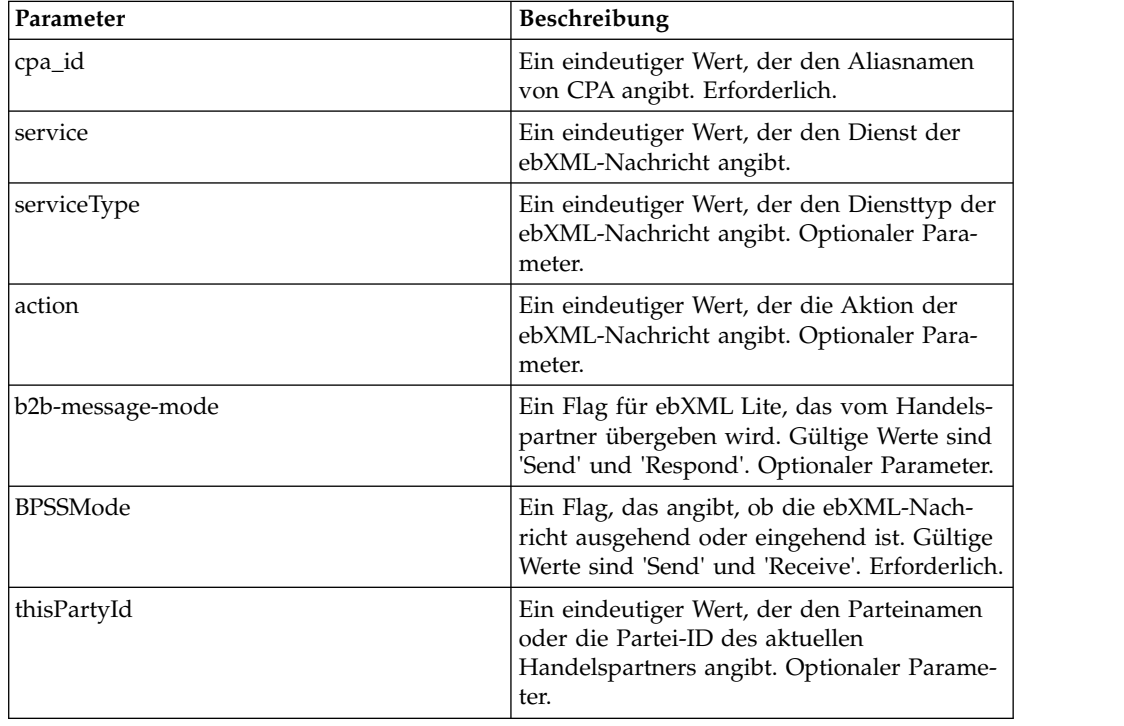

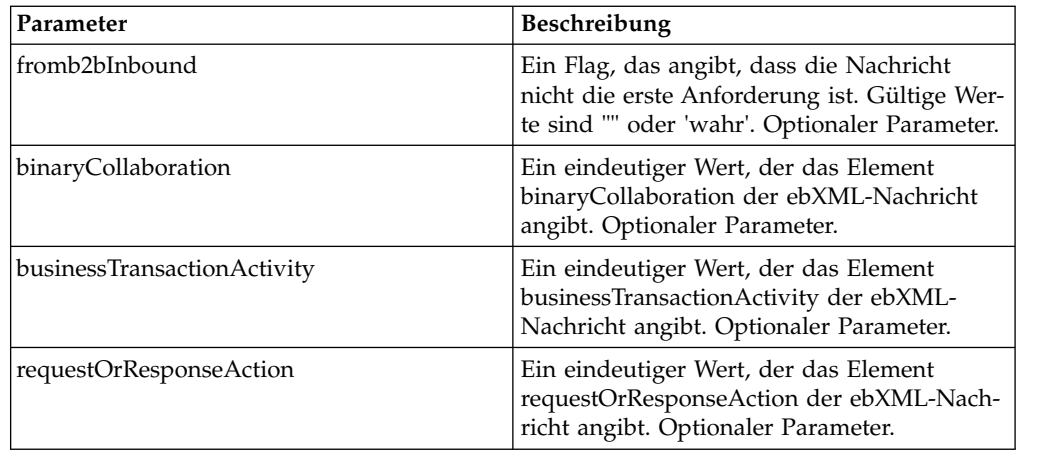

#### **Beispiel für Geschäftsprozess**

Das folgende Beispiel veranschaulicht die Verwendung des ebXML CPA-Suchdiensts in einem Geschäftsprozess:

```
<process name="testEBXMLCPALookupService">
    <sequence>
        <operation name="ebXMLCPALookup">
            <participant name="ebXMLCPALookupService"/>
            <output message="ebXMLCPALookupInputMessage">
                  <assign to="." from="*"/>
            </output>
            <input message="ebXMLCPALookupOutputMessage">
                 \leqassign to="." from="\star"/>
            </input>
        </operation>
     </sequence>
</process>
```
## **ebXML CPA-Suchdienst implementieren**

Gehen Sie wie folgt vor, um den ebXML CPA-Suchdienst für die Verwendung in einem Geschäftsprozess zu implementieren:

- 1. Erstellen Sie eine Konfiguration für den ebXML CPA-Suchdienst. Siehe *Dienste und Adapter verwalten*.
- 2. Verwenden Sie den ebXML CPA-Suchdienst in einem Geschäftsprozess.

## **ebXML-Suchdienst**

Der ebXML-Suchdienst ruft auf der Basis des Aliasnamens und des Typs des Schemas den Inhalt des CPA- oder BPSS-Schemas ab.

Die folgende Tabelle enthält eine Übersicht über den ebXML-Suchdienst:

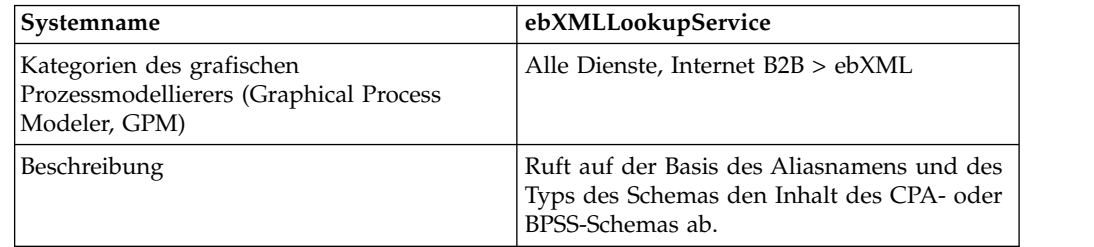

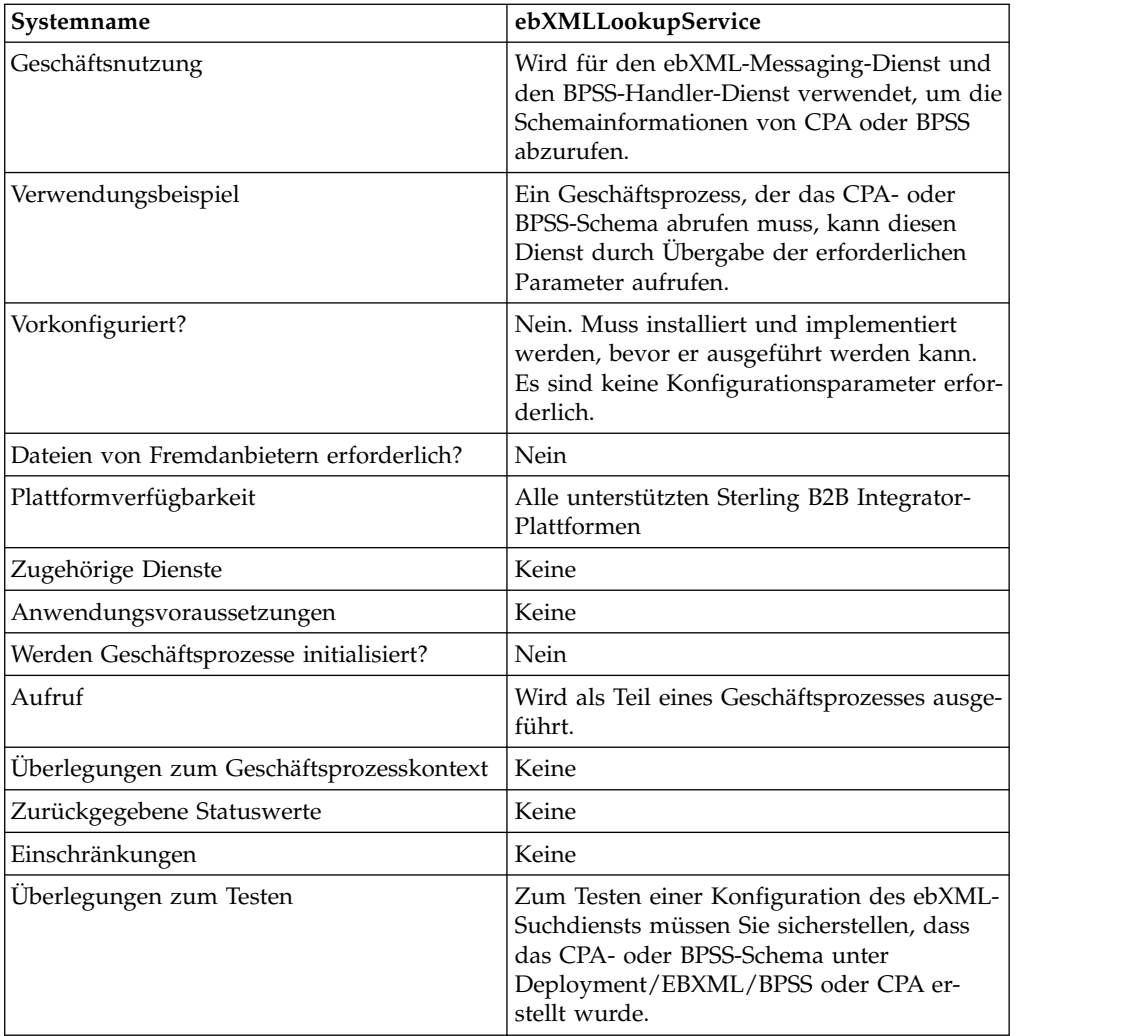

# **Funktionsweise des ebXML-Suchdiensts**

Der ebXML-Suchdienst ruft auf der Basis des Aliasnamens und des Typs des Schemas den Inhalt des CPA- oder BPSS-Schemas ab.

#### **Vom Geschäftsprozess an den Dienst übergebene Parameter**

Die folgenden Parameter werden an den Dienst übergeben, wenn bei seiner Ausführung die Ausgabenachricht auf lookupEBXML gesetzt ist:

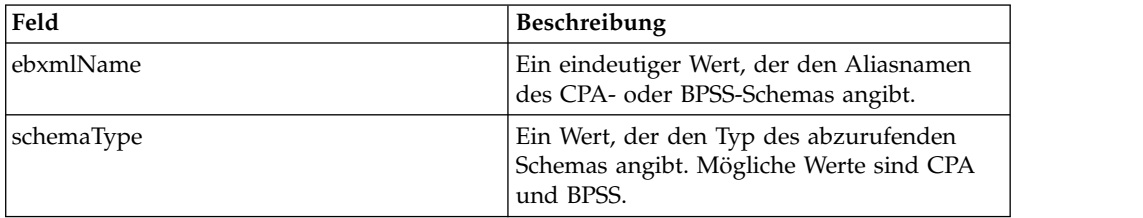

# **Beispiel für Geschäftsprozess**

Das folgende Beispiel zeigt, wie der ebXML-Suchdienst in einem Geschäftsprozess verwendet werden kann:

```
Retrieve CPA schema:
<operation>
<participant name="ebXMLLookupService"/>
<output message="lookupEBXML">
 <assign to="ebxmlName" from="cpaId/text()"/>
 <assign to="schemaType" from="'CPA'"/>
</output>
<input message="getEBXML">
 <assign to="cpa-store" from="ebxmlSchema/node()"/>
\langleinput\rangle</operation>
Retrieve BPSS schema:
<operation>
<participant name="ebXMLLookupService"/>
<output message="lookupEBXML">
 <assign to="ebxmlName" from="bpssName/text()"/>
 <assign to="schemaType" from="'BPSS'"/>
</output>
<input message="getEBXML">
 <assign to="." from="ebxmlSchema/node()"/>
</input>
</operation>
```
## **ebXML-Suchdienst implementieren**

Führen Sie die folgenden Tasks aus, um den ebXML-Suchdienst zu implementieren:

- 1. Aktivieren Sie Ihre Lizenz für den ebXML-Suchdienst. Siehe *Sterling B2B Integrator installieren*.
- 2. Erstellen Sie eine Konfiguration für den ebXML-Suchdienst. Siehe *Dienste und Adapter verwalten*.
- 3. Konfigurieren Sie den ebXML-Suchdienst. Siehe *ebXML-Suchdienst konfigurieren*.
- 4. Verwenden Sie den ebXML-Suchdienst in einem Geschäftsprozess.

#### **ebXML-Suchdienst konfigurieren**

Zum Konfigurieren des ebXML-Suchdiensts müssen Sie Feldeinstellungen im GPM angeben:

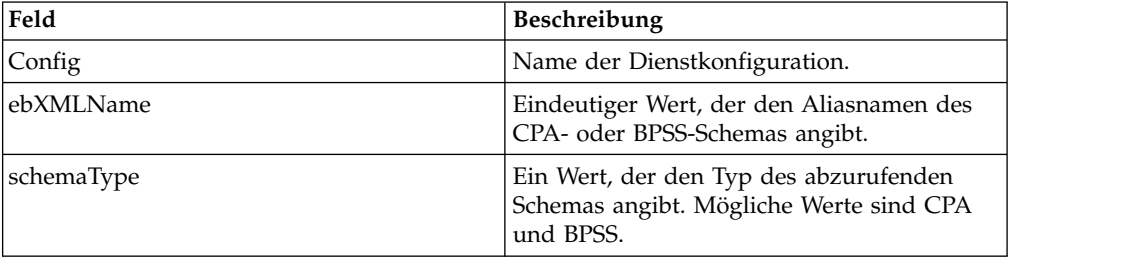

# **ebXML Manifest Creation-Dienst**

Der ebXML Manifest Creation-Dienst erstellt den eb:Manifest- und Nutzdatenknoten, bevor Sie die ausgehende ebXML-Nachrichten erstellen.

Die folgende Tabelle enthält eine Übersicht über den ebXML Manifest Creation-Dienst.

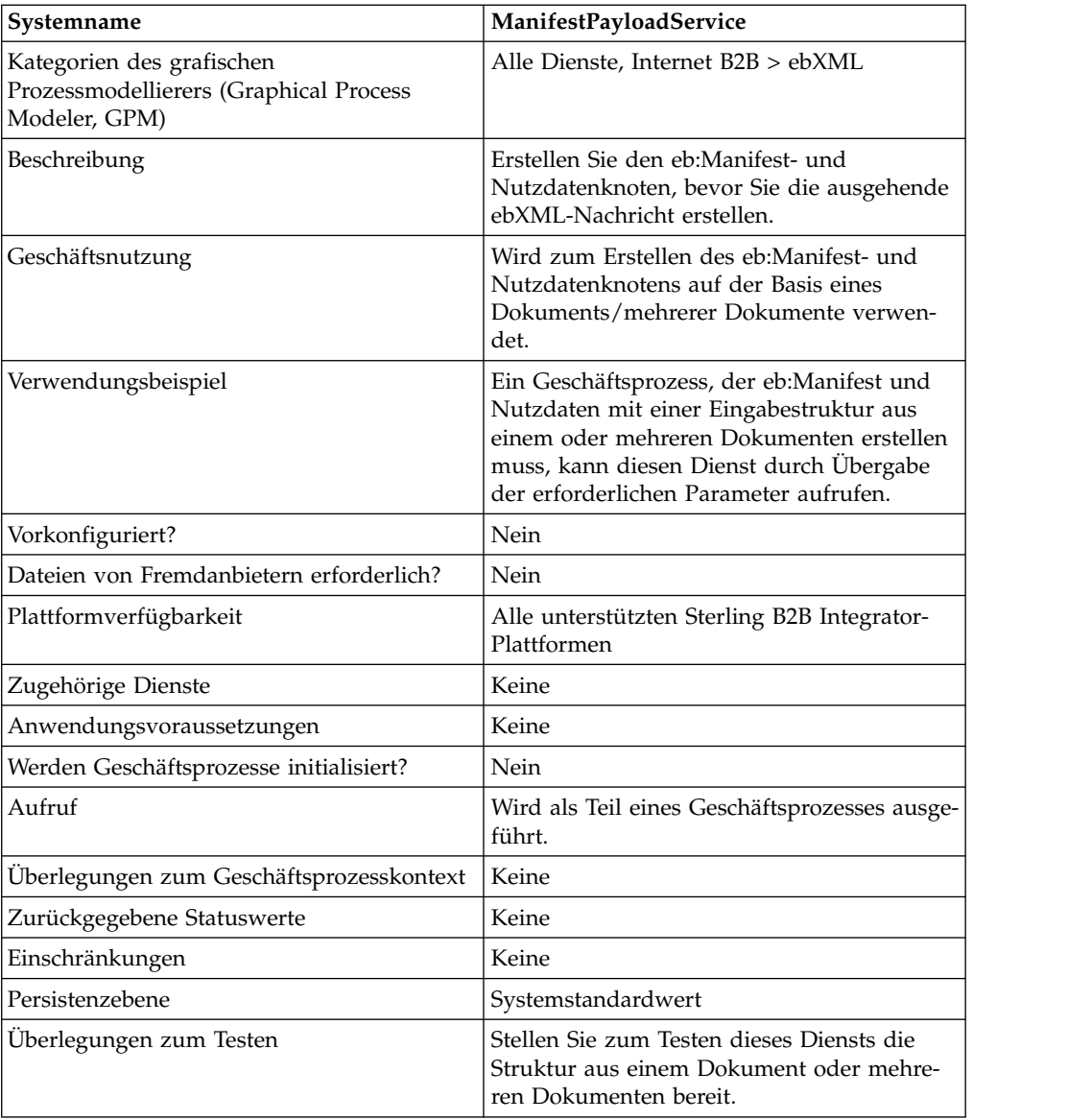

# **Ausgabe vom Dienst an den Geschäftsprozess**

In der folgenden Tabelle ist die Ausgabe des Diensts an den Geschäftsprozess beschrieben:

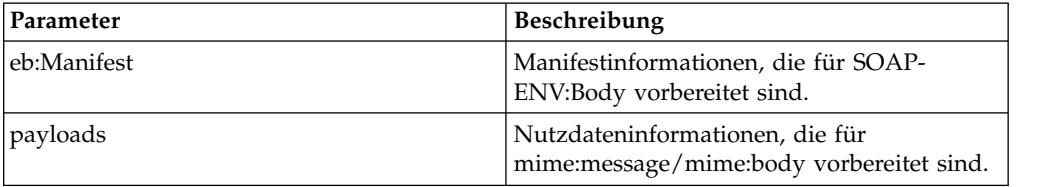

# **Ausgabe vom Geschäftsprozess an den Dienst**

In der folgenden Tabelle wird die Ausgabe des Geschäftsprozesses an den Dienst beschrieben:

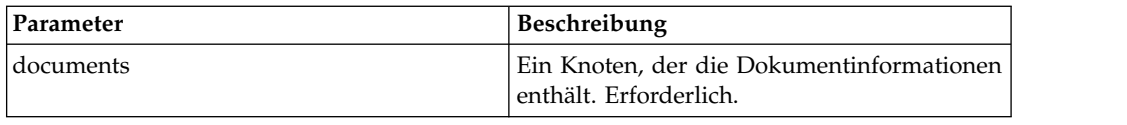

# **Beispiel für Geschäftsprozess**

Das folgende Beispiel veranschaulicht die Verwendung des Diensts in einem Geschäftsprozess:

```
<process name="testManifestandPayloadService">
    <sequence>
    <operation name="CreateManifestPayload">
       <participant name="ManifestPayloadService"/>
       <output message="ManifestPayloadInputMessage">
           <assign to="outboundDoc" from="documents/node()"/>
       </output>
       <input message="ManifestPayloadOutputMessage">
           <assign to="." from="Manifest/node()"/>
           <assign to="." from="Payload/node()"/>
       </input>
    </operation>
    </sequence>
</process>
```
## **ebXML Manifest Creation-Dienst implementieren**

Gehen Sie wie folgt vor, um diesen Dienst für die Verwendung in einem Geschäftsprozess zu implementieren:

- 1. Erstellen Sie eine Konfiguration für den ebXML Manifest Creation-Dienst. Infor mationen hierzu finden Sie unter *Dienste und Adapter verwalten*.
- 2. Verwenden Sie den ebXML Manifest Creation-Dienst in einem Geschäftsprozess.

# **Dienst für ebXML-Nachrichtenhandler**

Der Dienst für ebXML-Nachrichtenhandler erstellt ausgehende und zerlegt eingehende ebXML-Nachrichten auf der Basis von CPA- und BPSS-Parametern.

Die folgende Tabelle enthält eine Übersicht über den Dienst für ebXML-Nachrichtenhandler:

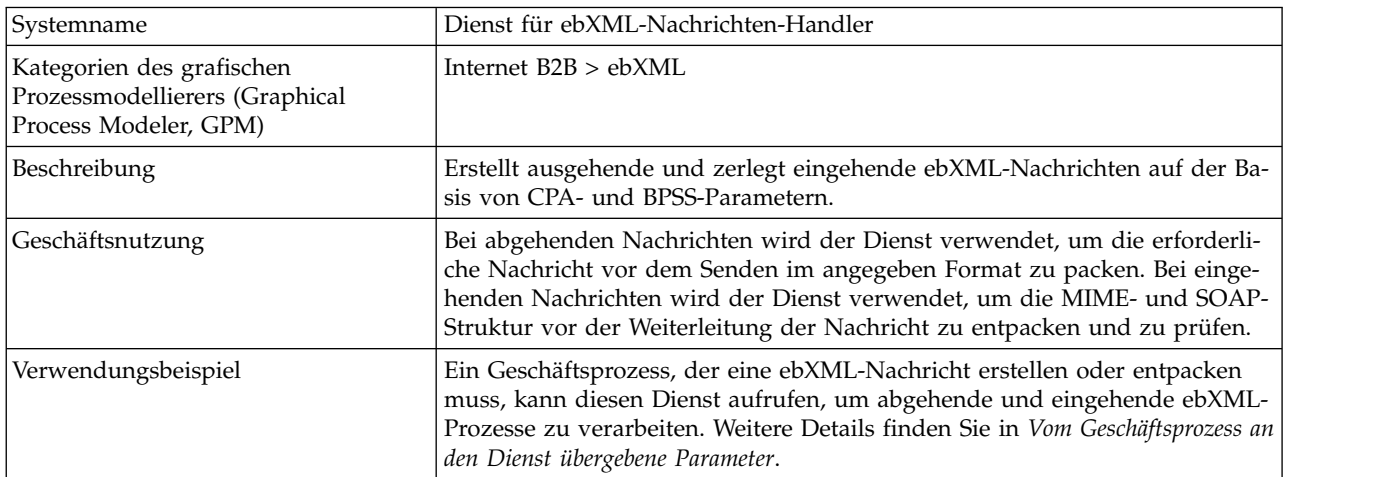

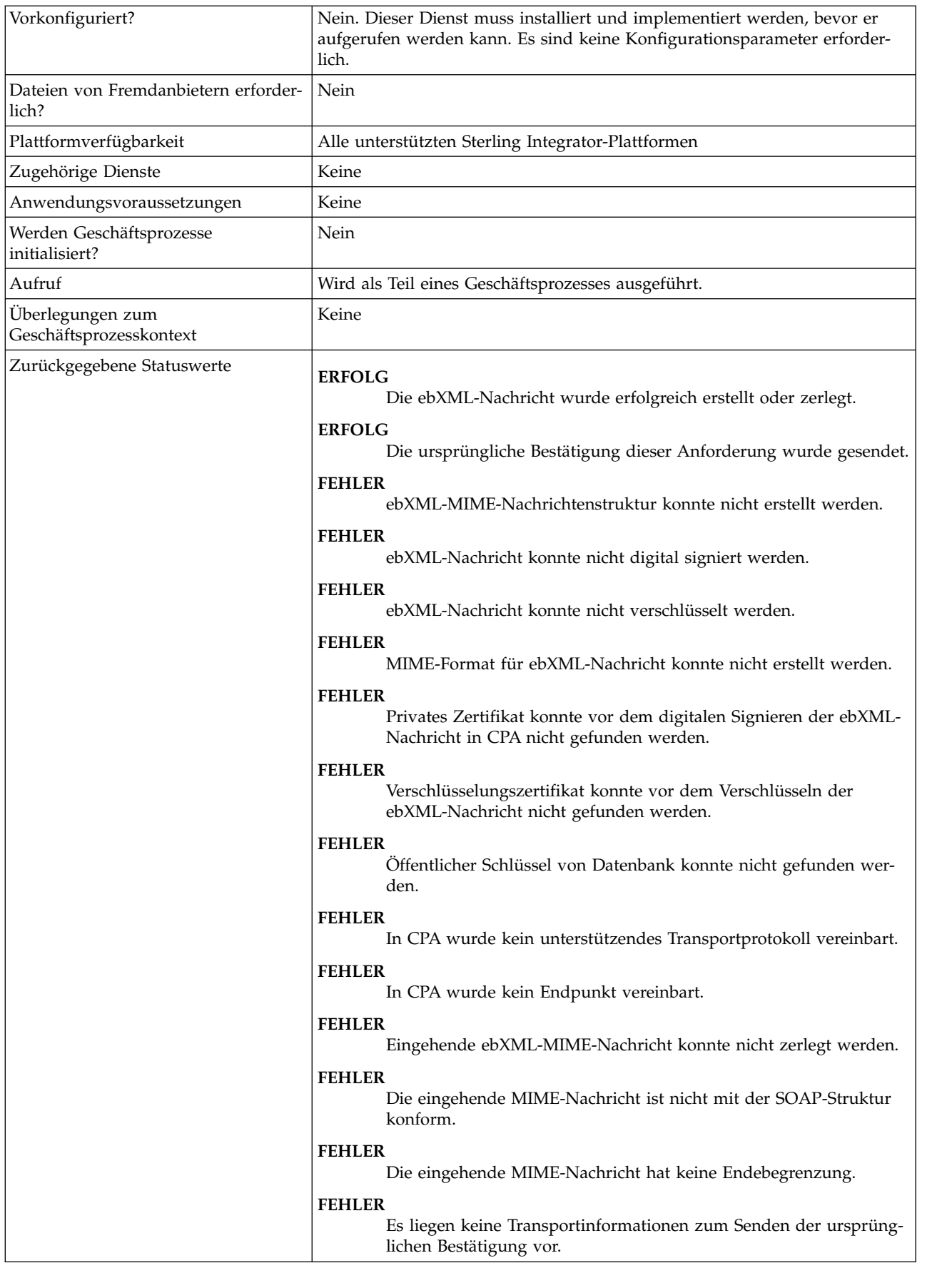

# **Beispiele eines Geschäftsprozesses**

Bei dem folgenden Beispiel wird vorausgesetzt, dass die DBValues der Knoten in den Prozessdaten gefunden werden:

```
<process name="testEBXMLMSHService">
   <sequence>
      <operation>
          <participant name="ebXMLMSHService"/>
          <output message="ebXMLMSHInputMessage">
              \leqassign to="." from="*"/>
          </output>
          <input message="ebXMLMSHOutputMessage">
              <assign to="." from="*"/>
          </input>
       </operation>
    </sequence>
</process>
```
# **ebXML-Profildienst**

Der ebXML-Profildienst gibt einen angegebenen Geschäftsprozessnamen zurück, der ausgeführt werden soll. Der Dienst wird verwendet, um einen Geschäftsprozess wiederzuverwenden und um zu verhindern, dass mehrere Instanzen desselben Geschäftsprozesses gestartet werden.

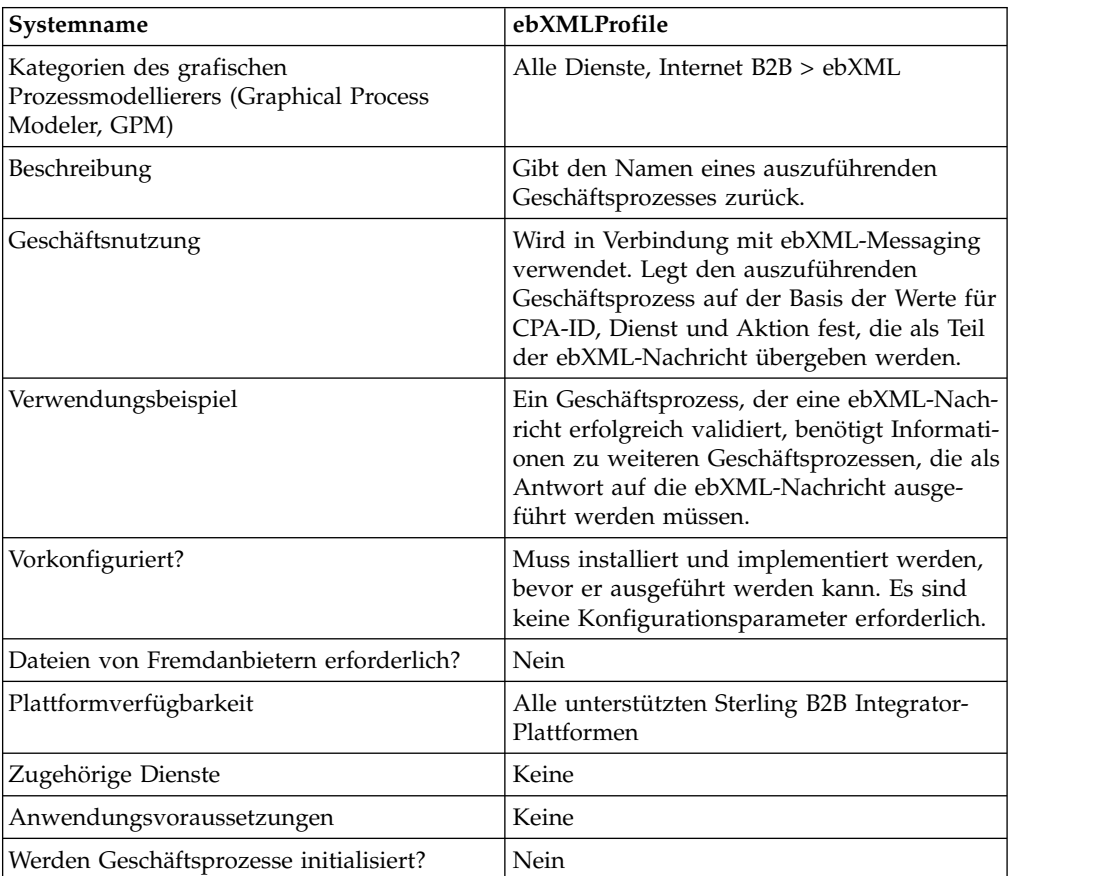

Die folgende Tabelle enthält eine Übersicht über den ebXML-Profildienst:

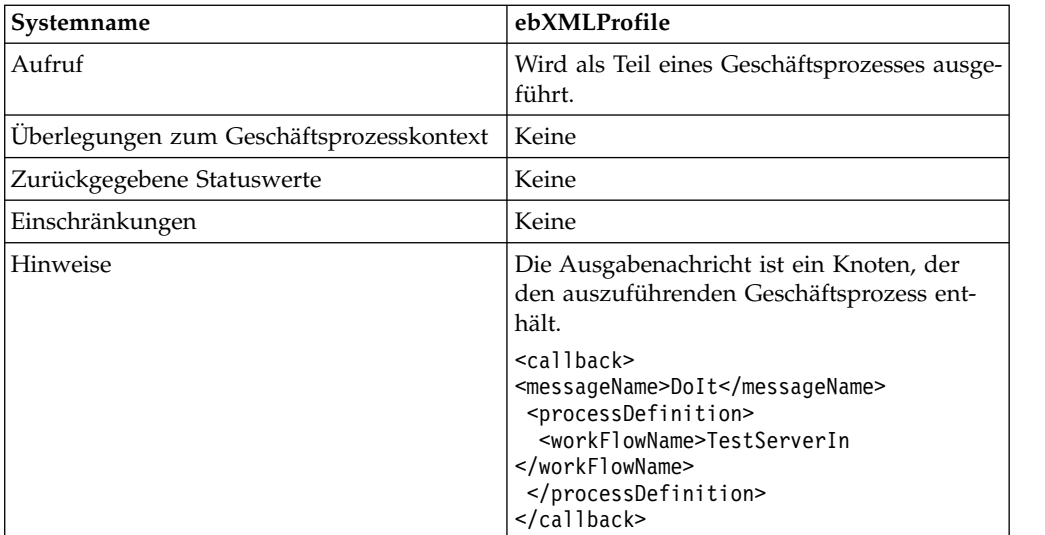

# **Vom Geschäftsprozess an den Dienst übergebene Parameter**

Die folgenden Parameter müssen an den Dienst übergeben werden, wenn bei seiner Ausführung die Ausgabenachricht auf getCallbackRequest gesetzt ist.

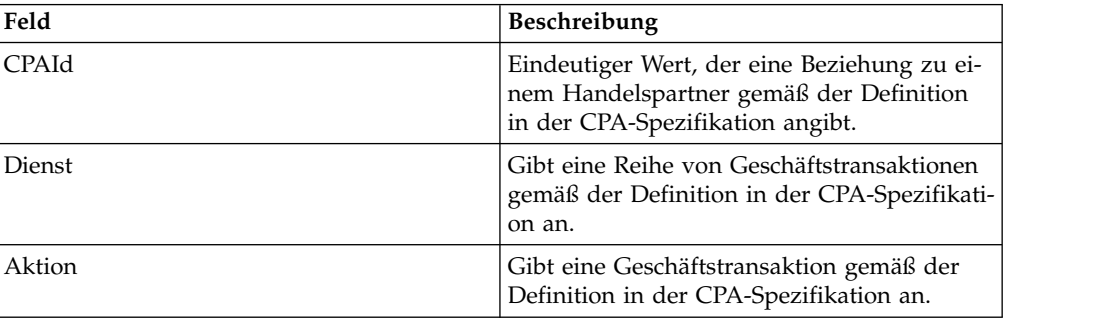

# **Beispiel für Geschäftsprozess**

Das folgende Beispiel zeigt, wie der ebXML-Profildienst in einem Geschäftsprozess verwendet werden kann:

```
<operation>
<participant name="ebXMLProfile"/>
<output message="getCallbackRequest">
<assign to="CPAId" from="InboundMIME/mime:message/mime:body/mime:message[1]
     /mime:body/SOAP-ENV:Envelope/SOAP-ENV:Header/eb:
      MessageHeader/eb:CPAId/text()"/>
<assign to="Service" from="InboundMIME/mime:message/mime:body/mime:
      message[1]/mime:body/SOAP-ENV:Envelope/SOAP-ENV:Header/eb:
      MessageHeader/eb:Service/text()"/>
 <assign to="Action" from="InboundMIME/mime:message/mime:body/mime:message[1]
       /mime:body/SOAP-ENV:Envelope/SOAP-ENV:Header/eb:MessageHeader/
       eb:Action/text()"/>
</output>
<input message="getCallbackResponse">
<assign to="Client" from="callback/node()"/>
</input>
</operation>
```
#### **ebXML-Profildienst implementieren**

Führen Sie die folgenden Tasks aus, um den ebXML-Profildienst zu implementieren:

- 1. Aktivieren Sie Ihre Lizenz für den ebXML-Profildienst. Siehe *Sterling B2B Integrator installieren*.
- 2. Erstellen Sie eine Konfiguration für den ebXML-Profildienst. Siehe *Dienste und Adapter verwalten*.
- 3. Verwenden Sie den ebXML-Profildienst in einem Geschäftsprozess.

# **Dienst für ebXML-Anforderung/Antwort**

Der Dienst für ebXML-Anforderung/Antwort generiert eindeutige Dialog-IDs und Nachrichten-IDs, die in einem ebXML-Dialog verwendet werden.

Die folgende Tabelle enthält eine Übersicht über den Dienst für ebXML-Anforderung/Antwort:

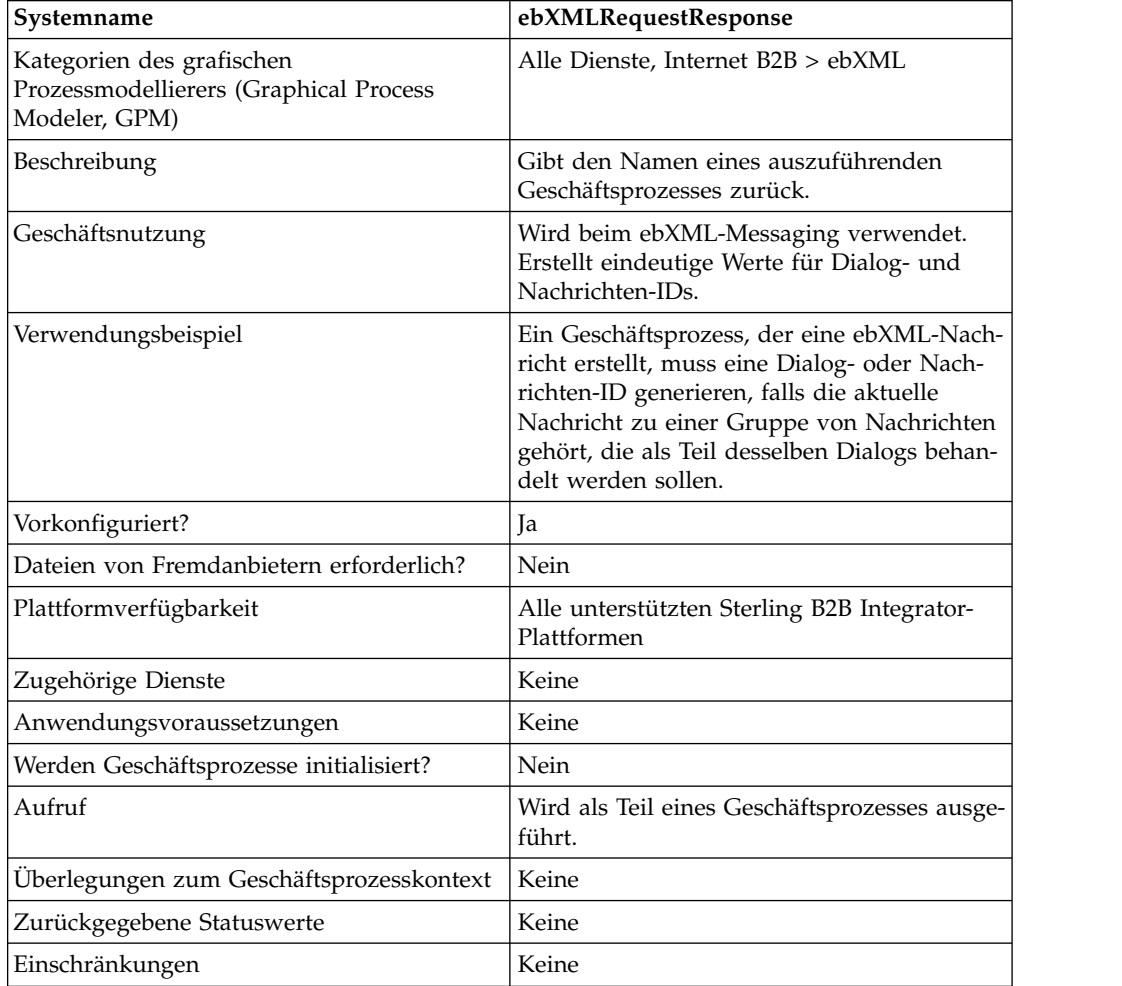

## **Vom Geschäftsprozess an den Dienst übergebene Parameter**

Die folgenden Parameter müssen an den Dienst übergeben werden, wenn bei seiner Ausführung die Ausgabenachricht auf asssociateRequest gesetzt ist.

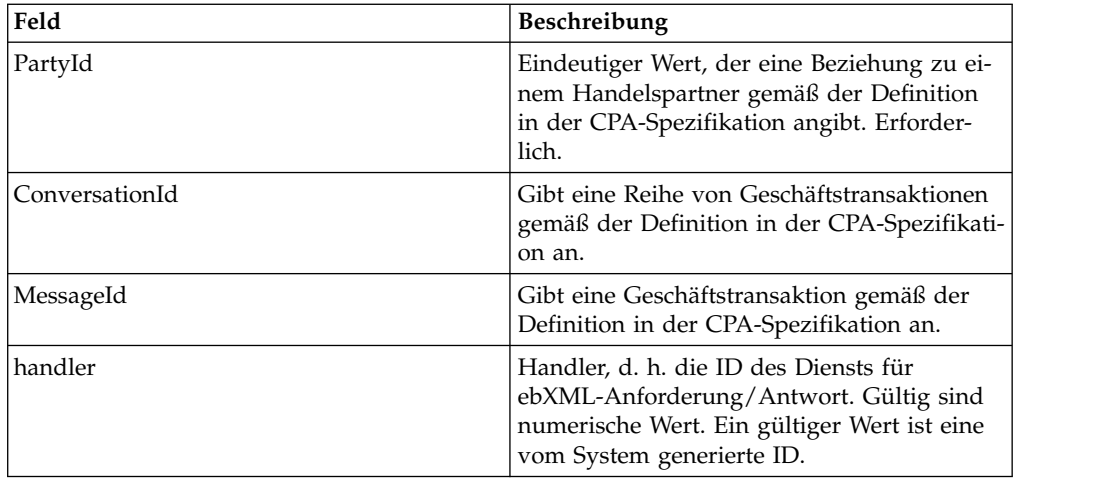

### **Beispiele eines Geschäftsprozesses**

Es folgt ein Beispiel für einen Geschäftsprozess, der den Dienst für ebXML-Anforderung/Antwort verwendet:

```
<operation>
<participant name="ebXMLRequestResponse"/>
<output message="associateRequest">
<assign to="PartyId" from="string(cpa/counterParty/eb:PartyId)"/>
<assign to="handler" from="thisProcessInstance/node()"/>
</output>
<input message="associateResponse">
<assign to="conversationId" from="ConversationId/node()"/>
<assign to="messageId" from="MessageId/node()"/>
</input>
</operation>
```
#### **Dienst für ebXML-Anforderung/Antwort implementieren**

Führen Sie die folgenden Tasks aus, um den Dienst für ebXML-Anforderung/ Antwort zu implementieren:

- 1. Aktivieren Sie Ihre Lizenz für den Dienst für ebXML-Anforderung/Antwort. Siehe *Sterling B2B Integrator installieren*.
- 2. Erstellen Sie eine Konfiguration für den Dienst für ebXML-Anforderung/ Antwort. Siehe *Dienste und Adapter verwalten*.
- 3. Verwenden Sie den Dienst für ebXML-Anforderung/Antwort in einem Geschäftsprozess.

## **ebXML-Prüfdienst**

Der ebXML-Prüfdienst validiert eine eingehende ebXML-Nachricht, um sicherzustellen, dass ihre ebXML-Struktur korrekt ist, und um die Gültigkeit der digitalen Signatur zu überprüfen.

Die folgende Tabelle enthält eine Übersicht über den ebXML-Prüfdienst:

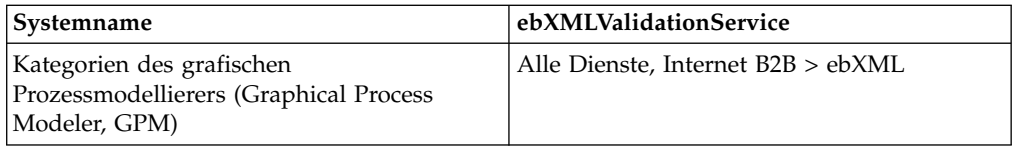

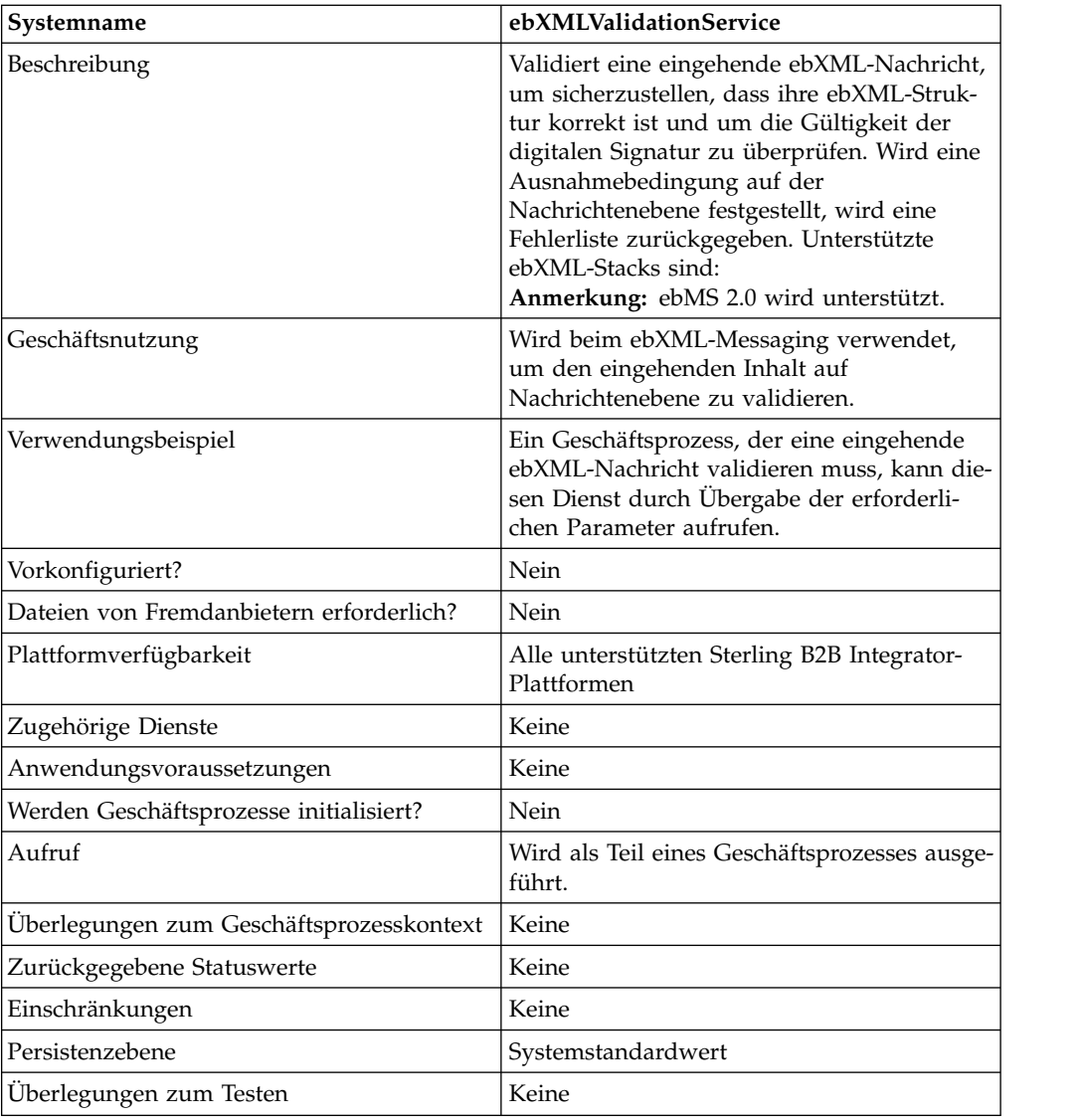

# **Ausgabe vom Dienst an den Geschäftsprozess**

In der folgenden Tabelle ist die Ausgabe des ebXML-Prüfdiensts an den Geschäftsprozess beschrieben:

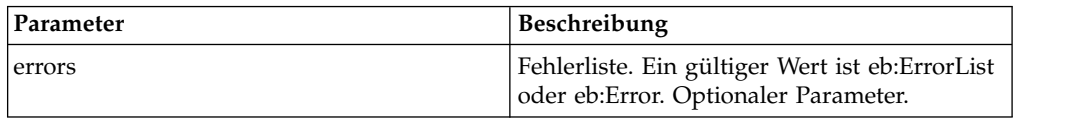

# **Ausgabe vom Geschäftsprozess an den Dienst**

In der folgenden Tabelle ist die Ausgabe von dem Geschäftsprozess an den ebXML-Prüfdienst beschrieben:

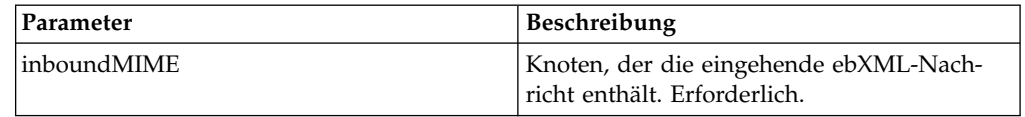

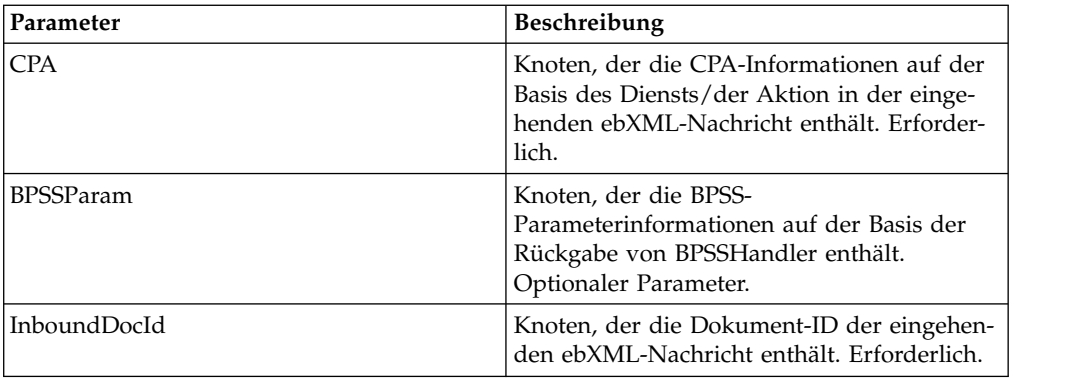

## **Beispiel für Geschäftsprozess**

Das folgende Beispiel veranschaulicht die Verwendung des ebXML-Prüfdiensts in einem Geschäftsprozess:

```
<process name="testEBXMLValidationService">
    <sequence>
       <operation name="ebXMLValidation">
         <participant name="ebXMLValidationService"/>
           <output message="ebXMLValidationInputMessage">
              <assign to="inboundMIME" from="InboundMIME/node()"/>
              <assign to="CPA" from="cpa/node()"/>
              <assign to="BPSSParam" from="bpssParams/node()"/>
              <assign to="InboundDocId"
                from="string(inbound-mime-document/doc:document-id)"/>
            </output>
            <input message="ebXMLValidationOutputMessage">
               <assign to="." from="errors"/>
            </input>
       </operation>
    </sequence>
</process>
```
#### **ebXML-Prüfdienst implementieren**

Gehen Sie wie folgt vor, um den ebXML-Prüfdienst für die Verwendung in einem Geschäftsprozess zu implementieren:

- 1. Erstellen Sie eine Konfiguration für den ebXML-Prüfdienst. Siehe *Dienste und Adapter verwalten*.
- 2. Verwenden Sie den ebXML-Prüfdienst in einem Geschäftsprozess.

# **Dienst für digitale ebXML-XML-Signaturen**

Der Dienst für digitale ebXML-XML-Signaturen erstellt und überprüft digitale Signaturen.

Die folgende Tabelle enthält eine Übersicht über den Dienst für digitale ebXML-XML-Signaturen:

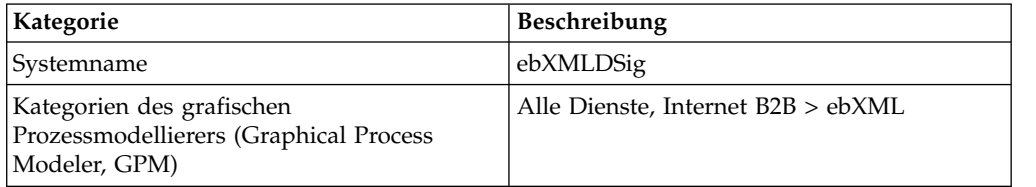

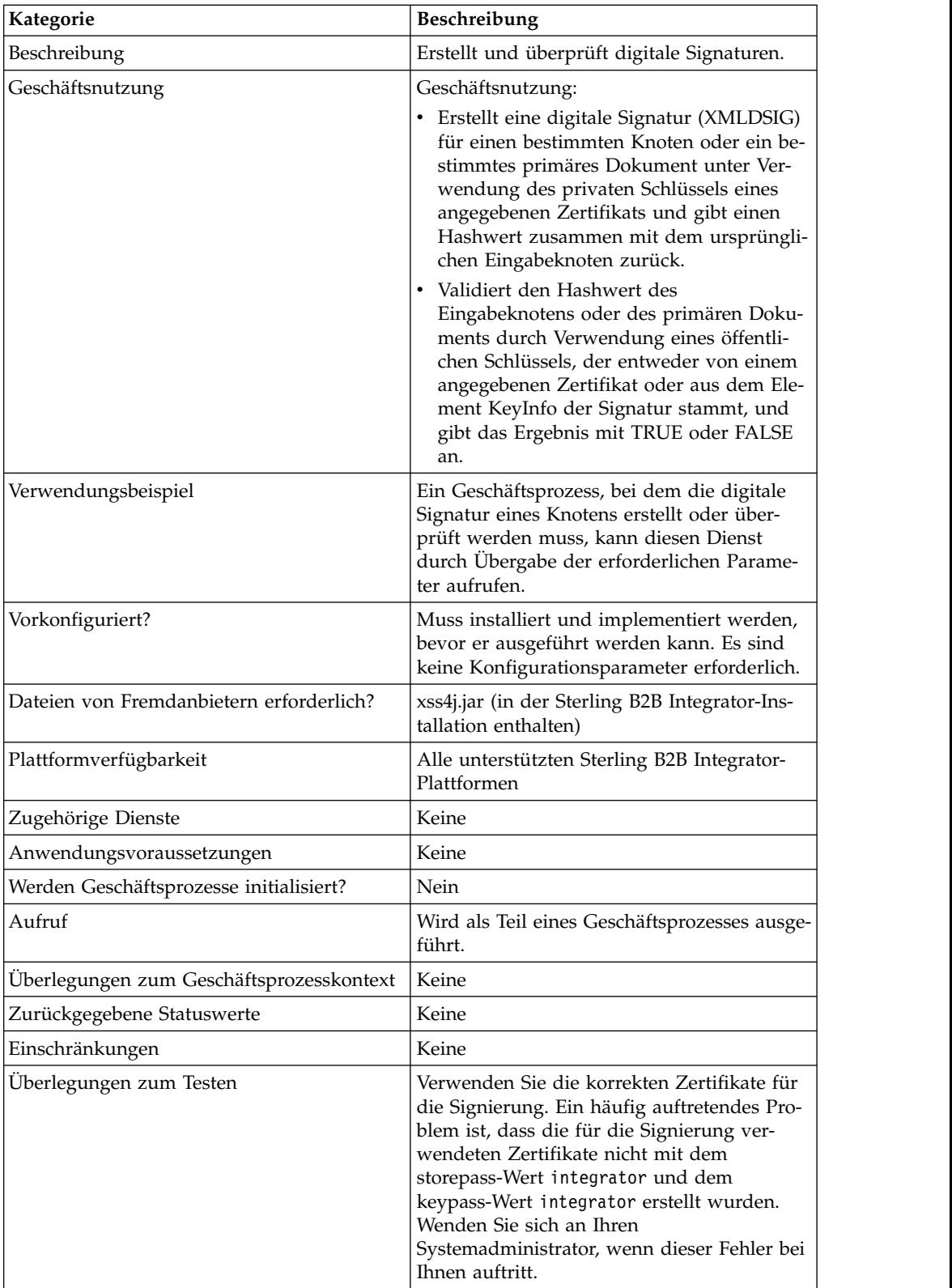

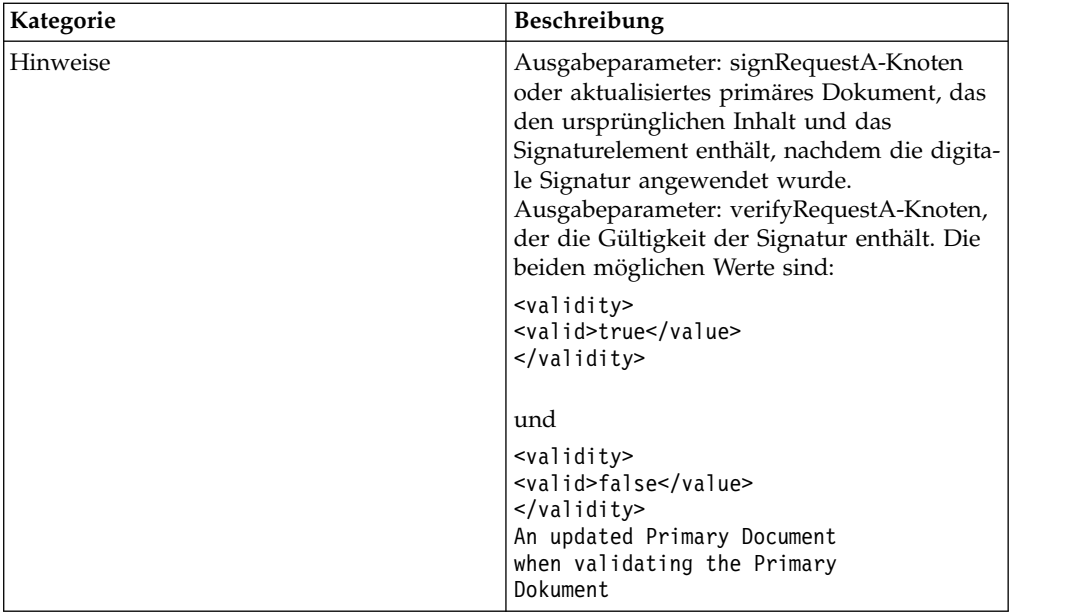

# **Vom Geschäftsprozess an den Dienst übergebene Parameter**

In der folgenden Tabelle sind die Parameter beschrieben, die von einem Geschäftsprozess an den Dienst übergeben werden:

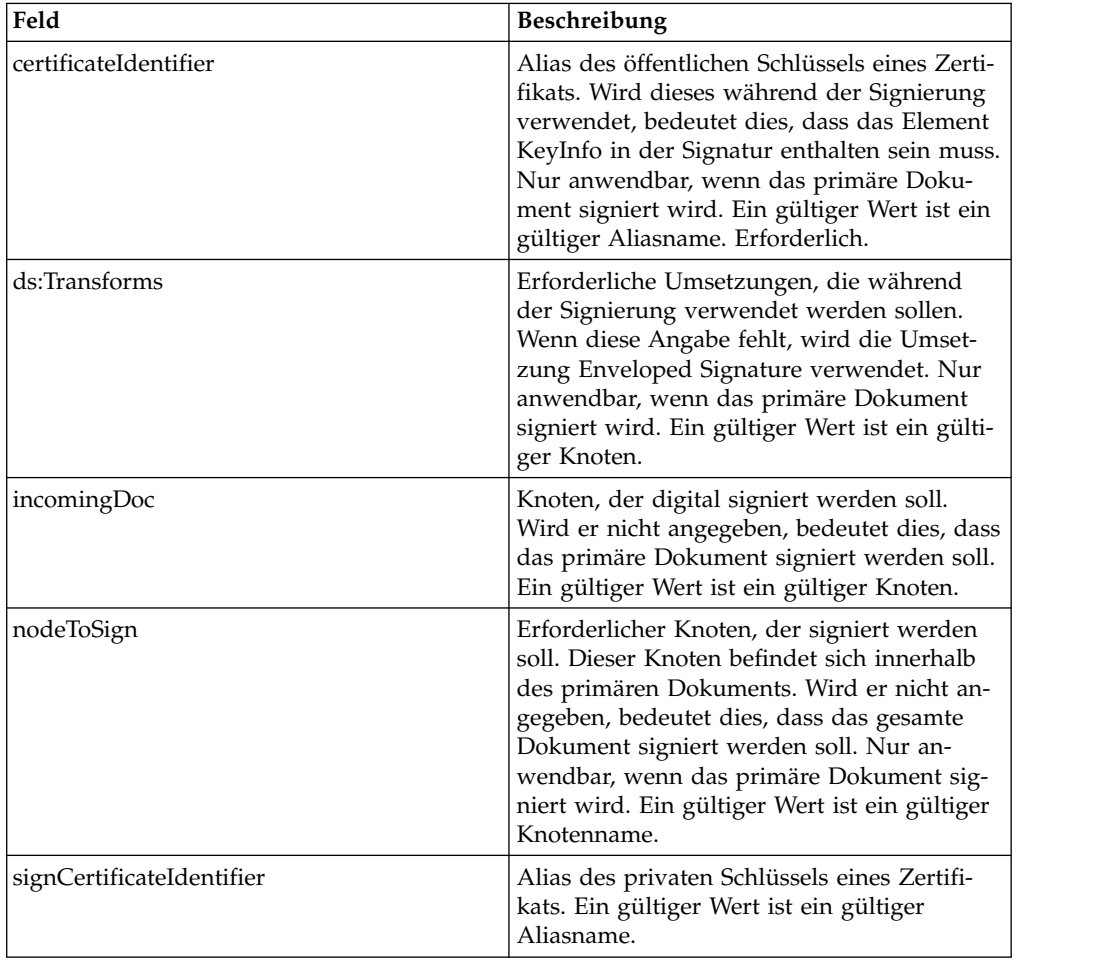

Das eingehende Dokument muss die Voraussetzungen des Diensts für digitale ebXML-XML-Signaturen enthalten. Im Folgenden sehen Sie einen Beispielknoten, der zur Erstellung einer Signatur an den Dienst für digitale ebXML-XML-Signaturen übergeben wird:

```
<ebXMLMessage>
<mime:message xmlns:mime="http://www.company.com/mime/v0.5">
<mime:header name="Content-Type">multipart/related
<mime:parameter name="start">ebxml-envelope@company.com</mime:parameter>
<mime:parameter name="type">text/xml</mime:parameter>
</mime:header>
<mime:header name="SOAPAction">ebXML</mime:header>
<mime:body>
<mime:message>
<mime:header name="Content-ID"><ebxml-envelope@company.com>
    </mime:header>
<mime:header name="Content-Type">text/xml<mime:parameter
     name="charset">UTF-8</mime:parameter>
</mime:header>
<mime:body>
<SOAP-ENV:Envelope xmlns:SOAP-ENV="http://schemas.ditasoap.org/soap/envelope/"
      xmlns:xsi="http://www.w3.org/2001/XMLSchema-instance"
xsi:schemaLocation="http://schemas.ditasoap.org/soap/envelope/
      http://www.oasis-open.org/committees/ebxml-msg/schema/envelope.xsd">
<SOAP-ENV:Header xmlns:eb=
       "http://www.oasis-open.org/committees/ebxml-msg/schema/msg-header-2_0.xsd">
<eb:MessageHeader SOAP-ENV:mustUnderstand="1"
        eb:id="ebxml-MessageHeader-company.com"
eb:version="2.0" xsi:schemaLocation=
        "http://www.oasis-open.org/committees/ebxml-msg/schema/msg-header-2_0.xsd
http://www.oasis-open.org/committees/ebxml-msg/schema/msg-header-2_0.xsd">
<eb:From>
<eb:Role>http://www.company.com/roles/Sender</eb:Role>
</eb:From>
<eb:To>
<eb:Role>http://www.company.com/roles/Receiver</eb:Role>
</eb:To><eb:CPAId>CompanyID-CompanyID</eb:CPAId>
<eb:ConversationId>server::111z1:zzz999z9z:-1111</eb:ConversationId>
<eb:Service eb:type="string">FileTransfer-Sign</eb:Service>
<eb:Action>Receive</eb:Action>
<eb:MessageData>
<eb:MessageId>server::111z1:zzz999z9z:-1111</eb:MessageId>
<eb:Timestamp>2005-07-18T04:10:18Z</eb:Timestamp>
</eb:MessageData>
<eb:Description xml:lang="en-US">An ebXML Message.</eb:Description>
</eb:MessageHeader>
<eb:SyncReply SOAP-ENV:actor="http://schemas.ditasoap.org/soap/actor/next"
     SOAP-ENV:mustUnderstand="1"
eb:id="ebxml-SyncReply-company.com" eb:version="2.0" xsi:schemaLocation=
      "http://www.oasis-open.org/committees/ebxml-msg/schema/msg-header-2_0.xsd
http://www.oasis-open.org/committees/ebxml-msg/schema/msg-header-2_0.xsd"/>
<eb:AckRequested SOAP-ENV:mustUnderstand="1"
     eb:id="ebxml-AckRequested-company.com"
eb:signed="true" eb:version="2.0"
xsi:schemaLocation="http://www.oasis-open.org/committees/ebxml-msg/
      schema/msg-header-2_0.xsd
http://www.oasis-open.org/committees/ebxml-msg/schema/msg-header-2_0.xsd"/>
</SOAP-ENV:Header>
<SOAP-ENV:Body/>
</SOAP-ENV:Envelope>
</mime:body>
</mime:message>
<mime:message>
<mime:header name="Content-ID"><ebxml-payload-0@company.com></mime:header>
<mime:header name="Content-Type">application/xml</mime:header>
<mime:body>
```

```
<doc:document-id xmlns:doc="http://www.company.com/document-id">
      server:4lll4kdlllrrrr4:-99zz</doc:document-id>
</mime:body>
</mime:message>
</mime:body>
</mime:message>
</ebXMLMessage>
</mime:message>
</mime:body>
</mime:message>
</ebXMLMessage>
```
Die folgenden Parameter müssen an den Dienst übergeben werden, wenn bei seiner Ausführung die Ausgabenachricht auf verifyRequest gesetzt ist:

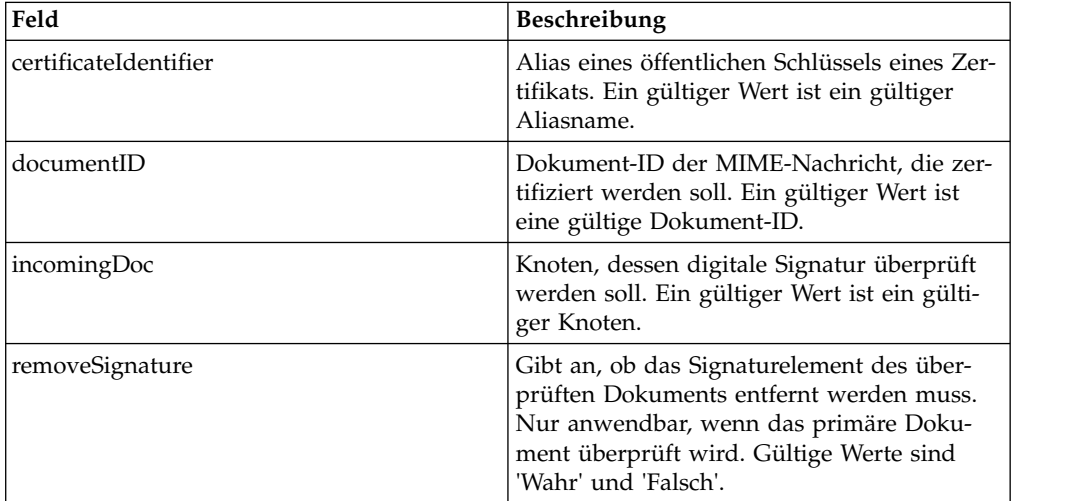

Das eingehende Dokument muss die Voraussetzungen des Diensts für digitale ebXML-XML-Signaturen enthalten. Im Folgenden sehen Sie einen Beispielknoten, der zur Überprüfung der Signatur an den Dienst für digitale ebXML-XML-Signaturen übergeben wird:

```
<ebXMLMessage>
 <mime:message xmlns:mime="http://www.company.com/mime/v0.5">
 <mime:header name="Content-Type">multipart/related<mime:
       parameter name="start">ebxml-envelope@company.com</mime:parameter>
<mime:parameter name="type">text/xml</mime:parameter>
 </mime:header>
 <mime:header name="SOAPAction">ebXML</mime:header>
 <mime:body>
 <mime:message>
  <mime:header name="Content-ID"><ebxml-envelope@company.com></mime:header>
   <mime:header name="Content-Type">text/xml<mime:
              parameter name="charset">UTF-8</mime:parameter>
  </mime:header>
 <mime:body>
 <SOAP-ENV:Envelope xmlns:SOAP-ENV="http://schemas.ditasoap.org/soap/envelope/"
         xmlns:xsi="http://www.w3.org/2001/XMLSchema-instance"
xsi:schemaLocation="http://schemas.ditasoap.org/soap/envelope/
         http://www.oasis-open.org/committees/ebxml-msg/schema/envelope.xsd">
 <SOAP-ENV:Header xmlns:eb="http://www.oasis-open.org/committees/
         ebxml-msg/schema/msg-header-2_0.xsd">
<eb:MessageHeader SOAP-ENV:mustUnderstand="1" eb:
          id="ebxml-MessageHeader-company.com"
eb:version="2.0" xsi:schemaLocation="http://www.oasis-open.org/committees/
         ebxml-msg/schema/msg-header-2_0.xsd
http://www.oasis-open.org/committees/ebxml-msg/schema/msg-header-2_0.xsd">
<eb:From>
```

```
<eb:Role>http://www.company.com/roles/Sender</eb:Role>
</eb:From>
<h \cdot To<eb:Role>http://www.company.com/roles/Receiver</eb:Role>
 </eb:To><eb:CPAId>company-company</eb:CPAId>
<eb:ConversationId>server::11c1:88888zzzz:-1111</eb:ConversationId>
<eb:Service eb:type="string">FileTransfer-Sign</eb:Service>
<eb:Action>Receive</eb:Action>
<eb:MessageData>
 <eb:MessageId>server::11c1:88888zzzz:-1111</eb:MessageId>
<eb:Timestamp>2002-07-18T04:10:18Z</eb:Timestamp>
</eb:MessageData>
<eb:Description xml:lang="en-US">An ebXML Message.</eb:Description>
</eb:MessageHeader>
<eb:SyncReply SOAP-ENV:actor="http://schemas.ditasoap.org/soap/actor/next"
      SOAP-ENV:mustUnderstand="1"
eb:id="ebxml-SyncReply-company.com" eb:version="2.0"
     xsi:schemaLocation="http://www.oasis-open.org/committees/
      ebxml-msg/schema/msg-header-2_0.xsd
http://www.oasis-open.org/committees/ebxml-msg/schema/msg-header-2_0.xsd"/>
<eb:AckRequested SOAP-ENV:mustUnderstand="1"
     eb:id="ebxml-AckRequested-company.com"
eb:signed="true" eb:version="2.0"
xsi:schemaLocation="http://www.oasis-open.org/committees/ebxml-msg/
       schema/msg-header-2_0.xsd
http://www.oasis-open.org/committees/ebxml-msg/schema/msg-header-2_0.xsd"/>
<ds:Signature xmlns:ds="http://www.w3.org/2000/09/xmldsig#">
<ds:SignedInfo>
<ds:CanonicalizationMethod Algorithm=
      "http://www.w3.org/TR/2001/REC-xml-c14n-20010315"/>
<ds:SignatureMethod Algorithm="http://www.w3.org/2000/09/xmldsig#rsa-sha1"/>
<ds:Reference Type="http://www.w3.org/2000/09/xmldsig#Object" URI="">
<ds:Transforms>
<ds:Transform Algorithm="http://www.w3.org/2000/09/xmldsig#enveloped-signature"/>
<ds:Transform Algorithm="http://www.w3.org/TR/1999/REC-xpath-19991116">
<ds:XPath> not(ancestor-or-self::node()[@SOAP-ENV:actor=
      "urn:oasis:names:tc:ebxml-msg:service:nextMSH"]|ancestor-or-self::node()
       [@SOAP-ENV:actor="http://schemas.ditasoap.org/soap/actor/next"])
        </ds:XPath> </ds:Transform>
<ds:Transform Algorithm="http://www.w3.org/TR/2001/REC-xml-c14n-20010315"/>
</ds:Transforms>
<ds:DigestMethod Algorithm="http://www.w3.org/2000/09/xmldsig#sha1"/>
<ds:DigestValue>+TTgggfFZZZ+444t444DDffEEEddddd=</ds:DigestValue>
</ds:Reference>
<ds:Reference URI="cid:ebxml-payload-0@company.com">
         <ds:DigestMethod Algorithm="http://www.w3.org/2000/09/xmldsig#sha1"/>
<ds:DigestValue>5SS4d44dGG1DD1DDddd3FFFee2GGGddd=</ds:DigestValue>
</ds:Reference>
</ds:SignedInfo>
<ds:SignatureValue>
ZZzzzZZzzzZZzzzZZzzzzZZZzAAaaaEEaaaEEEEaaaaEEEaaaaDDDDddDDdddzzzZzzZZzzzZ
zzAA33AAzzz44ZZaaZZZaaZZZaaaZZZZ4eeEEE5WWWqqqEEEaaa4AAAee5DDDddEEEEddd2DDD
9Ik99R3EeeR444rrrFFF4694eeeOOO333aaddii999l=
  </ds:SignatureValue>
</ds:Signature>
</SOAP-ENV:Header>
<SOAP-ENV:Body/>
</SOAP-ENV:Envelope>
</mime:body>
</mime:message>
<mime:message>
<mime:header name="Content-ID"><ebxml-payload-0@company.com></mime:header>
<mime:header name="Content-Type">application/xml</mime:header>
<mime:body>
<doc:document-id xmlns:doc="http://www.company.com/document-id">
    server:999z9:ggggh9g9g:-99zz</doc:document-id>
```

```
</mime:body>
</mime:message>
</mime:body>
</mime:message>
</ebXMLMessage>
```
# **Dienst für digitale ebXML-XML-Signaturen implementieren**

Führen Sie die folgenden Tasks aus, um den Dienst für digitale ebXML-XML-Signaturen zu implementieren:

- 1. Aktivieren Sie Ihre Lizenz für den Dienst für digitale ebXML-XML-Signaturen. Siehe *Sterling B2B Integrator installieren*.
- 2. Erstellen Sie eine Konfiguration für den Dienst für digitale ebXML-XML-Signaturen. Siehe *Dienste und Adapter verwalten*.
- 3. Konfigurieren Sie den Dienst für digitale ebXML-XML-Signaturen. Informationen dazu finden Sie unter *Dienst für digitale ebXML-XML-Signaturen konfigurieren*.
- 4. Verwenden Sie den Dienst für digitale ebXML-XML-Signaturen in einem Geschäftsprozess.

Importieren Sie ein Schlüsselzertifikat für den Dienst für digitale ebXML-XML-Signaturen, auf das in dem Geschäftsprozess verwiesen werden soll. Eine Beschreibung der Prozedur finden Sie unter *Schlüsselzertifikat in einen Geschäftsprozess importieren*.

#### **Dienst für digitale ebXML-XML-Signaturen konfigurieren**

Zum Konfigurieren des Diensts für digitale ebXML-XML-Signaturen müssen Sie Einstellungen für die folgenden Felder im GPM angeben:

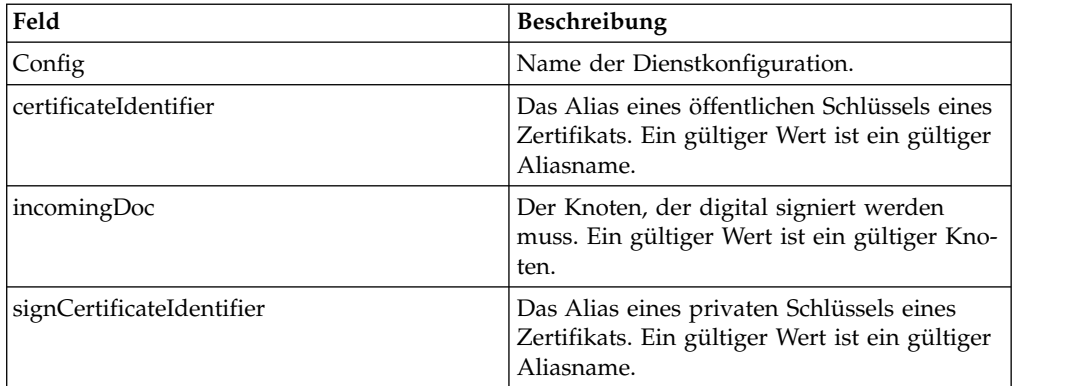

## **Schlüsselzertifikat in einen Geschäftsprozess importieren**

Beim Importieren eines Schlüsselzertifikats sollte Ihre BPML dieses Alias für die Zuordnung des entsprechenden Felds (signCertificateIdentifier) verwenden. Im Folgenden sehen Sie ein Beispiel für das Aussehen der BPML:

```
<operation name="SignMessage">
<participant name="ebXMLDSig"/>
<output message="signRequest">
<assign to="incomingDoc" from="ebXMLMessage/mime:message"/>
<assign to="signCertificateIdentifier" from="cpa/thisParty/
            signing-certificate-name/text()"/>
</output>
<input message="signResponse">
```

```
<assign to="ebXMLMessage"
from="signedEnvelope/signRequest/incomingDoc/node()"/>
</input>
</operation>
```
# **Beispiel für Geschäftsprozess**

Bei dem folgenden Beispiel wird vorausgesetzt, dass die Knoten in den Prozessdaten gefunden werden:

```
<process name="Test_Sign>
<operation name="SignMessage">
<participant name="ebXMLDSig"/>
<output message="signRequest">
<assign to="incomingDoc" from="ebXMLMessage/mime:message"/>
<assign to="signCertificateIdentifier" from="cpa/thisParty/signing-
           certificate-name/text()"/>
</output>
<input message="signResponse">
<assign to="ebXMLMessage"
from="signedEnvelope/signRequest/incomingDoc/node()"/>
</input>
</operation>
</process>
```
Das folgende Beispiel zeigt, wie das gesamte primäre Dokument signiert und das Element KeyInfo mit dem Signaturelement hinzugefügt wird, indem der Parameter certificateIdentifier in der Signieranforderung angegeben wird. Dem Beispiel ist außerdem zu entnehmen, wie der Knoten ds:Transforms erstellt wird:

```
<process name="TestSigning">
<sequence>
<assign to="temp/@Algorithm" from="'http://www.w3.org/2000/09/
     xmldsig#enveloped-signature'"/>
<assign to="ds:Transforms/ds:Transform" from="temp/@*"/>
<assign to="temp/@Algorithm" from="'http://www.w3.org/TR/1999/
     REC-xpath-19991116'"/>
<assign to="temp/ds:XPath">count(/ETrade/DataArea/LCAdvice/descendant-
     or-self::node()
     | /ETrade/DataArea/LCAdvice/descendant-or-self::*/@* |
      /ETrade/DataArea/LCAdvice/descendant-or-self::*/namespace::*)
     = count(. | /ETrade/DataArea/LCAdvice/descendant-or-self::node() |
     /ETrade/DataArea/LCAdvice/descendant-or-self::*/@* |
     /ETrade/DataArea/LCAdvice/descendant-or-self::*/namespace::*)
</assign>
<assign to="ds:Transforms/ds:Transform" from="temp/@* | temp/node()"
    append="true"/>
<!-- Do the Signing -->
<operation name="SignMessage">
<participant name="ebXMLDSig"/>
<output message="signRequest">
<assign to="." from="*"/>
<assign to="signCertificateIdentifier" from="'PrivKey'"/>
<assign to="certificateIdentifier" from="'PubKey'"/>
<assign to="ds:Transforms" from="ds:Transforms/node()"/>
</output>
<input message="signResponse">
\text{classign to=".} from="*"/>
\langleinput>
</operation>
</sequence>
</process>
```
Dieses BPML-Beispiel zeigt, wie ein bestimmter Knoten im primären Dokument signiert wird:

```
<process name="TestSigning">
<sequence>
<assign to="temp/@Algorithm" from="'http://www.w3.org/2000/09/
     xmldsig#enveloped-signature'"/>
<assign to="ds:Transforms/ds:Transform" from="temp/@*"/>
<assign to="temp/@Algorithm" from="'http://www.w3.org/TR/1999/
      REC-xpath-19991116'"/>
<assign to="temp/ds:XPath">count(/ETrade/DataArea/LCAdvice/descendant
      -or-self::node()
      | /ETrade/DataArea/LCAdvice/descendant-or-self::*/@* |
     /ETrade/DataArea/LCAdvice/descendant-or-self::*/namespace::*)
      = count(. | /ETrade/DataArea/LCAdvice/descendant-or-self::node() |
      /ETrade/DataArea/LCAdvice/descendant-or-self::*/@* |
      /ETrade/DataArea/LCAdvice/descendant-or-self::*/namespace::*)
</assign>
<assign to="ds:Transforms/ds:Transform" from="temp/@* | temp/node()"
     append="true"/>
<!-- Do the Signing -->
<operation name="SignMessage">
<participant name="ebXMLDSig"/>
<output message="signRequest">
<sub>assign to=</sub>" . " from="*/></sub>
<assign to="signCertificateIdentifier" from="'PrivKey'"/>
<assign to="nodeToSign" from="'TransactionResultResponse'"/>
<assign to="certificateIdentifier" from="'PubKey'"/>
<assign to="ds:Transforms" from="ds:Transforms/node()"/>
</output>
<input message="signResponse">
\langleassign to="." from="*"/>
</input>
</operation>
</sequence>
</process>
```
Dieses BPML-Beispiel zeigt, wie ein signiertes primäres Dokument mit einem angegebenen öffentlichen Zertifikat validiert wird, das in Sterling B2B Integrator gespeichert ist. Das Signaturelement wird nach der erfolgreichen Validierung aus dem primären Dokument entfernt.

```
<process name="TestValidating">
<sequence>
<!-- Do the verification -->
<operation name="VerifyMessage">
<participant name="ebXMLDSig"/>
<output message="verifyRequest">
\leqassign to="." from="*"/>
<assign to="removeSignature" from="'true'"/>
<assign to="certificateIdentifier" from="'PubKey'"/>
</output>
<input message="verifyResponse">
<assign to="." from="*"/>
</input>
</operation>
</sequence>
</process>
```
# **EJB-Adapter**

Der EJB-Adapter (EJB - Enterprise JavaBeans) besteht aus dem EJB-Listenerdienst und der Anwendung Sterling B2B Integrator Adapter EJB (einer J2EE-Anwendung). Die Kombination dieser Komponenten ermöglicht es Ihnen, einen Sterling B2B Integrator-Geschäftsprozess von einem fernen J2EE-Anwendungsserver aus zu starten.

In diesem Dokument ist unter einem fernen Anwendungsserver ein Anwendungsserver zu verstehen, der nicht zu Sterling B2B Integrator gehört. Der ferne Anwendungsserver kann sich auf demselben Host wie Sterling B2B Integrator befinden.

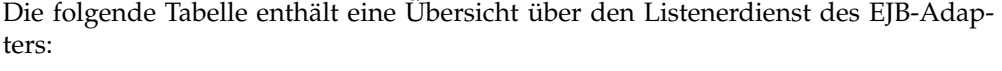

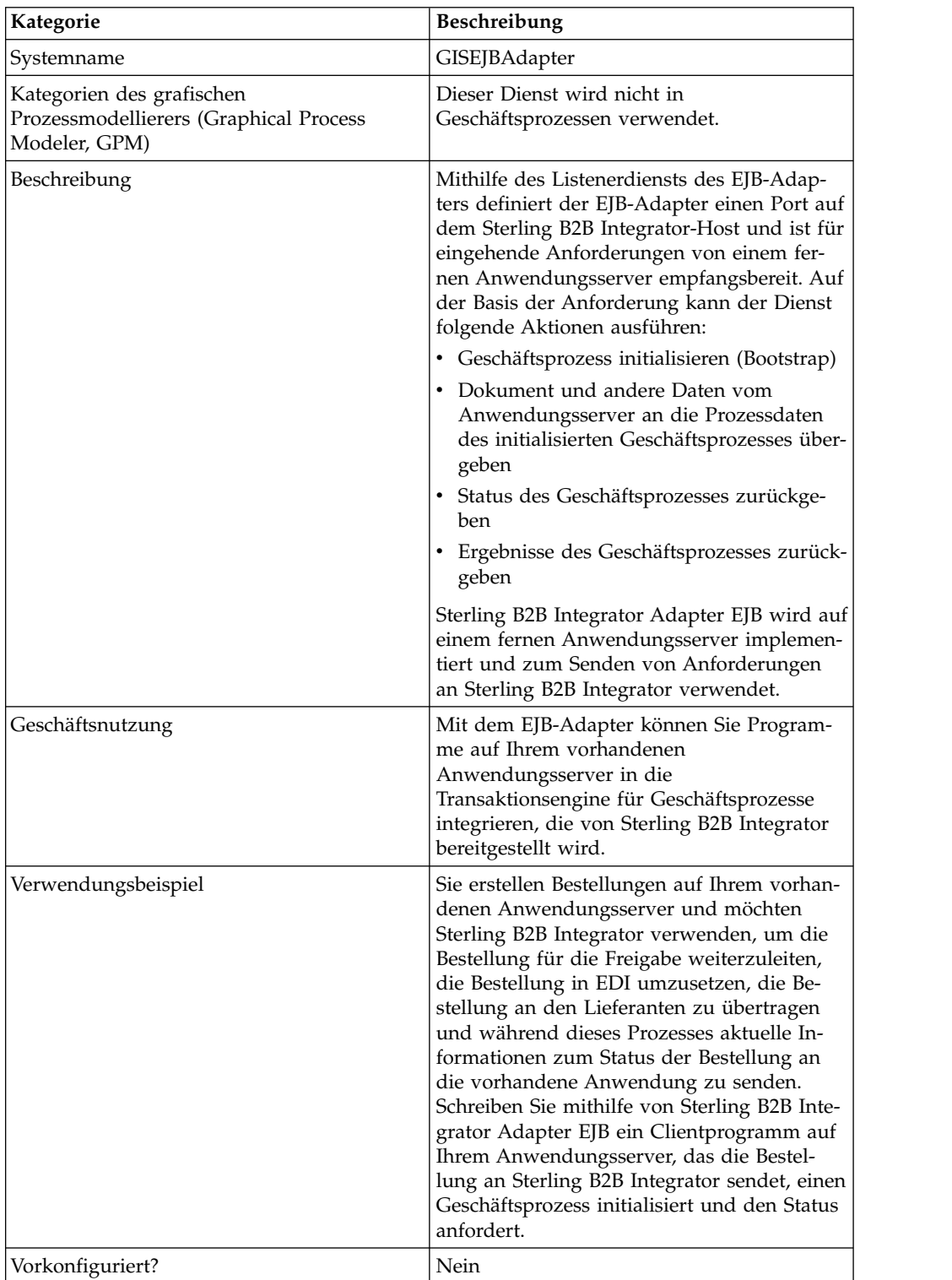

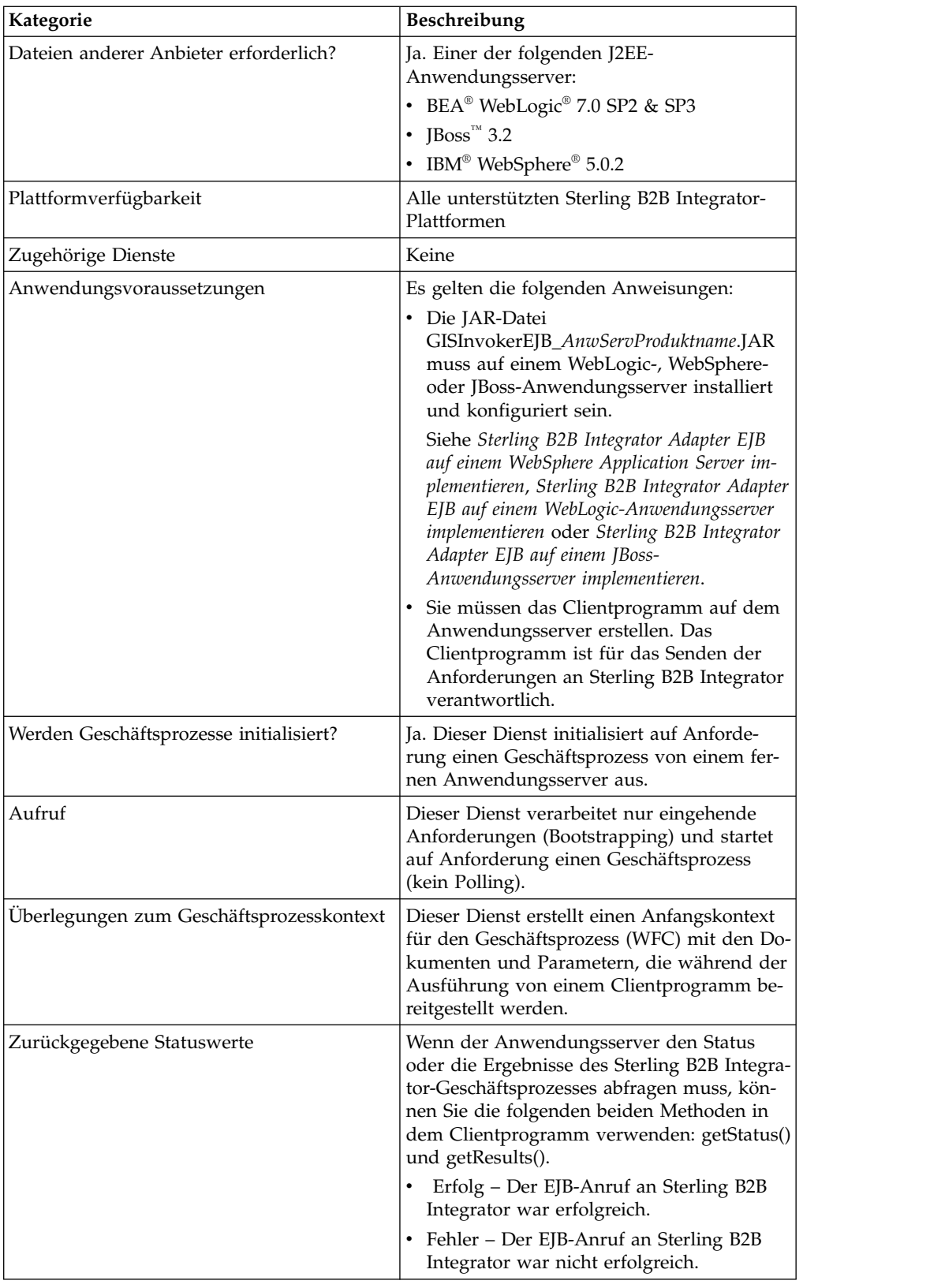
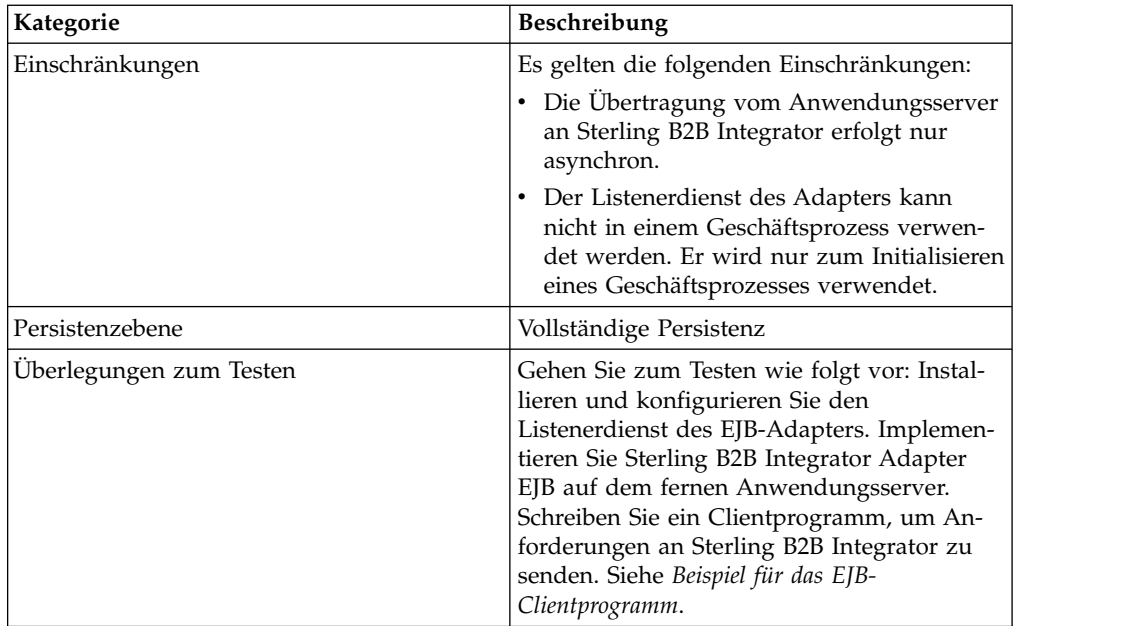

## **Funktionsweise des EJB-Adapters**

Die folgenden Schritte veranschaulichen eine synchrone Übertragung zwischen dem fernen Anwendungsserver und Sterling B2B Integrator:

- 1. In einem Altsystem, das auf einem fernen J2EE-Anwendungsserver ausgeführt wird, befindet sich ein Dokument, das in Sterling B2B Integrator verarbeitet werden muss.
- 2. Ein Clientprogramm auf dem fernen Anwendungsserver verwendet Sterling B2B Integrator Adapter EJB, um das Dokument weiterzuleiten und den Start eines bestimmten Geschäftsprozesses anzufordern. Das Programm kann darüber hinaus Statusanforderungen senden und das verarbeitete Ergebnisdokument anfordern, wenn der Status das Ende der Verarbeitung anzeigt.
- 3. Der Listenerdienst des EJB-Adapters empfängt die Anforderung, initialisiert den angeforderten Geschäftsprozess und übergibt das Dokument an die Prozessdaten.
- 4. Wenn der Dienst eine Statusanforderung empfängt, gibt er den Status des Geschäftsprozesses an den fernen Anwendungsserver zurück. Wenn der Dienst eine Ergebnisanforderung empfängt, gibt er das primäre Dokument an den fer nen Anwendungsserver zurück.

#### **Kommunikation mit einem fernen Anwendungsserver implementieren**

Zum Implementieren der synchronen Übertragung von einem fernen Anwendungsserver an Sterling B2B Integrator müssen zwei Komponenten eingerichtet sein:

- v Der Listenerdienst des EJB-Adapters, der einen Port auf dem Sterling B2B Integrator-Host definiert.
- v Die J2EE-Anwendung, GISInvokeEJB\_*AnwServProduktname*.jar, die Sie auf dem fernen Anwendungsserver installieren.

Führen Sie den folgenden Prozess aus:

1. Erstellen Sie eine Konfiguration für den Listenerdienst des EJB-Adapters.

- 2. Konfigurieren Sie den Listenerdienst des EJB-Adapters.
- 3. Erstellen und aktivieren Sie einen Geschäftsprozess, den der ferne Anwendungsserver initialisieren soll. Erstellen Sie beispielsweise einen Geschäftsprozess, der Dokumente aus einem Altsystem auf dem fernen Anwendungsserver umsetzt.
- 4. Implementieren Sie Sterling B2B Integrator Adapter EJB auf dem fernen Anwendungsserver. Weitere Informationen finden Sie in einem der folgenden Abschnitte:
	- Sterling B2B Integrator Adapter EJB auf einem WebSphere Application Server im*plementieren*
	- Sterling B2B Integrator Adapter EJB auf einem WebLogic-Anwendungsserver imple*mentieren*
	- Sterling B2B Integrator Adapter EJB auf einem JBoss-Anwendungsserver implemen*tieren*
- 5. Testen Sie das Clientprogramm auf dem fernen Anwendungsserver mit dem Geschäftsprozess.

## **Listenerdienst des EJB-Adapters konfigurieren**

Zum Konfigurieren des Listenerdiensts des EJB-Adapters müssen Sie Feldeinstellungen in Sterling B2B Integrator angeben. Im grafischen Prozessmodellierer (Graphical Process Modeler, GPM) müssen keine Felder definiert werden.

## **Konfiguration von Sterling B2B Integrator**

In der folgenden Tabelle sind die Felder beschrieben, die für die Konfiguration des Listenerdiensts des EJB-Adapters in Sterling B2B Integrator verwendet werden:

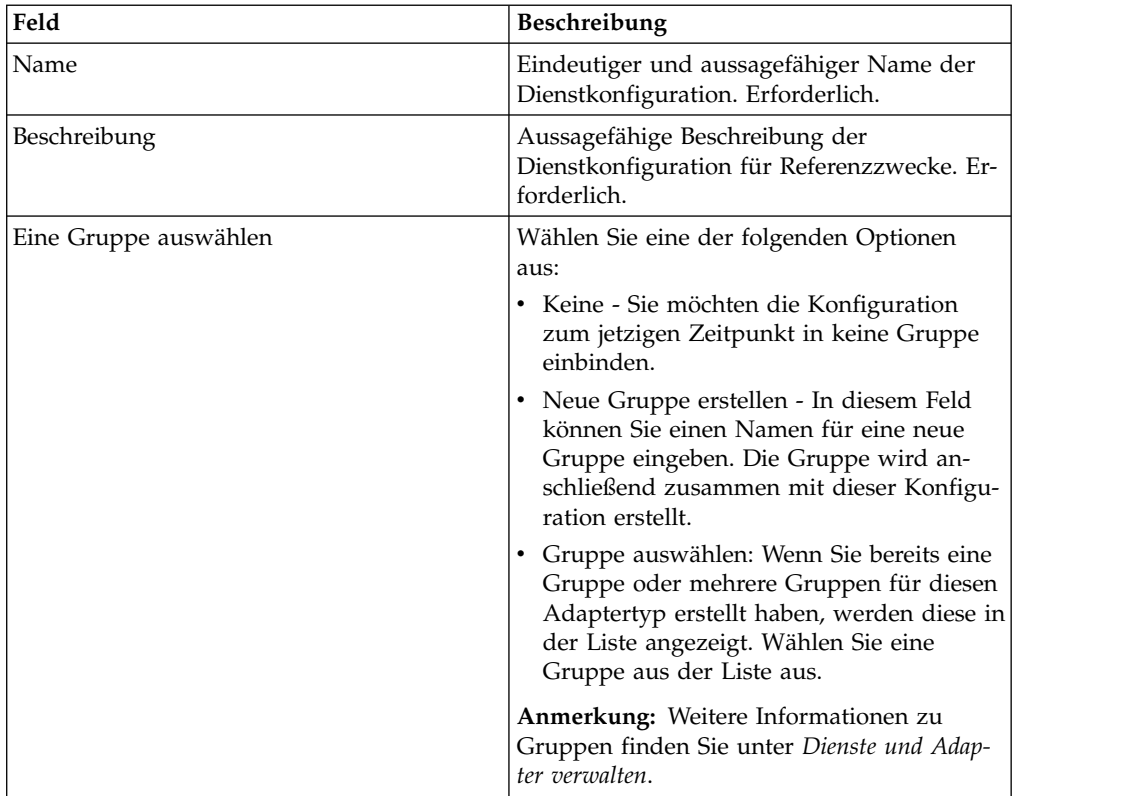

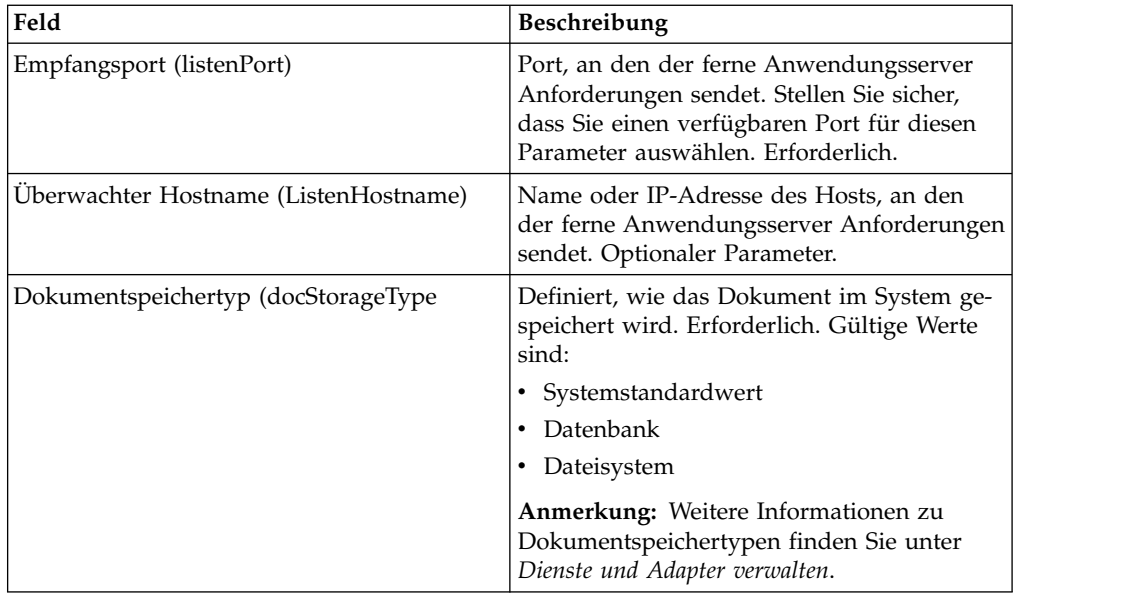

### **Sterling B2B Integrator Adapter EJB auf einem WebSphere Application Server implementieren**

Wenn Ihre Alttools sich auf einem WebSphere Application Server befinden, führen Sie die folgenden Schritte aus, um die J2EE-Anwendung Sterling B2B Integrator Adapter EJB zu installieren und auf diesem Server zu implementieren:

- 1. Kopieren Sie die Datei *installationsverzeichnis*/client/ejb/GISInvokerEJB.jar aus der Sterling B2B Integrator-Installation auf die Maschine, auf der sich Ihr Web-Sphere Application Server befindet.
- 2. Starten Sie den WebSphere-Server und rufen Sie die Seite für die Administrationskonsole auf.
- 3. Wählen Sie **Neue Anwendung installieren** aus und geben Sie den absoluten Pfad der Datei GISInvokerEJB.jar ein.
- 4. Führen Sie die Installation anhand der folgenden Richtlinien aus:
	- v Geben Sie GISAdapterEJB als Anwendungsname ein.
	- v Geben Sie GISAdapterEJB als JNDI-Name ein.
	- v Aktualisieren Sie die Zugriffssteuerungsliste mit den korrekten Benutzerinformationen und stellen Sie sicher, dass Sie den Parameter für die globale Zurückweisung inaktivieren.
- 5. Speichern Sie die erfolgreiche Installation in der Hauptkonfiguration.
- 6. Navigieren Sie zu **Umgebung** > **Benennung** > **Namensbereichsbindung** und wählen Sie **Neu** aus.
- 7. Konfigurieren Sie die WebSphere-Umgebung anhand der folgenden Richtlinien:
	- v Rufen Sie den Namen des Hosts ab, auf dem Sterling B2B Integrator installiert ist.
	- Rufen Sie den listenPort-Wert ab, den Sie bei der Konfiguration des Listenerdiensts des EJB-Adapters verwendet haben. Dies ist der Parameter für den Empfangsport, den Sie bei der Konfiguration dieses Diensts verwendet haben.
	- v Erstellen Sie eine neue Namensbereichsbindung mit dem Bindungstyp Zeichenfolge für den Sterling B2B Integrator-Host und -Port.

Geben Sie host als Name im Namensbereich und Ihren Sterling B2B Integrator-Hostnamen als Zeichenfolgewert ein.

Geben Sie port als Name im Namensbereich und Ihren listenPort-Wert der Dienstkonfiguration als Zeichenfolgewert ein.

- 8. Speichern Sie die Umgebung in der Hauptkonfiguration.
- 9. Sie können jetzt ein Clientprogramm auf Ihrem WebSphere-Server erstellen, das einen Sterling B2B Integrator-Geschäftsprozess initialisieren kann.

Unter *Beispiel für das EJB-Clientprogramm* finden Sie ein Beispiel für ein Kontextbehälterobjekt, eine Liste der Methoden, die Sie in einem Clientprogramm ver wenden können, sowie die Eigenschaften, denen sie in Sterling B2B Integrator entsprechen.

#### **Sterling B2B Integrator Adapter EJB auf einem WebLogic-Anwendungsserver implementieren**

**Anmerkung:** Dieser Abschnitt ist nicht erforderlich, wenn Sie beim Sterling B2B Integrator-Installationsprozess die Integration in WebLogic angegeben haben.

Wenn Ihre Alttools sich auf einem WebLogic-Anwendungsserver befinden, führen Sie die folgenden Schritte aus, um die J2EE-Anwendung Sterling B2B Integrator Adapter EJB zu installieren und auf diesem Server zu implementieren:

- 1. Kopieren Sie die Datei *installationsverzeichnis*/client/ejb/GISInvokerEJB.jar aus der Sterling B2B Integrator-Installation auf die Maschine, auf der sich Ihr Web-Logic-Anwendungsserver befindet.
- 2. Starten Sie den WebLogic-Server und rufen Sie die Seite für die Administrationskonsole auf. Die Konsolenseite finden Sie unter http://host:*weblogic-port*/ console.
- 3. Wählen Sie **Deployments** (Bereitstellungen) > **EJB** unter 'mydomain' im Symbolleistenmenü links aus.
- 4. Wählen Sie das Verzeichnis aus, in das Sie den EJB-Adapter hochladen möchten.
- 5. Klicken Sie auf **Upload it through your browser** (Über Ihren Browser hochladen).
- 6. Wählen Sie den absoluten Pfad der Datei GISInvokerEJB.jar aus und laden Sie die Datei hoch. Die Datei GISInvokerEJB.jar müsste jetzt in der Verzeichnisliste aufgeführt sein.
- 7. Klicken Sie auf den Link **Select** (Auswählen) für GISInvokerEJB.jar.
- 8. Heben Sie Ihren Server hervor und verschieben Sie ihn von den verfügbaren Servern zu den Zielservern.
- 9. Wählen Sie die Server aus, auf denen Sie GIS Invoker EJB implementieren wollen.
- 10. Führen Sie die Installation aus und verwenden Sie dabei GISAdapterEJB als Anwendungsname. In der Statusspalte müsste eine Nachricht angezeigt wer den, dass die Installation beendet ist. Unter EJB im Symbolleistenmenü links müsste GISAdapterEJB aufgeführt sein.
- 11. Sie können jetzt ein Clientprogramm auf Ihrem WebLogic-Server erstellen, das einen Sterling B2B Integrator-Geschäftsprozess initialisieren kann.

Unter *Beispiel für das EJB-Clientprogramm* finden Sie ein Beispiel für ein Kontextbehälterobjekt, eine Liste der Methoden, die Sie in einem Clientprogramm verwenden können, sowie die Eigenschaften, denen sie in Sterling B2B Integrator entsprechen.

**Anmerkung:** Mit der folgenden Methode können Sie im Java-Programm den Host und Port an JNDI binden:

```
InitialContext env = (InitialContext) ctx.lookup("java:comp/env");
ctx.rebind("host","hostname");
ctx.rebind("port","listenerPort");
```
#### **Sterling B2B Integrator Adapter EJB auf einem JBoss-Anwendungsserver implementieren**

**Anmerkung:** Dieser Abschnitt ist nicht erforderlich, wenn Sie beim Sterling B2B Integrator-Installationsprozess die Integration in JBoss angegeben haben.

Wenn Ihre Alttools sich auf einem JBoss-Anwendungsserver befinden, führen Sie die folgenden Schritte aus, um die J2EE-Anwendung Sterling B2B Integrator Adapter EJB zu installieren und auf diesem Server zu implementieren:

- 1. Kopieren Sie die Datei *installationsverzeichnis*/client/ejb/GISInvokerEJB.jar aus der Sterling B2B Integrator-Installation in das Implementierungsverzeichnis auf der Maschine, auf der sich Ihr JBoss-Anwendungsserver befindet.
- 2. Starten Sie den JBoss-Server und rufen Sie die Seite für die Administrationskonsole auf. Die Konsolenseite finden Sie unter http://host:*jboss-port*/web-console.
- 3. Wählen Sie im Menü der JBoss-Managementkonsole **J2EE Domains** > **Manager** > **JBoss (http://www.jboss.org/) - 3.2.5** > **GISInvokerEJB.jar** > **GISInvoker** aus. Der Status der GISInvoker-Bean wird angezeigt und Sie können überprüfen, ob die Bean erfolgreich auf dem JBoss-Anwendungsserver implementiert wurde.
- 4. Sie können jetzt ein Clientprogramm auf Ihrem JBoss-Server erstellen, das einen Sterling B2B Integrator-Geschäftsprozess initialisieren kann.

**Anmerkung:** Sie können die Anwendung ohne Probleme erneut implementieren, wenn sie bereits implementiert ist. Zum Deimplementieren der Anwendung entfernen Sie einfach das Archiv aus dem *Implementierungsverzeichnis*. In beiden Fällen ist ein Neustart des Servers nicht notwendig.

Unter *Beispiel für das EJB-Clientprogramm* finden Sie ein Beispiel für ein Kontextbehälterobjekt, eine Liste der Methoden, die Sie in einem Clientprogramm verwenden können, sowie die Eigenschaften, denen sie in Sterling B2B Integrator entsprechen.

**Anmerkung:** Mit der folgenden Methode können Sie im Java-Programm den Host und Port an JNDI binden:

```
InitialContext env = (InitialContext) ctx.lookup("java:comp/env");
ctx.rebind("host","hostname");
ctx.rebind("port","listenerPort");
```
#### **Beispiel für das EJB-Clientprogramm**

Bevor Sie ein Clientprogramm erstellen können, das einen Sterling B2B Integrator- Geschäftsprozess initialisiert, müssen Sie die folgenden Schritte durchführen:

- v Listenerdienst des EJB-Adapters in Sterling B2B Integrator konfigurieren.
- v Den Geschäftsprozess, der initialisiert werden soll, erstellen und einchecken.
- v Sterling B2B Integrator Adapter EJB auf Ihrem fernen J2EE-Anwendungsserver installieren und konfigurieren.

Im Folgenden sind spezielle Methoden für Sterling B2B Integrator aufgelistet, die Sie in dem Clientprogramm verwenden können:

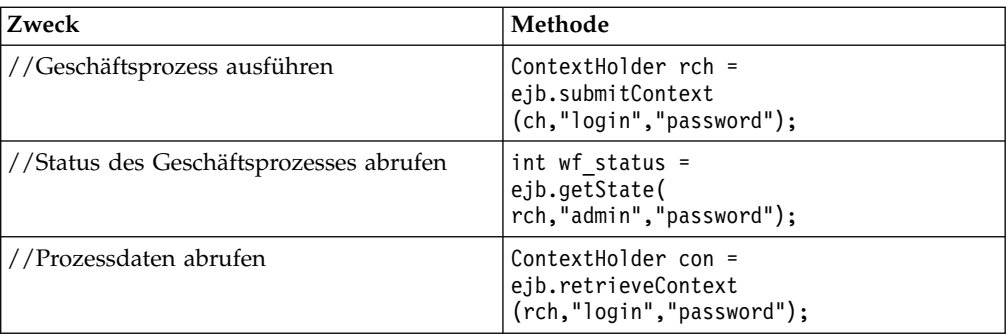

Das folgende Beispiel zeigt ein Programm, das Sie auf Ihrem Anwendungsserver erstellen können und das mit Sterling B2B Integrator funktioniert.

```
{\rtf1\ansi\ansicpg1252\deff0\deflang1033{\fonttbl{\f0\fswiss\fcharset0 Arial;}}
\viewkind4\uc1\pard\f0\fs20\par
import javax.ejb.*;\par
import javax.naming.*;\par
import java.rmi.*;\par
import java.util.*;\par
import java.io.*;\par
\par
public class TestEJBAdapter \{\par
\par
public static void main(String arg[]) \{\par
\par
if(arg[0] == null || arg[1] == null || arg[2] ==null || arg[3] == null)\par
\{\par
       System.out.println("Missing arguemnts : testwl BPName , JNDI , GIS Host ,
       GIS Port");\par
      System.exit(0);\par
\}\par
\par
\par
try\{\par
\par
FileInputStream jndicfg = new FileInputStream(arg[1]);\par
\par
Properties p = new Properties(); \par
p.load(jndicfg);\par
\par
// Obtain the Initial Context from Application Server\par
InitialContext ctx = new InitialContext(p); \par
\par
// doing lookup for GIS EJB adapter\par
Object obj = ctx.lookup("com.sterlingcommerce.GISInvoker");\par
\par
// Create EJB home\par
\par
GISInvokerHome home = (GISInvokerHome)javax.rmi.PortableRemoteObject.narrow(obj,
   Class.forName("com.sterlingcommerce.woodstock.services.ejb.client.GISInvokerHome"));\par
\par
GISInvoker ejb = home.create();\par
\par
// Creating Context Holder object to launch Work flow in EJB\par
\par
         ContextHolder ch = new ContextHolder();\par
         ch.setName(arg[0]);\par
         ch.setMaxBPWaitTime(30000);\par
         ch.setWorkFlowDataOnError(true);\par
         ch.setBody("My body".getBytes("UTF-8"));\par
         ch.setBPName(arg[0]);\par
         System.out.println(ch.toString());\par
\par
// Executing Business Process\par
ContextHolder rch = ejb.submitContext(ch,"admin","password");\par
 System.out.println("Executed BP "+rch);\par
\par
// Obtaining the Businss Process status \par
  \par
  ejb.getState(rch,"admin","password");\par
  \par
// Obtain the Context \par
```

```
ContextHolder con= ejb.retrieveContext(rch,"admin","password");\par
\par
\{\}catch(Exception e) \ {\}pare.printStackTrace();\par
  \}\par
\par
\iota\par
\par
}
```
# **Codierungs-Konvertierungsdienst**

Der Codierungs-Konvertierungsdienst konvertiert eine Datei mit einer bestimmten Zeichencodierung als Teil eines Sterling B2B Integrator-Geschäftsprozesses in eine andere Zeichencodierung.

Die folgende Tabelle enthält eine Übersicht über den Codierungs-Konvertierungsdienst:

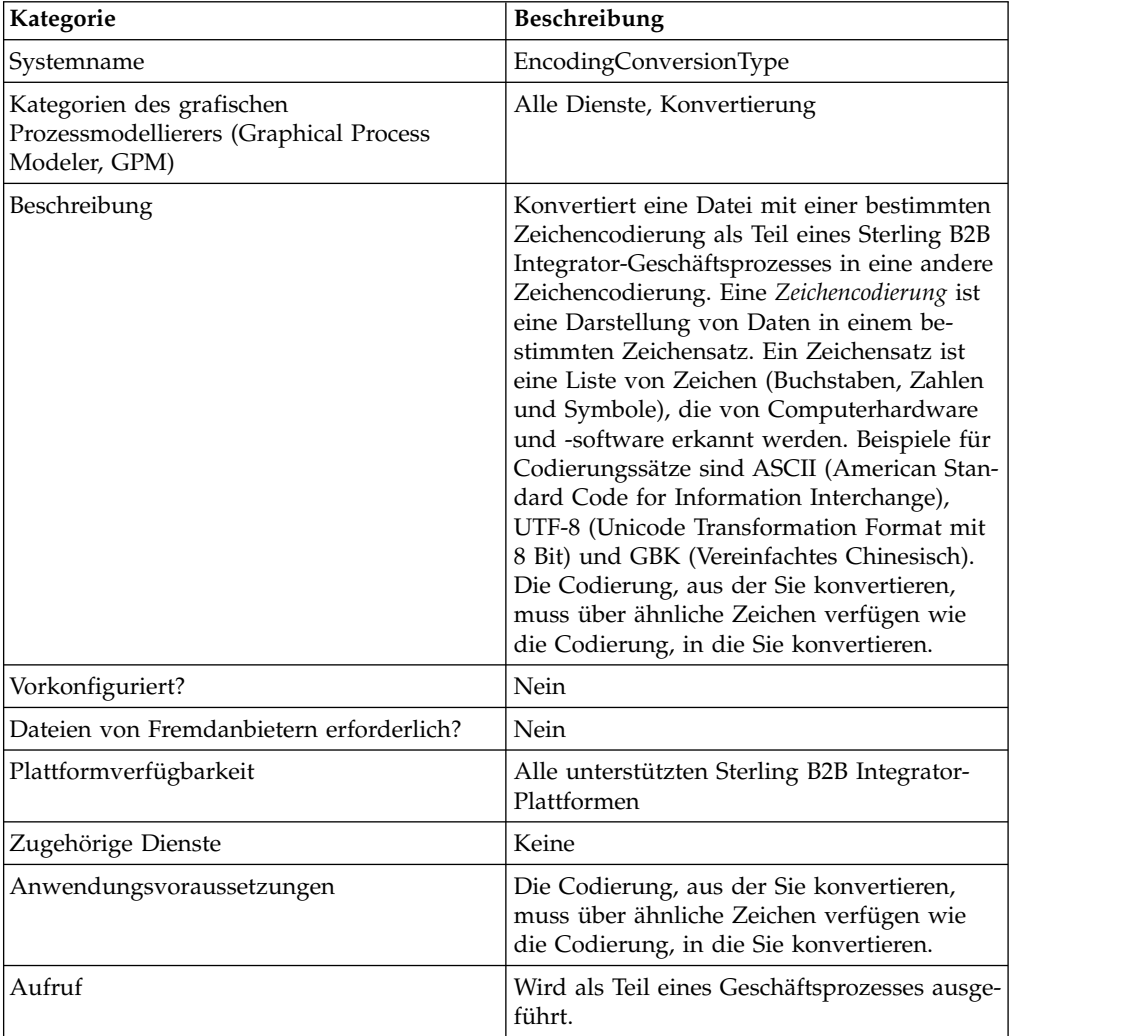

## **Codierungs-Konvertierungsdienst implementieren**

Führen Sie die folgenden Tasks aus, um den Codierungs-Konvertierungsdienst zu implementieren:

1. Aktivieren Sie Ihre Lizenz für den Codierungs-Konvertierungsdienst.

- 2. Erstellen Sie eine Konfiguration für den Codierungs-Konvertierungsdienst.
- 3. Konfigurieren Sie den Codierungs-Konvertierungsdienst.
- 4. Verwenden Sie den Codierungs-Konvertierungsdienst in einem Geschäftsprozess.

Legen Sie beim Erstellen eines Geschäftsprozesses fest, ob die konvertierte Datei aus Sterling B2B Integrator an eine bestimmte Dateiposition extrahiert wer den soll. Führen Sie zum Extrahieren der Datei die Konfiguration des Codierungs-Konvertierungsdiensts mit einem Dateisystemadapter in Ihrem Geschäftsprozess aus.

#### **Codierungs-Konvertierungsdienst konfigurieren**

Zum Konfigurieren des Codierungs-Konvertierungsdiensts müssen Sie Einstellungen für die folgenden Felder im GPM angeben:

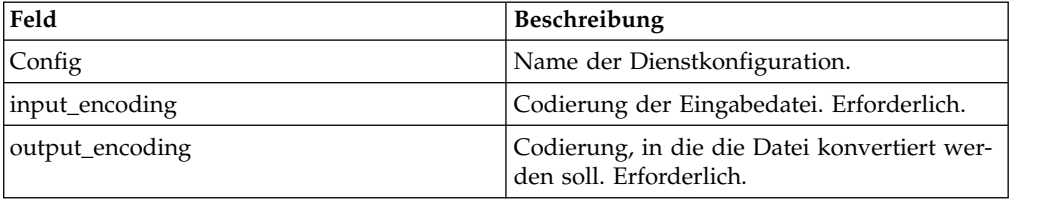

# **Transaktionsbeendigungsdienst**

Der Transaktionsbeendigungsdienst beendet eine aus mehreren Schritten bestehende Transaktion in einem Geschäftsprozess.

Die folgende Tabelle enthält eine Übersicht über über den Transaktionsbeendigungsdienst.

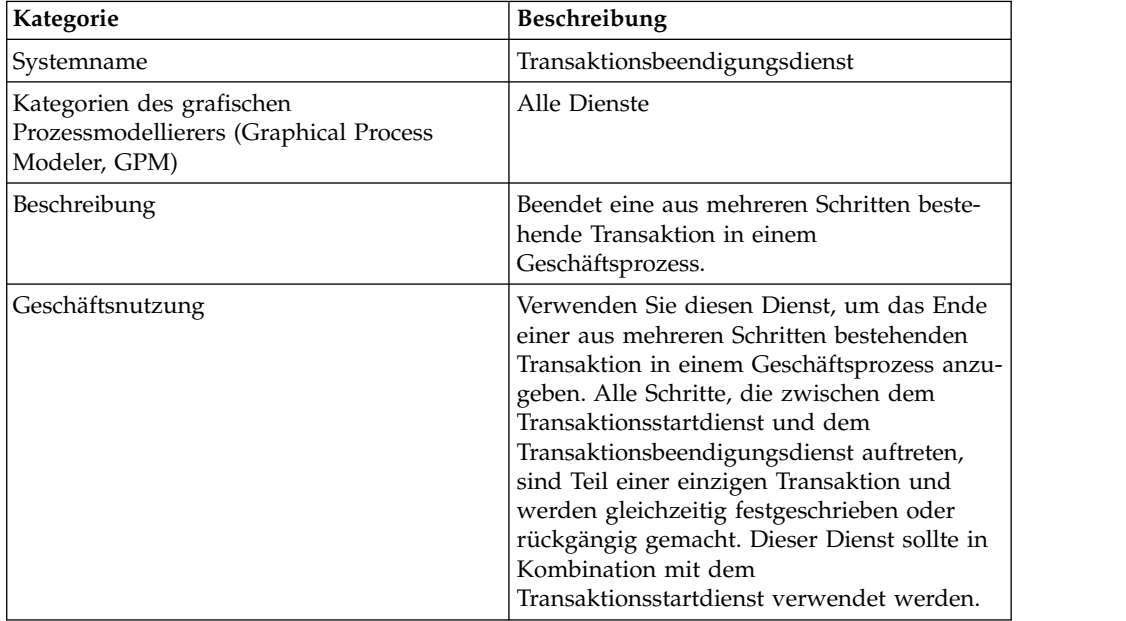

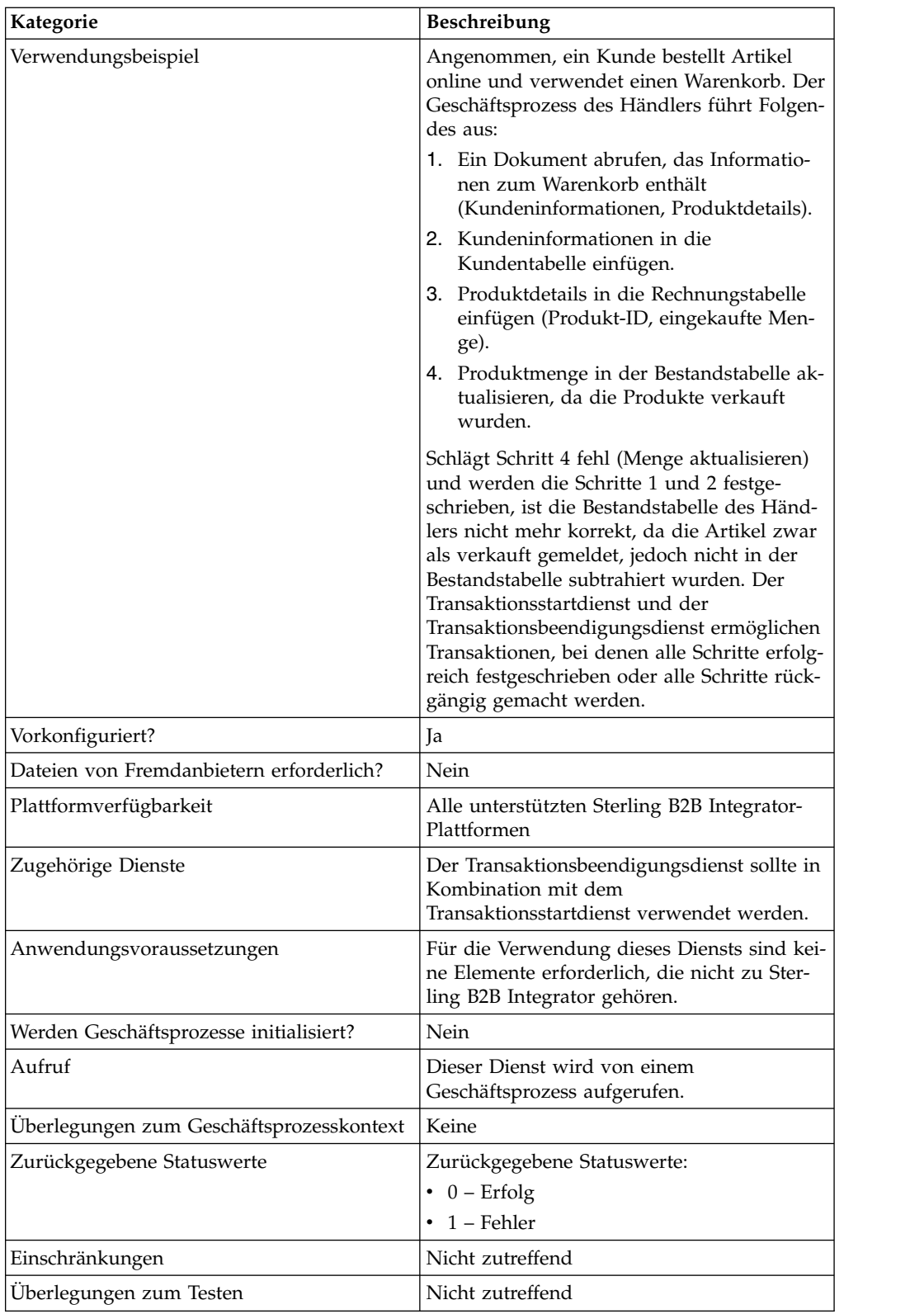

# **Funktionsweise des Transaktionsbeendigungsdiensts**

Verwenden Sie den Transaktionsbeendigungsdienst, um eine aus mehreren Schritten bestehende Transaktion zu beenden.

#### **Beispiele eines Geschäftsprozesses**

In dem folgenden Beispielgeschäftsprozess wird ein Onlinewarenkorb verwendet. In dem Geschäftsprozess werden die folgenden Schritte ausgeführt:

- 1. Ein Dokument abrufen, das Informationen zum Warenkorb enthält (Kundeninformationen, Produktdetails).
- 2. Kundeninformationen in die Kundentabelle einfügen.
- 3. Produktdetails in die Rechnungstabelle einfügen (Produkt-ID, eingekaufte Menge).
- 4. Die Produktmenge in der Bestandstabelle aktualisieren, da die Produkte ver kauft sind.

Wenn beispielsweise Schritt 4 fehlschlägt (Menge aktualisieren), die Schritte 1 und 2 jedoch festgeschrieben werden, ist die Bestandstabelle des Händlers nicht mehr korrekt, da die Artikel zwar als verkauft gemeldet, jedoch nicht in der Bestandstabelle subtrahiert wurden. Der Transaktionsstartdienst und der Transaktionsbeendigungsdienst ermöglichen das Bereitstellen einer Transaktion, bei der alle Schritte erfolgreich festgeschrieben oder alle Schritte rückgängig gemacht werden.

```
<process name="TestTran">
  <sequence>
    <operation name="Begin">
      <participant name="BeginTransactionService"/>
      <output message="Xout">
       <assign to="START_TRANSACTION">TRUE</assign>
        <assign to="DISTRIBUTED">TRUE</assign>
      </output>
      <input message="Xin">
       <assign to="." from="*"></assign>
      </input>
    </operation>
    <operation name="XML Encoder">
       <participant name="XMLEncoder"/>
      <output message="XMLEncoderTypeInputMessage">
       <assign to="output_to_process_data">YES</assign>
        <assign to="root_element">root</assign>
       <assign to="mode">xml_to_process_data</assign>
        <assign to="." from="*"></assign>
      </output>
      <input message="inmsg">
       <assign to="." from="*"></assign>
      </input>
    </operation>
    <operation name="LightweightJDBCAdapterType">
      <participant name="LightweightJDBCAdapterQuery"/>
      <output message="LightweightJDBCAdapterTypeInputMessage">
       <assign to="schedHour">-1</assign>
       <assign to="result_name">result</assign>
        <assign to="schedDay">-2</assign>
        <assign to="sql">INSERT INTO CUSTOMER_LW (CUSTOMER_ID,
              SIR_NAME, FIRST_NAME, MIDDLE_INITIAL, LAST_NAME, ADDRESS, CITY,
               STATE, ZIP, PHONE NUM, EMAIL, ORDERS PLACED, EMPLOYER,
               WORK_PHONE, WORK_EMAIL, WORK_ADDRESS1, WORK_ADDRESS2,
               WORK CITY, WORK STATE, WORK ZIP) VALUES
               (?, ?, ?, ?, ?, ?, ?, ?, ?, ?, ?, ?, ?, ?, ?, ?, ?, ?, ?, ?)
                </assign>
       <assign to="param1" from="Testplan/Test4/Customer_ID/text()"></assign>
        <assign to="paramtype1">Integer</assign>
        <assign to="param2" from="Testplan/Test4/SirName/text()"></assign>
        <assign to="paramtype2">String</assign>
        <assign to="param3" from="Testplan/Test4/FirstName/text()"></assign>
        <assign to="paramtype3">String</assign>
        <assign to="param4" from="Testplan/Test4/MiddleInitial/text()"></assign>
```

```
<assign to="paramtype4">String</assign>
   <assign to="param5" from="Testplan/Test4/LastName/text()"></assign>
   <assign to="paramtype5">String</assign>
   <assign to="param6" from="Testplan/Test4/Address/text()"></assign>
   <assign to="paramtype6">String</assign>
   <assign to="param7" from="Testplan/Test4/City/text()"></assign>
   <assign to="paramtype7">String</assign>
   <assign to="param8" from="Testplan/Test4/State/text()"></assign>
   <assign to="paramtype8">String</assign>
   <assign to="param9" from="Testplan/Test4/Zip/text()"></assign>
   <assign to="paramtype9">String</assign>
   <assign to="param10" from="Testplan/Test4/Phone_Num/text()"></assign>
   <assign to="paramtype10">String</assign>
   <assign to="param11" from="Testplan/Test4/Email/text()"></assign>
   <assign to="paramtype11">String</assign>
   <assign to="param12" from="Testplan/Test4/Orders_Placed/text()"></assign>
   <assign to="paramtype12">Integer</assign>
   <assign to="param13" from="Testplan/Test4/Employer/text()"></assign>
   <assign to="paramtype13">String</assign>
   <assign to="param14" from="Testplan/Test4/Work_Phone/text()"></assign>
   <assign to="paramtype14">String</assign>
   <assign to="param15" from="Testplan/Test4/Work_Email/text()"></assign>
   <assign to="paramtype15">String</assign>
   <assign to="param16" from="Testplan/Test4/Work_Address1/text()"></assign>
   <assign to="paramtype16">String</assign>
   <assign to="param17" from="Testplan/Test4/Work_Address2/text()"></assign>
   <assign to="paramtype17">String</assign>
   <assign to="param18" from="Testplan/Test4/Work_City/text()"></assign>
   <assign to="paramtype18">String</assign>
   <assign to="param19" from="Testplan/Test4/Work_State/text()"></assign>
   <assign to="paramtype19">String</assign>
   <assign to="param20" from="Testplan/Test4/Work_Zipcode/text()"></assign>
   <assign to="paramtype20">String</assign>
   <assign to="pool">mysqlPool</assign>
   <assign to="row_name">row</assign>
   <assign to="schedMinute">-1</assign>
   <assign to="query_type">ACTION</assign>
   <assign to="." from="*"></assign>
 </output>
 <input message="inmsg">
   <assign to="." from="*"></assign>
 </input>
</operation>
<operation name="LightweightJDBCAdapterType">
 <participant name="LightweightJDBCAdapterQuery"/>
 <output message="LightweightJDBCAdapterTypeInputMessage">
   <assign to="schedHour">-1</assign>
   <assign to="result_name">result</assign>
   <assign to="schedDay">-2</assign>
   <assign to="sql">INSERT INTO INVOICE CUSTOMER_ID,PRODUCT_ID,QTY) VALUES
                (?, ?, ?) </assign>
   <assign to="param1" from="Testplan/Test4/Customer_ID/text()"></assign>
   <assign to="paramtype1">Integer</assign>
   <assign to="param2" from="Testplan/Test4/PRODUCT_ID/text()"></assign>
   <assign to="paramtype2">String</assign>
   <assign to="param3" from="Testplan/Test4/QUANTITY/text()"></assign>
    <assign to="paramtype3">Integer</assign>
 </output>
 <input message="inmsg">
   <assign to="." from="*"></assign>
 </input>
</operation>
<operation name="LightweightJDBCAdapterType">
 <participant name="LightweightJDBCAdapterQuery"/>
 <output message="LightweightJDBCAdapterTypeInputMessage">
   <assign to="schedHour">-1</assign>
   <assign to="result_name">result</assign>
```

```
<assign to="schedDay">-2</assign>
        <assign to="sql">INSERT INTO PRODUCT QTY VALUES (?) WHERE PRODUCT_ID=?
            </assign>
       <assign to="param1" from="Testplan/Test4/QUANTITY/text()"></assign>
       <assign to="paramtype2">Integer</assign>
       <assign to="param3" from="Testplan/Test4/PRODUCT_ID/Text()"></assign>
       <assign to="paramtype3">String</assign>
     </output>
     <input message="inmsg">
       <assign to="." from="*"></assign>
      </input>
    </operation>
    <operation>
     <participant name="EndTransactionService"/>
      <output message="Xout">
       <assign to="END_TRANSACTION">TRUE</assign>
     </output>
      <input message="Xin">
       <assign to="." from="*"></assign>
      </input>
    </operation>
 </sequence>
</process>
```
## **Transaktionsbeendigungsdienst implementieren**

Gehen Sie wie folgt vor, um den Transaktionsbeendigungsdienst für die Verwendung in einem Geschäftsprozess zu implementieren:

- 1. Verwenden Sie den Transaktionsbeendigungsdienst in einem Geschäftsprozess.
- 2. Verwenden Sie den Transaktionsstartdienst, um die Transaktion zu starten.

#### **Ausgabe vom Geschäftsprozess an den Dienst**

Die folgende Tabelle enthält den Parameter, der vom Geschäftsprozess an den Transaktionsbeendigungsdienst übergeben wird:

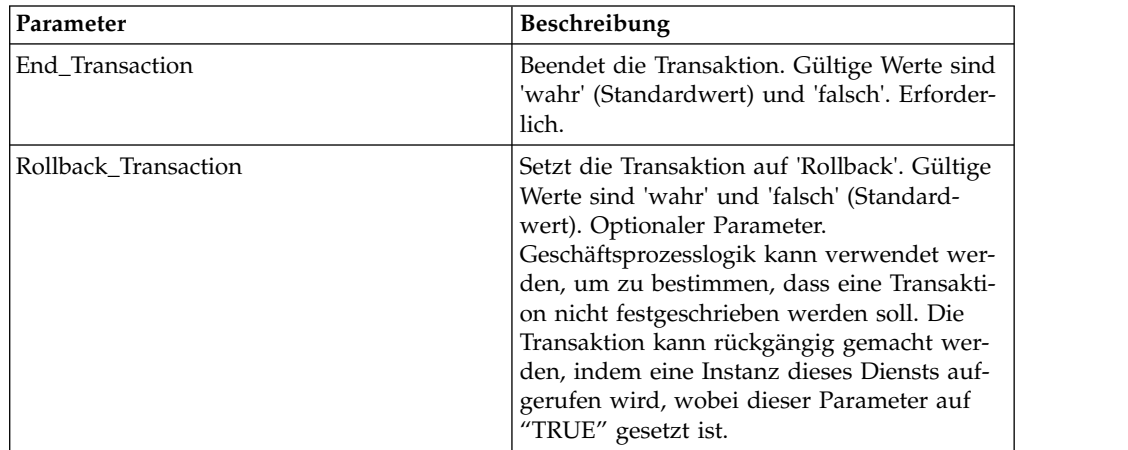

## **Dienst für die Ausführungssteuerung**

Mit dem Dienst für die Ausführungssteuerung können verschiedene Ausführungsparameter des Geschäftsprozesses - hauptsächlich zum Zweck der Leistungssteigerung - dynamisch geändert werden.

Die folgende Tabelle enthält eine Übersicht über den Dienst für die Ausführungssteuerung:

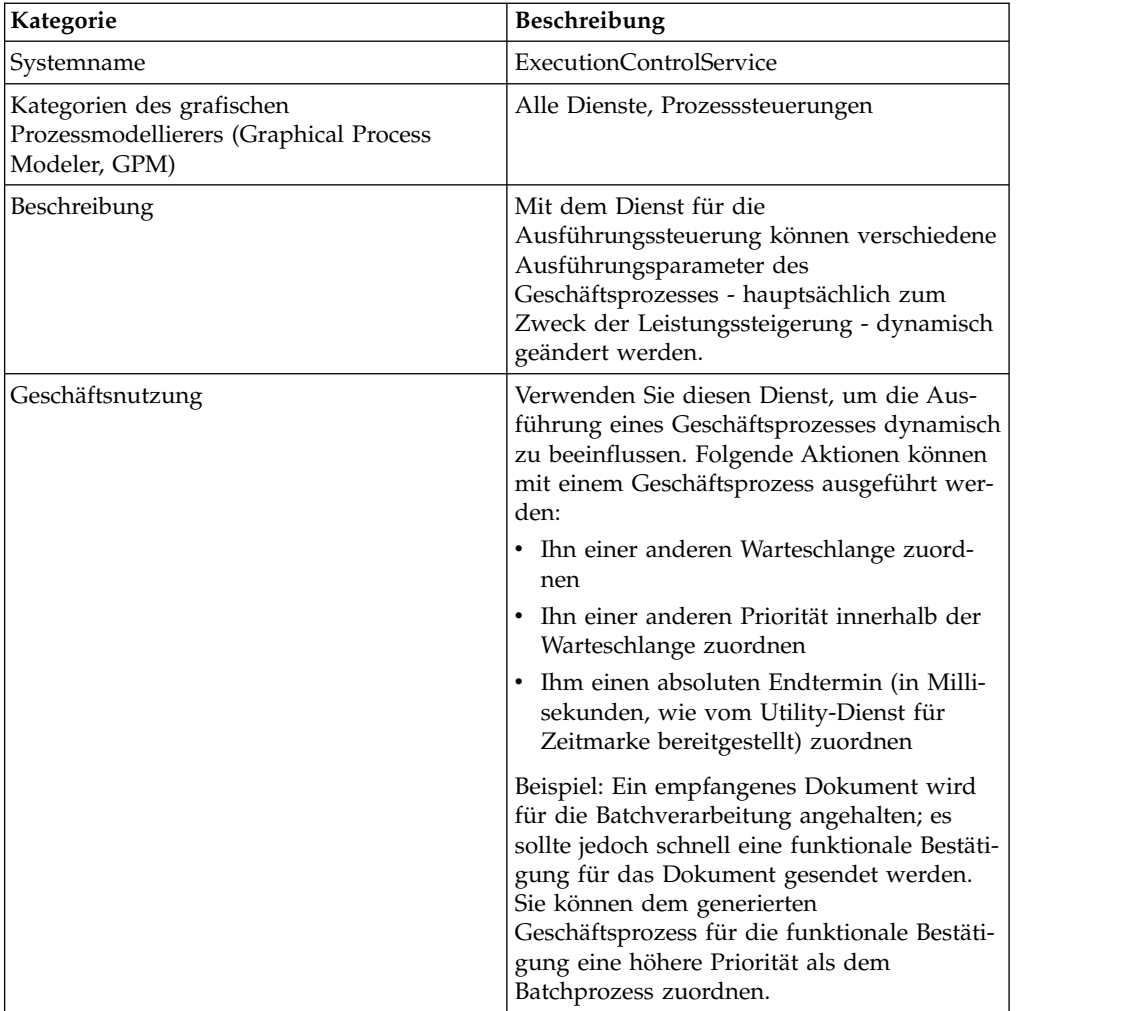

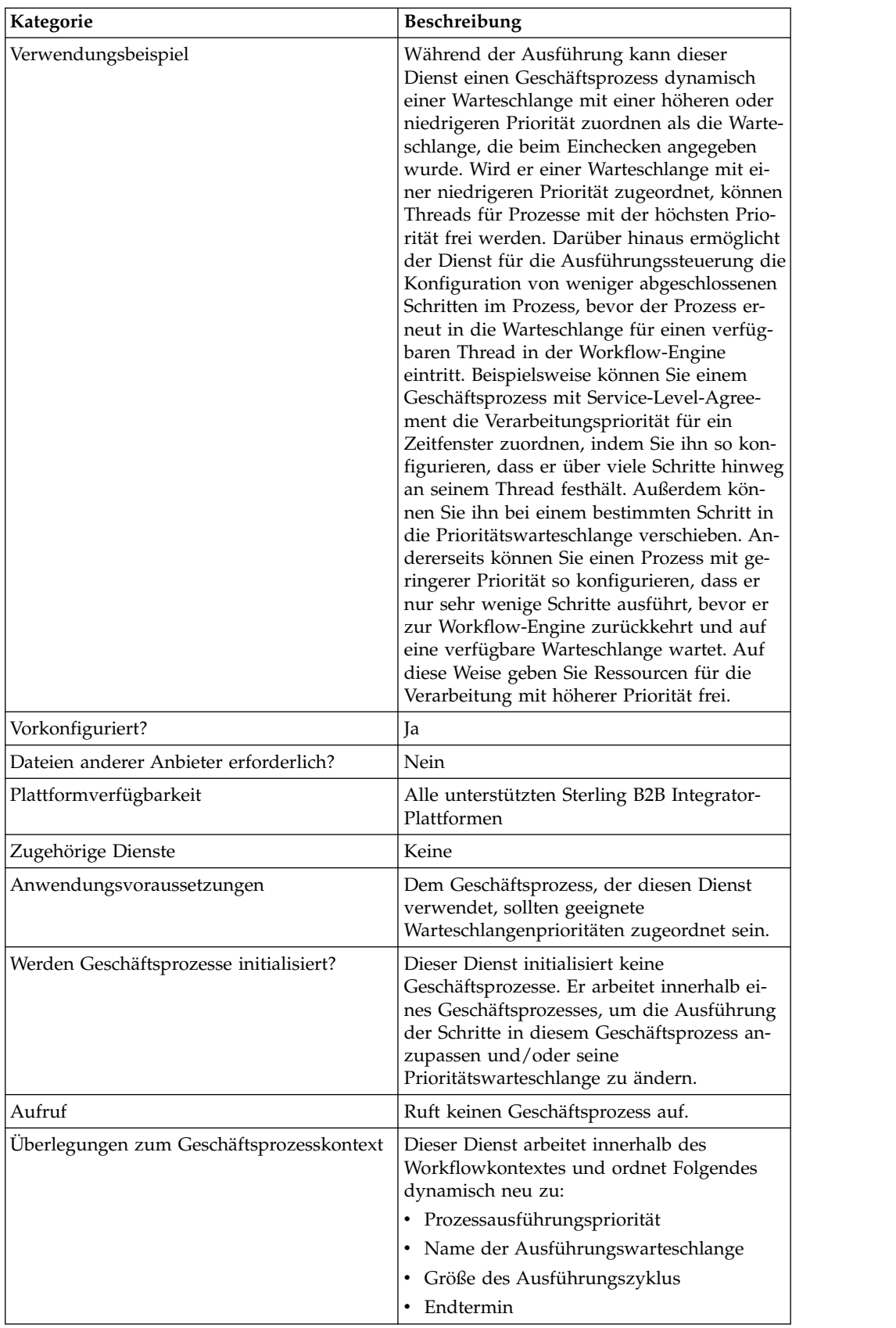

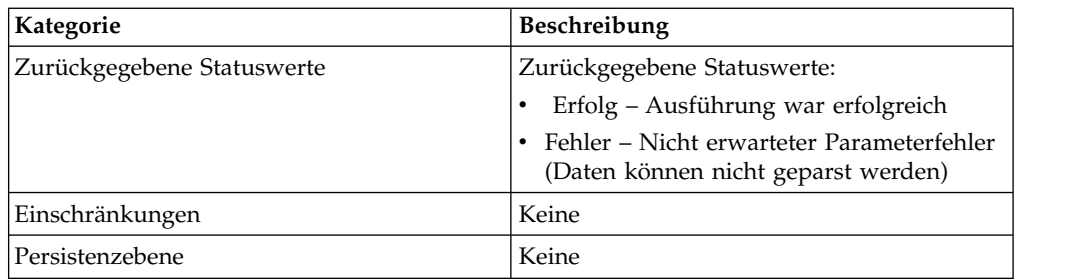

## **Dienst für die Ausführungssteuerung implementieren**

Führen Sie die folgenden Tasks aus, um den Dienst für die Ausführungssteuerung zu implementieren:

- 1. Erstellen Sie eine Konfiguration für den Dienst für die Ausführungssteuerung.
- 2. Konfigurieren Sie den Dienst für die Ausführungssteuerung.
- 3. Verwenden Sie den Dienst für die Ausführungssteuerung in einem Geschäftsprozess.

### **Dienst für die Ausführungssteuerung konfigurieren**

Zum Konfigurieren des Diensts für die Ausführungssteuerung müssen Sie Einstellungen für die folgenden Felder im grafischen Prozessmodellierer (Graphical Process Modeler, GPM) angeben:

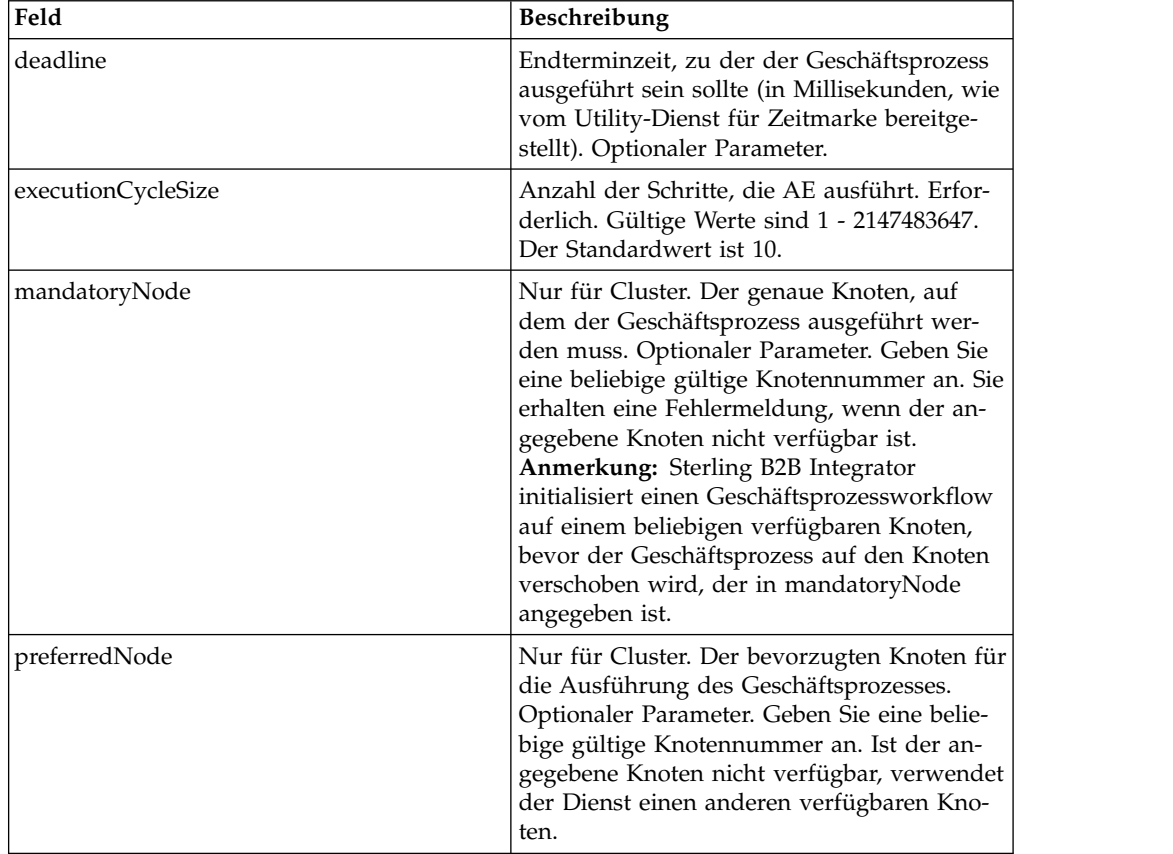

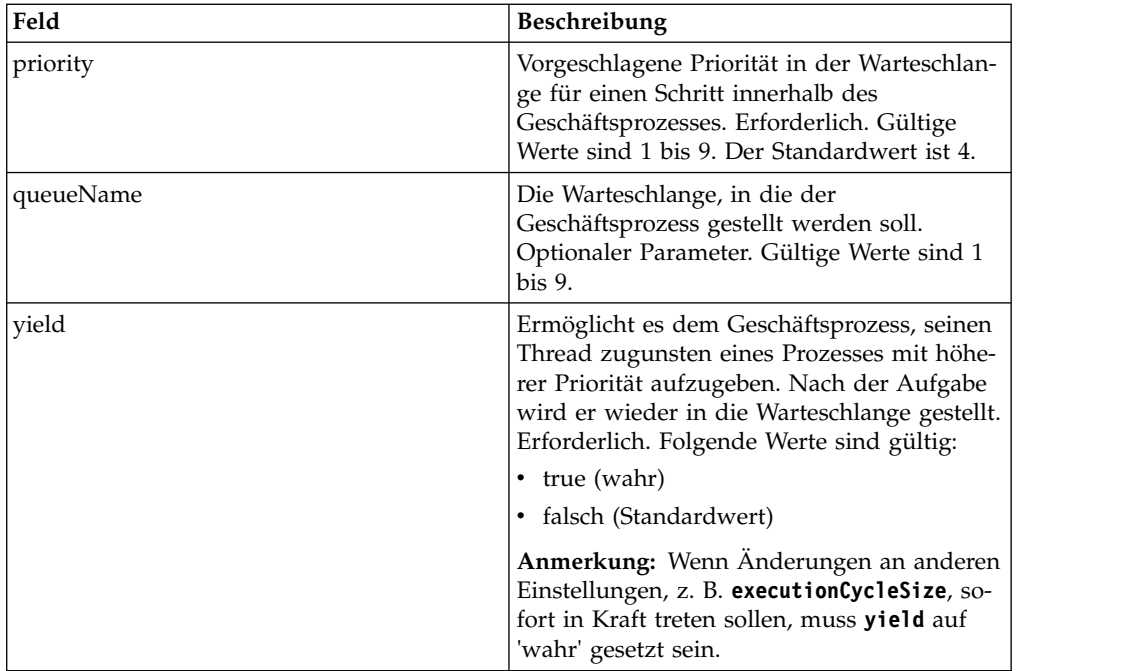

Die im GPM konfigurierten Felder werden vom Geschäftsprozess an den Dienst für die Ausführungssteuerung übergeben.

#### **Beispiel für Geschäftsprozess**

Die folgende Beispiel-BPML veranschaulicht die Syntax und Verwendung des Diensts für die Ausführungssteuerung:

```
<process name="TestECS">
  <sequence name="simple">
⌂⌂⌂⌂<assign to="TestStartStatus">Success</assign>
   <operation name="ExecutionControlServiceExample">
      <participant name="ExecutionControlService"/>
      <output message="Xout">
       <assign to="yield">false</assign>
        <assign to="queueName">6</assign>
        <assign to="priority">1</assign>
        <assign to="executionCycleSize">1000</assign>
      </output>
      <input message="Xin"/>
    </operation>
⌂⌂⌂⌂⌂<assign to="TestEndStatus">Success</assign>
  </sequence>
</process>
```
## **Exportdienst**

Der Exportdienst automatisiert den Export von Ressourcen aus der Anwendung.

Die folgende Tabelle enthält eine Übersicht über den Exportdienst:

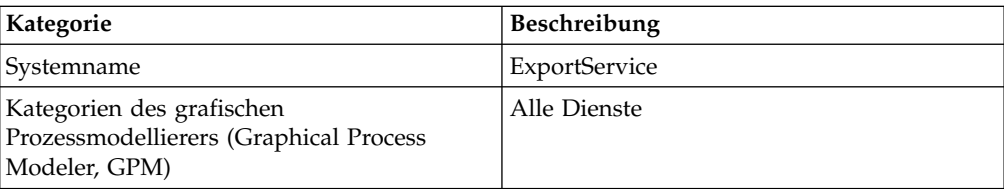

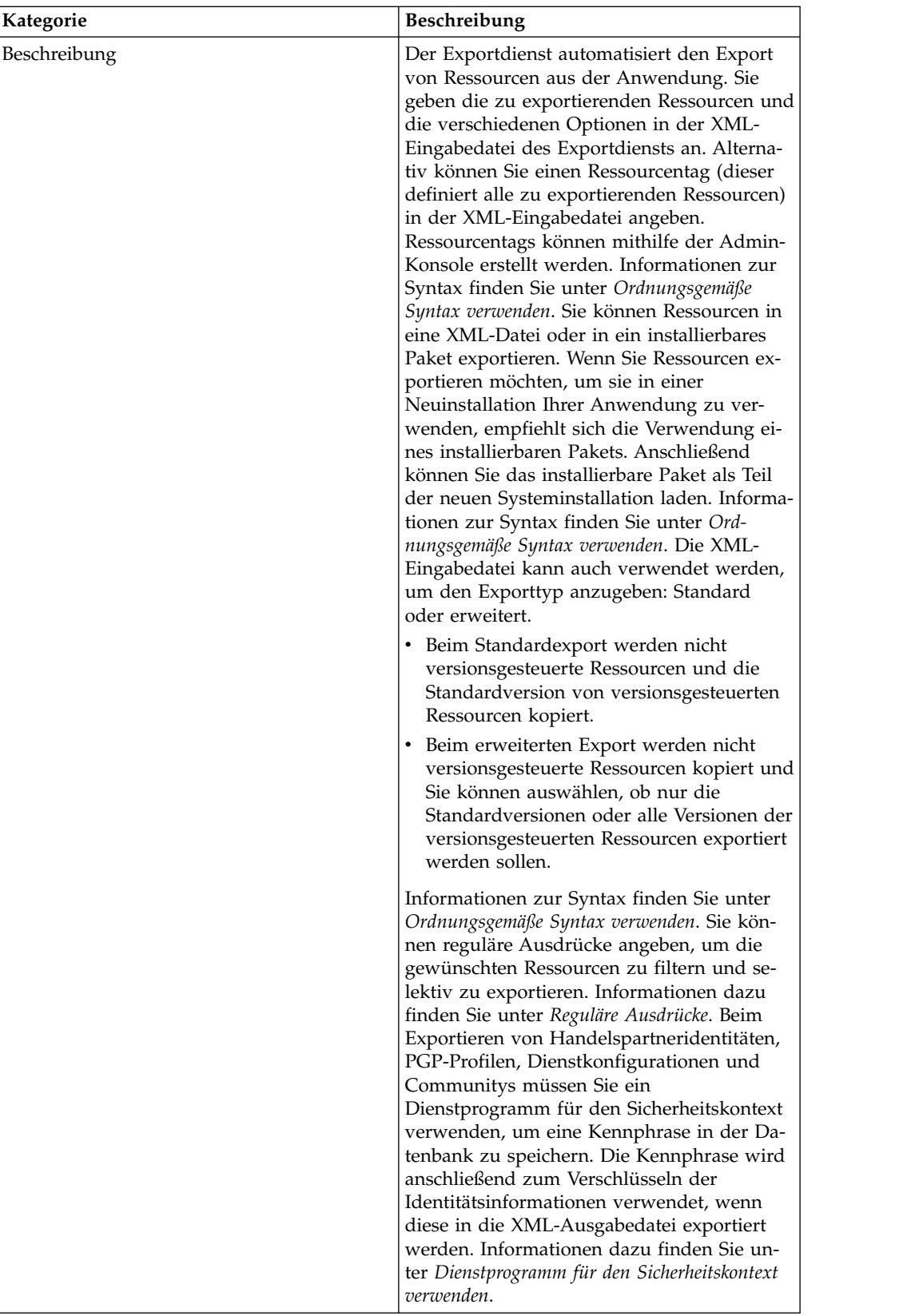

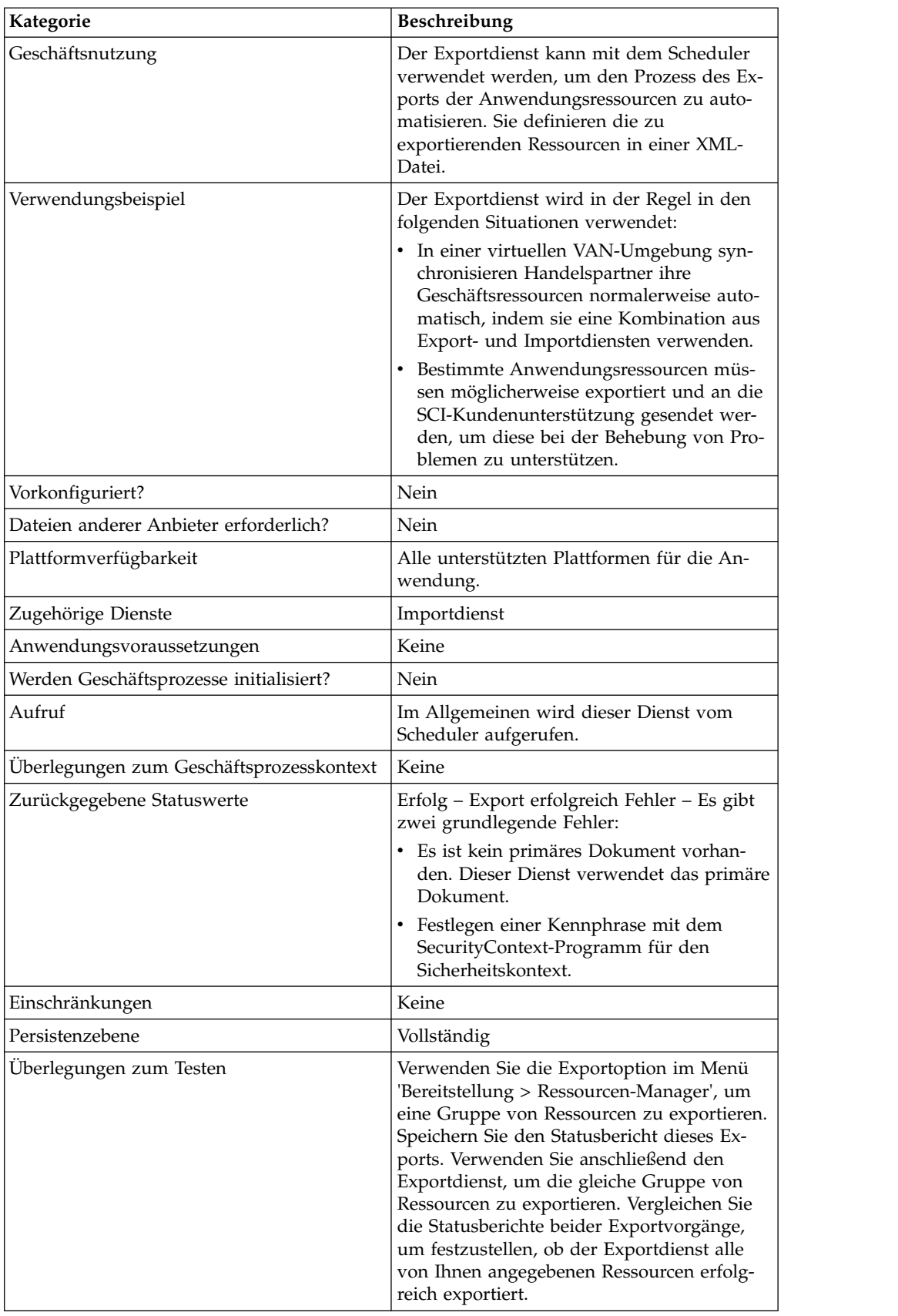

### **Funktionsweise des Exportdiensts**

Der Exportdienst arbeitet auf der Basis einer XML-Eingabedatei, die Sie erstellen. Die Eingabedatei muss Folgendes enthalten: den Kontext und die Identitätswerte aus einem Sicherheitskontext (nur wenn Identitäten von Handelspartnern enthalten sind); die Angabe, ob Informationen auf der Basis von Ressourcentags exportiert werden sollen; die Ressourcentags oder -namen; den Ausgabetyp (XML oder installierbares Paket); den Exporttyp (Standard oder erweitert). Sie kann jedoch auch wesentlich mehr Informationen enthalten. Sie können zahlreiche Parameter und Ausdrücke verwenden, um genau die gewünschten Ressourcen auszuwählen. Weitere Informationen finden Sie unter *Reguläre Ausdrücke* und *Optionen*.

### **Beispiel für Geschäftsszenario**

Ihr Unternehmen verfügt über eine Handelspartner-Community mit dem Namen 'Suppliers'. Sie möchten das Handelspartnerprofil Ihres Unternehmens aktualisieren und senden den Lieferanten eine neue Dienstkonfiguration, die verwendet werden soll, wenn die Lieferanten Ihnen Daten senden. Gehen Sie dazu wie folgt vor:

1. Erstellen Sie einen Ressourcentag (Supplier\_Update) für das Handelspartner profil und die Dienstkonfiguration.

Wählen Sie im Menü 'Bereitstellung' **Ressourcen-Manager** > **Ressourcen-Tags** > **Neues Ressourcen-Tag** aus. Wählen Sie die Ressourcen aus, die zugeordnet werden sollen.

2. Erstellen Sie einen Sicherheitskontext für diese Exportoperation:

installationsverzeichnis\bin>securityContext.sh set Suppliers dec01 leopard

Informationen dazu finden Sie unter *Dienstprogramm für den Sicherheitskontext verwenden*.

3. Erstellen Sie eine korrekt formatierte XML-Datei, die als Eingabe für den Exportdienst verwendet werden soll. Sie können testen, ob die XML-Datei korrekt formatiert ist, indem Sie sie mit Internet Explorer öffnen. Internet Explorer öffnet eine XML-Datei nur dann, wenn sie korrekt formatiert ist.

```
<?xml version="1.0"?>
<ExportConfiguration>
<OutputFormatType>XML
Document</OutputFormatType>
<ExportResourcesBasedOnTagName>Yes</ ExportResourcesBasedOnTagName>
<Tags>
<sub>Taq</sub></sub>
Name="Supplier_Update" />
</Tags>
<ExportType>Standard</ExportType>
<Passphrase>
<SecurityContext>Suppliers</SecurityContext>
<SecurityIdentity>dec01</SecurityIdentity>
<ExportCertificate>Yes</ExportCertificate>
</Passphrase>
</ExportConfiguration>
```
4. Erstellen Sie eine Konfiguration für den Exportdienst und eine Konfiguration für den Dateisystemadapter für die Verwendung in Ihrem Geschäftsprozess. Geben Sie in der Konfiguration für den Dateisystemadapter den Extraktionsordner an (in diesen Ordner stellt der Dateisystemadapter die Exportdatei am Ende des Geschäftsprozesses).

5. Erstellen Sie einen Geschäftsprozess zum Exportieren der Dateien. Der Exportdienst und der Dateisystemadapter werden verwendet, um die Ressourcen zu exportieren und die Exportdatei anschließend an eine Position in Ihrem System zu exportieren:

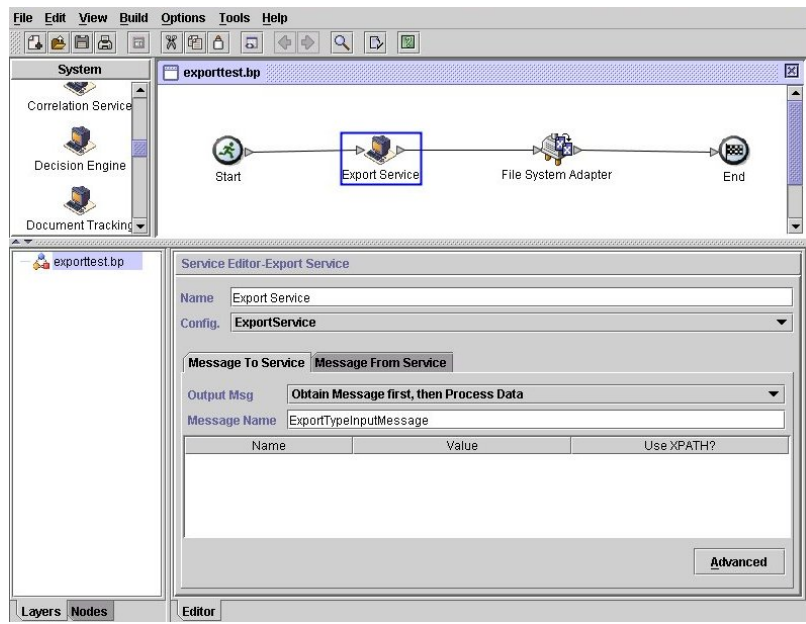

Zum Eingeben der Informationen für den Sicherheitskontext klicken Sie auf **Er weitert** und fügen Sie zwei Einträge hinzu, 'Context' und 'Identity'. Geben Sie für jeden Eintrag die Werte aus dem Sicherheitskontext an, den Sie zuvor er stellt haben:

Verwenden Sie die Konfiguration für den Dateisystemadapter, die Sie zuvor in diesem Geschäftsprozess erstellt haben. Wählen Sie die Extraktion als Aktion im GPM aus:

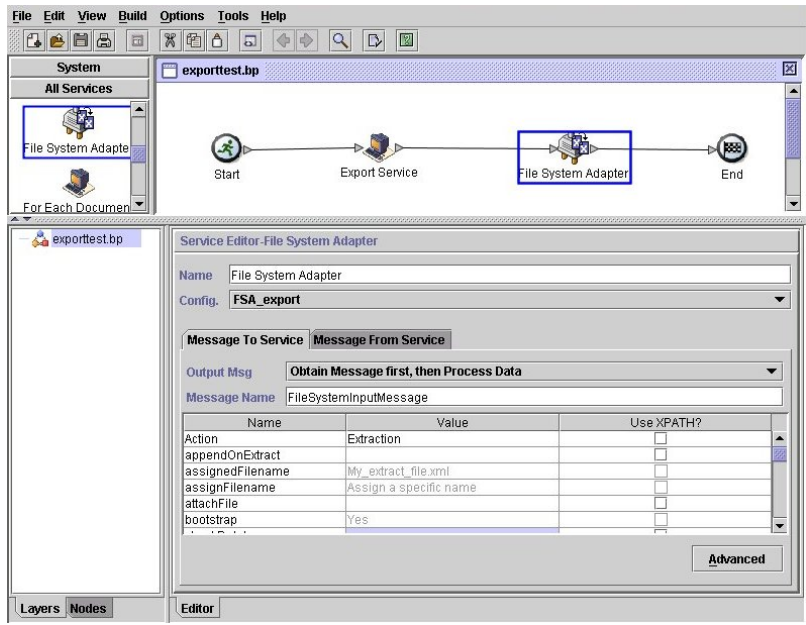

## **Exportdienst implementieren**

Führen Sie die folgenden Tasks aus, um den Exportdienst zu implementieren:

- 1. Ermitteln Sie die zu exportierenden Ressourcen. Sollen verschiedene Ressour centypen exportiert werden (z. B. Maps, Dienste, Handelspartnerinformationen), können Sie einen Ressourcentag verwenden, der alle Ressourcen umfasst. Eine Liste der Ressourcen, die exportiert werden können, finden Sie unter *Exportierbare Ressourcen*.
- 2. Erstellen Sie einen Sicherheitskontext und eine Kennphrase für diese Exportoperation, falls dies für den Typ der Daten, die Sie exportieren, erforderlich ist. Informationen dazu finden Sie unter *Dienstprogramm für den Sicherheitskontext verwenden*.
- 3. Erstellen Sie eine XML-Datei, die als Eingabe für den Exportdienst verwendet werden soll. In dieser Datei sind die Ressourcen und der Exporttyp definiert. Informationen dazu finden Sie unter *XML-Eingabedatei erstellen*.
- 4. Erstellen Sie eine Konfiguration für den Exportdienst. Siehe *Dienste und Adapter verwalten*.
- 5. Wenn die Exportdatei in einen Ordner auf Ihrem System gestellt werden soll, erstellen Sie eine Konfiguration für den Dateisystemadapter. Geben Sie den Ordner an, in den die Datei extrahiert werden soll. Geben Sie für XML-Ausgabe als Dateierweiterung .xml an.
- 6. Verwenden Sie den Exportdienst und den Dateisystemadapter in einem Geschäftsprozess.

### **Beispiele für XML-Eingabedateien**

Die folgenden Beispiele zeigen, wie eine XML-Datei als Eingabe für den Exportdienst verwendet werden kann. Das ersten Beispiel veranschaulicht die Verwendung von Ressourcentags, das zweite Beispiel die Verwendung von Ressourcennamen.

### **Beispiel 1 – Ressourcentags verwenden**

Ein einfaches Verfahren zum Erstellen einer Exportdatei ist die Erstellung von Ressourcentags in der Admin-Konsole und das Schreiben einer Eingabedatei, die auf die Tags verweist. Die Datei kann einen oder mehrere Ressourcentags enthalten. Mit diesem Beispiel werden alle Ressourcen exportiert, die durch zwei Tags gekennzeichnet sind:

```
<?xml version="1.0"?>
<ExportConfiguration>
<OutputFormatType>XML Document</OutputFormatType>
<ExportResourcesBasedOnTagName>Yes</ExportResourcesBasedOnTagName>
<Tags>
    <Tag Name="bp1"/>
    <Tag Name="maps1"/>
</Tags>
<ExportType>Standard</ExportType>
<Passphrase>
<SecurityContext>secret1</SecurityContext>
<SecurityIdentity>secret2</SecurityIdentity>
<ExportCertificate>Yes</ExportCertificate>
</Passphrase>
</ExportConfiguration>
```
#### **Beispiel 2 – Ressourcennamen verwenden**

In dem folgenden Beispiel wird angegeben, dass Ressourcennamen und keine Ressourcentags verwendet werden, und zur Anpassung der für den Export ausgewählten Dateien werden Einschluss- und Ausschlusseinträge angegeben:

```
<?xml version="1.0" ?>
 <ExportConfiguration>
   <OutputFormatType>XML Document</OutputFormatType>
   <ExportResourcesBasedOnTagName>No</ExportResourcesBasedOnTagName>
   <ExportType>Standard</ExportType>
   <Resources>
       <Resource>
          <Name>Code Lists</Name>
          <PatternSet>
           <include>*</include>
          </PatternSet>
     </Resource>
   </Resources>
   <Passphrase>
      <SecurityContext>Suppliers</SecurityContext>
     <SecurityIdentity>dec01</SecurityIdentity>
      <ExportCertificate>Yes</ExportCertificate>
   </Passphrase>
</ExportConfiguration>
```
#### **Dienstprogramm für den Sicherheitskontext verwenden**

Für die folgenden Datentypen ist beim Export eine Sicherheitskennphrase erforderlich:

- v Handelspartneridentitäten
- Handelspartner-Envelopes
- $\cdot$  PGP-Profile
- Dienstkonfigurationen
- Communitys
- v Bestimmte SSH-Ressourcen: Hostidentitätsschlüssel, Benutzeridentitätsschlüssel und ferne SSH-Profile
- Web-Services
- Sicherheitstokens
- Proxy-Netmaps
- Digitale Zertifikate des Systems

Der Exportdienst arbeitet mit dem Dienstprogramm für den Sicherheitskontext in der Anwendung zusammen. Das Dienstprogramm heißt securityContext.sh (für Unix) oder securityContext.cmd (für Windows). Es befindet sich im Verzeichnis 'bin' Ihrer Anwendungsinstallation. Das Dienstprogramm für den Sicherheitskontext kann zum Speichern und Abrufen der Kennphrase verwendet werden. Der Sicherheitskontext und die Sicherheitsidentitätswerte werden zum Abrufen der zugehörigen Kennphrase verwendet. Mit der Kennphrase werden schutzwürdige Informationen (wie die Identitäten der Handelspartner) in der Exportdatei verschlüsselt.

In den Beispielen in diesem Abschnitt werden die folgenden Informationen ver wendet:

- Kontext =  $CompanyA$
- Identität =  $Apr15$
- Kennphrase = secret\_phrase

Geben Sie die folgenden drei Parameter an, wenn Sie das Dienstprogramm zum Speichern der Kennphrase verwenden:

securityContext.sh set CompanyA Apr15 secret\_phrase

Verwenden Sie den folgenden Befehl, um zu ermitteln, ob eine Kennphrase definiert wurde:

securityContext.sh get CompanyA Apr15

Mit dem folgenden Befehl können Sie die Liste der Kontexte abrufen: securityContext.sh list\_context

Der Kontext und die Identität müssen in der XML-Eingabedatei angegeben wer den, um den Exportdienst anzuweisen, die entsprechende Kennphrase aus der Datenbank abzurufen, wie im folgenden Beispiel dargestellt:

<Passphrase>

```
<SecurityContext>CompanyA</SecurityContext>
  <SecurityIdentity>Apr15</SecurityIdentity>
  <ExportCertificate>Yes</ExportCertificate>
</Passphrase>
```
#### **XML-Eingabedatei erstellen**

In der XML-Datei, die Sie als Eingabe für den Exportdienst erstellen, können Sie die Exportoperationen mithilfe der Ausdrücke und verschiedenen Optionen anpassen, die in diesem Abschnitt beschrieben sind.

#### **Ordnungsgemäße Syntax verwenden**

In diesem Abschnitt wird die korrekte Syntax für die Angabe von Ressourcentags, Ausgabetypen und Exporttypen (Standard oder erweitert) dargestellt.

Verwenden Sie die folgende Syntax für die Angabe eines Ressourcentags: <Tags><Tag Name="Test2" /></Tags>

Verwenden Sie die folgende Syntax für die Angabe des Ausgabetyps für den Export:

- v Für installierbares Paket: <OutputFormatType>Install Bundle</ OutputFormatType>
- Für XML-Dokument: < OutputFormatType>XML Document</ OutputFormatType>

Verwenden Sie die folgende Syntax für die Angabe des Exporttyps:

v Für Standard : <ExportType>Standard</ExportType>

Das folgende Beispiel zeigt ein Beispiel für eine Standardexportdatei:

```
<ExportType>Standard</ExportType>
<Resources>
<Resource>
<Name>Maps</Name>
 <PatternSet include= "^acme"/>
</Resource>
</Resources>
```
v Für erweitert: <ExportType>Advanced</ExportType>

Das folgende Beispiel zeigt einen erweiterten Export, bei dem angegeben ist, dass alle Versionen von versionsgesteuerten Ressourcen für Mapnamen exportiert werden sollen, die 'acme' enthalten:

```
<ExportType>Advanced</ExportType>
<Resources>
<Resource>
<Name>Maps</Name>
<PatternSet include= "^acme"/>
<AllVersions>true</AllVersions>
</Resource>
</Resources>
```
### **Reguläre Ausdrücke**

Mit regulären Ausdrücken können Sie Ressourcen wie Geschäftsprozesse, Verträge und Identitäten filtern und selektiv exportieren.

Das folgende Beispiel eines XML-Fragments kann in einer XML-Datei verwendet werden, um alle Geschäftsprozesse zu exportieren, deren Name mit 'wssd' beginnt:

```
<Resource>
     <Name>Business Process</Name>
     <PatternSet include= "^wssd"></PatternSet>
</Resource>
```
Werden mehrere Einschlusseinträge verwendet, werden diese in separate Zeilen geschrieben, wie im folgenden Beispiel gezeigt:

```
<Resource>
      <Name>Business Process</Name>
      <PatternSet>
         <include>^[a-m]</include>
         <include>wssd</include>
    </PatternSet>
</Resource>
```
Mit dem folgenden Beispiel werden alle Geschäftsprozesse exportiert, deren Name mit 'wssd' beginnt, mit Ausnahme der Geschäftsprozesse, deren Name auf 'enu' endet:

```
<Resource>
     <Name>Business Process</Name>
     <PatternSet include= "^wssd" exclude= "enu$"></PatternSet>
</Resource>
```
### **Optionen**

Mithilfe der in diesem Abschnitt beschriebenen Optionen können Sie Exporte anpassen:

#### **Zeichen**

Die folgende Tabelle enthält die Zeichen, die Sie mit dem Exportdienst verwenden können:

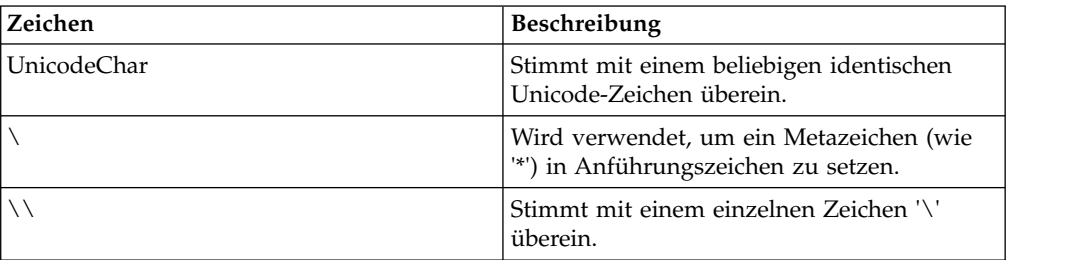

#### **Zeichenklassen**

Die folgende Tabelle enthält die Zeichenklassen, die Sie mit dem Exportdienst ver wenden können:

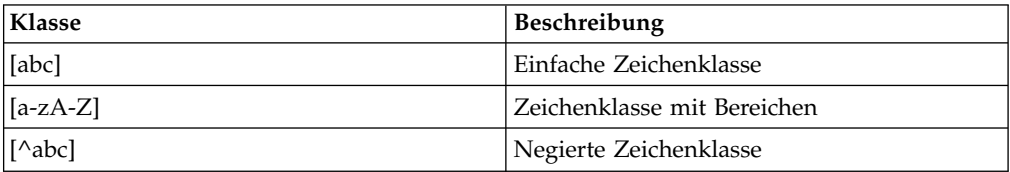

Mit dem folgenden Beispiel werden alle Geschäftsprozesse exportiert, deren Name mit den Buchstaben A bis M beginnt:

```
<Resource>
    <Name>Business Process</Name>
    <PatternSet include= "^[a-m]"></PatternSet>
```
</Resource>

Mit dem folgenden Beispiel werden alle Geschäftsprozesse exportiert, deren Name mit den Buchstaben A bis C beginnt:

```
<Resource>
    <Name>Business Process</Name>
    <PatternSet include= "^[abc]"></PatternSet>
</Resource>
```
#### **Portable Operating System Interface-Zeichenklassen**

Die folgende Tabelle enthält die standardmäßigen POSIX-Zeichenklassen (POSIX - Portable Operating System Interface), die Sie mit dem Exportdienst verwenden können:

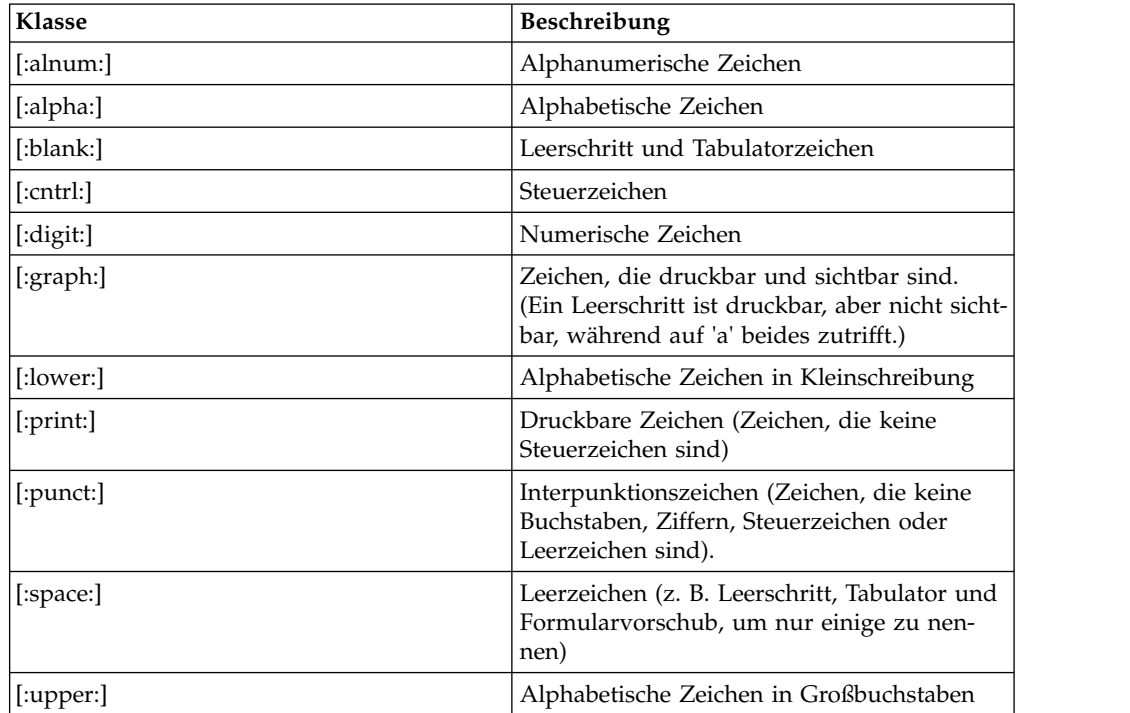

Mit dem folgenden Beispiel werden alle Geschäftsprozesse exportiert, deren Name ein numerisches Zeichen enthält:

```
<Resource>
     <Name>Business Process</Name>
     <PatternSet include= "[:digit:]"></PatternSet>
</Resource>
```
Mit dem folgenden Beispiel werden alle Geschäftsprozesse exportiert, deren Name mit einem Kleinbuchstaben beginnt:

```
<Resource>
    <Name>Business Process</Name>
     <PatternSet include= "^[:lower:]"></PatternSet>
</Resource>
```
#### **Logische Operatoren**

Die folgende Tabelle enthält die logischen Operatoren, die Sie mit dem Exportdienst verwenden können.

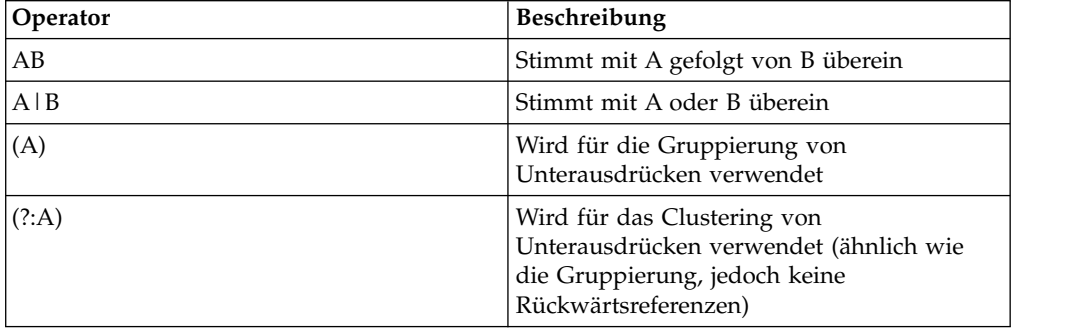

Mit dem folgenden Beispiel werden alle Geschäftsprozesse exportiert, deren Name mit dem Buchstaben E, M oder W beginnt:

```
<Resource>
    <Name>Business Process</Name>
    <PatternSet>
    <include>^e|^m|^w</include>
   </PatternSet>
</Resource>
```
Wenn Sie nach Zeichen suchen, die nicht dem ASCII-Zeichensatz angehören, z. B. é oder ìå, sollten Sie die Eingabedatei im UTF-8-Format speichern.

#### **Exportierbare Ressourcen**

Die folgende Liste enthält die Ressourcentypen, die mit dem Exportdienst exportiert werden können:

- Anwendungskonfigurationen
- v Geschäftsprozesse
- Communitys
- Verträge
- Kontrollnummern
- Codelisten
- Dokumente
- ebXML BPSS
- ebXML CPA
- Gruppenberechtigungen
- Gruppen
- HTML-Dateien
- Identitäten
- v Bilder
- JavaScript-Dateien
- JSP-Dateien
- Mailbox-META
- Mailbox-Weiterleitung
- Mailbox
- Maps
- Andere Dateien
- Perimeterserver
- Berechtigungen
- Eigenschaftendateien
- Zeitpläne
- Schemas
- SCI-Pakete
- Dienstkonfigurationen
- Style-Sheets
- XML-Dateien
- XSLTs
- Benutzergruppen
- Benutzerberechtigungen
- Benutzer
- Web-Services
- WSDL

# **Dateisystemadapter**

Mithilfe von Dateisystemadaptern können Sie Dateien in einem Geschäftsprozess erfassen, Dateien aus einem Geschäftsprozess in das Dateisystem extrahieren oder Dateien erfassen und dann einen neuen Geschäftsprozess starten.

Die folgende Tabelle enthält eine allgemeine Übersicht über den Dateisystemadapter:

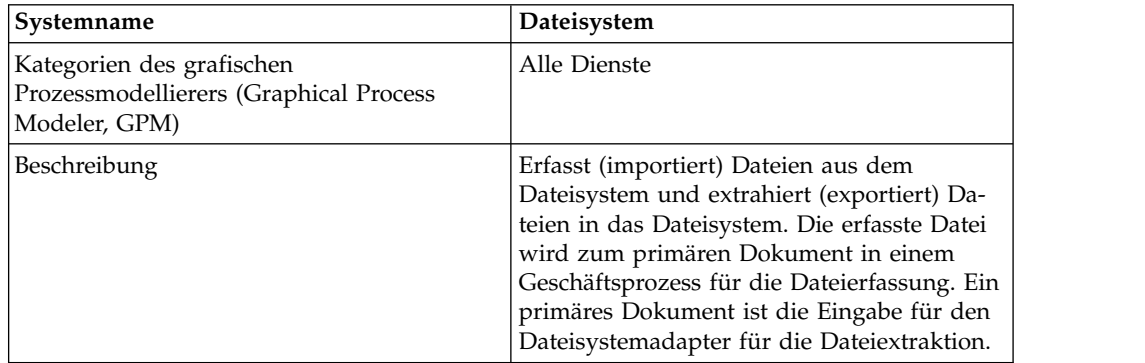

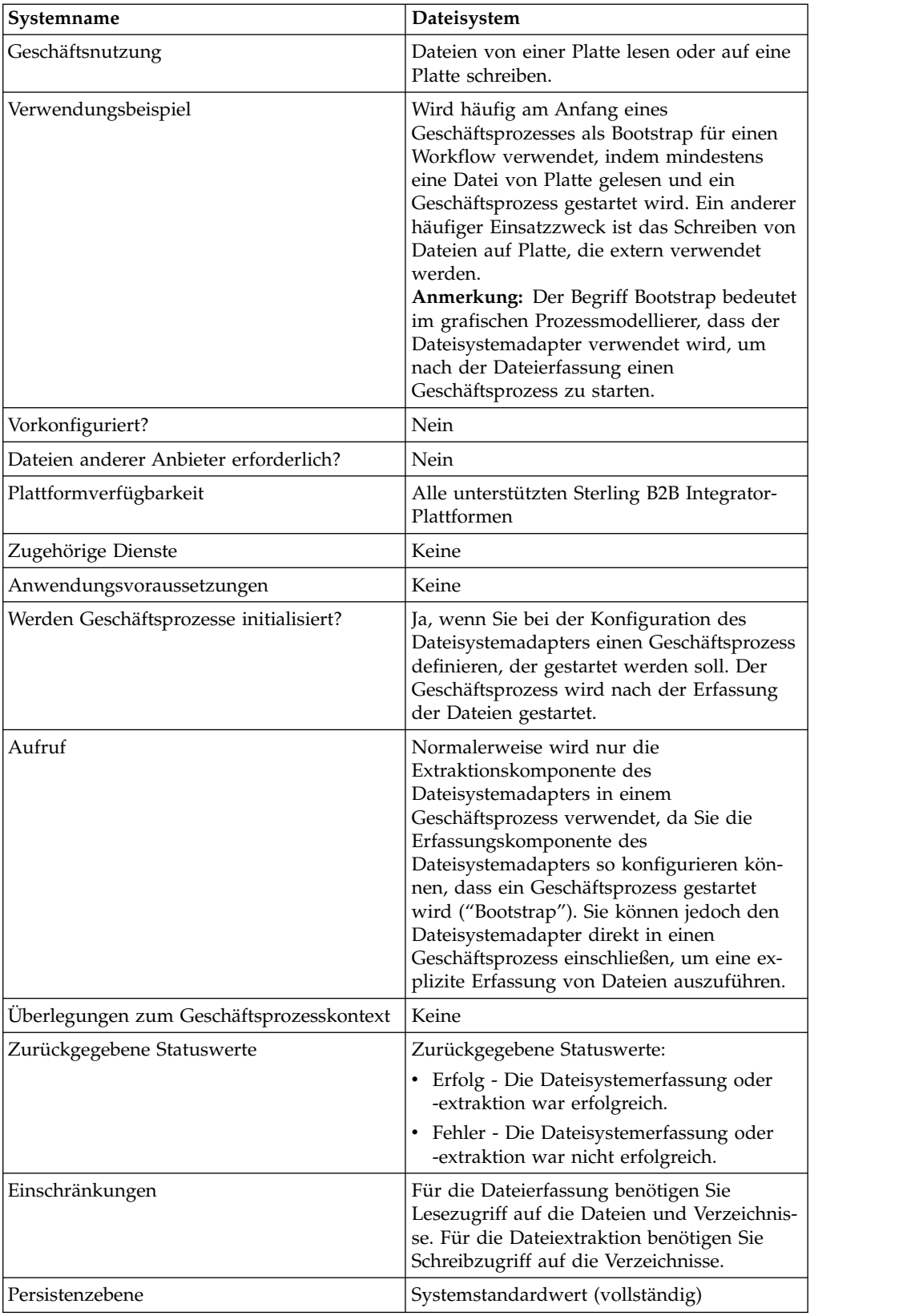

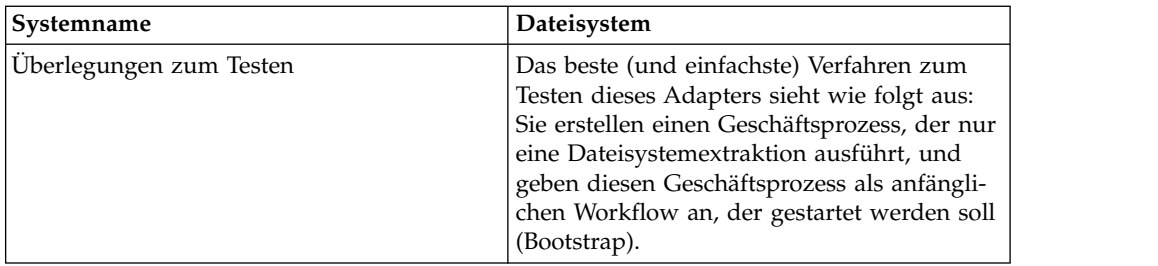

## **Funktionsweise des Dateisystemadapters**

Verwenden Sie den Dateisystemadapter, um Dateien aus einem Dateisystem in einen Geschäftsprozess zu erfassen (zu importieren) und um Dateien aus einem Geschäftsprozess in ein Dateisystem zu extrahieren (exportieren). Sie können den Dateisystemadapter so konfigurieren, dass ein Geschäftsprozess gestartet wird, nachdem Dateien aus dem Dateisystem erfasst wurden. Sie können den Dateisystemadapter aber auch in einen Geschäftsprozessablauf einschließen. Darüber hinaus können Sie den Dateisystemadapter mithilfe eines Zeitplans in bestimmten Zeitintervallen ausführen.

Sie können mehrere Konfigurationen für den Dateisystemadapter erstellen, jeweils eine für jeden Erfassungsordner. Alternativ können Sie eine einzige Konfiguration des Dateisystemadapters für verschiedene Verzeichnisse verwenden, indem Sie die Verzeichnisse für die Dateierfassung und -extraktion explizit in einem Geschäftsprozess angeben. Siehe *Verwendungsbeispiele*.

In den folgenden Abschnitten sind ein Geschäftsszenario sowie einige Beispiellösungen für die Verwendung des Dateisystemadapters beschrieben.

### **Geschäftsszenario**

Ihr Unternehmen empfängt eine Bestellung von einem Handelspartner im EDI-Dateiformat und die Datei wird im internen Dateisystem gespeichert. Sie müssen die EDI-Datei in das XML-Format umsetzen und die umgesetzte Datei in ein lokales Verzeichnis schreiben.

## **Beispiel für eine Geschäftslösung**

Die folgenden Ansätze bieten eine Lösung für das obige Geschäftsszenario.

- 1. Konfigurieren Sie eine Dateisystemadapterinstanz, die in einen Geschäftsprozess eingeschlossen werden soll, um eine Dateiextraktion auszuführen.
- 2. Erstellen Sie einen Geschäftsprozess, der die EDI-Datei in das XML-Format umsetzt und anschließend die oben konfigurierte Dateisystemadapterinstanz ver wendet, um die XML-Ergebnisdaten in das Dateisystem zu extrahieren.
- 3. Konfigurieren Sie eine separate Dateisystemadapterinstanz, um den im vorherigen Schritt erstellten Geschäftsprozess zu starten, nachdem eine EDI-Datei im Erfassungsordner erkannt wurde. Diese Dateisystemadapterinstanz wird außer dem mithilfe eines Zeitplans alle 30 Minuten ausgeführt.

Diese Geschäftslösung ist sowohl für den grafischen Prozessmodellierer (Graphical Process Modeler, GPM) als auch für BPML (Business Process Modeling Language) beschrieben.

## **GPM-Beispiel**

Das folgende Beispiel zeigt eine einfache Lösung für das obige Geschäftsszenario mithilfe des GPM.

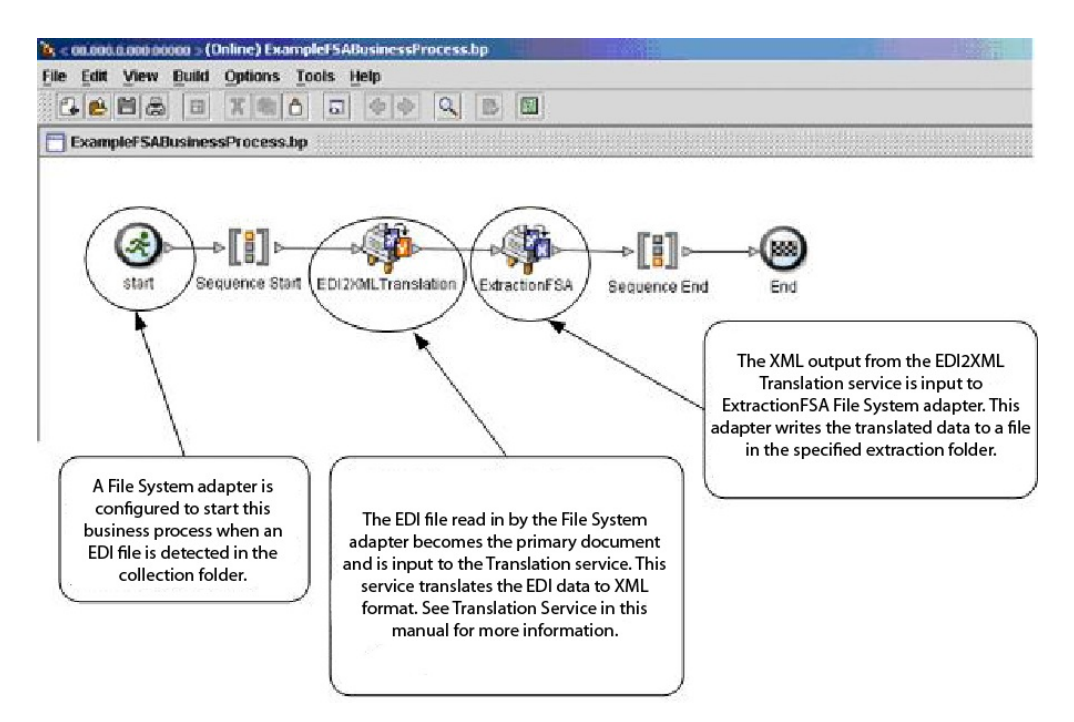

#### **BPML (Business Process Modeling Language) - Beispiel**

Das folgende Beispiel zeigt die entsprechende Geschäftsprozesslösung unter Ver wendung von BPML.

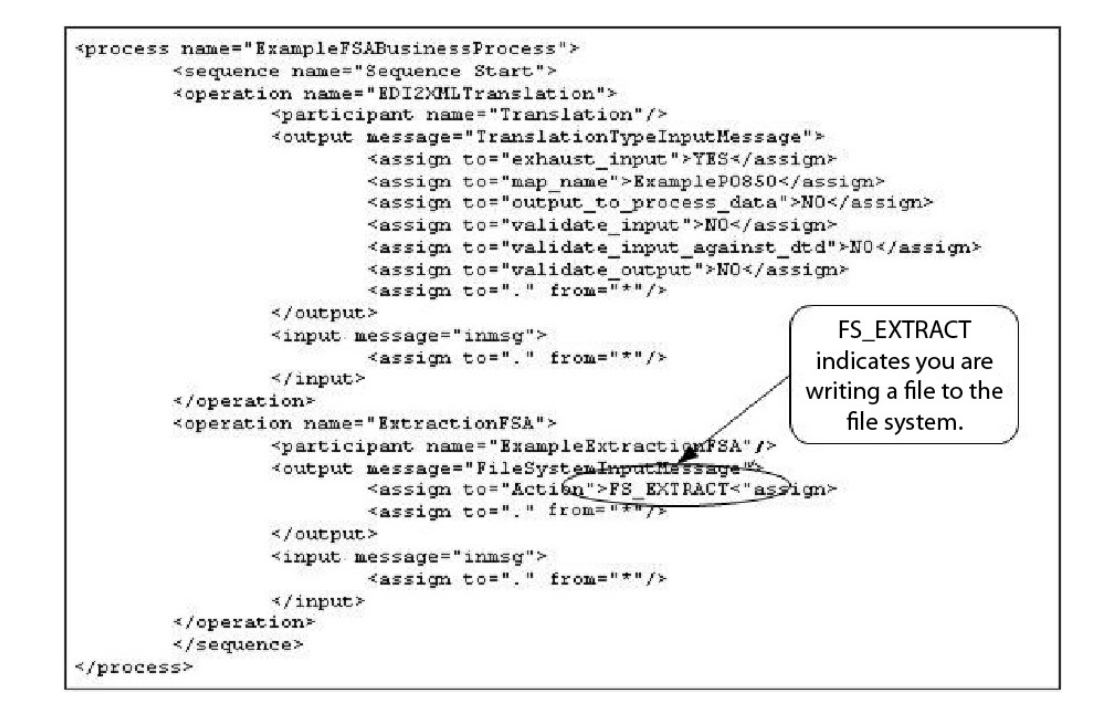

## **Dateisystemadapter implementieren**

Für die Implementierung des Dateisystemadapters stehen drei Möglichkeiten zur Verfügung:

- Dateien innerhalb eines Geschäftsprozesses erfassen.
- Dateien aus einem Geschäftsprozess in das Dateisystem extrahieren.
- v Dateien erfassen und anschließend einen neuen Geschäftsprozess starten.

Die Informationen in diesem Abschnitt gelten für alle drei Implementierungen.

Bevor Sie mit der Implementierung eines Dateisystemadapters beginnen, müssen Sie die folgenden Informationen erfassen:

- v Name des Geschäftsprozesses (wenn der Adapter einen Geschäftsprozess starten soll)
- Verzeichnispfad, von dem Dateien erfasst werden sollen
- Verzeichnispfad, in den Dateien extrahiert werden sollen

### **Prozessübersicht**

Führen Sie die folgenden Tasks aus, um den Dateisystemadapter zu implementieren:

- 1. Erstellen Sie eine Dateisystemadapterkonfiguration.
- 2. Konfigurieren Sie den Dateisystemadapter.
- 3. Erstellen Sie einen Geschäftsprozess, der ausgeführt werden soll, nachdem der Dateisystemadapter Dateien erfasst hat, oder erstellen und aktivieren Sie einen Geschäftsprozess, der den Dateisystemadapter enthält (der Dateien erfasst oder extrahiert).
- 4. Testen Sie den Geschäftsprozess und den Adapter.
- 5. Führen Sie den Geschäftsprozess aus.

#### **Dateisystemadapter konfigurieren**

Zum Erstellen einer Dateisystemadapterkonfiguration geben Sie Feldeinstellungen in Sterling B2B Integrator und im GPM an.

### **Dateisystemkonfiguration**

In der folgenden Tabelle sind die Felder beschrieben, die für die Konfiguration des Dateisystemadapters in Sterling B2B Integrator verwendet werden.

**Anmerkung:** Die Feldnamen in runden Klammern geben die Namen der entsprechenden Felder im Grafischen Prozessmodellierer (GPM) an. Diese Informationen werden zu Referenzzwecken angegeben.

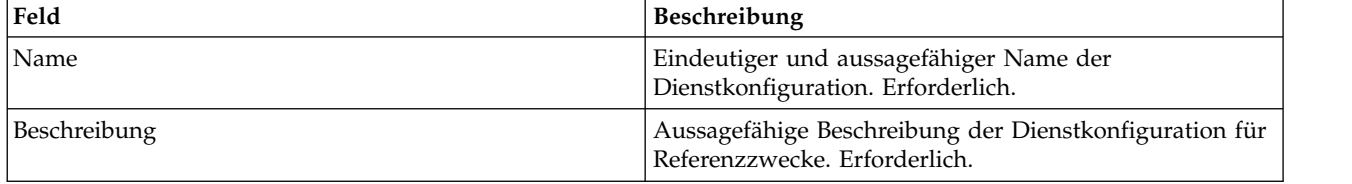

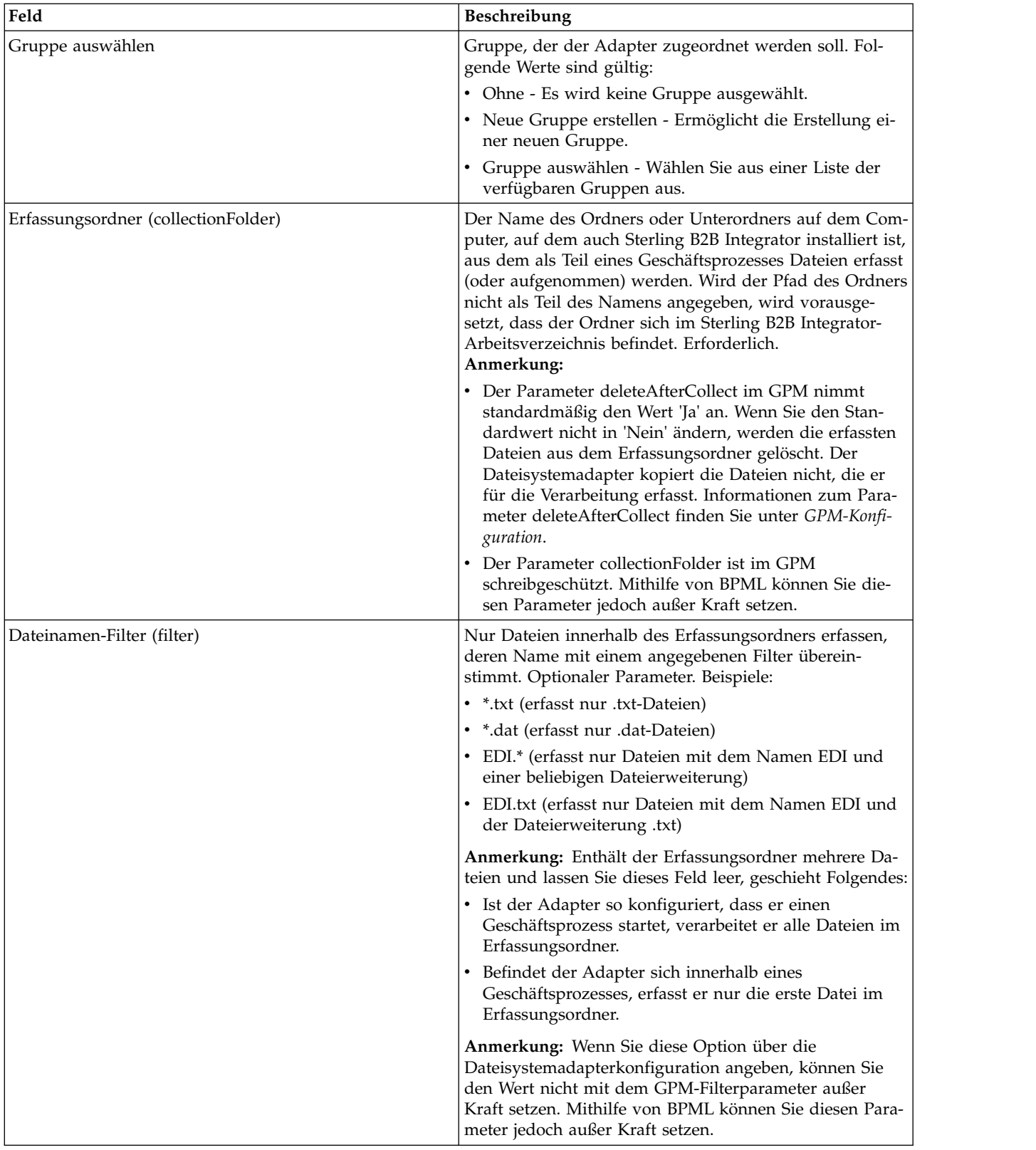

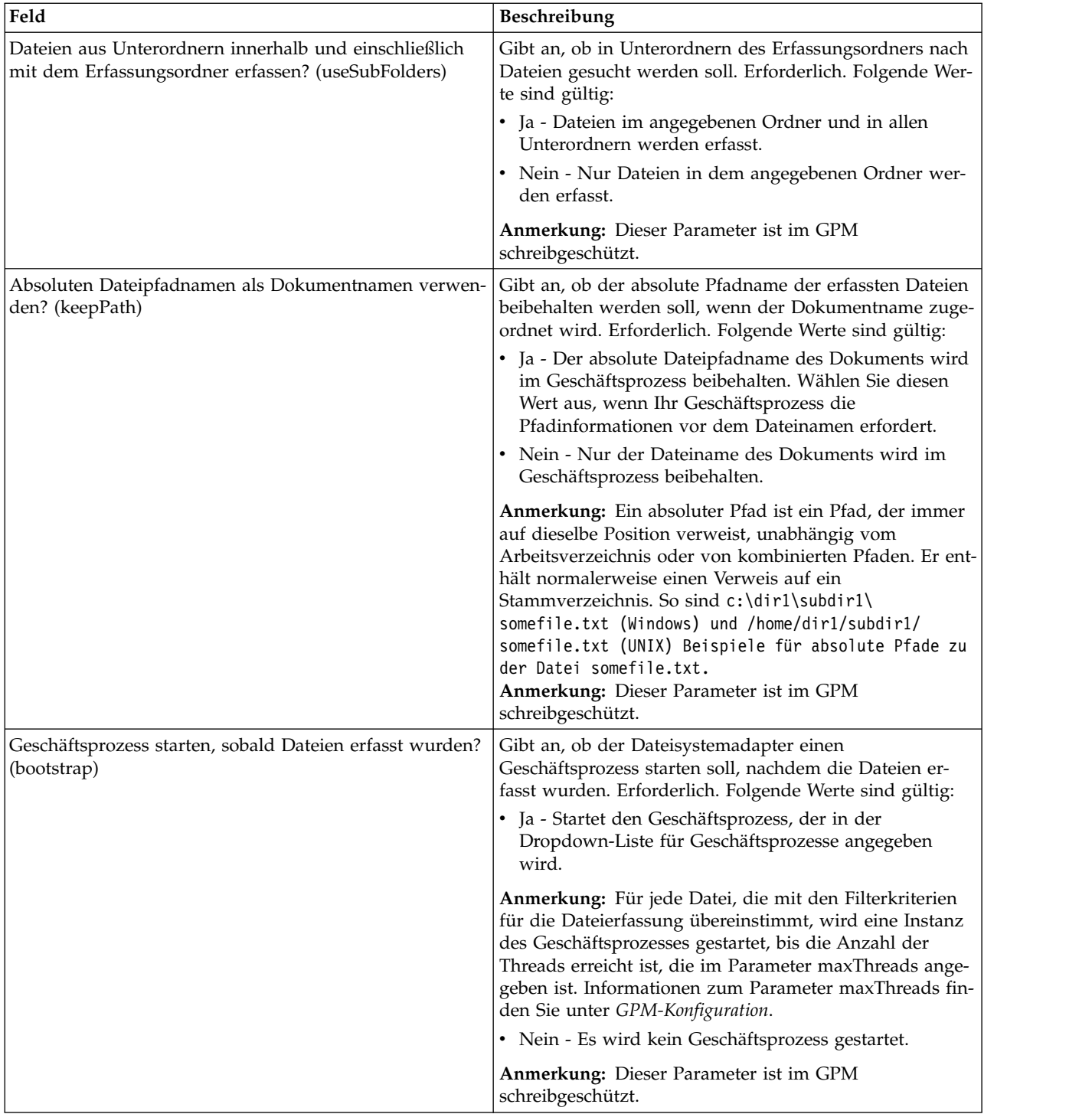

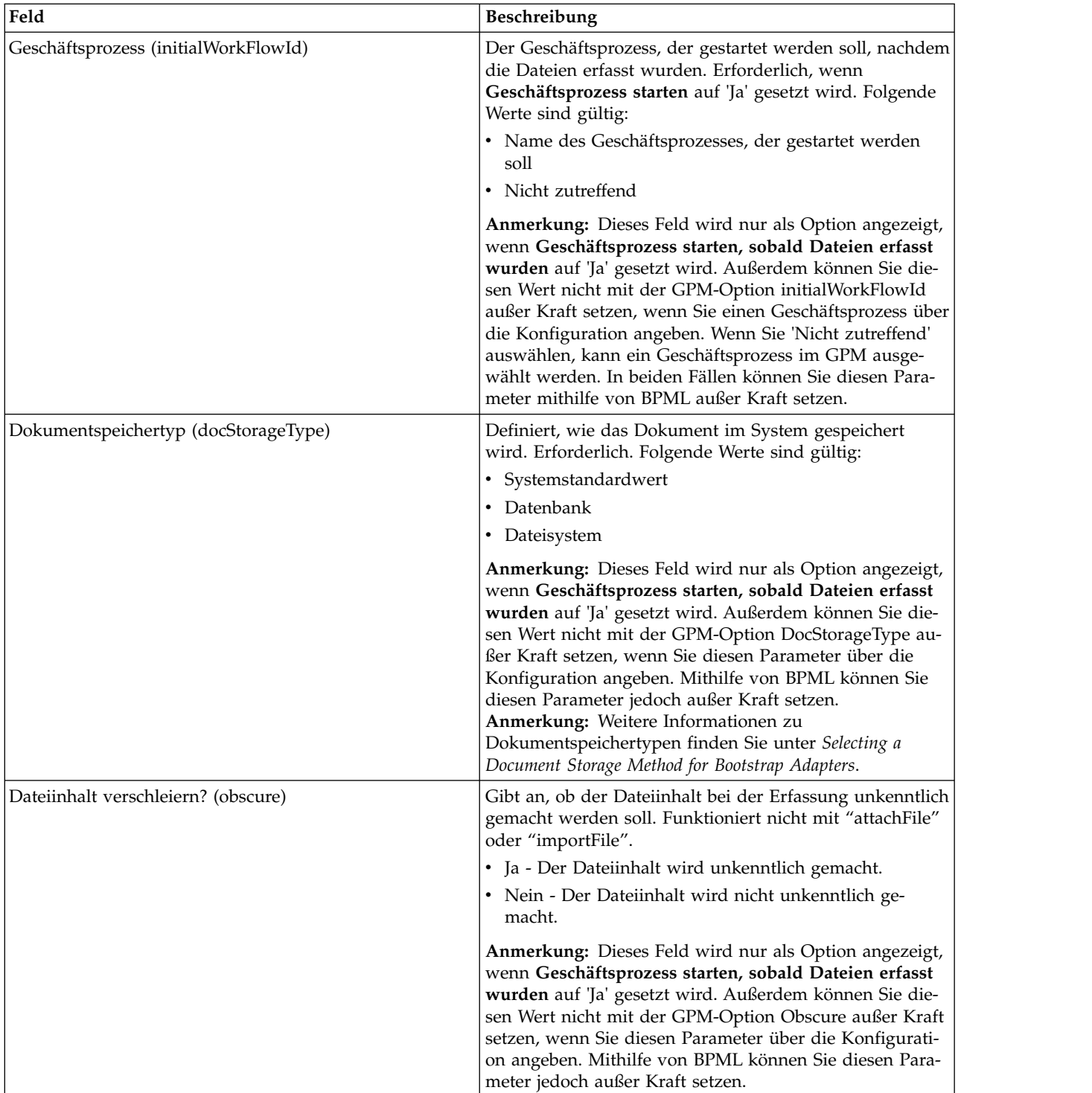

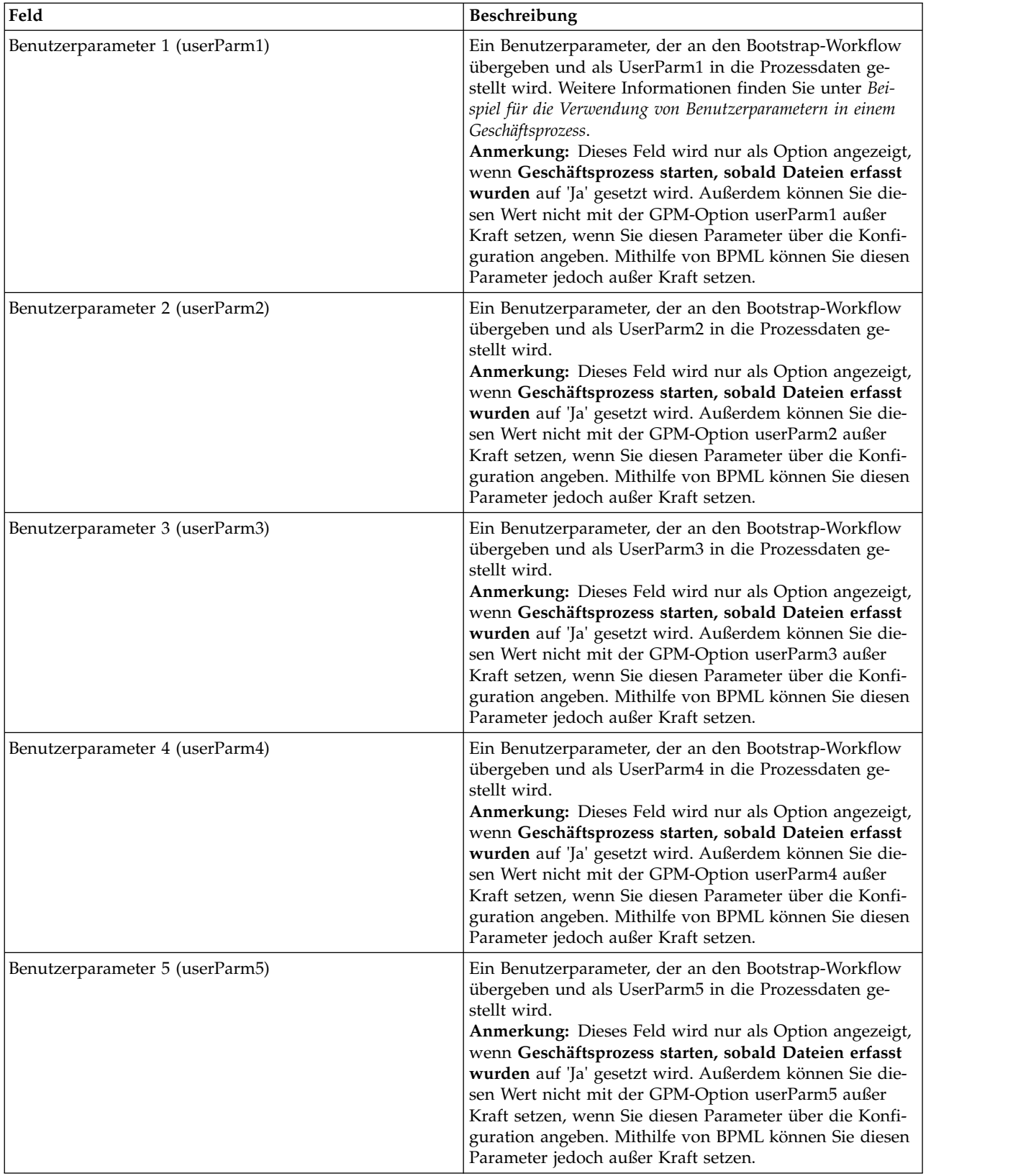

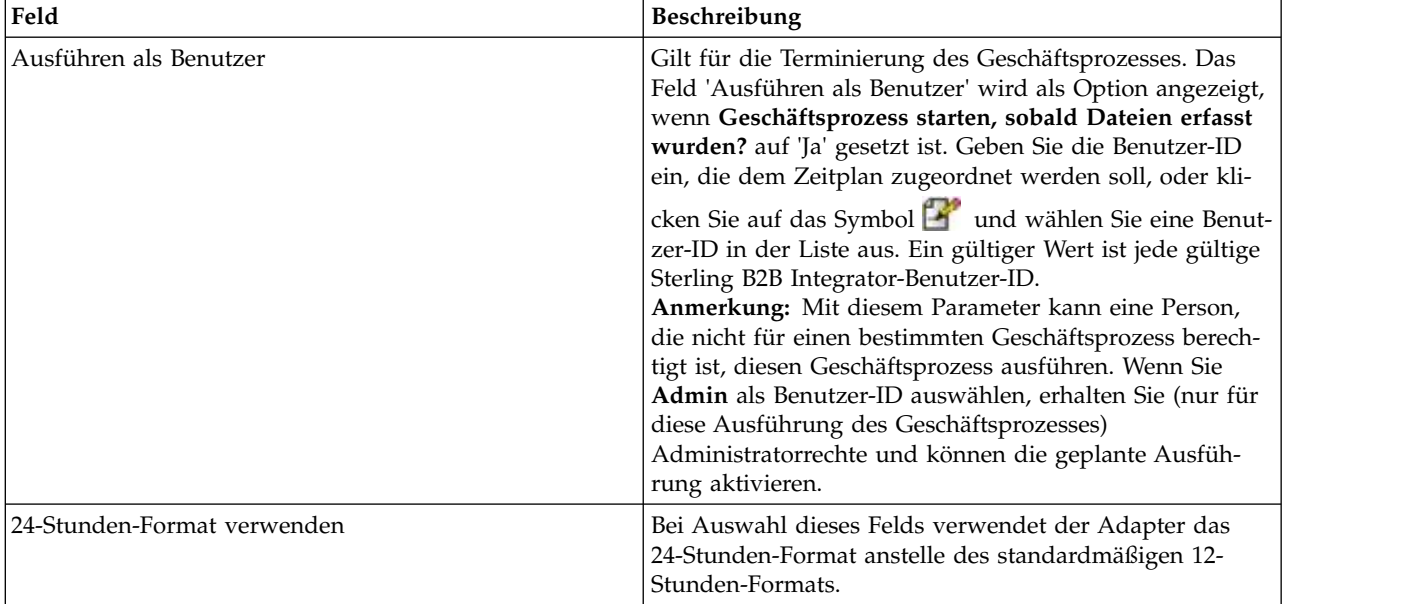
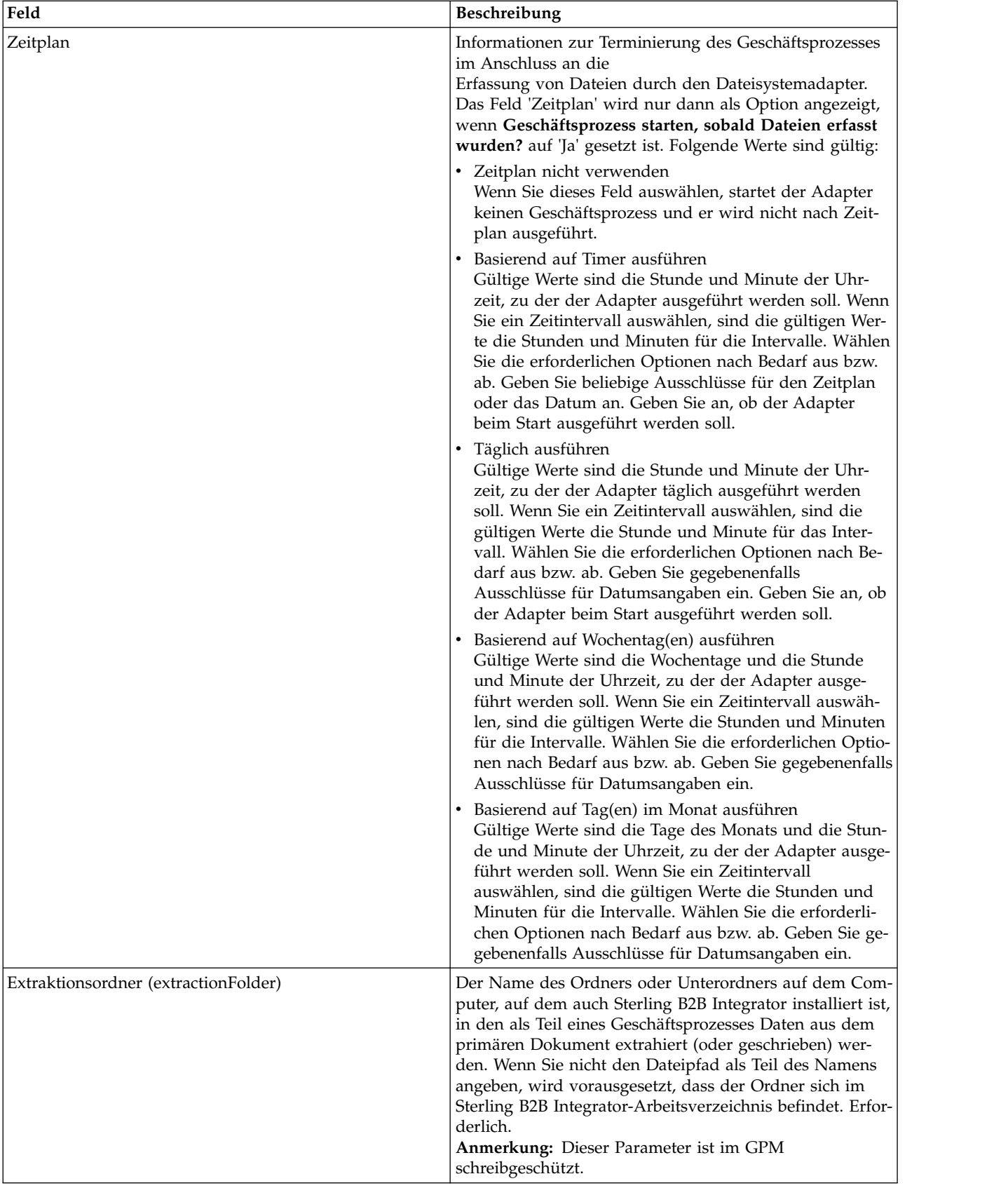

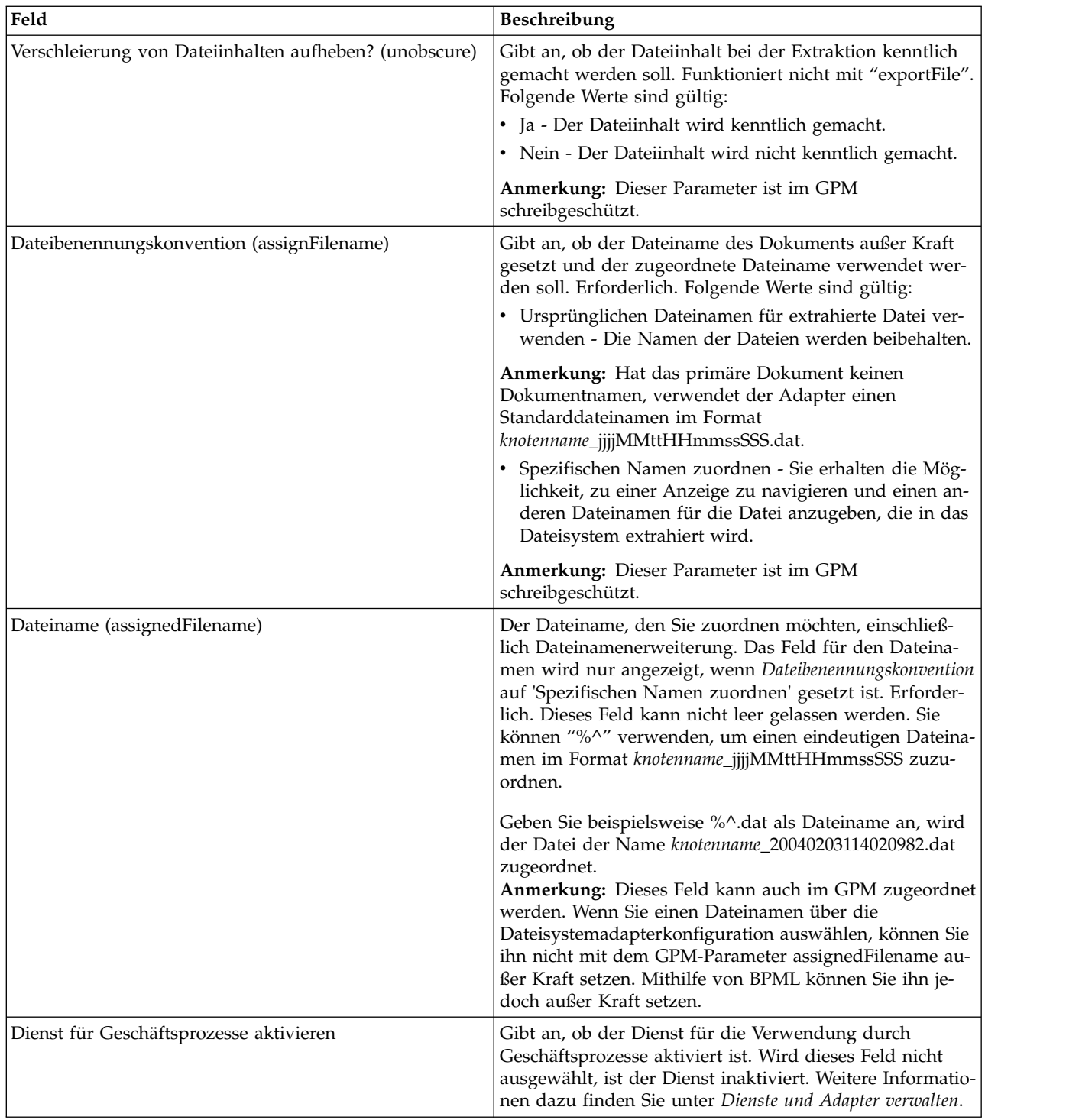

## **Beispiel für die Verwendung von Benutzerparametern in einem Geschäftsprozess**

In den Benutzerparametern 'Benutzerparameter 1' (UserParm1) bis 'Benutzerparameter 5' (UserParm5) im Dateisystemadapter können fest codierte Werte für die Verwendung durch andere Dienste gespeichert werden. Sie sind einfache Zuordnungsanweisungen in der BPML.

Beispiel: Für den Dienst zur Dokumentextrahierung sind die folgenden Parameter erforderlich, wenn er für die EDI-XML-Extraktion verwendet wird:

- XMLEDIEnvelopeStandard
- XMLRootTag
- XMLSenderIDPath
- XMLReceiverIDPath
- XMLAccepterLookupAliasPath

Der Dateisystemadapter kann in einem zwischengeschalteten Geschäftsprozess ver wendet werden, um die Parameter mithilfe von Benutzerparametern an den Dienst zur Dokumentextrahierung zu übergeben. Die Werte für die obigen Parameter wer den in den Benutzerparametern 1 bis 5 im Dateisystemadapter gespeichert. Die folgenden Zuordnungsanweisungen werden anschließend in den BPML-Code eingegeben:

- UserParm1 = XMLEDIEnvelopeStandard
- $\cdot$  UserParm2 = XMLRootTag
- UserParm3 = XMLSenderIDPath
- UserParm $4 = \text{XMLReceiverIDPath}$
- UserParm5 = XMLAccepterLookupAliasPath

Die in den Benutzerparametern gespeicherten Werte werden unter den zugeordneten Parameternamen an den Dienst zur Dokumentextrahierung übergeben.

#### **GPM-Konfiguration**

Die folgende Abbildung zeigt die grafische Ansicht der GPM-Parameter für den Dateisystemadapter. Die abgeblendeten Werte wurden über die Dateisystemadapterkonfiguration angegeben. Die aktiven Felder sind Felder, die nicht in Sterling B2B Integrator konfiguriert werden können oder die außer Kraft gesetzt werden. Auf der Registerkarte **Nachricht von Dienst** müssen keine Felder konfiguriert wer den.

Anzeige 1 von 3

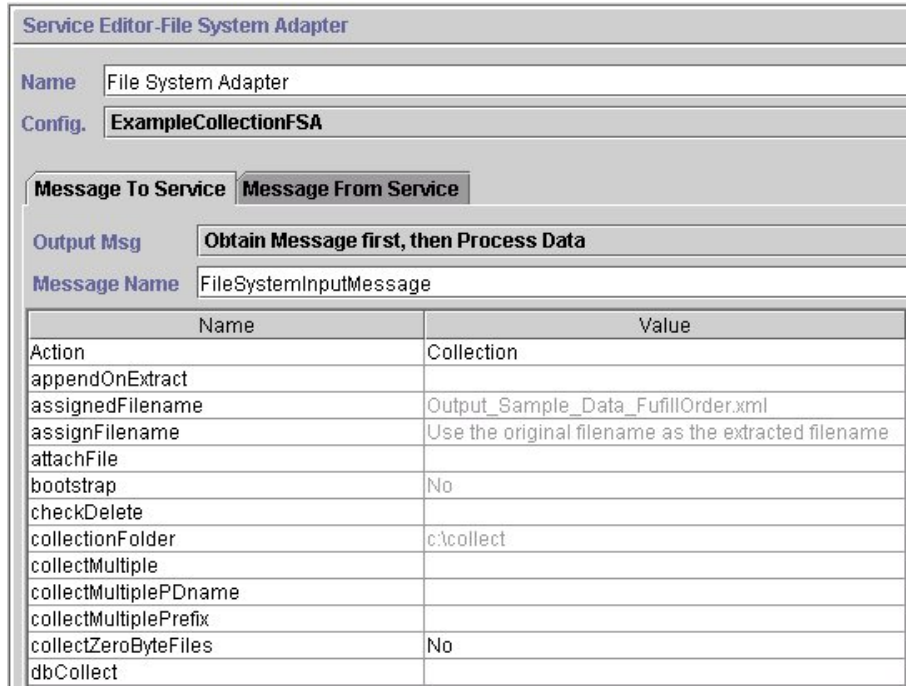

#### Anzeige 2 von 3

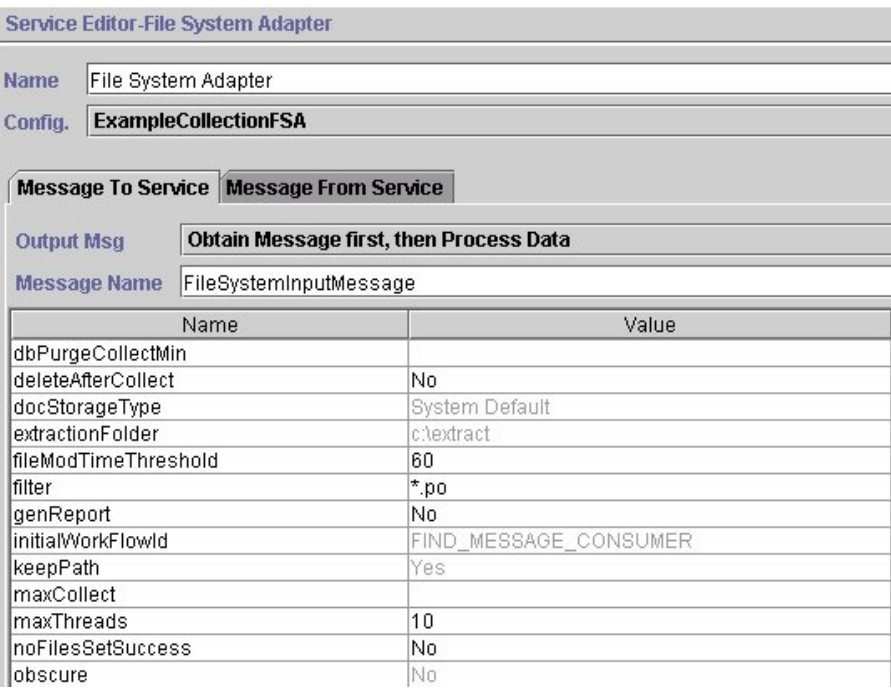

Anzeige 3 von 3

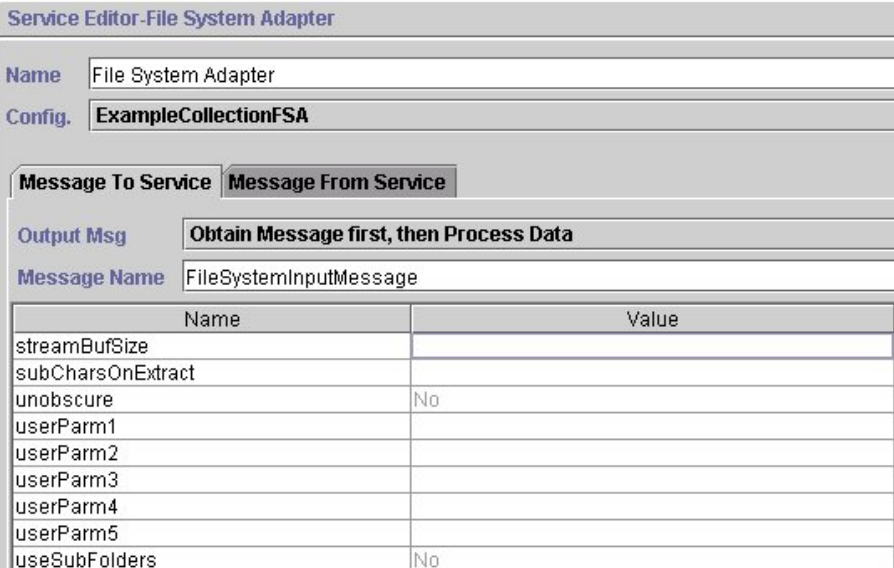

Das folgende Beispiel zeigt die BPML-Parameter, die den GPM-Parametern für den Dateisystemadapter entsprechen.

```
<process name="ExampleFileCollection">
 <operation name="File System Adapter">
 <participant name="ExampleCollectionFSA"/>
  <output message="FileSystemInputMessage">
  \leqassign to="." from="*"/>
  <assign to="Action">FS_COLLECT</assign>
  <assign to="collectZeroByteFiles">false</assign>
  <assign to="deleteAfterCollect">false</assign>
  <assign to="fileModTimeThreshold">60</assign>
  <assign to="filter">*.po</assign>
  <assign to="initialWorkFlowId">FIND_MESSAGE_CONSUMER</assign>
  <assign to="maxThreads">10</assign>
  <assign to="noFilesSetSuccess">false</assign>
  </output>
  <input message="inmsg">
  <sub>assign to=</sub>". " from="*/></sub>
 </input>
</operation>
</process>
```
In der folgenden Tabelle sind die Felder beschrieben, die für die Konfiguration des Dateisystemadapters im GPM verwendet werden. Diese Tabelle enthält nur die Felder, die im GPM konfiguriert werden. Die Werte in runden Klammern sind die entsprechenden BPML-Werte. Diese Informationen werden zu Referenzzwecken angegeben.

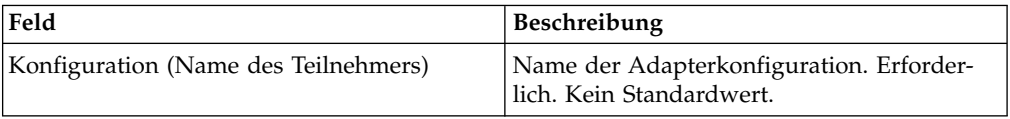

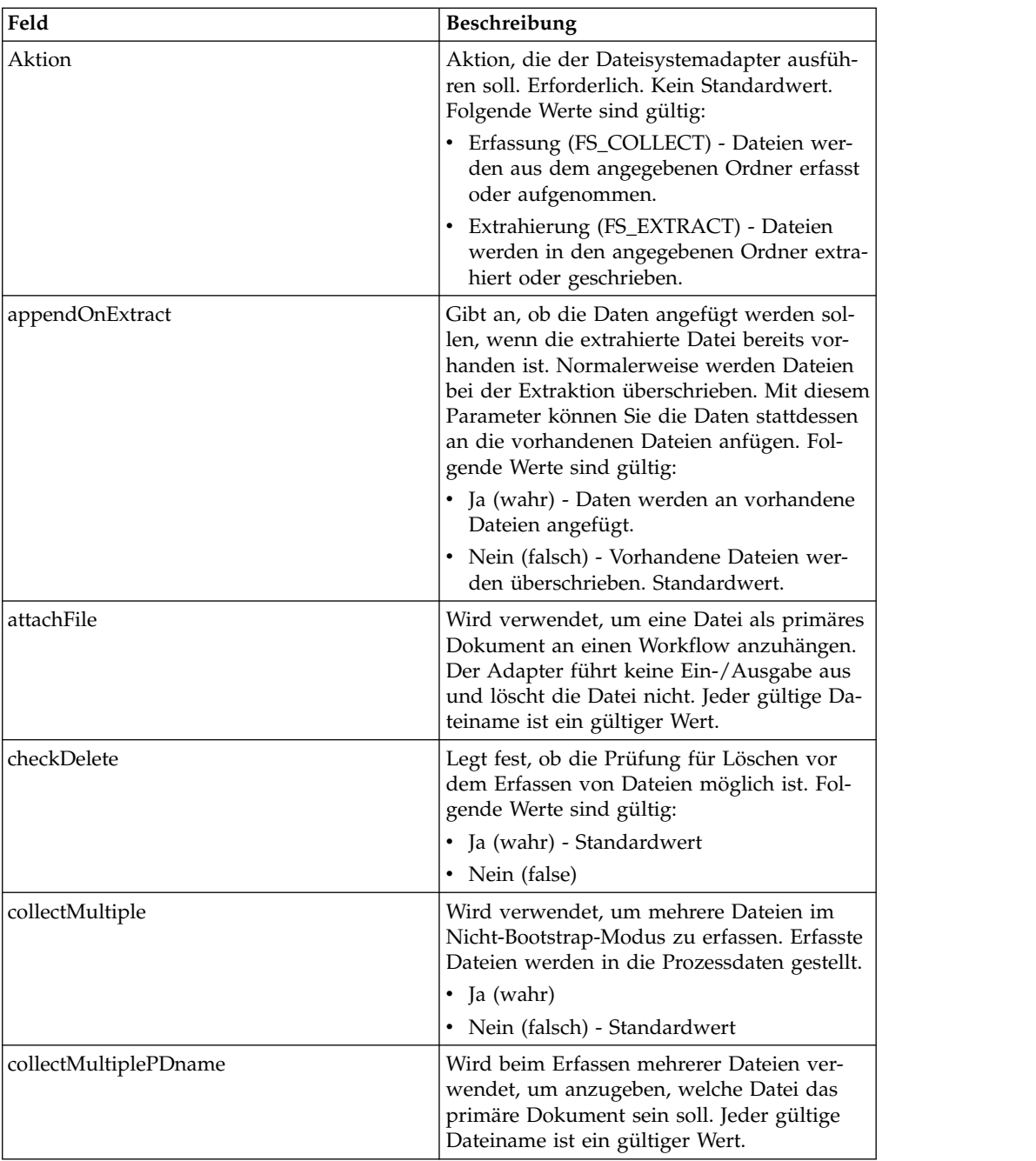

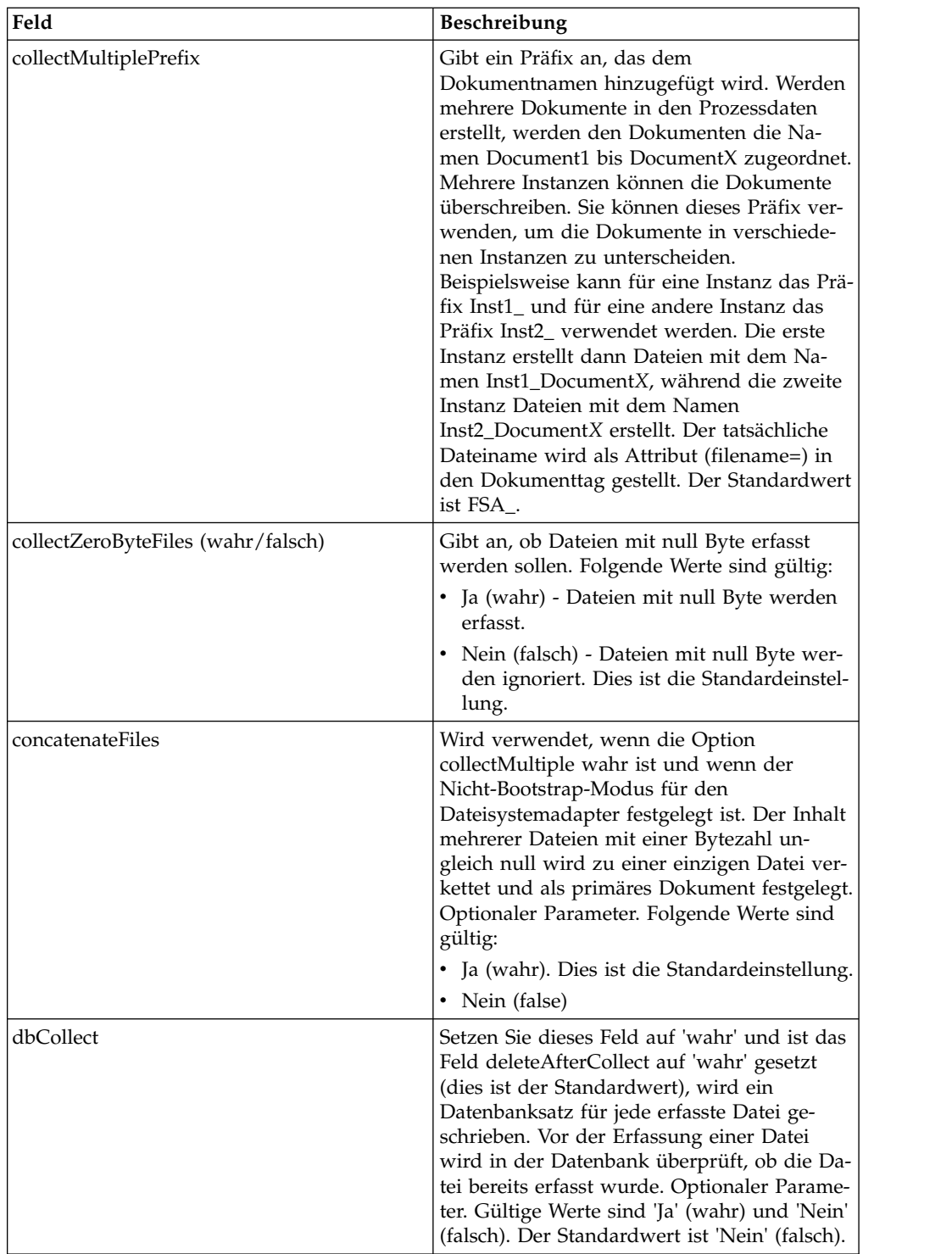

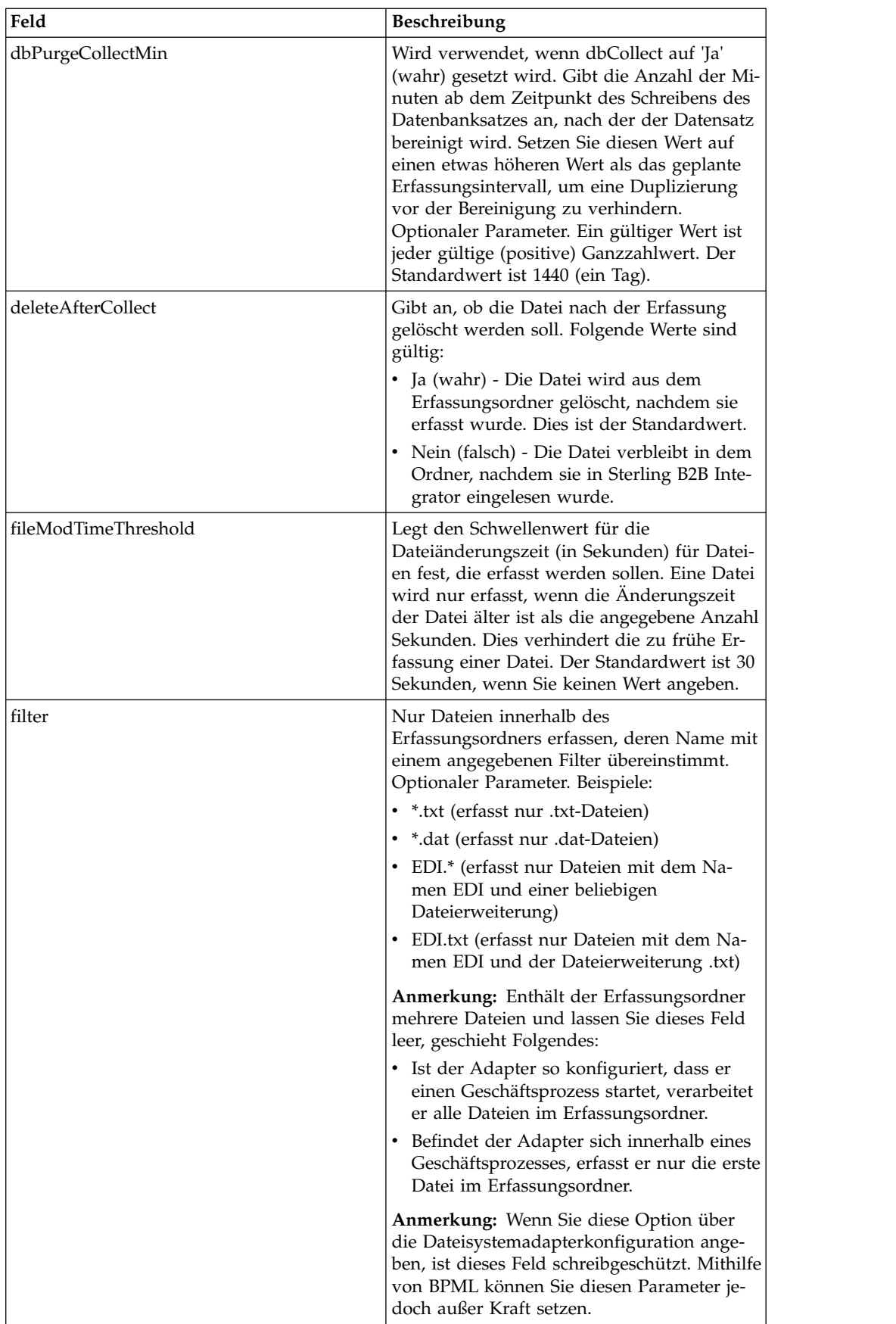

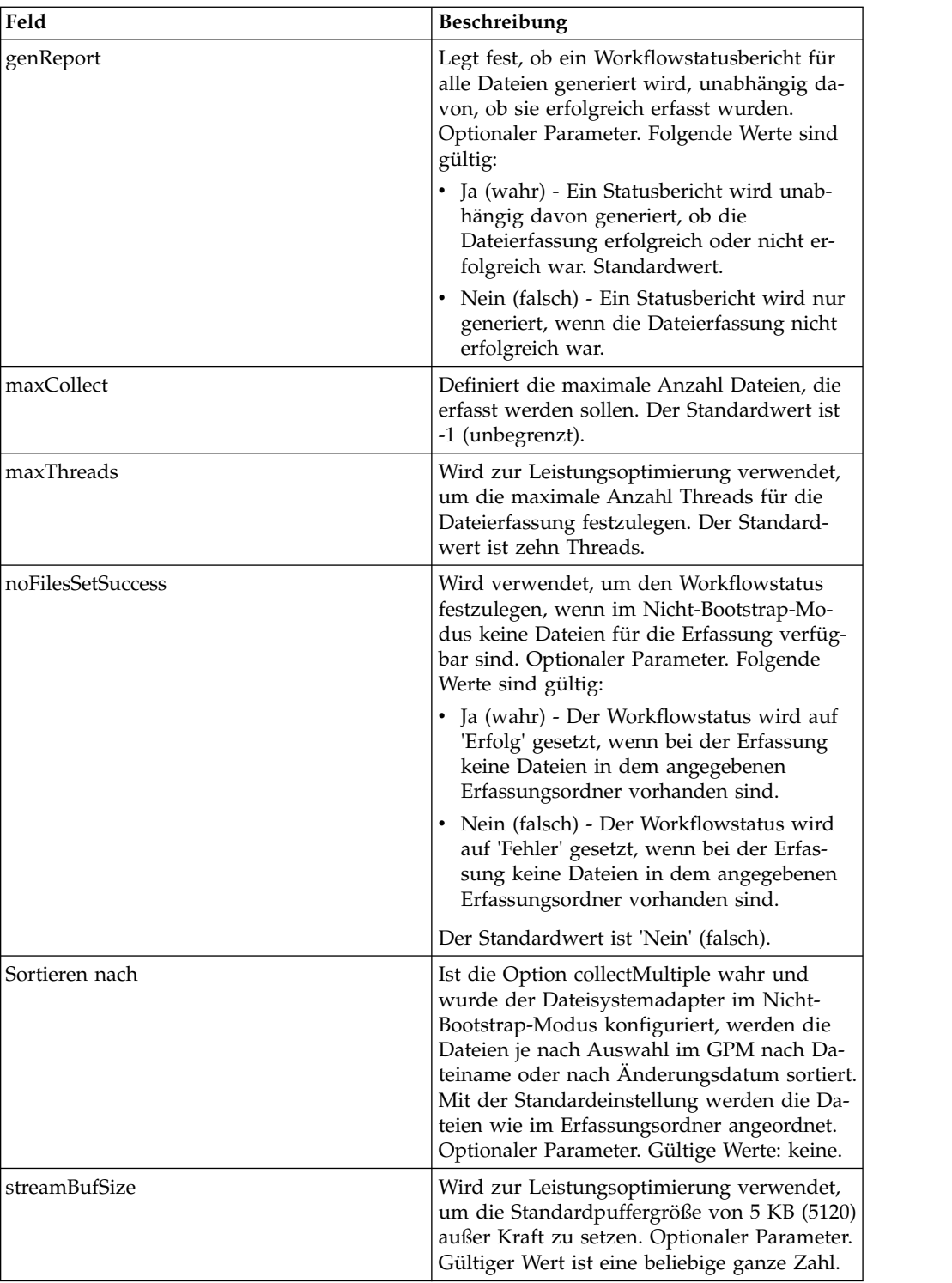

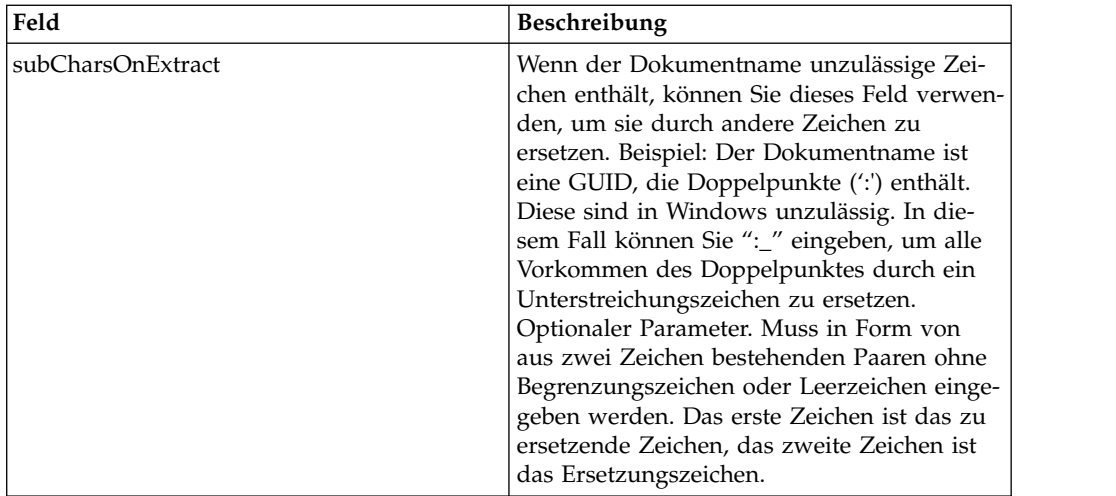

## **Verwendungsbeispiele**

Dieser Abschnitt enthält weitere Beispiele zur Verwendung des Dateisystemadapters, um Dateien zu erfassen und zu extrahieren. Sie finden Beispiele sowohl für den GPM als auch für BPML.

## **Dateierfassung**

Das folgende GPM-Beispiel veranschaulicht einen Geschäftsprozess, der eine Dateierfassungsoperation ausführt, wenn der Geschäftsprozess gestartet wird.

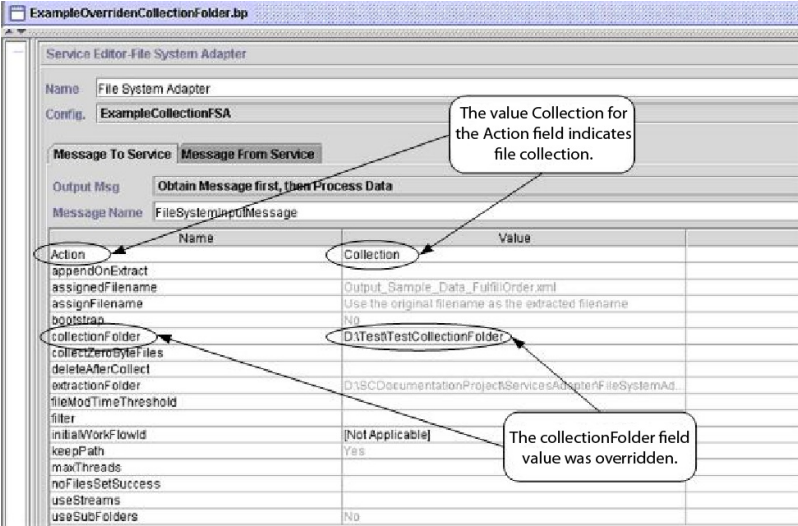

Das folgende Beispiel veranschaulicht denselben Geschäftsprozess mit BPML.

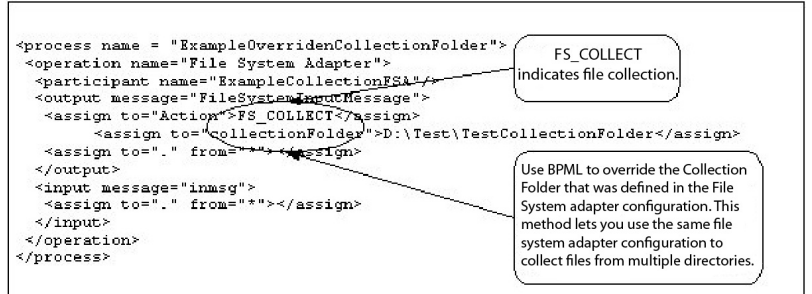

#### **Dateiextraktion**

Das folgende GPM-Beispiel veranschaulicht einen Geschäftsprozess, der eine Dateiextraktionsoperation ausführt, wenn der Geschäftsprozess gestartet wird. Sie können einen Dateisystemadapter so konfigurieren, dass dieser Geschäftsprozess gestartet wird, nachdem die Dateien erfasst wurden.

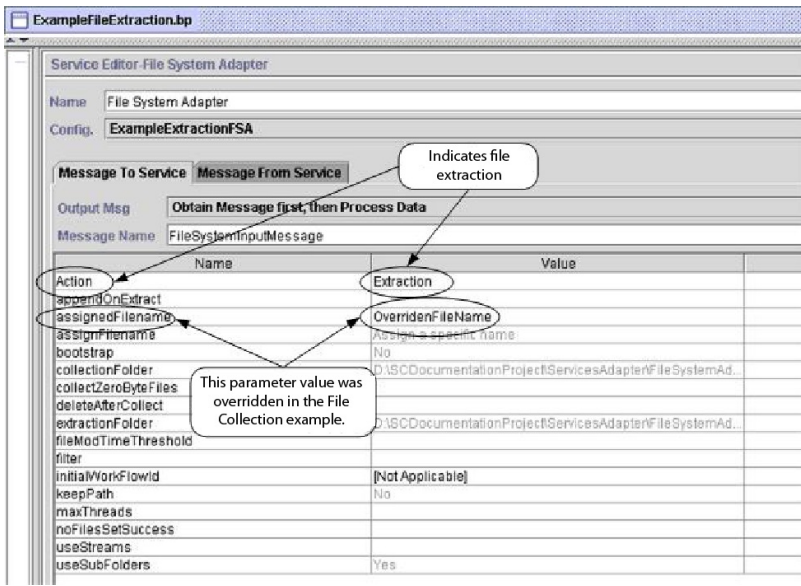

Das folgende Beispiel veranschaulicht denselben Geschäftsprozess mit BPML.

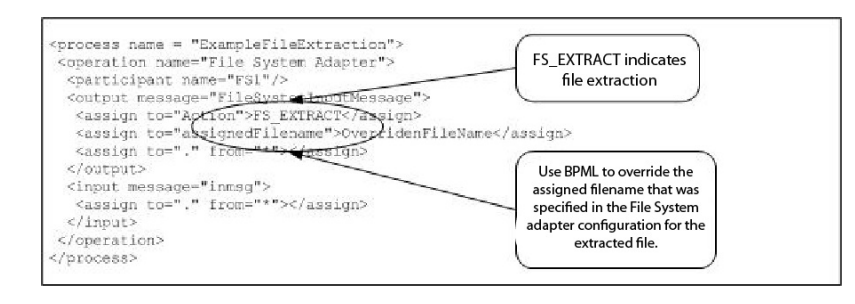

# **Dienst für jedes Dokument**

Der Dienst für jedes Dokument verarbeitet eine Gruppe von Dokumenten nacheinander. Bei jeder Ausführung des Diensts wird das nächste Dokument in der Gruppe als primäres Dokument festgelegt. Auf diese Weise können Geschäftsprozesse Schleifen enthalten, die für jedes Dokument nacheinander ausgeführt werden.

| Systemname                                                                           | ForEachDocument                                                                                                    |
|--------------------------------------------------------------------------------------|----------------------------------------------------------------------------------------------------|
| Kategorien des grafischen<br>Prozessmodellierers (Graphical Process<br>Modeler, GPM) | Alle Dienste                                                                                                    |
| Beschreibung                                                                         | Der Dienst für jedes Dokument verarbeitet<br>eine Gruppe von Dokumenten nacheinander.<br>Bei jeder Ausführung des Diensts wird das<br>nächste Dokument in der Gruppe als primä-<br>res Dokument festgelegt. Auf diese Weise<br>können Geschäftsprozesse Schleifen enthal-<br>ten, die für jedes Dokument nacheinander<br>ausgeführt werden. |
| Geschäftsnutzung                                                                     | Innerhalb eines Geschäftsprozesses mehrere<br>Dokumente nacheinander in einer Schleife<br>verarbeiten.                                                                                                    |
| Verwendungsbeispiel                                                                  | Wird verwendet, wenn ein Geschäftsprozess<br>mehrere Dokumente enthält, die verarbeitet<br>werden müssen. Dieser Dienst wird inner-<br>halb der Geschäftsprozesse X12-Deenvelope<br>und EDIFACT-Deenvelope verwendet, um<br>das Deenveloping von Dokumenten über<br>Funktions- und Transaktionsgruppen hinweg<br>zu iterieren.              |
| Vorkonfiguriert?                                                                     | Ja                                                                                                    |
| Dateien von Fremdanbietern erforderlich?                                             | Nein                                                                                                    |
| Plattformverfügbarkeit                                                               | Alle unterstützten Sterling B2B Integrator-<br>Plattformen                                                                                                    |
| Zugehörige Dienste                                                                   | Der Dienst zur Dokumentextrahierung wird<br>häufig in Verbindung mit dem Dienst für<br>jedes Dokument verwendet, um einzelne<br>Dokumente aus einer Batchdatei zu extrahie-<br>ren.                                                                                                    |
| Anwendungsvoraussetzungen                                                            | Keine                                                                                                    |
| Werden Geschäftsprozesse initialisiert?                                              | Nein                                                                                                    |
| Aufruf                                                                               | Wird als Teil eines Geschäftsprozesses ausge-<br>führt.                                                                                                    |
| Überlegungen zum Geschäftsprozesskontext                                             | Keine                                                                                                    |
| Zurückgegebene Statuswerte                                                           | Zurückgegebene Statuswerte:<br>• Erfolg – Der Dienst hat das primäre Do-<br>kument ordnungsgemäß festgelegt.<br>• Fehler – Der Dienst hat eine nicht erwar-<br>tete Bedingung festgestellt, die den Fehl-<br>schlag der Iteration bewirkt hat.                                                                                              |
| Überlegungen zum Testen                                                              | Erstellen und testen Sie einen<br>Geschäftsprozess, der diesen Dienst verwen-<br>det, um mehrere Dokumente nacheinander<br>zu verarbeiten.                                                                                                    |
|                                                                                      |                                                                                                    |

Die folgende Tabelle enthält eine Übersicht über den Dienst für jedes Dokument:

## **Funktionsweise des Diensts für jedes Dokument**

Verwenden Sie den Dienst für jedes Dokument, wenn der Geschäftsprozess mehrere Dokumente enthält, die verarbeitet werden müssen.

In den folgenden Abschnitten sind ein Geschäftsszenario und Beispiellösungen für den Dienst für jedes Dokument beschrieben.

#### **Geschäftsszenario**

Ihr Unternehmen verfügt über mehrere Datensätze im unstrukturierten Format. Sie müssen diese Datensätze extrahieren und einzeln verarbeiten.

#### **Beispiel für eine Geschäftslösung**

Die folgenden Ansätze bieten eine Lösung für das obige Geschäftsszenario.

- 1. Erstellen Sie Maps, die der Dienst zur Dokumentextrahierung benötigt, um alle einzelnen Dokumente zu extrahieren und in den Geschäftsprozess zu stellen.
- 2. Erstellen Sie einen Geschäftsprozess, der die folgenden Schritte ausführt:
	- v Er extrahiert die Dokumente mit dem Dienst zur Dokumentextrahierung aus der unstrukturierten Datei.
	- v Er verwendet den Dienst für jedes Dokument, um alle extrahierten Dokumente zu durchlaufen.
	- v Er verwendet eine Regel (more\_split\_docs), die mit dem Regelmanager er stellt und mit dem Edge-Editor angewendet wurde. Diese Regel überprüft, ob alle Dokumente verarbeitet wurden.
	- v Er ruft einen Unterprozess auf, der jedes Dokument verarbeitet.

Diese Geschäftslösung wird sowohl für den GPM als auch für die BPML (Business Process Modeling Language) beschrieben.

**Anmerkung:** Das Hauptaugenmerk in diesem Beispiel liegt auf der Verwendung des Diensts für jedes Dokument. Die Details zu dem Unterprozess werden nicht berücksichtigt.

#### **GPM-Beispiel**

Das folgende Beispiel zeigt eine Lösung für das obige Geschäftsszenario mithilfe des GPM:

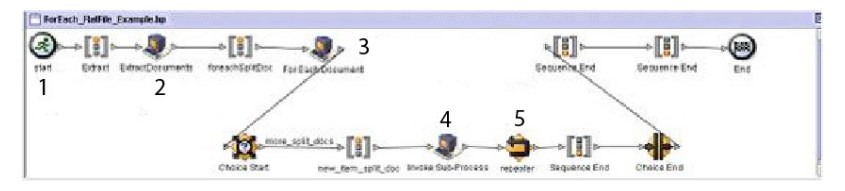

- 1. Eine unstrukturierte Datei mit mehreren Datensätzen wird als primäres Dokument an den Geschäftsprozess übergeben.
- 2. Der Dienst zur Dokumentextrahierung extrahiert alle Dokumente aus der unstrukturierten Datei und stellt sie als einzelne Dokumente in die Prozessdaten des Geschäftsprozesses.
- 3. Der Dienst für jedes Dokument durchläuft die Dokumente und legt jedes Dokument nacheinander als primäres Dokument fest.
- 4. Ein Unterprozess wird ausgeführt, um jedes der Dokumente zu verarbeiten.
- 5. Die Regel (more\_split\_docs) wird mithilfe des Edge-Editors angewendet.

Das folgende Beispiel zeigt die GPM-Konfiguration des Diensts für jedes Dokument.

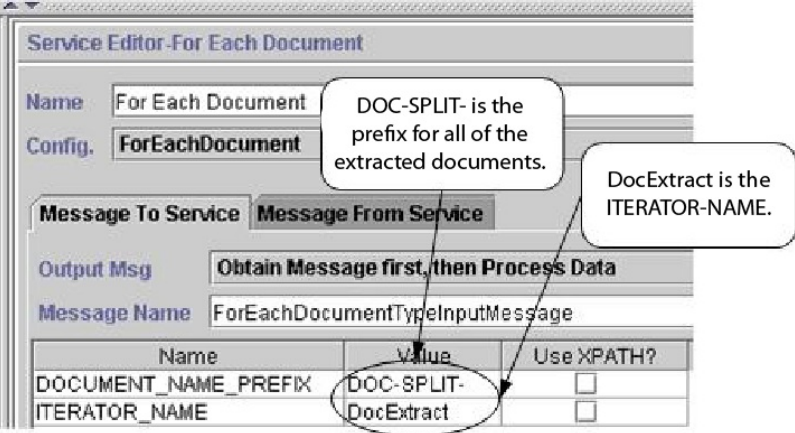

Die folgende Abbildung zeigt die Konfiguration des Regeleditors und Edge-Editors im GPM für den Geschäftsprozess.

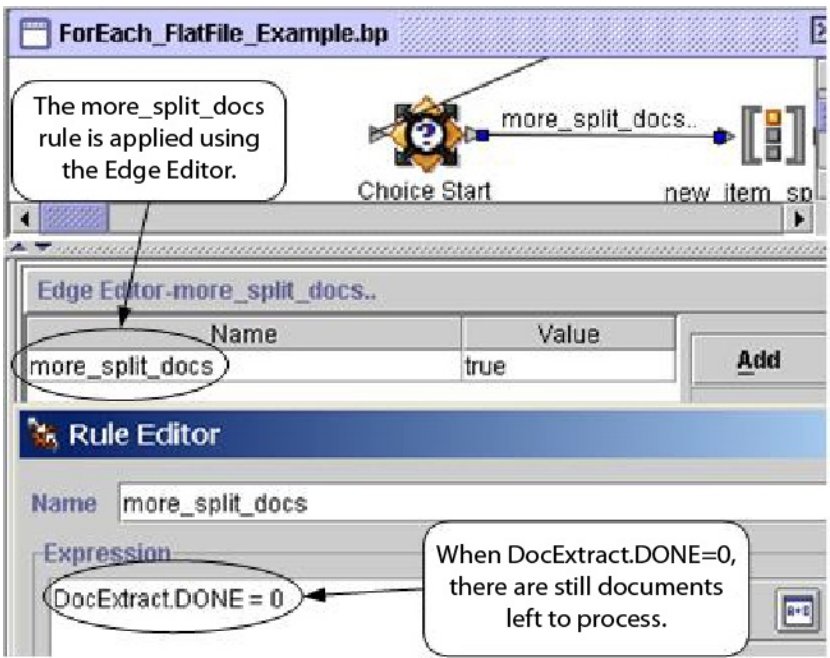

DocExtract.DONE ist ein Ausgabeparameter des Diensts für jedes Dokument.

Die Regel (more\_split\_docs) lautet DocExtract.DONE = 0. Diese Regel wird mit dem Regelmanager erstellt und mithilfe des Edge-Editors auf den Geschäftsprozess angewendet.

Wenn diese Regel wahr ist, wird die Verarbeitung fortgesetzt. Nachdem alle Dokumente verarbeitet wurden, wird DocExtract.DONE durch den Dienst für jedes Dokument auf 1 gesetzt und die Verarbeitung stoppt.

#### **BPML-Beispiel (Business Process Modeling)**

Das folgende Beispiel veranschaulicht die entsprechende Geschäftsprozesslösung unter Verwendung der Business Process Modeling Language (BPML).

```
<process name="ForEach_FlatFile_Example">
  <rule name="more_split_docs">
    <condition>DocExtract.DONE = 0</condition>
  \langlerule\rangle<sequence name="Extract">
    <operation name="ExtractDocuments">
      <participant name="DocumentExtractionService"/>
      <output message="DocumentExtractionTypeInputMessage">
        <assign to="BatchLikeDocuments">NO</assign>
        <assign to="DocExtractMapList">DocExtract_CTN DocExtract_ITM</assign>
        <assign to="." from="*"></assign>
      </output>
      <input message="inmsg">
       <assign to="." from="*"></assign>
      \langleinput\rangle</operation>
<sequence name="foreachSplitDoc">
      <operation name="For Each Document">
        <participant name="ForEachDocument"/>
        <output message="ForEachDocumentTypeInputMessage">
          <assign to="DOCUMENT_NAME_PREFIX">DOC-SPLIT-</assign>
          <assign to="ITERATOR_NAME">DocExtract</assign>
          <assign to="." from="*"></assign>
        </output>
        <input message="inmsg">
          <assign to="." from="*"></assign>
        </input>
      </operation>
      <choice name="Choice Start">
        <select>
          <case ref="more_split_docs" activity="new_item_split_doc"/>
        </select>
<sequence name="new_item_split_doc">
            <operation name="Invoke Sub-Process">
              <participant name="InvokeSubProcessService"/>
              <output message="InvokeSubProcessServiceTypeInputMessage">
                <assign to="INVOKE_MODE">ASYNC</assign>
                <assign to="NOTIFY_PARENT_ON_ERROR">ALL</assign>
                <assign to="WFD_NAME"> ProcessNewItemRequest</assign>
                <assign to="." from="*"></assign>
              </output>
              <input message="inmsg">
                <assign to="." from="*"></assign>
              </input>
            </operation>
            <repeat name="repeater" ref="foreachSplitDoc"/>
        </sequence>
      </choice>
    </sequence>
  </sequence>
</process>
```
#### **Prozessdaten**

Die folgende Abbildung zeigt die Prozessdaten, nachdem die Dokumente extrahiert wurden und das erste Dokument verarbeitet wurde.

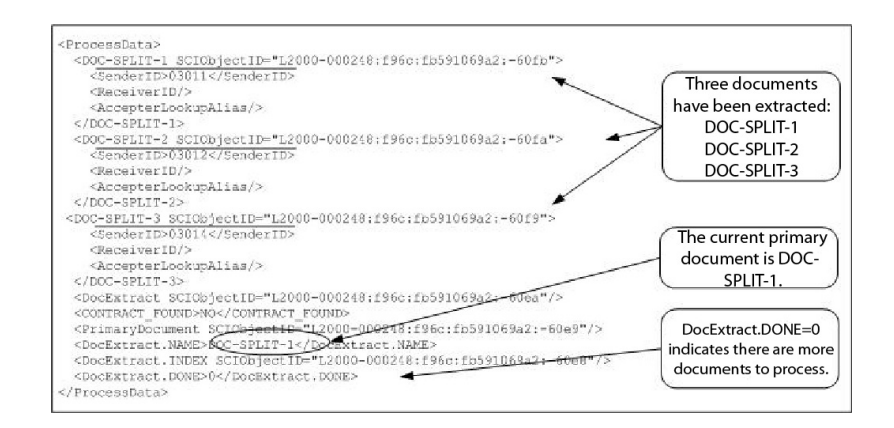

Die folgende Abbildung zeigt die Prozessdaten, nachdem der Geschäftsprozess ausgeführt wurde.

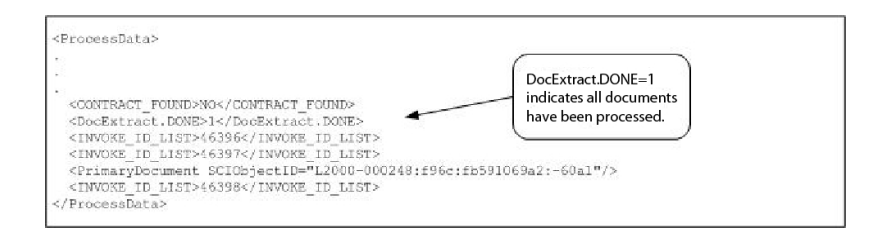

**Anmerkung:** Wird der Parameter PDToProcessData des Diensts zur Dokumentextrahierung auf 'No' gesetzt, enthalten die Prozessdaten nur den aktuellen DOC- \_SPLIT-Abschnitt. Bei jeder Iteration des Diensts für jedes Dokument werden die Prozessdaten mit dem aktuellen DOC\_SPLIT aktualisiert und der vorherige DOC- \_SPLIT wird entfernt.

#### **Ausgabe vom Dienst an den Geschäftsprozess**

In der folgenden Tabelle ist die Ausgabe des Diensts für jedes Dokument an den Geschäftsprozess beschrieben. Die Parameter in der Tabelle sowie die zugehörigen Werte werden in die Prozessdaten eingereiht, damit sie später im Geschäftsprozess verwendet werden können.

**Anmerkung:** In der folgenden Tabelle wird I durch den Wert des Parameters ITE-RATOR\_NAME ersetzt. Ist der Wert des Parameters ITERATOR\_NAME beispielsweise TEST, lauten die Parameter TEST, TEST.INDEX, TEST.NAME und TEST.DO-NE.

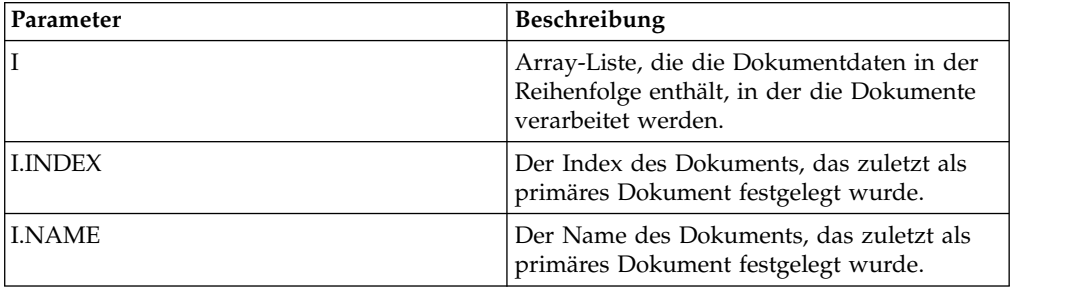

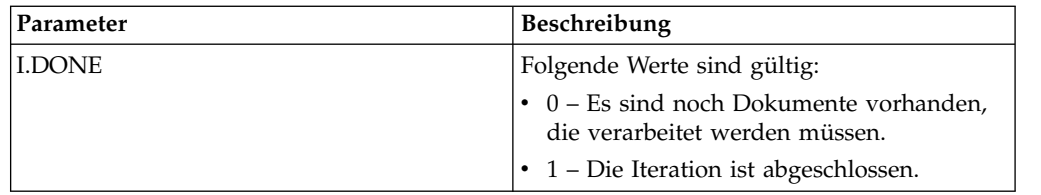

Das folgende Beispiel zeigt die Prozessdaten mit den Ausgabeparametern. Die Ar ray-Liste heißt in diesem Fall DocExtract.

<ProcessData>

```
.
.
.
<DocExtract SCIObjectID="L2000-000248:f96c:fb591069a2:-60ea"/>
<DocExtract.NAME>DOC-SPLIT-1</DocExtract.NAME>
<DocExtract.INDEX SCIObjectID="L2000-000248:f96c:fb591069a2:-60e8"/>
<DocExtract.DONE>0</DocExtract.DONE>
.
.
```
</ProcessData>

#### **Verwendungsbeispiele**

Die folgenden Geschäftsprozesse sind in Sterling B2B Integrator vordefiniert:

- v Geschäftsprozess X12Deenvelope
- v Geschäftsprozess EDIFACTDeenvelope

#### **Dienst für jedes Dokument implementieren**

Führen Sie die folgenden Tasks aus, um den Dienst für jedes Dokument zu implementieren:

1. Ist noch keine Konfiguration vorhanden, erstellen Sie eine Konfiguration für den Dienst für jedes Dokument. Informationen dazu finden Sie unter *Dienste und Adapter verwalten*.

**Anmerkung:** Ein Dienst für jedes Dokument wird bei der Installation von Sterling B2B Integrator konfiguriert.

- 2. Konfigurieren Sie den Dienst für jedes Dokument. Informationen dazu finden Sie unter *Dienst für jedes Dokument konfigurieren*.
- 3. Verwenden Sie den Dienst für jedes Dokument in einem Geschäftsprozess.

#### **Dienst für jedes Dokument konfigurieren**

Zum Konfigurieren des Diensts für jedes Dokument müssen Sie Feldeinstellungen in Sterling B2B Integrator und im GPM angeben.

Das folgende Beispiel zeigt die GPM-Parameter für den Dienst für jedes Dokument. Auf der Registerkarte 'Nachricht von Dienst' müssen keine Felder konfiguriert werden.

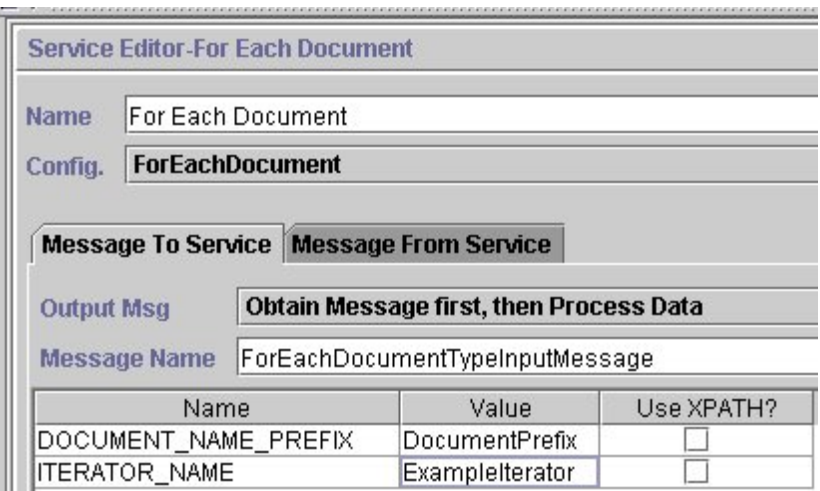

Das folgende Beispiel zeigt die BPML-Parameter, die den GPM-Parametern des Diensts für jedes Dokument entsprechen.

```
<operation name="For Each Document">
       <participant name="ForEachDocument"/>
       <output message="ForEachDocumentTypeInputMessage">
         <assign to="DOCUMENT_NAME_PREFIX">DocumentPrefix</assign>
         <assign to="ITERATOR_NAME">ExampleIterator</assign>
         <assign to="." from="*"></assign>
       </output>
       <input message="inmsg">
         <assign to="." from="*"></assign>
        </input>
     </operation>
```
## **GPM-Konfiguration**

In der folgenden Tabelle sind die Felder beschrieben, die für die Konfiguration des Diensts für jedes Dokument im GPM verwendet werden:

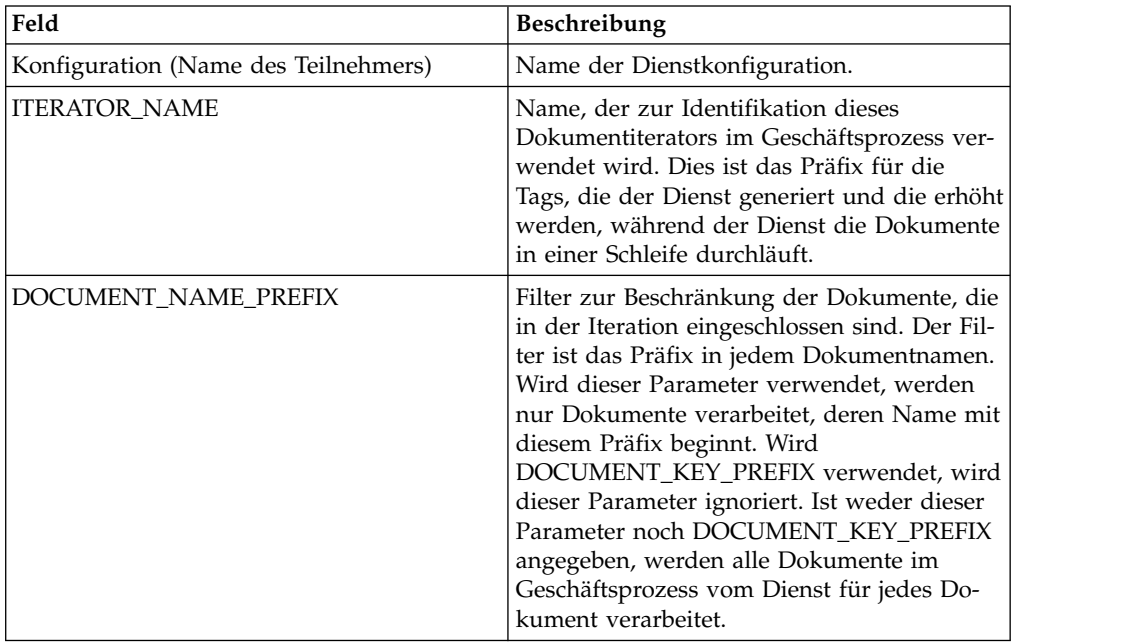

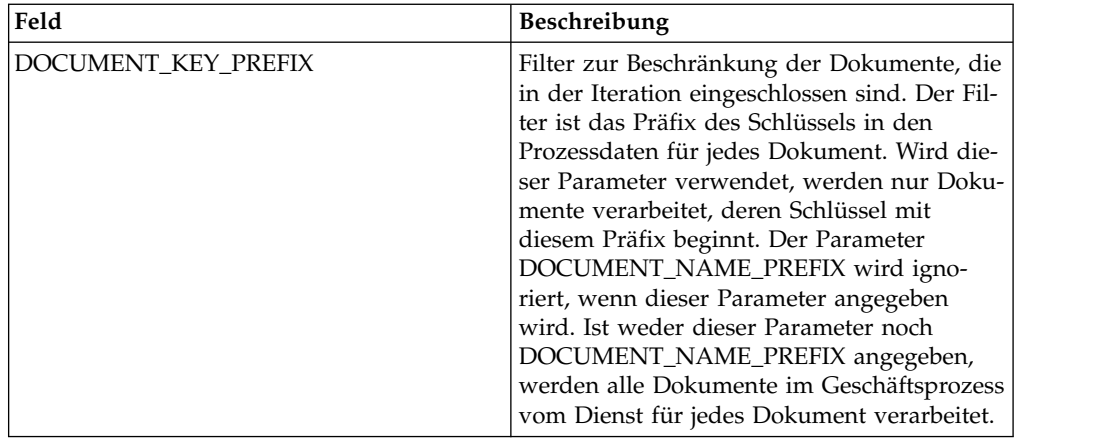

# **FTP-Clientadapter**

Der FTP-Clientadapter verwendet die FTP-Clientdienste, um FTP-Anforderungen mithilfe eines Perimeterservers an Handelspartner zu senden. Er ersetzt den B2B FTP Client Adapter, den FTP-Send-Adapter und den FTP-Get-Adapter.

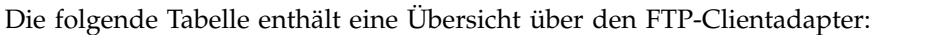

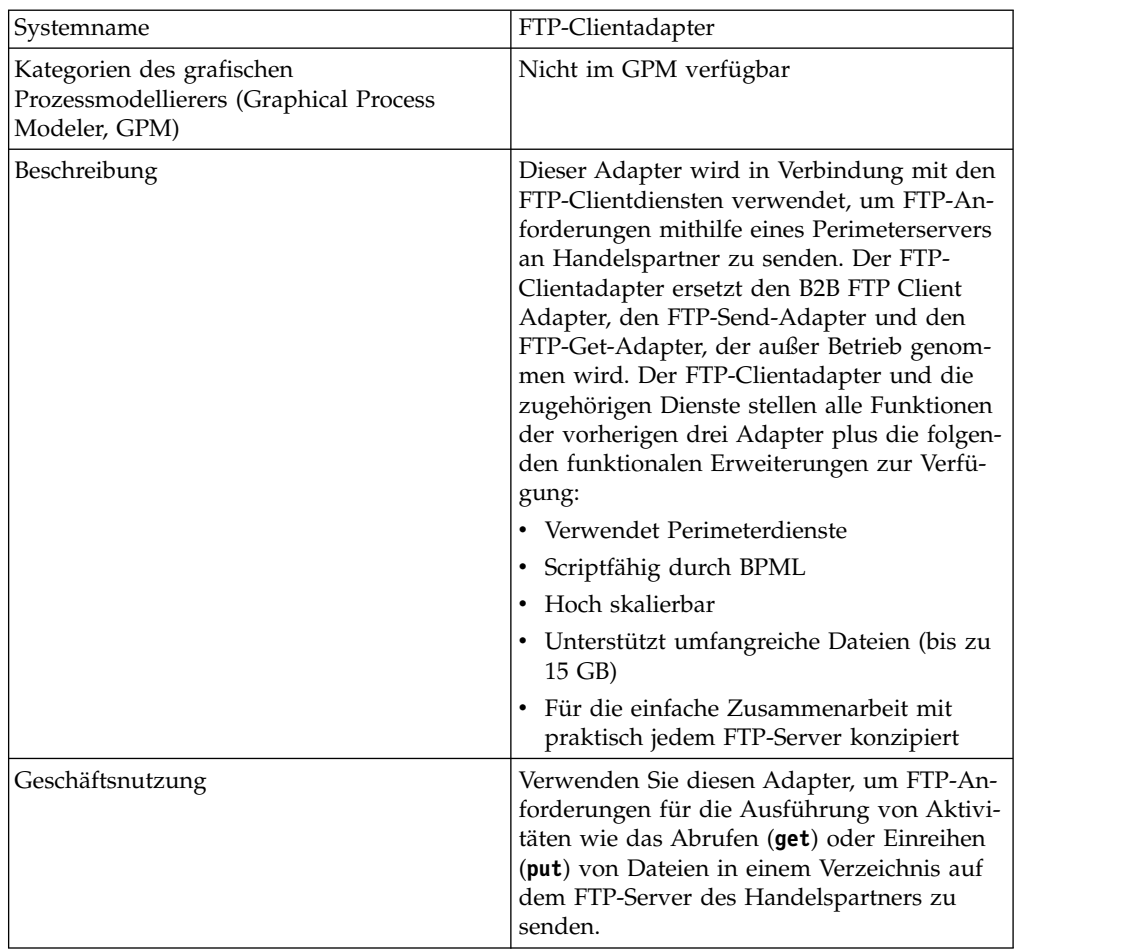

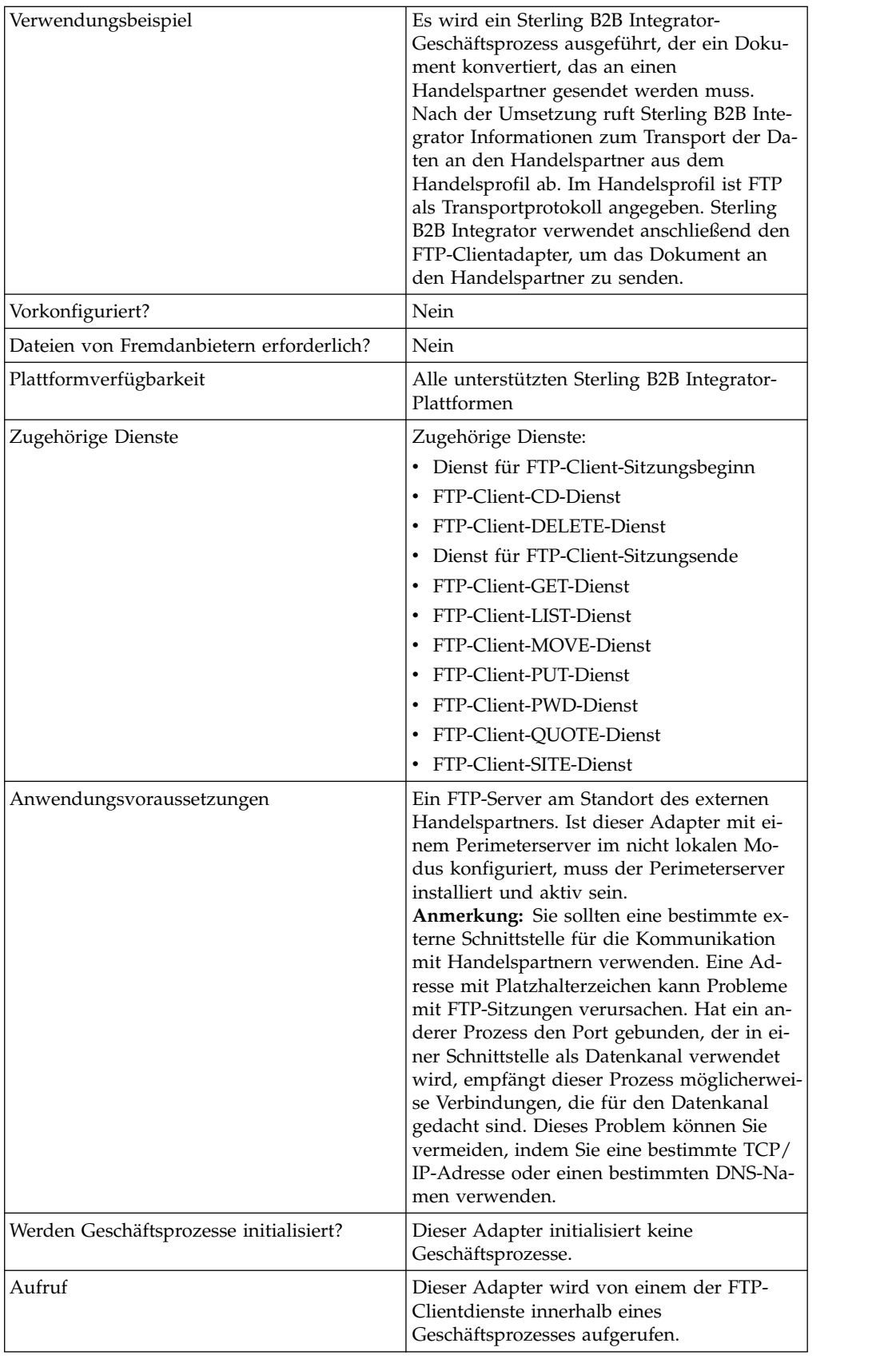

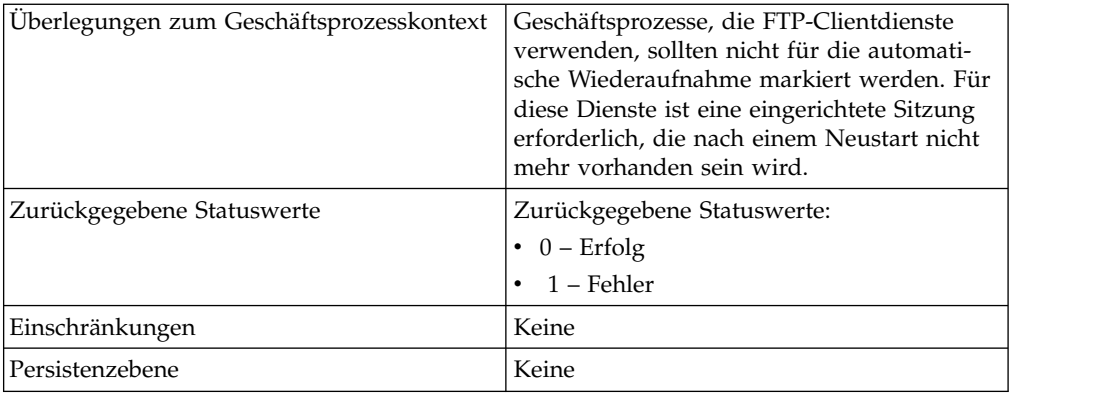

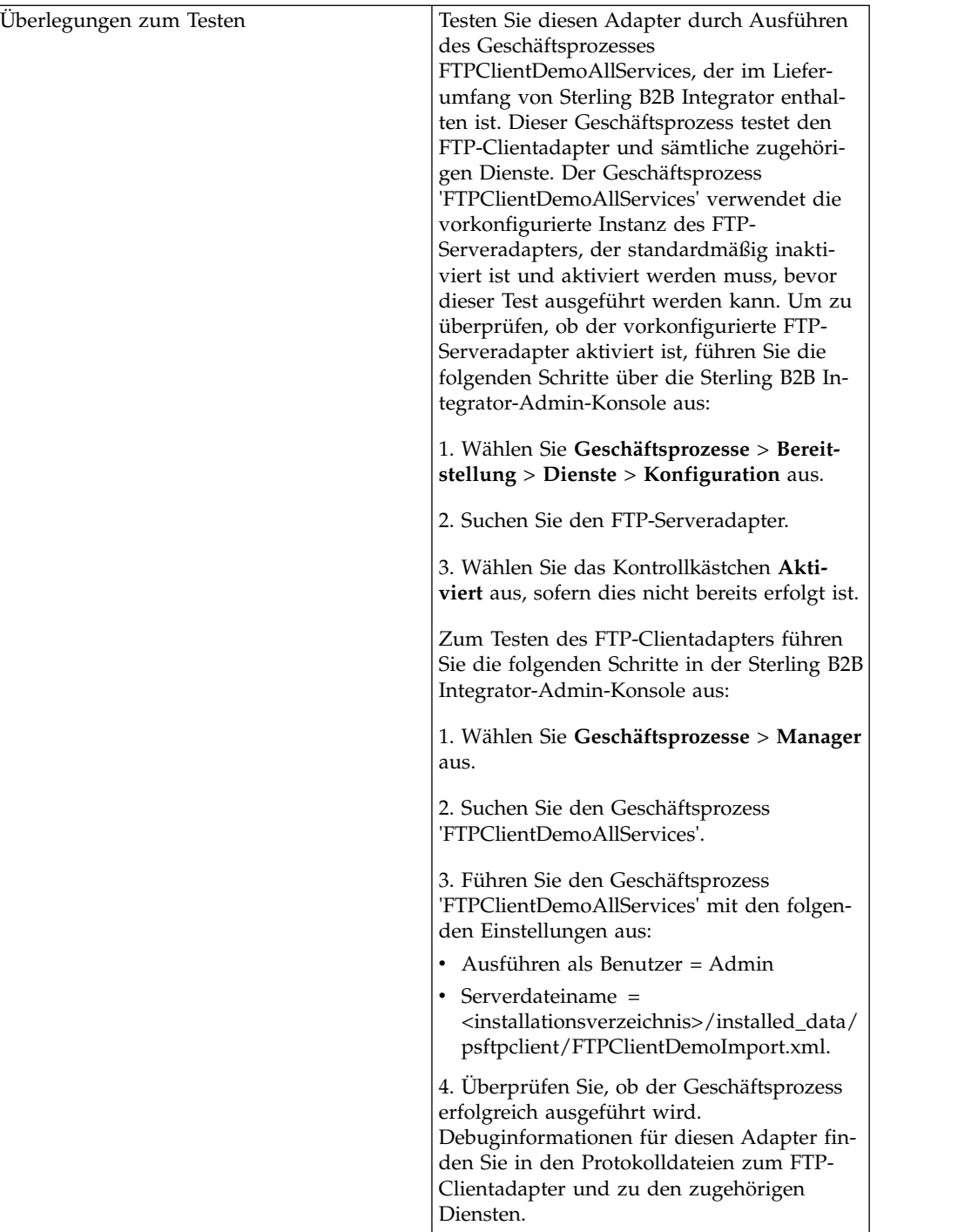

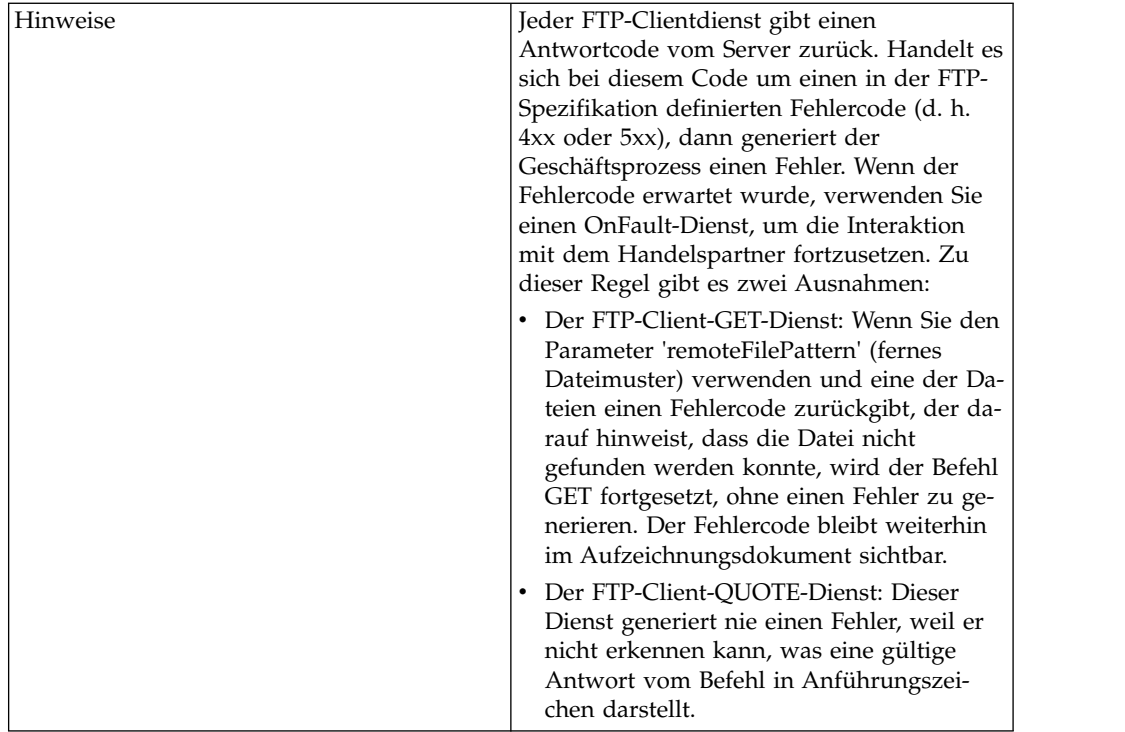

## **Geschäftsszenario**

Sie möchten über FTP eine Datei an einen Handelspartner senden. Die Datei muss in eine bestimmtes Verzeichnis auf dem FTP-Server des Handelspartners gestellt werden. Nachdem die Datei in das Verzeichnis eingereiht wurde, möchten Sie den Inhalt des Verzeichnisses auflisten, um zu überprüfen, ob die Datei ordnungsgemäß kopiert wurde.

## **Beispiel für Geschäftslösung**

Die folgenden Ansätze bieten eine Lösung für das obige Geschäftsszenario.

- 1. Erstellen Sie eine FTP-Clientadapterkonfiguration für die FTP-Clientdienste, die in einen Geschäftsprozess eingeschlossen werden, um die Datei zu senden.
- 2. Erstellen Sie einen Geschäftsprozess, der die folgenden Schritte ausführt:
	- v Er öffnet eine FTP-Kommunikationssitzung mit dem Handelspartner (mithilfe des Diensts für den FTP-Client-Sitzungsbeginn).
	- v Er wechselt in das korrekte Verzeichnis auf dem FTP-Server des Handelspartners (mithilfe des FTP-Client-CD-Diensts).
	- v Er reiht die Datei in das Verzeichnis ein (mithilfe des FTP-Client-PUT- Diensts).
	- v Er generiert eine Liste des Verzeichnisinhalts, damit überprüft werden kann, ob der Befehl 'put' erfolgreich ausgeführt wurde (mithilfe des FTP-Client-LIST-Diensts).
	- v Er schließt die FTP-Sitzung (mithilfe des Diensts für das FTP-Client-Sitzungsende).

Diese Geschäftslösung wird sowohl für den GPM als auch für die BPML beschrieben.

## **GPM-Beispiel**

Das folgende Beispiel zeigt eine Lösung für das obige Geschäftsszenario mithilfe des GPM:

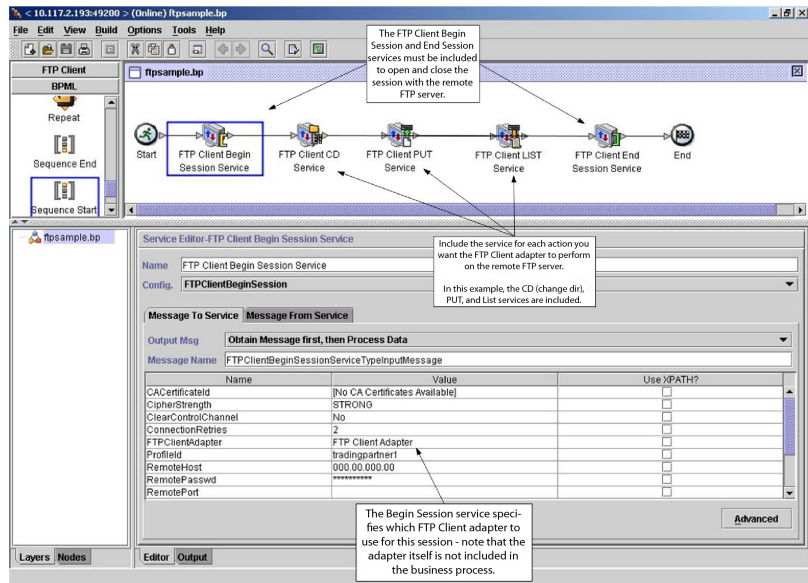

## **BPML (Business Process Modeling Language) - Beispiel**

Das folgende Beispiel zeigt die entsprechende Geschäftsprozesslösung unter Ver wendung der Business Process Modeling Language (BPML):

```
<process name="default">
  <sequence>
    <operation name="FTP Client Begin Session Service">
      <participant name="FTPClientBeginSession"/>
      <output message="FTPClientBeginSessionServiceTypeInputMessage">
       <assign to="CipherStrength">STRONG</assign>
       <assign to="ClearControlChannel">NO</assign>
       <assign to="ConnectionRetries">2</assign>
       <assign to="FTPClientAdapter">FTPClientAdapter</assign>
       <assign to="ProfileId">tradingpartner1</assign>
       <assign to="RemoteHost">000.00.000.00</assign>
       <assign to="RemotePasswd">uuuuuuuu</assign>
       <assign to="." from="*"></assign>
     </output>
      <input message="inmsg">
       <assign to="." from="*"></assign>
      </input>
    </operation>
    <operation name="FTP Client CD Service">
     <participant name="FTPClientCd"/>
      <output message="FTPClientCdServiceTypeInputMessage">
       <assign to="CdUp">YES</assign>
       <assign to="." from="*"></assign>
     </output>
      <input message="inmsg">
       <assign to="." from="*"></assign>
     </input>
    </operation>
<operation name="FTP Client LIST Service">
     <participant name="FTPClientList"/>
      <output message="FTPClientListServiceTypeInputMessage">
       <assign to="ConnectionType">ACTIVE</assign>
       <assign to="." from="*"></assign>
```

```
</output>
      <input message="inmsg">
        <assign to="." from="*"></assign>
      </input>
    </operation>
    <operation name="FTP Client PUT Service">
      <participant name="FTPClientPut"/>
      <output message="FTPClientPutServiceTypeInputMessage">
       <assign to="DocumentId">doc12345</assign>
        <assign to="." from="*"></assign>
      </output>
      <input message="inmsg">
       \leqassign to="." from="\ast">\lt/assign>
      </input>
    </operation>
<operation name="FTP Client End Session Service">
      <participant name="FTPClientEndSession"/>
      <output message="FTPClientEndSessionServiceTypeInputMessage">
        <assign to="." from="*"></assign>
      </output>
      <input message="inmsg">
       <assign to="." from="*"></assign>
      </input>
   </operation>
</sequence>
</process>
```
## **FTP-Clientadapter implementieren**

Führen Sie die folgenden Tasks aus, um den FTP-Clientadapter zu implementieren:

- 1. Erstellen Sie eine FTP-Clientadapterkonfiguration. Informationen hierzu finden Sie unter *Dienste und Adapter verwalten*.
- 2. Konfigurieren Sie den Adapter. Informationen dazu finden Sie unter *FTP-Clientadapter konfigurieren*.

## **FTP-Clientadapter konfigurieren**

Zum Konfigurieren des FTP-Clientadapters müssen Sie Feldeinstellungen in Sterling B2B Integrator angeben.

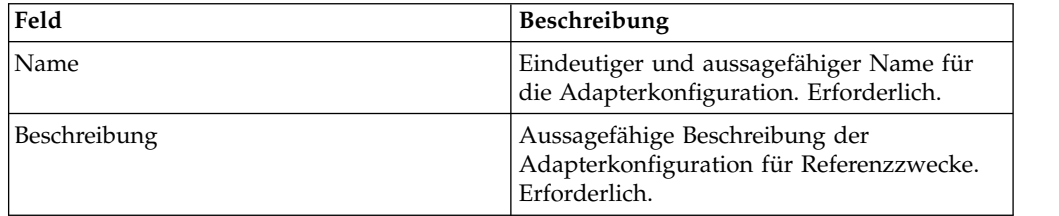

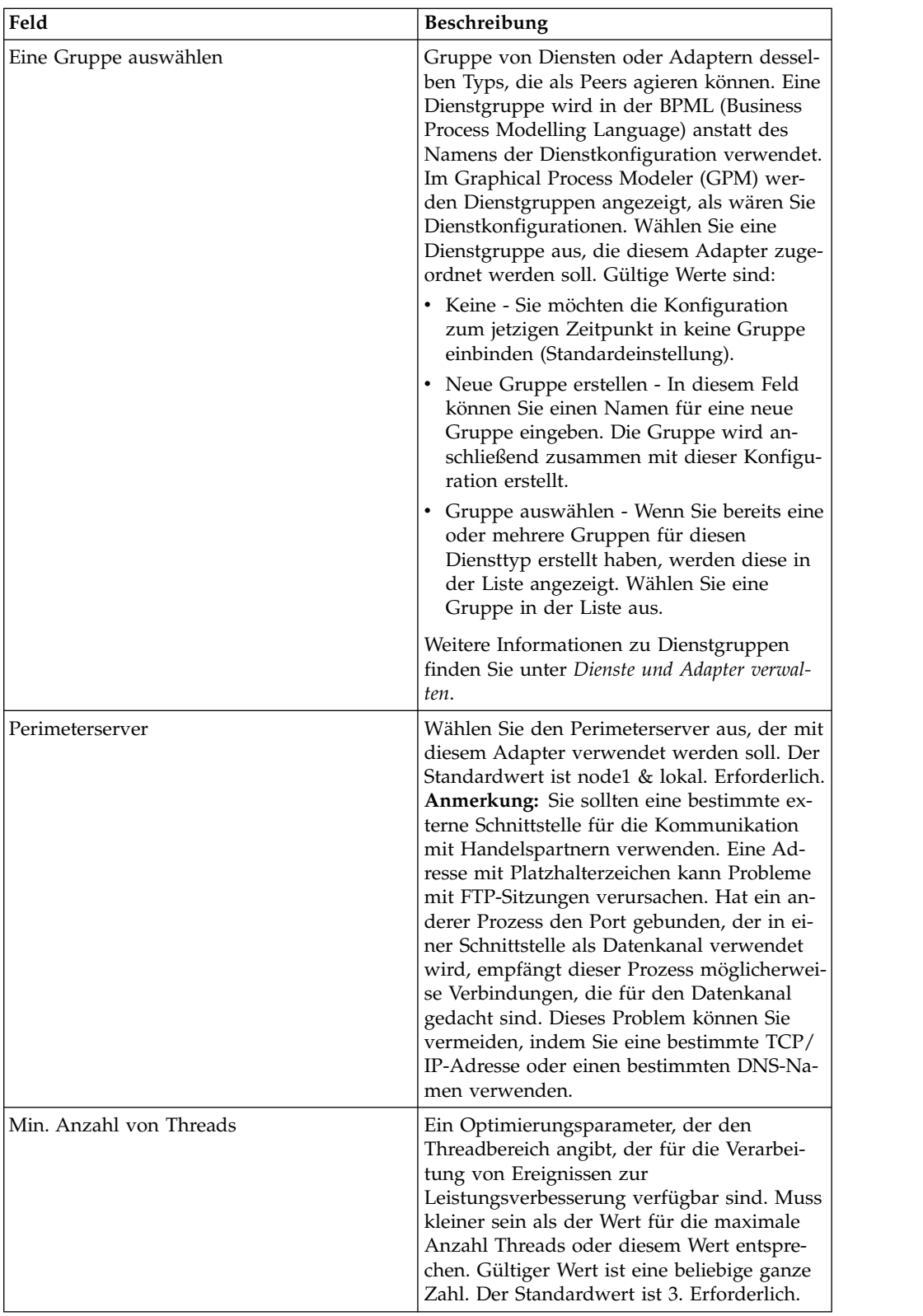

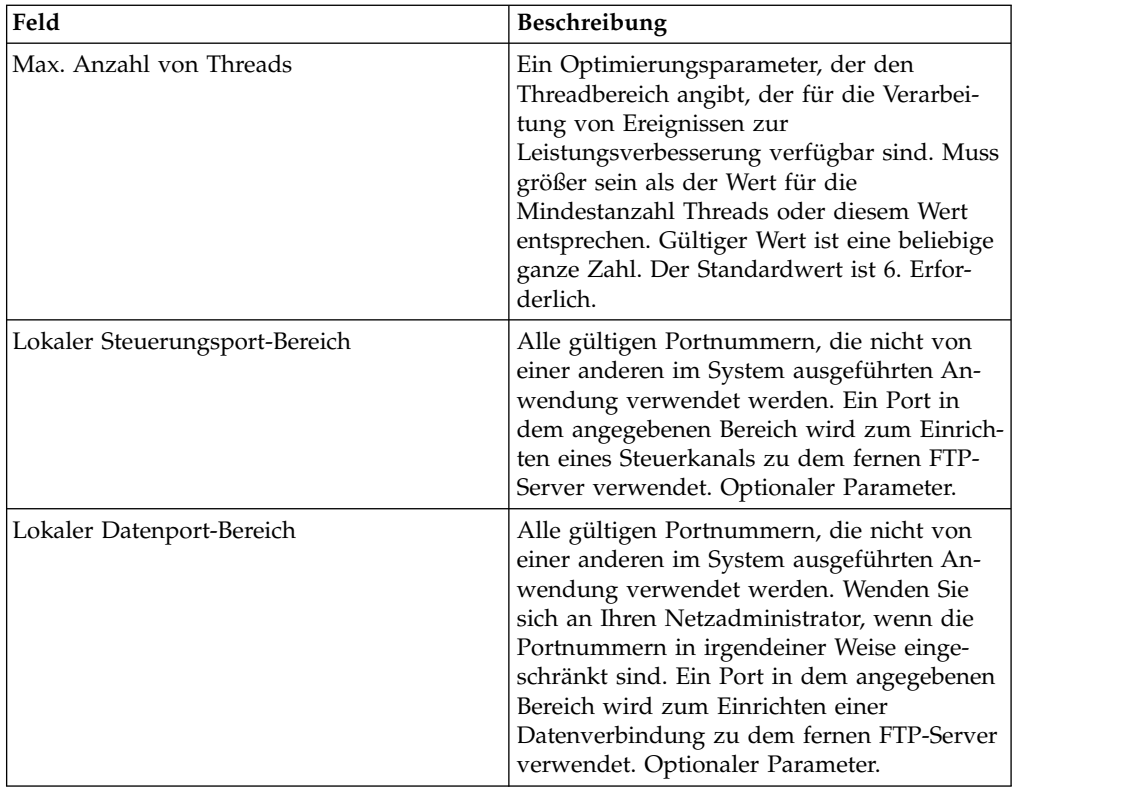

# **Dienst für den FTP-Client-Sitzungsbeginn**

Der Dienst für den FTP-Client-Sitzungsbeginn baut eine Sitzung mit dem FTP-Ser ver eines Handelspartners auf.

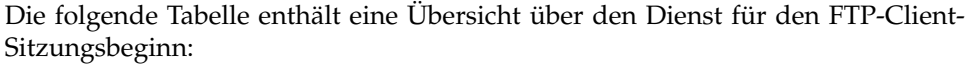

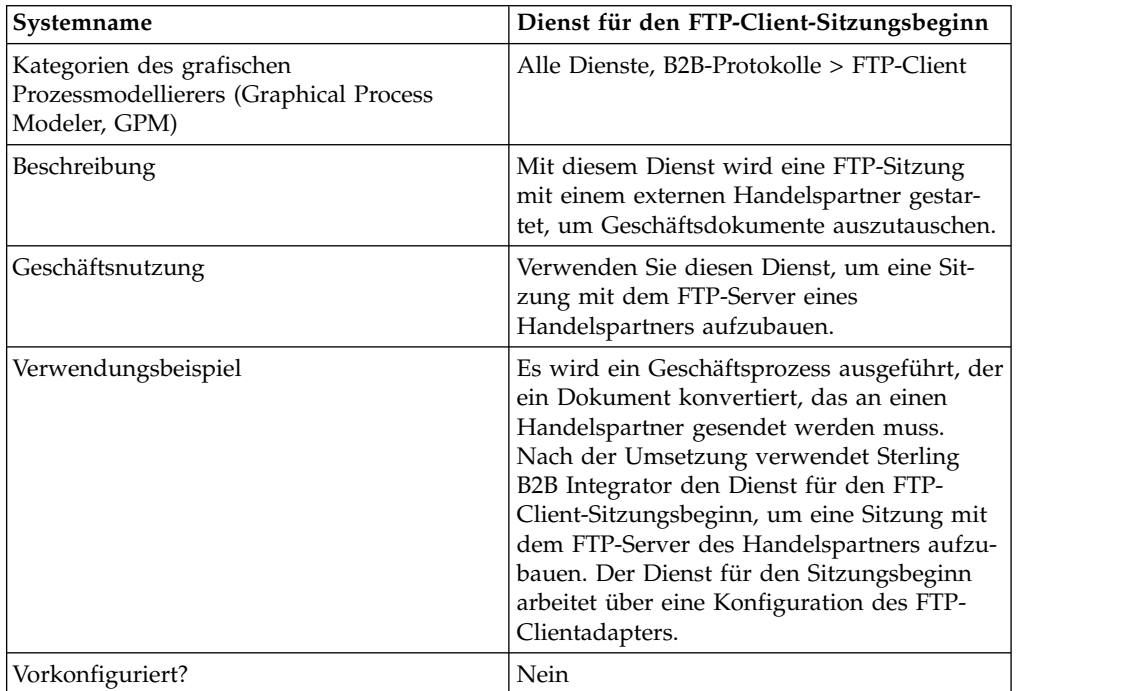

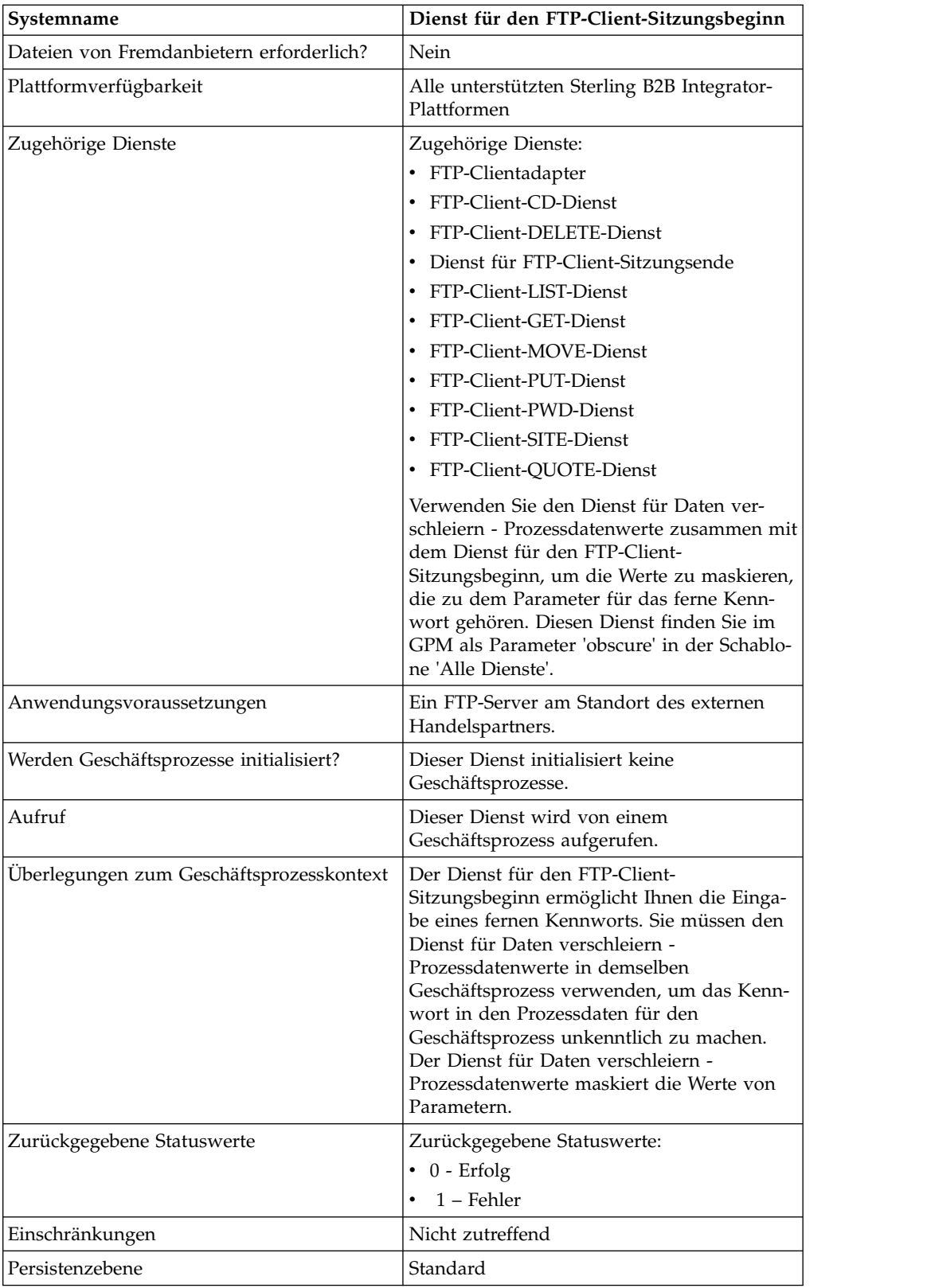

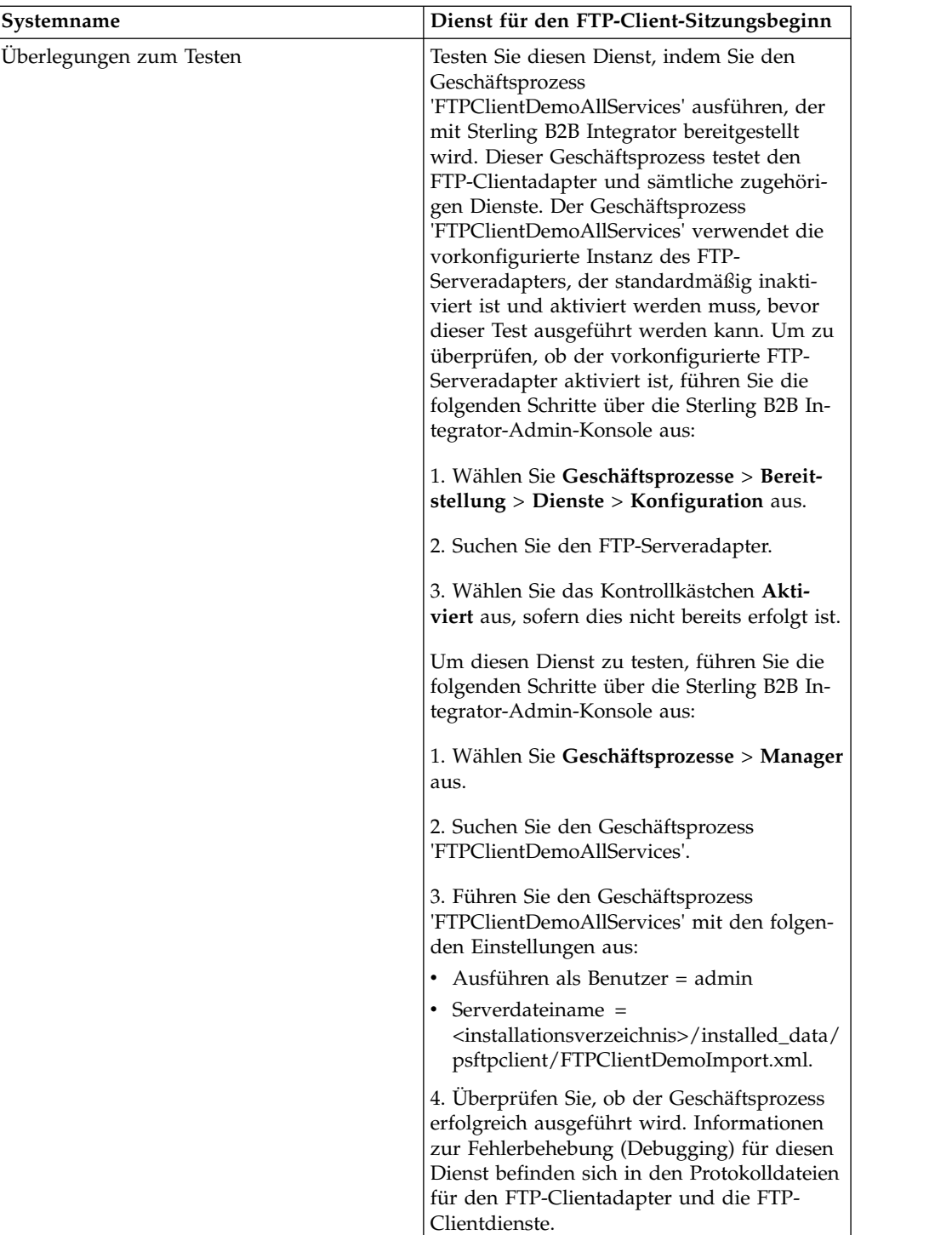

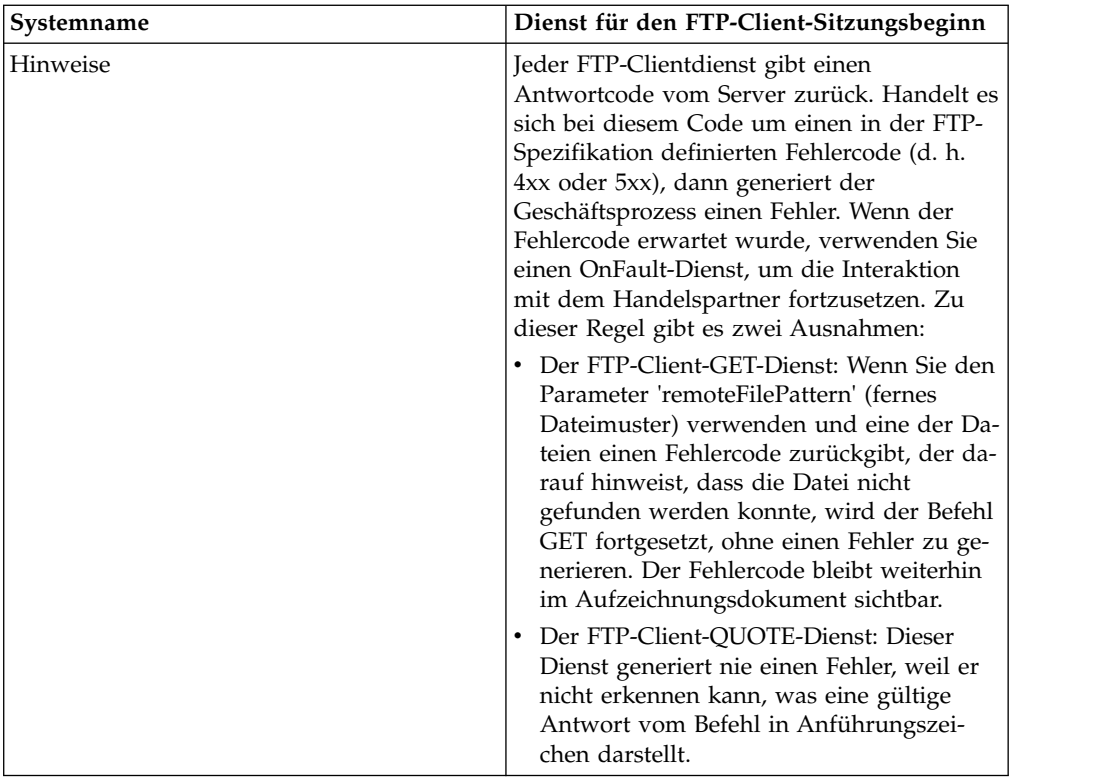

## **Dienst für den FTP-Client-Sitzungsbeginn implementieren**

Führen Sie die folgenden Tasks aus, um den Dienst für den FTP-Client-Sitzungsbeginn zu implementieren:

- 1. Erstellen Sie eine Konfiguration für den Dienst für den FTP-Client-Sitzungsbeginn. Informationen hierzu finden Sie unter *Dienste und Adapter verwalten*.
- 2. Verwenden Sie den Dienst für den FTP-Client-Sitzungsbeginn in einem Geschäftsprozess.

#### **Dienst für den FTP-Client-Sitzungsbeginn konfigurieren**

Sie können die folgenden Werte in dem Handelspartnerprofil definieren und das Profil im Feld ProfileId angeben. Sie können diese Werte jedoch auch in einer Instanz des Diensts definieren, sodass sie nur auf diese Instanz angewendet werden. Werden die folgenden Werte im Dienst für den FTP-Client-Sitzungsbeginn angegeben, setzen sie die entsprechenden Werte im FTP-Handelspartnerprofil außer Kraft:

- CACertificateId (CA-Zertifikats-ID)
- CipherStrength
- ConnectionRetries
- CharacterEncoding
- ConnectionTimeout
- RemoteHost (Ferner Host)
- v RemotePasswd (Fernes Kennwort)
- RemotePort (Ferner Port)
- RemoteUserId (Ferne Benutzer-ID)
- RetryDelay (Verzögerung zwischen Wiederholungen)
- v SSL

• SystemCertificateId (Systemzertifikats-ID)

Zum Konfigurieren des Diensts für den FTP-Client-Sitzungsbeginn müssen Sie Einstellungen für die folgenden Felder im GPM angeben:

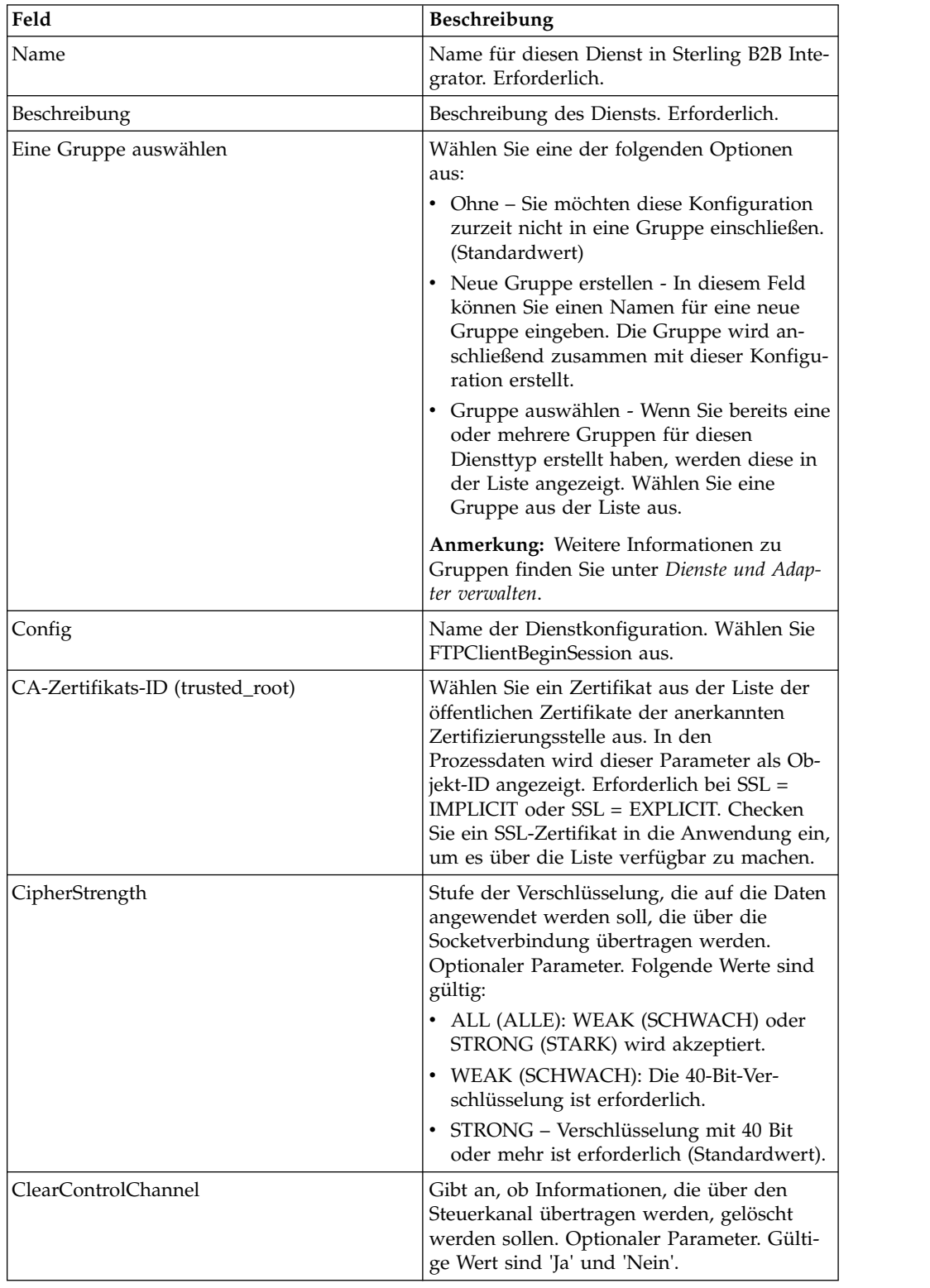

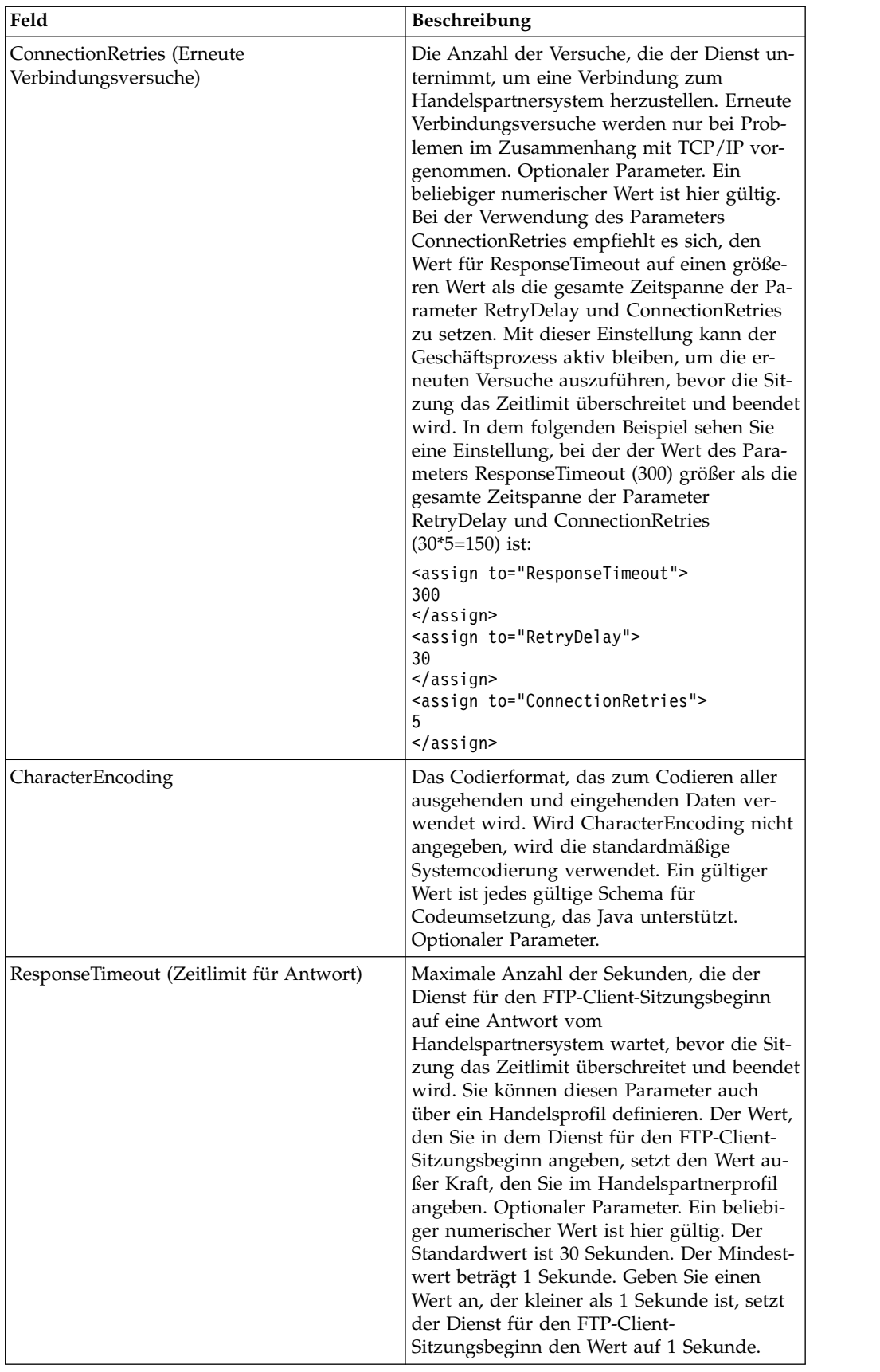

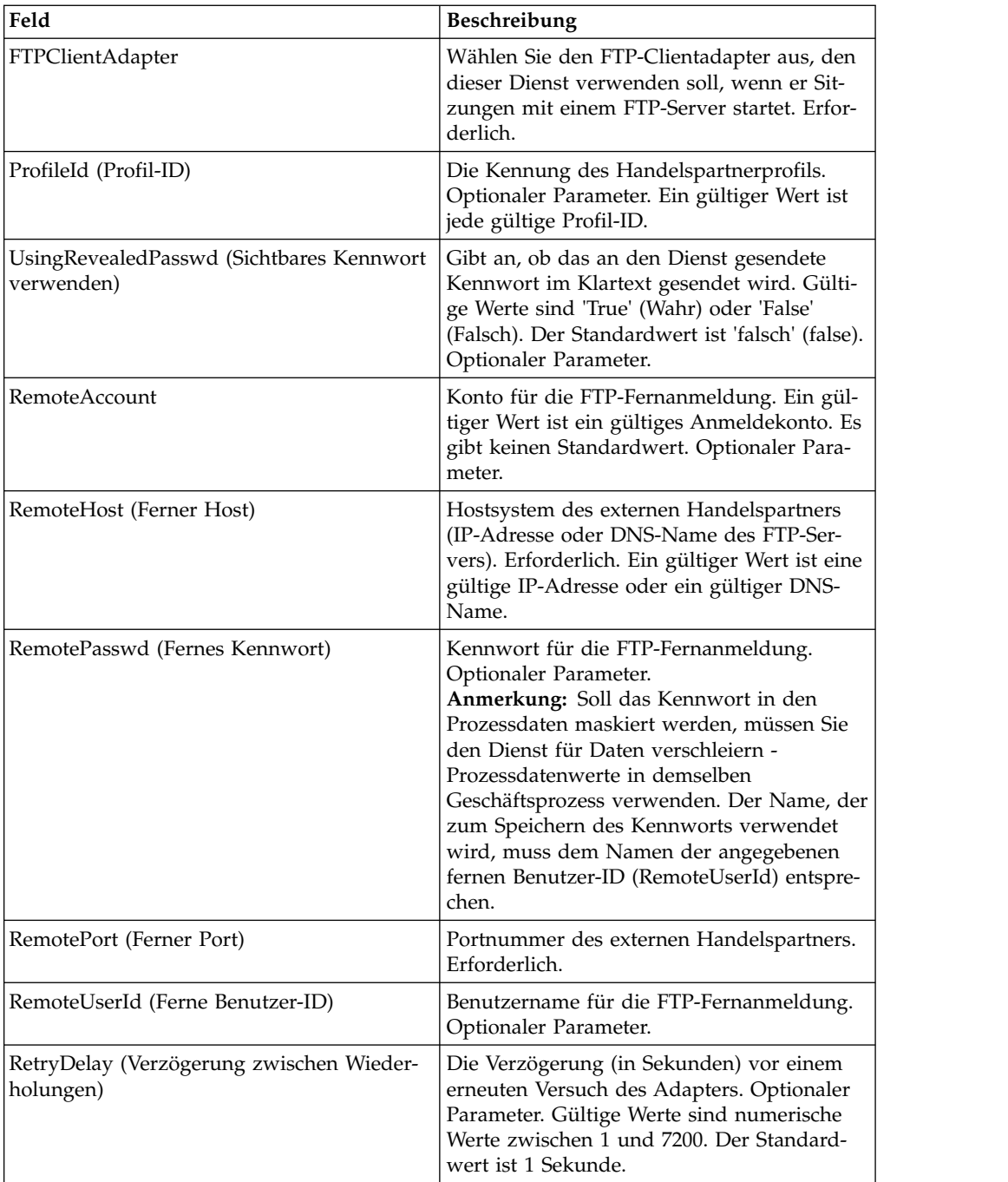

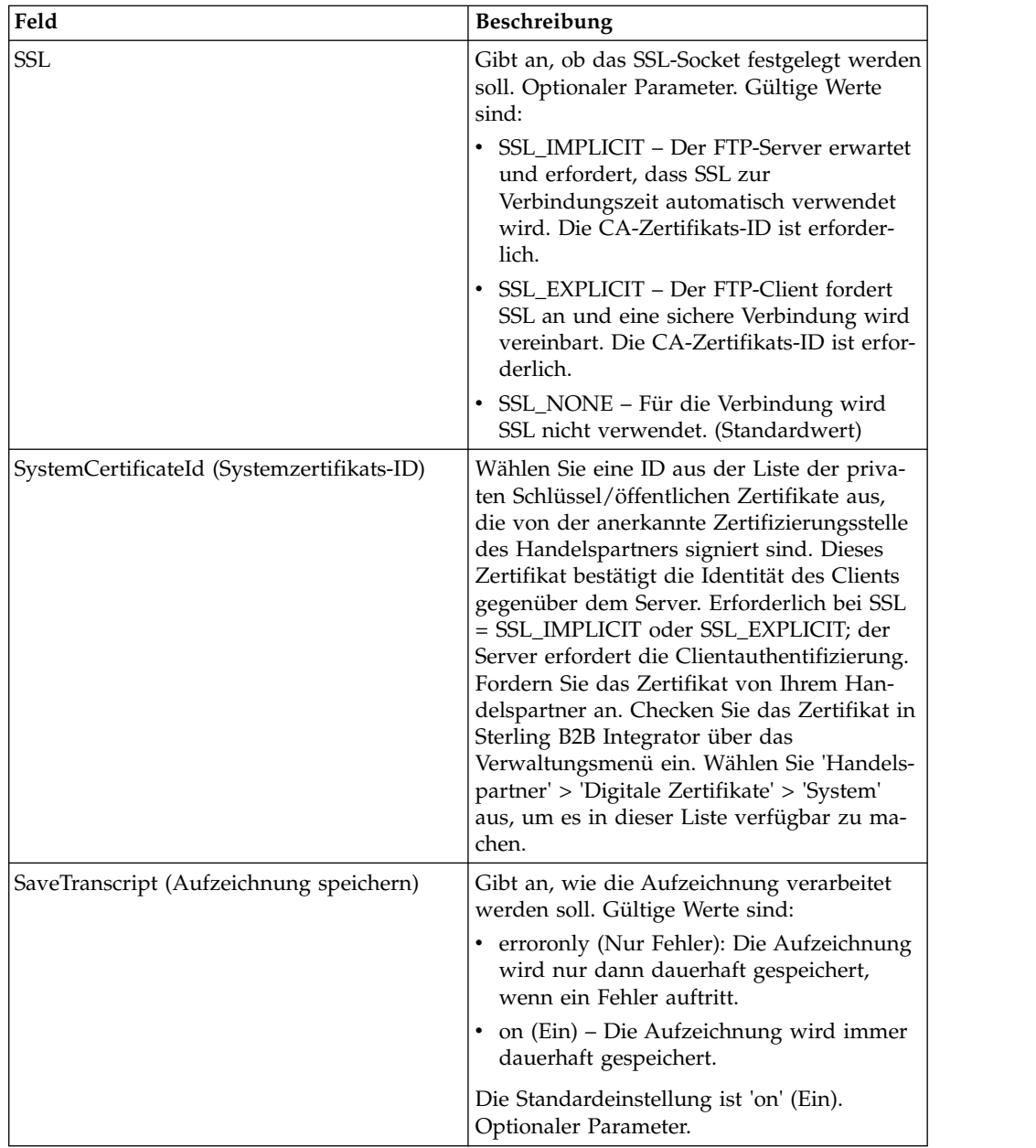

## **Ausgabe vom Dienst an den Geschäftsprozess**

Die folgende Tabelle enthält die Parameter, die vom Dienst für den FTP-Client-Sitzungsbeginn an den Geschäftsprozess übergeben werden:

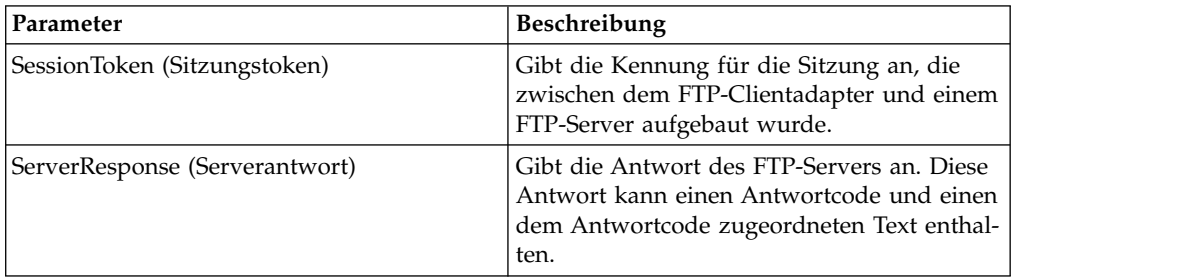

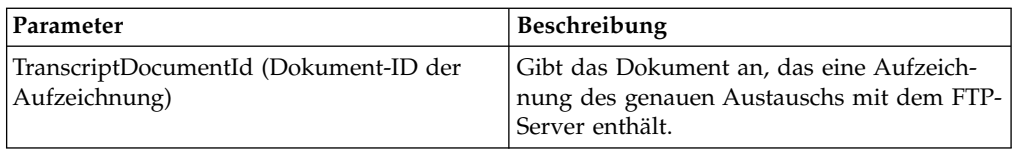

## **Ausgabe vom Geschäftsprozess an den Dienst**

Die folgende Tabelle enthält die Parameter, die vom Geschäftsprozess an den Dienst für den FTP-Client-Sitzungsbeginn übergeben werden:

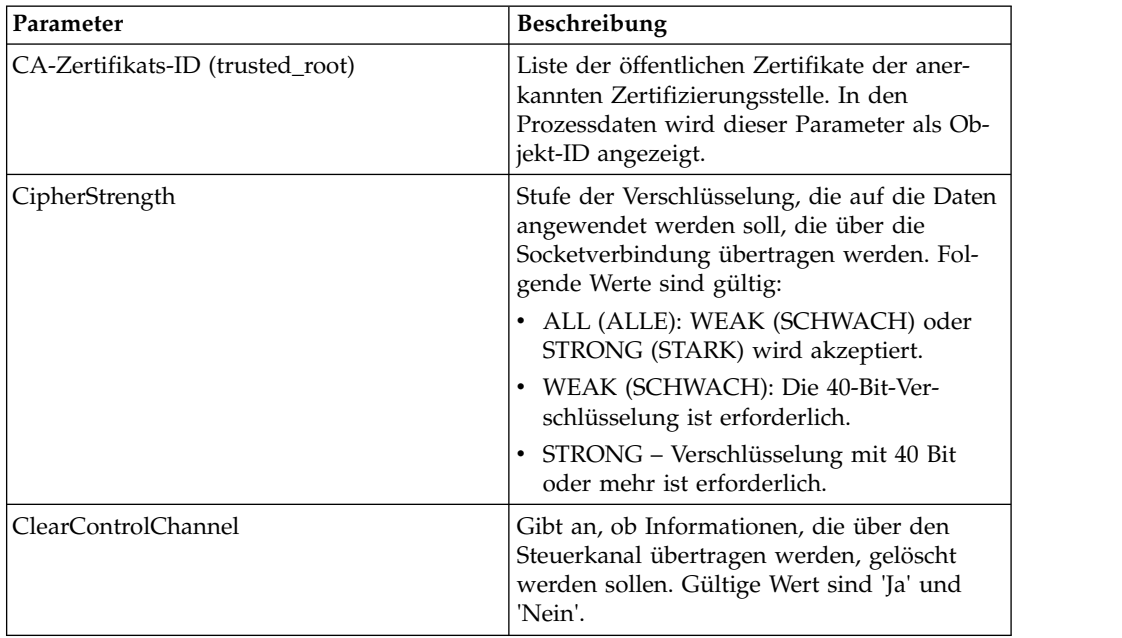

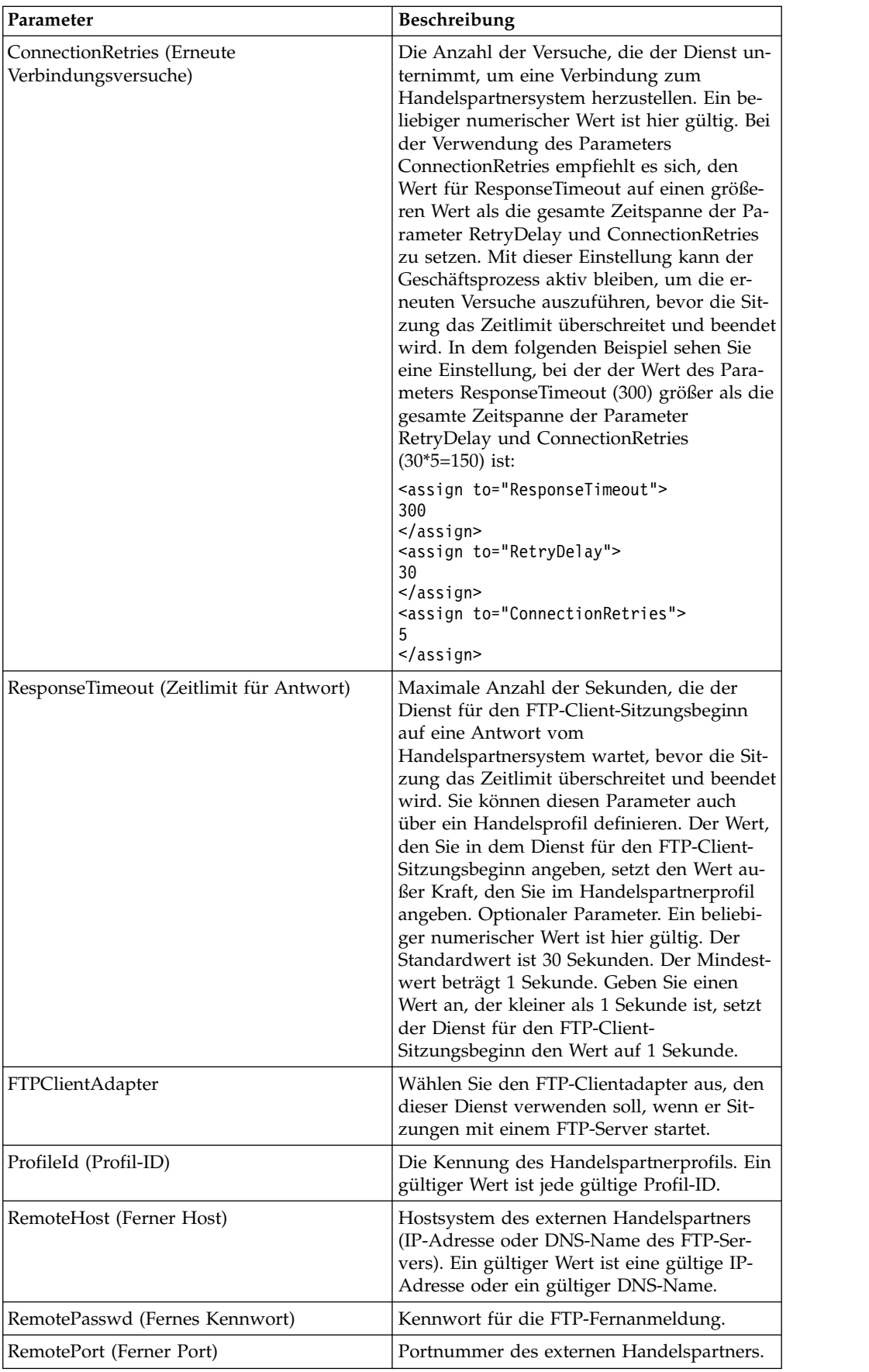
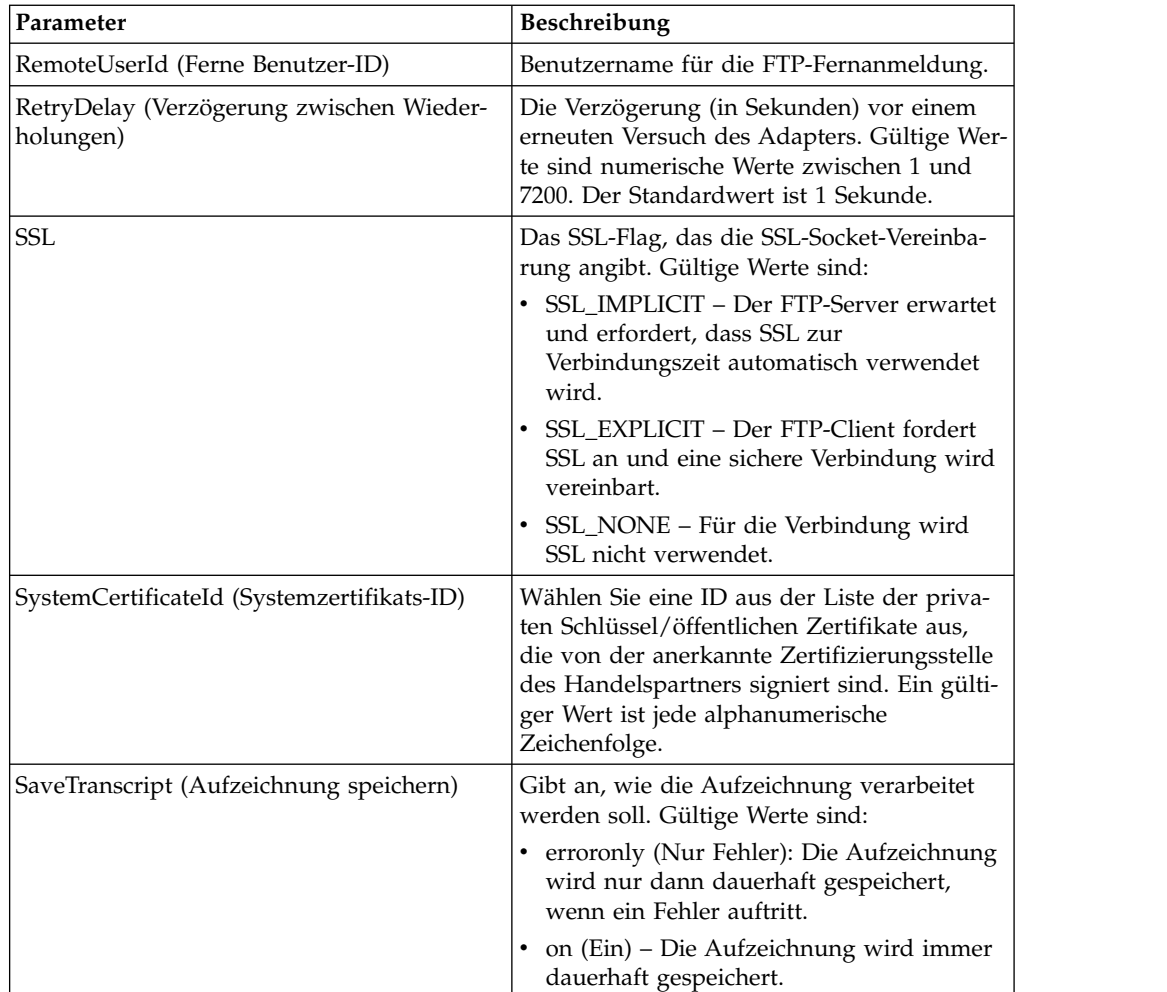

Das folgende Beispiel eines Geschäftsprozesses veranschaulicht die Verwendung des Diensts für den FTP-Client-Sitzungsbeginn:

```
<process name="FtpExample">
 <sequence>
   <operation name="Obscure Password">
     <!-- insert obscured password into process data -->
     <participant name="FTPClientObscureParameter"/>
     <output message="outmsg">
     <assign to="." from="*"></assign>
     </output>
     <input message="inmsg">
     <assign to="." from="*"></assign>
     </input>
   </operation>
   <operation name="FTP Client Begin Session Service">
     <participant name="FTPClientBeginSession"/>
     <output message="FTPClientBeginSessionServiceTypeInputMessage">
       <assign to="FTPClientAdapter">FTPClientAdapter</assign>
       <assign to="RemoteHost">hostb</assign>
       <assign to="RemoteUserId">admin</assign>
       <!-- copy obscured password from process data to service -->
       <assign to="RemotePasswd" from="admin/text()"></assign>
       <assign to="RemotePort">30651</assign>
       <assign to="CipherStrength>STRONG</assign>
```

```
<assign to="SSL">SSL_MUST</assign>
        <assign to="CACertificateId">FTP Server CA Cert</assign>
        <assign to="SystemCertificateId">FtpClientSystemCert</assign>
        <assign to="RemoteUserId">admin</assign>
        <assign to="." from="*"></assign>
      </\simutput><input message="inmsg">
        <assign to="FTPClientBeginSessionServiceResults" from="*"></assign>
      </input>
    </operation>
[[end session here]]
</process>
```
Das folgende Beispiel zeigt die Verwendung der Funktion revealObscured, wenn die Benutzer-ID eine Domäne oder Sonderzeichen enthält. Erstellen Sie als Erstes einen Namen ohne Sonderzeichen im Verschleierungsdienst und ordnen Sie diesem ein geeignetes Kennwort zu. In dem folgenden Beispiel lautet der im Verschleierungsdienst erstellte Name "abcd" und die Benutzer-ID sgp-abcd\abcd.

Der Parameter für die Funktion 'revealObscured()' ist der Knoten, der das ver schleierte Kennwort enthält. Die Funktion verwendet den Knotennamen als Schlüssel und den Knotenwert als verschleiertes Kennwort, wenn die Verschleierung durchgeführt wird.

```
<operation name="Obscure FTP client password">
      <participant name="FTPClientObscureParameter"/>
      <output message="outmsg">
 <assign to="." from="*"/>
      </output>
     <input message="inmsg">
 <assign to="ObscureResult" from="*"/>
     </input>
</operation>
<operation name="PS FTP BEGIN SESSION SERVICE">
     <participant name="FTPClientBeginSession"/>
     <output message="BeginSessionRequest">
          ............
          <assign to="RemoteUserId">sgp-abcd\abcd</assign>
          <assign to="UsingRevealedPasswd">true</assign>
          <assign to="RemotePasswd" from="revealObscured(ObscureResult/abcd)"/>
          ..........
     </output>
      <input message="inmsg">
         <assign to="FtpBeginSessionServiceResults" from="*"/>
      </input>
</operation>
```
## **FTP-Client-CD-Dienst**

Der FTP-Client-CD-Dienst wechselt auf dem FTP-Serversystem des Handelspartners in ein anderes Verzeichnis.

Die folgende Tabelle enthält eine Übersicht über den FTP-Client-CD-Dienst:

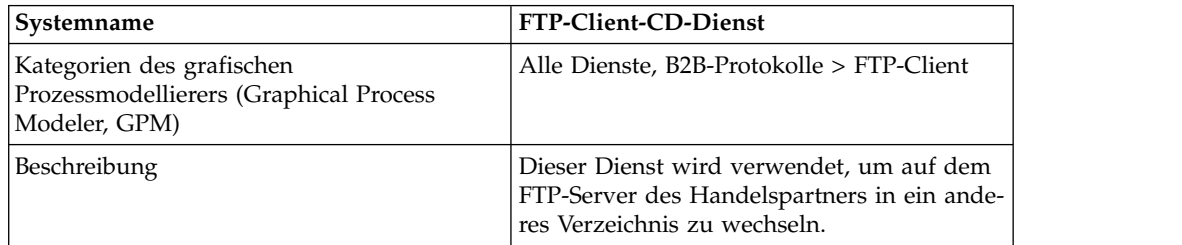

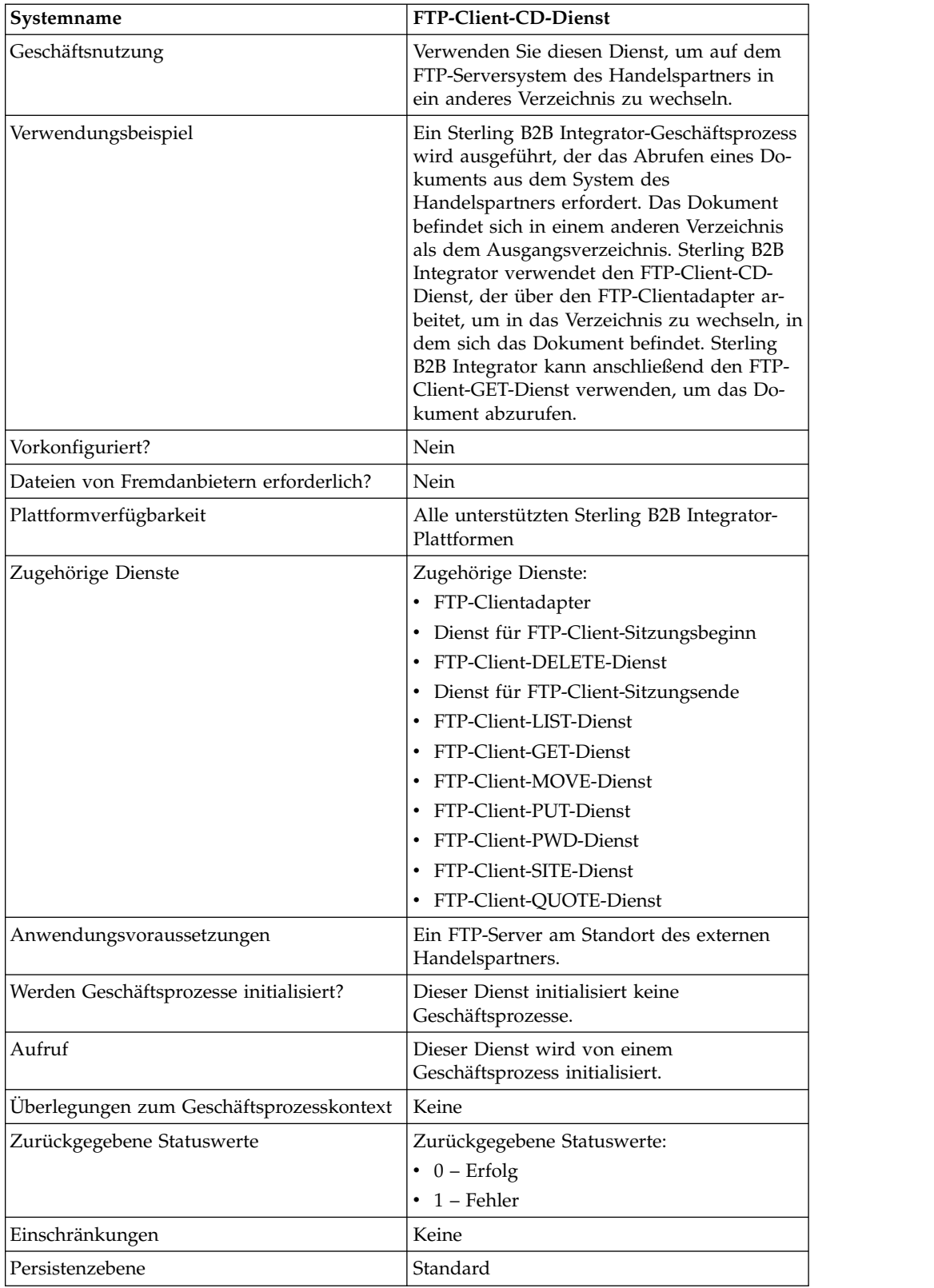

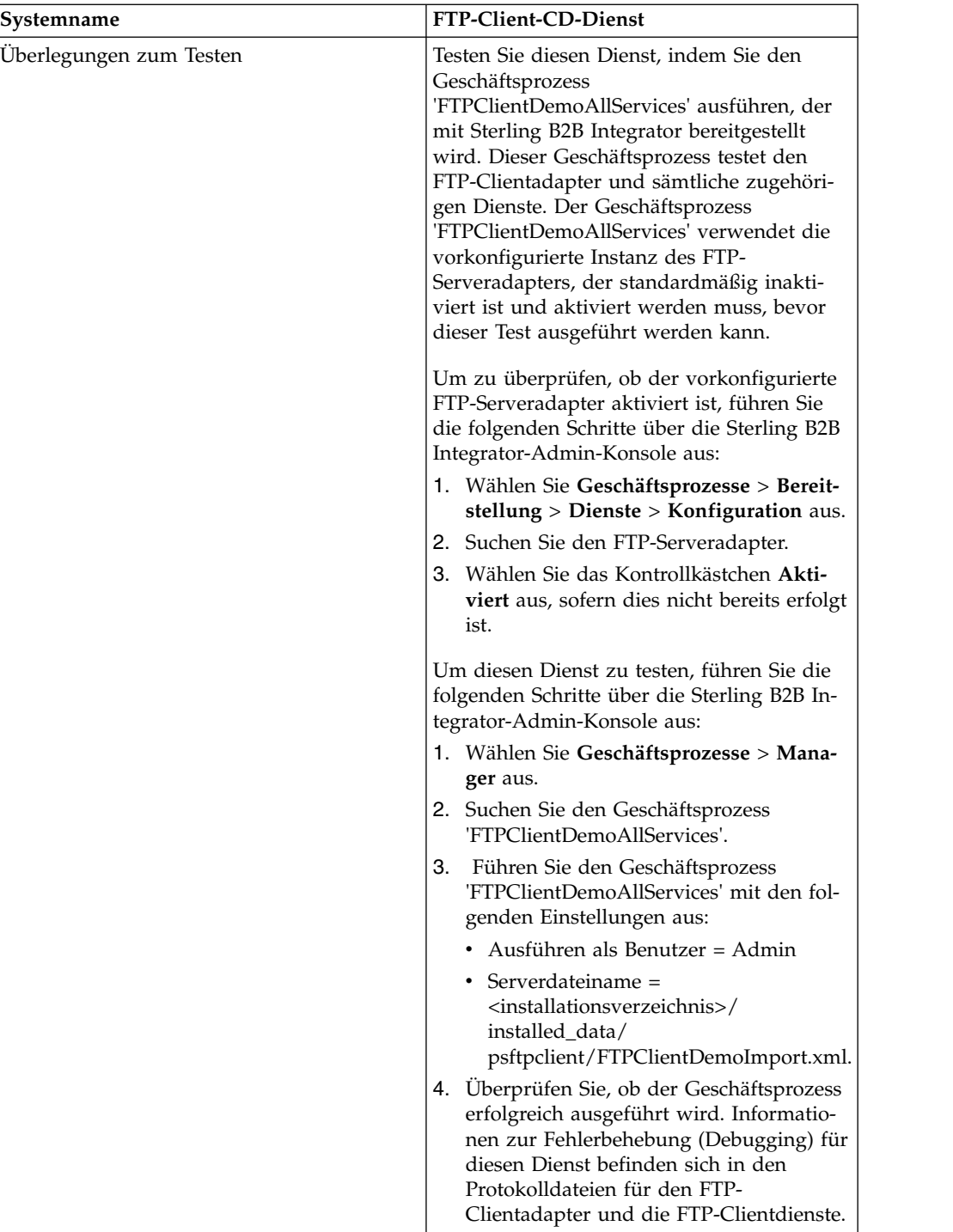

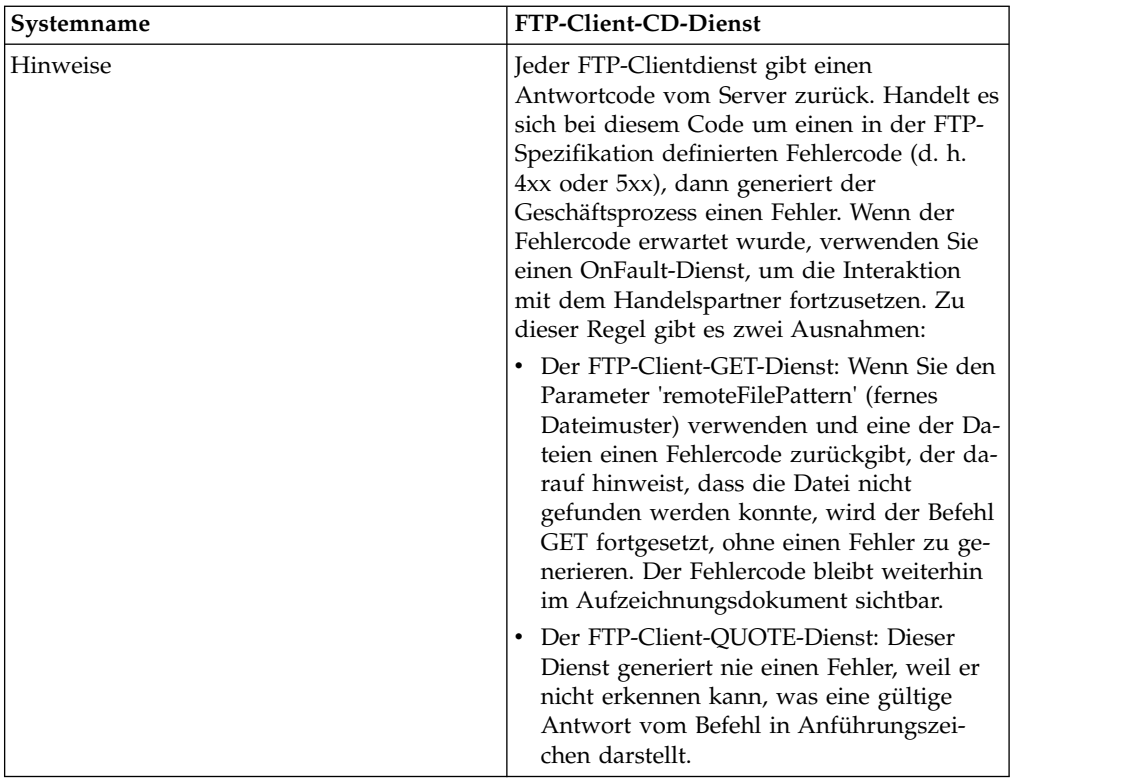

### **FTP-Client-CD-Dienst implementieren**

Führen Sie die folgenden Tasks aus, um den FTP-Client-CD-Dienst zu implementieren:

- 1. Erstellen Sie eine Konfiguration für den FTP-Client-CD-Dienst (oder aktivieren Sie die mit Sterling B2B Integrator installierte Konfiguration und bearbeiten Sie die Parameter nach Bedarf). Informationen dazu finden Sie unter *Dienste und Adapter verwalten*.
- 2. Konfigurieren Sie den FTP-Client-CD-Dienst. Informationen dazu finden Sie unter *FTP-Client-CD-Dienst konfigurieren*.
- 3. Verwenden Sie den FTP-Client-CD-Dienst in einem Geschäftsprozess.

## **FTP-Client-CD-Dienst konfigurieren**

Zum Konfigurieren des FTP-Client-CD-Diensts müssen Sie Einstellungen für die folgenden Felder im GPM angeben:

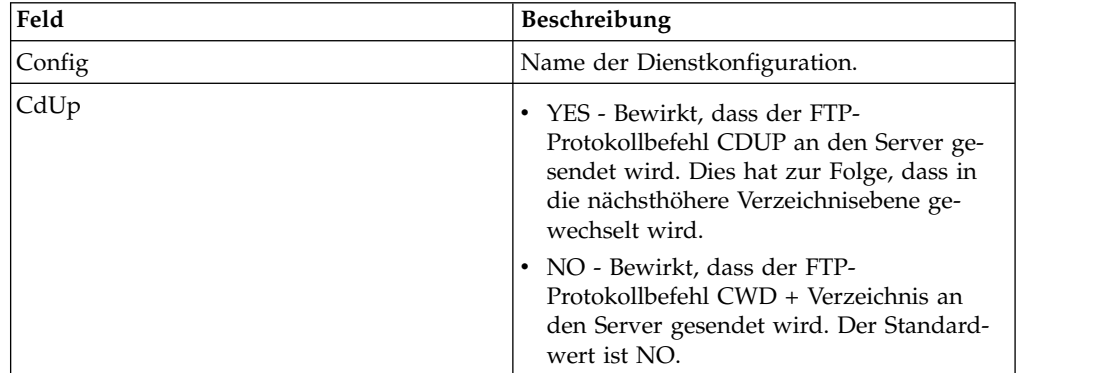

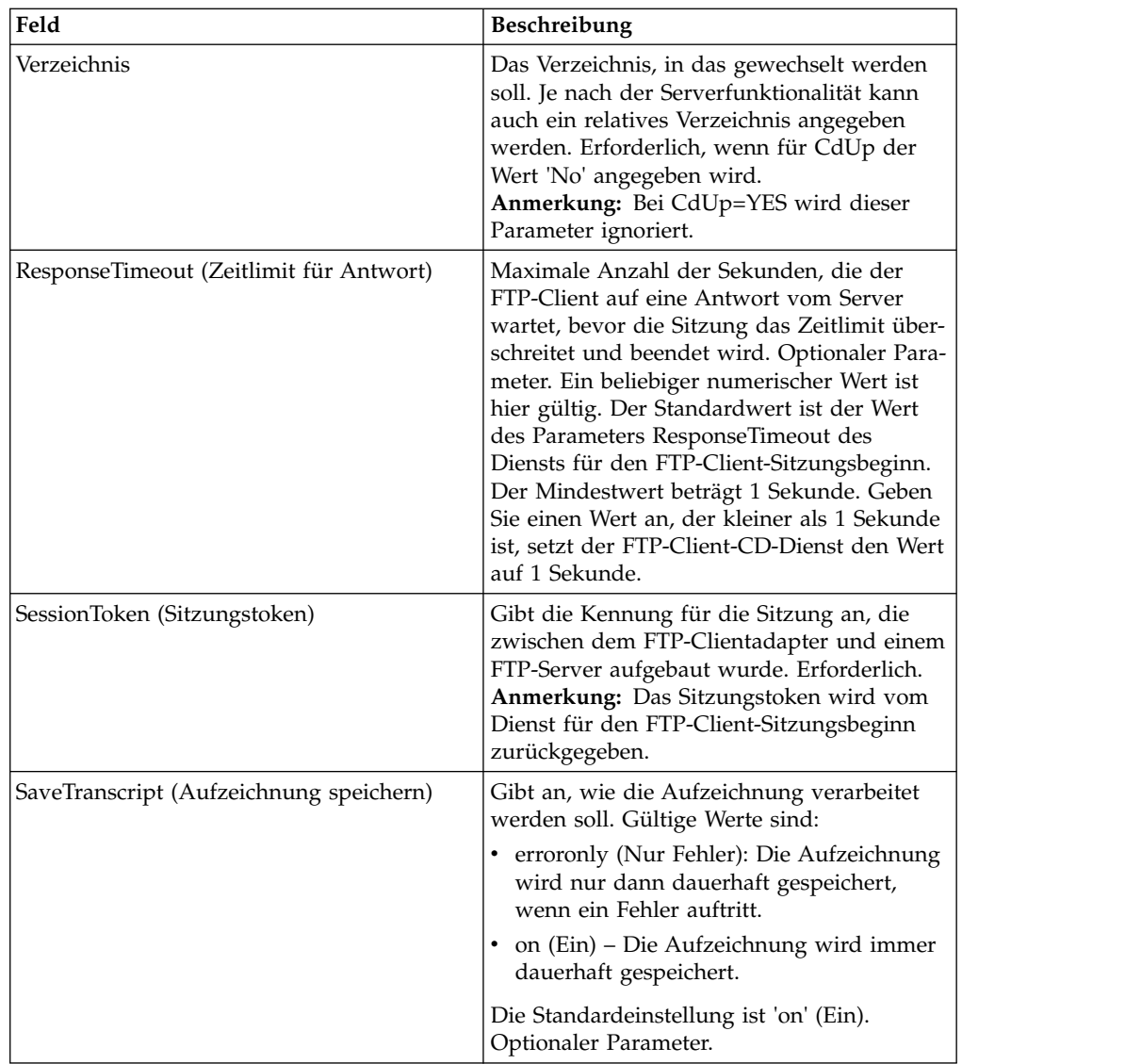

## **Ausgabe vom Dienst an den Geschäftsprozess**

Die folgende Tabelle enthält die Parameter, die vom FTP-Client-CD-Dienst an den Geschäftsprozess übergeben werden:

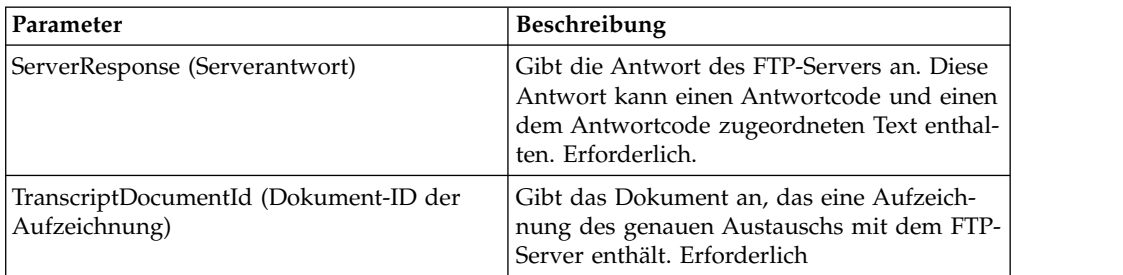

## **Ausgabe vom Geschäftsprozess an den Dienst**

Die folgende Tabelle enthält die Parameter, die vom Geschäftsprozess an den FTP-Client-CD-Dienst übergeben werden:

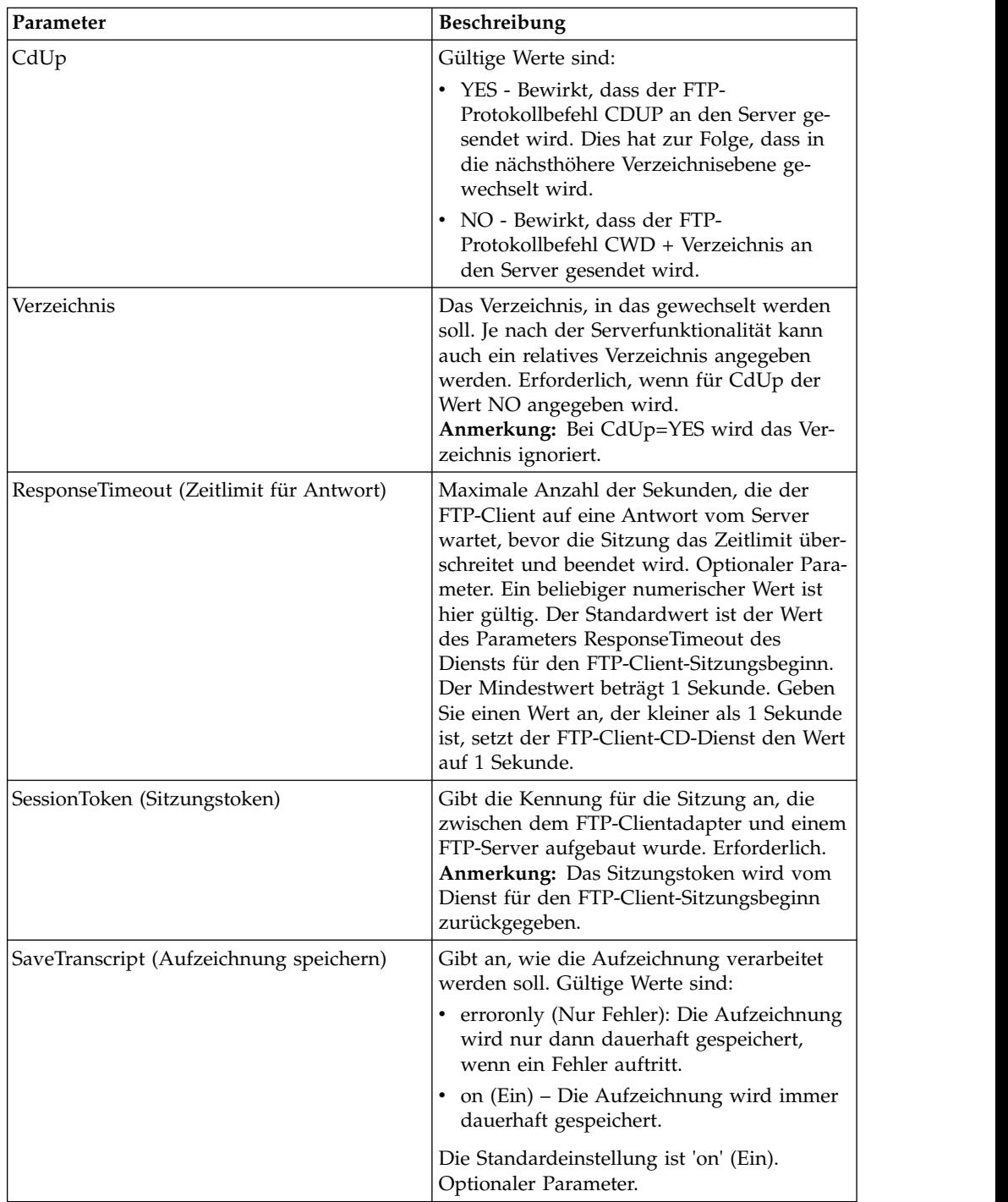

Das folgende Beispiel eines Geschäftsprozesses veranschaulicht die Verwendung des FTP-Client-CD-Diensts:

<sequence> ⌂⌂[[Insert FTP Client Begin Session]] ⌂⌂<operation name="FTP CD SERVICE"> ⌂⌂⌂⌂<participant name="FTPClientCd"/> ⌂⌂⌂⌂<output message="CdRequest"> ⌂⌂⌂⌂⌂⌂<assign to="SessionToken"⌂from="/ProcessData/ FtpBeginSessionServiceResults/SessionToken/text()"> ⌂⌂⌂⌂⌂⌂</assign> ⌂⌂⌂⌂⌂⌂<assign to="Directory">home/username/documents</assign> ⌂⌂⌂⌂</output> ⌂⌂⌂⌂<input message="inmsg"> ⌂⌂⌂⌂⌂⌂<assign to="FTPClientCdResults" from="\*"></assign> ⌂⌂⌂⌂</input> ⌂⌂</operation> ⌂⌂[[ Insert FTP Client End Session ]] </sequence>

## **FTP-Client-DELETE-Dienst**

Der FTP-Client-DELETE-Dienst löscht ein Dokument auf dem Handelspartnersystem, wenn FTP genutzt wird.

Die folgende Tabelle enthält eine Übersicht über den FTP-Client-DELETE-Dienst:

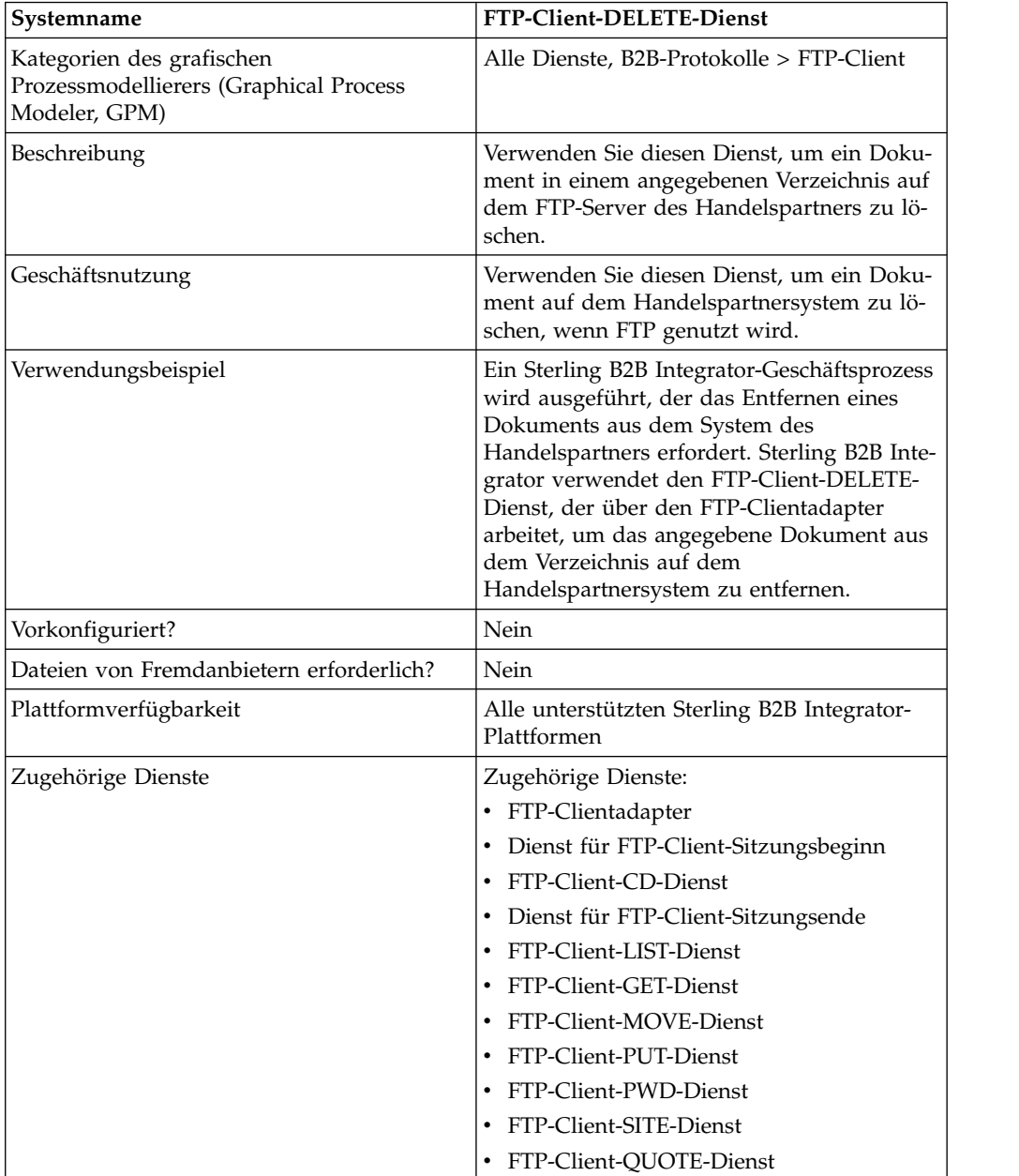

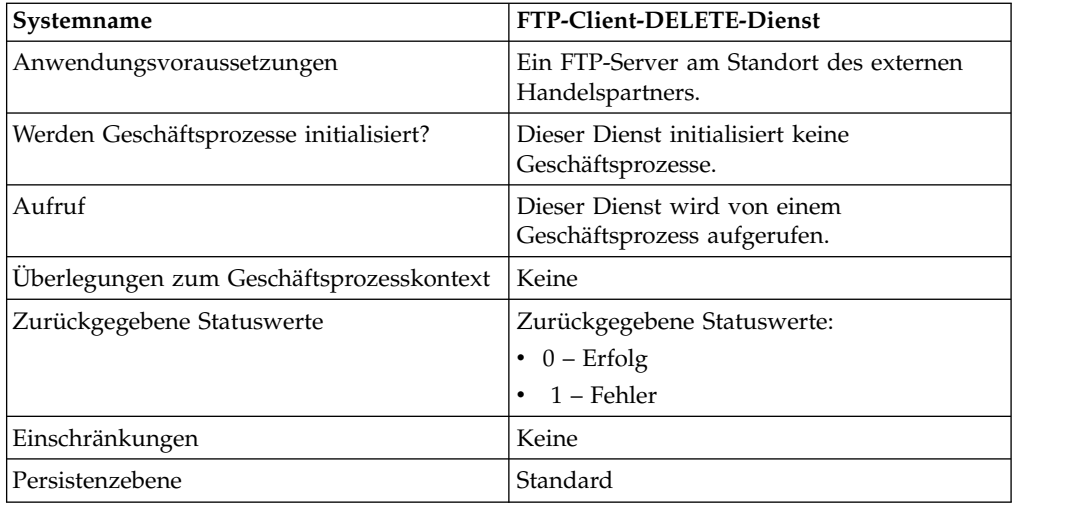

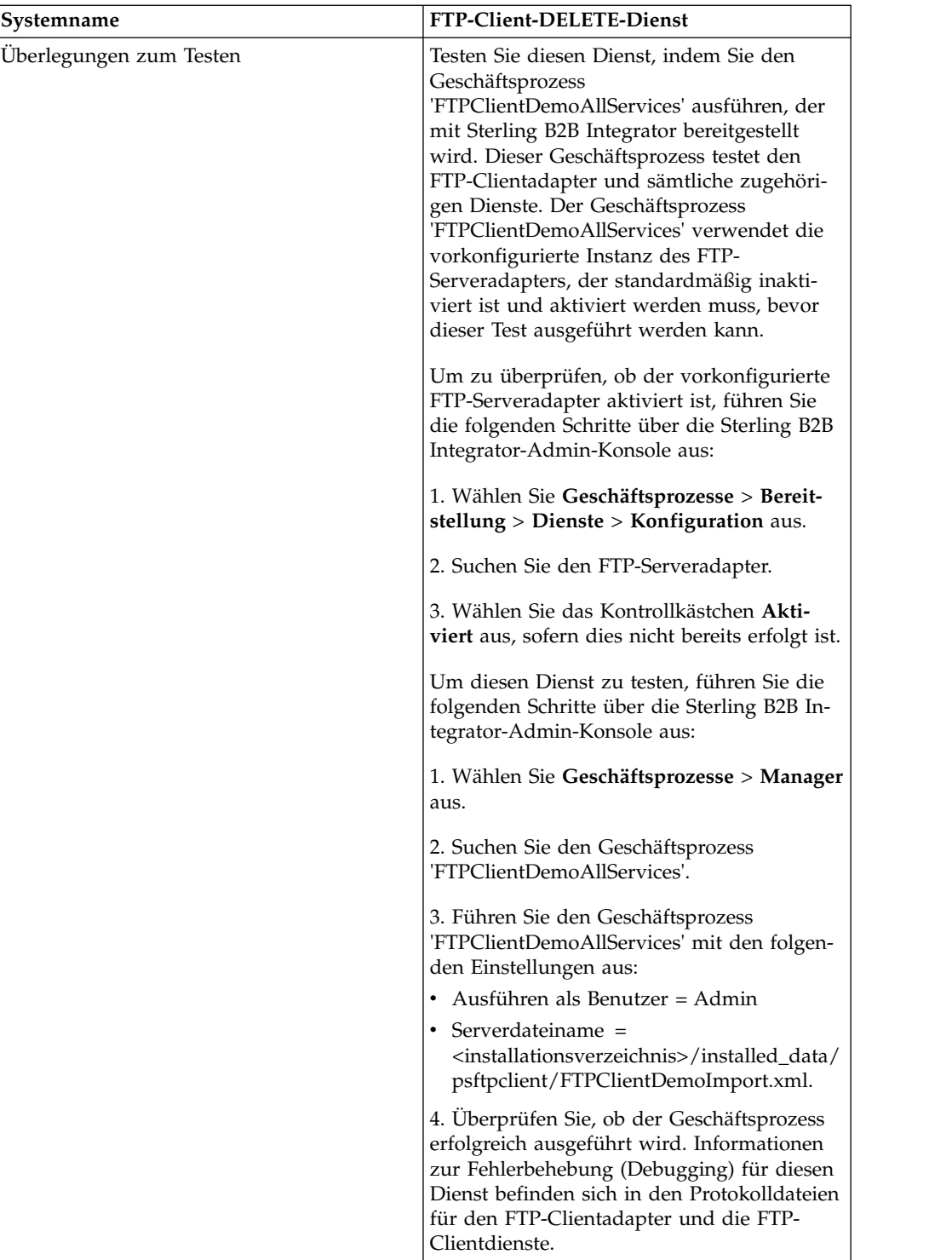

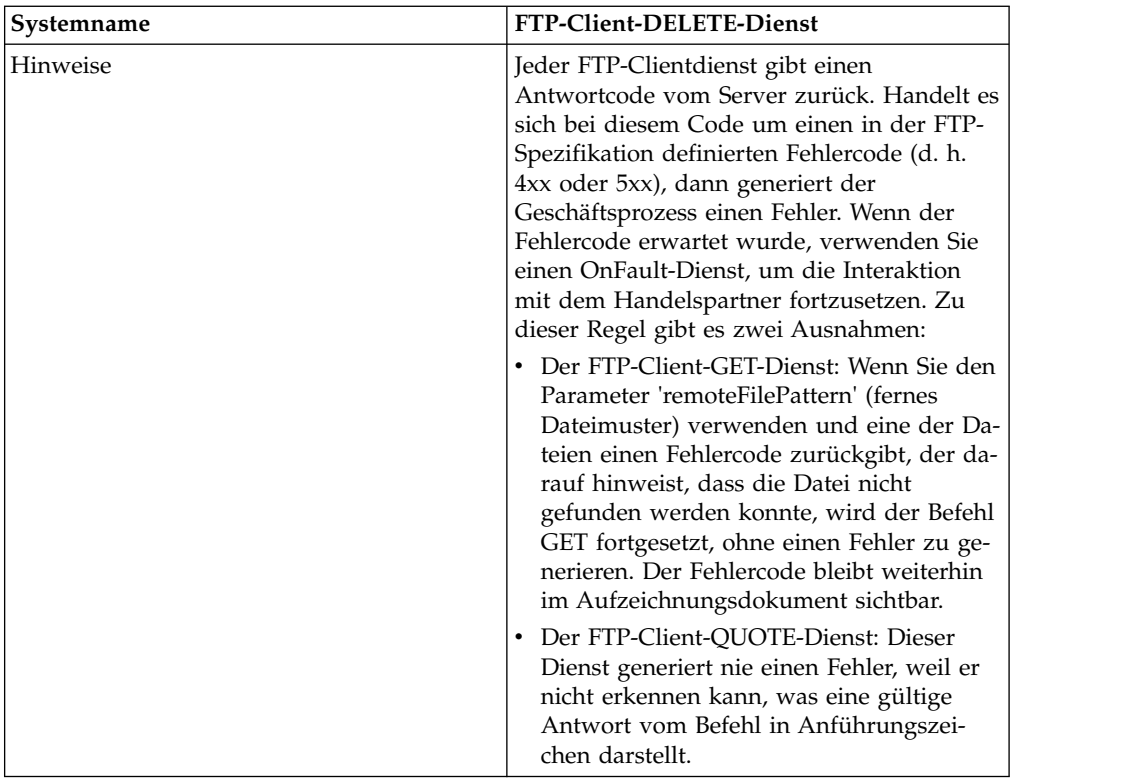

### **FTP-Client-DELETE-Dienst implementieren**

Führen Sie die folgenden Tasks aus, um den FTP-Client-DELETE-Dienst zu implementieren:

- 1. Erstellen Sie eine Konfiguration für den FTP-Client-DELETE-Dienst (oder aktivieren Sie die mit Sterling B2B Integrator installierte Konfiguration und bearbeiten Sie die Parameter nach Bedarf). Informationen hierzu finden Sie unter *Dienste und Adapter verwalten*.
- 2. Konfigurieren Sie den FTP-Client-DELETE-Dienst. Informationen dazu finden Sie unter *FTP-Client-DELETE-Dienst konfigurieren*.
- 3. Verwenden Sie den FTP-Client-DELETE-Dienst in einem Geschäftsprozess.

## **FTP-Client-DELETE-Dienst konfigurieren**

Zum Konfigurieren des FTP-Client-DELETE-Diensts müssen Sie Einstellungen für die folgenden Felder im GPM angeben:

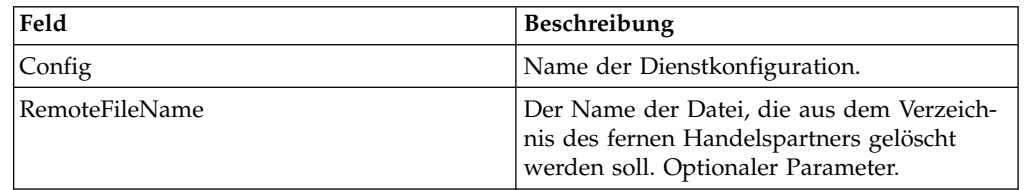

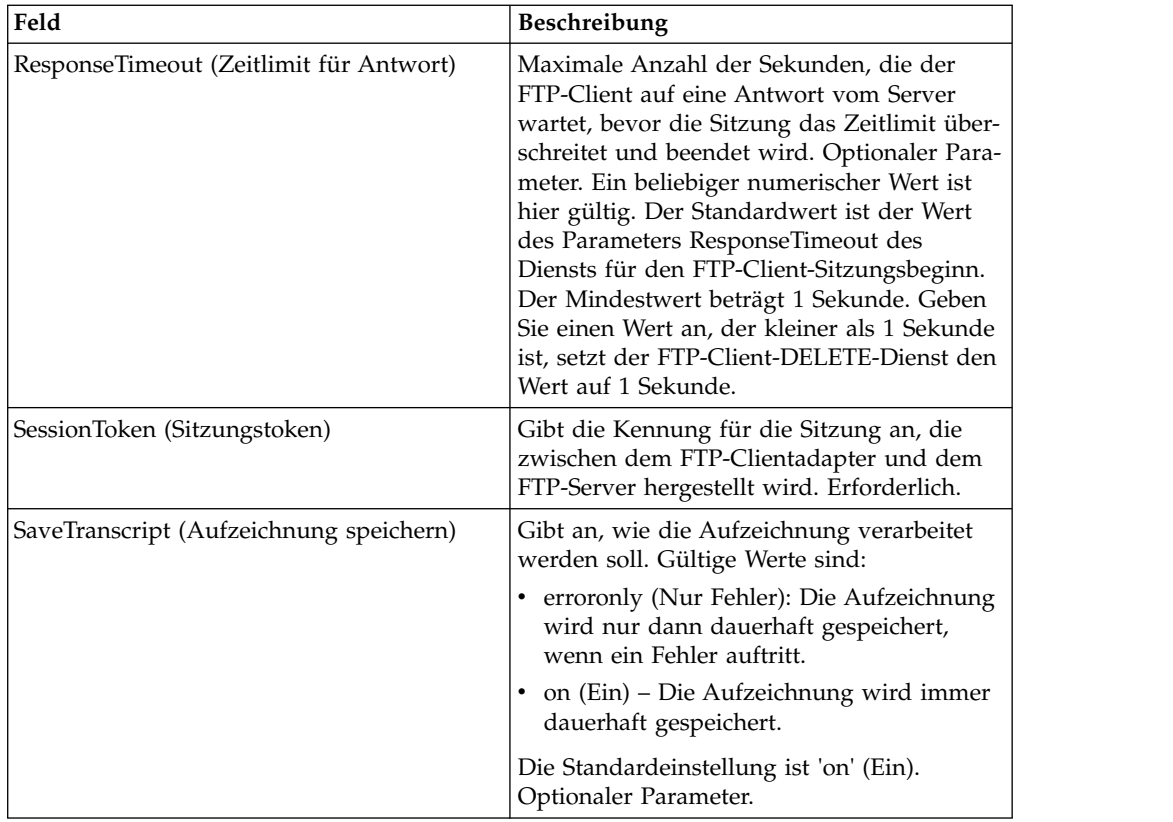

## **Ausgabe vom Dienst an den Geschäftsprozess**

Die folgende Tabelle enthält die Parameter, die vom FTP-Client-DELETE-Dienst an den Geschäftsprozess übergeben werden:

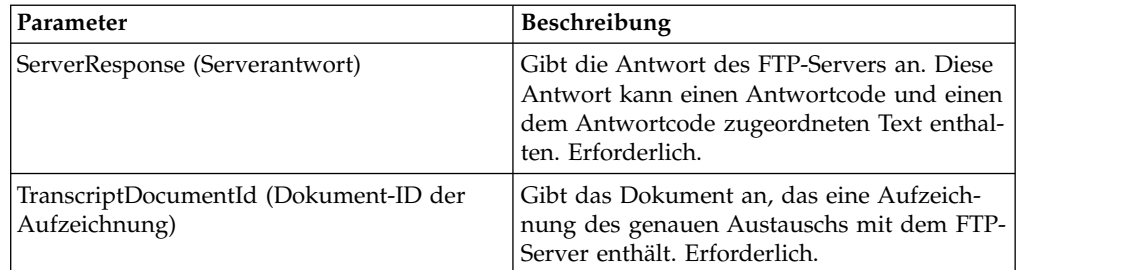

## **Ausgabe vom Geschäftsprozess an den Dienst**

Die folgende Tabelle enthält die Parameter, die vom Geschäftsprozess an den FTP-Client-DELETE-Dienst übergeben werden:

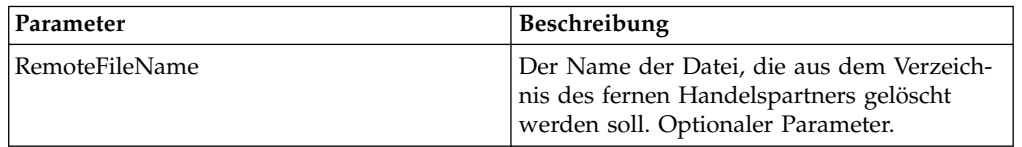

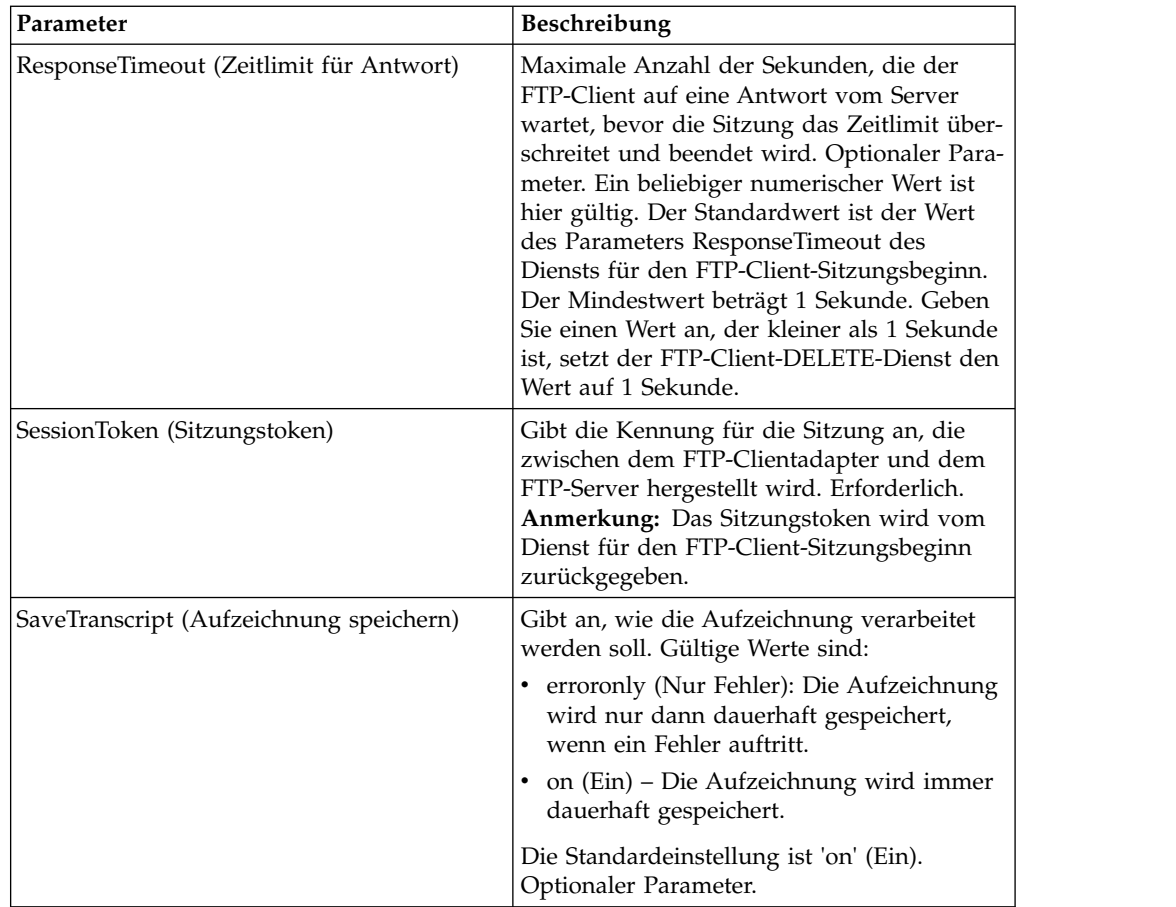

Das folgende Beispiel eines Geschäftsprozesses veranschaulicht die Verwendung des FTP-Client-DELETE-Diensts.

```
<sequence>
  [[ Insert FTP Client Begin Session ]]
   <operation name="FTP DELETE SERVICE">
   <participant name="FTPClientDelete"/>
    <output message="DeleteRequest">
      <assign to="SessionToken" from="/ProcessData/
FtpBeginSessionServiceResults/SessionToken/text()">
      </assign>
      <assign to="RemoteFileName">Filename.txt</assign>
    </output>
    <input message="inmsg">
      <assign to="FtpGetServiceResults" from="*"></assign>
    </input>
  </operation>
  [[ Insert FTP Client End Session ]]
</sequence>
```
## **Dienst für das FTP-Client-Sitzungsende**

Der Dienst für das FTP-Client-Sitzungsende ist die letzte funktionale Aktivität in einem Geschäftsprozess, der eine FTP-Anforderung an einen Handelspartner sendet. Dieser Dienst kann nur verwendet werden, wenn zuvor der Dienst für den FTP-Client-Sitzungsbeginn in dem Geschäftsprozess eingesetzt wurde.

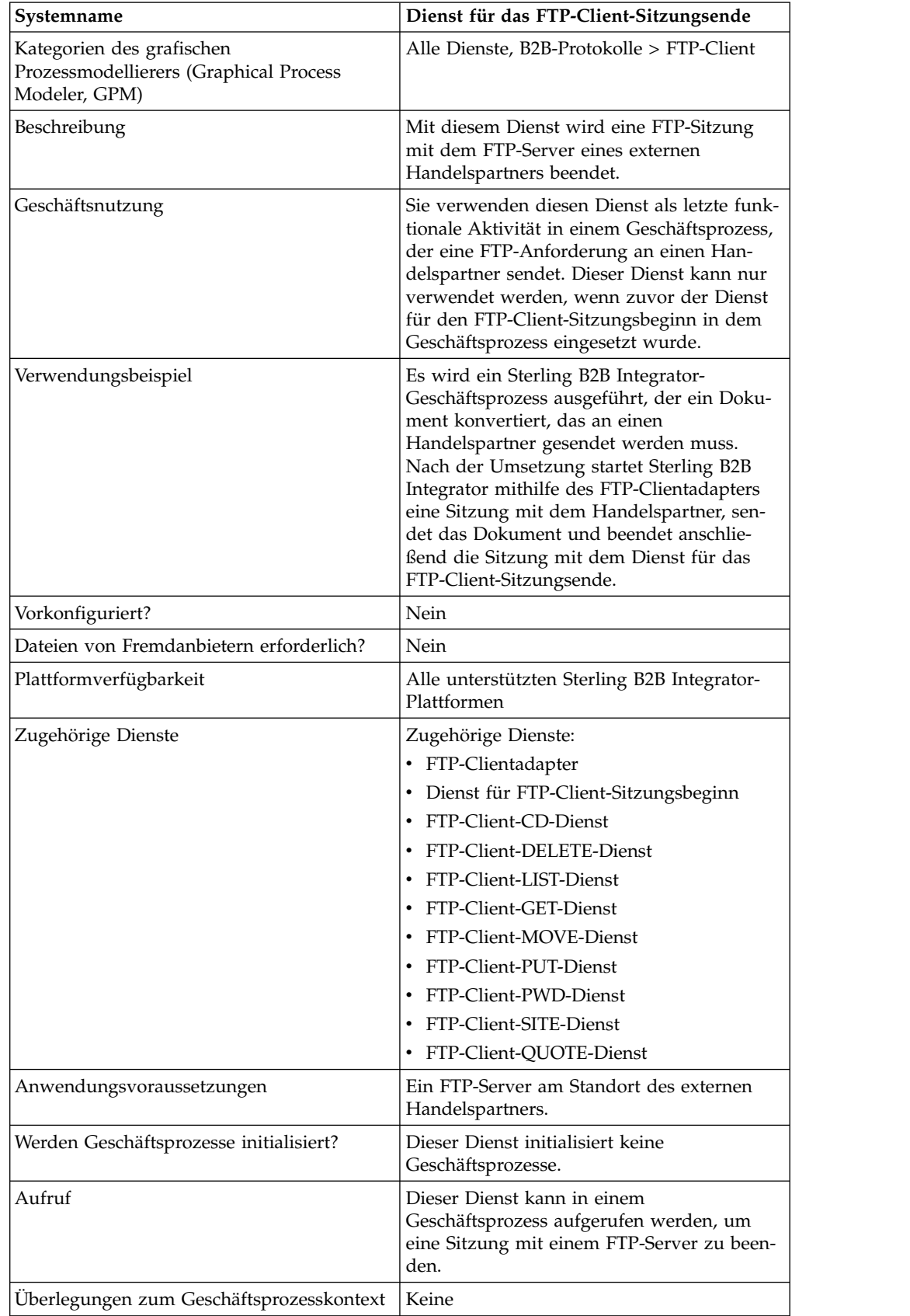

Die folgende Tabelle enthält eine Übersicht über den Dienst für das FTP-Client-Sitzungsende:

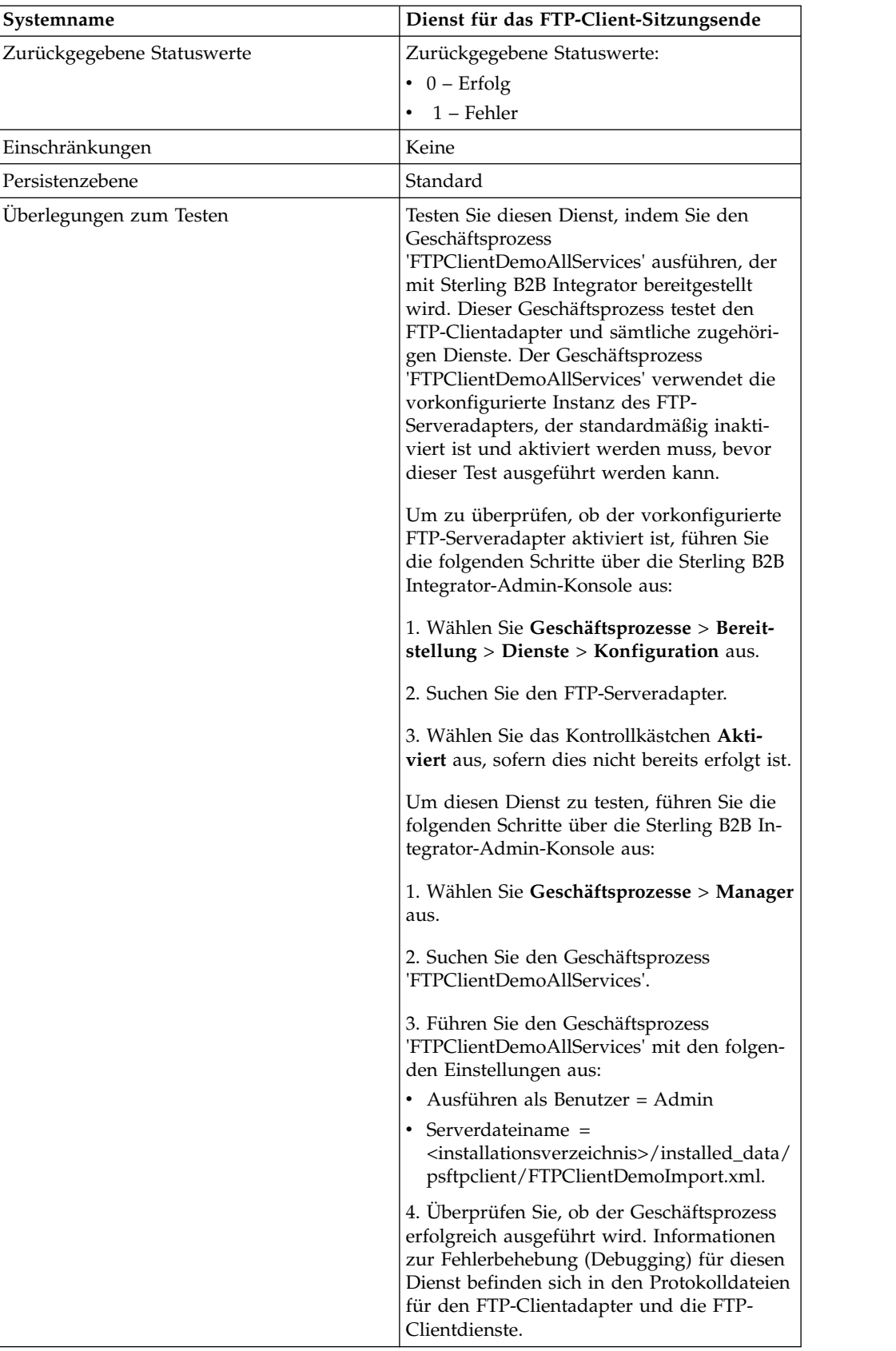

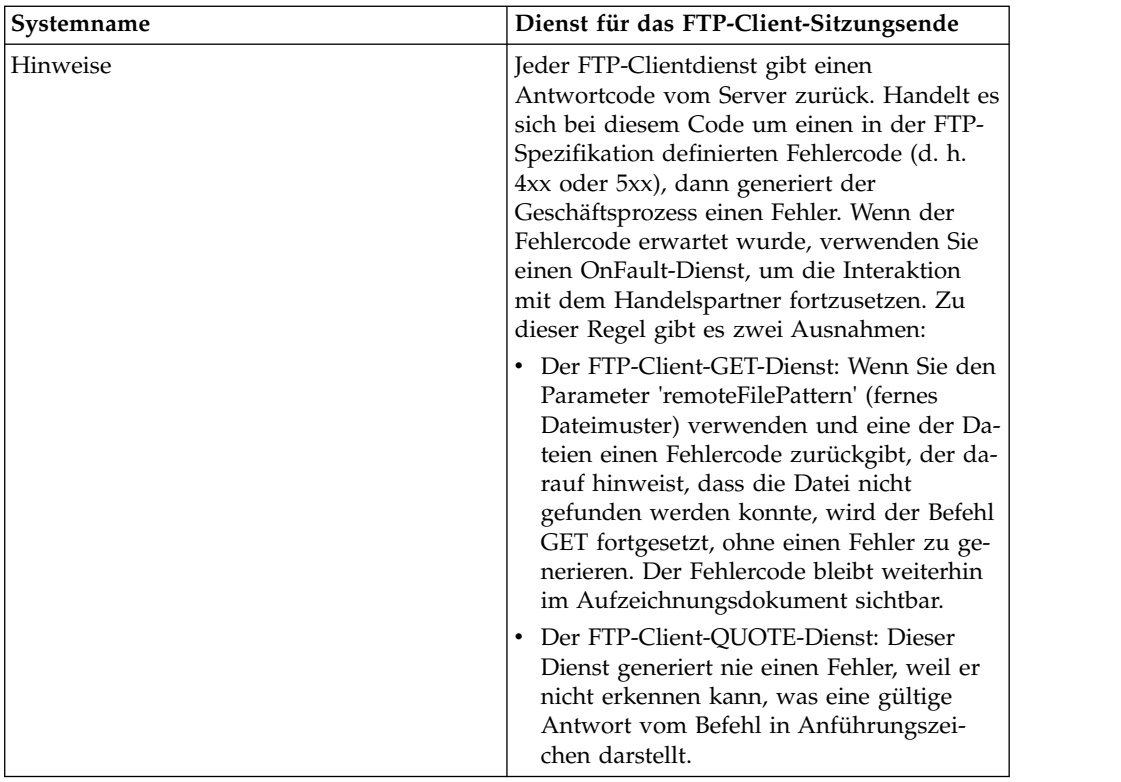

### **Dienst für das FTP-Client-Sitzungsende implementieren**

Führen Sie die folgenden Tasks aus, um den Dienst für das FTP-Client-Sitzungsende zu implementieren:

- 1. Erstellen Sie eine Konfiguration für den Dienst für das FTP-Client-Sitzungsende (oder aktivieren Sie die mit Sterling B2B Integrator installierte Konfiguration und bearbeiten Sie die Parameter nach Bedarf). Informationen hierzu finden Sie unter *Dienste und Adapter verwalten*.
- 2. Konfigurieren Sie den Dienst für das FTP-Client-Sitzungsende. Informationen dazu finden Sie unter *Dienst für das FTP-Client-Sitzungsende konfigurieren*.
- 3. Verwenden Sie den Dienst für das FTP-Client-Sitzungsende in einem Geschäftsprozess.

### **Dienst für das FTP-Client-Sitzungsende konfigurieren**

Zum Konfigurieren des Diensts für das FTP-Client-Sitzungsende müssen Sie Einstellungen für die folgenden Felder im GPM angeben:

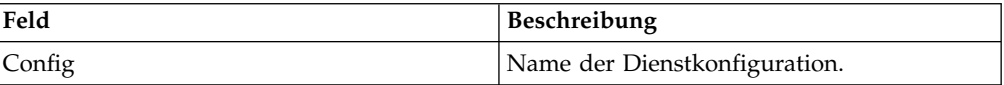

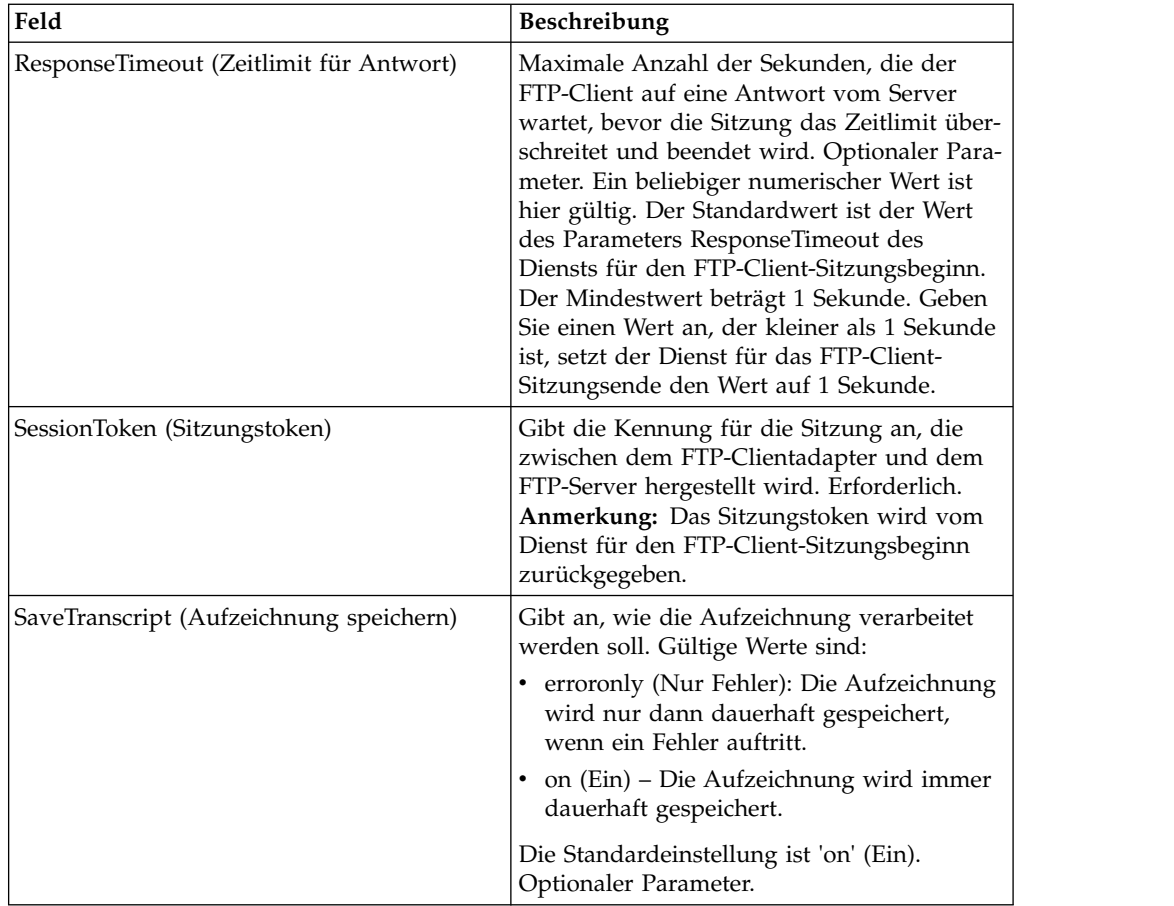

## **Ausgabe vom Dienst an den Geschäftsprozess**

Die folgende Tabelle enthält die Parameter, die vom Dienst für das FTP-Client-Sitzungsende an den Geschäftsprozess übergeben werden:

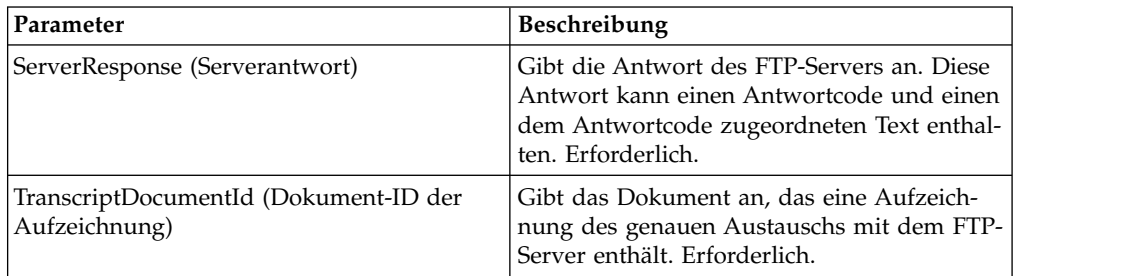

## **Ausgabe vom Geschäftsprozess an den Dienst**

Die folgende Tabelle enthält die Parameter, die vom Geschäftsprozess an den Dienst für das FTP-Client-Sitzungsende übergeben werden:

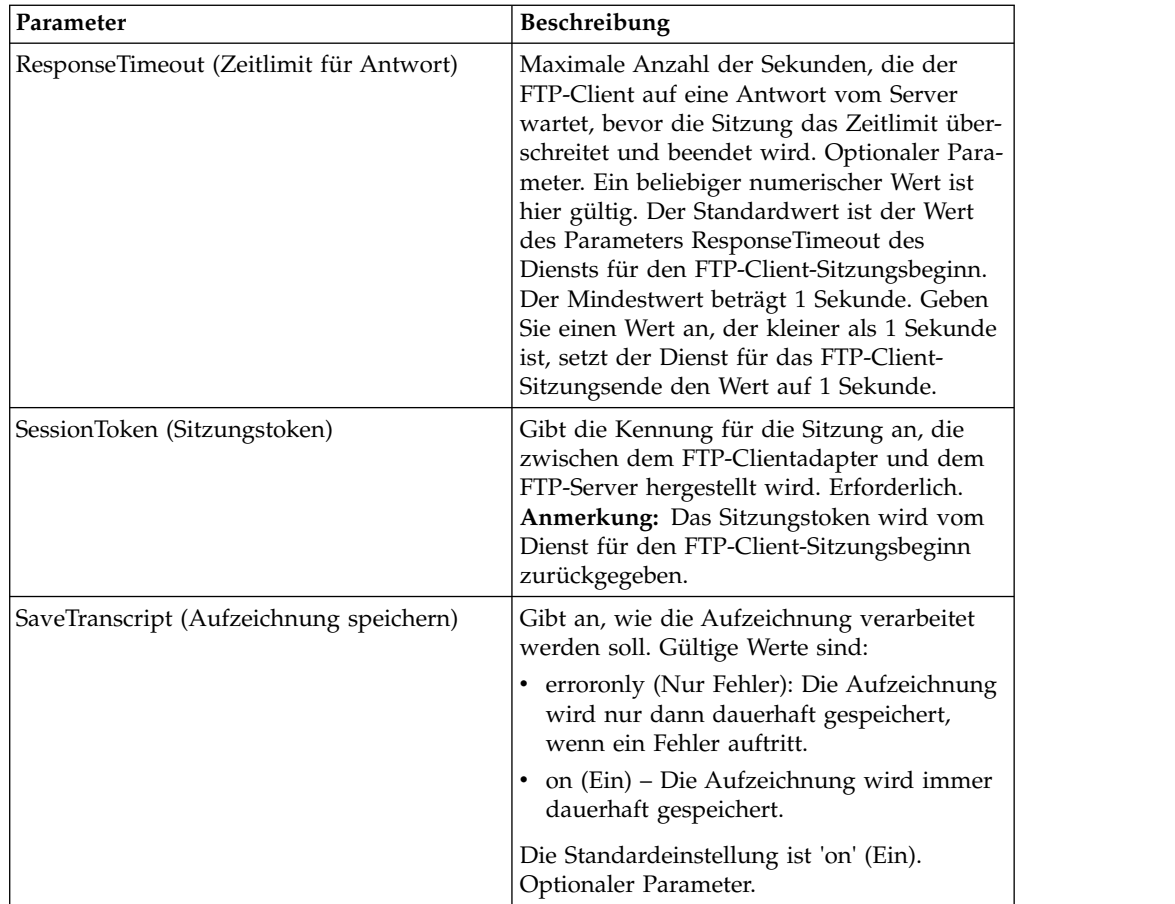

Das folgende Beispiel eines Geschäftsprozesses veranschaulicht die Verwendung des Diensts für das FTP-Client-Sitzungsende:

```
<sequence>
  [[Insert FTP Client Begin Session]]
   <operation name="FTP END SESSION SERVICE">
     <participant name="FTPClientEndSession"/>
     <output message="EndSessionRequest">
           <assign to="SessionToken"
           from="/ProcessData/FtpBeginSessionServiceResults/SessionToken/text()">
          </assign>
      </output>
      <input message="inmsg">
         <assign to="FtpEndSessionResults" from="*"></assign>
      </input>
   </operation>
</sequence>
```
# **FTP-Client-GET-Dienst**

Der FTP-Client-GET-Dienst ruft ein Dokument oder mehrere Dokumente aus einem angegebenen Verzeichnis auf dem FTP-Server des Handelspartners ab.

Die folgende Tabelle enthält eine Übersicht über den FTP-Client-GET-Dienst:

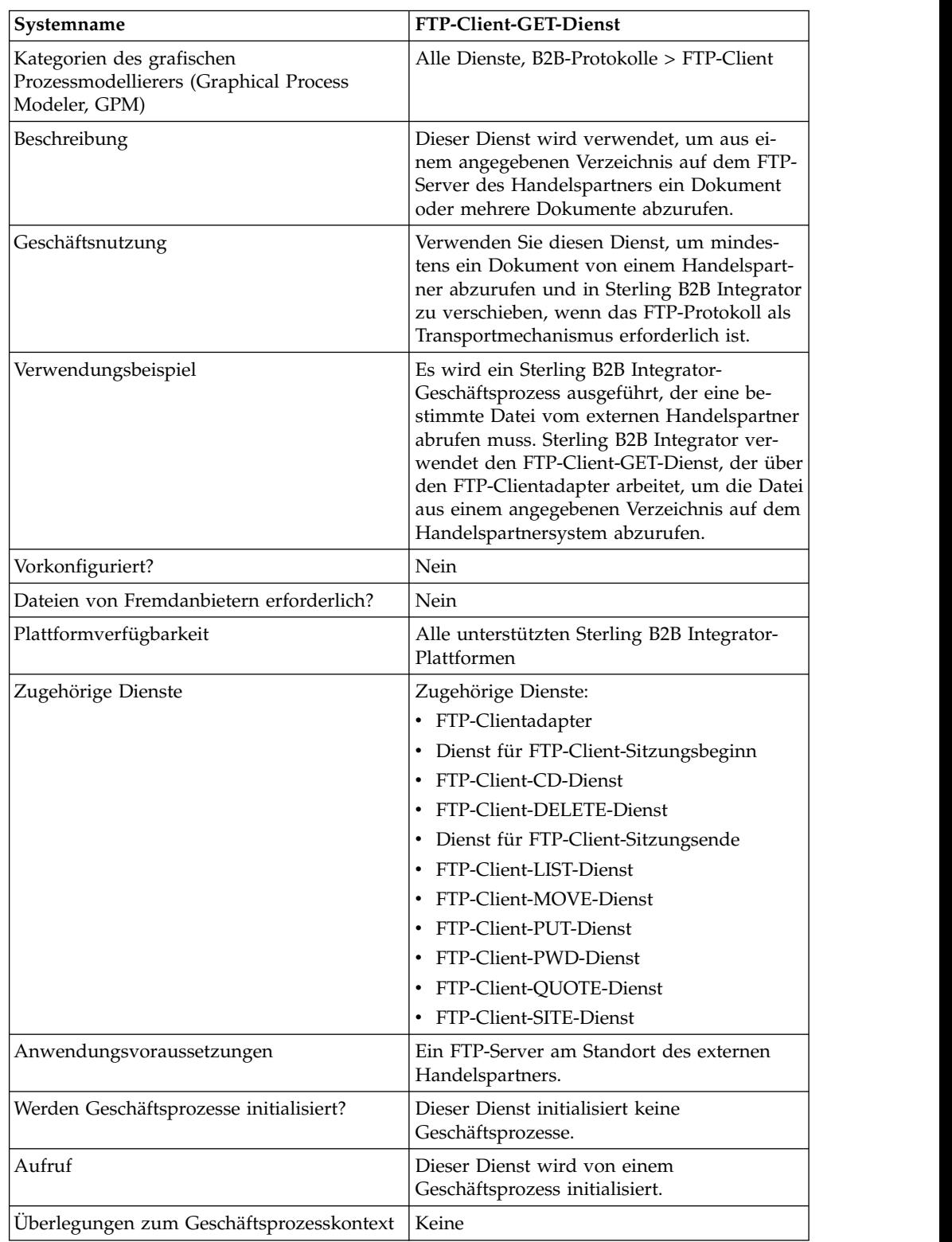

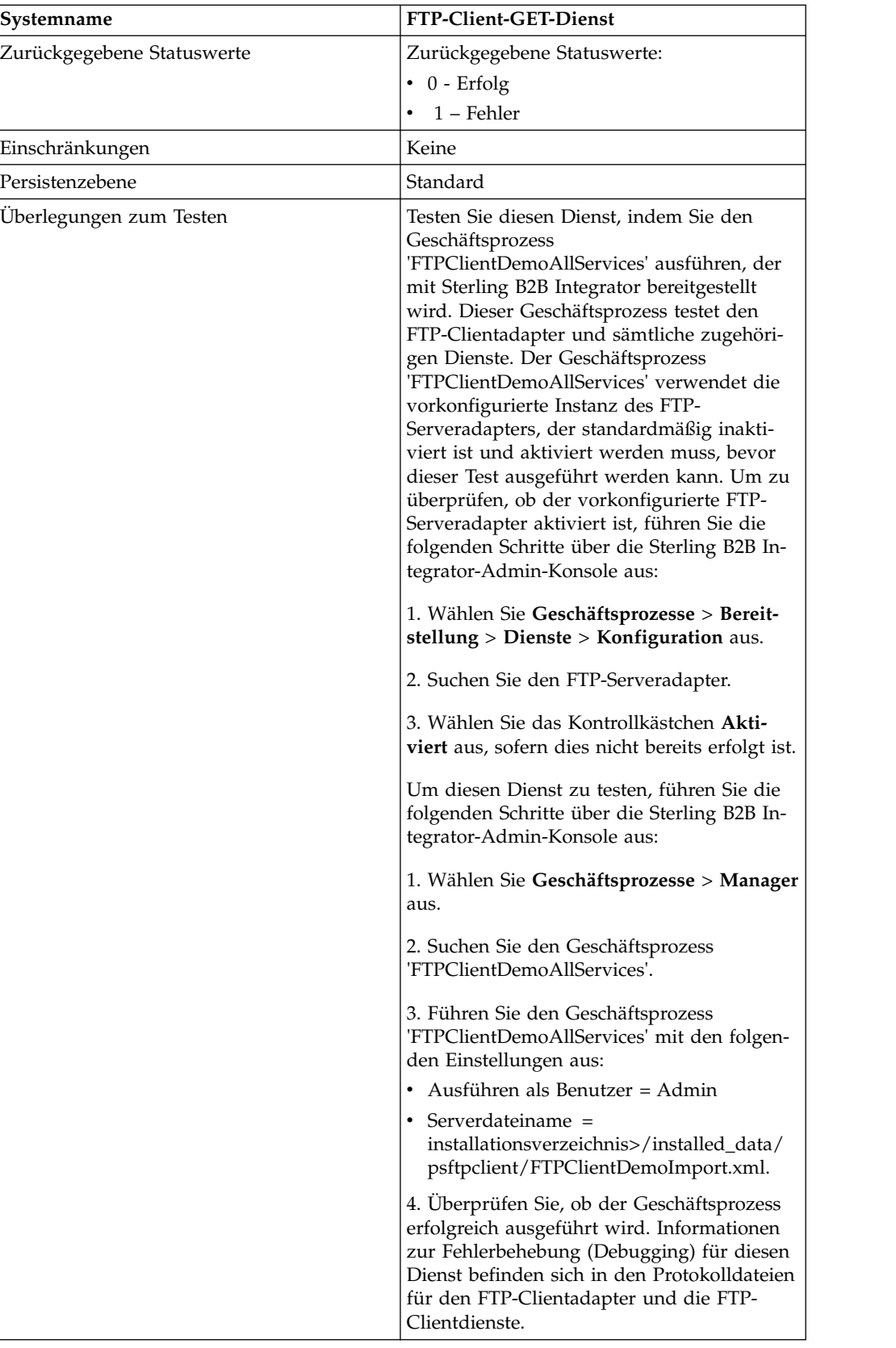

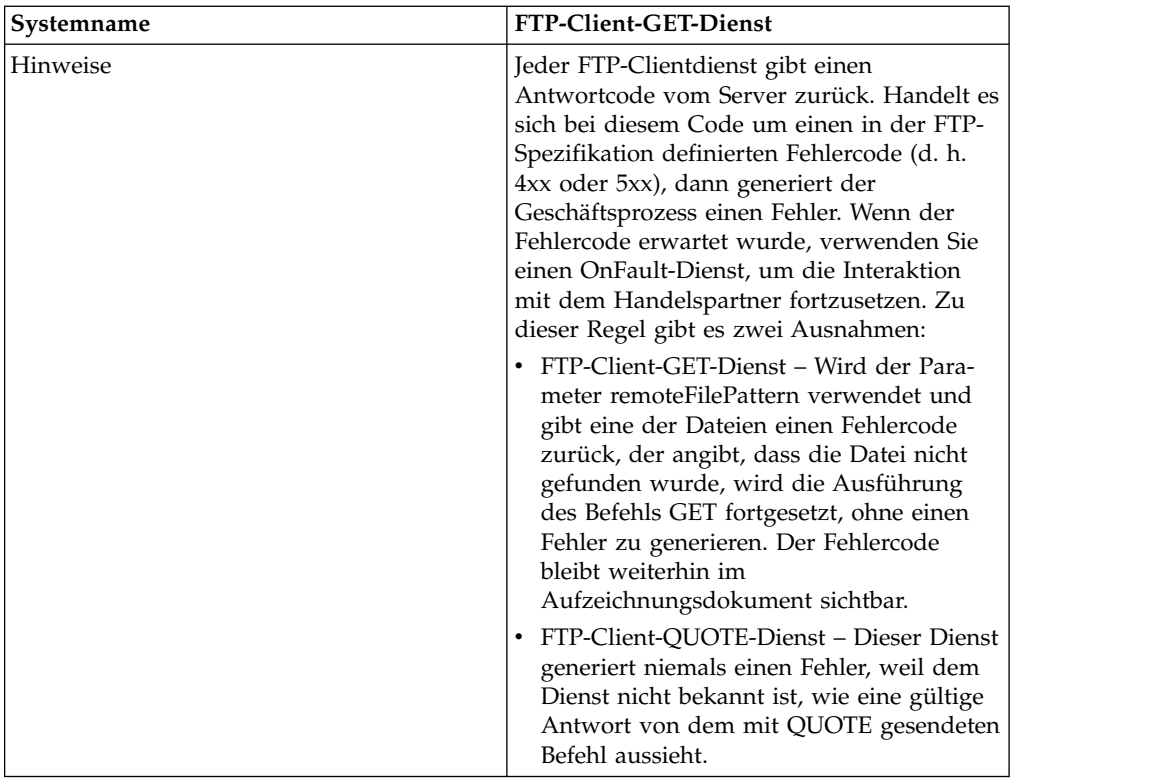

### **FTP-Client-GET-Dienst implementieren**

Führen Sie die folgenden Tasks aus, um den FTP-Client-GET-Dienst zu implementieren:

- 1. Erstellen Sie eine Konfiguration für den FTP-Client-GET-Dienst (oder aktivieren Sie die mit Sterling B2B Integrator installierte Konfiguration und bearbeiten Sie die Parameter nach Bedarf). Informationen hierzu finden Sie unter *Dienste und Adapter verwalten*.
- 2. Konfigurieren Sie den FTP-Client-GET-Dienst. Informationen dazu finden Sie unter *FTP-Client-GET-Dienst konfigurieren*.
- 3. Verwenden Sie den FTP-Client-GET-Dienst in einem Geschäftsprozess.

### **FTP-Client-GET-Dienst konfigurieren**

Zum Konfigurieren des FTP-Client-GET-Diensts müssen Sie Einstellungen für die folgenden Felder in der Benutzerschnittstelle oder im GPM angeben:

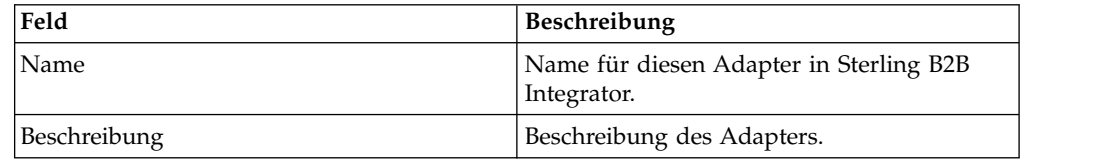

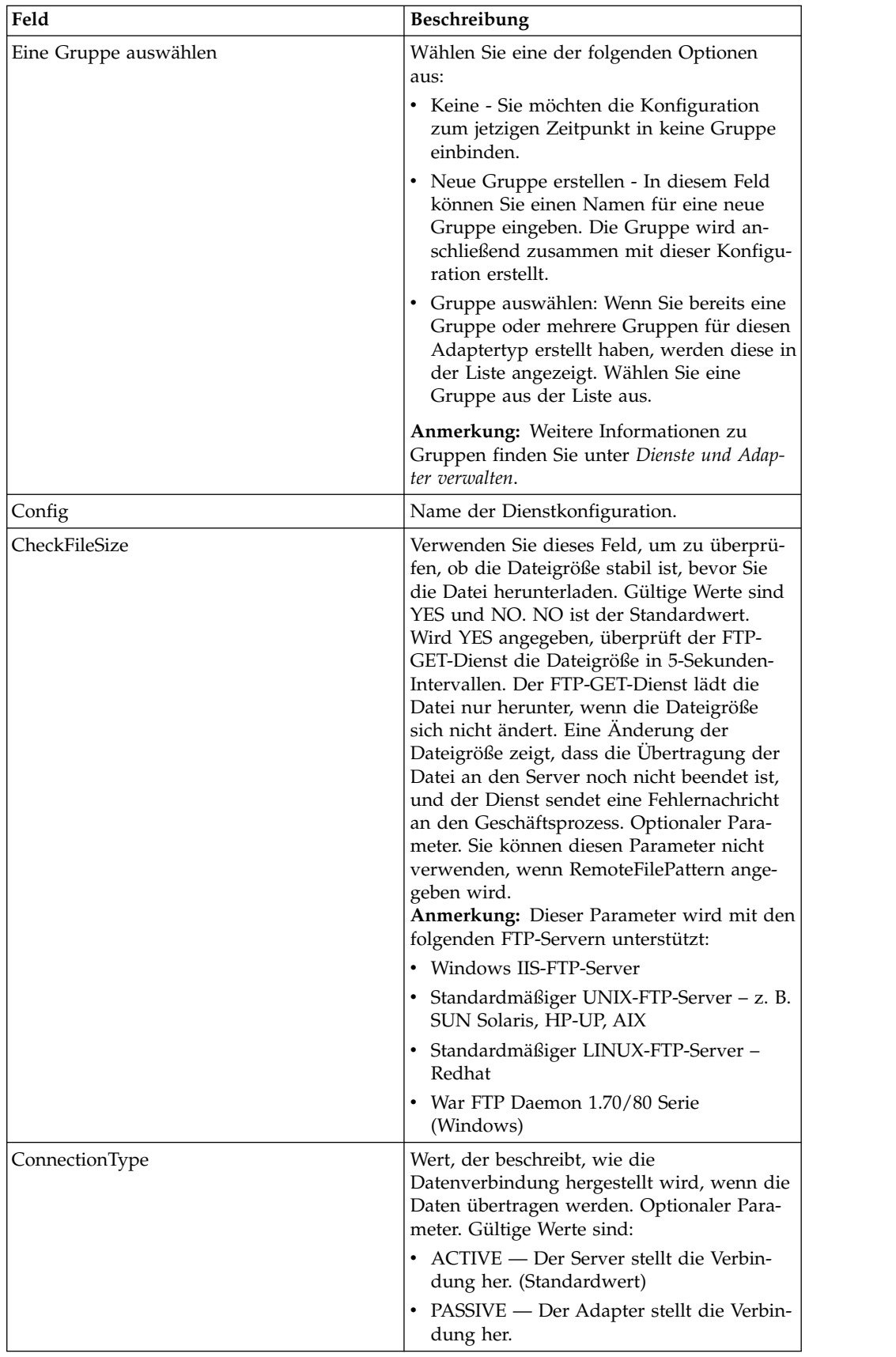

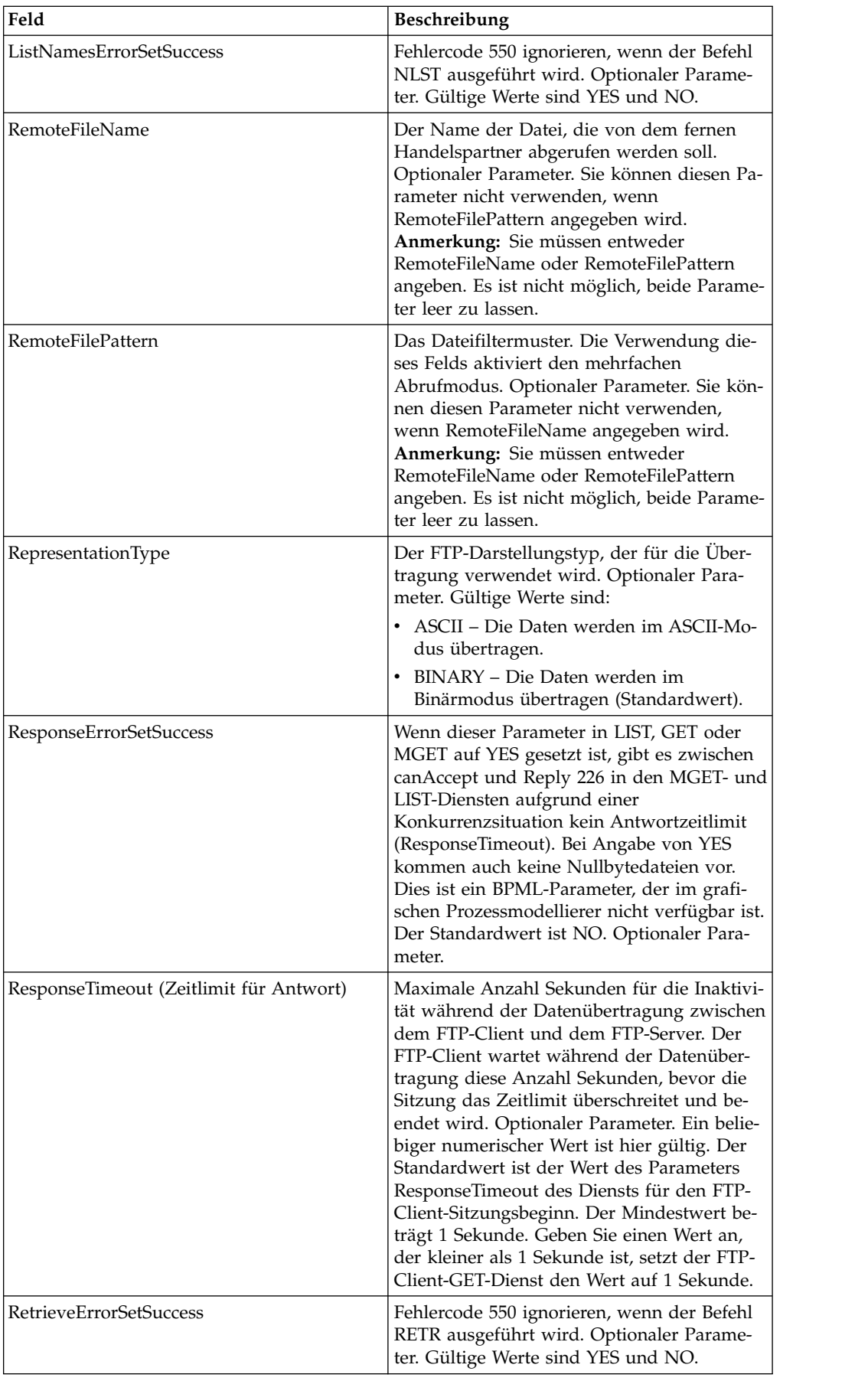

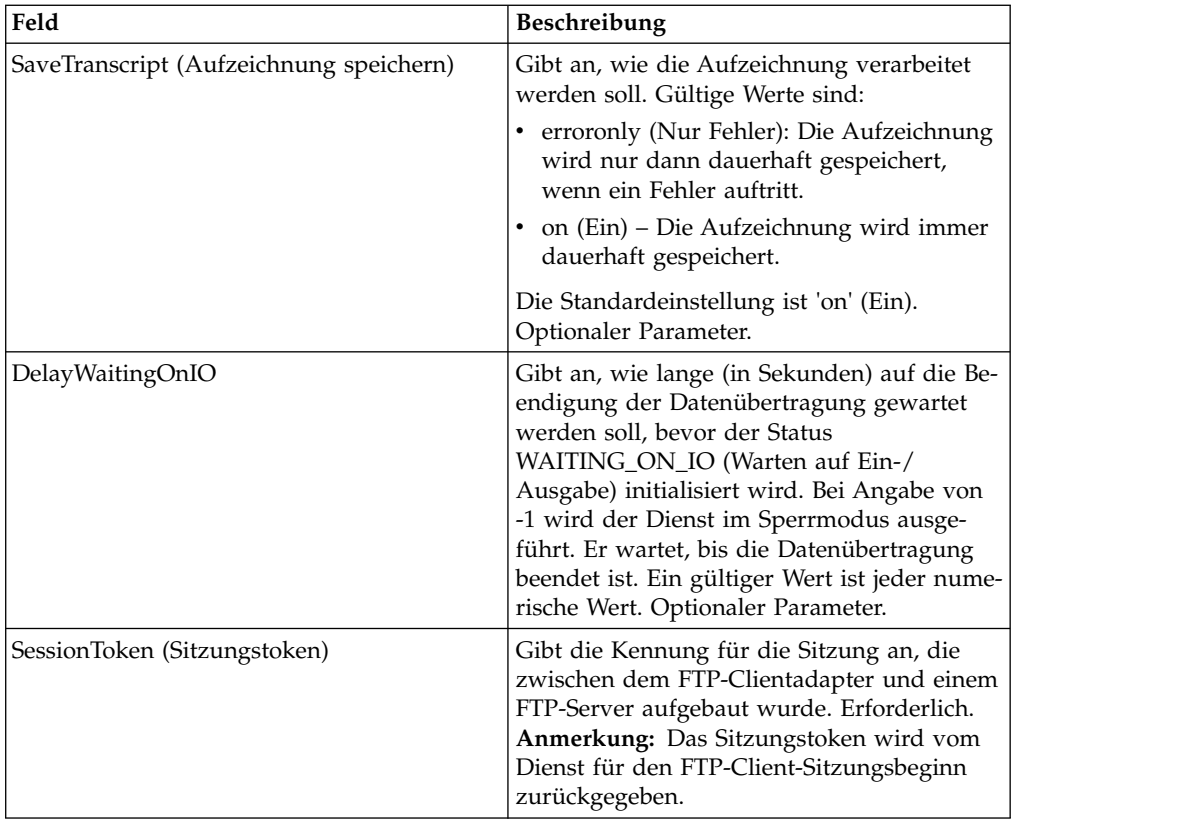

## **Vom Geschäftsprozess an den Dienst übergebene Parameter**

Die folgende Tabelle enthält die Parameter, die vom Geschäftsprozess an den FTP-Client-GET-Dienst übergeben werden:

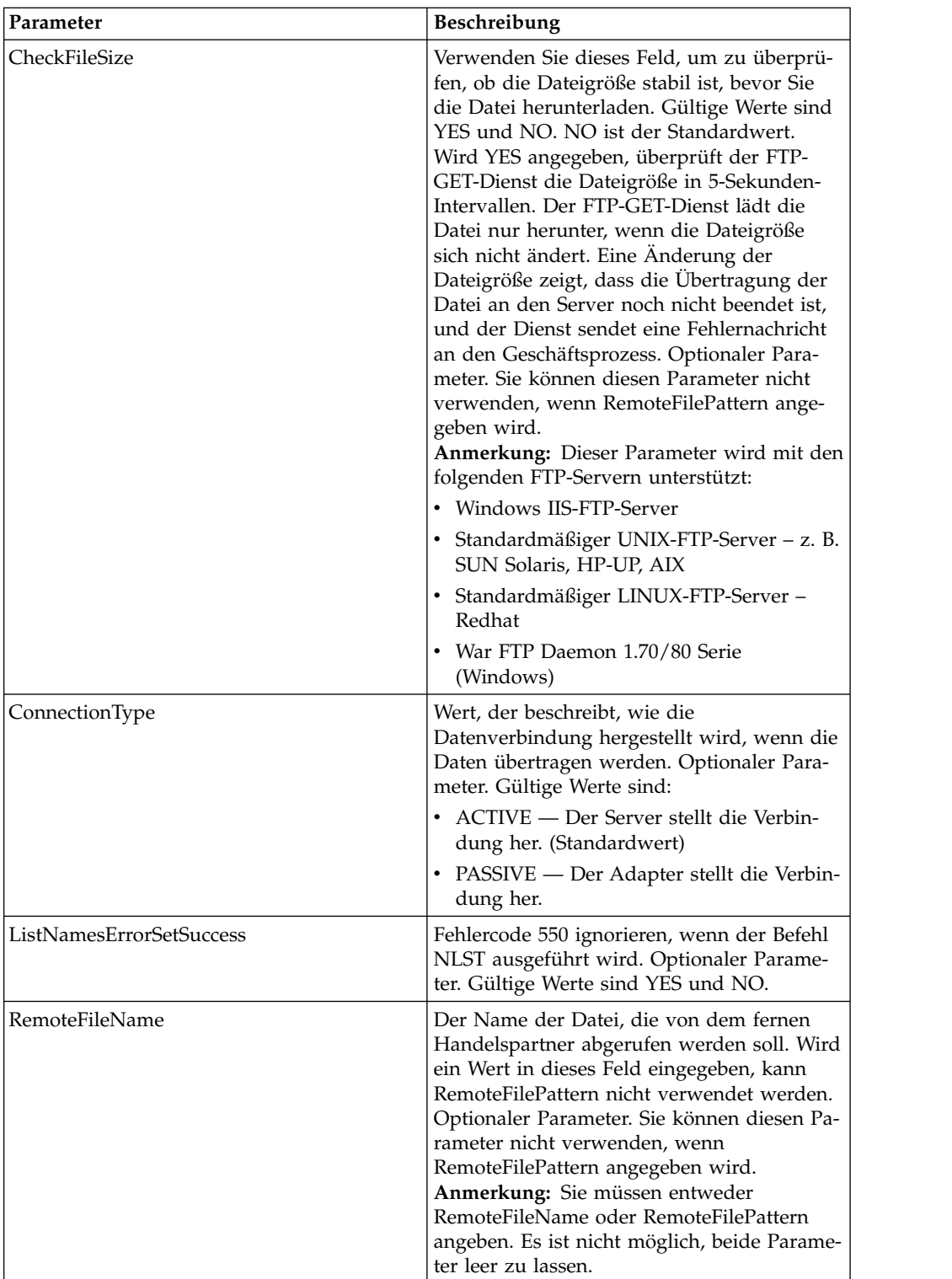

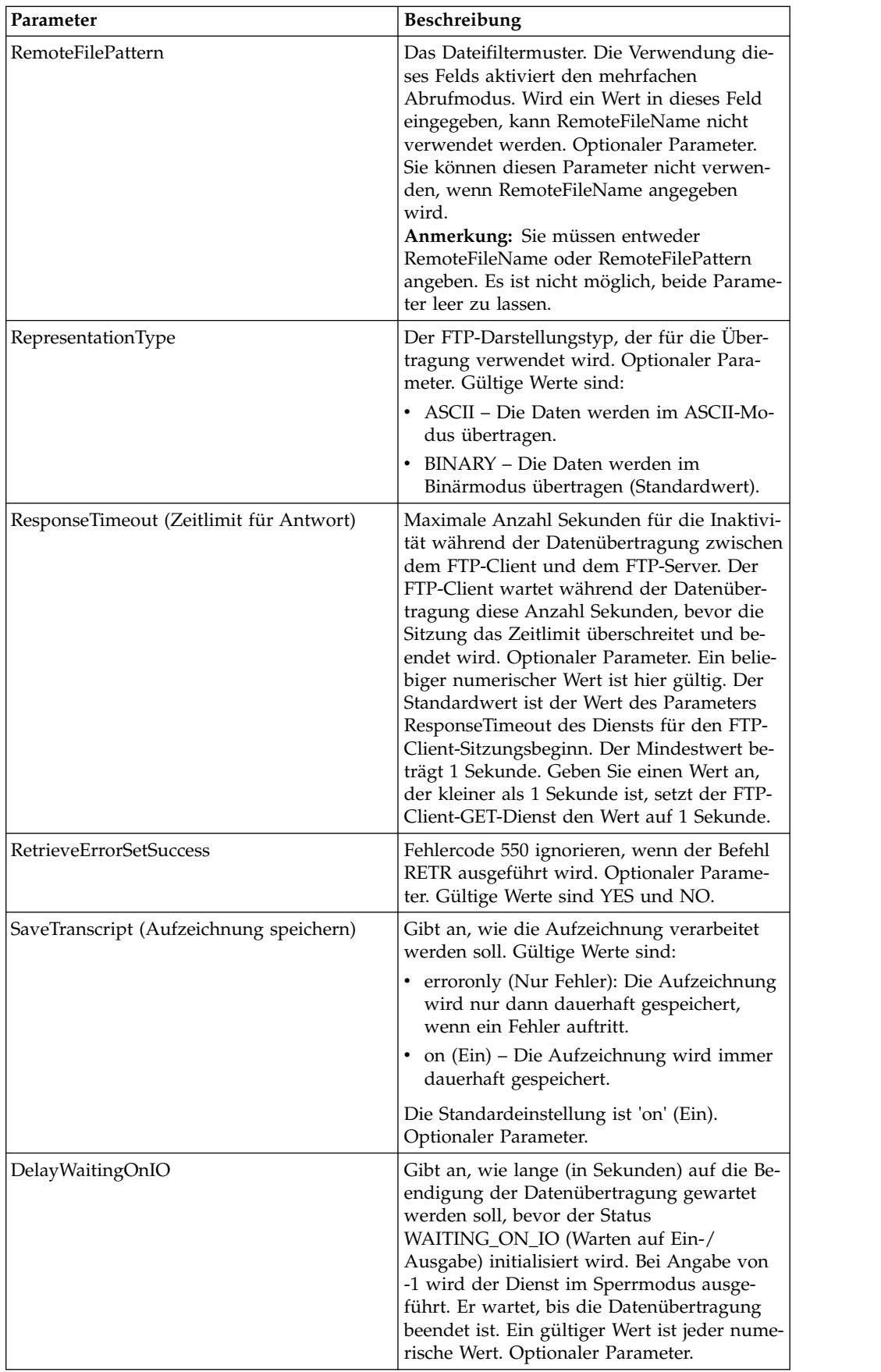

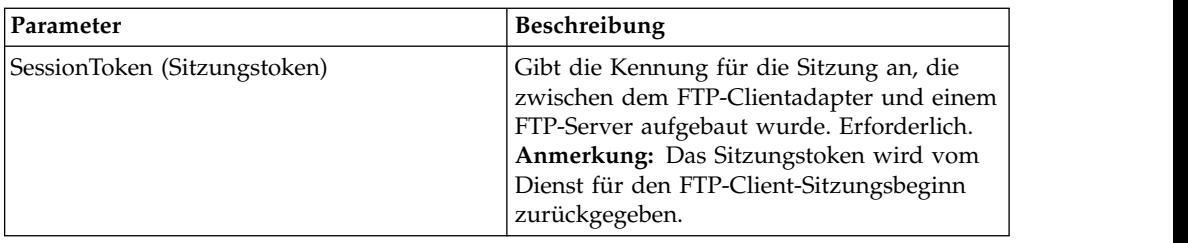

#### **Parameter, die vom Dienst an den Geschäftsprozess übergeben wurden**

Die folgende Tabelle enthält die Parameter, die vom FTP-Client-GET-Dienst an den Geschäftsprozess übergeben werden:

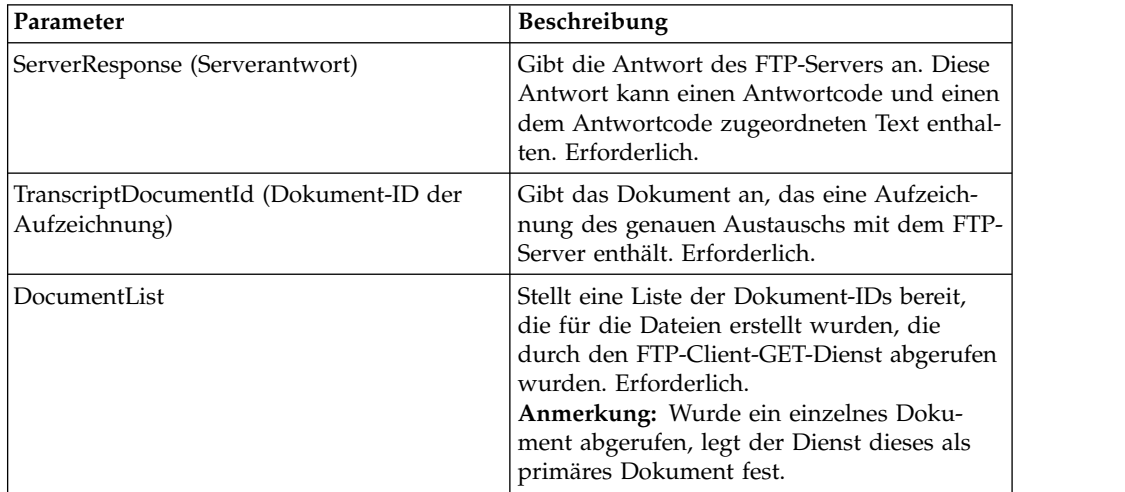

### **Beispiele eines Geschäftsprozesses**

Die folgenden Beispiele für Geschäftsprozesse veranschaulichen die Verwendung von Befehlen, die vom FTP-Client-GET-Dienst unterstützt werden.

Der folgende Prozess ruft eine Binärdatei mit dem Name TestDoc über den passiven Verbindungstyp vom Server ab:

```
<sequence>
  [[Insert FTP Client Begin Session here]]
    <operation name="FTP GET SERVICE">
     <participant name="FTPClientGet"/>
     <output message="GetRequest">
     <assign to="SessionToken"
         from="/ProcessData/FtpBeginSessionServiceResults/SessionToken/text()">
     </assign>
     <assign to="RemoteFileName">TestDoc</assign>
     <assign to="ConnectionType">PASSIVE</assign>
     <assign to="RepresentationType">BINARY</assign>
    </output>
    <input message="inmsg">
      <assign to="FtpGetServiceResults" from="*"></assign>
    </input>
    </operation>
  [[Insert FTP Client End Session here]]
</sequence>
```
Der folgende Prozess zeigt die Verwendung eines mehrfachen GET-Befehls:

```
<sequence>
  [[Insert FTP Client Begin Session here]]
    <operation name="FTP MULTIPLE GET SERVICE">
    <participant name="FTPClientGet"/>
    <output message="GetRequest">
      <assign to="SessionToken"
         from="/ProcessData/FtpBeginSessionServiceResults/SessionToken/text()">
     </assign>
      <assign to="RepresentationType">BINARY</assign>
    </output>
    <input message="inmsg">
     <assign to="FtpGetServiceResults" from="*"></assign>
    </input>
  </operation>
  [[Insert FTP Client End Session here]]
</sequence>
```
Das folgende Beispiel eines Geschäftsprozesses veranschaulicht die Verwendung einer impliziten Zuordnung, um eine Nachricht des FTP-Client-GET-Diensts den Prozessdaten hinzuzufügen:

```
<input message="inmsg">
   <assign to="." from="*"></assign>
</input>
```
Das folgende Beispiel eines Geschäftsprozesses stellt die Verwendung einer expliziten Zuordnung dar, um eine Nachricht des FTP-Client-GET-Diensts den Prozessdaten hinzuzufügen:

```
<input message="inmsg">
   <assign to="StatusReport" from="Status Rpt(&apos;StatusReport&apos;)">
        </assign>
   <assign to="FTPGetResults" from="*"><assign>
</input>
```
Sterling B2B Integrator unterstützt sowohl implizite als auch explizite Zuordnungen, jedoch nicht beides gleichzeitig. Beispiel:

```
<input message="inmsg">
   <assign to="StatusReport" from="Status Rpt(&apos;StatusReport&apos;)">
       </assign>
   <assign to="." from="*"></assign>
</input>
```
## **FTP-Client-LIST-Dienst**

Der FTP-Client-LIST-Dienst ruft eine Liste der Dateien in einem angegebenen Ver zeichnis auf dem System des Handelspartners ab und gibt die Liste an Sterling B2B Integrator zurück, wenn das FTP-Protokoll als Transportmechanismus erforderlich ist.

Die folgende Tabelle enthält eine Übersicht über den FTP-Client-LIST-Dienst:

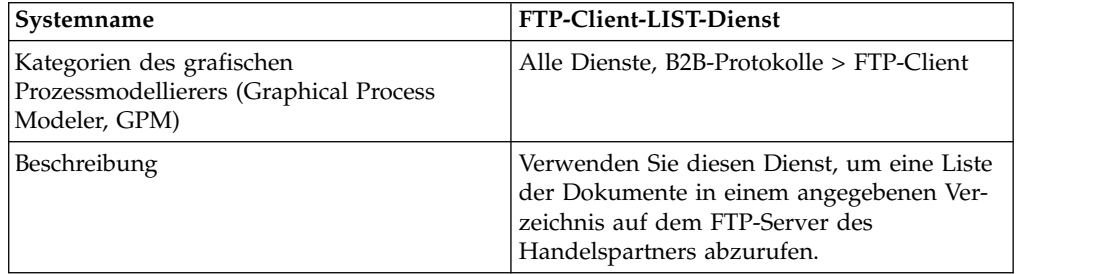

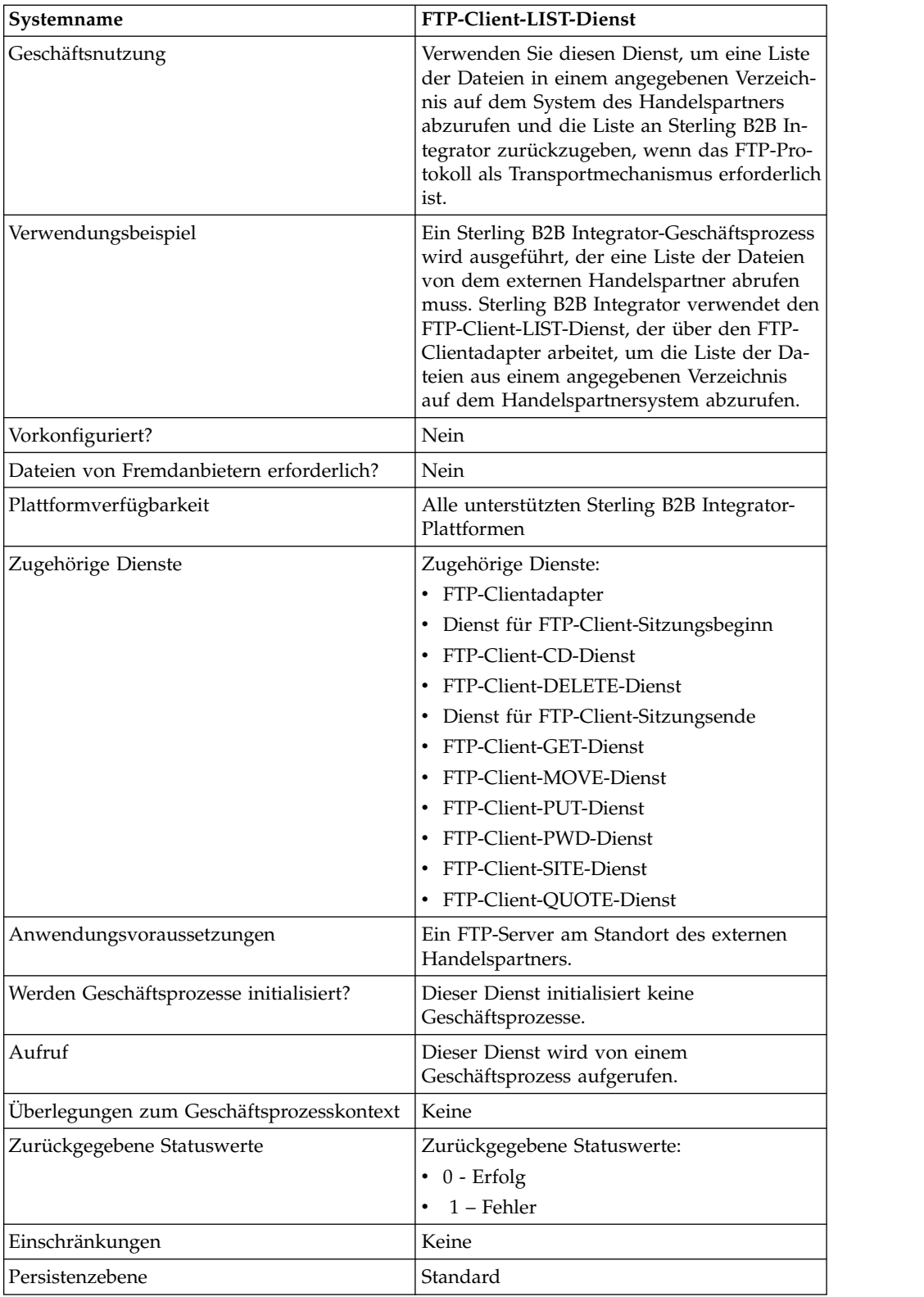

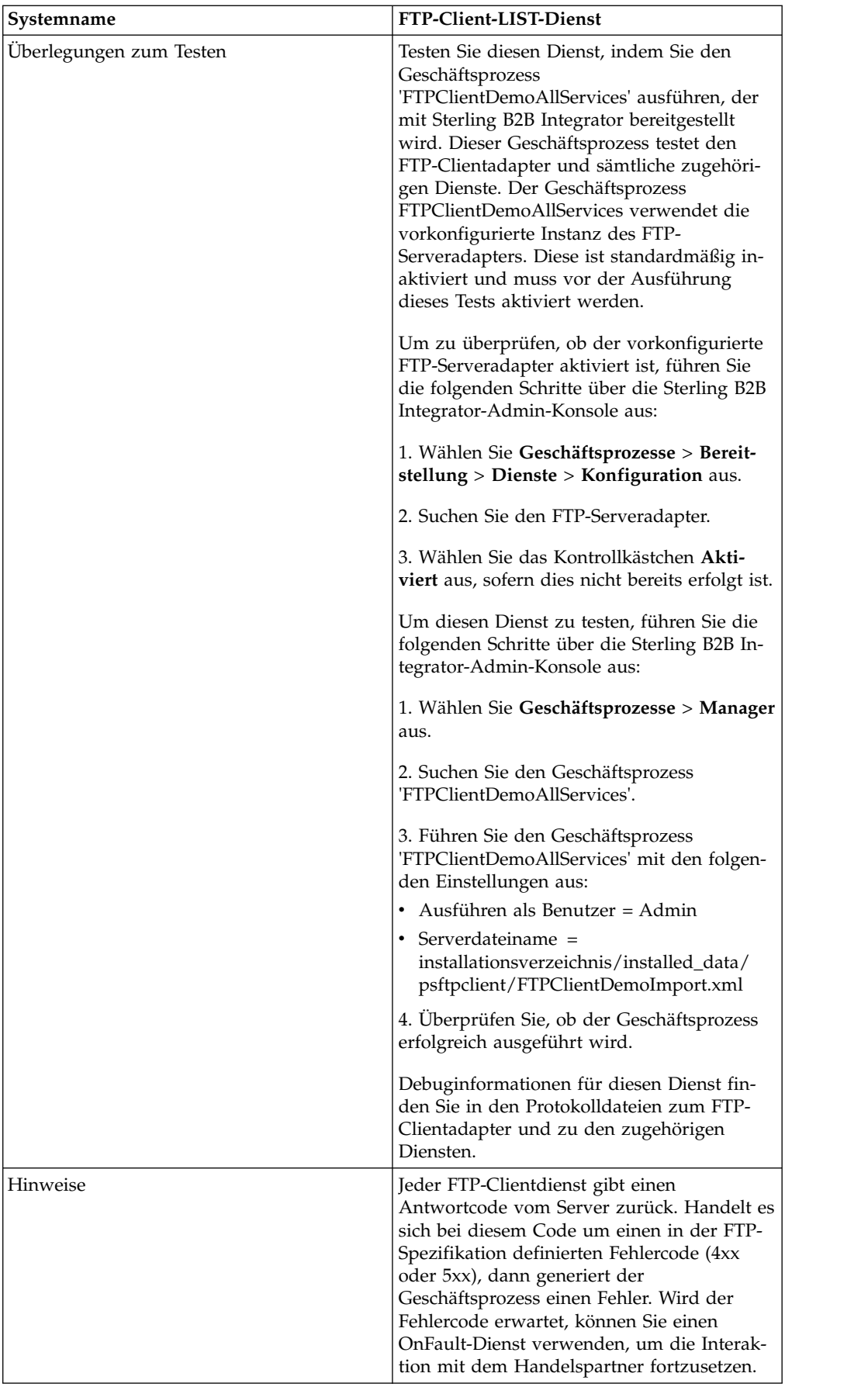

## **FTP-Client-LIST-Dienst implementieren**

Gehen Sie wie folgt vor, um den FTP-Client-LIST-Dienst zu implementieren:

- 1. Erstellen Sie eine Konfiguration für den FTP-Client-LIST-Dienst (oder aktivieren Sie die mit Sterling B2B Integrator installierte Konfiguration und bearbeiten Sie die Parameter nach Bedarf). Informationen hierzu finden Sie unter *Dienste und Adapter verwalten*.
- 2. Konfigurieren Sie den FTP-Client-LIST-Dienst. Informationen dazu finden Sie unter *FTP-Client-LIST-Dienst konfigurieren*.
- 3. Verwenden Sie den FTP-Client-LIST-Dienst in einem Geschäftsprozess.

### **FTP-Client-LIST-Dienst konfigurieren**

Zum Konfigurieren des FTP-Client-LIST-Diensts müssen Sie Einstellungen für die folgenden Felder im GPM angeben:

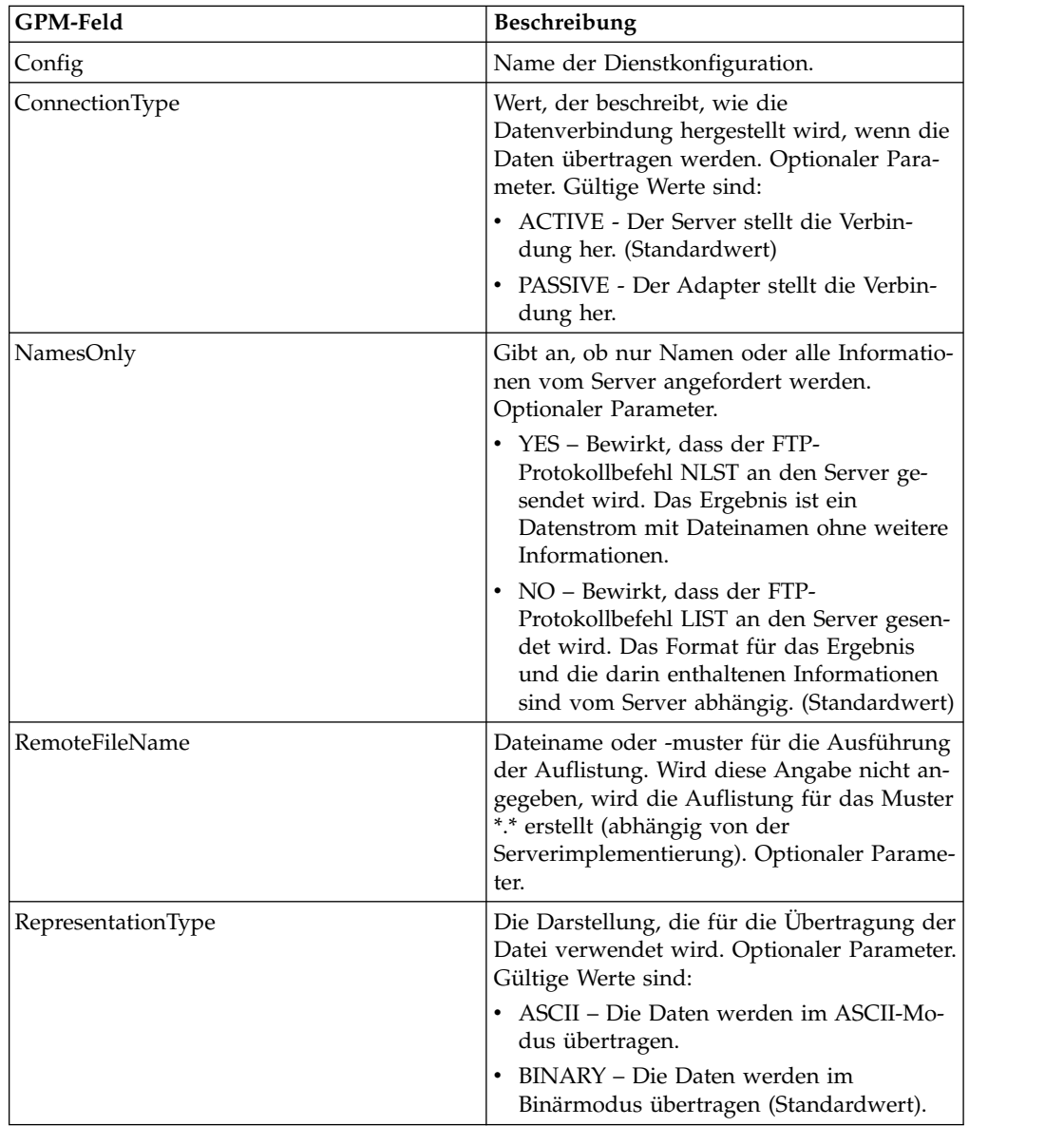

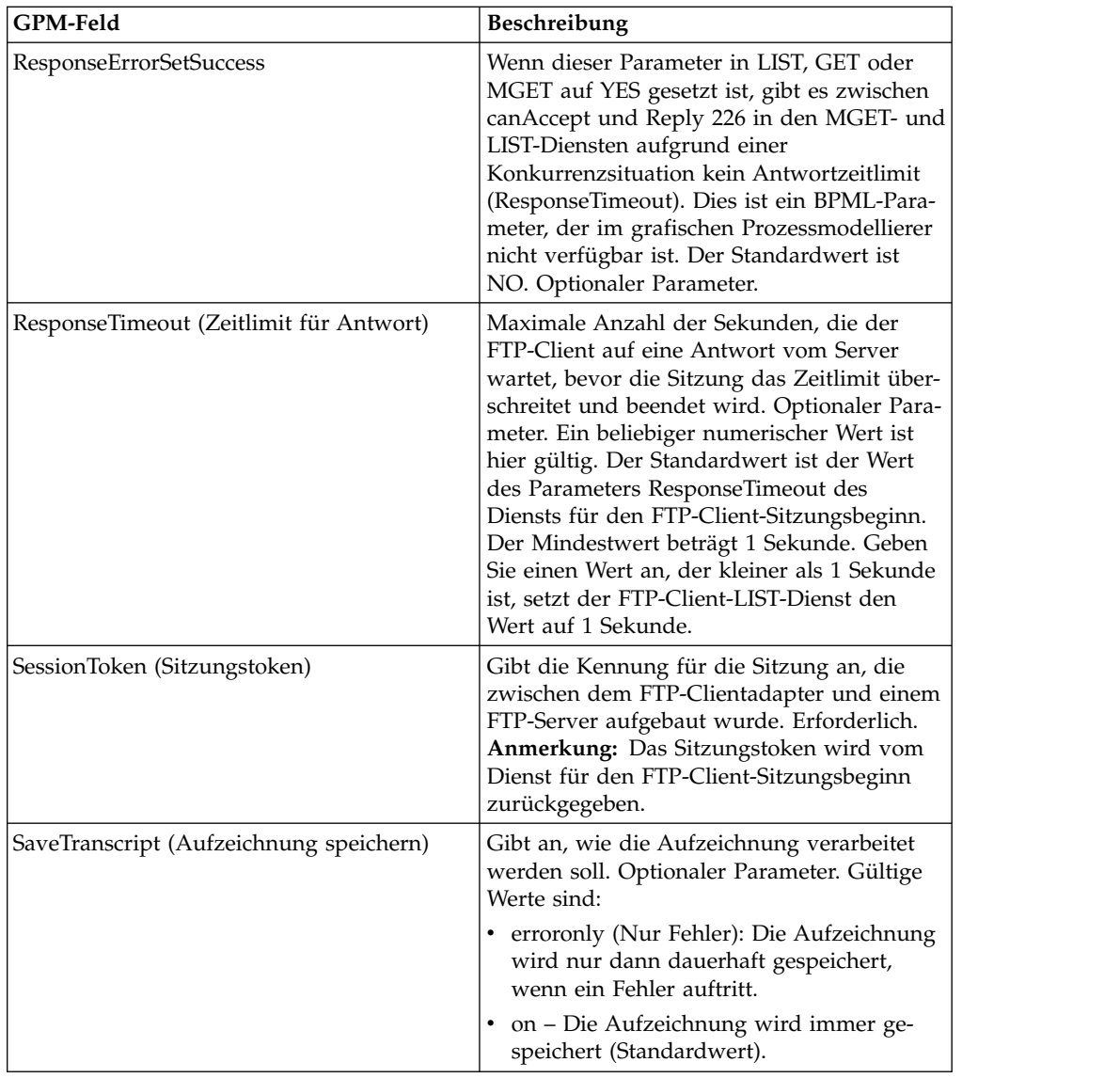

## **Ausgabe vom Dienst an den Geschäftsprozess**

Die folgende Tabelle enthält die Parameter, die vom FTP-Client-LIST-Dienst an den Geschäftsprozess übergeben werden:

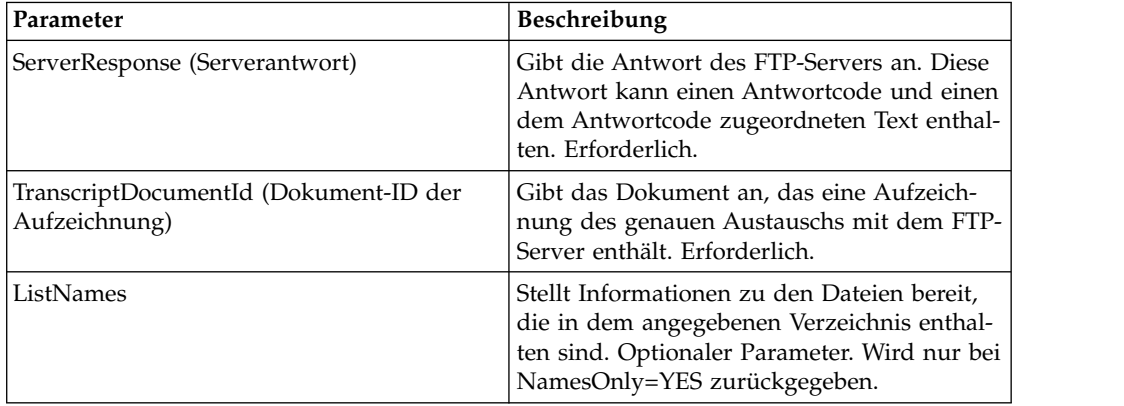

# **Ausgabe vom Geschäftsprozess an den Dienst**

Die folgende Tabelle enthält die Parameter, die vom Geschäftsprozess an den FTP-Client-LIST-Dienst übergeben werden:

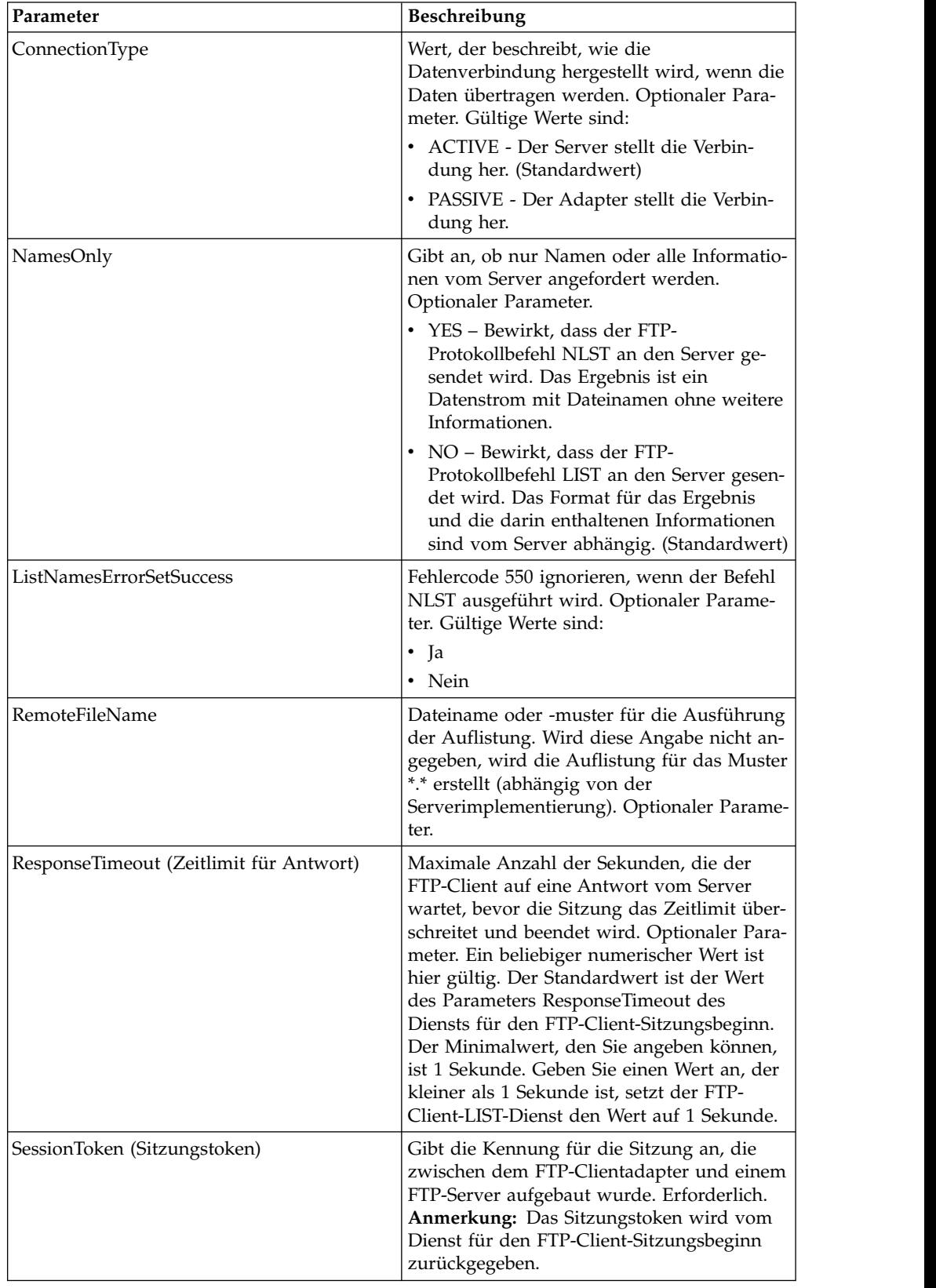

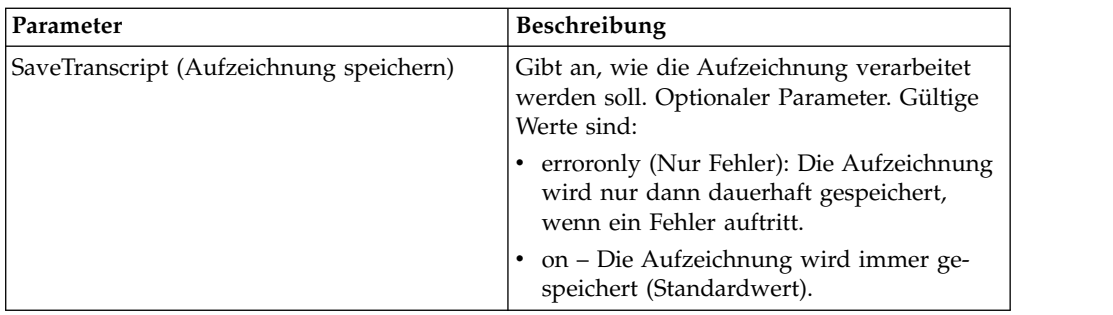

Die folgenden Beispiele für Geschäftsprozesse veranschaulichen die Verwendung des FTP-Client-LIST-Diensts:

Beispiel für eine Auflistung, die nur die Namen enthält:

```
<sequence>
  [[ Insert FTP Client Begin Session ]]
    <operation name="FTP LIST SERVICE NAME">
    <participant name="FTPClientList"/>
    <output message="ListRequest">
     <assign to="SessionToken"
         from="/ProcessData/FtpBeginSessionServiceResults/SessionToken/text()">
     </assign>
     <assign to="NamesOnly">YES</assign>
     <assign to="RemoteFileName">*.txt</assign>
      <assign to="ConnectionType">PASSIVE</assign>
    </output>
    <input message="inmsg">
     <assign to="NameListResults" from="*"></assign>
    </input>
    </operation>
  [[ Insert FTP Client End Session ]]
</sequence>
```
Example of a Raw listing:

```
<sequence>
  [[ Insert FTP Client Begin Session ]]
    <operation name="FTP LIST SERVICE RAW">
    <participant name="FTPClientList"/>
    <output message="ListRequest">
     <assign to="SessionToken"
         from="/ProcessData/FtpBeginSessionServiceResults/SessionToken/text()">
     </assign>
     <assign to="NamesOnly">NO</assign>
     <assign to="ConnectionType">PASSIVE</assign>
    </output>
    <input message="inmsg">
      <assign to="RawListResults" from="*"></assign>
    </input>
    </operation>
  [[ Insert FTP Client End Session ]]
</sequence>
```
# **FTP-Client-MKD-Dienst**

Der FTP-Client-MKD-Dienst erstellt ein Verzeichnis auf dem FTP-Server eines Handelspartners.

Die folgende Tabelle enthält eine Übersicht über den FTP-Client-MKD-Dienst:

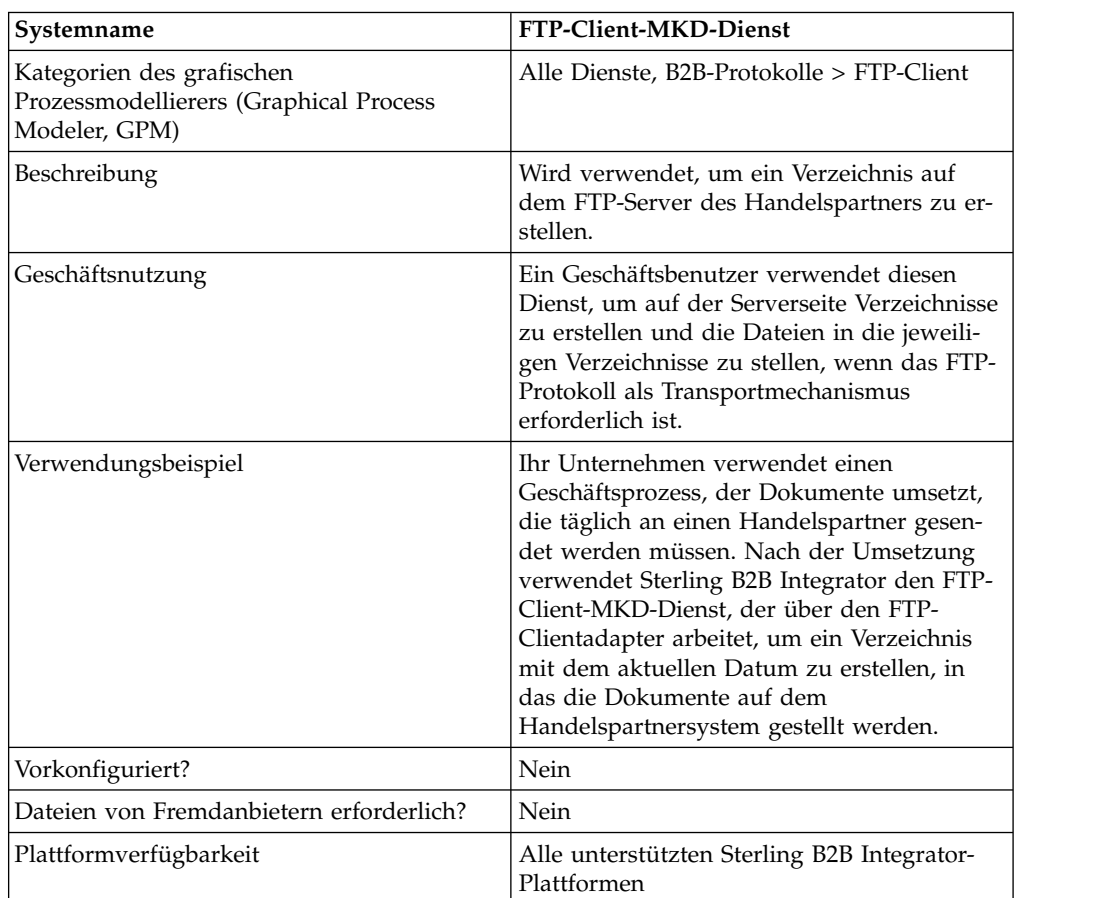

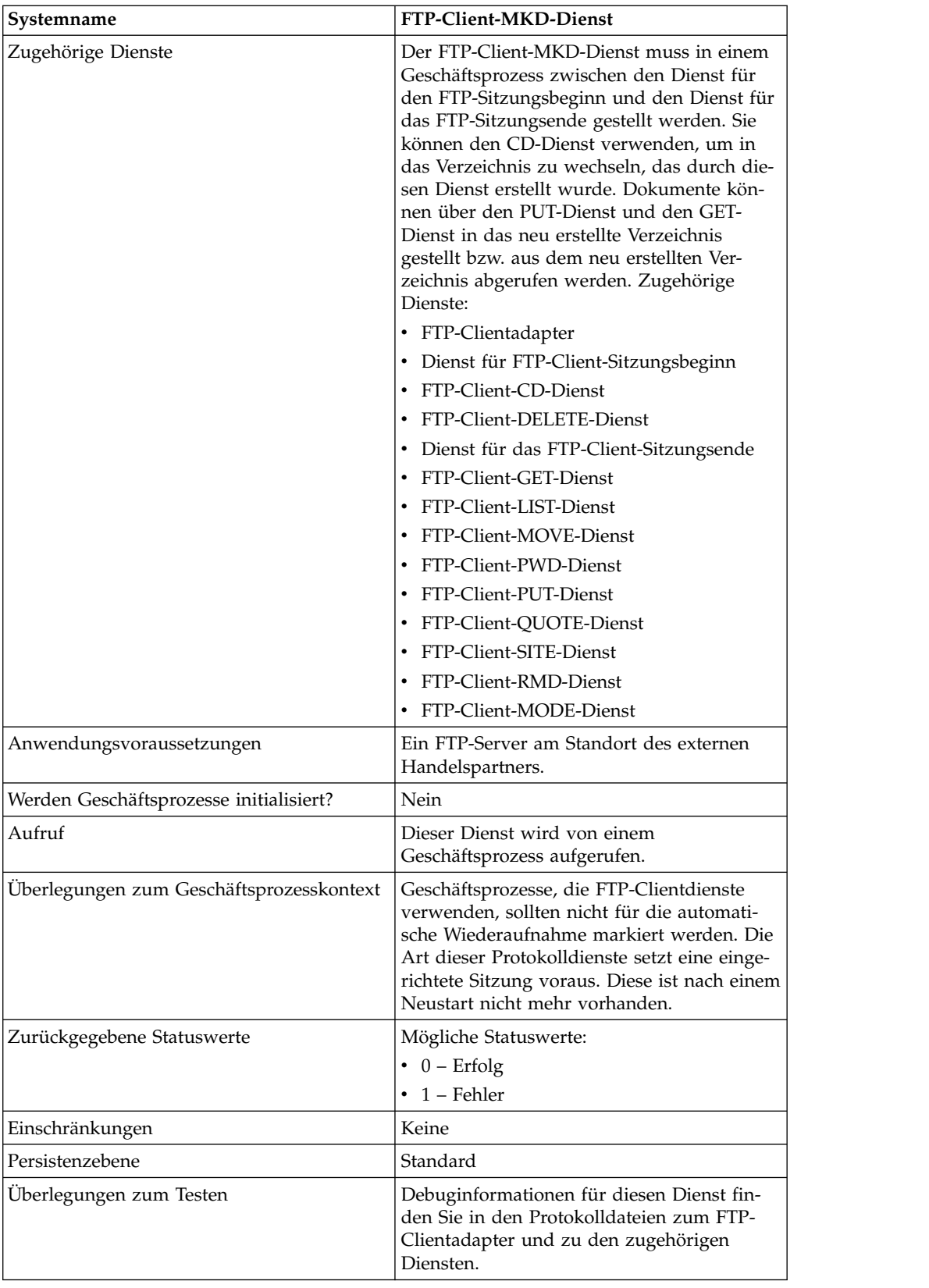
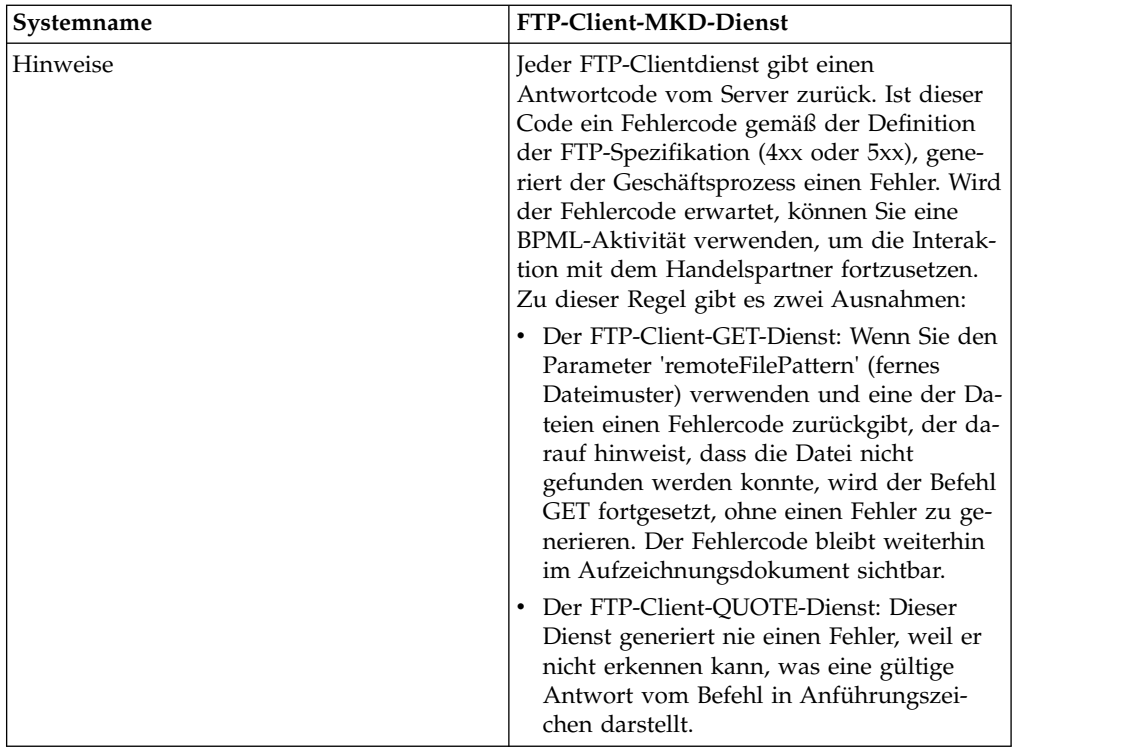

# **FTP-Client-MKD-Dienst konfigurieren**

Zum Konfigurieren des FTP-Client-MKD-Diensts müssen Sie Einstellungen für die folgenden Felder in der Admin-Konsole und im GPM angeben:

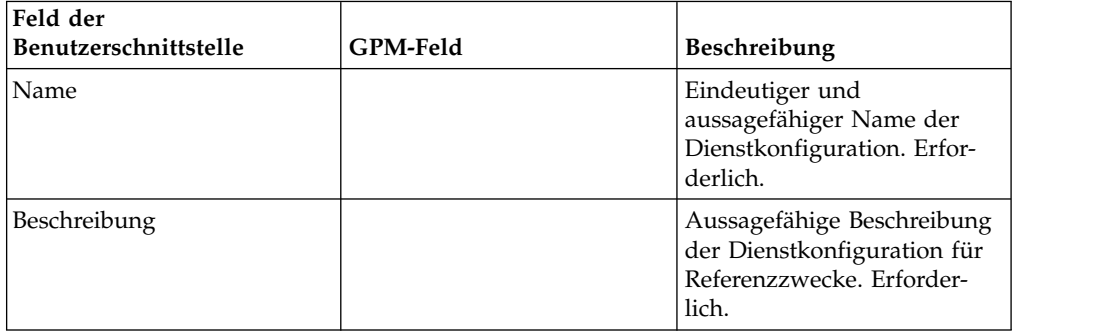

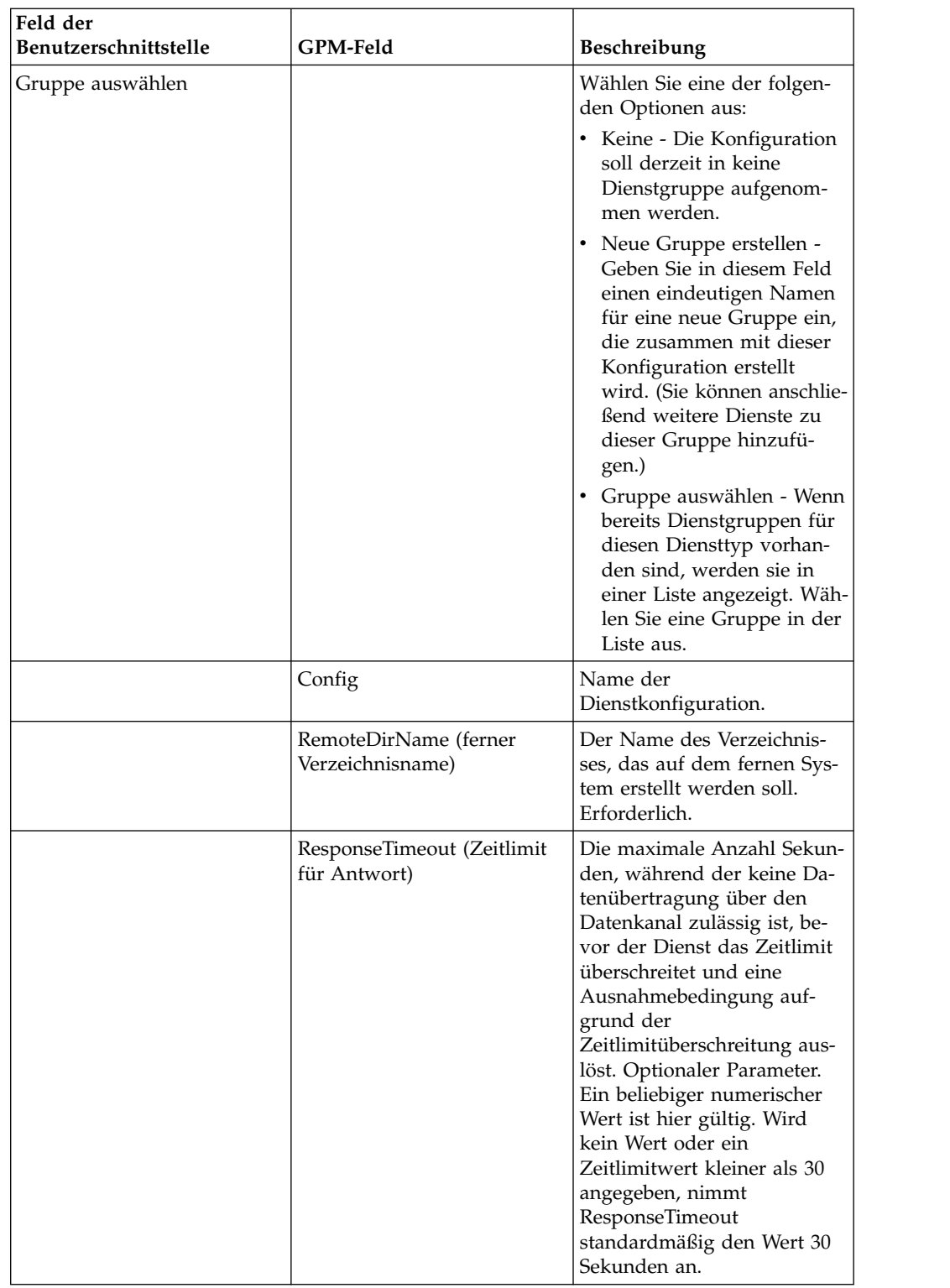

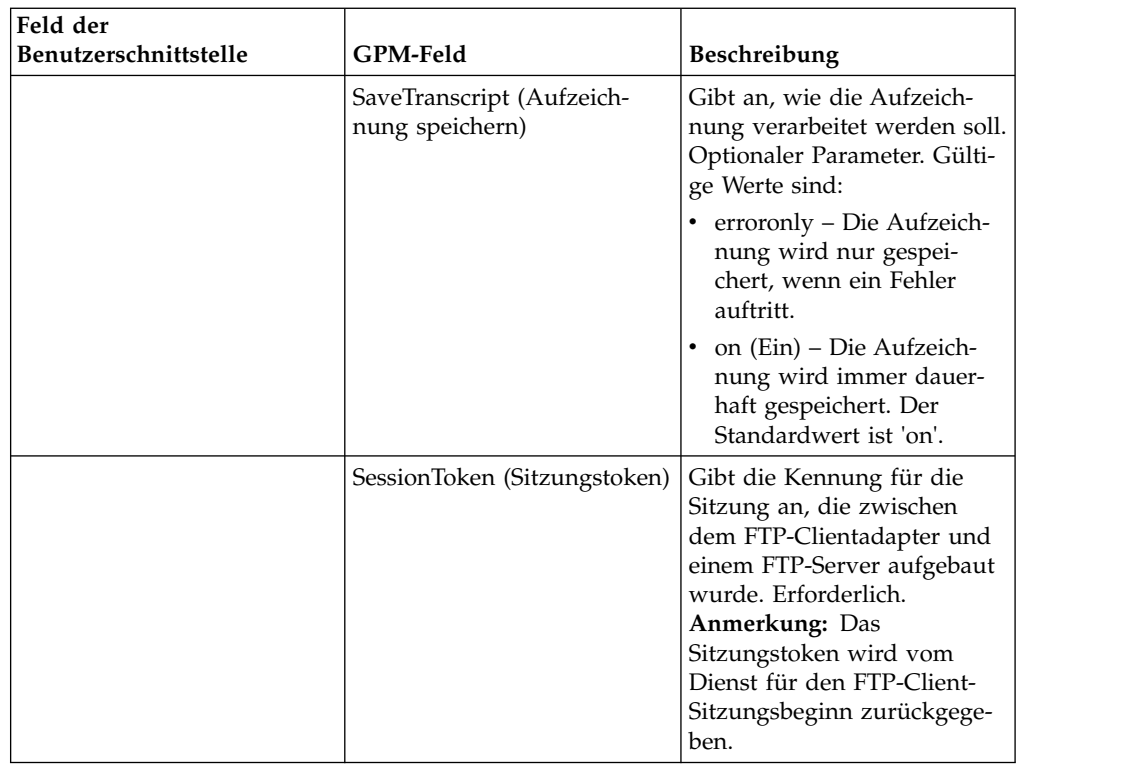

## **Vom Geschäftsprozess an den Dienst übergebene Parameter**

Die folgende Tabelle enthält die Parameter, die vom Geschäftsprozess an den FTP-Client-MKD-Dienst übergeben werden:

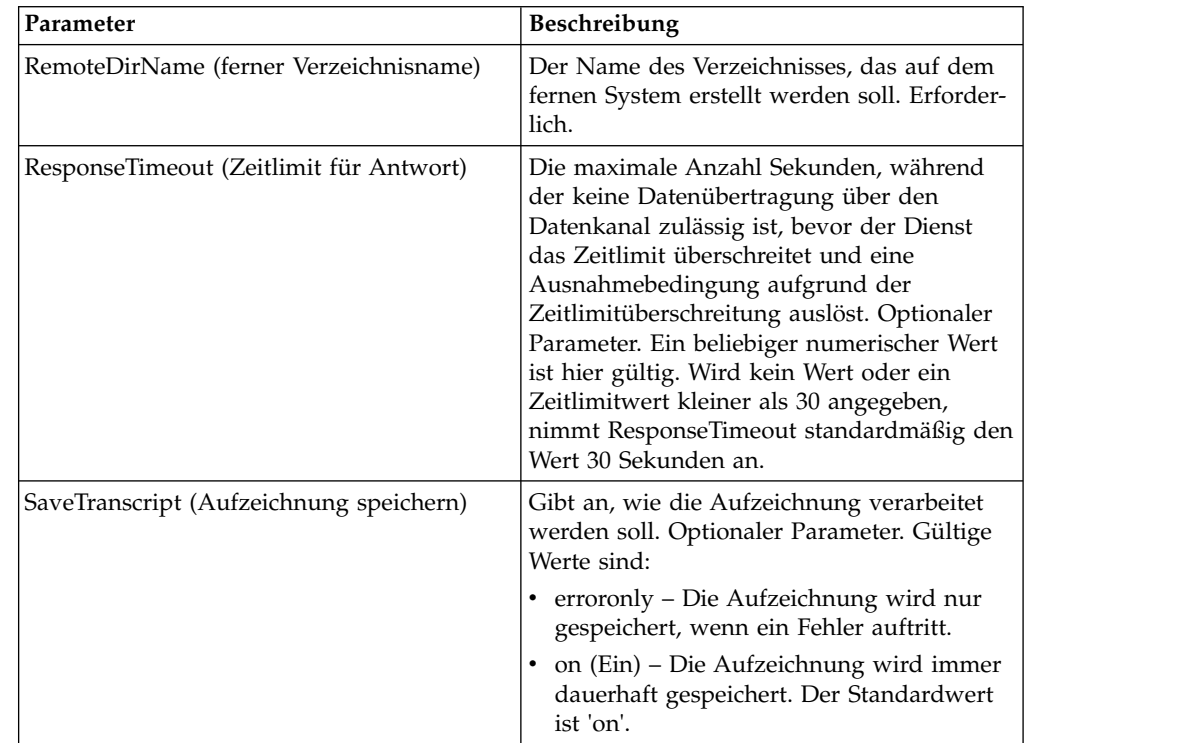

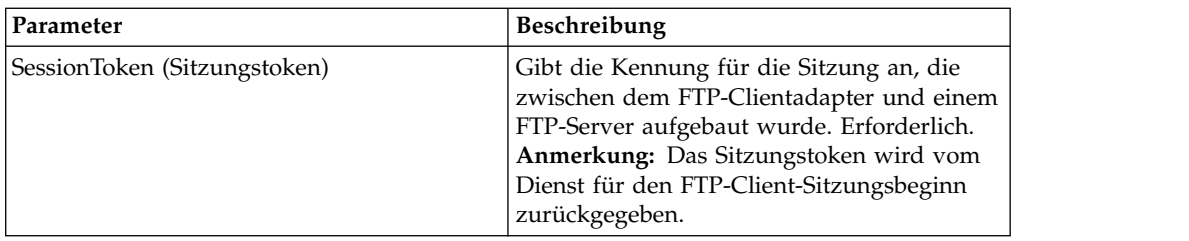

#### **Parameter, die vom Dienst an den Geschäftsprozess übergeben wurden**

Die folgende Tabelle enthält die Parameter, die vom FTP-Client-MKD-Dienst an den Geschäftsprozess übergeben werden:

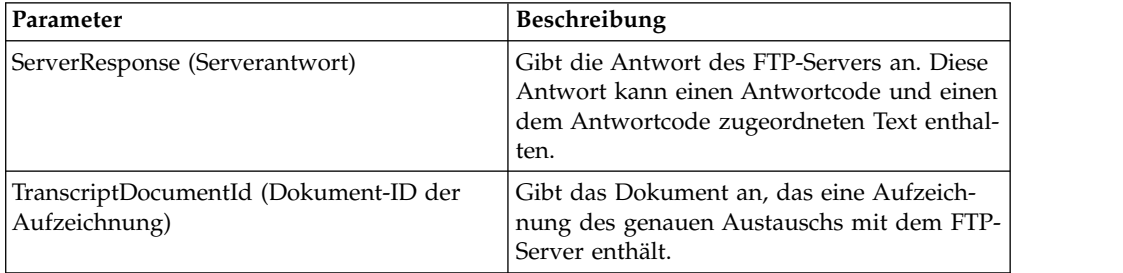

#### **Beispiele eines Geschäftsprozesses**

#### **Beispiel 1**

Der folgende Geschäftsprozess verwendet den FTP-Client-MKD-Dienst, um ein Verzeichnis auf dem fernen FTP-Server zu erstellen.

```
<process name="FtpExample">
 <sequence>
[[Insert Begin Session ]]
<operation name="FTP Client MKD Service">
     <participant name="FTPClientMkd"/>
     <output message="FTPClientMkdServiceTypeInputMessage">
        <assign to="." from="*"></assign>
        <assign to="RemoteDirName">FTPTEST</assign>
     </output>
     <input message="inmsg">
        <assign to="." from="*"></assign>
     </input>
    </operation>
 [[Insert end session here]]
  </sequence>
</process>
```
#### **Beispiel 2**

Der folgende Geschäftsprozess verwendet den FTP-Client-MKD-Dienst, um ein Verzeichnis auf dem fernen FTP-Server zu erstellen, in das Verzeichnis zu wechseln und das primäre Dokument von Sterling B2B Integrator auf den fernen FTP-Server zu stellen.

```
<process name="FtpExample">
  <sequence>
[[Insert Begin Session ]]
<operation name="FTP Client MKD Service">
     <participant name="FTPClientMkd"/>
```

```
<output message=" MkdRequest ">
        <assign to="SessionToken" from="/ProcessData/BeginSessionResults/
                 SessionToken/text()"></assign>
       <assign to="RemoteDirName">NEWFTP1 </assign>
     </output>
     <input message="FtpMkdResults ">
<assign to="MkdResults" from="*"/>
           </input>
  </operation>
<operation name="FTP Client CD Service">
     <participant name="FTPClientCd"/>
     <output message=" CdRequest ">
       <assign to="SessionToken" from="/ProcessData/BeginSessionResults/
                  SessionToken/text()"></assign>
        <assign to="Directory">NEWFTP1</assign>
     </output>
     <input message=" FtpCdResults ">
        <assign to=" CdResults " from="*"></assign>
      </input>
    </operation>
<operation name="FTP Client PUT Service">
     <participant name="FTPClientPut"/>
     <output message=" PutRequest">
       <assign to="SessionToken" from="/ProcessData/BeginSessionResults/
                 SessionToken/text()"></assign>
       <assign to="RemoteFileName">TestDoc</assign>
       <assign to="ConnectionType">PASSIVE</assign>
        <assign to="RepresentationType">ASCII</assign></output>
     </output>
     <input message="FtpPutResults">
        <assign to="PutResults" from="*"></assign>
     </input>
        <assign to="." from="*"></assign>
     </input>
    </operation>
[[Insert End Session]]
  </sequence>
</process>
```
# **FTP-Client-MODE-Dienst**

Der FTP-Client-MODE-Dienst gibt den Übertragungsmodus an, der zum Senden oder Empfangen von Daten an den bzw. vom FTP-Server des Handelspartners ver wendet wird.

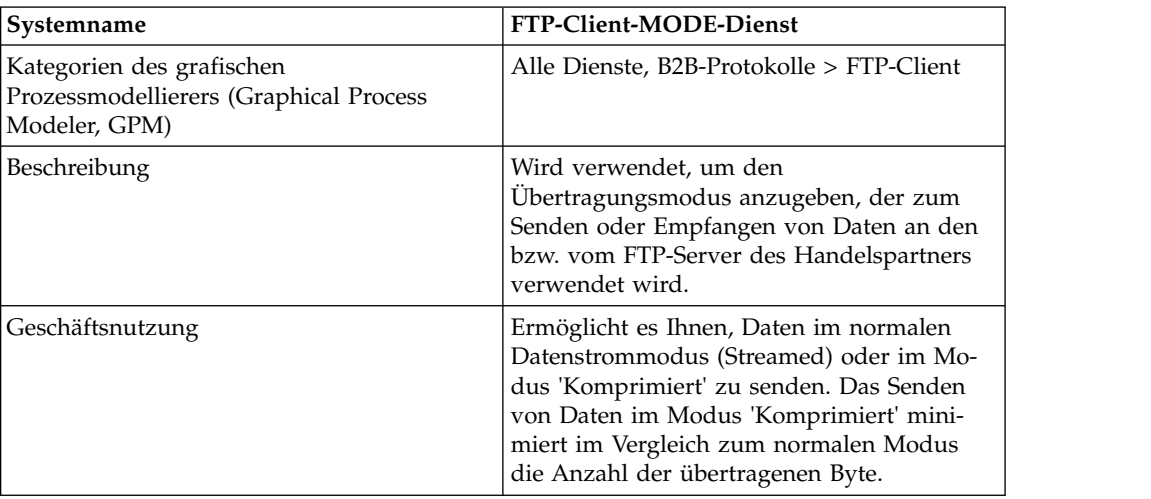

Die folgende Tabelle bietet eine Übersicht über den FTP-Client-MODE-Dienst:

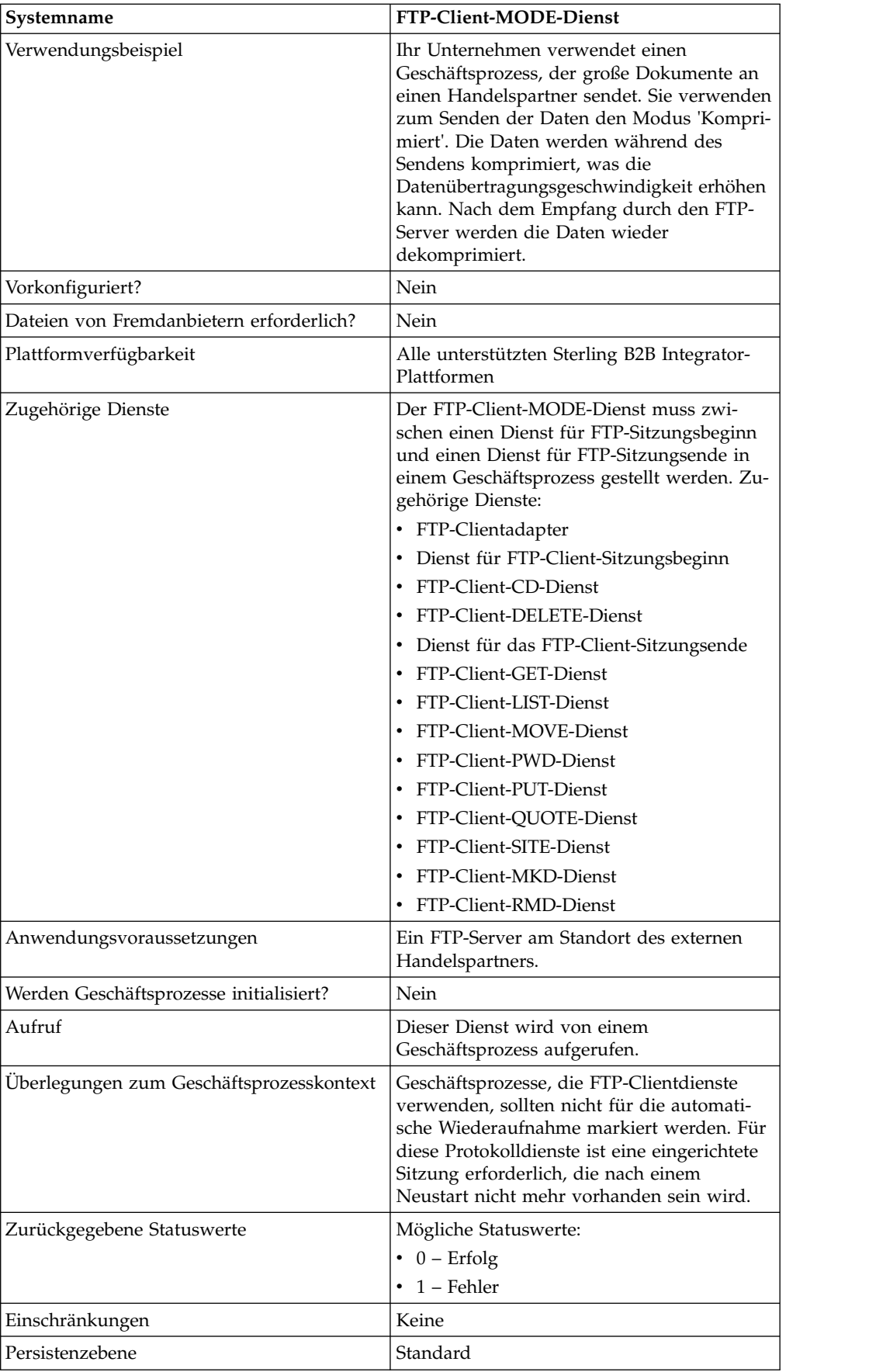

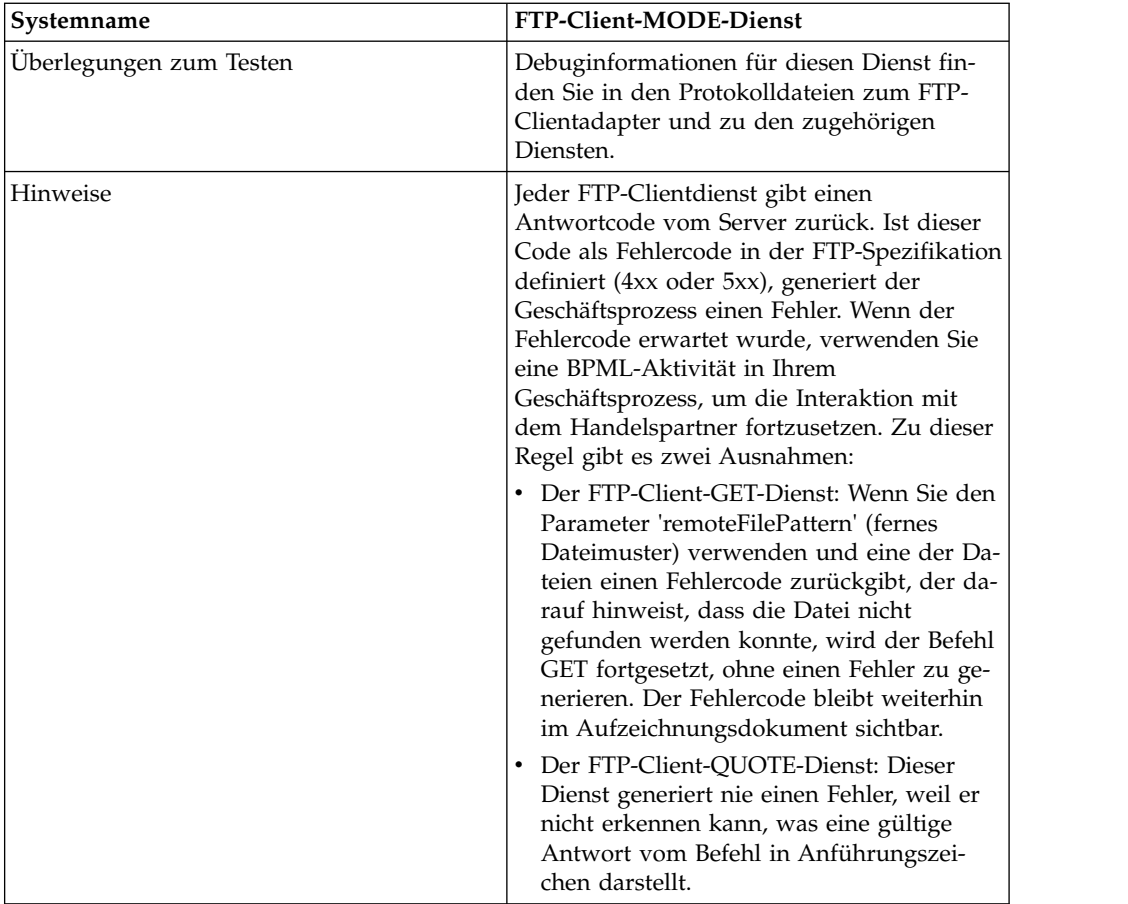

# **FTP-Client-MODE-Dienst konfigurieren**

Um den FTP-Client-MODE-Dienst zu konfigurieren, müssen Sie Einstellungen für die folgenden Felder in der Verwaltungskonsole (Admin-Konsole) und im grafischen Prozessmodellierer (GPM) angeben:

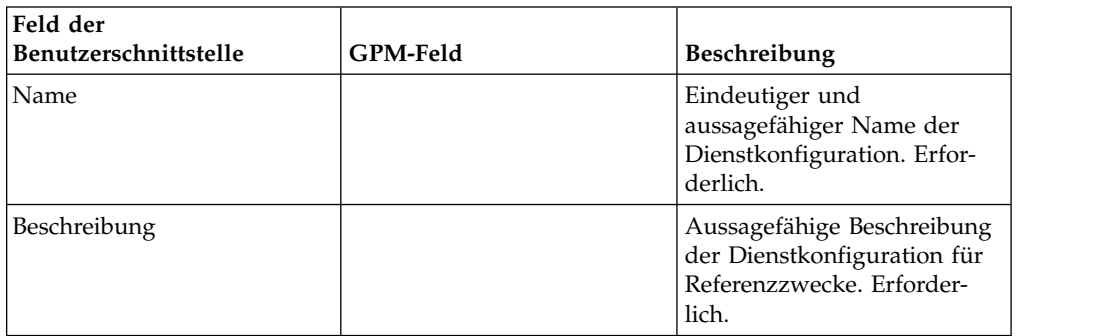

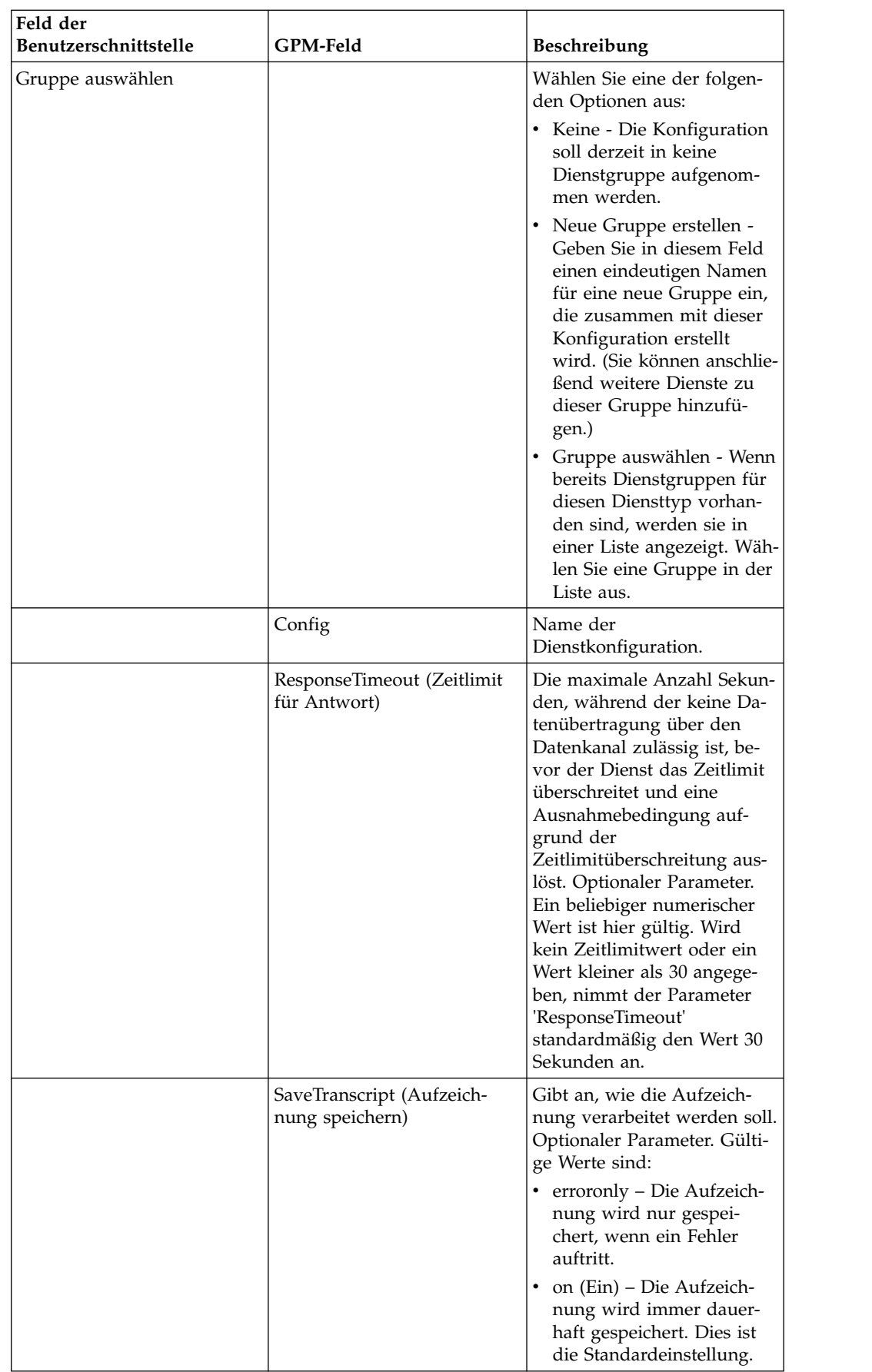

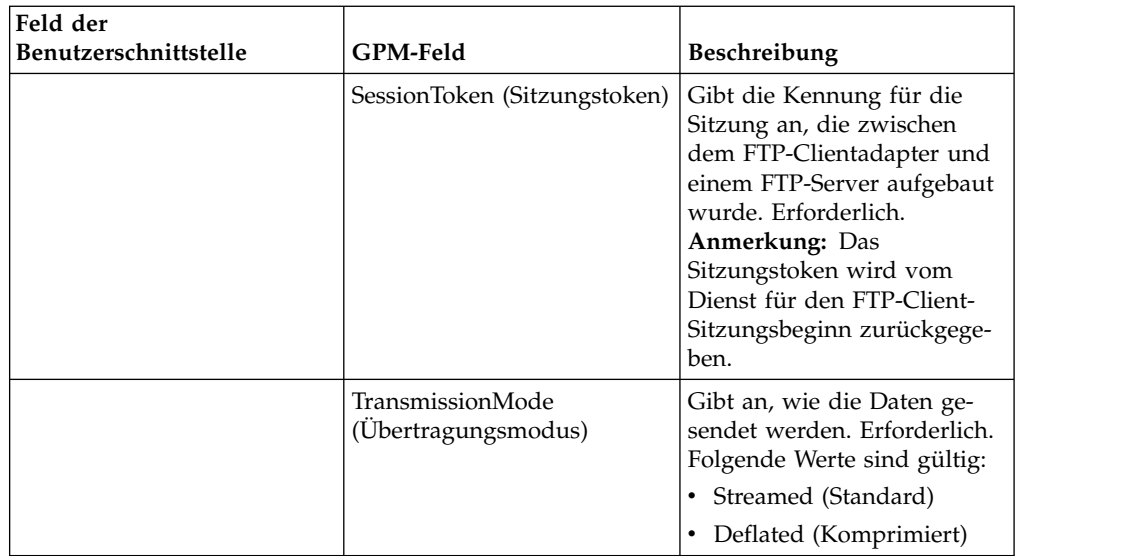

Die FTP-Sitzung verbleibt so lange im ausgewählten Übertragungsmodus, bis der MODE-Dienst verwendet wird, um die Sitzung in einen anderen Modus zu versetzen.

## **Vom Geschäftsprozess an den Dienst übergebene Parameter**

Die folgende Tabelle enthält die Parameter, die der Geschäftsprozess an den FTP-Client-MODE-Dienst übergibt:

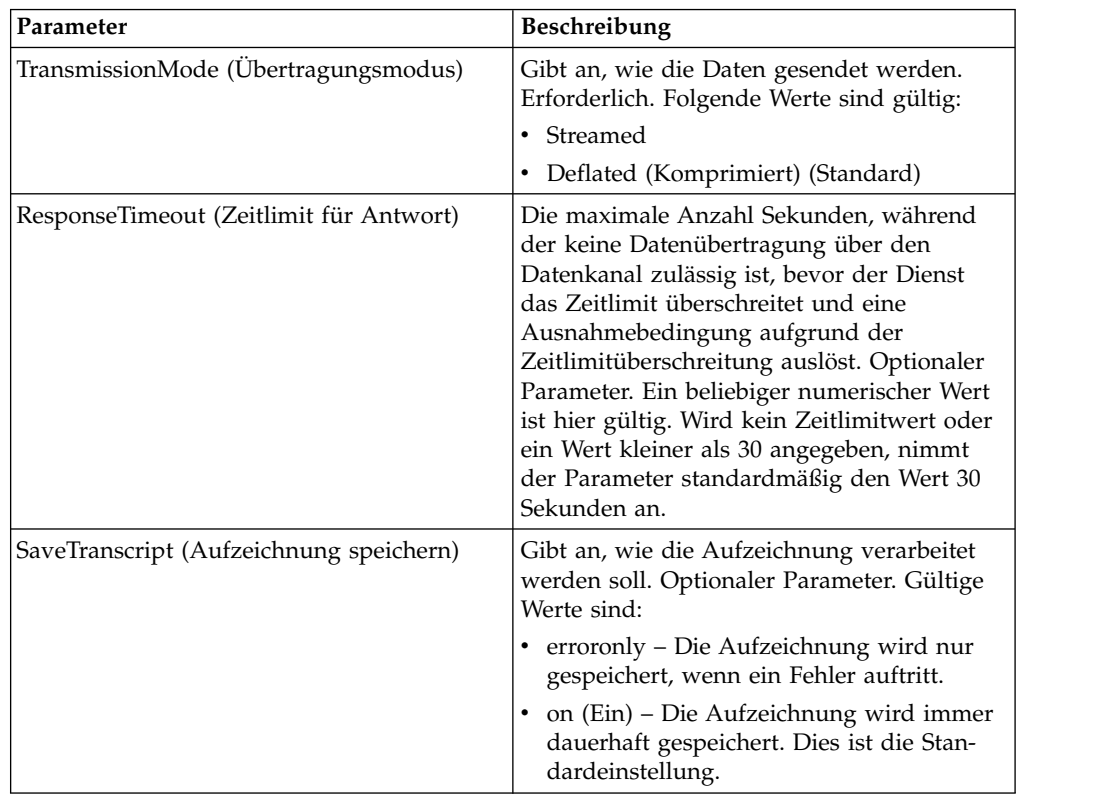

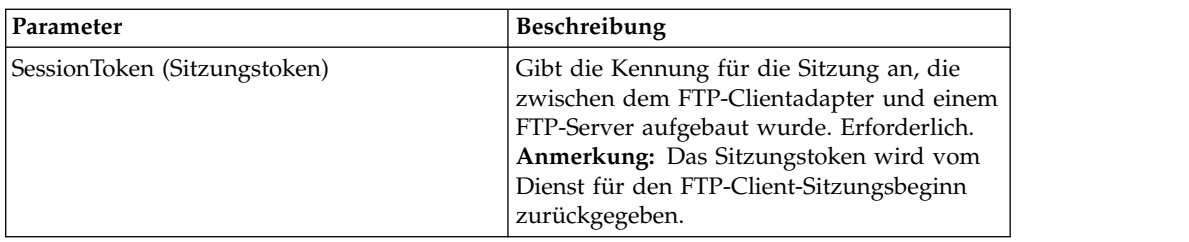

#### **Parameter, die vom Dienst an den Geschäftsprozess übergeben wurden**

Die folgende Tabelle enthält die Parameter, die vom FTP-Client-MODE-Dienst an den Geschäftsprozess übergeben werden:

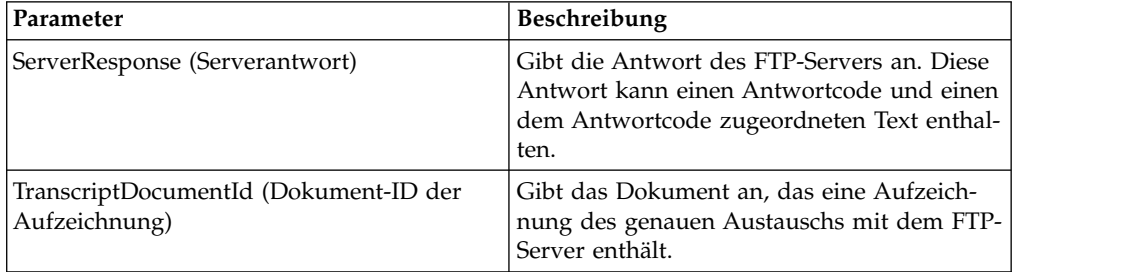

#### **Beispiele eines Geschäftsprozesses**

#### **Beispiel 1**

Der folgende Geschäftsprozess verwendet den FTP-Client-MODE-Dienst, um die Daten im Modus 'Komprimiert' zu übertragen:

```
<process name="FtpExample">
 <sequence>
[[Insert Begin Session ]]
<operation name="FTP Client MODE Service">
     <participant name=" FTPClientMode"/>
     <output message=" ModeRequest ">
           <assign to="TransmissionMode">Z</assign>
     </output>
     <input message="inmsg">
        <assign to="." from="*"></assign>
     </input>
   </operation>
 [[Insert end session here]]
 </sequence>
</process>
```
#### **Beispiel 2**

Der folgende Geschäftsprozess verwendet den FTP-Client-MODE-Dienst, um ein Dokument im Modus 'Komprimiert' auf den fernen FTP-Server zu stellen:

```
<process name="FtpExample">
 <sequence>
[[Insert Begin Session ]]
<operation name="FTP Client MODE Service">
     <participant name="FTPClientMode"/>
      <output message=" ModeRequest ">
       <assign to="SessionToken" from="/ProcessData/BeginSessionResults/
                 SessionToken/text()"></assign>
```

```
<assign to="TransmissionMode">Z</assign>
     </output>
     <input message="FtpModeResults ">
<assign to="ModeResults" from="*"/>
           </input>
  </operation>
<operation name="FTP Client PUT Service">
     <participant name="FTPClientPut"/>
     <output message=" PutRequest">
        <assign to="SessionToken" from="/ProcessData/BeginSessionResults/
                 SessionToken/text()"></assign>
        <assign to="RemoteFileName">TestDoc</assign>
        <assign to="ConnectionType">PASSIVE</assign>
        <assign to="RepresentationType">ASCII</assign></output>
     </output>
     <input message="FtpPutResults">
        <assign to="PutResults" from="*"></assign>
     </input>
        <assign to="." from="*"></assign>
      </input>
    </operation>
[[Insert End Session]]
  </sequence>
</process>
```
#### **Beispiel 3**

Der folgende Geschäftsprozess verwendet den FTP-Client-MODE-Dienst, um ein Dokument im Modus 'Komprimiert' vom fernen FTP-Server für Sterling B2B Integrator abzurufen:

```
<process name="FtpExample">
  <sequence>
[[Insert Begin Session ]]
<operation name="FTP Client MODE Service">
     <participant name="FTPClientMode"/>
     <output message=" ModeRequest ">
       <assign to="SessionToken" from="/ProcessData/BeginSessionResults/
              SessionToken/text()"></assign>
       <assign to="TransmissionMode">Z</assign>
     </output>
     <input message="FtpModeResults ">
<assign to="ModeResults" from="*"/>
           </input>
  </operation>
<operation name="FTP Client GET Service">
     <participant name="FTPClientGet"/>
     <output message=" GetRequest">
        <assign to="SessionToken" from="/ProcessData/BeginSessionResults/
               SessionToken/text()"></assign>
       <assign to="RemoteFileName">TestDoc</assign>
       <assign to="ConnectionType">PASSIVE</assign>
        <assign to="RepresentationType">ASCII</assign></output>
     </output>
     <input message="FtpPutResults">
        <assign to="PutResults" from="*"></assign>
     </input>
        <assign to="." from="*"></assign>
     </input>
    </operation>
[[Insert End Session]]
  </sequence>
</process>
```
# **FTP-Client-MOVE-Dienst**

Der FTP-Client-MOVE-Dienst benennt ein Dokument um oder verschiebt es von einem Verzeichnis in ein anderes.

Die folgende Tabelle bietet eine Übersicht über den FTP-Client-MOVE-Dienst:

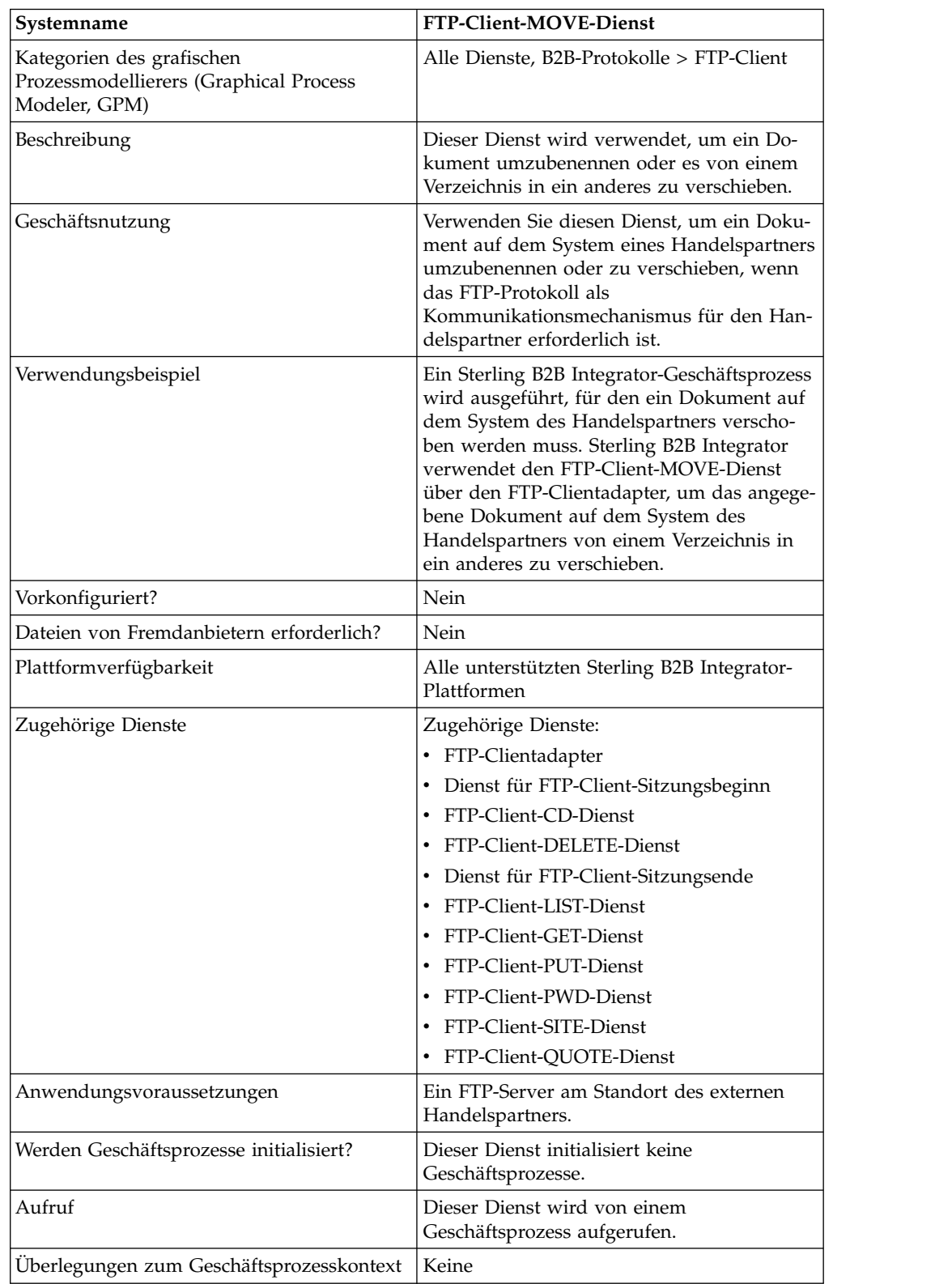

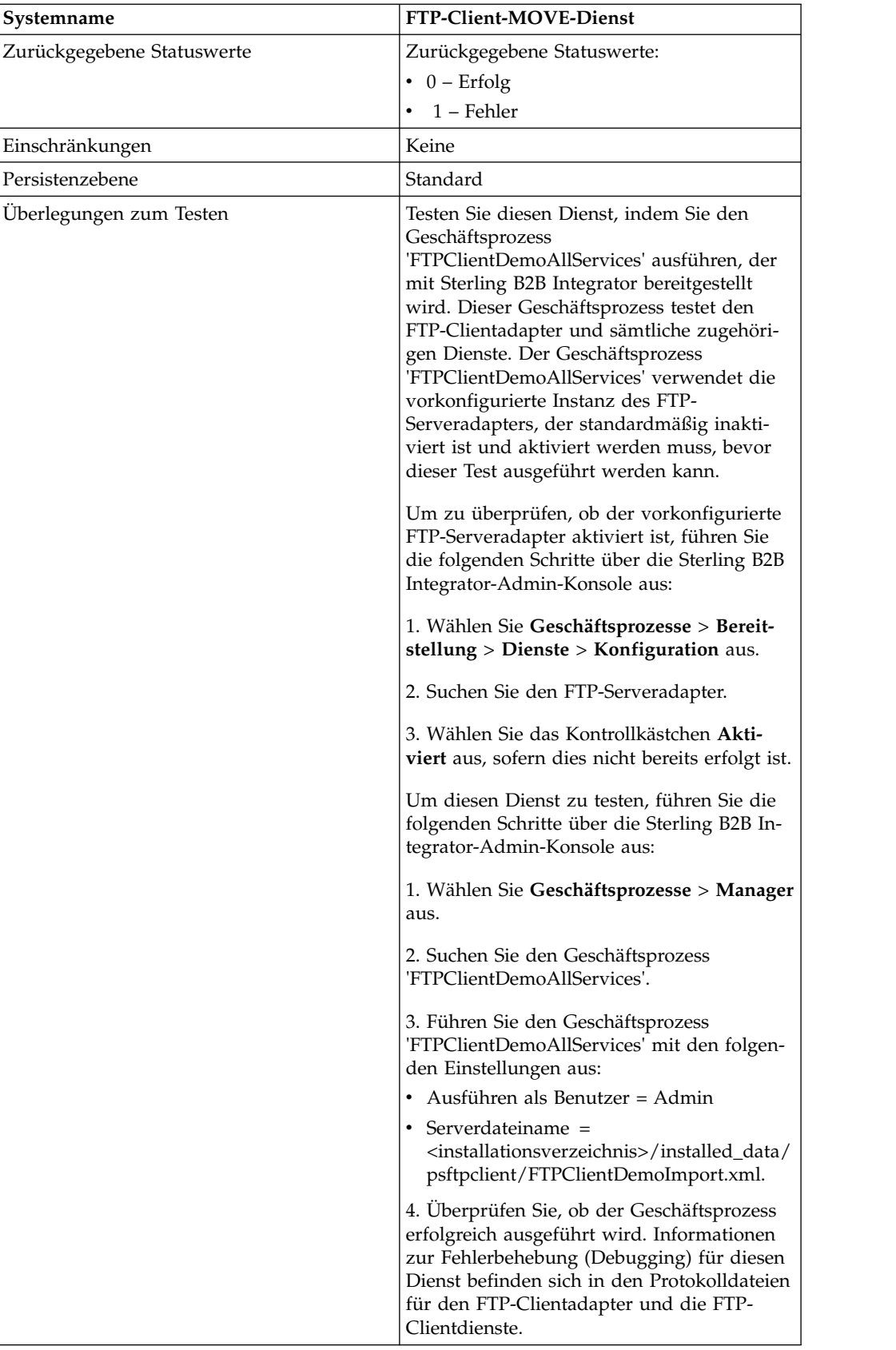

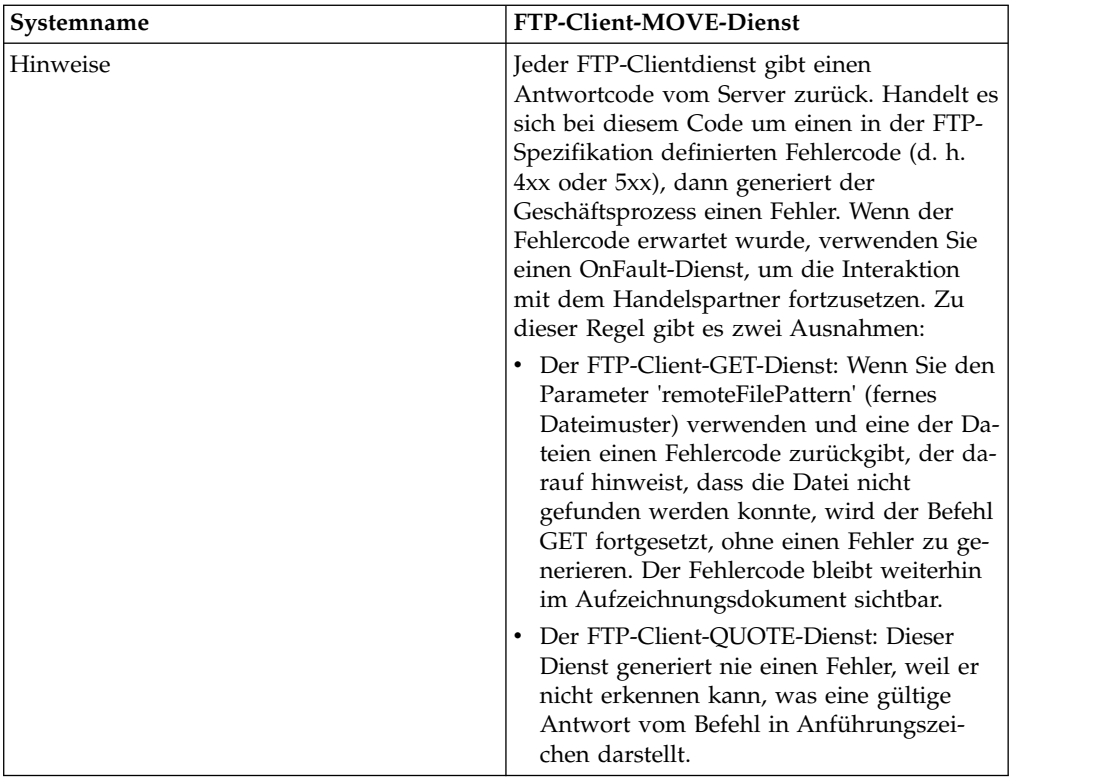

### **FTP-Client-MOVE-Dienst implementieren**

Führen Sie die folgenden Tasks aus, um den FTP-Client-MOVE-Dienst zu implementieren:

- 1. Erstellen Sie eine Konfiguration für den FTP-Client-MOVE-Dienst (oder aktivieren Sie die mit Sterling B2B Integrator installierte Konfiguration und bearbeiten Sie die Parameter nach Bedarf). Informationen hierzu finden Sie unter *Dienste und Adapter verwalten*.
- 2. Konfigurieren Sie den FTP-Client-MOVE-Dienst. Informationen hierzu finden Sie unter *FTP-Client-MOVE-Dienst konfigurieren*.
- 3. Verwenden Sie den FTP-Client-MOVE-Dienst in einem Geschäftsprozess.

## **FTP-Client-MOVE-Dienst konfigurieren**

Um den FTP-Client-MOVE-Dienst zu konfigurieren, müssen Sie Einstellungen für die folgenden Felder im grafischen Prozessmodellierer (GPM) angeben:

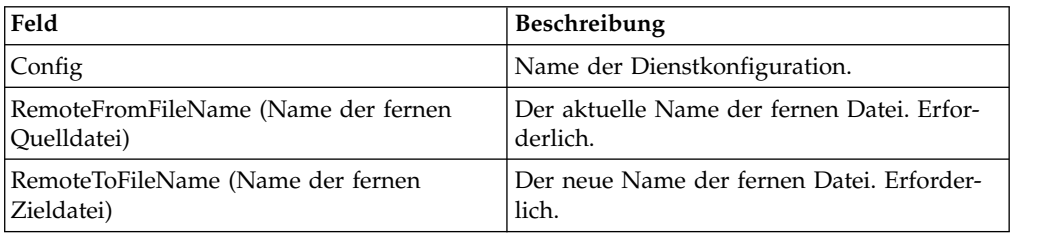

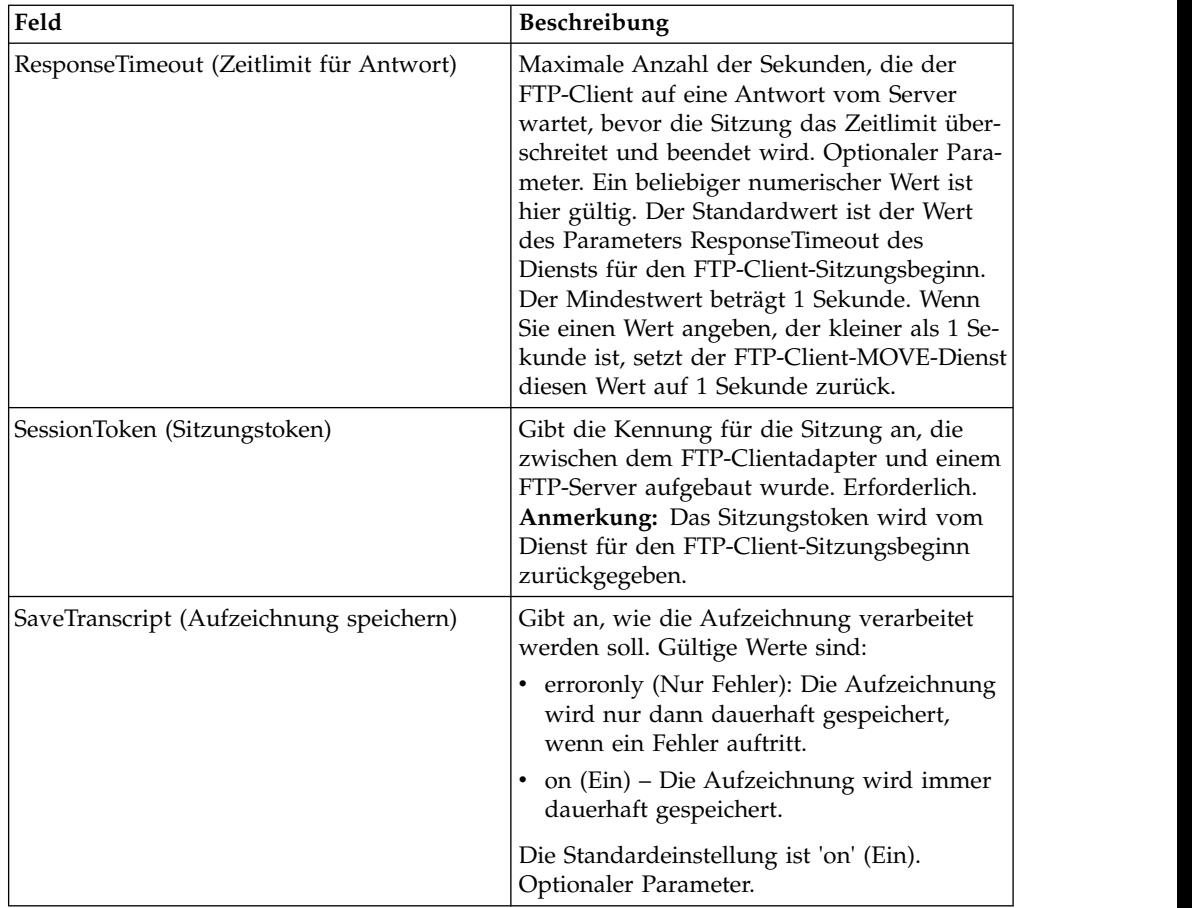

## **Ausgabe vom Dienst an den Geschäftsprozess**

Die folgende Tabelle enthält die Parameter, die vom FTP-Client-MOVE-Dienst an den Geschäftsprozess übergeben werden:

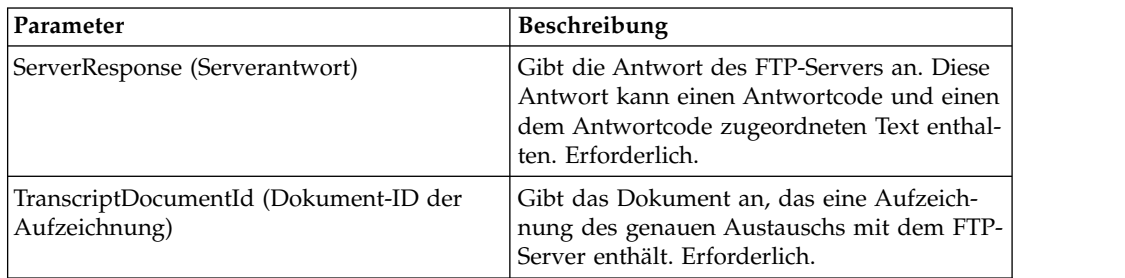

## **Ausgabe vom Geschäftsprozess an den Dienst**

Die folgende Tabelle enthält die Parameter, die der Geschäftsprozess an den FTP-Client-MOVE-Dienst übergibt:

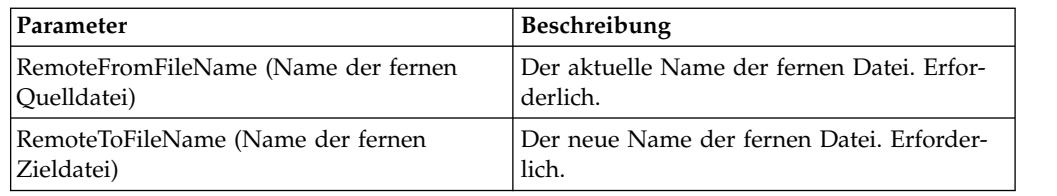

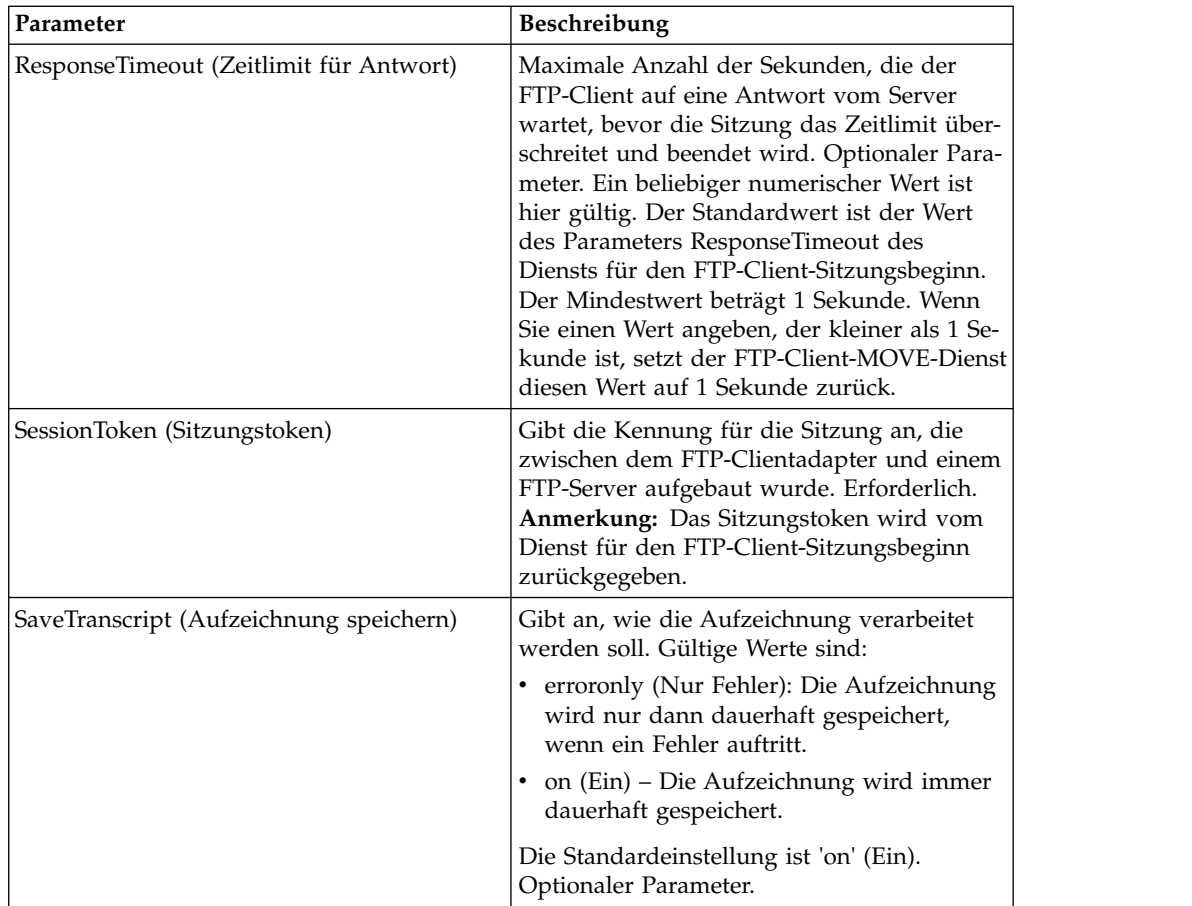

## **Beispiel für Geschäftsprozess**

Das folgende Beispiel eines Geschäftsprozesses veranschaulicht die Verwendung des FTP-Client-MOVE-Diensts:

```
<sequence>
  [[Insert FTP Client Begin Session ]]
    <operation name="FTP MOVE SERVICE">
    <participant name="FTPClientMove"/>
    <output message="MoveRequest">
     <assign to="SessionToken"
         from="/ProcessData/FtpBeginSessionServiceResults/SessionToken/text()">
     </assign>
     <assign to="RemoteFromFileName">oldFileNameAndDirectory</assign>
     <assign to="RemoteToFileName">newFileNameAndDirectory</assign>
    </output>
    <input message="inmsg">
     <assign to="FtpMoveResults" from="*"></assign>
    </input>
    </operation>
  [[Insert FTP Client End Session]]
</sequence>
```
# **FTP-Client-PUT-Dienst**

Der FTP-Client-PUT-Dienst stellt mindestens ein Dokument in ein angegebenes Verzeichnis auf dem FTP-Server des Handelspartners.

Die folgende Tabelle bietet eine Übersicht über den FTP-Client-PUT-Dienst:

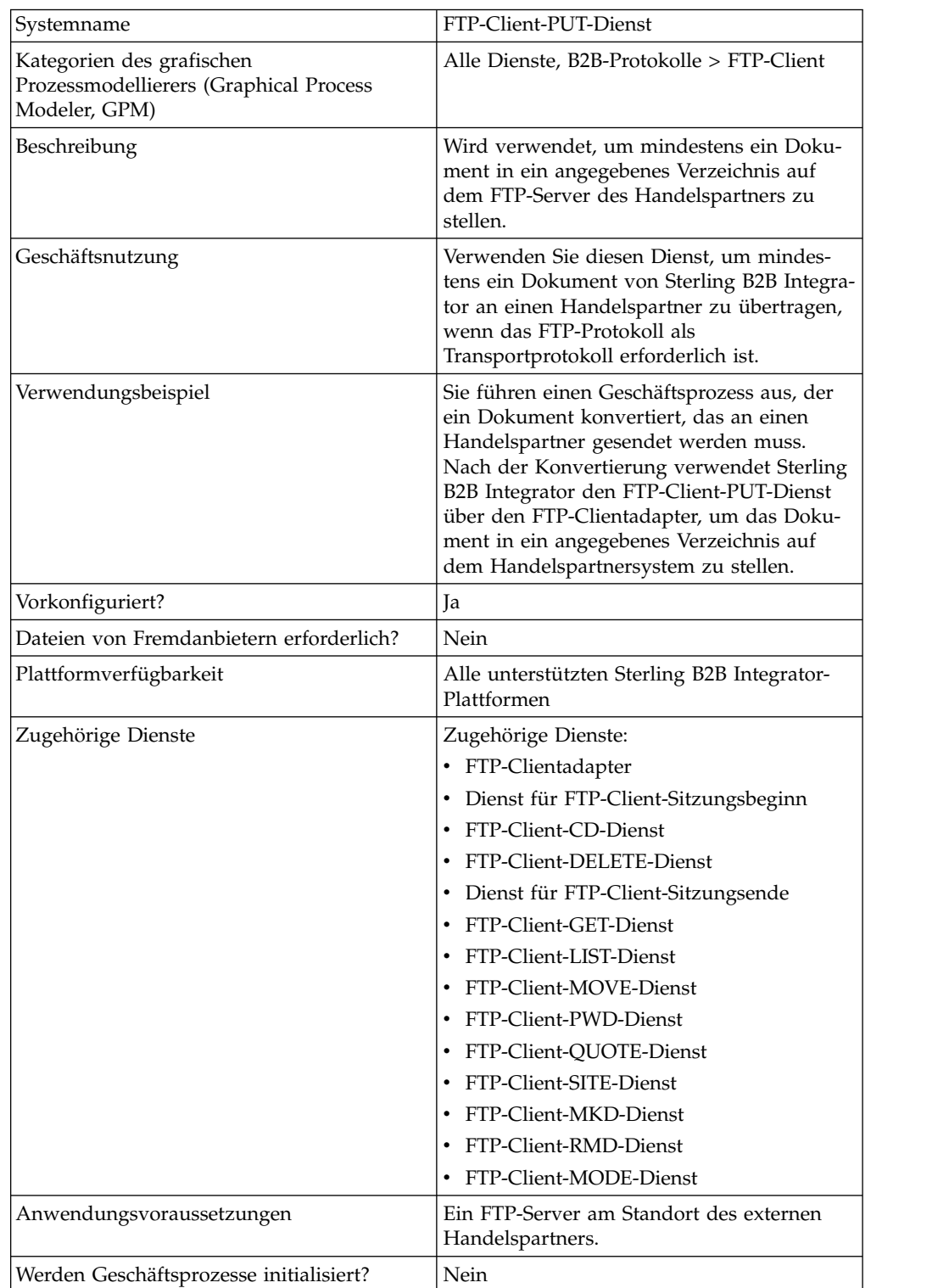

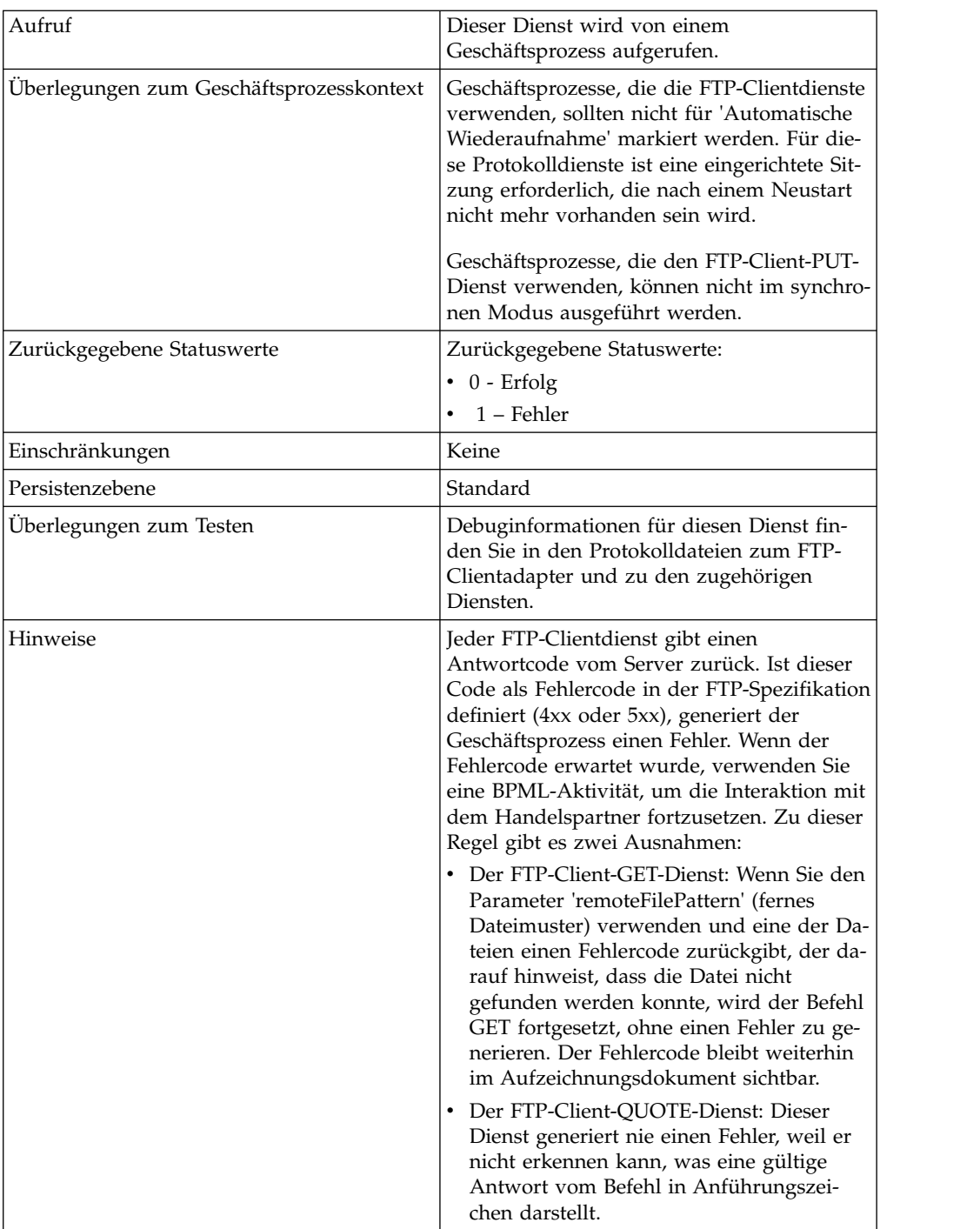

### **FTP-Client-PUT-Dienst implementieren**

Führen Sie die folgenden Tasks aus, um den FTP-Client-PUT-Dienst zu implementieren:

- 1. Erstellen Sie eine Konfiguration für den FTP-Client-PUT-Dienst (oder aktivieren Sie die mit Sterling B2B Integrator installierte Konfiguration und bearbeiten Sie die Parameter nach Bedarf). Informationen hierzu finden Sie unter *Dienste und Adapter verwalten*.
- 2. Konfigurieren Sie den FTP-Client-PUT-Dienst. Informationen hierzu finden Sie unter *FTP-Client-PUT-Dienst konfigurieren*.

3. Verwenden Sie den FTP-Client-PUT-Dienst in einem Geschäftsprozess.

## **FTP-Client-PUT-Dienst konfigurieren**

Um den FTP-Client-PUT-Dienst zu konfigurieren, müssen Sie Einstellungen für die folgenden Felder in der Benutzerschnittstelle oder im grafischen Prozessmodellierer (GPM) angeben:

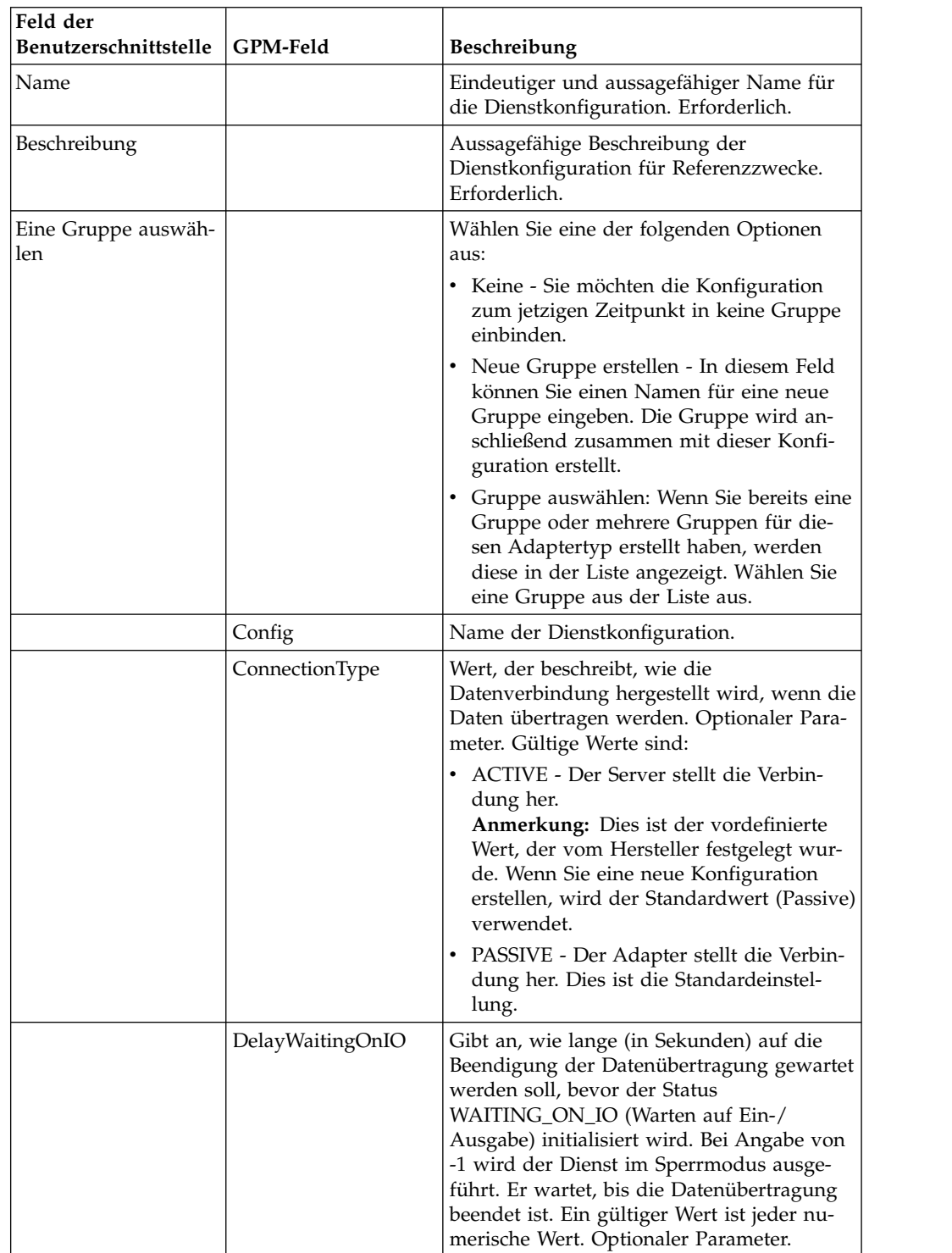

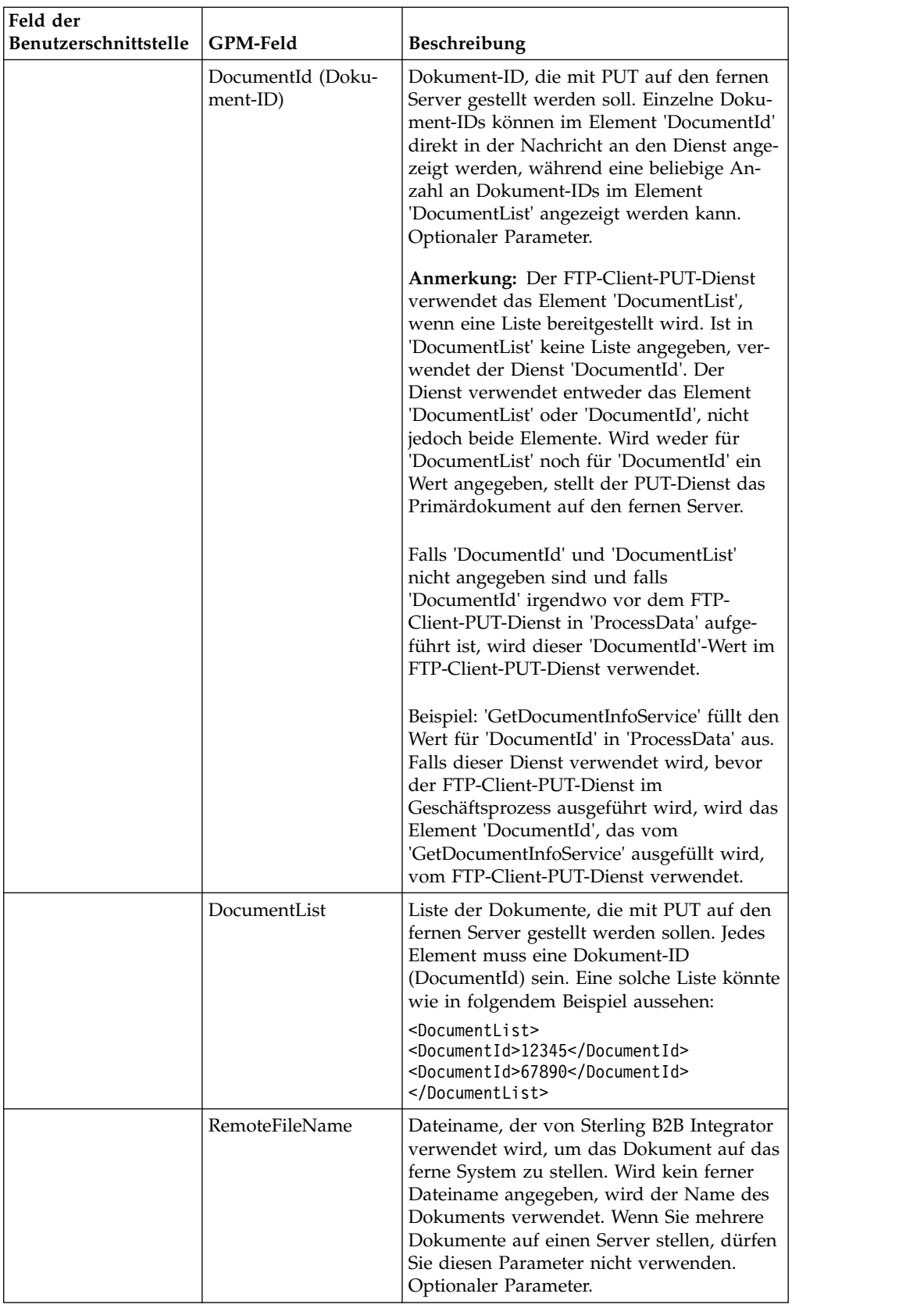

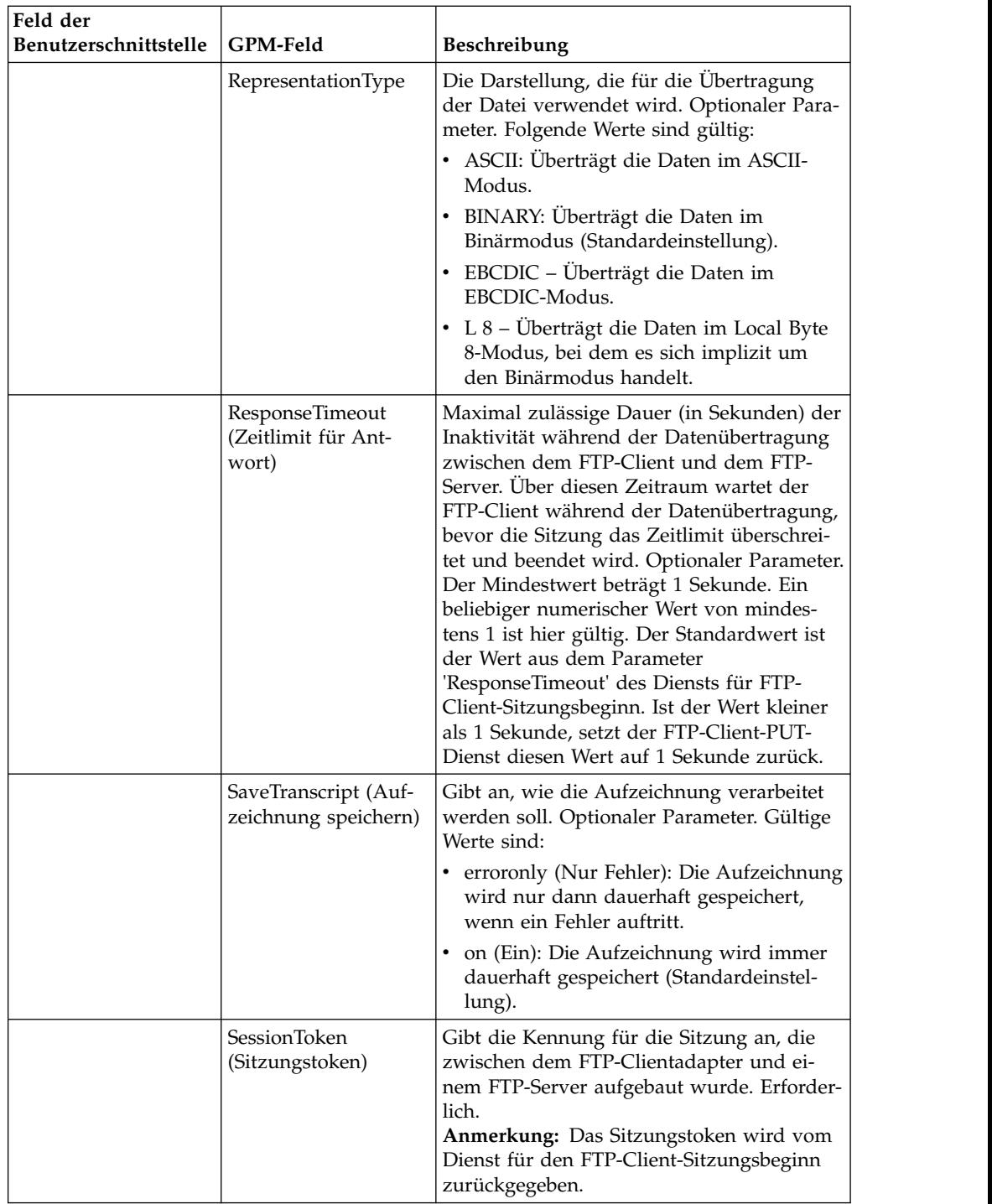

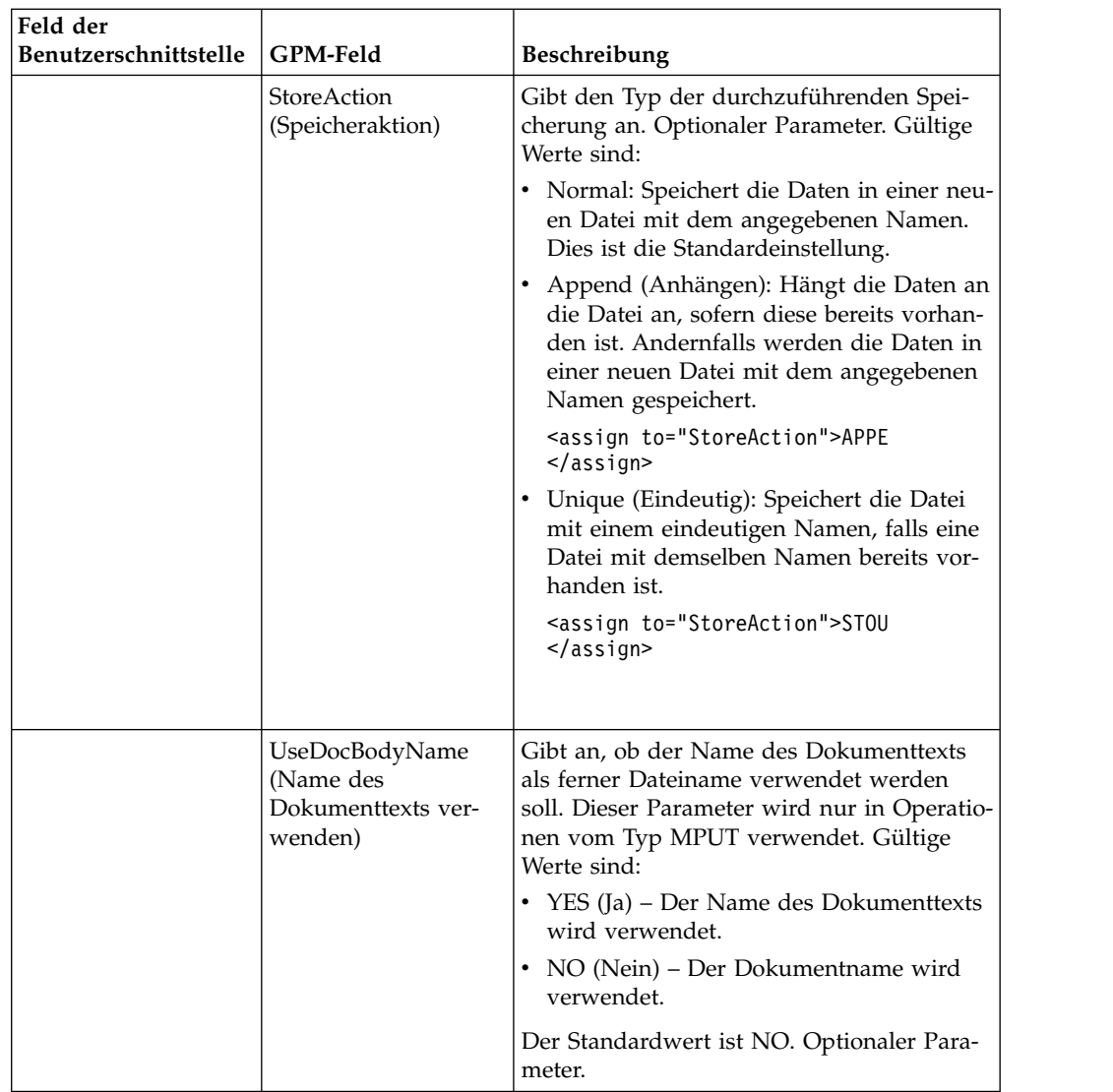

# **Vom Geschäftsprozess an den Dienst übergebene Parameter**

Die folgende Tabelle enthält die Parameter, die der Geschäftsprozess an den FTP-Client-PUT-Dienst übergibt:

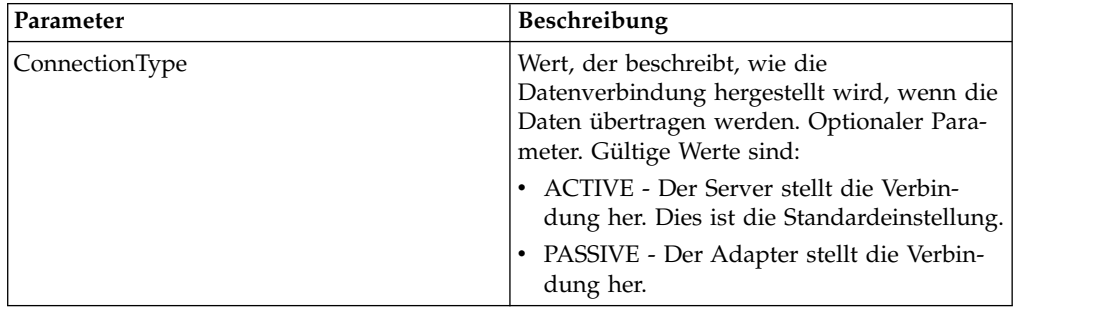

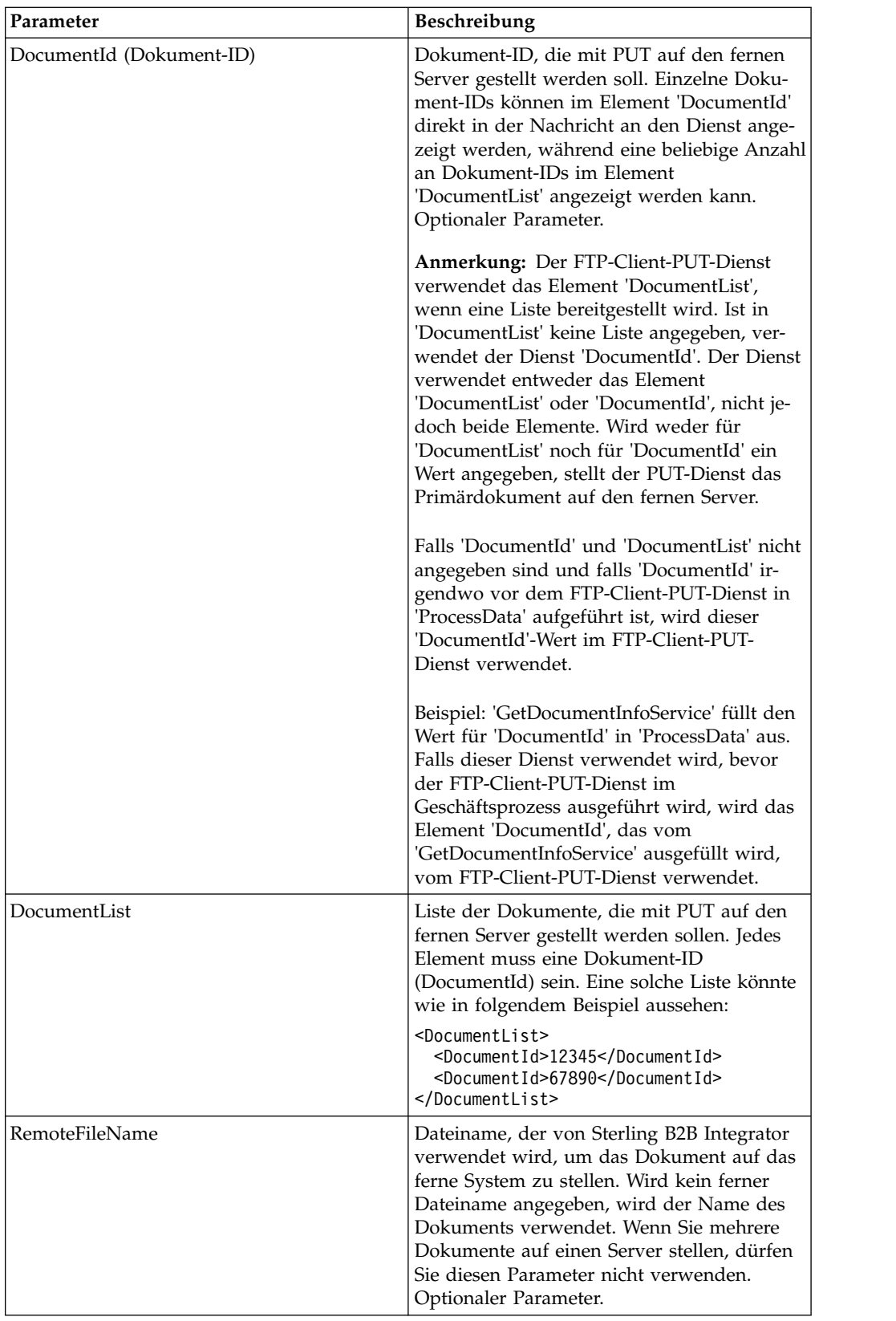

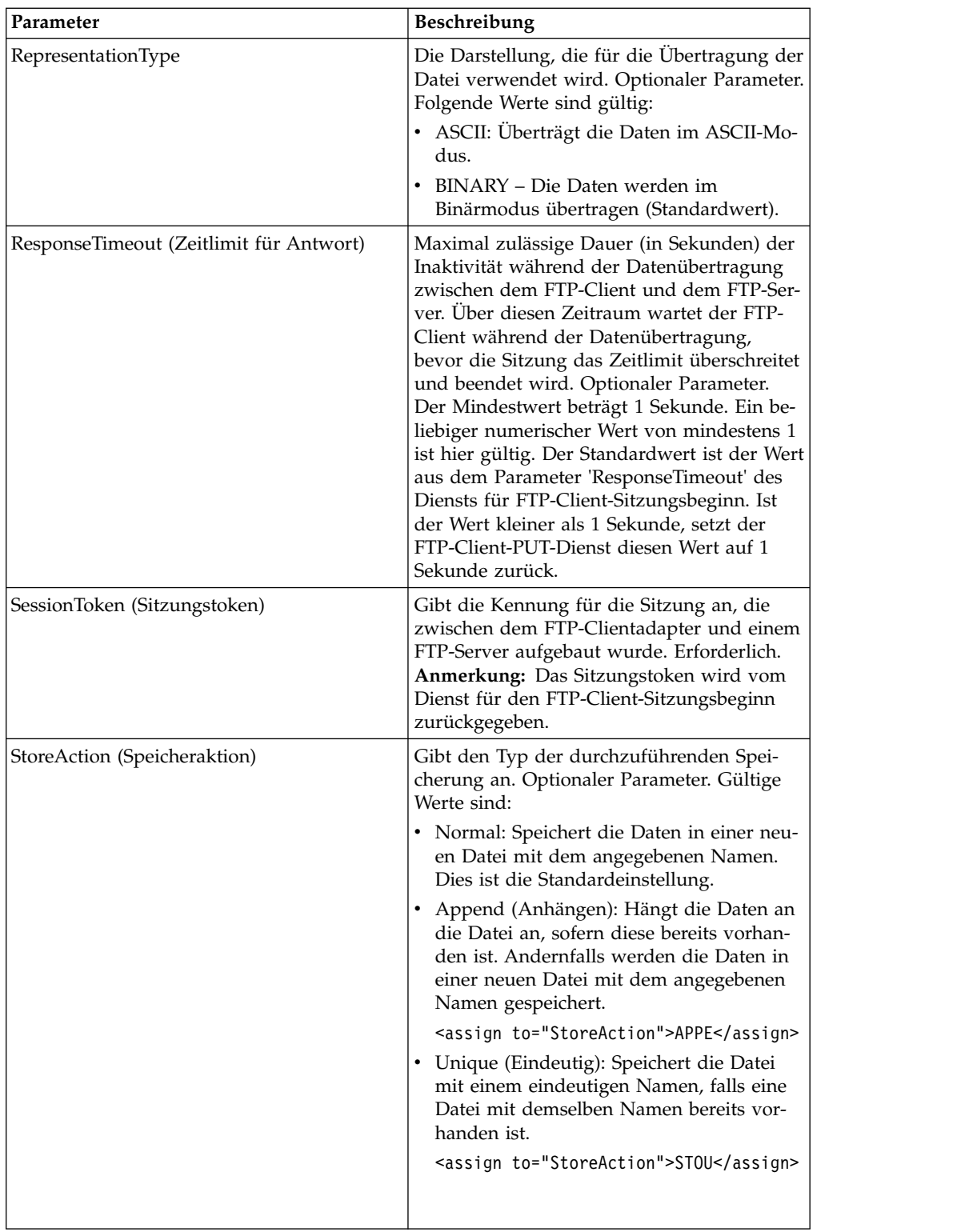

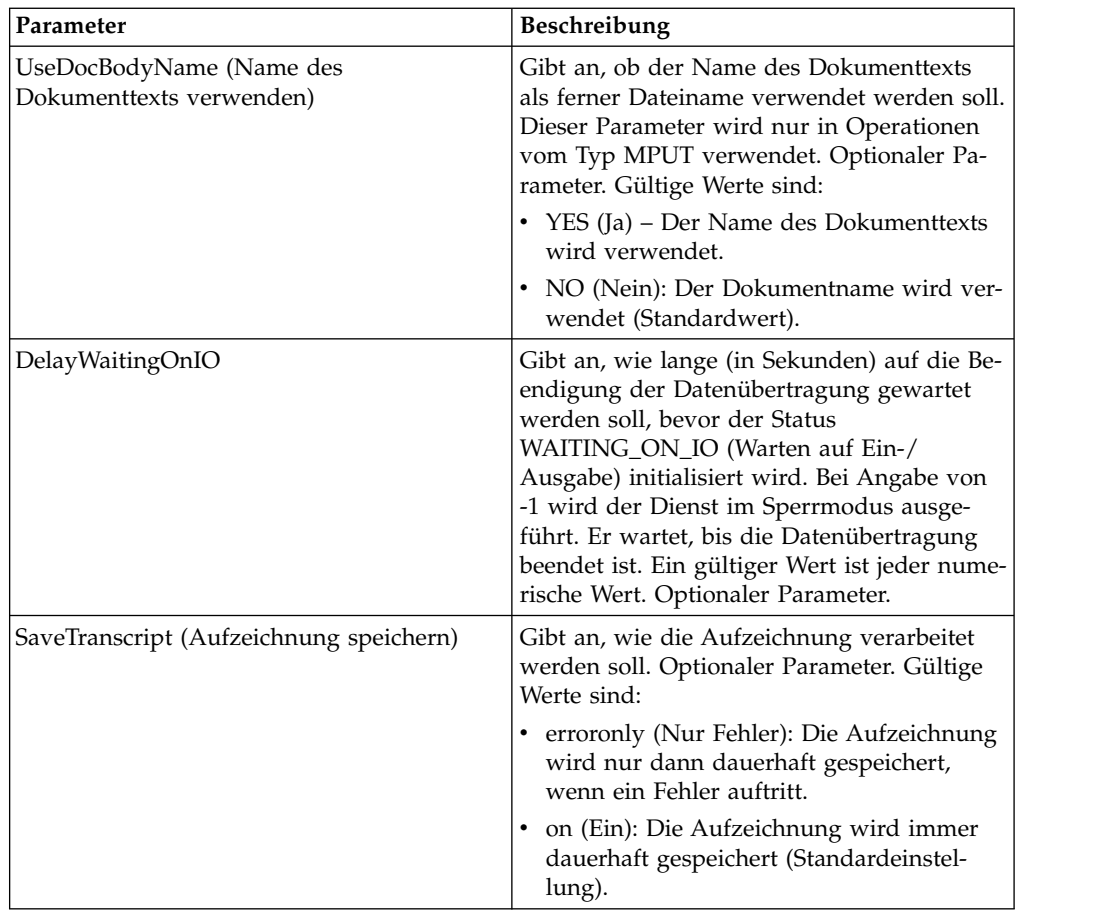

#### **Parameter, die vom Dienst an den Geschäftsprozess übergeben wurden**

Die folgende Tabelle enthält die Parameter, die vom FTP-Client-PUT-Dienst an den Geschäftsprozess übergeben werden:

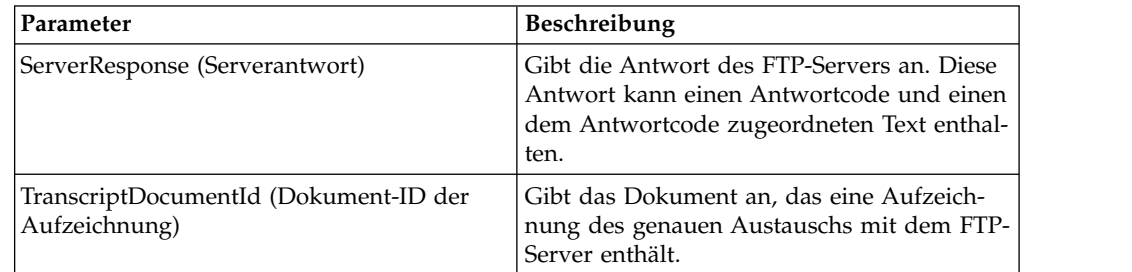

### **Beispiele eines Geschäftsprozesses**

#### **Beispiel 1**

Der folgende Geschäftsprozess verwendet den FTP-Clientadapter, um das Primär dokument von Sterling B2B Integrator an den fernen FTP-Server zu senden:

```
<process name="FtpExample">
<sequence>
[[Insert Begin Session ]]
  <operation name="FTP PUT SERVICE">
```

```
<participant name="FTPClientPut"/>
    <output message="PutRequest">
        <assign to="SessionToken"
from="/ProcessData/FtpBeginSessionServiceResults/SessionToken/text()"></assign>
       <assign to="RemoteFileName">TestDoc</assign>
       <assign to="ConnectionType">PASSIVE</assign>
       <assign to="RepresentationType">BINARY</assign>
        <assign to="." From="PrimaryDocument"></assign>
    </output>
    <input message="inmsg">
        <assign to="FtpPutServiceResults" from="*"></assign>
    </input>
</operation>
</sequence>
[[Insert end session here]]
</process>
```
#### **Beispiel 2**

Der folgende Geschäftsprozess verwendet den FTP-Client-PUT-Dienst, um alle Dokumente, die über eine Operation GET empfangen wurden, von der Anwendung an den fernen FTP-Server zu senden.

```
<process name="FTP_PUT">
\leqsequence name="optional">
[[Insert begin session here?]]
     <operation name="Get">
       <participant name="FTPClientGet"/>
       <output message="GetRequest">
            <assign to="SessionToken"
from="/ProcessData/BeginSessionResults/SessionToken/text()"></assign>
          <assign to="RemoteFilePattern">*.*</assign>
       </_{\text{out}}nut><input message="GetResults">
            <assign to="GetResults" from="DocumentList"/>
         </input>
    </operation>
       <operation name="Put">
         <participant name="FTPClientPut"/>
           <output message="PutRequest">
             <assign to="SessionToken"
from="/ProcessData/BeginSessionResults/SessionToken/text()"></assign>
              <assign to="." From="/ProcessData/GetResults/DocumentList"/>
              <assign to="RepresentationType">ASCII</assign> </output>
            <input message="FtpPutResults">
              <assign to="PutResults" from="*"></assign>
           </input>
           </operation>
[[Insert End Session]]
     </sequence>
</process>
```
#### **Beispiel 3**

Der folgende Geschäftsprozess verwendet den FTP-Client-PUT-Dienst, um alle Dokumente in einer Dokumentliste (DocumentList) von der Anwendung an den fer nen FTP-Server zu senden.

```
<process name="FTP_PUT">
  <sequence name="optional">
[[Insert begin session here?]]
   <operation name="Put">
      <participant name="FTPClientPut"/>
      <output message="PutRequest">
        <assign to="SessionToken"
from="/ProcessData/BeginSessionResults/SessionToken/text()"></assign>
```

```
<assign to="DocumentList/DocumentId" append="true">xxxxxxfffff</assign>
       <assign to="DocumentList/DocumentId" append="true">yyyyyyfffff</assign>
       <assign to="RepresentationType">ASCII</assign>
     </output>
     <input message="FtpPutResults">
        <assign to="PutResults" from="*"></assign>
     </input>
  </operation>
[[Insert End Session]]
  </sequence>
</process>
```
# **FTP-Client-PWD-Dienst**

Der FTP-Client-PWD-Dienst ruft Informationen zum aktuellen Arbeitsverzeichnis auf dem FTP-Server des Handelspartners ab.

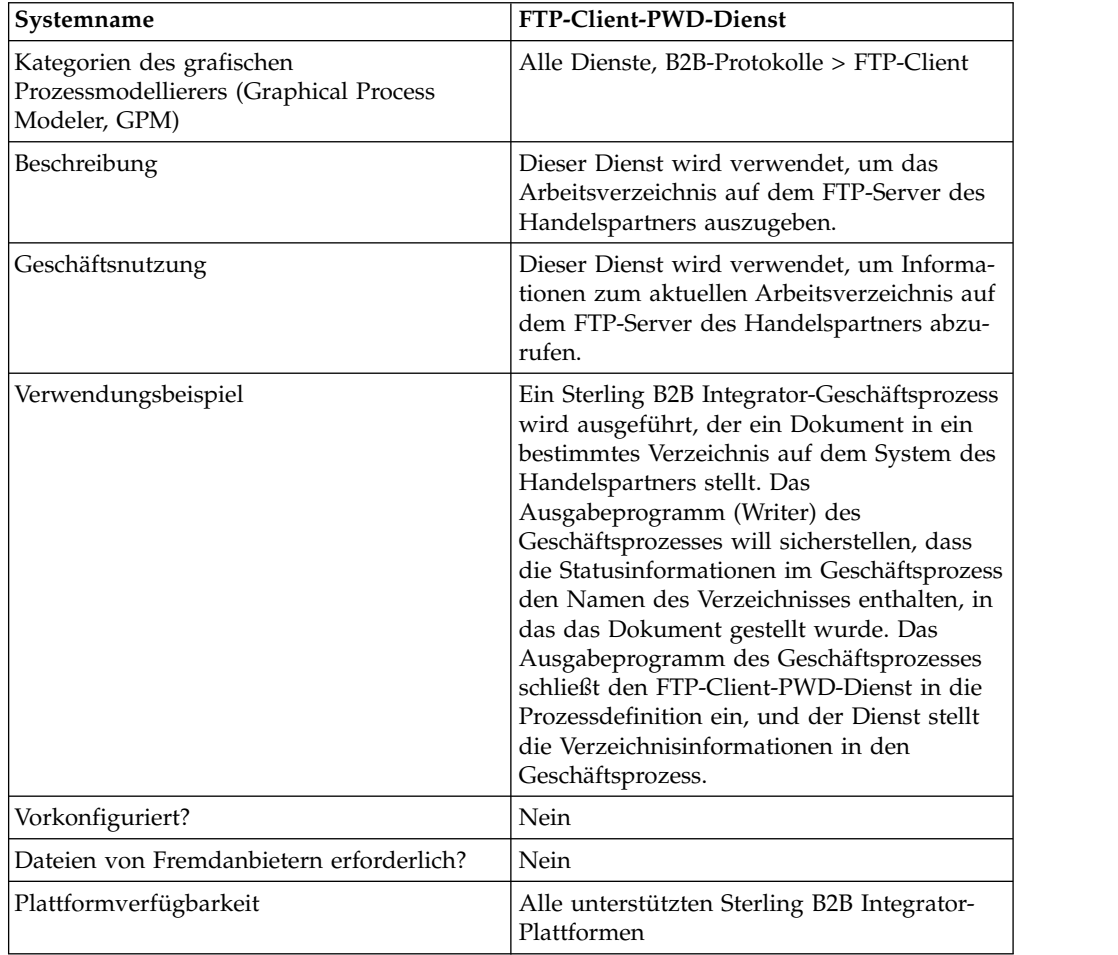

Die folgende Tabelle bietet eine Übersicht über den FTP-Client-PWD-Dienst:

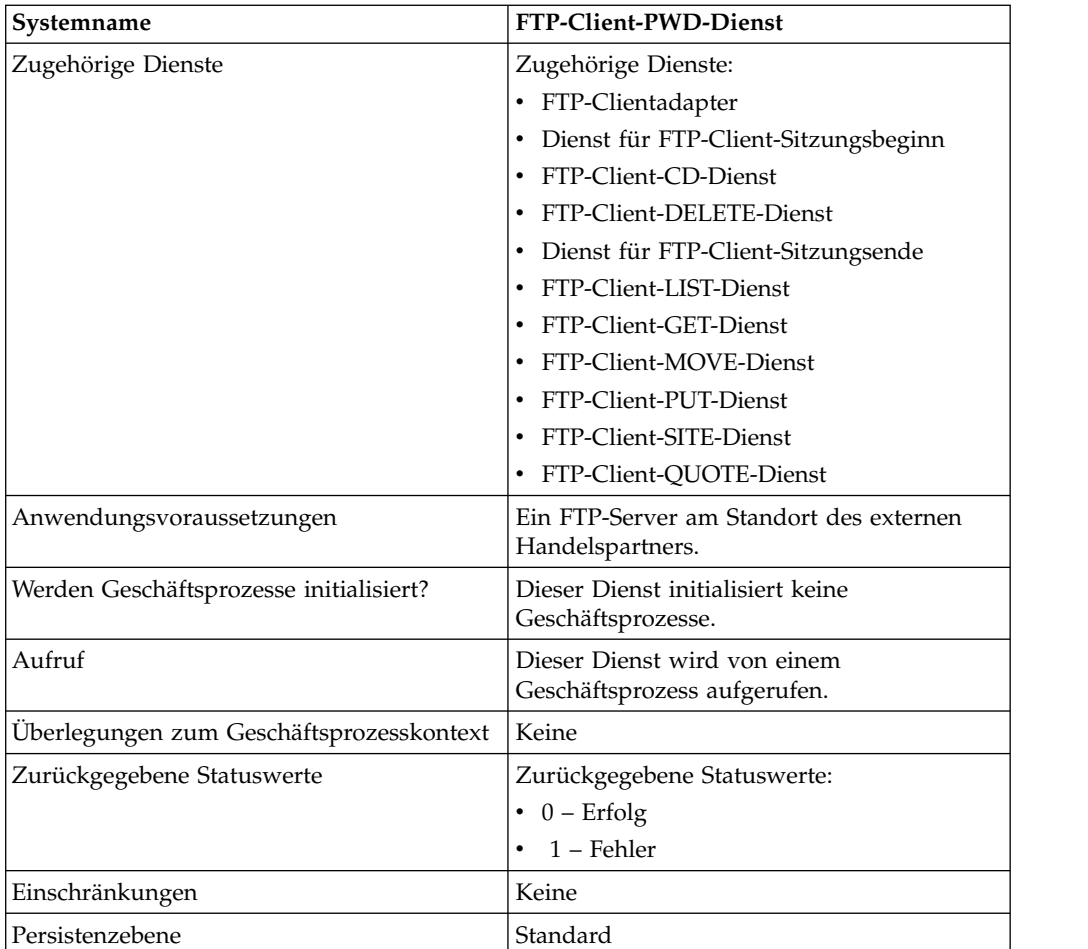

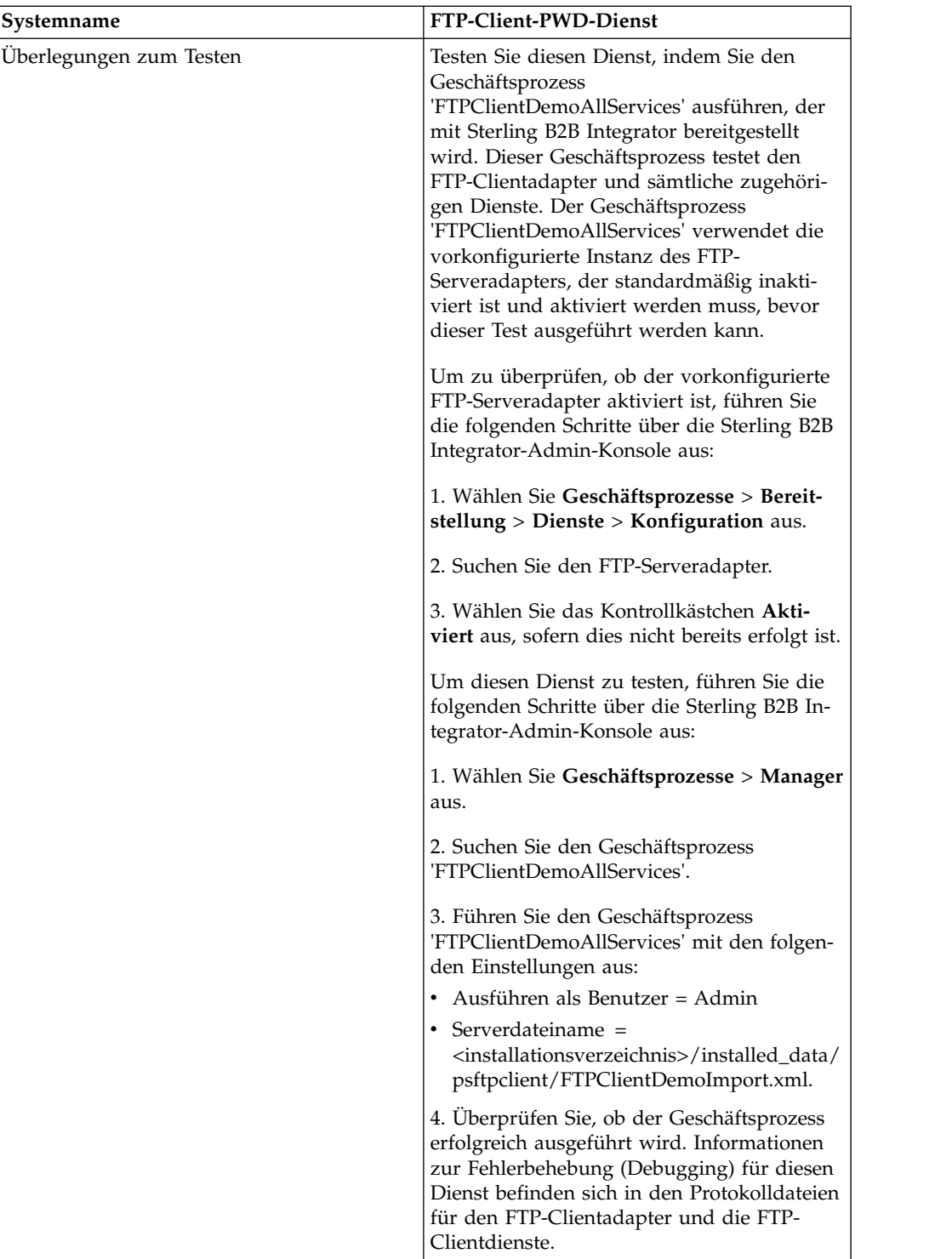

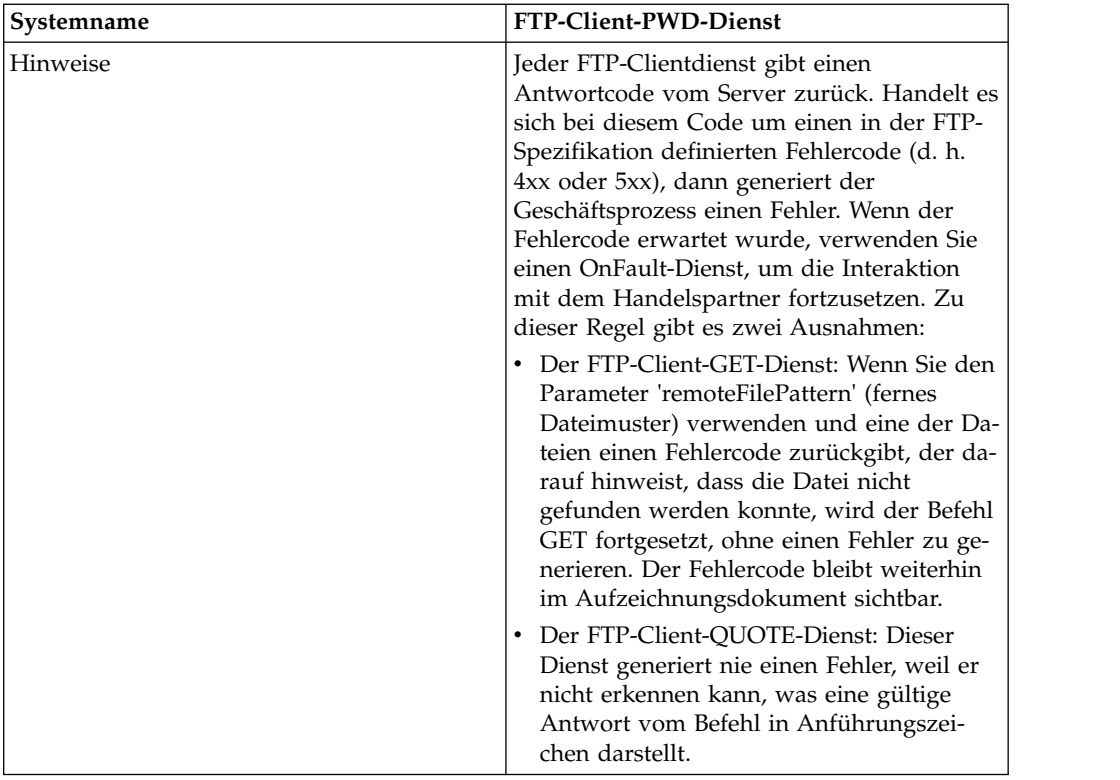

#### **FTP-Client-PWD-Dienst implementieren**

Führen Sie die folgenden Tasks aus, um den FTP-Client-PWD-Dienst zu implementieren:

- 1. Erstellen Sie eine Konfiguration für den FTP-Client-PWD-Dienst (oder aktivieren Sie die mit Sterling B2B Integrator installierte Konfiguration und bearbeiten Sie die Parameter nach Bedarf). Informationen hierzu finden Sie unter *Dienste und Adapter verwalten*.
- 2. Konfigurieren Sie den FTP-Client-PWD-Dienst. Informationen hierzu finden Sie unter *FTP-Client-PWD-Dienst konfigurieren*.
- 3. Verwenden Sie den FTP-Client-PWD-Dienst in einem Geschäftsprozess.

#### **FTP-Client-PWD-Dienst konfigurieren**

Um den FTP-Client-PWD-Dienst zu konfigurieren, müssen Sie Einstellungen für die folgenden Felder im grafischen Prozessmodellierer (GPM) angeben:

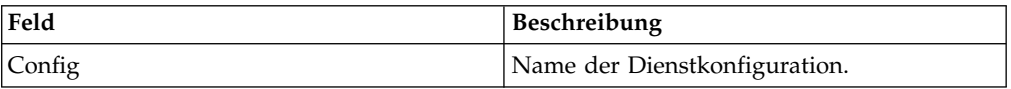

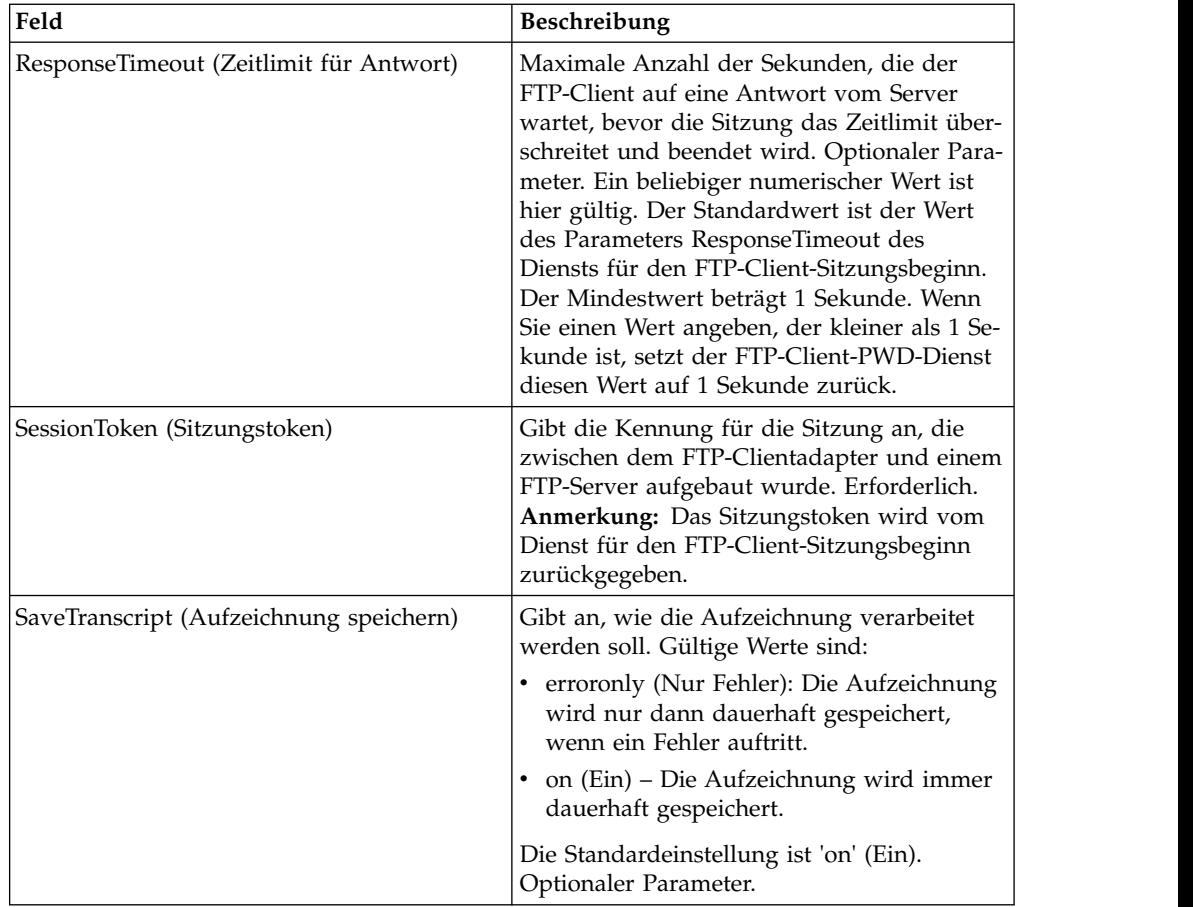

## **Ausgabe vom Dienst an den Geschäftsprozess**

Die folgende Tabelle enthält die Parameter, die vom FTP-Client-PWD-Dienst an den Geschäftsprozess übergeben werden:

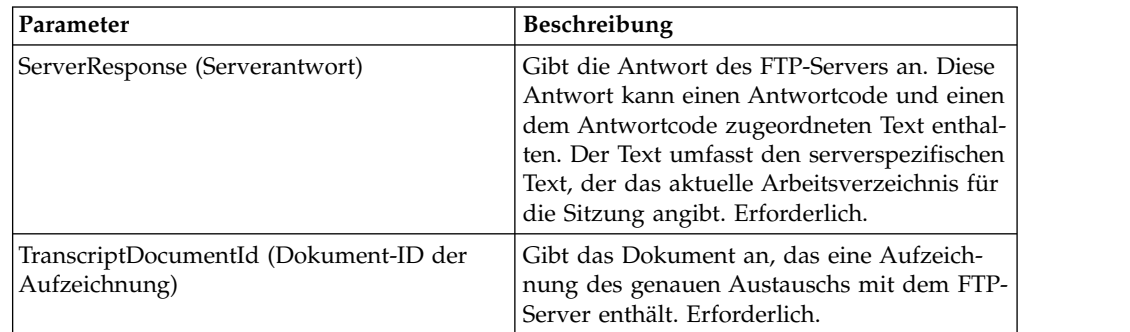

# **Ausgabe vom Geschäftsprozess an den Dienst**

Die folgende Tabelle enthält die Parameter, die der Geschäftsprozess an den FTP-Client-PWD-Dienst übergibt:

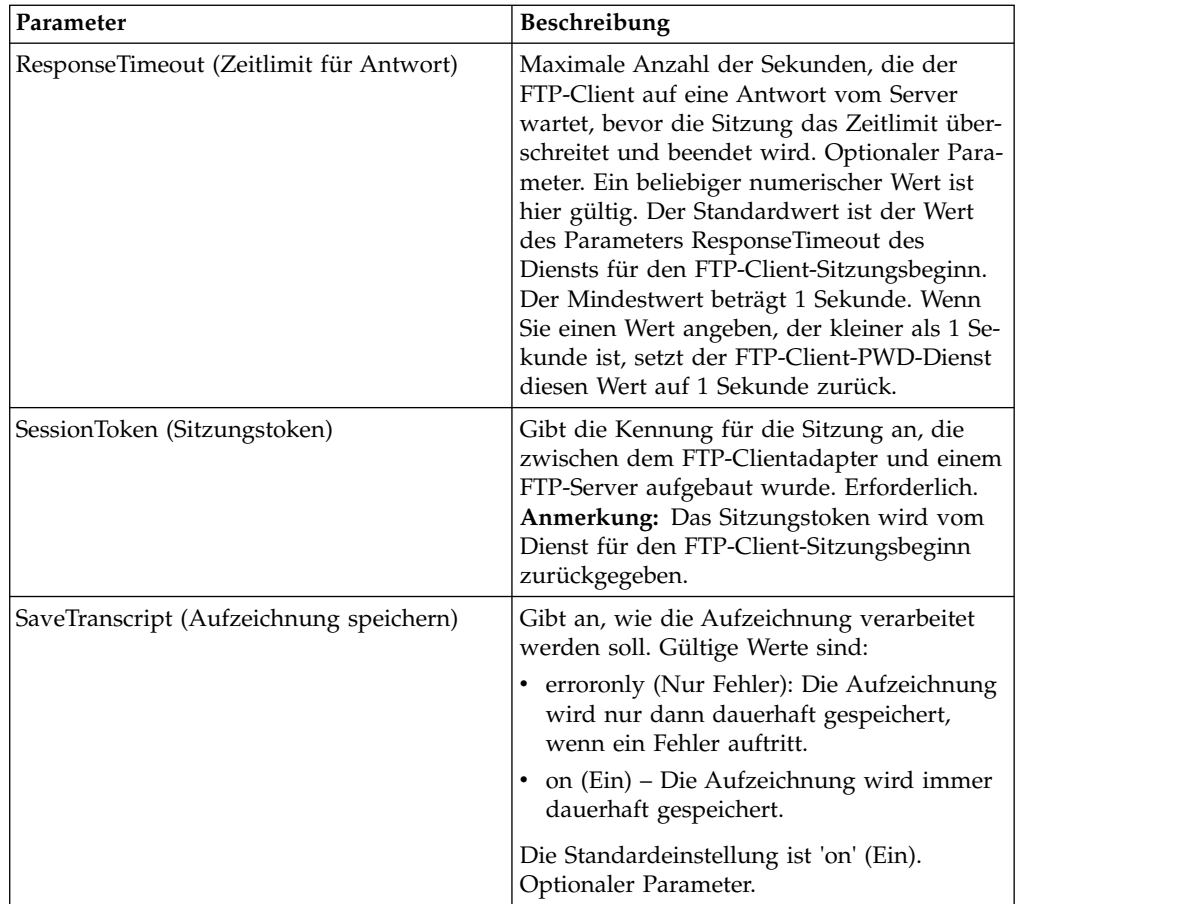

## **Beispiel für Geschäftsprozess**

Das folgende Beispiel eines Geschäftsprozesses veranschaulicht die Verwendung des FTP-Client-PWD-Diensts:

```
<sequence>
  [[ Insert FTP Client Begin Session ]]
    <operation name="FTP PWD SERVICE">
    <participant name="FTPClientPwd"/>
    <output message="PwdRequest">
       <assign to="SessionToken"
         from="/ProcessData/FtpBeginSessionServiceResults/SessionToken/text()">
       </assign>
    </output>
    <input message="inmsg">
       <assign to="FTPClientPwdResults" from="*"></assign>
    </input>
  </operation>
  [[ Insert FTP Client End Session ]]
</sequence>
```
# **FTP-Client-RMD-Dienst**

Der FTP-Client-RMD-Dienst entfernt ein bestimmtes Verzeichnis auf dem FTP-Ser ver des Handelspartners.

Die folgende Tabelle bietet eine Übersicht über den FTP-Client-RMD-Dienst:

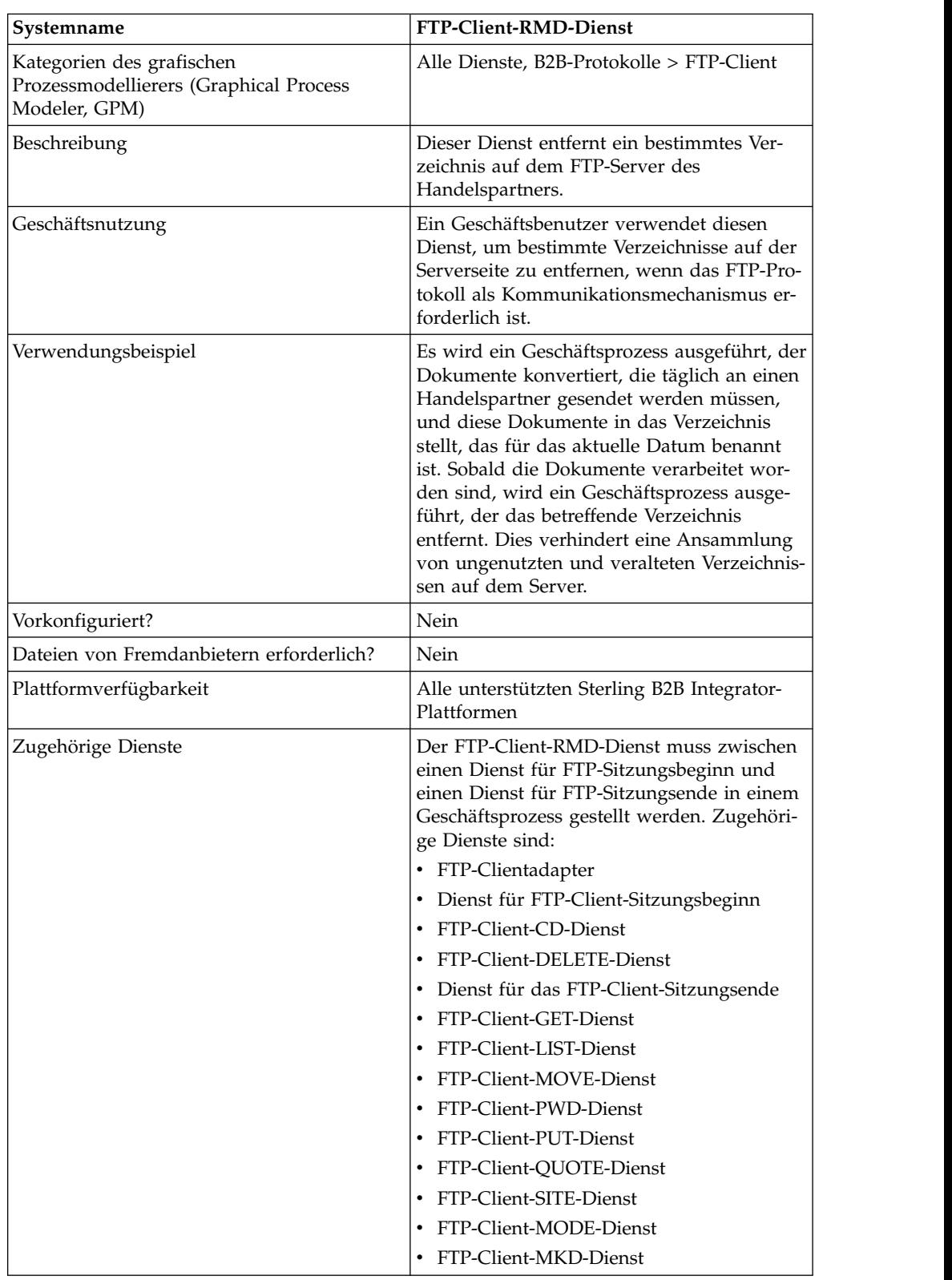

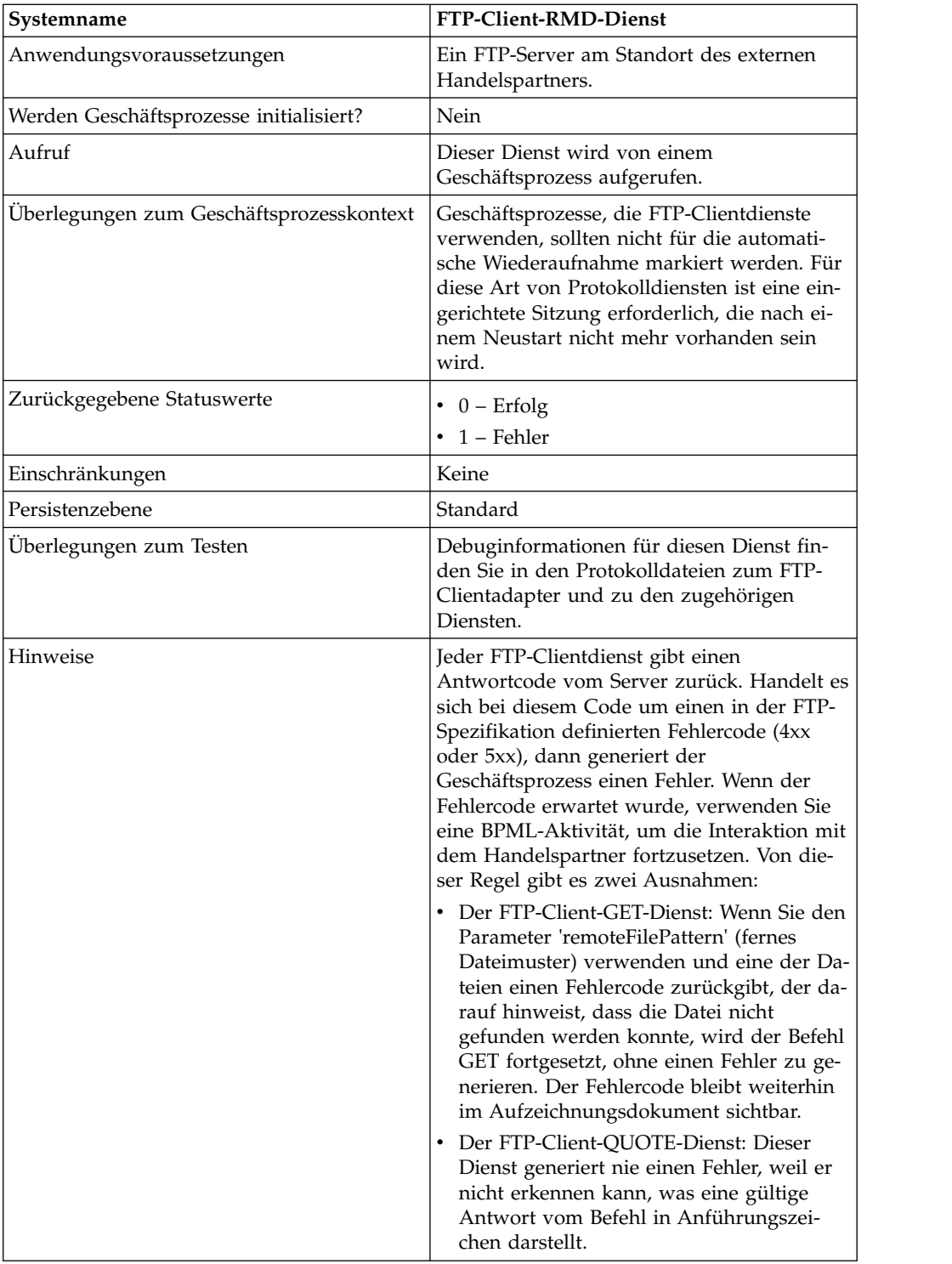

### **FTP-Client-RMD-Dienst implementieren**

Führen Sie die folgenden Tasks aus, um den FTP-Client-RMD-Dienst zu implementieren:

1. Erstellen Sie eine Konfiguration für den FTP-Client-RMD-Dienst (oder aktivieren Sie die mit Sterling B2B Integrator installierte Konfiguration und bearbeiten Sie die Parameter nach Bedarf).

- 2. Konfigurieren Sie den FTP-Client-RMD-Dienst.
- 3. Verwenden Sie den FTP-Client-RMD-Dienst in einem Geschäftsprozess.

## **FTP-Client-RMD-Dienst konfigurieren**

Um den FTP-Client-RMD-Dienst zu konfigurieren, müssen Sie Einstellungen für die folgenden Felder in der Verwaltungskonsole (Admin-Konsole) und im grafischen Prozessmodellierer (GPM) angeben:

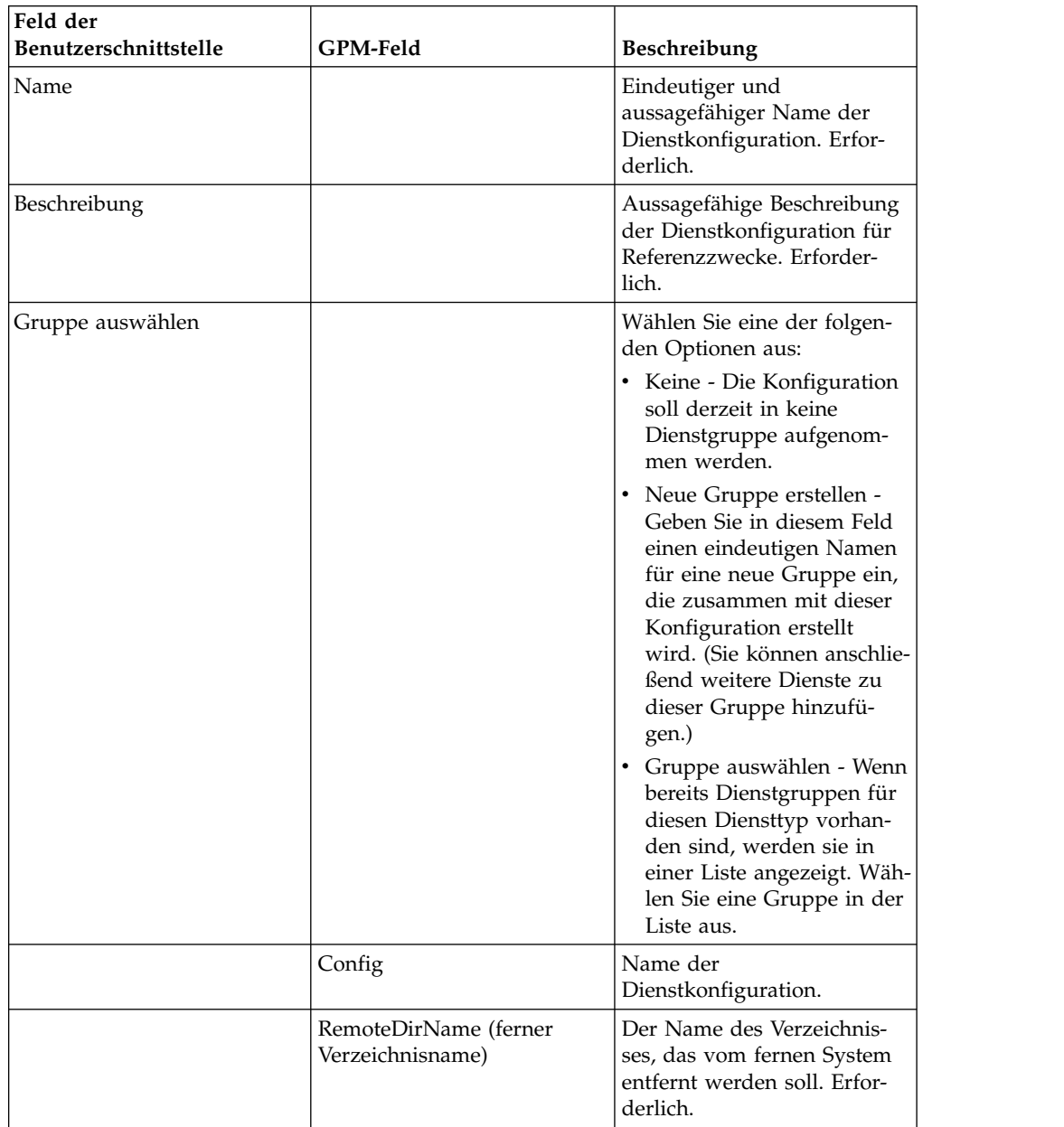

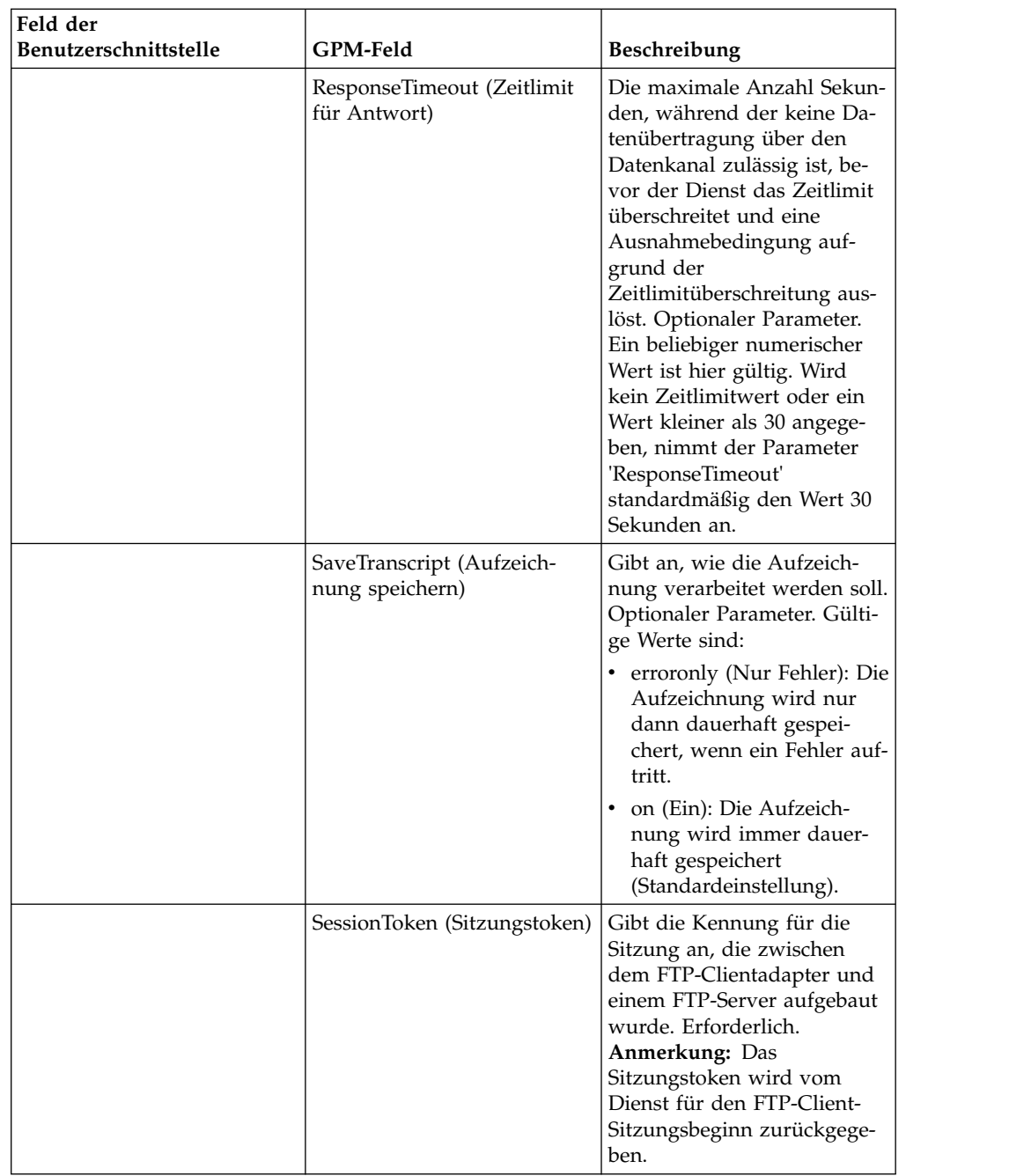

# **Vom Geschäftsprozess an den Dienst übergebene Parameter**

Die folgende Tabelle enthält die Parameter, die der Geschäftsprozess an den FTP-Client-RMD-Dienst übergibt:

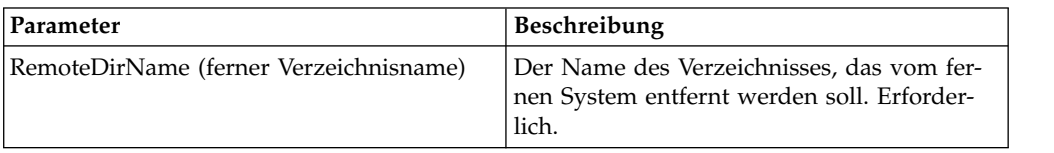
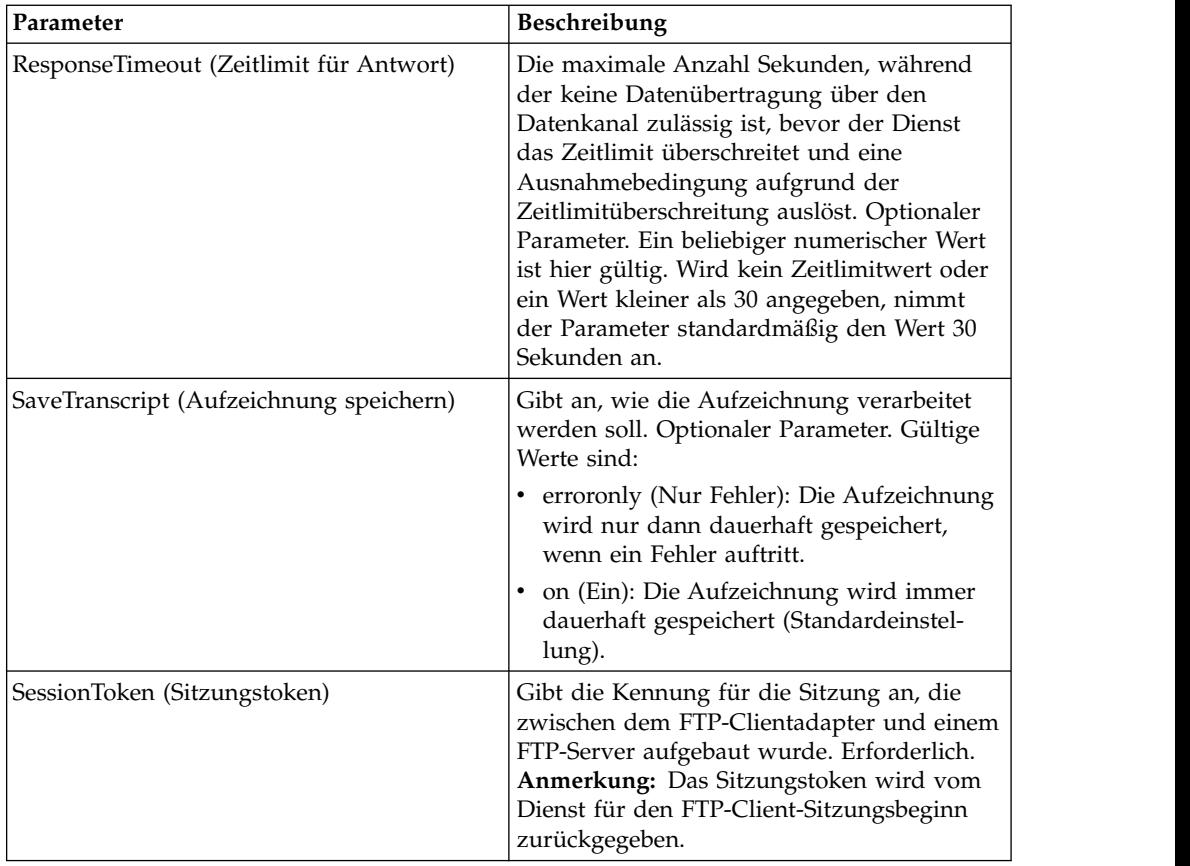

#### **Parameter, die vom Dienst an den Geschäftsprozess übergeben wurden**

Die folgende Tabelle enthält die Parameter, die vom FTP-Client-RMD-Dienst an den Geschäftsprozess übergeben werden:

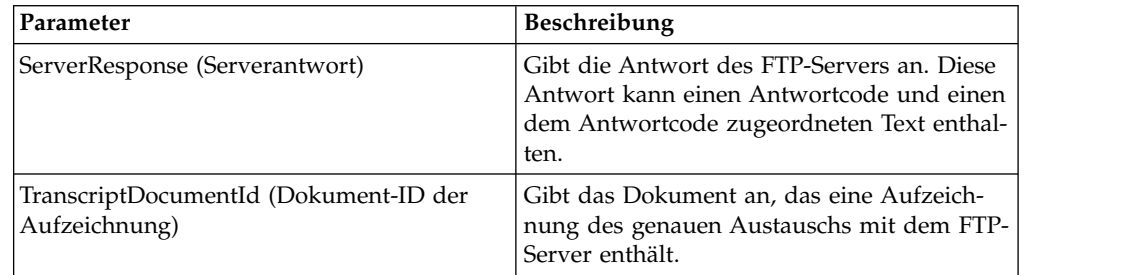

## **Beispiel für Geschäftsprozess**

Der folgende Geschäftsprozess verwendet den FTP-Client-RMD-Dienst, um ein Verzeichnis auf dem fernen FTP-Server zu entfernen:

```
<process name="FtpExample">
  <sequence>
[[Insert Begin Session ]]
<operation name="FTP Client RMD Service">
      <participant name="FTPClientRmd"/>
      <output message=" RmdRequest ">
                <assign to="." from="*"></assign>
                <assign to="RemoteDirName">FTPTEST</assign>
```

```
</output>
     <input message="FtpRmdResults ">
 <assign to="RmdResults" from="*"/>
     </input>
  </operation>
    </operation>
 [[Insert end session here]]
  </sequence>
</process>
```
## **FTP-Client-QUOTE-Dienst**

Der FTP-Client-QUOTE-Dienst übergibt angepasste Befehle an den FTP-Server des Handelspartners.

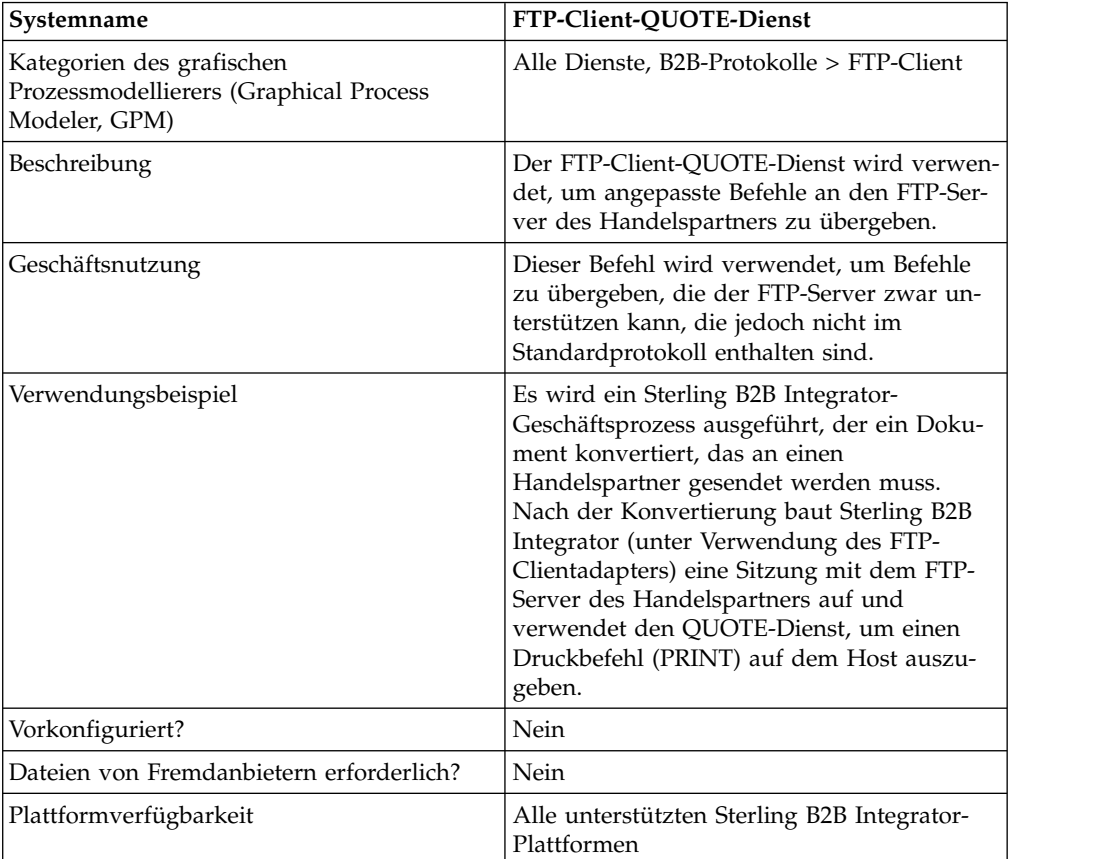

Die folgende Tabelle bietet eine Übersicht über den FTP-Client-QUOTE-Dienst:

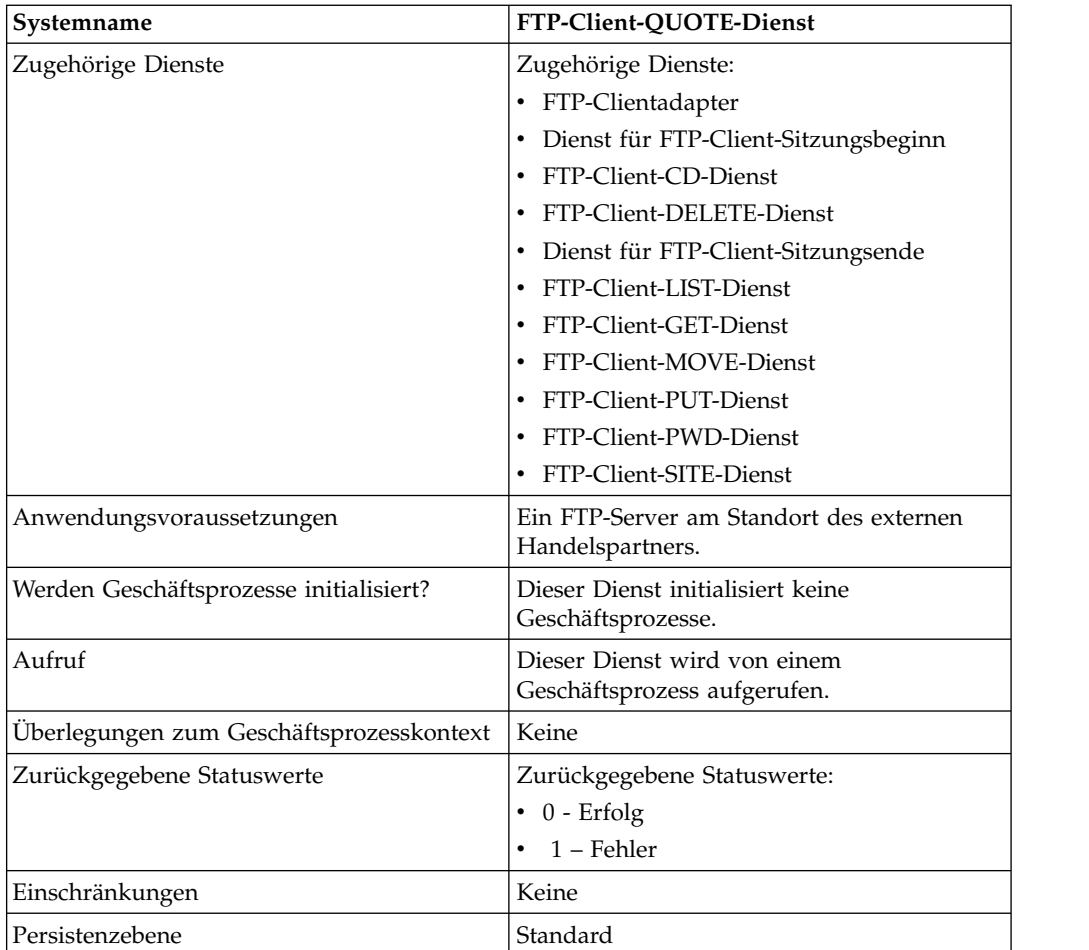

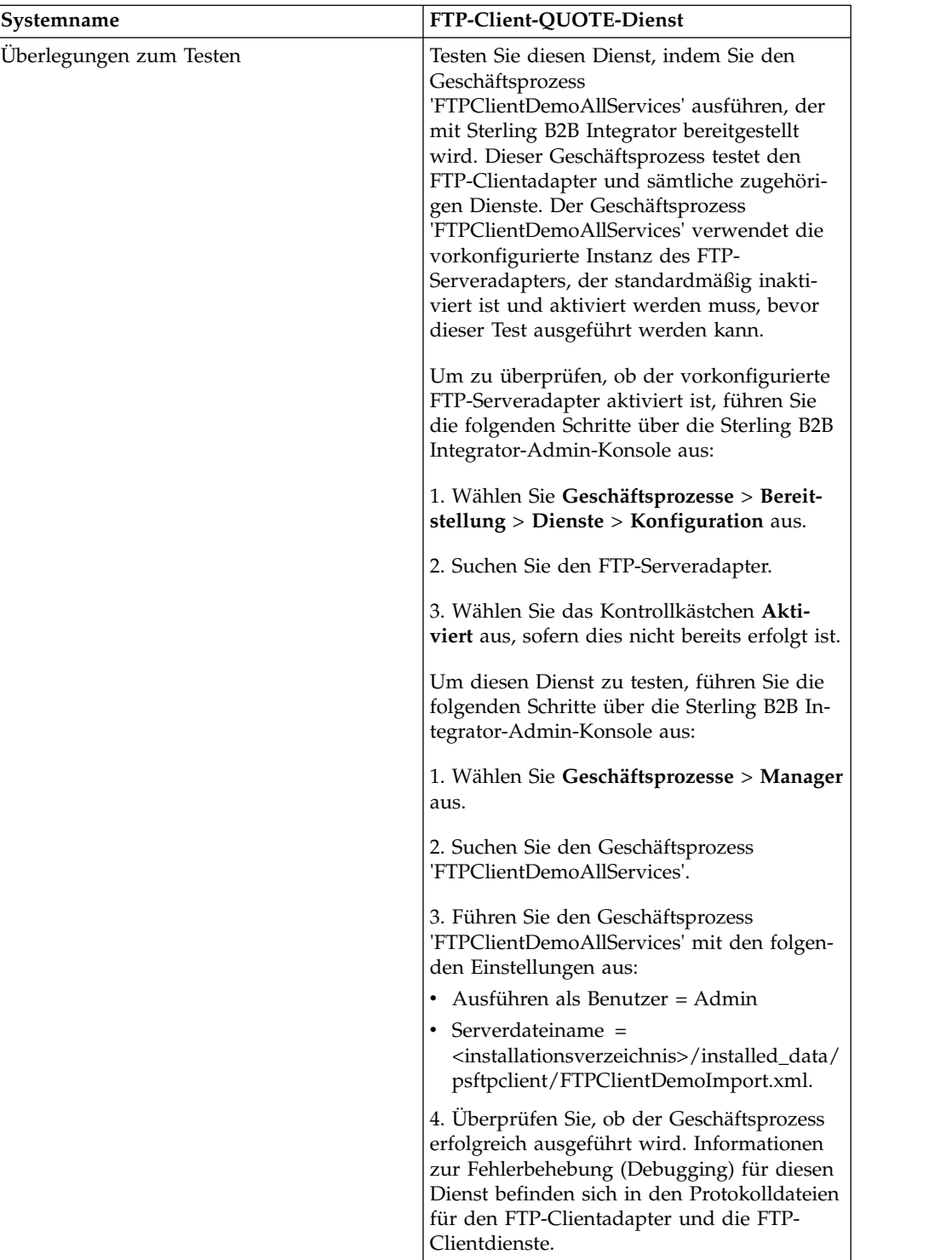

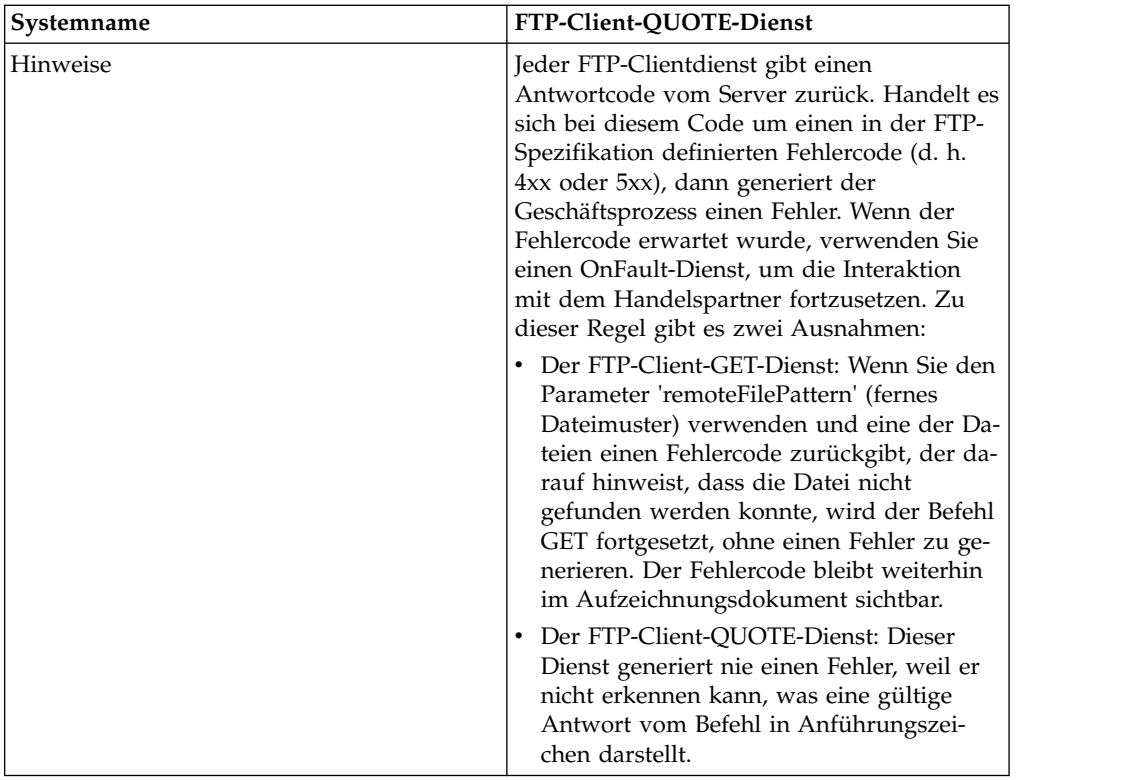

#### **FTP-Client-QUOTE-Dienst implementieren**

Führen Sie die folgenden Tasks aus, um den FTP-Client-QUOTE-Dienst zu implementieren:

- 1. Erstellen Sie eine Konfiguration für den FTP-Client-QUOTE-Dienst (oder aktivieren Sie die mit Sterling B2B Integrator installierte Konfiguration und bearbeiten Sie die Parameter nach Bedarf). Informationen hierzu finden Sie unter *Dienste und Adapter verwalten*.
- 2. Konfigurieren Sie den FTP-Client-QUOTE-Dienst. Informationen hierzu finden Sie unter *FTP-Client-QUOTE-Dienst konfigurieren*.
- 3. Verwenden Sie den FTP-Client-QUOTE-Dienst in einem Geschäftsprozess.

#### **FTP-Client-QUOTE-Dienst konfigurieren**

Um den FTP-Client-QUOTE-Dienst zu konfigurieren, müssen Sie Einstellungen für die folgenden Felder im grafischen Prozessmodellierer (GPM) angeben:

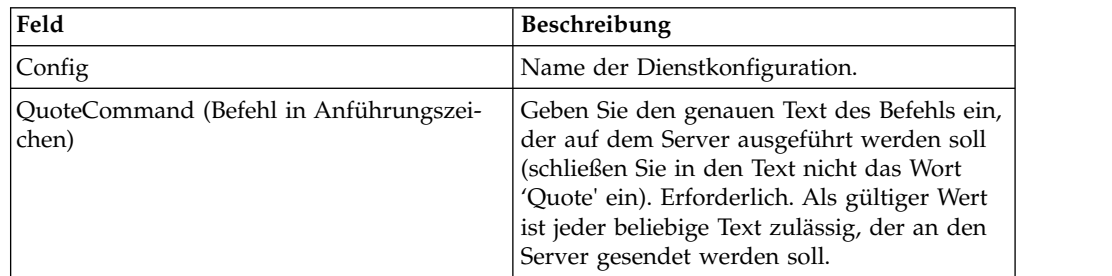

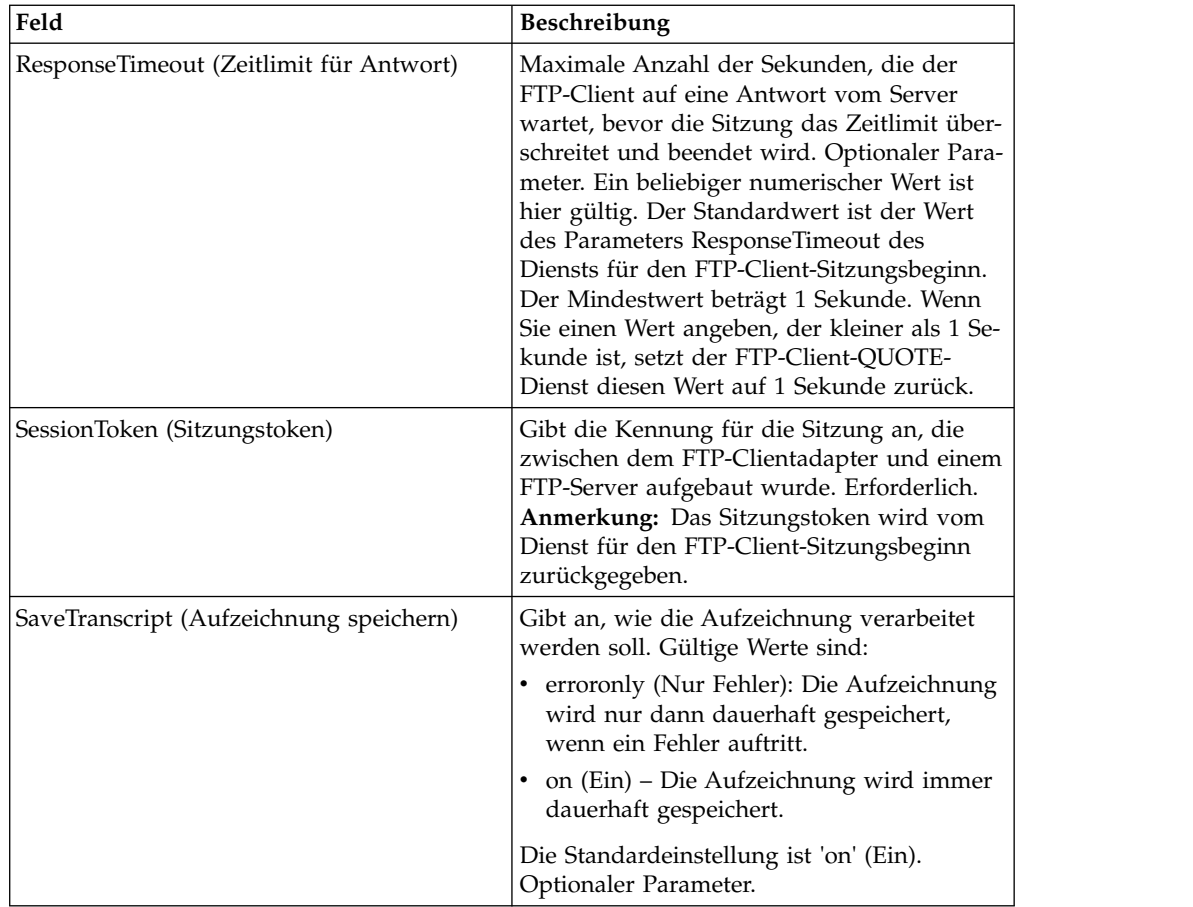

#### **Ausgabe vom Dienst an den Geschäftsprozess**

Die folgende Tabelle enthält die Parameter, die vom FTP-Client-QUOTE-Dienst an den Geschäftsprozess übergeben werden:

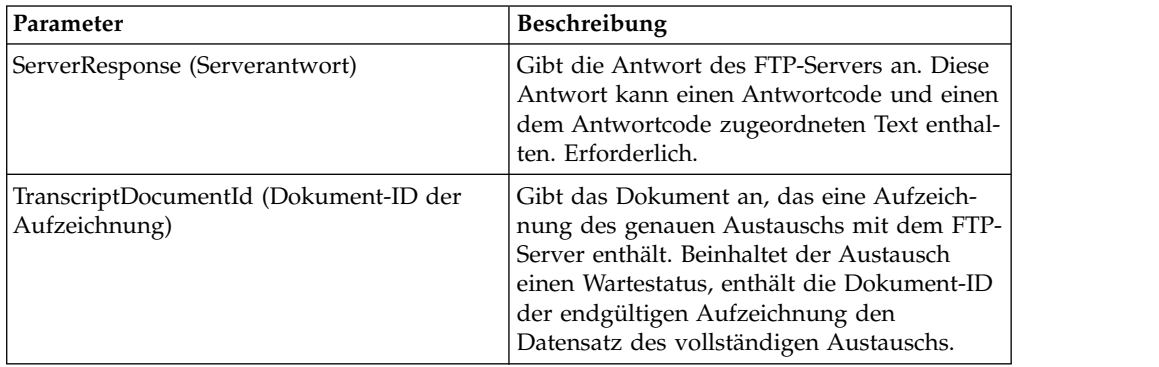

## **Ausgabe vom Geschäftsprozess an den Dienst**

Die folgende Tabelle enthält die Parameter, die der Geschäftsprozess an den FTP-Client-QUOTE-Dienst übergibt:

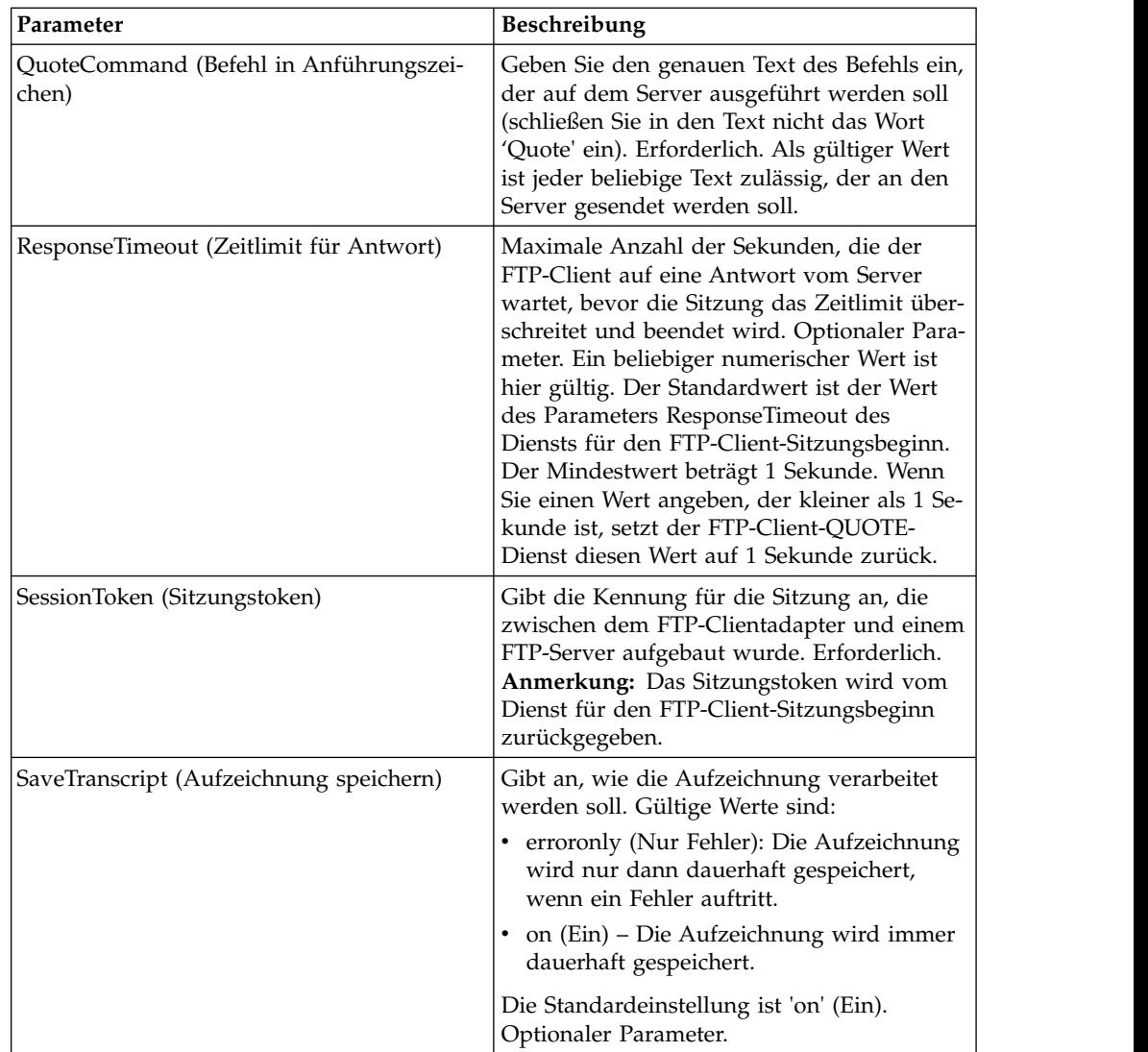

#### **Beispiel für Geschäftsprozess**

Das folgende Beispiel eines Geschäftsprozesses veranschaulicht, wie ein Befehl vom Typ SITE mithilfe des FTP-Client-QUOTE-Diensts gesendet wird:

```
<sequence>
 [[ Insert FTP Client Begin Session ]]
    <operation name="FTP QUOTE SERVICE">
    <participant name="FTPClientQuote"/>
    <output message="QuoteRequest">
      <assign to="SessionToken" ⌂
        from="/ProcessData/FtpBeginSessionServiceResults/SessionToken/text()">
     </assign>
     <assign to="QuoteComamnd">SITE HELP</assign>
    </output>
    <input message="inmsg">
     <assign to="FTPClientQuoteResults" from="*"></assign>
    </input>
   </operation>
[[ Insert FTP Client Begin Session ]]
</sequence>
```
# **FTP-Client-SITE-Dienst**

Der FTP-Client-SITE-Dienst sendet sitespezifische Steuerbefehle an einen FTP-Ser ver.

Die folgende Tabelle bietet eine Übersicht über den FTP-Client-SITE-Dienst:

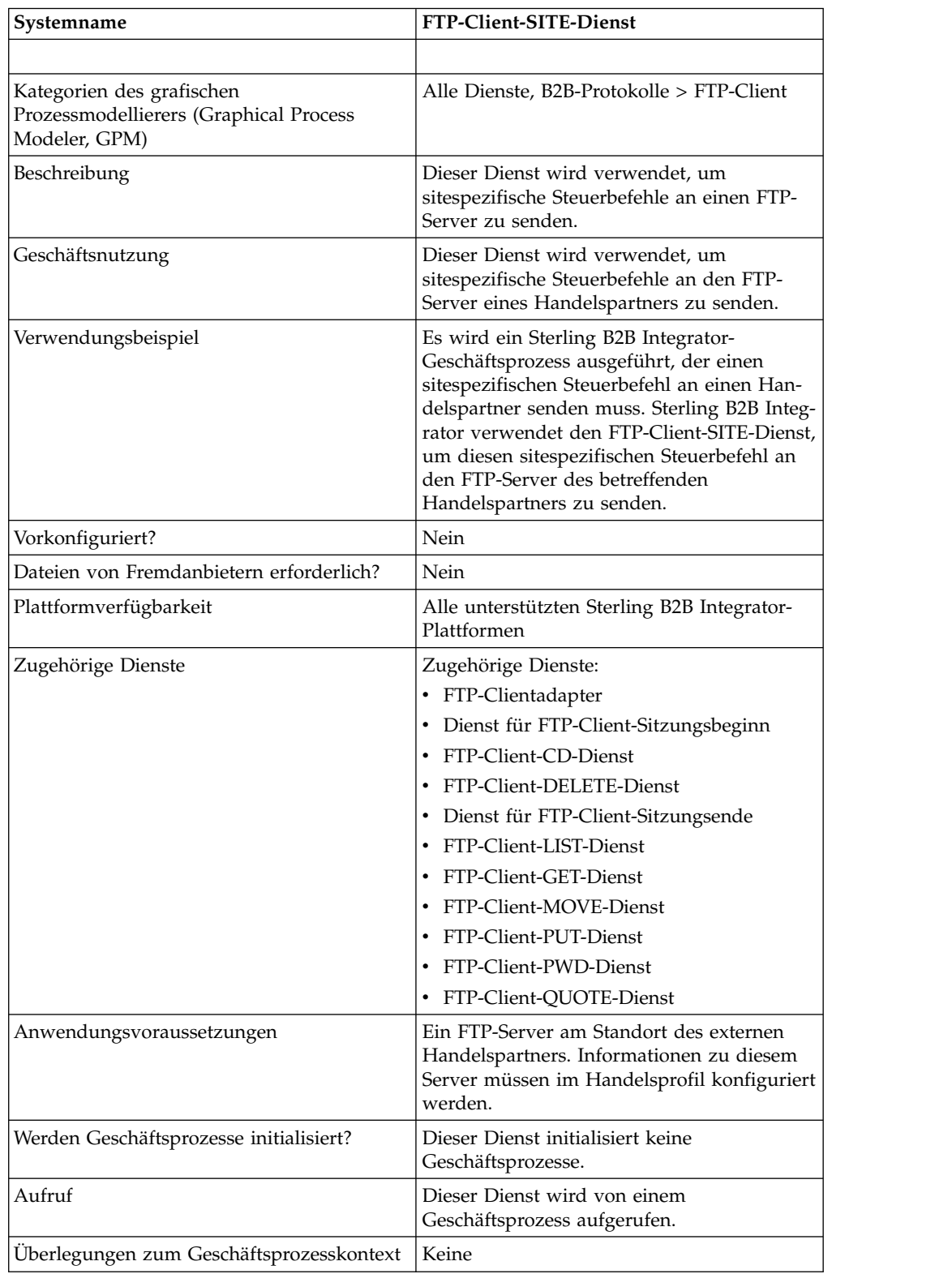

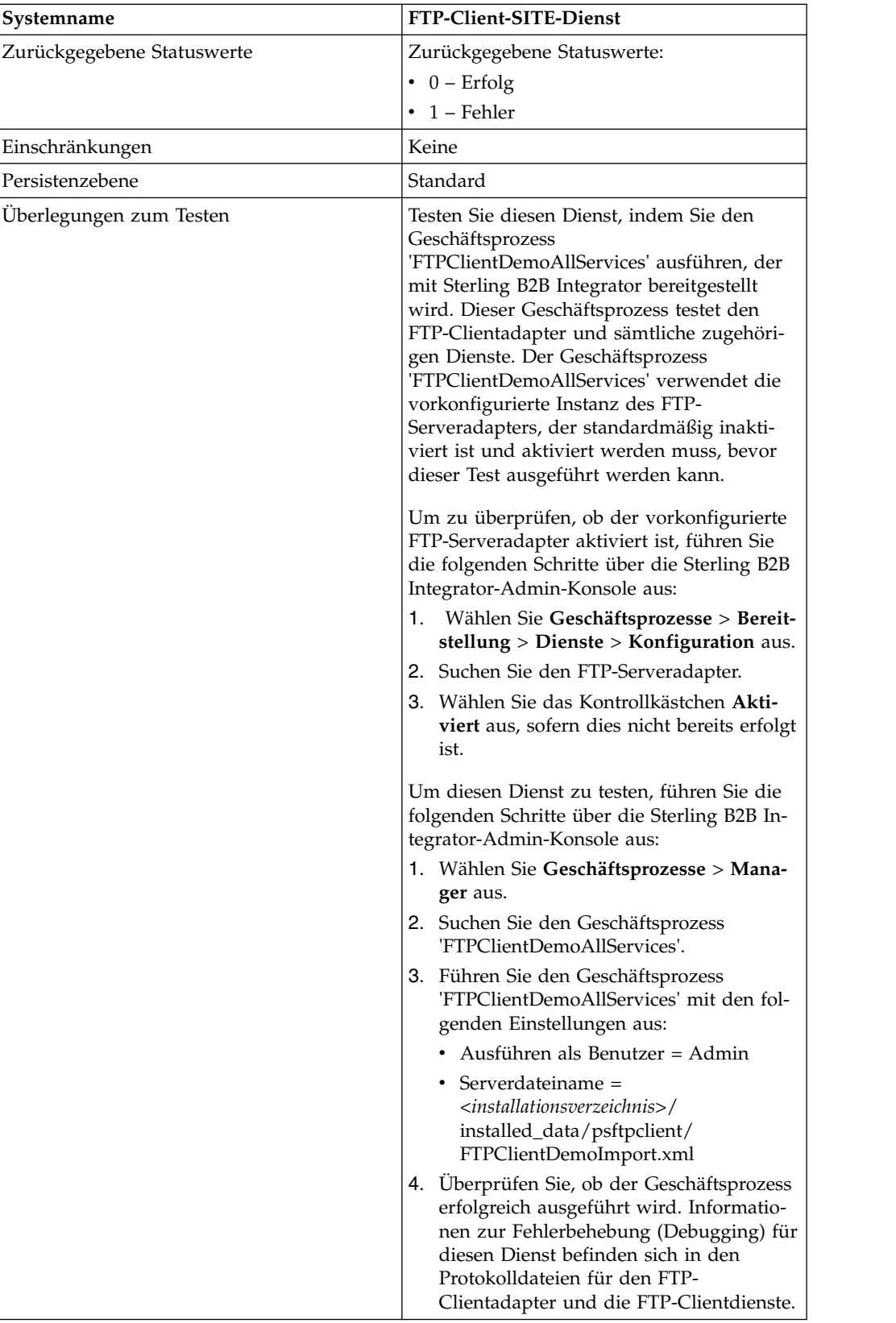

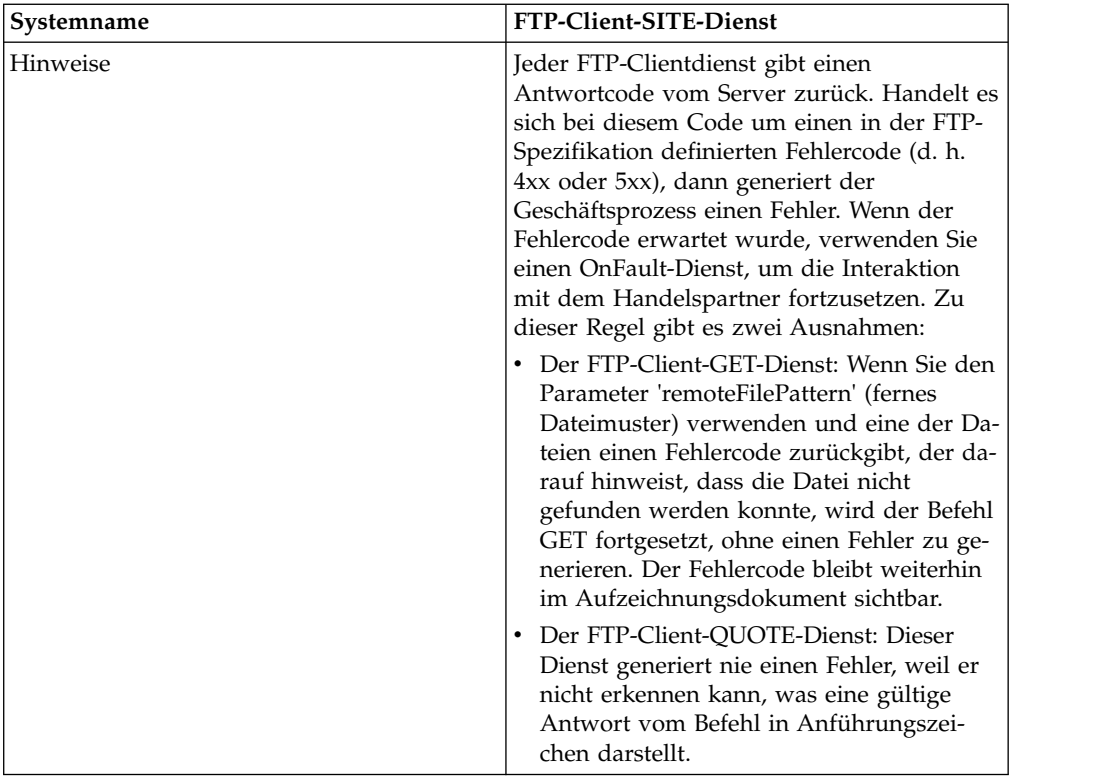

#### **FTP-Client-SITE-Dienst implementieren**

Führen Sie die folgenden Tasks aus, um den FTP-Client-SITE-Dienst zu implementieren:

- 1. Erstellen Sie eine Konfiguration für den FTP-Client-SITE-Dienst (oder aktivieren Sie die mit Sterling B2B Integrator installierte Konfiguration und bearbeiten Sie die Parameter nach Bedarf). Informationen hierzu finden Sie unter *Dienste und Adapter verwalten*.
- 2. Konfigurieren Sie den FTP-Client-SITE-Dienst. Informationen hierzu finden Sie unter *FTP-Client-SITE-Dienst konfigurieren*.
- 3. Verwenden Sie den FTP-Client-SITE-Dienst in einem Geschäftsprozess.

#### **FTP-Client-SITE-Dienst konfigurieren**

Um den FTP-Client-SITE-Dienst zu konfigurieren, müssen Sie Einstellungen für die folgenden Felder im grafischen Prozessmodellierer (GPM) angeben:

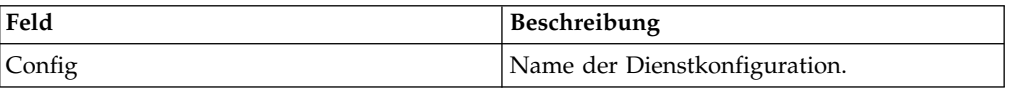

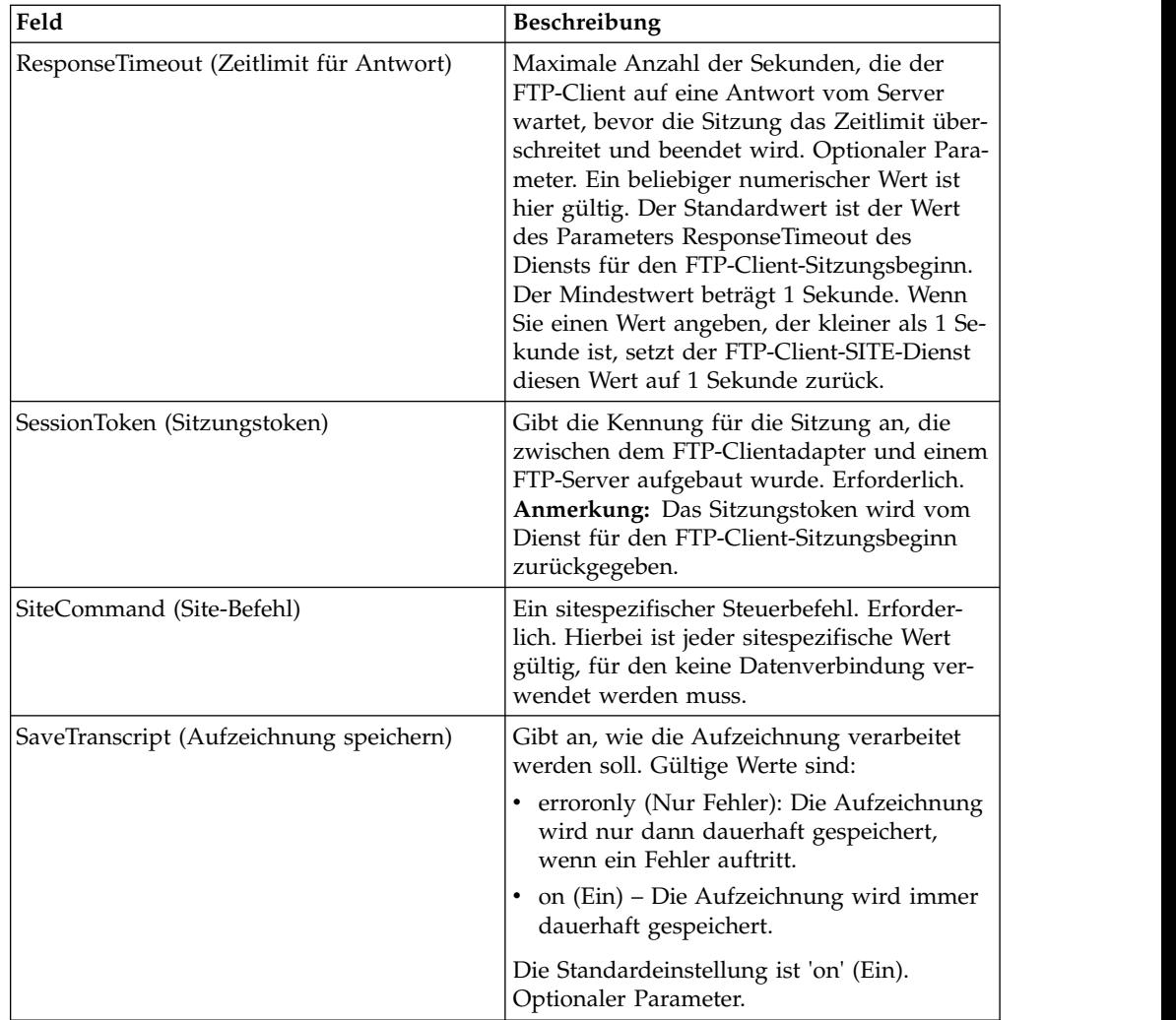

## **Ausgabe vom Dienst an den Geschäftsprozess**

Die folgende Tabelle enthält die Parameter, die vom FTP-Client-SITE-Dienst an den Geschäftsprozess übergeben werden:

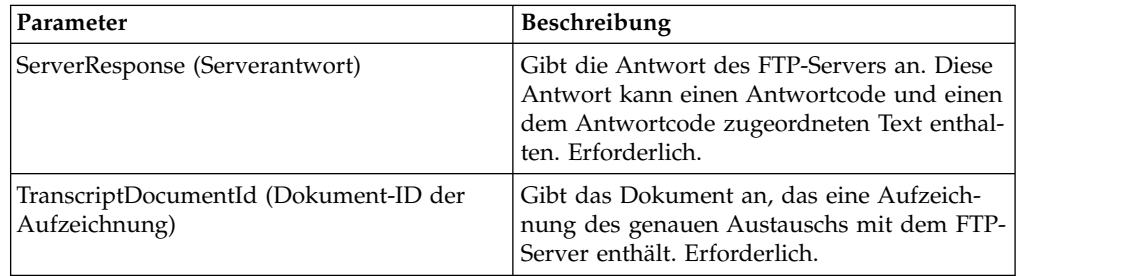

## **Ausgabe vom Geschäftsprozess an den Dienst**

Die folgende Tabelle enthält die Parameter, die der Geschäftsprozess an den FTP-Client-SITE-Dienst übergibt:

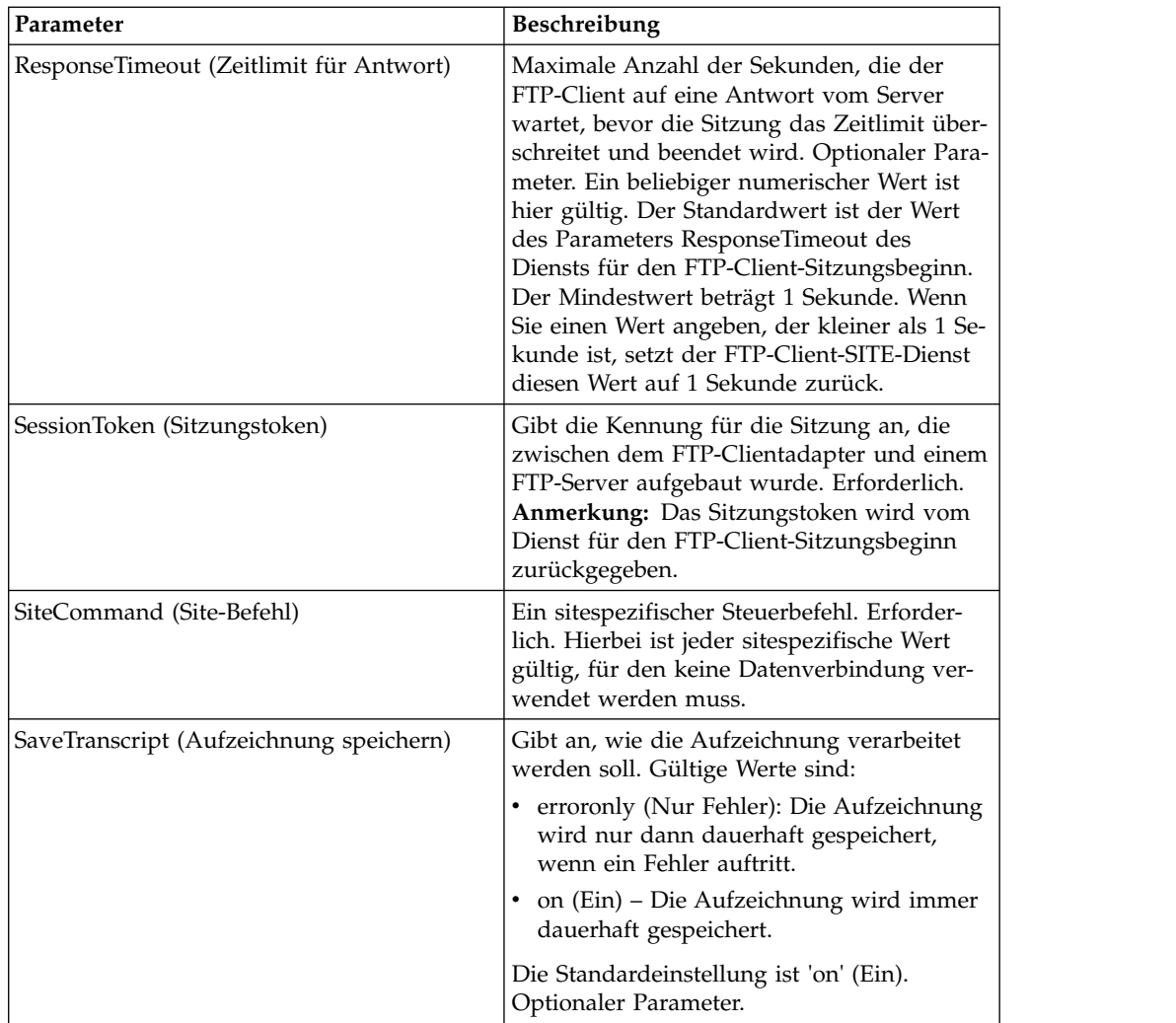

#### **Beispiel für Geschäftsprozess**

Das folgende Beispiel eines Geschäftsprozesses veranschaulicht die Verwendung des FTP-Client-SITE-Diensts:

```
<sequence>
  [[ Insert FTP Client Begin Session ]]
    <operation name="FTP SITE SERVICE">
    <participant name="FTPClientSite"/>
    <output message="SiteRequest">
       <assign to="SessionToken"
       from="/ProcessData/FtpBeginSessionServiceResults/
SessionToken/text()">
       </assign>
       <assign to="SiteCommand">Help</assign>
    </output>
    <input message="inmsg">
       <assign to="FTPClientSiteResults" from="*"></assign>
    </input>
    </operation>
  [[ Insert FTP Client End Session ]]
</sequence>
```
## **FTP Reverse Proxy Adapter**

Der FTP Reverse Proxy Adapter bietet ein hohes Maß an Datenschutz zwischen externen Verbindungen mithilfe von FTP und dem Sterling B2B Integrator-Server Ihres Unternehmens.

Verwenden Sie diesen Adapter, um Dokumente von einem Handelspartner zu empfangen, der das FTP-Protokoll verwendet.

Der FTP Reverse Proxy Adapter kann mit Sterling Secure Proxy 2.0 (oder höher) verwendet werden. Informationen hierzu finden Sie in der Dokumentation zu Sterling Secure Proxy.

# **FTP-Serveradapter (V5.2.0 - 5.2.1)**

Der FTP-Serveradapter empfängt und verarbeitet Anforderungen von externen Handelspartnern, wenn diese Anforderungen mithilfe von FTP übergeben werden. Dieser Adapter wird mit einem Perimeterserver verwendet.

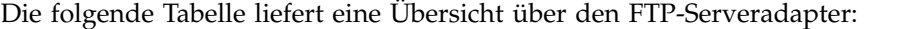

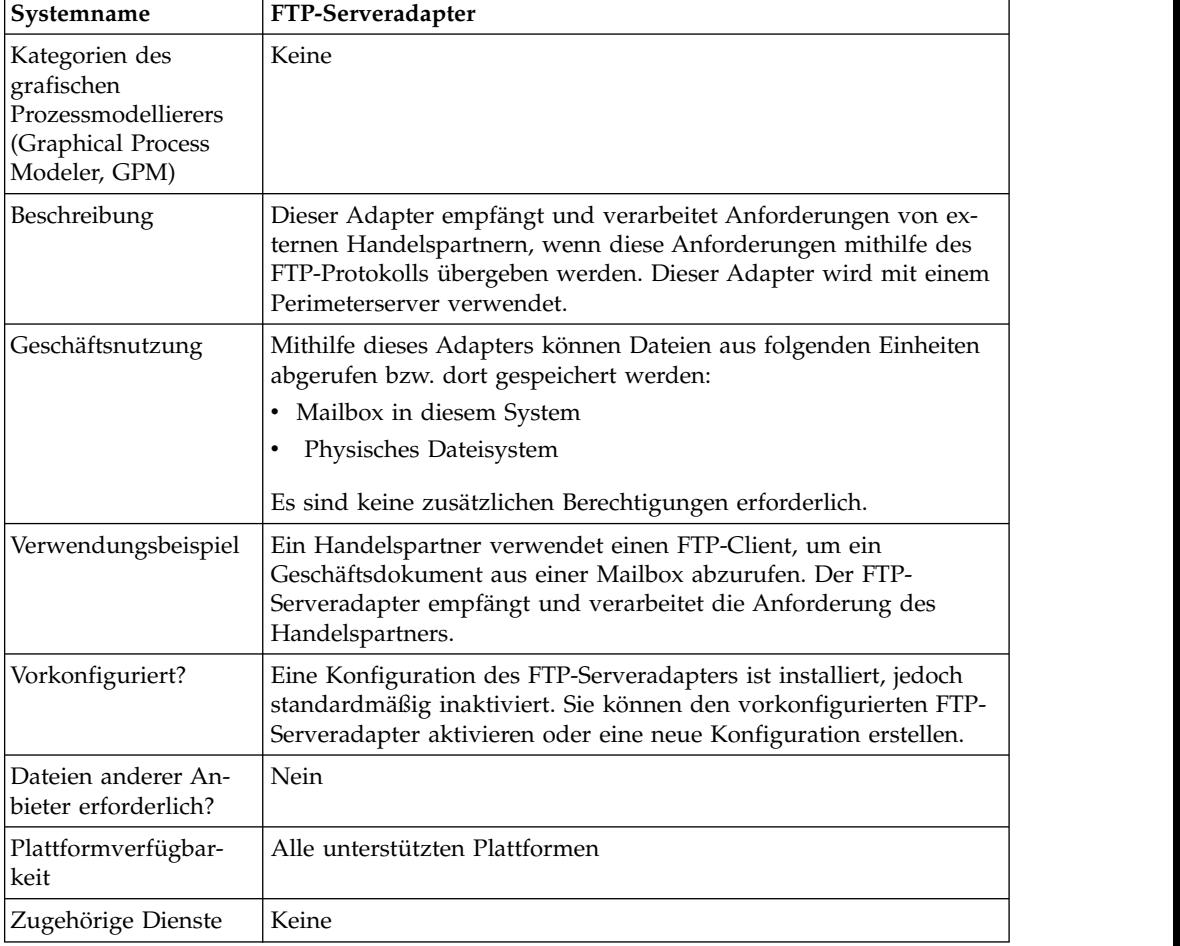

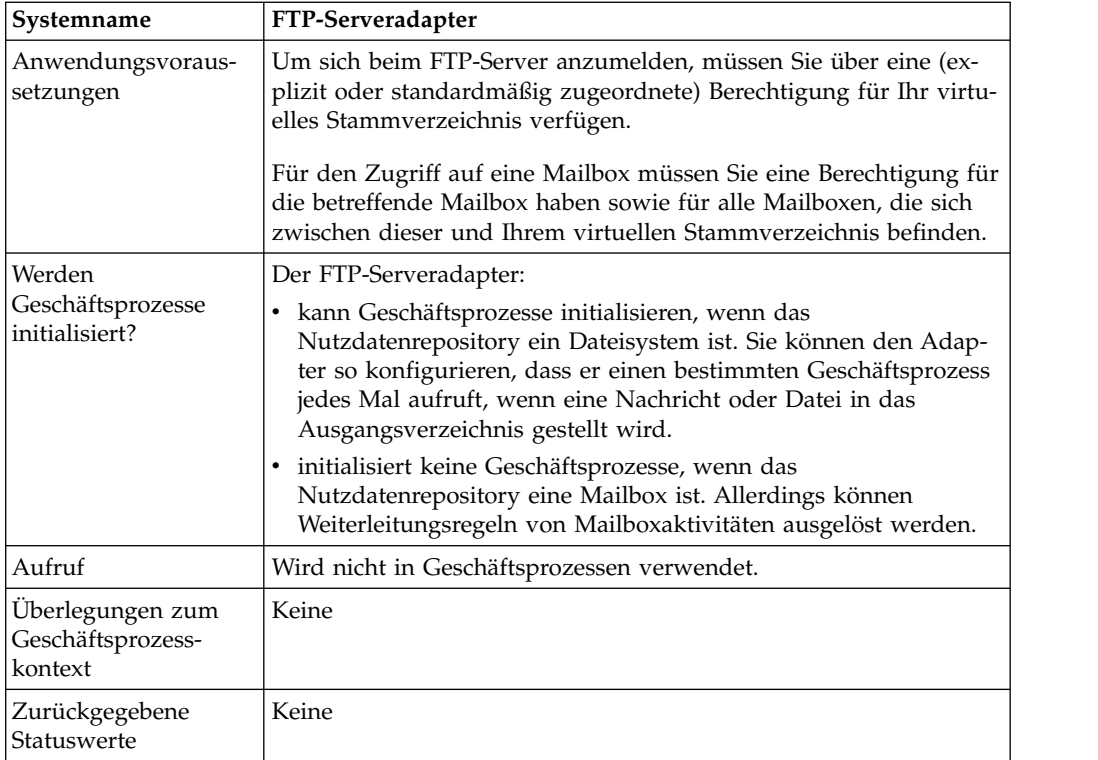

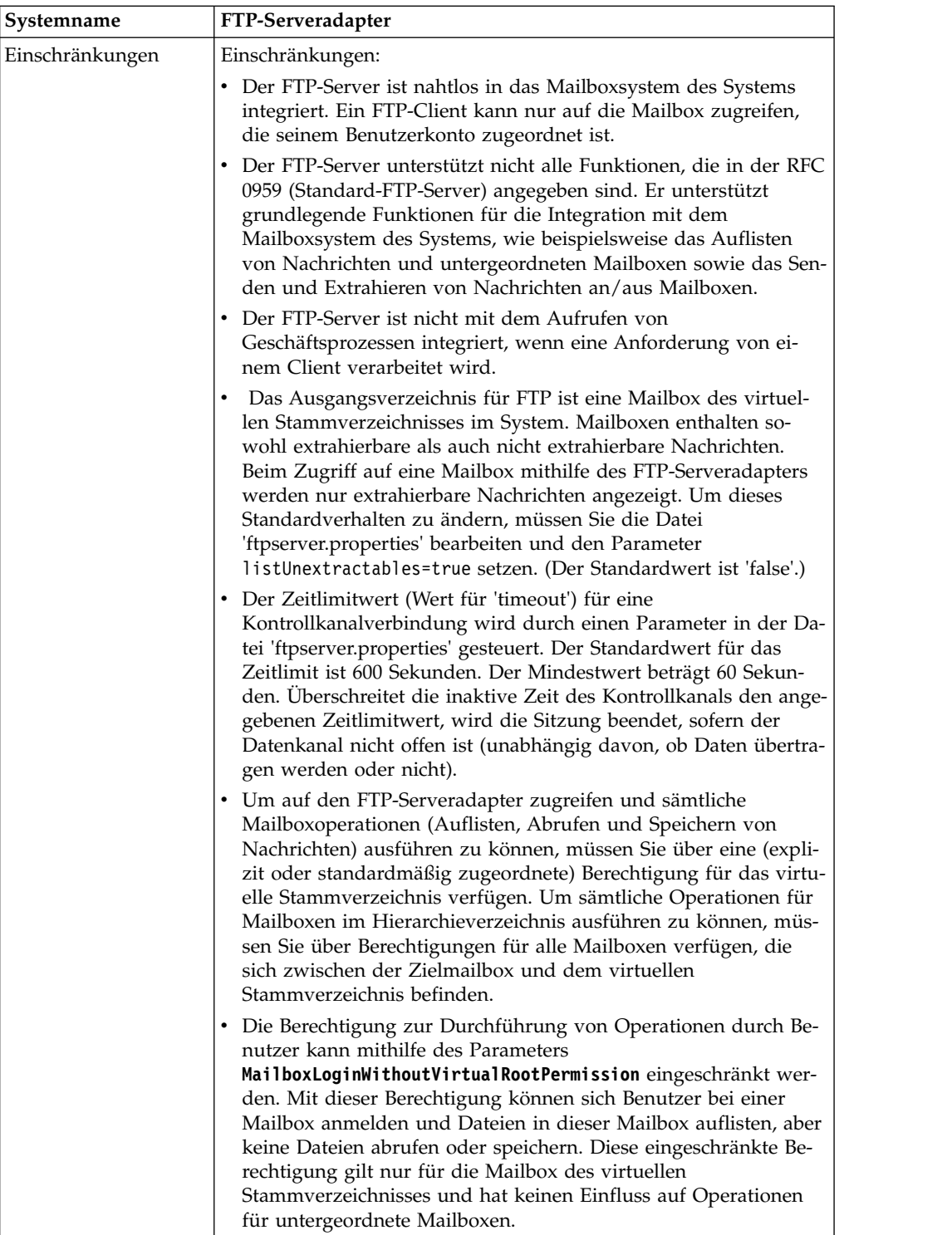

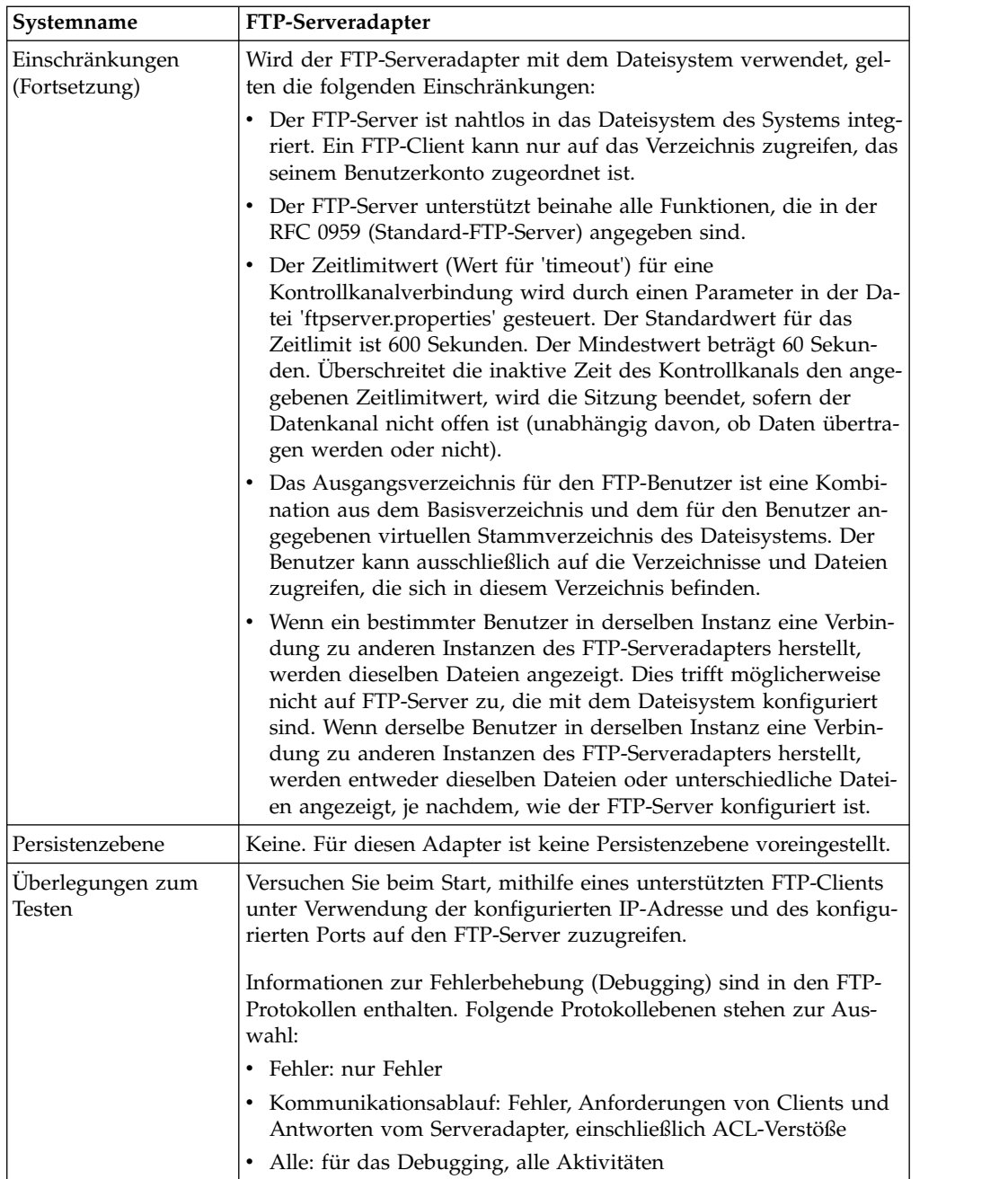

#### **FTP-Serveradapter implementieren**

Führen Sie die folgenden Tasks aus, um den FTP-Serveradapter zu implementieren:

- 1. Erstellen Sie eine Konfiguration für den FTP-Serveradapter (oder aktivieren Sie die mit der Anwendung installierte Konfiguration und bearbeiten Sie die Parameter nach Bedarf).
- 2. Konfigurieren Sie den FTP-Serveradapter.

#### **FTP-Serveradapter konfigurieren**

Um den FTP-Serveradapter zu konfigurieren, müssen Sie Einstellungen für die folgenden Felder angeben:

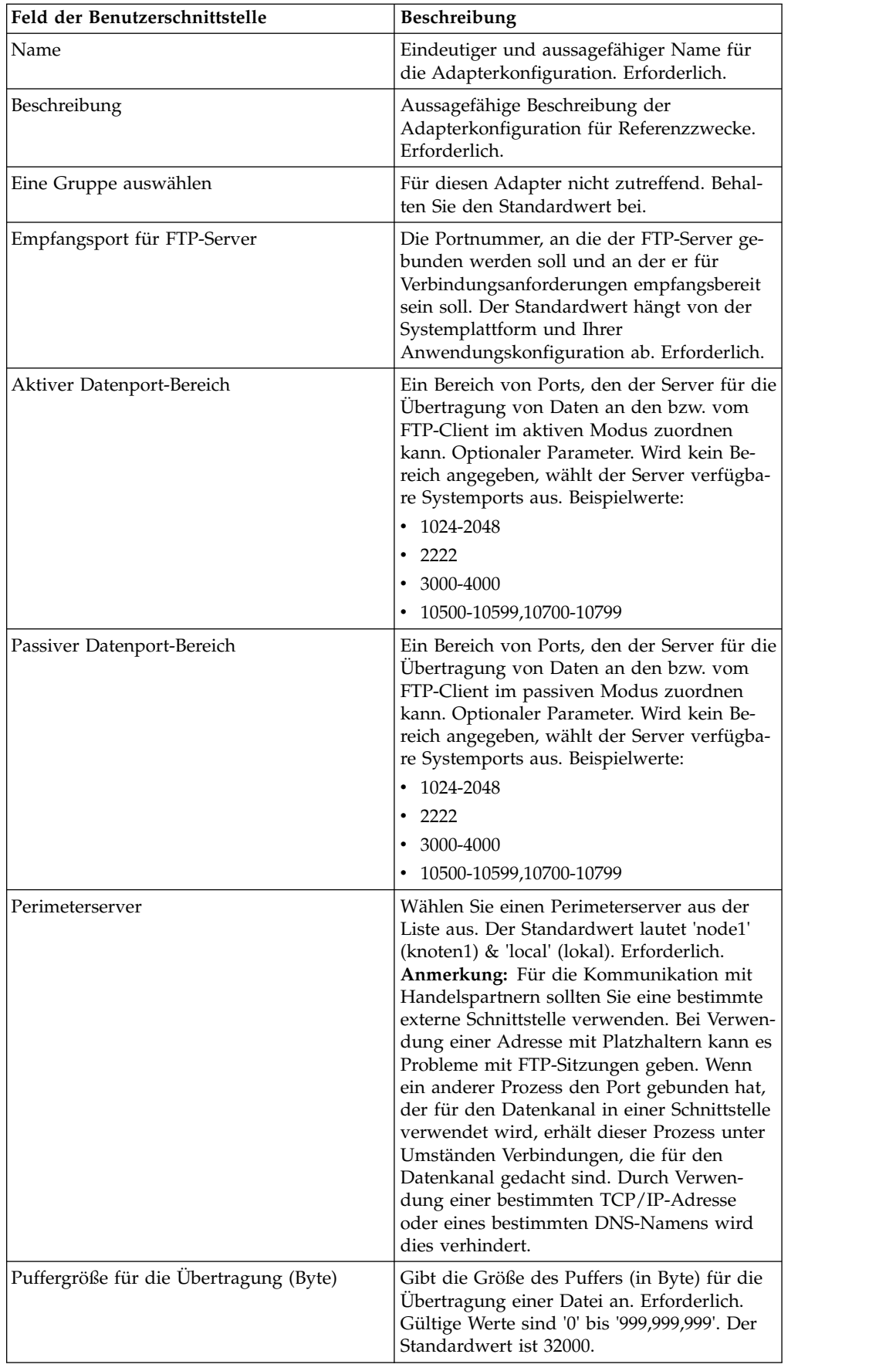

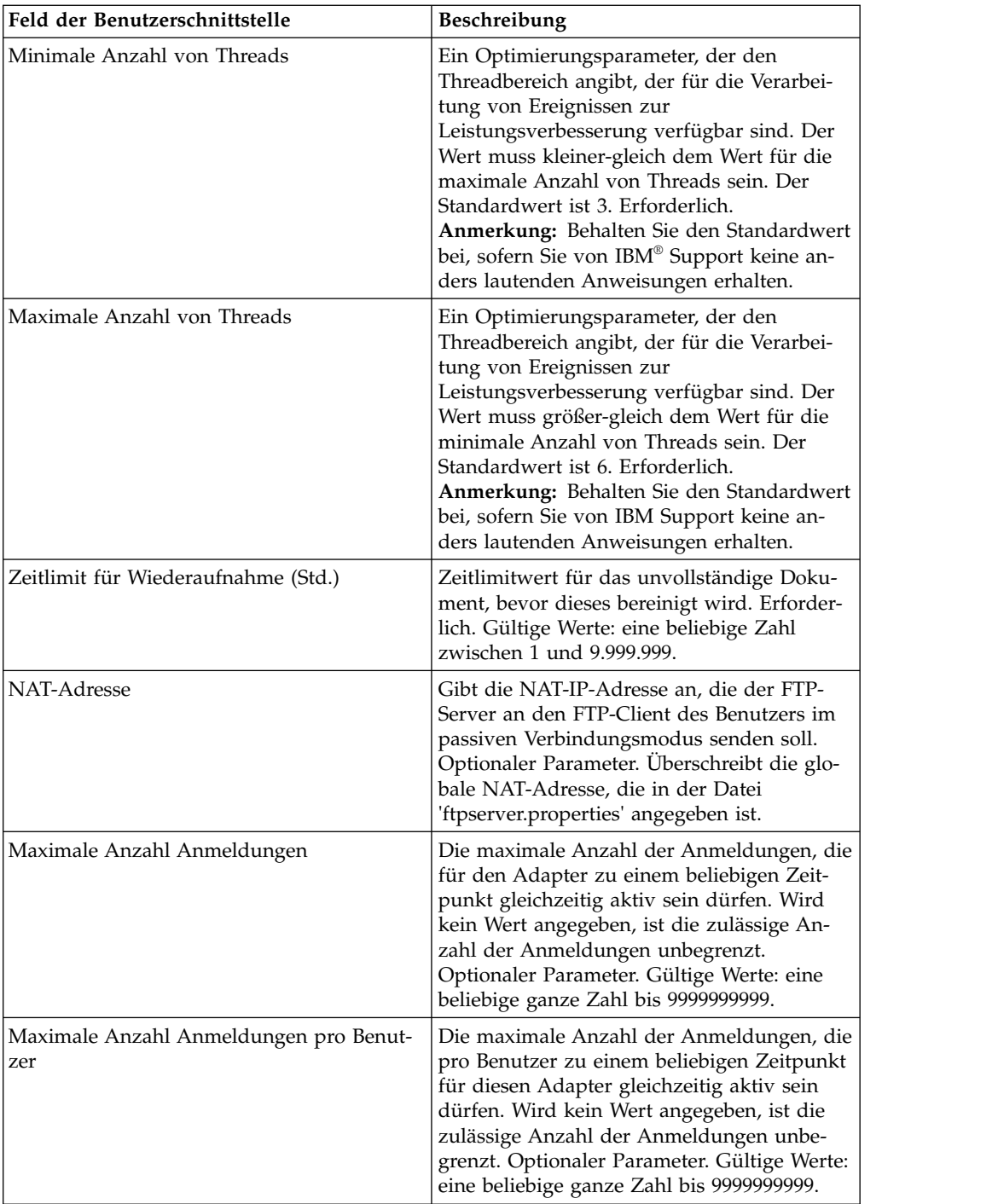

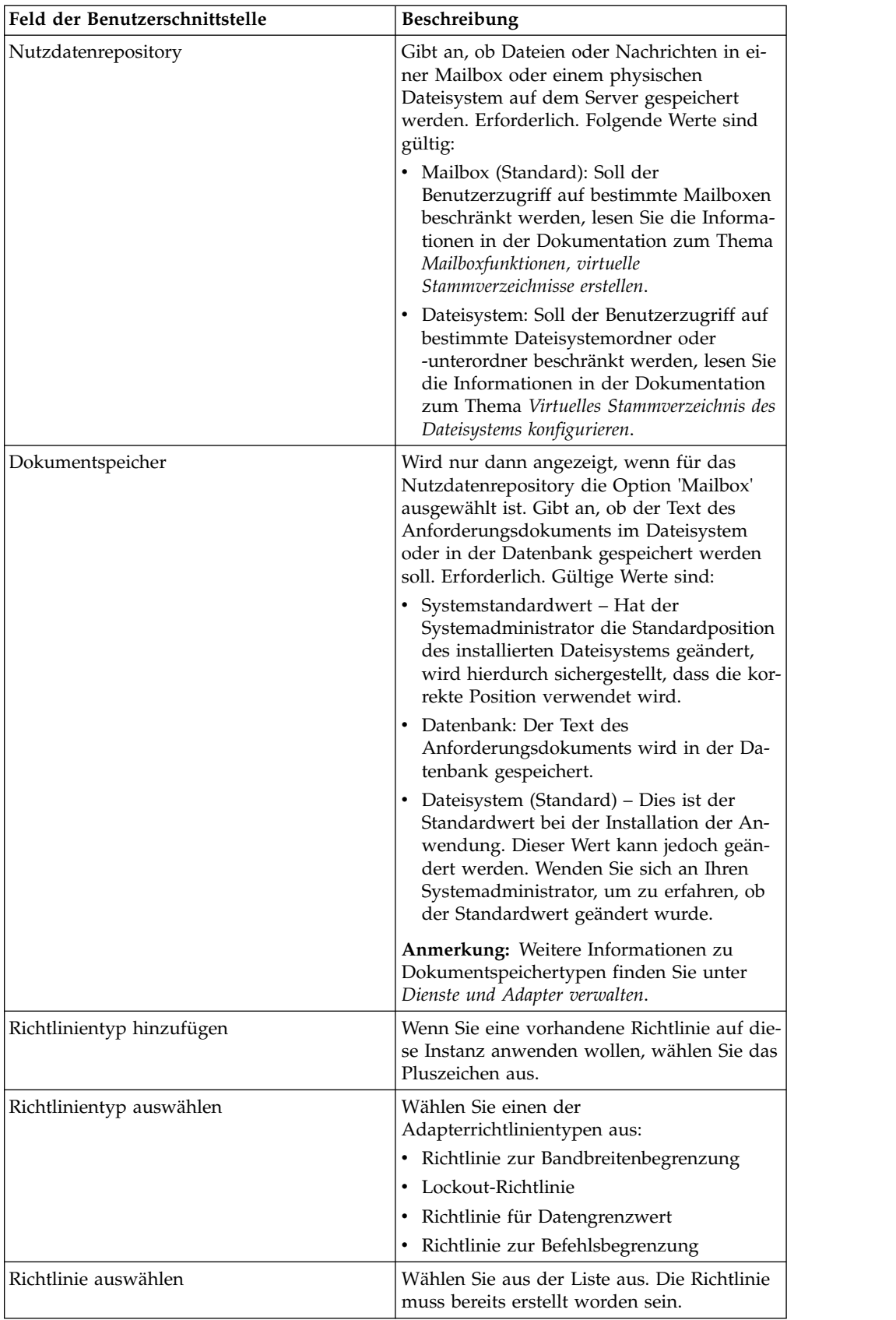

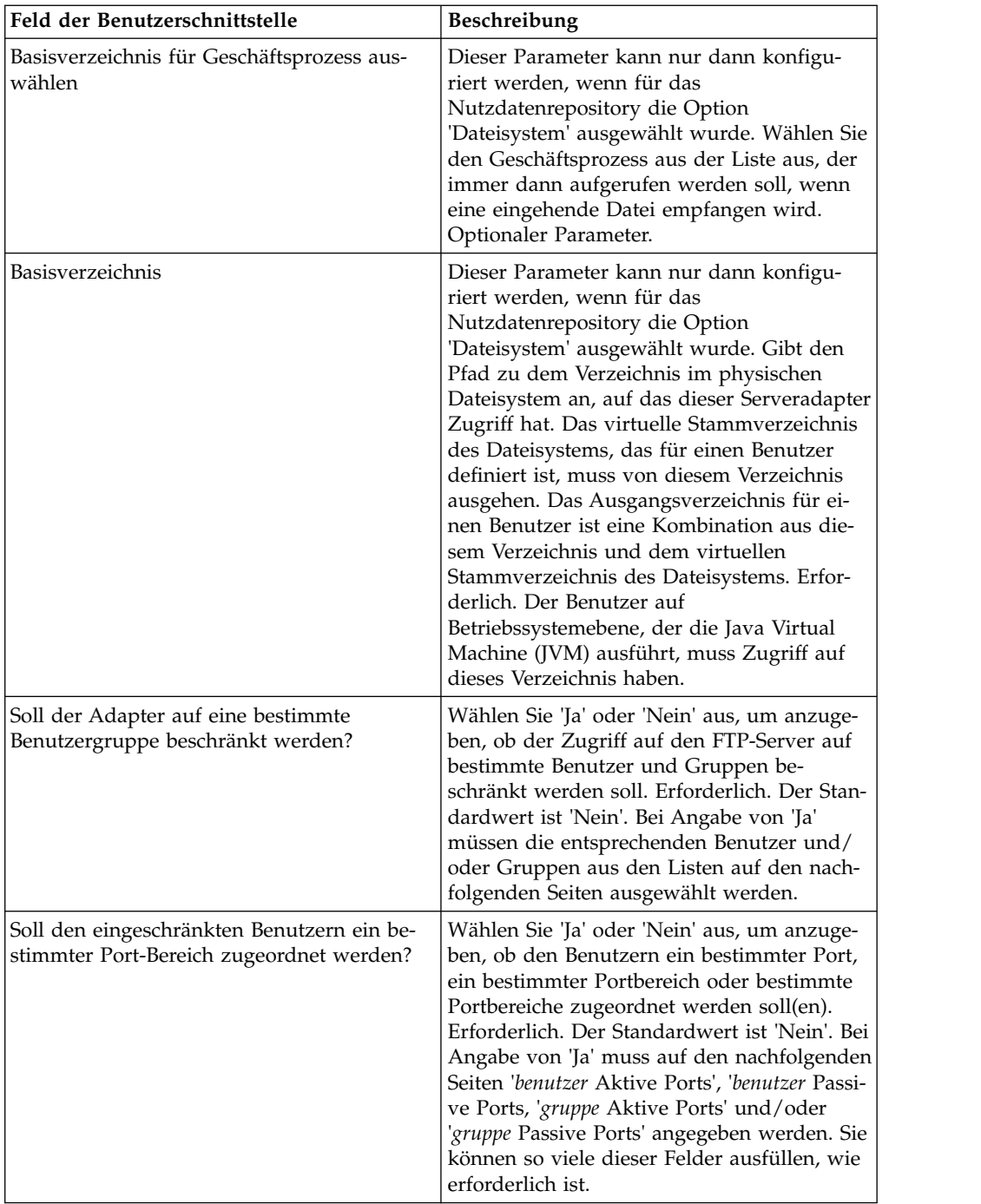

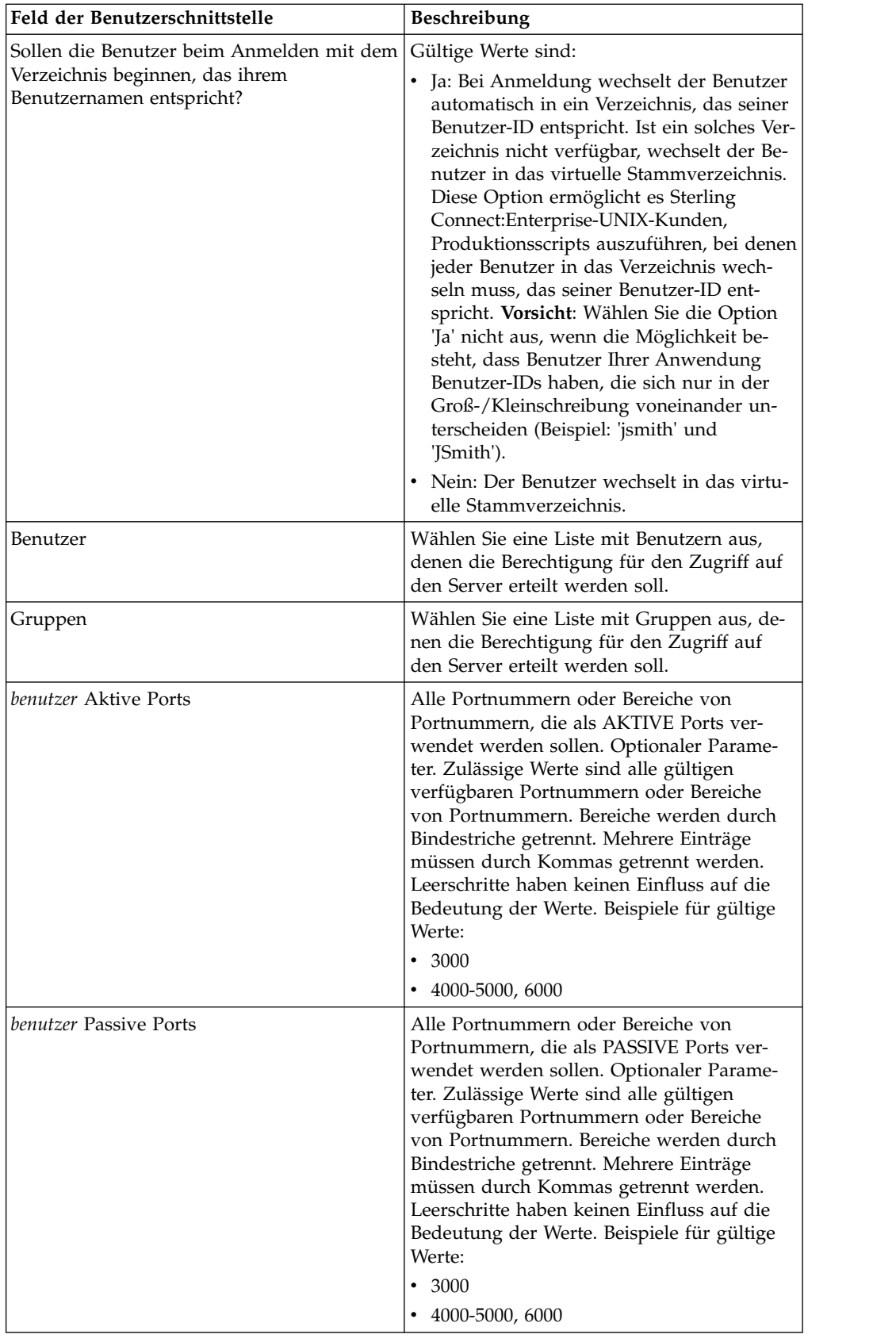

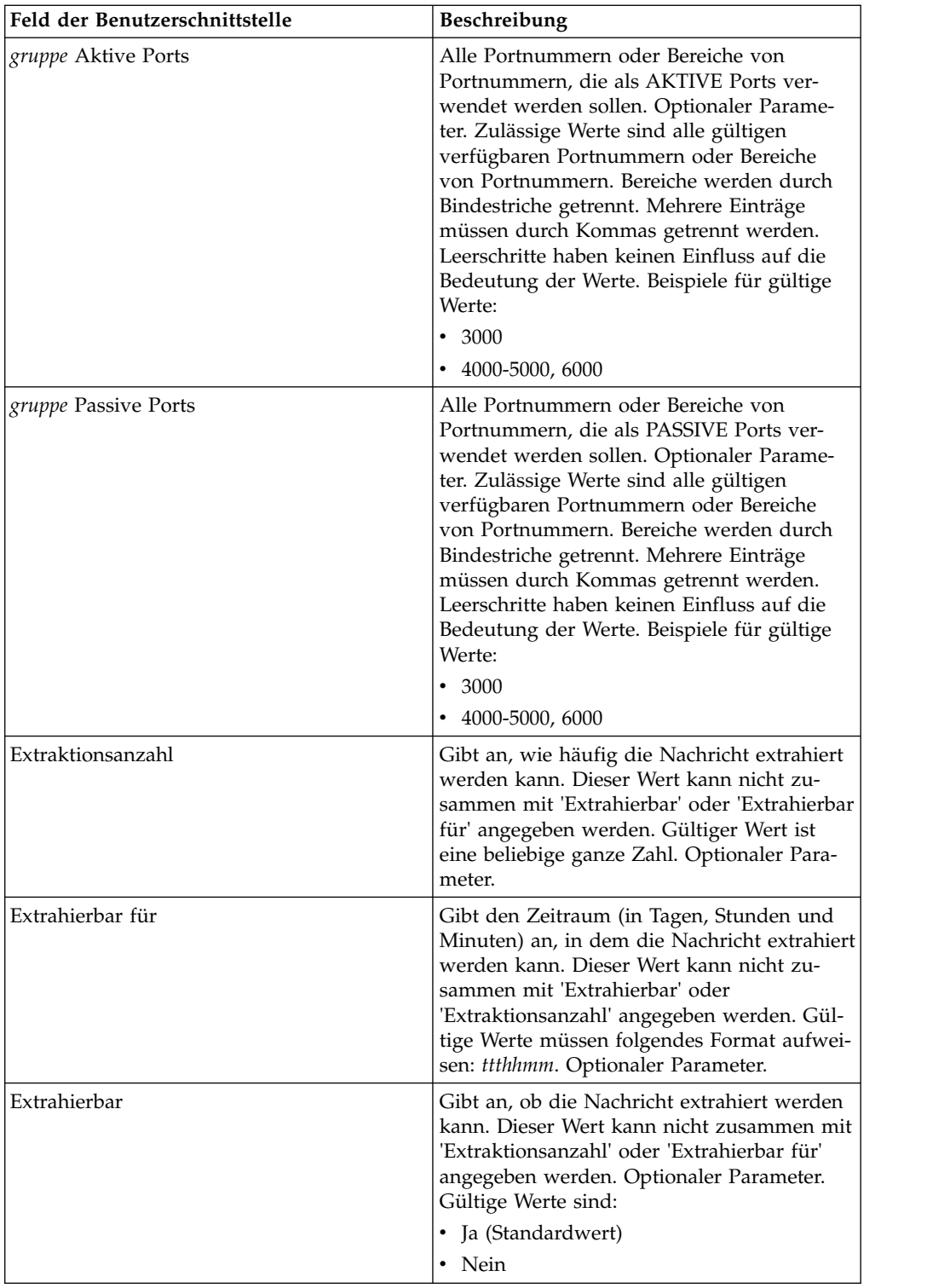

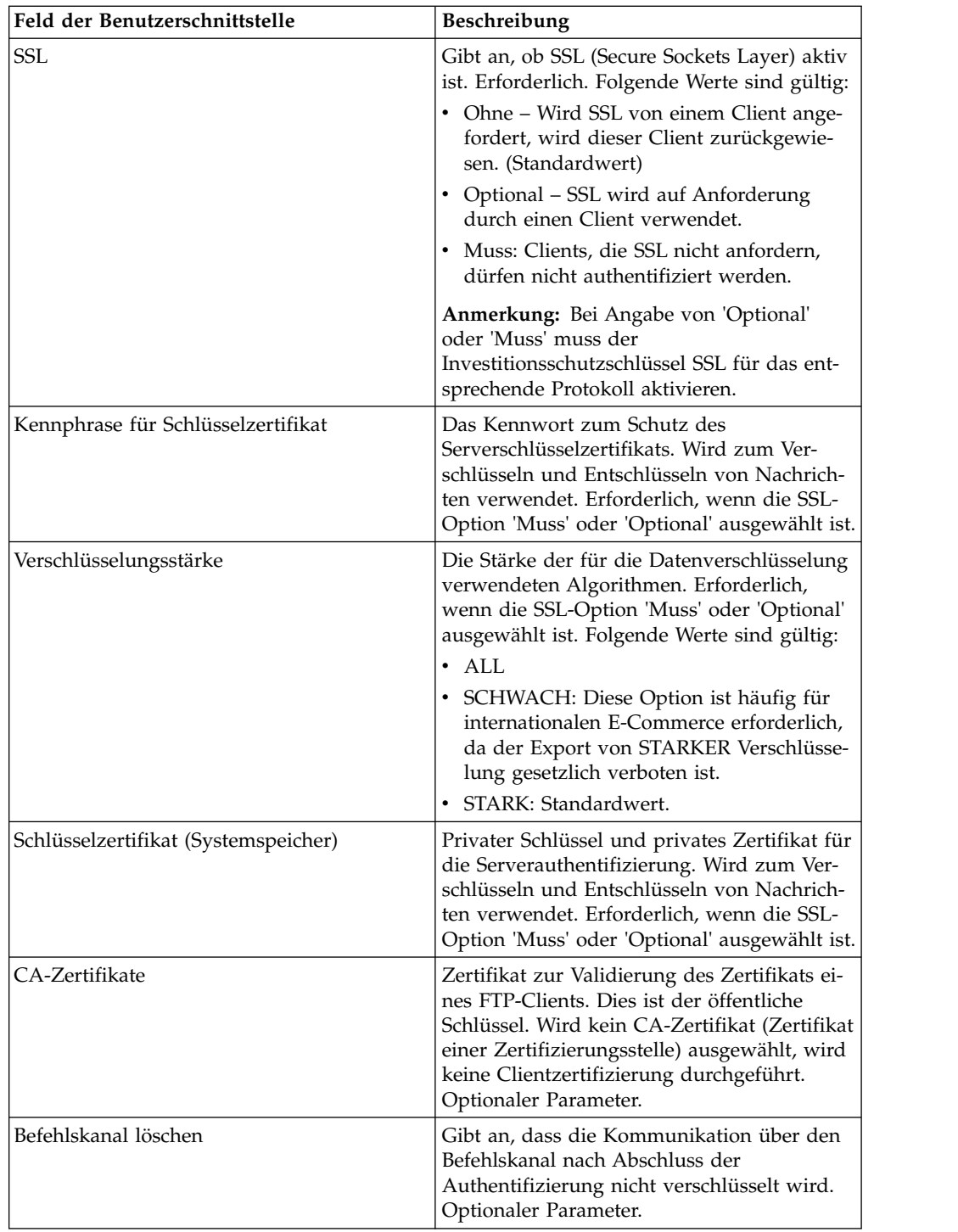

#### **Richtlinien auf den FTP-Adapter anwenden**

Es ist möglich, Adapterrichtlinien auf den FTP-Adapter anzuwenden. Sie können Richtlinien für Lockouts, Bandbreitenbegrenzung, Befehlsbegrenzung und Datengrenzwerte über die Benutzerschnittstelle der Admin-Konsole (Bereitstellung > Adapter-Dienstprogramme > Richtlinien) definieren. Weitere Informationen hierzu finden Sie im Abschnitt zu den *Adapterrichtlinien*.

## **Unterstützte FTP-Serverfunktionen**

In der folgenden Tabelle werden die FTP-Funktionen aufgelistet, die für den FTP-Serveradapter unterstützt werden:

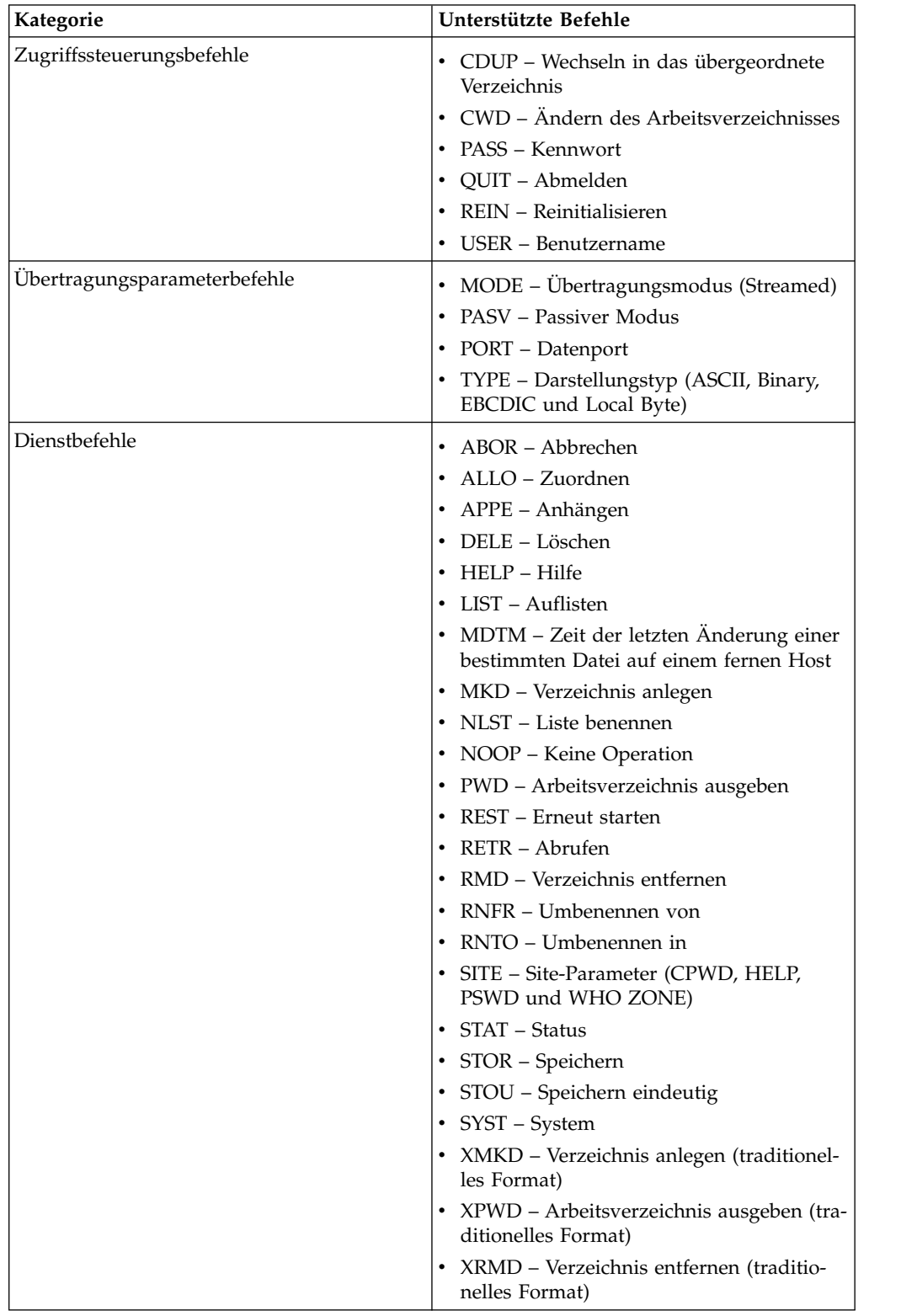

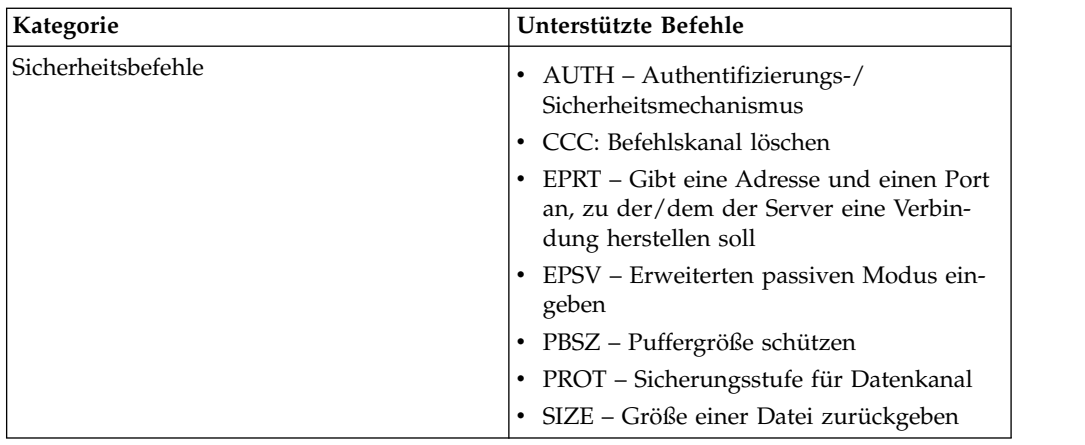

#### **Nicht unterstützte FTP-Serverfunktionen**

In der folgenden Tabelle werden die FTP-Funktionen aufgelistet, die für den FTP-Serveradapter nicht unterstützt werden:

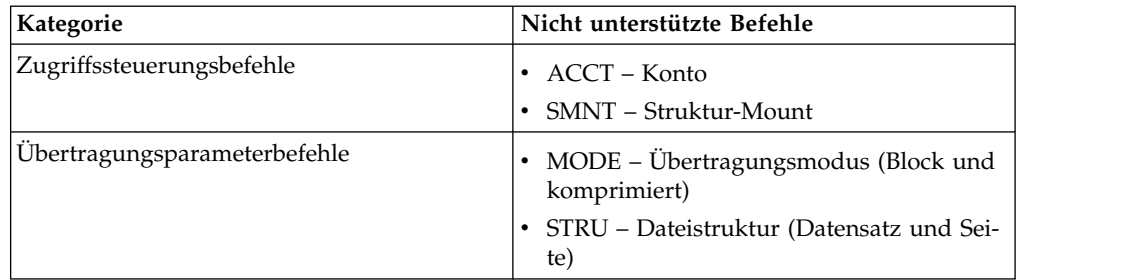

#### **Aktivitätstypen für den FTP-Serveradapter**

Dieser Adapter meldet die folgenden Aktivitäten an den Dienstcontroller für Aktivitätsüberwachung:

- v PUT Fügt eine Datei zu einer Mailbox hinzu
- v MPUT Fügt mehrere Dateien zu einer Mailbox hinzu
- v GET Ruft eine Datei aus einer Mailbox ab
- v MGET Ruft mehrere Dateien aus einer Mailbox ab
- Sitzung Zeichnet alle Aktivitäten nach dem Verbindungsaufbau auf

#### **Virtuelles Stammverzeichnis des Dateisystems**

Wenn Sie einen FTP-Adapter konfigurieren und das Nutzdatenrepository als Dateisystem definiert ist, können Sie den Benutzerzugriff auf bestimmte Dateisystemordner und -unterordner beschränken. Hierzu müssen Sie das virtuelle Stammver zeichnis des Dateisystems konfigurieren. Das virtuelle Stammverzeichnis des Dateisystems geht vom Basisverzeichnis des Adapters aus. Das virtuelle Stammver zeichnis definiert den Zugriffspunkt für jeden Benutzer, der über die Berechtigung zur Verwendung des Adapters verfügt. Das virtuelle Stammverzeichnis des Dateisystems geht vom Basisverzeichnis aus.

#### **Virtuelles Stammverzeichnis des Dateisystems konfigurieren**

Bevor Sie mit der Konfiguration beginnen, muss Folgendes bekannt sein:

- v Die Benutzer-ID, die eine Berechtigung für das virtuelle Stammverzeichnis des Adapters benötigt
- Der Pfad zum Basisverzeichnis
- v Erstellen Sie einen Ordner unter dem Basisverzeichnis, der als virtuelles Stammverzeichnis verwendet werden soll.

Um ein neues virtuelles Stammverzeichnis für das Dateisystem zu erstellen, gehen Sie wie folgt vor:

- 1. Navigieren Sie zu **Verwaltungsmenü > Bereitstellung > Adapter-Dienstprogramme > Virtuelle FS-Stammverzeichnisse**.
- 2. Klicken Sie neben **Neues virtuelles Stammverzeichnis erstellen** auf **Los!**
- 3. Wählen Sie die **Benutzer-ID** aus der Liste aus und klicken Sie auf **Weiter**.
- 4. Geben Sie den Pfad zum virtuellen Stammverzeichnis ein.

Ist beispielsweise das Basisverzeichnis '/installationsverzeichnis/install/ ftpserver1', dann kann es sich beim virtuellen Stammverzeichnis des Dateisystems um jeden Ordner bzw. jedes Verzeichnis unter dem Verzeichnis '/installationsverzeichnis/install/ftpserver1' handeln.

5. Klicken Sie auf **Beenden**.

#### **Virtuelles Stammverzeichnis des Dateisystems bearbeiten**

Um ein virtuelles Stammverzeichnis des Dateisystems zu bearbeiten, gehen Sie wie folgt vor:

- 1. Navigieren Sie zu **Verwaltungsmenü > Bereitstellung > Adapter-Dienstprogramme > Virtuelle FS-Stammverzeichnisse**.
- 2. Verwenden Sie entweder die Suchfunktion oder die Listenfunktion, um die Benutzer-ID zu suchen, für die das virtuelle Stammverzeichnis bearbeitet werden soll.
- 3. Klicken Sie neben der Benutzer-ID auf **Bearbeiten**. Die Benutzer-ID wird angezeigt.
- 4. Klicken Sie auf **Weiter**.
- 5. Aktualisieren Sie das virtuelle Stammverzeichnis und klicken Sie auf **Weiter**.
- 6. Klicken Sie auf **Beenden**.

#### **Virtuelles Stammverzeichnis des Dateisystems löschen**

Um das virtuelle Stammverzeichnis eines Dateisystems zu löschen, gehen Sie wie folgt vor:

- 1. Navigieren Sie zu **Verwaltungsmenü > Bereitstellung > Adapter-Dienstprogramme > Virtuelle FS-Stammverzeichnisse**.
- 2. Verwenden Sie entweder die Suchfunktion oder die Listenfunktion, um das virtuelle Stammverzeichnis zu suchen.
- 3. Klicken Sie neben der Benutzer-ID, deren virtuelles Stammverzeichnis gelöscht werden soll, auf **Löschen**.
- 4. Klicken Sie auf **OK**.
- 5. Überprüfen Sie die Informationen zum virtuellen Stammverzeichnis.
- 6. Klicken Sie auf **Löschen**.

# **FTP-Serveradapter (V5.2.2 - 5.2.5)**

Der FTP-Serveradapter empfängt und verarbeitet Anforderungen von externen Handelspartnern, wenn diese Anforderungen mithilfe von FTP übergeben werden. Dieser Adapter wird mit einem Perimeterserver verwendet.

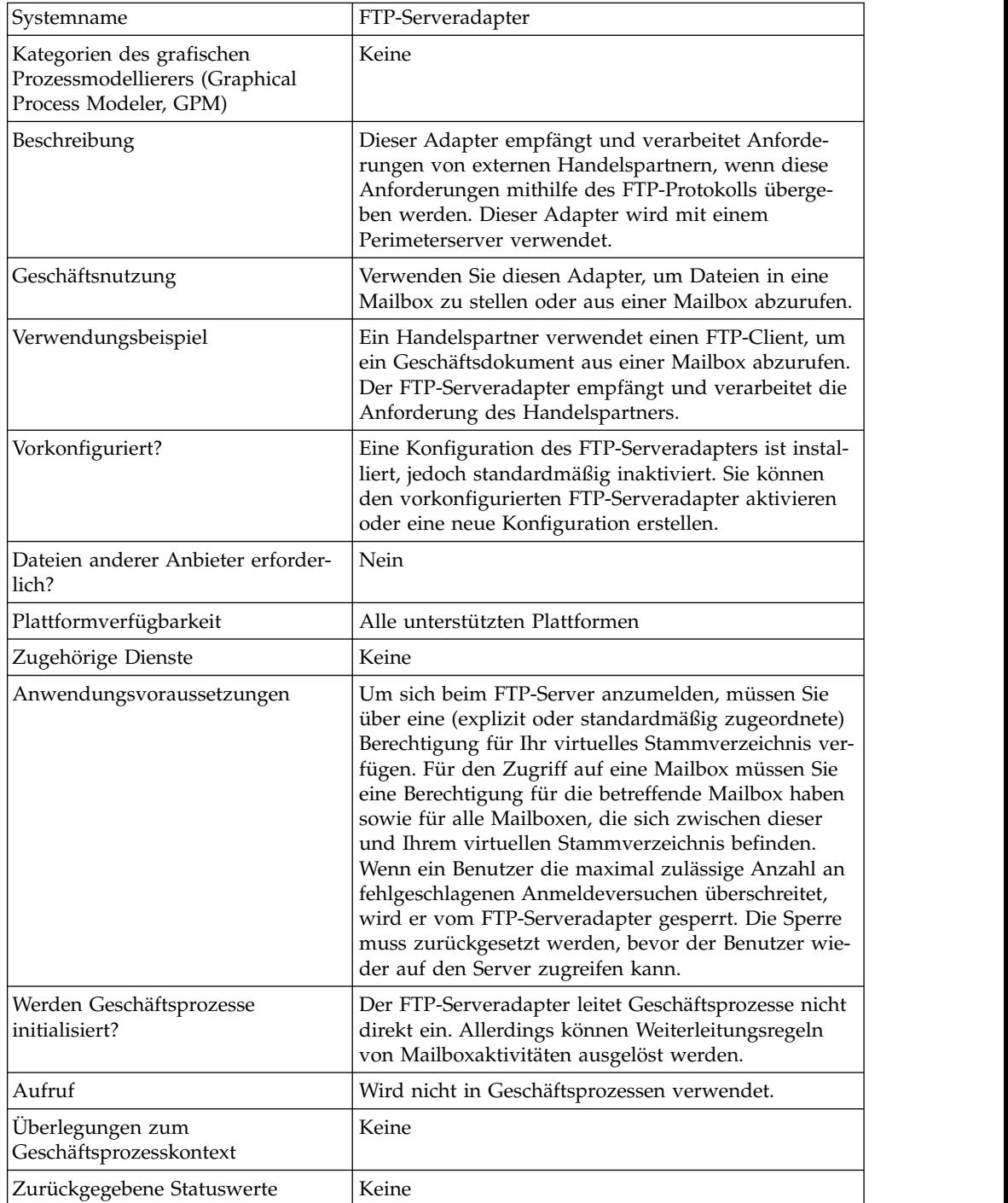

Die folgende Tabelle liefert eine Übersicht über den FTP-Serveradapter:

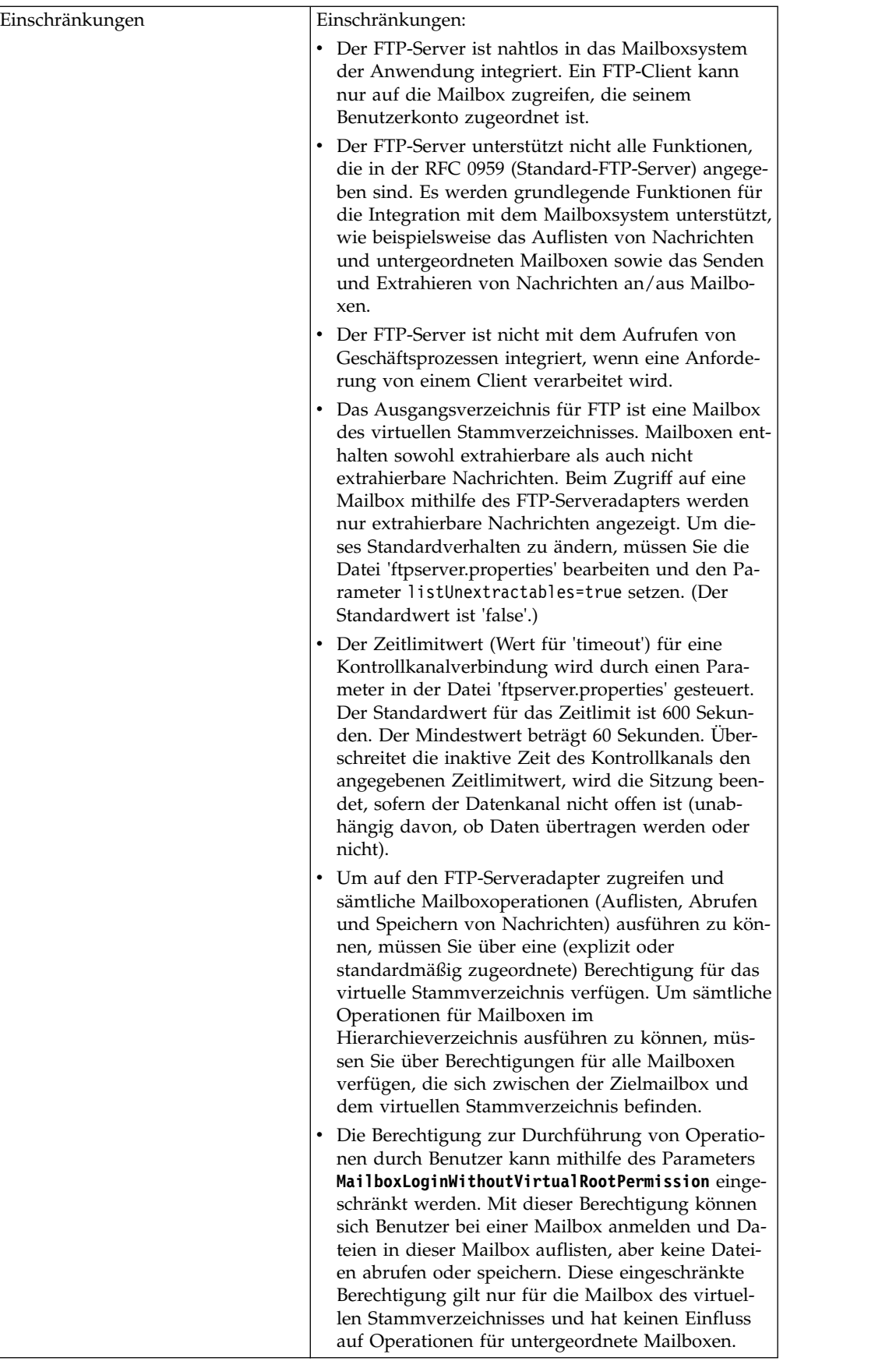

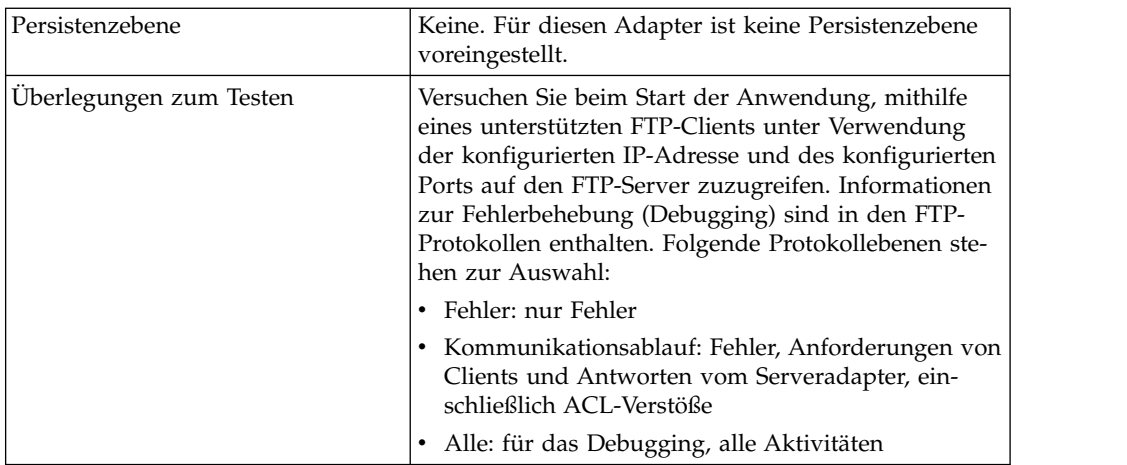

#### **FTP-Serveradapter implementieren**

Führen Sie die folgenden Tasks aus, um den FTP-Serveradapter zu implementieren:

- 1. Erstellen Sie eine Konfiguration für den FTP-Serveradapter (oder aktivieren Sie die installierte Konfiguration und bearbeiten Sie die Parameter nach Bedarf).
- 2. Konfigurieren Sie den FTP-Serveradapter.

#### **FTP-Serveradapter konfigurieren**

Um den FTP-Serveradapter zu konfigurieren, müssen Sie Einstellungen für die folgenden Felder angeben:

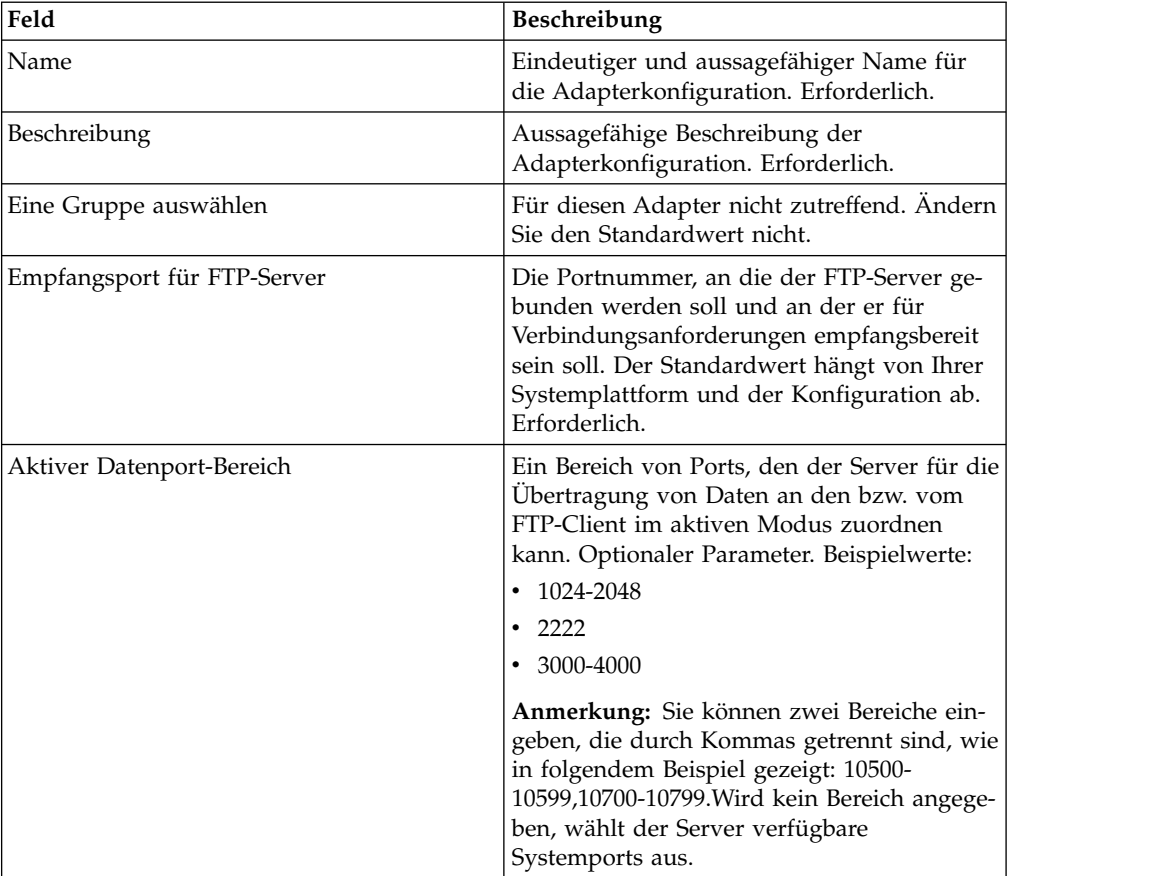

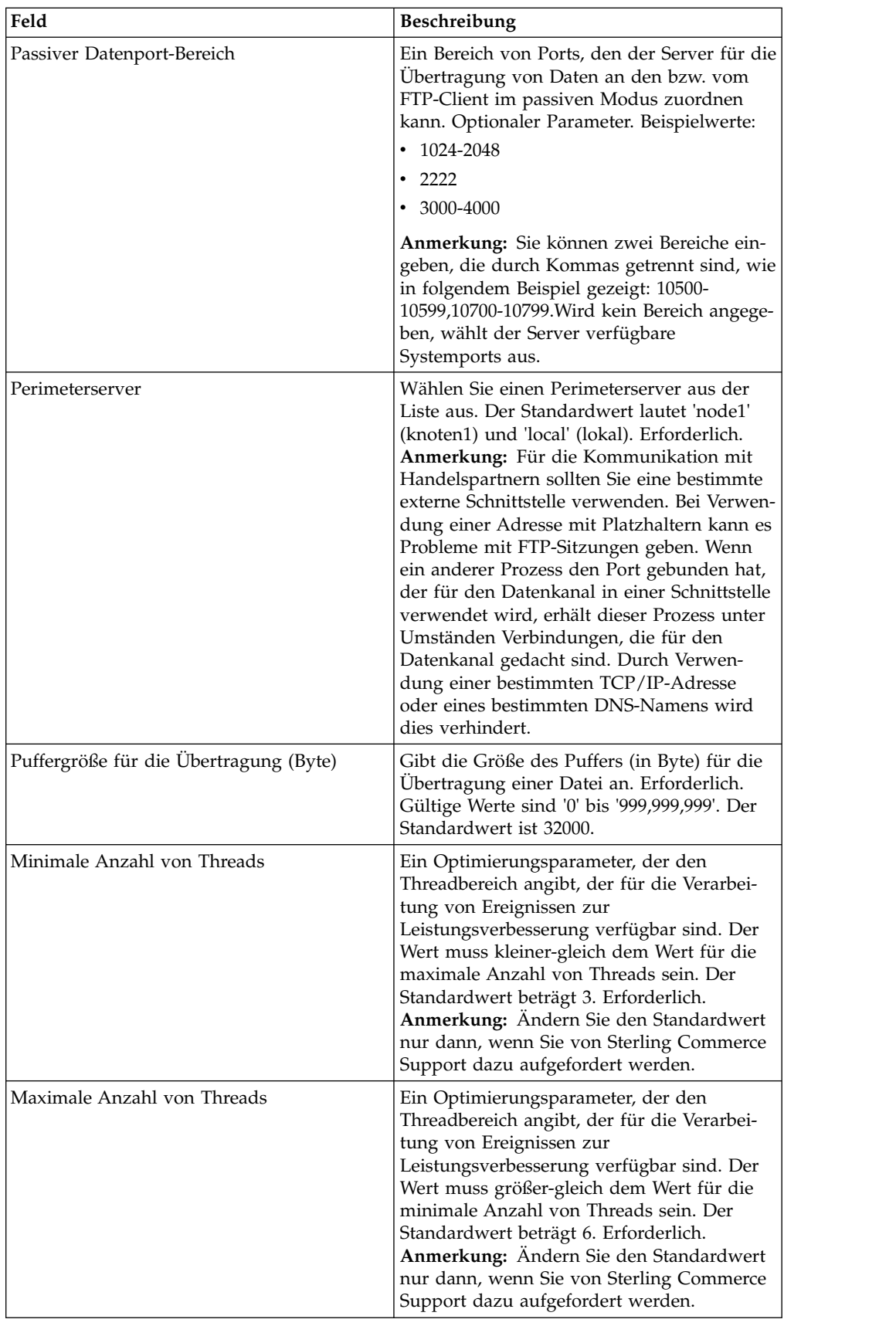

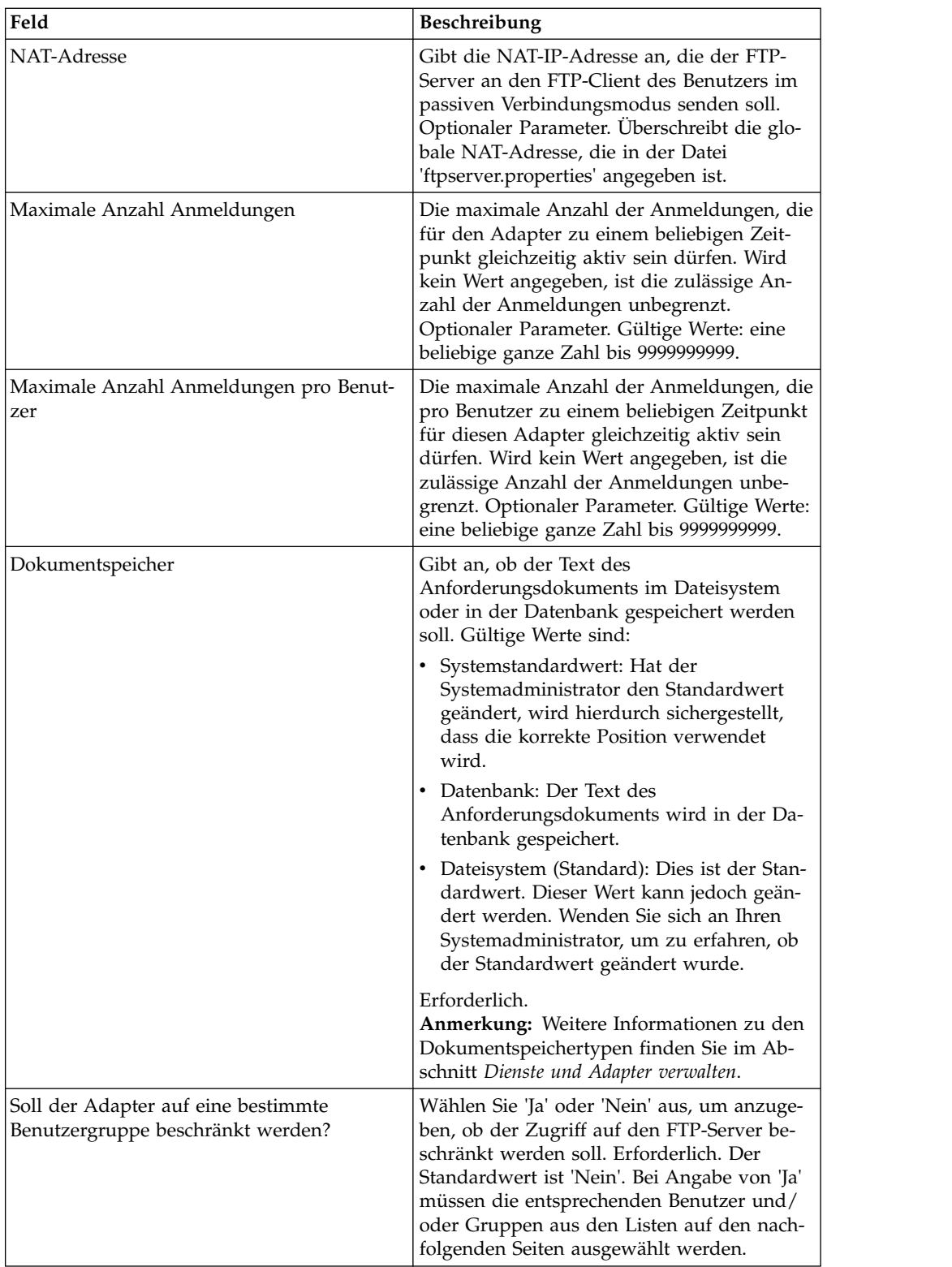

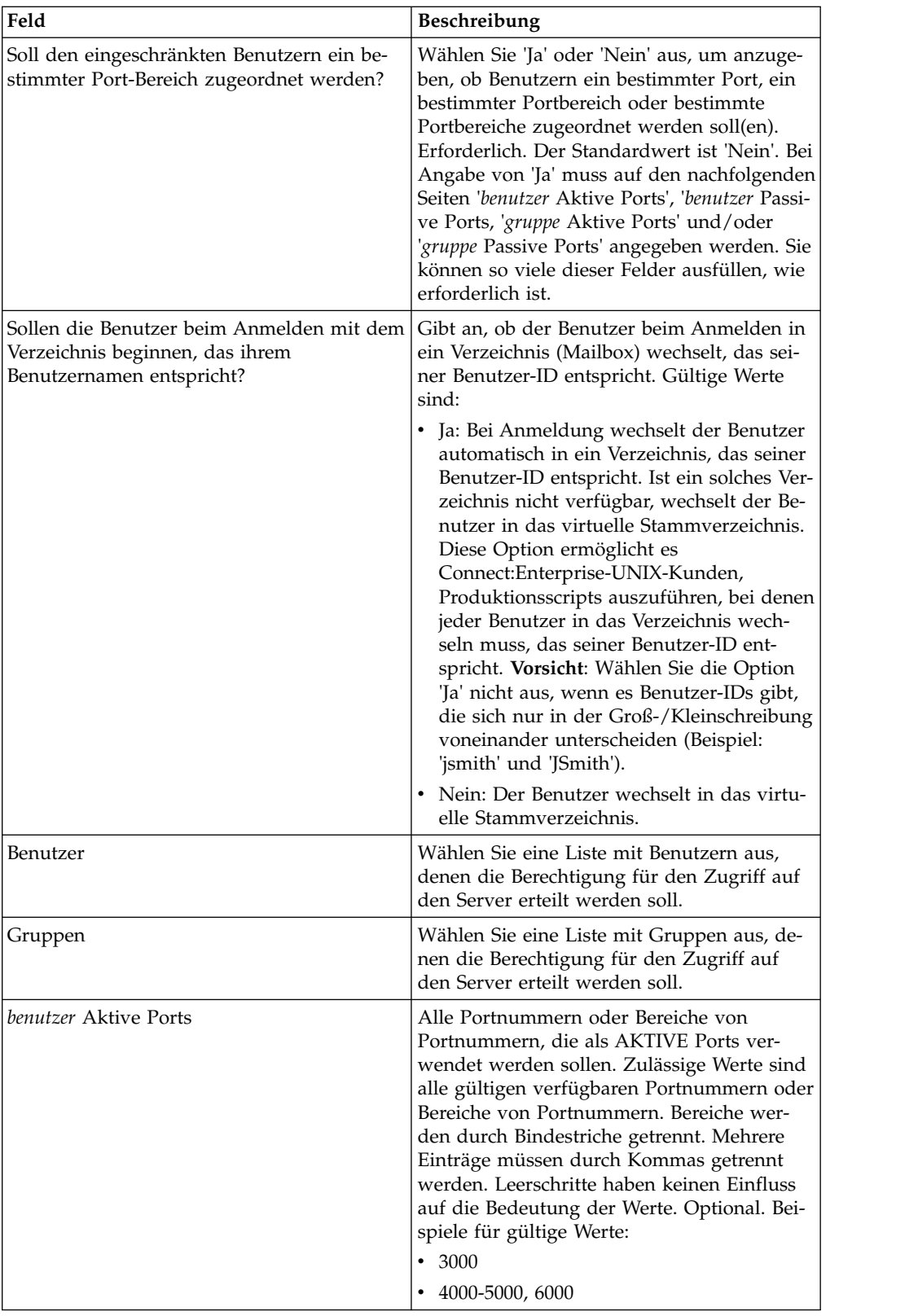

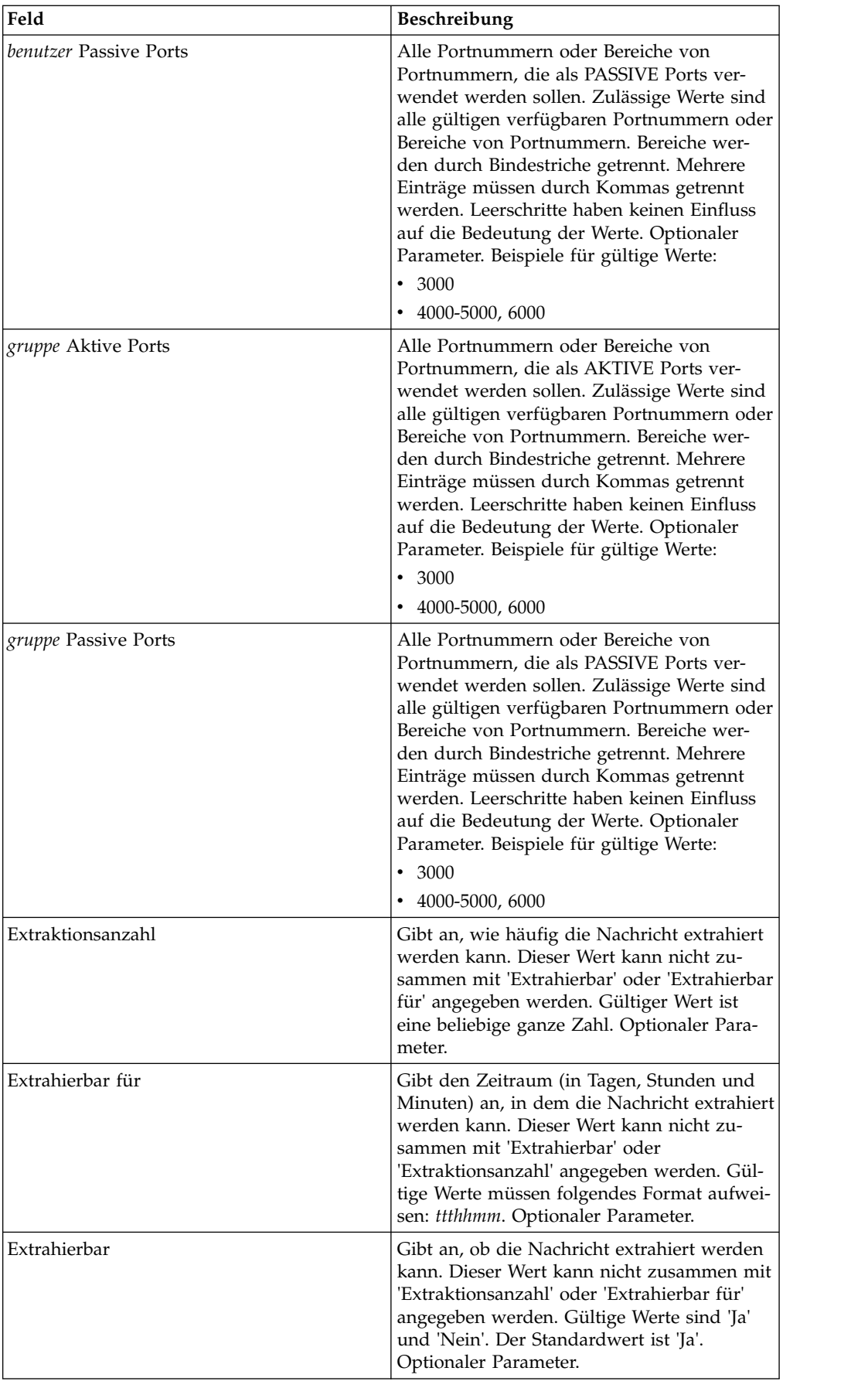

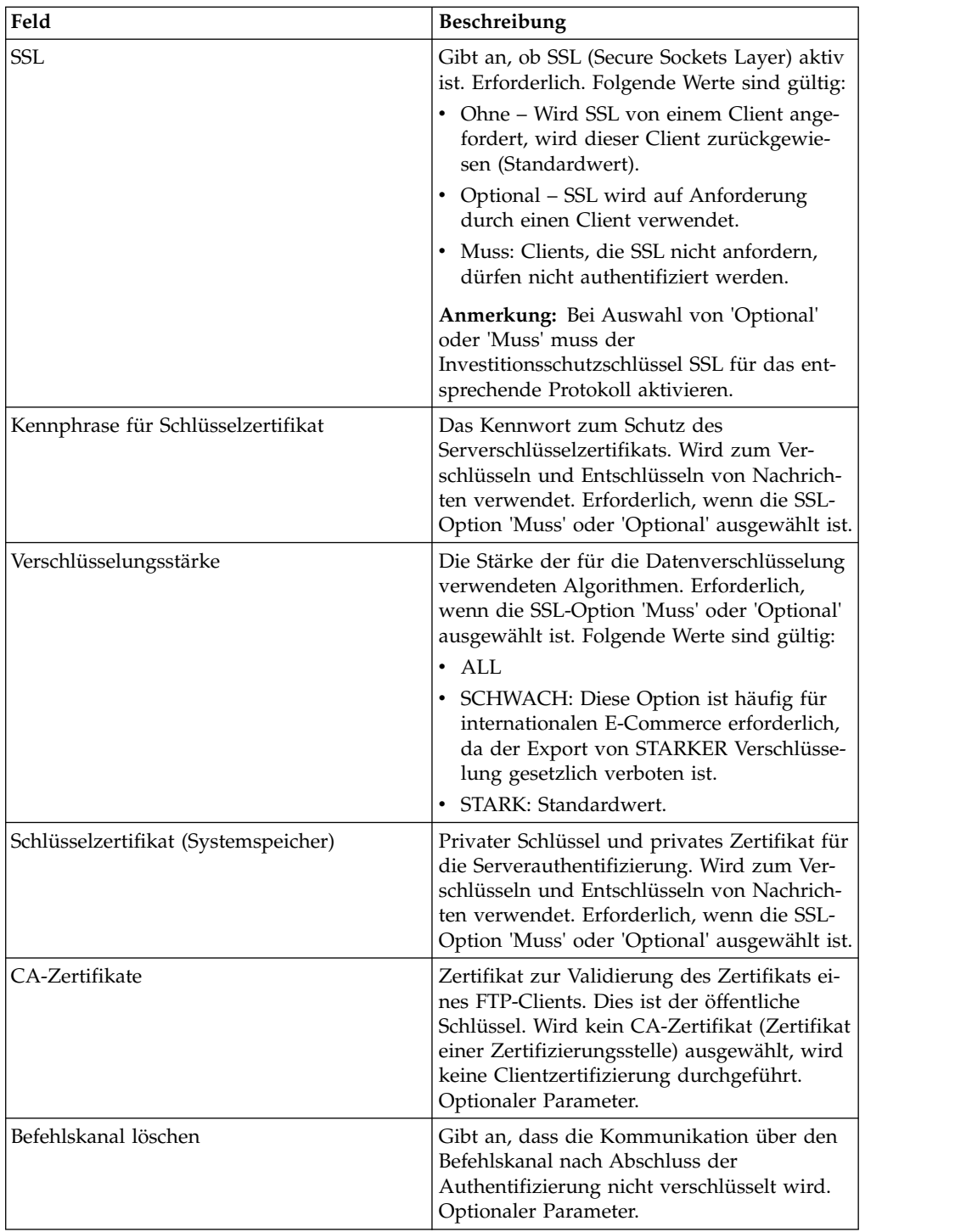

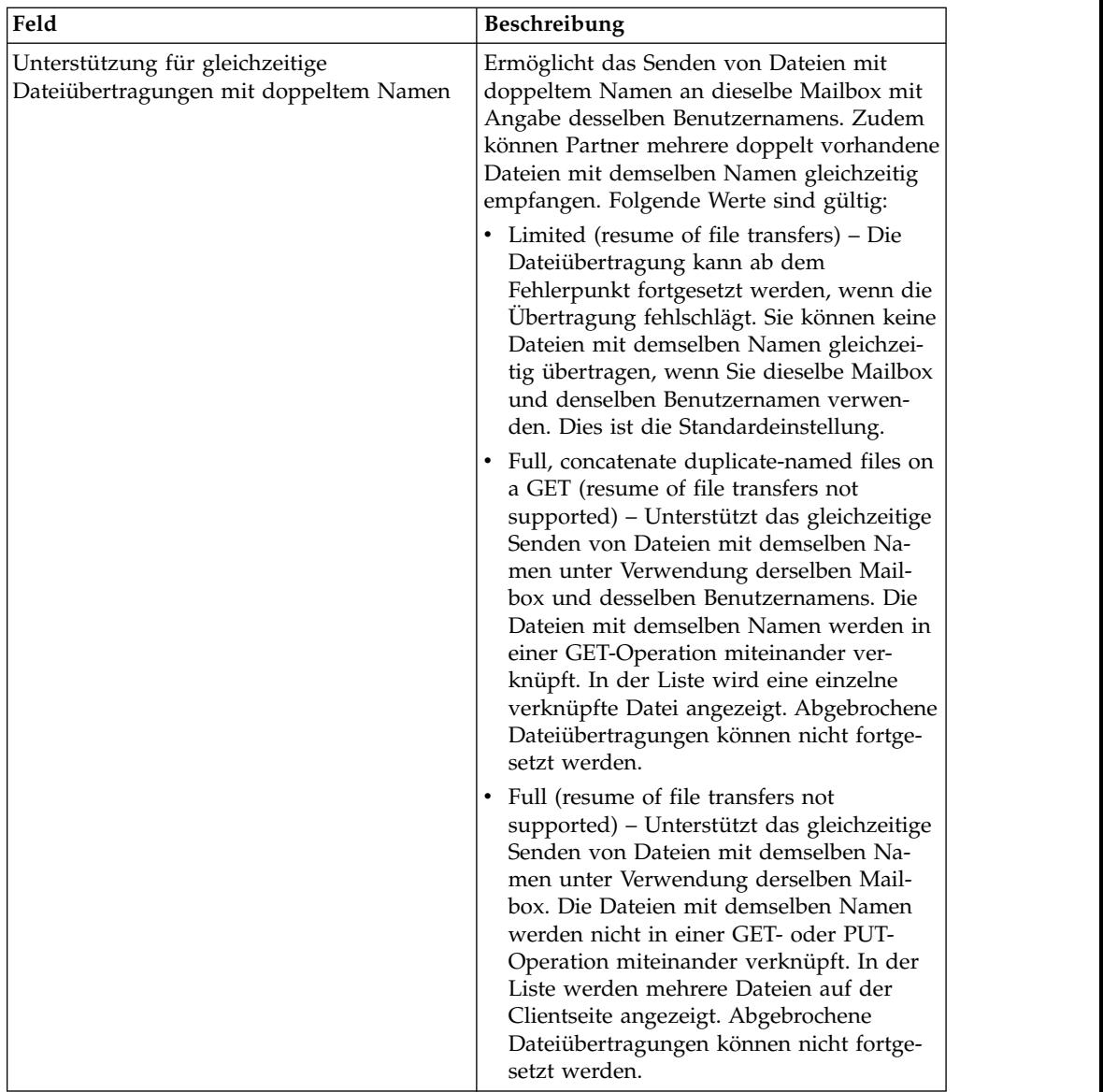

## **Unterstützte FTP-Serverfunktionen**

In der folgenden Tabelle werden die FTP-Funktionen aufgelistet, die für den FTP-Serveradapter unterstützt werden:

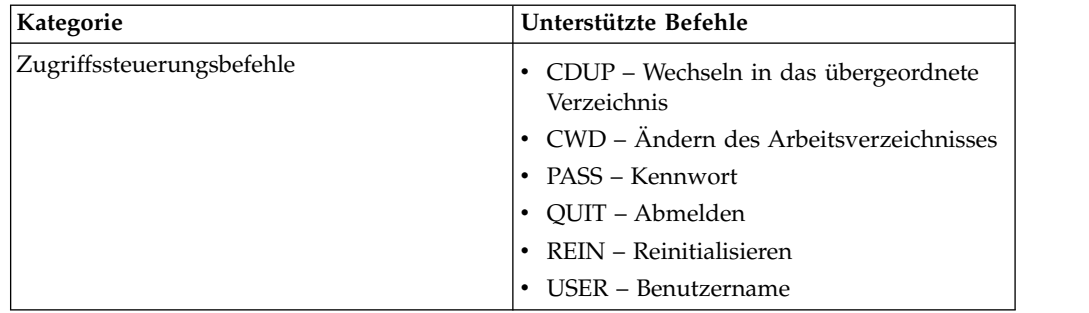

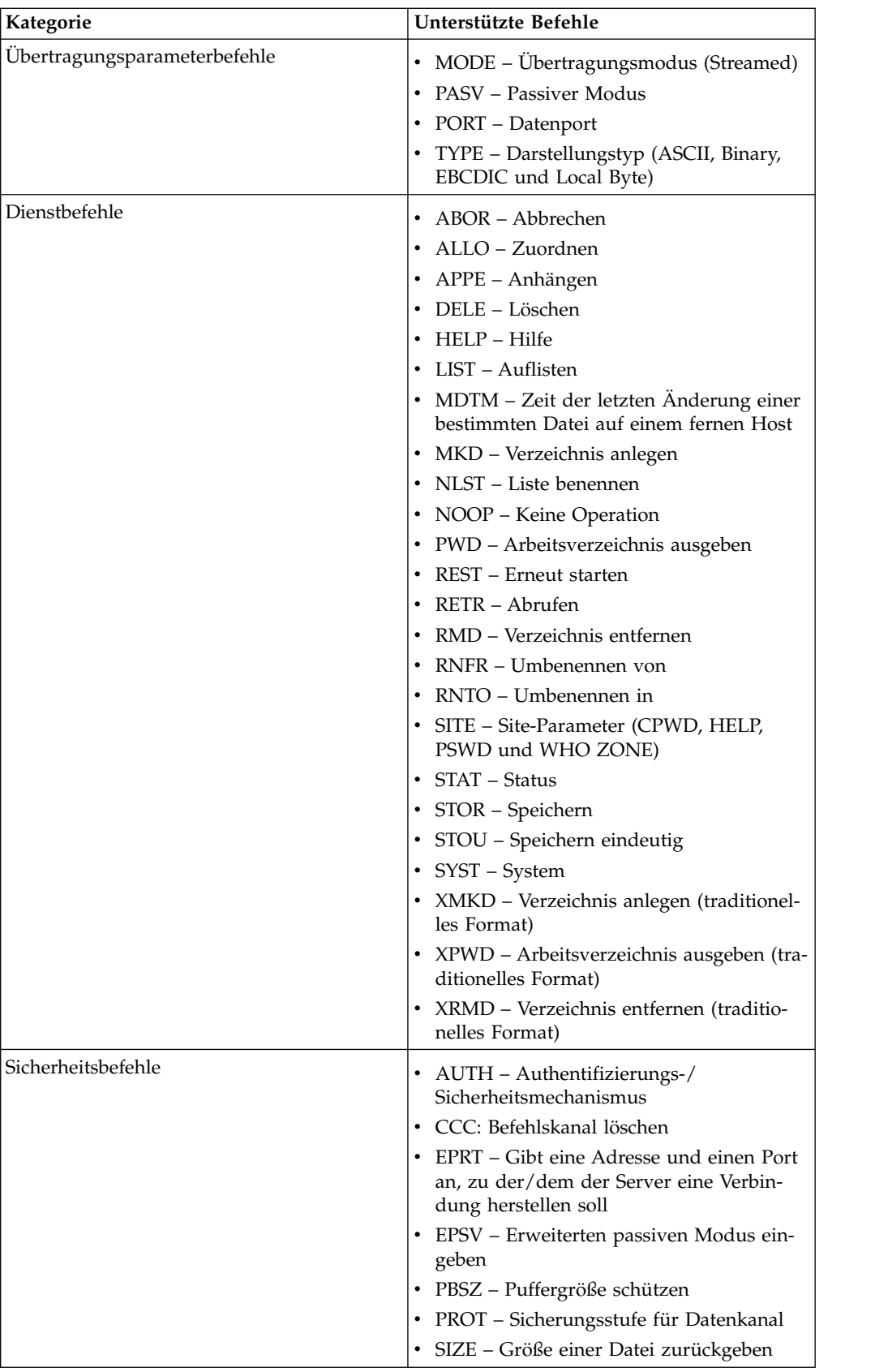
# **Nicht unterstützte FTP-Serverfunktionen**

In der folgenden Tabelle werden die FTP-Funktionen aufgelistet, die für den FTP-Serveradapter nicht unterstützt werden:

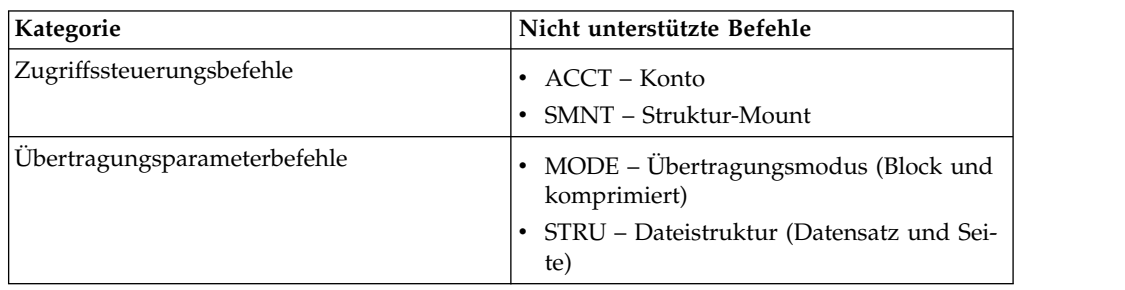

# **Aktivitätstypen für den FTP-Serveradapter**

Dieser Adapter meldet die folgenden Aktivitäten an den Dienstcontroller für Aktivitätsüberwachung:

- PUT Fügt eine Datei zu einer Mailbox hinzu
- v MPUT Fügt mehrere Dateien zu einer Mailbox hinzu
- v GET Ruft eine Datei aus einer Mailbox ab
- v MGET Ruft mehrere Dateien aus einer Mailbox ab
- Sitzung Zeichnet alle Aktivitäten nach dem Verbindungsaufbau auf

## **Virtuelles Stammverzeichnis des Dateisystems**

Wenn Sie einen FTP-Adapter konfigurieren und das Nutzdatenrepository als Dateisystem definiert ist, können Sie den Benutzerzugriff auf bestimmte Dateisystemordner und -unterordner beschränken. Hierzu müssen Sie das virtuelle Stammver zeichnis des Dateisystems konfigurieren. Das virtuelle Stammverzeichnis des Dateisystems geht vom Basisverzeichnis des Adapters aus. Das virtuelle Stammver zeichnis definiert den Zugriffspunkt für jeden Benutzer, der über die Berechtigung zur Verwendung des Adapters verfügt. Das virtuelle Stammverzeichnis des Dateisystems geht vom Basisverzeichnis aus.

## **Virtuelles Stammverzeichnis des Dateisystems konfigurieren**

Bevor Sie mit der Konfiguration beginnen, muss Folgendes bekannt sein:

- v Die Benutzer-ID, die eine Berechtigung für das virtuelle Stammverzeichnis des Adapters benötigt
- Der Pfad zum Basisverzeichnis
- v Erstellen Sie einen Ordner unter dem Basisverzeichnis, der als virtuelles Stammverzeichnis verwendet werden soll.

Um ein neues virtuelles Stammverzeichnis für das Dateisystem zu erstellen, gehen Sie wie folgt vor:

- 1. Navigieren Sie zu **Verwaltungsmenü > Bereitstellung > Adapter-Dienstprogramme > Virtuelle FS-Stammverzeichnisse**.
- 2. Klicken Sie neben **Neues virtuelles Stammverzeichnis erstellen** auf **Los!**
- 3. Wählen Sie die **Benutzer-ID** aus der Liste aus und klicken Sie auf **Weiter**.
- 4. Geben Sie den Pfad zum virtuellen Stammverzeichnis ein.

Ist beispielsweise das Basisverzeichnis '/installationsverzeichnis/install/ ftpserver1', dann kann es sich beim virtuellen Stammverzeichnis des Dateisystems um jeden Ordner bzw. jedes Verzeichnis unter dem Verzeichnis '/installationsverzeichnis/install/ftpserver1' handeln.

5. Klicken Sie auf **Beenden**.

## **Virtuelles Stammverzeichnis des Dateisystems bearbeiten**

Um ein virtuelles Stammverzeichnis des Dateisystems zu bearbeiten, gehen Sie wie folgt vor:

- 1. Navigieren Sie zu **Verwaltungsmenü > Bereitstellung > Adapter-Dienstprogramme > Virtuelle FS-Stammverzeichnisse**.
- 2. Verwenden Sie entweder die Suchfunktion oder die Listenfunktion, um die Benutzer-ID zu suchen, für die das virtuelle Stammverzeichnis bearbeitet werden soll.
- 3. Klicken Sie neben der Benutzer-ID auf **Bearbeiten**. Die Benutzer-ID wird angezeigt.
- 4. Klicken Sie auf **Weiter**.
- 5. Aktualisieren Sie das virtuelle Stammverzeichnis und klicken Sie auf **Weiter**.
- 6. Klicken Sie auf **Beenden**.

### **Virtuelles Stammverzeichnis des Dateisystems löschen**

Um das virtuelle Stammverzeichnis eines Dateisystems zu löschen, gehen Sie wie folgt vor:

- 1. Navigieren Sie zu **Verwaltungsmenü > Bereitstellung > Adapter-Dienstprogramme > Virtuelle FS-Stammverzeichnisse**.
- 2. Verwenden Sie entweder die Suchfunktion oder die Listenfunktion, um das virtuelle Stammverzeichnis zu suchen.
- 3. Klicken Sie neben der Benutzer-ID, deren virtuelles Stammverzeichnis gelöscht werden soll, auf **Löschen**.
- 4. Klicken Sie auf **OK**.
- 5. Überprüfen Sie die Informationen zum virtuellen Stammverzeichnis.
- 6. Klicken Sie auf **Löschen**.

# **FTP-Serveradapter (V5.2.6 oder höher)**

Der FTP-Serveradapter empfängt und verarbeitet Anforderungen von externen Handelspartnern, wenn diese Anforderungen mithilfe von FTP übergeben werden. Dieser Adapter wird mit einem Perimeterserver verwendet.

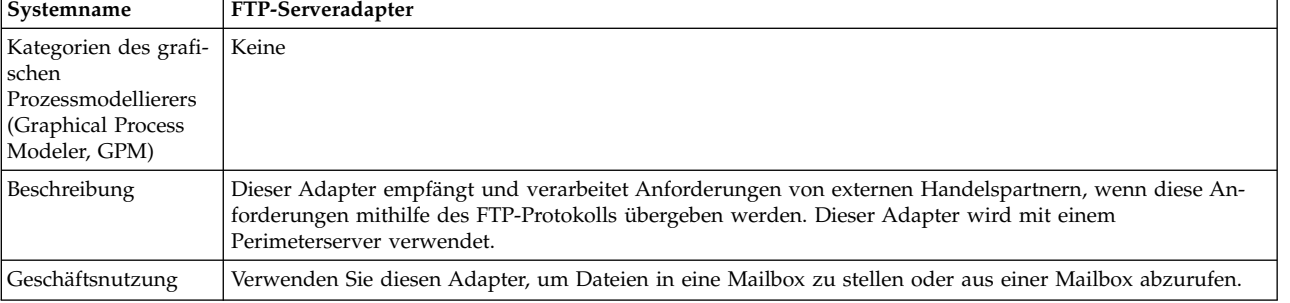

Die folgende Tabelle liefert eine Übersicht über den FTP-Serveradapter:

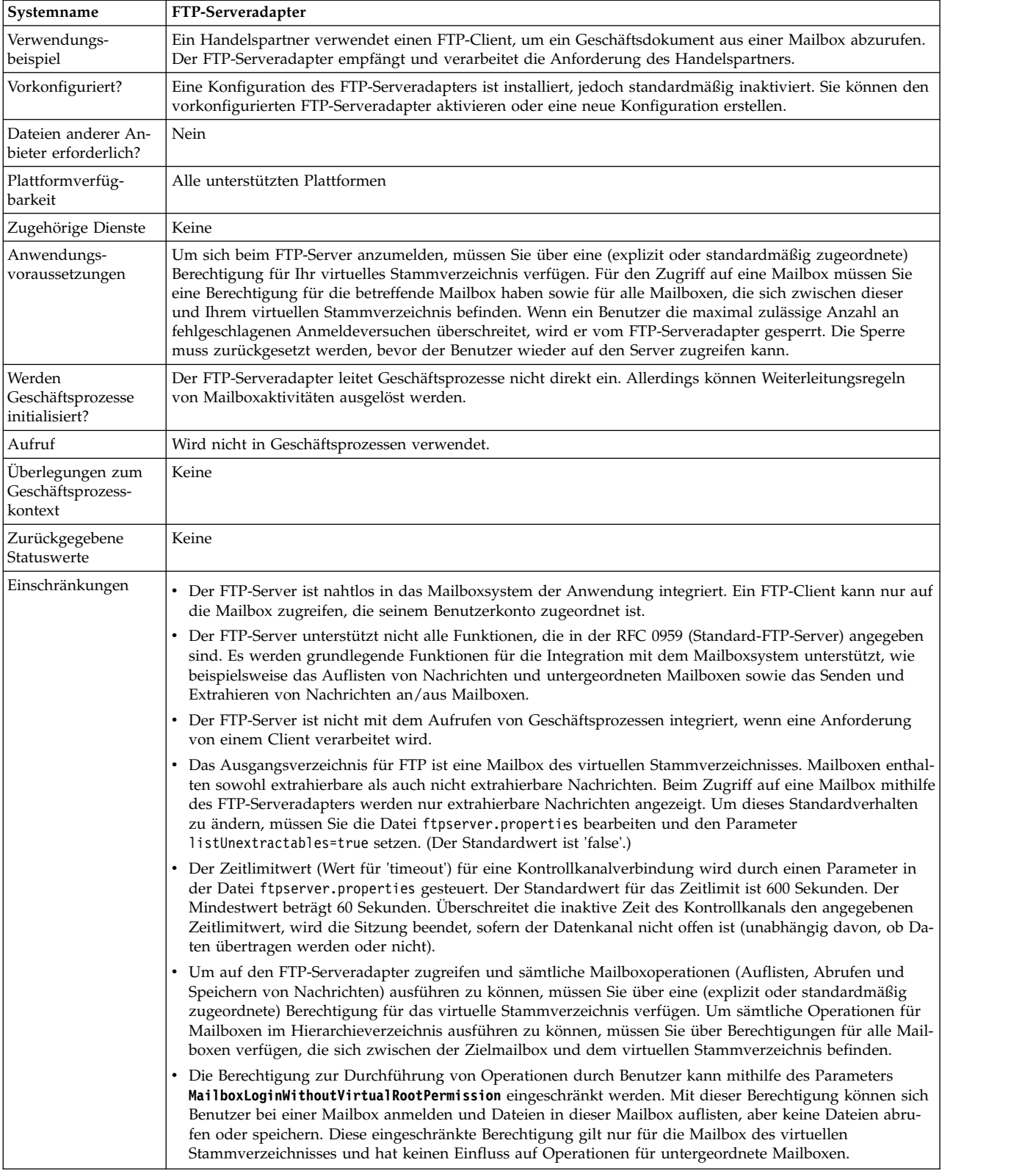

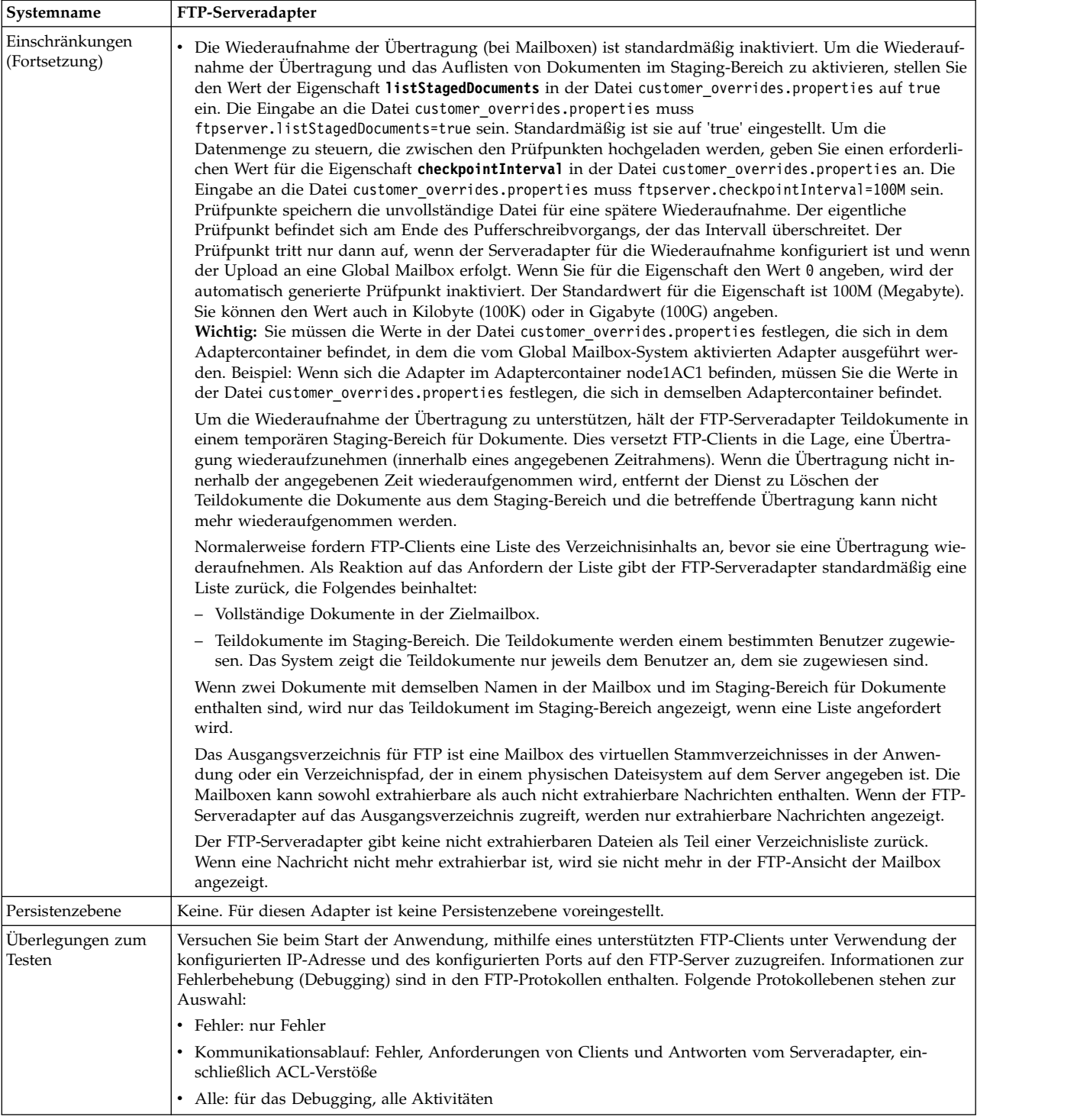

# **FTP-Serveradapter implementieren**

Führen Sie die folgenden Tasks aus, um den FTP-Serveradapter zu implementieren:

- 1. Erstellen Sie eine Konfiguration für den FTP-Serveradapter (oder aktivieren Sie die installierte Konfiguration und bearbeiten Sie die Parameter nach Bedarf).
- 2. Konfigurieren Sie den FTP-Serveradapter.

**Wichtig:** Sie müssen den FTP-Serveradapter auf folgenden Gründen im Adaptercontainer implementieren:

- v Um den FTP-Serveradapter mit dem Global Mailbox-System zu integrieren. Wenn der FTP-Serveradapter außerhalb des Adaptercontainers implementiert wird, bedeutet dies, dass der Adapter im anwendungsserverunabhängigen Knoten (Sterling B2B Integrator Java Virtual Machine) ausgeführt wird. Der Adapter wird dann nicht mit dem Global Mailbox-System integriert.
- Um sicherzustellen, dass Nachrichten hochgeladen oder heruntergeladen werden können, auch wenn Sterling B2B Integrator inaktiv ist. Wenn Sie eine Nachricht hochladen, während die JVM inaktiv ist, werden die Nachrichtenereignisse für die Verarbeitung in eine Warteschlange gestellt und dann ver arbeitet, wenn die JVM aktiv ist.

Darüber hinaus muss jede Serveradapterinstanz zur Integration mit der Global Mailbox in einem Adaptercontainer ausgeführt werden, der auch eine Instanz des Global Mailbox-Clientadapters enthält.

## **FTP-Serveradapter konfigurieren**

Um den FTP-Serveradapter zu konfigurieren, müssen Sie Einstellungen für die folgenden Felder angeben:

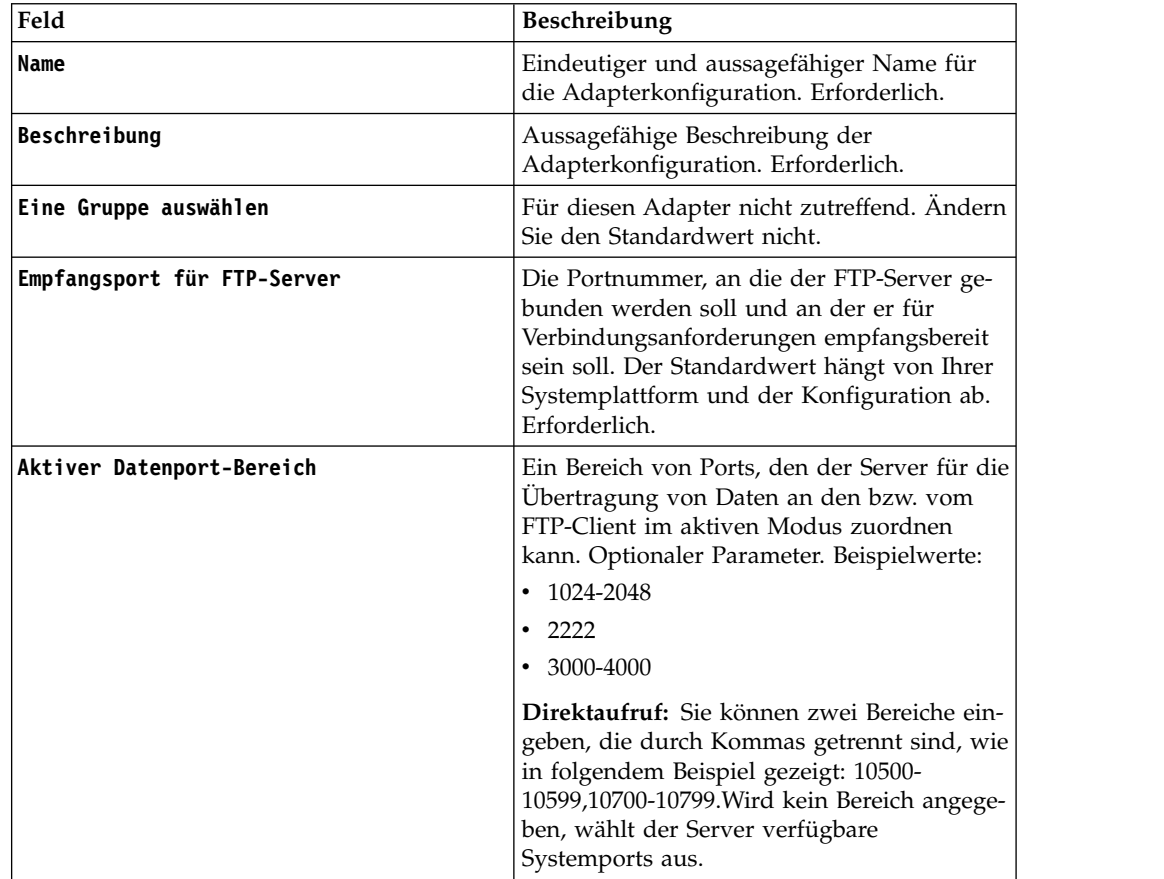

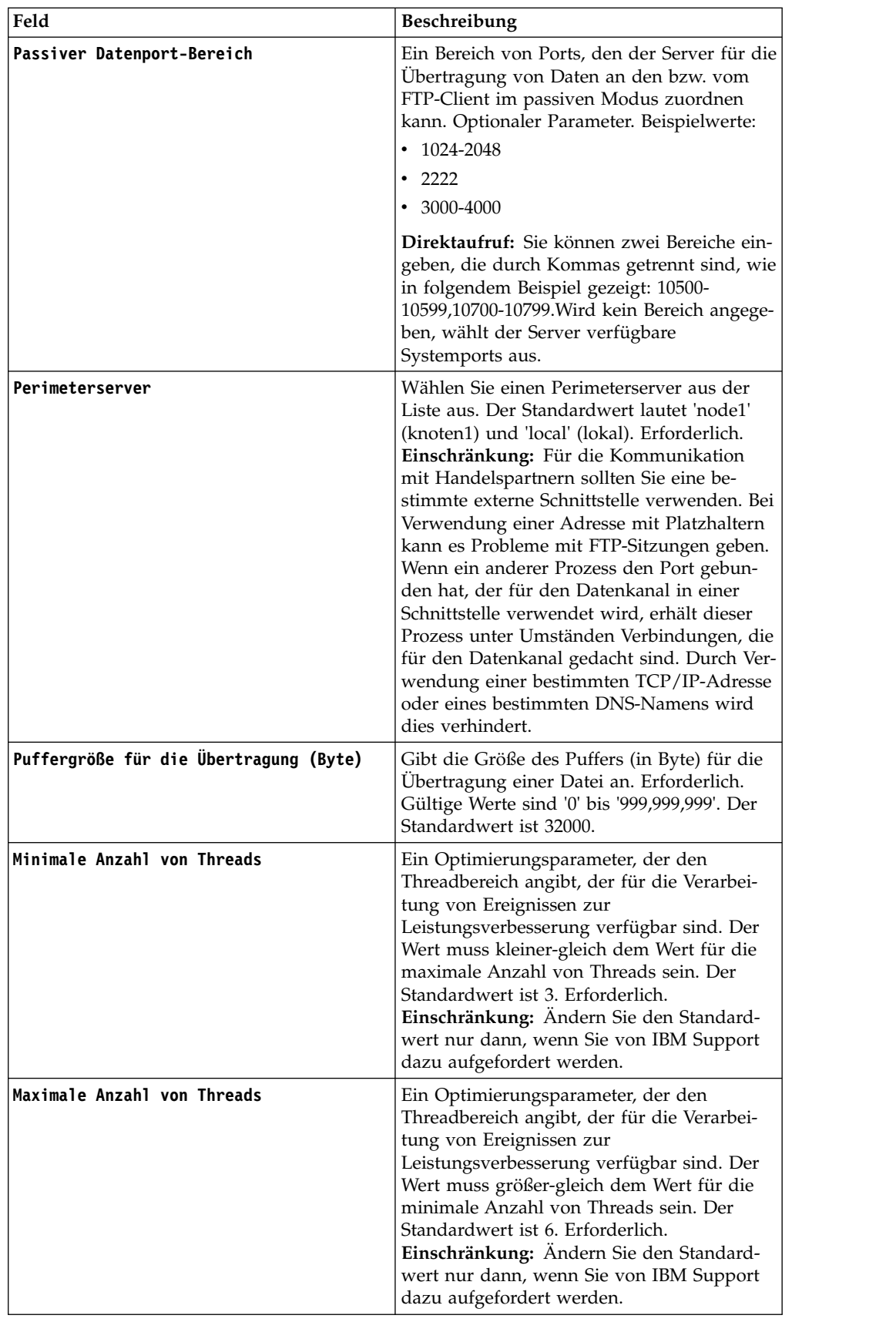

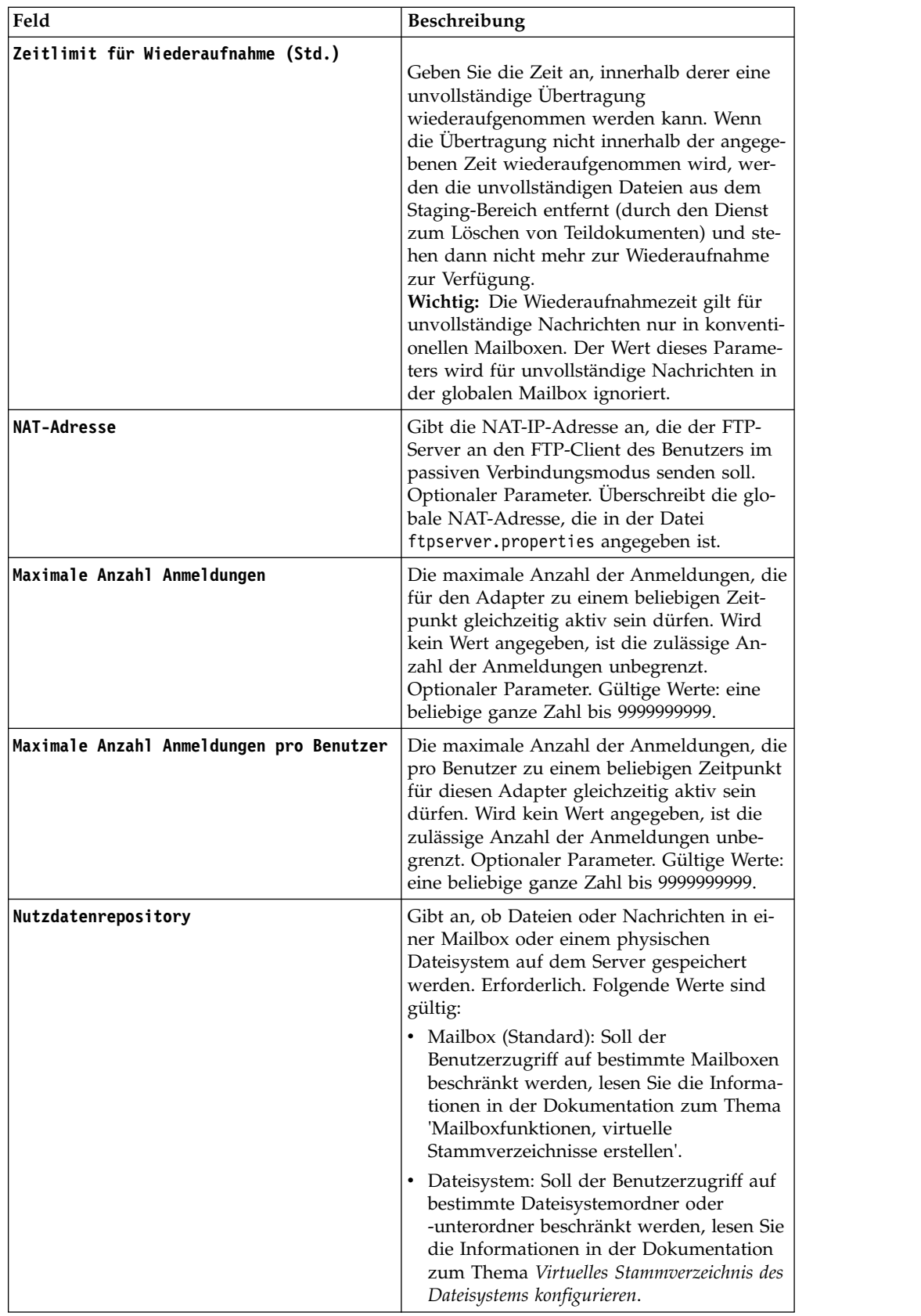

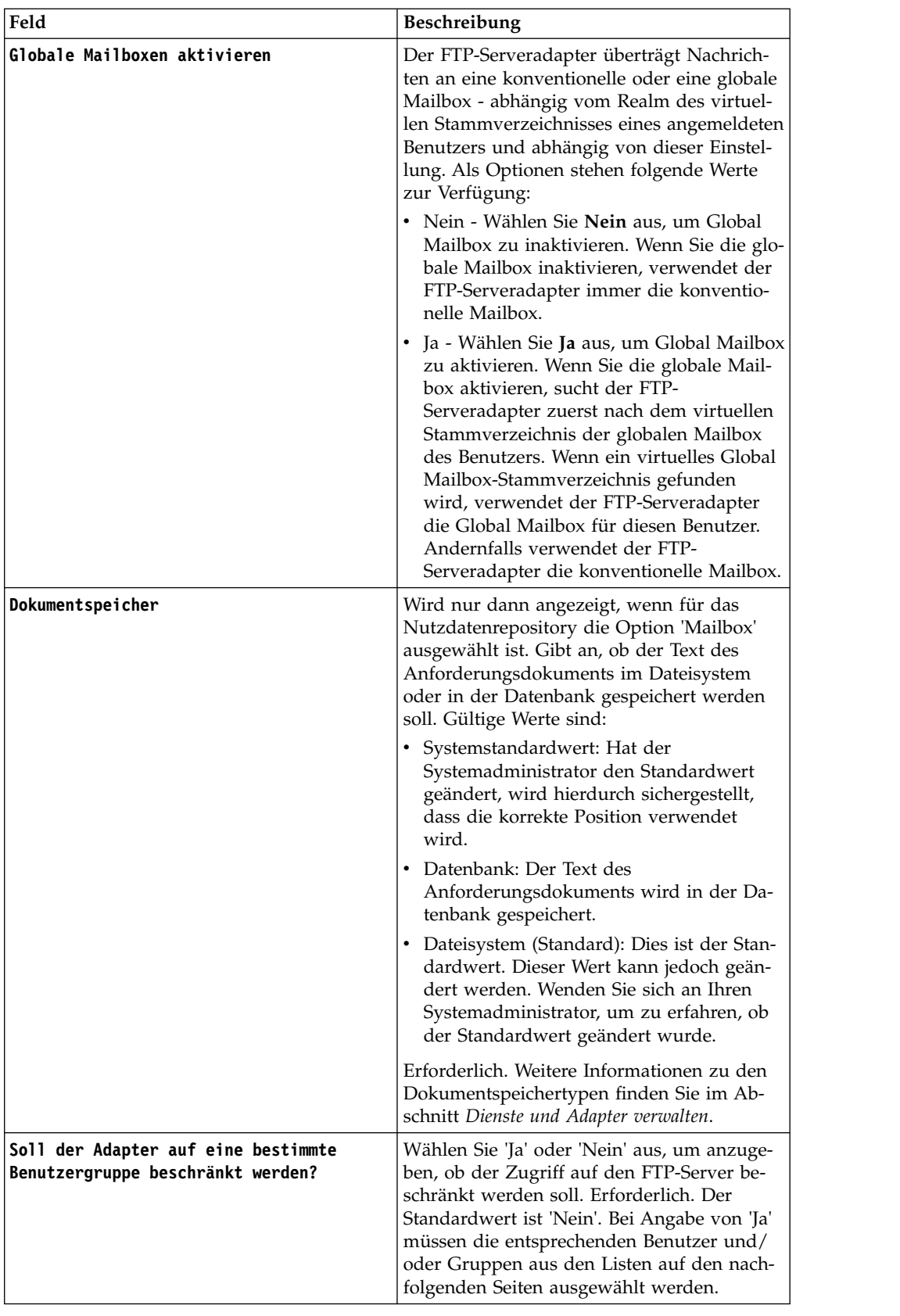

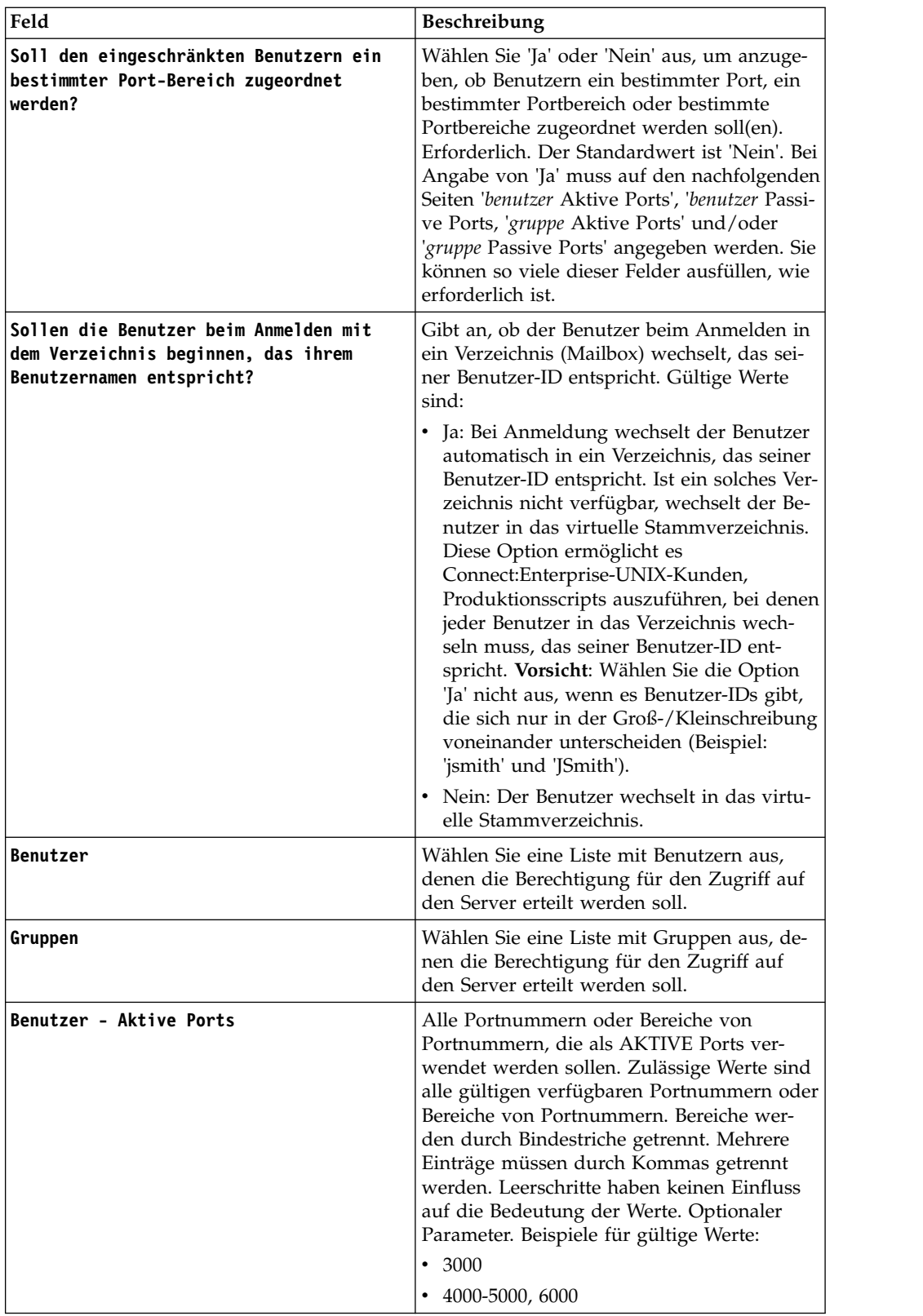

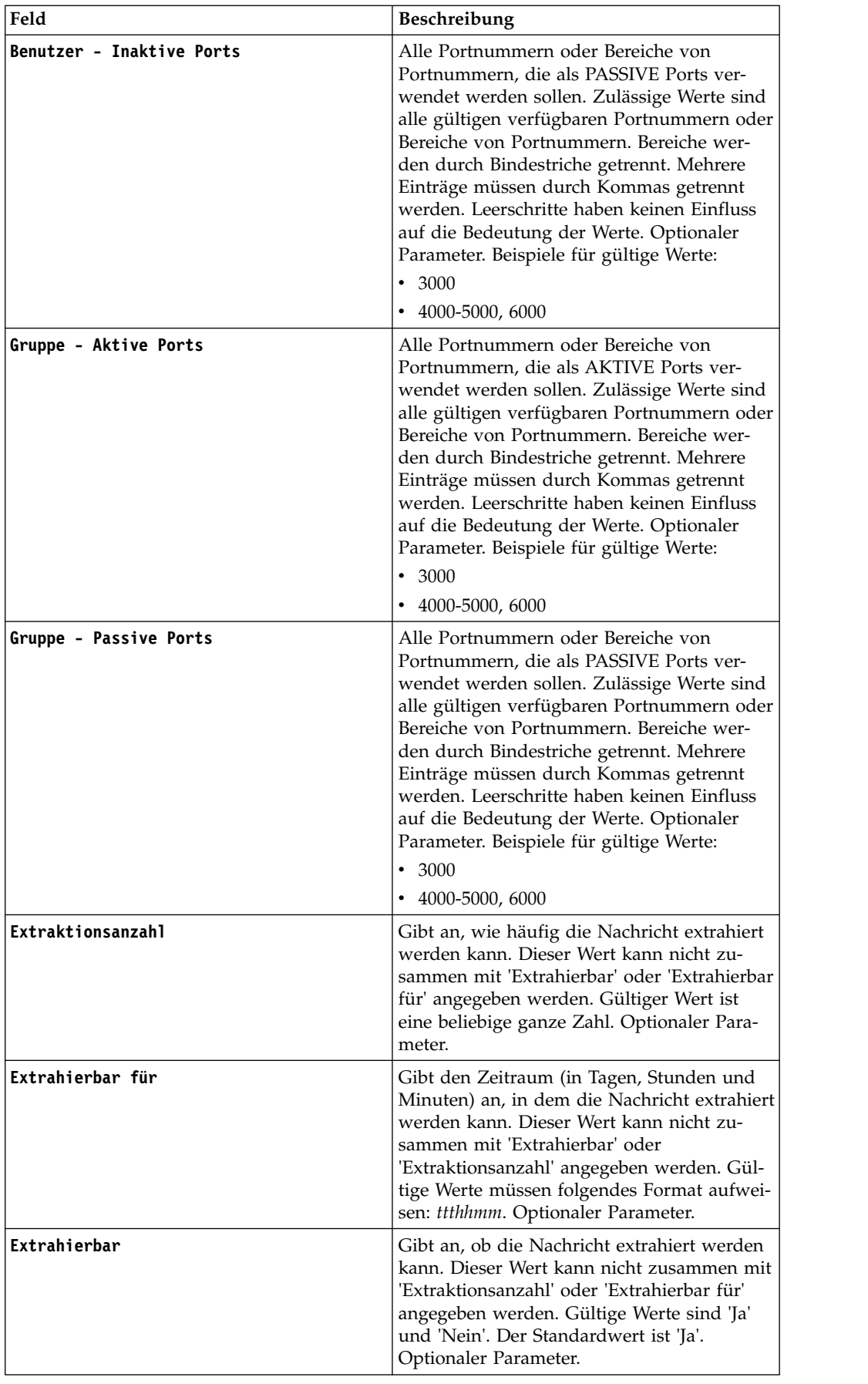

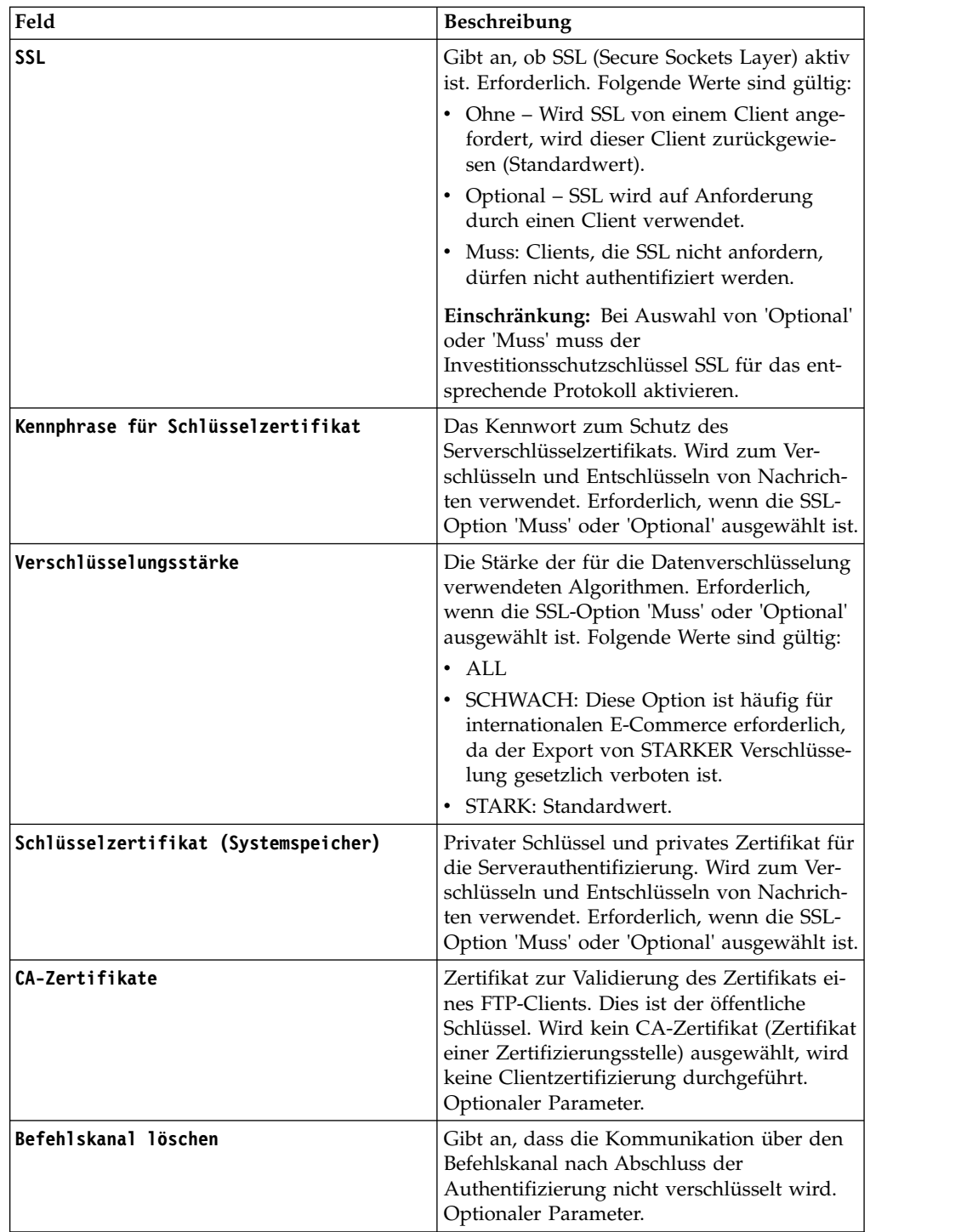

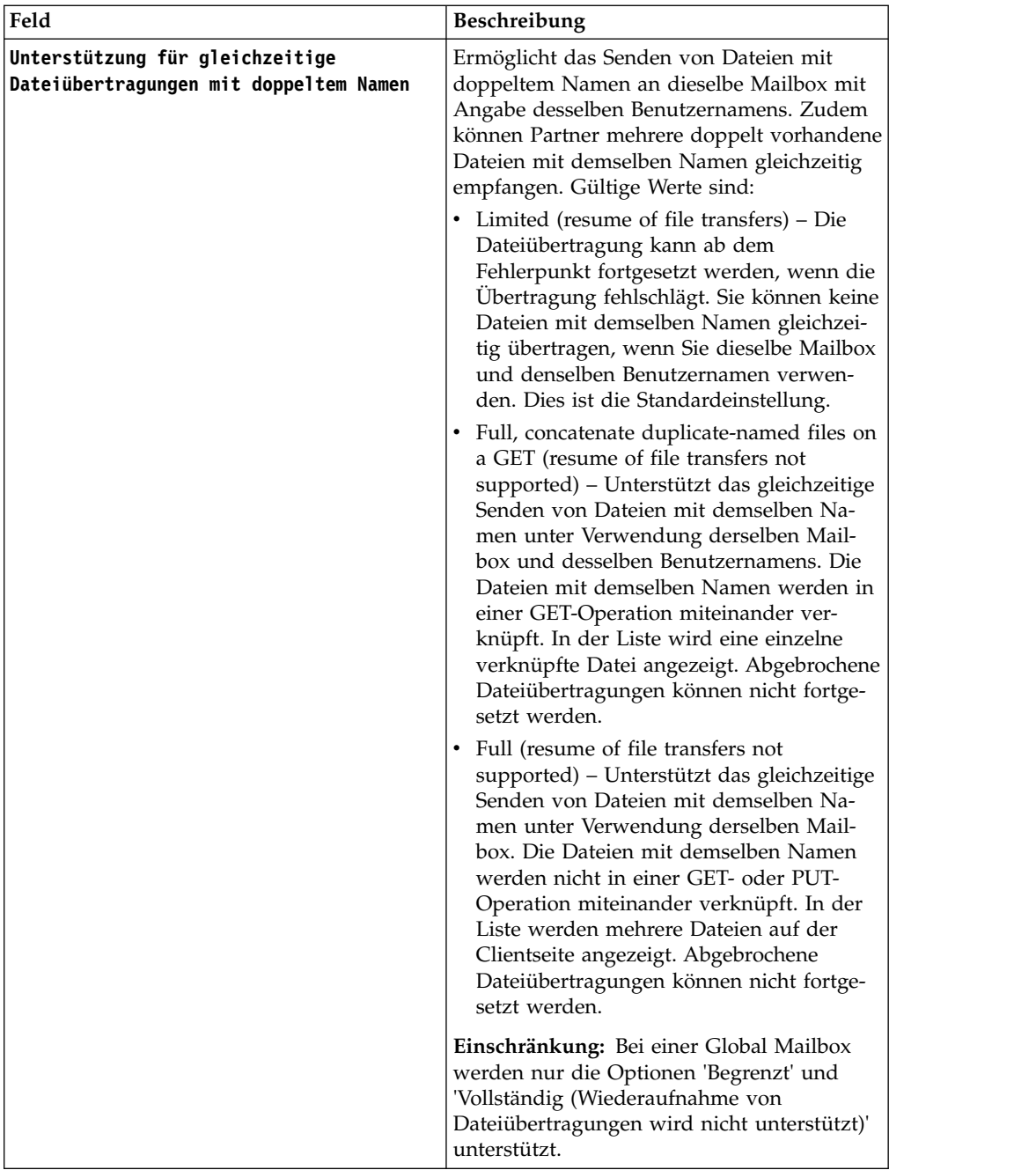

# **Unterstützte FTP-Serverfunktionen**

*Tabelle 1. Unterstützte FTP-Serverfunktionen*. In der folgenden Tabelle werden die FTP-Funktionen aufgelistet, die für den FTP-Serveradapter unterstützt werden:

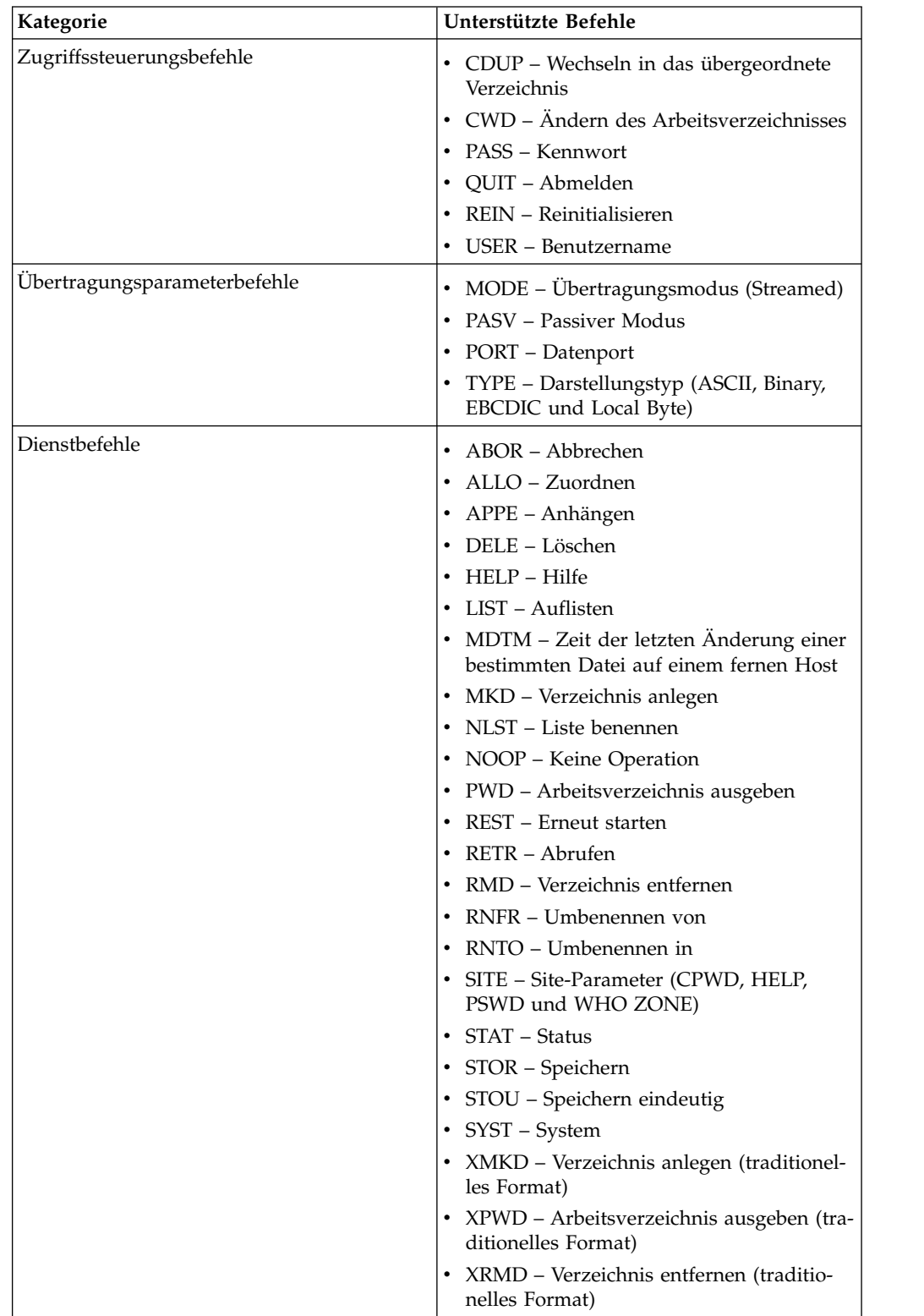

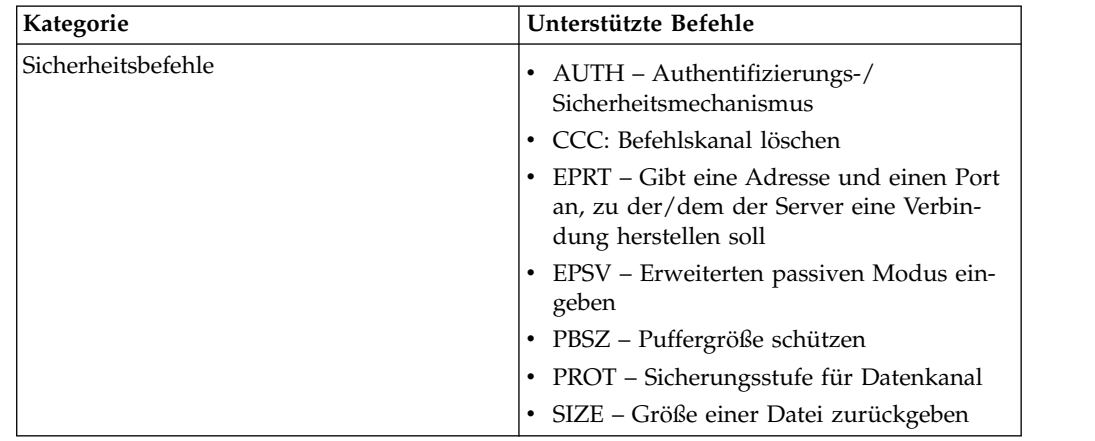

*Tabelle 1. Unterstützte FTP-Serverfunktionen (Forts.)*. In der folgenden Tabelle werden die FTP-Funktionen aufgelistet, die für den FTP-Serveradapter unterstützt werden:

# **Nicht unterstützte FTP-Serverfunktionen**

*Tabelle 2. Nicht unterstützte FTP-Serverfunktionen*. In der folgenden Tabelle werden die FTP-Funktionen aufgelistet, die für den FTP-Serveradapter nicht unterstützt werden:

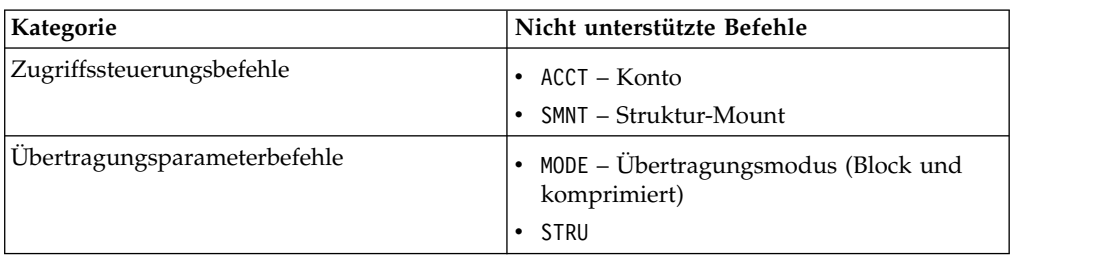

# **Aktivitätstypen für den FTP-Serveradapter**

Dieser Adapter meldet die folgenden Aktivitäten an den Dienstcontroller für Aktivitätsüberwachung:

- PUT Fügt eine Datei zu einer Mailbox hinzu
- MPUT Fügt mehrere Dateien zu einer Mailbox hinzu
- v GET Ruft eine Datei aus einer Mailbox ab
- MGET Ruft mehrere Dateien aus einer Mailbox ab
- Sitzung Zeichnet alle Aktivitäten nach dem Verbindungsaufbau auf

## **Virtuelles Stammverzeichnis des Dateisystems**

Wenn Sie einen FTP-Adapter konfigurieren und das Nutzdatenrepository als Dateisystem definiert ist, können Sie den Benutzerzugriff auf bestimmte Dateisystemordner und -unterordner beschränken. Hierzu müssen Sie das virtuelle Stammver zeichnis des Dateisystems konfigurieren. Das virtuelle Stammverzeichnis des Dateisystems geht vom Basisverzeichnis des Adapters aus. Das virtuelle Stammver zeichnis definiert den Zugriffspunkt für jeden Benutzer, der über die Berechtigung zur Verwendung des Adapters verfügt. Das virtuelle Stammverzeichnis des Dateisystems geht vom Basisverzeichnis aus.

# **Virtuelles Stammverzeichnis des Dateisystems konfigurieren**

Bevor Sie mit der Konfiguration beginnen, muss Folgendes bekannt sein:

- v Die Benutzer-ID, die eine Berechtigung für das virtuelle Stammverzeichnis des Adapters benötigt
- Der Pfad zum Basisverzeichnis
- v Erstellen Sie einen Ordner unter dem Basisverzeichnis, der als virtuelles Stammverzeichnis verwendet werden soll.

Um ein neues virtuelles Stammverzeichnis für das Dateisystem zu erstellen, gehen Sie wie folgt vor:

- 1. Navigieren Sie zu **Verwaltungsmenü** > **Bereitstellung** > **Adapter-Dienstprogramme** > **Virtuelle FS-Stammverzeichnisse**.
- 2. Klicken Sie neben **Neues virtuelles Stammverzeichnis erstellen** auf **Los!**
- 3. Wählen Sie die **Benutzer-ID** aus der Liste aus und klicken Sie auf **Weiter**.
- 4. Geben Sie den Pfad zum virtuellen Stammverzeichnis ein.

Ist beispielsweise das Basisverzeichnis '/installationsverzeichnis/install/ ftpserver1', dann kann es sich beim virtuellen Stammverzeichnis des Dateisystems um jeden Ordner bzw. jedes Verzeichnis unter dem Verzeichnis '/installationsverzeichnis/install/ftpserver1' handeln.

5. Klicken Sie auf **Beenden**.

### **Virtuelles Stammverzeichnis des Dateisystems bearbeiten**

Um ein virtuelles Stammverzeichnis des Dateisystems zu bearbeiten, gehen Sie wie folgt vor:

- 1. Navigieren Sie zu **Verwaltungsmenü** > **Bereitstellung** > **Adapter-Dienstprogramme** > **Virtuelle FS-Stammverzeichnisse**.
- 2. Verwenden Sie entweder die Suchfunktion oder die Listenfunktion, um die Benutzer-ID zu suchen, für die das virtuelle Stammverzeichnis bearbeitet werden soll.
- 3. Klicken Sie neben der Benutzer-ID auf **Bearbeiten**. Die Benutzer-ID wird angezeigt.
- 4. Klicken Sie auf **Weiter**.
- 5. Aktualisieren Sie das virtuelle Stammverzeichnis und klicken Sie auf **Weiter**.
- 6. Klicken Sie auf **Beenden**.

### **Virtuelles Stammverzeichnis des Dateisystems löschen**

Um das virtuelle Stammverzeichnis eines Dateisystems zu löschen, gehen Sie wie folgt vor:

- 1. Navigieren Sie zu **Verwaltungsmenü** > **Bereitstellung** > **Adapter-Dienstprogramme** > **Virtuelle FS-Stammverzeichnisse**.
- 2. Verwenden Sie entweder die Suchfunktion oder die Listenfunktion, um das virtuelle Stammverzeichnis zu suchen.
- 3. Klicken Sie neben der Benutzer-ID, deren virtuelles Stammverzeichnis gelöscht werden soll, auf **Löschen**.
- 4. Klicken Sie auf **OK**.
- 5. Überprüfen Sie die Informationen zum virtuellen Stammverzeichnis.
- 6. Klicken Sie auf **Löschen**.

# **Dienst zum Abrufen von Dokumentinformationen**

Der Dienst zum Abrufen von Dokumentinformationen liefert Informationen zum Primärdokument. Sie können den Dienst nach vielen Typen von Informationen abfragen, einschließlich Dokumentname (DocumentName), Länge des Dokumenttexts (DocumentBodyLength) und Dokument-ID (DocumentID).

Die folgende Tabelle bietet eine Übersicht über den Dienst zum Abrufen von Dokumentinformationen:

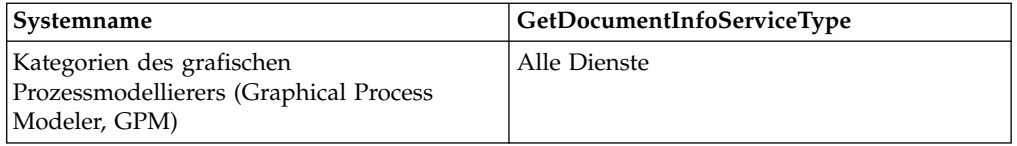

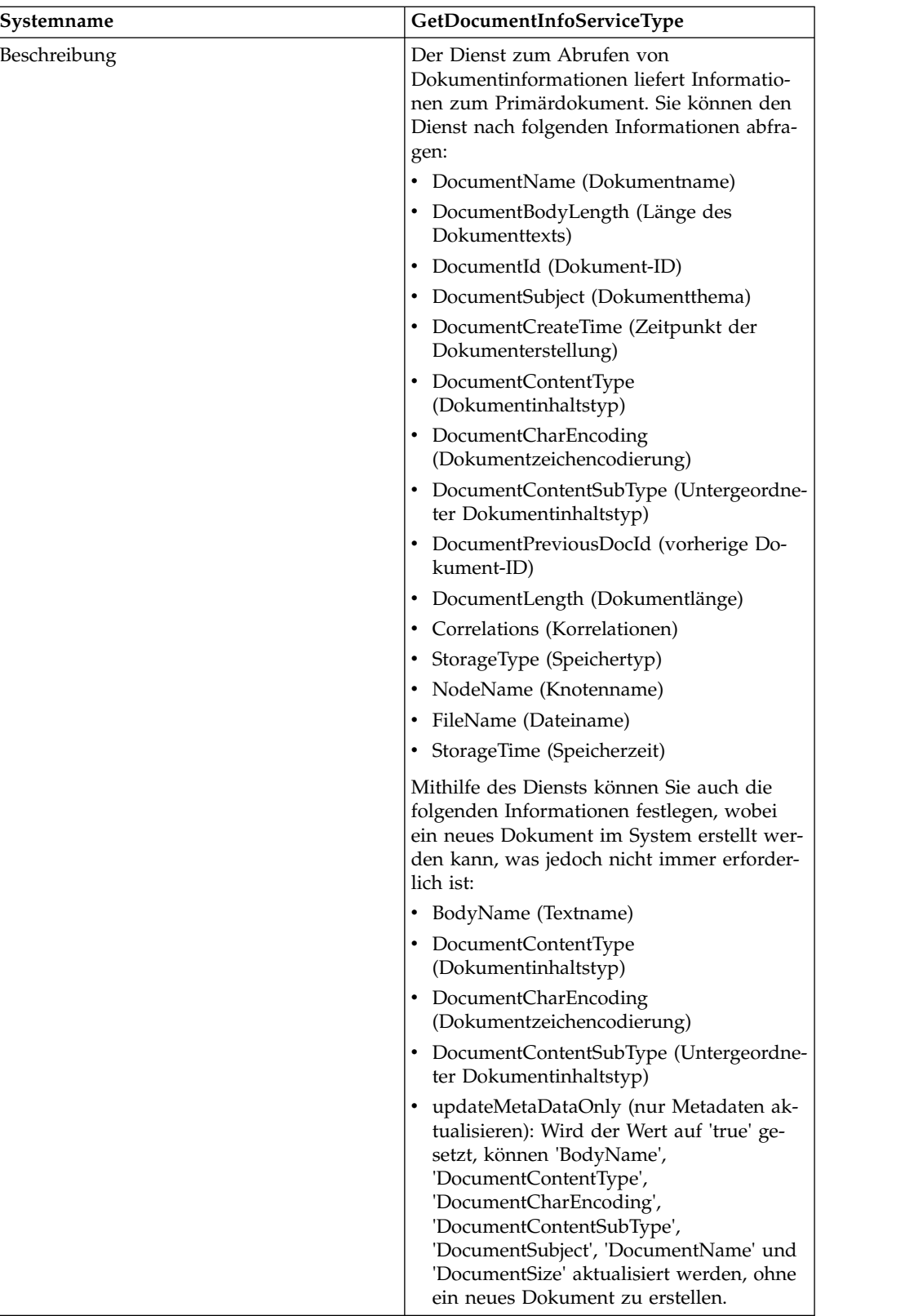

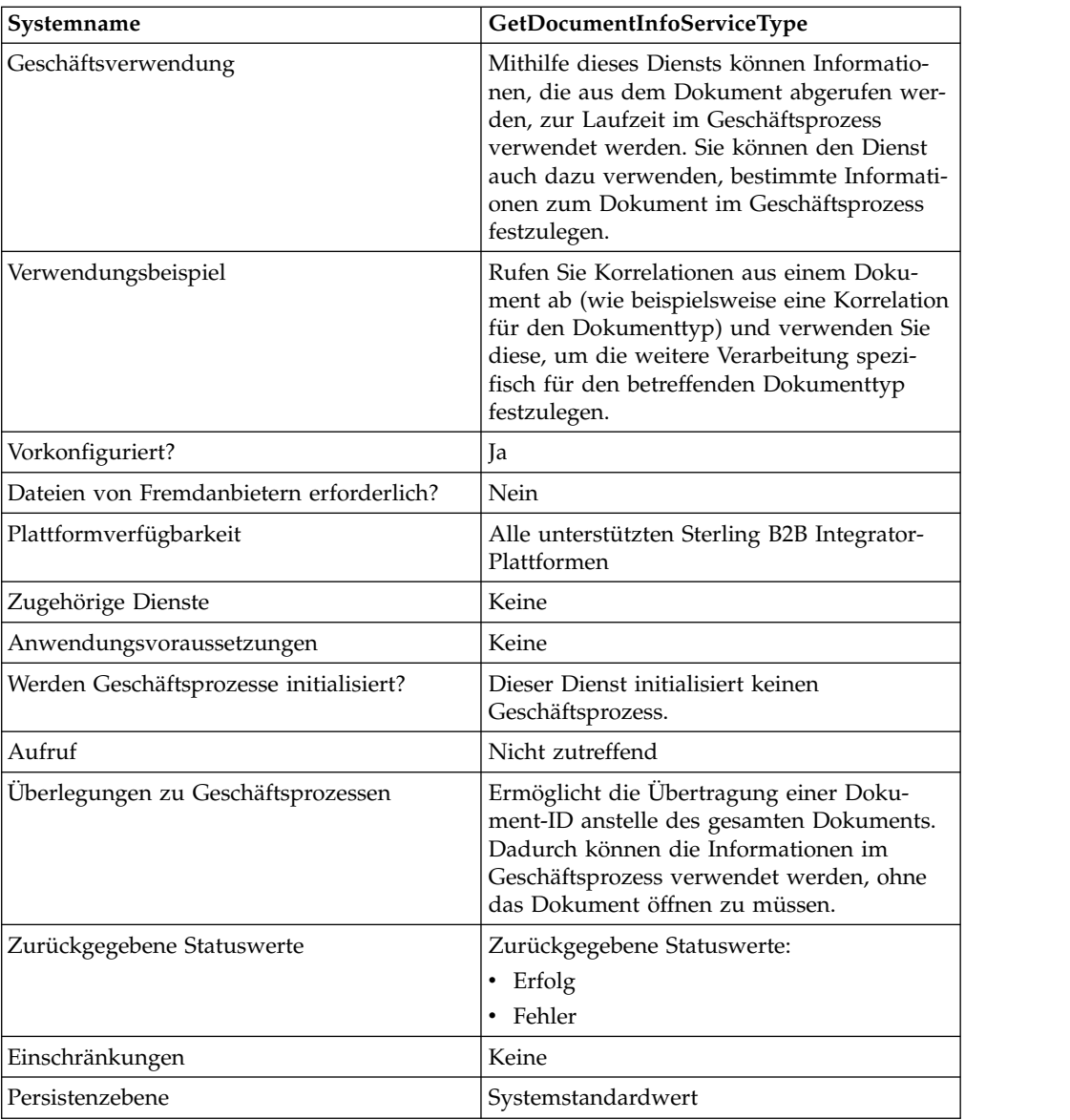

## **Dienst zum Abrufen von Dokumentinformationen implementieren**

Führen Sie die folgenden Tasks aus, um den Dienst zum Abrufen von Dokumentinformationen zu implementieren:

- 1. Erstellen Sie eine Konfiguration für den Dienst zum Abrufen von Dokumentinformationen. Informantinnen hierzu finden Sie unter *Dienstkonfiguration erstellen*.
- 2. Konfigurieren Sie den Dienst zum Abrufen von Dokumentinformationen. Siehe *Dienst zum Abrufen von Dokumentinformationen konfigurieren*.
- 3. Verwenden Sie den Dienst zum Abrufen von Dokumentinformationen in einem Geschäftsprozess.

## **Dienst zum Abrufen von Dokumentinformationen konfigurieren**

Um den Dienst zum Abrufen von Dokumentinformationen zu konfigurieren, müssen Sie Einstellungen für die folgenden Felder im grafischen Prozessmodellierer (GPM) angeben:

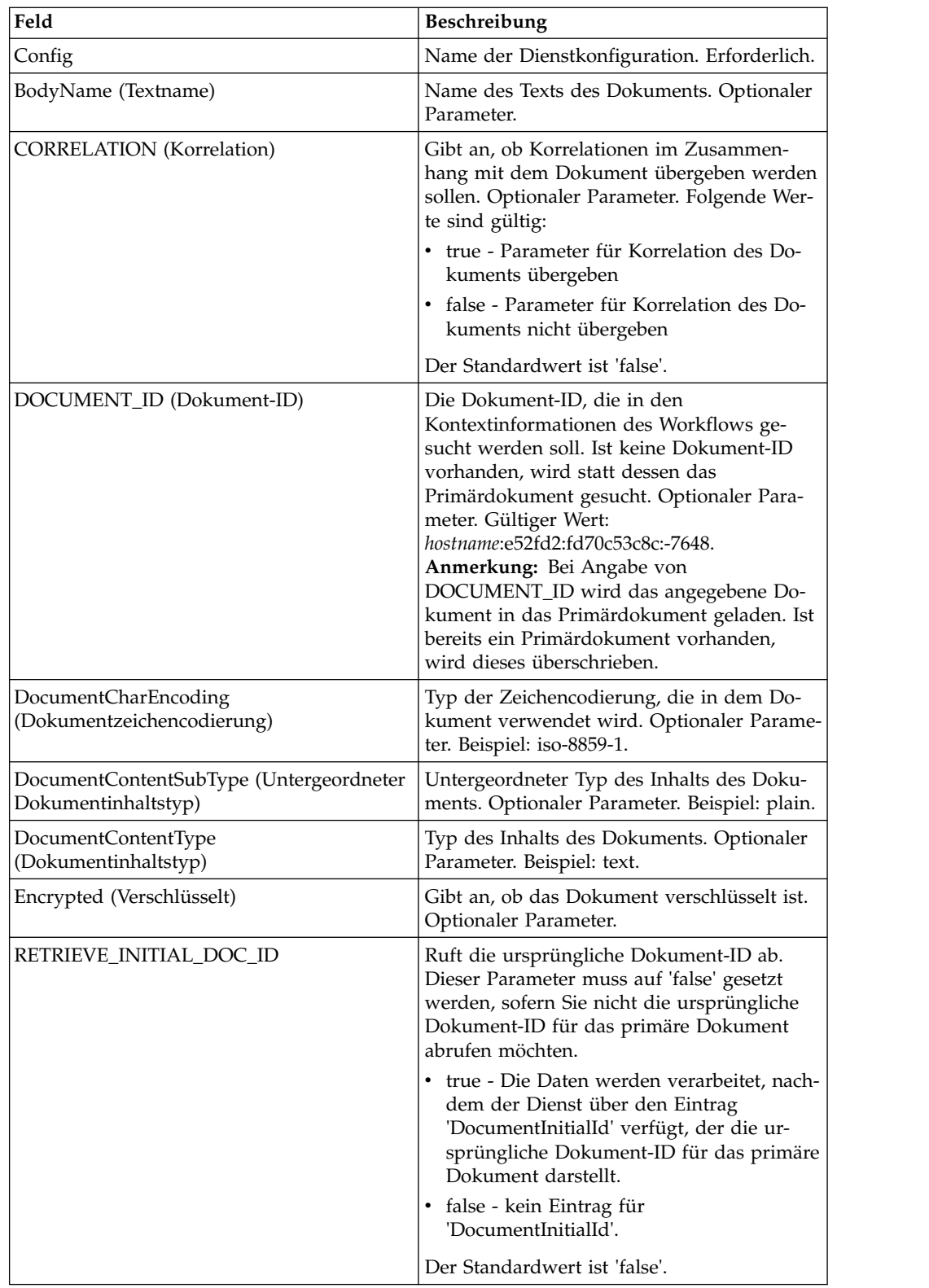

Nach der Konfiguration werden diese Parameter vom Geschäftsprozess an den Dienst zum Abrufen von Dokumentinformationen übergeben.

# **Vom Geschäftsprozess an den Dienst übergebene Parameter**

Die folgenden Parameter werden vom Geschäftsprozess an den Dienst zum Abrufen von Dokumentinformationen übergeben:

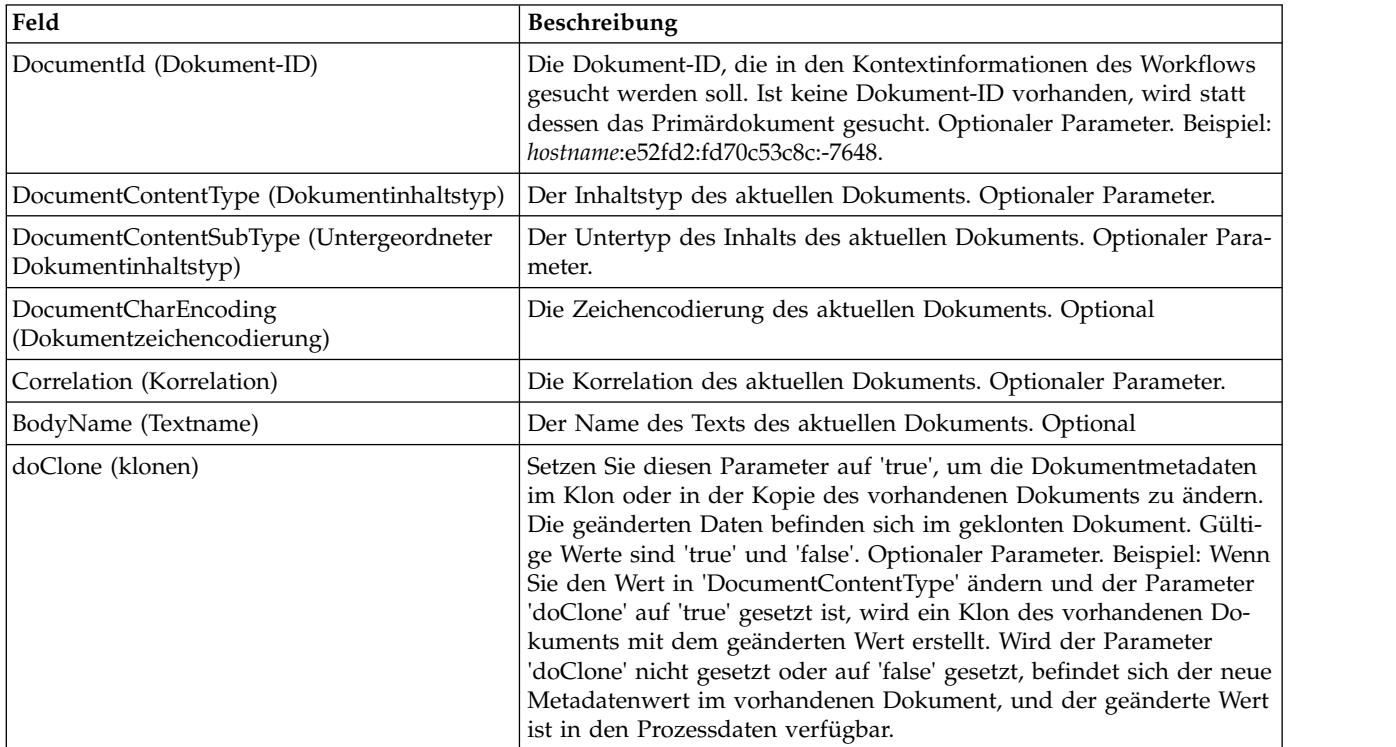

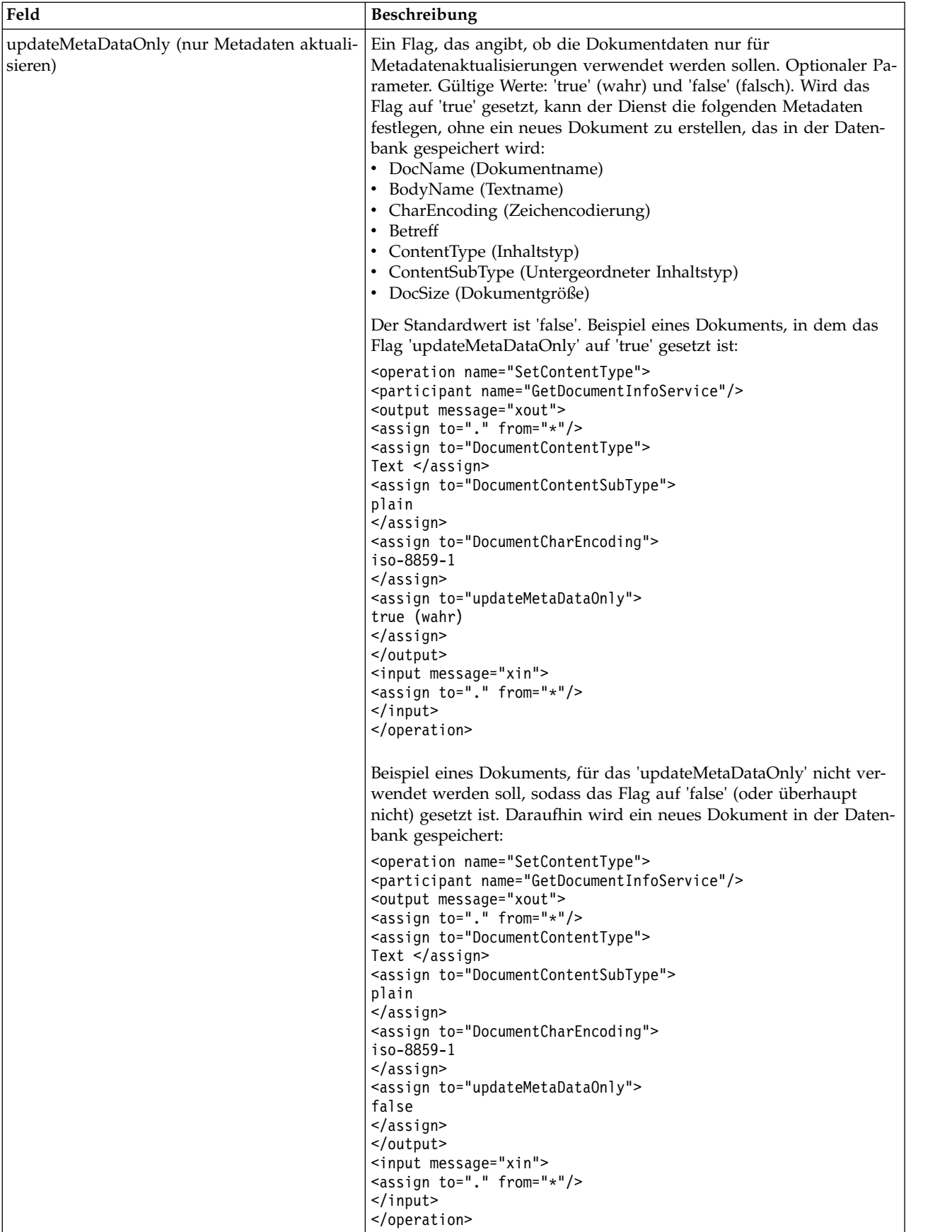

# **Parameter, die vom Dienst an den Geschäftsprozess übergeben wurden**

Die folgenden Parameter werden vom Dienst zum Abrufen von Dokumentinformationen an den Geschäftsprozess übergeben:

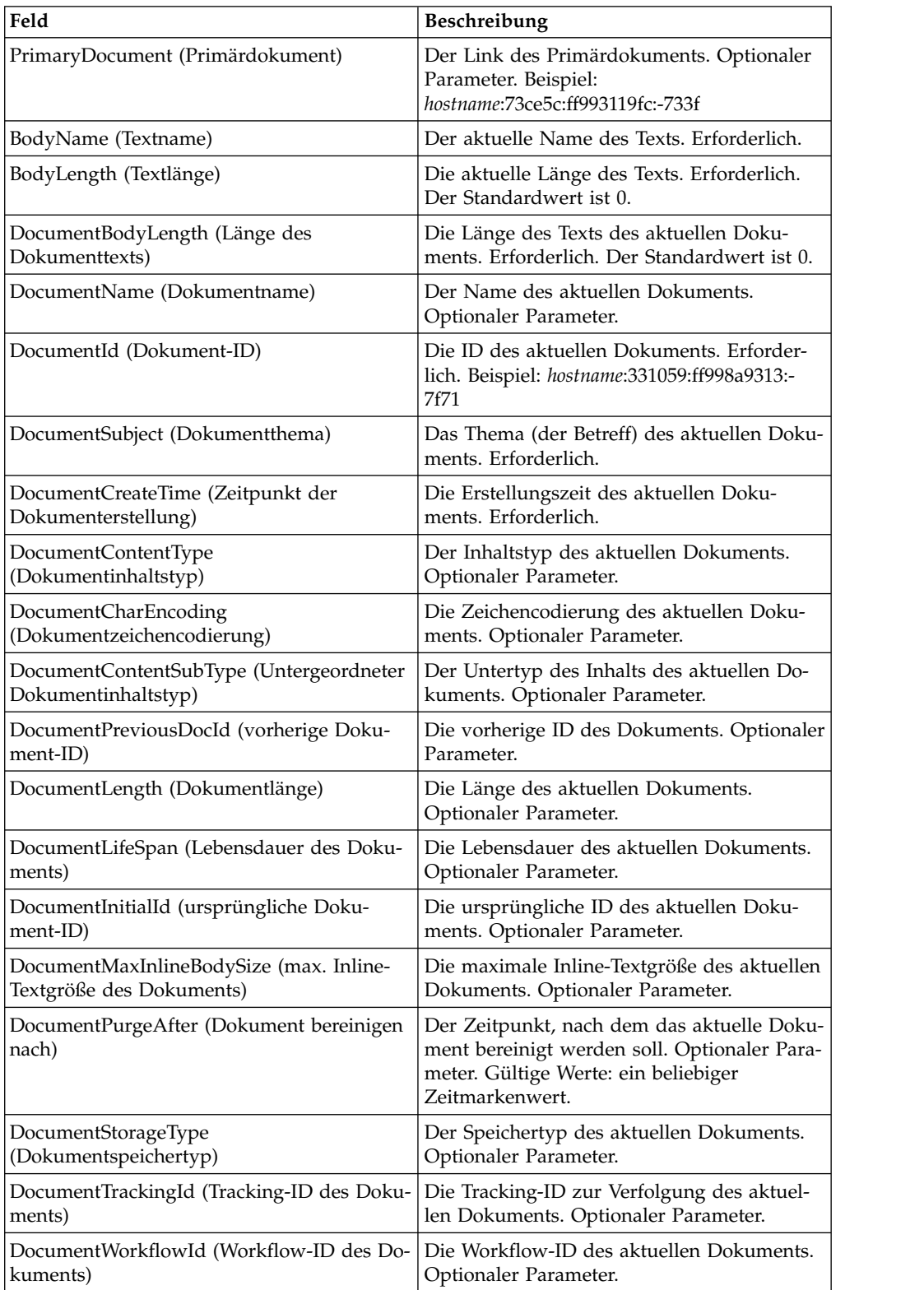

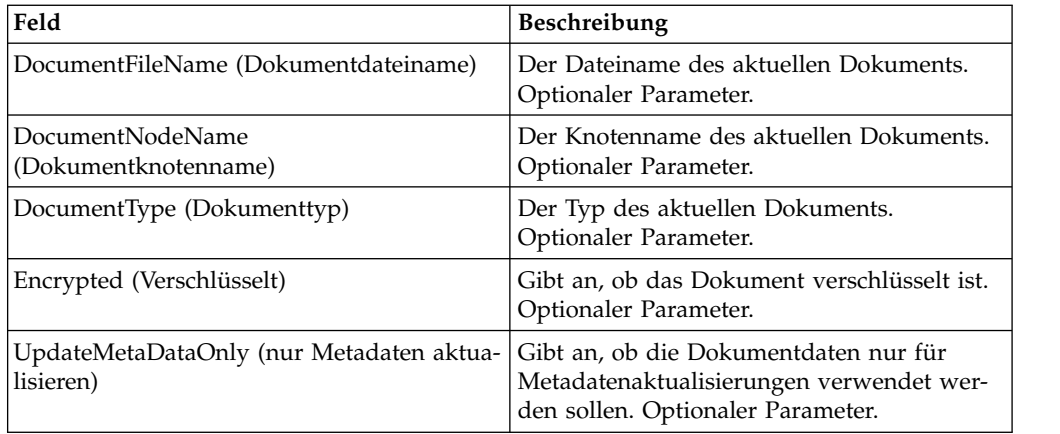

### **Beispiele eines Geschäftsprozesses**

### **Beispiel 1**

Beispiel für einen Dienst zum Abrufen von Dokumentinformationen (GetDocumentInfoService\_01) mit Verarbeitung des vom XML-Encoder erstellten Primärdokuments.

```
<process name="GetDocumentInfoService_01">
   <sequence name="simple">
    <operation name="Set Document">
    <participant name="XMLEncoder"/>
    <output message="XMLEncoderTypeInputMessage">
      <assign to="mode">process_data_to_document</assign>
      <assign to="root_element">Document1</assign>
      <assign to="xPath">/ProcessData</assign>
      <assign to="." from="*"/>
    </output>
    <input message="inmsg">
      <assign to="." from="*"/>
    </input>
    </operation>
    <operation name="SetContentType">
    <participant name="GetDocumentInfoService"/>
    <output message="xout">
      \leqassign to="." from="*"/>
      <assign to="DocumentContentType">text</assign>
      <assign to="DocumentContentSubType">plain</assign>
      <assign to="DocumentCharEncoding">iso-8859-1</assign>
    </output>
    <input message="xin">
     \frac{1}{2} <assign to="." from="*"/>
   </input>
  </operation>
  </sequence>
</process>
```
### **Beispiel 2**

Beispiel eines Prozessdokuments, das vom Dateisystemadapter (FileSystemAdapter) erfasst wird. Der zweite Dienst zum Abrufen von Dokumentinformationen (GetDocumentInfoService\_02) verarbeitet ein Dokument nach Dokument-ID.

```
<process name="GetDocumentInfoService_02">
 <sequence name="simple">
 <!-- Create File System adapter instances for input and output -->
  <!-- Place the document you want processed in the input instance -->
```

```
<operation name="FileSystemAdapter">
    <participant name="FileSystemAdapter"/>
    <output message="outputMessage">
      <assign to="Action">FS_COLLECT</assign>
      <assign to ="filter">My.log</assign>
      <assign to ="useSubFolders">false</assign>
      <assign to ="docStorageType">fs</assign>
      <assign to ="bootstrap">false</assign>
      <assign to ="deleteAfterCollect">false</assign>
      <assign to="." from="*"></assign>
    </output>
    <input message="inputMessage">
      \leqassign to="." from="\ast">\leq/assign>
  </input>
  </operation>
    <operation name="FileSystemAdapter">
    <participant name="FileSystemAdapter"/>
    <output message="outputMessage">
       <assign to="Action">FS_EXTRACT</assign>
       <assign to ="useSubFolders">false</assign>
       <assign to="." from="*"></assign>
  </output>
  <input message="inputMessage">
      <assign to="." from="*"></assign>
  </input>
  </operation>
    <operation name="GetDocumentInfoService">
    <participant name="GetDocumentInfoService"/>
    <output message="xout">
      \leqassign to="." from="*"/>
      <assign to="DocumentContentType">text</assign>
      <assign to="DocumentContentSubType">plain</assign>
      <assign to="DocumentCharEncoding">iso-8859-1</assign>
 </output>
  <input message="xin">
      <assign to="." from="*"/>
 </input>
  </operation>
    <operation name="GetDocumentInfoService">
    <participant name="GetDocumentInfoService"/>
    <output message="xout">
      \leqassign to="." from="*"/><
<!-- The DOCUMENT_ID parameter must contain a correct value from -->
 <!-- the Document table in the business process database.-->
       <assign to="DOCUMENT_ID">somehost:e61fd1:fd70c58c8c:-7478</assign>
       <assign to="DocumentContentType">text</assign>
       <assign to="DocumentContentSubType">plain</assign>
       <assign to="DocumentCharEncoding">iso-8859-1</assign>
 \langleoutput\rangle<input message="xin">
       <assign to="." from="*"/>
 </input>
 </operation>
  </sequence>
</process>
```
# **Beispiel 3**

Beispiel einer Korrelation für das Primärdokument, das vom Umsetzungsprogramm (Translator) erstellt wird.

```
<process name = "GetDocumentInfoService_04">
<!-- GetDocumentInfoService_04 map must be checked in -->
<!-- This business process uses GetDocumentInfoService_04_input_data.xml -->
 <rule name="New">
    <condition>WF_CORRELATIONS/correlation/value/text() = 'N'</condition>
  </rule>
```

```
<rule name="Not New">
   <condition>WF_CORRELATIONS/correlation/value/text() != 'N'</condition>
 \langlerule\rangle<sequence>
   <sequence name="Translate and Report">
     <operation name="Translation">
        <participant name="Translation"/>
       <output message="TranslationTypeInputMessage">
         <assign to="map_name">PurchaseOrder_Metadata_Test</assign>
         <assign to="." from="*"></assign>
       </output>
       <input message="inmsg">
         \leqassign to="." from="\ast">\lt/assign>
       </input>
     </operation>
     <operation name="Correlation Service">
       <participant name="CorrelationService"/>
       <output message="CorrelationServiceTypeInputMessage">
         <assign to="NAME">BPMETA_MESSAGE_TYPE</assign>
         <assign to="VALUE">PurchaseOrder</assign>
         <assign to="TYPE">BUSINESS PROCESS</assign>
         <assign to="." from="*"></assign>
       </output>
       <input message="inmsg">
         <assign to="." from="*"></assign>
       </input>
     </operation>
     <operation name="GetDocumentInfoService">
     <participant name="GetDocumentInfoService"/>
     <output message="xout">
        <assign to="CORRELATION">true</assign>
        <assign to="." from="*"/>
   </output>
   <input message="xin">
        <assign to="." from="*"/>
 </input>
     </operation>
   </sequence>
<choice name="Check POType">
  <select>
     <case ref="New" activity="ProcessNewPO"/>
     <case ref="Not New" activity="ProcessOtherPO"/>
 </select>
```
# **Sterling Gentran:Server für UNIX-Dienst zum Löschen eines Prozesses**

Der Sterling Gentran:Server für UNIX-Dienst zum Löschen eines Prozesses löscht Lebenszyklusdatensätze, die vor einem von Ihnen festgelegten Datum und Zeitpunkt erstellt wurden.

Die folgende Tabelle bietet eine Übersicht über den Sterling Gentran:Server für UNIX-Dienst zum Löschen von Prozessen:

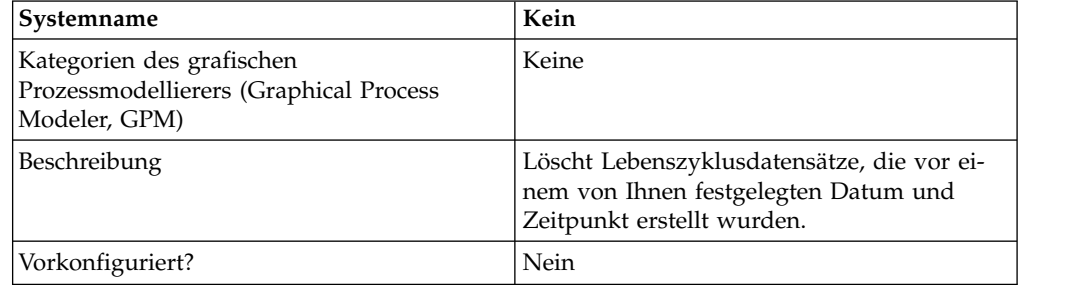

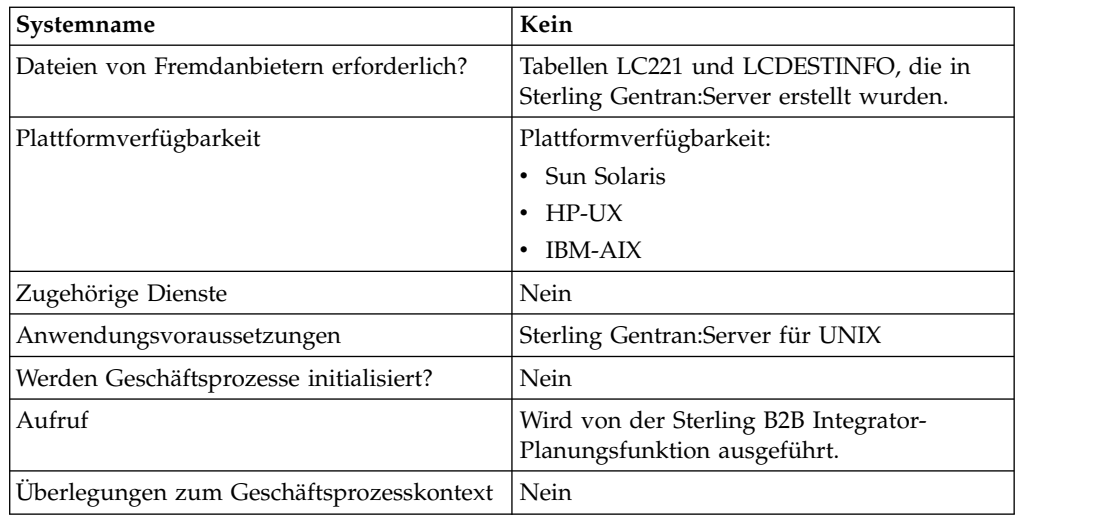

### **Funktionsweise des Sterling Gentran:Server für UNIX-Diensts zum Löschen von Prozessen**

Der Sterling Gentran:Server for UNIX-Dienst zum Löschen von Prozessen löscht Datensätze aus den Tabellen LIFECYCLE und LIFECYCLE\_EXTENSION, die in Sterling B2B Integrator erstellt wurden, sowie aus den vorhandenen Tabellen LC221 und LCDESTINFO, die in Sterling Gentran:Server erstellt wurden. Der Dienst wird entweder als ein Schritt in einem Geschäftsprozess oder eigenständig im Rahmen eines Zeitplans ausgeführt.

Beispielszenario: Es ist der 12. August 2004, 15:00 Uhr, und Sie wollen Dateien löschen, die älter sind als drei Tage und fünf Stunden. Mithilfe dieses Diensts können Sie Dateien löschen, die vor dem 09. August 2004, 10:00 Uhr, erstellt wurden.

## **Sterling Gentran:Server für UNIX-Dienst zum Löschen von Prozessen implementieren**

Führen Sie die folgenden Tasks aus, um den Sterling Gentran:Server für UNIX-Dienst zum Löschen von Prozessen für die Verwendung in einem Geschäftsprozess zu implementieren:

- 1. Erstellen Sie eine Konfiguration für den Sterling Gentran:Server für UNIX-Dienst zum Löschen von Prozessen. Informantinnen hierzu finden Sie unter *Dienstkonfiguration erstellen*.
- 2. Konfigurieren Sie den Sterling Gentran:Server für UNIX-Dienst zum Löschen von Prozessen. Informationen hierzu finden Sie unter *Sterling Gentran:Server für UNIX-Dienst zum Löschen von Prozessen konfigurieren*.
- 3. Verwenden Sie den Sterling Gentran:Server für UNIX-Dienst zum Löschen von Prozessen in einem Geschäftsprozess.

### **Sterling Gentran:Server für UNIX-Dienst zum Löschen von Prozessen konfigurieren**

Zum Konfigurieren des Sterling Gentran:Server für UNIX-Diensts zum Löschen von Prozessen müssen Sie Einstellungen für die folgenden Felder in Sterling B2B Integrator angeben:

**Anmerkung:** Die Namen in Klammern geben die Namen der entsprechenden Felder im Grafischen Prozessmodellierer (GPM) an. Diese Informationen werden zu Referenzzwecken angegeben.

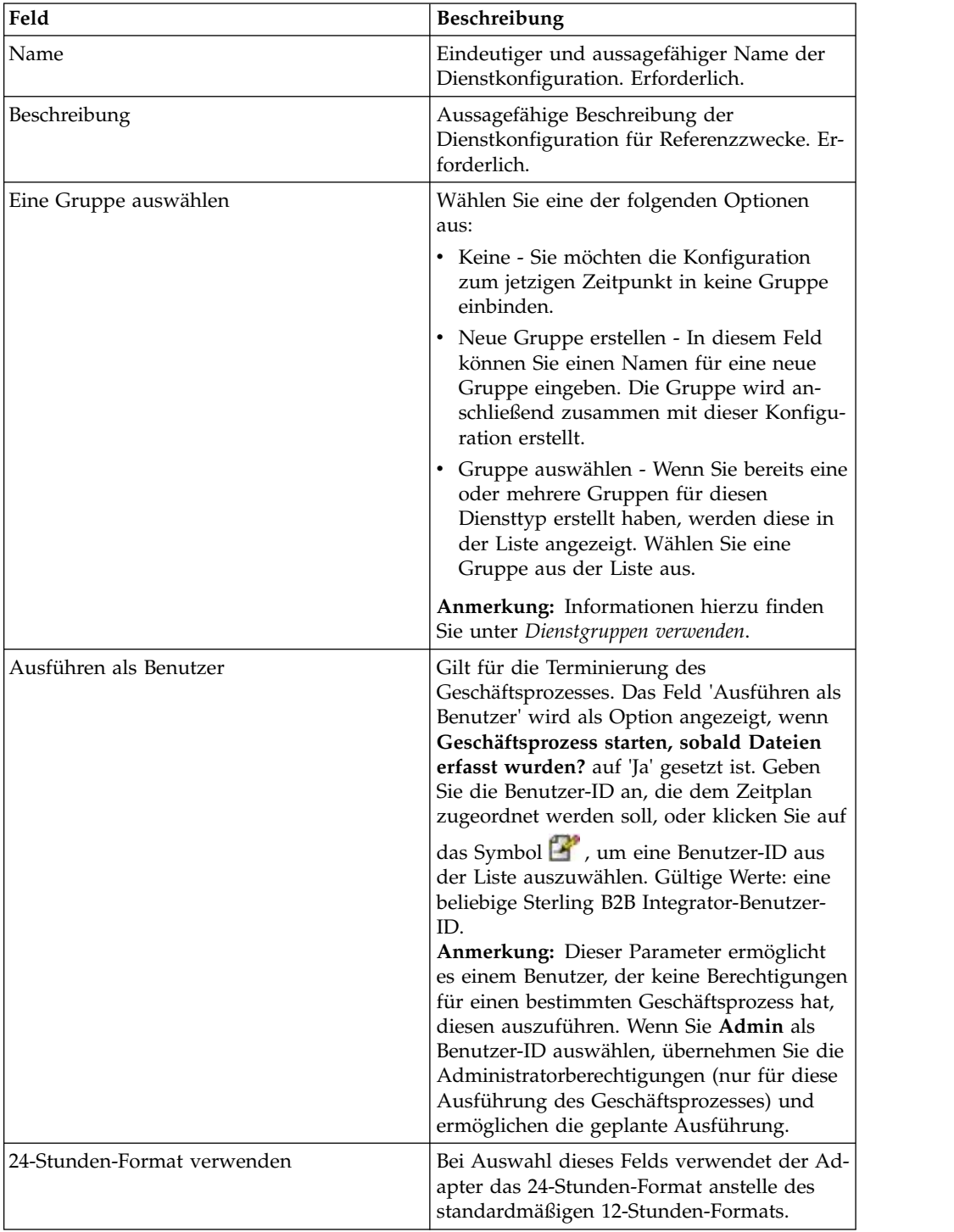

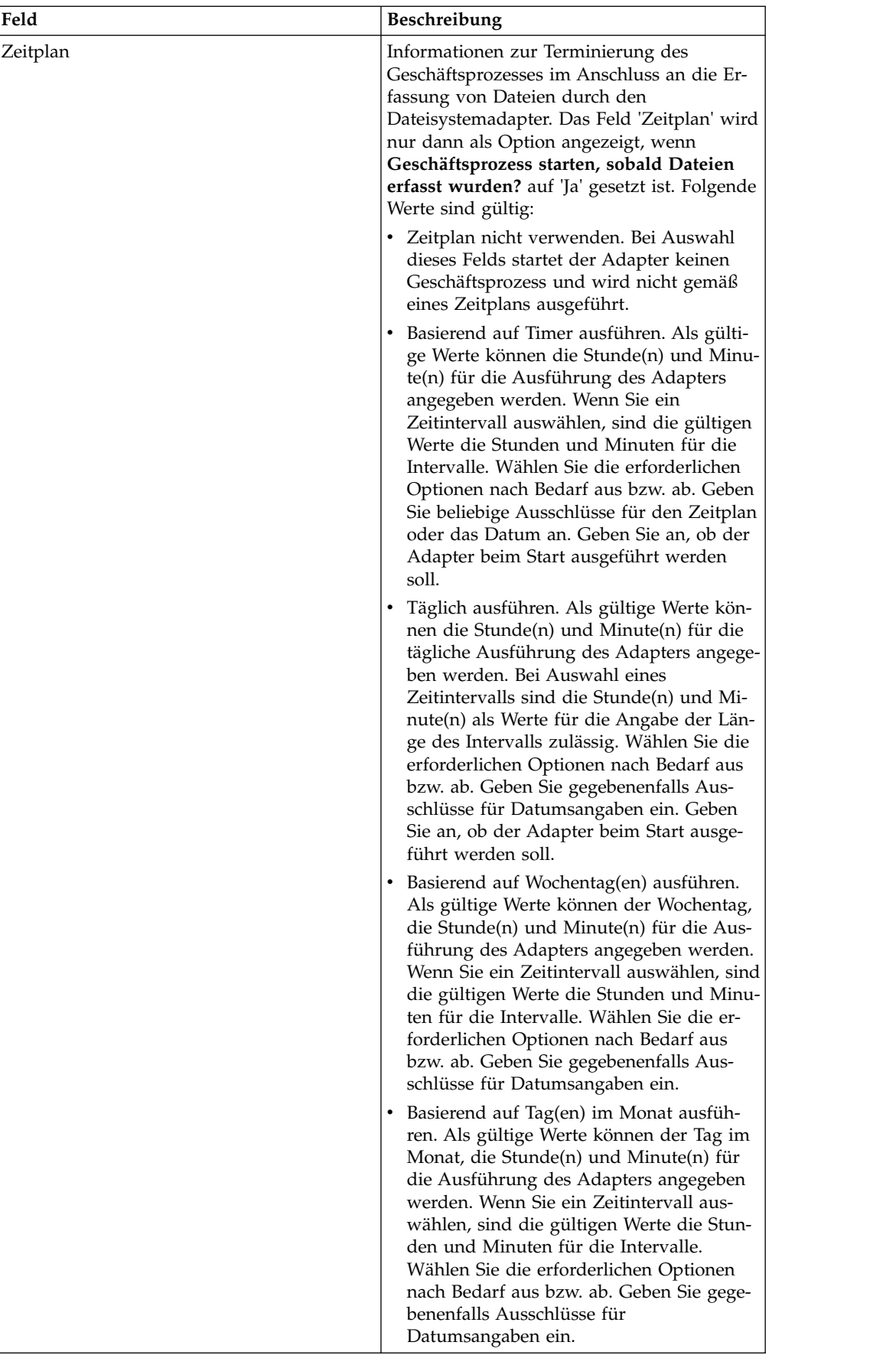

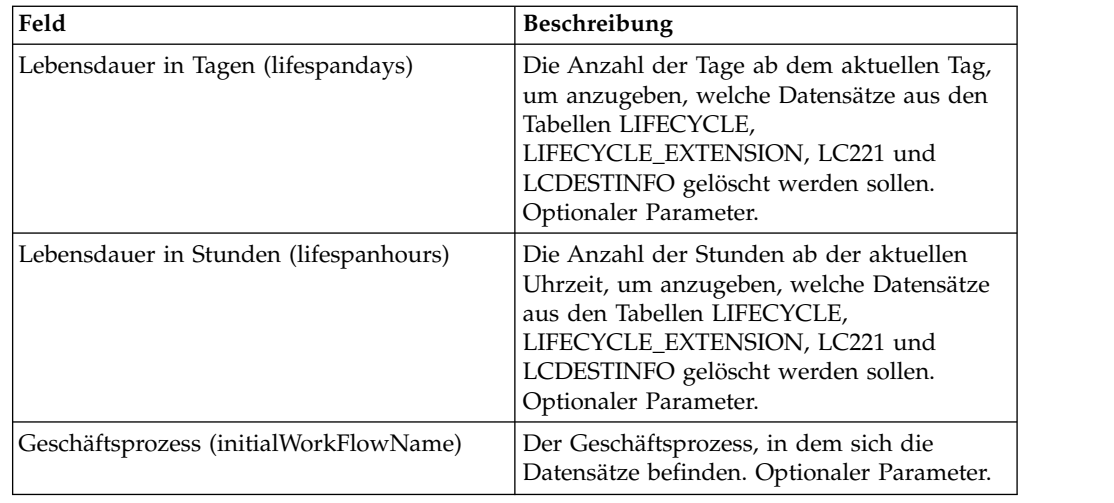

# **Sterling Gentran:Server für Windows-Adapter**

Der Sterling Gentran:Server für Windows-Adapter überträgt Daten zwischen Sterling B2B Integrator und Sterling Gentran:Server für Windows als Teil eines Geschäftsprozesses.

Die folgende Tabelle bietet eine Übersicht über den Sterling Gentran:Server für Windows-Adapter:

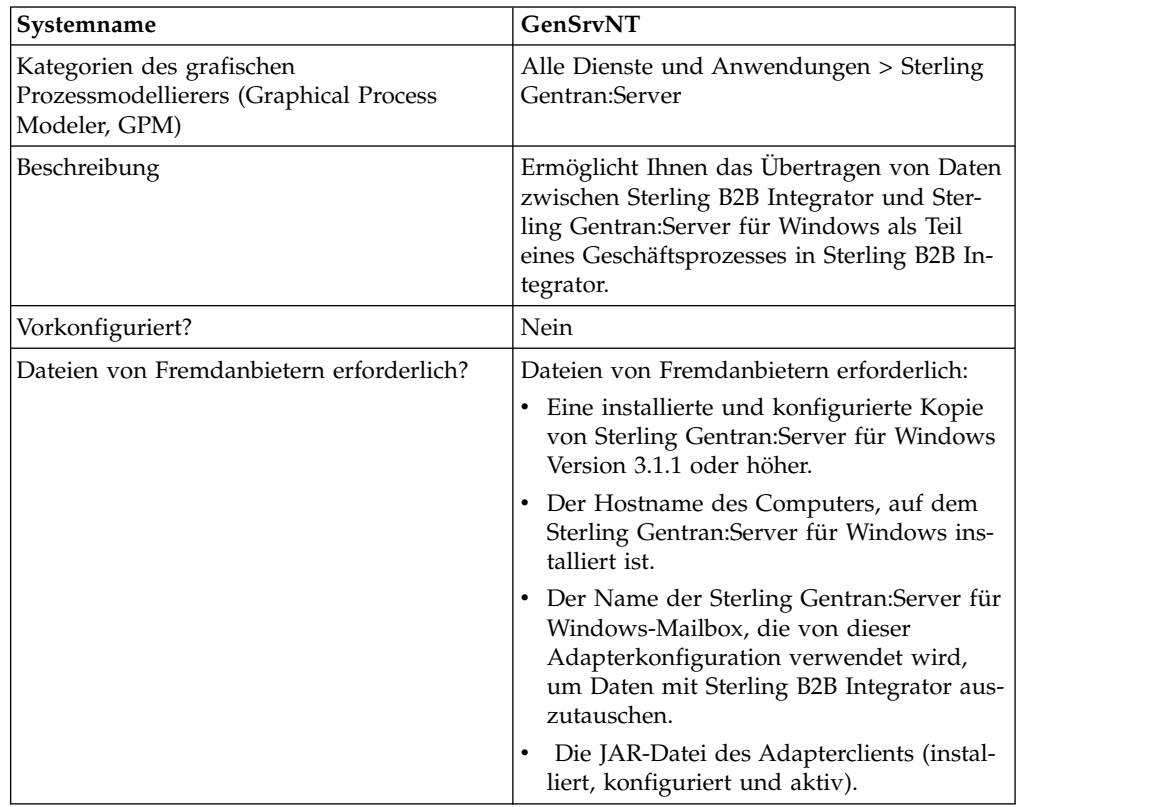

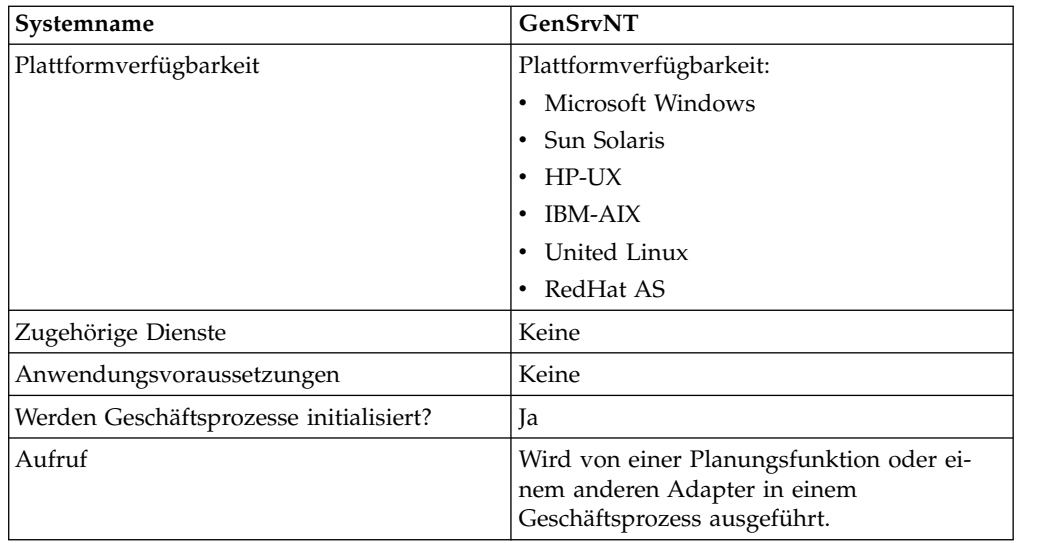

## **Voraussetzungen**

Um den Sterling Gentran:Server für Windows-Adapter konfigurieren und verwenden zu können, müssen Sie sich mit Sterling Gentran:Server für Windows auskennen und über Folgendes verfügen:

- v Eine installierte und konfigurierte Kopie von Sterling Gentran:Server für Windows Version 3.1.1 oder höher.
- v Der Hostname des Computers, auf dem Sterling Gentran:Server für Windows installiert ist.
- v Der Name der Sterling Gentran:Server für Windows-Mailbox, die von dieser Adapterkonfiguration verwendet wird, um Daten mit Sterling B2B Integrator auszutauschen.
- v Die JAR-Datei des Sterling Gentran:Server für Windows-Adapterclients (installiert, konfiguriert und aktiv).

### **Funktionsweise des Sterling Gentran:Server für Windows-Adapters**

Der Sterling Gentran:Server für Windows-Adapter wird in einem Geschäftsprozess verwendet, um Daten zwischen Sterling B2B Integrator und Sterling Gentran:Ser ver für Windows auszutauschen.

In den folgenden Abschnitten wird zusammengefasst, wie der Sterling Gentran:Ser ver für Windows-Adapter in einem Geschäftsprozess funktioniert.

### **Sterling B2B Integrator empfängt Daten von Sterling Gentran- :Server für Windows**

Die folgende Prozedur veranschaulicht, wie Sterling B2B Integrator Daten von Sterling Gentran:Server für Windows empfängt:

1. Mithilfe der für den Adapter in Sterling B2B Integrator eingestellten Zeitplanungsparameter fragt der Sterling Gentran:Server für Windows-Adapter Gentran:Server für Windows ab, um zu prüfen, ob Daten in der Sterling B2B Integrator-Mailbox vorhanden sind.

- 2. Sind Daten in der Mailbox vorhanden, ruft der Sterling Gentran:Server für Windows-Adapter die Daten über den fernen RMI-Dienst des Adapters und das Sterling B2B Integrator-Gateway ab.
- 3. Wenn Sterling B2B Integrator die Daten empfängt, startet der Sterling Gentran- :Server für Windows-Adapter den in der Adapterkonfiguration definierten Geschäftsprozess.

### **Sterling B2B Integrator sendet Daten an Sterling Gentran:Server für Windows**

Die folgende Prozedur veranschaulicht, wie Sterling B2B Integrator Daten an Sterling Gentran:Server für Windows sendet:

- 1. Der Sterling Gentran:Server für Windows-Adapter kann in einem Geschäftsprozess aufgerufen werden, um Daten an Sterling Gentran:Server für Windows zu senden.
- 2. Mithilfe des fernen RMI-Diensts des Sterling Gentran:Server für Windows-Adapters und Sterling B2B Integrator werden die Daten an Gentran:Server für Windows gesendet.
- 3. Das Sterling B2B Integrator-Gateway erstellt die entsprechende Nachricht und sendet die Daten an den Empfänger.

### **Sterling Gentran:Server für Windows-Adapter implementieren**

Führen Sie die folgenden Tasks aus, um den Sterling Gentran:Server für Windows-Adapter zu implementieren:

- 1. Aktivieren Sie Ihre Lizenz für den Sterling Gentran:Server für Windows-Adapter. Informationen hierzu finden Sie unter *Übersicht über die Implementierung von Diensten*.
- 2. Installieren Sie den Sterling Gentran:Server für Windows-Adapter. Siehe *Adapterclient unter Sterling Gentran:Server für Windows installieren*.
- 3. Installieren Sie den Adapterclient unter Sterling Gentran:Server für Windows. Siehe *Adapterclient unter Sterling Gentran:Server für Windows installieren*.
- 4. Installieren Sie das Sterling B2B Integrator-Gateway unter Sterling Gentran:Ser ver für Windows. Siehe *Anwendungs-Gateway unter Sterling Gentran:Server für Windows installieren*.
- 5. Erstellen Sie eine Sterling B2B Integrator-Mailbox unter Sterling Gentran:Server für Windows. Siehe *Anwendungsmailbox unter Sterling Gentran:Server für Windows erstellen*.
- 6. Erstellen Sie eine Konfiguration für den Sterling Gentran:Server für Windows-Adapter. Informantinnen hierzu finden Sie unter *Dienstkonfiguration erstellen*.
- 7. Konfigurieren Sie den Sterling Gentran:Server für Windows-Adapter. Siehe *Sterling Gentran:Server für Windows-Adapter konfigurieren*.
- 8. Verwenden Sie die konfigurierten Dienste in einem Geschäftsprozess.

### **Java unter Sterling Gentran:Server für Windows installieren**

Sterling B2B Integrator installiert eine Kopie des entsprechenden Java Development Kits (JDK), das für einen ordnungsgemäßen Betrieb erforderlich ist. Sie müssen sicherstellen, dass ein JDK auf der Maschine installiert ist, auf der Sterling Gentran- :Server für Windows installiert ist, und dass das JDK der JDK-Version entspricht, die mit Sterling B2B Integrator (an einer beliebigen Position) installiert ist. Ist Sterling B2B Integrator auf derselben Maschine installiert wie Gentran:Server für Windows, dann wird die korrekte JDK-Version bei der Installation von Sterling B2B

Integrator automatisch ebenfalls installiert. Die Systemvoraussetzungen für diese Installation lauten wie folgt: Java Runtime Environment/Java Virtual Machine Ver sion 1.3.

### **Adapterclient unter Sterling Gentran:Server für Windows installieren**

Gehen Sie wie folgt vor, um den Sterling Gentran:Server für Windows-Adapterclient unter Sterling Gentran:Server für Windows zu installieren:

- 1. Suchen Sie im Ordner /<*installationsverzeichnis>*/Paketordner auf dem Computer, auf dem Sterling B2B Integrator installiert ist, nach der Datei 'GSNTClient- .jar'.
- 2. Verschieben Sie eine Kopie der Datei 'GSNTClient.jar' in den Ordner '*Gentraninstallation*/bin' auf dem Computer, auf dem Sterling Gentran:Server für Windows installiert ist.
- 3. Entpacken Sie die Datei 'GSNTClient.jar' im Ordner '*Gentran-installation*/bin'. Die Datei 'GSNTClient.jar' enthält die folgenden Dateien:
	- v GenSrvNtAdapter.jar (Hinweis: Die Datei 'GenSrvNtAdapter.jar' darf nicht entpackt werden!)
	- v runremotermi.bat
	- SterlingIntegrator<ver>.dll
	- Manifest.mf
- 4. Benennen Sie die entsprechende Version von 'SterlingIntegrator<ver>.dll' in 'SterlingIntegrator.dll' um. Bitte beachten Sie, dass die Version von 'SterlingIntegrator.dll' der Versionsnummer von Sterling Gentran:Server für Windows entspricht.

### **Sterling B2B Integrator-Gateway unter Sterling Gentran:Server für Windows installieren**

Gehen Sie wie folgt vor, um ein Sterling B2B Integrator-Gateway unter Sterling Gentran:Server für Windows zu installieren:

- 1. Führen Sie **regedit** auf dem Computer aus, auf dem Sterling Gentran:Server für Windows installiert ist, und navigieren Sie zu folgendem Verzeichnis: HKEY\_LOCAL\_MACHINE\Software\IBM\Gentran\Mailbox\version#\Client\ Gateways
- 2. Klicken Sie mit der rechten Maustaste auf den Ordner **Client\Gateways** und wählen Sie **New (Neu)**> **String Value (Zeichenfolgewert)** aus.
- 3. Geben Sie in das Feld **String Value Name (Name des Zeichenfolgewerts)** die Zeichenfolge STERLINGIntegrator als Namen des Gateways ein.
- 4. Geben Sie in das Feld **Data (Daten)** die Zeichenfolge SterlingIntegrator.dll ein, um die Datei zum Sterling B2B Integrator-Gateway zuzuordnen. Hierbei ist *xx* in 'SterlingIntegrator*xx*.dll' die Nummer der Version von Sterling Gentran:Server für Windows, die Sie auf Ihrem Computer installiert haben.
- 5. Navigieren Sie zu folgendem Verzeichnis: HKEY\_LOCAL\_MACHINE\Software\IBM\Gentran\Mailbox\version#\ Server\Gateways
- 6. Klicken Sie mit der rechten Maustaste auf den Ordner **Server\Gateways** und wählen Sie **New (Neu)**> **String Value (Zeichenfolgewert)** aus.
- 7. Geben Sie in das Feld **String Value Name (Name des Zeichenfolgewerts)** die Zeichenfolge STERLINGIntegrator als Namen des Gateways ein.
- 8. Geben Sie in das Feld **Data (Daten)** die Zeichenfolge SterlingIntegrator.dll ein, um die Datei zum Sterling B2B Integrator-Gateway zuzuordnen.
- 9. Starten Sie den Mailboxdienst, um die neuen Gateway-Einstellungen festzulegen.

#### **Sterling B2B Integrator-Mailbox unter Sterling Gentran:Server für Windows erstellen**

Die Datei 'SterlingIntegrator.dll' muss in die Registry gestellt werden, bevor Sie die Sterling B2B Integrator-Mailbox mithilfe des Sterling B2B Integrator-Gateways er stellen können.

Gehen Sie wie folgt vor, um eine Sterling B2B Integrator-Mailbox unter Sterling Gentran:Server für Windows zu erstellen:

- 1. Starten Sie in Sterling Gentran:Server für Windows den Mailbox-Server-Manager.
- 2. Klicken Sie mit der rechten Maustaste auf **Mailboxes (Mailboxen)** und wählen Sie dann **Create (Erstellen)** aus.
- 3. Geben Sie einen eindeutigen Namen für die Mailbox ein, die erstellt werden soll, und klicken Sie anschließend zweimal auf **Next (Weiter)**.
- 4. Klicken Sie auf **Yes, use this mailbox as a gateway (Ja, diese Mailbox als Gateway verwenden)**, wählen Sie Sterling B2B Integrator als Gateway-Typ für diese Mailbox aus und klicken Sie anschließend auf **Next (Weiter)**.
- 5. Bestätigen Sie auf der Übersichtsseite, dass die eingegebenen Informationen korrekt sind, und klicken Sie anschließend auf **Finish (Fertig stellen)**.

In Abhängigkeit von Ihrer Systemkonfiguration wird unter Umständen das Fenster mit den Mailbox-Eigenschaften geöffnet.

- 6. Öffnen Sie den Mailbox-Manager-Client von Sterling Gentran:Server, klicken Sie mit der rechten Maustaste auf **Client\Gateway** und wählen Sie **Properties (Eigenschaften)** aus.
- 7. Geben Sie den Inhaltstyp und den untergeordneten Inhaltstyp der Nachrichten und Anhänge für den Empfang von Nachrichten ein.
- 8. Klicken Sie auf **Edit Recipients (Empfänger bearbeiten)** und wählen Sie die Empfänger aus, an die Nachrichten gesendet werden sollen.

### **Fernen RMI-Server in Sterling Gentran:Server für Windows verwenden**

Gehen Sie wie folgt vor, um den fernen RMI-Server in Gentran:Server für Windows zu verwenden:

1. Öffnen Sie die Datei 'runremotermi.bat' und notieren Sie sich die Portnummer am Ende der letzten Zeile in der Datei. Dies ist die Portnummer, die während der Konfiguration des Sterling Gentran:Server für Windows-Adapters in der RMI-Serveradresse erforderlich ist.

Ändert sich diese Portnummer, muss auch die Konfiguration des Sterling Gentran:Server für Windows-Adapters entsprechend geändert werden.

2. Führen Sie die Datei 'runremotermi.bat' aus.

## **Sterling Gentran:Server für Windows-Adapter konfigurieren**

Um den Sterling Gentran:Server für Windows-Adapter zu konfigurieren, müssen Sie entsprechende Feldeinstellungen in Sterling B2B Integrator und im GPM angeben.

#### **Sterling B2B Integrator-Konfiguration**

In der folgenden Tabelle werden die Felder beschrieben, die zur Konfiguration des Sterling Gentran:Server für Windows-Adapters in Sterling B2B Integrator verwendet werden:

**Anmerkung:** Die Namen in Klammern geben die Namen der entsprechenden Felder im Grafischen Prozessmodellierer (GPM) an. Diese Informationen werden zu Referenzzwecken angegeben.

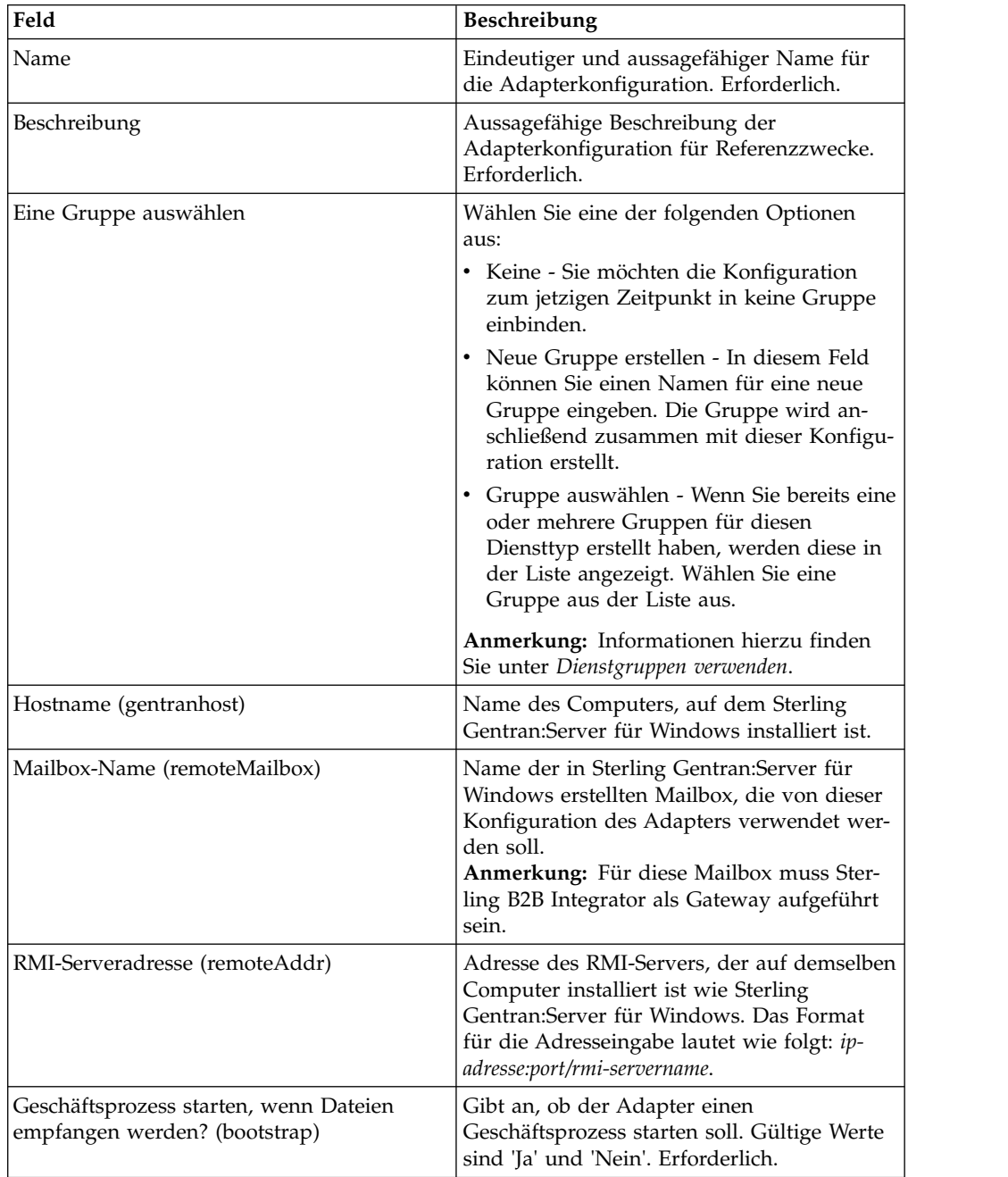

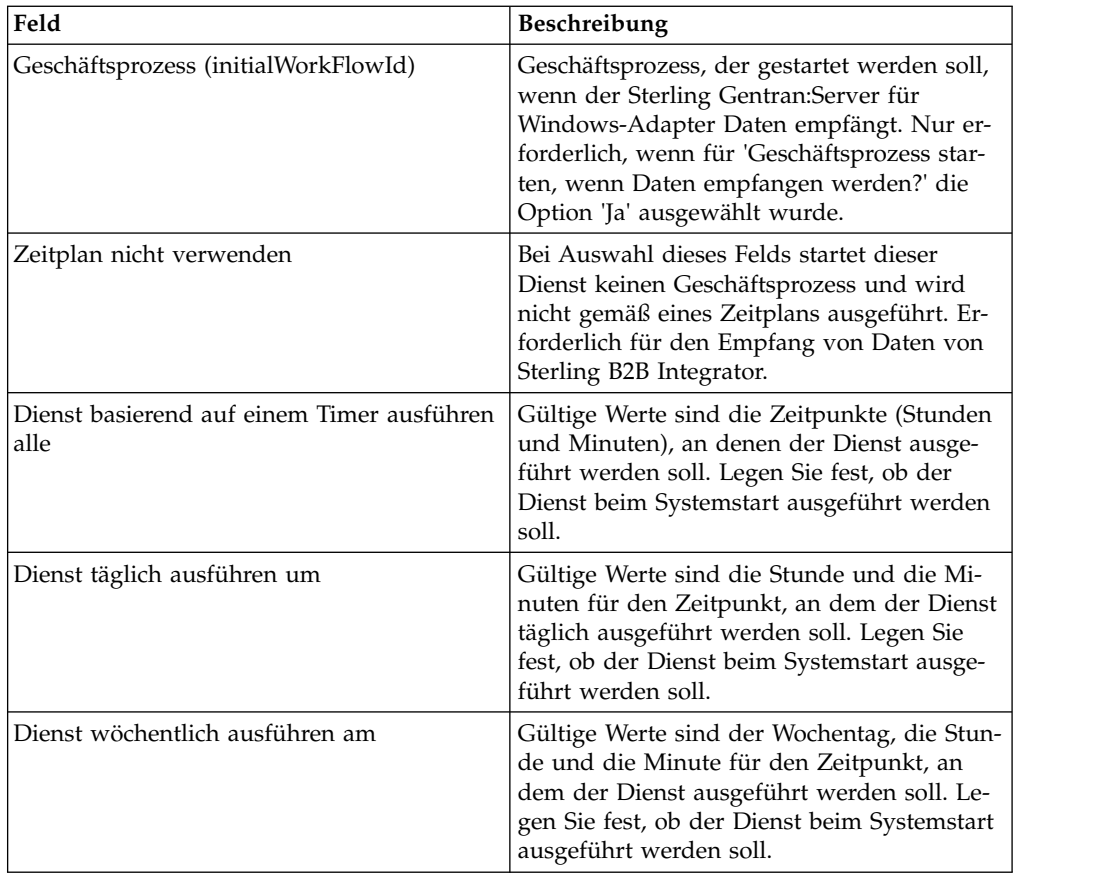

### **GPM-Konfiguration**

In der folgenden Tabelle werden die Felder beschrieben, die zur Konfiguration des Sterling Gentran:Server für Windows-Adapters im GPM verwendet werden:

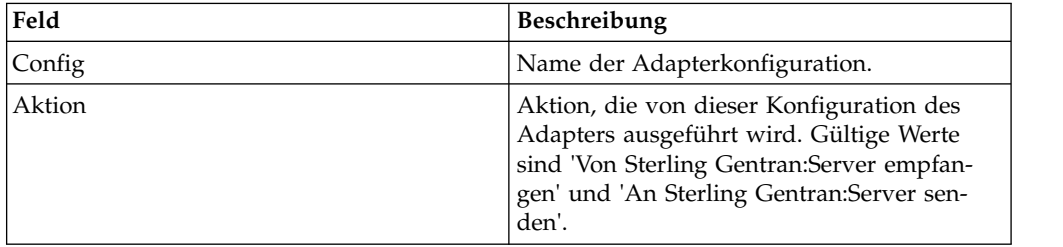

# **Global Mailbox-Clientadapter (V5.2.6 oder höher)**

Der Global Mailbox-Clientadapter (GMCA) verwaltet den Zugriff auf ein externes Global Mailbox-System. Der GMCA verwendet Konfigurationsinformationen aus Eigenschaftendateien, die sich im angegebenen Konfigurationsverzeichnis befinden.

Die folgende Tabelle bietet einen Überblick über den Global Mailbox-Clientadapter:

| Systemname                                                                           | <b>Global Mailbox-Client</b>                                                                                                    |
|--------------------------------------------------------------------------------------|----------------------------------------------------------------------------------------------------|
| Kategorien des grafischen<br>Prozessmodellierers (Graphical Process<br>Modeler, GPM) | Keine                                                                                                    |
| Beschreibung                                                                         | Ein Adapter, der den Zugriff auf ein exter-<br>nes Global Mailbox-System verwaltet.                                                                                                    |
| Geschäftsnutzung                                                                     | Zentrale Steuerung des Global Mailbox-<br>Clients, der von anderen Sterling B2B Integ-<br>rator-Komponenten verwendet werden kann<br>(wie z. B. Protokolladapter und<br>Mailboxdienste). |
| Verwendungsbeispiel                                                                  |                                                                                                    |
| Vorkonfiguriert?                                                                     | Eine Standardinstanz dieses Adapters mit<br>dem Namen GlobalMailboxClientAdapter ist<br>auf node1AC1 installiert.                                                                        |
| Dateien von Fremdanbietern erforderlich?                                             | Nein                                                                                                    |
| Plattformverfügbarkeit                                                               | Alle unterstützten Plattformen                                                                                                    |
| Zugehörige Dienste                                                                   | Keine                                                                                                    |
| Anwendungsvoraussetzungen                                                            | Java 7 ist erforderlich.                                                                                                    |
|                                                                                      | Dieser Adapter muss in einem Container<br>ausgeführt werden. Weitere Informationen<br>zum Adaptercontainermanagement finden<br>Sie in Adapter in einer separaten JVM ausfüh-<br>ren.     |
| Werden Geschäftsprozesse initialisiert?                                              | Nein                                                                                                    |
| Aufruf                                                                               | Wird von Mailboxdiensten und<br>Protokolladaptern verwendet.                                                                                                    |
| Überlegungen zum Geschäftsprozesskontext                                             | Keine                                                                                                    |
| Zurückgegebene Statuswerte                                                           | Keine                                                                                                    |
| Einschränkungen                                                                      | Keine                                                                                                    |
| Persistenzebene                                                                      | Keine. Für diesen Adapter ist keine<br>Persistenzebene voreingestellt.                                                                                                    |
| Überlegungen zum Testen                                                              | Informationen zur Fehlerbehebung (Debug-<br>ging) sind in den Protokolldateien enthalten:                                                                                                |
|                                                                                      | logs/node <x>AC<y>/distmailbox.log</y></x>                                                                                                    |
|                                                                                      | • Der Wert <x> steht für die ASI-<br/>Knotennummer.</x>                                                                                                    |
|                                                                                      | • Der Wert <y> steht für die AC-<br/>Knotennummer.</y>                                                                                                    |
|                                                                                      | Beispiel: Die ASI-Knotennummer ist 1 und<br>die AC-Knotennummer ist 1:                                                                                                    |
|                                                                                      | logs/node1AC1/distmailbox.log                                                                                                    |

*Tabelle 3. Überblick über den Global Mailbox-Clientadapter*. Die folgende Tabelle bietet einen Überblick über den Global Mailbox-Clientadapter:

# **Global Mailbox-Clientadapter implementieren**

Führen Sie die folgenden Tasks aus, um den Global Mailbox-Clientadapter zu implementieren:
- 1. Erstellen Sie eine Konfiguration für den Global Mailbox-Clientadapter (oder aktivieren Sie die installierte Konfiguration und bearbeiten Sie die Parameter nach Bedarf).
- 2. Konfigurieren Sie den Global Mailbox-Clientadapter.

# **Global Mailbox-Clientadapter konfigurieren**

Um den Global Mailbox-Clientadapter zu konfigurieren, müssen Sie Einstellungen für die folgenden Felder angeben:

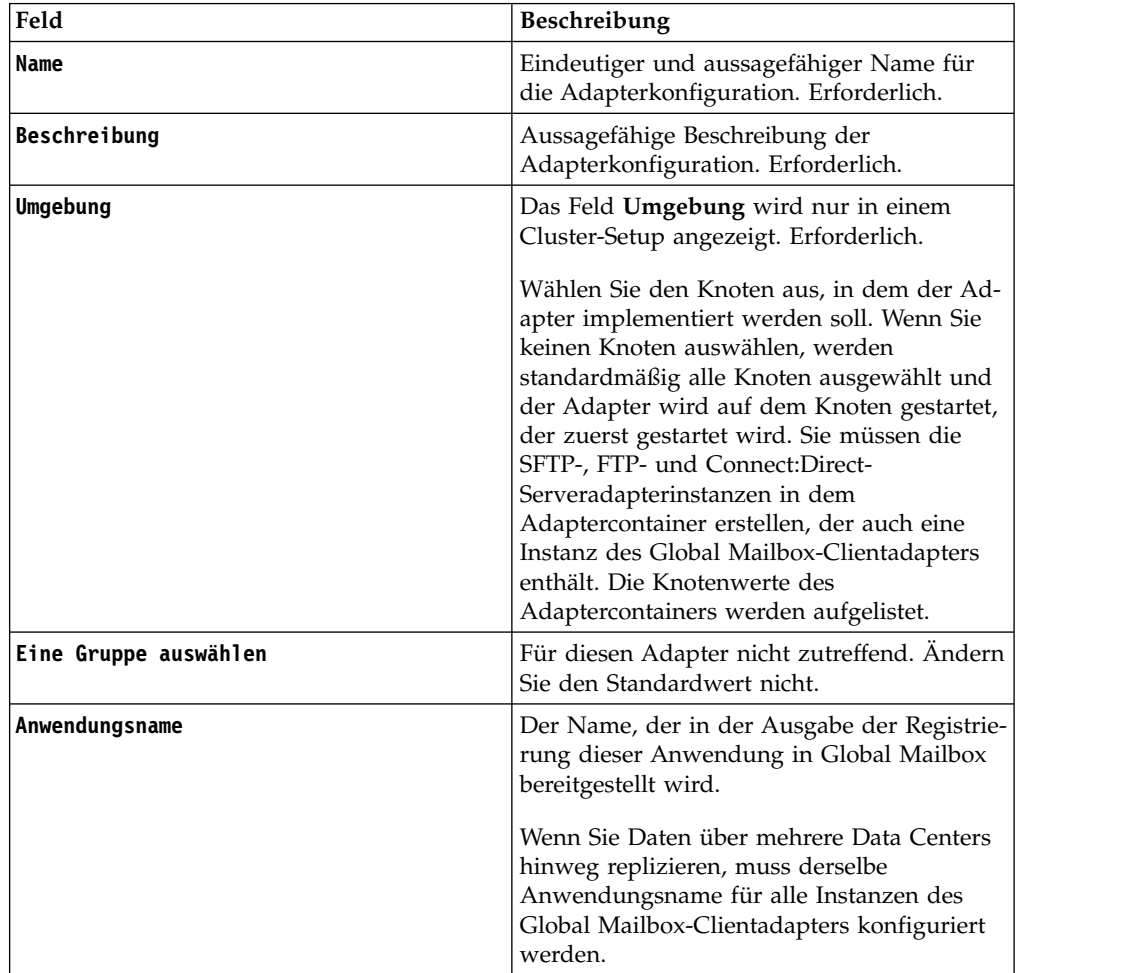

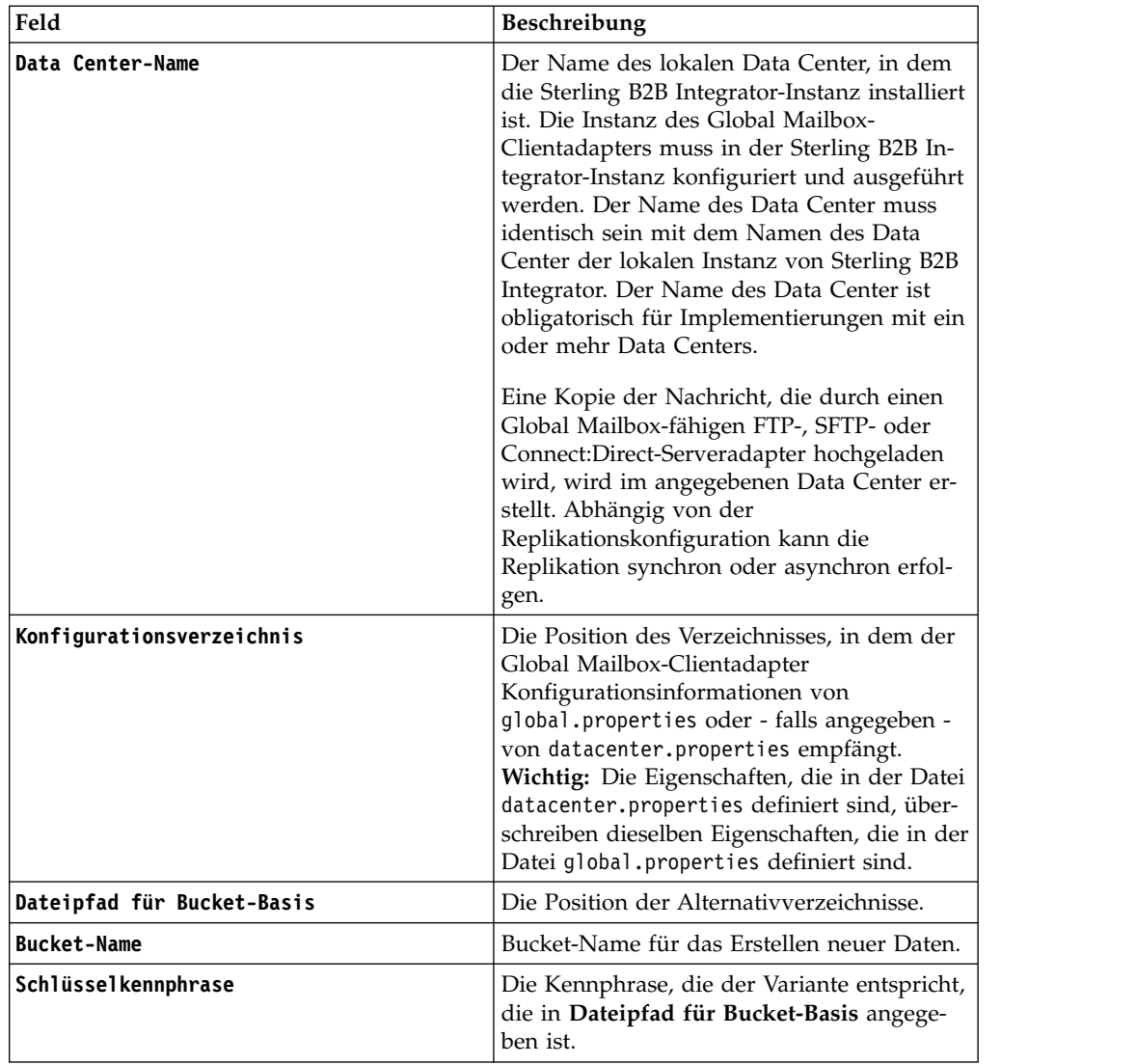

# **Global Mailbox-Ereignisregeladapter (V5.2.6 oder höher)**

Der Global Mailbox-Ereignisregeladapter überwacht die von Global Mailbox generierten Ereignisse und akzeptiert die Ereignisse über WebSphere MQ, wenn die Er eignisse verfügbar sind.

Die folgende Tabelle bietet einen Überblick über den Global Mailbox-Ereignisregeladapter:

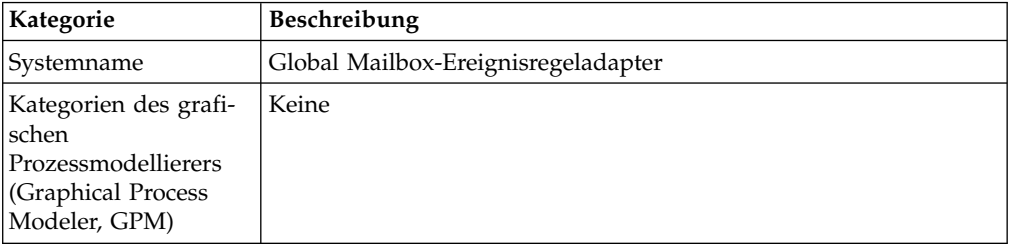

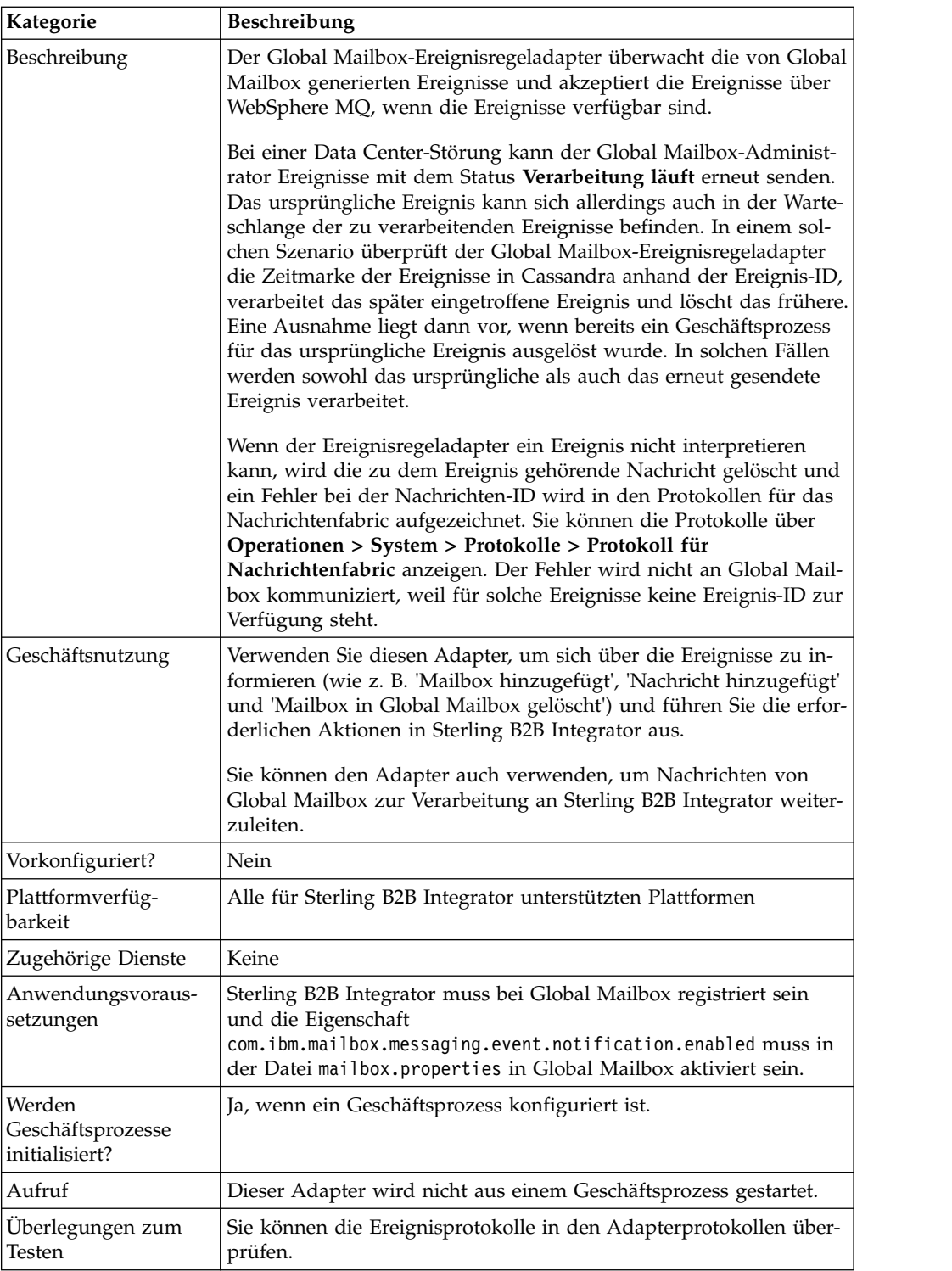

# **Funktionsweise des Global Mailbox-Ereignisregeladapters**

Der Global Mailbox-Ereignisregeladapter muss konfiguriert und aktiviert werden. Der Adapter ist ein statusbehafteter Adapter; sobald der Adapter gestartet ist, wird von ihm die Verbindung zur konfigurierten Warteschlange hergestellt und verwaltet. Für den Adapter können zwei Prozessaufrufmodi konfiguriert werden:

#### **Direktmodus**

Der Adapter empfängt Ereignisse aus der Warteschlange und startet eine Geschäftsprozessinstanz für jedes empfangene Ereignis.

#### **Batchmodus**

Der Adapter fragt die Warteschlange in regelmäßigen Abständen nach verfügbaren Nachrichten ab, entnimmt die Anzahl von Nachrichten, die im Parameter Maximale Nachrichten pro Batch angegeben ist, und verarbeitet eine Instanz jedes übereinstimmenden Geschäftsprozesses - möglicherweise mit einer Liste mit mehreren Nachrichtenreferenzen.

#### **Global Mailbox-Ereignisregeladapter implementieren**

Zur Implementierung des Global Mailbox-Ereignisregeladapters müssen Sie den Global Mailbox-Ereignisregeladapter konfigurieren und aktivieren.

**Hinweis:** Sie dürfen den Global Mailbox-Ereignisregeladapter nicht aus einem Geschäftsprozess aufrufen. Sie müssen den Adapter konfigurieren und aktivieren. Wenn der Adapter aktiviert ist, stellt er eine Verbindung zu Global Mailbox her und überwacht die Ereignisnachrichten von dort.

### **Global Mailbox-Ereignisregeladapter konfigurieren**

Gehen Sie wie folgt vor, um den Global Mailbox-Ereignisregeladapter zu konfigurieren:

- 1. Wählen Sie im **Verwaltungsmenü** die Optionen **Bereitstellung** > **Dienste** > **Konfiguration** aus.
- 2. Klicken Sie neben '**Neuer Dienst**' auf **Los!**.
- 3. Wählen Sie das Symbol '**Listenanzeige**' und dann in der daraufhin angezeigten Liste den Eintrag **Ereignisregeladapter für globale Mailboxen** aus. Klicken Sie auf **Speichern**.
- 4. Klicken Sie auf **Weiter**.
- 5. Geben Sie die Feldeinstellungen an.

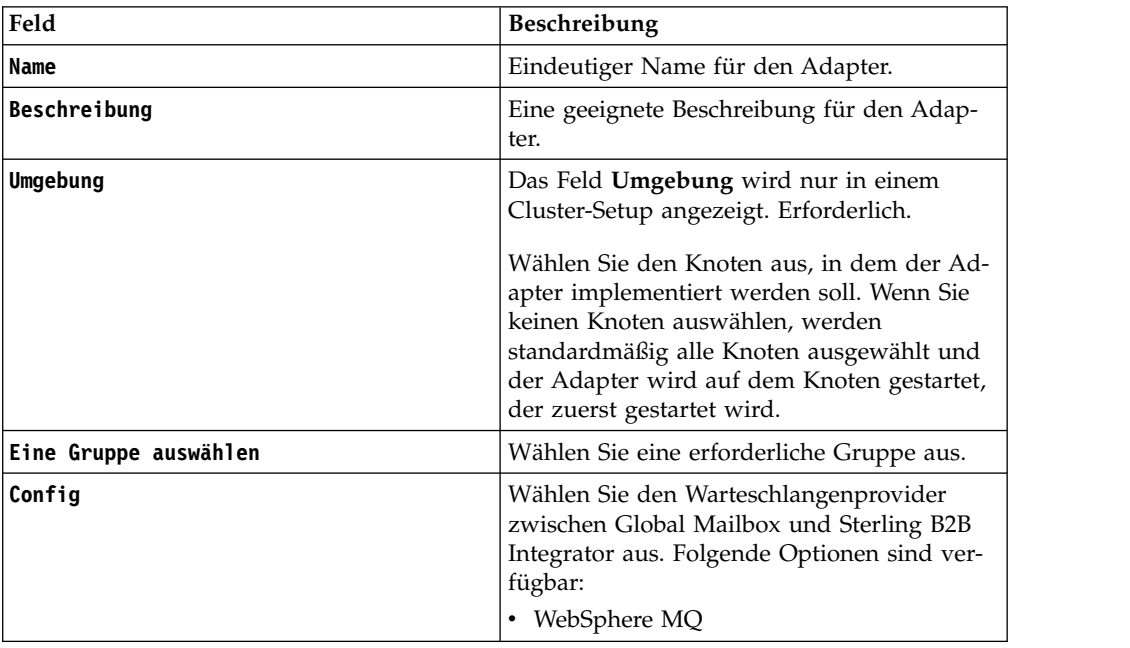

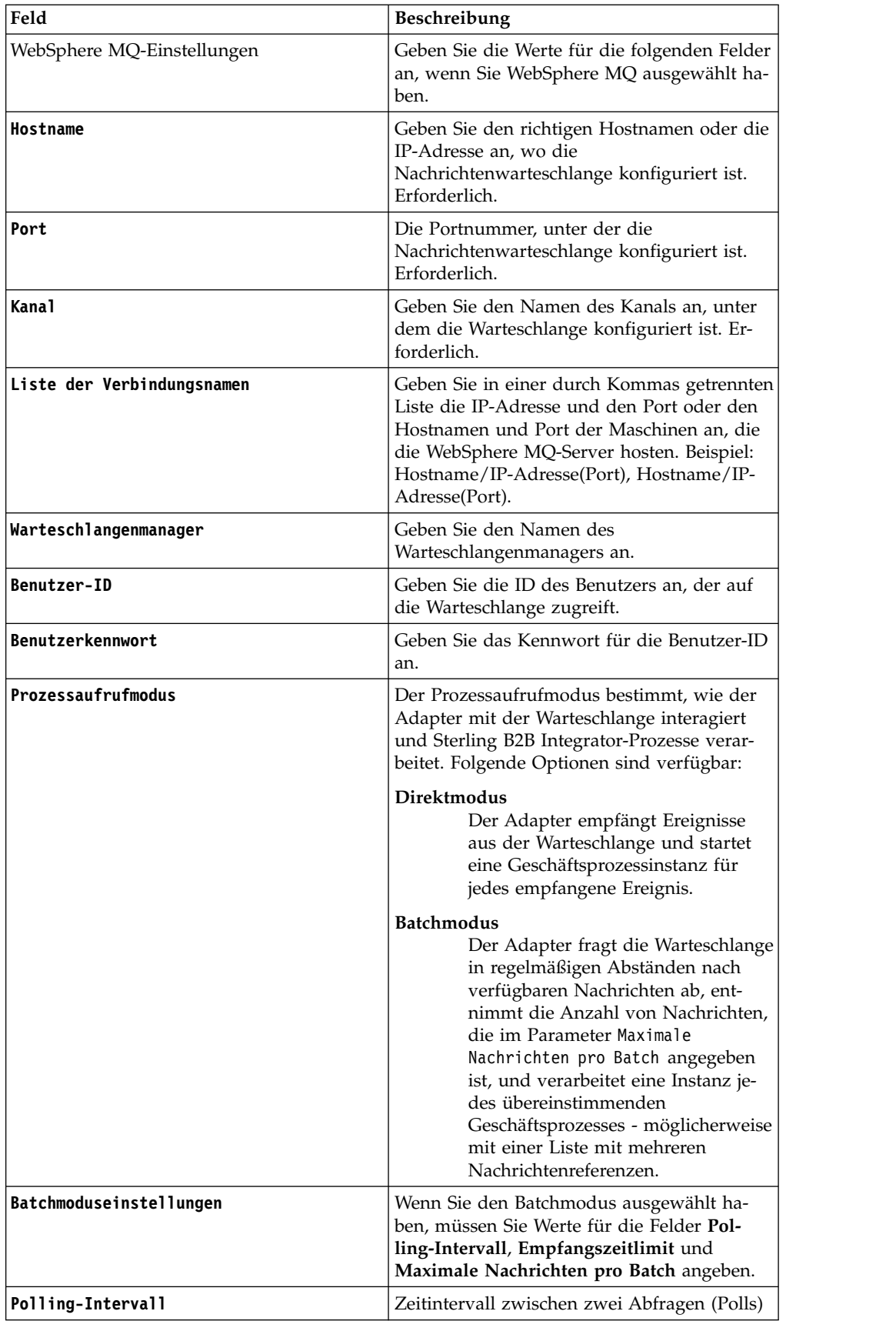

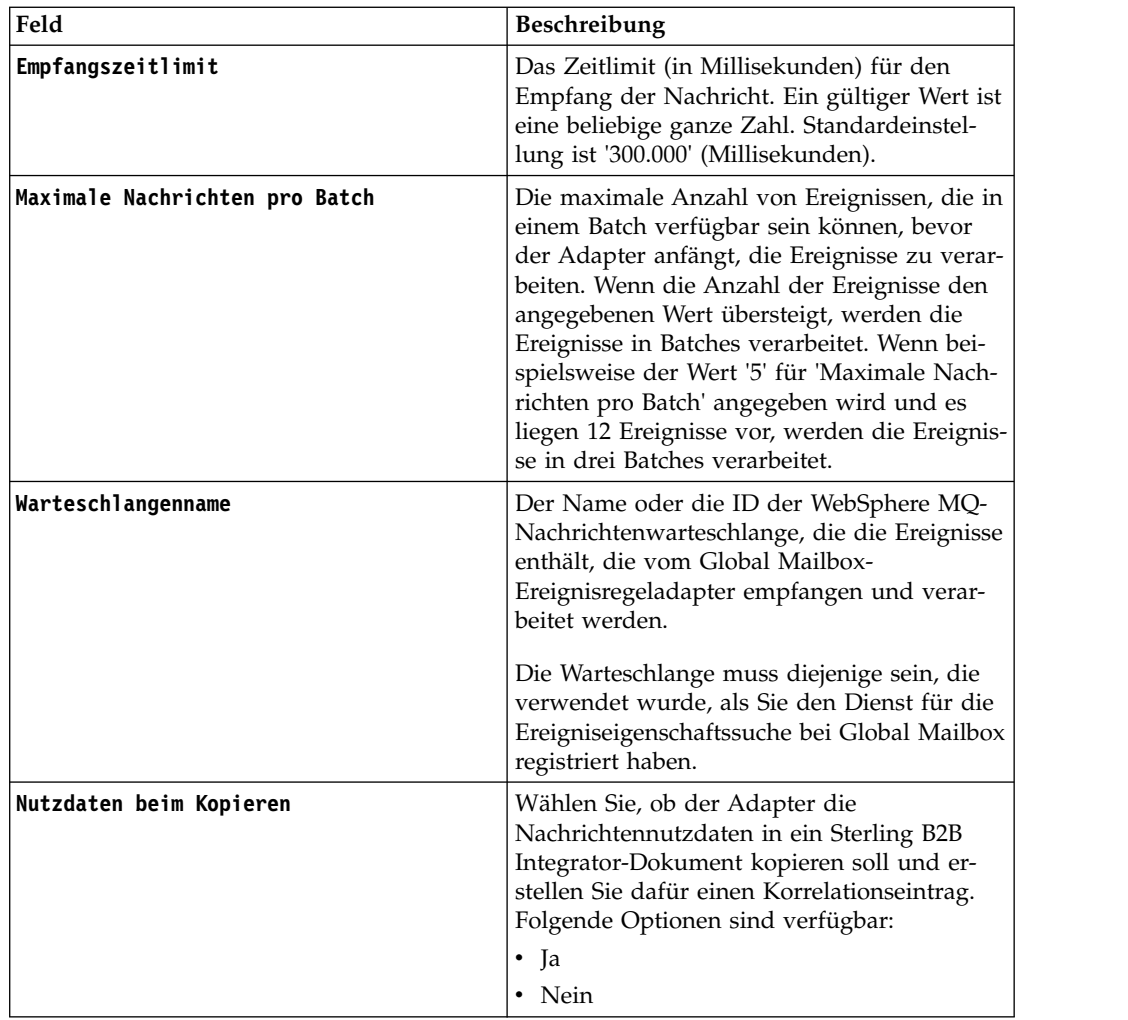

6. Stellen Sie sicher, dass **Dienst für Geschäftsprozesse aktivieren** auf der Anzeige '**Bestätigen**' ausgewählt ist. Klicken Sie auf **Beenden**.

### **Status des gestarteten Geschäftsprozesses überwachen**

Ein vordefinierter Geschäftsprozess RoutingRuleDMMsgStatusMonitor, der dem Global Mailbox-Ereignisregeladapter zugeordnet ist, überwacht den Status des Geschäftsprozesses, der in der Ereignisregel angegeben ist, und aktualisiert den Status auf der Seite '**Ereignisprotokoll**' von Global Mailbox. Die folgende Liste zeigt die verschiedenen Möglichkeiten, die für den Status angezeigt werden können:

#### **Nicht verarbeitet**

Der Geschäftsprozess und die Nachrichtenverarbeitung müssen noch gestartet werden.

#### **Verarbeitung läuft**

Der Geschäftsprozess wird gerade verarbeitet und die Nachrichtenverarbeitung läuft.

#### **Abgeschlossen**

Der Geschäftsprozess (und die Nachrichtenverarbeitung) wurden erfolgreich ausgeführt.

#### **Fehlgeschlagen**

Der Geschäftsprozess (und die Nachrichtenverarbeitung) sind fehlgeschla-

gen. Die Nachrichtenverarbeitung kann fehlschlagen, wenn ein Geschäftsprozess fehlschlägt oder wenn die Verbindung zu einem Data Center unterbrochen wird, bevor die Verarbeitung abgeschlossen war.

Die Nachrichtenverarbeitung kann auch fehlschlagen, wenn die Konfiguration der Ereignisregel nicht mit der Konfiguration in Sterling B2B Integrator übereinstimmt. Beispiel: Der Geschäftsprozess oder Benutzer, der in der Ereignisregel angegeben ist, ist nicht in Sterling B2B Integrator verfügbar oder der Systemgeschäftsprozess (RoutingRuleDMMsgStatusMonitor) wurde gelöscht. In einem solchen Fall muss der Global Mailbox-oder Sterling B2B Integrator-Administrator die erforderlichen Änderungen an der Ereignisregelkonfiguration oder am Geschäftsprozess vornehmen und die Ereignisse erneut senden.

**Wichtig:** Um die Fehlerursachen zu ermitteln, prüfen Sie die aktiven Instanzen des Geschäftsprozesses RoutingRuleDMMsgStatusMonitor oder über wachen Sie die Sterling B2B Integrator-Systemprotokolle (Operation/ System/logs).

# **Global Mailbox-REST-Services-Adapter (V5.2.6 oder höher)**

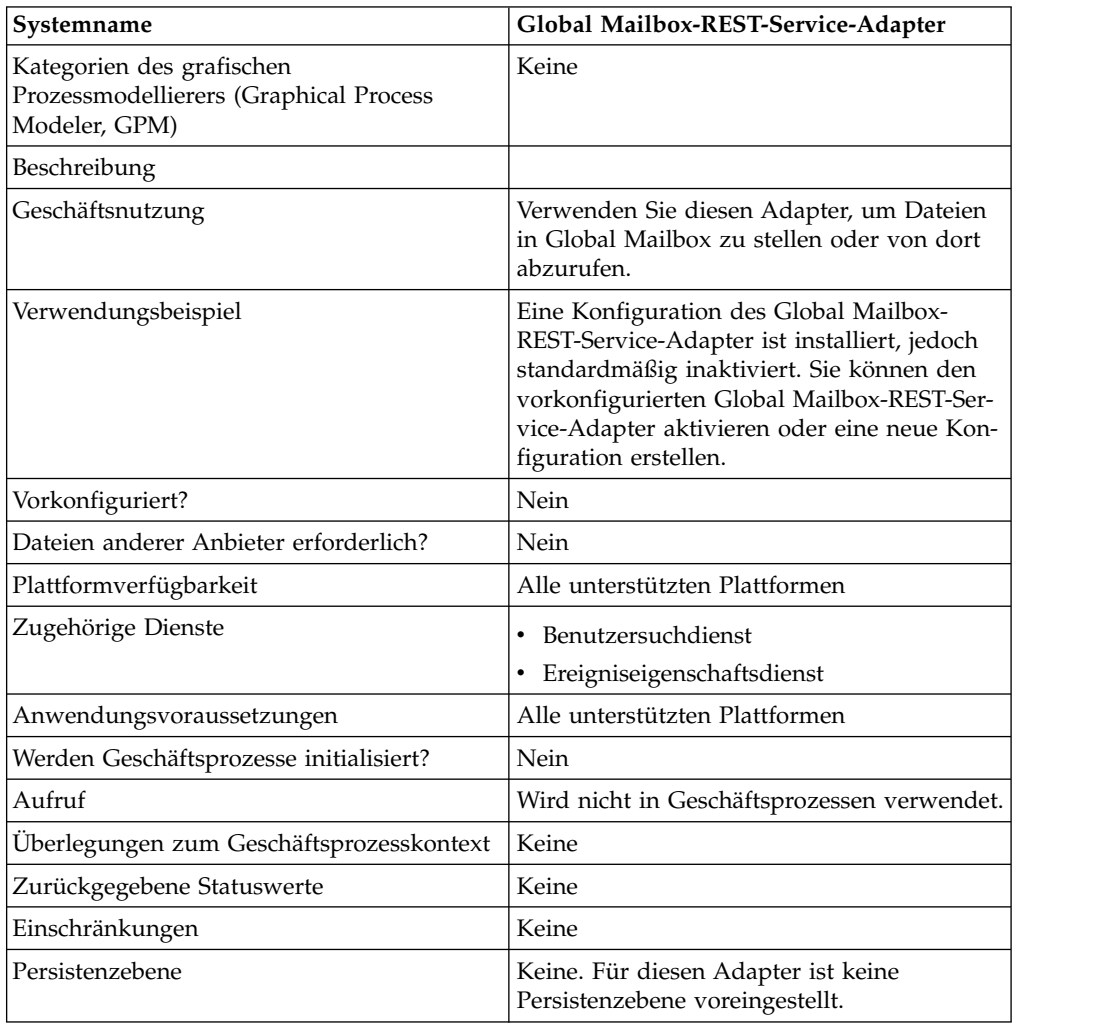

Die folgende Tabelle bietet einen Überblick über den Global Mailbox-REST-Service-Adapter:

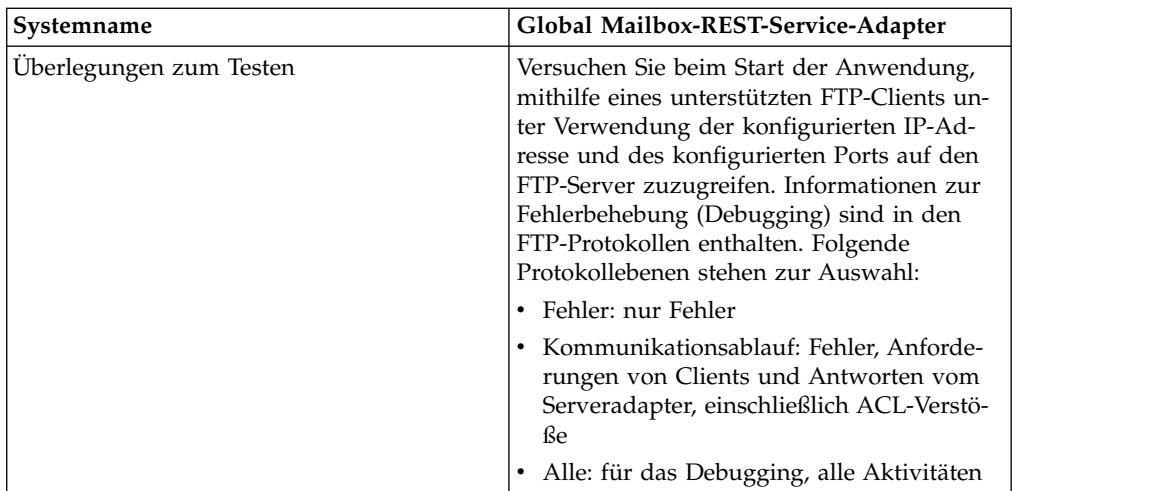

# **Global Mailbox-REST-Service-Adapter implementieren**

Führen Sie die folgenden Tasks aus, um den Global Mailbox-REST-Service-Adapter zu implementieren:

- 1. Erstellen Sie eine Konfiguration für den Global Mailbox-REST-Service-Adapter (oder aktivieren Sie die installierte Konfiguration und bearbeiten Sie die Parameter nach Bedarf).
- 2. Konfigurieren Sie den Global Mailbox-REST-Service-Adapter.

# **Global Mailbox-REST-Service-Adapter konfigurieren**

Um den Global Mailbox-REST-Service-Adapter zu konfigurieren, müssen Sie Einstellungen für die folgenden Felder angeben:

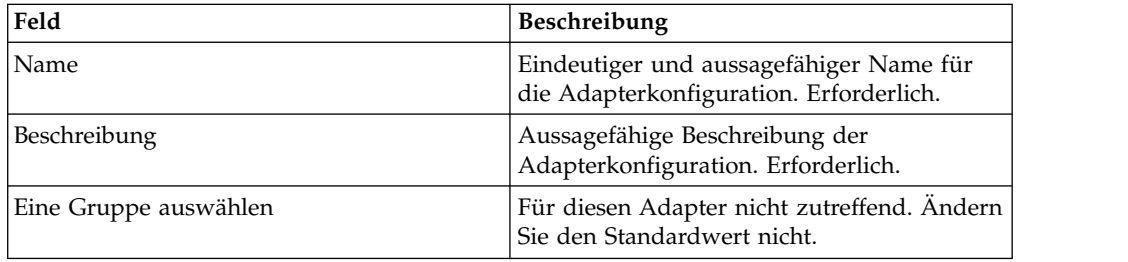

# **GXS ICS FTP-Adapter**

Der GXS ICS FTP-Adapter sendet und erfasst Dokumente aus der GXS ICS-Mailbox über das TCP/IP-FTP-Gateway.

Die folgende Tabelle bietet eine Übersicht über den GXS (Global Exchange Services) ICS (Interchange Services) FTP-Adapter:

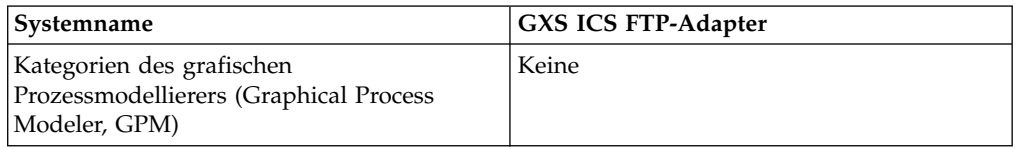

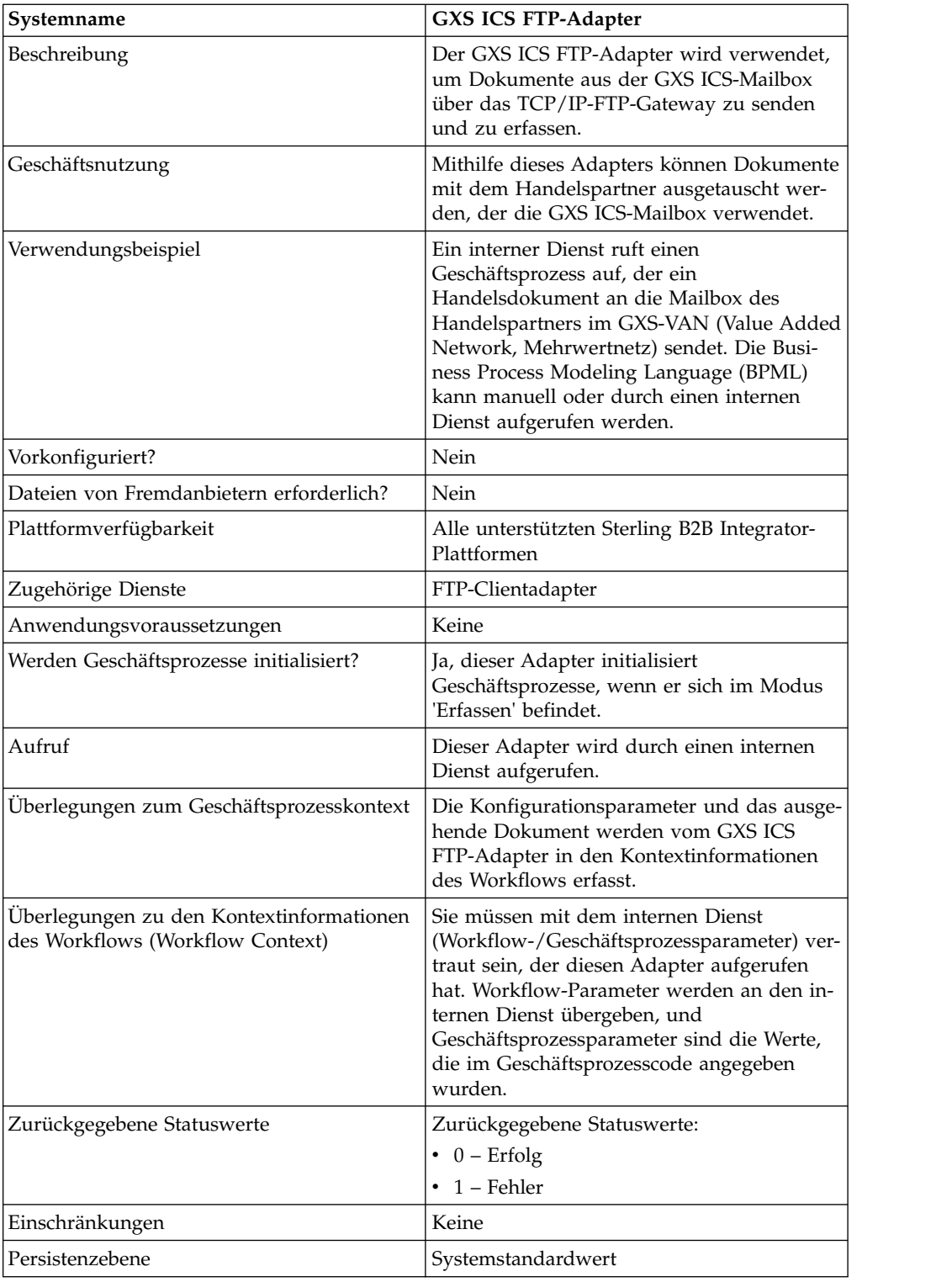

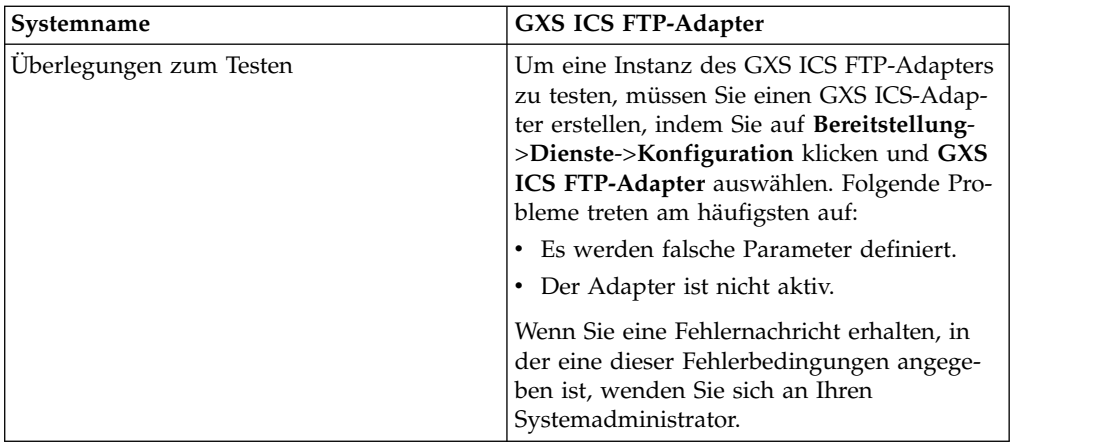

# **GXS ICS FTP-Adapter implementieren**

Führen Sie die folgenden Tasks aus, um den GXS ICS FTP-Adapter zu implementieren:

- 1. Aktivieren Sie Ihre Lizenz für den GXS ICS FTP-Adapter. Informationen hierzu finden Sie unter *Übersicht über die Implementierung von Diensten*.
- 2. Erstellen Sie eine Konfiguration für den GXS ICS FTP-Adapter. Informationen hierzu finden Sie unter *Dienstkonfiguration erstellen*.
- 3. Konfigurieren Sie den Adapter. Siehe *GXS ICS FTP-Adapter konfigurieren*.
- 4. Erstellen und aktivieren Sie einen Geschäftsprozess, der den GXS ICS FTP-Adapter enthält.
- 5. Testen Sie den Geschäftsprozess und den Adapter.
- 6. Führen Sie den Geschäftsprozess aus.

## **GXS ICS FTP-Adapter konfigurieren**

Um den GXS ICS FTP-Adapter zu konfigurieren, müssen Sie entsprechende Feldeinstellungen in Sterling B2B Integrator angeben. Informantinnen hierzu finden Sie unter *Dienstkonfiguration erstellen*.

In der folgenden Tabelle werden die Felder beschrieben, die zur Konfiguration des GXS ICS FTP-Adapters in Sterling B2B Integrator verwendet werden:

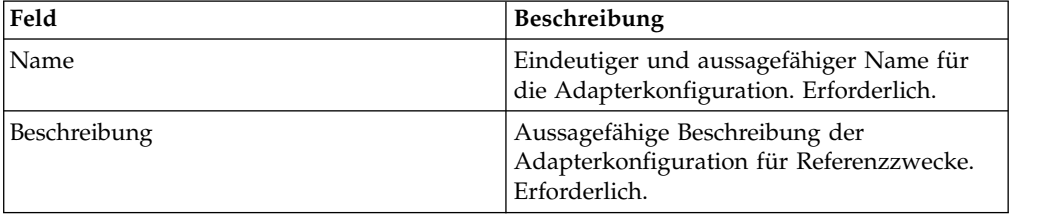

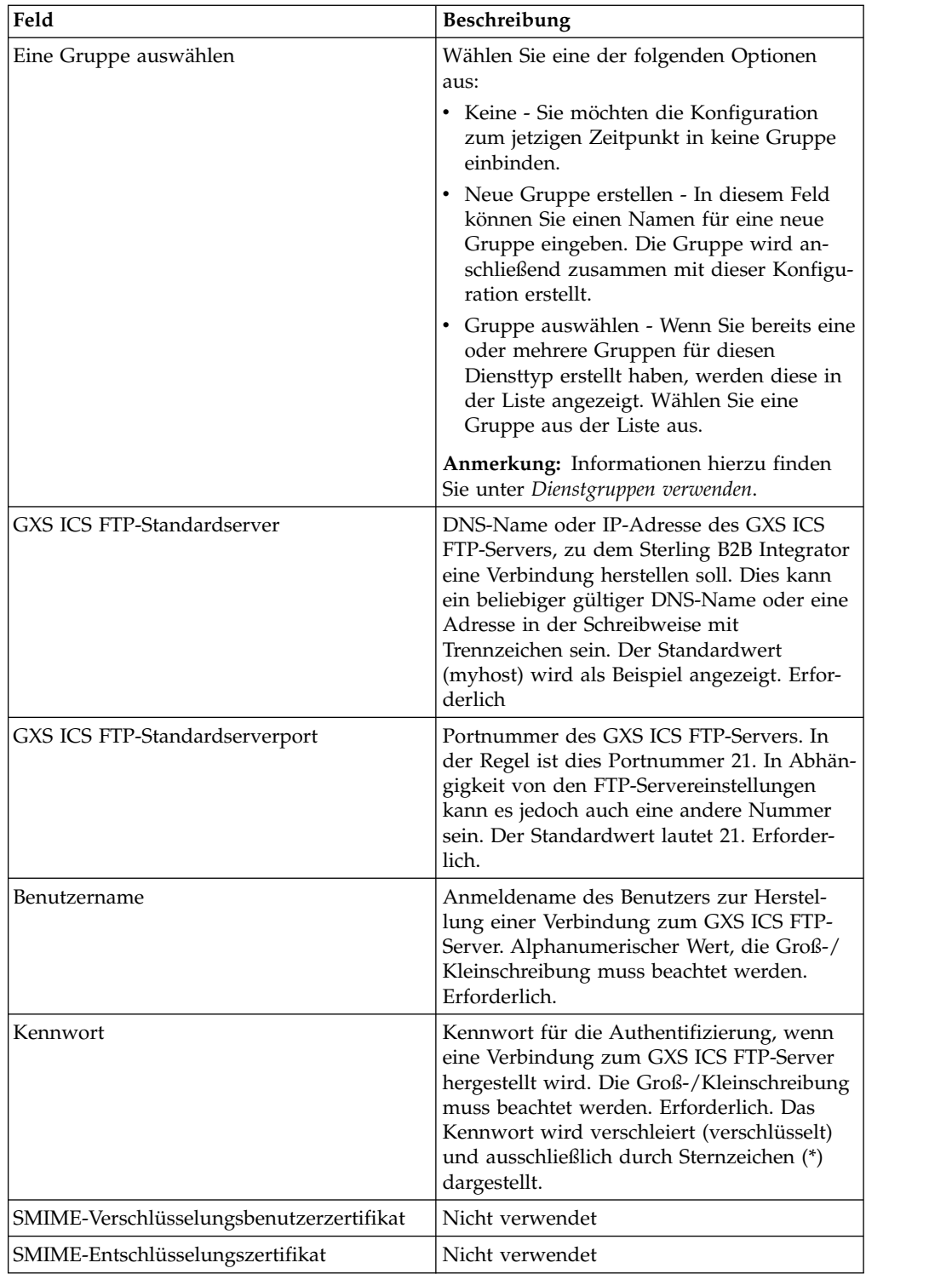

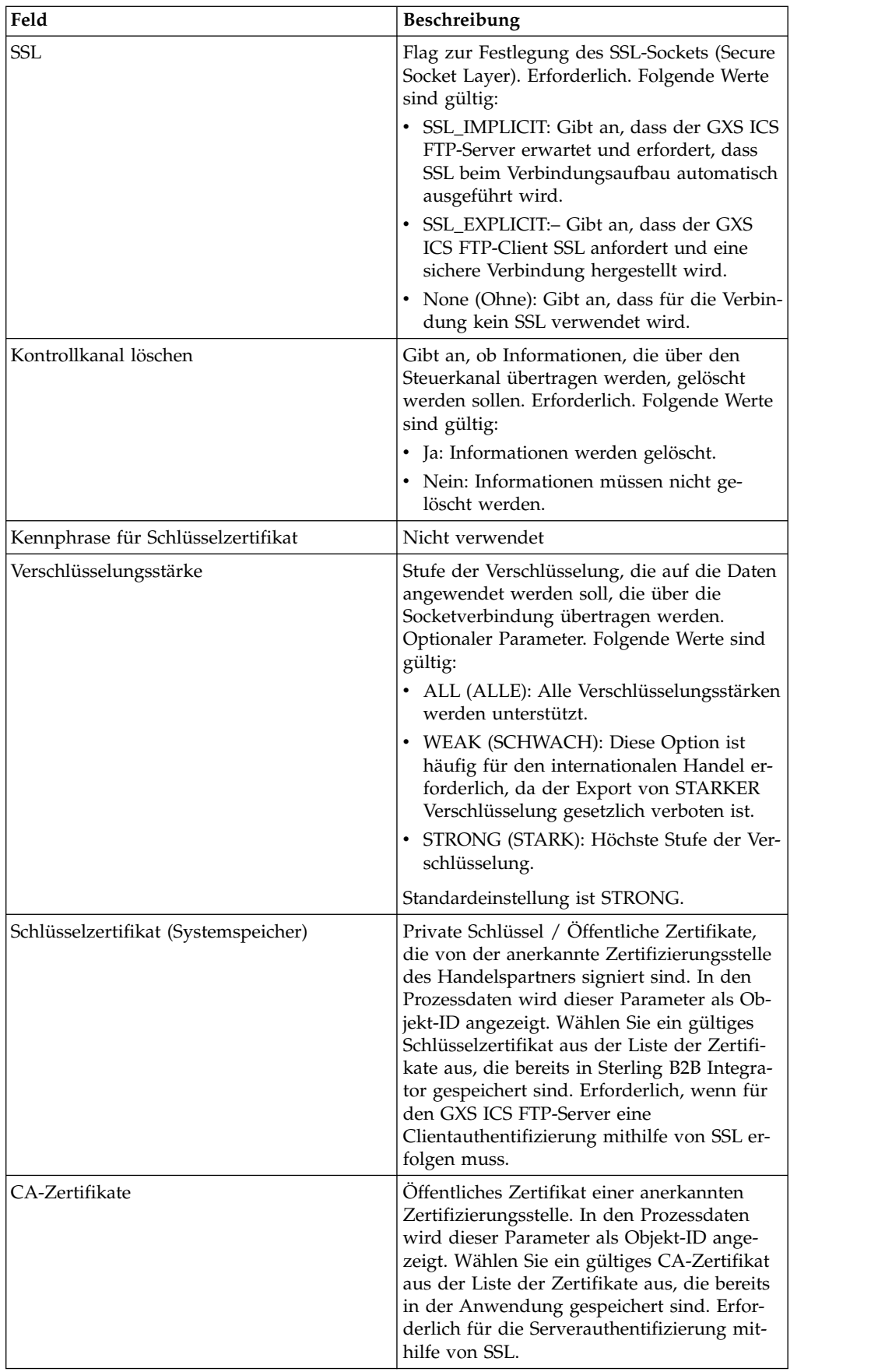

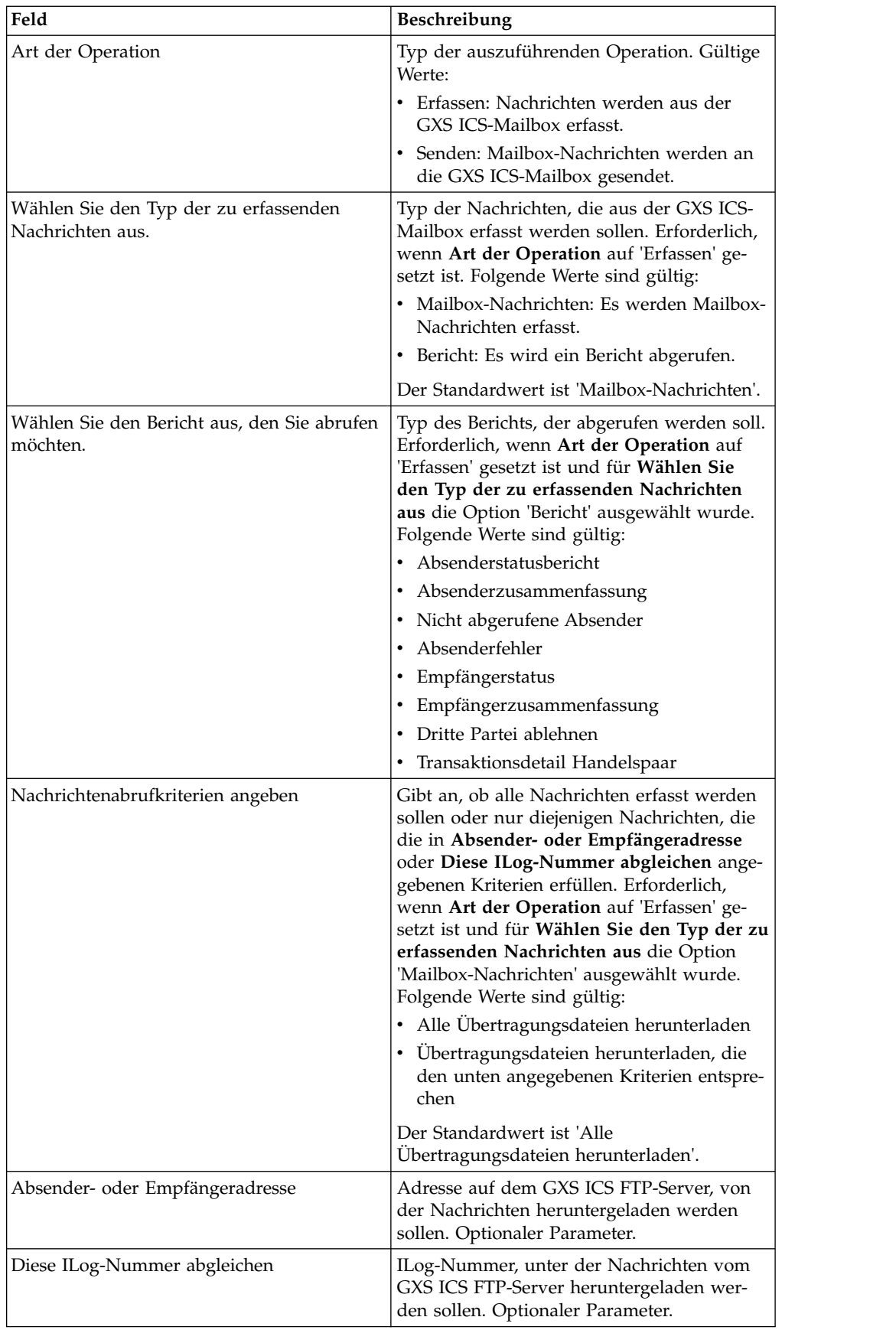

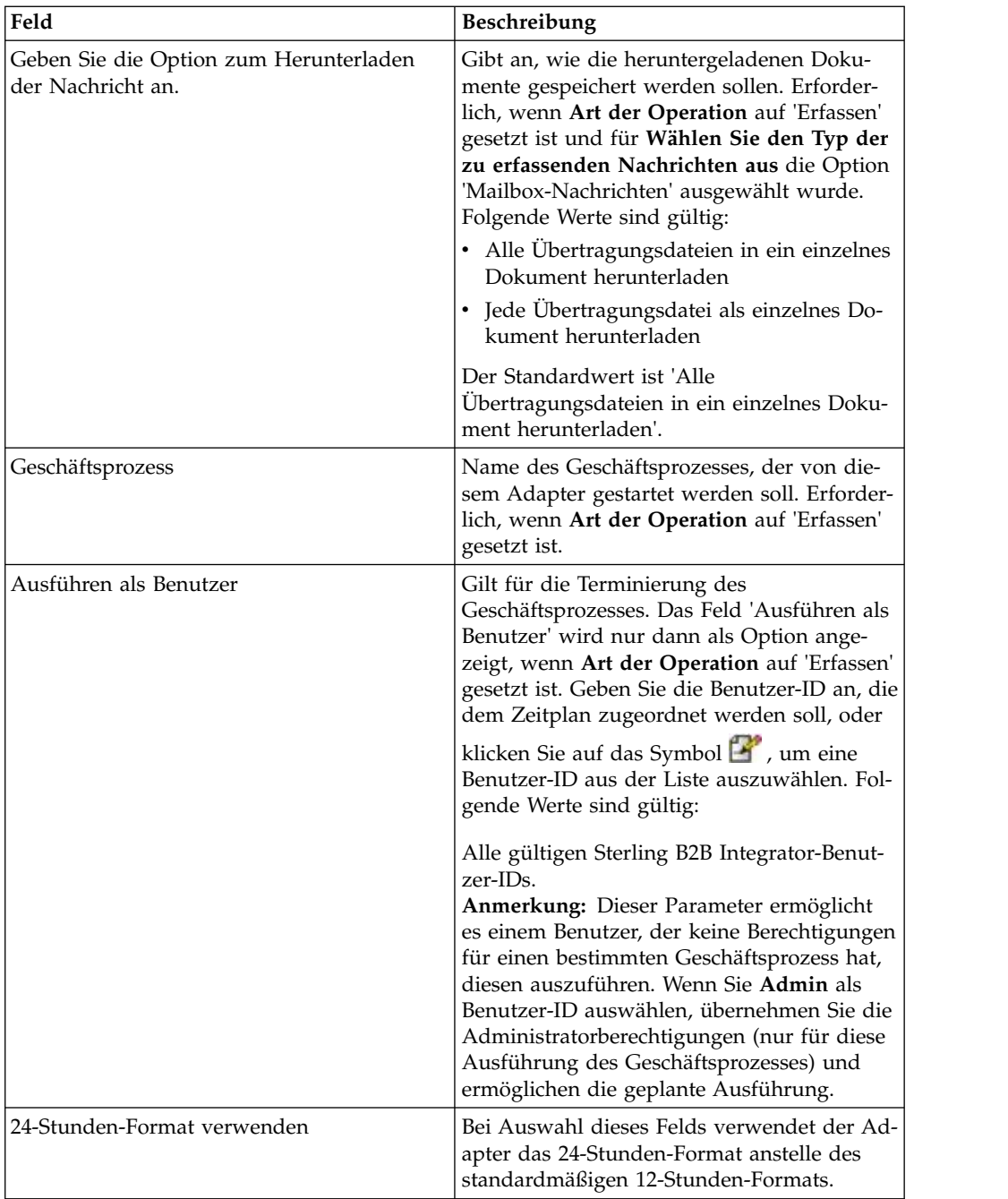

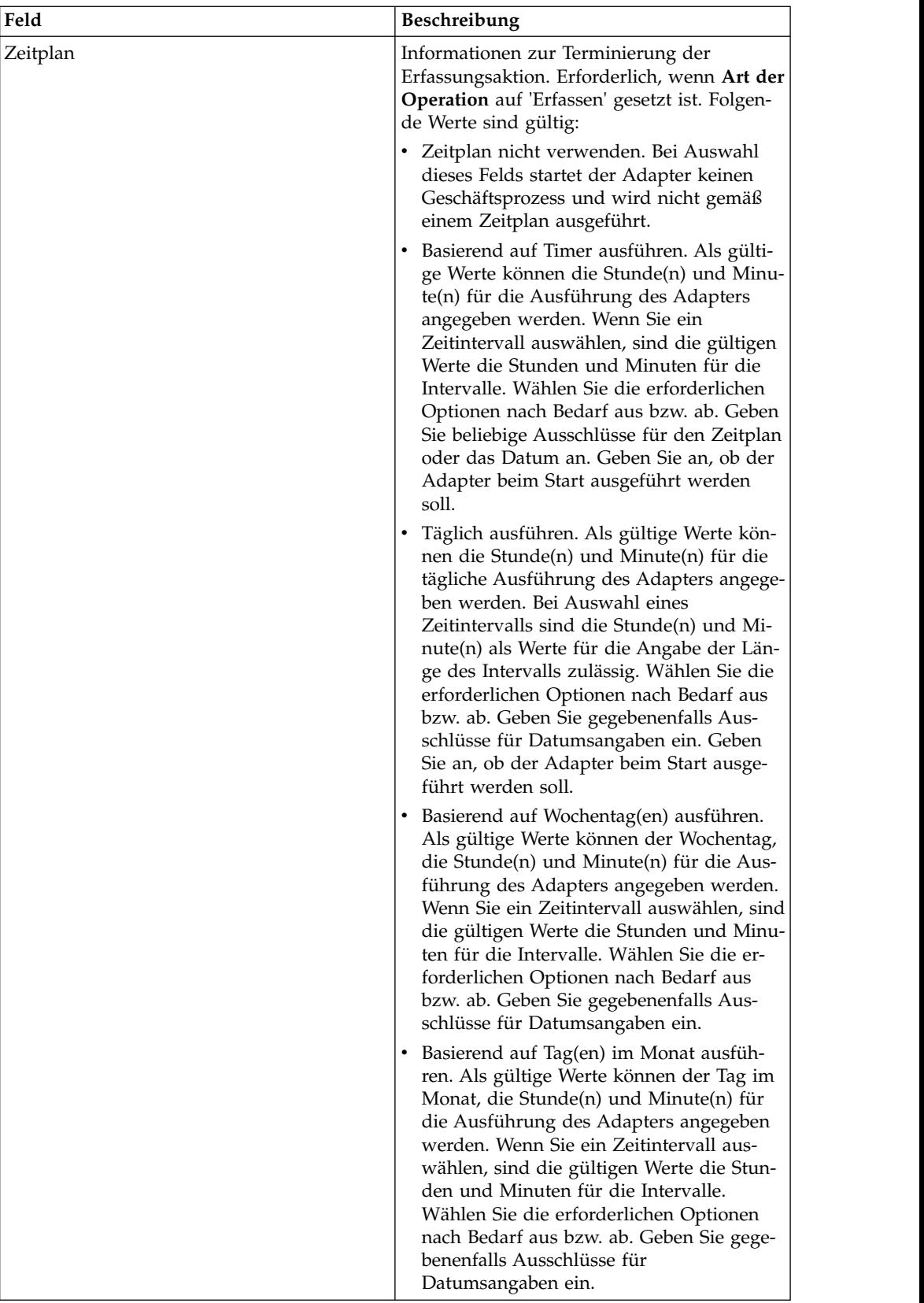

## **Vor Verwendung des GXS ICS FTP-Adapters in einem Geschäftsprozess**

Wenn der GXS ICS FTP-Server, der mit Sterling B2B Integrator kommuniziert, die SSL-Kommunikation verwendet, müssen die Dateien mit der Objekt-ID des CA-Zertifikats oder des Systemschlüsselzertifikat (CACert bzw. Keycert) gespeichert werden, bevor der GXS ICS FTP-Adapter in einem Geschäftsprozess verwendet werden kann. Der Sterling B2B Integrator-Systemadministrator muss diese Zertifikate und den privaten Schlüssel in der Sterling B2B Integrator-Datenbank speichern.

#### **Geschäftsprozesskonfiguration**

Es werden keine GXS ICS FTP-Adapterparameter im grafischen Prozessmodellierer (Graphical Process Modeler, GPM) konfiguriert. Sämtliche Parameter müssen in Sterling B2B Integrator konfiguriert werden.

#### **ILOG-Nummer**

Bei jedem Hochladen von Dateien in den GXS ICS FTP-Adapter wird eine eindeutige ILOG-Nummer generiert. Der Adapter erfasst die ILOG-Nummer und speichert sie in den Prozessdaten. Dadurch kann der nachgelagerte Workflow diese Informationen für entsprechende Aktionen verwerten. Die ILOG-Nummer wird in folgendem Format gespeichert:

```
<ProcessData>
 <GXSResponses>
    <IlogNumber>7311258167</IlogNumber>
 </GXSResponses>
</ProcessData>
```
### **Zertifikat einer Zertifizierungsstelle (CA-Zertifikat)**

Momentan akzeptieren GXS-Server alle gültigen CA-Zertifikate der Verisign-Klasse 3. Sie müssen diese Zertifikate für die Anwendung einchecken (über 'Handelspartner > Digitale Zertifikate > CA'). Beim Konfigurieren der GXS ICS FTP-Adapterinstanz muss eines dieser Zertifikate ausgewählt werden. Kunden wird empfohlen, vor Verwendung des GXS ICS FTP-Adapters zu überprüfen, ob der GXS-Server weiterhin Verisign als Zertifizierungsstelle (CA) verwendet.

### **Beispiel für Geschäftsprozess**

Im folgenden Beispiel eines Geschäftsprozesses (BPML) wird eine Instanz des GXS ICS FTP-Adapters aufgerufen.

```
<process name="Test_bpml">
  <sequence name="optional">
    <operation name="Invoke an instance of GXS ICS FTP adapter ">
    <participant name="GXS_ICS_FTP_adapter"/>
      <output message="Xout">
        <assign to="." from="*"></assign>
     </output>
      <input message="Xin">
         <assign to="." from="*"></assign>
     </input>
     </operation>
</sequence>
</process>
```
# **Dienst für das Laden von Dokumenten zu menschlichen Interaktionen**

Der Dienst für das Laden von Dokumenten zu menschlichen Interaktionen ruft Dokumente ab, die zuvor vom Dienst für menschliche Interaktionsereignisse in der Sterling B2B Integrator-Datenbank gespeichert wurden.

Nach dem Abrufen eines Dokuments lädt der Dienst für das Laden von Dokumenten zu menschlichen Interaktionen dieses Dokument als Primärdokument in den Geschäftsprozess. Die folgende Tabelle bietet eine Übersicht über den Dienst für das Laden von Dokumenten zu menschlichen Interaktionen:

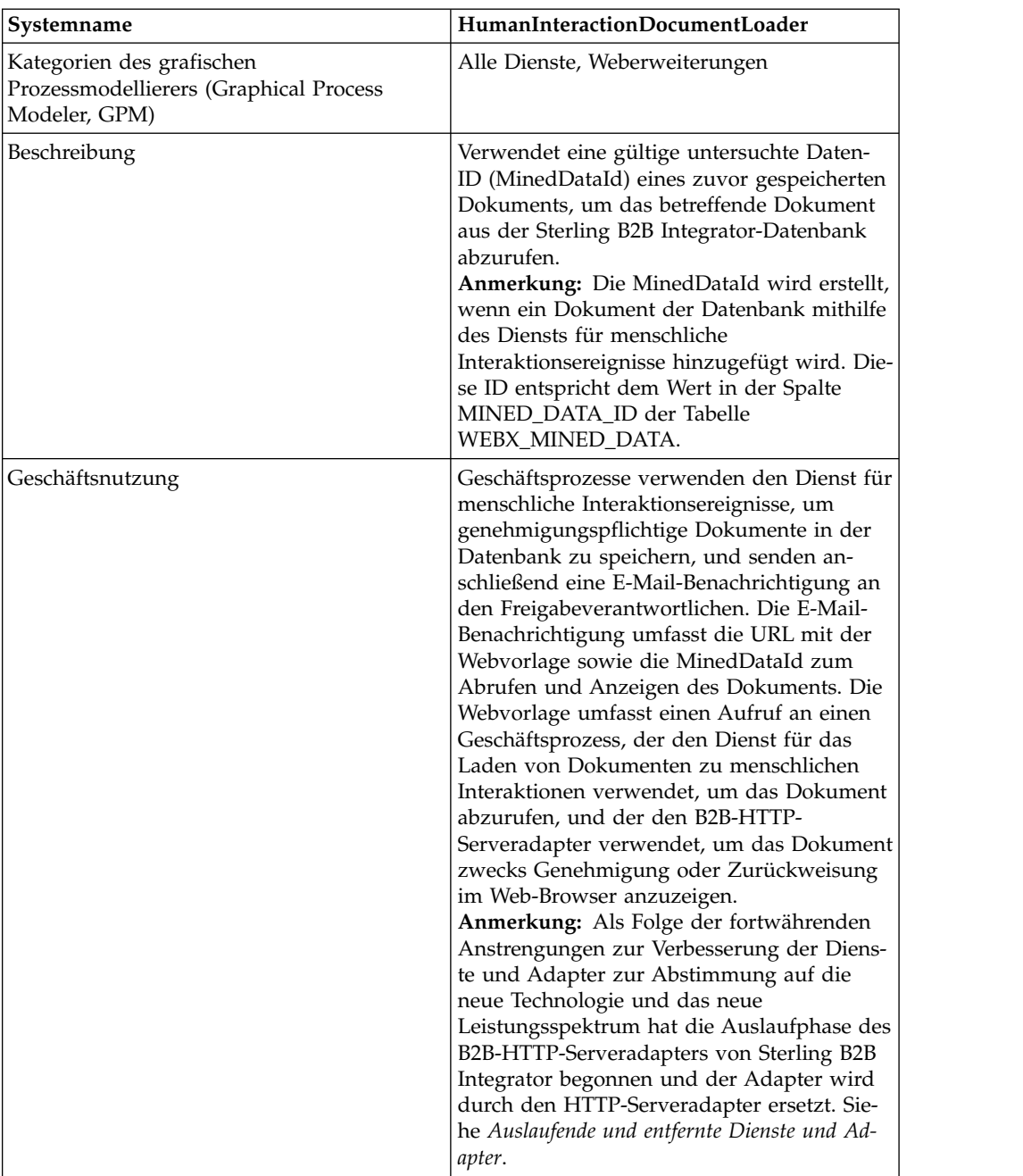

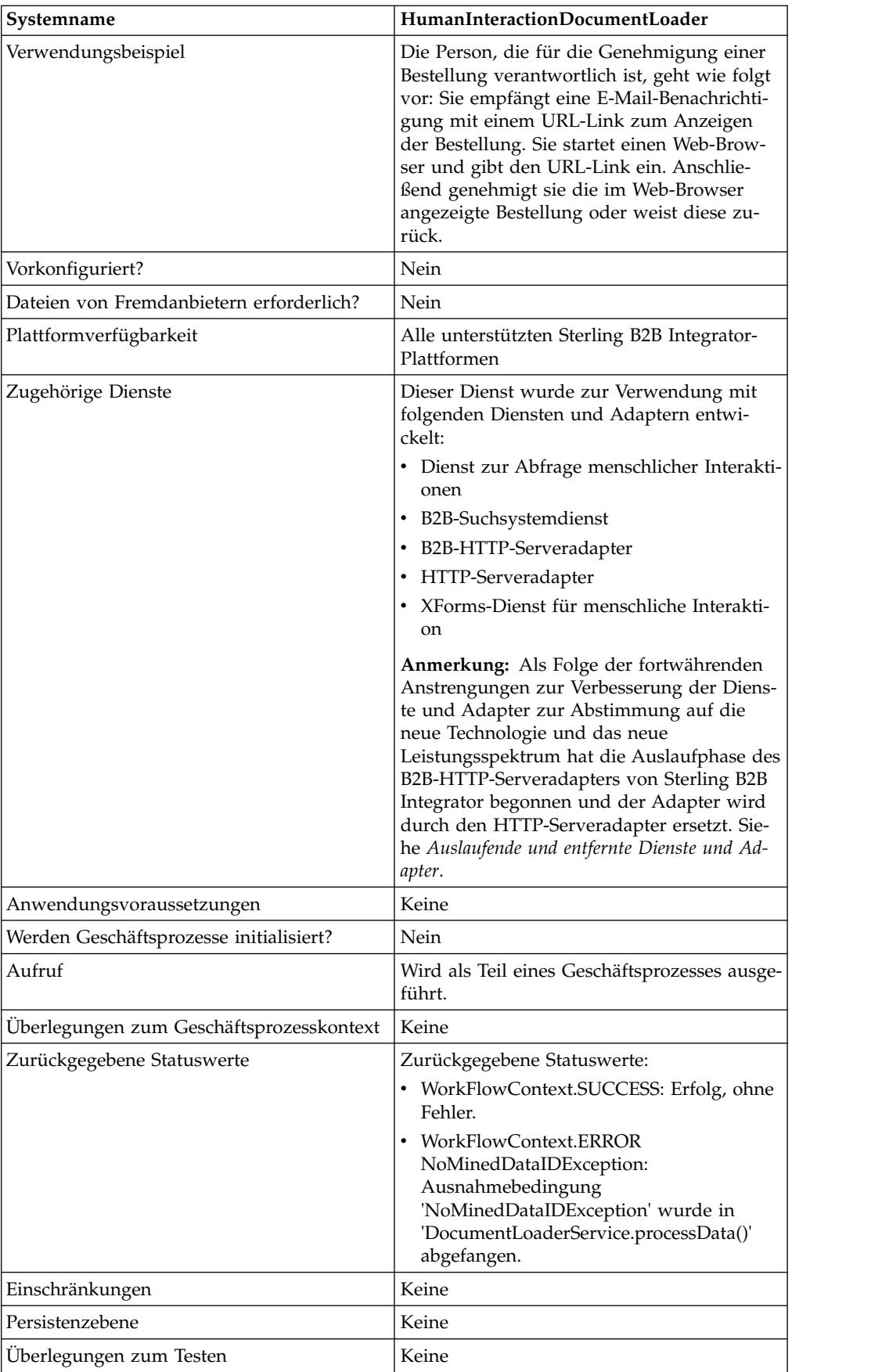

## **Funktionsweise des Diensts für das Laden von Dokumenten zu menschlichen Interaktionen**

Verwenden Sie den Dienst für das Laden von Dokumenten zu menschlichen Inter aktionen, um Dokumente aus der Sterling B2B Integrator-Datenbank abzurufen. In den folgenden Abschnitten werden ein Geschäftsszenario und eine Beispiellösung beschrieben, in denen der Dienst für das Laden von Dokumenten zu menschlichen Interaktionen verwendet wird.

## **Geschäftsszenario**

Ihr Unternehmen erhält von einem Handelspartner Bestellungen im XML-Format. Sämtliche Bestellungen mit einem Wert von mehr als \$1.000,00 müssen genehmigt werden. Sie wollen eine genehmigungspflichtige Bestellung im Web-Browser anzeigen.

## **Beispiel für eine Geschäftslösung**

Die Methode zur Lösung dieses Geschäftsszenarios umfasst das Erstellen eines Geschäftsprozesses, der Folgendes beinhaltet:

- v Einen Dienst für das Laden von Dokumenten zu menschlichen Interaktionen zum Abrufen der genehmigungspflichtigen Bestellung.
- Einen B2B-HTTP-Serveradapter oder HTTP-Serveradapter zum Anzeigen der Bestellung im Web-Browser.

**Vorsicht:**

**Als Folge der fortwährenden Anstrengungen zur Verbesserung der Dienste und Adapter zur Abstimmung auf die neue Technologie und das neue Leistungsspektrum hat die Auslaufphase des B2B-HTTP-Serveradapters von Sterling B2B Integrator begonnen und der Adapter wird durch den HTTP-Server adapter ersetzt. Siehe** *Auslaufende und entfernte Dienste und Adapter***.**

## **Voraussetzungen für die Beispiellösung**

Die folgenden Voraussetzungen müssen erfüllt werden, um das Beispiel in diesem Abschnitt durchspielen und die Bestellung in einem Web-Browser anzeigen zu können:

- v Führen Sie einen Geschäftsprozess aus, der eine Bestellung als Eingabe akzeptiert und den Dienst für menschliche Interaktionsereignisse verwendet, um die Bestellung in der Sterling B2B Integrator-Datenbank zu speichern und als genehmigungspflichtig zu markieren. Der Dienst für menschliche Interaktionsereignisse muss darüber hinaus entsprechend konfiguriert werden, um einen Geschäftsprozess aufzurufen, der eine E-Mail-Benachrichtigung mit der URL zum Anzeigen der Bestellung erstellt und an den Freigabeverantwortlichen sendet. Die URL muss den Namen der Webvorlage sowie die Dokument-ID der genehmigungspflichtigen Bestellung enthalten. Ein Beispiel eines solchen Geschäftsprozesses finden Sie im Geschäftsszenario und der Beispiellösung für den B2B-Suchsystemdienst.
- v Implementieren Sie eine Webvorlage in Sterling B2B Integrator, die den Geschäftsprozess in diesem Beispiel aufruft und die Bestellung im Web-Browser anzeigt.
- Erstellen Sie eine Konfiguration für den HTTP-Antwortdienst, in der der URI angegeben ist, der verwendet wird, um den in diesem Beispiel erstellten Geschäftsprozess über den Web-Browser aufzurufen.

Dieses Lösungsbeispiel befasst sich lediglich mit der Funktionalität des Diensts für das Laden von Dokumenten zu menschlichen Interaktionen.

#### **GPM-Beispiel**

Das folgende Beispiel veranschaulicht eine Lösung für das Geschäftsszenario unter Verwendung des grafischen Prozessmodellierers (Graphical Process Modeler, GPM).

**Anmerkung:** In diesem Beispiel wird davon ausgegangen, dass die Webvorlage zum Anzeigen der Bestellung in Sterling B2B Integrator implementiert ist.

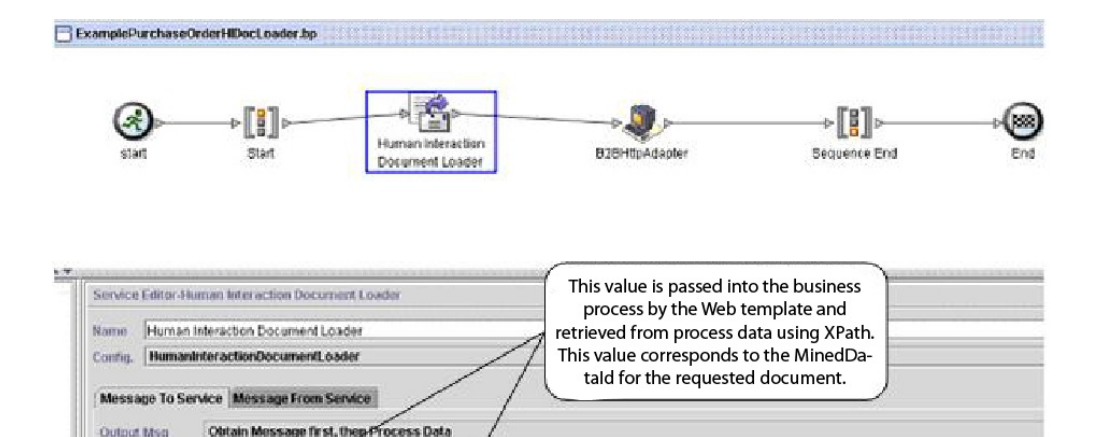

Der Dienst für menschliche Interaktionsereignisse (nicht abgebildet) generierte eine E-Mail-Benachrichtigung für den Freigabeverantwortlichen, nachdem die Bestellung der Datenbank hinzugefügt wurde. Der Freigabeverantwortliche verwendet die URL, um die genehmigungspflichtige Bestellung im Web-Browser anzuzeigen. Beispiel:

Use XPATH

http://si-hostname:si-port/websuite/xfm/ ExamplePurchaseOrderFromHTTPRequest.xfm?documentId=7736bd:fb78c70638:-77df

issage

cumentdited()

Dabei gilt Folgendes:

ownloadabl linedDataio

Mossage Name HumaninteractionDecument\_caderTypeInput

Nam

- v 'ExamplePurchaseOrderFromHTTPRequest.xfm' ist der Name der Webvorlage zum Anzeigen der Bestellung. Diese Webvorlage ist darauf ausgelegt, den Geschäftsprozess aufzurufen, der die Bestellung aus der Sterling B2B Integrator-Datenbank abruft.
- v Die Dokument-ID (documentId) ist auf die MinedDataId (7736bd:fb78c70638:- 77df) des angeforderten Dokuments in der Sterling B2B Integrator-Datenbank gesetzt.

Der von der Webvorlage ausgeführte Geschäftsprozess verwendet den Dienst für das Laden von Dokumenten zu menschlichen Interaktionen, um diejenige Bestellung aus der Datenbank abzurufen, die der Dokument-ID entspricht, und nutzt den B2B-HTTP-Serveradapter, um die Bestellung im Web-Browser anzuzeigen.

**Vorsicht:**

**Als Folge der fortwährenden Anstrengungen zur Verbesserung der Dienste und Adapter zur Abstimmung auf die neue Technologie und das neue Leistungsspektrum hat die Auslaufphase des B2B-HTTP-Serveradapters von Sterling B2B Integrator begonnen und der Adapter wird durch den HTTP-Serveradapter er setzt. Siehe** *Auslaufende und entfernte Dienste und Adapter***.**

Nach Ausführung des Diensts für das Laden von Dokumenten zu menschlichen Interaktionen wird die Bestellung als Primärdokument an den Geschäftsprozess zurückgegeben. Die Rückgabe erfolgt zusammen mit einem Dokument namens 'HumanInteractionEvents', das die Referenzdaten für die Bestellung vom Dienst für menschliche Interaktionsereignisse enthält. Das in diesem Beispiel zurückgegebene Dokument 'HumanInteractionEvents' sieht wie folgt aus:

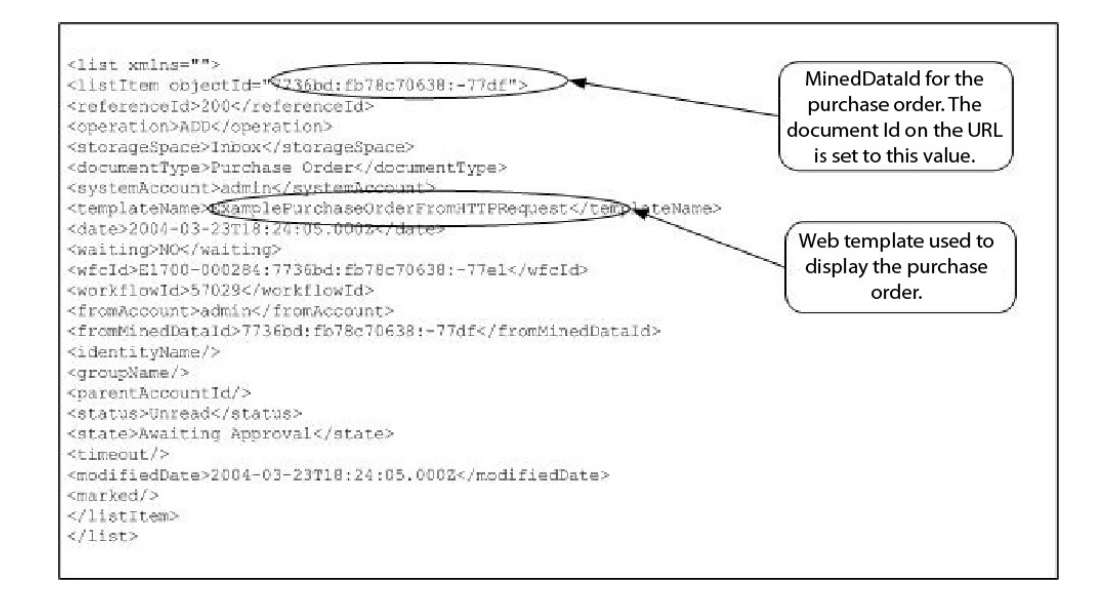

Das in diesem Beispiel zurückgegebene Primärdokument (Bestellung) sieht wie folgt aus:

```
<Order Id="200">
<Order_Item Id="400">
  <Order_Id>200</Order_Id>
  <Name>DSL</Name>
  <Quantity>1</Quantity>
 <Price> $1050.00</Price>
</Order_Item>
 \overline{I}tem Id="401">
 <Order_Id>200</Order_Id>
 <Name>Cable</Name>
  <Quantity>1</Quantity>
 <Price> $1500.00</Price>
</Order_Item>
</Order>
```
Anschließend wird das Primärdokument an den B2B-HTTP-Serveradapter gesendet, um im Web-Browser angezeigt zu werden.

**Vorsicht:**

**Als Folge der fortwährenden Anstrengungen zur Verbesserung der Dienste und Adapter zur Abstimmung auf die neue Technologie und das neue Leistungsspektrum hat die Auslaufphase des B2B-HTTP-Serveradapters von Sterling B2B Integrator begonnen und der Adapter wird durch den HTTP-Serveradapter er setzt. Siehe** *Auslaufende und entfernte Dienste und Adapter***. Beispiel: Sie haben eine Webvorlage, die die Bestellung im folgenden HTML-Format anzeigt:**

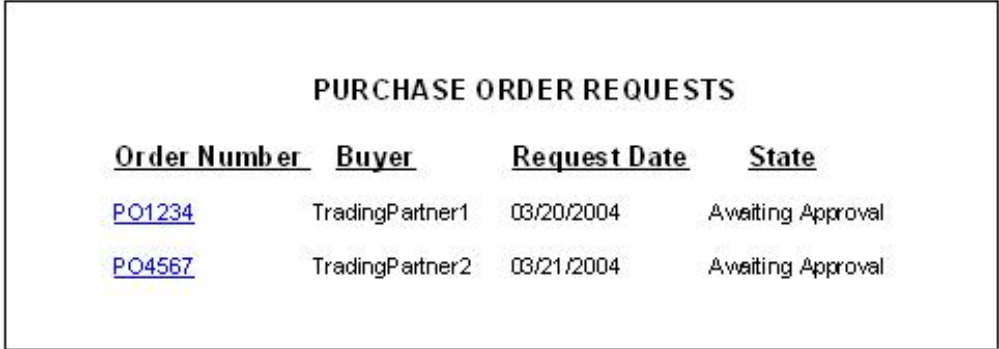

Der Freigabeverantwortliche kann die Bestellung entweder genehmigen oder zurückweisen.

## **BPML (Business Process Modeling Language) - Beispiel**

Das folgende Beispiel veranschaulicht die entsprechende Geschäftsprozesslösung unter Verwendung der Business Process Modeling Language (BPML).

```
<process name="ExamplePurchaseOrderHIDocLoader">
<sequence name="Start">
<operation name="Human Interaction Document Loader">
<participant name="HumanInteractionDocumentLoader"/>
<output message="HumanInteractionDocumentLoaderTypeInputMessage">
<assign to="MinedDataId" from="documentId/text()"/>
\leqassign to="." from="*"/>
</output>
<input message="inmsg">
\leqassign to="." from="*"/>
</input>
</operation>
<operation name="HTTP Respond Service">
     <participant name="HttpRespond"/>
      <output message="HttpRespondServiceInputMessage">
        <assign to="." from="*"></assign>
     </output>
     <input message="inmsg">
       <assign to="." from="*"></assign>
      </input>
    </operation>
</sequence>
</process>
```
## **Dienst für das Laden von Dokumenten zu menschlichen Interaktionen implementieren**

Führen Sie die folgenden Tasks aus, um den Dienst für das Laden von Dokumenten zu menschlichen Interaktionen zu implementieren:

1. Aktivieren Sie Ihre Lizenz für den Dienst für das Laden von Dokumenten zu menschlichen Interaktionen. Siehe *Sterling B2B Integrator installieren*.

- 2. Erstellen Sie eine Konfiguration für den Dienst für das Laden von Dokumenten zu menschlichen Interaktionen. Siehe *Dienste und Adapter verwalten*.
- 3. Verwenden Sie den Dienst für das Laden von Dokumenten zu menschlichen Interaktionen in einem Geschäftsprozess. Informationen hierzu finden Sie unter *Dienst für das Laden von Dokumenten zu menschlichen Interaktionen in Geschäftsprozess verwenden*.

#### **Dienst für das Laden von Dokumenten zu menschlichen Interaktionen in Geschäftsprozess verwenden**

In der folgenden Anzeige werden die GPM-Parameter für den Dienst für das Laden von Dokumenten zu menschlichen Interaktionen grafisch dargestellt. Auf der Registerkarte 'Nachricht von Dienst' sind keine Felder zu konfigurieren.

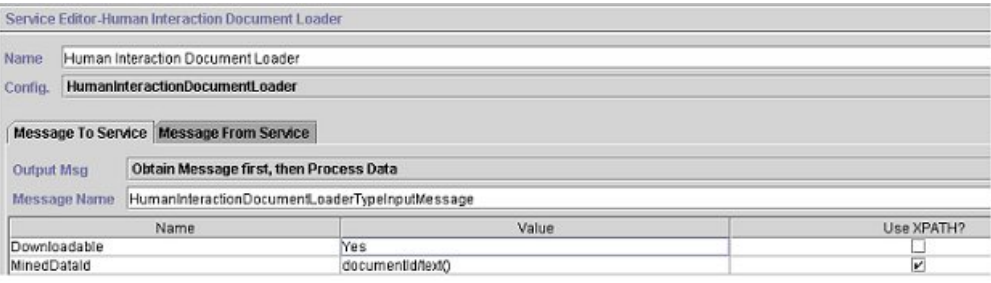

Das folgende Beispiel zeigt die entsprechenden BPML-Parameter für die GPM-Parameter des Diensts für das Laden von Dokumenten zu menschlichen Interaktionen.

```
<process name="ExamplePurchaseOrderHIDocLoader">
<sequence name="Start">
<operation name="Human Interaction Document Loader">
<participant name="HumanInteractionDocumentLoader"/>
<output message="HumanInteractionDocumentLoaderTypeInputMessage">
<assign to="Downloadable">YES</assign>
<assign to="MinedDataId" from="documentId/text()"/>
<assign to="." from="*"/>
</output>
<input message="inmsg">
\leqassign to="." from="*"/>
</input>
</operation>
</sequence>
</process>
```
In der folgenden Tabelle werden die Felder beschrieben, die zur Konfiguration des Diensts für das Laden von Dokumenten zu menschlichen Interaktionen im GPM verwendet werden. Die für diese Parameter angegebenen Werte dienen als Eingabe vom Geschäftsprozess für den Dienst für das Laden von Dokumenten zu menschlichen Interaktionen.

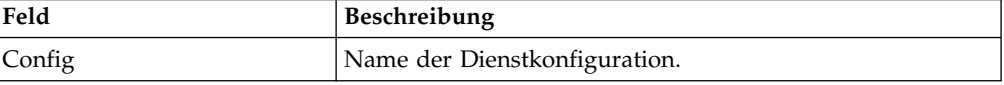

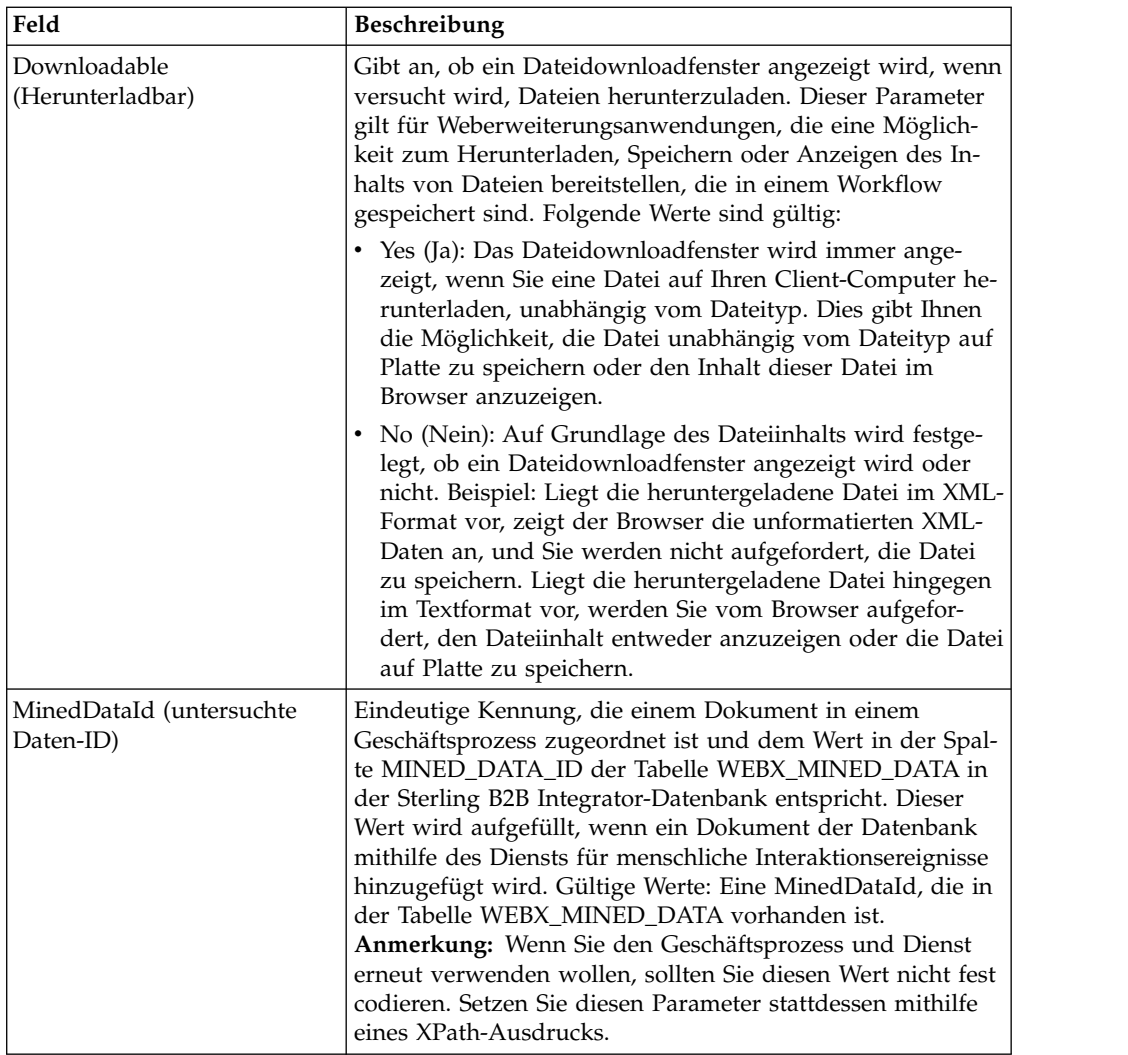

# **Ausgabe vom Dienst an den Geschäftsprozess**

In der folgenden Tabelle wird die Ausgabe vom Dienst für das Laden von Dokumenten zu menschlichen Interaktionen an den Geschäftsprozess beschrieben:

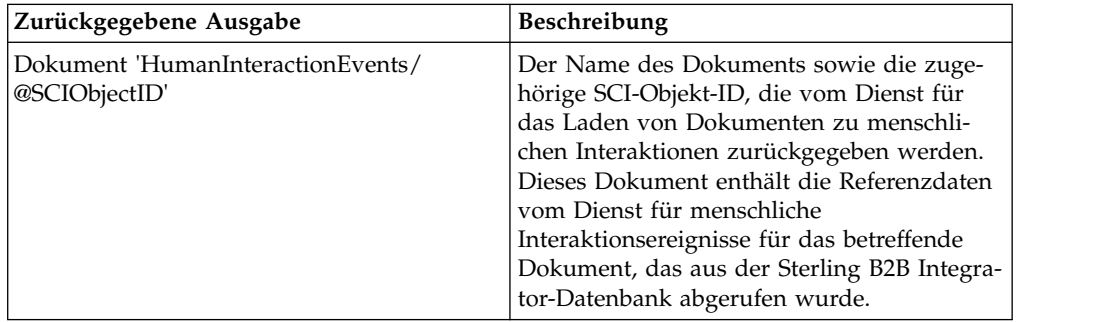

# **Dienst für menschliche Interaktionsereignisse**

Der Dienst für menschliche Interaktionsereignisse markiert Geschäftsprozesse, die eine menschliche Aktion erfordern, und erstellt Verweise auf die Geschäftsprozessdaten, die auf die menschliche Aktion warten sollen.

Der Dienst für menschliche Interaktionsereignisse geht wie folgt vor:

- v Er startet die menschliche Interaktion in mindestens einem Abschnitt des Geschäftsprozesses.
- v Er verarbeitet die Aktualisierung und Löschung von untersuchten Daten, bei denen es sich um Daten handelt, die aus dem Geschäftsprozess extrahiert und in der internen Sterling B2B Integrator-Datenbank gespeichert wurden, um zu einem späteren Zeitpunkt mittels 'Demining' verwendet zu werden. 'Demining' bezeichnet die Aktion, bei der Daten zum Anzeigen in einem Web-Browser aus der internen Datenbank abgerufen werden.
- v Er wird an einem beliebigen Punkt in einem Geschäftsprozess verwendet, an dem eine menschliche Interaktion erforderlich ist.

Die folgende Tabelle bietet eine Übersicht über den Dienst für menschliche Interaktionsereignisse:

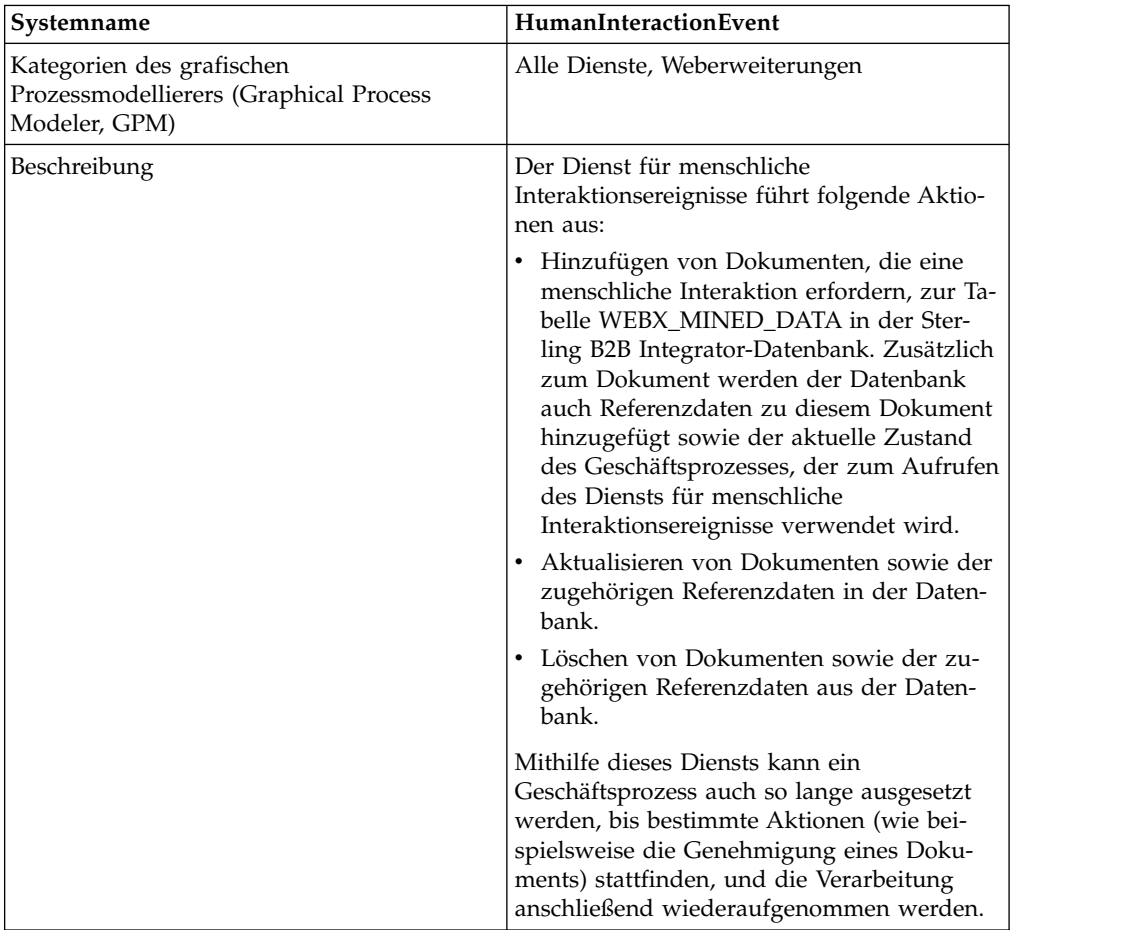

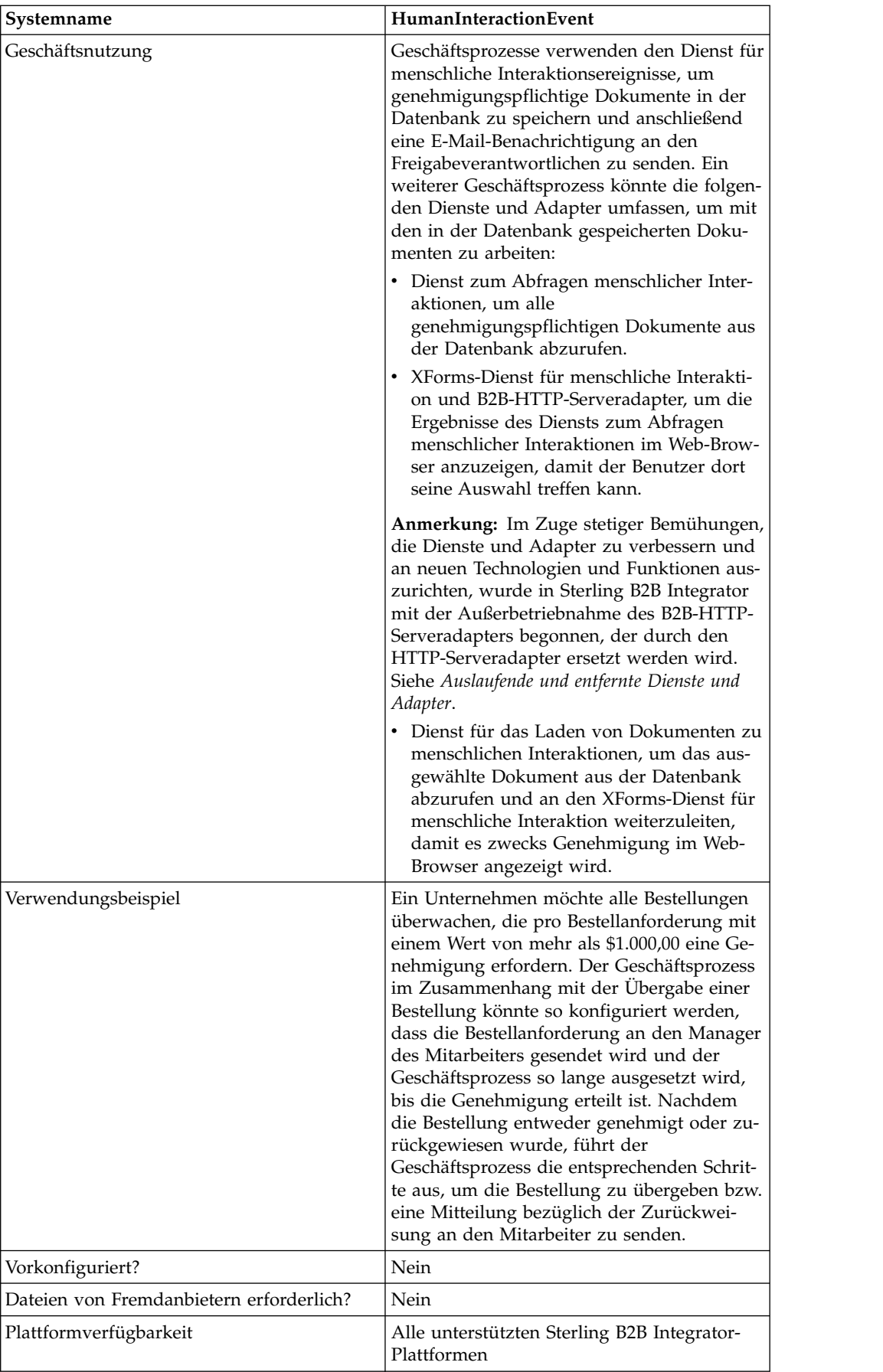

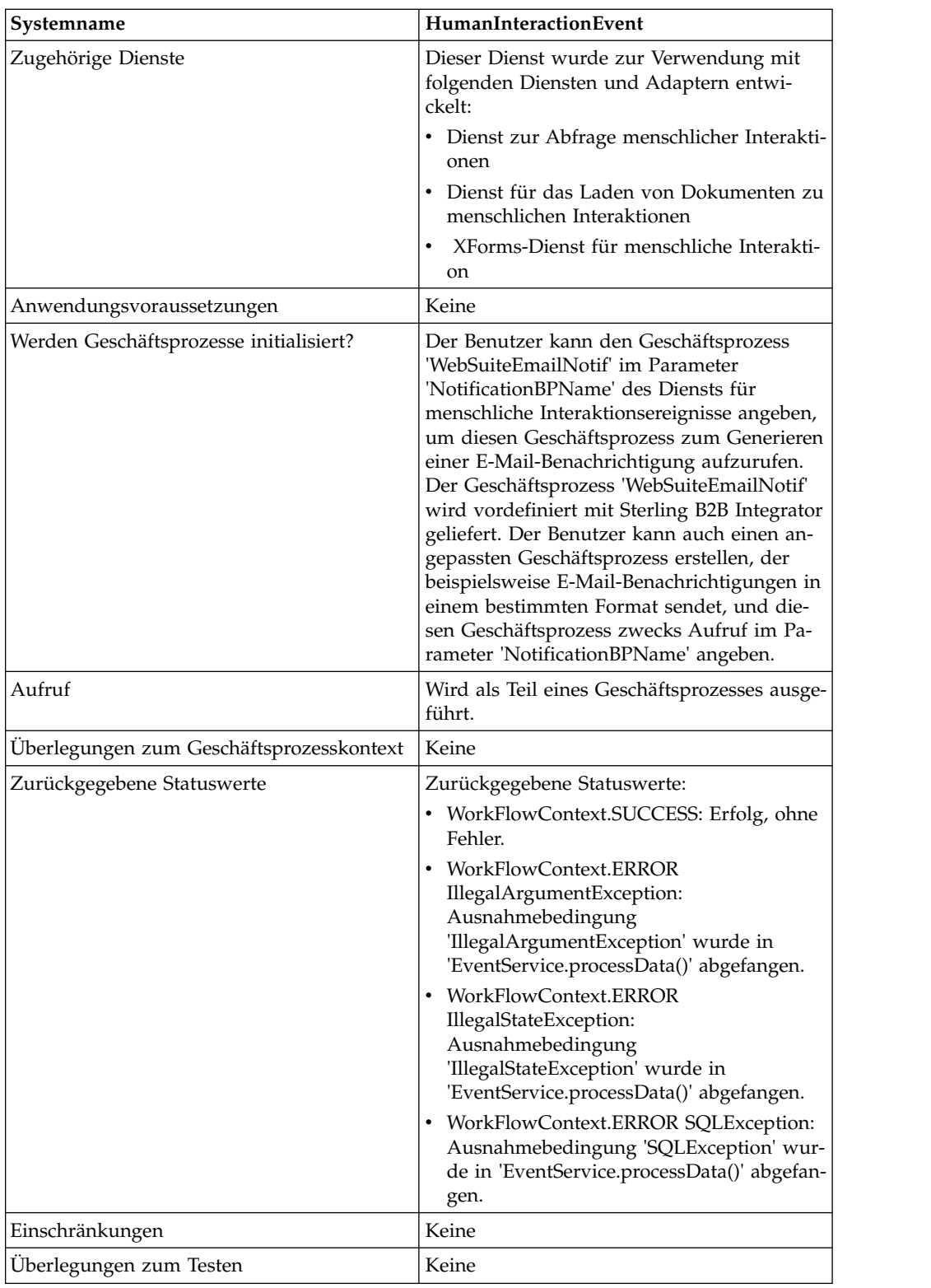

# **Funktionsweise des Diensts für menschliche Interaktionsereignisse**

Verwenden Sie den Dienst für menschliche Interaktionsereignisse, um Geschäftsprozessdaten, die eine menschliche Interaktion erfordern, in der Sterling B2B Integrator-Datenbank zu speichern. In den folgenden Abschnitten werden ein Geschäftsszenario und eine Beispiellösung beschrieben, in denen der Dienst für menschliche Interaktionsereignisse verwendet wird.

### **Geschäftsszenario**

Ihr Unternehmen erhält von einem Handelspartner eine Bestellung im XML-For mat. Die Bestellung muss genehmigt werden, bevor sie weiter verarbeitet werden kann.

Die Methode zur Lösung dieses Geschäftsszenarios umfasst das Erstellen eines Geschäftsprozesses, der Folgendes ausführt:

- v Akzeptieren der Bestellung als Eingabe.
- v Einbinden eines Diensts für menschliche Interaktionsereignisse, der einen Ver weis auf die Bestellung, die Referenzdaten zur Bestellung und den aktuellen Zustand der Geschäftsprozessdaten in der Sterling B2B Integrator-Datenbank speichert und den Geschäftsprozess entsprechend markiert, um anzugeben, dass eine menschliche Interaktion erforderlich ist. Die Referenzdaten für dieses Beispiel enthalten die folgenden Informationen:
	- Den Dokumenttyp (Purchase Order, Bestellung)
	- Das Sterling B2B Integrator-Benutzerkonto der Person, die die Bestellung sendet
	- Das Sterling B2B Integrator-Benutzerkonto der Person, die die Bestellung empfangen soll (Approver, Freigabeverantwortlicher)
	- Den Zustand der Bestellung (Awaiting Approval, Warten auf Genehmigung)
	- Den Status der Bestellung (Unread, nicht gelesen)
	- Die Webvorlage zum Anzeigen der Bestellung im Web-Browser

Der Dienst für menschliche Interaktionsereignisse wird darüber hinaus so konfiguriert, dass er den Geschäftsprozess 'WebSuiteEmailNotif' aufruft, damit eine E-Mail-Benachrichtigung an den Freigabeverantwortlichen gesendet wird. Diese E-Mail-Benachrichtigung enthält die URL zum Anzeigen der genehmigungspflichtigen Bestellung im Web-Browser.

**Anmerkung:** Sie müssen über eine gültige, eingecheckte Webvorlage verfügen, um ein Element, für das eine menschliche Interaktion erforderlich ist, im Web-Browser anzeigen zu können.

Dieses Lösungsbeispiel befasst sich lediglich mit der Funktionalität des Diensts für menschliche Interaktionsereignisse.

#### **GPM-Beispiel**

Das folgende Beispiel veranschaulicht eine Lösung für das Geschäftsszenario unter Verwendung des grafischen Prozessmodellierers (Graphical Process Modeler, GPM). Die Bestellung dient als Eingabe für den Geschäftsprozess und wird zum Primärdokument.

(Anzeige 1 von 2)

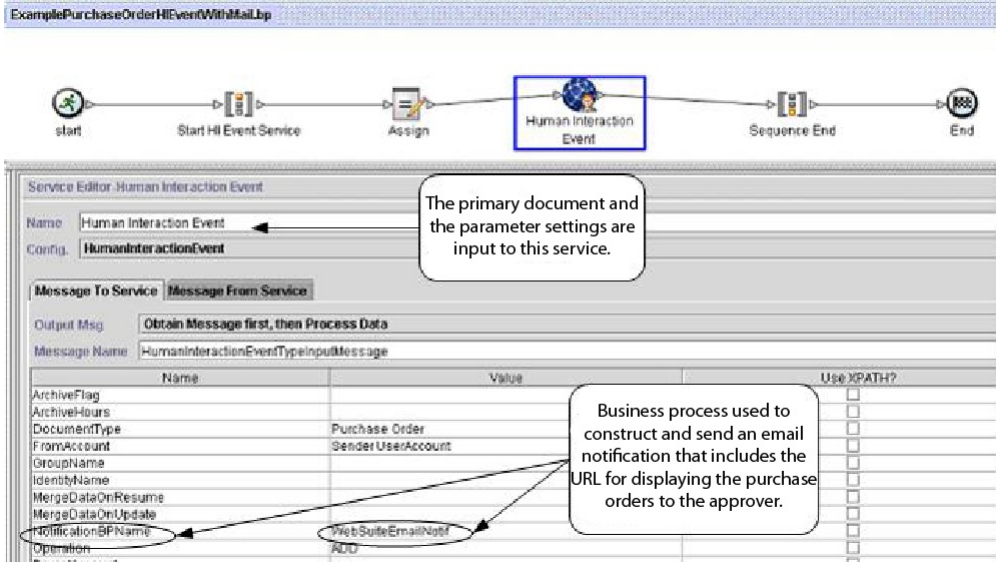

#### (Anzeige 2 von 2)

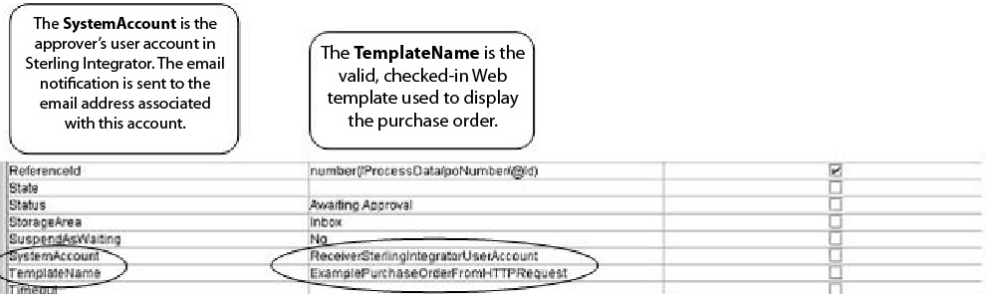

Die Zuordnungsanweisung 'Assign' wird verwendet, um die Bestellnummer aus dem Primärdokument zu den Prozessdaten zuzuordnen. Der Dienst für menschliche Interaktionsereignisse verwendet die Bestellnummer in den Prozessdaten, um den Parameter für die entsprechende Referenz-ID (ReferenceId) zu setzen.

Nach Ausführung des Diensts für menschliche Interaktionsereignisse wird der Sterling B2B Integrator-Datenbanktabelle WEBX\_MINED\_DATA eine Zeile hinzugefügt, die die Referenzdaten zur Bestellung sowie einen Verweis auf das tatsächliche Bestelldokument enthält. Darüber hinaus wird eine E-Mail-Benachrichtigung an den Freigabeverantwortlichen gesendet, die die URL zum Anzeigen der tatsächlichen Bestellung enthält. Beispiel:

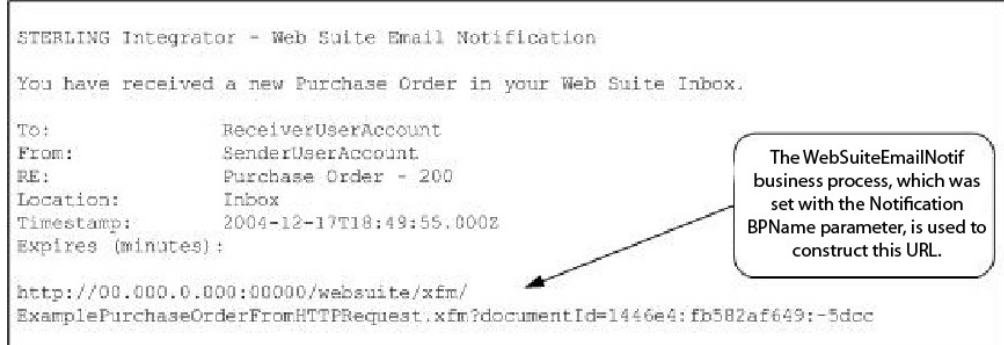

**Anmerkung:** Die in der URL angegebene Webvorlage muss einen Geschäftsprozess aufrufen, der den Dienst für das Laden von Dokumenten zu menschlichen Interaktionen aufruft, um die (durch die entsprechende Dokument-ID in der URL angegebene) Bestellung aus der Sterling B2B Integrator-Datenbank zu laden, bevor die Webseite angezeigt wird.

Der Freigabeverantwortliche gibt die URL im Web-Browser an, um die genehmigungspflichtige Bestellung anzuzeigen. Als Alternative könnte sich der Freigabeverantwortliche auch bei der Sterling B2B Integrator Web Suite-Anwendung anmelden, um eine Liste der genehmigungspflichtigen Dokumente (in seinem Posteingang) anzuzeigen.

## **BPML (Business Process Modeling Language) - Beispiel**

Das folgende Beispiel zeigt die entsprechende Geschäftsprozesslösung unter Ver wendung der Business Process Modeling Language (BPML):

```
<process name="ExamplePurchaseOrderHIEventWithMail">
<sequence name="Start HI Event Service">
<assign name="Assign" to="poNumber" from="DocToDOM(PrimaryDocument)/
    @Id" append="true"/>
<operation name="Human Interaction Event">
<participant name="HumanInteractionEvent"/>
<output message="HumanInteractionEventTypeInputMessage">
<assign to="DocumentType">Purchase Order</assign>
<assign to="FromAccount">SenderSterlingIntegratorUserAccount</assign>
<assign to="NotificationBPName">WebSuiteEmailNotif</assign>
 <assign to="Operation">ADD</assign>
<assign to="ReferenceId" from="number(/ProcessData/poNumber/@Id)"/>
<assign to="Status">Awaiting Approval</assign>
<assign to="StorageArea">Inbox</assign>
<assign to="SuspendAsWaiting">NO</assign>
<assign to="SystemAccount">ReceiverSterlingIntegratorUserAccount</assign>
<assign to="TemplateName">ExamplePurchaseOrderFromHTTPRequest</assign>
\leqassign to="." from="*"/>
</output>
<input message="inmsg">
<assign to="." from="*"/>
</input>
</operation>
</sequence>
</process>
```
Weitere Beispiele zur Verwendung des Diensts für menschliche Interaktionsereignisse finden Sie unter *Verwendungsbeispiele*.

### **Dienst für menschliche Interaktionsereignisse implementieren**

Führen Sie die folgenden Tasks aus, um den Dienst für menschliche Interaktionsereignisse zu implementieren:

- 1. Aktivieren Sie Ihre Lizenz für den Dienst für menschliche Interaktionsereignisse. Siehe *Sterling B2B Integrator installieren*.
- 2. Erstellen Sie eine Konfiguration für den Dienst für menschliche Interaktionsereignisse. Siehe *Dienste und Adapter verwalten*.
- 3. Verwenden Sie den Dienst für menschliche Interaktionsereignisse in einem Geschäftsprozess.

### **Dienst für menschliche Interaktionsereignisse in Geschäftsprozess verwenden**

In der folgenden Anzeige werden die GPM-Parameter für den Dienst für menschliche Interaktionsereignisse grafisch dargestellt. Auf der Registerkarte 'Nachricht von Dienst' sind keine Felder zu konfigurieren.

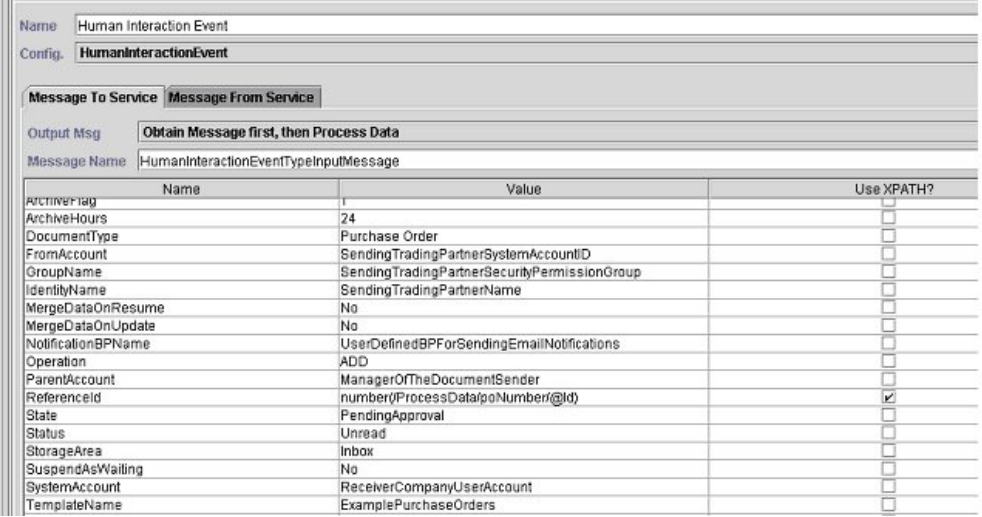

Das folgende Beispiel zeigt die entsprechenden BPML-Parameter für die GPM-Parameter des Diensts für menschliche Interaktionsereignisse.

```
<process name="ExampleHIEventGPMParams">
<sequence name="Start HI Event Service">
<operation name="Human Interaction Event">
<participant name="HumanInteractionEvent"/>
<output message="HumanInteractionEventTypeInputMessage">
<assign to="ArchiveFlag">1</assign>
<assign to="ArchiveHours">24</assign>
<assign to="DocumentType">Purchase Order</assign>
<assign to="FromAccount">SendingTradingPartnerSystemAccountID</assign>
<assign to="GroupName">SendingTradingPartnerSecurityPermissionGroup</assign>
<assign to="IdentityName">SendingTradingPartnerName</assign>
<assign to="MergeDataOnResume">NO</assign>
<assign to="MergeDataOnUpdate">NO</assign>
<assign to="NotificationBPName">UserDefinedBPForSendingEmailNotifications</assign>
<assign to="Operation">ADD</assign>
<assign to="ParentAccount">ManagerOfTheDocumentSender</assign>
<assign to="ReferenceId" from="number(/ProcessData/poNumber/@Id)"/>
<assign to="State">PendingApproval</assign>
<assign to="Status">Unread</assign>
<assign to="StorageArea">Inbox</assign>
```

```
<assign to="SuspendAsWaiting">NO</assign>
 <assign to="SystemAccount">ReceiverCompanyUserAccount</assign>
 <assign to="TemplateName">ExamplePurchaseOrders</assign>
<assign to="Timeout"/>
<assign to="." from="*"/>
</output>
<input message="inmsg">
\leqassign to="." from="*"/>
</input>
</operation>
</sequence>
</process>
```
In der folgenden Tabelle werden die Felder beschrieben, die zur Konfiguration des Diensts für menschliche Interaktionsereignisse im GPM verwendet werden.

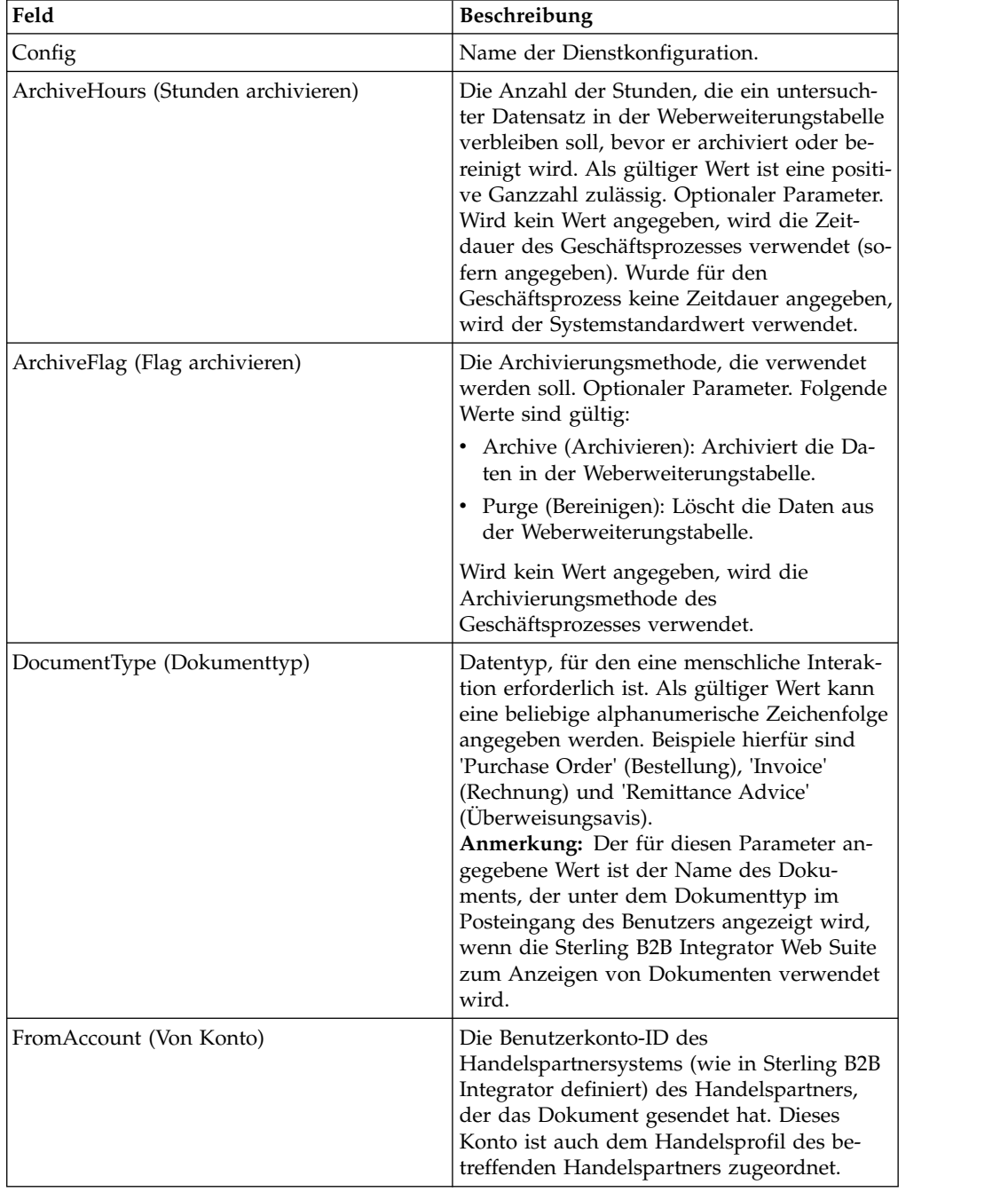

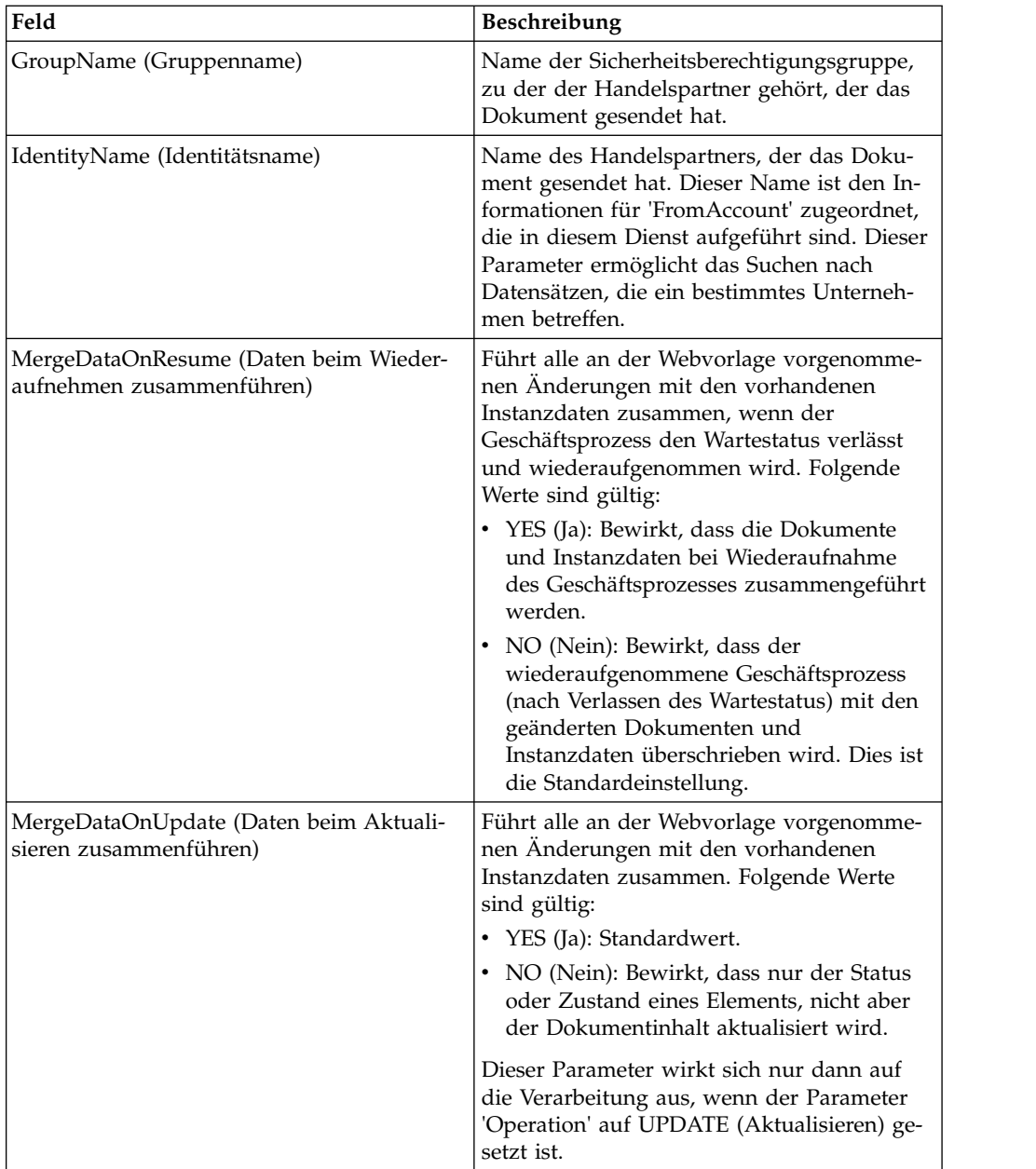

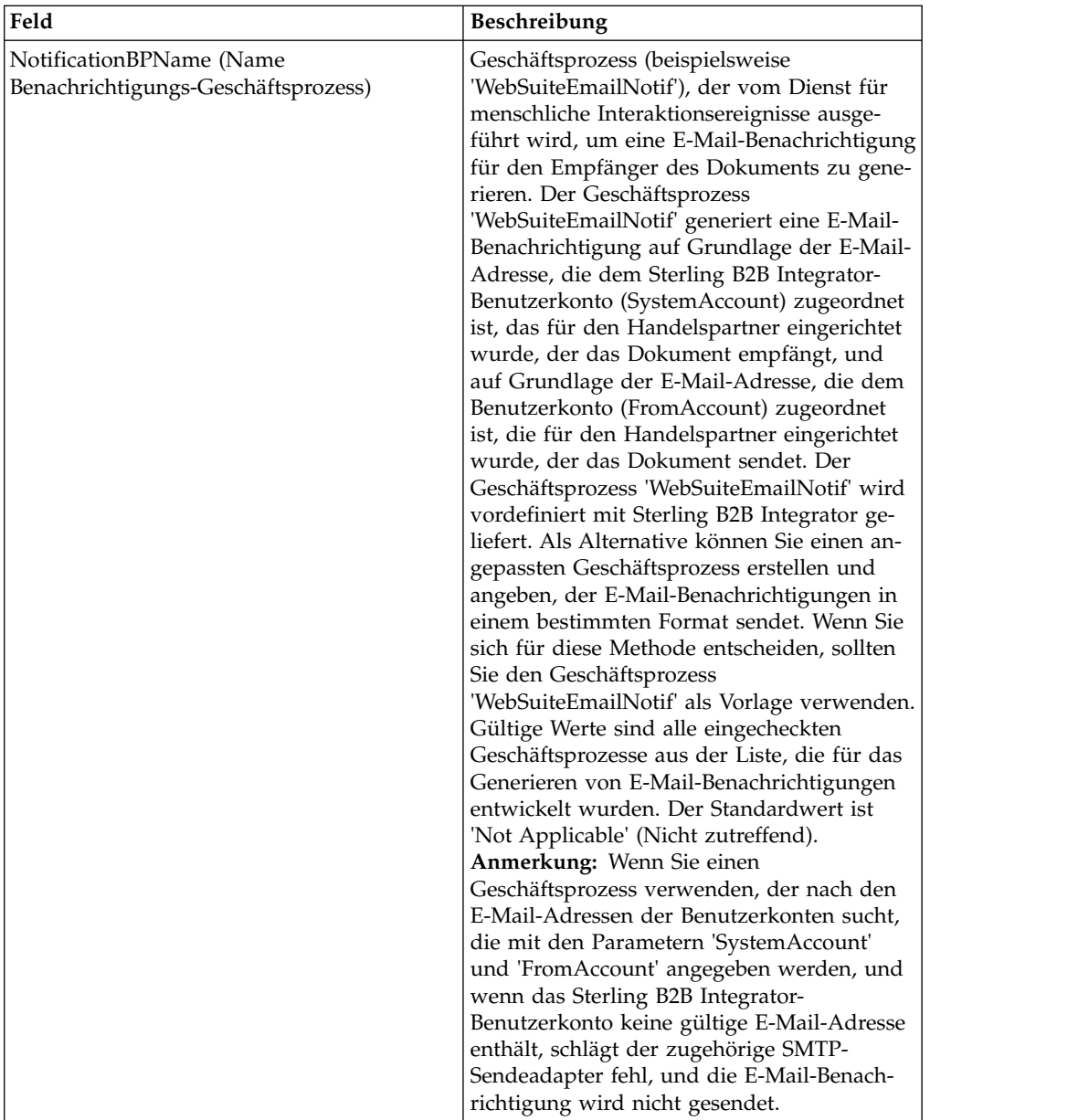

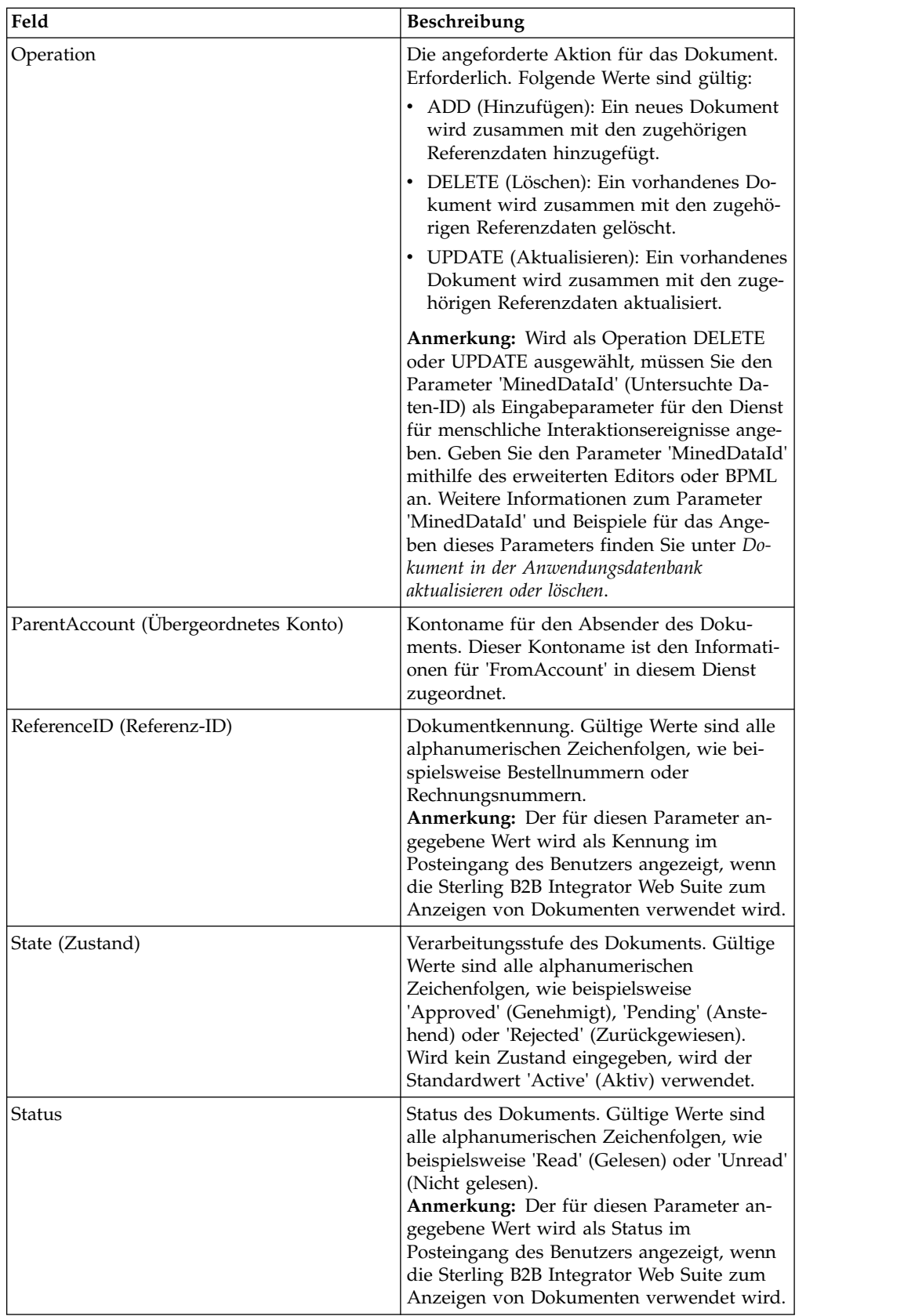

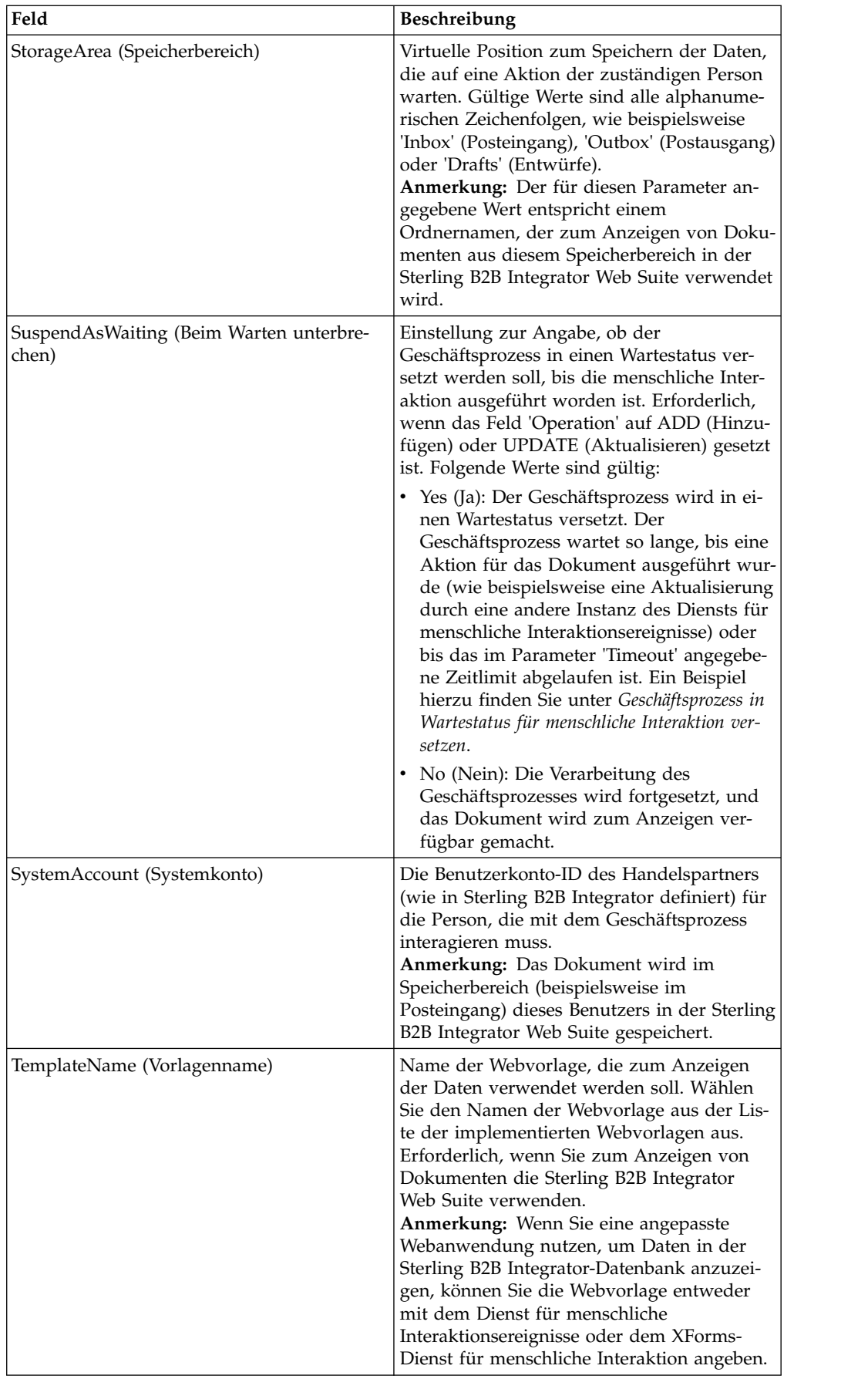
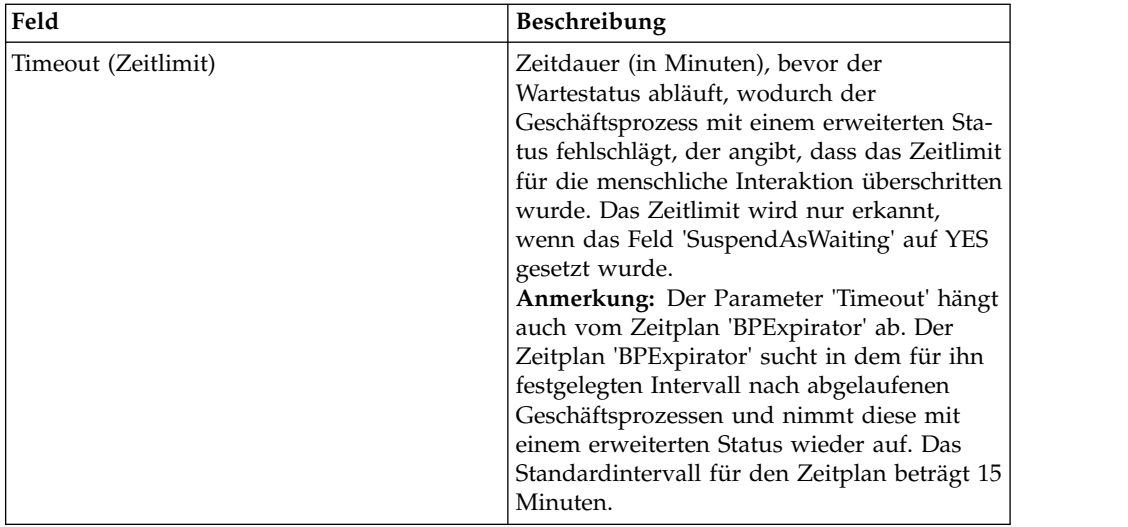

### **Verwendungsbeispiele**

In den folgenden Abschnitten werden zusätzliche Beispiele zur Verwendung des Diensts für menschliche Interaktionsereignisse erörtert.

#### **Geschäftsprozess in Wartestatus für menschliche Interaktion versetzen**

Das Beispiel in diesem Abschnitt beschreibt ein Szenario, in dem der Dienst für menschliche Interaktionsereignisse verwendet wird, um einen Verweis auf die Geschäftsprozessdaten in der Datenbank zu speichern und den Geschäftsprozess in einen Wartestatus zu versetzen, bis die Bestellung genehmigt worden ist. Der Dienst für menschliche Interaktionsereignisse wird darüber hinaus so konfiguriert, dass der Geschäftsprozess 'WebSuiteEmailNotif' aufgerufen wird, um eine E-Mail-Benachrichtigung an den Freigabeverantwortlichen zu senden. Im Anschluss an die Genehmigung der Bestellung wird der Geschäftsprozess wiederaufgenommen und mit dem nächsten Schritt fortgesetzt. In diesem Szenario besteht der nächste Schritt darin, einen Unterprozess aufzurufen, um die Bestellung weiter zu verarbeiten.

Das folgende Beispiel veranschaulicht das vorstehende Szenario unter Verwendung des GPM.

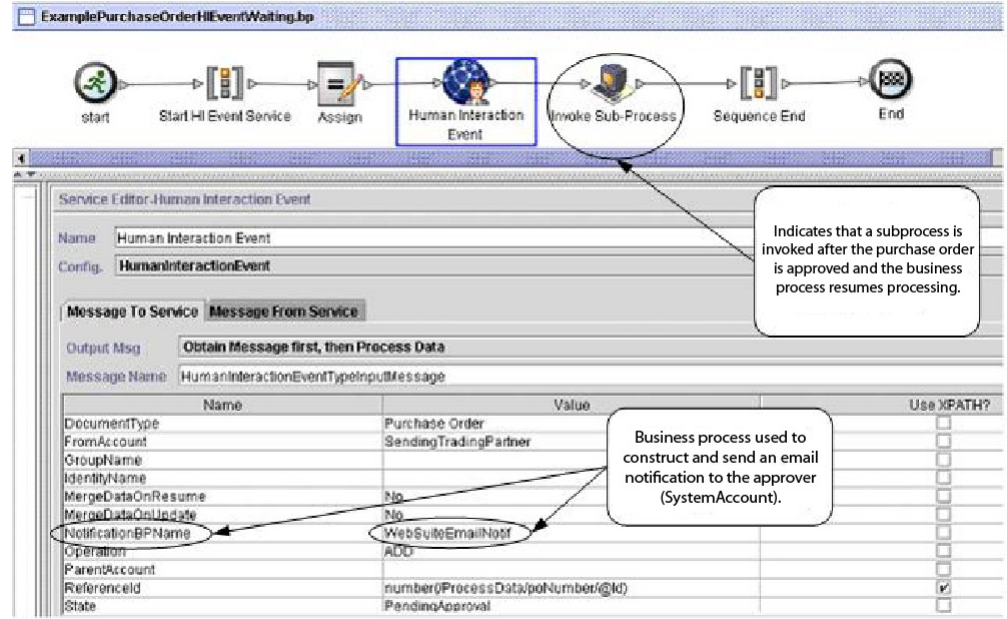

#### (Anzeige 1 von 2)

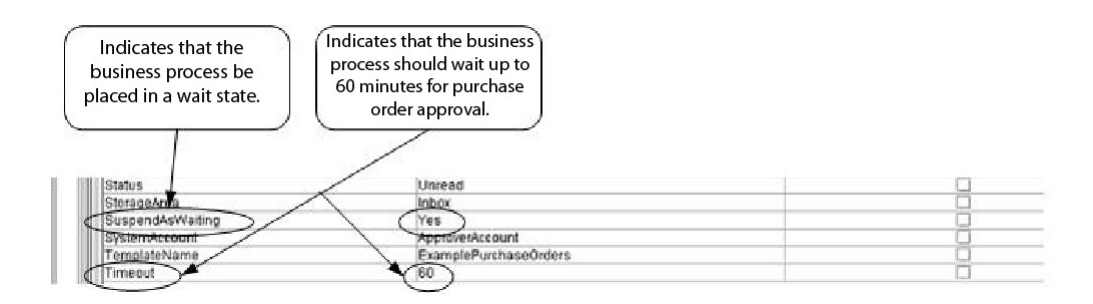

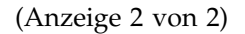

Die Zuordnungsanweisung 'Assign' wird verwendet, um die Bestellnummer aus dem Primärdokument zu den Prozessdaten zuzuordnen. Der Dienst für menschliche Interaktionsereignisse verwendet die Bestellnummer in den Prozessdaten, um den Parameter für die entsprechende Referenz-ID (ReferenceId) zu setzen. Nachdem das Dokument der Datenbank hinzugefügt wurde, können Sie die folgenden Dienste verwenden, um den Genehmigungsprozess abzuschließen:

- v Dienst zum Abfragen menschlicher Interaktionen, um eine Liste der Verweise auf Bestellungen abzurufen, die auf eine Genehmigung warten.
- Dienst für das Laden von Dokumenten zu menschlichen Interaktionen, um die tatsächliche Bestellung abzurufen, die dem jeweiligen Verweis entspricht, der vom Dienst zum Abfragen menschlicher Interaktionsereignisse zurückgegeben wurde.
- v XForms-Dienst für menschliche Interaktion, um die Bestellung zwecks gegebenenfalls erforderlicher Aktualisierungen und Genehmigung im Browser anzuzeigen.
- v Dienst für menschliche Interaktionsereignisse, um die Datenbank mit den an der Bestellung vorgenommenen Änderungen zu aktualisieren und den Status der Bestellung in 'Approved' (Genehmigt) zu ändern. Nach der Aktualisierung der Be-

stellung wird die Verarbeitung des ursprünglichen Geschäftsprozesses wieder aufgenommen und der Unterprozess gestartet. Weitere Informationen hierzu finden Sie unter *Dokument in der Anwendungsdatenbank aktualisieren oder löschen*.

Das folgende Beispiel veranschaulicht den Geschäftsprozess unter Verwendung von BPML:

```
<process name="ExamplePurchaseOrderHIEventWaiting">
<sequence name="Start HI Event Service">
<assign to="poNumber" from="DocToDOM(PrimaryDocument)/@Id" append="true"/>
<operation name="Human Interaction Event">
<participant name="HumanInteractionEvent"/>
<output message="HumanInteractionEventTypeInputMessage">
<assign to="DocumentType">Purchase Order</assign>
<assign to="FromAccount">SendingTradingPartner</assign>
<assign to="MergeDataOnResume">NO</assign>
<assign to="MergeDataOnUpdate">NO</assign>
<assign to="NotificationBPName">WebSuiteEmailNotif</assign>
<assign to="Operation">ADD</assign>
<assign to="ReferenceId" from="number(/ProcessData/poNumber/@Id)"/>
<assign to="State">PendingApproval</assign>
<assign to="Status">Unread</assign>
<assign to="StorageArea">Inbox</assign>
<assign to="SuspendAsWaiting">YES</assign>
<assign to="SystemAccount">ApproverAccount</assign>
<assign to="TemplateName">ExamplePurchaseOrders</assign>
<assign to="Timeout">60</assign>
<assign to="." from="*"/>
</output>
<input message="inmsg">
<assign to="." from="*"/>
</input>
</operation>
<operation name="Invoke Sub-Process">
<participant name="InvokeSubProcessService"/>
<output message="InvokeSubProcessServiceTypeInputMessage">
<assign to="INVOKE_MODE">ASYNC</assign>
<assign to="WFD_NAME">ExampleHIEventSubProcess</assign>
\leqassign to="." \overline{f}rom="*"/>
</output>
<input message="inmsg">
<assign to="." from="*"/>
</input>
</operation>
</sequence>
</process>
```
Weitere Informationen finden Sie unter:

- v *Dienst zum Abfragen menschlicher Interaktionen* mit einem Geschäftsszenario, das erläutert, wie dieser Dienst verwendet wird, um die Referenzdaten zur Bestellung aus der Sterling B2B Integrator-Datenbank abzurufen.
- v *Dienst für das Laden von Dokumenten zu menschlichen Interaktionen* mit einem Geschäftsszenario, das erläutert, wie dieser Dienst verwendet wird, um die tatsächliche Bestellung aus der Sterling B2B Integrator-Datenbank abzurufen.
- v *XForms-Dienst zur menschlichen Interaktion* mit einem Geschäftsszenario, das erläutert, wie dieser Dienst verwendet wird, um eine Liste mit Dokumenten anzuzeigen.

### **Dokument in der Sterling B2B Integrator-Datenbank aktualisieren oder löschen**

Wenn Sie ein Dokument in der Datenbank aktualisieren oder löschen, müssen Sie den Parameter 'MinedDataId' (Untersuchte Daten-ID) als Eingabeparameter für den Dienst für menschliche Interaktionsereignisse angeben. Der Parameter 'Mined-DataId' entspricht dem Wert in der Spalte MINED\_DATA\_ID der Tabelle WEBX- \_MINED\_DATA. Dieser Wert wird aufgefüllt, wenn ein Dokument der Datenbank mithilfe des Diensts für menschliche Interaktionsereignisse hinzugefügt wird.

Verwenden Sie den Dienst zum Abfragen menschlicher Interaktionen, um die Referenzdaten für Dokumente abzurufen. Diese Referenzdaten enthalten den Parameter 'MinedDataId' für das jeweilige Dokument. Der Parameter 'MinedDataId' entspricht dem vom Dienst zum Abfragen menschlicher Interaktionen zurückgegebenen Attribut 'objektId' von 'listItem'.

Sie können diese Felder mithilfe der Option für den erweiterten Editor im GPM-Diensteditor oder unter Verwendung von BPML angeben.

Das folgende Beispiel veranschaulicht, wie der Parameter 'MinedDataId' im GPM angegeben wird. In diesem Beispiel wird davon ausgegangen, dass der Wert für 'MinedDataId' in die Prozessdaten geladen wurde (nicht gezeigt).

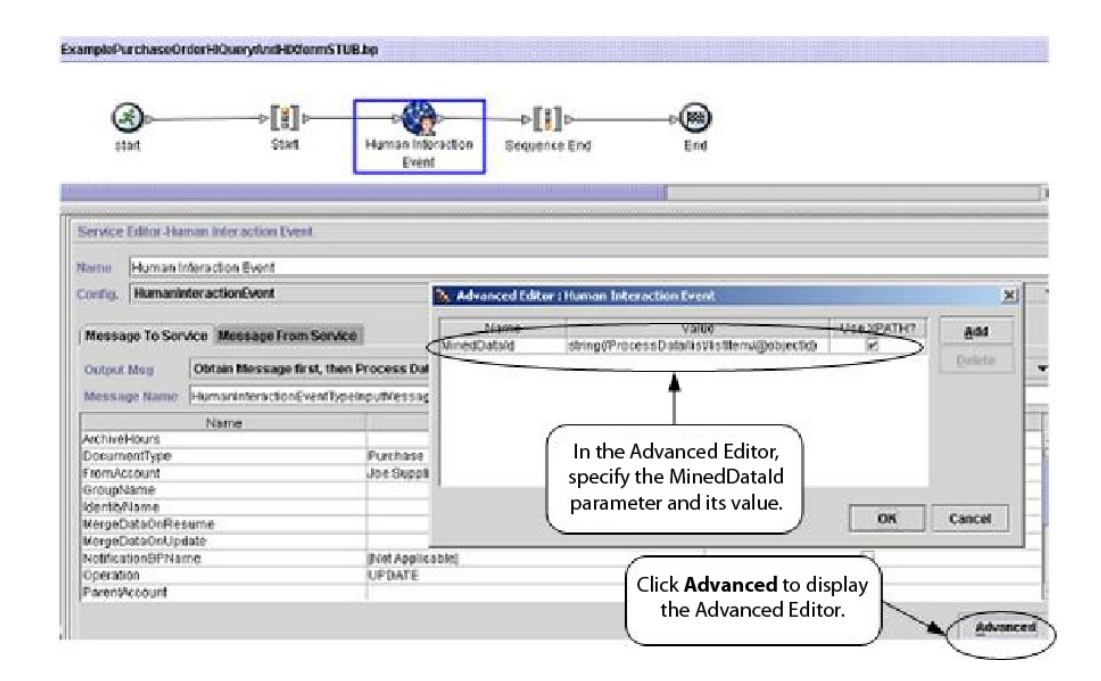

Das folgende Beispiel veranschaulicht denselben Geschäftsprozess unter Verwendung der BPML. In diesem Beispiel wird davon ausgegangen, dass der Wert für 'MinedDataId' in die Prozessdaten geladen wurde (nicht gezeigt).

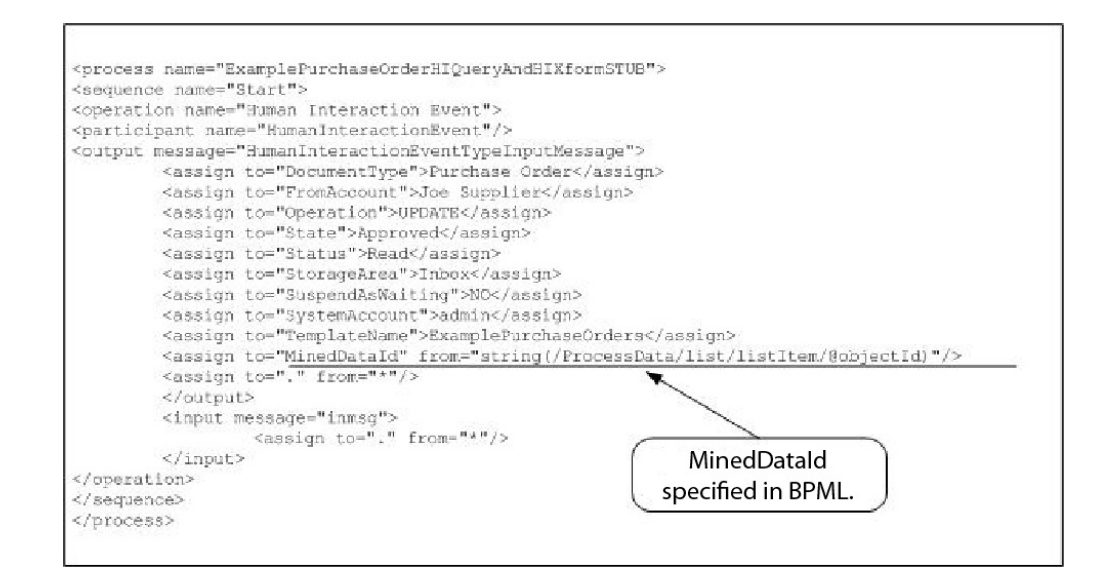

**Anmerkung:** Befindet sich der Geschäftsprozess, der zum Hinzufügen des Dokuments zur Datenbank verwendet wurde, in einem Wartestatus, führt eine Aktualisierungs- oder Löschoperation dazu, dass die Verarbeitung des Geschäftsprozesses wiederaufgenommen wird.

# **Dienst zur Abfrage menschlicher Interaktionen**

Der Dienst zur Abfrage menschlicher Interaktionen durchsucht Sterling B2B Integrator nach Geschäftsprozessdaten, die eine menschliche Interaktion erfordern, und gibt die Abfrageergebnisse an den Geschäftsprozess zurück.

Die Abfrageergebnisse umfassen die Referenzdaten für Dokumente, die zuvor vom Dienst für menschliche Interaktionsereignisse in der Sterling B2B Integrator-Datenbank gespeichert wurden. Darüber hinaus umfassen die Abfrageergebnisse die Informationen zum Zustand des Geschäftsprozesses, der verwendet wurde, um die Dokumente in der Datenbank zu speichern. So wird beispielsweise angegeben, ob sich der Geschäftsprozess in einem Wartestatus befindet oder nicht.

In der Regel gilt: Nach Abschluss des Diensts zur Abfrage menschlicher Interaktionen identifiziert der XForms-Dienst für menschliche Interaktion die Webvorlage, mit der die vom Dienst zurückgegebenen Ergebnisse angezeigt werden. Anschließend arbeitet der XForms-Dienst für menschliche Interaktion mit dem B2B-HTTP-Serveradapter zusammen, um die Ergebnisse in einem Web-Browser anzuzeigen.

#### **Vorsicht:**

**Als Folge der fortwährenden Anstrengungen zur Verbesserung der Dienste und Adapter zur Abstimmung auf die neue Technologie und das neue Leistungsspektrum hat die Auslaufphase des B2B-HTTP-Serveradapters von Sterling B2B Integrator begonnen und der Adapter wird durch den HTTP-Serveradapter er setzt. Siehe** *Auslaufende und entfernte Dienste und Adapter***.**

Die folgende Tabelle bietet eine Übersicht über den Dienst zur Abfrage menschlicher Interaktionen:

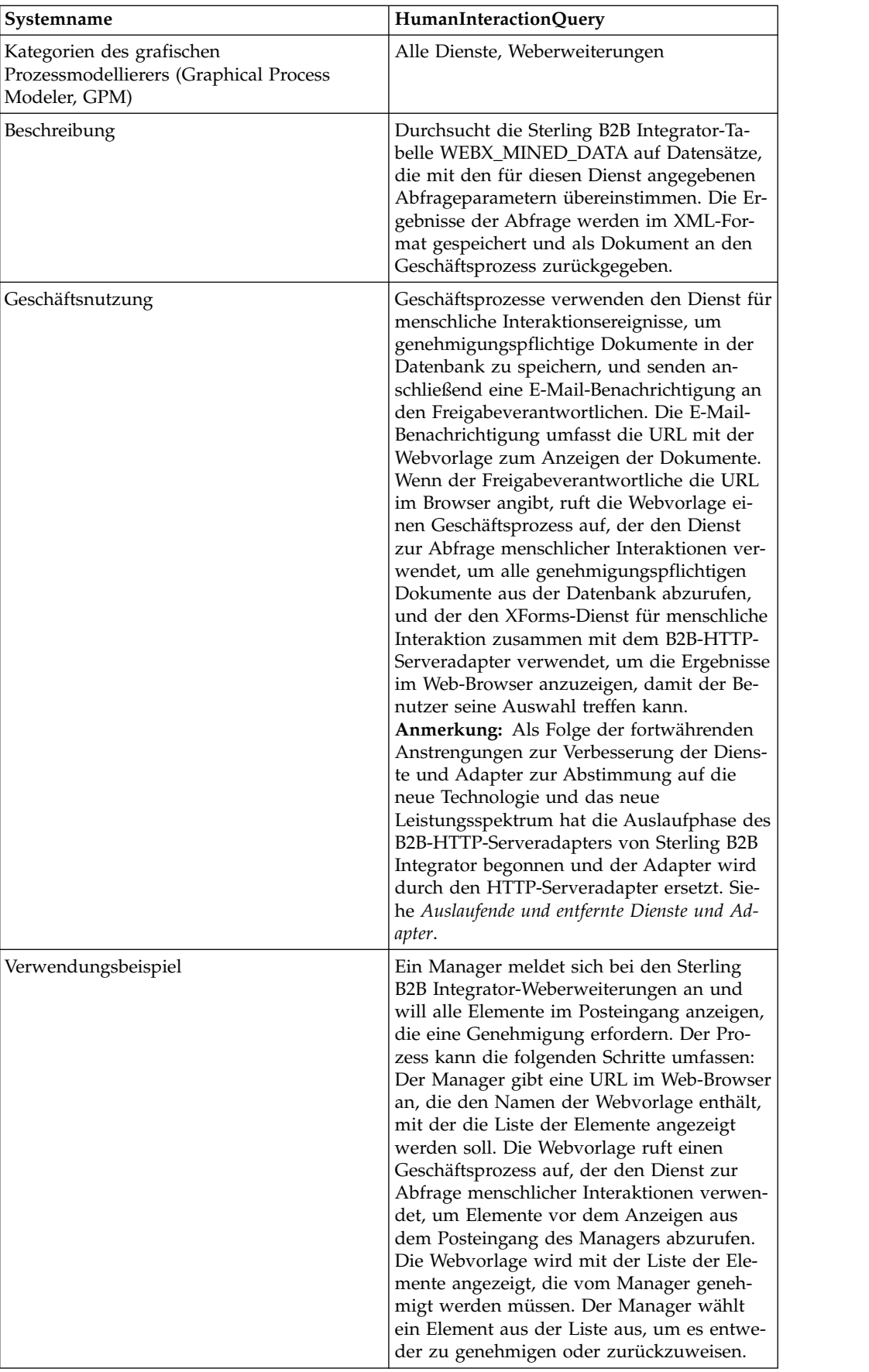

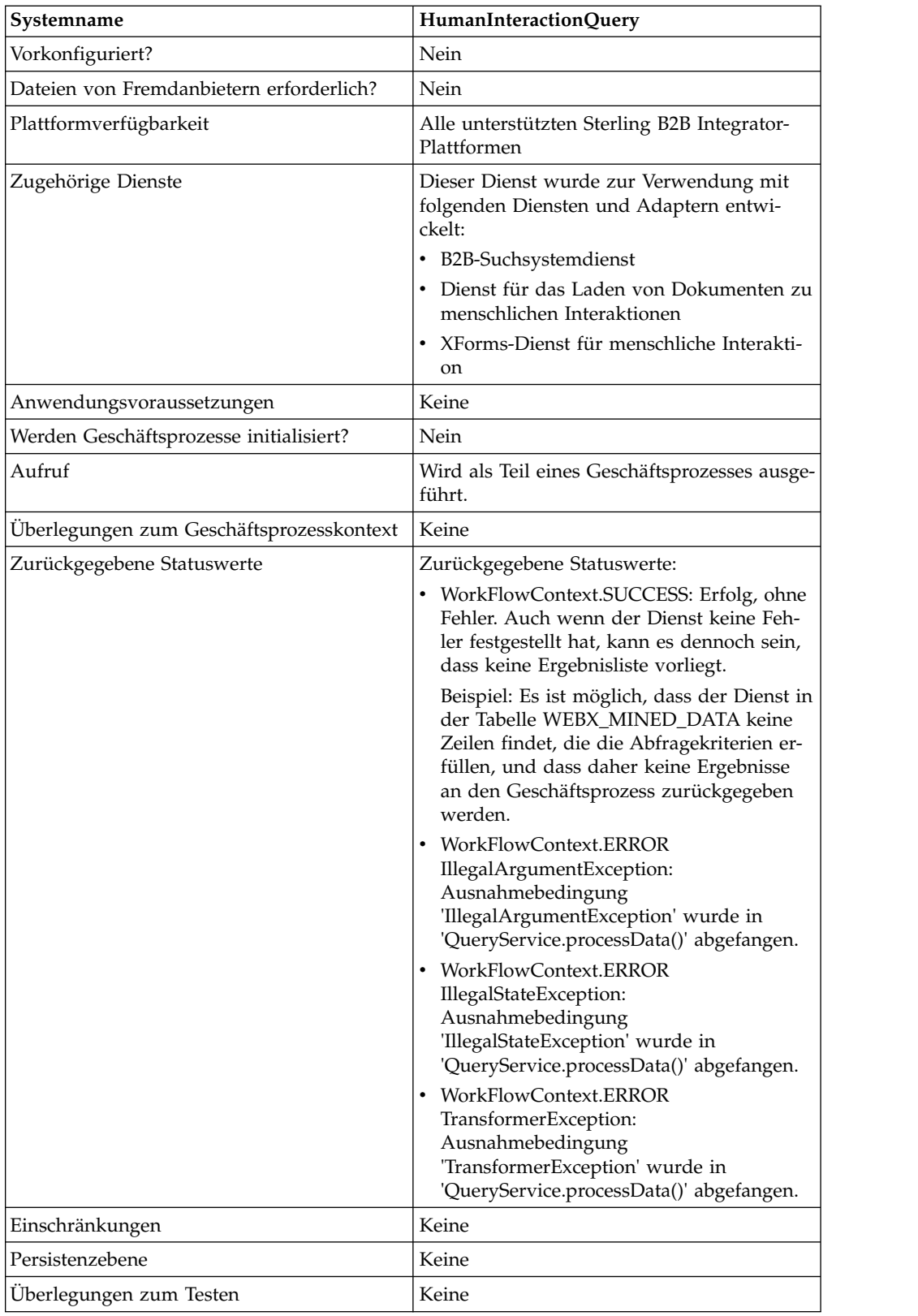

# **Voraussetzungen**

Zur Verwendung dieses Diensts ist Folgendes erforderlich:

- v Aktivieren der Konfiguration des Diensts für menschliche Interaktionsereignisse, um Dokumente, die eine menschliche Interaktion erfordern, in der Sterling B2B Integrator-Datenbank zu speichern.
- Aktivieren der Konfiguration des XForms-Diensts für menschliche Interaktion, um Elemente, die eine menschliche Interaktion erfordern, aus der Sterling B2B Integrator-Datenbank abzurufen.
- Erstellen einer gültigen, implementierten Webvorlage zum Anzeigen von Daten in einem Web-Browser.

### **Funktionsweise des Diensts zur Abfrage menschlicher Interaktionen**

Verwenden Sie den Dienst zur Abfrage menschlicher Interaktionen, um die Sterling B2B Integrator-Datenbank nach Geschäftsprozessdaten zur durchsuchen, die eine menschliche Interaktion erfordern. Die von diesem Dienst zurückgegebenen Abfrageergebnisse umfassen die Referenzdaten für Dokumente, die zuvor vom Dienst für menschliche Interaktionsereignisse in der Sterling B2B Integrator-Datenbank gespeichert wurden.

### **Geschäftsszenario**

Ihr Unternehmen erhält von einem Handelspartner Bestellungen im XML-Format. Sämtliche Bestellungen mit einem Wert von mehr als \$1.000,00 müssen genehmigt werden. Sie wollen eine Liste aller Bestellungen anzeigen, die eine Genehmigung erfordern.

### **Beispiel für eine Geschäftslösung**

Die Methode zur Lösung dieses Geschäftsszenarios umfasst das Erstellen eines Geschäftsprozesses, der Folgendes beinhaltet:

- v Einen Dienst zum Abfragen menschlicher Interaktionen, um die Liste der genehmigungspflichtigen Bestellungen abzurufen.
- v Einen XForms-Dienst für menschliche Interaktion, um die Liste der Bestellungen vom Dienst zur Abfrage menschlicher Interaktionen zu empfangen und die Webvorlage zum Anzeigen der Liste zu identifizieren.
- v Einen B2B-HTTP-Serveradapter zum Anzeigen der Liste in einem Web-Browser. **Vorsicht:**

**Als Folge der fortwährenden Anstrengungen zur Verbesserung der Dienste und Adapter zur Abstimmung auf die neue Technologie und das neue Leistungsspektrum hat die Auslaufphase des B2B-HTTP-Serveradapters von Sterling B2B Integrator begonnen und der Adapter wird durch den HTTP-Server adapter ersetzt. Siehe** *Auslaufende und entfernte Dienste und Adapter***.**

### **Voraussetzungen für die Beispiellösung**

Die folgenden Voraussetzungen müssen erfüllt werden, um das Beispiel in diesem Abschnitt durchspielen und die Ergebnisse in einem Web-Browser anzeigen zu können:

v Führen Sie einen Geschäftsprozess aus, der Bestellungen als Eingabe akzeptiert und den Dienst für menschliche Interaktionsereignisse verwendet, um die Bestellungen in der Sterling B2B Integrator-Datenbank zu speichern und als genehmigungspflichtig zu markieren. Der Dienst für menschliche Interaktionsereignisse muss darüber hinaus entsprechend konfiguriert werden, um einen Geschäftsprozess aufzurufen, der eine E-Mail-Benachrichtigung mit der URL zum Anzeigen

der Liste der Bestellungen erstellt und an den Freigabeverantwortlichen sendet. Ein Beispiel eines solchen Geschäftsprozesses finden Sie im Geschäftsszenario und der Beispiellösung für den B2B-Suchsystemdienst.

- Erstellen Sie eine Konfiguration für den HTTP-Antwortdienst, in der der URI angegeben ist, der verwendet wird, um den in diesem Beispiel erstellten Geschäftsprozess (über den Web-Browser) aufzurufen.
- v Implementieren Sie eine Webvorlage in Sterling B2B Integrator, um die Liste der Bestellungen im Web-Browser anzuzeigen.

Dieses Lösungsbeispiel befasst sich lediglich mit der Funktionalität des Diensts zur Abfrage menschlicher Interaktionen.

# **Grafischer Prozessmodellierer (GPM) - Beispiel**

Das folgende GPM-Beispiel veranschaulicht eine Lösung zum Abrufen der Liste genehmigungspflichtiger Bestellungen zur Anzeige in einem Web-Browser.

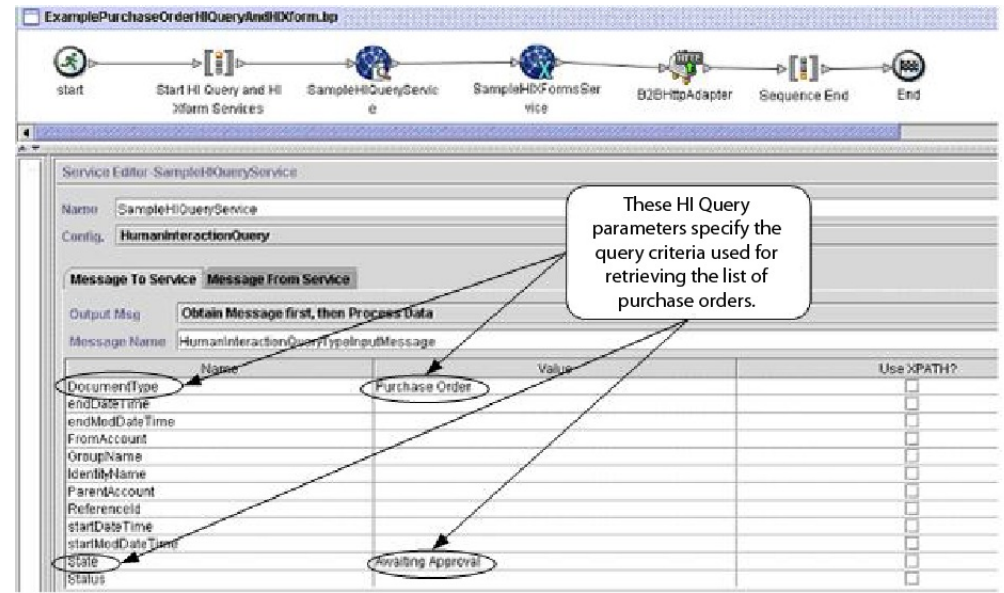

Nach Abschluss des Diensts zur Abfrage menschlicher Interaktionen wird eine Liste der Bestellungen, die auf eine Genehmigung warten, in einem Dokument namens 'MinedDataQueryResults' an den Geschäftsprozess zurückgegeben. Das in diesem Beispiel zurückgegebene Dokument enthält Referenzdaten für die beiden Bestellungen, die die Abfragekriterien erfüllen. Das Dokument sieht wie folgt aus:

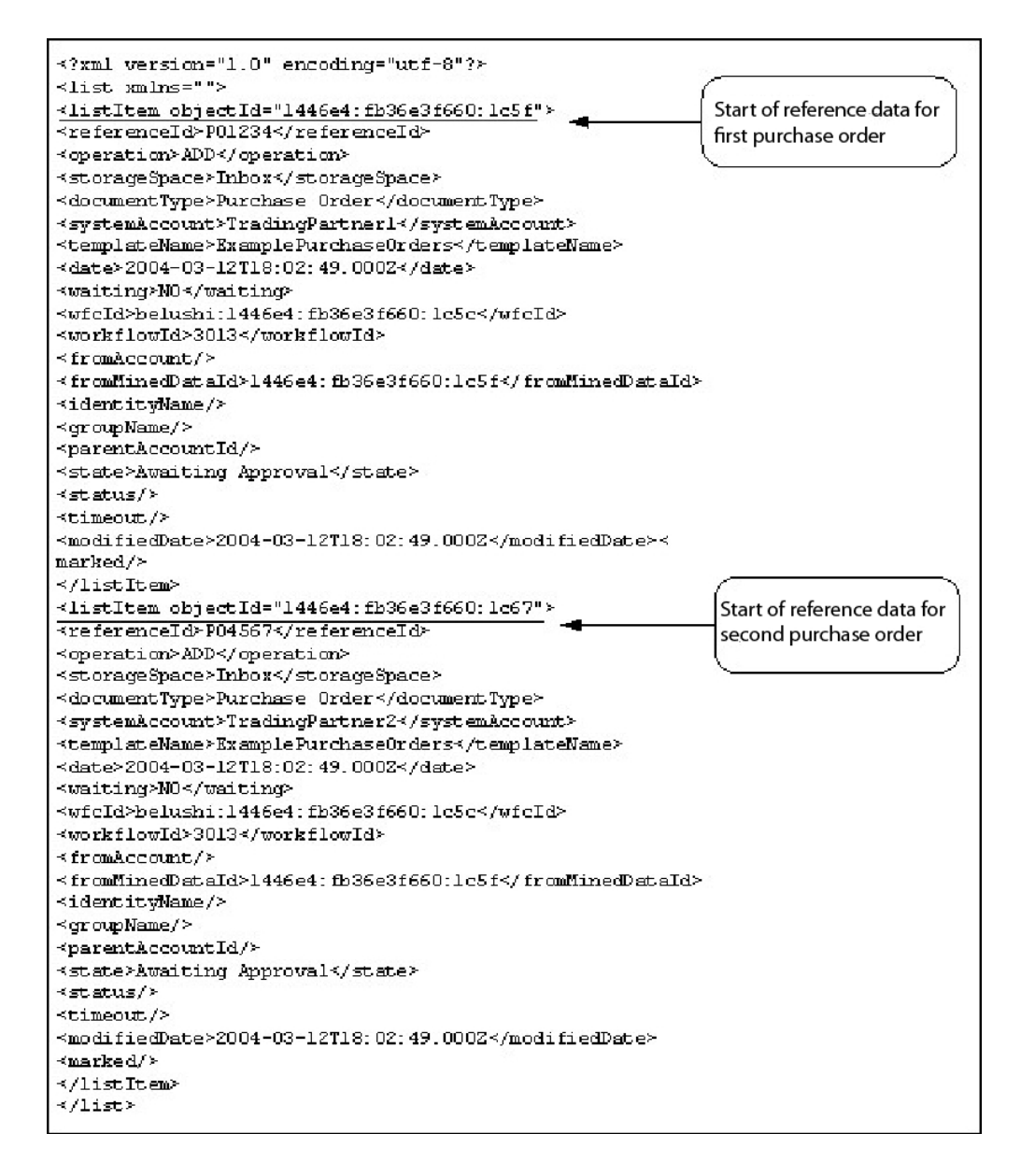

**Anmerkung:** Der Dienst für das Laden von Dokumenten zu menschlichen Interaktionen kann den Wert des Attributs für die Objekt-ID (objectId) im Element 'listItem' verwenden, um das tatsächliche Bestelldokument abzurufen, das den entsprechenden Referenzdaten zugeordnet ist.

Anschließend wird das Dokument 'MinedDataQueryResults' an den XForms-Dienst für menschliche Interaktion und den B2B-HTTP-Serveradapter gesendet, um im Web-Browser angezeigt zu werden.

#### **Vorsicht:**

**Als Folge der fortwährenden Anstrengungen zur Verbesserung der Dienste und Adapter zur Abstimmung auf die neue Technologie und das neue Leistungsspektrum hat die Auslaufphase des B2B-HTTP-Serveradapters von Sterling B2B Integrator begonnen und der Adapter wird durch den HTTP-Serveradapter er setzt. Siehe** *Auslaufende und entfernte Dienste und Adapter***.**

Beispiel: Sie haben eine Webvorlage, die die Referenzdaten im folgenden Format anzeigt:

#### **PURCHASE ORDER REQUESTS**

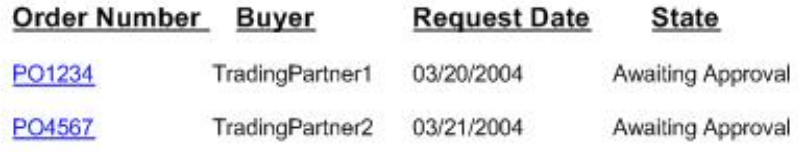

#### **BPML (Business Process Modeling Language) - Beispiel**

Im folgenden Beispiel wird die entsprechende Geschäftsprozesslösung unter Ver wendung der BPML (Business Process Modeling Language) erläutert.

```
<process name="ExamplePurchaseOrderHIQueryAndHIXform">
<sequence name="Start HI Query and HI Xform Services">
<operation name="SampleHIQueryService">
<participant name="HumanInteractionQuery"/>
<output message="HumanInteractionQueryTypeInputMessage">
<assign to="DocumentType">Purchase Order</assign>
<assign to="State">Awaiting Approval</assign>
\langle\text{assign to} = " \cdot " \text{ from} = " \cdot " \rangle</output>
<input message="inmsg">
<assign to="." from="*"/>
</input>
</operation>
<operation name="SampleHIXFormsService">
<participant name="HumanInteractionXForms"/>
<output message="HumanInteractionXFormsTypeInputMessage">
 <assign to="TemplateName" from="DocToDOM(MinedDataQueryResults)
/listItem/templateName/text()"/>
\leqassign to="." from="\star"/>
</output>
<input message="inmsg">
\leqassign to="." from="*"/>
</input>
</operation>
<operation name="HTTP Respond Service">
      <participant name="HttpRespond"/>
      <output message="HttpRespondServiceInputMessage">
        <assign to="." from="*"></assign>
      </output>
      <input message="inmsg">
        \leqassign to="." from="\ast">\lt/assign>
      </input>
    </operation>
</sequence>
</process>
```
#### **Dienst zur Abfrage menschlicher Interaktionen implementieren**

Führen Sie die folgenden Tasks aus, um den Dienst zur Abfrage menschlicher Interaktionen zu implementieren:

- 1. Aktivieren Sie Ihre Lizenz für den Dienst zur Abfrage menschlicher Interaktionen. Siehe *Sterling B2B Integrator installieren*.
- 2. Erstellen Sie eine Konfiguration für den Dienst zur Abfrage menschlicher Inter aktionen. Siehe *Dienste und Adapter verwalten*.
- 3. Verwenden Sie den Dienst zur Abfrage menschlicher Interaktionen in einem Geschäftsprozess.

#### **Dienst zur Abfrage menschlicher Interaktionen in Geschäftsprozess verwenden**

In der folgenden Anzeige werden die GPM-Parameter für den Dienst zur Abfrage menschlicher Interaktionen grafisch dargestellt. Auf der Registerkarte 'Nachricht von Dienst' sind keine Felder zu konfigurieren.

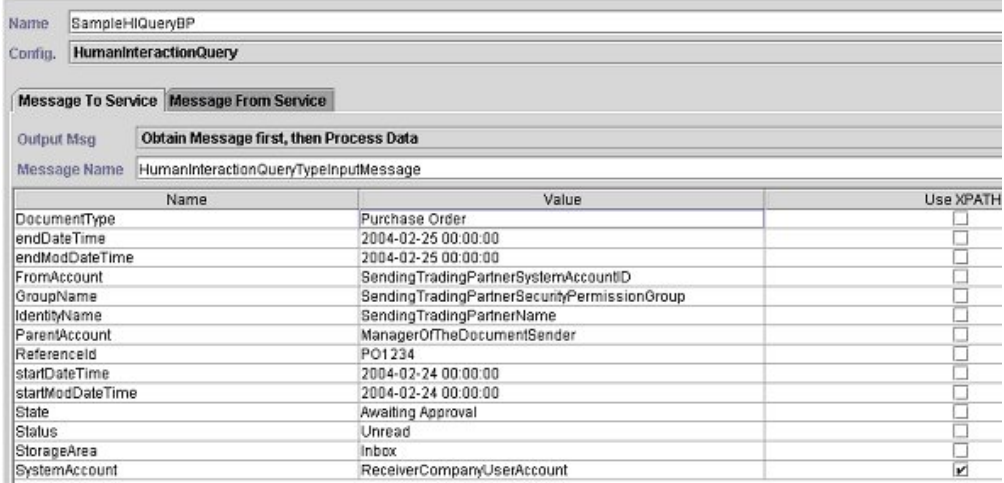

Das folgende Beispiel zeigt die entsprechenden BPML-Parameter für die GPM-Parameter des Diensts zur Abfrage menschlicher Interaktionen.

```
<process name="ExamplePurchaseOrderHIQuery">
<sequence name="Start HI Query Service">
<operation name="SampleHIQueryBP">
<participant name="HumanInteractionQuery"/>
<output message="HumanInteractionQueryTypeInputMessage">
<assign to="DocumentType">Purchase Order</assign>
<assign to="endDateTime">2004-02-25 00:00:00</assign>
<assign to="endModDateTime">2004-02-25 00:00:00</assign>
<assign to="FromAccount">SendingTradingPartnerSystemAccountID</assign>
<assign to="GroupName">SendingTradingPartnerSecurityPermissionGroup</assign>
<assign to="IdentityName">SendingTradingPartnerName</assign>
<assign to="ParentAccount">ManagerOfTheDocumentSender</assign>
<assign to="ReferenceId">PO1234</assign>
<assign to="startDateTime">2004-02-24 00:00:00</assign>
<assign to="startModDateTime">2004-02-24 00:00:00</assign>
<assign to="State">Awaiting Approval</assign>
<assign to="Status">Unread</assign>
<assign to="StorageArea">Inbox</assign>
<assign to="SystemAccount" from="ReceiverCompanyUserAccount"/>
<assign to="." from="*"/>
</output>
<input message="inmsg">
```

```
<assign to="." from="*"/>
```
</input> </operation> </sequence> </process>

In der folgenden Tabelle werden die Felder beschrieben, die zur Konfiguration des Diensts zur Abfrage menschlicher Interaktionen im GPM verwendet werden. Die für diese Parameter angegebenen Werte dienen als Eingabe vom Geschäftsprozess für den Dienst zur Abfrage menschlicher Interaktionen.

**Anmerkung:** Werden keine Abfragekriterien angegeben, werden keine Ergebnisse an den Geschäftsprozess zurückgegeben.

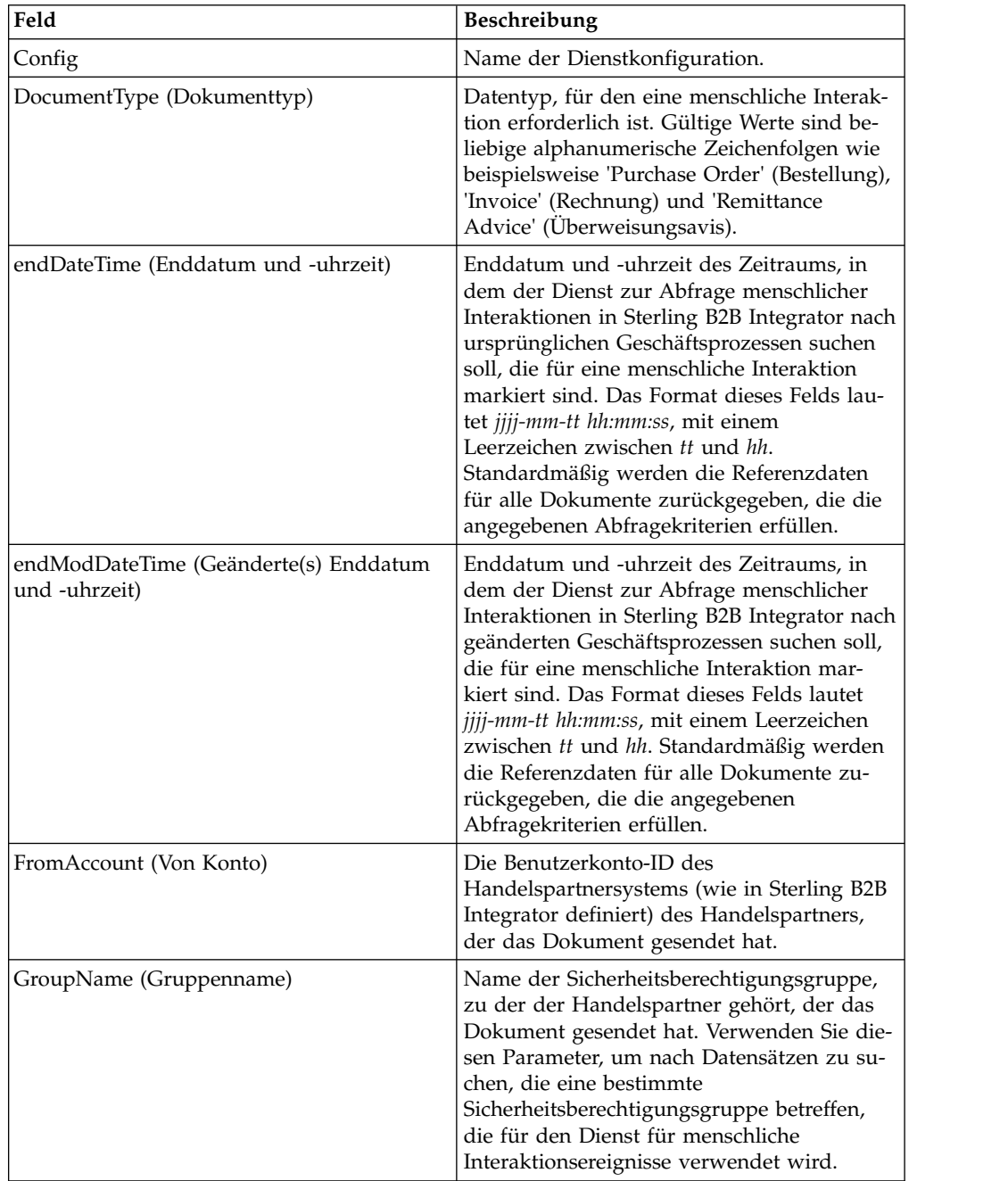

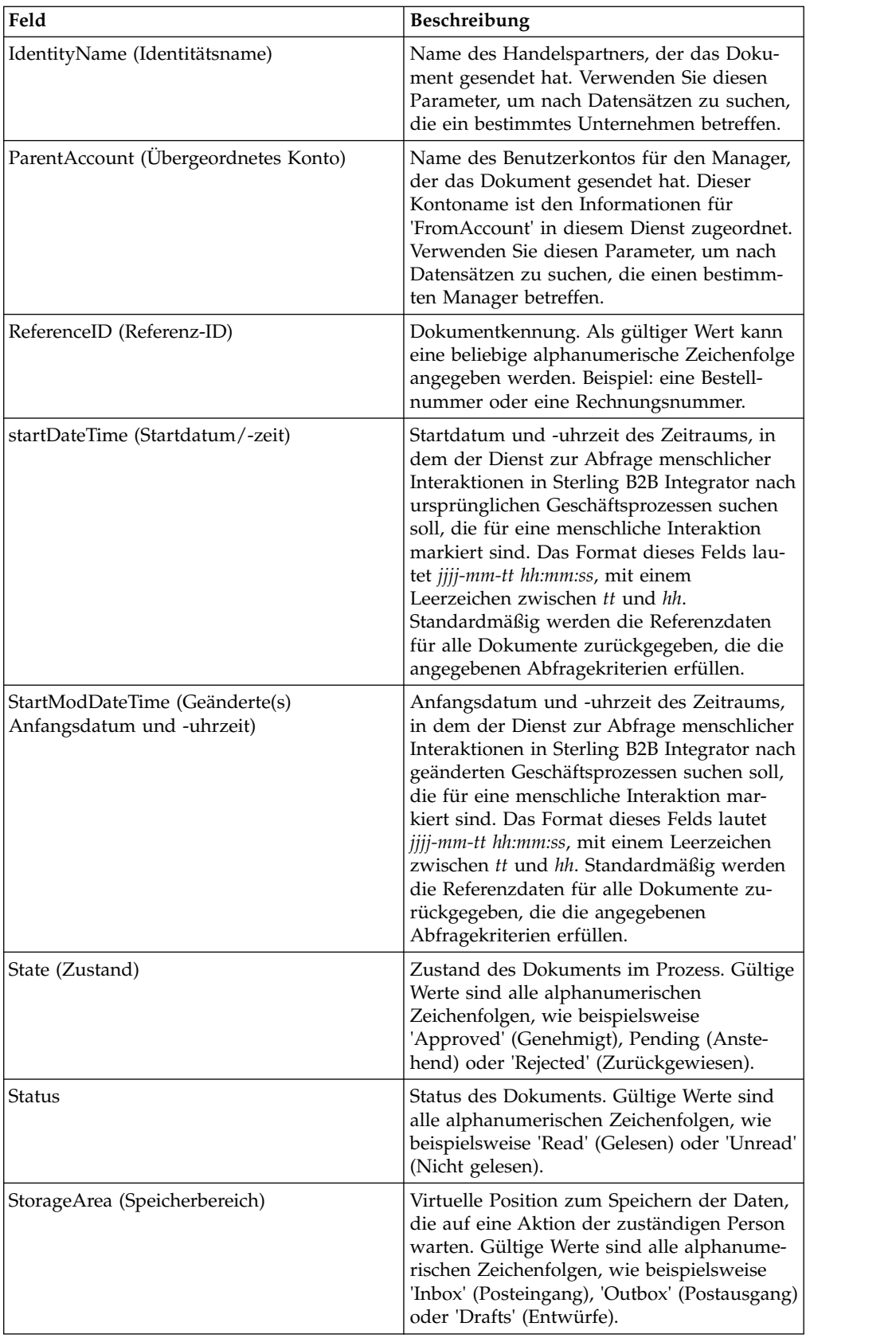

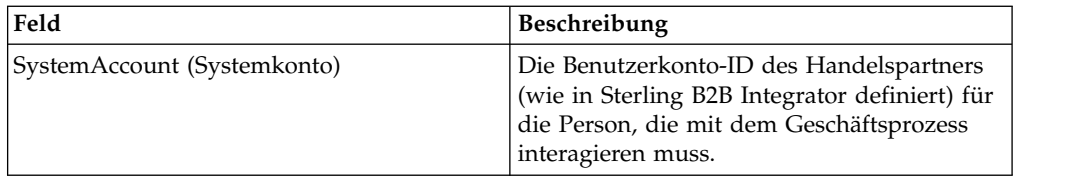

In der folgenden Tabelle werden zusätzliche Felder beschrieben, die zur Konfiguration des Diensts zur Abfrage menschlicher Interaktionen verwendet werden. Sie können diese Felder mithilfe der Option für den erweiterten Editor im GPM-Diensteditor oder unter Verwendung von BPML angeben.

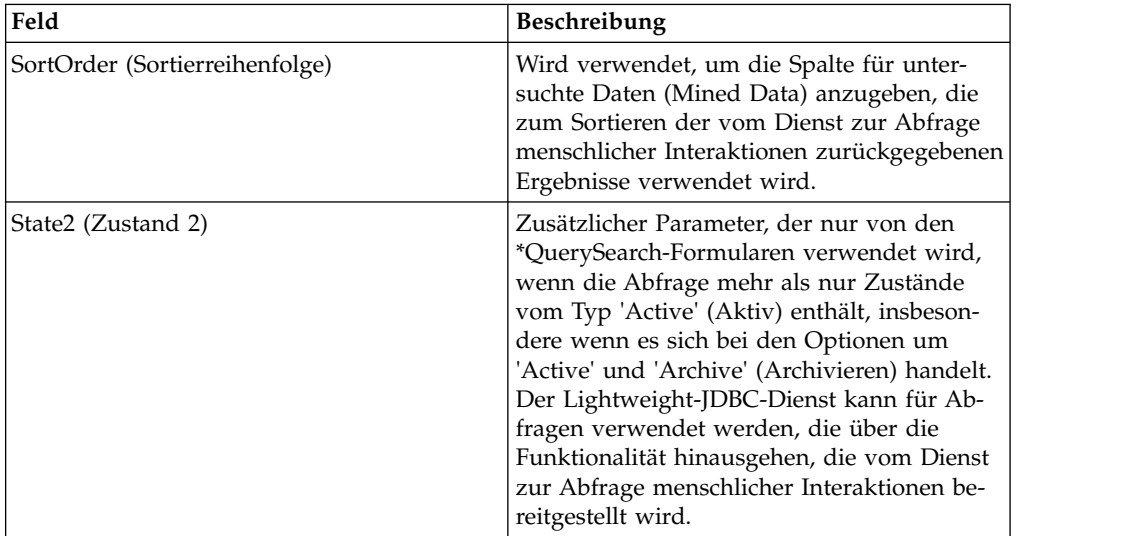

# **Ausgabe vom Dienst an den Geschäftsprozess**

In der folgenden Tabelle wird die Ausgabe vom Dienst zur Abfrage menschlicher Interaktionen an den Geschäftsprozess beschrieben:

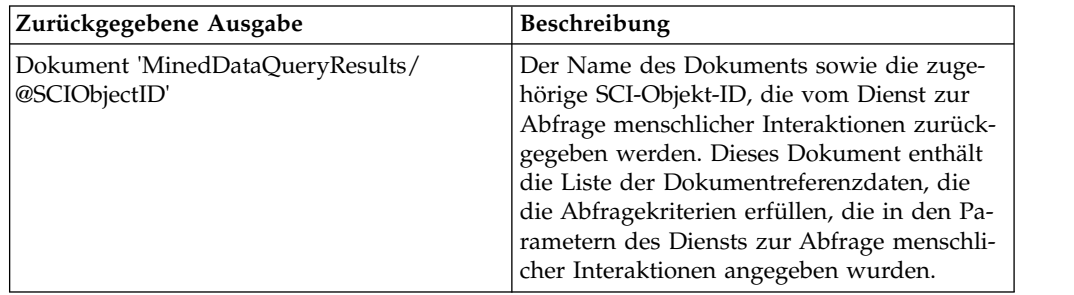

# **XForms-Dienst für menschliche Interaktion**

Der XForms-Dienst für menschliche Interaktion wählt die entsprechende Webvorlage zum Anzeigen von Geschäftsprozessdaten in einem Web-Browser aus. Bei den Geschäftsprozessdaten kann es sich um Dokumente und Dokumentreferenzdaten handeln, die in der Sterling B2B Integrator-Datenbank gespeichert sind, oder um Daten, die von anderen Diensten oder Adaptern zurückgegeben wurden.

Der XForms-Dienst für menschliche Interaktion führt folgende Aktionen aus:

v Generieren der HTML für die Webseite auf Grundlage der Webvorlage und Bereitstellen der HTML für den B2B-HTTP-Serveradapter zum Anzeigen im Web-Browser.

**Anmerkung:** Im Zuge stetiger Bemühungen, die Dienste und Adapter zu ver bessern und an neuen Technologien und Funktionen auszurichten, wurde in Sterling B2B Integrator mit der Außerbetriebnahme des B2B-HTTP-Serveradapters begonnen, der durch den HTTP-Serveradapter ersetzt wird. Siehe *Auslaufende und entfernte Dienste und Adapter*.

• Durchführen von Datenprüfungen und Berechnungen.

Die folgende Tabelle bietet eine Übersicht über den XForms-Dienst für menschliche Interaktion:

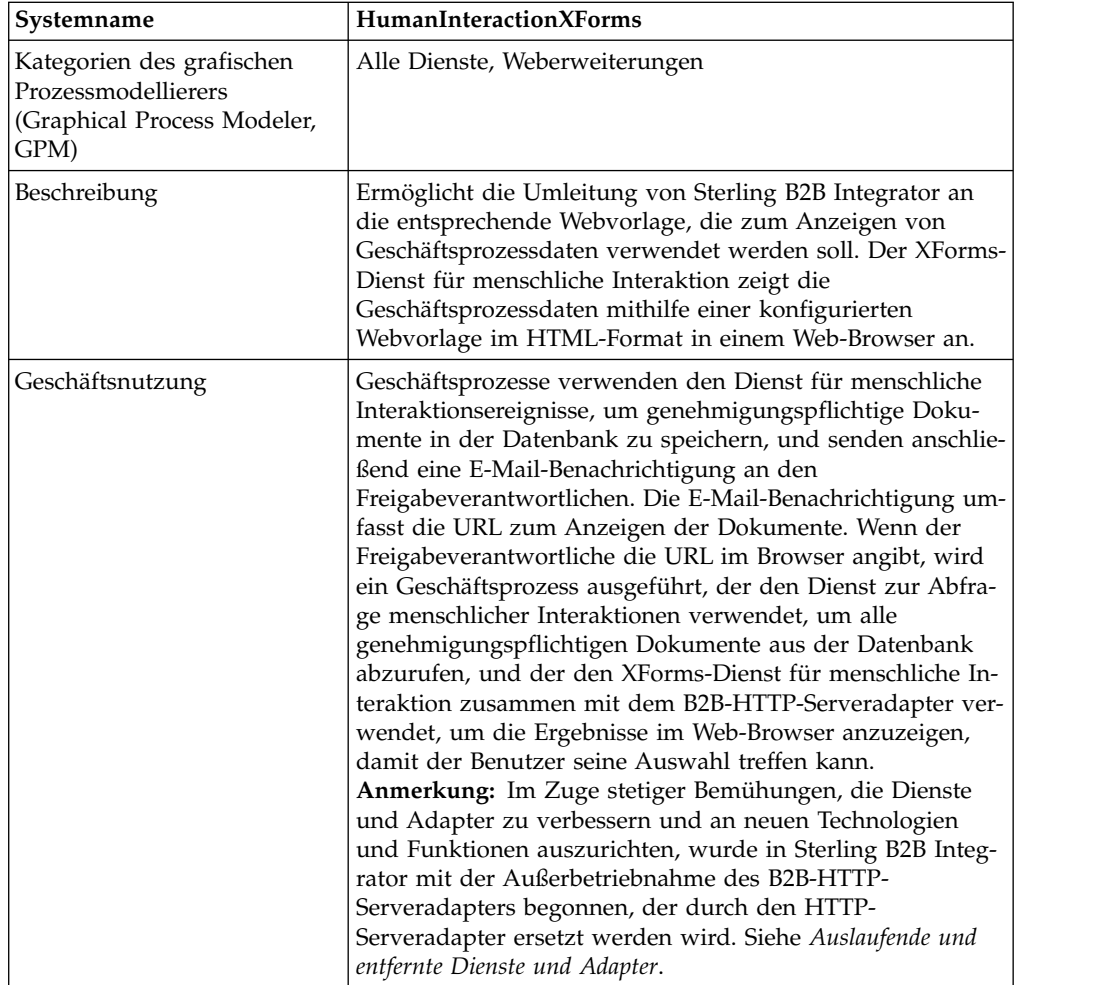

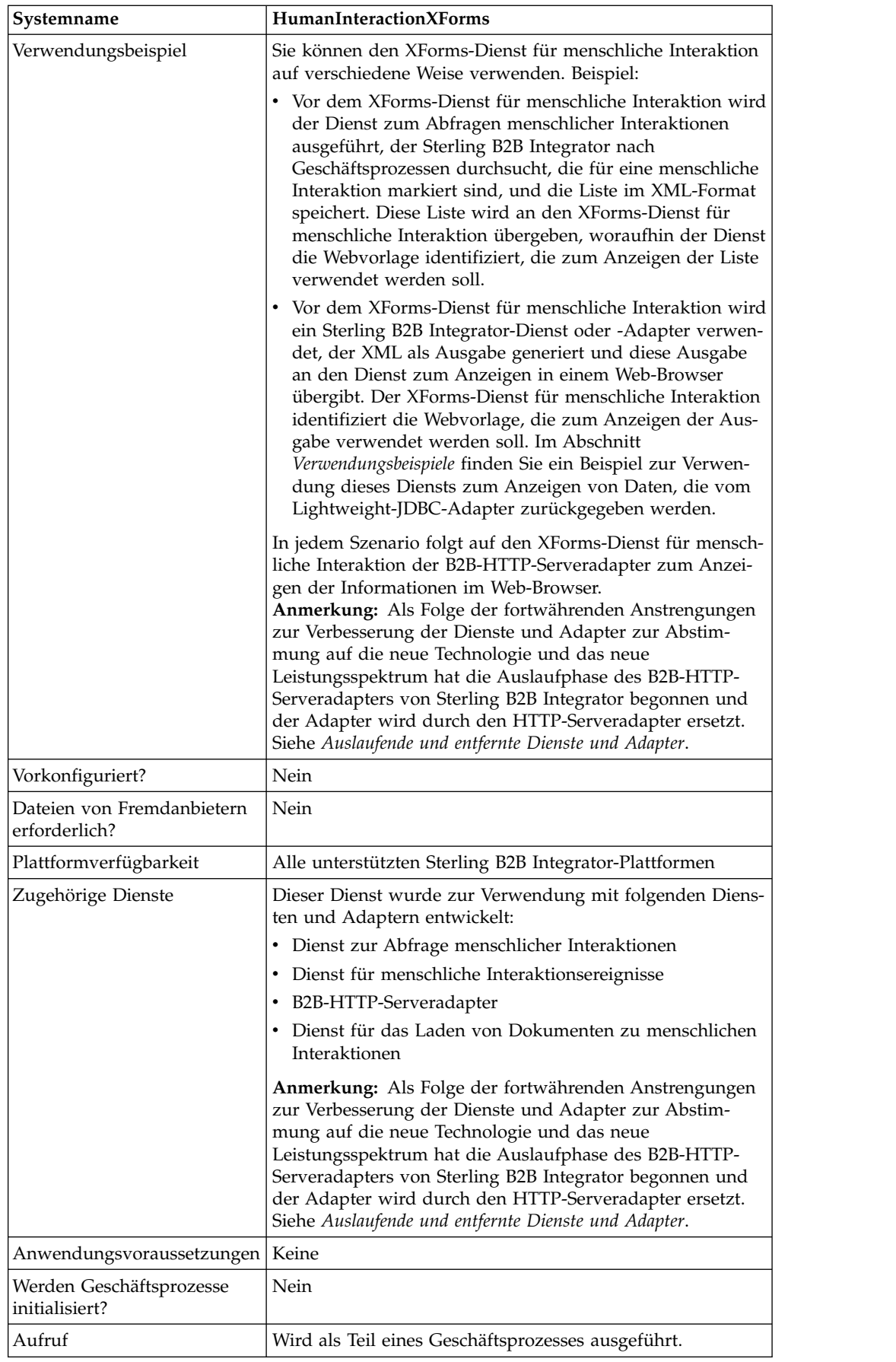

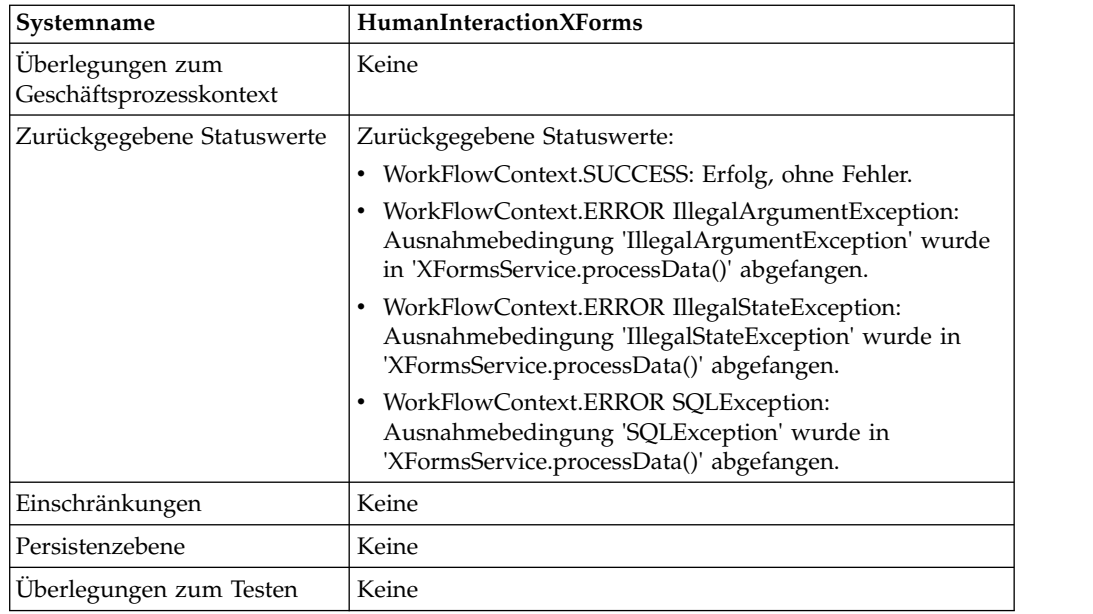

# **Voraussetzungen**

Zur Verwendung dieses Diensts ist Folgendes erforderlich:

- Eine gültige, implementierte Webvorlage.
- v Eine aktivierte Konfiguration für den B2B-HTTP-Serveradapter.

**Anmerkung:** Der B2B-HTTP-Serveradapter ermöglicht die Kommunikation mithilfe des HTTP-Protokolls. Der B2B-HTTP-Serveradapter muss nach dem XForms-Dienst für menschliche Interaktion ausgeführt werden, um das Dokument im Web-Browser anzuzeigen. **Vorsicht:**

**Als Folge der fortwährenden Anstrengungen zur Verbesserung der Dienste und Adapter zur Abstimmung auf die neue Technologie und das neue Leistungsspektrum hat die Auslaufphase des B2B-HTTP-Serveradapters von Sterling B2B Integrator begonnen und der Adapter wird durch den HTTP-Server adapter ersetzt. Siehe** *Auslaufende und entfernte Dienste und Adapter***.**

### **Funktionsweise des XForms-Diensts für menschliche Interaktion**

Verwenden Sie den XForms-Dienst für menschliche Interaktion zusammen mit dem B2B-HTTP-Serveradapter, um Geschäftsprozessdaten in einem Web-Browser anzuzeigen. In den folgenden Abschnitten werden ein Geschäftsszenario und eine Beispiellösung beschrieben, in denen der XForms-Dienst für menschliche Interaktion verwendet wird.

Im Zuge stetiger Bemühungen, die Dienste und Adapter zu verbessern und an neuen Technologien und Funktionen auszurichten, wurde in Sterling B2B Integrator mit der Außerbetriebnahme des B2B-HTTP-Serveradapters begonnen, der durch den HTTP-Serveradapter ersetzt werden wird. Siehe *Auslaufende und entfernte Dienste und Adapter*.

# **Geschäftsszenario**

Ihr Unternehmen erhält von einem Handelspartner Bestellungen im XML-Format. Sämtliche Bestellungen mit einem Wert von mehr als \$1.000,00 müssen genehmigt werden. Sie wollen eine Liste aller genehmigungspflichtigen Bestellungen im Web-Browser anzeigen.

Die Methode zur Lösung dieses Geschäftsszenarios umfasst das Erstellen eines Geschäftsprozesses, der Folgendes umfasst:

- v Einen Dienst zum Abfragen menschlicher Interaktionen, um die Liste der genehmigungspflichtigen Bestellungen abzurufen.
- v Einen XForms-Dienst für menschliche Interaktion, um folgende Aktionen auszuführen:
	- Empfangen der Liste der Bestellungen vom Dienst zum Abfragen menschlicher Interaktionen.

Identifizieren der Webvorlage, die zum Anzeigen der Liste verwendet werden soll.

– Weiterleiten der HTML von der Webvorlage an den B2B-HTTP-Serveradapter zum Anzeigen in einem Web-Browser.

**Vorsicht:**

**Als Folge der fortwährenden Anstrengungen zur Verbesserung der Dienste und Adapter zur Abstimmung auf die neue Technologie und das neue Leistungsspektrum hat die Auslaufphase des B2B-HTTP-Serveradapters von Sterling B2B Integrator begonnen und der Adapter wird durch den HTTP-Serveradapter ersetzt. Siehe** *Auslaufende und entfernte Dienste und Adapter***.**

Die folgenden Voraussetzungen müssen erfüllt werden, um das Beispiel in diesem Abschnitt durchspielen und die Ergebnisse in einem Web-Browser anzeigen zu können:

- v Führen Sie einen Geschäftsprozess aus, der Bestellungen als Eingabe akzeptiert und den Dienst für menschliche Interaktionsereignisse verwendet, um die Bestellungen in der Sterling B2B Integrator-Datenbank zu speichern und als genehmigungspflichtig zu markieren. Der Dienst für menschliche Interaktionsereignisse muss darüber hinaus entsprechend konfiguriert werden, um einen Geschäftsprozess aufzurufen, der eine E-Mail-Benachrichtigung mit der URL zum Anzeigen der Liste der Bestellungen erstellt und an den Freigabeverantwortlichen sendet. Ein Beispiel eines solchen Geschäftsprozesses finden Sie im Geschäftsszenario und der Beispiellösung für den Dienst für menschliche Interaktionsereignisse.
- Erstellen Sie eine Konfiguration für den HTTP-Antwortdienst, in der der URI angegeben ist, der verwendet wird, um den in diesem Beispiel erstellten Geschäftsprozess über den Web-Browser aufzurufen.
- v Implementieren Sie eine Webvorlage in Sterling B2B Integrator, um die Liste der Bestellungen im Web-Browser anzuzeigen.

Dieses Lösungsbeispiel befasst sich lediglich mit der Funktionalität des XForms-Diensts für menschliche Interaktion.

#### **GPM-Beispiel**

Das folgende Beispiel veranschaulicht eine Lösung für das Geschäftsszenario unter Verwendung des grafischen Prozessmodellierers (Graphical Process Modeler, GPM).

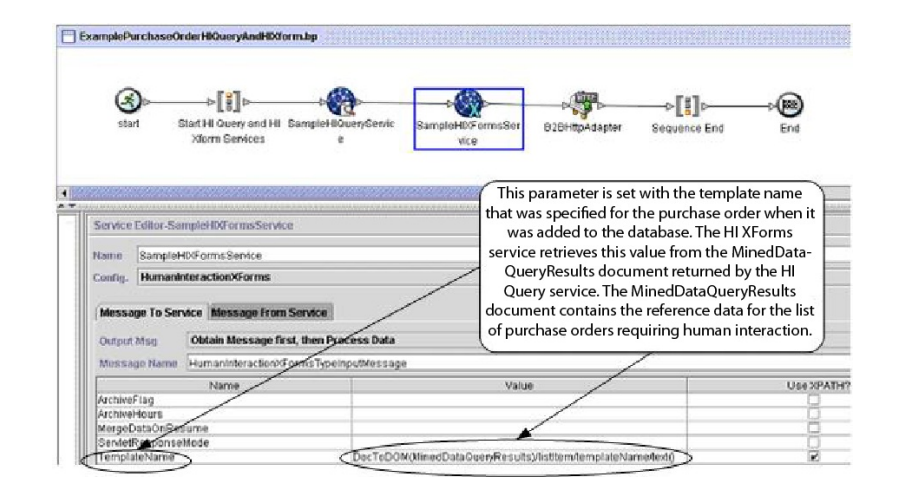

Der Dienst für menschliche Interaktionsereignisse (nicht abgebildet) generierte eine E-Mail-Benachrichtigung für den Freigabeverantwortlichen, nachdem die Bestellungen der Datenbank hinzugefügt wurden. Der Freigabeverantwortliche verwendet die URL, um die genehmigungspflichtigen Bestellungen im Web-Browser aufzulisten. Beispiel: http://*si-hostname:si-port*/webx/bp/*geschäftsprozessname*, wobei *geschäftsprozessname* der Name des Geschäftsprozesses ist, der aufgerufen werden soll.

Der ausgeführte Geschäftsprozess verwendet den Dienst zur Abfrage menschlicher Interaktionen, um die Liste der Bestellungen aus der Datenbank abzurufen, und den XForms-Dienst für menschliche Interaktion zusammen mit dem B2B-HTTP-Serveradapter, um die Liste anzuzeigen.

#### **Vorsicht:**

**Als Folge der fortwährenden Anstrengungen zur Verbesserung der Dienste und Adapter zur Abstimmung auf die neue Technologie und das neue Leistungsspektrum hat die Auslaufphase des B2B-HTTP-Serveradapters von Sterling B2B Integrator begonnen und der Adapter wird durch den HTTP-Serveradapter er setzt. Siehe** *Auslaufende und entfernte Dienste und Adapter***.**

Nach Abschluss des Diensts zur Abfrage menschlicher Interaktionen wird eine Liste der Bestellungen, die auf eine Genehmigung warten, in einem Dokument namens 'MinedDataQueryResults' an den Geschäftsprozess zurückgegeben. Das in diesem Beispiel zurückgegebene Dokument enthält Referenzdaten für die beiden Bestellungen. Das Dokument sieht wie folgt aus:

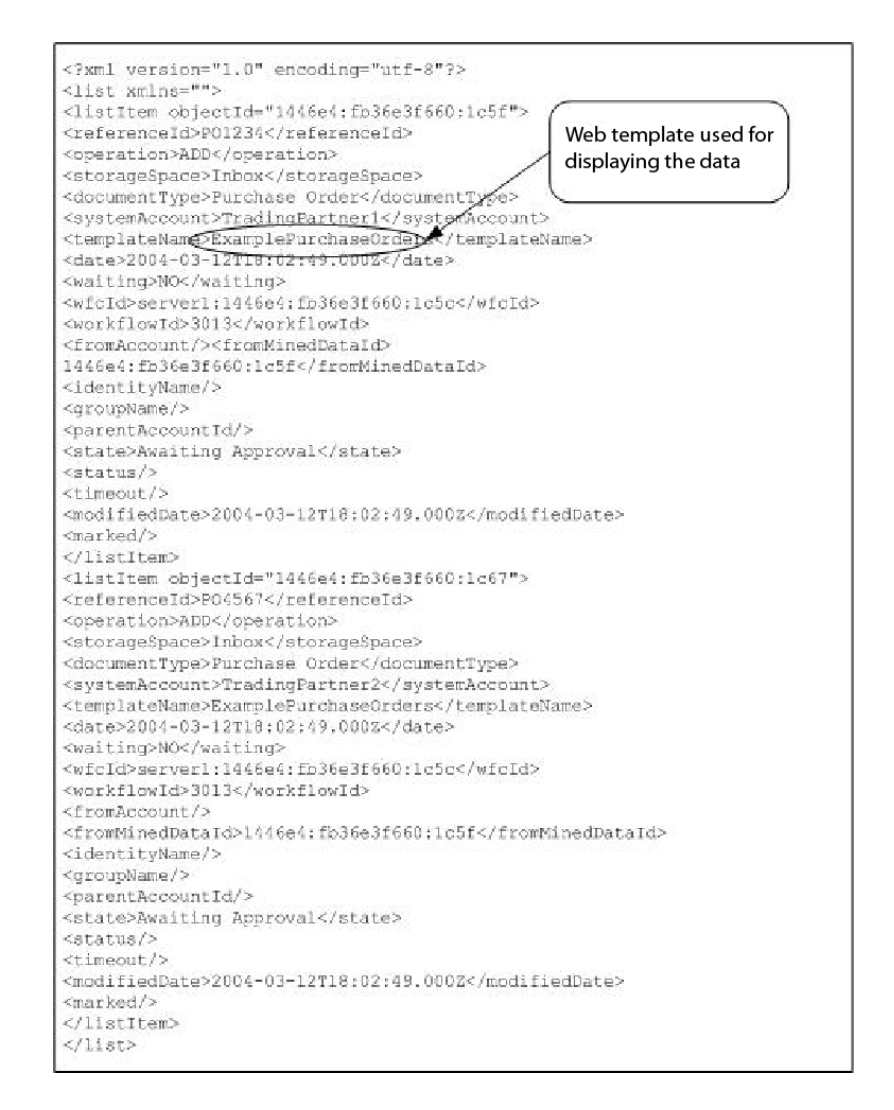

Anschließend wird das Dokument 'MinedDataQueryResults' an den XForms-Dienst für menschliche Interaktion gesendet, der die Webvorlage identifiziert, die zum Anzeigen der Liste der Bestellungen verwendet werden soll, und die entsprechende HTML an den Geschäftsprozess zurückgibt. Der XForms-Dienst für menschliche Interaktion leitet die HTML zum Anzeigen im Web-Browser an den B2B-HTTP-Serveradapter weiter.

#### **Vorsicht:**

**Als Folge der fortwährenden Anstrengungen zur Verbesserung der Dienste und Adapter zur Abstimmung auf die neue Technologie und das neue Leistungsspektrum hat die Auslaufphase des B2B-HTTP-Serveradapters von Sterling B2B Integrator begonnen und der Adapter wird durch den HTTP-Serveradapter er setzt. Siehe** *Auslaufende und entfernte Dienste und Adapter***.**

Beispiel: Sie haben eine Webvorlage, die die Referenzdaten im folgenden HTML-Format anzeigt:

#### **PURCHASE ORDER REQUESTS**

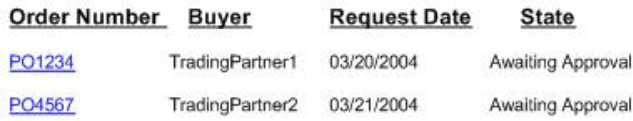

Der Freigabeverantwortliche kann die Bestellnummer aus der Liste auswählen, um die Bestellung in der Webvorlage anzuzeigen und anschließend entweder zu genehmigen oder zurückzuweisen. Informationen dazu, wie ein bestimmtes Dokument zum Anzeigen aus der Datenbank abgerufen wird, finden Sie im Abschnitt zum Dienst für das Laden von Dokumenten zu menschlichen Interaktionen.

Als Alternative könnte sich der Freigabeverantwortliche auch bei der Sterling B2B Integrator Web Suite-Anwendung anmelden, um eine Liste der genehmigungspflichtigen Dokumente (in seinem Posteingang) anzuzeigen.

#### **BPML (Business Process Modeling Language) - Beispiel**

Das folgende Beispiel zeigt die entsprechende Geschäftsprozesslösung unter Ver wendung der Business Process Modeling Language (BPML):

```
<process name="ExamplePurchaseOrderHIQueryAndHIXform">
<sequence name="Start HI Query and HI Xform Services">
<operation name="SampleHIQueryService">
<participant name="HumanInteractionQuery"/>
<output message="HumanInteractionQueryTypeInputMessage">
<assign to="DocumentType">Purchase Order</assign>
<assign to="State">Awaiting Approval</assign>
<assign to="SystemAccount" from="system-account-user-id/text()"/>
<assign to="." from="*"/>
</output>
<input message="inmsg">
\leqassign to="." from="*"/>
</input>
</operation>
<operation name="SampleHIXFormsService">
<participant name="HumanInteractionXForms"/>
<output message="HumanInteractionXFormsTypeInputMessage">
<assign to="TemplateName" from="DocToDOM(MinedDataQueryResults)
/listItem/templateName/text()"/>
<assign to="." from="*"/>
</output>
<input message="inmsg">
\leqassign to="." from="*"/>
</input>
</operation>
<operation name="HTTP Respond Service">
     <participant name="HttpRespond"/>
      <output message="HttpRespondServiceInputMessage">
        <assign to="." from="*"></assign>
      </output>
     <input message="inmsg">
       <assign to="." from="*"></assign>
     </input>
    </operation>
</sequence>
</process>
```
Ein weiteres Beispiel zur Verwendung des XForms-Diensts für menschliche Interaktion finden Sie unter *Verwendungsbeispiele*.

#### **XForms-Dienst für menschliche Interaktion implementieren**

Führen Sie die folgenden Tasks aus, um den XForms-Dienst für menschliche Inter aktion zu implementieren:

- 1. Aktivieren Sie Ihre Lizenz für den XForms-Dienst für menschliche Interaktion. Siehe *Sterling B2B Integrator installieren*.
- 2. Erstellen Sie eine Konfiguration für den XForms-Dienst für menschliche Inter aktion. Siehe *Dienste und Adapter verwalten*.
- 3. Verwenden Sie den XForms-Dienst für menschliche Interaktion in einem Geschäftsprozess.

#### **XForms-Dienst für menschliche Interaktion in Geschäftsprozess verwenden**

In der folgenden Anzeige werden die GPM-Parameter für den XForms-Dienst für menschliche Interaktion grafisch dargestellt. Auf der Registerkarte 'Nachricht von Dienst' sind keine Felder zu konfigurieren.

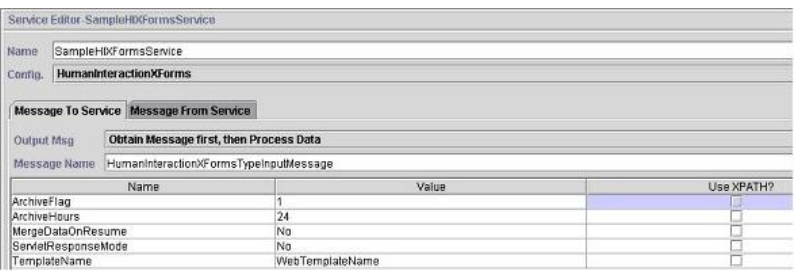

Das folgende Beispiel zeigt die entsprechenden BPML-Parameter für die GPM-Parameter des XForms-Diensts für menschliche Interaktion.

```
<process name="ExampleHIXFormsGPMParms">
<sequence name="Start">
<operation name="SampleHIXFormsService">
<participant name="HumanInteractionXForms"/>
<output message="HumanInteractionXFormsTypeInputMessage">
<assign to="ArchiveFlag">1</assign>
<assign to="ArchiveHours">24</assign>
<assign to="MergeDataOnResume">NO</assign>
<assign to="ServletResponseMode">NO</assign>
<assign to="TemplateName">WebTemplateName</assign>
\leqassign to="." from="*"/>
</output>
<input message="inmsg">
\leqassign to="." from="*"/>
</input>
</operation>
</sequence>
</process>
```
In der folgenden Tabelle werden die Felder beschrieben, die zur Konfiguration des XForms-Diensts für menschliche Interaktion im GPM verwendet werden. Die für diese Parameter angegebenen Werte dienen als Eingabe vom Geschäftsprozess für den XForms-Dienst für menschliche Interaktion.

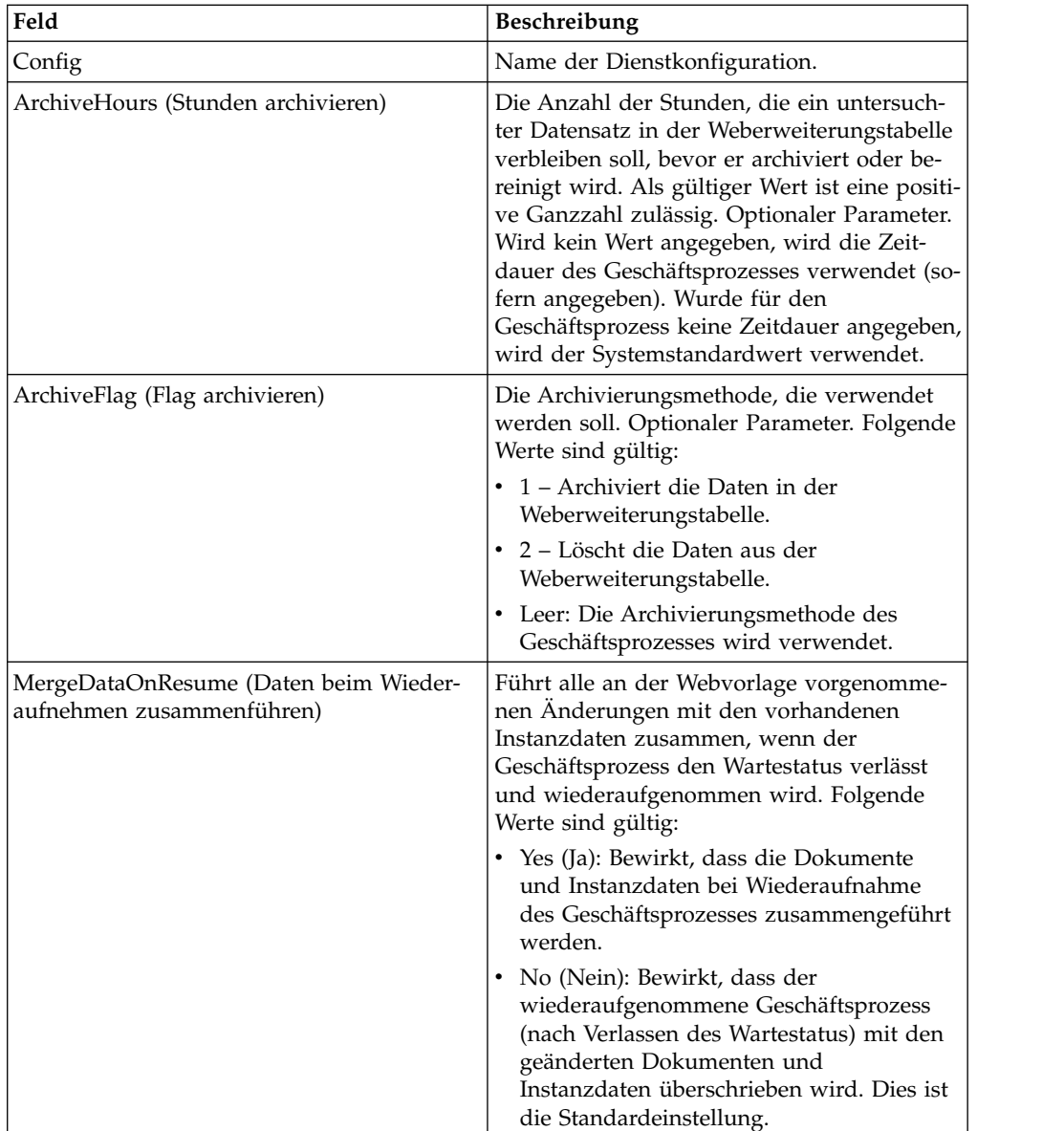

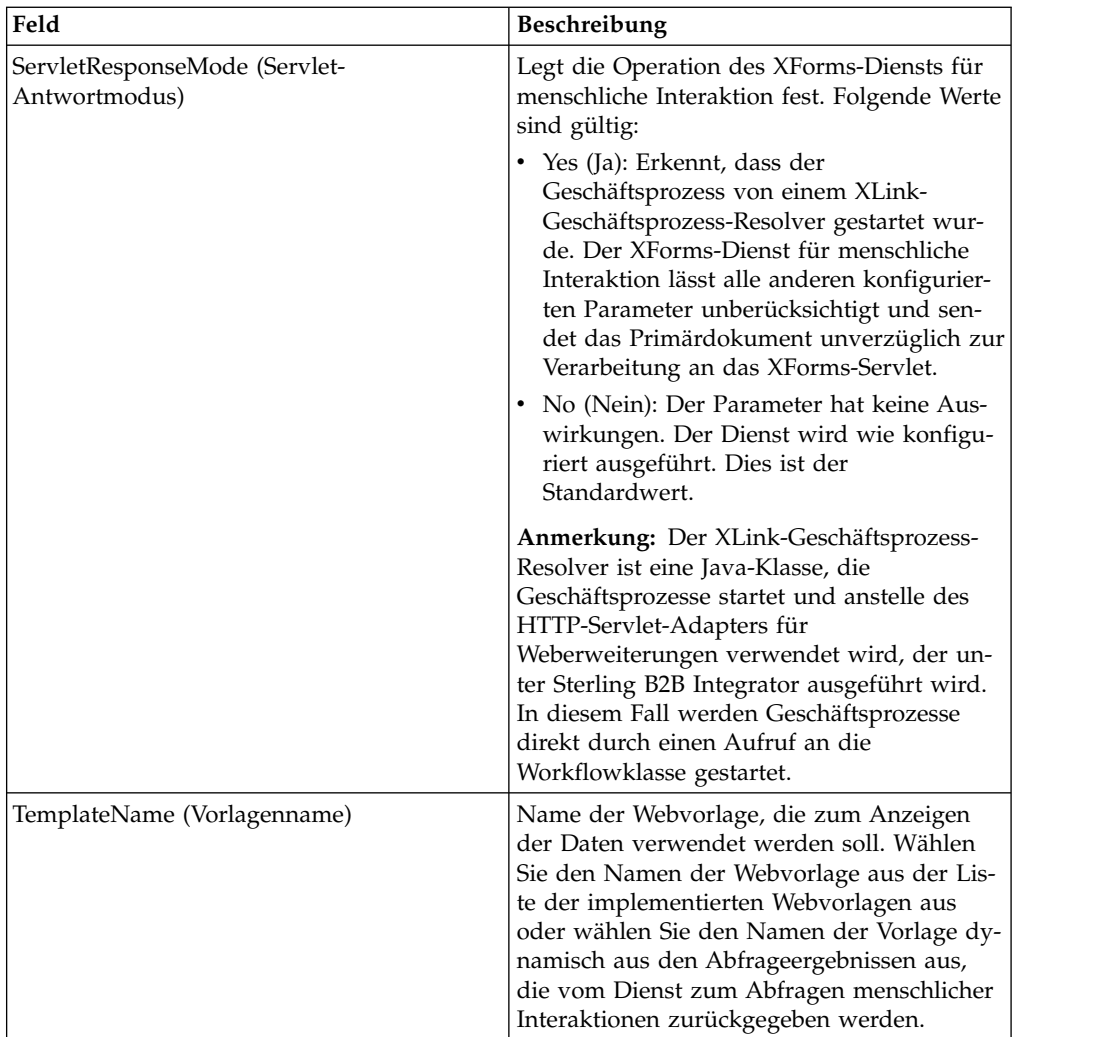

### **Verwendungsbeispiele**

Das Beispiel in diesem Abschnitt veranschaulicht einen Geschäftsprozess, der den XForms-Dienst für menschliche Interaktion zusammen mit dem B2B-HTTP-Server adapter verwendet, um die von einem Lightweight-JDBC-Adapter zurückgegebenen Ergebnisse anzuzeigen. Der Lightweight-JDBC-Adapter wird verwendet, um die Sterling B2B Integrator-Datenbank nach Kundendatensätzen abzufragen und die Ergebnisse als Primärdokument an den Geschäftsprozess zurückzugeben. Das Primärdokument wird an den XForms-Dienst für menschliche Interaktion übergeben, der die Webvorlage identifiziert und die entsprechende HTML generiert, um die Kundeninformationen anzuzeigen. Anschließend sendet der XForms-Dienst für menschliche Interaktion das Dokument zum Anzeigen im Web-Browser an den B2B-HTTP-Serveradapter.

#### **Vorsicht:**

**Als Folge der fortwährenden Anstrengungen zur Verbesserung der Dienste und Adapter zur Abstimmung auf die neue Technologie und das neue Leistungsspektrum hat die Auslaufphase des B2B-HTTP-Serveradapters von Sterling B2B Integrator begonnen und der Adapter wird durch den HTTP-Serveradapter er setzt. Siehe** *Auslaufende und entfernte Dienste und Adapter***.**

Dieser Geschäftsprozess wird durch Angabe einer URL (beispielsweise 'http://*sihostname*:*si-port*/webx/bp/ExampleCustomerList') im Web-Browser gestartet; hierfür wird der Lightweight-JDBC-Adapter verwendet.

**Anmerkung:** In diesem Beispiel wird davon ausgegangen, dass eine gültige, implementierte Webvorlage in Sterling B2B Integrator vorhanden ist, um die Liste der Kunden im Web-Browser anzuzeigen, und dass in der Konfiguration des B2B-HT- TP-Serveradapters die URI-Zuordnung definiert ist, um den Geschäftsprozess über eine HTTP-Anforderung aufzurufen.

Das folgende Beispiel veranschaulicht das vorstehende Szenario unter Verwendung des GPM.

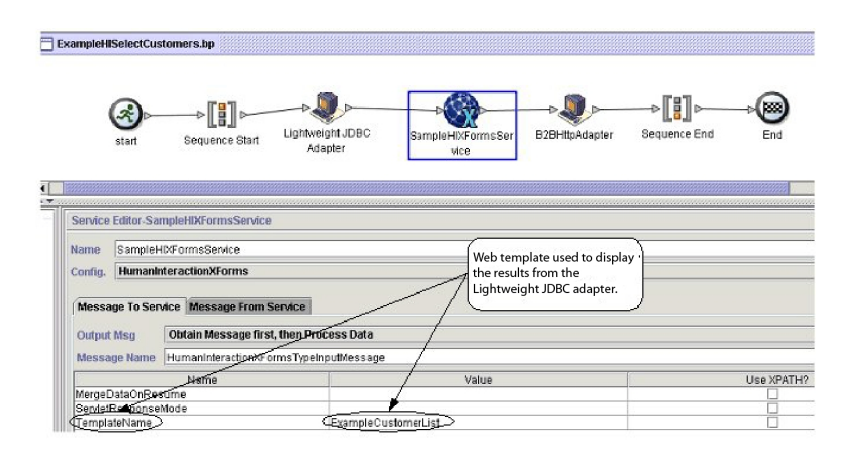

Der Lightweight-JDBC-Adapter gibt die folgende Kundenliste (CustomerList) als Primärdokument an den Geschäftsprozess zurück. Dieses Dokument dient als Eingabe für den XForms-Dienst für menschliche Interaktion.

```
<?xml version='1.0'
encoding='UTF-8'?>
<CustomerList>
<RowsReturnedFromDatabase>
<customer_id>1234</customer_id>
<customer_name>John Doe</customer_name>
<customer_address>address1</customer_address>
<customer_phone>xxxx-xxx-xxxx</customer_phone>
</RowsReturnedFromDatabase>
<RowsReturnedFromDatabase>
<customer_id>5678</customer_id>
<customer name>Jane Doe</customer name>
<customer_address>address1</customer_address>
<customer_phone> xxxx-xxx-xxxx</customer_phone>
</RowsReturnedFromDatabase>
</CustomerList>
```
Der Benutzer gibt die URL im Web-Browser an (beispielsweise 'http://*sihostname*:*si-port*/webx/bp/ExampleCustomerList'), woraufhin der Geschäftsprozess 'ExampleHISelectCustomers' aufgerufen und die Liste der Kunden im Web-Browser angezeigt wird. Beispiel: Sie haben eine Webvorlage, die die Liste der Kunden im folgenden HTML-Format anzeigt:

#### **CUSTOMER LIST**

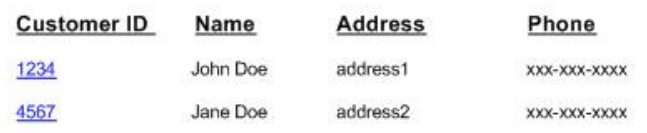

Das folgende Beispiel veranschaulicht den Geschäftsprozess unter Verwendung von BPML:

```
<process name="ExampleHISelectCustomers">
<sequence>
<operation name="Lightweight JDBC Adapter">
     <participant name="ExampleLWJDBCBusinessProcess"/>
     <output message="LightweightJDBCAdapterTypeInputMessage">
       <assign to="pool">mysqlTrainingPool</assign>
       <assign to="query_type">SELECT</assign>
       \leqassign to="result name">CustomerList</assign>
       <assign to="row_name">RowsReturnedFromDatabase</assign>
        <assign to="sql">SELECT * FROM Customer</assign>
        \leqassign to="." from="*"/>
     </output>
     <input message="inmsg">
        <assign to="Document" from="PrimaryDocument/@SCIObjectID"/>
     </input>
</operation>
<operation name="SampleHIXFormsService">
     <participant name="HumanInteractionXForms"/>
     <output message="HumanInteractionXFormsTypeInputMessage">
         <assign to="TemplateName">ExampleCustomerList</assign>
        <assign to="." from="*"/>
     </output>
     <input message="inmsg">
        <assign to="." from="*"/>
    </input>
</operation>
<operation name="HTTP Respond Service">
     <participant name="HttpRespond"/>
     <output message="HttpRespondServiceInputMessage">
       <assign to="." from="*"></assign>
     </output>
     <input message="inmsg">
       <assign to="." from="*"></assign>
     </input>
    </operation>
</sequence>
</process>
```
### **HTTP-Clientadapter**

Der HTTP-Clientadapter sendet HTTP-Anforderungen an Handelspartner unter Verwendung eines Perimeterservers. Der HTTP-Clientadapter ersetzt den B2B-HT- TP-Clientadapter und den HTTP-Sendeadapter.

Die folgende Tabelle bietet eine Übersicht über den HTTP-Clientadapter:

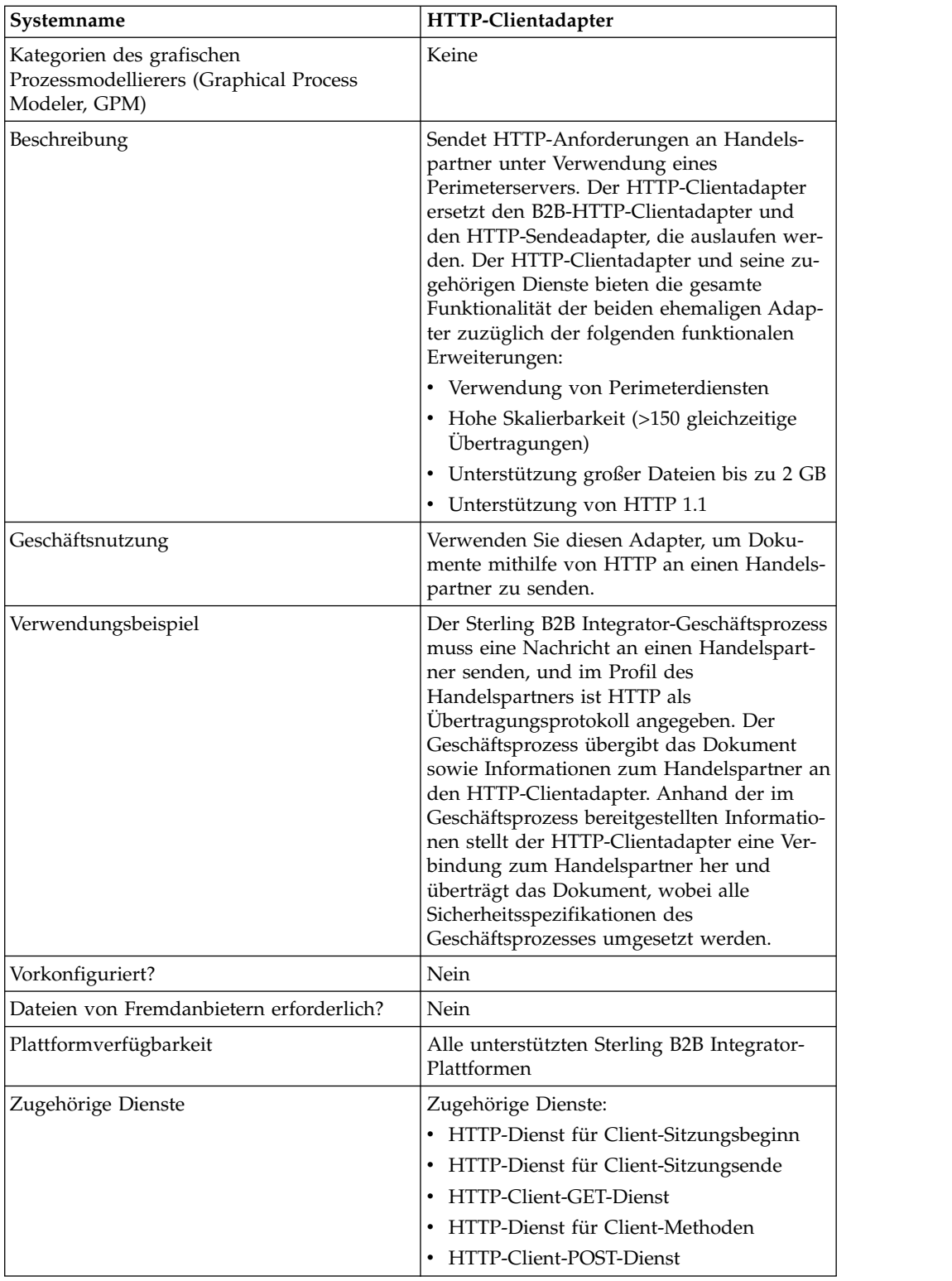

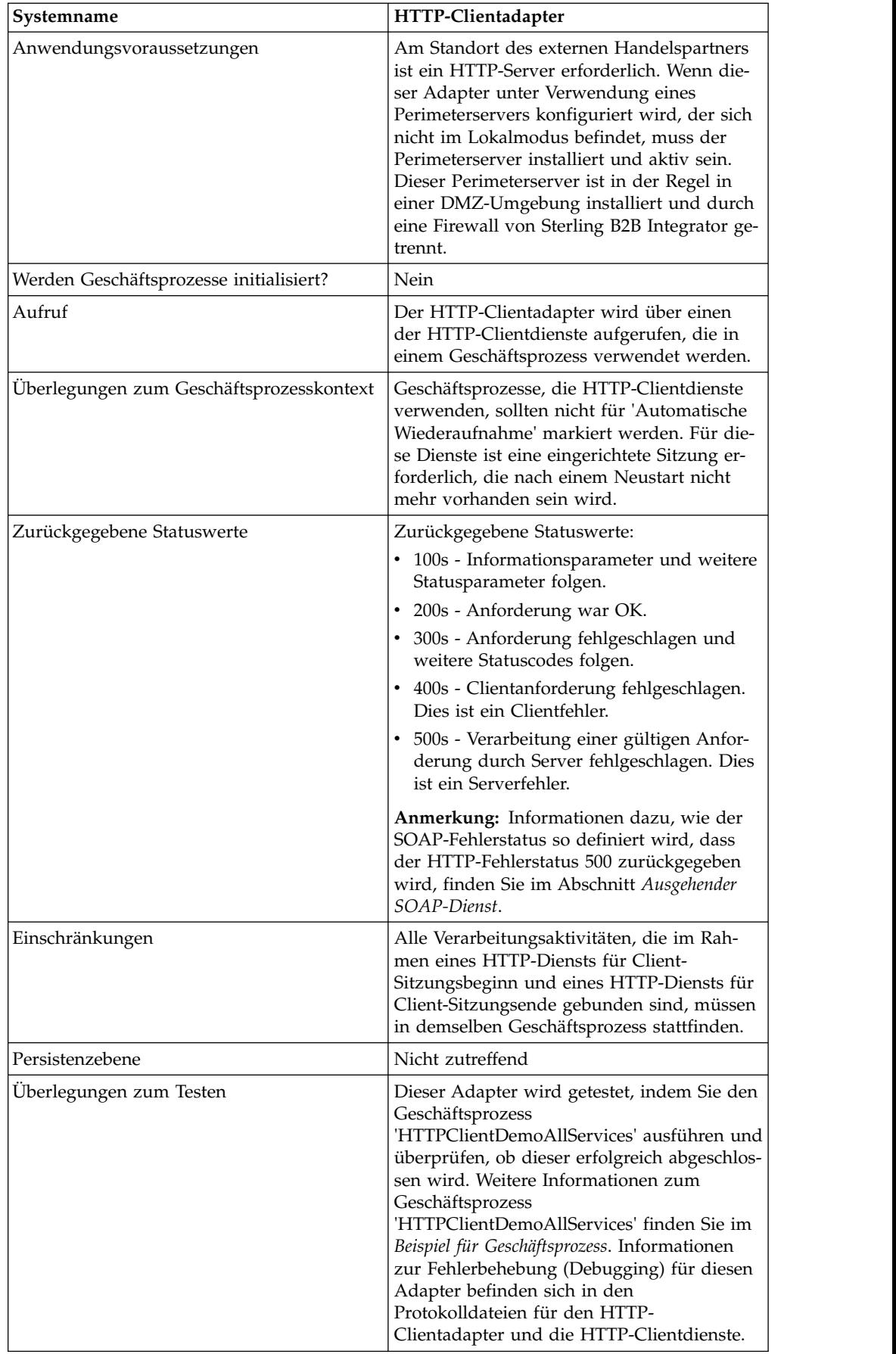

# **HTTP-Clientadapter implementieren**

Führen Sie die folgenden Tasks aus, um den HTTP-Clientadapter zu implementieren:

- 1. Erstellen Sie eine Konfiguration für den HTTP-Clientadapter. Informationen hierzu finden Sie unter *Dienste und Adapter verwalten*.
- 2. Konfigurieren Sie den HTTP-Clientadapter. Informationen hierzu finden Sie im Abschnitt *HTTP-Clientadapter konfigurieren*.

# **HTTP-Clientadapter konfigurieren**

Um den HTTP-Clientadapter zu konfigurieren, müssen Sie entsprechende Feldeinstellungen in Sterling B2B Integrator angeben.

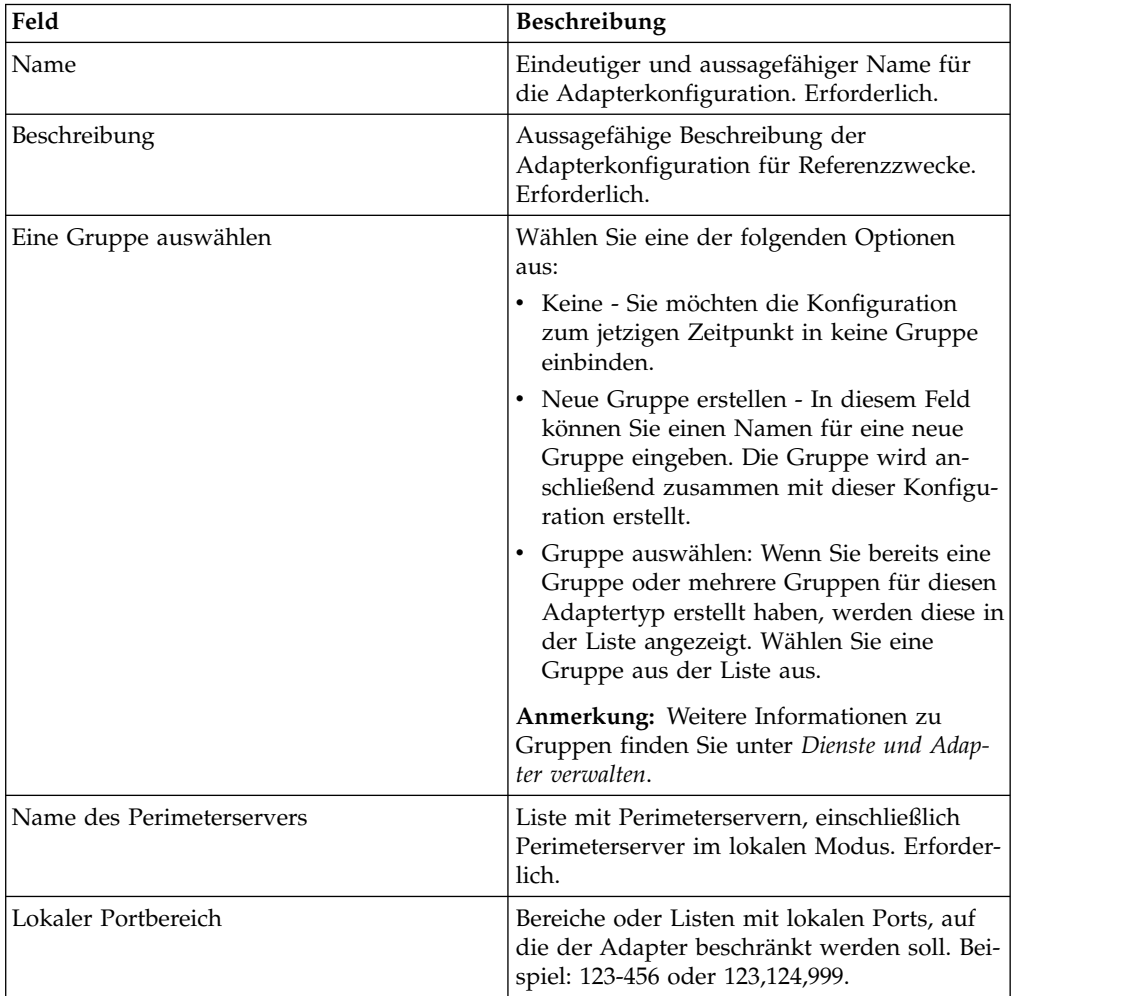

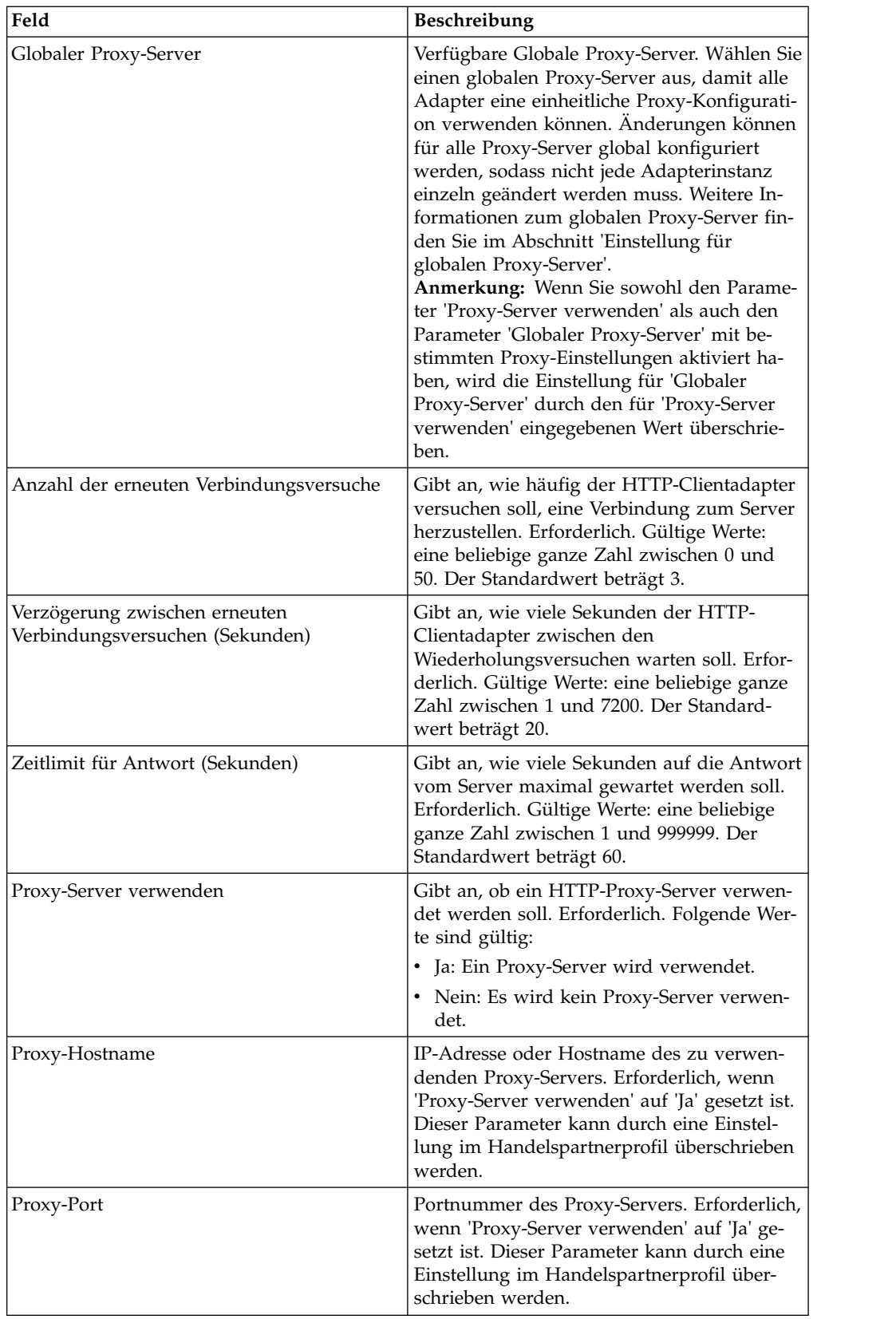

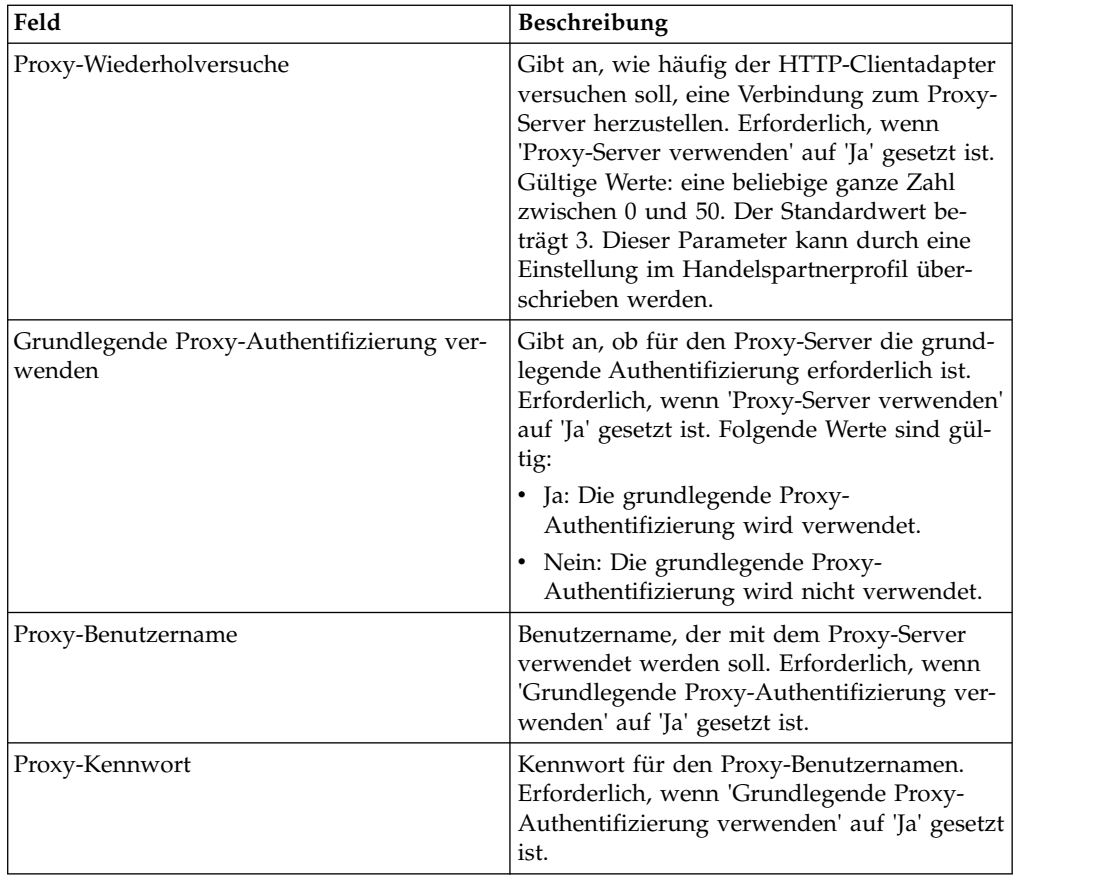

# **Beispiel für Geschäftsprozess**

Das folgende Beispiel eines Geschäftsprozesses veranschaulicht die Verwendung der HTTP-Clientdienste, die über den HTTP-Clientadapter ausgeführt werden:

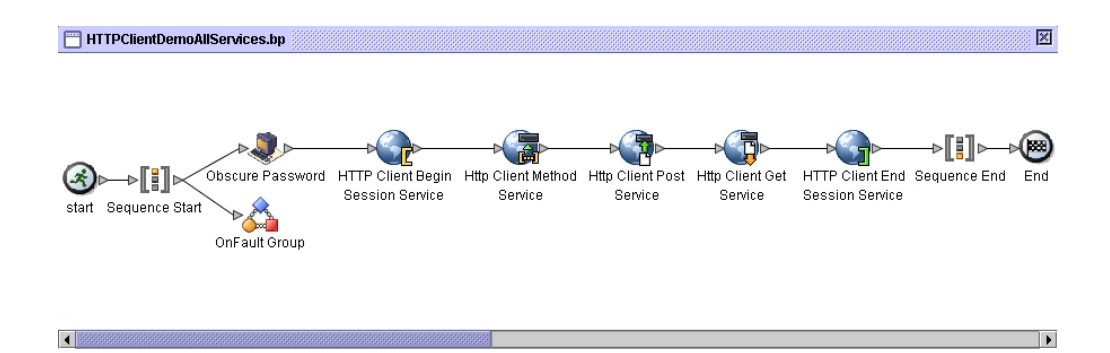

Der zugeordnete BPML-Code ist nachfolgend dargestellt:

```
<process name="HTTPClientDemoAllServices">
 <sequence>
   <!-- Get obscured password -->
   <operation name="Obscure Password">
     <participant name="HTTPClientObscureParameter"/>
     <output message="outmsg">
       <assign to="." from="*"></assign>
     </output>
     <input message="inmsg">
       <assign to="HTTPClientObscureResults" from="*"></assign>
```

```
</input>
    </operation>
    <!-- HTTP Client Begin Session service-->
     <!-- Create connection to specified host and port -->
    <operation name="HTTP Client Begin Session Service">
      <participant name="HTTPClientBeginSession"/>
     <output message="HTTPClientBeginSessionServiceTypeInputMessage">
        <assign to="HTTPClientAdapter">HTTPClientAdapter</assign>
        <assign to="RemoteHost">httpserver</assign>
        <assign to="RemotePort">12345</assign>
        <!-- If server requires Basic authentication -->
        <assign to="RemoteUserId">userid</assign>
        <assign to="RemotePasswd" from="HTTPClientObscureResults
/admin/text()"></assign>
            RemoteUserId and RemotePasswd are not needed if using a
            trading partner profile. The profile will supply this information.
        <!-- To use a Trading Partner profile -->
        <assign to="ProfileId">someExistingProfileId</assign>
        <!-- To override HTTPClientAdapter configuration settings -->
        <assign to="ConnectionRetries">10</assign>
        <assign to="RetryDelay">1</assign>
        <!-- If server requires SSL authentication -->
        <assign to="SSL">Must</assign>
        <assign to="CipherStrength">Strong</assign>
        <assign to="CACertificateId">SomeHttp-Id</assign>
        <assign to="SystemCertificateId">httpsampleclientcert1-Id</assign>
        <assign to="." from="*"></assign>
      </output>
      <input message="inmsg">
        <assign to="HTTPClientBeginSessionServiceResults" from="*"></assign>
     </input>
</operation>
    <!-- HTTP Client Method Service -->
    <operation name="HTTP Client Method Service">
      <participant name="HTTPClientMethod"/>
     <output message="HTTPClientMethodServiceTypeInputMessage">
        <assign to="SessionToken" from="HTTPClientBeginSessionServiceResults/
             SessionToken/text()"></assign>
        <assign to="MethodType">HEAD</assign>
        <assign to="URI">/hello</assign>
        <assign to="RawResponse">true</assign>
        <assign to="." from="*"></assign>
      </output>
      <input message="inmsg">
        <assign to="HTTPClientMethodServiceResults" from="*" append="true"/>
      </input>
    </operation>
    <!-- HTTP Client POST Service -->
    <operation name="HTTP Client Post Service">
     <participant name="HTTPClientPost"/>
      <output message="HTTPClientPostServiceTypeInputMessage">
        <assign to="SessionToken" from="HTTPClientBeginSessionServiceResults/
             SessionToken/text()"></assign>
       <assign to="URI">/hello</assign>
        <assign to="RawResponse">false</assign>
        <assign to="." from="*"></assign>
      </output>
      <input message="inmsg">
        <assign to="HTTPClientPostServiceResults" from="*" append="true"/>
      </input>
    </operation>
    <!-- HTTP Client GET Service -->
    <operation name="HTTP Client Get Service">
      <participant name="HTTPClientGet"/>
     <output message="HTTPClientGetServiceTypeInputMessage">
        <assign to="SessionToken" from="HTTPClientBeginSessionServiceResults/
               SessionToken/text()"></assign>
```

```
<assign to="URI">/someURI/</assign>
        <assign to="ResponseTimeout">120</assign>
        <assign to="." from="*"></assign>
     </output>
      <input message="inmsg">
        <assign to="HTTPClientGetServiceResults" from="*" append="true"/>
      </input>
    </operation>
     <!-- HTTP Client End Session Service -->
    <!-- Ends session specified by SessionToken -->
    <operation name="HTTP Client End Session Service">
      <participant name="HTTPClientEndSession"/>
      <output message="HTTPClientEndSessionServiceTypeInputMessage">
       <assign to="SessionToken" from="HTTPClientBeginSessionServiceResults/
              SessionToken/text()"></assign>
       <assign to="." from="*"></assign>
     </output>
      <input message="inmsg">
        <assign to="HTTPClientEndSessionServiceResults" from="*" append="true"/>
      </input>
    </operation>
  <!-- Provides error handling -->
  \leqonFault>
    <sequence name="End Session">
    <operation name="HTTP Client End Session Service">
      <participant name="HTTPClientEndSession"/>
      <output message="HTTPClientEndSessionServiceTypeInputMessage">
        <assign to="SessionToken" from="HTTPClientBeginSessionServiceResults/
               SessionToken/text()"></assign>
       <assign to="." from="*"></assign>
     </output>
      <input message="inmsg">
       <assign to="HTTPClientEndSessionServiceResults" from="*"></assign>
     </input>
    </operation>
    </sequence>
  </onFault>
  </sequence>
</process>
```
# **HTTP-Dienst für Client-Sitzungsbeginn**

Der HTTP-Dienst für Client-Sitzungsbeginn startet eine HTTP-Sitzung mit einem externen Handelspartner, um Geschäftsdokumente auszutauschen. Dieser Dienst funktioniert über eine Instanz des HTTP-Clientadapters.

Die folgende Tabelle bietet eine Übersicht über den HTTP-Dienst für Client-Sitzungsbeginn:

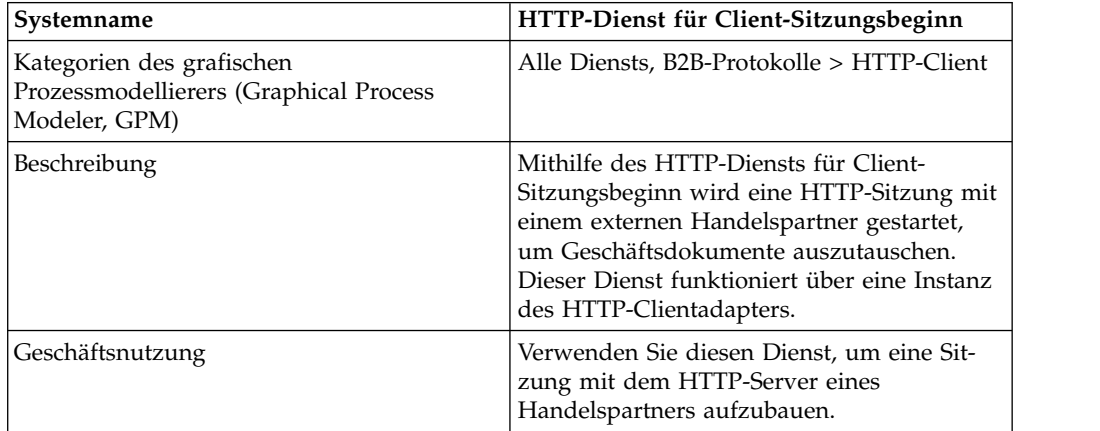

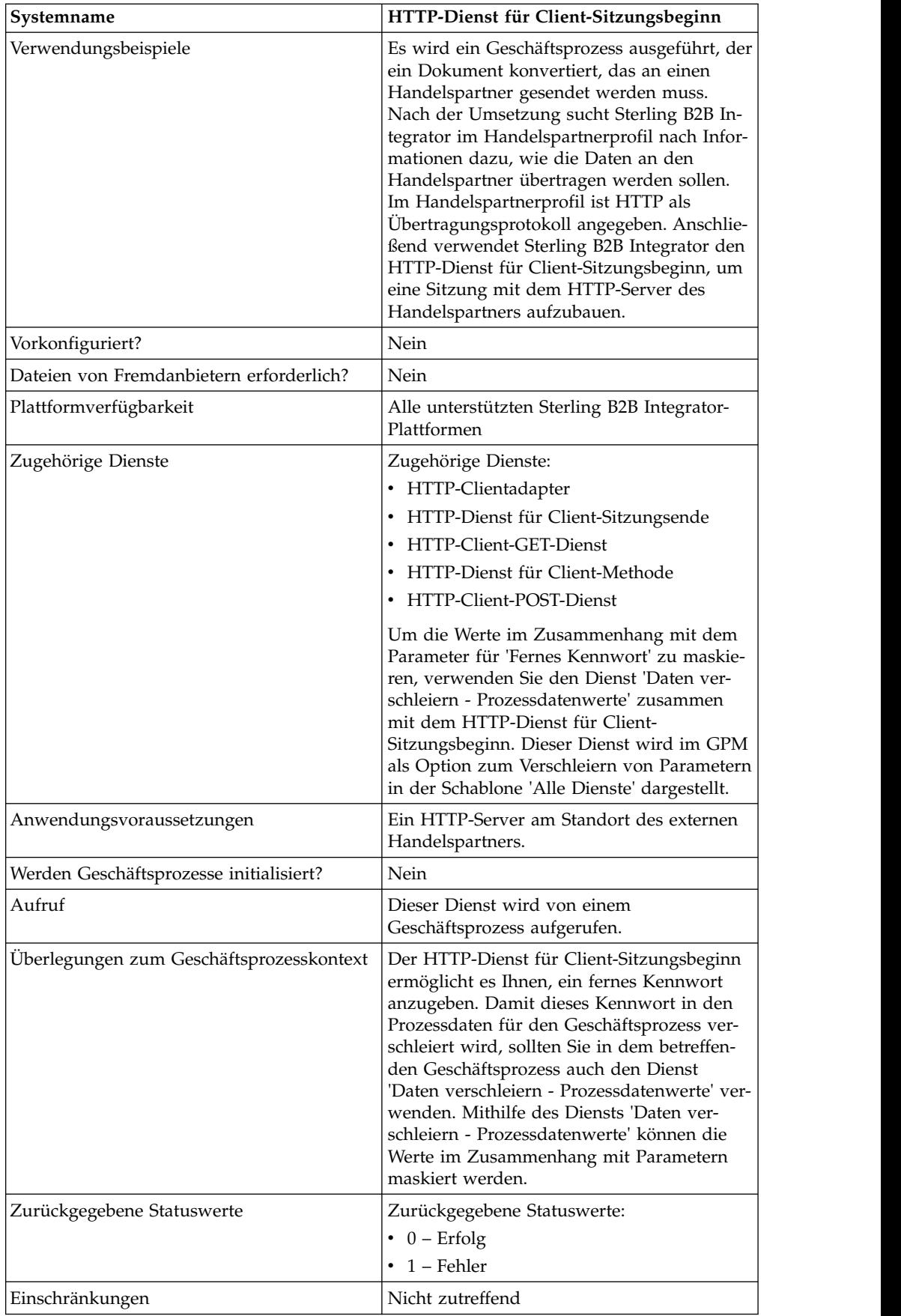

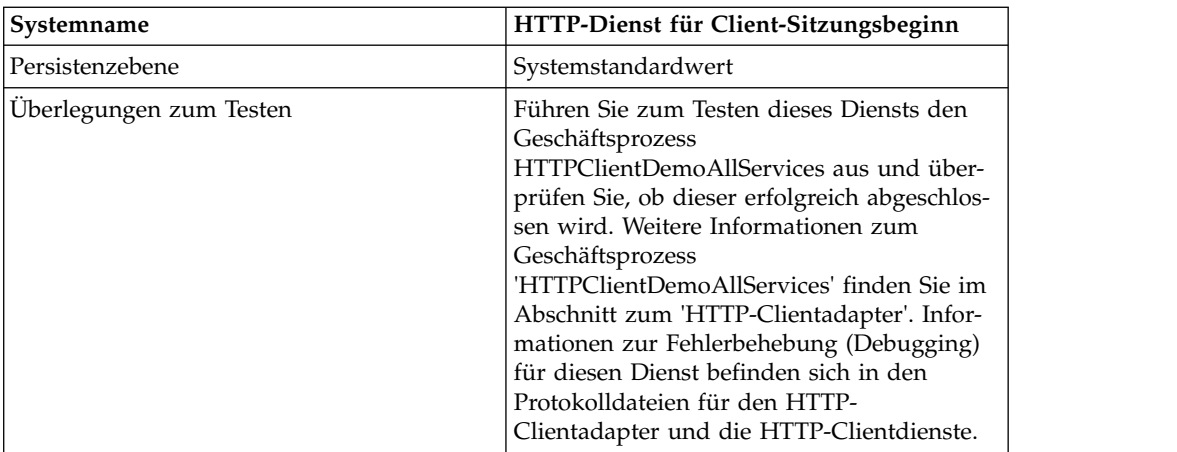

# **HTTP-Dienst für Client-Sitzungsbeginn implementieren**

Führen Sie die folgenden Tasks aus, um den HTTP-Dienst für Client-Sitzungsbeginn zu implementieren:

- 1. Erstellen Sie eine Konfiguration für den HTTP-Dienst für Client-Sitzungsbeginn. Informationen hierzu finden Sie unter *Dienste und Adapter verwalten*.
- 2. Konfigurieren Sie den HTTP-Dienst für Client-Sitzungsbeginn. Informationen hierzu finden Sie unter *HTTP-Dienst für Client-Sitzungsbeginn konfigurieren*.
- 3. Verwenden Sie den HTTP-Dienst für Client-Sitzungsbeginn in einem Geschäftsprozess.

### **HTTP-Dienst für Client-Sitzungsbeginn konfigurieren**

Sie können die nachstehenden Werte im Handelspartnerprofil festlegen und dieses im Feld für die Profil-ID (ProfileId) angeben. Sollen diese Werte nur für eine bestimmte Instanz des Diensts gelten, können Sie die Werte in der betreffenden Instanz festlegen. Werden die folgenden Werte im HTTP-Dienst für Client-Sitzungsbeginn angegeben, überschreiben sie die Werte im HTTP-Handelspartnerprofil:

- CACertificateId (CA-Zertifikats-ID)
- CipherStrength
- ConnectionRetries (Erneute Verbindungsversuche)
- RemoteHost (Ferner Host)
- v RemotePasswd (Fernes Kennwort)
- RemotePort (Ferner Port)
- RemoteUserId (Ferne Benutzer-ID)
- $\cdot$  SSL.
- SystemCertificateId (Systemzertifikats-ID)
- RetryDelay (Verzögerung zwischen Wiederholungen)

Um den HTTP-Dienst für Client-Sitzungsbeginn zu konfigurieren, müssen Sie Einstellungen für die folgenden Felder im grafischen Prozessmodellierer (GPM) angeben:

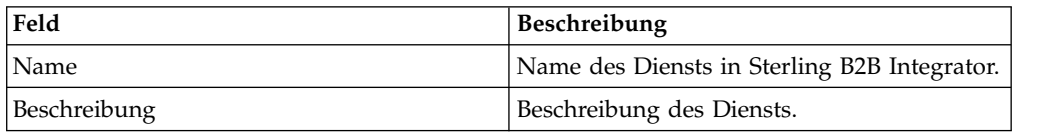
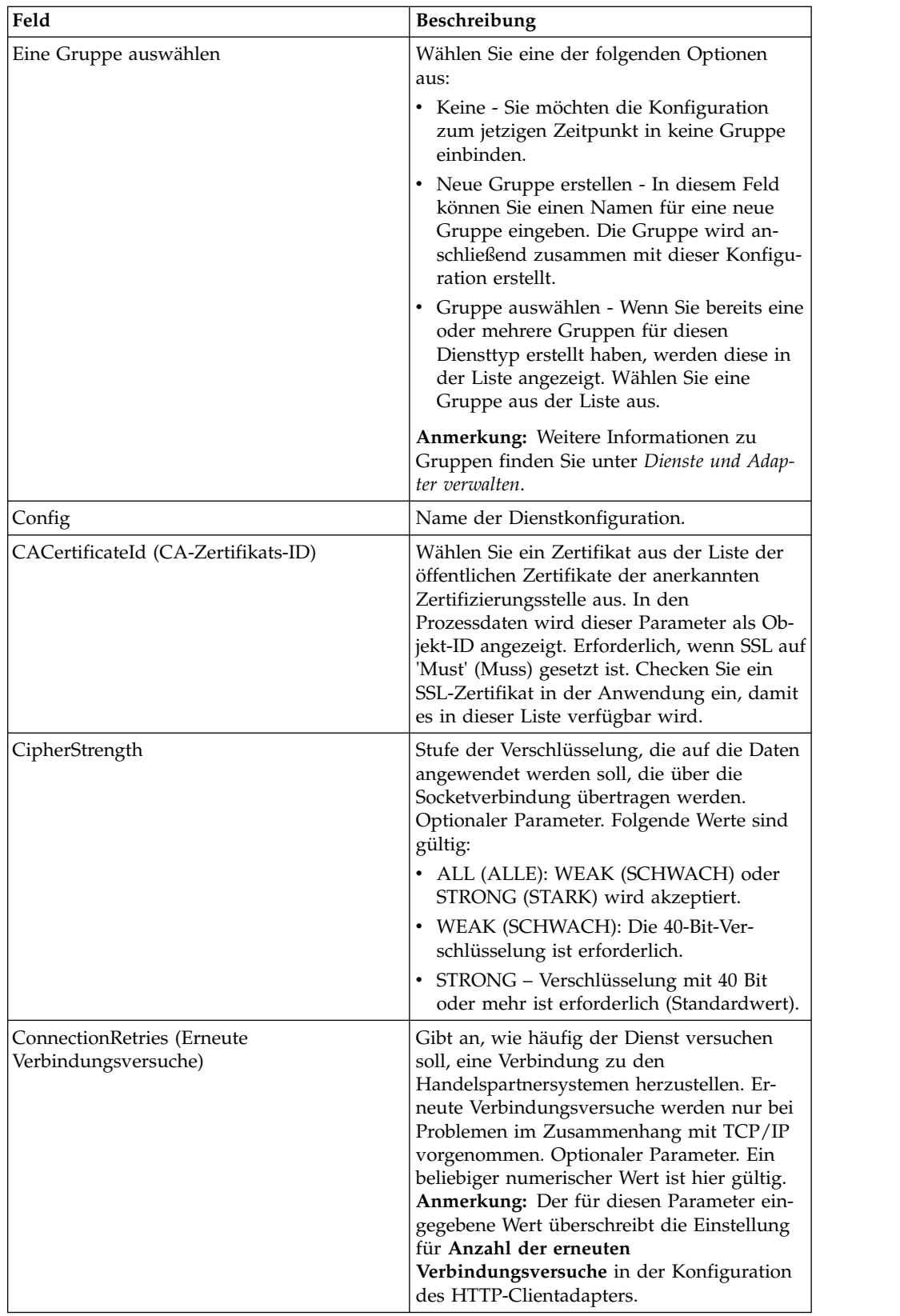

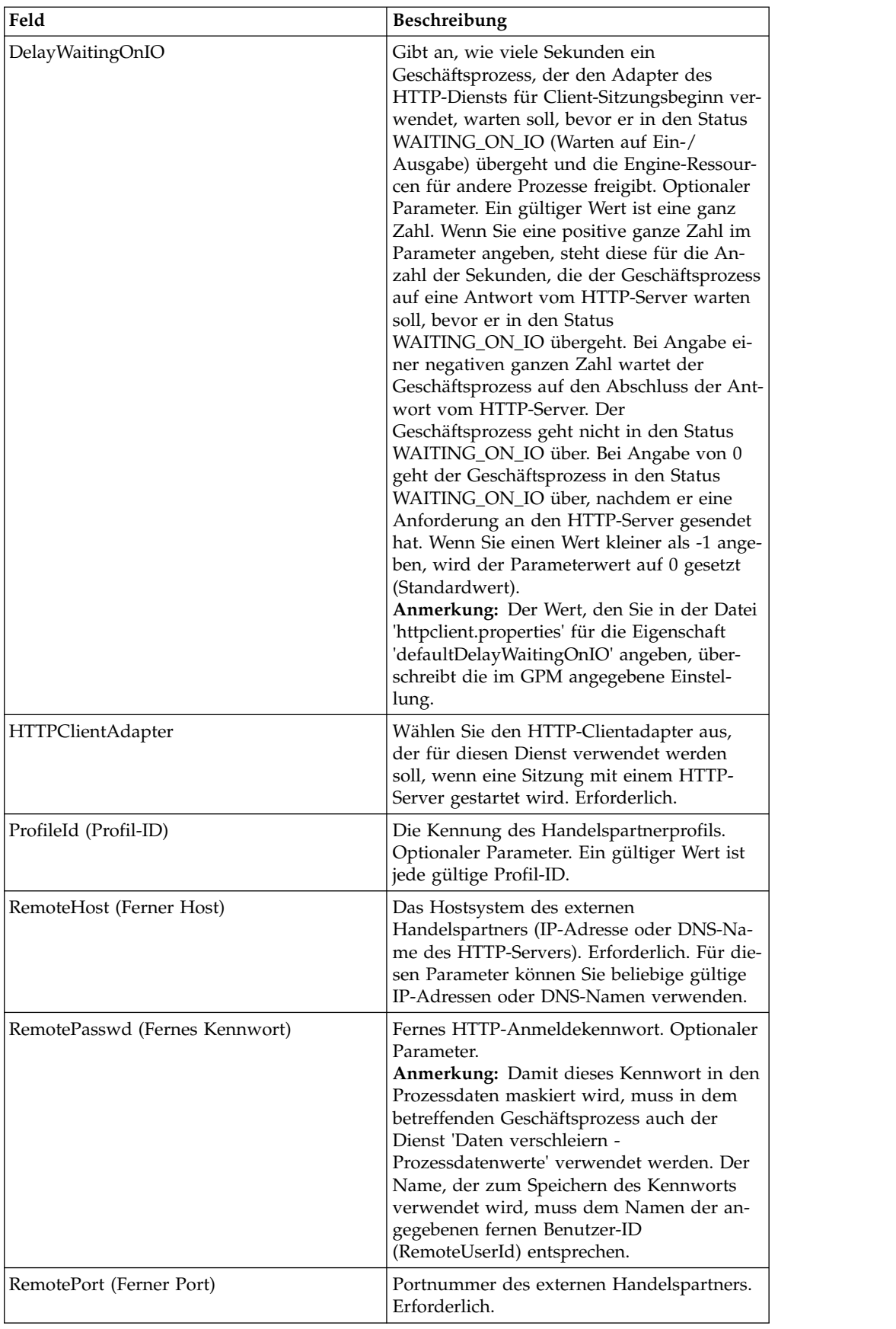

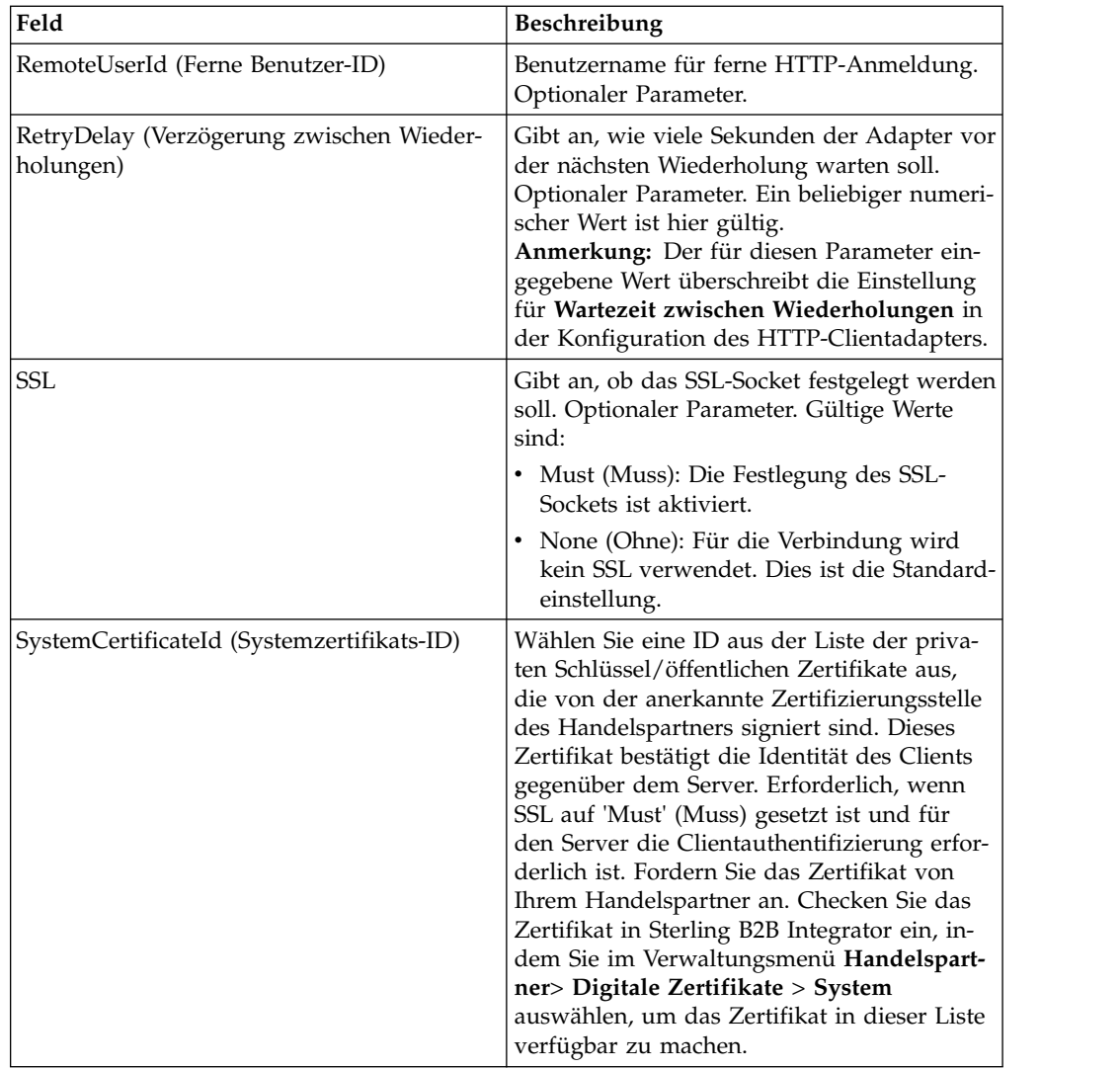

## **Ausgabe vom Dienst an den Geschäftsprozess**

Die folgende Tabelle enthält die Parameter, die vom HTTP-Dienst für Client-Sitzungsbeginn an den Geschäftsprozess übergeben werden:

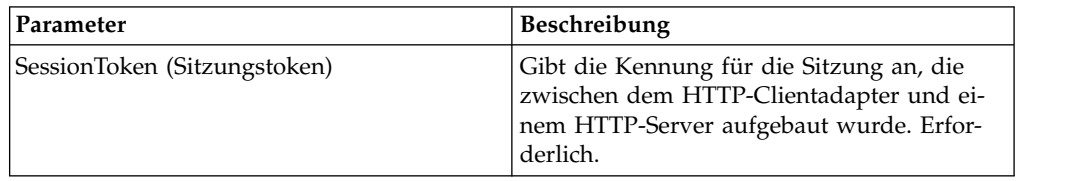

## **Ausgabe vom Geschäftsprozess an den Dienst**

Die folgende Tabelle enthält die Parameter, die der Geschäftsprozess an den HTTP-Dienst für Client-Sitzungsbeginn übergibt:

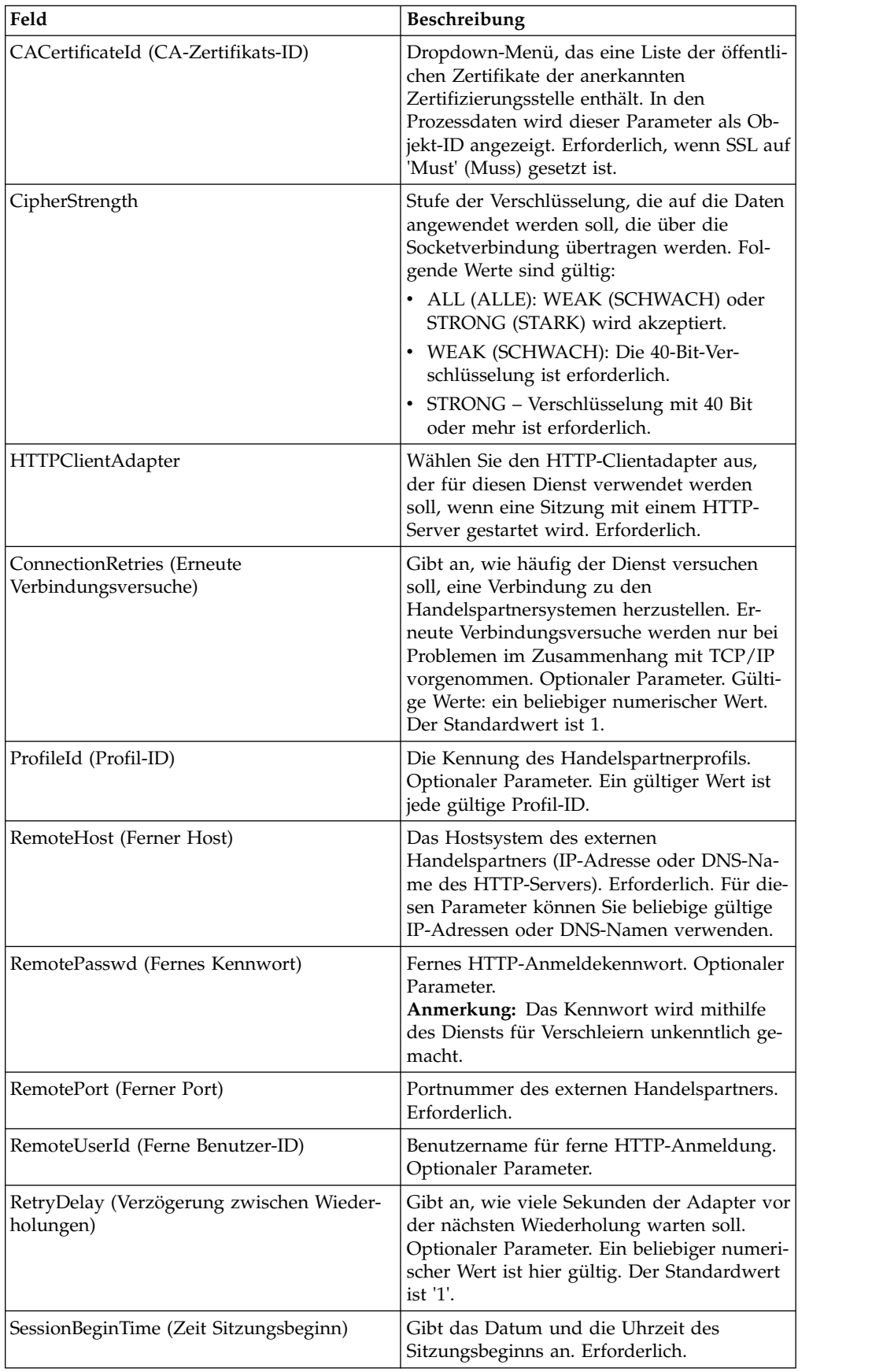

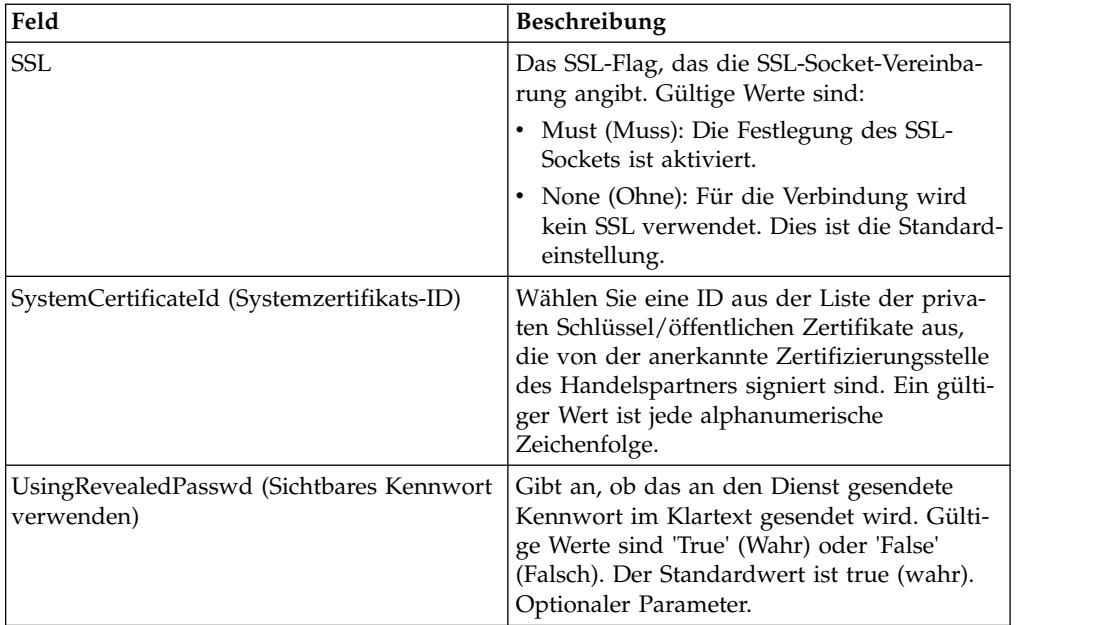

## **Beispiel für Geschäftsprozess**

Das folgende Beispiel eines Geschäftsprozesses veranschaulicht die Verwendung des HTTP-Diensts für Client-Sitzungsbeginn:

```
<process name="HTTPExample">
 <sequence>
<operation name="Obscure Password">
     <!-- insert obscured password into process data -->
     <participant name="HTTPClientObscureParameter"/>
     <output message="outmsg">
        <assign to="." from="*"></assign>
     </output>
     <input message="inmsg">
       <assign to="HTTPClientObscureResults" from="*"></assign>
     </input>
    </operation>
<operation name="HTTP Client Begin Session Service">
     <participant name="HTTPClientBeginSession"/>
     <output message="HTTPClientBeginSessionServiceTypeInputMessage">
       <assign to="HTTPClientAdapter">HTTPClientAdapter</assign>
       <assign to="RemoteHost">hostb</assign>
       <assign to="RemotePort">26633</assign>
<assign to="RemoteUserId">admin</assign>
<!-- copy obscured password from process data to service -->
<assign to="RemotePasswd" from="admin/text()"></assign>
 <assign to="SSL">Must</assign>
       <assign to="CipherStrength">Strong</assign>
       <assign to="CACertificateId">B2BHttp-Id</assign>
       <assign to="SystemCertificateId">httptestclientcert1-Id</assign> -->
        <assign to="." from="*"></assign>
     </output>
     <input message="inmsg">
        <assign to="HTTPClientBeginSessionServiceResults" from="*"></assign>
      </input>
    </operation>
```
Das folgende Beispiel veranschaulicht, wie die Funktion 'revealObscured' verwendet wird, wenn die Benutzer-ID eine Domäne oder Sonderzeichen enthält. Erstellen Sie zunächst im Dienst für Verschleiern (Obscure) einen Namen ohne Sonderzeichen und ordnen Sie diesem das entsprechende Kennwort zu. Im folgenden Beispiel lautet der im Dienst für Verschleierung erstellte Name 'htan', und die Benutzer-ID ist 'sgp-htan\htan'.

Der Parameter für die Funktion 'revealObscured()' ist der Knoten, der das ver schleierte Kennwort enthält. Die Funktion verwendet den Knotennamen als Schlüssel und den Knotenwert als verschleiertes Kennwort, wenn die Verschleierung durchgeführt wird.

```
<operation name="Obscure HTTP client password">
      <participant name="HTTPClientObscureParameter"/>
      <output message="outmsg">
<sub>assign to=</sub>". " from="*/</sub>
      </output>
      <input message="inmsg">
 <assign to="ObscureResult" from="*"/>
      </input>
</operation>
<operation name="HTTP Client Begin Session Service">
     <participant name="HTTPClientBeginSession"/>
     <output message="BeginSessionRequest">
           ............
       <assign to="RemoteUserId">sgp-htan\htan</assign>
       <assign to="UsingRevealedPasswd">true</assign>
       <assign to="RemotePasswd" from="revealObscured(ObscureResult/htan)"/>
       ..........
      </output>
      <input message="inmsg">
        <assign to=" HTTPClientBeginSessionServiceResults " from="*"/>
      </input>
</operation>
```
## **HTTP-Dienst für Client-Sitzungsende**

Der HTTP-Dienst für Client-Sitzungsende beendet eine HTTP-Sitzung mit dem HT- TP-Server eines externen Handelspartners. Dieser Dienst funktioniert über eine Instanz des HTTP-Clientadapters.

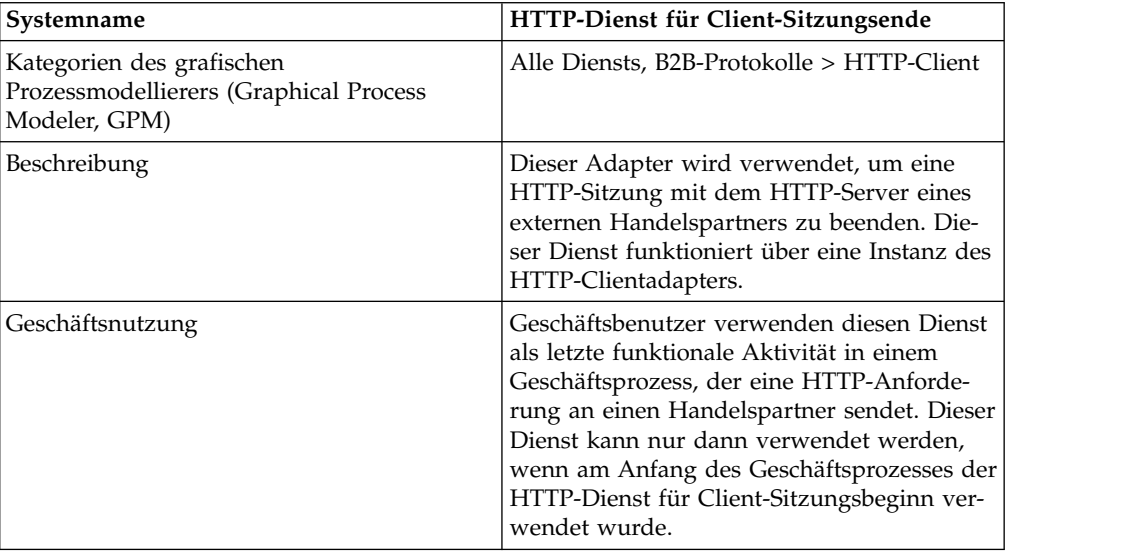

Die folgende Tabelle bietet eine Übersicht über den HTTP-Dienst für Client-Sitzungsende:

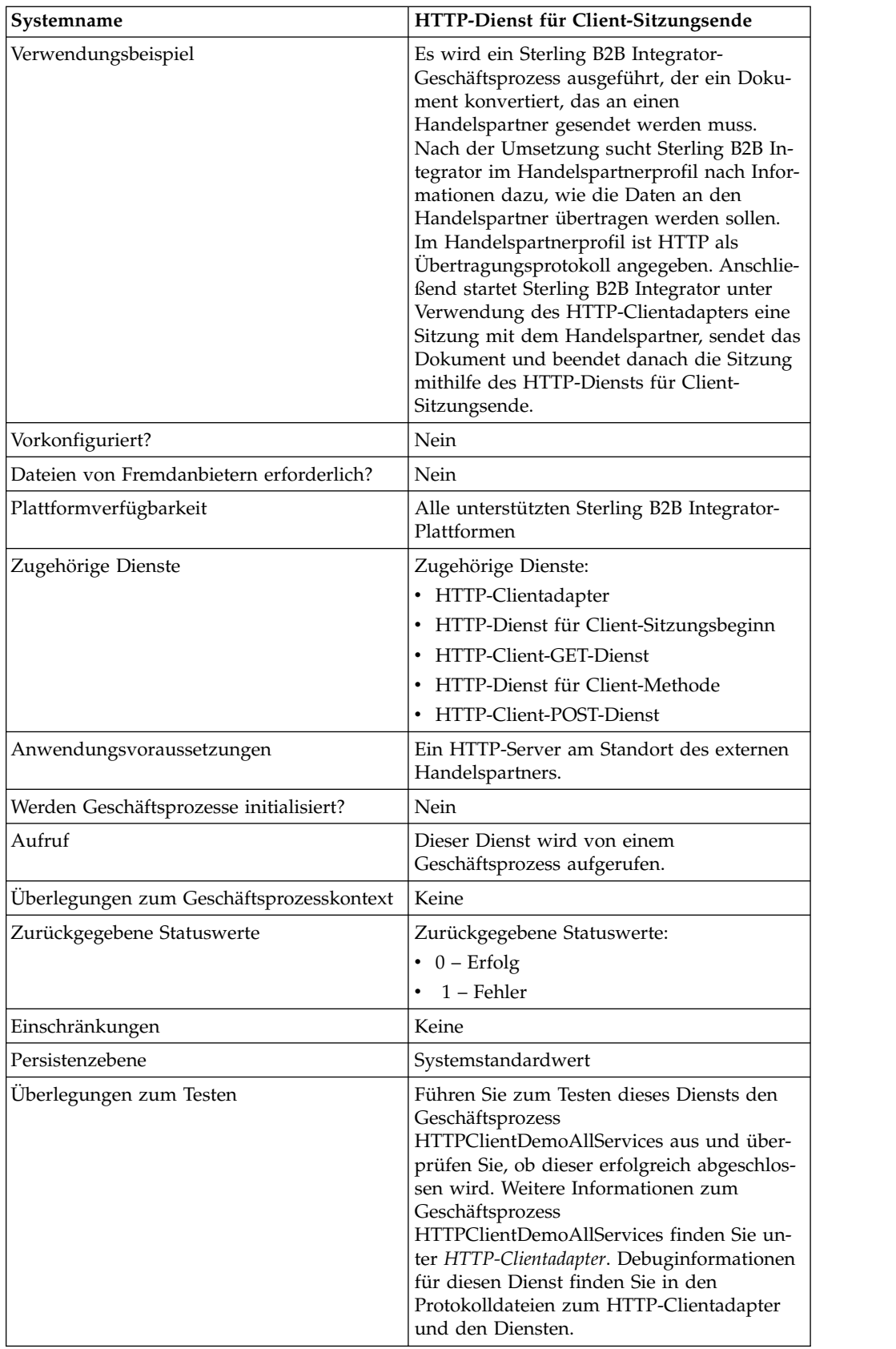

#### **HTTP-Dienst für Client-Sitzungsende implementieren**

Führen Sie die folgenden Tasks aus, um den HTTP-Dienst für Client-Sitzungsende zu implementieren:

- 1. Erstellen Sie eine Konfiguration für den HTTP-Dienst für Client-Sitzungsende. Informationen hierzu finden Sie unter *Dienste und Adapter verwalten*.
- 2. Konfigurieren Sie den HTTP-Dienst für Client-Sitzungsende. Informationen hierzu finden Sie unter *HTTP-Dienst für Client-Sitzungsende konfigurieren*.
- 3. Verwenden Sie den HTTP-Dienst für Client-Sitzungsende in einem Geschäftsprozess.

#### **HTTP-Dienst für Client-Sitzungsende konfigurieren**

Um den HTTP-Dienst für Client-Sitzungsende zu konfigurieren, müssen Sie Einstellungen für die folgenden Felder im grafischen Prozessmodellierer (GPM) angeben:

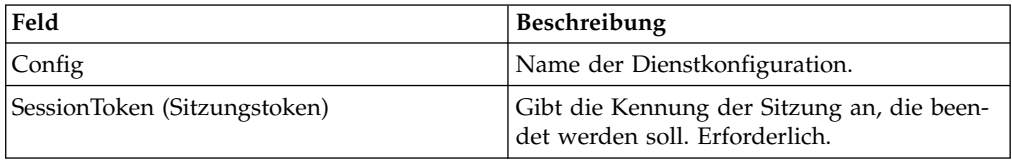

#### **Ausgabe vom Dienst an den Geschäftsprozess**

Die folgende Tabelle enthält die Parameter, die vom HTTP-Dienst für Client-Sitzungsende an den Geschäftsprozess übergeben werden:

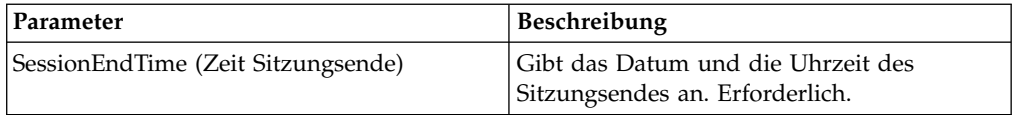

#### **Ausgabe vom Geschäftsprozess an den Dienst**

Die folgende Tabelle enthält die Parameter, die der Geschäftsprozess an den HTTP-Dienst für Client-Sitzungsende übergibt:

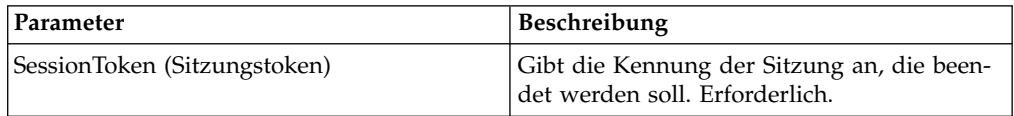

#### **Beispiel für Geschäftsprozess**

Das folgende Beispiel eines Geschäftsprozesses veranschaulicht die Verwendung des HTTP-Diensts für Client-Sitzungsende:

```
<process name="default">
 <sequence>
 [[Insert Begin session operation here]]
   <operation name="HTTP Client End Session Service">
    <participant name="HTTPClientEndSession"/>
     <output message="HTTPClientEndSessionServiceTypeInputMessage">
      <assign to="SessionToken">SessionToken</assign>
       <assign to="." from="*"></assign>
    </output>
```

```
<input message="inmsg">
       <assign to="." from="*"></assign>
     </input>
   </operation>
 </sequence>
</process>
```
## **HTTP-Client-GET-Dienst**

Der HTTP-Client-GET-Dienst sendet HTTP-GET-Anforderungen über den Perimeterserver an den HTTP-Server eines Handelspartners. Dieser Dienst funktioniert zusammen mit dem HTTP-Dienst für Client-Sitzungsbeginn und dem HTTP-Dienst für Client-Sitzungsende und über eine Instanz des HTTP-Clientadapters.

Die folgende Tabelle bietet eine Übersicht über den HTTP-Client-GET-Dienst:

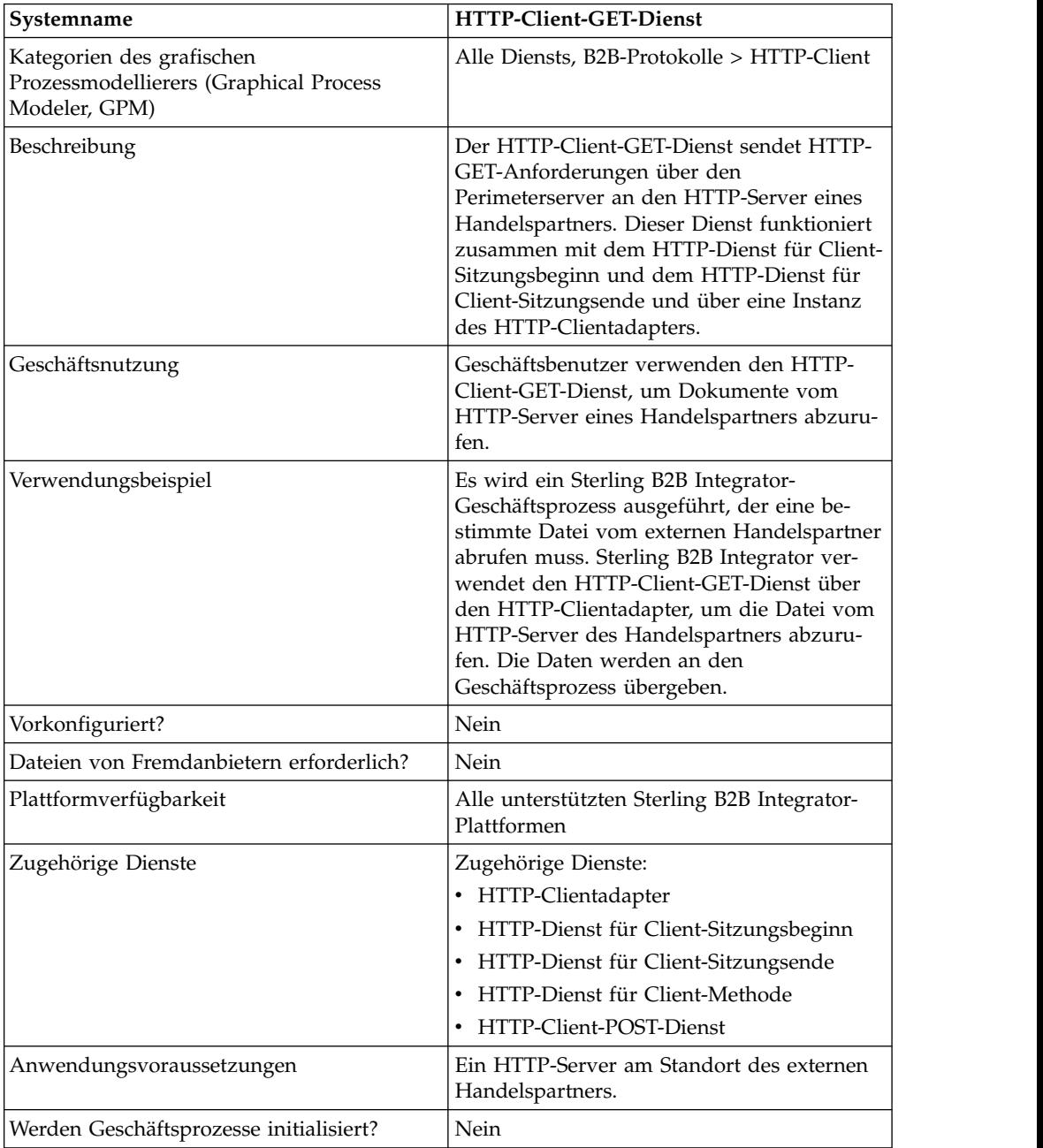

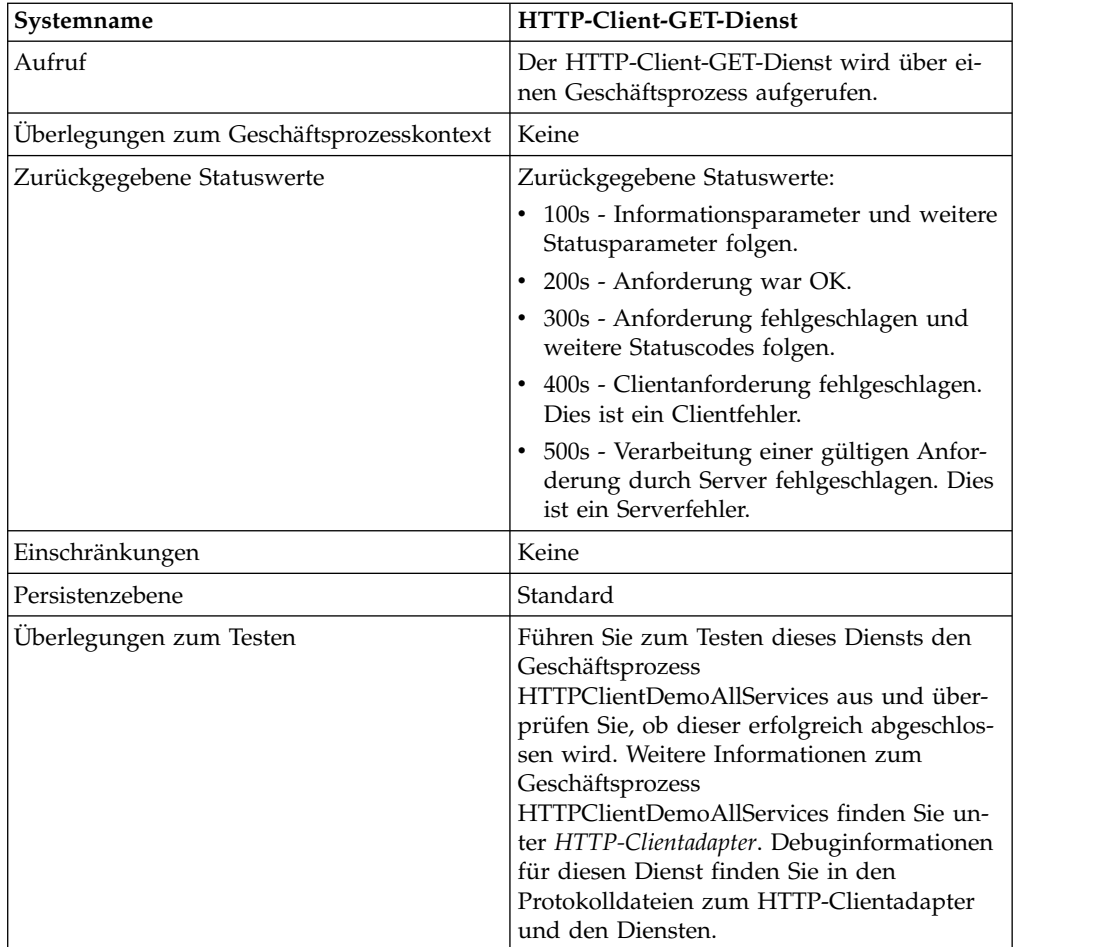

## **HTTP-Client-GET-Dienst implementieren**

Führen Sie die folgenden Tasks aus, um den HTTP-Client-GET-Dienst zu implementieren:

- 1. Erstellen Sie eine Konfiguration für den HTTP-Client-GET-Dienst. Informationen hierzu finden Sie unter *Dienste und Adapter verwalten*.
- 2. Konfigurieren Sie den HTTP-Client-GET-Dienst. Informationen hierzu finden Sie unter *HTTP-Client-GET-Dienst konfigurieren*.
- 3. Verwenden Sie den HTTP-Client-GET-Dienst in einem Geschäftsprozess.

### **HTTP-Client-GET-Dienst konfigurieren**

Um den HTTP-Client-GET-Dienst zu konfigurieren, müssen Sie Einstellungen für die folgenden Felder im grafischen Prozessmodellierer (GPM) angeben:

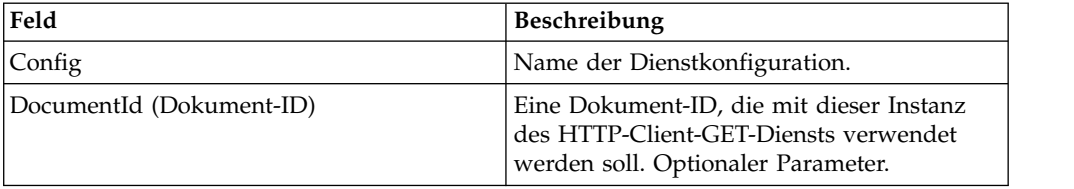

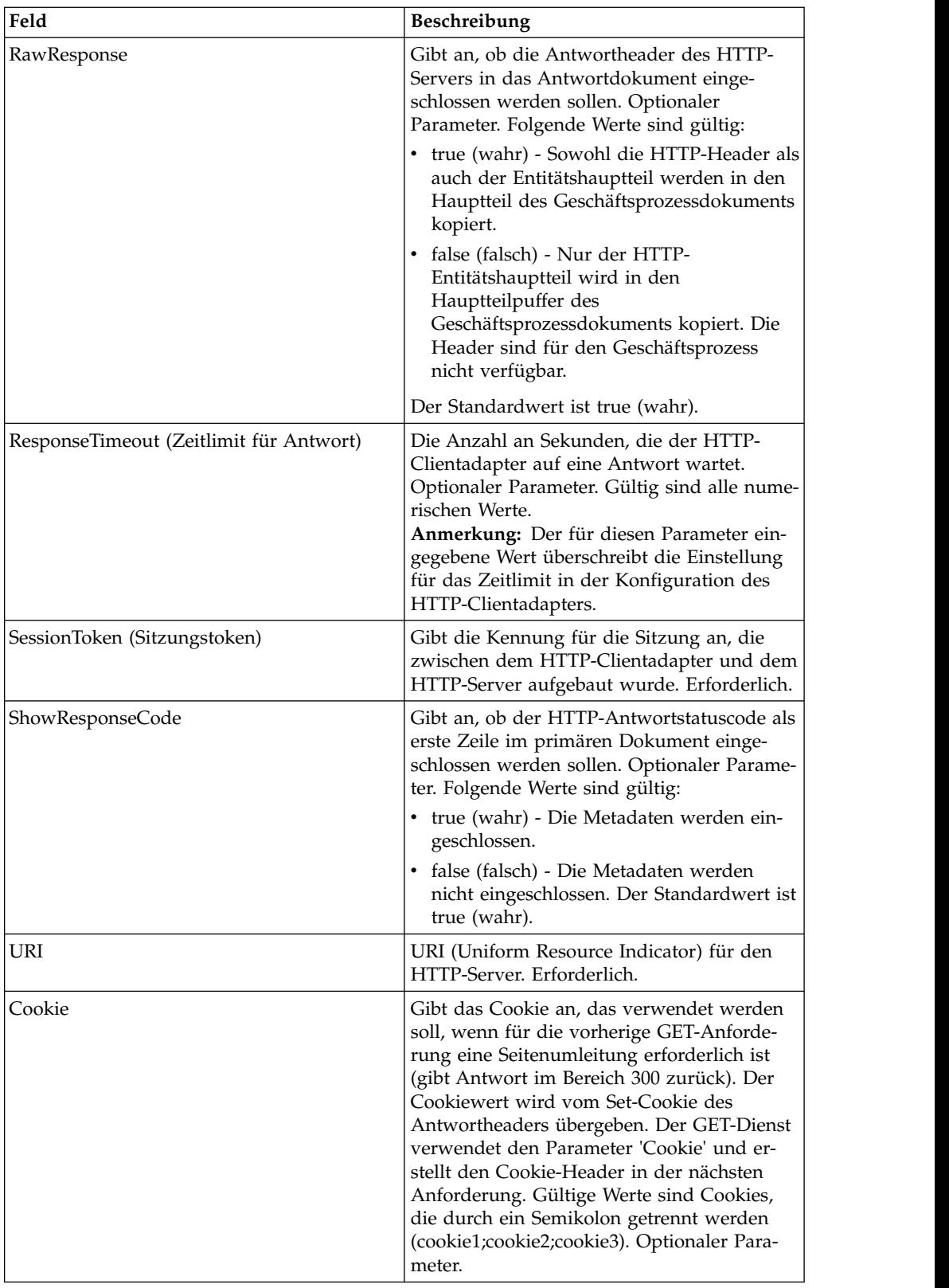

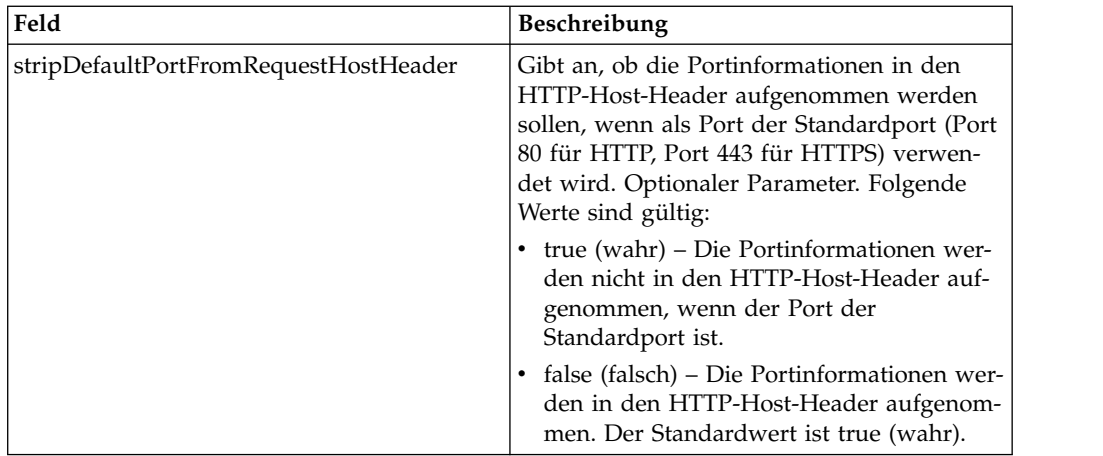

## **Ausgabe vom Geschäftsprozess an den Dienst**

Die folgende Tabelle enthält die Parameter, die der Geschäftsprozess an den HTTP-Client-GET-Dienst übergibt:

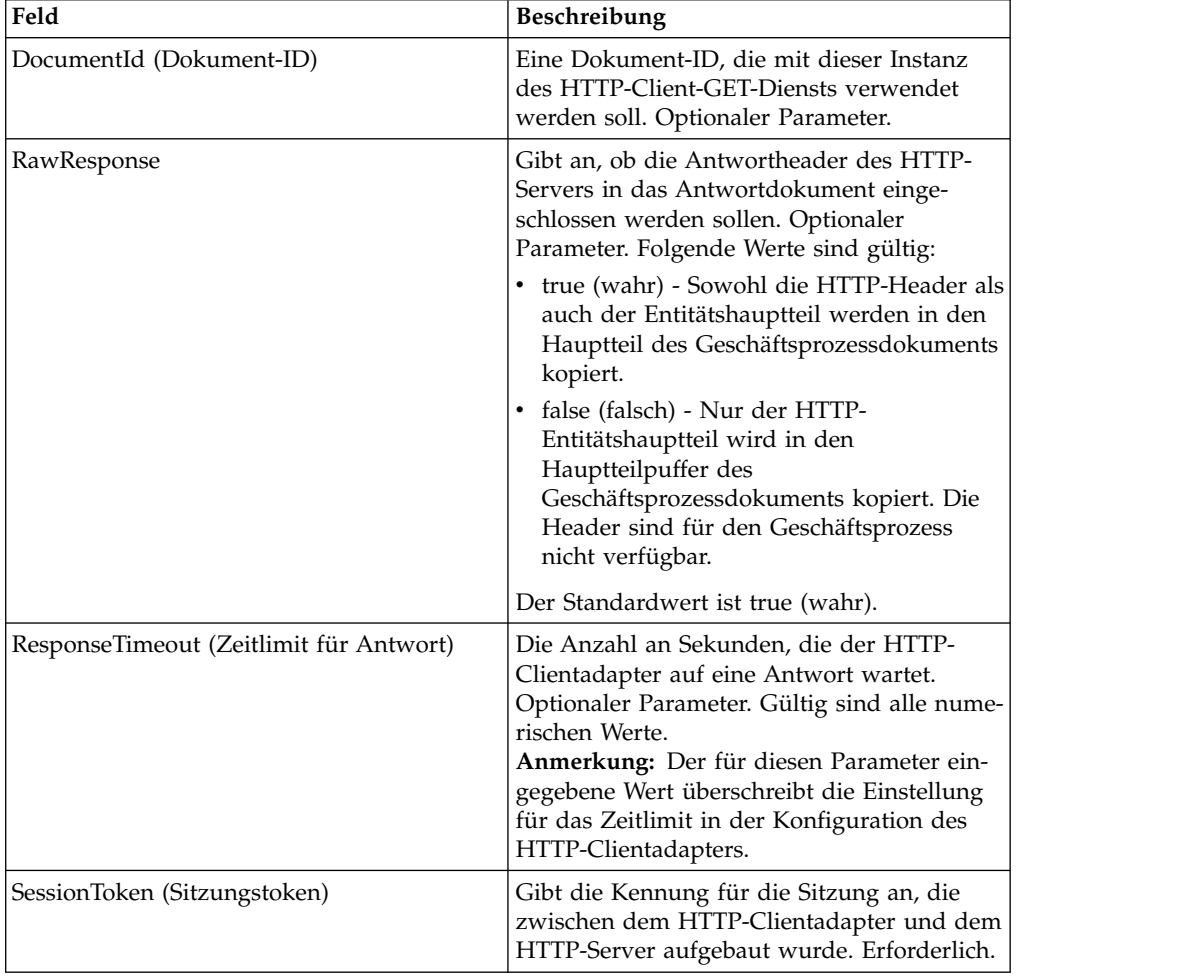

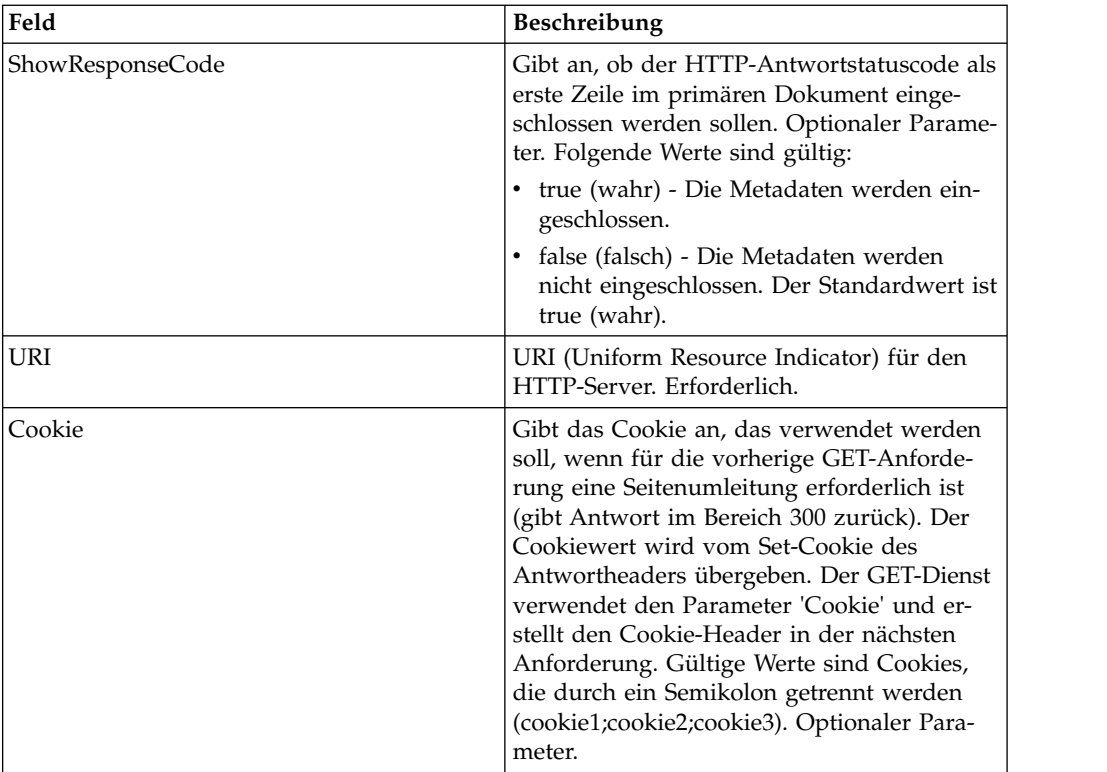

### **Beispiele eines Geschäftsprozesses**

Das folgende BPML-Beispiel veranschaulicht die Verwendung von Befehlen, die vom HTTP-Client-GET-Dienst unterstützt werden.

```
<process name="HTTPClientGETServiceExample">
  <sequence>
  [[Insert begin session operation here]]
    <operation name="HTTP Client GET Service">
    <participant name="HTTPClientGETService"/>
    <output message="HTTPClientGetServiceTypeInputMessage">
     <assign to="DocumentId">DocumentID</assign>
     <assign to="RawResponse">true</assign>
     <assign to="ResponseTimeout">60</assign>
     <assign to="SessionToken">SessionToken</assign>
     <assign to="ShowResponseCode">true</assign>
     <assign to="URI">URI</assign>
     <assign to="." from="*"></assign>
    </output>
    <input message="inmsg">
     <assign to="." from="*"></assign>
    </input>
    </operation>
  [[Insert end session operation here]]
  </sequence>
</process>
```
Am folgenden Beispiel eines Geschäftsprozesses wird die Verwendung der Cookieparameter veranschaulicht.

```
<process name="HTTP_To_advancepcsrx">
 <!-- Loop Invariant. -->
 <rule name="haveMoreCookie1">
 <condition> string(counterCookie) &lt;= count(HTTPClientPostServiceResults/
     ServerResponse/Headers/Set-Cookie/node()) </condition>
 \frac{2}{\pi}
```

```
<sequence>
    <operation name="HTTP Client Begin Session Service">
      <participant name="HTTPClientBeginSession"/>
      <output message="HTTPClientBeginSessionServiceTypeInputMessage">
       <assign to="CACertificateId">sgmillenia:13582d:10682043f1d:-73bd</assign>
       <assign to="CipherStrength">all</assign>
       <assign to="HTTPClientAdapter">HTTPClientAdapter</assign>
       <assign to="SSL">Must</assign>
       <assign to="RemoteHost">webtransport.advancepcsrx.com</assign>
       <assign to="RemotePort">443</assign>
        <assign to="." from="*"></assign>
      </output>
      <input message="inmsg">
       <assign to="HTTPClientBeginSessionServiceResults" from="*"></assign>
      </input>
    </operation>
    <!-- Use FSA to pick up the input file -->
    <operation name="Import Document Request">
      <participant name="TEST_FILE_SYSTEM_ADAPTER"/>
      <output message="FileSystemInputMessage">
        <assign to="Action">FS_COLLECT</assign>
       <assign to="collectionFolder" from="'/ais_local/share/sli'"></assign>
       <assign to="filter" from="'AdvancePCS_URI.txt'"></assign>
       <assign to="useSubFolders">false</assign>
       <assign to="bootstrap">false</assign>
       <assign to="deleteAfterCollect">false</assign>
        <assign to="." from="*"></assign>
      </output>
      <input message="FileSystemOutputMessage">
       <assign to="." from="*"></assign>
      </input>
    </operation>
    <!-- Set document content type/subtype -->
    <operation name="SetContenType">
      <participant name="GetDocumentInfoService"/>
      <output message="xout">
       <assign to="." from="*"></assign>
        <assign to="DocumentContentType">application</assign>
        <assign to="DocumentContentSubType">x-www-form-urlencoded</assign>
      </output>
      <input message="xin">
        <assign to="docInfo" from="*"></assign>
      </input>
    </operation>
           <!-- POST to URI /template/login to login the webpage -->
    <operation name="Http Client Post Service">
      <participant name="HTTPClientPost"/>
      <output message="HTTPClientPostServiceTypeInputMessage">
       <assign to="SessionToken" from="HTTPClientBeginSessionServiceResults/
             SessionToken/text()"></assign>
       <assign to="URI">/template/login</assign>
       <assign to="RawResponse">true</assign>
       <assign to="ResponseTimeout">120</assign>
        <assign to="." from="*"></assign>
      </output>
      <input message="inmsg">
        <assign to="HTTPClientPostServiceResults" from="*" append="true"></assign>
     </input>
    </operation>
    <!-- concat the cookie from the POST Response -->
    <assign to="counterCookie">1</assign>
   <assign to="Cookie" from="''"/>
    <choice>
<select>
  <case ref="haveMoreCookie1" activity="AppendCookie1"/>
  </select>
    <sequence name="AppendCookie1">
```

```
<assign to="Cookie" from="concat(string(Cookie), substring-before
    (//HTTPClientPostServiceResults/ServerResponse/Headers/Set-Cookie
    [number(//counterCookie)],';'), '; ')"/>
   <assign to="counterCookie" from="number(counterCookie) + 1"/>
  <choice>
<select>
    <case ref="haveMoreCookie1" activity="Repeat1"/>
 </select>
<repeat name="Repeat1" ref="AppendCookie1"/>
</choice>
 </sequence>
    </choice>
    <!-- release Primary Document before GET -->
    <operation>
    <participant name="ReleaseService"/>
    <output message="releaseRequest">
      <assign to="TARGET" from="'PrimaryDocument'"/>
    </output>
    <input message="releaseResponse"/>
    </operation>
    <!-- GET URI / to reach the final page -->
    <operation name="Http Client Get Service">
      <participant name="HTTPClientGet"/>
     <output message="HTTPClientGetServiceTypeInputMessage">
        <assign to="SessionToken" from="HTTPClientBeginSessionServiceResults/
              SessionToken/text()"></assign>
       <assign to="URI">/</assign>
        <assign to="RawResponse">true</assign>
        <assign to="ResponseTimeout">1200</assign>
        <assign to="." from="*"></assign>
     </output>
     <input message="inmsg">
        <assign to="HTTPClientGetServiceResults" from="*" append="true"></assign>
     </input>
    </operation>
    <operation name="HTTP Client End Session Service">
      <participant name="HTTPClientEndSession"/>
     <output message="HTTPClientEndSessionServiceTypeInputMessage">
        <assign to="SessionToken" from="HTTPClientBeginSessionServiceResults/
             SessionToken/text()"></assign>
        <assign to="." from="*"></assign>
     </output>
     <input message="inmsg">
        <assign to="HTTPClientEndSessionServiceResults" from="*" append="true">
            </assign>
      </input>
    </operation>
    <onFault>
     <sequence name="End Session">
        <operation name="HTTP Client End Session Service">
          <participant name="HTTPClientEndSession"/>
          <output message="HTTPClientEndSessionServiceTypeInputMessage">
            <assign to="SessionToken" from="HTTPClientBeginSessionServiceResults/
                  SessionToken/text()"></assign>
            <assign to="." from="*"></assign>
          </output>
          <input message="inmsg">
            <assign to="HTTPClientEndSessionServiceResults" from="*"></assign>
          </input>
       </operation>
     </sequence>
    </onFault>
  </sequence>
</process>
```
Das folgende Beispiel eines Geschäftsprozesses veranschaulicht die Verwendung des Parameters URI im HTTP-Client-GET-Dienst. Der URI lautet wie folgt:

/s/ref=nb\_ss\_b/102-0129027-9554536?url=search-alias%3Dstripbooks&fieldkeywords=Computers&Go.x=6&G0.y=4

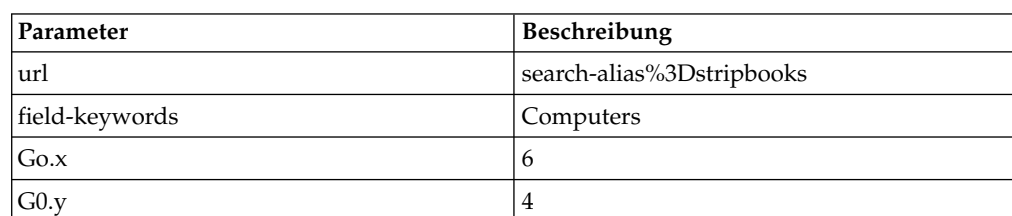

Dieser URI weist die folgenden Parameter auf:

```
<process name = "test_http_get">
  <sequence>
    <operation name="HTTP Client Begin Session Service">
      <participant name="HTTPClientBeginSession"/>
     <output message="HTTPClientBeginSessionServiceTypeInputMessage">
        <assign to="HTTPClientAdapter">HTTPClientAdapter</assign>
       <assign to="RemoteHost">www.amazon.com</assign>
       <assign to="RemotePort">80</assign>
        <assign to="." from="*"></assign>
      </output>
      <input message="inmsg">
       <assign to="." from="*"></assign>
      </input>
    </operation>
    <operation name="HTTP Client GET Service">
      <participant name="HTTPClientGet"/>
      <output message="HTTPClientGetServiceTypeInputMessage">
         <assign to="SessionToken" from="/ProcessData/SessionToken/text()"></assign>
        <assign to="URI">/s/ref=nb_ss_b/
             102-0129027-9554536?url=search-alias%3Dstripbooks&field-keywords=
            Computers& Go.x=6& Go.y=4</assign>
        <assign to="." from="*"></assign>
      </output>
      <input message="inmsg">
       <assign to="." from="*"></assign>
      </input>
    </operation>
    <operation name="HTTP Client End Session Service">
      <participant name="HTTPClientEndSession"/>
      <output message="HTTPClientEndSessionServiceTypeInputMessage">
       <assign to="SessionToken" from="/ProcessData/SessionToken/text()"></assign>
        <assign to="." from="*"></assign>
     </output>
      <input message="inmsg">
        <assign to="." from="*"></assign>
      </input>
   </operation>
  </sequence>
</process>
```
Das Ergebnisdokument in den Prozessdaten ist der Link zur Amazon-Seite mit der angeforderten Suche.

#### **Aktivitätstypen für den HTTP-Client-GET-Dienst**

Der HTTP-Client-GET-Dienst meldet die folgenden Aktivitäten an den Dienst-Controller zur Überwachung von Diensten/GET-Diensten:

v GET – Ruft sämtliche Informationen ab, die vom URI in der Anforderungszeile identifiziert werden.

## **HTTP-Dienst für Client-Methoden**

Der HTTP-Dienst für Client-Methoden sendet HTTP-Anforderungen an einen Handelspartner des HTTP-Servers über den Perimeterserver. Vom HTTP-Dienst für Client-Methoden werden die Anforderungstypen POST, GET, HEAD und weitere gültige HTTP-Anforderungstypen unterstützt, von denen das normale Anfrage/ Antwort-Modell verwendet wird.

Die folgende Tabelle bietet eine Übersicht über den HTTP-Dienst für Client-Methoden:

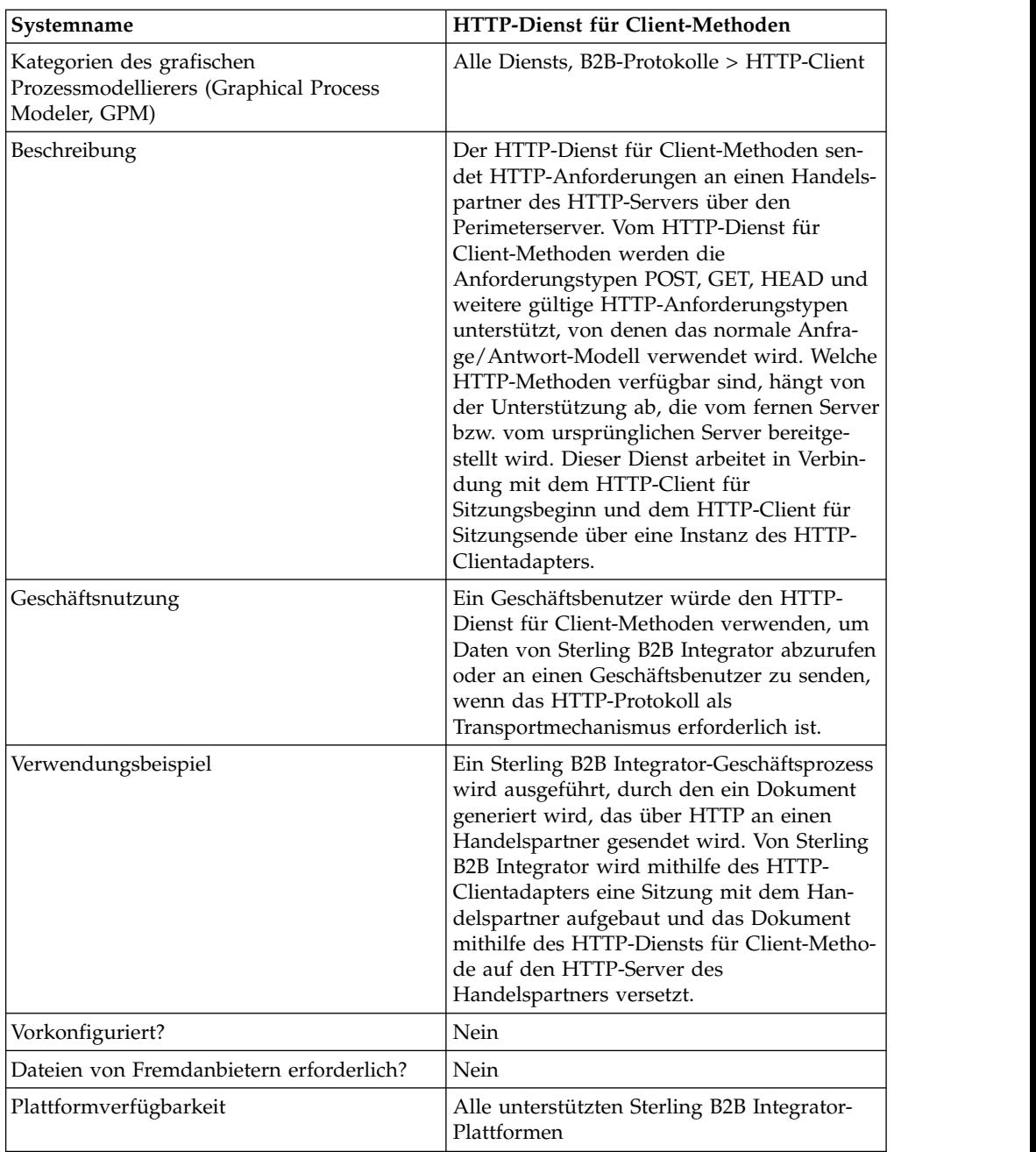

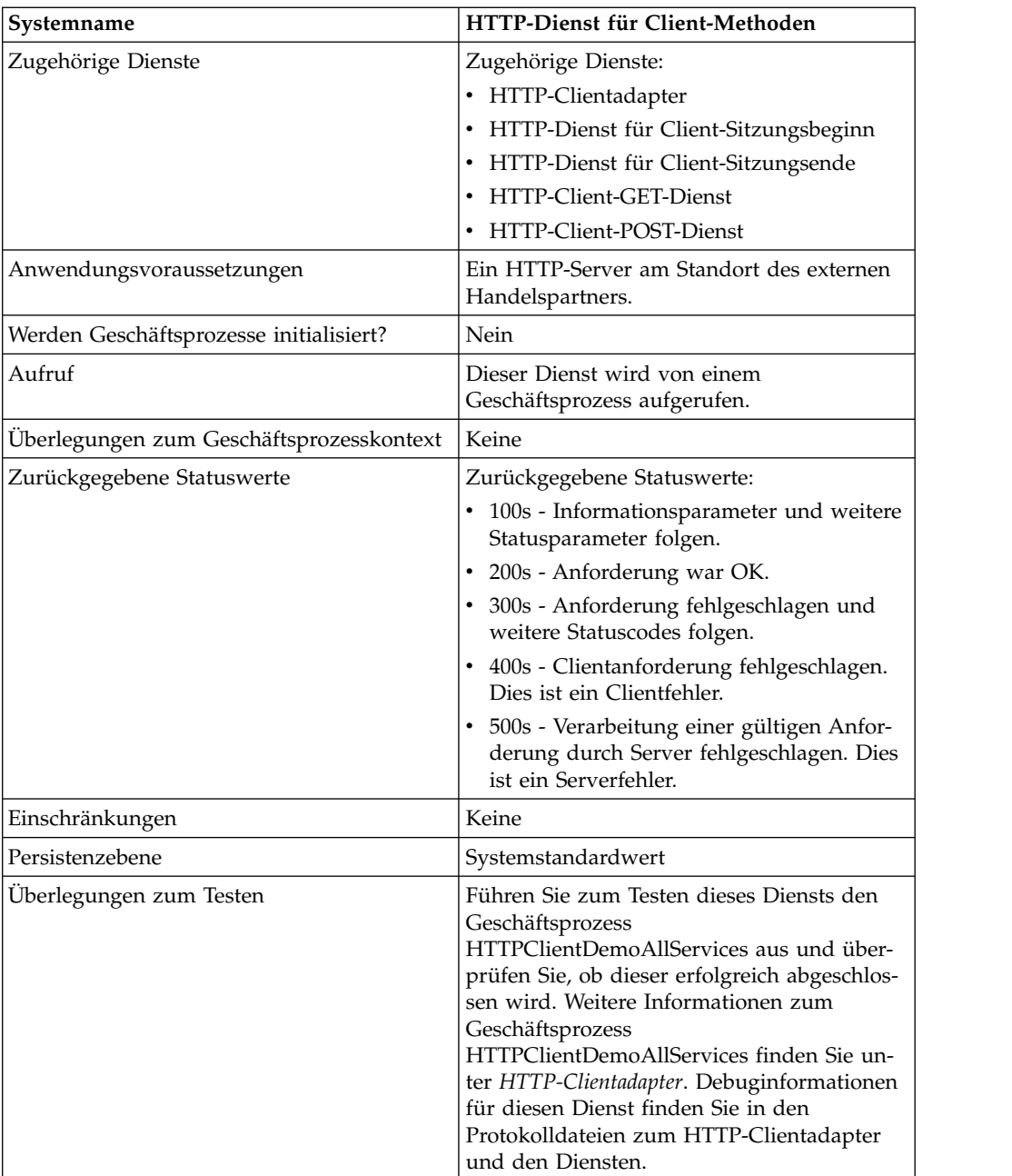

### **HTTP-Dienst für Client-Methoden implementieren**

Führen Sie die folgenden Tasks aus, um den HTTP-Dienst für Client-Methoden zu implementieren:

- 1. Erstellen Sie eine Konfiguration für den HTTP-Dienst für Client-Methoden. Informationen hierzu finden Sie unter *Dienste und Adapter verwalten*.
- 2. Konfigurieren Sie den HTTP-Dienst für Client-Methoden. Informationen hierzu finden Sie unter *HTTP-Dienst für Client-Methoden konfigurieren*.
- 3. Verwenden Sie den HTTP-Dienst für Client-Methoden in einem Geschäftsprozess.

# **HTTP-Dienst für Client-Methoden konfigurieren**

Zum Konfigurieren des HTTP-Diensts für die Client-Methode müssen Sie Feldeinstellungen im GPM angeben:

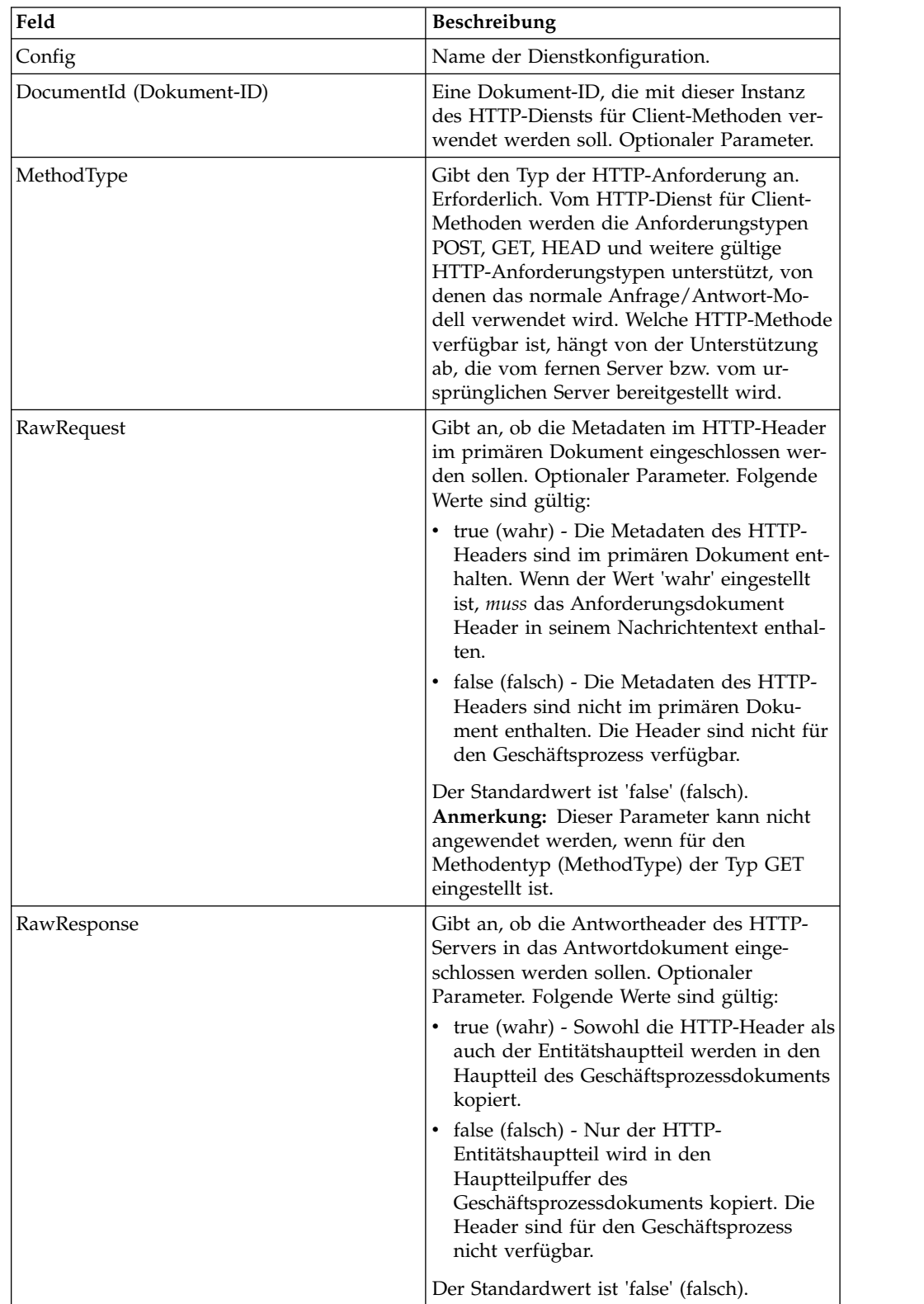

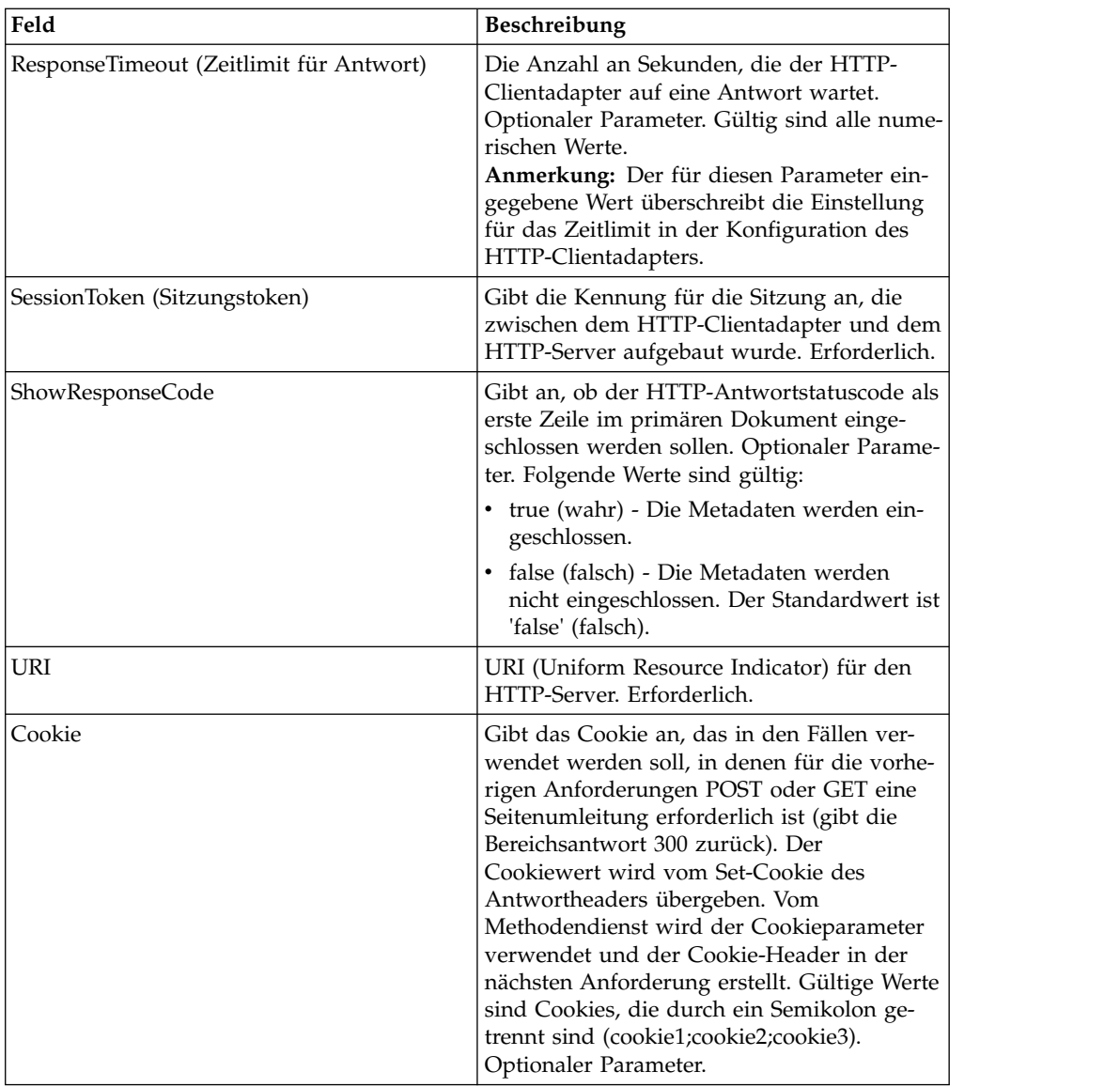

## **Ausgabe vom Geschäftsprozess an den Dienst**

Die folgende Tabelle enthält die Parameter, die der Geschäftsprozess an den HTTP-Dienst für Client-Methoden für Berichte übergibt:

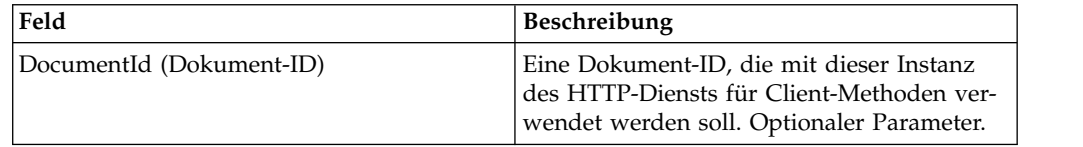

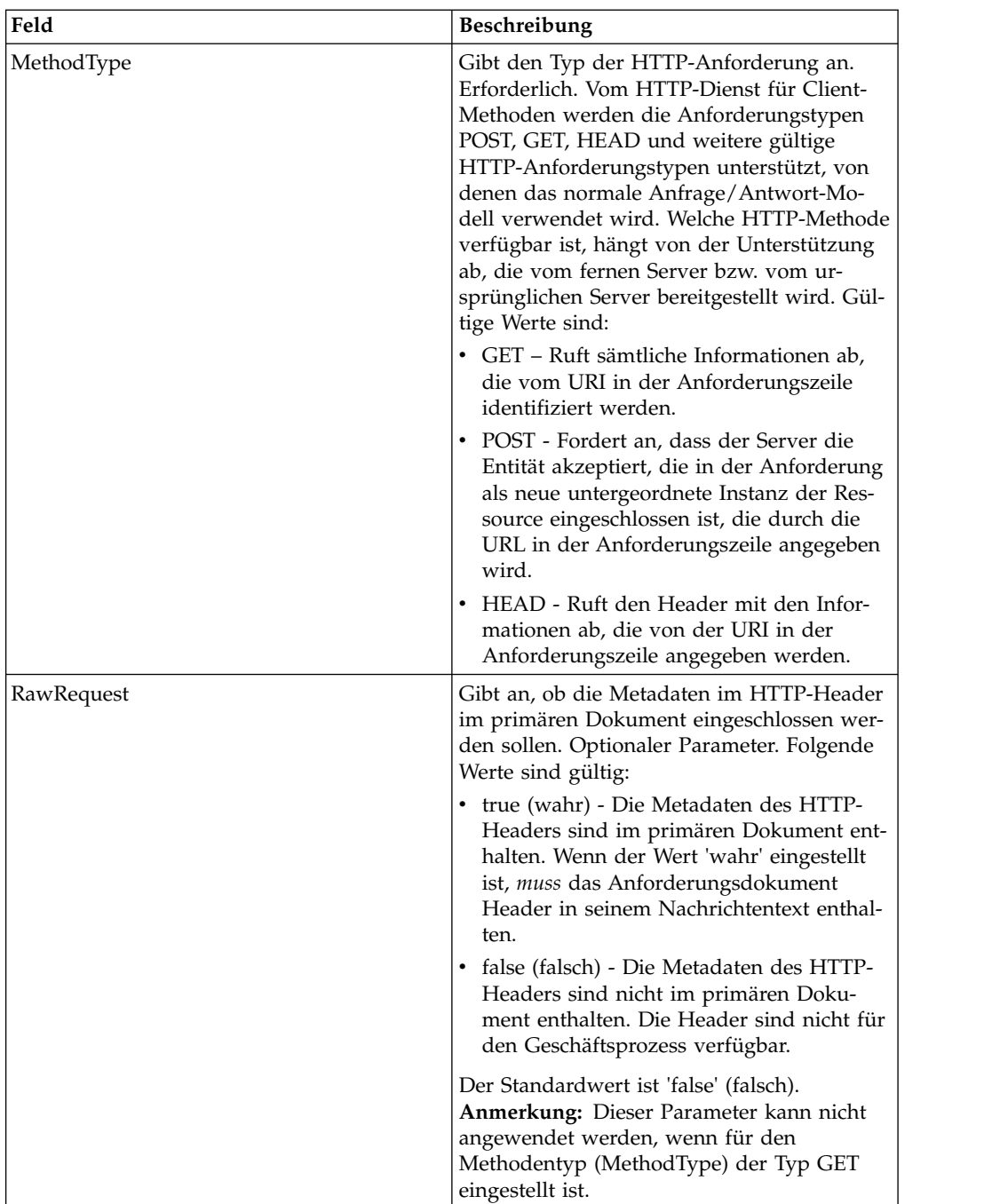

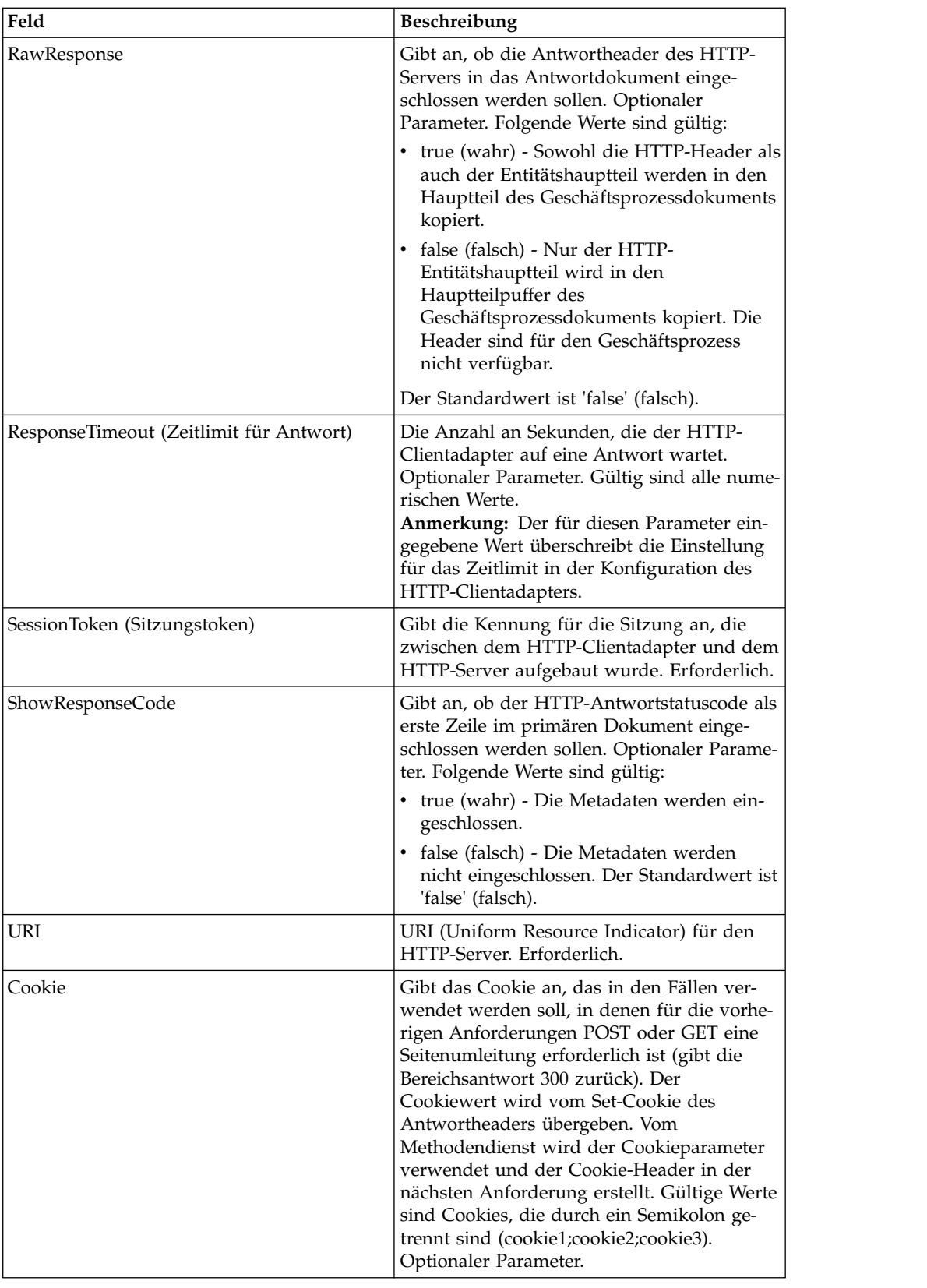

#### **Beispiele eines Geschäftsprozesses**

Das folgende Beispiel eines Geschäftsprozesses veranschaulicht die Verwendung der Befehle, die vom HTTP-Dienst für Client-Methoden unterstützt werden:

```
<process name="HTTPClientMethodServiceExample">
  <sequence>
⌂⌂[[Insert Begin session operation here]]
    <operation name="HTTP Client Method Service">
      <participant name="HTTPClientMethodService"/>
      <output message="HTTPClientMethodServiceTypeInputMessage">
        <assign to="DocumentId">DocumentID</assign>
        <assign to="MethodType">HEAD</assign>
        <assign to="RawRequest">true</assign>
        <assign to="ResponseTimeout">60</assign>
        <assign to="SessionToken">SessionToken</assign>
        <assign to="ShowResponseCode">true</assign>
        <assign to="URI">URI</assign>
        <assign to="." from="*"></assign>
      \langleoutput>
      <input message="inmsg">
        <assign to="." from="*"></assign>
      </input>
    </operation>
⌂⌂[[Insert End session operation here]]
  </sequence>
```
</process>

Am folgenden Beispiel eines Geschäftsprozesses wird die Verwendung der Cookieparameter veranschaulicht.

```
<process name="HTTP_To_advancepcsrx">
 <!-- Loop Invariant. -->
 <rule name="haveMoreCookie1">
<condition> string(counterCookie) &lt:= count(HTTPClientPostServiceResults/
       ServerResponse/Headers/Set-Cookie/node()) </condition>
 \langlerule\rangle<sequence>
   <operation name="HTTP Client Begin Session Service">
     <participant name="HTTPClientBeginSession"/>
     <output message="HTTPClientBeginSessionServiceTypeInputMessage">
        <assign to="CACertificateId">sgmillenia:13582d:10682043f1d:-73bd</assign>
        <assign to="CipherStrength">all</assign>
        <assign to="HTTPClientAdapter">HTTPClientAdapter</assign>
       <assign to="SSL">Must</assign>
       <assign to="RemoteHost">webtransport.advancepcsrx.com</assign>
        <assign to="RemotePort">443</assign>
        <assign to="." from="*"></assign>
     </output>
     <input message="inmsg">
       <assign to="HTTPClientBeginSessionServiceResults" from="*"></assign>
     </input>
    </operation>
    <!-- Use FSA to pick up the input file -->
    <operation name="Import Document Request">
     <participant name="TEST_FILE_SYSTEM_ADAPTER"/>
     <output message="FileSystemInputMessage">
        <assign to="Action">FS_COLLECT</assign>
        <assign to="collectionFolder" from="'/ais_local/share/sli'"></assign>
        <assign to="filter" from="'AdvancePCS_URI.txt'"></assign>
       <assign to="useSubFolders">false</assign>
       <assign to="bootstrap">false</assign>
       <assign to="deleteAfterCollect">false</assign>
        <assign to="." from="*"></assign>
     </output>
     <input message="FileSystemOutputMessage">
        <assign to="." from="*"></assign>
```

```
</input>
    </operation>
    <!-- Set document content type/subtype -->
    <operation name="SetContenType">
      <participant name="GetDocumentInfoService"/>
     <output message="xout">
        <assign to="." from="*"></assign>
        <assign to="DocumentContentType">application</assign>
        <assign to="DocumentContentSubType">x-www-form-urlencoded</assign>
      </output>
      <input message="xin">
        <assign to="docInfo" from="*"></assign>
      \langleinnut\rangle</operation>
    <!-- POST to URI /template/login to login the webpage -->
    <operation name="Http Client Post Service">
      <participant name="HTTPClientPost"/>
      <output message="HTTPClientPostServiceTypeInputMessage">
        <assign to="SessionToken" from="HTTPClientBeginSessionServiceResults/
            SessionToken/text()"></assign>
        <assign to="URI">/template/login</assign>
        <assign to="RawResponse">true</assign>
        <assign to="ResponseTimeout">120</assign>
        <assign to="." from="*"></assign>
      </output>
      <input message="inmsg">
        <assign to="HTTPClientPostServiceResults" from="*" append="true"></assign>
      </input>
    </operation>
    <!-- concat the cookie from the POST Response -->
    <assign to="counterCookie">1</assign>
    <assign to="Cookie" from="''"/>
    <choice>
<select>
<case ref="haveMoreCookie1" activity="AppendCookie1"/>
\langleselect>
<sequence name="AppendCookie1">
<assign to="Cookie" from="concat(string(Cookie), substring-before
       (//HTTPClientPostServiceResults/ServerResponse/Headers/Set-Cookie
        [number(//counterCookie)],';'), '; ')"/>
<assign to="counterCookie" from="number(counterCookie) + 1"/>
<choice>
<select>
<case ref="haveMoreCookie1" activity="Repeat1"/>
</select>
<repeat name="Repeat1" ref="AppendCookie1"/>
</choice>
</sequence>
   </choice>
   <!-- release Primary Document before GET -->
    <operation>
<participant name="ReleaseService"/>
<output message="releaseRequest">
<assign to="TARGET" from="'PrimaryDocument'"/>
</output>
<input message="releaseResponse"/>
    </operation>
    <!-- GET URI / to reach the final page -->
    <operation name="Http Client Get Service">
      <participant name="HTTPClientGet"/>
     <output message="HTTPClientGetServiceTypeInputMessage">
        <assign to="SessionToken" from="HTTPClientBeginSessionServiceResults/
              SessionToken/text()"></assign>
        <assign to="URI">/</assign>
        <assign to="RawResponse">true</assign>
        <assign to="ResponseTimeout">1200</assign>
        <assign to="." from="*"></assign>
```

```
</output>
     <input message="inmsg">
        <assign to="HTTPClientGetServiceResults" from="*" append="true"></assign>
      </input>
    </operation>
    <operation name="HTTP Client End Session Service">
      <participant name="HTTPClientEndSession"/>
     <output message="HTTPClientEndSessionServiceTypeInputMessage">
       <assign to="SessionToken" from="HTTPClientBeginSessionServiceResults/
            SessionToken/text()"></assign>
       <assign to="." from="*"></assign>
     </output>
     <input message="inmsg">
        <assign to="HTTPClientEndSessionServiceResults" from="*" append="true">
           </assign>
     </input>
    </operation>
    <onFault>
      <sequence name="End Session">
        <operation name="HTTP Client End Session Service">
          <participant name="HTTPClientEndSession"/>
          <output message="HTTPClientEndSessionServiceTypeInputMessage">
            <assign to="SessionToken" from="HTTPClientBeginSessionServiceResults/
                  SessionToken/text()"></assign>
            <assign to="." from="*"></assign>
          </output>
          <input message="inmsg">
           <assign to="HTTPClientEndSessionServiceResults" from="*"></assign>
           </input>
       </operation>
     </sequence>
    </onFault>
  </sequence>
</process>
```
Am folgenden Beispiel eines Geschäftsprozesses wird die Verwendung von GetDocumentInfoService zum Einstellen des Inhaltstyps bzw. Subtyps des Anforderungsdokuments veranschaulicht. Es ist wichtig, die Ausgabeparameter von GetDocumentInfoService in einen übergeordneten Knoten zu stellen, zum Beispiel in "docInfo".

Von GetDocumentInfoService wird ein Knoten mit der Bezeichnung "DocumentId" an die Prozessdaten zurückgegeben. Hierbei handelt es sich um die ID des ur sprünglichen Dokumentobjekts ohne eingestellten Inhaltstyp und Subtyp. Wenn sich dieser Knoten direkt unterhalb des Stammverzeichnisses der Prozessdaten befindet, wird vom HTTP-Client-POST-Dienst versucht, das ursprüngliche Dokumentobjekt mithilfe der Dokument-ID anstatt des primären Dokuments abzurufen. Wenn der Knoten "DocumentId" unterhalb des Knotens "docinfo" zurückgegeben wird, wird vom HTTP-Client-POST-Dienst nicht das Dokument von "DocumentId" verwendet. Stattdessen wird vom Dienst das korrekte Dokument abgerufen, das mit dem korrekten Inhaltstyp bzw. Subtyp des primären Dokuments eingestellt wurde.

```
<process name="HttpClient_SetContentType">
  <sequence>
    <!-- Set document content type/subtype -->
    <operation name="SetContenType">
      <participant name="GetDocumentInfoService"/>
     <output message="xout">
       <assign to="." from="*"></assign>
        <assign to="DocumentContentType">text</assign>
        <assign to="DocumentContentSubType">xml</assign>
      </output>
     <input message="xin">
```

```
<assign to="docInfo" from="*"></assign>
      </input>
    </operation>
    <operation name="HTTP Client Begin Session Service">
      <participant name="HTTPClientBeginSession"/>
      <output message="HTTPClientBeginSessionServiceTypeInputMessage">
        <assign to="HTTPClientAdapter">HTTPClientAdapter</assign>
        <assign to="RemoteHost">10.235.18.103</assign>
       <assign to="RemotePort">37133</assign>
        <assign to="." from="*"></assign>
      </output>
      <input message="inmsg">
       <assign to="HTTPClientBeginSessionServiceResults" from="*"></assign>
      </input>
    </operation>
    <operation name="Http Client Method Service">
      <participant name="HTTPClientMethod"/>
      <output message="HTTPClientMethodServiceTypeInputMessage">
        <assign to="SessionToken" from="HTTPClientBeginSessionServiceResults/
                SessionToken/text()"></assign>
       <assign to="MethodType">POST</assign>
       <assign to="URI">/hello</assign>
       <assign to="RawRequest">false</assign>
       <assign to="RawResponse">true</assign>
       <assign to="." from="*"></assign>
      </output>
      <input message="inmsg">
        <assign to="HTTPClientMethodServiceResults" from="*"
             append="true"></assign>
      </input>
    </operation>
    <operation name="HTTP Client End Session Service">
      <participant name="HTTPClientEndSession"/>
      <output message="HTTPClientEndSessionServiceTypeInputMessage">
        <assign to="SessionToken" from="HTTPClientBeginSessionServiceResults/
             SessionToken/text()"></assign>
        <assign to="." from="*"></assign>
      </output>
     <input message="inmsg">
        <assign to="HTTPClientEndSessionServiceResults" from="*" append="true">
             </assign>
      </input>
    </operation>
    <onFault>
      <sequence name="End Session">
        <operation name="HTTP Client End Session Service">
          <participant name="HTTPClientEndSession"/>
          <output message="HTTPClientEndSessionServiceTypeInputMessage">
            <assign to="SessionToken" from="HTTPClientBeginSessionServiceResults/
                  SessionToken/text()"></assign>
            <assign to="." from="*"></assign>
          </output>
          <input message="inmsg">
            <assign to="HTTPClientEndSessionServiceResults" from="*"></assign>
          </input>
        </operation>
     </sequence>
    </onFault>
  </sequence>
</process>
```
### **Aktivitätstypen für den HTTP-Dienst für Client-Methoden**

Vom HTTP-Dienst für Client-Methoden werden die folgenden Aktivitäten an den Dienstcontroller für die Überwachung des Diensts bzw. Methodendiensts gemeldet:

- v GET Ruft sämtliche Informationen ab, die vom URI in der Anforderungszeile identifiziert werden.
- v POST Fordert an, dass der Server die Entität akzeptiert, die in der Anforderung als neue untergeordnete Instanz der Ressource eingeschlossen ist, die durch die URL in der Anforderungszeile angegeben wird.
- v HEAD Ruft den Header mit den Informationen ab, die von der URI in der Anforderungszeile angegeben werden.

Welche HTTP-Methoden verfügbar sind, hängt von der Unterstützung ab, die vom fernen Server bzw. vom ursprünglichen Server bereitgestellt wird.

## **HTTP-Client-POST-Dienst (V5.2.0 - 5.2.5)**

Der HTTP-Client-POST-Dienst sendet HTTP-POST-Anforderungen an einen Handelspartner des HTTP-Servers über den Perimeterserver. Dieser Dienst funktioniert zusammen mit dem HTTP-Dienst für Client-Sitzungsbeginn und dem HTTP-Dienst für Client-Sitzungsende und über eine Instanz des HTTP-Clientadapters.

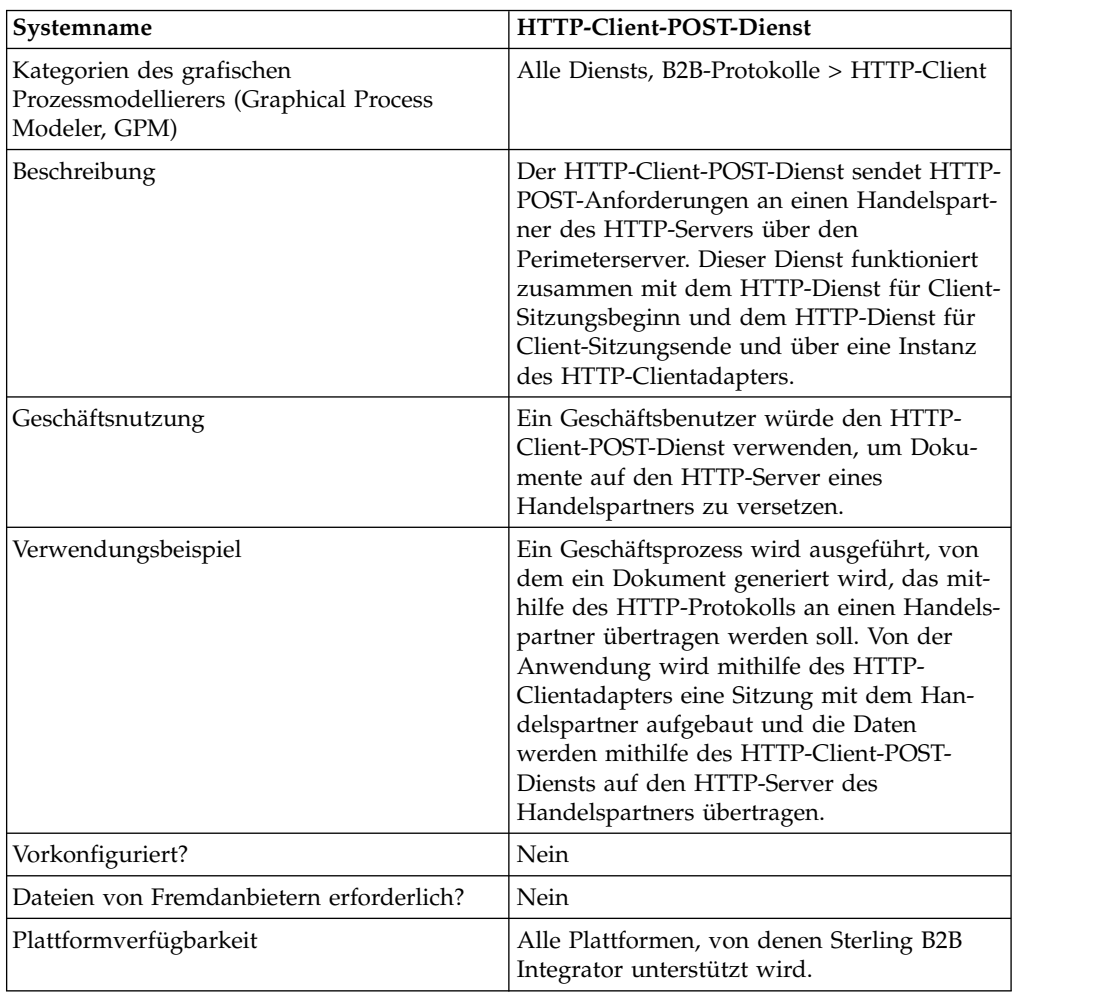

Die folgende Tabelle bietet eine Übersicht über den HTTP-Client-POST-Dienst:

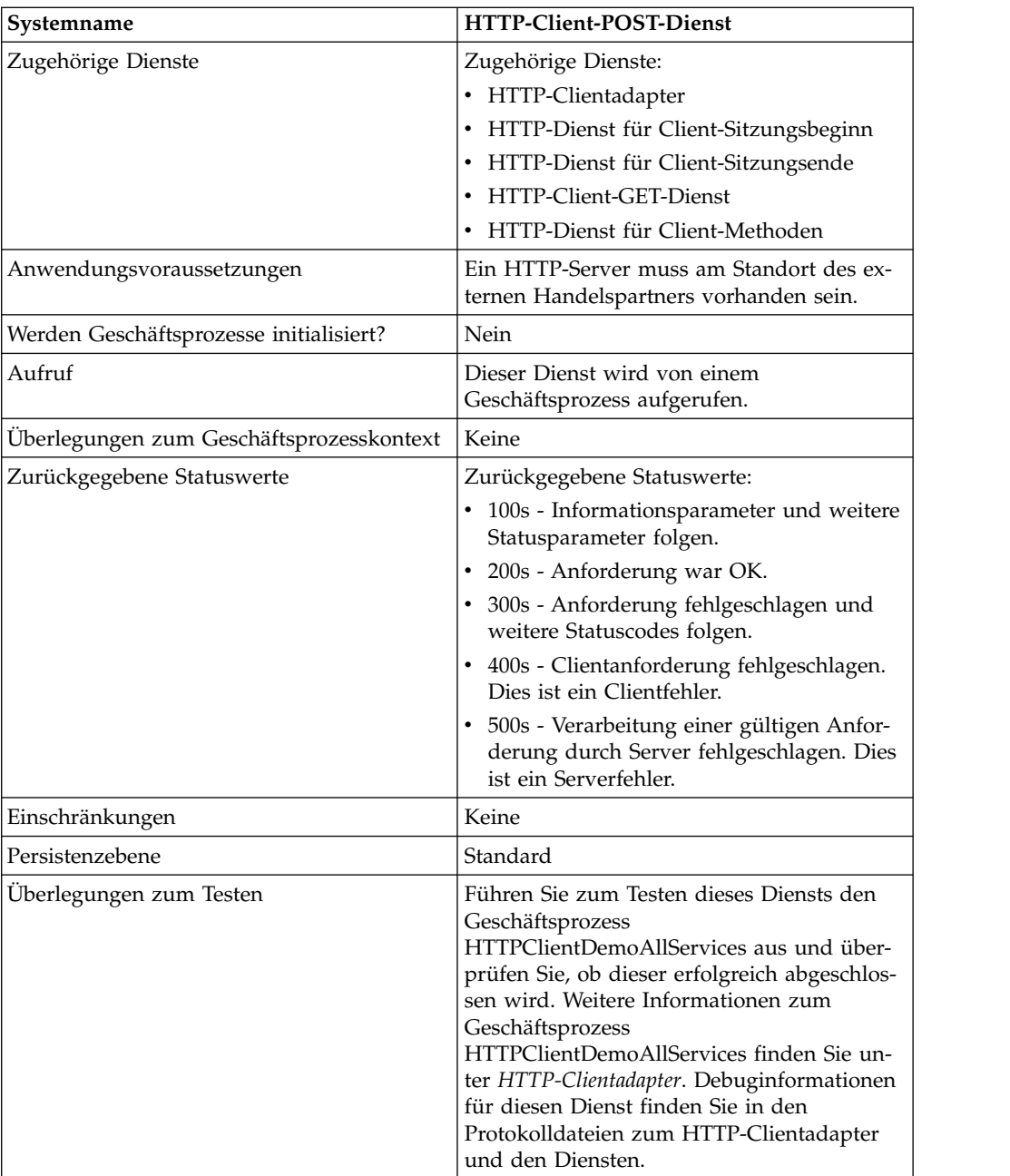

### **HTTP-Client-POST-Dienst implementieren**

Führen Sie die folgenden Tasks aus, um den HTTP-Client-POST-Dienst zu implementieren:

- 1. Erstellen Sie eine Konfiguration für den HTTP-Client-POST-Dienst. Informationen hierzu finden Sie unter *Dienste und Adapter verwalten*.
- 2. Konfigurieren Sie den HTTP-Client-POST-Dienst. Informationen hierzu finden Sie unter *HTTP-Client-POST-Dienst konfigurieren*.
- 3. Verwenden Sie den HTTP-Client-POST-Dienst in einem Geschäftsprozess.

# **HTTP-Client-POST-Dienst konfigurieren**

Zum Konfigurieren des HTTP-Client-POST-Diensts müssen Sie Feldeinstellungen im GPM angeben:

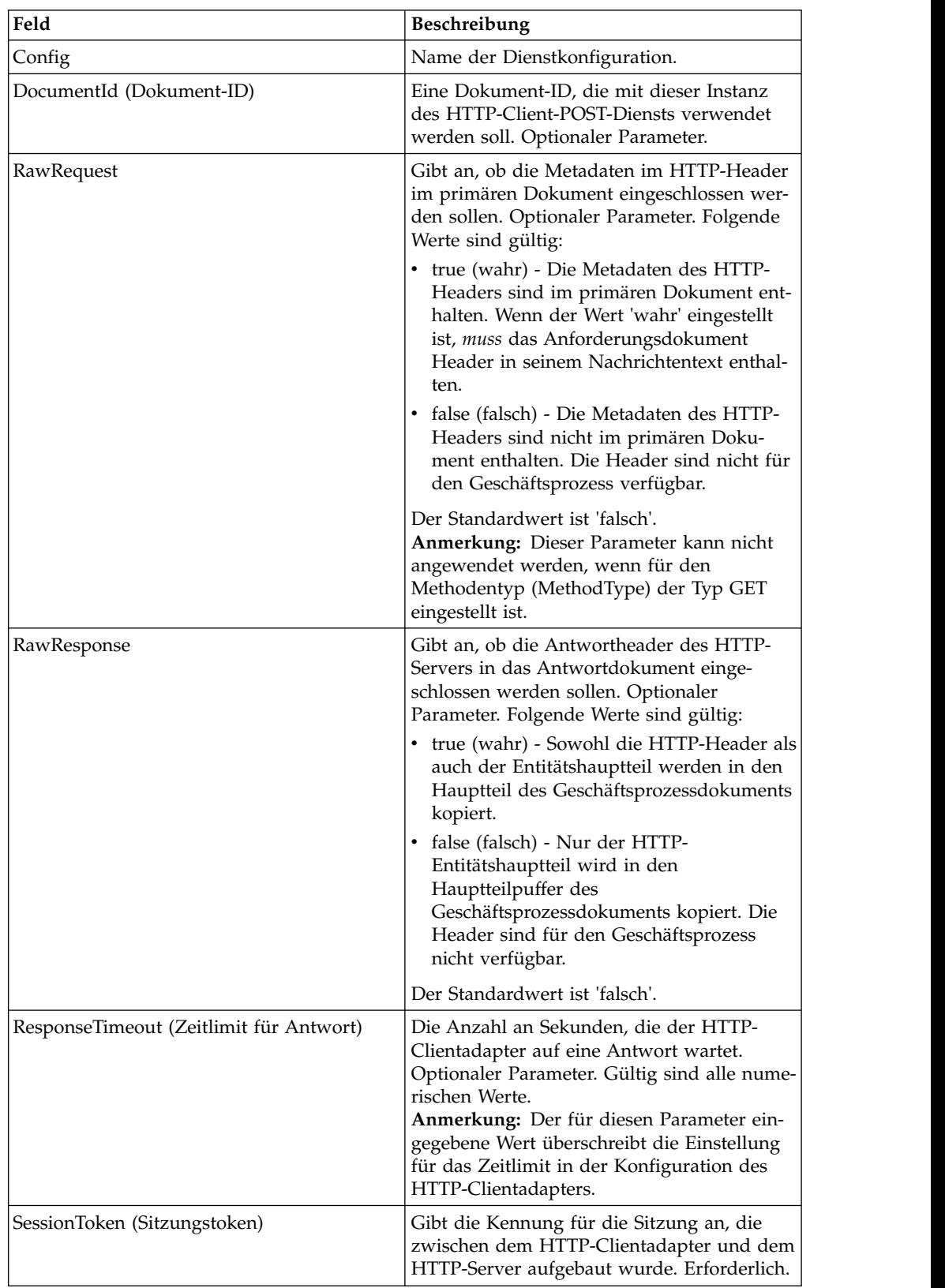

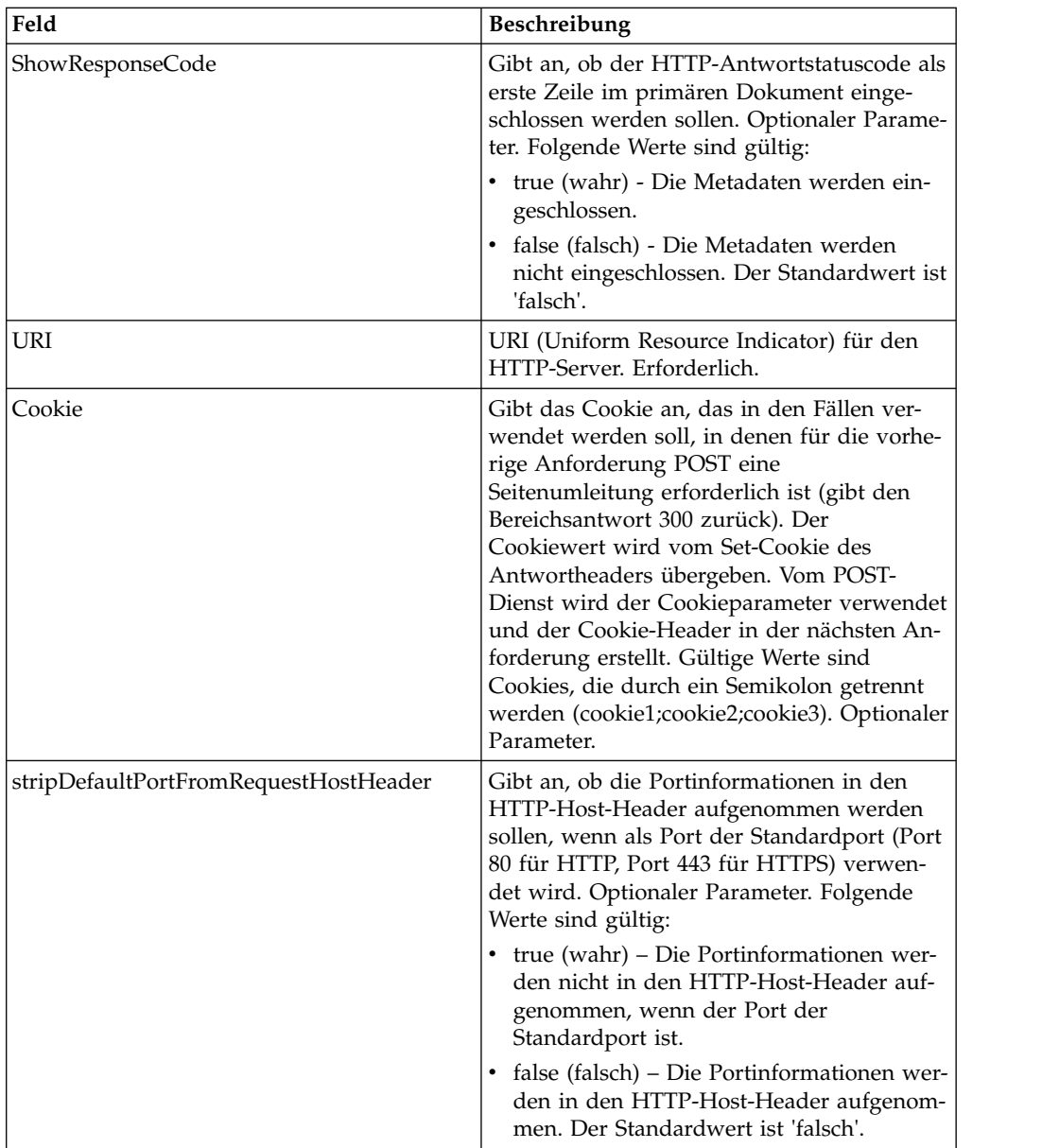

## **Ausgabe vom Geschäftsprozess an den Dienst**

Die folgende Tabelle enthält die Parameter, die der Geschäftsprozess an den HTTP-Client-POST-Dienst für Berichte übergibt:

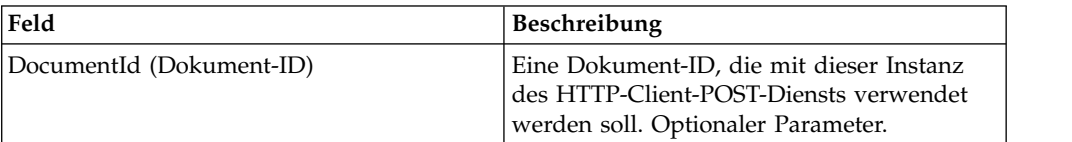

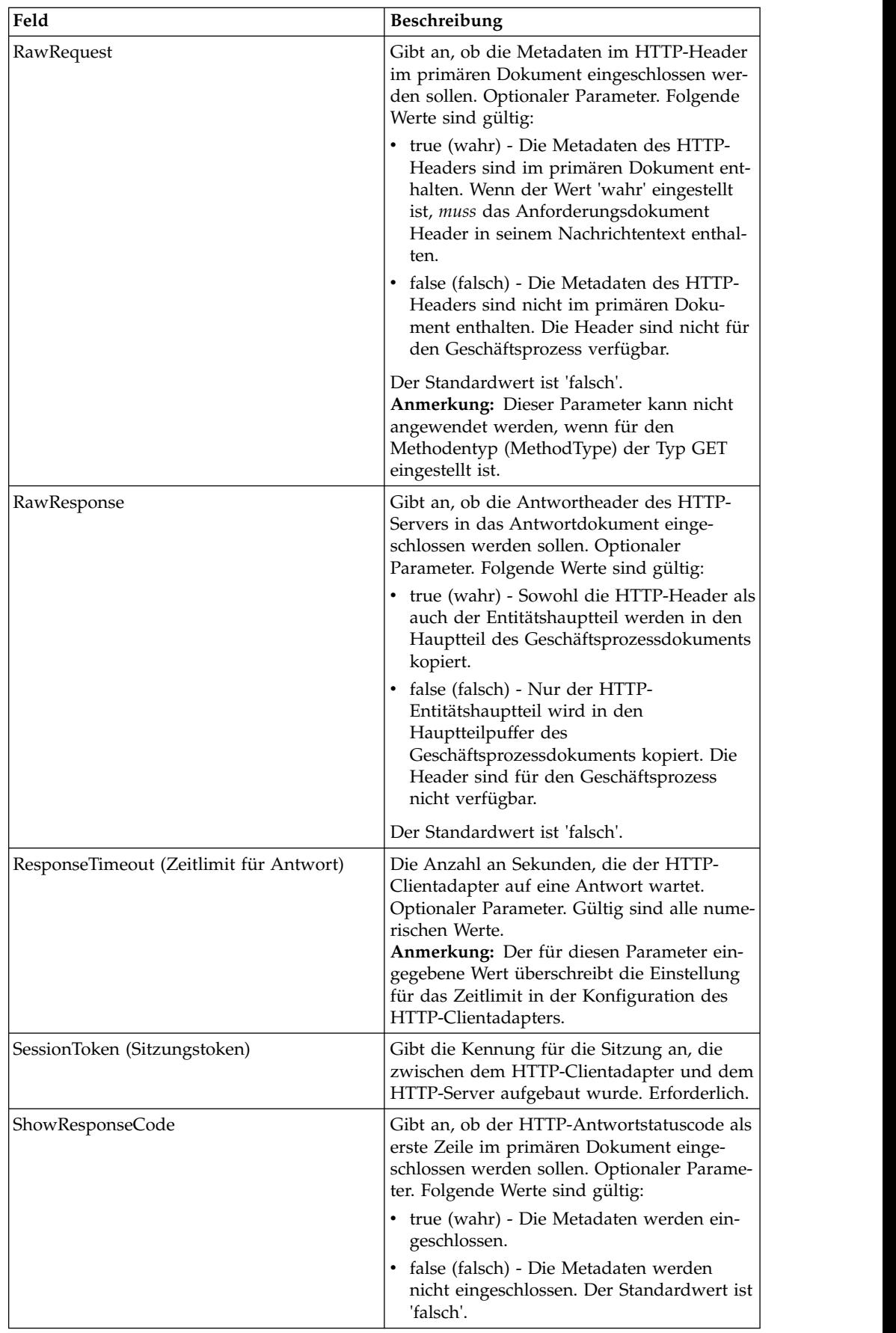

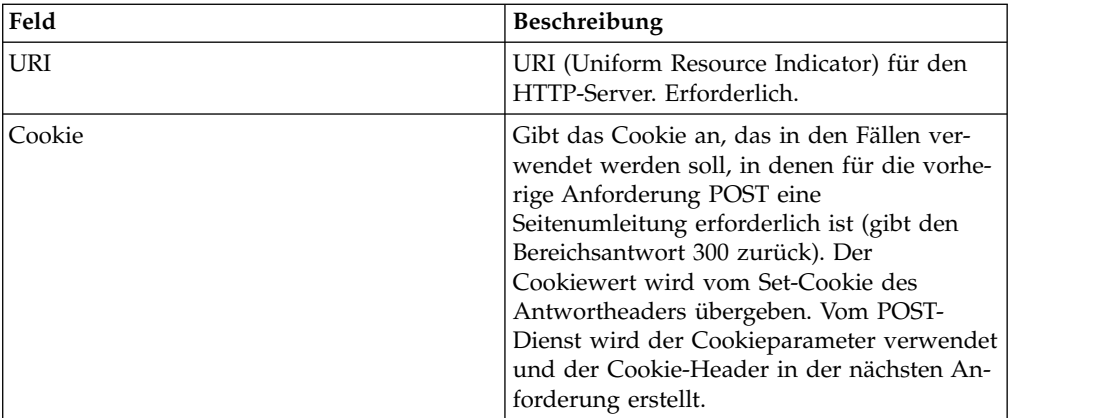

#### **Beispiele eines Geschäftsprozesses**

Das folgende Beispiel eines Geschäftsprozesses veranschaulicht die Verwendung der Befehle, die vom HTTP-Client-POST-Dienst unterstützt werden:

```
<process name="HTTPClientPOSTServiceExample">
  <sequence>
  [[Insert Begin session operation here]]
    <operation name="HTTP Client POST Service">
      <participant name="HTTPClientPOSTService"/>
      <output message="HTTPClientPostServiceTypeInputMessage">
        <assign to="DocumentId">DocumentID</assign>
        <assign to="RawRequest">true</assign>
        <assign to="RawResponse">true</assign>
        <assign to="ResponseTimeout">60</assign>
       <assign to="SessionToken">SessionToken</assign>
       <assign to="ShowResponseCode">true</assign>
       <assign to="URI">URI</assign>
        <assign to="." from="*"></assign>
      </output>
      <input message="inmsg">
        <assign to="." from="*"></assign>
      </input>
    </operation>
  [[Insert End session operation here]]
  </sequence>
</process>
```
Am folgenden Beispiel eines Geschäftsprozesses wird die Verwendung der Cookieparameter veranschaulicht.

```
<process name="HTTP_To_advancepcsrx">
 <!-- Loop Invariant. -->
  <rule name="haveMoreCookie1">
    <condition> string(counterCookie) &lt;=
       count(HTTPClientPostServiceResults/ServerResponse/Headers/
           Set-Cookie/node()) </condition>
 \langlerule>
  <sequence>
    <operation name="HTTP Client Begin Session Service">
      <participant name="HTTPClientBeginSession"/>
      <output message="HTTPClientBeginSessionServiceTypeInputMessage">
        <assign to="CACertificateId">sgmillenia:13582d:10682043f1d:-73bd
              </assign>
        <assign to="CipherStrength">all</assign>
        <assign to="HTTPClientAdapter">HTTPClientAdapter</assign>
        <assign to="SSL">Must</assign>
        <assign to="RemoteHost">webtransport.advancepcsrx.com</assign>
        <assign to="RemotePort">443</assign>
```

```
<assign to="." from="*"></assign>
     </output>
     <input message="inmsg">
        <assign to="HTTPClientBeginSessionServiceResults" from="*"></assign>
      </input>
    </operation>
    <!-- Use FSA to pick up the input file -->
    <operation name="Import Document Request">
     <participant name="TEST_FILE_SYSTEM_ADAPTER"/>
     <output message="FileSystemInputMessage">
        <assign to="Action">FS_COLLECT</assign>
        <assign to="collectionFolder" from="'/ais_local/share/sli'"></assign>
        <assign to="filter" from="'AdvancePCS_URI.txt'"></assign>
        <assign to="useSubFolders">false</assign>
        <assign to="bootstrap">false</assign>
        <assign to="deleteAfterCollect">false</assign>
        <assign to="." from="*"></assign>
     \langleoutput>
     <input message="FileSystemOutputMessage">
        <assign to="." from="*"></assign>
     </input>
    </operation>
    <!-- Set document content type/subtype -->
    <operation name="SetContenType">
      <participant name="GetDocumentInfoService"/>
     <output message="xout">
        <assign to="." from="*"></assign>
        <assign to="DocumentContentType">application</assign>
        <assign to="DocumentContentSubType">x-www-form-urlencoded</assign>
      </output>
      <input message="xin">
        <assign to="docInfo" from="*"></assign>
      </input>
    </operation>
    <!-- POST to URI /template/login to login the webpage -->
    <operation name="Http Client Post Service">
      <participant name="HTTPClientPost"/>
     <output message="HTTPClientPostServiceTypeInputMessage">
        <assign to="SessionToken"
         from="HTTPClientBeginSessionServiceResults/SessionToken/text()">
             </assign>
        <assign to="URI">/template/login</assign>
        <assign to="RawResponse">true</assign>
        <assign to="ResponseTimeout">120</assign>
        <assign to="." from="*"></assign>
      </output>
      <input message="inmsg">
        <assign to="HTTPClientPostServiceResults"
             from="*" append="true"></assign>
     </input>
    </operation>
    <!-- concat the cookie from the POST Response -->
    <assign to="counterCookie">1</assign>
    <assign to="Cookie" from="''"/>
    <choice>
<select>
<case ref="haveMoreCookie1" activity="AppendCookie1"/>
</select>
<sequence name="AppendCookie1">
<assign to="Cookie" from="concat(string(Cookie), substring-before
  (//HTTPClientPostServiceResults/ServerResponse/Headers/Set-Cookie[number
   (//counterCookie)],';'),'; ')"/>
<assign to="counterCookie" from="number(counterCookie) + 1"/>
<choice>
<select>
<case ref="haveMoreCookie1" activity="Repeat1"/>
</select>
```

```
<repeat name="Repeat1" ref="AppendCookie1"/>
</choice>
</sequence>
    </choice>
<!-- release Primary Document before GET -->
    <operation>
<participant name="ReleaseService"/>
<output message="releaseRequest">
<assign to="TARGET" from="'PrimaryDocument'"/>
</output>
<input message="releaseResponse"/>
    </operation>
    <!-- GET URI / to reach the final page -->
    <operation name="Http Client Get Service">
      <participant name="HTTPClientGet"/>
     <output message="HTTPClientGetServiceTypeInputMessage">
        <assign to="SessionToken"
         from="HTTPClientBeginSessionServiceResults/SessionToken/text()">
            </assign>
        <assign to="URI">/</assign>
        <assign to="RawResponse">true</assign>
        <assign to="ResponseTimeout">1200</assign>
        <assign to="." from="*"></assign>
     </output>
     <input message="inmsg">
        <assign to="HTTPClientGetServiceResults" from="*" append="true">
             </assign>
      </input>
    </operation>
    <operation name="HTTP Client End Session Service">
      <participant name="HTTPClientEndSession"/>
      <output message="HTTPClientEndSessionServiceTypeInputMessage">
        <assign to="SessionToken"
         from="HTTPClientBeginSessionServiceResults/SessionToken/text()">
            </assign>
        <assign to="." from="*"></assign>
     </output>
      <input message="inmsg">
        <assign to="HTTPClientEndSessionServiceResults" from="*"
         append="true"></assign>
      </input>
    </operation>
               <onFault>
      <sequence name="End Session">
        <operation name="HTTP Client End Session Service">
          <participant name="HTTPClientEndSession"/>
          <output message="HTTPClientEndSessionServiceTypeInputMessage">
            <assign to="SessionToken"
           from="HTTPClientBeginSessionServiceResults/SessionToken/text()">
               </assign>
            <assign to="." from="*"></assign>
          </output>
          <input message="inmsg">
            <assign to="HTTPClientEndSessionServiceResults" from="*"></assign>
          </input>
        </operation>
     </sequence>
    </onFault>
 </sequence>
</process>
```
Am folgenden Beispiel eines Geschäftsprozesses wird die Verwendung von GetDocumentInfoService zum Einstellen des Inhaltstyps bzw. Subtyps des Anforderungsdokuments veranschaulicht. Es ist wichtig, die Ausgabeparameter von GetDocumentInfoService in einen übergeordneten Knoten zu stellen, zum Beispiel in "docInfo".

Von GetDocumentInfoService wird ein Knoten mit der Bezeichnung "DocumentId" an die Prozessdaten zurückgegeben. Hierbei handelt es sich um die ID des ur sprünglichen Dokumentobjekts ohne eingestellten Inhaltstyp und Subtyp. Wenn sich dieser Knoten direkt unterhalb des Stammverzeichnisses der Prozessdaten befindet, wird vom HTTP-Client-POST-Dienst versucht, das ursprüngliche Dokumentobjekt mithilfe der Dokument-ID anstatt des primären Dokuments abzurufen. Wenn der Knoten "DocumentId" unterhalb des Knotens "docinfo" zurückgegeben wird, wird vom HTTP-Client-POST-Dienst nicht das Dokument von "DocumentId" verwendet. Stattdessen wird vom Dienst das korrekte Dokument abgerufen, das mit dem korrekten Inhaltstyp bzw. Subtyp des primären Dokuments eingestellt wurde.

```
<process name="HttpClient_SetContentType">
  <sequence>
    <!-- Set document content type/subtype -->
    <operation name="SetContenType">
     <participant name="GetDocumentInfoService"/>
     <output message="xout">
       <assign to="." from="*"></assign>
        <assign to="DocumentContentType">text</assign>
        <assign to="DocumentContentSubType">xml</assign>
     </output>
     <input message="xin">
       <assign to="docInfo" from="*"></assign>
     </input>
    </operation>
    <operation name="HTTP Client Begin Session Service">
      <participant name="HTTPClientBeginSession"/>
     <output message="HTTPClientBeginSessionServiceTypeInputMessage">
       <assign to="HTTPClientAdapter">HTTPClientAdapter</assign>
       <assign to="RemoteHost">10.235.18.103</assign>
       <assign to="RemotePort">37133</assign>
       <assign to="." from="*"></assign>
     </output>
      <input message="inmsg">
        <assign to="HTTPClientBeginSessionServiceResults" from="*"></assign>
     </ input>
    </operation>
    <operation name="Http Client Post Service">
     <participant name="HTTPClientPost"/>
     <output message="HTTPClientPostServiceTypeInputMessage">
        <assign to="SessionToken"
         from="HTTPClientBeginSessionServiceResults/SessionToken/text()">
             </assign>
        <assign to="URI">/hello</assign>
        <assign to="RawRequest">false</assign>
        <assign to="RawResponse">true</assign>
        <assign to="." from="*"></assign>
     </output>
     <input message="inmsg">
        <assign to="HTTPClientPostServiceResults" from="*" append="true">
            </assign>
     </input>
    </operation>
    <operation name="HTTP Client End Session Service">
     <participant name="HTTPClientEndSession"/>
     <output message="HTTPClientEndSessionServiceTypeInputMessage">
        <assign to="SessionToken"
          from="HTTPClientBeginSessionServiceResults/SessionToken/text()">
            </assign>
        <assign to="." from="*"></assign>
     </output>
     <input message="inmsg">
        <assign to="HTTPClientEndSessionServiceResults" from="*"
         append="true"></assign>
     </input>
```

```
</operation>
     <onFault>
      <sequence name="End Session">
        <operation name="HTTP Client End Session Service">
          <participant name="HTTPClientEndSession"/>
          <output message="HTTPClientEndSessionServiceTypeInputMessage">
            <assign to="SessionToken"
           from="HTTPClientBeginSessionServiceResults/SessionToken/text()">
                </assign>
            <assign to="." from="*"></assign>
          </output>
          <input message="inmsg">
            <assign to="HTTPClientEndSessionServiceResults" from="*">
                </assign>
          </input>
        </operation>
     </sequence>
   </onFault>
  </sequence>
</process>
```
Am folgenden Beispiel eines Geschäftsprozesses wird das Angeben von Parametern in der URI des HTTP-Client-POST-Diensts veranschaulicht. Der URI lautet wie folgt:

```
/getraf/portal_getraf/processGentranData?
             UID=f87db70048484b0fe6348eaebbf62281&status=0&errorMsg=Erro
```
Die URI in diesem Beispiel verfügt über drei Parameter:

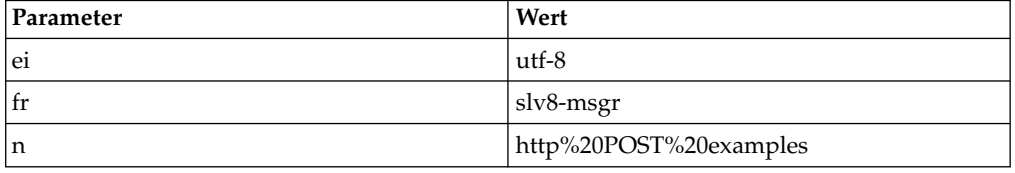

Folgender Geschäftsprozess wird verwendet:

```
<process name = "test_http_post">
  <sequence>
   <operation name="HTTP Client Begin Session Service">
      <participant name="HTTPClientBeginSession"/>
     <output message="HTTPClientBeginSessionServiceTypeInputMessage">
       <assign to="HTTPClientAdapter">HTTPClientAdapter</assign>
       <assign to="RemoteHost">search.yahoo.com</assign>
       <assign to="RemotePort">80</assign>
       <assign to="." from="*"></assign>
      </output>
      <input message="inmsg">
       <assign to="." from="*"></assign>
      </input>
    </operation>
    <operation name="HTTP Client POST Service">
      <participant name="HTTPClientPost"/>
      <output message="HTTPClientPostServiceTypeInputMessage">
        <assign to="RawRequest">true</assign>
        <assign to="SessionToken" from="/ProcessData/SessionToken/text()">
            </assign>
        <assign to="ShowResponseCode">true</assign>
        <assign to="URI">/search?ei=utf-8&amp;fr=slv8-msgr&amp;p=
             http%20POST%20examples</assign>
        <assign to="." from="*"></assign>
      </output>
      <input message="inmsg">
       <assign to="." from="*"></assign>
```
```
</input>
    </operation>
   <operation name="HTTP Client End Session Service">
     <participant name="HTTPClientEndSession"/>
     <output message="HTTPClientEndSessionServiceTypeInputMessage">
       <assign to="SessionToken" from="/ProcessData/SessionToken/text()">
           </assign>
       <assign to="." from="*"></assign>
     </output>
      <input message="inmsg">
        <assign to="." from="*"></assign>
     </input>
   </operation>
</sequence>
</process>
```
#### **Aktivitätstypen für den HTTP-Client-POST-Dienst**

Vom HTTP-Client-POST-Dienst werden die folgenden Aktivitäten an den Dienstcontroller für die Überwachung des Diensts bzw. POST-Diensts gemeldet:

v POST - Fordert an, dass der Server die Entität akzeptiert, die in der Anforderung als neue untergeordnete Instanz der Ressource eingeschlossen ist, die durch die URL in der Anforderungszeile angegeben wird.

# **HTTP-Client-POST-Dienst (V5.2.6 oder höher)**

Der HTTP-Client-POST-Dienst sendet HTTP-POST-Anforderungen an einen Handelspartner des HTTP-Servers über den Perimeterserver. Dieser Dienst funktioniert zusammen mit dem HTTP-Dienst für Client-Sitzungsbeginn und dem HTTP-Dienst für Client-Sitzungsende und über eine Instanz des HTTP-Clientadapters.

Die folgende Tabelle bietet eine Übersicht über den HTTP-Client-POST-Dienst:

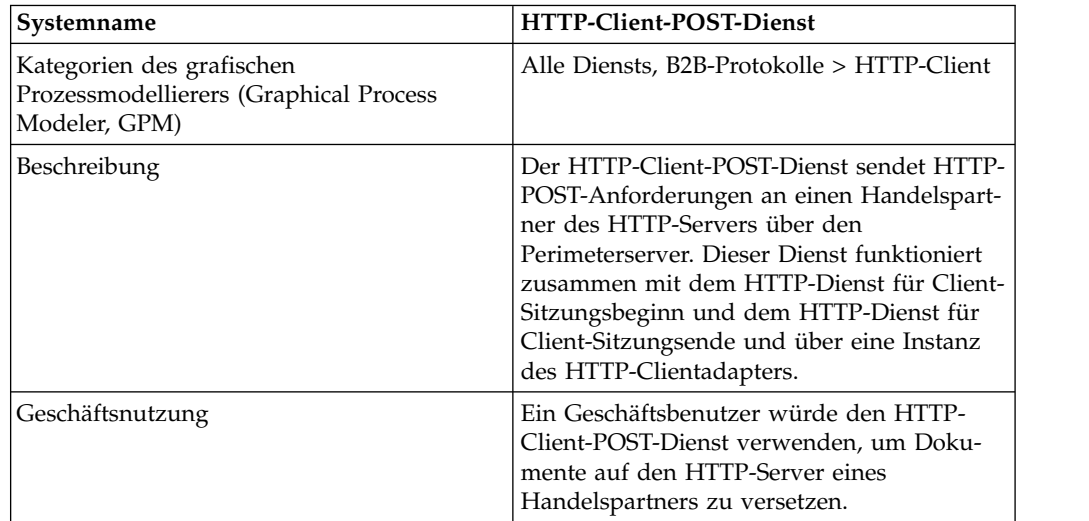

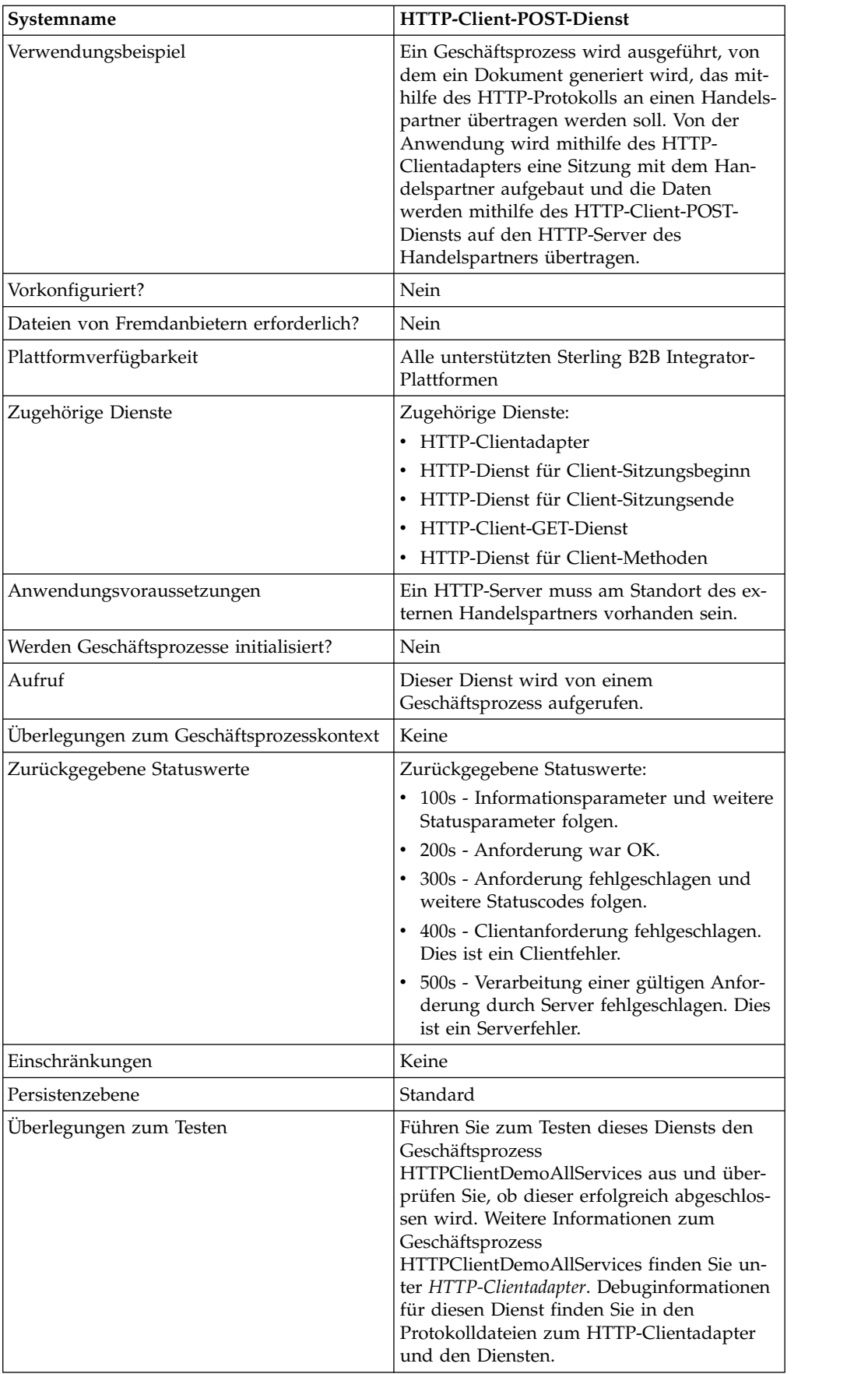

### **HTTP-Client-POST-Dienst implementieren**

Führen Sie die folgenden Tasks aus, um den HTTP-Client-POST-Dienst zu implementieren:

- 1. Erstellen Sie eine Konfiguration für den HTTP-Client-POST-Dienst. Informationen hierzu finden Sie unter *Dienste und Adapter verwalten*.
- 2. Konfigurieren Sie den HTTP-Client-POST-Dienst. Informationen hierzu finden Sie unter *HTTP-Client-POST-Dienst konfigurieren*.
- 3. Verwenden Sie den HTTP-Client-POST-Dienst in einem Geschäftsprozess.

#### **HTTP-Client-POST-Dienst konfigurieren**

Zum Konfigurieren des HTTP-Client-POST-Diensts müssen Sie Feldeinstellungen im GPM angeben:

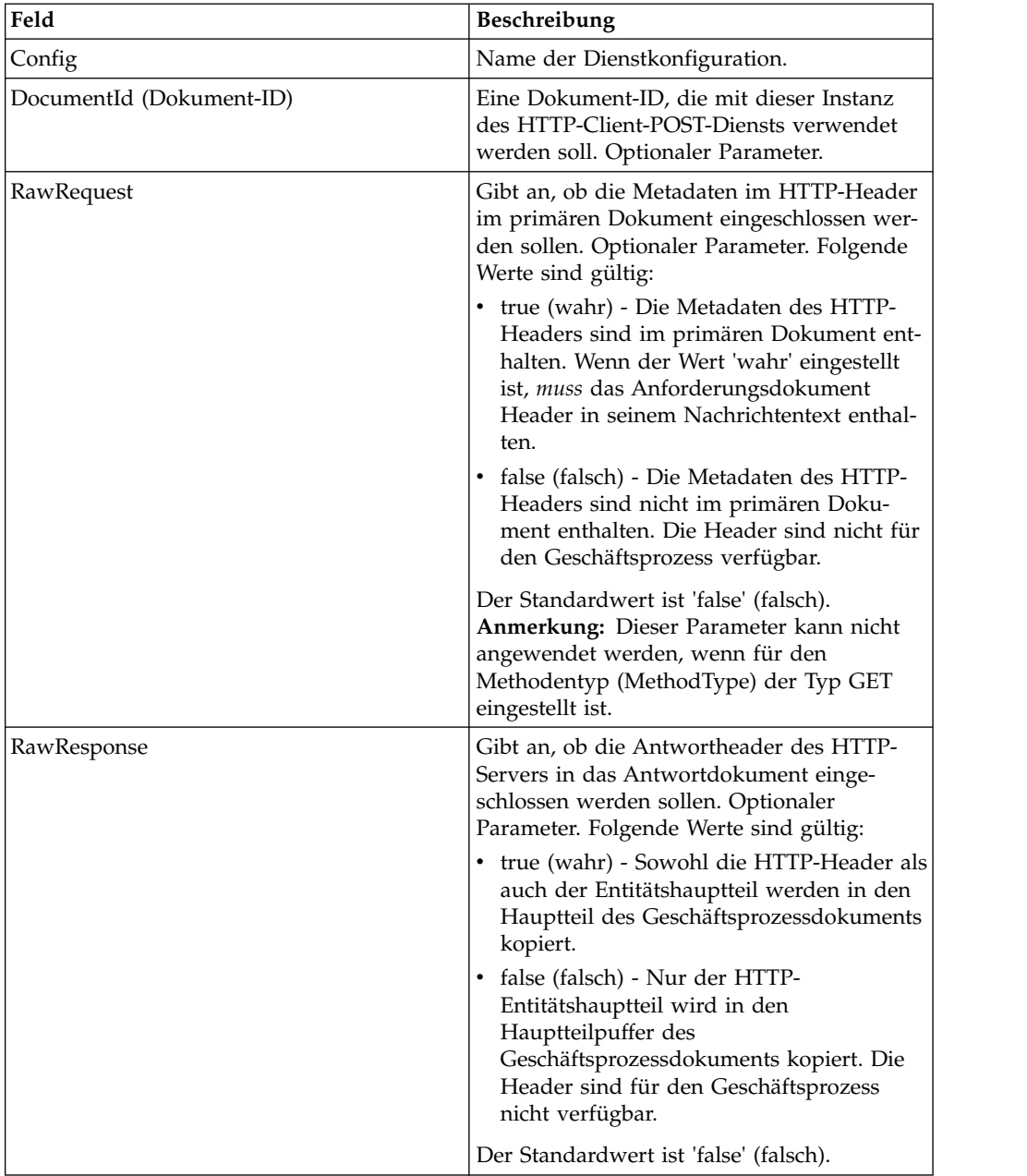

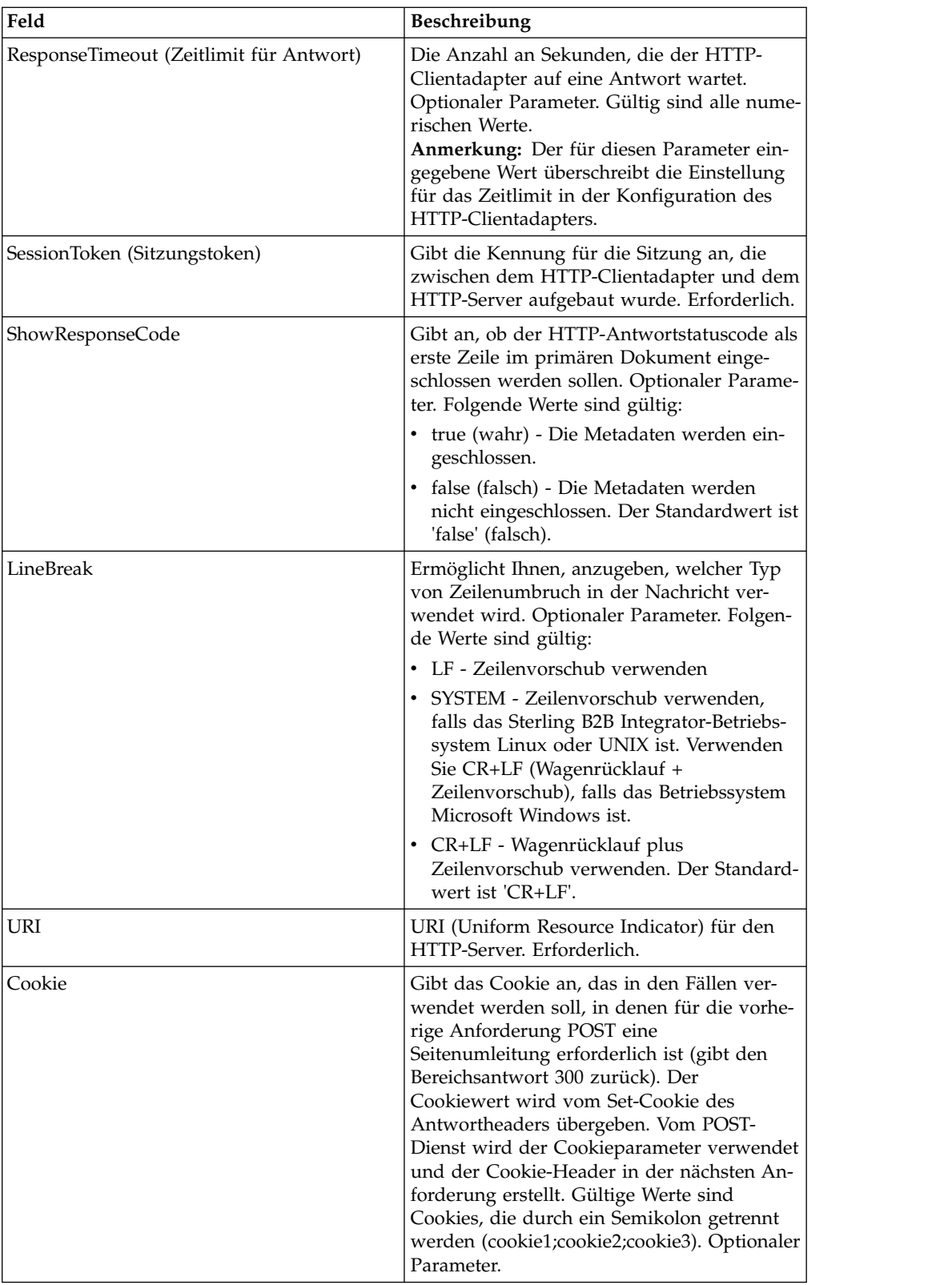

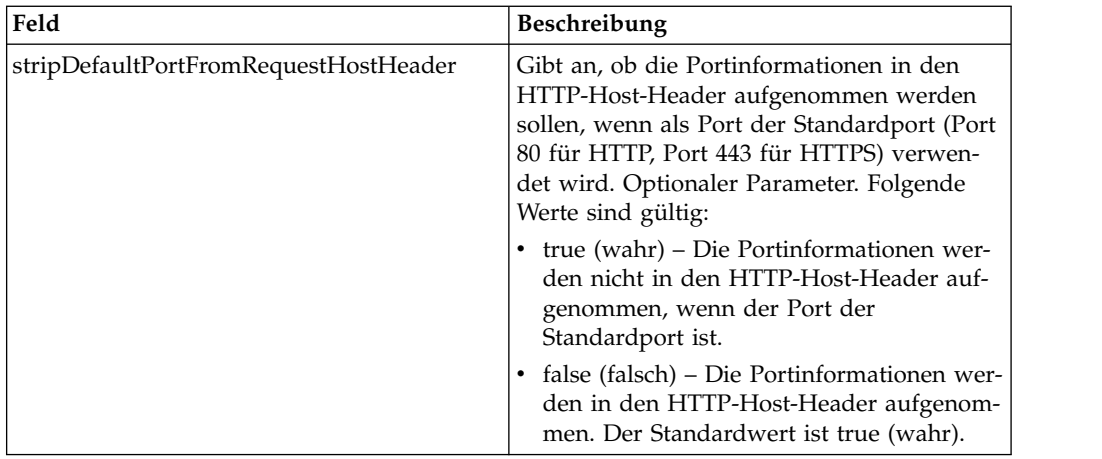

## **Ausgabe vom Geschäftsprozess an den Dienst**

Die folgende Tabelle enthält die Parameter, die der Geschäftsprozess an den HTTP-Client-POST-Dienst für Berichte übergibt:

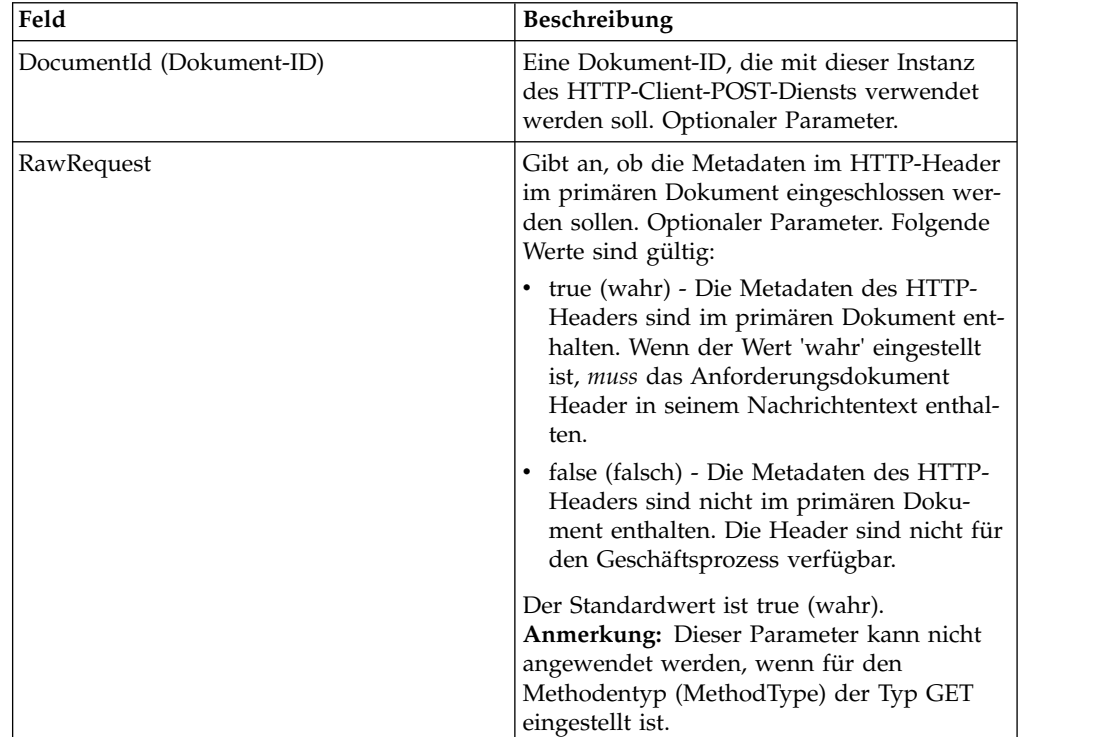

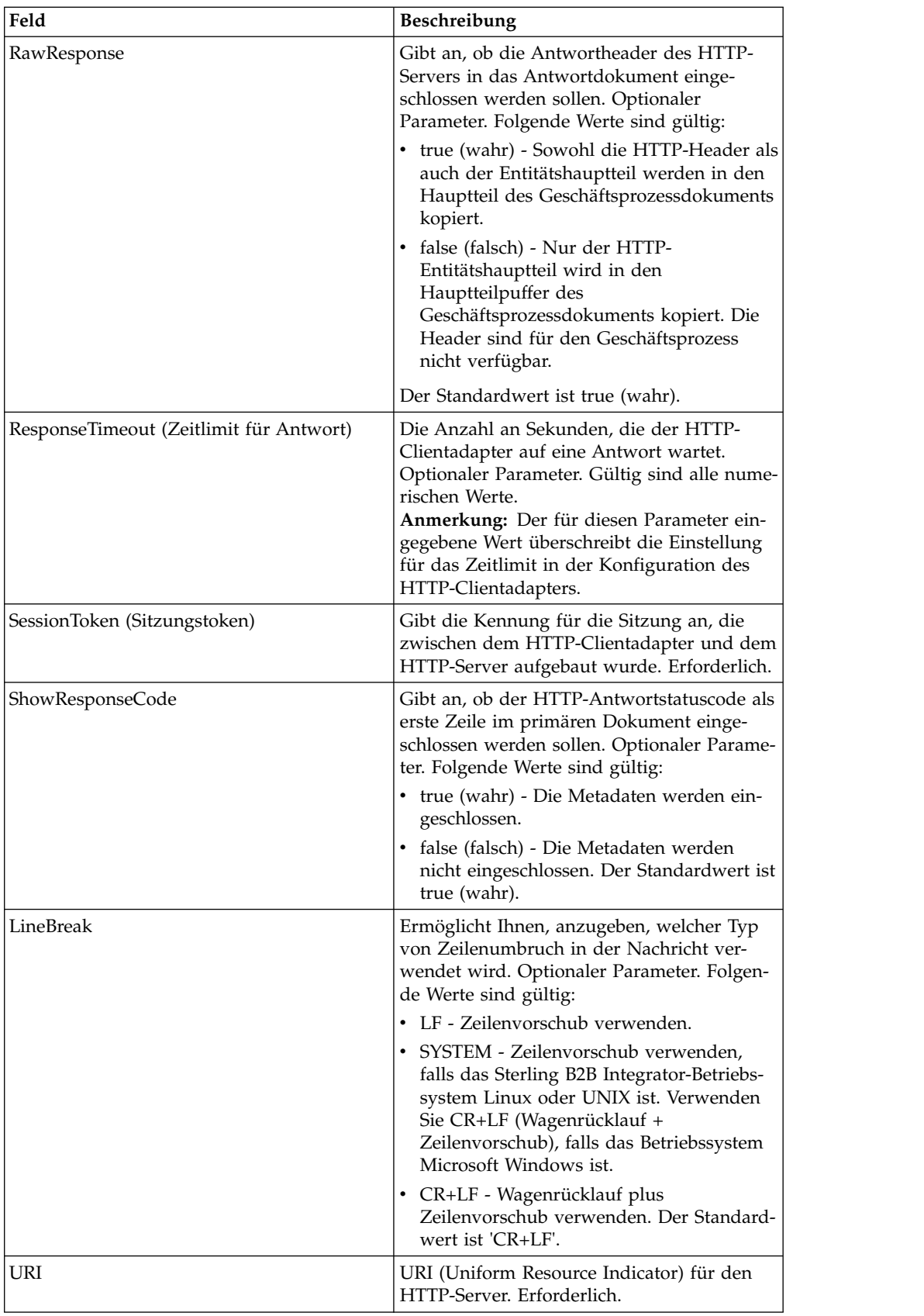

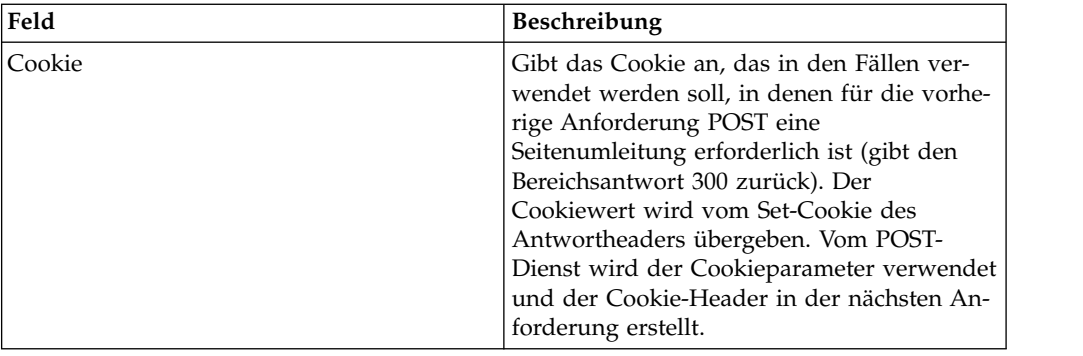

#### **Beispiele eines Geschäftsprozesses**

Das folgende Beispiel eines Geschäftsprozesses veranschaulicht die Verwendung der Befehle, die vom HTTP-Client-POST-Dienst unterstützt werden:

```
<process name="HTTPClientPOSTServiceExample">
  <sequence>
  [[Insert Begin session operation here]]
    <operation name="HTTP Client POST Service">
      <participant name="HTTPClientPOSTService"/>
      <output message="HTTPClientPostServiceTypeInputMessage">
        <assign to="DocumentId">DocumentID</assign>
        <assign to="RawRequest">true</assign>
        <assign to="RawResponse">true</assign>
        <assign to="ResponseTimeout">60</assign>
        <assign to="SessionToken">SessionToken</assign>
        <assign to="ShowResponseCode">true</assign>
     <assign to="LineBreak">LF</assign>
        <assign to="URI">URI</assign>
        <assign to="." from="*"></assign>
      </output>
      <input message="inmsg">
        \leqassign to="." from="\ast">\lt/assign>
      </input>
    </operation>
  [[Insert End session operation here]]
  </sequence>
</process>
```
Am folgenden Beispiel eines Geschäftsprozesses wird die Verwendung der Cookieparameter veranschaulicht.

```
<process name="HTTP_To_advancepcsrx">
 <!-- Loop Invariant. -->
 <rule name="haveMoreCookie1">
   <condition> string(counterCookie) &lt;=
      count(HTTPClientPostServiceResults/ServerResponse/Headers/
          Set-Cookie/node()) </condition>
 \langlerule\rangle<sequence>
   <operation name="HTTP Client Begin Session Service">
     <participant name="HTTPClientBeginSession"/>
     <output message="HTTPClientBeginSessionServiceTypeInputMessage">
        <assign to="CACertificateId">sgmillenia:13582d:10682043f1d:-73bd
              </assign>
       <assign to="CipherStrength">all</assign>
        <assign to="HTTPClientAdapter">HTTPClientAdapter</assign>
        <assign to="SSL">Must</assign>
        <assign to="RemoteHost">webtransport.advancepcsrx.com</assign>
        <assign to="RemotePort">443</assign>
        <assign to="." from="*"></assign>
      </output>
```

```
<input message="inmsg">
        <assign to="HTTPClientBeginSessionServiceResults" from="*"></assign>
      </input>
    </operation>
    <!-- Use FSA to pick up the input file -->
    <operation name="Import Document Request">
      <participant name="TEST_FILE_SYSTEM_ADAPTER"/>
      <output message="FileSystemInputMessage">
       <assign to="Action">FS_COLLECT</assign>
       <assign to="collectionFolder" from="'/ais_local/share/sli'"></assign>
       <assign to="filter" from="'AdvancePCS_URI.txt'"></assign>
       <assign to="useSubFolders">false</assign>
       <assign to="bootstrap">false</assign>
       <assign to="deleteAfterCollect">false</assign>
        <assign to="." from="*"></assign>
     </output>
      <input message="FileSystemOutputMessage">
        <assign to="." from="*"></assign>
      </input>
    </operation>
    <!-- Set document content type/subtype -->
    <operation name="SetContenType">
      <participant name="GetDocumentInfoService"/>
      <output message="xout">
        <assign to="." from="*"></assign>
       <assign to="DocumentContentType">application</assign>
       <assign to="DocumentContentSubType">x-www-form-urlencoded</assign>
     </output>
      <input message="xin">
       <assign to="docInfo" from="*"></assign>
      </input>
    </operation>
    <!-- POST to URI /template/login to login the webpage -->
    <operation name="Http Client Post Service">
      <participant name="HTTPClientPost"/>
      <output message="HTTPClientPostServiceTypeInputMessage">
       <assign to="SessionToken"
         from="HTTPClientBeginSessionServiceResults/SessionToken/text()">
             </assign>
        <assign to="URI">/template/login</assign>
       <assign to="RawResponse">true</assign>
       <assign to="ResponseTimeout">120</assign>
       <assign to="." from="*"></assign>
     \langleoutput>
      <input message="inmsg">
       <assign to="HTTPClientPostServiceResults"
              from="*" append="true"></assign>
     </input>
    </operation>
    <!-- concat the cookie from the POST Response -->
    <assign to="counterCookie">1</assign>
   <assign to="Cookie" from="''"/>
    <choice>
<select>
<case ref="haveMoreCookie1" activity="AppendCookie1"/>
</select>
<sequence name="AppendCookie1">
<assign to="Cookie" from="concat(string(Cookie), substring-before
  (//HTTPClientPostServiceResults/ServerResponse/Headers/Set-Cookie[number
   (//counterCookie)],';'),'; ')"/>
<assign to="counterCookie" from="number(counterCookie) + 1"/>
<choice>
<select>
<case ref="haveMoreCookie1" activity="Repeat1"/>
</select>
<repeat name="Repeat1" ref="AppendCookie1"/>
</choice>
```

```
</sequence>
    </choice>
<!-- release Primary Document before GET -->
    <operation>
<participant name="ReleaseService"/>
<output message="releaseRequest">
<assign to="TARGET" from="'PrimaryDocument'"/>
</output>
<input message="releaseResponse"/>
   </operation>
    <!-- GET URI / to reach the final page -->
    <operation name="Http Client Get Service">
     <participant name="HTTPClientGet"/>
     <output message="HTTPClientGetServiceTypeInputMessage">
        <assign to="SessionToken"
         from="HTTPClientBeginSessionServiceResults/SessionToken/text()">
            </assign>
        <assign to="URI">/</assign>
        <assign to="RawResponse">true</assign>
        <assign to="ResponseTimeout">1200</assign>
        <assign to="." from="*"></assign>
     </output>
     <input message="inmsg">
        <assign to="HTTPClientGetServiceResults" from="*" append="true">
             </assign>
     </input>
    </operation>
    <operation name="HTTP Client End Session Service">
      <participant name="HTTPClientEndSession"/>
     <output message="HTTPClientEndSessionServiceTypeInputMessage">
        <assign to="SessionToken"
         from="HTTPClientBeginSessionServiceResults/SessionToken/text()">
            </assign>
        <assign to="." from="*"></assign>
     </output>
     <input message="inmsg">
        <assign to="HTTPClientEndSessionServiceResults" from="*"
         append="true"></assign>
     </input>
    </operation>
               <onFault>
      <sequence name="End Session">
        <operation name="HTTP Client End Session Service">
          <participant name="HTTPClientEndSession"/>
          <output message="HTTPClientEndSessionServiceTypeInputMessage">
            <assign to="SessionToken"
           from="HTTPClientBeginSessionServiceResults/SessionToken/text()">
               </assign>
            <assign to="." from="*"></assign>
          </output>
          <input message="inmsg">
            <assign to="HTTPClientEndSessionServiceResults" from="*"></assign>
          </input>
        </operation>
     </sequence>
    </onFault>
  </sequence>
</process>
```
Am folgenden Beispiel eines Geschäftsprozesses wird die Verwendung von GetDocumentInfoService zum Einstellen des Inhaltstyps bzw. Subtyps des Anforderungsdokuments veranschaulicht. Es ist wichtig, die Ausgabeparameter von GetDocumentInfoService in einen übergeordneten Knoten zu stellen, zum Beispiel in "docinfo".

Von GetDocumentInfoService wird ein Knoten mit der Bezeichnung "DocumentId" an die Prozessdaten zurückgegeben. Hierbei handelt es sich um die ID des ur sprünglichen Dokumentobjekts ohne eingestellten Inhaltstyp und Subtyp. Wenn sich dieser Knoten direkt unterhalb des Stammverzeichnisses der Prozessdaten befindet, wird vom HTTP-Client-POST-Dienst versucht, das ursprüngliche Dokumentobjekt mithilfe der Dokument-ID anstatt des primären Dokuments abzurufen. Wenn der Knoten "DocumentId" unterhalb des Knotens "docinfo" zurückgegeben wird, wird vom HTTP-Client-POST-Dienst nicht das Dokument von "DocumentId" verwendet. Stattdessen wird vom Dienst das korrekte Dokument abgerufen, das mit dem korrekten Inhaltstyp bzw. Subtyp des primären Dokuments eingestellt wurde.

```
<process name="HttpClient_SetContentType">
  <sequence>
    <!-- Set document content type/subtype -->
    <operation name="SetContenType">
      <participant name="GetDocumentInfoService"/>
      <output message="xout">
        <assign to="." from="*"></assign>
        <assign to="DocumentContentType">text</assign>
        <assign to="DocumentContentSubType">xml</assign>
     </output>
     <input message="xin">
        <assign to="docInfo" from="*"></assign>
      </input>
    </operation>
    <operation name="HTTP Client Begin Session Service">
      <participant name="HTTPClientBeginSession"/>
      <output message="HTTPClientBeginSessionServiceTypeInputMessage">
        <assign to="HTTPClientAdapter">HTTPClientAdapter</assign>
        <assign to="RemoteHost">10.235.18.103</assign>
        <assign to="RemotePort">37133</assign>
        <assign to="." from="*"></assign>
     \langleoutput>
      <input message="inmsg">
        <assign to="HTTPClientBeginSessionServiceResults" from="*"></assign>
      </ input>
    </operation>
    <operation name="Http Client Post Service">
      <participant name="HTTPClientPost"/>
      <output message="HTTPClientPostServiceTypeInputMessage">
        <assign to="SessionToken"
         from="HTTPClientBeginSessionServiceResults/SessionToken/text()">
             </assign>
        <assign to="URI">/hello</assign>
        <assign to="RawRequest">false</assign>
        <assign to="RawResponse">true</assign>
        <assign to="." from="*"></assign>
      </output>
      <input message="inmsg">
        <assign to="HTTPClientPostServiceResults" from="*" append="true">
           </assign>
      </input>
    </operation>
    <operation name="HTTP Client End Session Service">
      <participant name="HTTPClientEndSession"/>
      <output message="HTTPClientEndSessionServiceTypeInputMessage">
        <assign to="SessionToken"
          from="HTTPClientBeginSessionServiceResults/SessionToken/text()">
             </assign>
        <assign to="." from="*"></assign>
     </output>
      <input message="inmsg">
        <assign to="HTTPClientEndSessionServiceResults" from="*"
         append="true"></assign>
     </input>
```

```
</operation>
     <onFault>
     <sequence name="End Session">
        <operation name="HTTP Client End Session Service">
          <participant name="HTTPClientEndSession"/>
          <output message="HTTPClientEndSessionServiceTypeInputMessage">
            <assign to="SessionToken"
           from="HTTPClientBeginSessionServiceResults/SessionToken/text()">
                </assign>
            <assign to="." from="*"></assign>
          </output>
          <input message="inmsg">
            <assign to="HTTPClientEndSessionServiceResults" from="*">
                </assign>
          </input>
        </operation>
     </sequence>
    </onFault>
  </sequence>
</process>
```
Am folgenden Beispiel eines Geschäftsprozesses wird das Angeben von Parametern in der URI des HTTP-Client-POST-Diensts veranschaulicht. Der URI lautet wie folgt:

```
/getraf/portal_getraf/processGentranData?
              UID=f87db70048484b0fe6348eaebbf62281&status=0&errorMsg=Erro
```
Die URI in diesem Beispiel verfügt über drei Parameter:

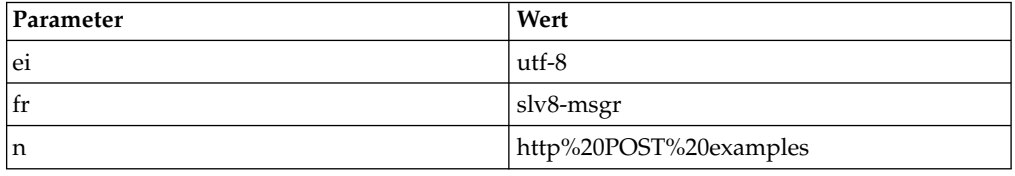

Folgender Geschäftsprozess wird verwendet:

```
<process name = "test_http_post">
  <sequence>
    <operation name="HTTP Client Begin Session Service">
      <participant name="HTTPClientBeginSession"/>
     <output message="HTTPClientBeginSessionServiceTypeInputMessage">
       <assign to="HTTPClientAdapter">HTTPClientAdapter</assign>
       <assign to="RemoteHost">search.yahoo.com</assign>
       <assign to="RemotePort">80</assign>
       <assign to="." from="*"></assign>
     </output>
     <input message="inmsg">
        <assign to="." from="*"></assign>
      </input>
    </operation>
    <operation name="HTTP Client POST Service">
     <participant name="HTTPClientPost"/>
     <output message="HTTPClientPostServiceTypeInputMessage">
        <assign to="RawRequest">true</assign>
        <assign to="SessionToken" from="/ProcessData/SessionToken/text()">
            </assign>
        <assign to="ShowResponseCode">true</assign>
        <assign to="URI">/search?ei=utf-8&amp;fr=slv8-msgr&amp;p=
            http%20POST%20examples</assign>
        <assign to="." from="*"></assign>
     </output>
     <input message="inmsg">
        <assign to="." from="*"></assign>
```

```
</input>
   </operation>
   <operation name="HTTP Client End Session Service">
     <participant name="HTTPClientEndSession"/>
     <output message="HTTPClientEndSessionServiceTypeInputMessage">
       <assign to="SessionToken" from="/ProcessData/SessionToken/text()">
           </assign>
       <assign to="." from="*"></assign>
     </output>
      <input message="inmsg">
        <assign to="." from="*"></assign>
     </input>
   </operation>
</sequence>
</process>
```
## **Aktivitätstypen für den HTTP-Client-POST-Dienst**

Vom HTTP-Client-POST-Dienst werden die folgenden Aktivitäten an den Dienstcontroller für die Überwachung des Diensts bzw. POST-Diensts gemeldet:

v POST - Fordert an, dass der Server die Entität akzeptiert, die in der Anforderung als neue untergeordnete Instanz der Ressource eingeschlossen ist, die durch die URL in der Anforderungszeile angegeben wird.

## **HTTP-Antwortdienst**

Der HTTP-Antwortdienst sendet Antworten an Handelspartner, die eine HTTP-Anforderung übergeben haben.

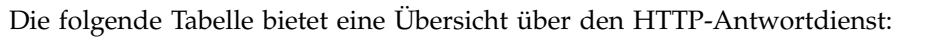

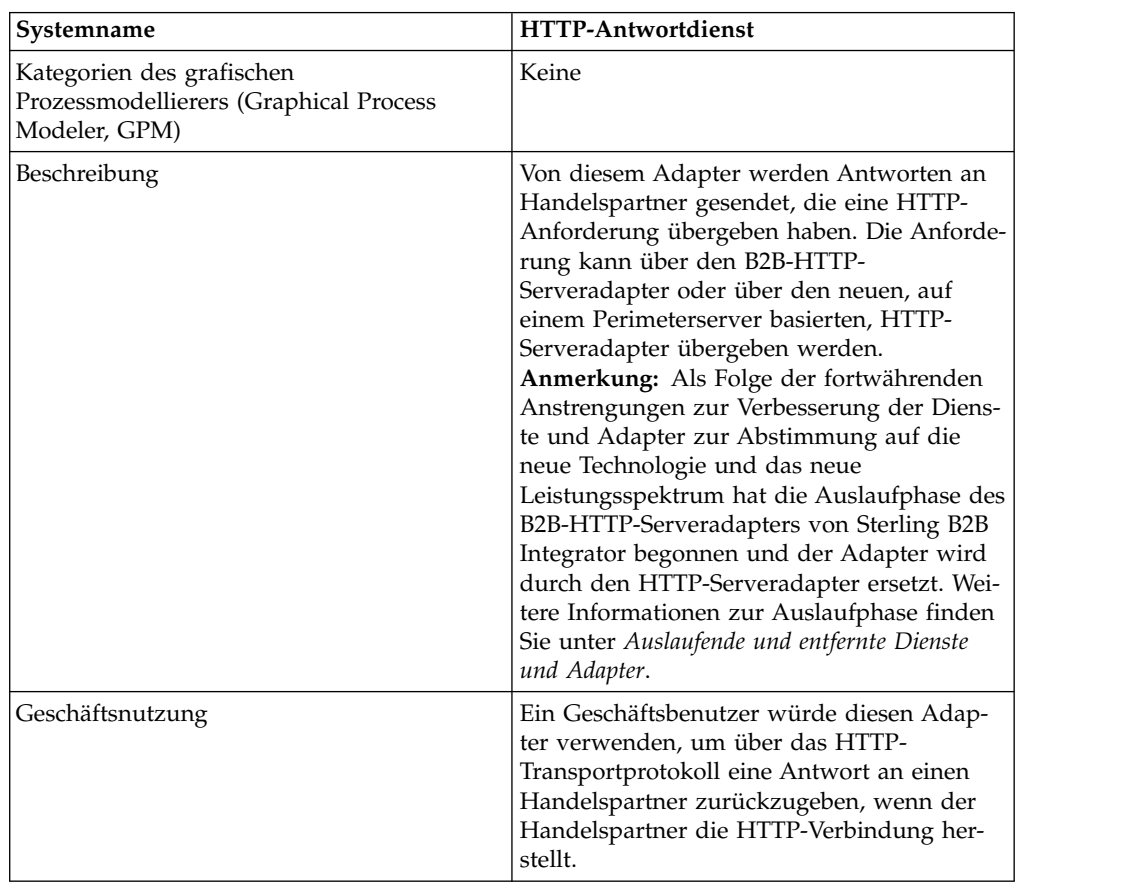

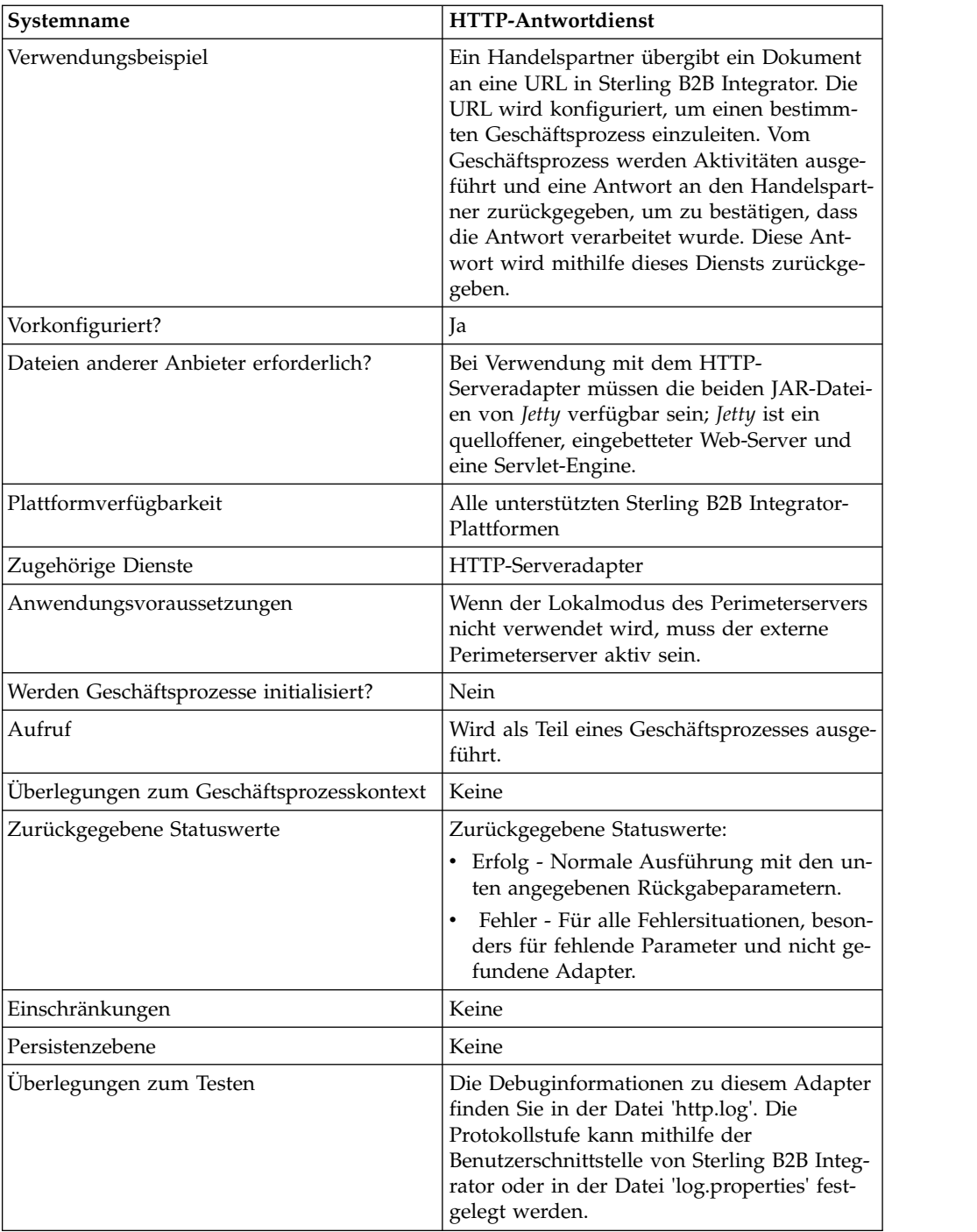

#### **Funktionsweise des HTTP-Antwortdiensts**

Das folgende Beispiel veranschaulicht die Funktionsweise des HTTP-Antwortdiensts:

- 1. Ein Handelspartner sendet mithilfe von HTTP Daten an Ihr Unternehmen.
- 2. Von Ihrem HTTP-Serveradapter werden die Daten empfangen, ein Geschäftsprozess eingeleitet und die ID der Transportinstanz (transport-instance-id) sowie die ID der Transportsitzung (transport-session-id) für die HTTP-Verbindung in die Prozessdaten geschrieben.
- 3. Der Geschäftsprozess wird ausgeführt und nach der Ausführung der angegebenen Tasks wird der HTTP-Antwortdienst aufgerufen.
- 4. Vom Geschäftsprozess werden die Transportinstanz-ID und die Transportsitzungs-ID von der ursprünglichen HTTP-Verbindung an den Dienst übergeben.
- 5. Vom Dienst wird anhand dieser IDs die ursprüngliche, noch geöffnete, HTTP-Verbindung gesucht und über diese Verbindung wird die Antwort an den Handelspartner gesendet.

#### **HTTP-Antwortdienst implementieren**

Mit Sterling B2B Integrator wird eine Konfiguration des HTTP-Antwortdiensts (HttpRespond) bereitgestellt. Da keine Konfigurationsparameter bereitgestellt werden, ist es nicht erforderlich, neue Konfigurationen des HTTP-Antwortdiensts zu erstellen. Die bereitgestellte Konfiguration dürfte für alle Dienste, einschließlich der Dienste in einem Geschäftsprozess, ausreichend sein.

#### **Ausgabe vom Geschäftsprozess an den Dienst**

In der folgenden Tabelle wird die Ausgabe des Geschäftsprozesses an den HTTP-Antwortdienst beschrieben:

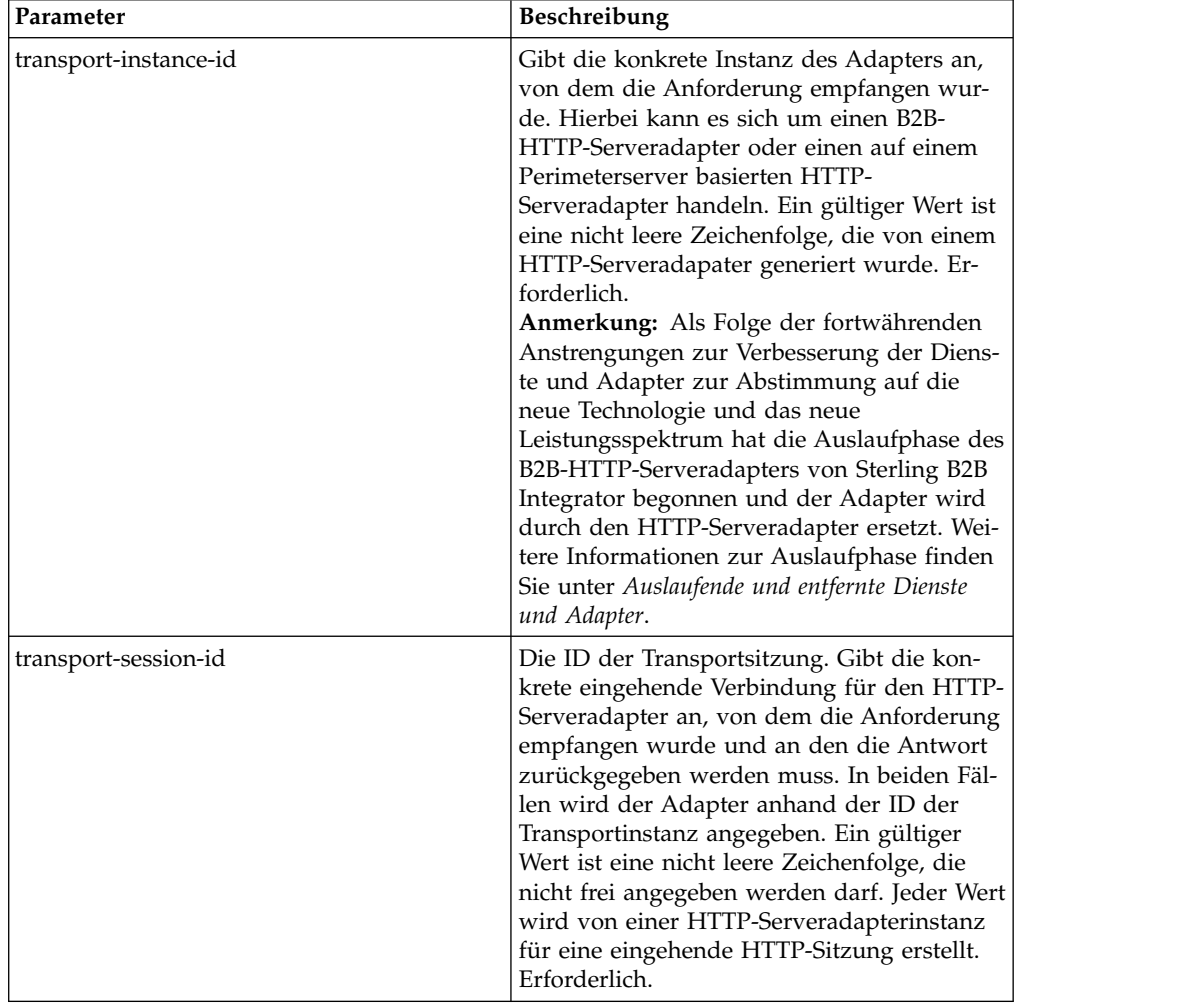

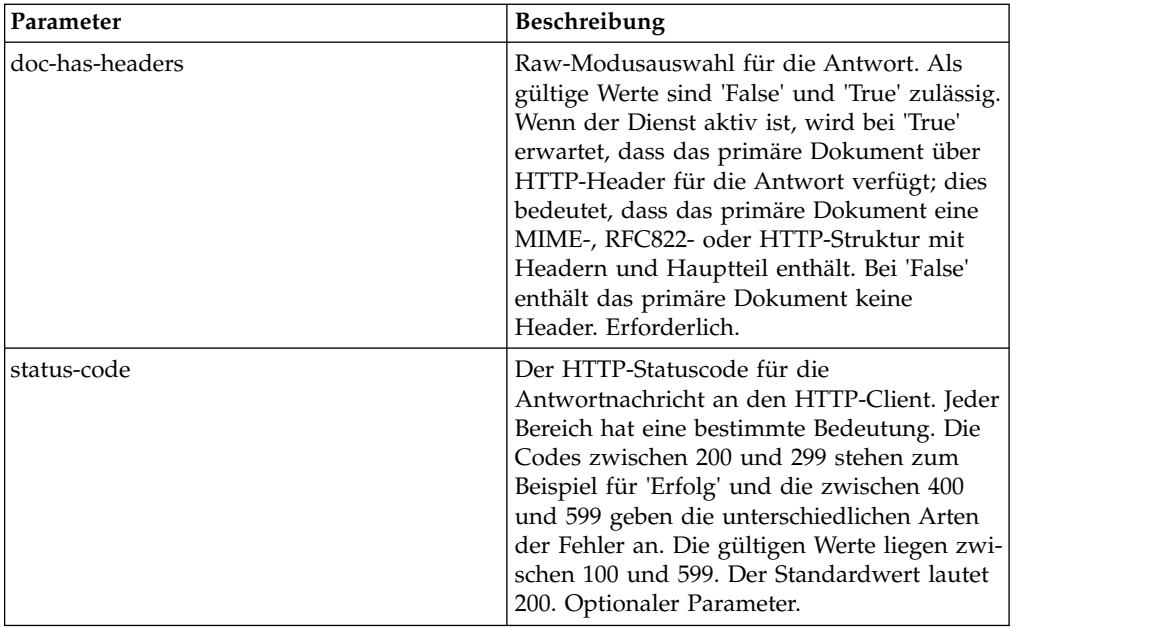

#### **Beispiel für Geschäftsprozess**

Im folgenden Beispiel eines Geschäftsprozesses wird eine HTTP-Antwort mit dem Inhalt eines primären Dokuments zurückgegeben, der der HTTP-Hauptteil ist (nicht im Raw-Modus):

```
<process name="NonRawHttpRespond">
 <sequence>
   <operation>
      <participant name="HttpRespond"/>
      <output message="noopout">
        <assign to="doc-has-headers">false</assign>
        \leqassign to="." from="*"/>
      </output>
      <input message="noopin">
        \leqassign to="." from="*"/>
      </input>
   </operation>
 </sequence>
</process>
```
# **HTTP Reverse Proxy Adapter**

Von HTTP Reverse Proxy Adapter wird eine hohe Stufe an Datenschutz zwischen externen Verbindungen über HTTP und dem Sterling B2B Integrator-Server Ihres Unternehmens bereitgestellt.

Verwenden Sie diesen Adapter zum Empfangen von Dokumenten eines Handelspartners, der das HTTP-Protokoll verwendet.

HTTP Reverse Proxy Adapter kann nur mit dem Produkt Sterling Secure Proxy 2.0 (oder aktueller) verwendet werden. Informationen hierzu finden Sie in der Dokumentation zu Sterling Secure Proxy.

# **HTTP-Serveradapter (V5.2.0 - 5.2.2)**

Der HTTP-Serveradapter verarbeitet HTTP-Anforderungen von Handelspartnern mithilfe eines Perimeterservers.

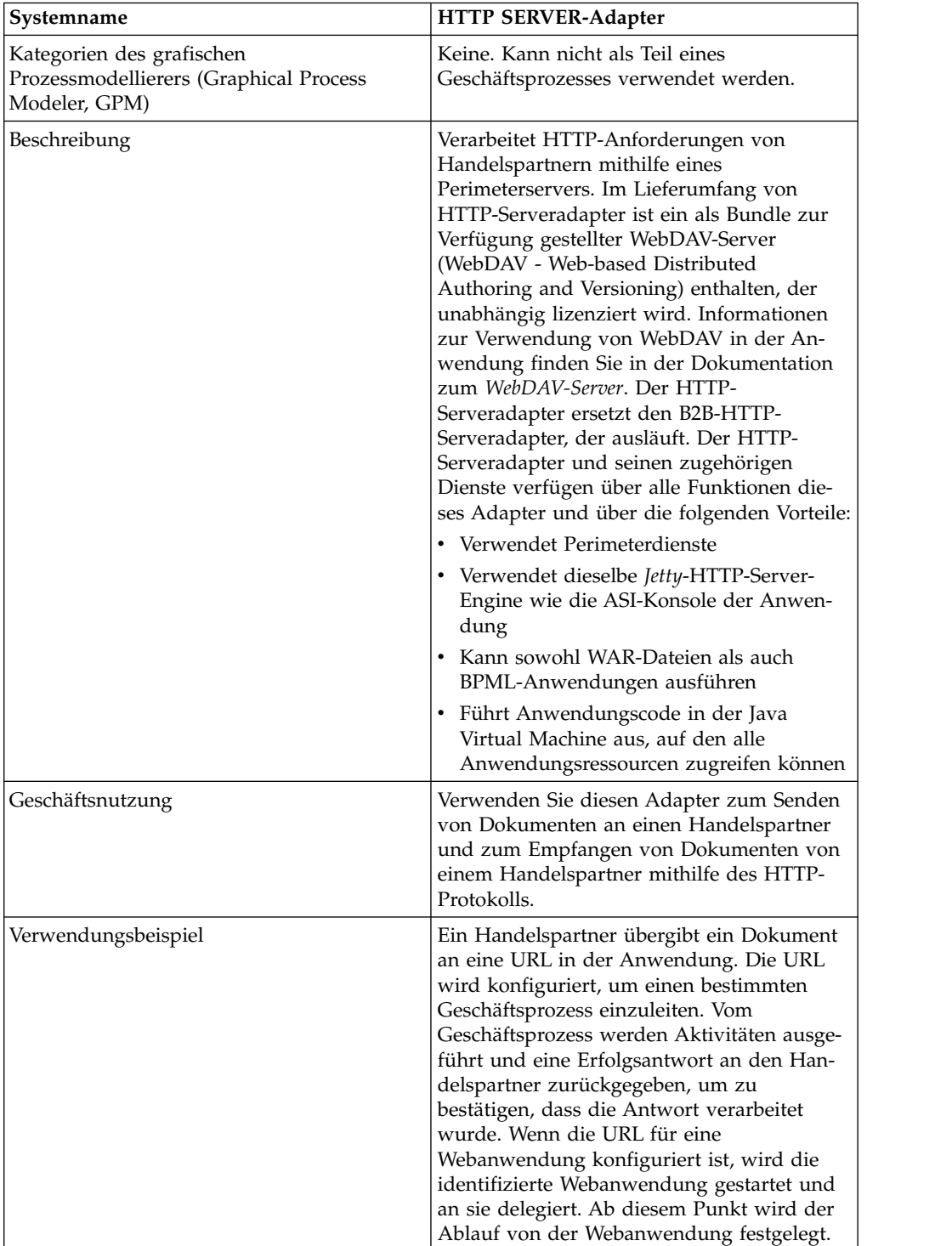

Die folgende Tabelle bietet eine Übersicht über den HTTP-Serveradapter.

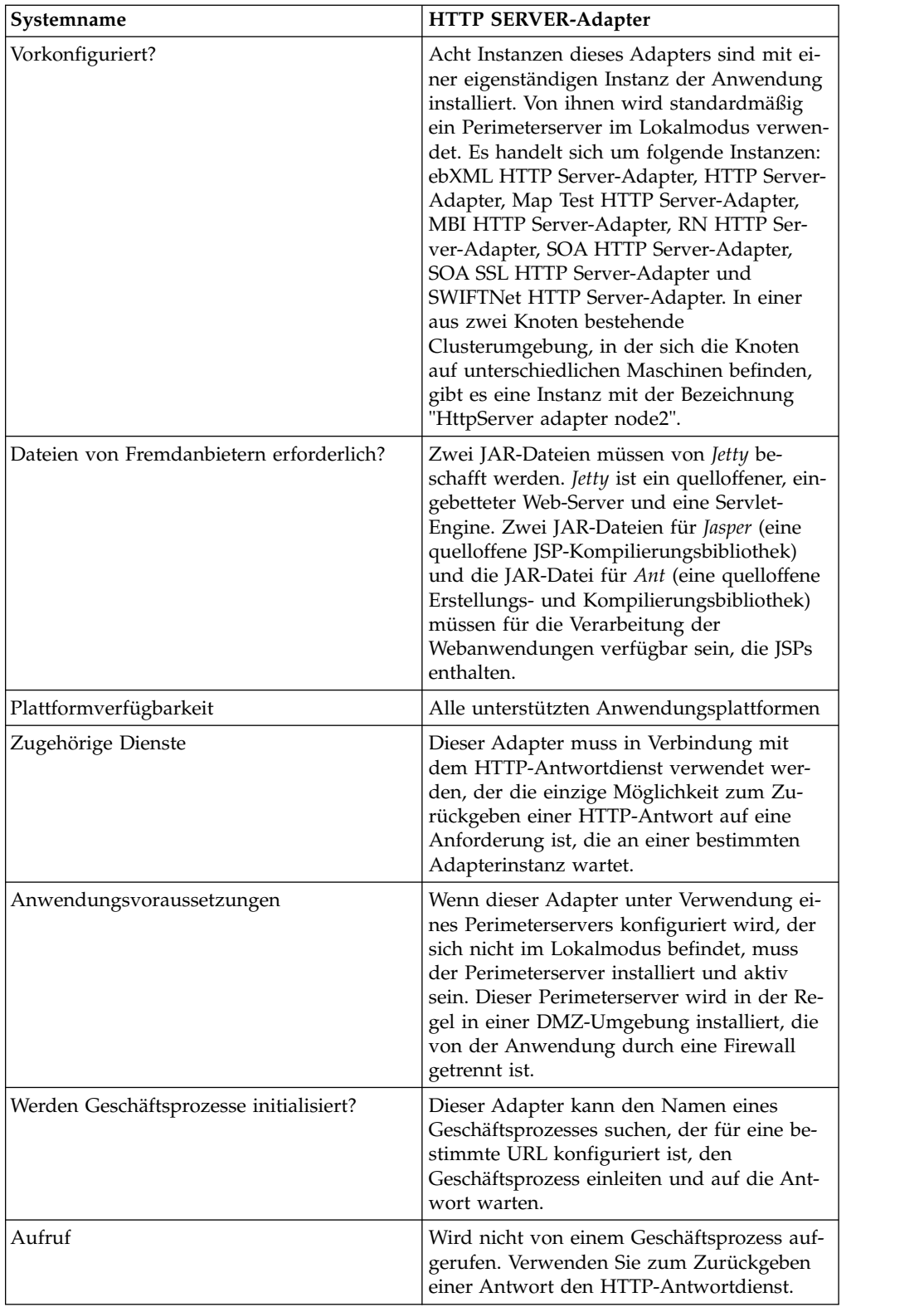

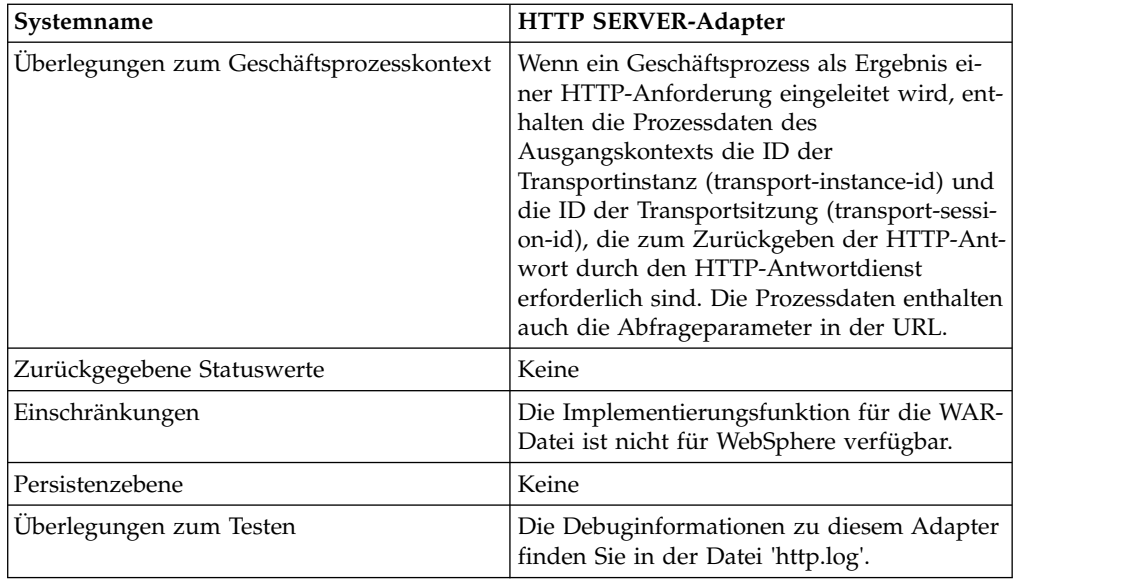

## **Funktionsweise des HTTP-Serveradapters**

Vom HTTP-Serveradapter werden die Daten vom Handelspartner über HTTP empfangen. Mit dem HTTP-Serveradapter können Sie einen Geschäftsprozess einleiten oder eine Webanwendung starten. Wenn Sie einen Geschäftsprozess einleiten und eine Antwort oder einen Status zu diesen Daten an den Handelspartner senden möchten, müssen Sie den HTTP-Antwortdienst vom Geschäftsprozess aufrufen lassen, der die Antwort schließlich an den Handelspartner sendet.

**Anmerkung:** Dieser Adapter unterscheidet sich vom vorherigen HTTP-Adapter (B2B-HTTP-Serveradapter), der sich in der Auslaufphase befindet, in Bezug auf seine Funktionsweise mit den Sicherheitsinstallationen, von denen eine DMZ (Demilitarized Zone) verwendet wird. Für den älteren B2B-HTTP-Serveradapter ist ein HTTP-Servlet für die Installation in der DMZ des Unternehmens erforderlich. Anstatt ein Servlet zu verwenden, kommuniziert dieser Adapter mit einem Perimeter server, der in der DMZ (Demilitarized Zone) installiert ist. Weitere Informationen zur Auslaufphase finden Sie unter *Auslaufende und entfernte Dienste und Adapter*.

#### **Beispiel**

Von einem Handelspartner werden über HTTP EDI-Aufträge (EDI - Electronic Data Interchange) an Ihr Unternehmen gesendet; die Daten werden an eine URI gesendet, die Sie angegeben haben.

Sie konfigurieren den HTTP-Serveradapter, dem diese URI zugeordnet ist. Im Rahmen der Erstellung dieser Konfiguration geben Sie an, ob die URI einem Geschäftsprozess oder einer Webanwendung zugeordnet ist und wählen anschließend den konkreten Geschäftsprozess oder die konkrete Webanwendung aus.

Ihr Handelspartner sendet mithilfe einer HTTP-Anforderung Daten an Ihre URI. Wenn die Anforderung empfangen und an den HTTP-Serveradapter übergeben wird, wird der Geschäftsprozess bzw. die Webanwendung aufgerufen, den bzw. die Sie beim Erstellen der Adapterkonfiguration angegeben haben. Vom Adapter werden die ID der Transportinstanz (transport-instance-id) und die ID der Transportsitzung (transport-session-id) von der ursprünglichen Anforderung erfasst und die Informationen in die Prozessdaten übernommen.

Wenn vom Adapter ein Geschäftsprozess initialisiert wird, wird die HTTP-Anfor derungsverbindung in einen Wartestatus versetzt, während der Geschäftsprozess ausgeführt wird. Sobald die Ausführung abgeschlossen ist, wird der HTTP-Antwortdienst aufgerufen; von ihm wird anhand der in den Prozessdaten gespeicherten ID der Transportinstanz und der ID der Transportsitzung die Antwort über dieselbe Verbindung gesendet, über die die Anforderung empfangen wurde.

Wenn vom Adapter eine Webanwendung gestartet wird, wird von der Webanwendung festgelegt, was wann zurückgegeben wird.

#### **HTTP-Serveradapter implementieren**

Führen Sie die folgenden Tasks aus, um den HTTP-Serveradapter zu implementieren:

- 1. Erstellen Sie eine Konfiguration für den HTTP-Serveradapter. Informationen hierzu finden Sie unter *Dienste und Adapter verwalten*.
- 2. Konfigurieren Sie den HTTP-Serveradapter. Informationen hierzu finden Sie unter *HTTP-Serveradapter konfigurieren*.

**Anmerkung:** Konkrete Konfigurationsanweisungen zur Konfiguration des HT- TP-Serveradapters für WebDAV finden Sie in der Dokumentation zum Web-DAV-Server.

#### **HTTP-Serveradapter konfigurieren**

Zum Konfigurieren des HTTP-Serveradapters müssen Sie Einstellungen in den Feldern der Anwendung wie in der folgenden Tabelle beschrieben angeben.

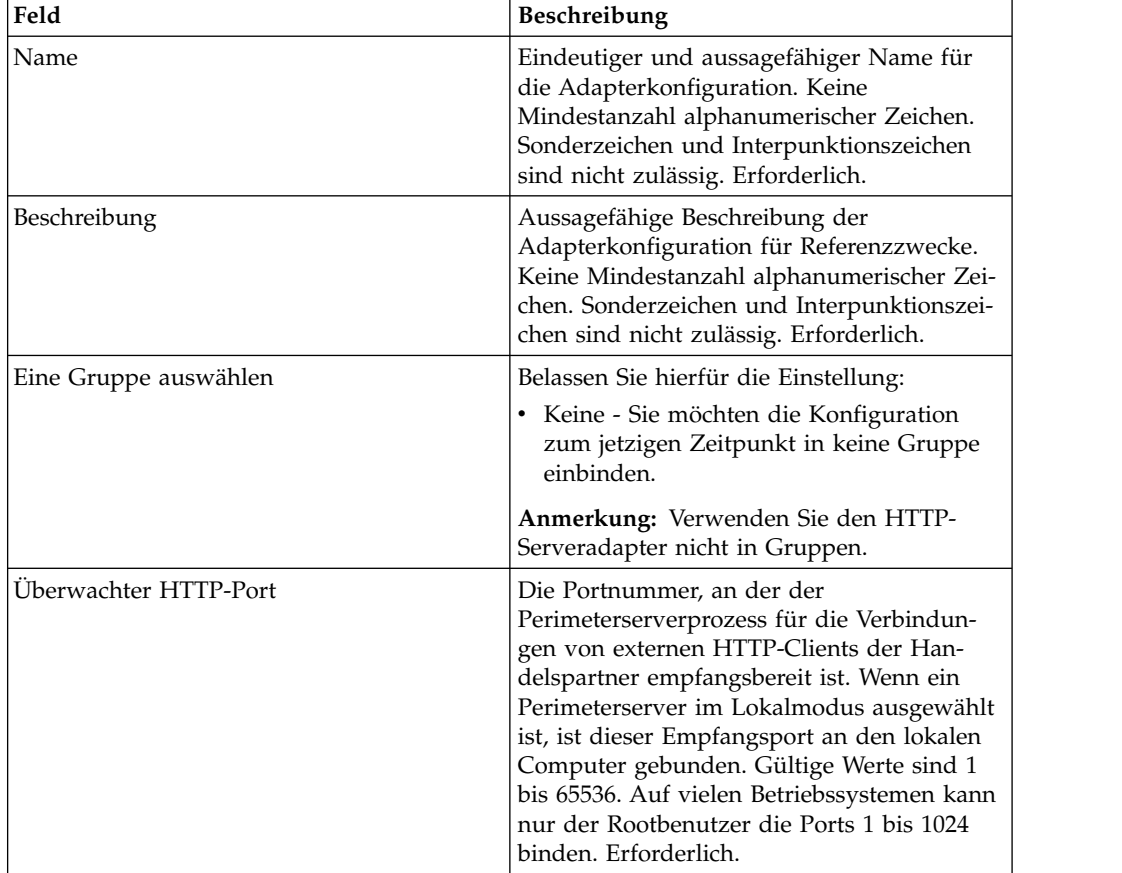

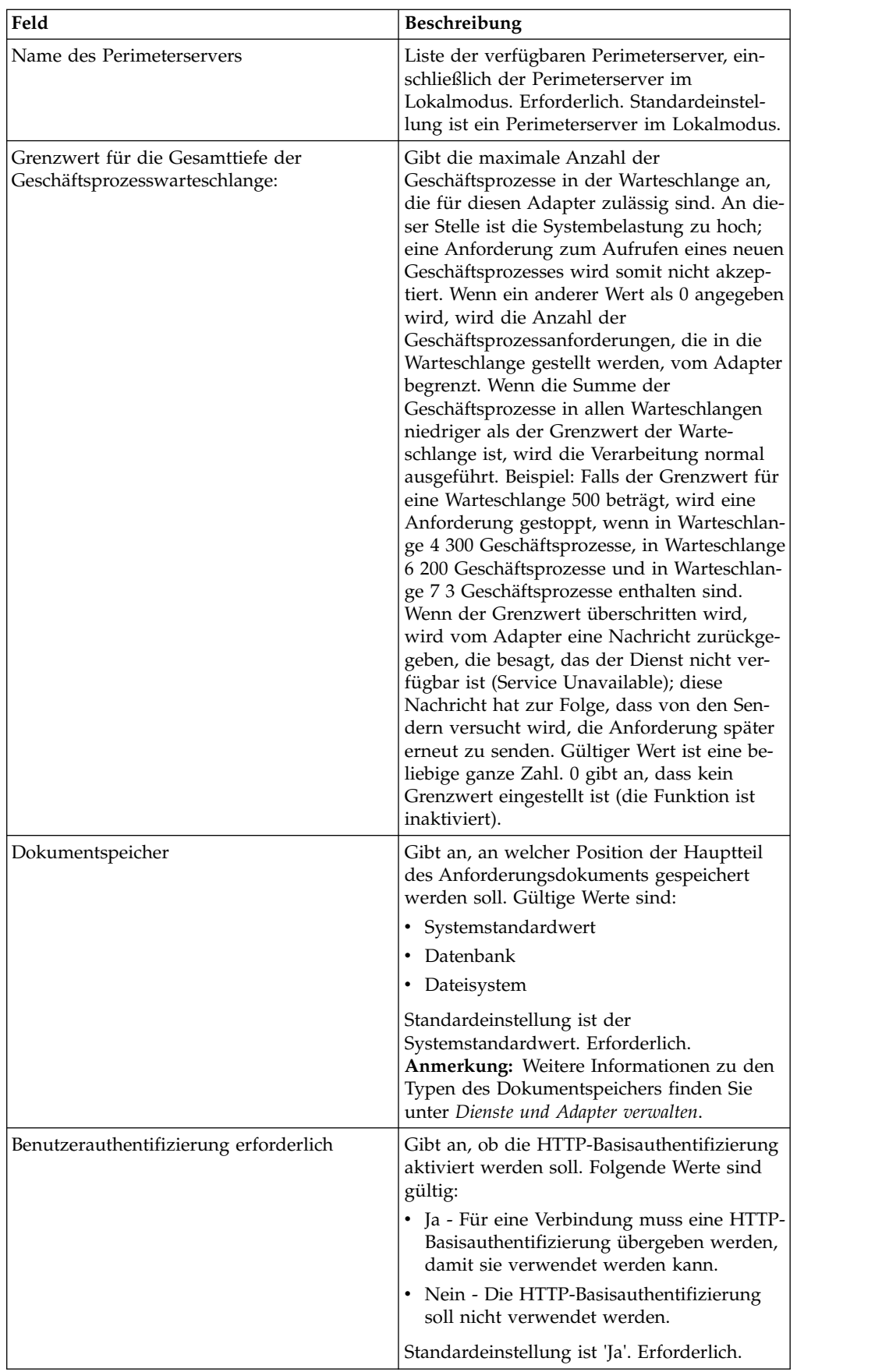

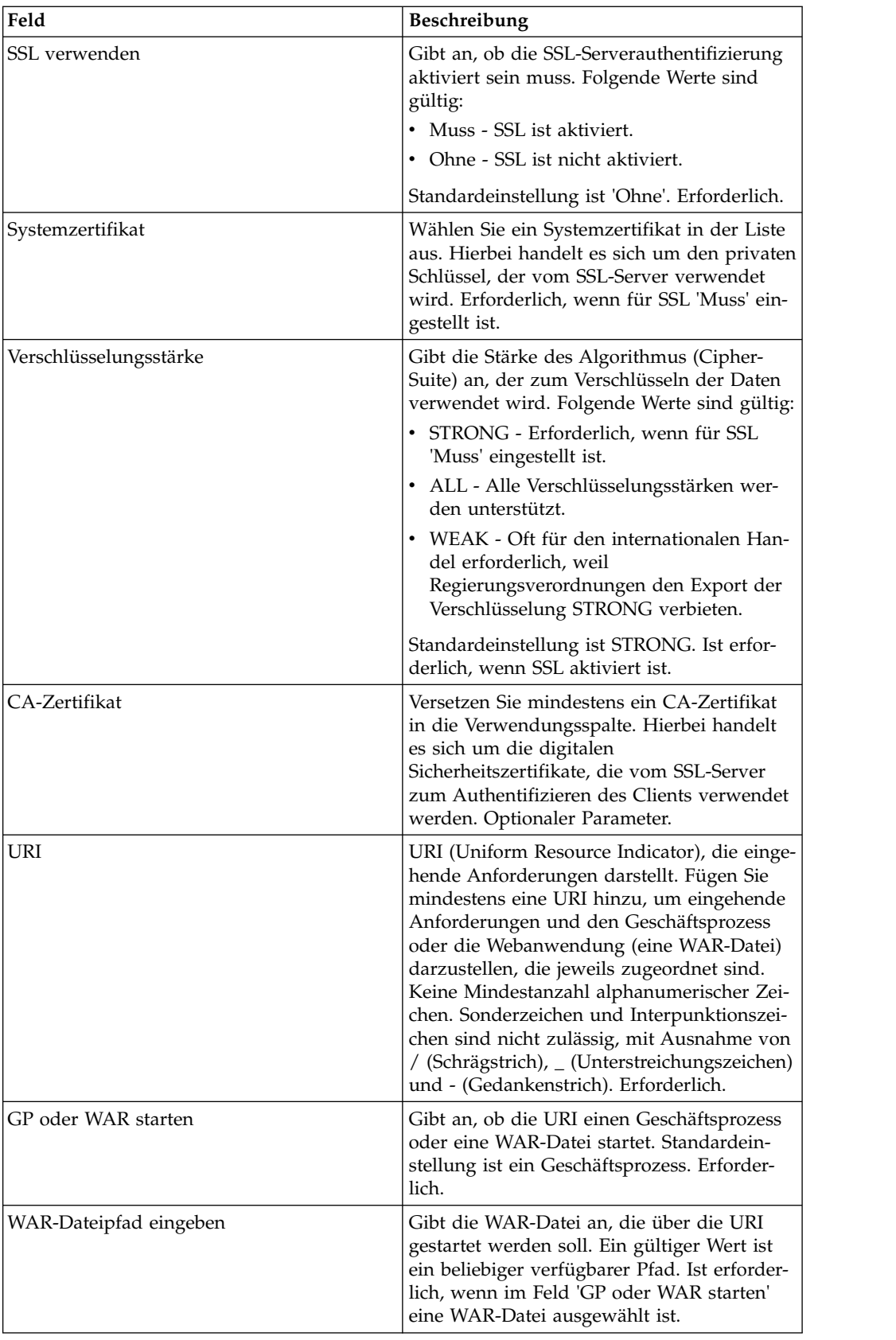

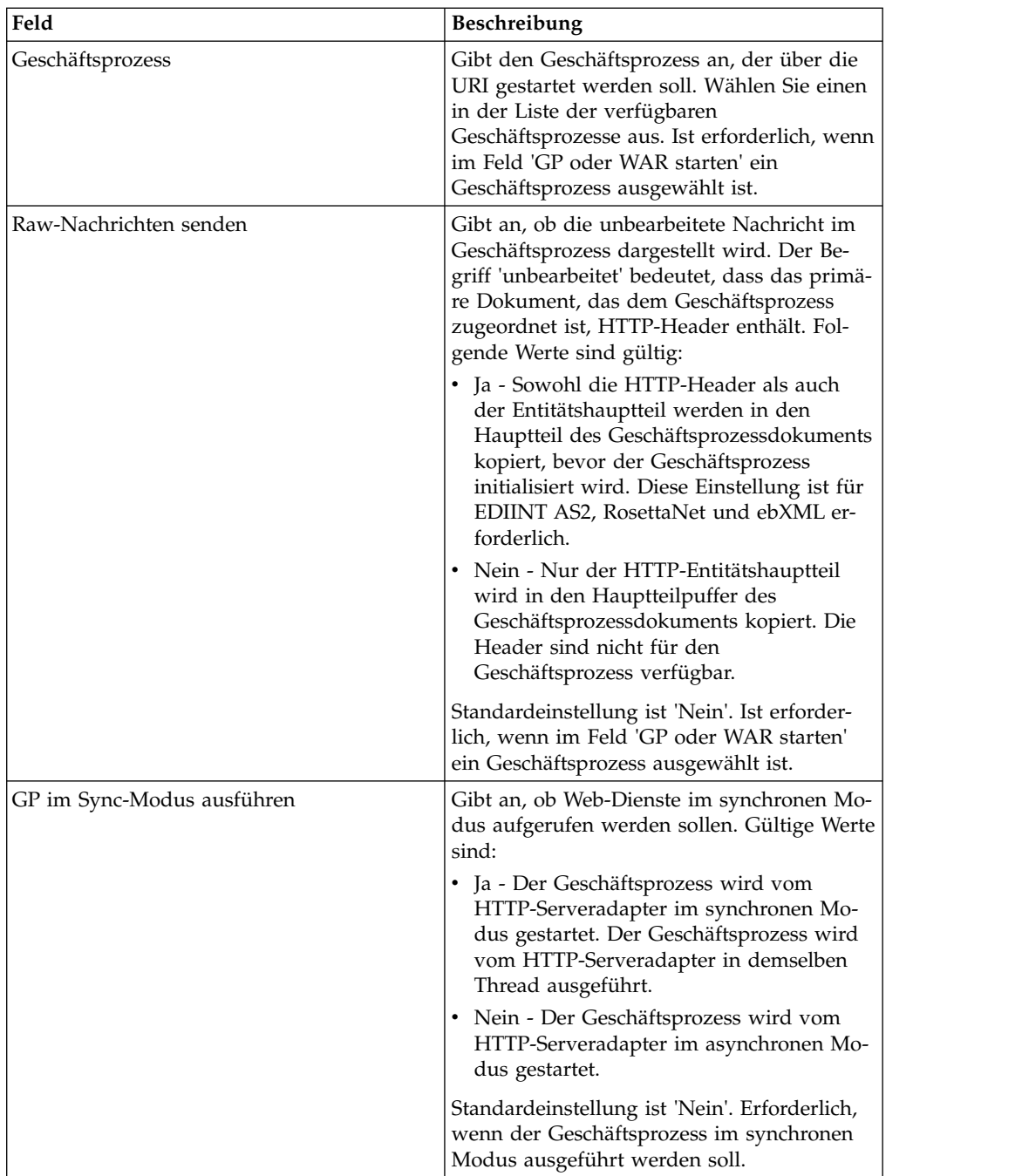

## **Ausgabe vom Adapter an den Geschäftsprozess**

In der folgenden Tabelle wird die Ausgabe des HTTP-Serveradapters an den Geschäftsprozess beschrieben:

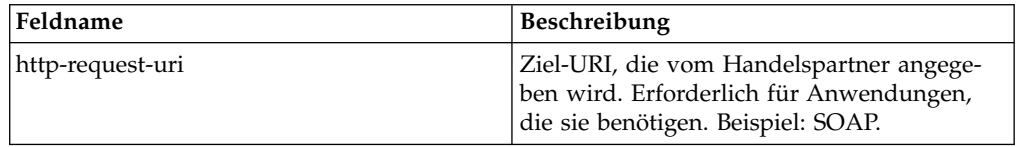

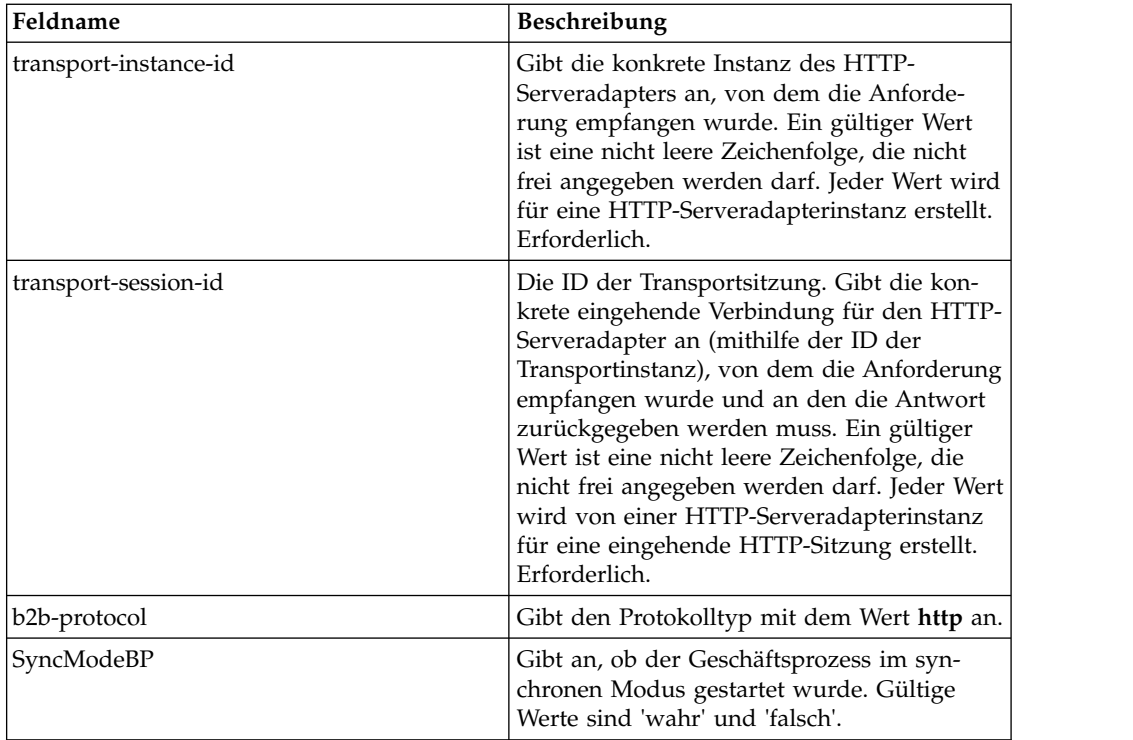

## **Beispiel für ein XML-Dokument mit Anfangsprozessdaten**

Am folgenden Beispiel wird veranschaulicht, wie ein XML-Dokument mit den Anfangsprozessdaten aufgebaut ist:

```
<?xml version="1.0" encoding="UTF-8"?>
<ProcessData>
  <PrimaryDocument SCIObjectID="server1:b1aebf:fa40ae79ca:-7209"/>
  <b2b-protocol>http</b2b-protocol> ⌂
     <transport-instance-id>TestHTTPServerAdapter-insecure_HttpAdapter_node1
     </transport-instance-id>
  <transport-session-id>Thu Jan 22 22:04:16 EST 2004:5</transport-session-id>
⌂<http-request-uri>/reflect</http-request-uri>
</ProcessData>
```
## **Aktivitätstypen für diesen Dienst**

Von diesem Adapter werden die folgenden Aktivitäten an den Dienstcontroller für die Überwachung des Diensts bzw. Adapters gemeldet:

- v Get Ruft Informationen auf, die von der URI der HTTP-Anforderung (http-request-uri) in der Anforderungszeile angegeben werden.
- v Post Fordert an, dass der ursprüngliche Server die Entität akzeptiert, die in der Anforderung als neue untergeordnete Instanz der Ressource eingeschlossen ist, die durch die URL in der Anforderungszeile angegeben wird.

## **Leistung des HTTP-Serveradapters verbessern**

Der HTTP-Serveradapter ermöglicht zur Verbesserung der Leistung das Angeben eines Threadbereichs zur Verarbeitung von Ereignissen. Der Bereich, der in der Datei 'http.properties' angegeben ist, enthält einen Mindestwert und einen Maximalwert für die Threads. Wenn der Maximalwert für die Threads erreicht wird, schlagen alle zusätzlichen Verbindungsanforderungen fehl. Die Datei 'http.properties' befindet sich im Eigenschaftenordner im Installationsverzeichnis der Anwendung.

# **FTP-Serveradapter (V5.2.3 - 5.2.5)**

Der HTTP-Serveradapter verarbeitet HTTP-Anforderungen von Handelspartnern mithilfe eines Perimeterservers.

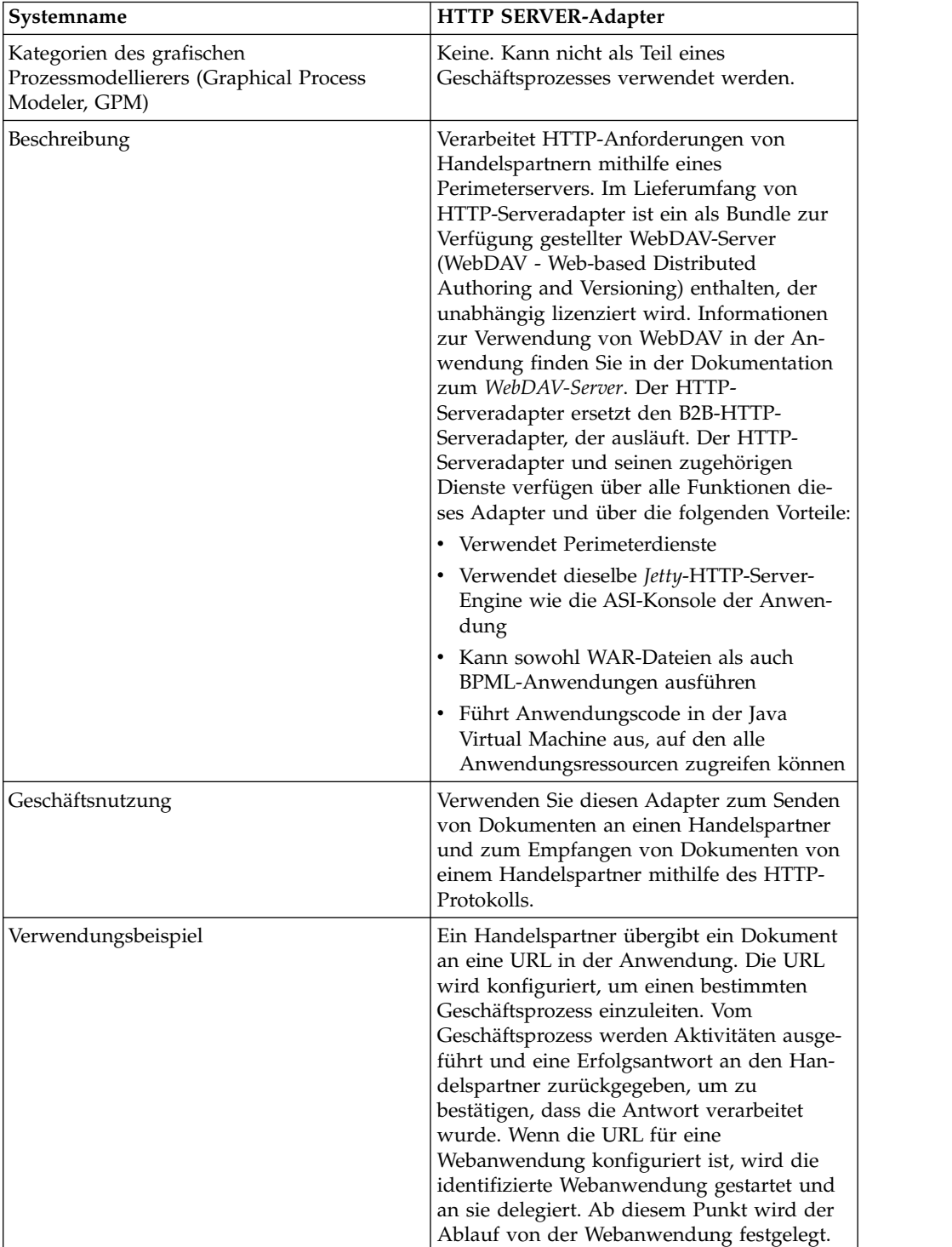

Die folgende Tabelle bietet eine Übersicht über den HTTP-Serveradapter.

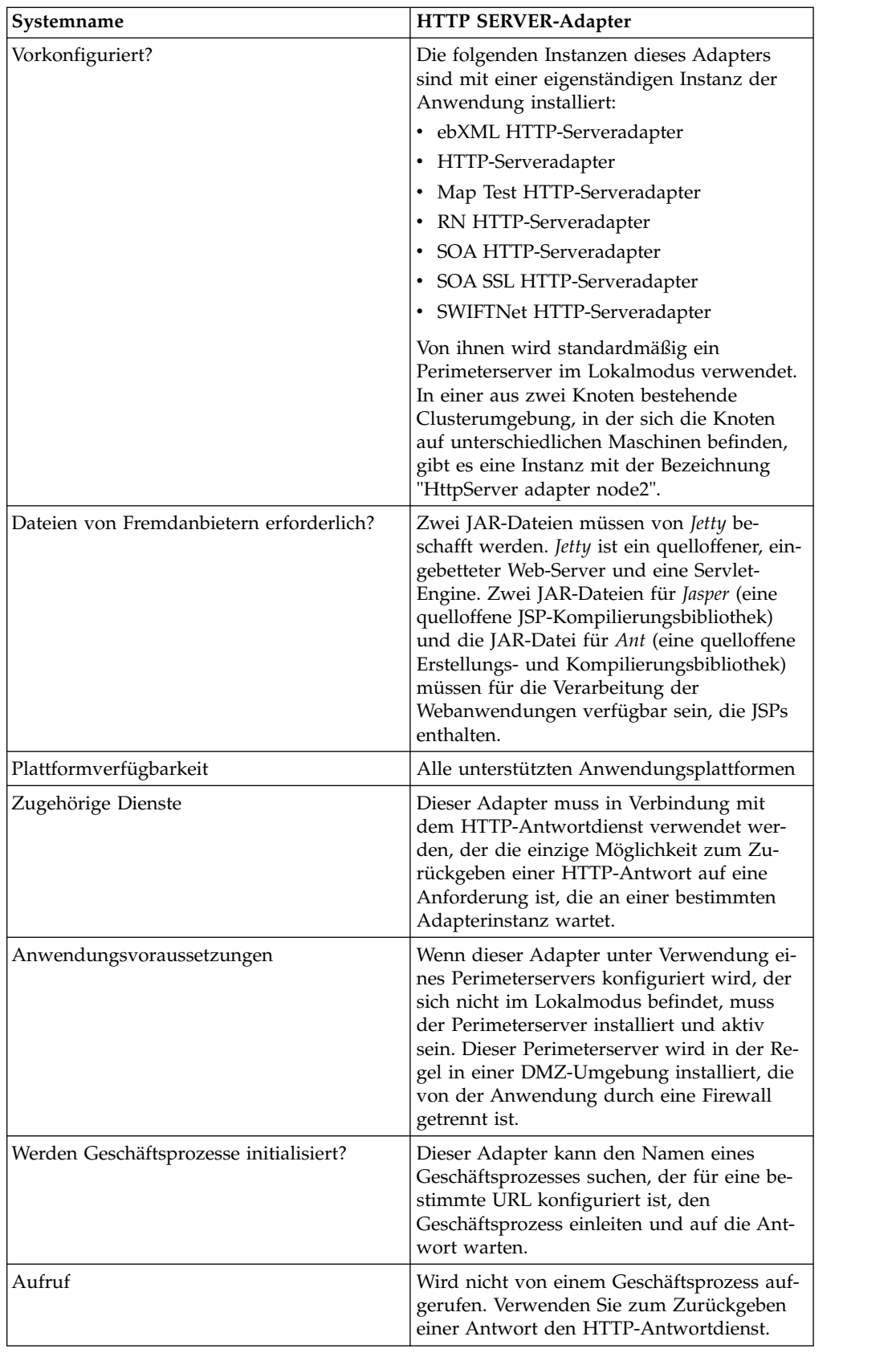

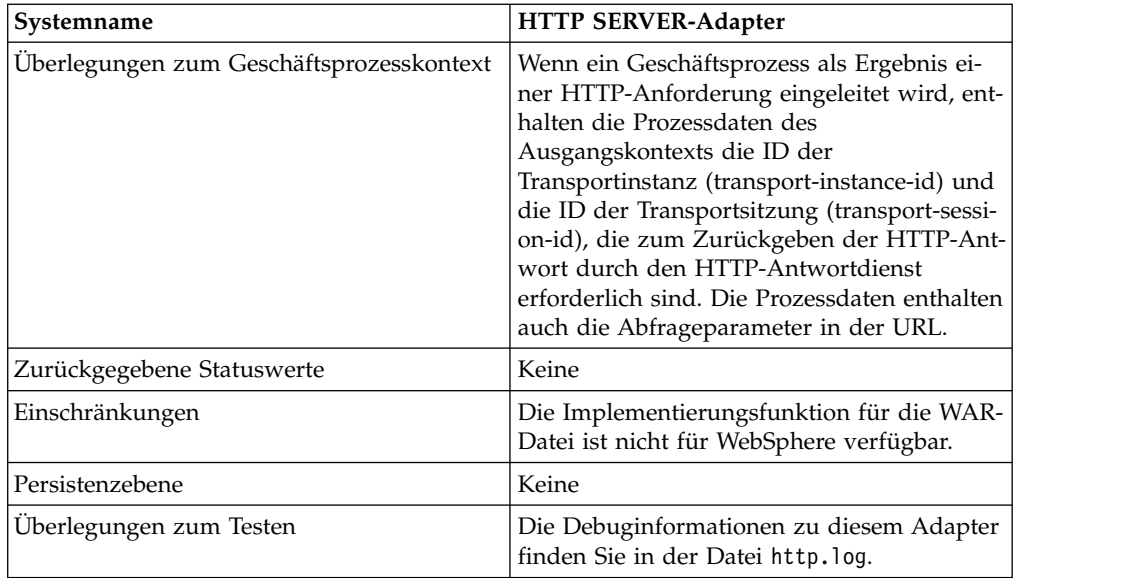

## **Funktionsweise des HTTP-Serveradapters**

Vom HTTP-Serveradapter werden die Daten vom Handelspartner über HTTP empfangen. Mit dem HTTP-Serveradapter können Sie einen Geschäftsprozess einleiten oder eine Webanwendung starten. Wenn Sie einen Geschäftsprozess einleiten und eine Antwort oder einen Status zu diesen Daten an den Handelspartner senden möchten, müssen Sie den HTTP-Antwortdienst vom Geschäftsprozess aufrufen lassen, der die Antwort schließlich an den Handelspartner sendet.

**Anmerkung:** Dieser Adapter unterscheidet sich vom vorherigen HTTP-Adapter (B2B-HTTP-Serveradapter), der sich in der Auslaufphase befindet, in Bezug auf seine Funktionsweise mit den Sicherheitsinstallationen, von denen eine DMZ (Demilitarized Zone) verwendet wird. Für den älteren B2B-HTTP-Serveradapter ist ein HTTP-Servlet für die Installation in der DMZ des Unternehmens erforderlich. Anstatt ein Servlet zu verwenden, kommuniziert dieser Adapter mit einem Perimeter server, der in der DMZ (Demilitarized Zone) installiert ist. Weitere Informationen zur Auslaufphase finden Sie unter *Auslaufende und entfernte Dienste und Adapter*.

#### **Beispiel**

Von einem Handelspartner werden über HTTP EDI-Aufträge (EDI - Electronic Data Interchange) an Ihr Unternehmen gesendet; die Daten werden an eine URI gesendet, die Sie angegeben haben.

Sie konfigurieren den HTTP-Serveradapter, dem diese URI zugeordnet ist. Im Rahmen der Erstellung dieser Konfiguration geben Sie an, ob die URI einem Geschäftsprozess oder einer Webanwendung zugeordnet ist und wählen anschließend den konkreten Geschäftsprozess oder die konkrete Webanwendung aus.

Ihr Handelspartner sendet mithilfe einer HTTP-Anforderung Daten an Ihre URI. Wenn die Anforderung empfangen und an den HTTP-Serveradapter übergeben wird, wird der Geschäftsprozess bzw. die Webanwendung aufgerufen, den bzw. die Sie beim Erstellen der Adapterkonfiguration angegeben haben. Vom Adapter werden die ID der Transportinstanz (transport-instance-id) und die ID der Transportsitzung (transport-session-id) von der ursprünglichen Anforderung erfasst und die Informationen in die Prozessdaten übernommen.

Wenn vom Adapter ein Geschäftsprozess initialisiert wird, wird die HTTP-Anfor derungsverbindung in einen Wartestatus versetzt, während der Geschäftsprozess ausgeführt wird. Sobald die Ausführung abgeschlossen ist, wird der HTTP-Antwortdienst aufgerufen; von ihm wird anhand der in den Prozessdaten gespeicherten ID der Transportinstanz und der ID der Transportsitzung die Antwort über dieselbe Verbindung gesendet, über die die Anforderung empfangen wurde.

Wenn vom Adapter eine Webanwendung gestartet wird, wird von der Webanwendung festgelegt, was wann zurückgegeben wird.

#### **HTTP-Serveradapter implementieren**

Führen Sie die folgenden Tasks aus, um den HTTP-Serveradapter zu implementieren:

- 1. Erstellen Sie eine Konfiguration für den HTTP-Serveradapter. Informationen hierzu finden Sie unter *Dienste und Adapter verwalten*.
- 2. Konfigurieren Sie den HTTP-Serveradapter. Informationen hierzu finden Sie unter *HTTP-Serveradapter konfigurieren*.

**Anmerkung:** Konkrete Konfigurationsanweisungen zur Konfiguration des HT- TP-Serveradapters für WebDAV finden Sie in der Dokumentation zum Web-DAV-Server.

#### **HTTP-Serveradapter konfigurieren**

Zum Konfigurieren des HTTP-Serveradapters müssen Sie Einstellungen in den Feldern der Anwendung wie in der folgenden Tabelle beschrieben angeben.

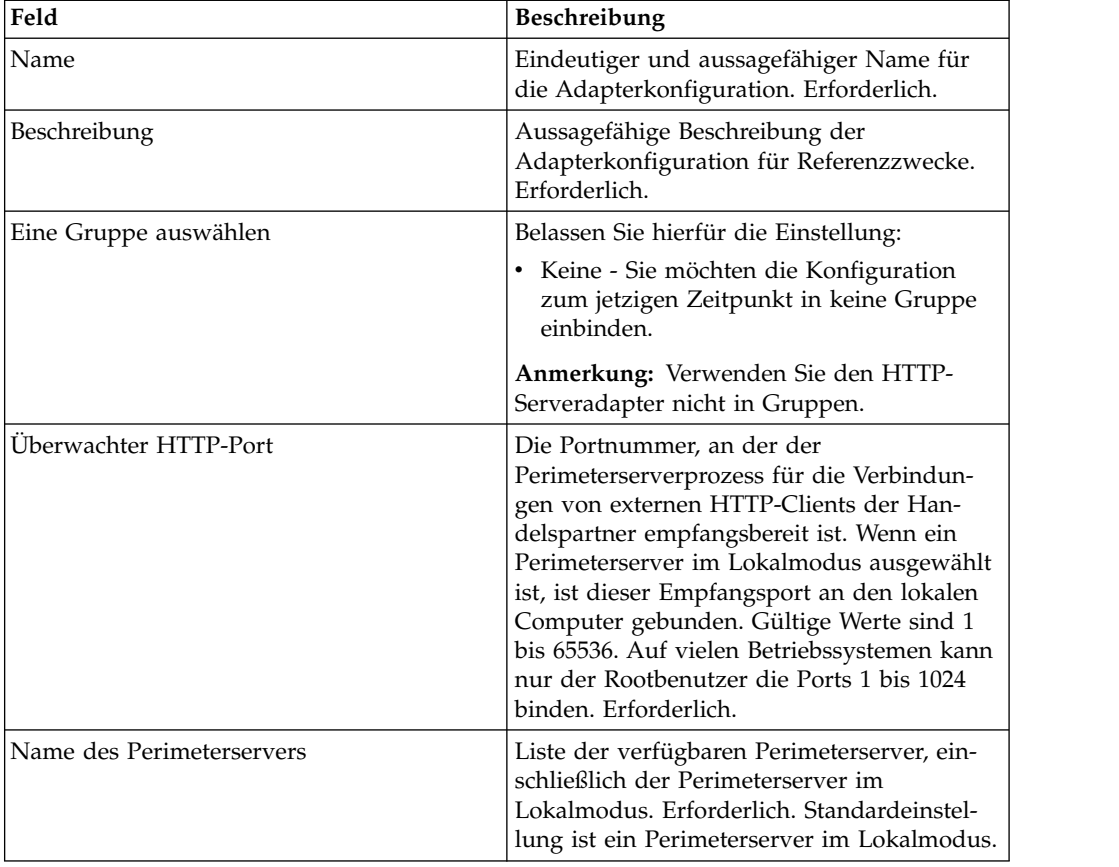

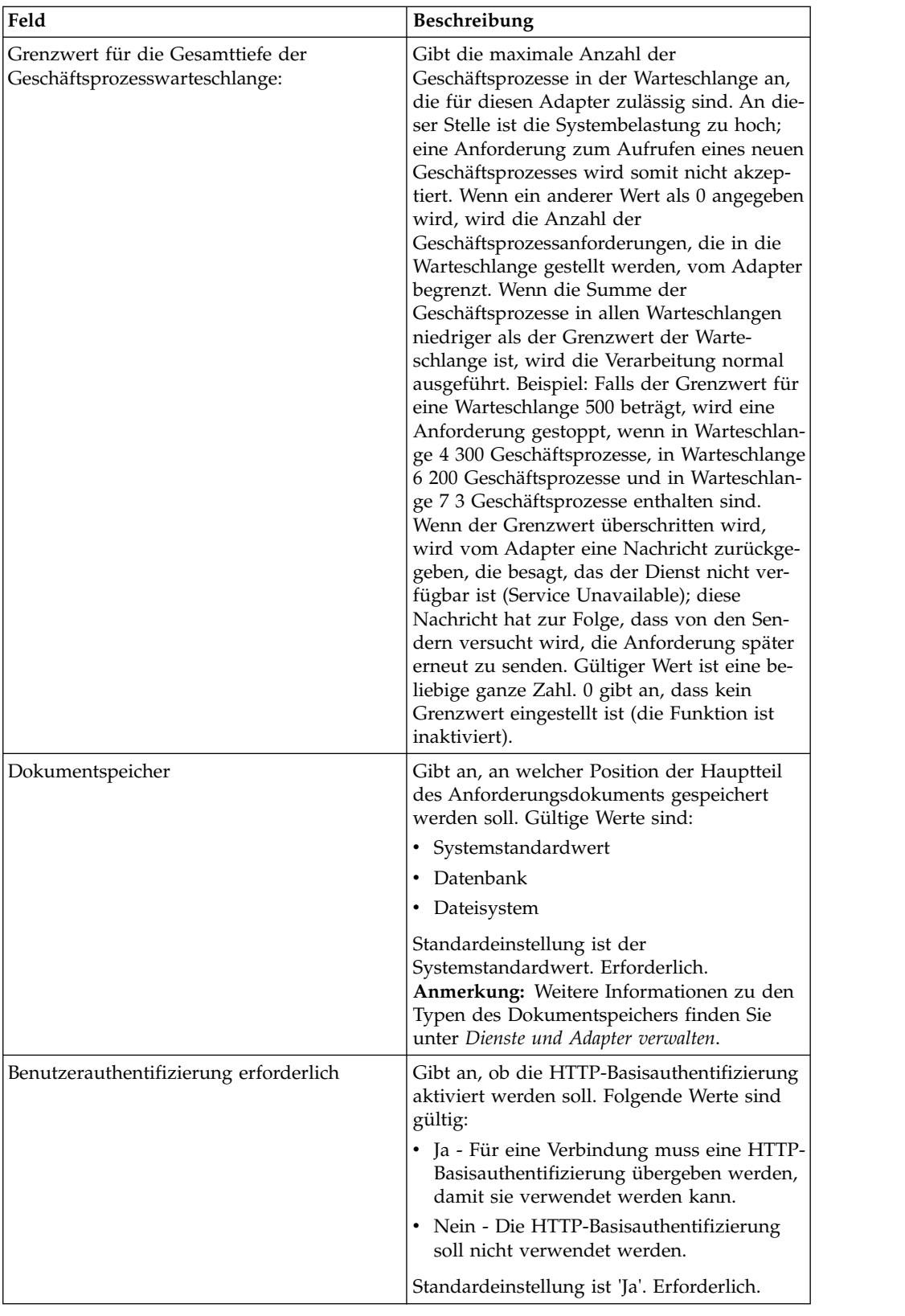

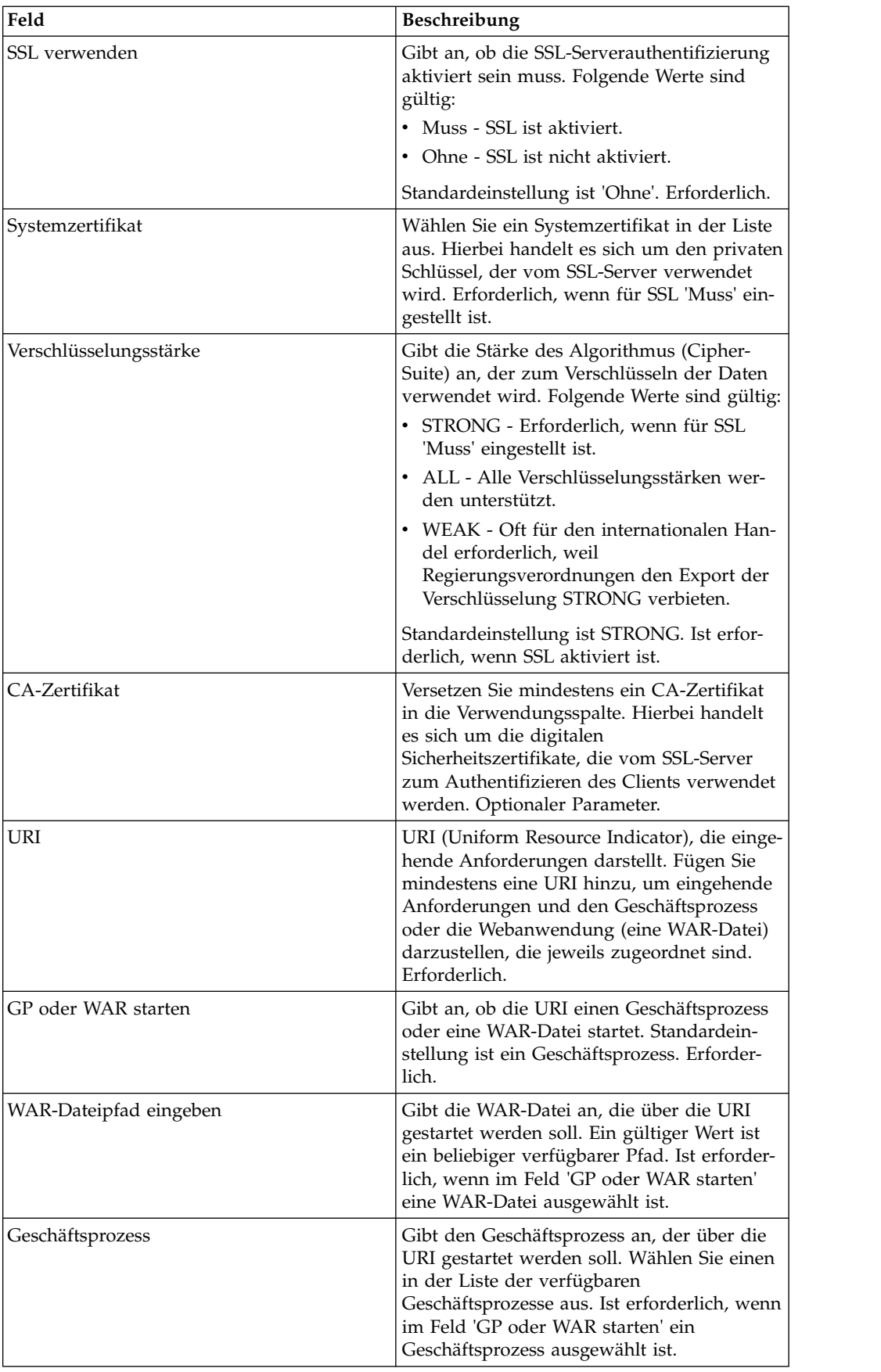

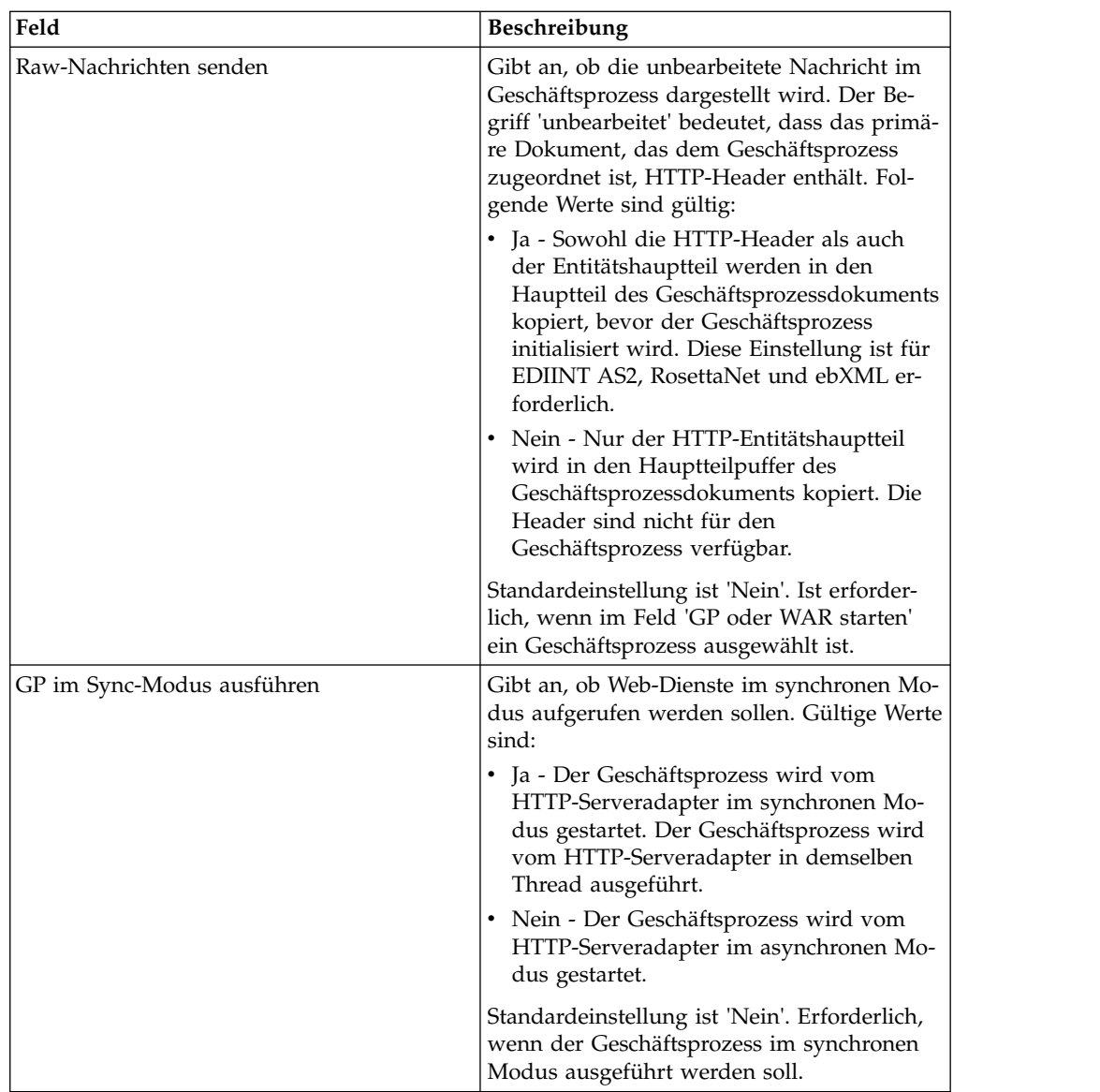

## **Ausgabe vom Adapter an den Geschäftsprozess**

In der folgenden Tabelle wird die Ausgabe des HTTP-Serveradapters an den Geschäftsprozess beschrieben:

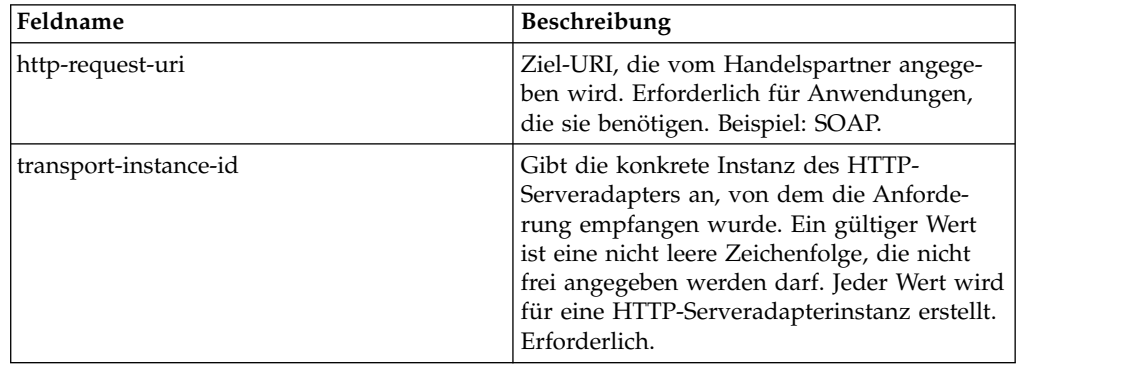

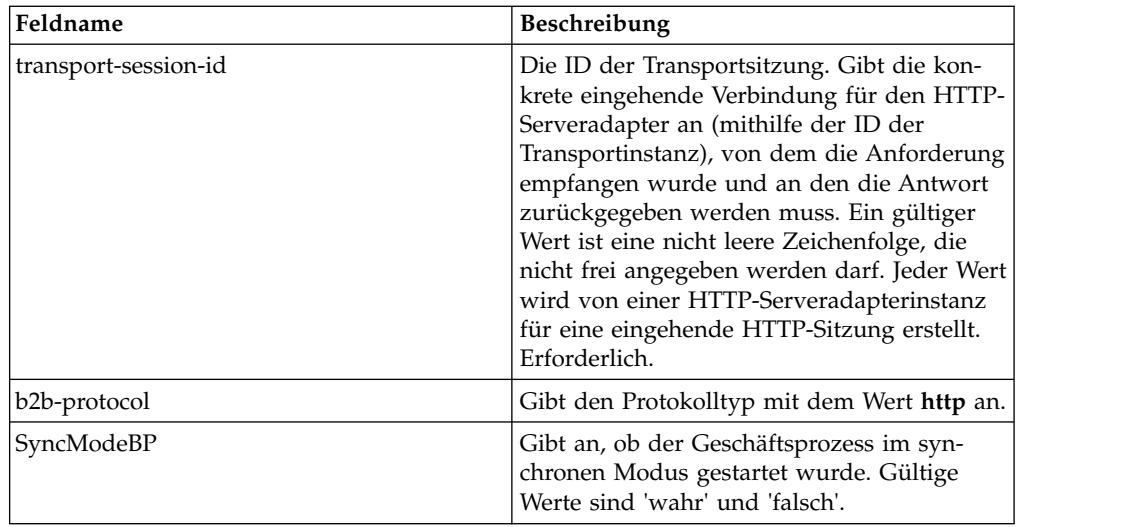

## **Beispiel für ein XML-Dokument mit Anfangsprozessdaten**

Am folgenden Beispiel wird veranschaulicht, wie ein XML-Dokument mit den Anfangsprozessdaten aufgebaut ist:

```
<?xml version="1.0" encoding="UTF-8"?>
<ProcessData>
 <PrimaryDocument SCIObjectID="server1:b1aebf:fa40ae79ca:-7209"/>
  <b2b-protocol>http</b2b-protocol> \triangle<transport-instance-id>TestHTTPServerAdapter-insecure_HttpAdapter_node1
     </transport-instance-id>
  <transport-session-id>Thu Jan 22 22:04:16 EST 2004:5</transport-session-id>
⌂<http-request-uri>/reflect</http-request-uri>
</ProcessData>
```
## **Aktivitätstypen für diesen Dienst**

Von diesem Adapter werden die folgenden Aktivitäten an den Dienstcontroller für die Überwachung des Diensts bzw. Adapters gemeldet:

- v Get Ruft Informationen auf, die von der URI der HTTP-Anforderung (http-request-uri) in der Anforderungszeile angegeben werden.
- v Post Fordert an, dass der ursprüngliche Server die Entität akzeptiert, die in der Anforderung als neue untergeordnete Instanz der Ressource eingeschlossen ist, die durch die URL in der Anforderungszeile angegeben wird.

#### **Leistung des HTTP-Serveradapters verbessern**

Der HTTP-Serveradapter ermöglicht zur Verbesserung der Leistung das Angeben eines Threadbereichs zur Verarbeitung von Ereignissen. Der Bereich, der in der Datei 'http.properties' angegeben ist, enthält einen Mindestwert und einen Maximalwert für die Threads. Wenn der Maximalwert für die Threads erreicht wird, schlagen alle zusätzlichen Verbindungsanforderungen fehl. Die Datei 'http.properties' befindet sich im Eigenschaftenordner im Installationsverzeichnis der Anwendung.

# **HTTP-Serveradapter (V5.2.6 oder höher)**

Der HTTP-Serveradapter verarbeitet HTTP-Anforderungen von Handelspartnern mithilfe eines Perimeterservers.

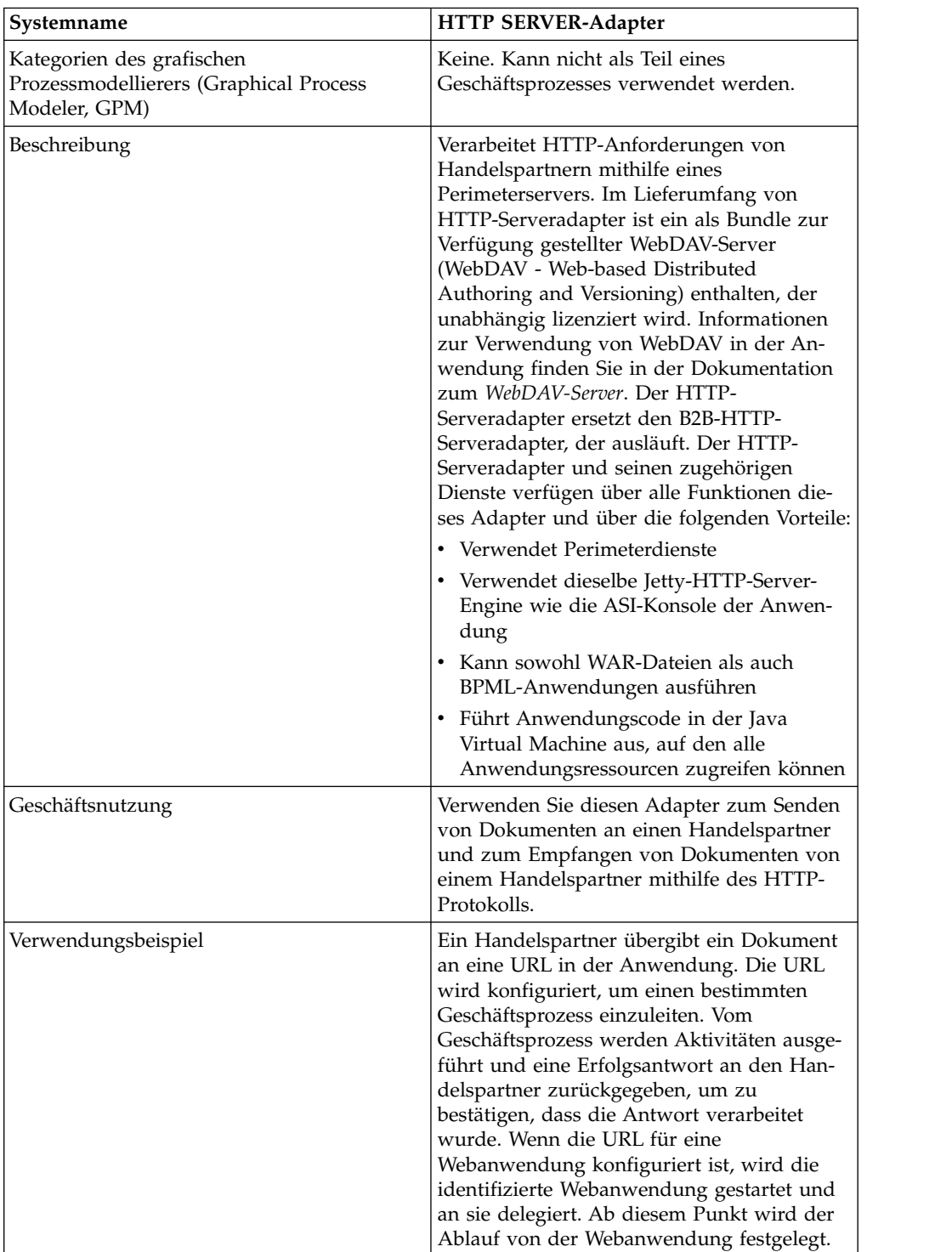

Die folgende Tabelle bietet eine Übersicht über den HTTP-Serveradapter.

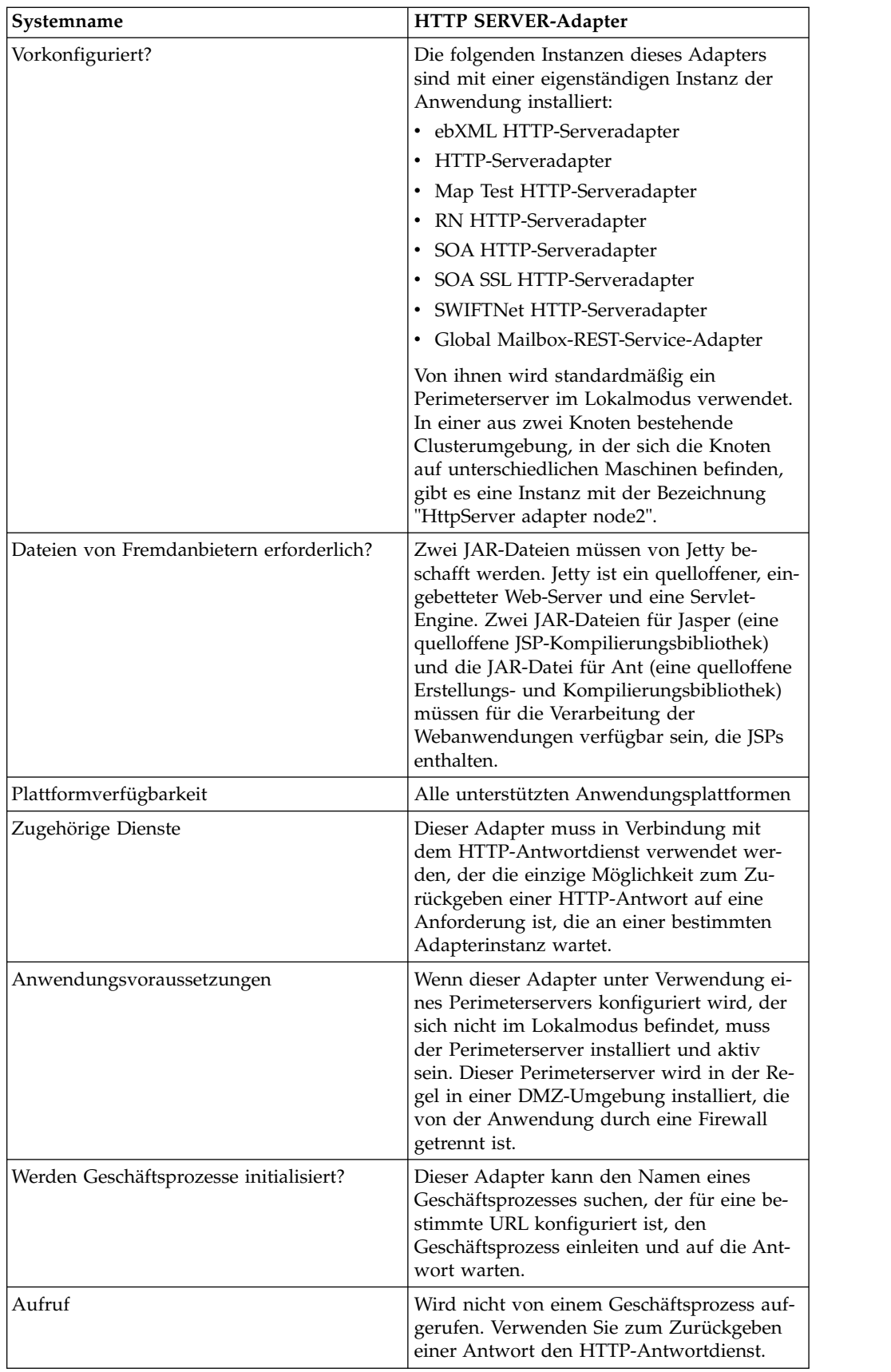

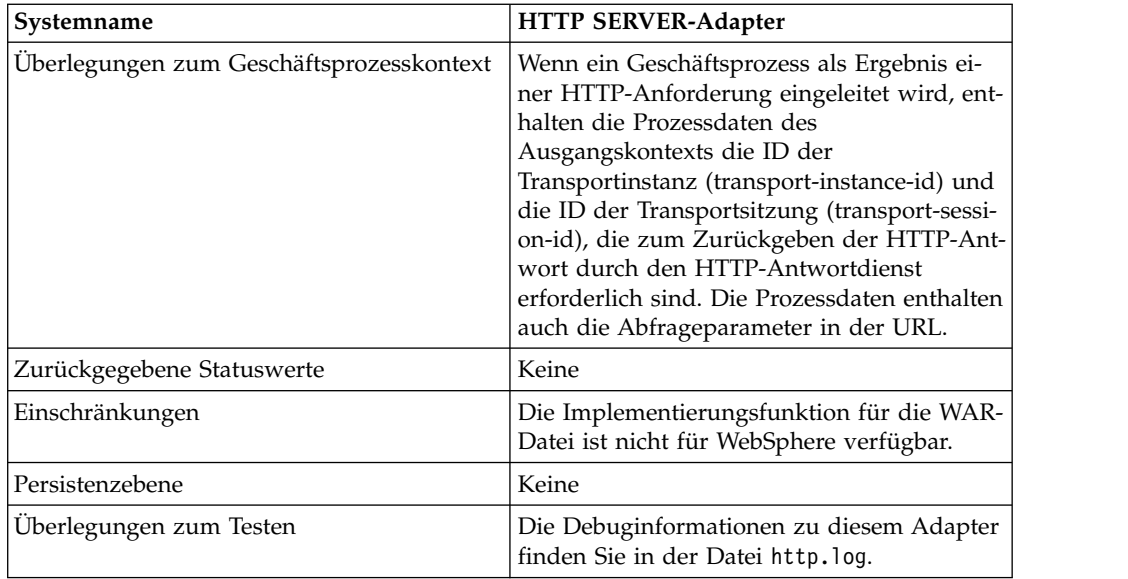

## **Funktionsweise des HTTP-Serveradapters**

Vom HTTP-Serveradapter werden die Daten vom Handelspartner über HTTP empfangen. Mit dem HTTP-Serveradapter können Sie einen Geschäftsprozess einleiten oder eine Webanwendung starten. Wenn Sie einen Geschäftsprozess einleiten und eine Antwort oder einen Status zu diesen Daten an den Handelspartner senden möchten, müssen Sie den HTTP-Antwortdienst vom Geschäftsprozess aufrufen lassen, der die Antwort schließlich an den Handelspartner sendet.

**Anmerkung:** Dieser Adapter unterscheidet sich vom vorherigen HTTP-Adapter (B2B-HTTP-Serveradapter), der sich in der Auslaufphase befindet, in Bezug auf seine Funktionsweise mit den Sicherheitsinstallationen, von denen eine DMZ (Demilitarized Zone) verwendet wird. Für den älteren B2B-HTTP-Serveradapter ist ein HTTP-Servlet für die Installation in der DMZ des Unternehmens erforderlich. Anstatt ein Servlet zu verwenden, kommuniziert dieser Adapter mit einem Perimeter server, der in der DMZ (Demilitarized Zone) installiert ist. Weitere Informationen zur Auslaufphase finden Sie unter *Auslaufende und entfernte Dienste und Adapter*.

#### **Beispiel**

Von einem Handelspartner werden über HTTP EDI-Aufträge (EDI - Electronic Data Interchange) an Ihr Unternehmen gesendet; die Daten werden an eine URI gesendet, die Sie angegeben haben.

Sie konfigurieren den HTTP-Serveradapter, dem diese URI zugeordnet ist. Im Rahmen der Erstellung dieser Konfiguration geben Sie an, ob die URI einem Geschäftsprozess oder einer Webanwendung zugeordnet ist und wählen anschließend den konkreten Geschäftsprozess oder die konkrete Webanwendung aus.

Ihr Handelspartner sendet mithilfe einer HTTP-Anforderung Daten an Ihre URI. Wenn die Anforderung empfangen und an den HTTP-Serveradapter übergeben wird, wird der Geschäftsprozess bzw. die Webanwendung aufgerufen, den bzw. die Sie beim Erstellen der Adapterkonfiguration angegeben haben. Vom Adapter werden die ID der Transportinstanz (transport-instance-id) und die ID der Transportsitzung (transport-session-id) von der ursprünglichen Anforderung erfasst und die Informationen in die Prozessdaten übernommen.

Wenn vom Adapter ein Geschäftsprozess initialisiert wird, wird die HTTP-Anfor derungsverbindung in einen Wartestatus versetzt, während der Geschäftsprozess ausgeführt wird. Sobald die Ausführung abgeschlossen ist, wird der HTTP-Antwortdienst aufgerufen; von ihm wird anhand der in den Prozessdaten gespeicherten ID der Transportinstanz und der ID der Transportsitzung die Antwort über dieselbe Verbindung gesendet, über die die Anforderung empfangen wurde.

Wenn vom Adapter eine Webanwendung gestartet wird, wird von der Webanwendung festgelegt, was wann zurückgegeben wird.

#### **HTTP-Serveradapter implementieren**

Führen Sie die folgenden Tasks aus, um den HTTP-Serveradapter zu implementieren:

- 1. Erstellen Sie eine Konfiguration für den HTTP-Serveradapter. Informationen hierzu finden Sie unter *Dienste und Adapter verwalten*.
- 2. Konfigurieren Sie den HTTP-Serveradapter. Informationen hierzu finden Sie unter *HTTP-Serveradapter konfigurieren*.

**Anmerkung:** Konkrete Konfigurationsanweisungen zur Konfiguration des HT- TP-Serveradapters für WebDAV finden Sie in der Dokumentation zum Web-DAV-Server.

#### **HTTP-Serveradapter konfigurieren**

Zum Konfigurieren des HTTP-Serveradapters müssen Sie Einstellungen in den Feldern der Anwendung wie in der folgenden Tabelle beschrieben angeben.

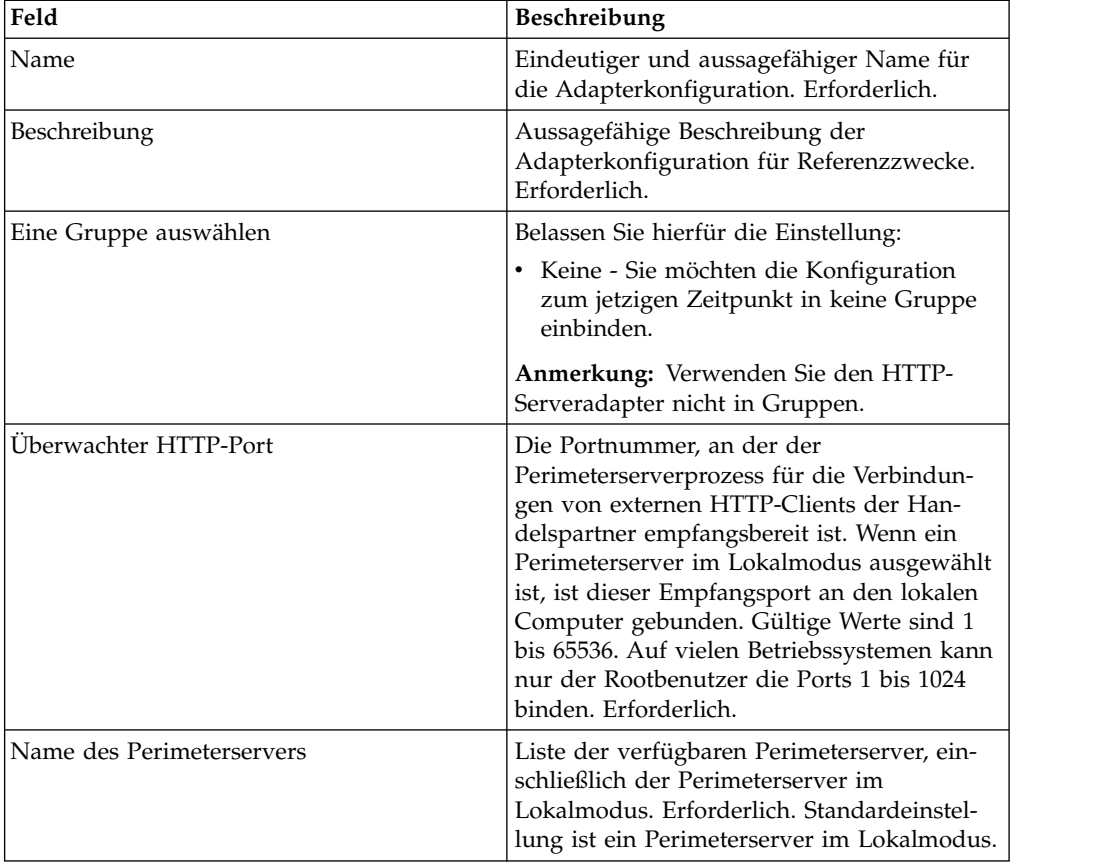

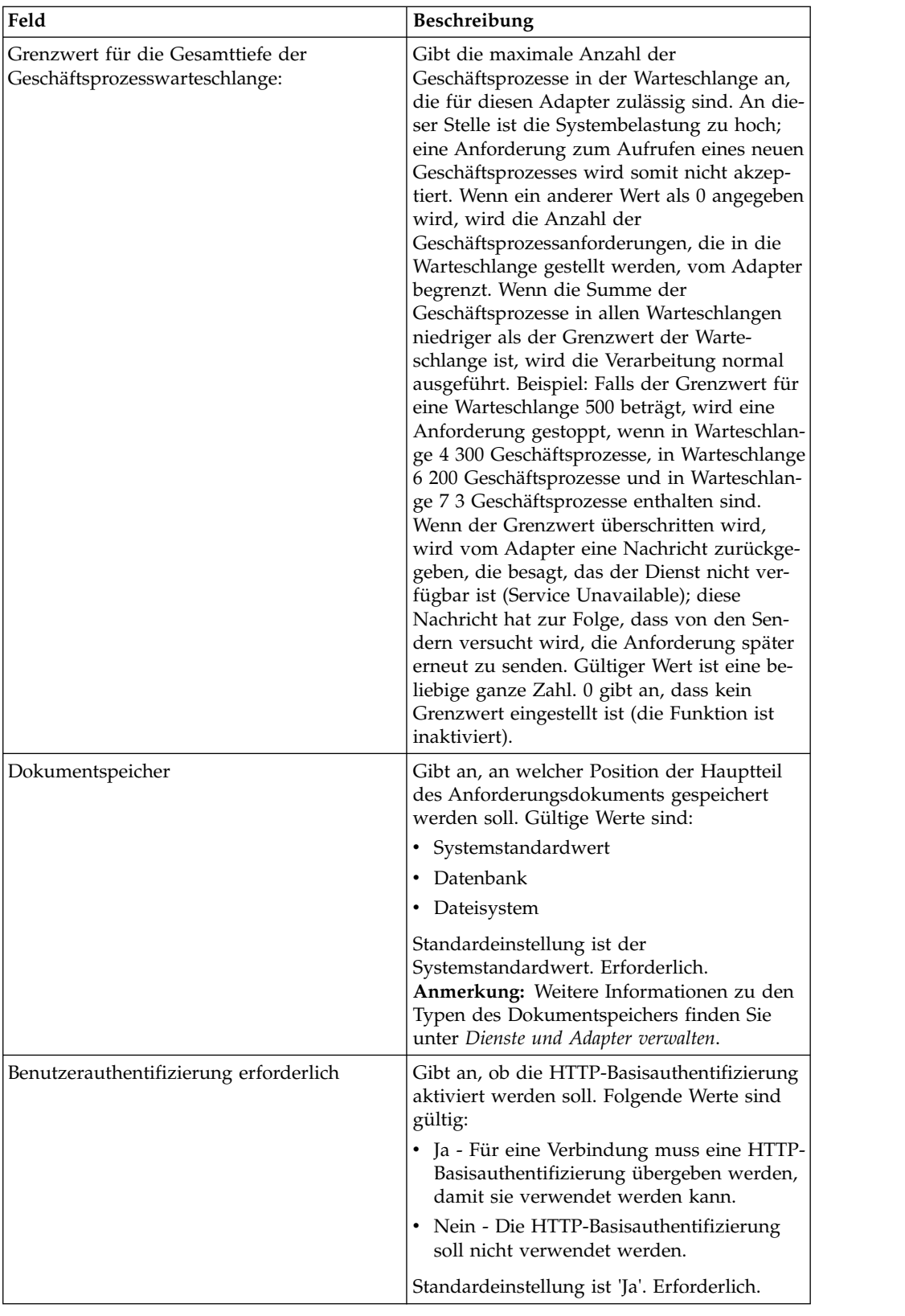
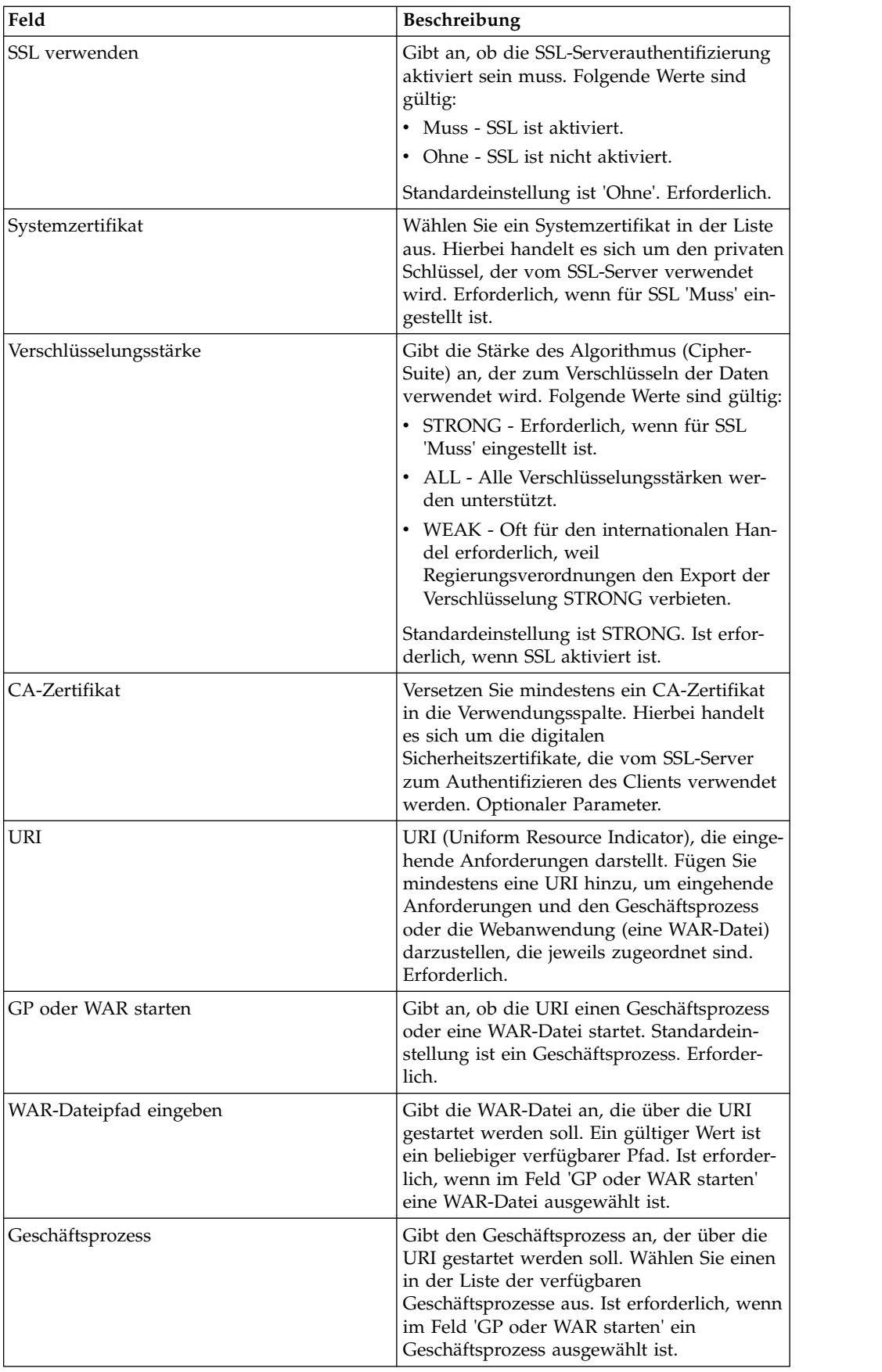

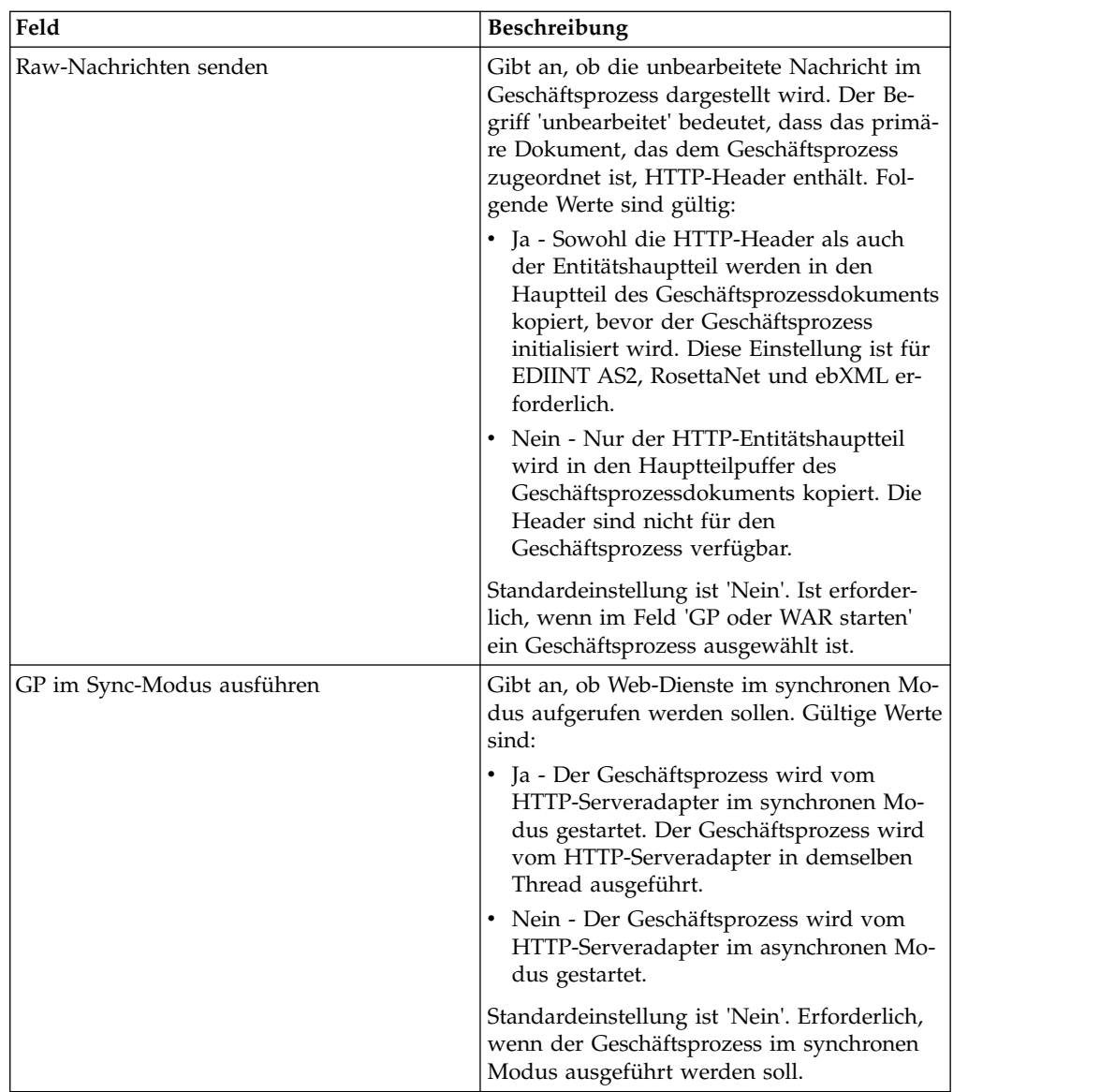

# **Ausgabe vom Adapter an den Geschäftsprozess**

In der folgenden Tabelle wird die Ausgabe des HTTP-Serveradapters an den Geschäftsprozess beschrieben:

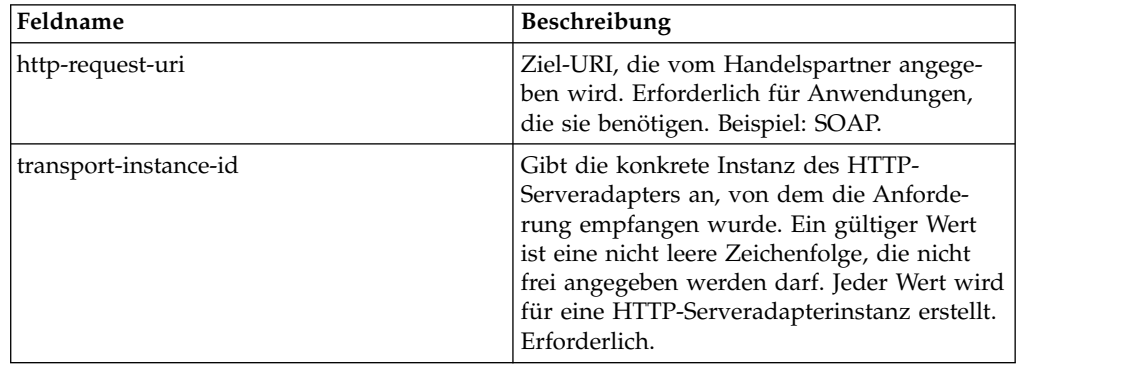

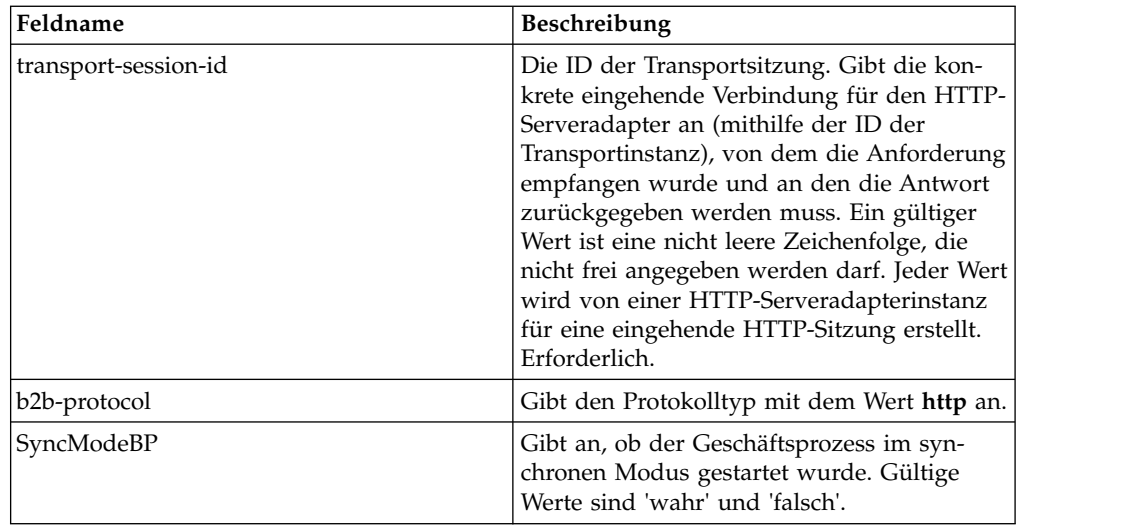

## **Beispiel für ein XML-Dokument mit Anfangsprozessdaten**

Am folgenden Beispiel wird veranschaulicht, wie ein XML-Dokument mit den Anfangsprozessdaten aufgebaut ist:

```
<?xml version="1.0" encoding="UTF-8"?>
<ProcessData>
  <PrimaryDocument SCIObjectID="server1:b1aebf:fa40ae79ca:-7209"/>
  <b2b-protocol>http</b2b-protocol> ⌂
     <transport-instance-id>TestHTTPServerAdapter-insecure_HttpAdapter_node1
     </transport-instance-id>
  <transport-session-id>Thu Jan 22 22:04:16 EST 2004:5</transport-session-id>
⌂<http-request-uri>/reflect</http-request-uri>
</ProcessData>
```
## **Aktivitätstypen für diesen Dienst**

Von diesem Adapter werden die folgenden Aktivitäten an den Dienstcontroller für die Überwachung des Diensts bzw. Adapters gemeldet:

- v Get Ruft Informationen auf, die von der URI der HTTP-Anforderung (http-request-uri) in der Anforderungszeile angegeben werden.
- v Post Fordert an, dass der ursprüngliche Server die Entität akzeptiert, die in der Anforderung als neue untergeordnete Instanz der Ressource eingeschlossen ist, die durch die URL in der Anforderungszeile angegeben wird.

#### **Leistung des HTTP-Serveradapters verbessern**

Der HTTP-Serveradapter ermöglicht zur Verbesserung der Leistung das Angeben eines Threadbereichs zur Verarbeitung von Ereignissen. Der Bereich, der in der Datei 'http.properties' angegeben ist, enthält einen Mindestwert und einen Maximalwert für die Threads. Wenn der Maximalwert für die Threads erreicht wird, schlagen alle zusätzlichen Verbindungsanforderungen fehl. Die Datei 'http.properties' befindet sich im Eigenschaftenordner im Installationsverzeichnis der Anwendung.

# **IBM Information Exchange FTP-Adapter (IBM IE FTP-Adapter)**

Der IBM Information Exchange FTP-Adapter sendet und erfasst Dokumente an die bzw. aus der Mailbox der IBM EDI-Dienste über ein TCP/IP-FTP-Gateway.

In der folgenden Tabelle wird eine Übersicht über den IBM Information Exchange FTP-Adapter (IBM IE FTP-Adapter) bereitgestellt, der für die Kommunikation mit dem IBM Information Exchange-Netz verwendet wird.:

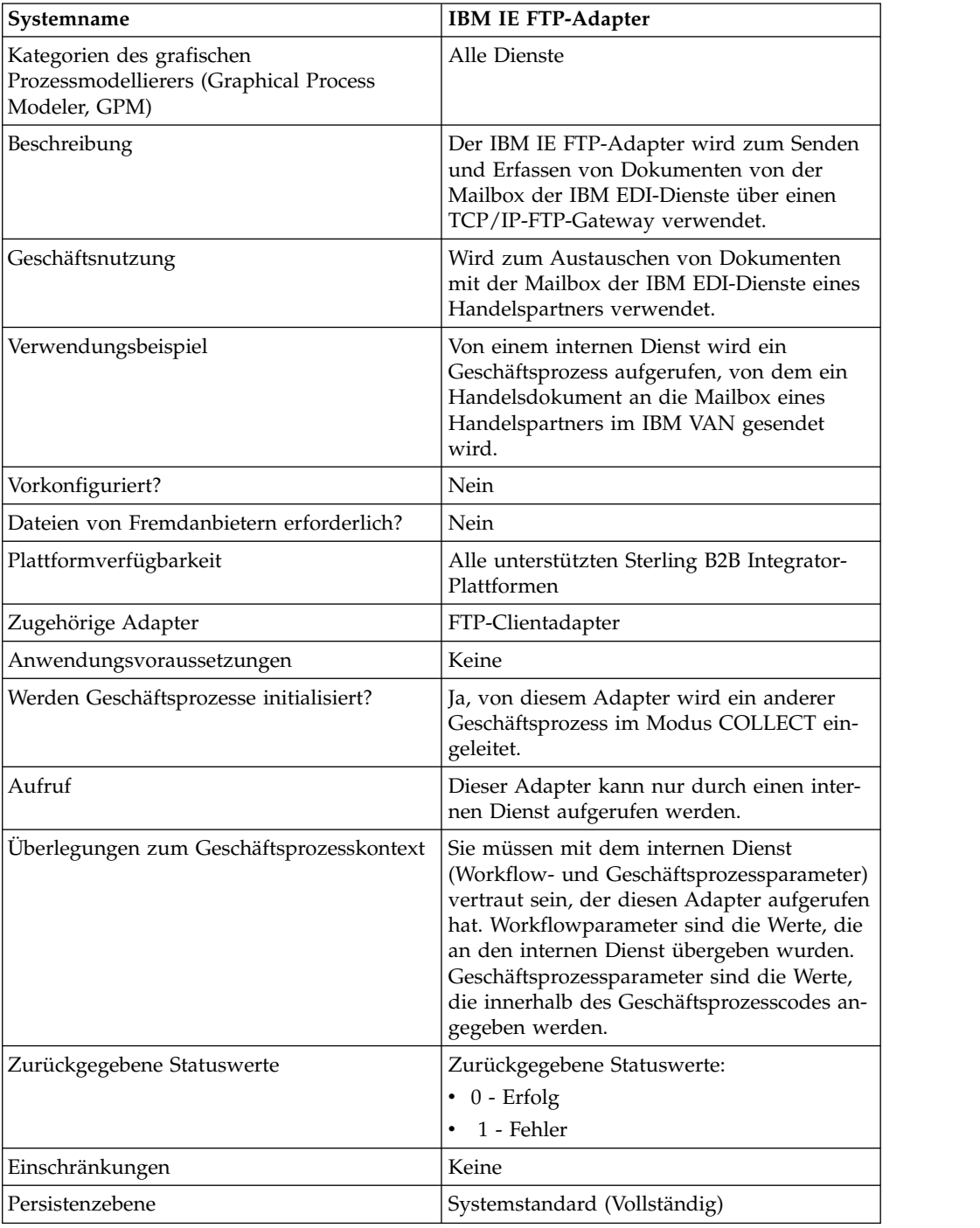

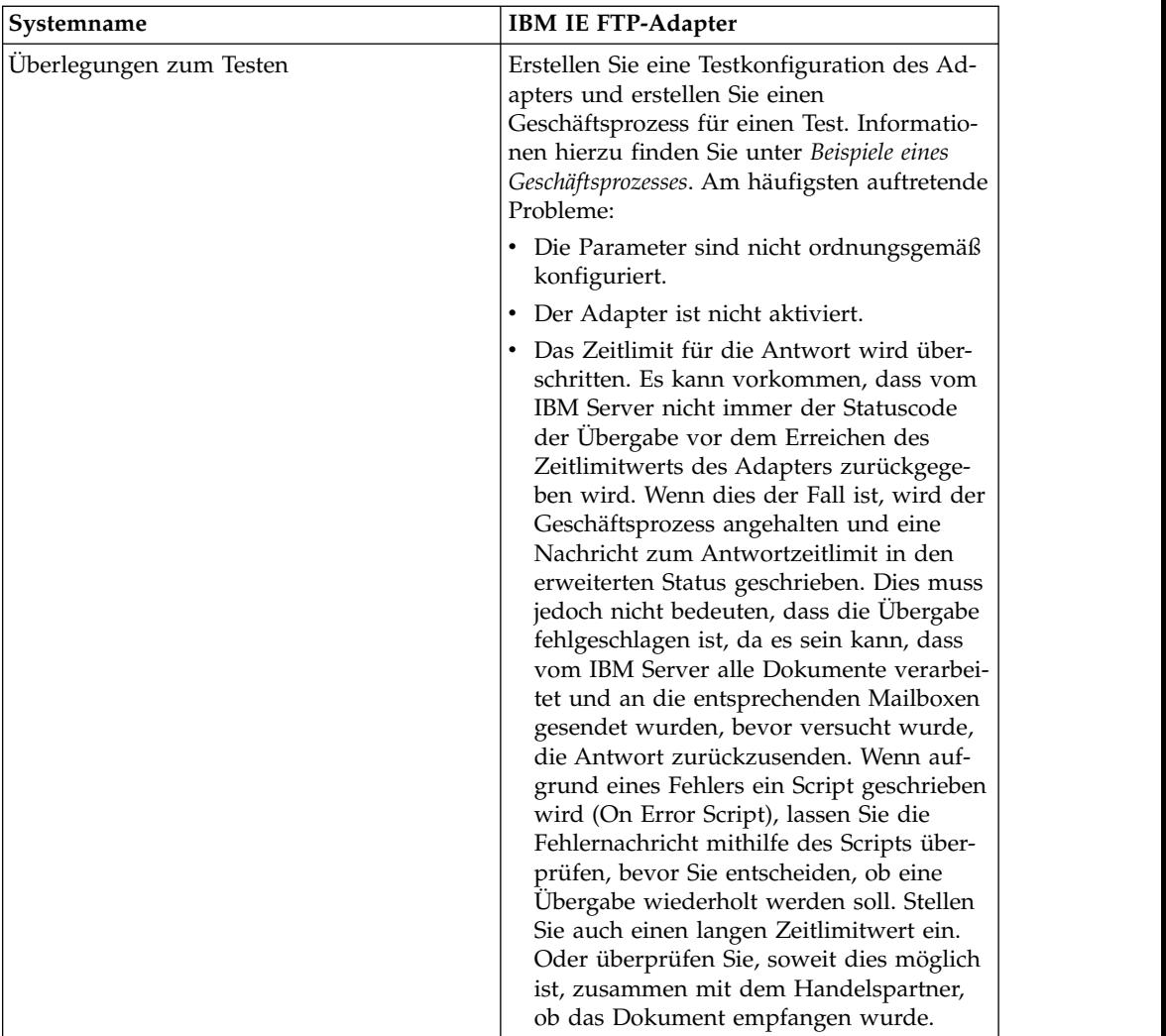

## **IBM IE FTP-Adapter implementieren**

Führen Sie die folgenden Tasks aus, um den IBM IE FTP-Adapter zu implementieren:

- 1. Aktivieren Sie Ihre Lizenz für den IBM IE FTP-Adapter. Informationen hierzu finden Sie unter *Übersicht über die Implementierung von Diensten*.
- 2. Erstellen Sie eine Konfiguration für den IBM IE FTP-Adapter. Informantinnen hierzu finden Sie unter *Dienstkonfiguration erstellen*.
- 3. Konfigurieren Sie den Adapter. Informationen hierzu finden Sie unter *IBM IE FTP-Adapter konfigurieren*.
- 4. Erstellen Sie einen Geschäftsprozess, in dem der IBM IE FTP-Adapter enthalten ist und aktivieren Sie ihn.
- 5. Testen Sie den Geschäftsprozess und den Adapter.
- 6. Führen Sie den Geschäftsprozess aus.

## **IBM IE FTP-Adapter konfigurieren**

Zum Konfigurieren des IBM IE FTP-Adapters müssen Sie Feldeinstellungen in Sterling B2B Integrator angeben.

# **Konfiguration von Sterling B2B Integrator**

In der folgenden Tabelle werden die Felder beschrieben, die zum Konfigurieren des IBM IE FTP-Adapters in Sterling B2B Integrator verwendet werden:

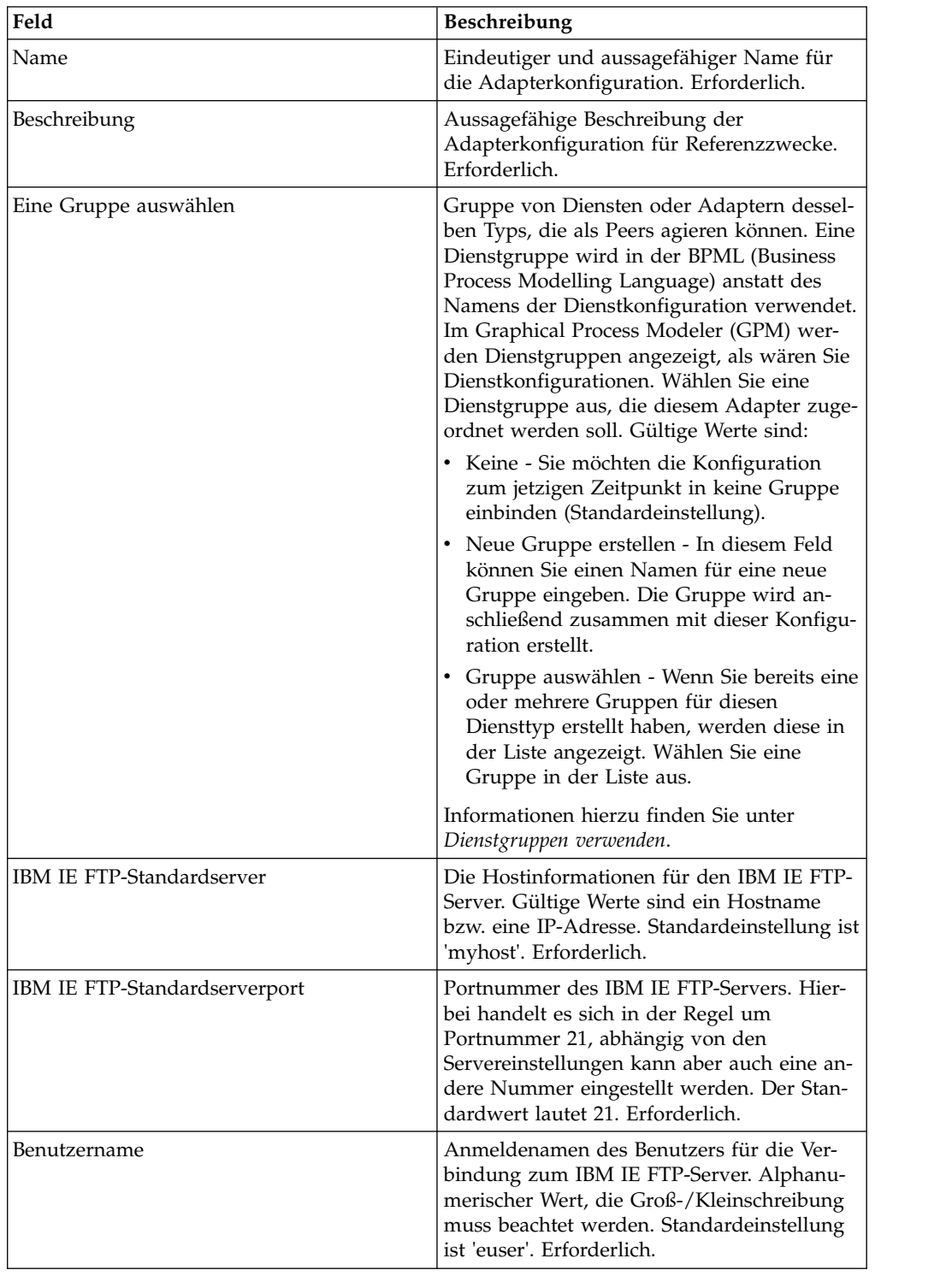

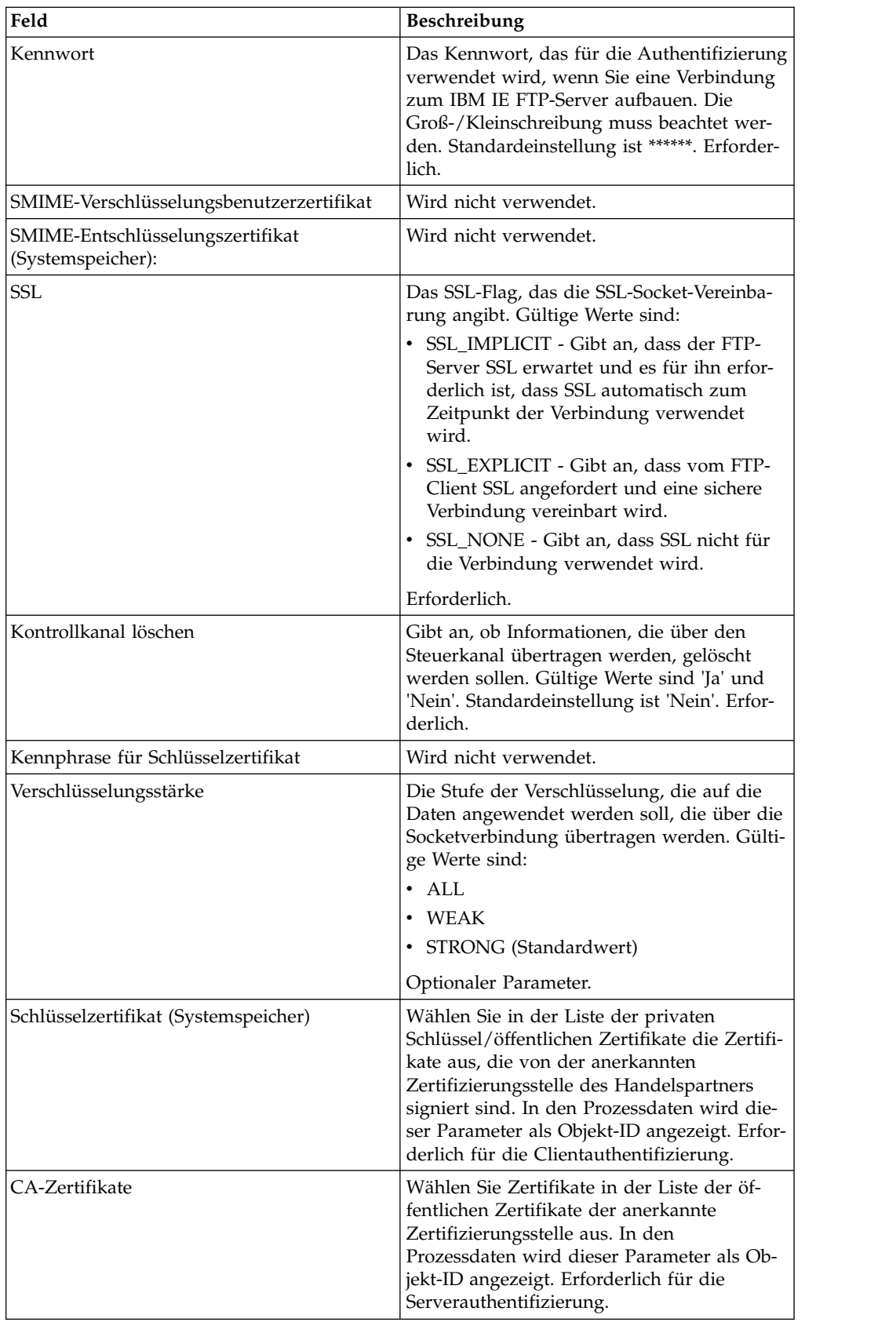

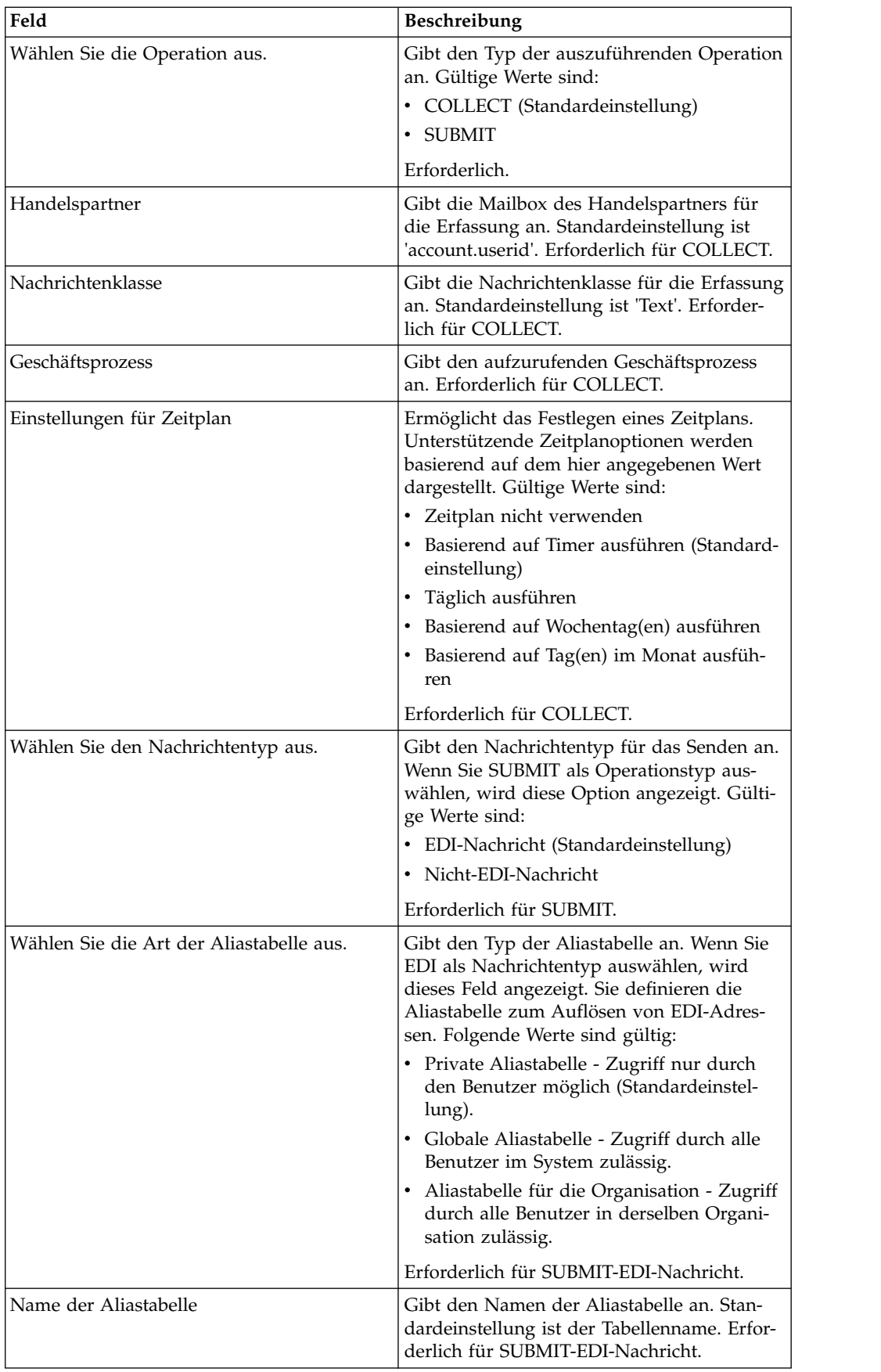

## **Beispiel für Geschäftsprozess**

Am folgenden Beispiel eines Geschäftsprozesses wird veranschaulicht, wie Sie die Konfiguration eines IBM IE FTP-Adapters aufrufen können:

```
<process name="Test_bpml">
  <sequence name="optional">
    <operation name="Invoke an instance of IBM IE FTP adapter ">
     <participant name="IBM_IE_FTP_adapter"/>
       <output message="Xout">
        <assign to="." from="*"></assign>
     </output>
     <input message="Xin">
       <assign to="." from="*"></assign>
     </input>
    </operation>
  </sequence>
</process>
```
## **Instant Messaging-Adaptersuite**

Die Instant Messaging-Adaptersuite verwendet ein Instant Messaging-Protokoll mit offenem Standard, zum Beispiel XMPP (funktioniert mit Jabber® Instant Messaging), für die Interaktion mit Sterling B2B Integrator.

Mithilfe der Instant Messaging-Adaptersuite kann Sterling B2B Integrator Sofortnachrichten (Instant Messages) auslösen, die Sie vor Problemen warnen, für die Ihre Aufmerksamkeit erforderlich ist. Anschließend können Sie sie auf die Informationen überprüfen, Befehle in Sterling B2B Integrator einleiten und die Ergebnisse dieser Befehle im Kontext der Instant Messaging-Sitzung empfangen.

In dieser Dokumentation sind die nachfolgenden Begriffe wie folgt definiert:

- IM-Benutzer Ein Benutzer, der eine IM-Benachrichtigung empfängt, die von der Instant Messaging-Adaptersuite ausgelöst wurde.
- v Sterling B2B Integrator-IM-Benutzer IM-Benutzerkonto, das Sterling B2B Integrator darstellt.

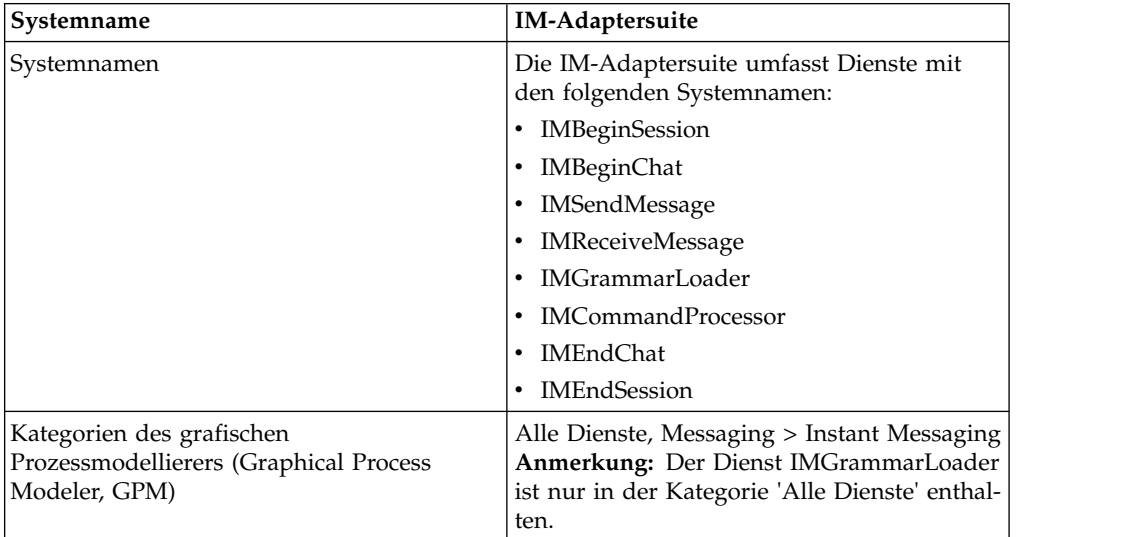

Die folgende Tabelle enthält eine Übersicht der Instant Messaging-Adaptersuite (IM-Adaptersuite):

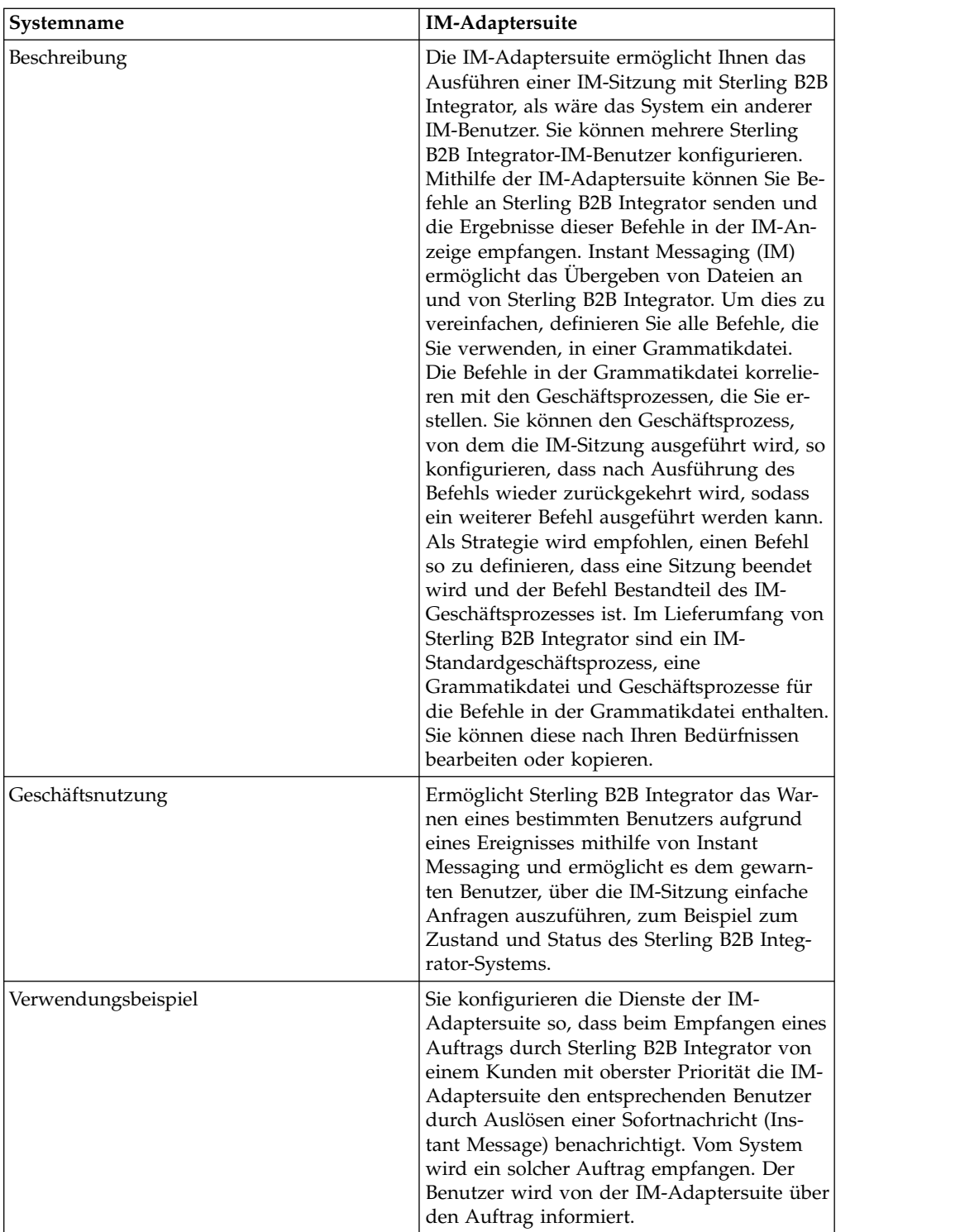

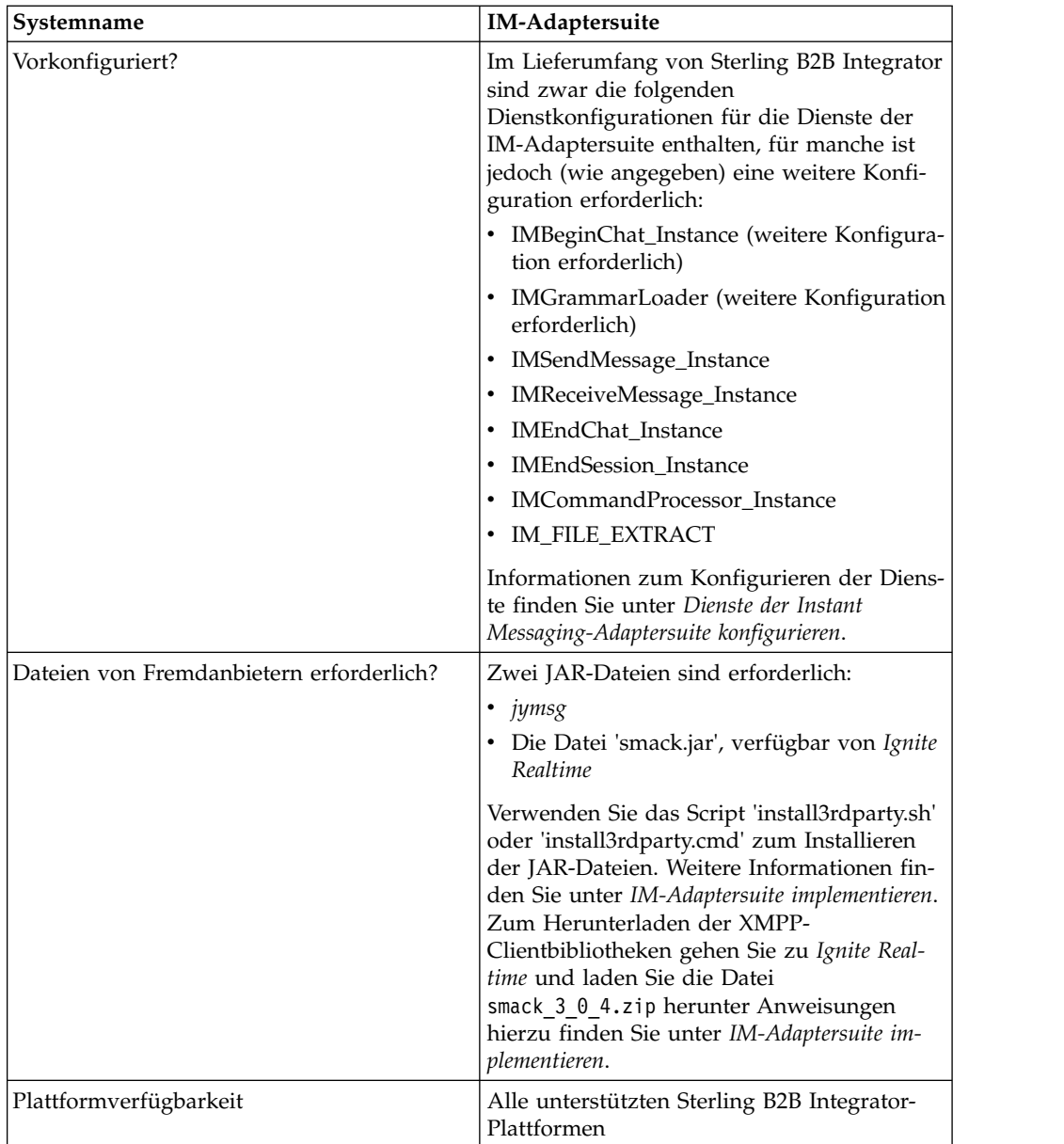

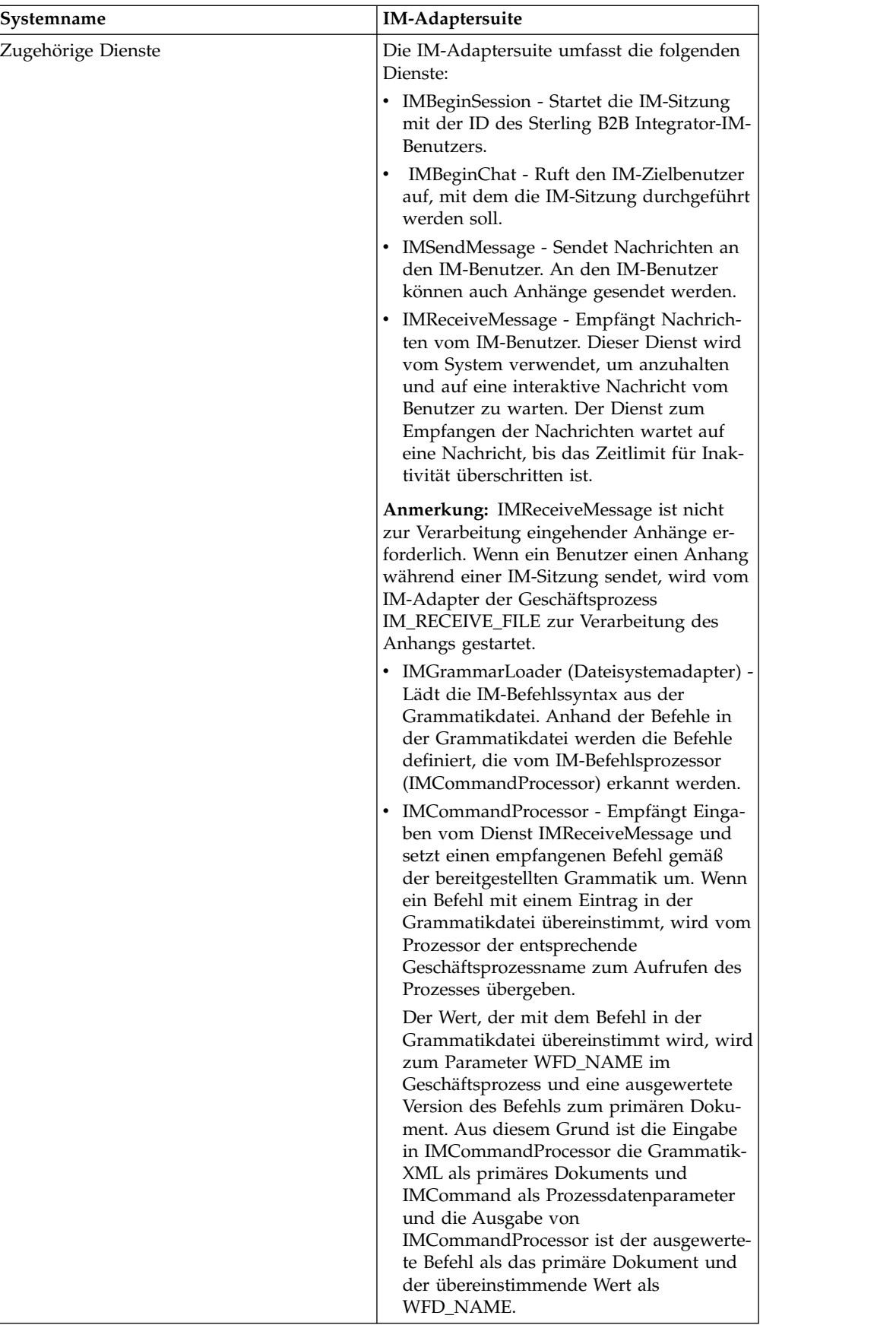

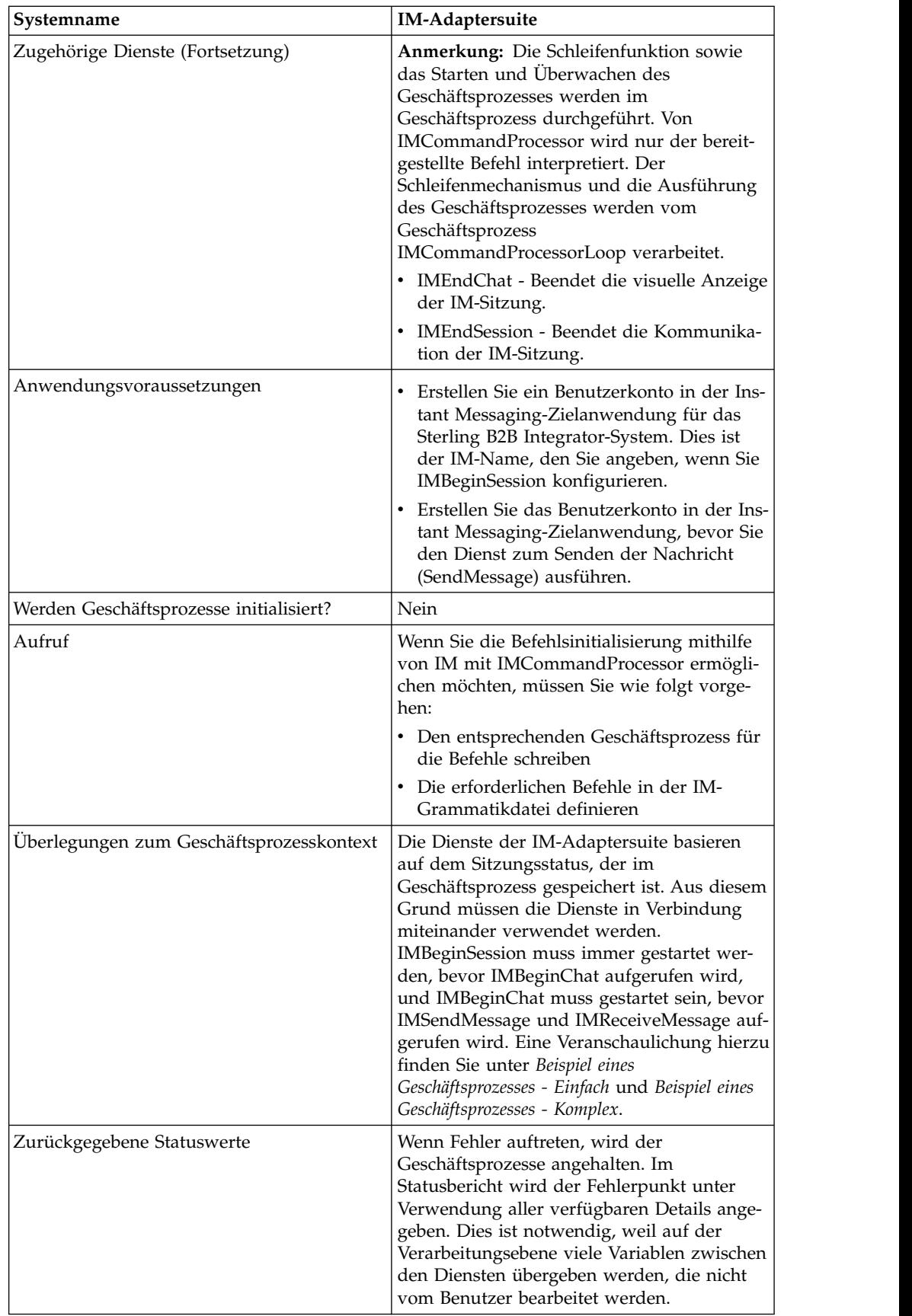

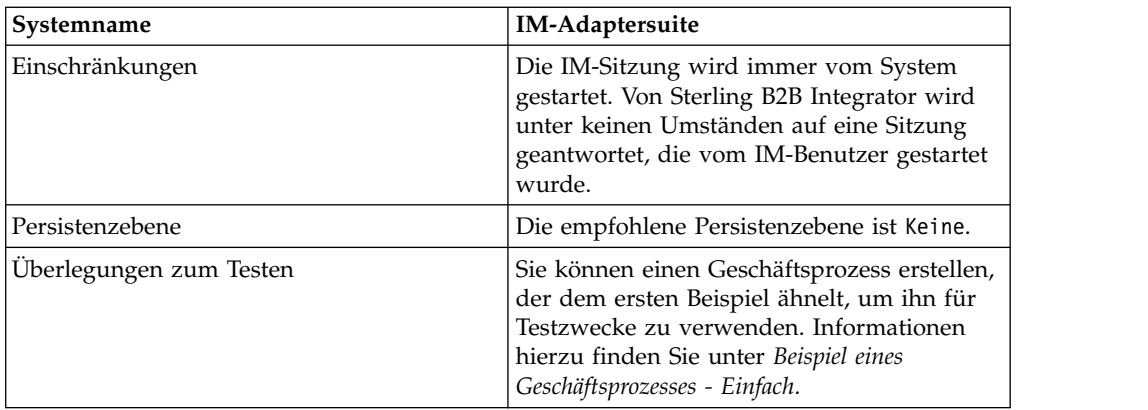

#### **IM-Adaptersuite implementieren**

Führen Sie die folgenden Tasks aus, um die IM-Adaptersuite zu implementieren:

- 1. Erstellen Sie mit dem IM-Anbieter eine Benutzer-ID für Sterling B2B Integrator.
- 2. Melden Sie sich an der IM-Anwendung an und fügen Sie die ID zur Messengerliste hinzu.
- 3. Melden Sie sich ab, melden Sie sich anschließend mit der neuen Sterling B2B Integrator-ID an und fügen Sie Ihre persönliche Benutzer-ID oder die ID eines anderen IM-Benutzers zur Messengerliste des Sterling B2B Integrator-Benutzers hinzu.
- 4. Melden Sie sich am Instant Messaging (IM) ab.
- 5. Beschaffen Sie die **XMPP-Clientbibliotheken eines Drittherstellers durch Herunterladen der Datei** smack\_3\_0\_4.zip von *Ignite Realtime*.
- 6. Dekomprimieren Sie die ZIP-Datei auf dem Festplattenlaufwerk und notieren Sie die Position der Dateien.
- 7. Laden Sie die neueste Version der Datei ymsg\_code\_jars\_v0\_6.zip von *jymsg* herunter.
- 8. Dekomprimieren Sie die ZIP-Datei auf dem Festplattenlaufwerk und notieren Sie die Position der Dateien.
- 9. Schließen Sie die Anwendung.
- 10. Entladen Sie die folgenden JAR-Dateien aus den Schritten 6 und 8:
	- smack.jar
	- ymsg\_network\_v0\_6.jar
	- ymsg\_support\_v0\_6.jar

Verwenden Sie zum Entladen der Dateien 'install3rdParty.sh' (oder 'install3rdParty.cmd' unter Windows). In den folgenden Beispielen werden die Befehle erläutert; Sie müssen die Versionen und Benutzerverzeichnisse gemäß Ihren Bedürfnissen ändern:

- v ./install3rdParty.sh ymsg\_network 0\_6 -j /*dekomprimierungs\_verzeichnis*/ ymsg\_network\_v0\_6.jar
- v ./install3rdParty.sh ymsg\_support 0\_6 -j /*dekomprimierungs\_verzeichnis*/ ymsg support v0 6.jar
- v ./install3rdParty.sh smack 3\_0 -j /*dekomprimierungs\_verzeichnis*/ smack.jar
- 11. Starten Sie die Anwendung erneut.
- 12. Benötigen Sie den Adapter zum Bestätigen der Befehle vom IM-Benutzer während der Sitzungen?
	- v Falls ja, definieren Sie die Befehle in der Grammatikdatei. Informationen hierzu finden Sie unter *Standardgrammatikdatei*.
	- v Falls nein, fahren Sie mit Schritt 15 fort.
- 13. Bearbeiten Sie in Sterling B2B Integrator die **IMGrammarLoader**-Konfiguration des Dateisystemadapters. Geben Sie in das Feld **attachFile** die Position und den Namen der Grammatikdatei ein, die verwendet werden soll. Hierbei handelt es sich um die Datei, die Sie in Schritt 12 geändert haben.
- 14. Konfigurieren Sie im GPM den Dienst 'IMCommandProcessor'. Informationen hierzu finden Sie unter *Dienst 'IMCommandProcessor' konfigurieren*.
- 15. Erstellen Sie in Sterling B2B Integrator eine Konfiguration des Diensts 'IM-BeginSession'. Geben Sie die die ID und das IM-Kennwort des IM-Benutzers für Sterling B2B Integrator in IM-Sitzungen ein. Informationen hierzu finden Sie unter *Dienst 'IMBeginSession' konfigurieren*.
- 16. Bearbeiten Sie in Sterling B2B Integrator oder im GPM die Konfiguration des Diensts **IMBeginChat**. Geben Sie die IM-Benutzer-ID ein, zu der während der Sitzung eine Verbindung hergestellt wird (dies ist Ihre ID oder die IM-Benutzer-ID eines anderen Benutzers, der von Sterling B2B Integrator benachrichtigt wird). Sie können mehrere IDs angeben, wenn Sie diese durch Kommas getrennt eingeben. Beispiel: mychatid, yourchatid, thirdchatid. Informationen hierzu finden Sie unter *Dienst 'IMBeginChat' konfigurieren*.
- 17. Verwenden Sie die IM-Dienste in einem Geschäftsprozess.

#### **Standardgrammatikdatei**

Die bereitgestellte Grammatikdatei für den IM-Adapter ist eine Datei im XML-For mat, in der das Verhalten des Diensts 'IMCommandProcessor' beschrieben wird. Die Datei 'grammar.xml' befindet sich im Verzeichnis 'data/xmpp' des Installationsverzeichnisses von Sterling B2B Integrator.

Sie können diese Datei nach Bedarf kopieren und ändern, um die Befehle zu definieren, die verwendet werden sollen. Auf diese Art können die korrekten Geschäftsprozesse vom Befehlsprozessor mit den Befehlen abgeglichen werden, die in einer IM-Sitzung empfangen werden. Wenn Sie eine abweichende Grammatikdatei verwenden oder die Position der Datei ändern, müssen Sie den IMCommandProcessor-Geschäftsprozess so ändern, dass sich die Änderung des Dateinamens oder Pfads entsprechend niederschlägt.

Der Inhalt der Grammatikdatei lautet wie folgt:

```
<grammar>
<pattern value="get [a-z]* log" result="IM_GET_LOG"/>
<pattern value="show [a-z]*" result="IM_SHOW_COMMAND"/>
<pattern value="bye" result="IM_EXIT"/>
<pattern value="default" result="IM_DEFAULT"/>
</grammar>
```
Die Grammatikdatei enthält zwei Tagtypen:

- v Root Dies ist immer 'grammar'.
- Pattern Ein reproduzierbarer Tag, der aus den zwei erforderlichen Attributen *value* und *result* besteht. Von diesem Paar wird die Aktion beschrieben, die ausgeführt wird, wenn vom System ein bestimmter Befehl empfangen wird.

Der Inhalt von 'value' ist ein regulärer Ausdruck des Typs 'Perl5', der mit den Befehlsausdrücken übereinstimmt. The content of 'result' is the business process to execute when the value is matched. Im folgenden Beispiel wird dies im ersten Muster veranschaulicht:

<pattern value="get [a-z]\* log" result="IM\_GET\_LOG"/>

Bei Übereinstimmung wird der Geschäftsprozess IM\_GET\_LOG ausgeführt, wenn der folgende Befehl empfangen wird:

get<space><any combination of letters><space>log

**Anmerkung:** Das letzte Muster in der Grammatikdatei mit einem Standardwert ist in jeder Grammatikdatei erforderlich. Hierbei handelt es sich um das Muster, dass vom Befehlsprozessor verwendet wird, wenn kein übereinstimmender Befehl gefunden wird.

#### **Beispielbefehle**

In der folgenden Tabelle werden Beispiele für Befehle bereitgestellt, durch die der Geschäftsprozess IM\_GET\_LOG ausgeführt wird und für Beispiele, durch die dieser Geschäftsprozess nicht ausgeführt wird:

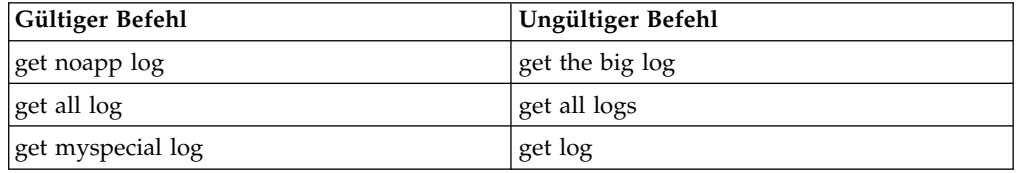

#### **Dienste der Instant Messaging-Adaptersuite konfigurieren**

Für einige Dienste der IM-Adaptersuite ist eine Konfiguration erforderlich.

#### **Dienst 'IMBeginSession' konfigurieren**

Zum Konfigurieren des Diensts 'IMBeginSession' müssen Sie Feldeinstellungen in Sterling B2B Integrator angeben:

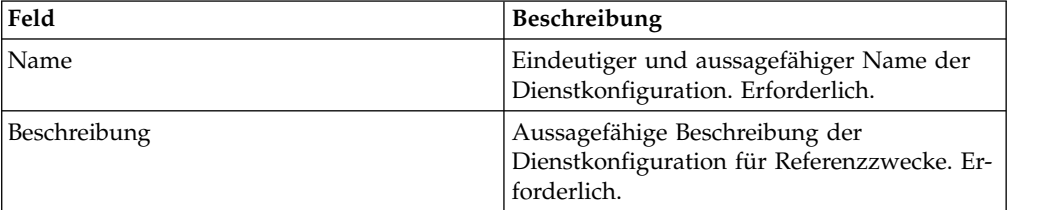

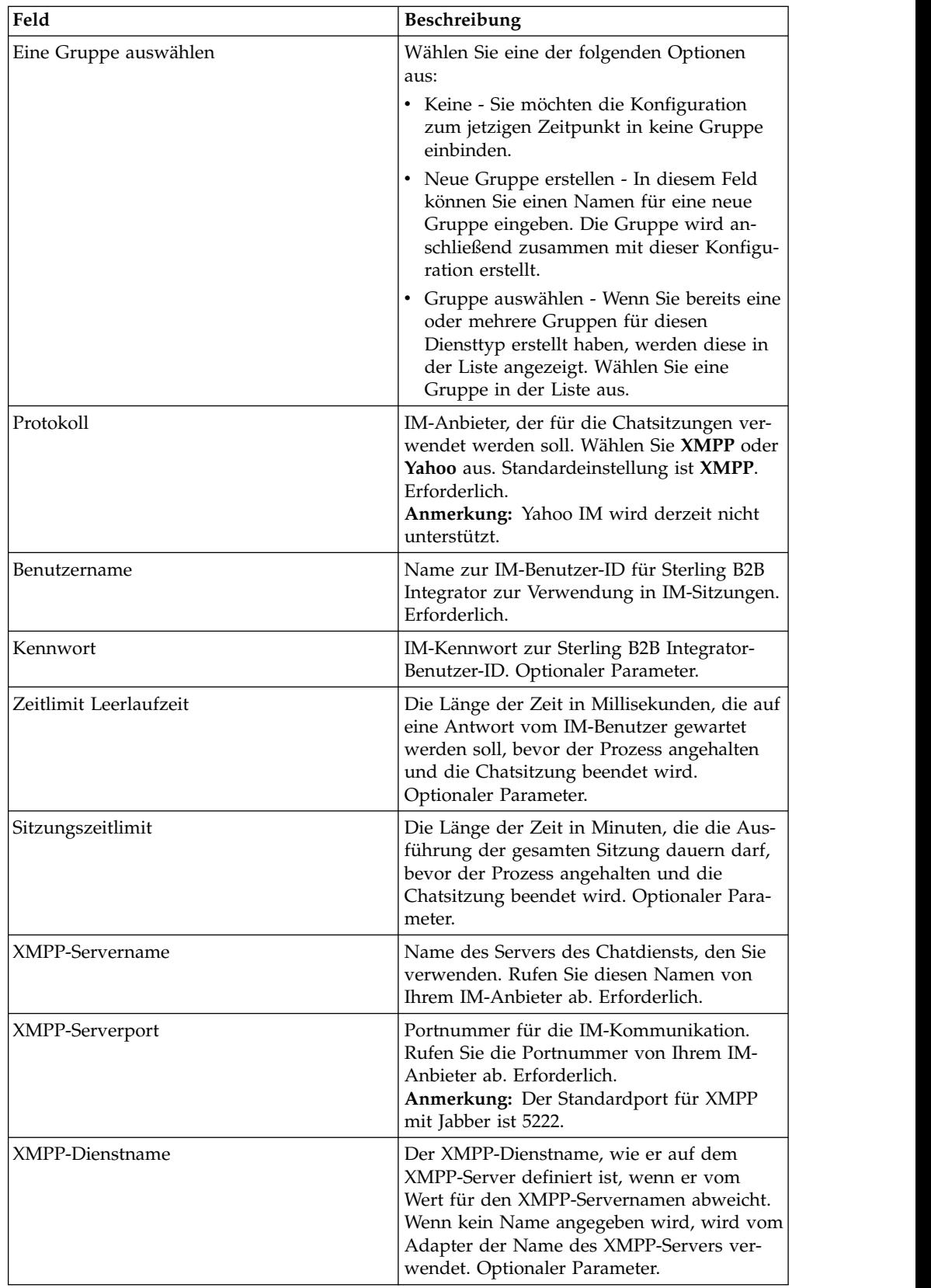

## **Dienst 'IMBeginChat' konfigurieren**

Zum Konfigurieren des Diensts 'IMBeginChat' müssen Sie Feldeinstellungen im GPM angeben:

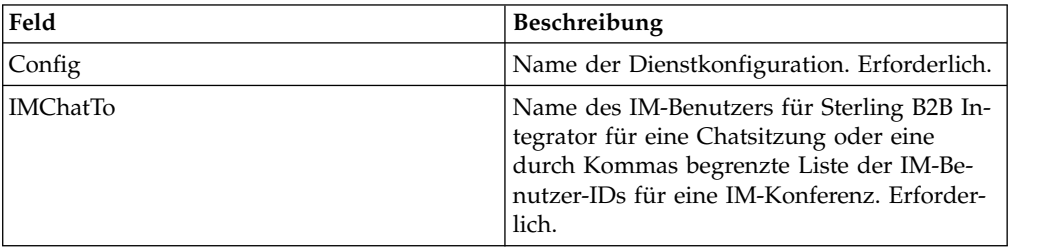

## **Dienst 'IMSendMessage' konfigurieren**

Zum Konfigurieren des Diensts 'IMSendMessage' müssen Sie Feldeinstellungen im GPM angeben:

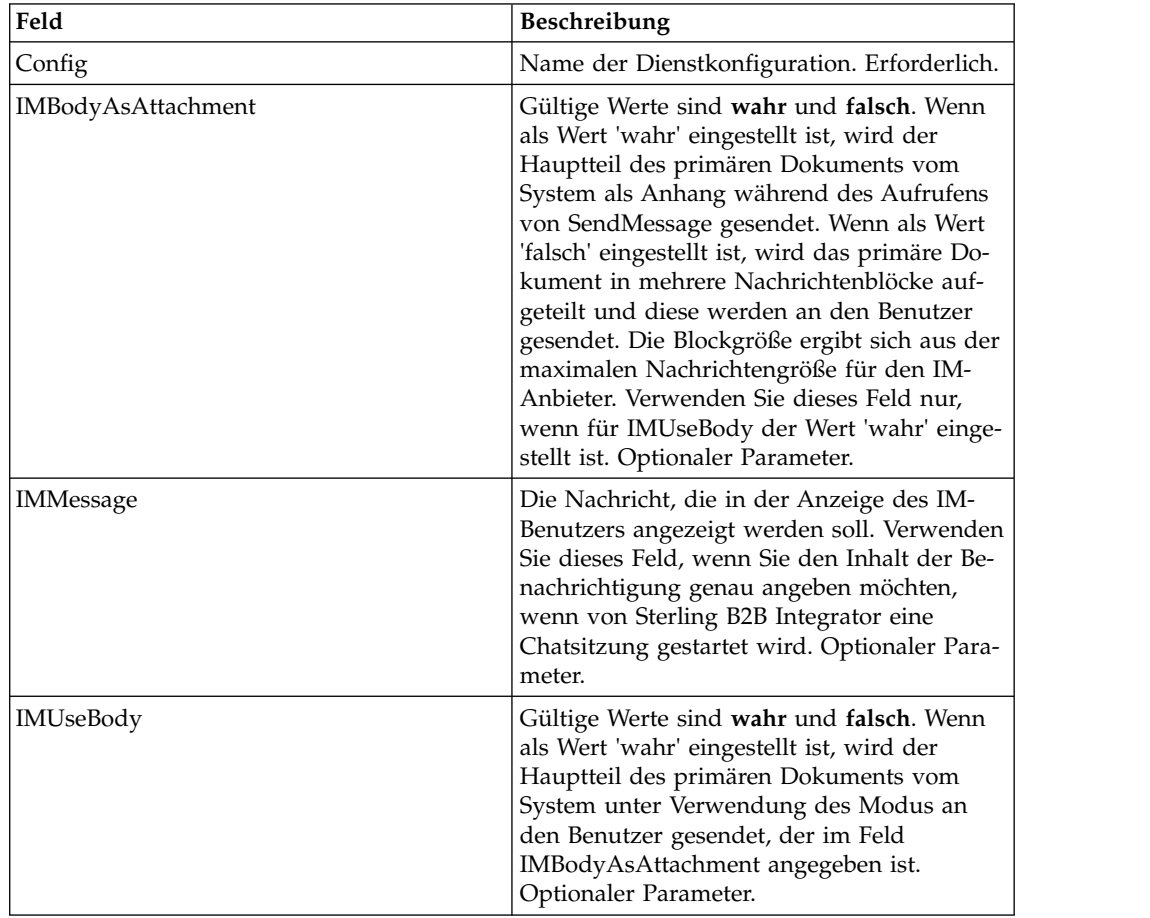

## **Dienst 'IMGrammarLoader' konfigurieren**

Zum Konfigurieren des Diensts 'IMGrammarLoader' müssen Sie Feldeinstellungen im GPM angeben:

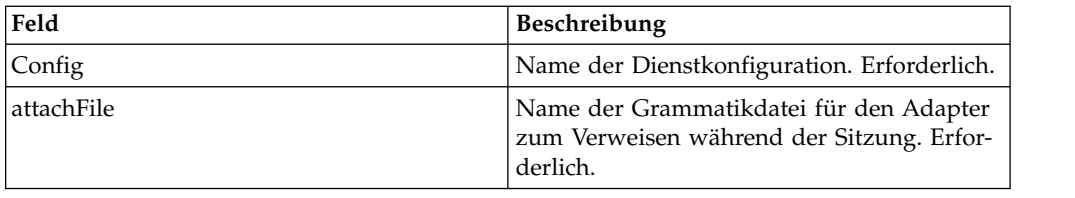

## **Dienst 'IMCommandProcessor' konfigurieren**

Zum Konfigurieren des Diensts 'IMCommandProcessor' müssen Sie Feldeinstellungen im GPM angeben:

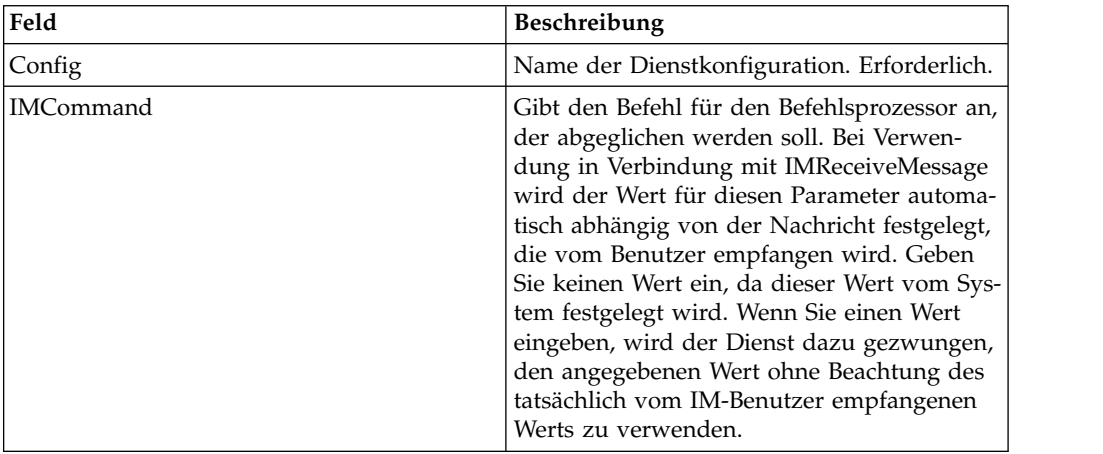

## **Geschäftsprozesse der Instant Messaging-Adaptersuite**

In der folgenden Tabelle werden die vordefinierten Geschäftsprozesse beschrieben, die der IM-Adaptersuite zugeordnet sind:

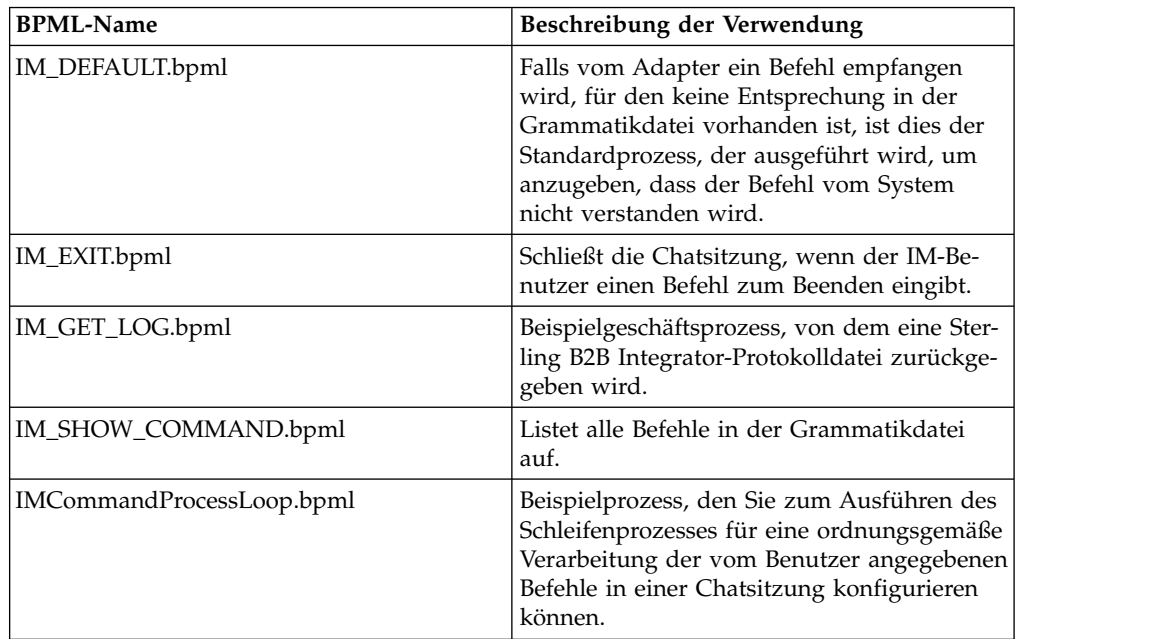

#### **Beispiele für Geschäftsprozessmodelle**

Dieser Abschnitt enthält zwei Beispiele: Einen einfachen Geschäftsprozess zum Ver binden, Chatten und Trennen der Verbindung, den Sie erstellen und zum Testen der IM-Verbindungen verwenden können, sowie ein komplexeres Beispiel.

#### **Beispiel eines Geschäftsprozesses - Einfach**

Beachten Sie beim Lesen der Prozessschritte auch die Abbildung unterhalb der Schritte. In diesem Beispiel eines Geschäftsprozesses werden die Dienste der IM-Adaptersuite nacheinander wie folgt verwendet:

- 1. Dienst 'IMBeginSession' Der Dienst enthält die ID und das Kennwort des Sterling B2B Integrator-IM-Benutzers zum Anmelden am Instant Messaging (IM) und stellt grundlegende Sitzungsparameter ein. Das System meldet sich am IM mithilfe der angegeben ID und des angegebenen Kennworts an.
- 2. Dienst 'IMBeginChat' Dieser Dienst enthält die IM-Benutzer-ID (oder eine durch Kommas begrenzte Liste von IDs), mit der bzw. denen das System kommuniziert, wenn eine IM-Sitzung gestartet wird. Eine Chatsitzung wird vom System mit den angegebenen IDs gestartet.
- 3. Dienst 'IMEndChat' Wenn der IM-Benutzer die Chatsitzung schließt, wird die Chatsitzung von diesem Dienst beendet.
- 4. Dienst 'IMEndSession' Wenn die Chatsitzung beendet wurde, wird die Sterling B2B Integrator-Benutzer-ID von diesem Dienst von der IM-Anbieteranwendung abgemeldet.

In der folgenden Abbildung wird der Geschäftsprozess im Graphical Process Modeler dargestellt:

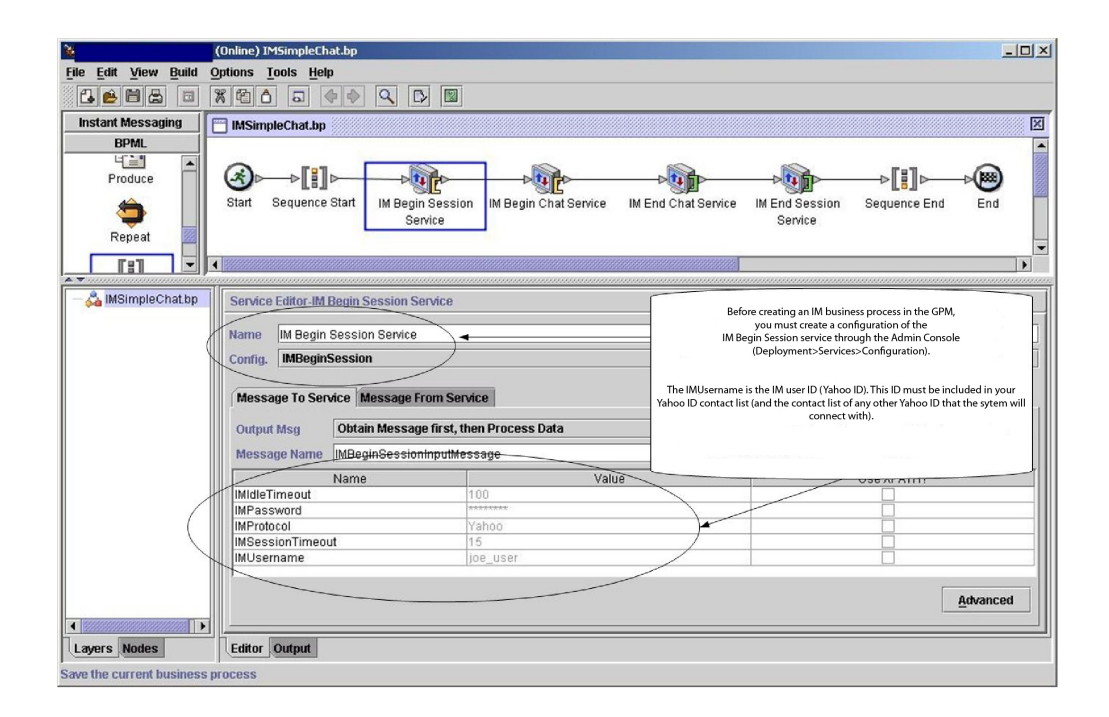

Die BPML für den Geschäftsprozess ähnelt dem folgenden Beispiel:

```
<process name="default">
  <sequence>
    <operation name="IM Begin Session Service">
      <participant name="IMBeginSession"/>
```

```
<output message="IMBeginSessionInputMessage">
        <assign to="." from="*"></assign>
      </output>
      <input message="inmsg">
        <assign to="." from="*"></assign>
      \langleinnut\rangle</operation>
    <operation name="IM Begin Chat Service">
      <participant name="IMBeginChat_Instance"/>
      <output message="IMBeginChatInputMessage">
        <assign to="IMChatTo">myuserid,TomR_Billing,WarehouseUser1</assign>
        <assign to="." from="*"></assign>
      </output>
      <input message="inmsg">
        <assign to="." from="*"></assign>
      </input>
    </operation>
    <operation name="IM End Chat Service">
      <participant name="IMEndChat_Instance"/>
      <output message="IMEndChatInputMessage">
        <assign to="." from="*"></assign>
      </output><input message="inmsg">
        <assign to="." from="*"></assign>
      </input>
    </operation>
    <operation name="IM End Session Service">
      <participant name="IMEndSession_Instance"/>
      <output message="IMEndSessionInputMessage">
        <assign to="." from="*"></assign>
      </output>
      <input message="inmsg">
       <assign to="." from="*"></assign>
      </input>
    </operation>
  </sequence>
</process>
```
## **Beispiel eines Geschäftsprozesses - Komplex**

Dieses Beispiel entspricht dem Beispielgeschäftsprozess 'IMCommandProcess-Loop.bp', der mit der Installation von Sterling B2B Integrator bereitgestellt wird. Verwenden Sie für das bereitgestellte Prozessmodell und dieses Beispiel eine konfigurierte Instanz des Diensts 'IMBeginSession' zum Aufrufen des Prozesses.

Beachten Sie beim Lesen der Prozessschritte auch die Abbildungen unterhalb der Schritte. In diesem Beispiel eines Geschäftsprozesses werden die Dienste der IM-Adaptersuite nacheinander wie folgt verwendet:

- 1. Die Sitzung beginnt und eine Nachricht wird in Ihrem IM-Fenster angezeigt.
- 2. Sie geben einen Befehl ein, der vom System an einem Entscheidungspunkt im Geschäftsprozessmodell gemäß der Regel ausgewertet wird, dargestellt als Schleifenregel bzw. loopRule (in Ihrem Prozessmodell können abweichende Bezeichnungen verwendet werden).
- 3. Die Grammatikdatei wird geladen und der Dienst 'IMCommandProcessor' ver sucht, dem Befehl eine Übereinstimmung in der Grammatikdatei zuzuordnen:
	- Wenn vom Dienst 'IMCommandProcessor' eine Übereinstimmung gefunden wird, wird von ihm der entsprechende Geschäftsprozess gestartet. Sie empfangen eine Ausgabe des Geschäftsprozesses in Ihrem IM-Fenster.
	- Wenn vom Dienst 'IMCommandProcessor' keine Übereinstimmung gefunden wird, wird von ihm eine IM-Nachricht an Sie gesendet, die besagt, dass keine Übereinstimmung gefunden wurde.
- 4. Der nächste Schritt hängt von dem Befehl ab, den Sie in Schritt 2 gesendet haben:
	- Wenn Sie einen Befehl zum Beenden der Sitzung gesendet haben, wird die Sitzung von 'IMCommandProcessor' beendet und auch der Geschäftsprozess wird beendet.
	- Wenn Sie einen anderen Befehl als den zum Beenden der Sitzung gesendet haben, wird von 'IMCommandProcessor' erneut die Befehlsschleife gestartet und der Geschäftsprozess wartet auf einen weiteren Befehl.

In der folgenden Abbildung wird ein ähnliches Geschäftsprozessmodell im GPM dargestellt. Aufgrund der Länge des Geschäftsprozesses ist die Abbildung in drei separate Abschnitte aufgeteilt, um die Übersicht zu erleichtern:

#### **Abschnitt 1**

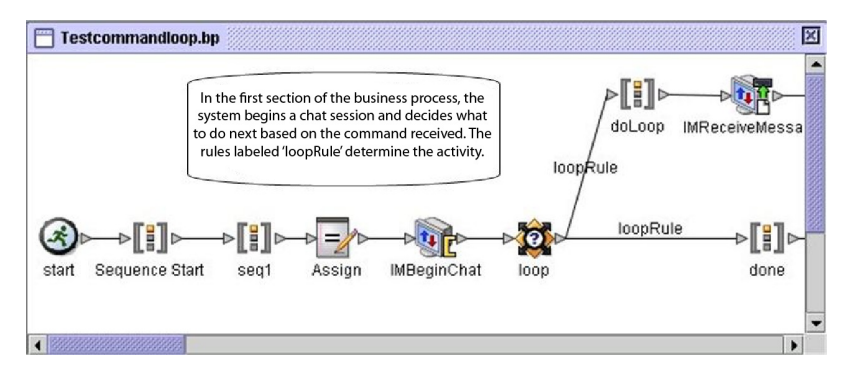

## **Abschnitt 2**

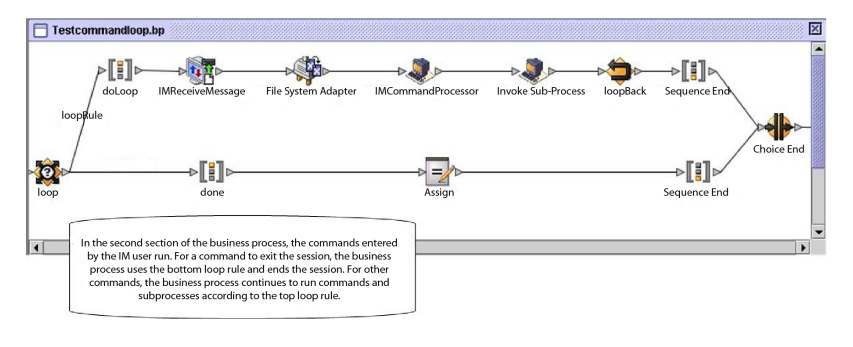

#### **Abschnitt 3**

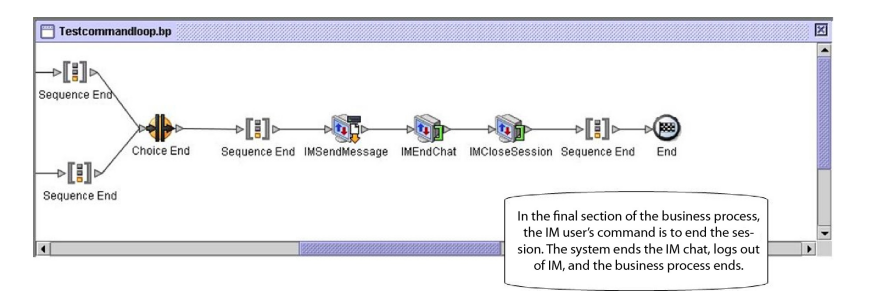

# **Importdienst**

Der Importdienst importiert mithilfe des Ressourcen-Managers exportierte Sterling B2B Integrator-Ressourcen.

Die folgende Tabelle bietet eine Übersicht über den Importdienst:

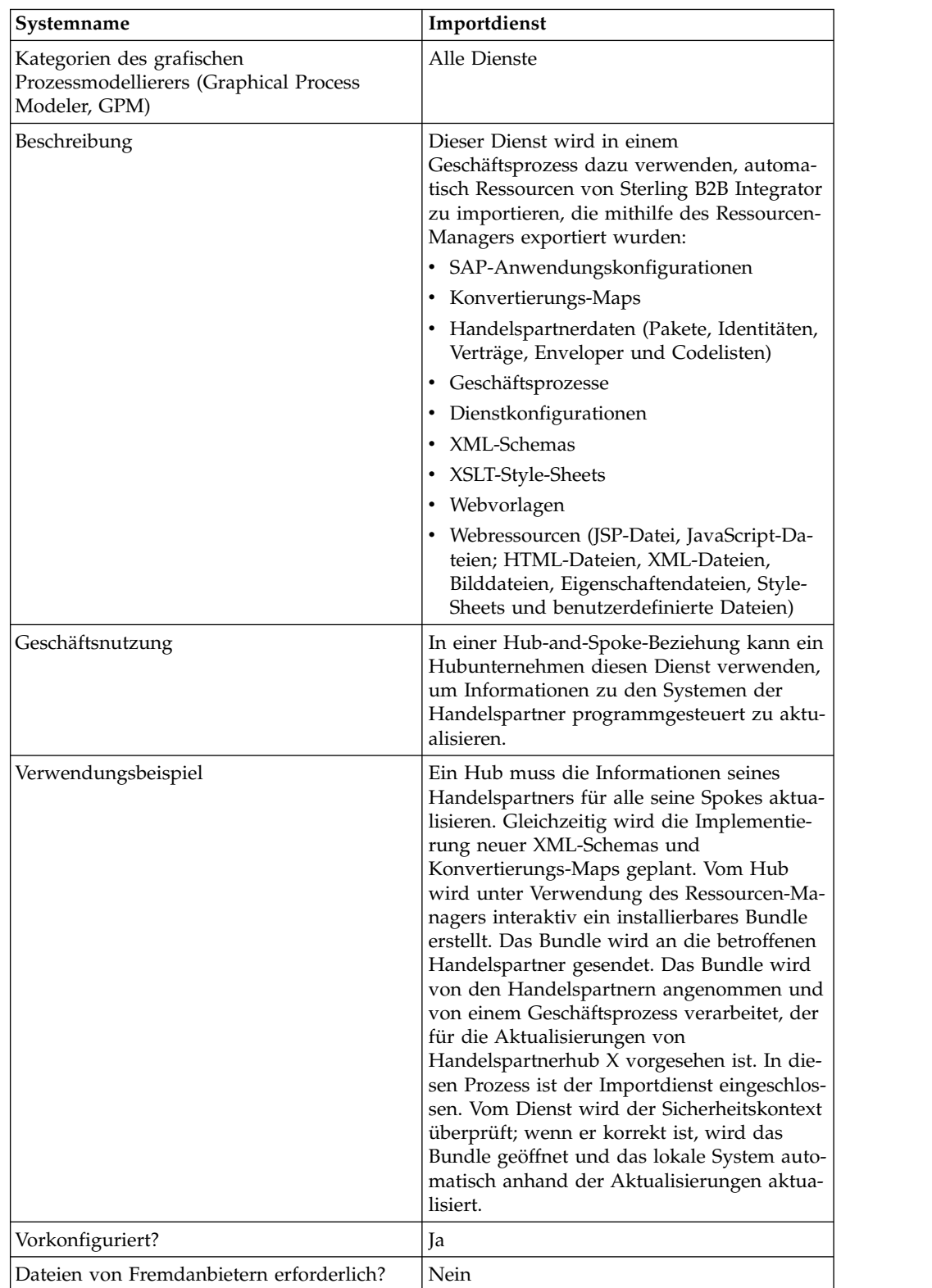

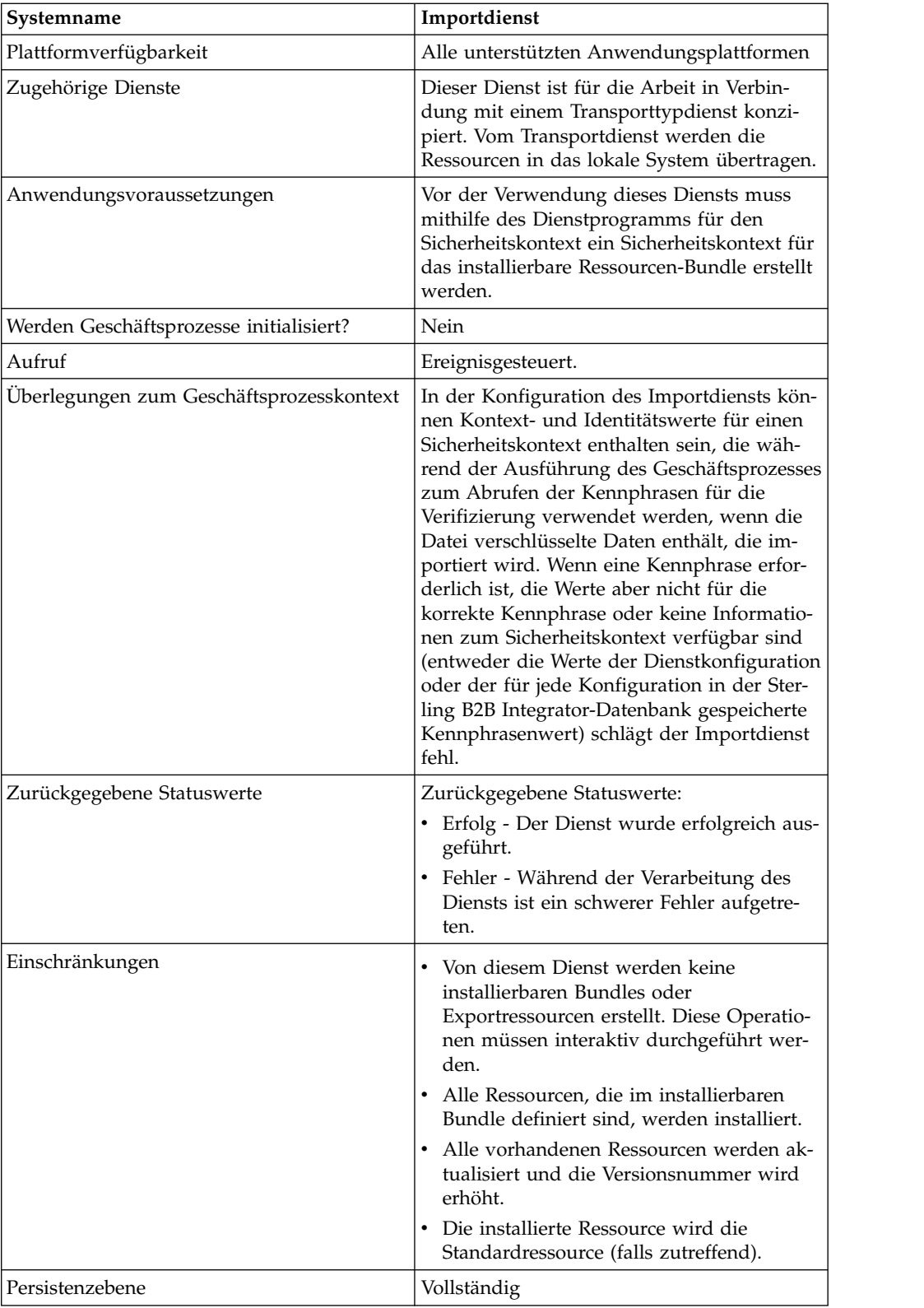

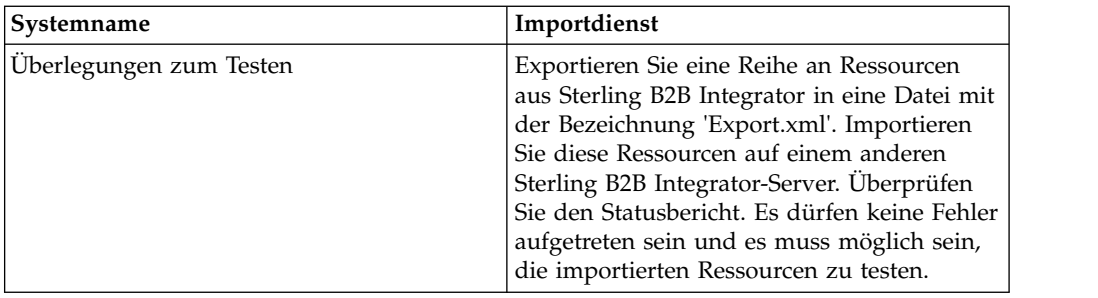

#### **Funktionsweise des Importdiensts**

Vom Importdienst werden dieselben Funktionen wie von der Option 'Ressourcen importieren' im Ressourcen-Manager verwendet; einzige Ausnahme: der Dienst wird ohne Benutzerinteraktion ausgeführt, der Benutzer wird also nicht zu einer Bestätigung von Optionen aufgefordert. Bei Verwendung des Importdiensts werden alle verfügbaren Ressourcen importiert und alle importierten Versionen werden als Standard festgelegt (sofern anwendbar).

Sie erstellen einen Sicherheitskontext für ein installierbares Bundle, von dem ver hindert werden kann, dass nicht berechtigte Benutzer Ressourcen erstellen oder aktualisieren.

Der Importdienst arbeitet mit dem Dienstprogramm für den Sicherheitskontext in der Anwendung zusammen. Der Name des Dienstprogramms lautet 'securityContext.sh' (unter Unix) bzw. 'securityContext.cmd' (unter Windows). Es befindet sich im Verzeichnis 'bin' der Sterling B2B Integrator-Installation.

Im folgenden Beispiel wird veranschaulicht, wie der Sicherheitskontext verwendet wird:

- 1. Ein Entwickler im Unternehmen A exportiert ein Ressourcenbundle, das an Unternehmen B gesendet werden soll, in dem das Bundle importiert werden soll. Wenn es für den Ressourcentyp erforderlich ist, der exportiert werden soll, er stellt der Entwickler im Rahmen des Exportprozesses eine Kennphrase für das Ressourcenbundle.
- 2. Wenn der Export abgeschlossen ist, sendet der Entwickler das Ressourcenbundle an den Systemadministrator von Unternehmen B und informiert den Systemadministrator auch über die Kennphrase.
- 3. Der Systemadministrator von Unternehmen B verwendet das Dienstprogramm für den Sicherheitskontext zum Eingeben der Kennphrase in die Sterling B2B Integrator-Datenbank und zum Erstellen eines Sicherheitskontexts.
- 4. Der Systemadministrator übergibt das Ressourcenbundle und den Namen des Sicherheitskontexts an einen Entwickler.
- 5. Der Entwickler konfiguriert den Importdienst im GPM unter Verwendung der Kontext- und Identitätswerte des Sicherheitskontexts, der vom Systemadministrator bereitgestellt wird.

Weitere Informationen zum Erstellen eines Sicherheitskontexts finden Sie unter *Dienstprogramm für Sicherheitskontext verwenden*.

#### **Importdienst implementieren**

Führen Sie die folgenden Tasks aus, um den Importdienst zu implementieren:

- 1. Erstellen Sie nach dem Empfangen eines Ressourcen-Bundles von einem Handelspartner einen Sicherheitskontext für das Bundle. Informationen hierzu finden Sie unter *Dienstprogramm für Sicherheitskontext verwenden*.
- 2. Erstellen Sie eine Konfiguration für den Importdienst. Informationen hierzu finden Sie unter *Dienste und Adapter verwalten*.
- 3. Konfigurieren Sie den Importdienst.
- 4. Verwenden Sie den Importdienst in einem Geschäftsprozess.

## **Konfiguration des Importdiensts konfigurieren**

Zum Konfigurieren des Importdiensts müssen Sie Einstellungen für die folgenden Felder in Sterling B2B Integrator angeben:

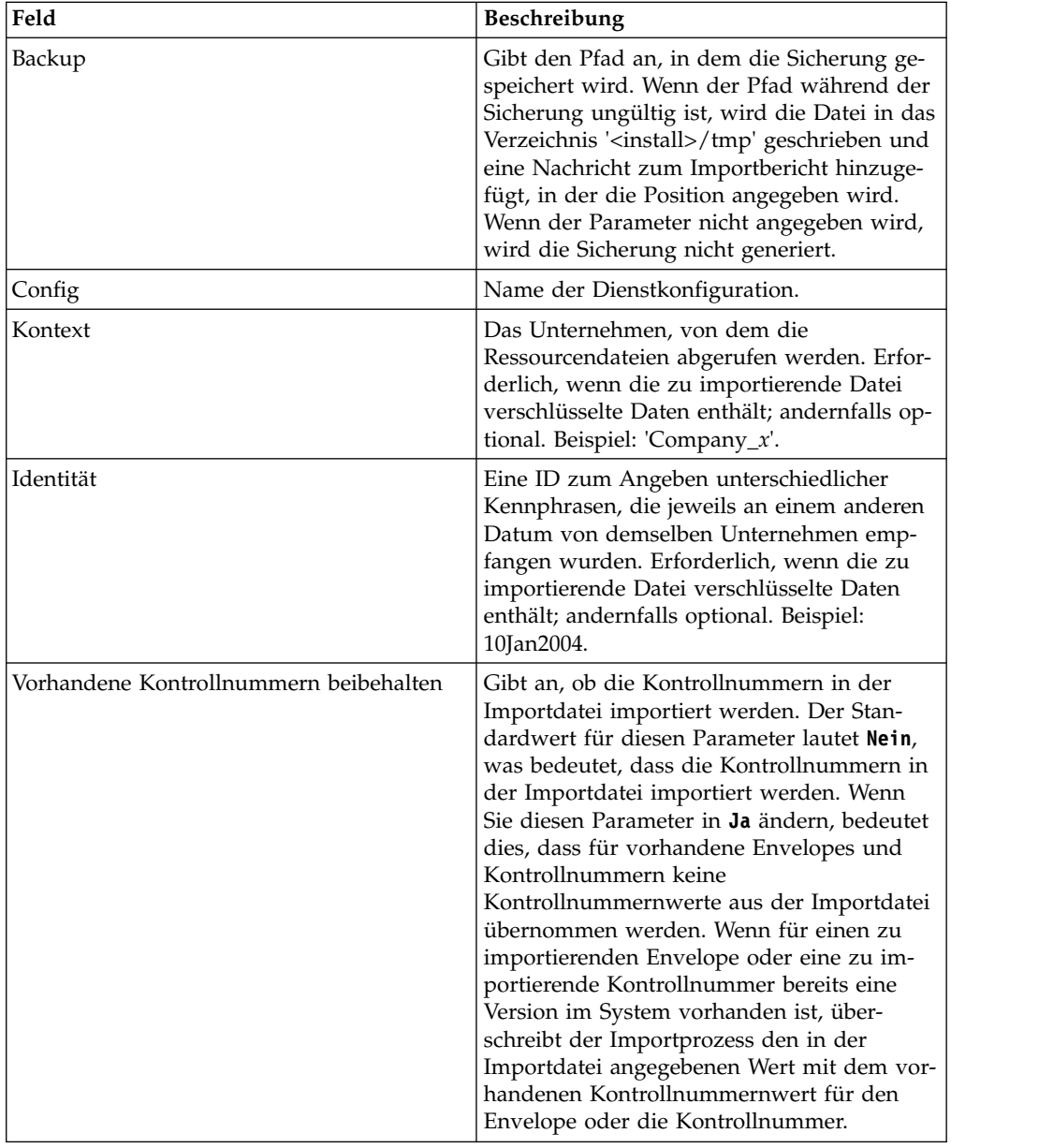

## **Ausgabe vom Geschäftsprozess an den Dienst**

In der folgenden Tabelle wird die Ausgabe des Geschäftsprozesses an den Importdienst beschrieben:

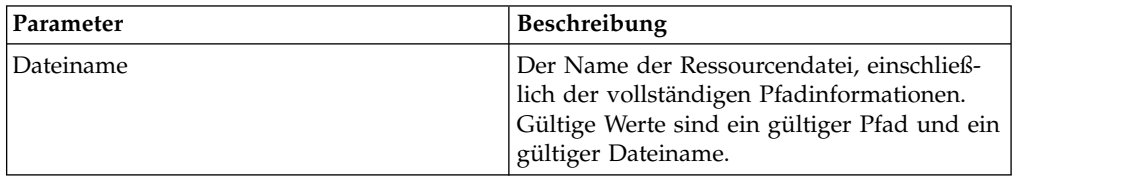

## **Dienstprogramm für Sicherheitskontext verwenden**

Mit dem Befehl für den Sicherheitskontext können Sie drei Aktionen ausführen: Auflisten (list), Abrufen (get) und Einstellen (set). Die Befehlsdatei für den Sicher heitskontext befindet sich im Verzeichnis 'bin' der Sterling B2B Integrator-Installation.

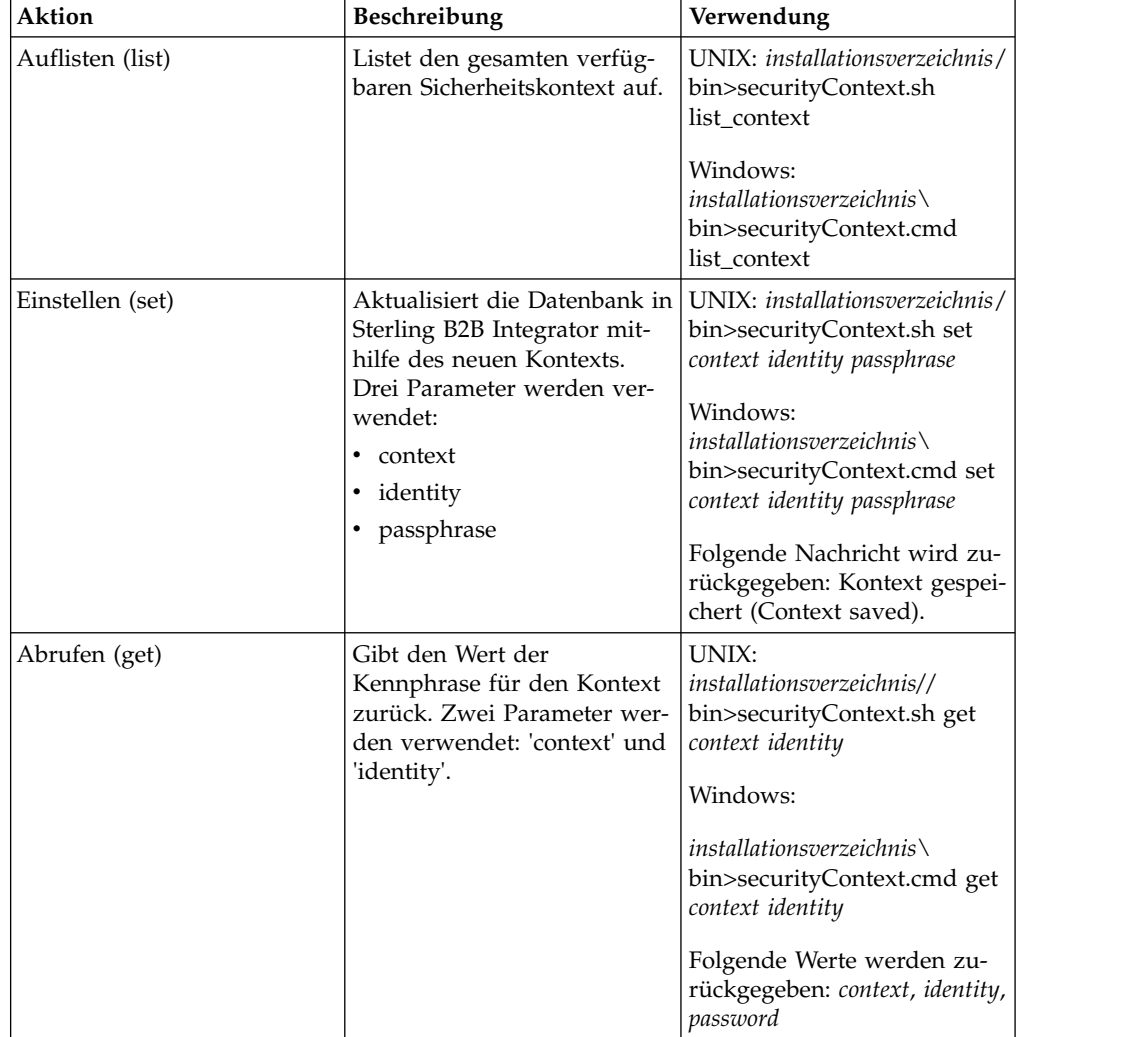

### **Beispiel**

Im folgenden Beispiel erstellt Systemadministrator Jill des Unternehmens Kimata einen Sicherheitskontext mit der Bezeichnung MaxxMart für ein exportiertes Ressourcenbundle, das sie soeben vom Handelspartner MaxxMart empfangen hat. Jill stellt als Identität für diesen Kontext 'dec19' ein (das Datum, an dem es vom Handelspartner empfangen wurde). Jill hat von MaxxMart auch die Kennphrase 'bubblegum' empfangen, die für das Ressourcenbundle erstellt wurde.

install dir\bin>securityContext.sh set MaxxMart dec19 bubblegum

Im zweiten Beispiel möchte Jill feststellen, welche Sicherheitskontexte auf dem Sterling B2B Integrator-System vorhanden sind und verwendet hierzu die Aktion 'list\_context'. Auf dem System sind die drei Kontexte 'MaxxMart', 'Taylor' und 'Zapf' vorhanden.

```
install_dir\bin>securityContext.sh list_context
Contexts:
MaxxMart,Taylor,Zapf
```
Im dritten Beispiel möchte Jill wissen, welche Kennphrase für den Sicherheitskontext 'Taylor' vorgesehen ist, der die Identität 'jan20' aufweist. Sie verwendet die Aktion 'get' und stellt fest, dass die Kennphrase 'thunder' lautet.

install dir\bin>securityContext.sh get Taylor jan20 Taylor,jan20,thunder

#### **Beispiel 1 eines Geschäftsprozesses**

Am folgenden Beispiel wird die Verwendung eines Importdiensts in einem Geschäftsprozess zum Importieren einer Ressourcendatei mit der Bezeichnung 'dec19' von 'Company\_x' veranschaulicht:

```
<process name="ImportService">
  <sequence>
    <sub>oneration</sub></sub>
      <participant name="ImportService"/>
      <output message="Xout">
         <assign to="Context">company_x</assign>
         <assign to="Identity">dec19</assign>
         <assign to="." from="*"></assign>
      </output>
      <input message="Xin">
         <assign to="." from="*"></assign>
      \langleinput\rangle</operation>
  </sequence>
</process>
```
#### **Beispiel 2 eines Geschäftsprozesses**

Im folgenden Beispiel wird veranschaulicht, wie ein Importdienst in einem Geschäftsprozess verwendet wird, um die Ressourcendatei 'april1' von 'RomansFloor sAndMore' unter Verwendung der Option 'Vorhandene Kontrollnummern beibehalten' zu importieren (für vorhandene Envelopes und Kontrollnummern werden keine Kontrollnummernwerte aus der Importdatei importiert); wenn eine Version eines Envelopes oder einer Kontrollnummer, der/die importiert wird, bereits auf dem System vorhanden ist, wird der Wert in der Importdatei vom Importprozess durch den Wert der vorhandenen Kontrollnummer für diesen Envelope oder diese Kontrollnummer ersetzt:

```
<process name="ImportServiceWithKeepExistingControlNumbers">
<sequence>
    <operation>
     <participant name="ImportService"/>
     <output message="Xout">
<assign to="Context">RomansFloorsAndMore</assign>
<assign to="Identity">april1</assign>
<assign to="KeepExistingControlNumbers">True</assign>
<assign to="." from="*"></assign>
     </output>
     <input message="Xin">
        <assign to="." from="*"></assign>
     </input>
    </operation>
  </sequence>
</process>
```
#### **Statusbericht des Importdiensts anzeigen**

Sobald Sie Ressourcen mithilfe des Importdiensts in einen Geschäftsprozess importiert haben, ist es von Vorteil, zu überprüfen, ob alle Ressourcen erfolgreich importiert wurden. Außerdem kann es erforderlich sein, den Bericht für die Fehlerbehebung zu verwenden, wenn der Dienst und der Geschäftsprozess fehlschlagen. Sie können den Statusbericht auf der Seite 'Geschäftsprozessdetails' anzeigen.

Führen Sie die folgenden Schritte aus, um die Berichtsseite 'Geschäftsprozessdetails' anzuzeigen:

- 1. Wählen Sie im Menü 'Geschäftsprozess' **Überwachen** > **Aktuelle Prozesse** aus. In einer Liste werden die aktuellen Geschäftsprozesse angezeigt.
- 2. Klicken Sie auf die Instanz-ID neben dem gewünschten Geschäftsprozess. Die Seite 'Geschäftsprozessdetails' wird für diesen Geschäftsprozess angezeigt.
- 3. Klicken Sie in der Spalte 'Statusbericht' auf das Informationssymbol für den Importdienst. Der Bericht wird in einem weiteren Fenster geöffnet. Der Status jeder Ressource, deren Import vom Dienst versucht wurde, wird angezeigt; so können Sie feststellen, ob jede erfolgreich importiert wurde.

Das Fehlschlagen des Importdiensts (was das Fehlschlagen des Geschäftsprozesses zur Folge hat) in Situationen, in denen eine Kennphrase erforderlich ist (Context/ Identity), kann durch einen der folgenden Gründe verursacht werden:

- v Ungültige Kennphrase (die Kennphrase in der Datenbank ist nicht mit der Kennphrase im Ressourcenbundle identisch).
- Keine Kennphrase in einer Situation, in der eine Kennphrase erforderlich ist (möglicherweise wurde kein Sicherheitskontext für dieses Ressourcenbundle er stellt).
- Entweder der Kontext- oder der Identitätswert in der Konfiguration des Importdiensts, der im Geschäftsprozess verwendet wird, ist falsch oder wurde nicht angegeben.

Das folgenden Beispiel ist ein Statusbericht für ein Importbundle. Für eine Ressource, die nicht importiert werden konnte, ist ein Fehler aufgetreten (transport account password):

```
Name: UpdateTPInfo  Instance ID:1053  Service Name:
 Import Service Status report on 2004-03-12 14:45:19.16 for service:
 Import Packaging :: packaging_1079119091618 :: update :: SUCCESS ::
Resource successfully imported.
Identity :: MaxxMart :: update :: SUCCESS :: Resource successfully imported.
Transport :: HTTP Transport :: create :: Message :: Error decrypting
transport
```

```
account password...value will be stored as it was in import file.
Transport :: HTTP Transport :: update :: SUCCESS :: Resource successfully
imported.
Document Exchange :: MaxxMart Doc
Exchange :: update :: SUCCESS :: Resource successfully imported.
Delivery Channel :: ABCD :: update :: SUCCESS :: Resource successfully imported.
Profile :: MaxxMart1 :: update :: SUCCESS :: Resource successfully imported.
End of report
ImportService stayed in queue 7 ms
```
### **Dienst zum Indizieren von Geschäftsprozessen**

Vom Dienst zum Indizieren von Geschäftsprozessen werden die Daten aller abgeschlossenen oder beendeten Geschäftsprozesse für die Archivierung oder Bereinigung vorbereitet. Für jeden abgeschlossenen oder beendeten Geschäftsprozess wird in der Tabelle WF\_INST\_S ein Eintrag erstellt und mehrere Tabellen werden aktualisiert.

Die folgende Tabelle bietet eine Übersicht über den Dienst zum Indizieren von Geschäftsprozessen:

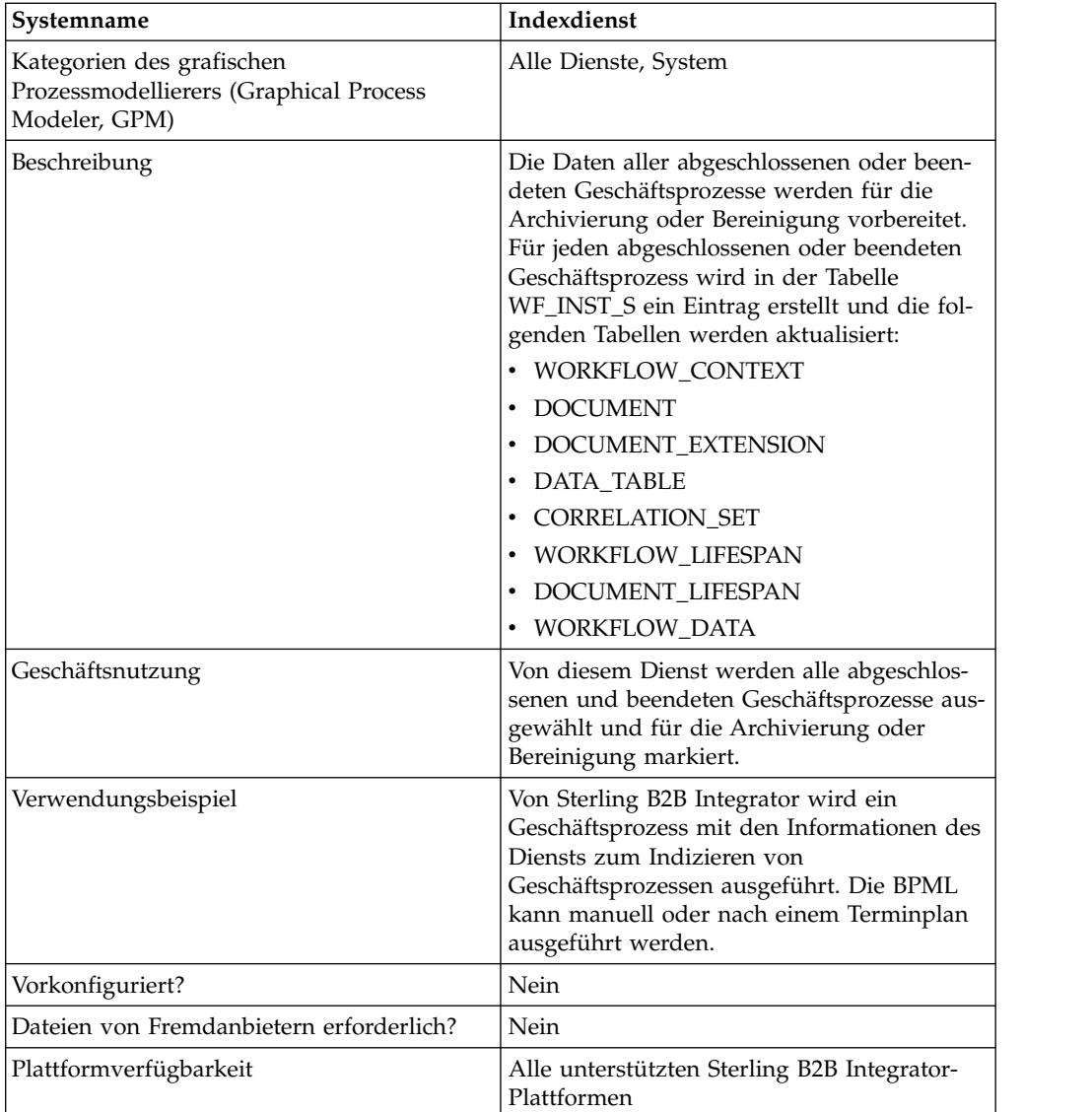

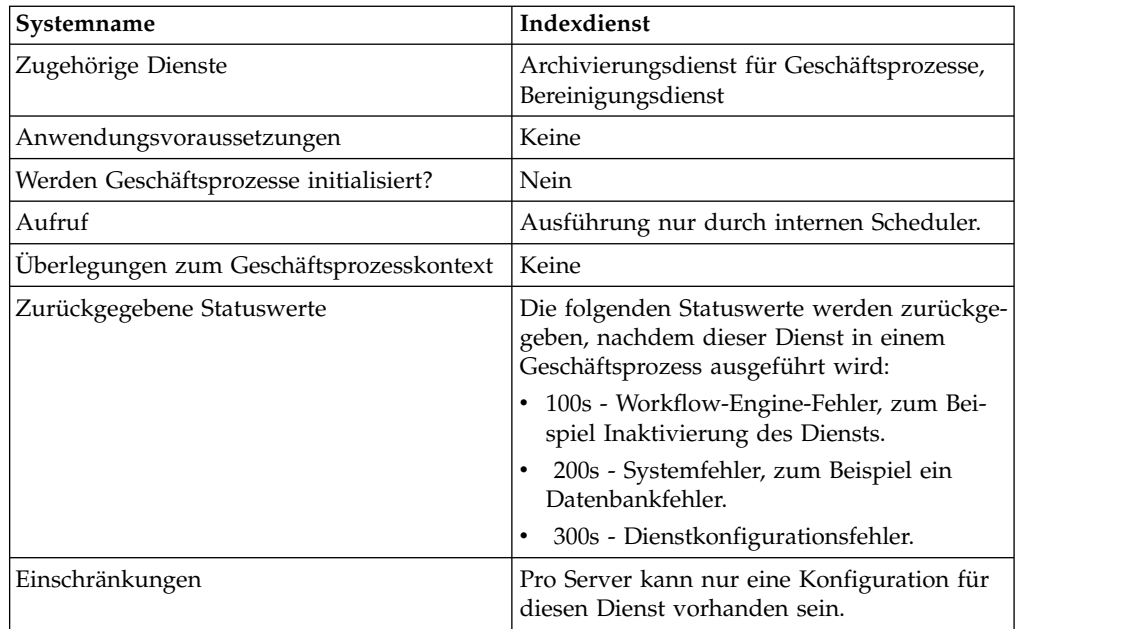

## **Dienst zum Indizieren von Geschäftsprozessen implementieren**

Führen Sie die folgenden Tasks aus, um den Dienst zum Indizieren von Geschäftsprozessen zu implementieren:

- 1. Erstellen Sie eine Konfiguration für den Dienst zum Indizieren von Geschäftsprozessen. Informationen hierzu finden Sie unter *Dienste und Adapter verwalten*.
- 2. Konfigurieren Sie den Dienst zum Indizieren von Geschäftsprozessen. Informationen hierzu finden Sie unter *Dienst zum Indizieren von Geschäftsprozessen konfigurieren*.
- 3. Verwenden Sie den Dienst zum Indizieren von Geschäftsprozessen in einem Geschäftsprozess.

#### **Dienst zum Indizieren von Geschäftsprozessen konfigurieren**

Zum Konfigurieren des Diensts zum Indizieren von Geschäftsprozessen müssen Sie Einstellungen für die folgenden Felder in Sterling B2B Integrator angeben:

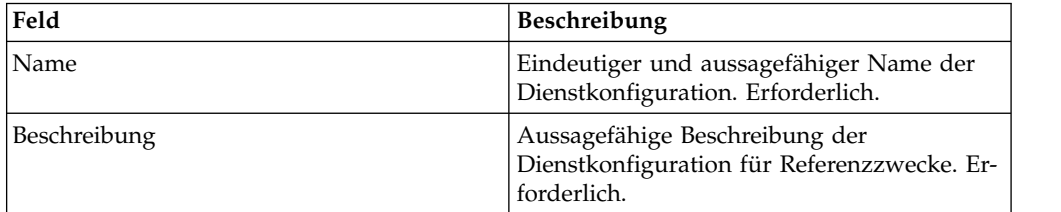

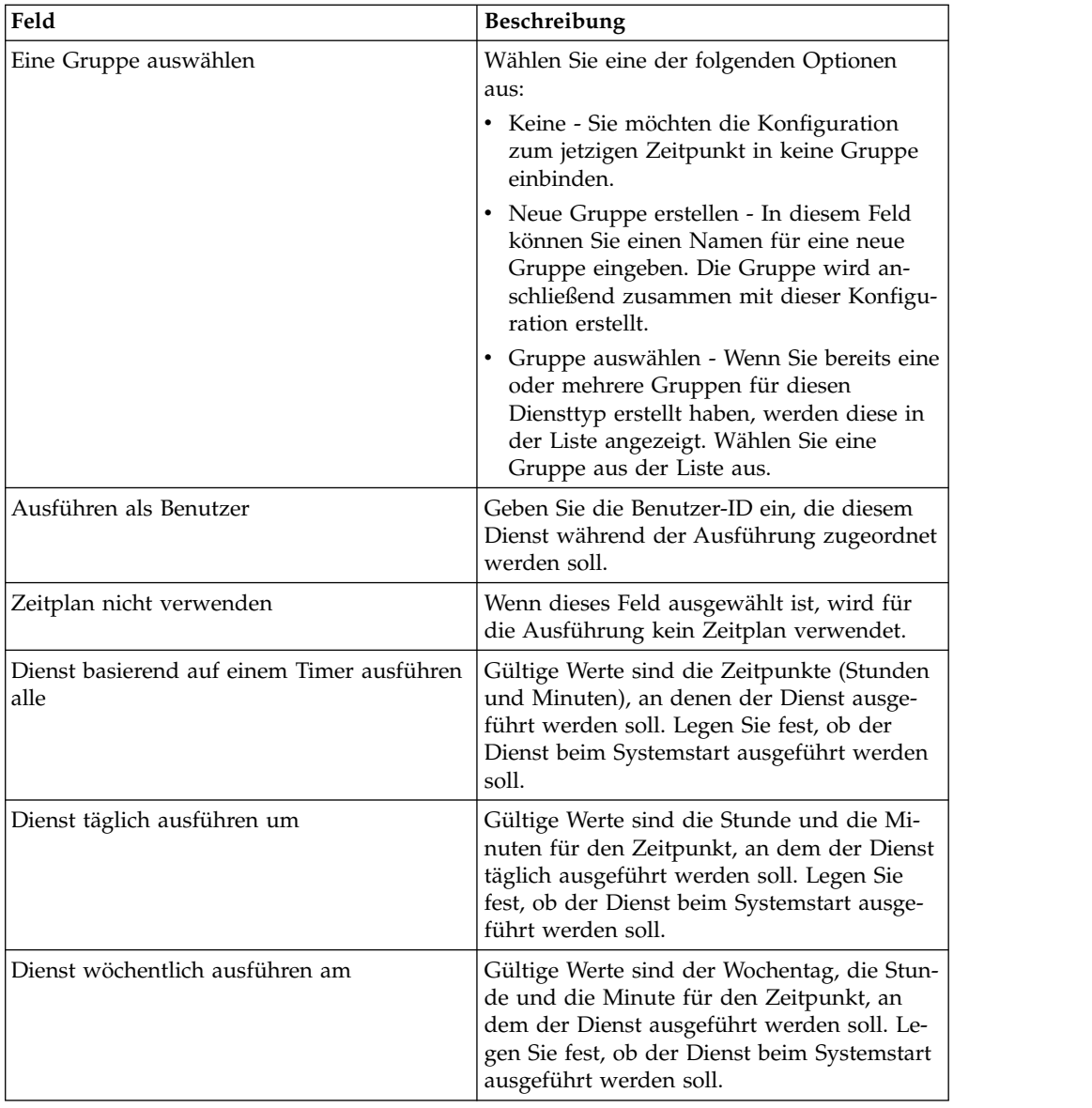

# **Dienst zum Aufrufen von Unterprozessen**

Vom Dienst zum Aufrufen von Unterprozessen wird eine Möglichkeit zur erneuten Verwendung desselben Geschäftsprozesses in mehreren Geschäftsprozessen bereitgestellt; Sie können hierzu den Unterprozess innerhalb eines übergeordneten Prozesses aufrufen.

**Anmerkung:** Dieser Dienst wird auch als Dienst für Geschäftsprozessaufruf oder Aufrufdienst bezeichnet.

Die folgende Tabelle bietet eine Übersicht über den Dienst zum Aufrufen von Unterprozessen:

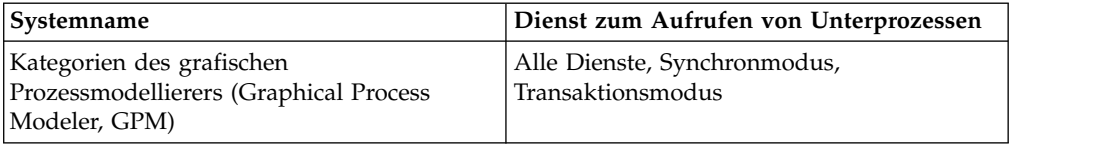

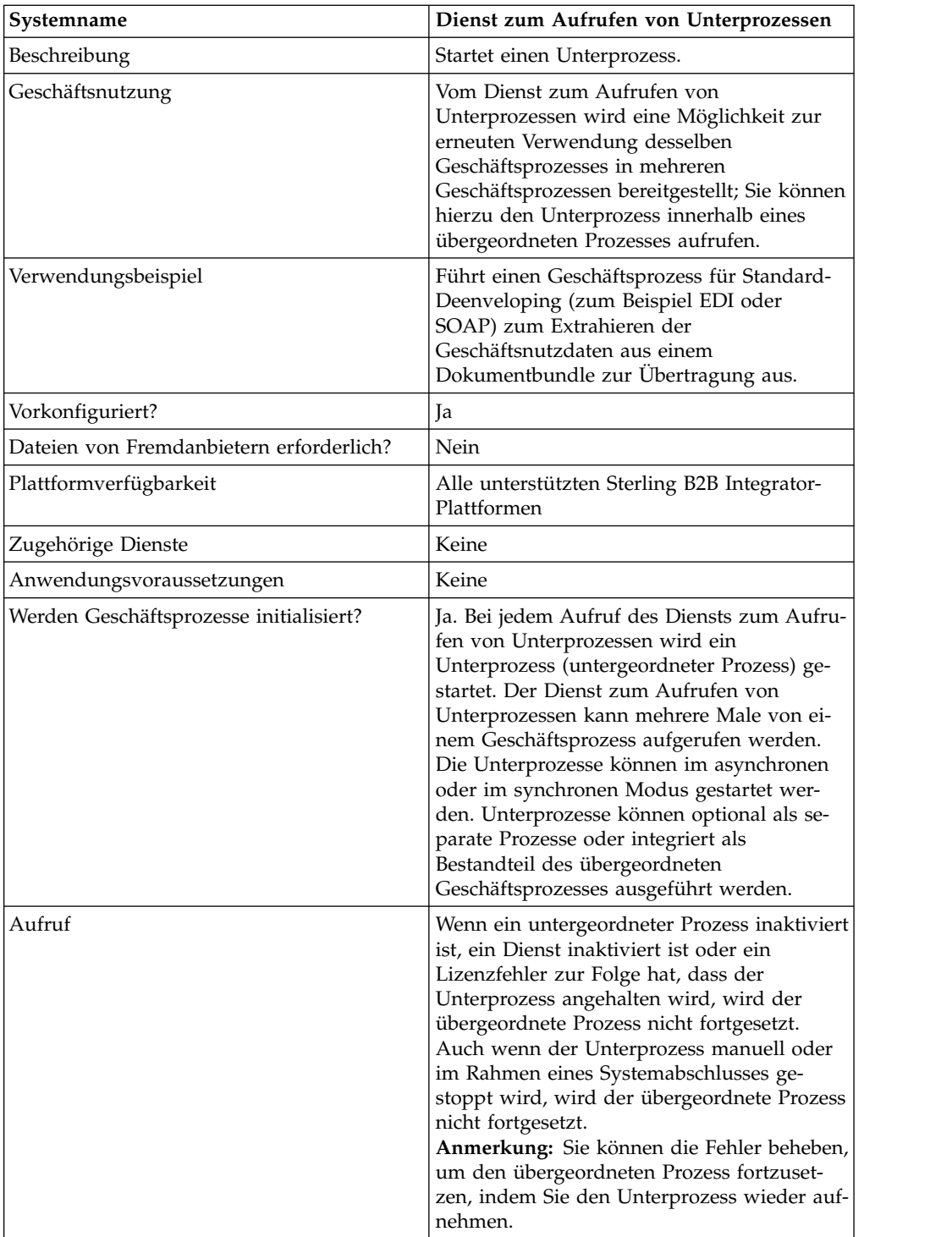

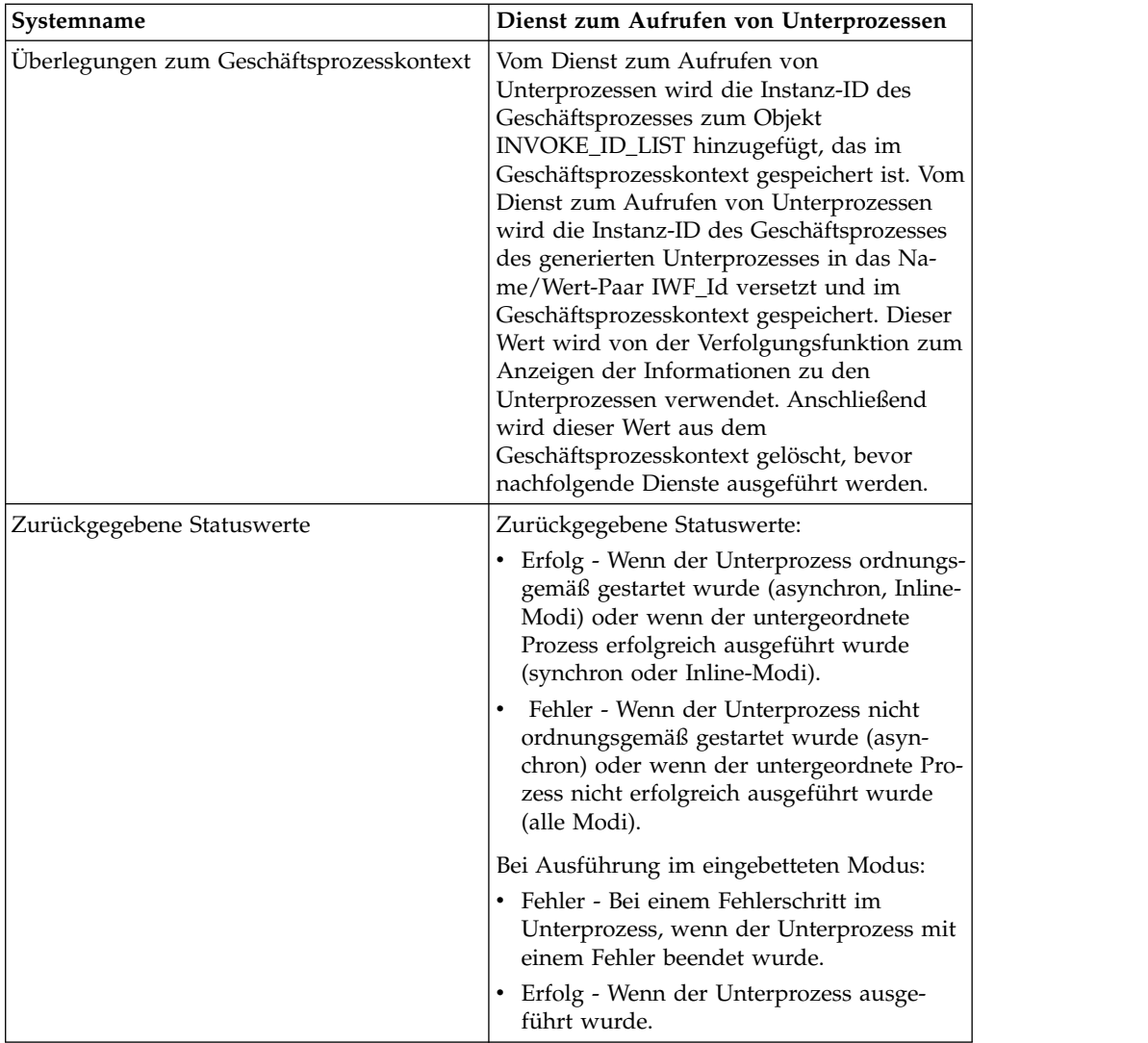

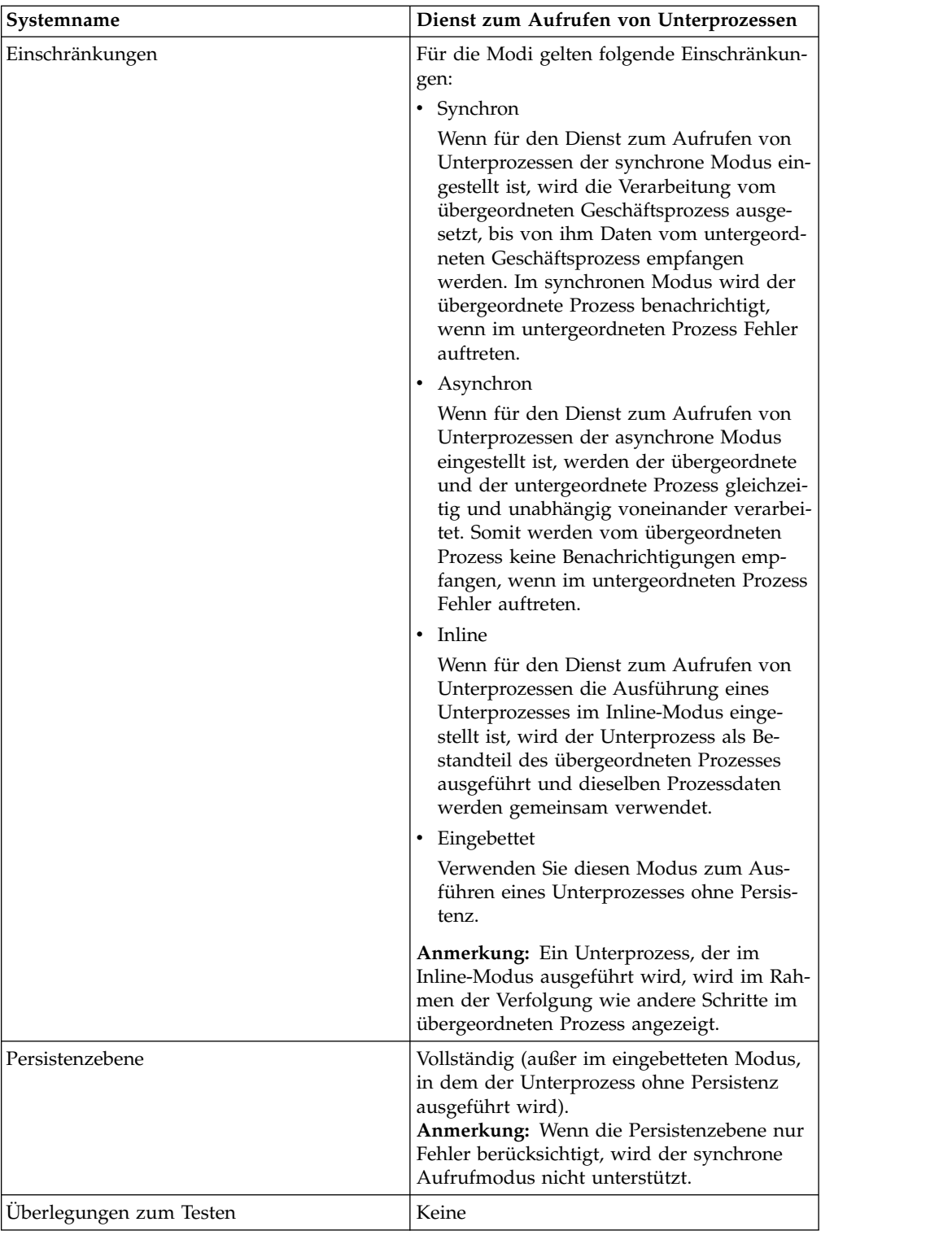

# **Funktionsweise des Diensts zum Aufrufen von Unterprozessen**

Wenn für den Dienst zum Aufrufen von Unterprozessen der synchrone Modus eingestellt ist, wird die Verarbeitung vom übergeordneten Prozess ausgesetzt, bis von ihm Daten vom untergeordneten Prozess empfangen werden. Im synchronen Modus wird der übergeordnete Prozess benachrichtigt, wenn im untergeordneten Prozess Fehler auftreten.

Wenn für den Dienst zum Aufrufen von Unterprozessen der asynchrone Modus eingestellt ist, werden die Daten des übergeordneten und des untergeordneten Prozesses gleichzeitig und unabhängig voneinander verarbeitet. Somit werden vom übergeordneten Prozess keine Benachrichtigungen empfangen, wenn im untergeordneten Prozess Fehler auftreten.

Wenn für den Dienst zum Aufrufen von Unterprozessen die Ausführung eines Unterprozesses im Inline-Modus eingestellt ist, wird der Unterprozess als Bestandteil des übergeordneten Prozesses ausgeführt und dieselben Prozessdaten werden gemeinsam verwendet.

Wenn für den Dienst zum Aufrufen von Unterprozessen die Ausführung eines Unterprozesses im eingebetteten Modus eingestellt ist, wird der Unterprozess ohne Persistenz ausgeführt; dies bedeutet, dass kein Datensatz des Prozesses von Sterling B2B Integrator aufgezeichnet wird und auch keine Verfolgung ausgeführt wird.

#### **Leistungstipps**

Wenn Sie den Dienst zum Aufrufen von Unterprozessen in einem Geschäftsprozess verwenden, werden standardmäßig alle Prozessdaten vom übergeordneten Prozess an den Unterprozess übergeben.

Wenn Sie den Dienst zum Aufrufen von Unterprozessen jedoch im synchronen Modus verwenden, können Sie mithilfe des Spezialtags 'message\_to\_child/ message\_to\_parent' nur den Knoten 'message\_to\_child/message\_to\_parent' in den Prozessdaten des übergeordneten Prozesses oder Unterprozesses übergeben. Die Verwendung dieses Tags kann eine deutliche Leistungsverbesserung zur Folge haben.

Erstellen Sie vor dem Aufrufen eines Unterprozesses den Spezialtag 'message- \_to\_child' in einem übergeordneten Prozess und hängen Sie alle Daten an, die im Unterprozess unter diesem Knoten erforderlich sind. Vom Dienst zum Aufrufen von Unterprozessen wird dann nur dieser Knoten an den Unterprozess übergeben. Am folgenden Beispiel wird veranschaulicht, welche BPML hierfür verwendet wer den könnte:

```
<process name="MessageToChildInvokeDoc">
 <sequence name="simple">
    <assign to="Msg1" from="'Hello'" append="true"/>
    <assign to="Msg2" from="Msg1" append="true"/>
   <assign to="Msg3" from="Msg1"/>
    <assign to="OtherMsg4" from="//Msg2" append="true"/>
   <assign to="OtherMsg5/OtherMsg6" from="//Msg2/Msg1/text()" append="true"/>
   <assign to="message_to_child" from="//PrimaryDocument | // OtherMsg5 " append="true"/>
 <operation>
    <participant name="InvokeBusinessProcessService"/>
      <output message="Xout">
        <assign to="." from="*"></assign>
        <assign to="WFD_NAME">MessageToParentNode</assign>
        <assign to="INVOKE_MODE">SYNC</assign>
      </output>
      <input message="Xin">
         <assign to="." from="*"></assign>
      </input>
   </operation>
</sequence>
</process>
```
Alternativ können Sie den Rückkehrknoten von der Eingabenachricht im Dienst zum Aufrufen von Unterprozessen angeben. Dies bedeutet, dass nur der Knoten
'ChildDoc' vom Unterprozess zurückgegeben wird. In diesem Fall ist es nicht erfor derlich, den Knoten 'message\_to\_parent' im Unterprozess anzugeben. Dies wird im folgenden Beispiel erläutert:

```
<operation>
     <participant name="InvokeBusinessProcessService"/>
       <output message="Xout">
         <assign to="." from="*"></assign>
         <assign to="WFD_NAME">MessageToParentNode</assign>
         <assign to="INVOKE_MODE">SYNC</assign>
       </output>
       <input message="Xin">
           <assign to="test1" from="//ChildDoc"></assign>
--- this 'ChildDoc' node is the sub node of the process data in its
sub process MessageToParentNode----------------------------
       \langleinnut\rangle</operation>
```
Wenn Sie den Rückkehrknoten nicht in der Eingabenachricht im Dienst zum Aufrufen von Unterprozessen angeben, können Sie im Unterprozess den Tag 'message- \_to\_parent' erstellen und alle Daten anhängen, die vom Unterprozess vom übergeordneten Prozess unter diesem Knoten benötigt werden. Nur die Daten unter diesem Knoten werden an den übergeordneten Prozess zurückgegeben. Standardmäßig werden alle Verarbeitungsdaten an den übergeordneten Prozess zurückgegeben.

Beispiel:

```
<process name="MessageToParentNode">
 <sequence name="simple">
   <assign to="ChildMsg1" from="'Hello World'" append="true"/>
    <assign to="ChildMsg2" from="ChildMsg1" append="true"/>
    <assign to="ChildMsg3" from="ChildMsg1"/>
   <assign to="ChildDoc" from="PrimaryDocument/@SCIObjectID" append="true"/>
   <operation name="Set Document">
              <participant name="XMLEncoder"/>
              <output message="XMLEncoderTypeInputMessage">
              <assign to="mode">process_data_to_document</assign>
              <assign to="root_element">DocumentSub</assign>
              <assign to="xPath">/ProcessData</assign>
              <assign to="." from="*"/>
              </output>
              <input message="inmsg">
              <assign to="xmldoc" from="PrimaryDocument" append="true"/>
              </input>
   </operation>
   <assign to="message_to_parent" from="//PrimaryDocument | //ChildMsg3" />
 </sequence>
</process>
```
## **Dienst zum Aufrufen von Unterprozessen implementieren**

Führen Sie die folgenden Tasks aus, um den Dienst zum Aufrufen von Unterprozessen für die Verwendung in einem Geschäftsprozess zu implementieren:

- 1. Erstellen Sie eine Konfiguration für den Dienst zum Aufrufen von Unterprozessen. Siehe *Dienste und Adapter verwalten*. Informationen zu den Feldern, die speziell für diesen Dienst erforderlich sind, finden Sie unter *Dienst zum Aufrufen von Unterprozessen konfigurieren*.
- 2. Geben Sie die Feldeinstellungen für die Dienstkonfiguration in der Verwaltungskonsole von Sterling B2B Integrator und im GPM soweit erforderlich an. Informationen hierzu finden Sie unter *Dienst zum Aufrufen von Unterprozessen konfigurieren*.
- 3. Verwenden Sie den Dienst zum Aufrufen von Unterprozessen in einem Geschäftsprozess.

# **Dienst zum Aufrufen von Unterprozessen konfigurieren**

Zum Konfigurieren des Diensts zum Aufrufen von Unterprozessen müssen Sie Einstellungen für die folgenden Felder in GPM angeben.

**Anmerkung:** Feldwerte, die von einem vorherigen Dienst übergeben wurden, können für diesen Dienst konfigurierte Felder überschreiben.

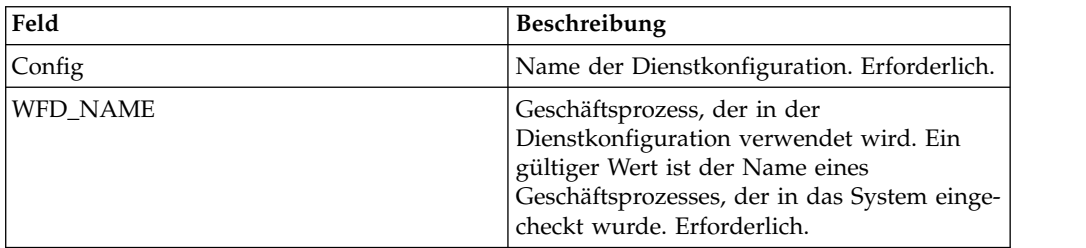

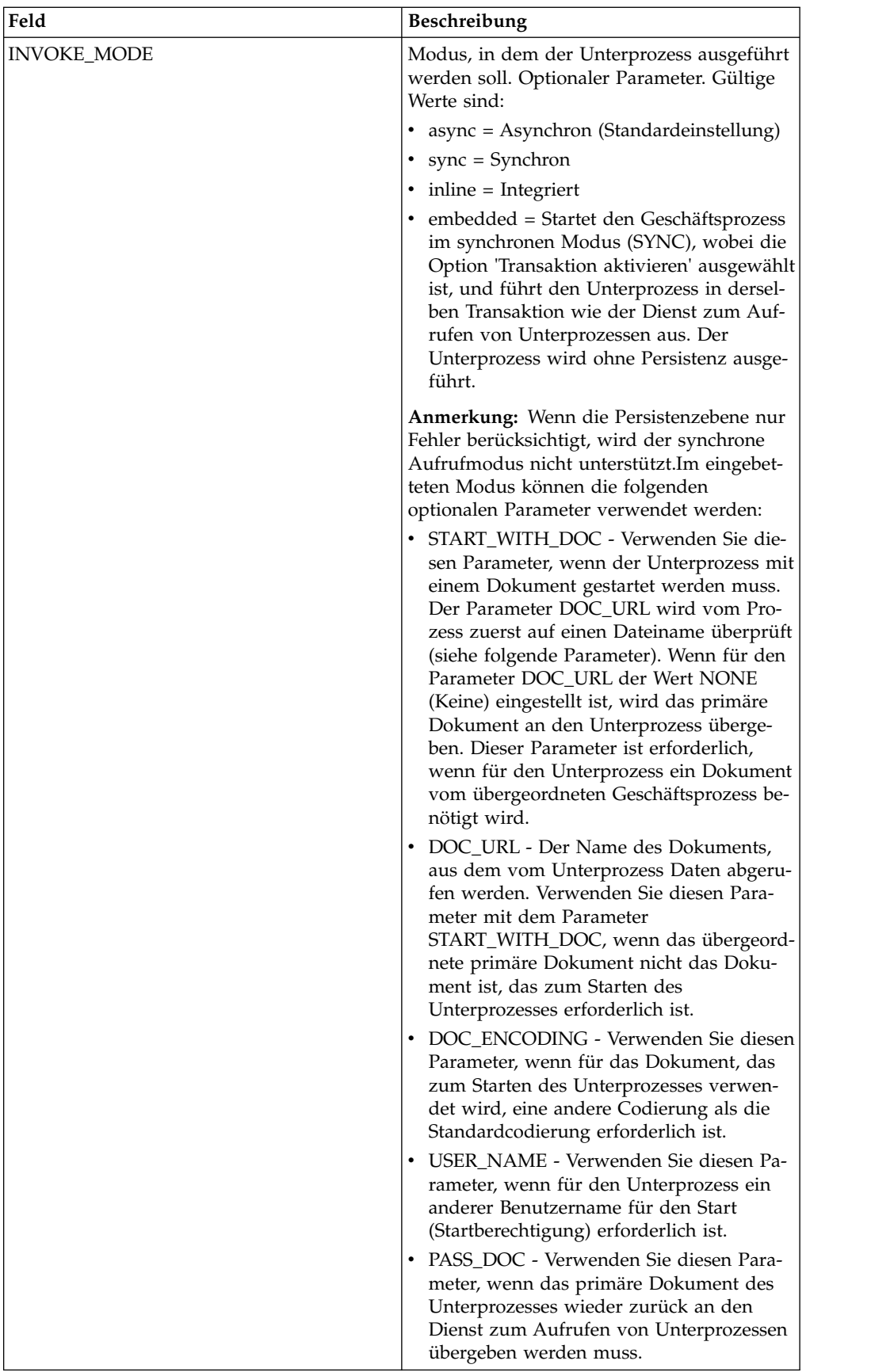

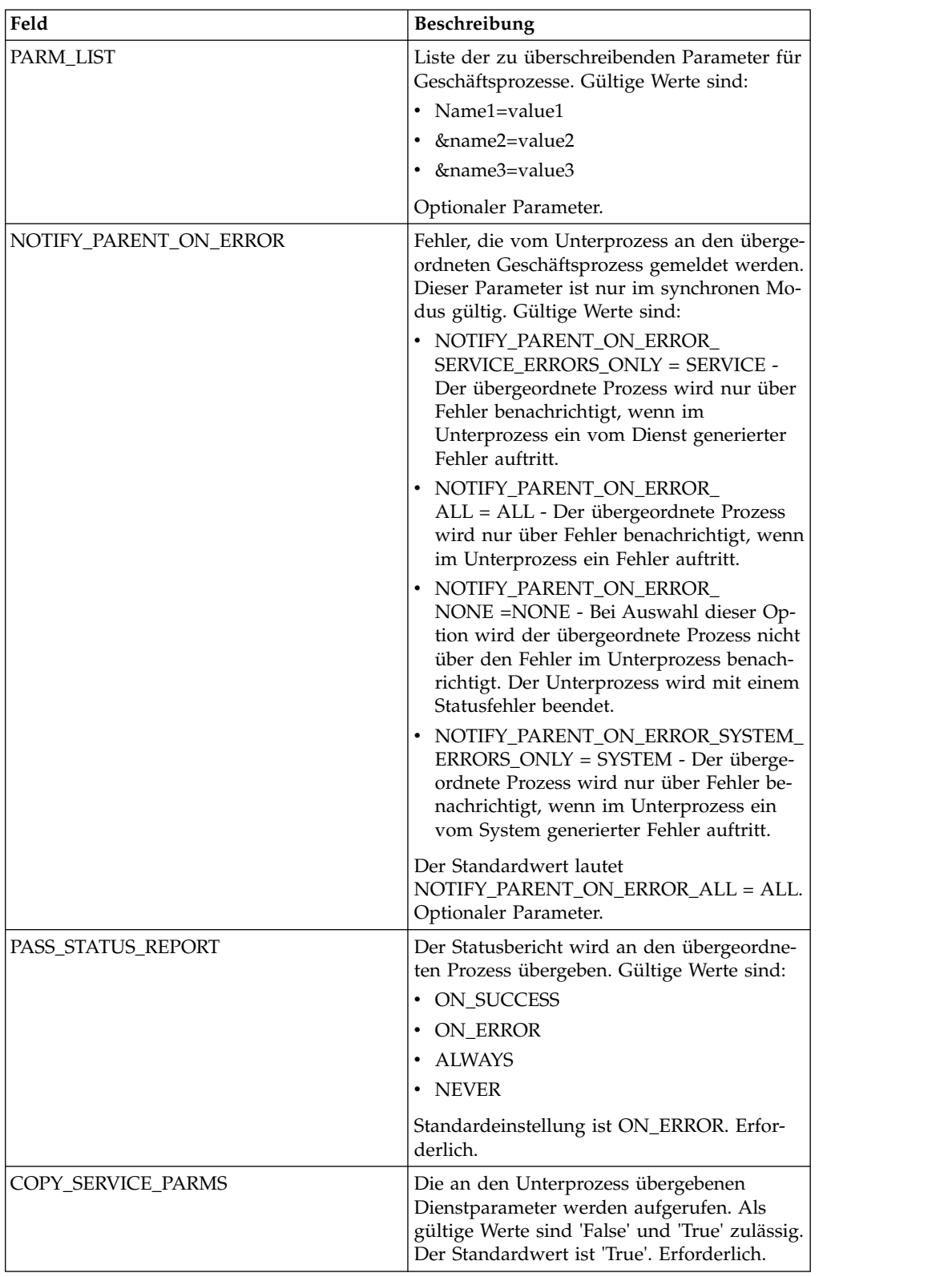

# **Parameter, die in BPML hinzugefügt werden müssen**

Der folgende zusätzliche Parameter ist für die Verwendung mit dem Dienst zum Aufrufen von Unterprozessen verfügbar, kann aber nur durch manuelles Bearbei-

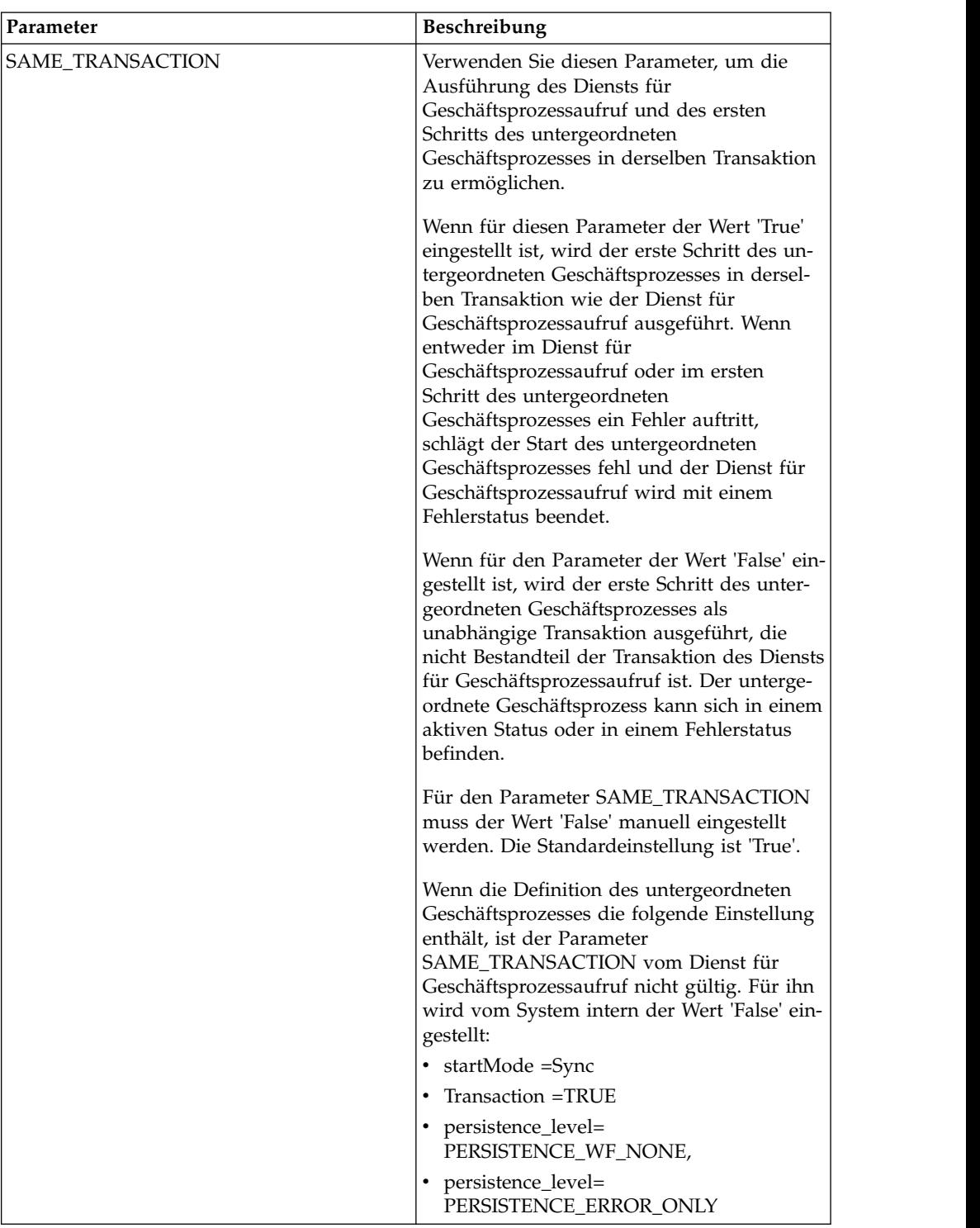

ten des Geschäftsprozesses hinzugefügt werden. Dieser Parameter ist nicht über die Verwaltungskonsole oder den GPM verfügbar:

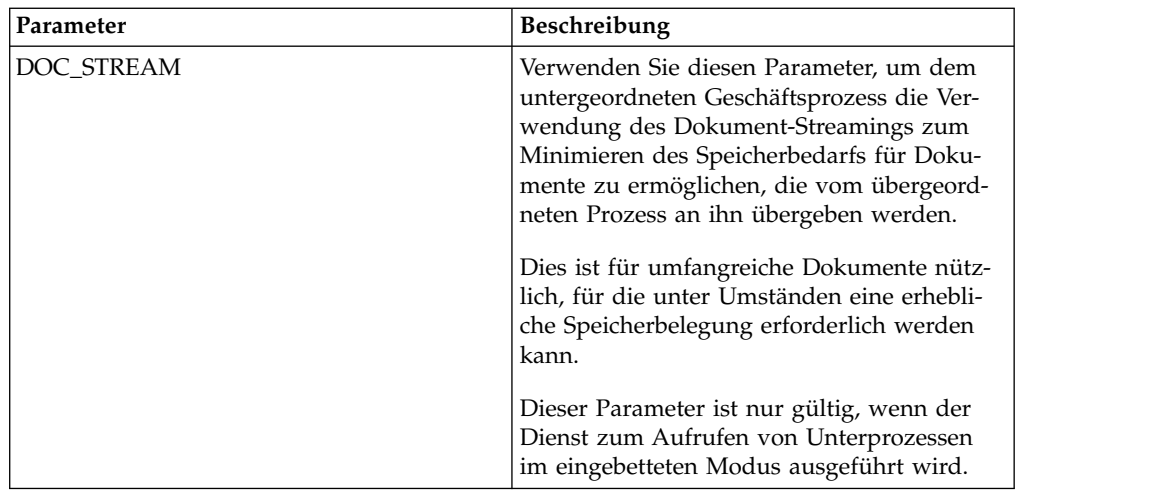

# **Beispiel für Geschäftsprozess**

Am folgenden BPML-Beispiel wird die Verwendung des Parameters SAME\_TRAN-SACTION veranschaulicht:

<operation>

```
<participant name="InvokeBusinessProcessService"/>
          <output message="Xout">
          <assign to="INVOKE_MODE">SYNC</assign>
          <assign to="WFD_NAME">sleepy.bpml</assign>
          <assign to="SAME_TRANSACTION">false</assign>
          </output>
          <input message="Xin">
          <assign to="." from="*"></assign>
          </input>
</operation>
```
# **Ausgabe vom Dienst an den Geschäftsprozess**

In der folgenden Tabelle wird die Ausgabe des Diensts zum Aufrufen von Unter prozessen an den Geschäftsprozess beschrieben:

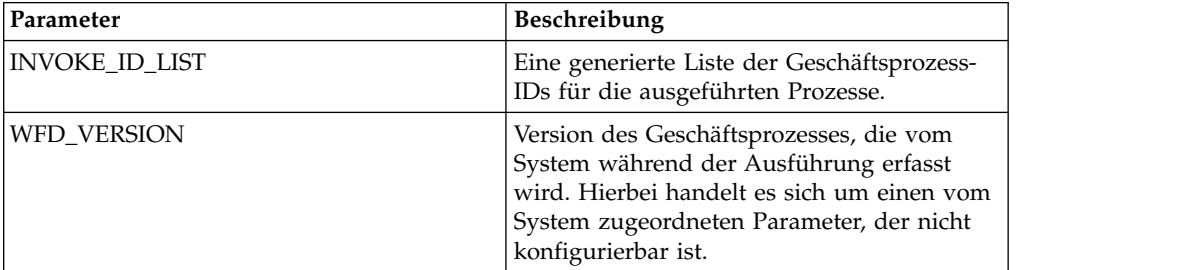

# **Beispiel für Geschäftsprozess**

Am folgenden Beispiel wird veranschaulicht, wie der Dienst zum Aufrufen von Unterprozessen in einem Geschäftsprozess mit asynchronen Modus verwendet werden kann:

```
<operation>
      <participant name="InvokeBusinessProcessService" />
               <output message="Xout">
                       <assign to="INVOKE_MODE">ASYNC</assign>
                       <assign to="WFD_NAME">mybusprocess</assign>
                      <assign to="." from="*"></assign>
```

```
</output>
<input message="Xin">
       <assign to="." from="*"></assign>
</input>
```
</operation>

# **Geschäftsprozess ohne Persistenz ausführen**

Damit ein Geschäftsprozess ohne Persistenz ausgeführt werden kann, müssen Sie ihn als Unterprozess (untergeordneten Prozess) eines anderen Geschäftsprozesses (übergeordneten Prozesses) starten. Schließen Sie den Dienst zum Aufrufen von Unterprozessen in den übergeordneten Geschäftsprozess ein und stellen Sie für die Ausführung des Diensts den eingebetteten Modus ein. Im eingebetteten Modus wird der Geschäftsprozess im synchronen Modus (SYNC) gestartet, wobei die Option 'Transaktion aktivieren' ausgewählt ist; der Unterprozess wird in derselben Transaktion wie der Dienst zum Aufrufen von Unterprozessen ausgeführt. Der Unterprozess wird ohne Persistenz ausgeführt.

Wenn der übergeordnete Prozess in Sterling B2B Integrator eingecheckt wird, stellen Sie auf der Seite 'Prozessebenen' Folgendes sicher:

- 'Asynchronen Startmodus aktivieren' ist nicht ausgewählt (damit der Geschäftsprozess im synchronen Modus starten kann).
- Transaktion aktivieren' ist ausgewählt.

Am folgenden Beispiel wird die Verwendung des eingebetteten Modus veranschaulicht:

```
<operation>
<participant name="InvokeBusinessProcessService" />
<output message="Xout">
<assign to="INVOKE_MODE">EMBEDDED</assign>
<assign to="WFD_NAME">mybusprocess</assign>
<assign to="." from="*"></assign>
</output>
<input message="Xin">
<assign to="." from="*"></assign>
</input>
</operation>
```
# **iWay-Adapter**

Dieser iWay-Adapter ermöglicht Sterling B2B Integrator die Kommunikation mit über 100 Adaptern, mit denen iWay über den iXTE-Server (iXTE - iWay XML Transformation Engine) kommuniziert.

Die folgende Tabelle bietet eine Übersicht über den iWay-Adapter:

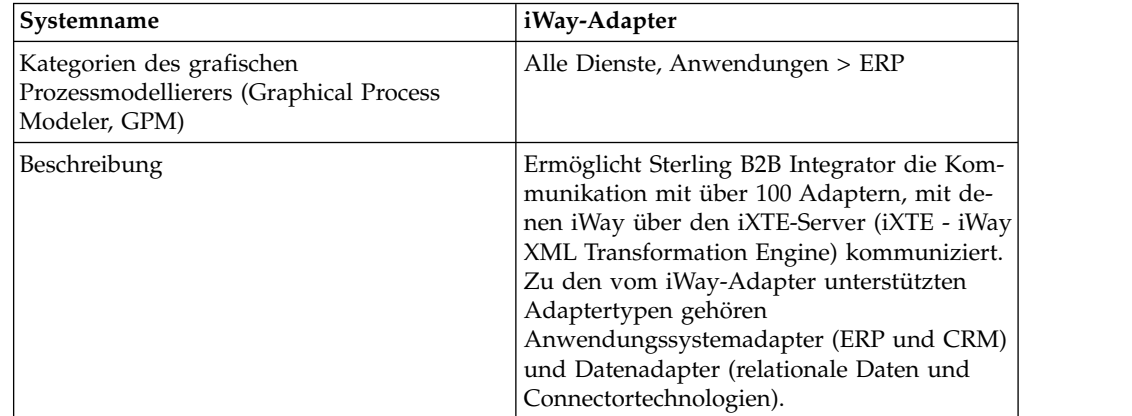

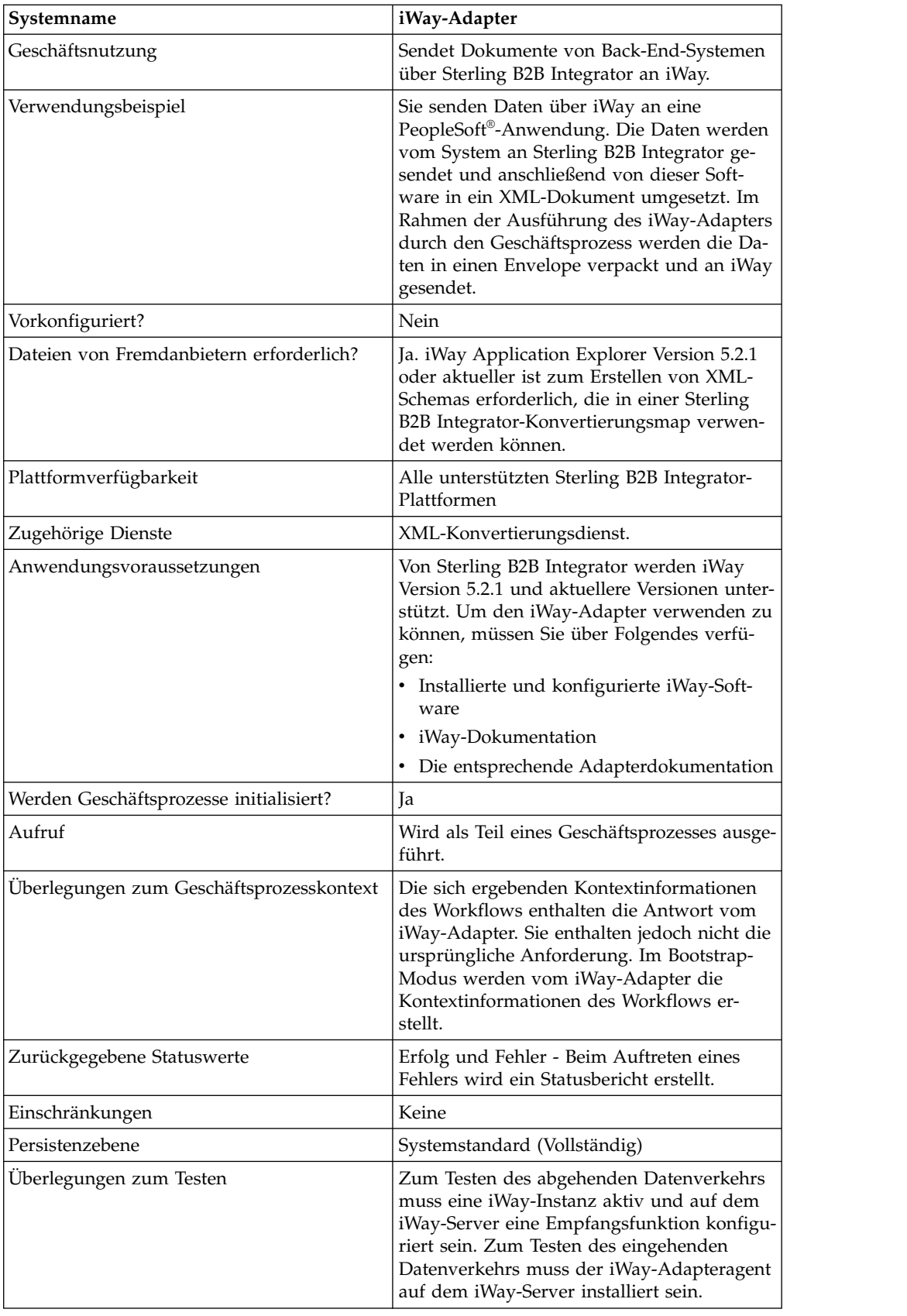

# **Voraussetzungen**

Von Sterling B2B Integrator werden iWay Version 5.2.1 und aktuellere Versionen unterstützt. Um den iWay-Adapter verwenden zu können, müssen Sie über Folgendes verfügen:

- Installierte und konfigurierte iWay-Software
- iWay-Dokumentation
- Die entsprechende Adapterdokumentation

Informationen zur iWay-Software finden Sie unter [http://www.iWaysoftware.com.](http://www.iWaysoftware.com)

# **Vor der Verwendung des iWay-Adapters**

Damit Sie den iWay-Adapter verwenden können, müssen Sie XML-Schemas und Konvertierungsmaps zum Generieren von XML-Dokumenten erstellen, die an iWay gesendet werden können. Verwenden Sie für jede vorhandene iWay-Konfiguration iWay Application Explorer zum Erstellen von zwei XML-Schemas: eines für Anfor derungsdokumente und eines für Antwortdokumente. So wären zum Beispiel getrennte iWay-Konfigurationen für PeopleSoft, UCCnet und SAP denkbar.

Gehen Sie anhand der folgenden Schritte vor:

- 1. Stellen Sie fest, wie viele iWay-Konfigurationen Sie mit Sterling B2B Integrator unter Verwendung des iWay-Adapters integrieren.
- 2. Erstellen Sie mit iWay Application Explorer für alle ein XML-Anforderungsund ein XML-Antwortschema.
- 3. Checken Sie die XML-Schemas in Sterling B2B Integrator ein.
- 4. Erstellen Sie mit Sterling B2B Integrator Map Editor Maps für jedes Schema zur Umsetzung des Dokumentformats in das für iWay erforderliche Format.
- 5. Testen Sie die Maps, um sicherzustellen, dass sie keine Umsetzungsfehler enthalten.

Weitere Informationen zu iWay Application Explorer finden Sie in der iWay-Dokumentation oder auf der iWay-Website unter [http://www.iWaysoftware.com.](http://www.iWaysoftware.com)

# **Funktionsweise des iWay-Adapters**

In den folgenden Schritten wird die Funktionsweise eines iWay-Adapters in einem Sterling B2B Integrator-Geschäftsprozess zusammengefasst:

- 1. Vom Geschäftsprozess werden XML-Daten mit einem ausführbaren Befehl an den iWay-Adapter übergeben.
- 2. Die eingehenden Daten werden vom iWay-Adapter mithilfe eines Envelopes in einem iWay-XML-Anforderungsdokument (RequestXML) verpackt und als Anforderung an die iWay-Software auf dem iXTE-Server gesendet.
- 3. Vom iWay-Adapter wird auf eine Antwort von der iWay-Software auf dem iX-TE-Server gewartet.
- 4. Von der iWay-Software auf dem iXTE-Server wird das XML-Anforderungsdokument (RequestXML) empfangen und mithilfe einer vorkonfigurierten Datenquelle an den entsprechenden iWay Software Intelligent-Adapter übergeben.
- 5. Vom iWay Software Intelligent-Adapter wird die Anforderung für das Back-End-System ausgeführt und eine Antwortgruppe an die iWay Software auf dem iXTE-Server zurückgegeben.
- 6. Von der iWay-Software auf dem iXTE-Server werden die Ergebnisse an den Sterling B2B Integrator-iWay-Adapter in Form eines XML-Antwortdokuments (ResponseXML) zurückgegeben.
- 7. Die Antwort (ResponseXML) wird vom iWay-Adapter ausgewertet und die Daten werden in Ausgangskontext des Geschäftsprozesses gestellt. Der Status für den Ausgangskontext des Geschäftsprozesses lautet SUCCESS und das primäre Dokument enthält den Ergebnissatz.

**Anmerkung:** Ein Ergebnissatz wird nicht nach Ausführung aller Befehle er stellt.

Beachten Sie die folgenden Ausnahmen:

- v Wenn die XML-Daten einen leeren Ergebnissatz zur Folge haben (zum Beispiel bei Lösch- oder Aktualisierungsanforderungen), wird als Status für den Ausgabekontext des Geschäftsprozesses zwar SUCCESS angegeben, das primäre Dokument enthält jedoch einen leeren Ergebnissatz.
- Wenn das zurückgegebenen XML-Antwortdokument (ResponseXML) einen Fehler enthält, wird das Dokument 'ResponseXML' analysiert und die Daten werden in den Ausgabekontext des Geschäftsprozesses versetzt. Als Status für den Ausgabekontext des Geschäftsprozesses wird ERROR angegeben und das primäre Dokument enthält die Daten des Dokuments 'RequestXML'.
- v Wenn das zurückgegebene Dokument 'ResponseXML nicht innerhalb der angegebenen Zeit (standardmäßig 30 Sekunden) empfangen wird, wird als Status für den Ausgabekontext des Geschäftsprozesses ERROR angegeben und das primäre Dokument enthält die Daten des XML-Anforderungsdokuments.
- 8. Vom Geschäftsprozess wird mit der nächsten Aktivität fortgefahren.

## **iWay-Adapter implementieren**

Führen Sie die folgenden Tasks aus, um den iWay-Adapter zu implementieren:

- 1. Aktivieren Sie Ihre Lizenz für den iWay-Adapter. Informationen hierzu finden Sie unter *Übersicht über die Implementierung von Diensten*.
- 2. Erstellen Sie eine Konfiguration für den iWay-Adapter. Informantinnen hierzu finden Sie unter *Dienstkonfiguration erstellen*.
- 3. Konfigurieren Sie den iWay-Adapter. Informationen hierzu finden Sie unter *iWay-Adapter konfigurieren*.
- 4. Erstellen Sie einen Geschäftsprozess, in dem der iWay-Adapter enthalten ist und aktivieren Sie ihn.

**Anmerkung:** Der Geschäftsprozess muss so konfiguriert werden, dass Daten zwischen Sterling B2B Integrator und einem oder mehreren Systemen verschoben werden, die vom iWay-Adapter unterstützt werden.

- 5. Testen Sie den Geschäftsprozess und den Adapter.
- 6. Führen Sie den Geschäftsprozess aus.

#### **iWay-Adapter konfigurieren**

Zum Konfigurieren des iWay-Adapters müssen Sie Feldeinstellungen in Sterling B2B Integrator angeben:

**Anmerkung:** Die Namen in den runden Klammern geben die Namen der entsprechenden Felder im Grafischen Prozessmodellierer (GPM) an. Diese Informationen werden zu Referenzzwecken angegeben.

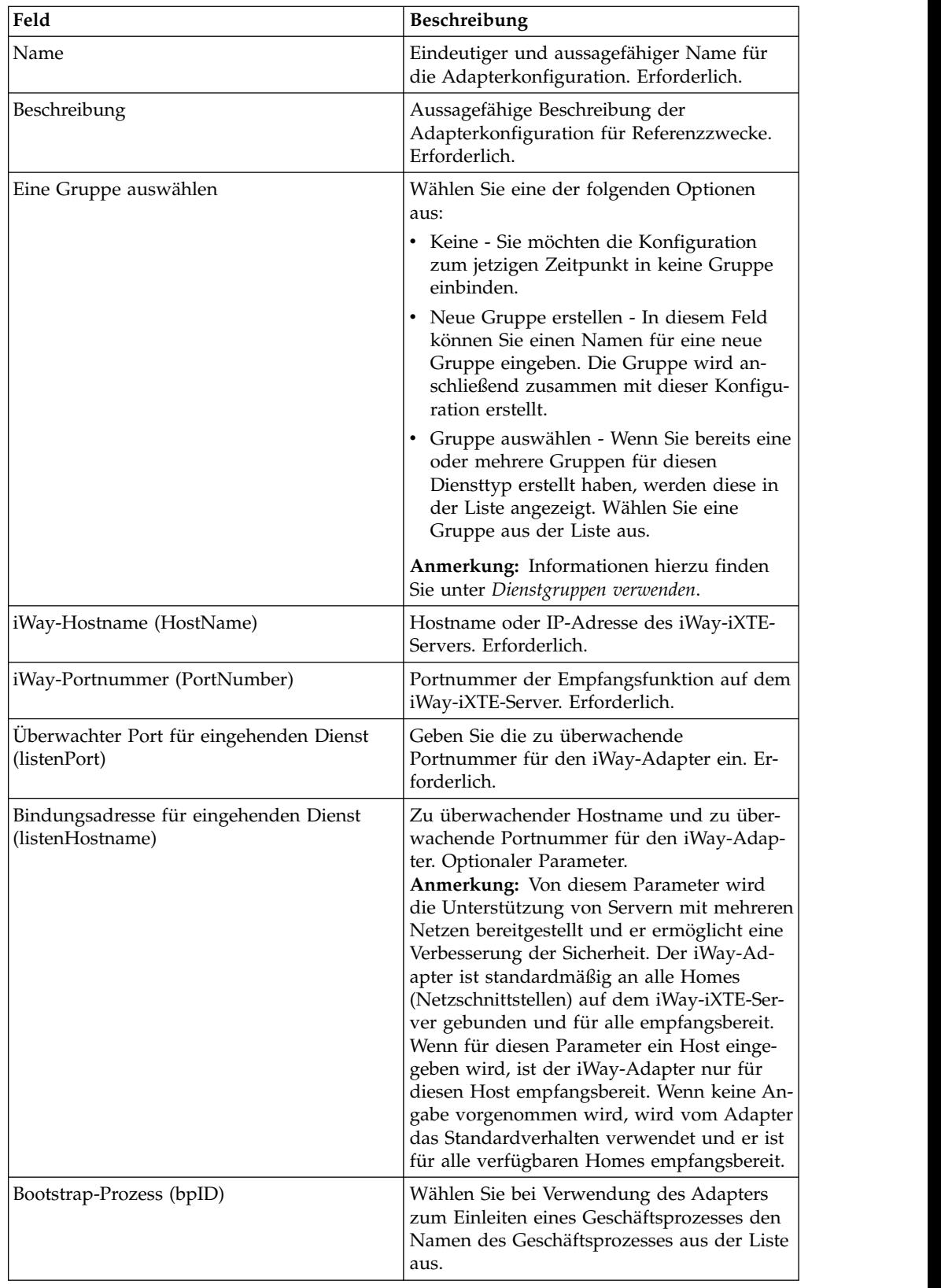

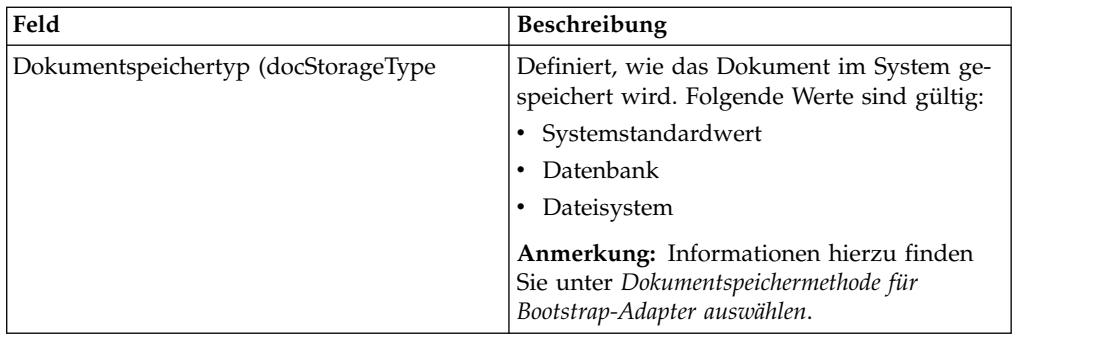

# **iWay-Agenten für Sterling B2B Integrator implementieren**

Gehen Sie wie folgt vor, um den iWay-Agenten für Sterling B2B Integrator auf dem iWay-iXTE-Server zu implementieren:

- 1. Kopieren Sie die Datei '*GIS\_Installation*/client/iWay/GISiWayAgent.jar' auf das System, auf dem sich der iXTE-Server befindet.
- 2. Wählen Sie in der iXTE-Konsole **Configuration** > **Register Libraries** aus.
- 3. Fügen Sie die Datei 'GISiWayAgent.jar' von dieser Schnittstelle aus hinzu.
- 4. Wählen Sie **Configuration** > **Defines** > **Agent** aus.
- 5. Geben Sie in das Dialogfeld 'New Agent' Folgendes ein:
	- v Geben Sie für **Alias** die Zeichenfolge GISAgent ein.
	- v Geben Sie für **Procedure** die Zeichenfolge com.sterlingcommerce.woodstock.services.iWay.agent.GISRequestAgent *(gis-servername,iWay-adapter-empfansport,gis-benutzer,gis-kennwort)* ein.

Beispiel: Sterling B2B Integrator wird auf einer Maschine mit dem Namen **fred** ausgeführt, der iWay-Adapter ist so konfiguriert, dass er an Port 50000 empfangsbereit ist und ein Benutzer mit dem Namen joe verfügt über das Kennwort wilma. Die sich daraus ergebende Prozedureinstellung würde wie folgt lauten:

com.sterlingcommerce.woodstock.services.iWay.agent.GISRequestAgent (fred,50000,joe,wilma)

- v Geben Sie für **Comment** die Angabe GIS Request Agent ein.
- 6. Konfigurieren Sie die Empfangsfunktion zur Verwendung dieses Agenten:
	- a. Wechseln Sie zu **Configuration/Listeners** und wählen Sie die zu konfigurierende Empfangsfunktion aus.
	- b. Klicken Sie in der oberen rechten Ecke auf **Agents**.
	- c. Wählen Sie **Add Agents** > **GISAgent** aus.
	- d. Klicken Sie auf **Hinzufügen**.

Alle von dieser Empfangsfunktion empfangenen Daten werden jetzt an Sterling B2B Integrator weitergeleitet.

**Anmerkung:** Der iWay-Agent für Sterling B2B Integrator arbeitet nur mit XML-Nutzdaten.

# **Java-Task-Dienst**

Vom Java-Task-Dienst wird Java-Code in Sterling B2B Integrator ausgeführt. Er macht die Erstellung eines angepassten Diensts überflüssig.

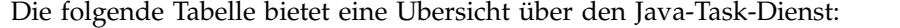

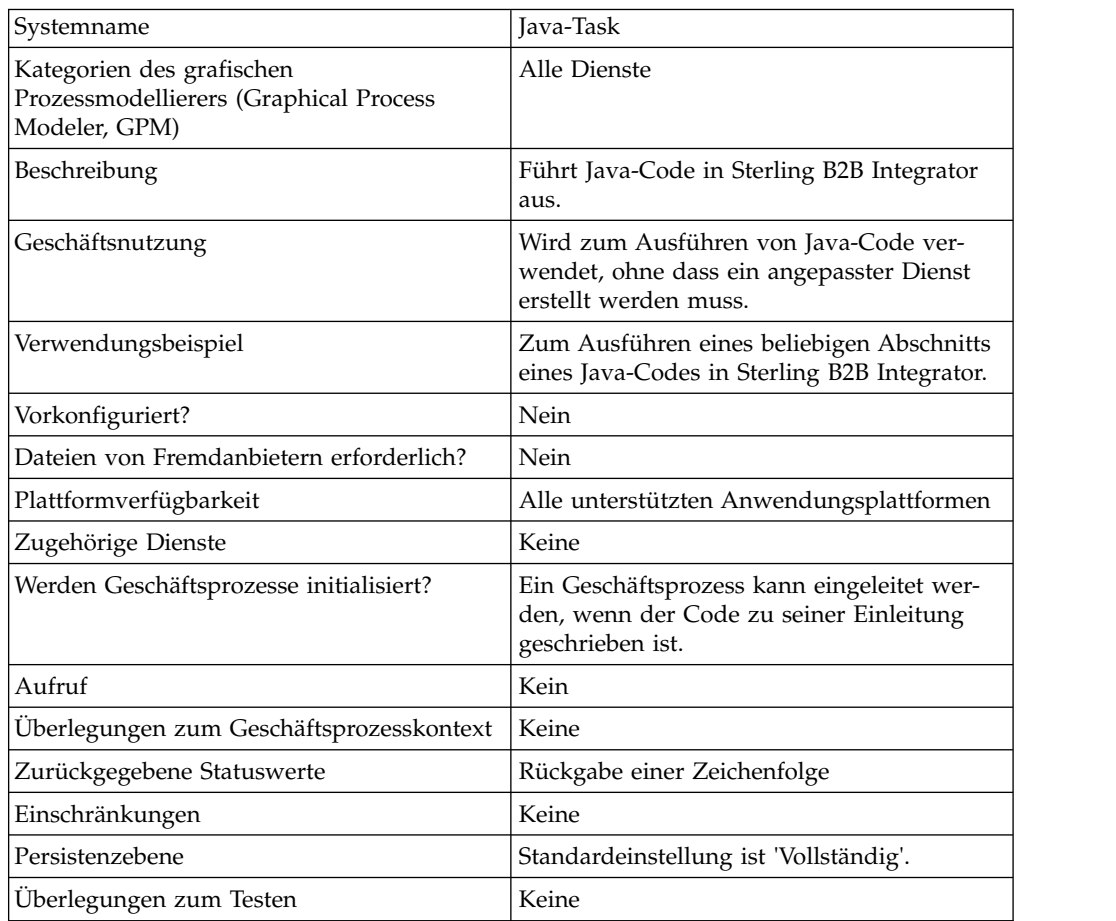

## **Funktionsweise des Java-Task-Diensts**

Platzieren Sie zum Ausführen des Quellcodes die Importanweisungen ganz oben und danach einen Standard-Java-Code, den Sie aufrufen möchten. Zwei Klassen sind automatisch verfügbar: die eine trägt die Bezeichnung 'wfc' (eine Instanz der Kontextinformationen des Workflows des aktuellen Prozesses) und eine lautet 'log' (eine Instanz von XLogger). Im Codefragment muss eine Zeichenfolge zurückgegeben werden. Diese Zeichenfolge wird an das Protokoll übergeben.

Beispiel:

```
import com.sterlingcommerce.woodstock.workflow.Document;Document
doc = wfc.getPrimaryDocument();if (doc == null){ log.log("Document
is null");}else{ log.log("Document Name:" + doc.getDocumentName());}return
"return value here";Implementing the Java Task Service
```
Führen Sie die folgenden Tasks aus, um den Java-Task-Dienst zu implementieren:

- 1. Erstellen Sie eine Konfiguration für den Java-Task-Dienst.
- 2. Erstellen Sie einen Geschäftsprozess mit diesem Dienst im GPM.
- 3. Geben Sie im Feld für den Java-Code entweder Java-Code oder den relativen Pfad zu einer Datei an, in der Java-Code enthalten ist. Weitere Informationen finden Sie in den Einstellungen des Abschnitts 'Java-Task-Dienst konfigurieren'.
- 4. Führen Sie den Geschäftsprozess aus.

# **Java-Task-Dienst konfigurieren**

Von der Task werden die beiden Parameter 'javaSrc' und 'srcLocationMode' ver wendet. Mit dem Parameter 'javaSrc' kann der vollständige Pfad zu einer Datei eingestellt werden, in der der Java-Code enthalten ist, der ausgeführt werden soll; alternativ kann der tatsächliche Java-Code angegeben werden, der ausgeführt wer den soll. Für den Parameter 'srcLocationMode' kann entweder der Wert 'File' zum Angeben eines Dateinamens oder 'Inline' zum Angeben des Codes in der Dienstinstanz verwendet werden.

Zum Konfigurieren des Java-Task-Diensts müssen Sie Einstellungen für die folgenden Felder in Sterling B2B Integrator angeben:

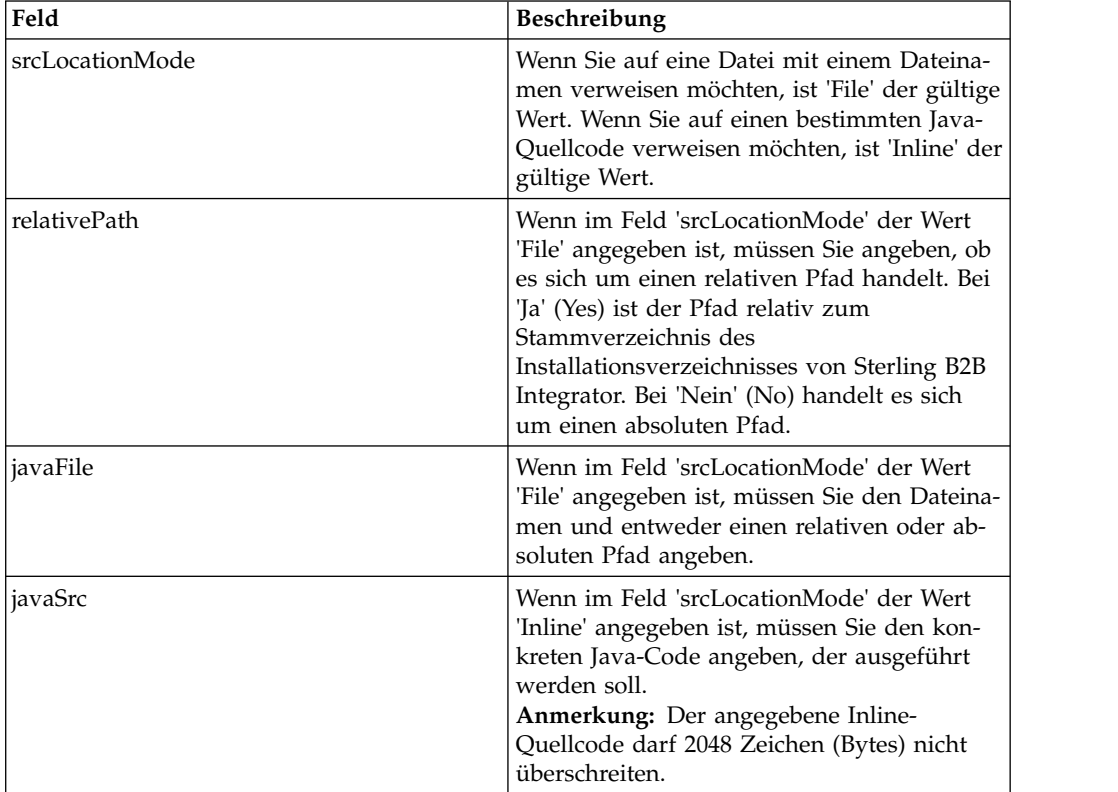

# **Beispiel für Geschäftsprozess**

Am folgenden Beispiel wird veranschaulicht, wie der Java-Task-Dienst in einem Geschäftsprozess verwendet werden kann:

```
<process
name="JavaTaskDocTestFile">
<sequence>
<operation name="JavaTask">
<participant name="JavaTaskDocTestFile"/>
<output message="Xout">
<assign to="srcLocationMode" from="'file'" />
<assign to="javaFile"
from="'/usr/local/source/DocumentCreator.java'" />
```

```
<assign to="." from="*"></assign>
</output>
<input message="Xin">
<assign to="." from="*"></assign>
</input>
</operation>
<operation name="JavaTaskFS">
<participant name="JavaTaskFS"/>
<output message="Xout">
<assign to="Action">FS_EXTRACT</assign>
<assign to="." from="*"></assign>
</output>
<input message="Xin">
<assign to="." from="*"></assign>
</input>
</operation>
</sequence>
</process>
```
# **JDBC-Adapter (V5.2.0 - 5.2.2)**

Der Java Database Connectivity-Adapter (JDBC-Adapter) ermöglicht dem Konvertierungsdienst die Kommunikation mit JDBC-kompatiblen Datenbanken. Mit dem Adapter können Sie Daten aus einer JDBC-kompatiblen Datenbank im Rahmen eines Geschäftsprozesses in einer Anwendung aktualisieren oder abrufen.

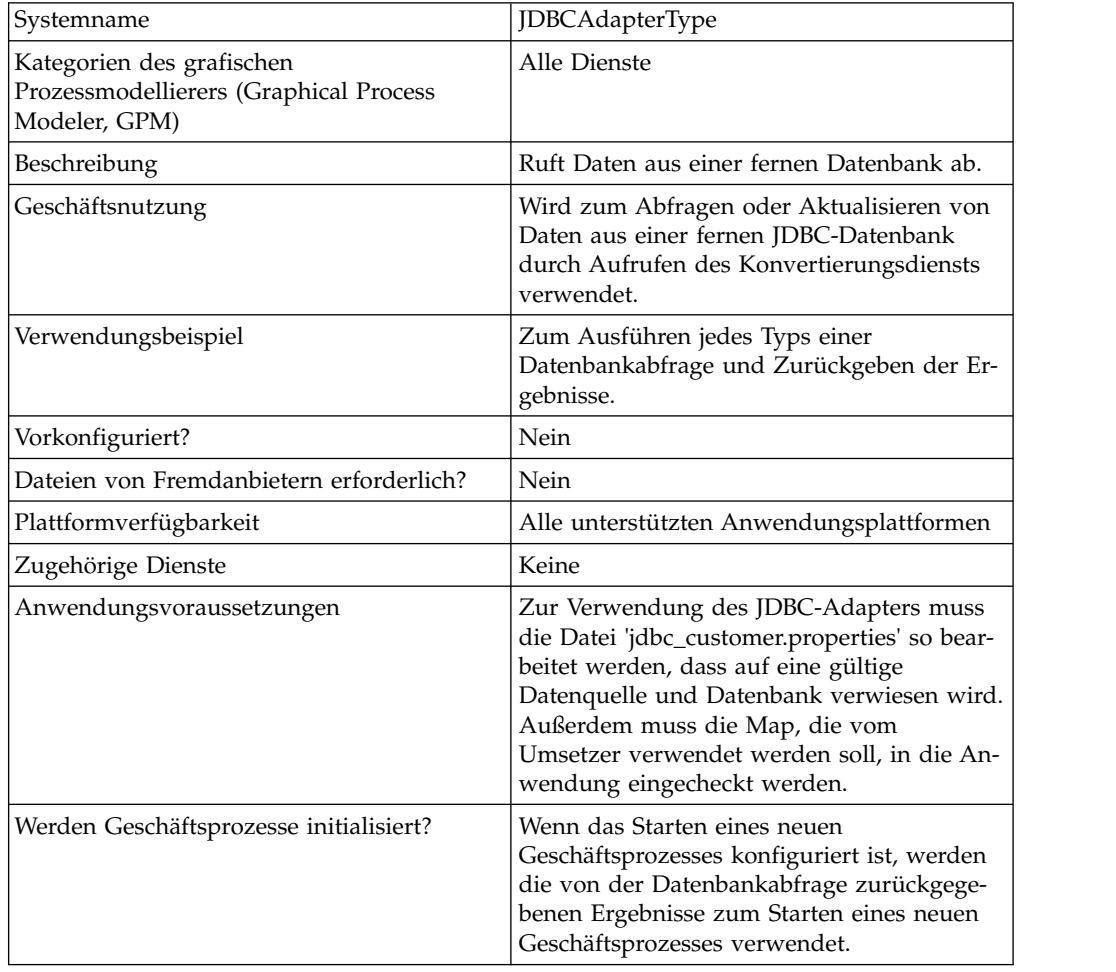

Die folgende Tabelle bietet eine Übersicht über den JDBC-Adapter:

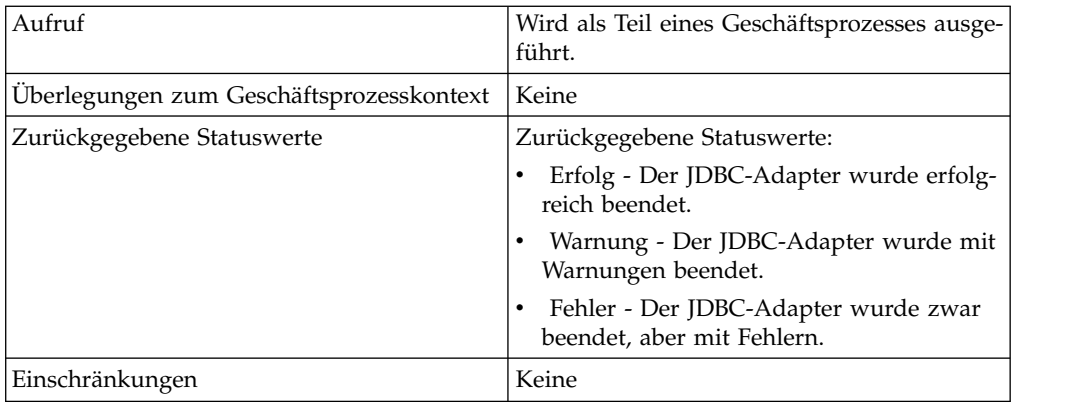

# **Funktionsweise des JDBC-Adapters**

Anhand der Abfragen, die Sie in der Map definieren, werden die Daten festgelegt, die abgerufen oder aktualisiert werden sollen. Sie können Abfragen an eine Datenbank übergeben, die in SQL, in gespeicherten Prozeduren oder in gespeicherten Funktionen geschrieben sind. Von dem von Ihnen erstellten Geschäftsprozess wird anschließend ermittelt, wie die Daten verwendet werden.

Aus der folgenden Abbildung geht hervor, wie vom JDBC-Adapter mit einer SQL-Datenbank in einem Geschäftsprozess kommuniziert wird:

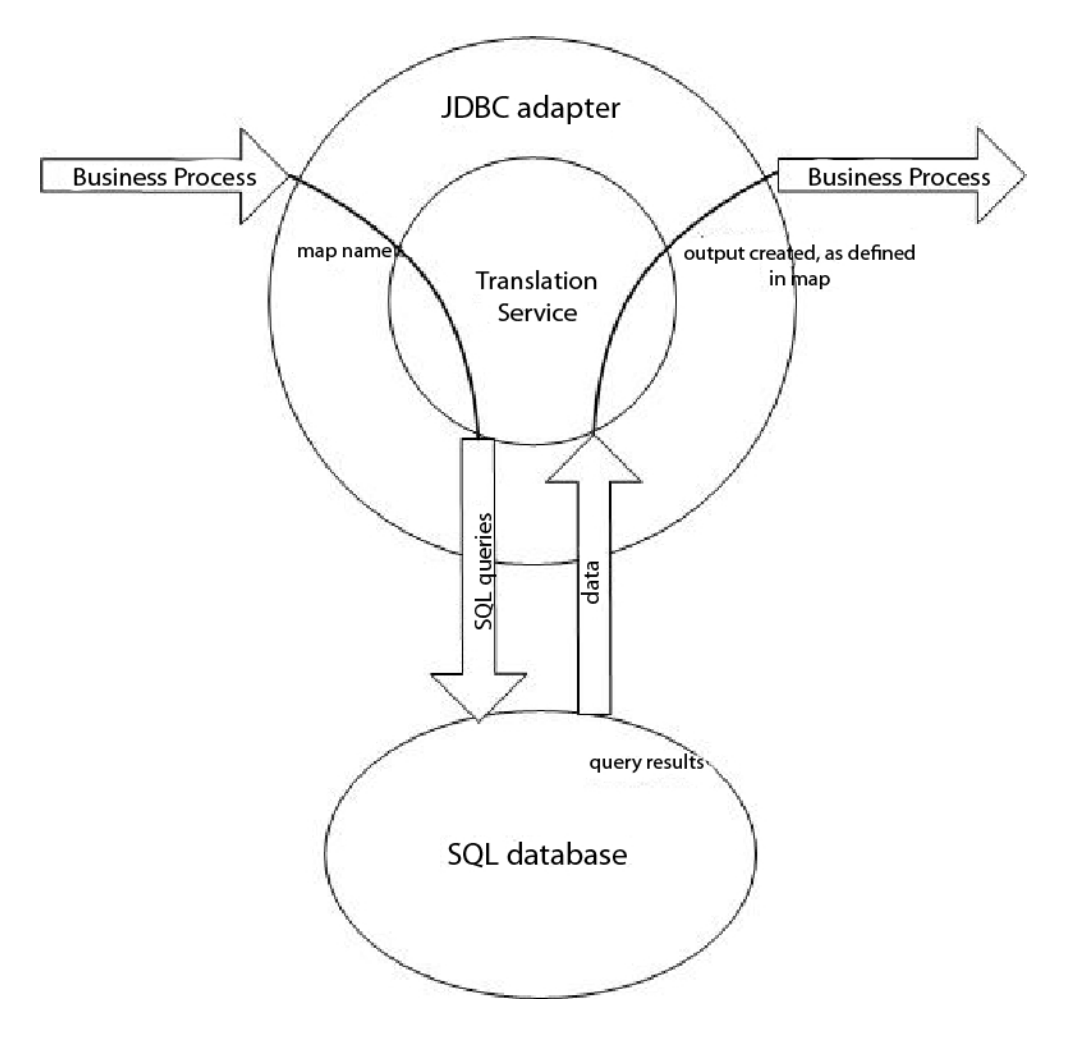

## **Verwendung eines JDBC-Adapters in einem Geschäftsprozess**

Vom JDBC-Adapter kann ein Geschäftsprozess gestartet werden oder er kann in der Mitte oder am Ende eines Geschäftsprozesses verwendet werden.

In den folgenden Schritten wird veranschaulicht, wie der JDBC-Adapter in einem Geschäftsprozess verwendet werden kann:

- 1. Vom JDBC-Adapter wird ein Mapname von einem Geschäftsprozess empfangen.
- 2. Vom Adapter wird der Konvertierungsdienst gestartet und der Name der Map an den Umsetzer übergeben.
- 3. Vom Umsetzer werden mithilfe der Map die SQL-Befehle erstellt und an die SQL-Datenbank gesendet.
- 4. Vom Umsetzer werden die Ergebnisse der SQL-Datenbankabfrage empfangen, die Ausgabe wie in der Map definiert erstellt und diese Ergebnisse an den JDBC-Adapter übergeben.
- 5. Vom Geschäftsprozess wird mit dem nächsten Schritt fortgefahren.

## **Beispiel**

In einer Datenbank mit vertraulichen Daten sind zum Beispiel Kundeninformationen gespeichert. Die Vertriebsabteilung verfügt nicht über Zugriff auf die Datenbank. Mit dem JDBC-Adapter können Sie der Vertriebsabteilung den Zugriff auf die Kundeninformationen in der Datenbank bereitstellen und anschließend die Informationen mithilfe des Dateisystemadapters auf die Platte schreiben.

In den folgenden Schritten wird der Datenfluss des JDBC-Adapters für dieses Beispiel zusammengefasst:

- 1. Vom Adapter wird der Name der Map vom Geschäftsprozess empfangen.
- 2. Vom Adapter wird der Konvertierungsdienst gestartet und der Name der Map an den Konvertierungsdienst übergeben.
- 3. Vom Konvertierungsdienst werden die Map ausgeführt und SQL-Abfragen zum Übergeben an die Datenbank generiert.
- 4. Vom Konvertierungsdienst werden die SQL-Abfragen an die Datenbank über geben.
- 5. Vom Konvertierungsdienst wird eine SQL-Antwort von der Datenbank empfangen und die Antwort in einer weiteren Umsetzung in einem Format erstellt, das vom Adapter verarbeitet werden kann.
- 6. Vom Konvertierungsdienst wird die umgesetzte Antwort an den Adapter über geben.
- 7. Vom Adapter werden die Kundeninformationen an den nächsten Schritt im Geschäftsprozess gesendet, zum Dateisystemadapter.
- 8. Vom Dateisystemadapter werden die abgerufenen Kundeninformationen für die Vertriebsabteilung auf die Platte geschrieben.
- 9. Von der Anwendung wird die nächste Aktivität im Geschäftsprozess ausgeführt.

## **JDBC-Adapter implementieren**

Führen Sie die folgenden Tasks aus, um den JDBC-Adapter zu implementieren:

- 1. Erstellen Sie eine Konfiguration für den JDBC-Adapter. Informationen hierzu finden Sie unter *Dienste und Adapter verwalten*.
- 2. Konfigurieren Sie den JDBC-Adapter. Informationen hierzu finden Sie unter *JDBC-Adapter konfigurieren*.
- 3. Installieren Sie die entsprechenden Datenbanktreiber, sofern erforderlich, auf demselben Computer, auf dem Map Editor installiert wurde.
- 4. Erstellen Sie eine ODBC-Datenquelle. Weitere Informationen zu ODBC finden Sie unter www.msdn.microsoft.com in der Dokumentation zur ODBC-Programmierungsreferenz (ODBC Programming Reference).
- 5. Konfigurieren Sie eine Verbindung zu einer externen Datenbank. Informationen hierzu finden Sie unter *Verbindung zu einer externen Datenbank konfigurieren*.
- 6. Erstellen Sie mit Map Editor eine Eingabe- oder Ausgabe-Map.
- 7. Checken Sie die Map zur Versionssteuerung ein.
- 8. Verwenden Sie den JDBC-Adapter in einem Geschäftsprozess.

## **JDBC-Adapter konfigurieren**

#### **Anwendungskonfiguration**

In der folgenden Tabelle werden die Felder beschrieben, die zum Konfigurieren des JDBC-Adapters in der Anwendung verwendet werden:

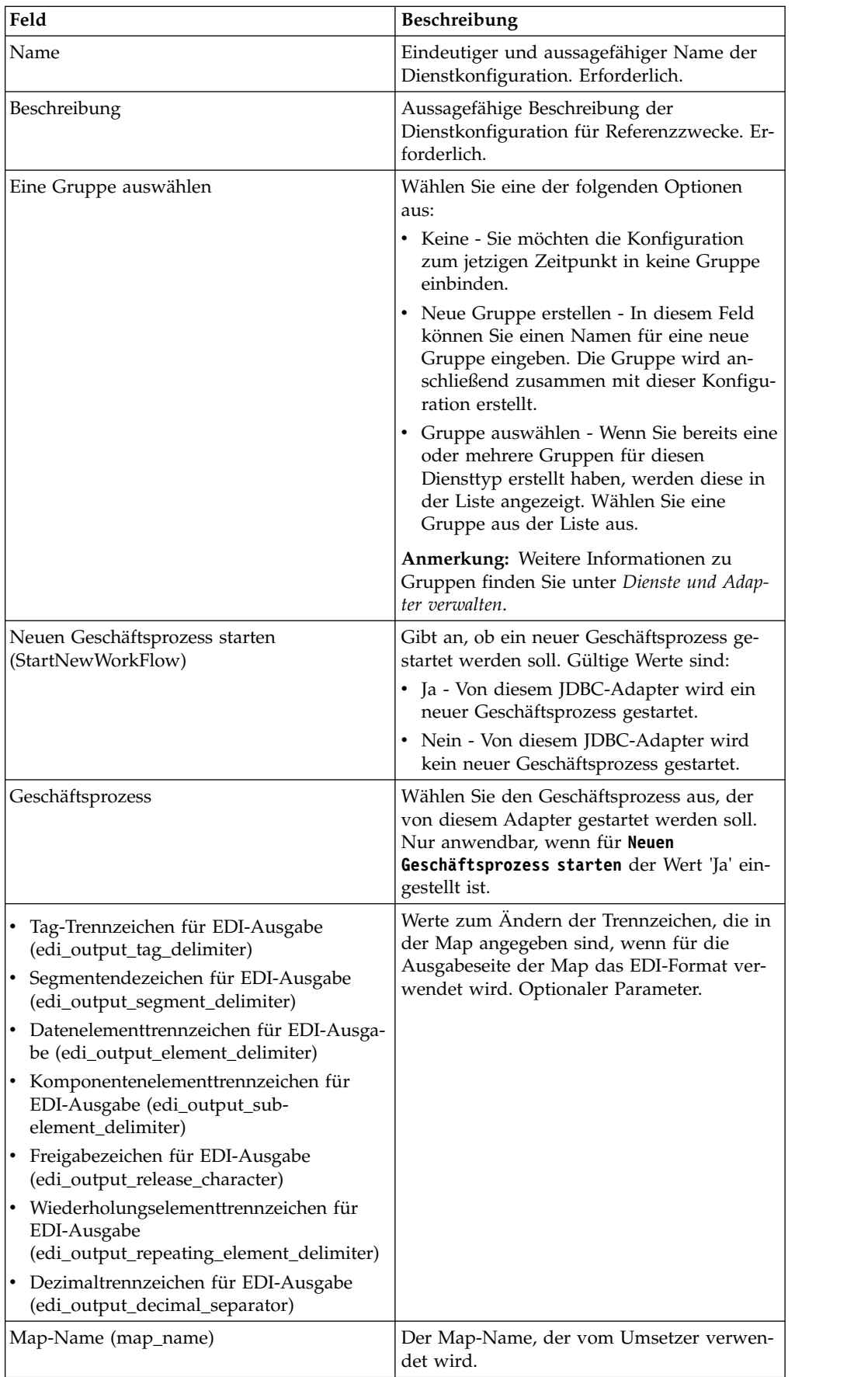

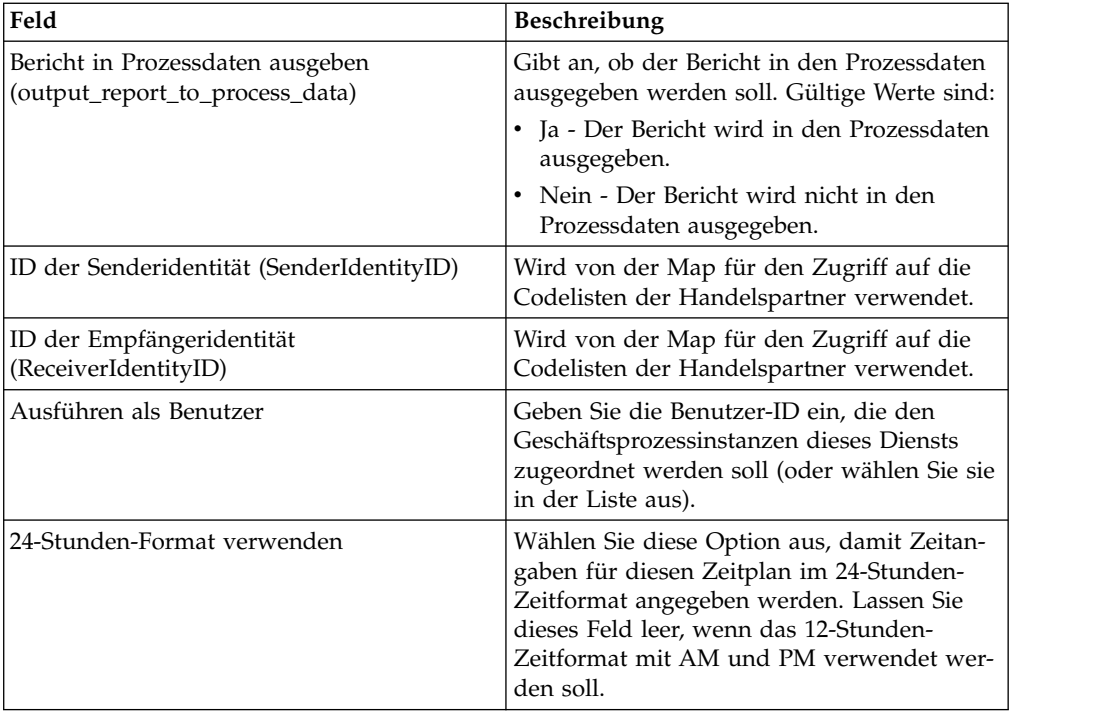

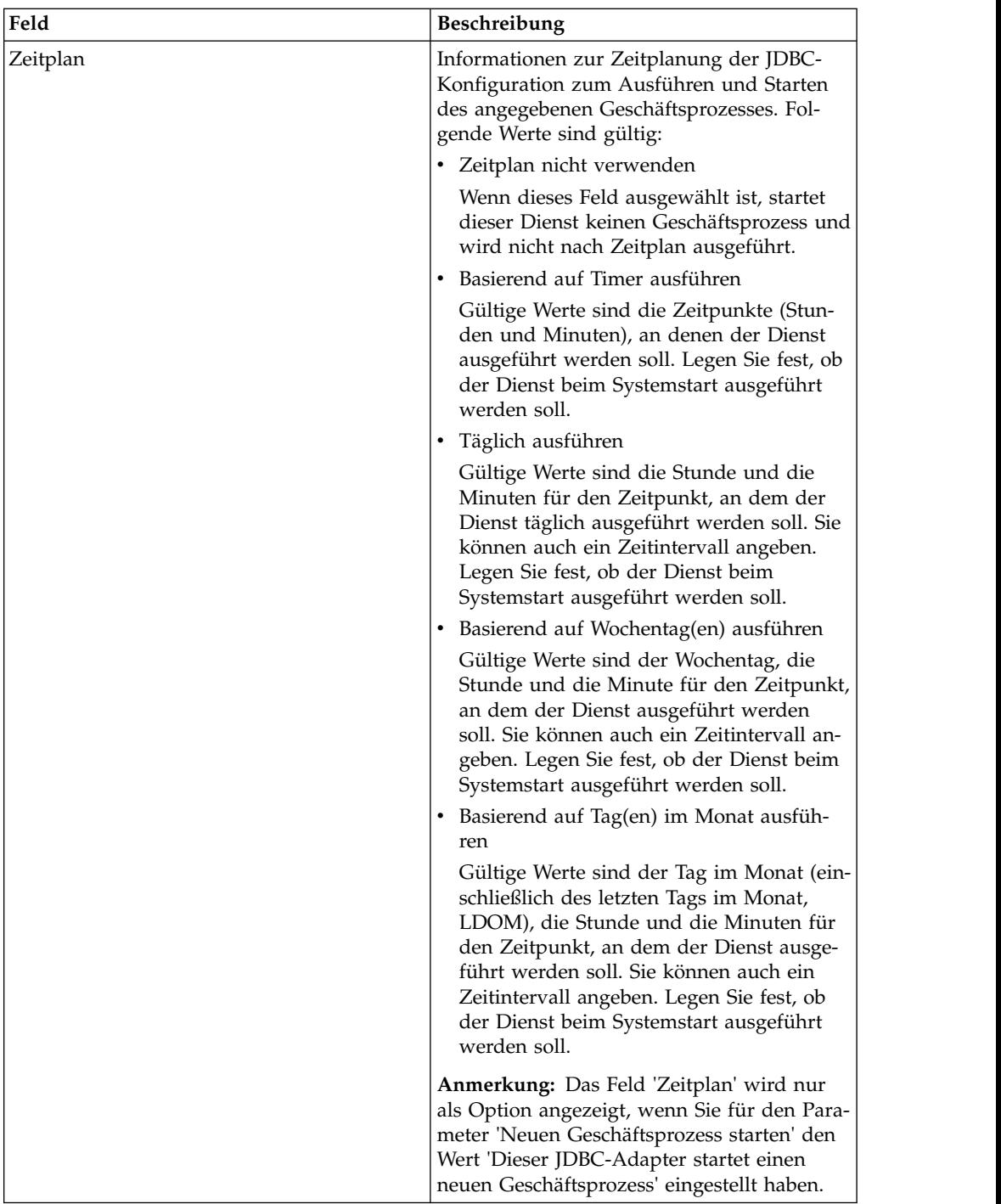

# **Parameter, die in BPML hinzugefügt werden müssen**

Die folgenden Parameter können mit dem JDBC-Adapter durch Bearbeiten der BPML verwendet werden.

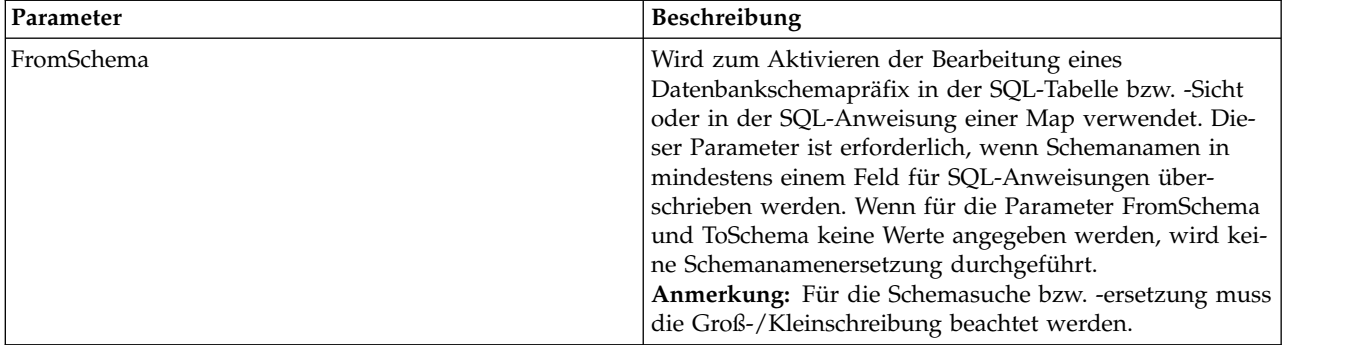

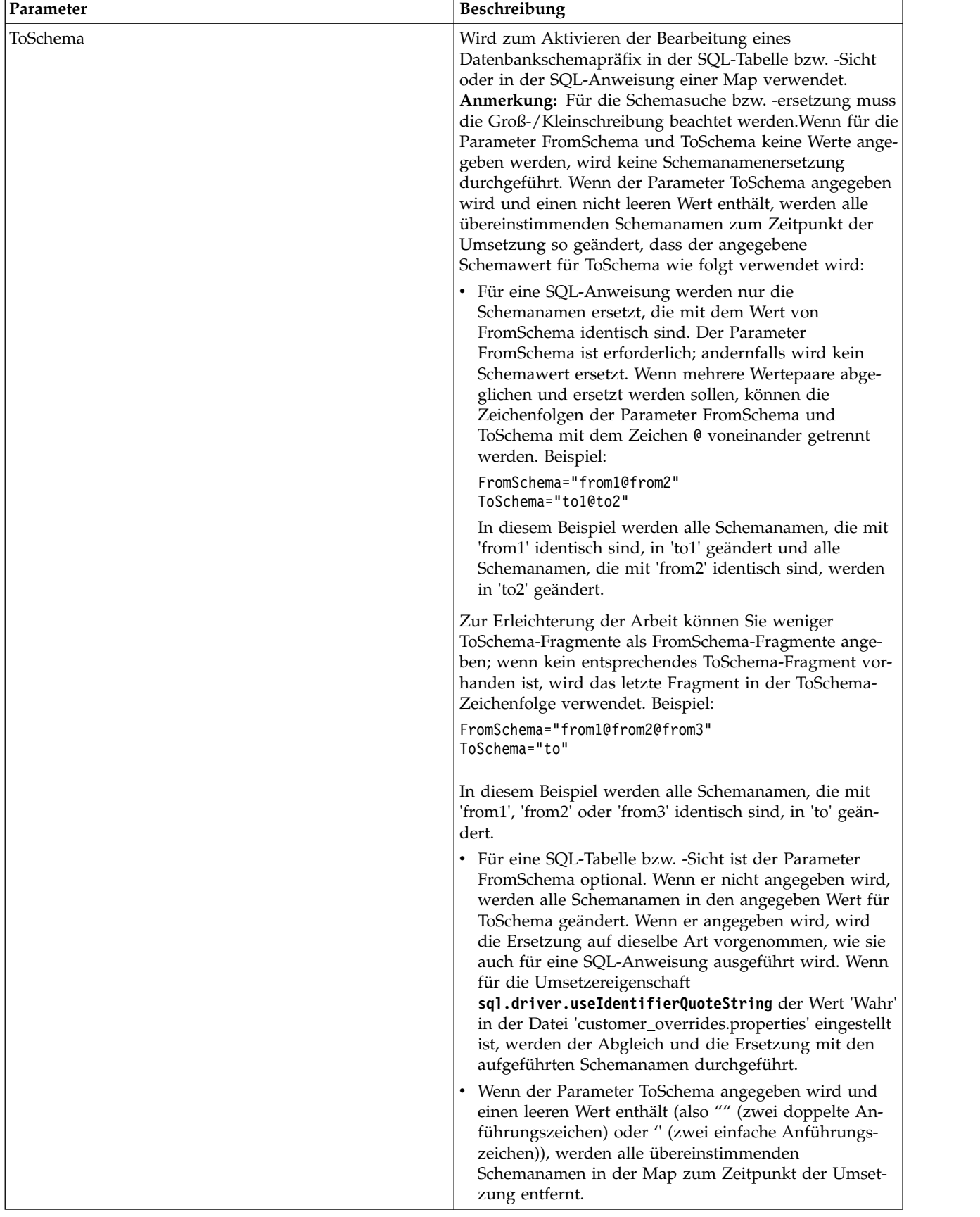

# **Verbindung zu einer externen Datenbank konfigurieren**

Sie müssen eine Verbindung zu einer externen Datenbank für den JDBC-Adapter konfigurieren. Sie können eine beliebige Datenbank, die von der Anwendung für interne Verwendung (siehe die Dokumentation zu den Systemvoraussetzungen) unterstützt wird, oder andere JDBC-kompatible Datenbanken wie Sybase verwenden.

## **Neue Datenbankpools hinzufügen**

Wenn Sie einen neuen Datenbankpool zur Verwendung durch den JDBC-Adapter definieren möchten, müssen Sie die Einstellungen für den Pool zur Datei 'jdbc\_customer.properties.in' hinzufügen, die sich im Verzeichnis '/*installationsverzeichnis*/ properties' der Anwendung befindet.

Geben Sie in der Datei 'jdbc\_customer.properties.in' den Datenbankservernamen, die Portnummer, den Datenbank- und Katalognamen, die Benutzer-ID und das Kennwort an. Verwenden Sie zum Verschlüsseln des Datenbankkennworts das Dienstprogramm 'encrypt\_string.sh' oder 'encrypt\_string.cmd' im Verzeichnis 'bin'. Geben Sie anschließend das verschlüsselte Kennwort, mit einem Verschlüsselungsindikator als Präfix versehen, in der Eigenschaftendatei an.

#### **Vorsicht:**

**Es gibt zwei Dateien mit dem Namen 'jdbc\_customer.properties': 'jdbc\_customer- .properties.in', die Vorlage für Eigenschaftendateien und 'jdbc\_customer.properties', die paketierte Eigenschaftendatei. Es ist äußerst wichtig, sicherzustellen, dass die Datensätze zur Vorlagendatei 'jdbc\_customer.properties.in' und nicht zur paketierten Datei hinzugefügt werden. Bei jeder Ausführung des Befehls 'setupfiles' in der Anwendung werden alle paketierten Dateien unter Verwendung der Informationen in den entsprechenden Vorlagendateien (.in) aktualisiert. Dies bedeutet, dass Änderungen an der paketierten Datei 'jdbc\_customer- .properties' bei jeder Ausführung des Befehl 'setupfiles' verloren gehen. Nehmen Sie Änderungen immer an der Vorlagendatei 'jdbc\_customer.properties.in' vor, damit die Änderungen erhalten bleiben.**

Wenn sich die Datenbank, zu der Sie eine Verbindung herstellen möchten, auf einem Datenbankservertyp befindet, der nicht mit dem Servertyp der Anwendungsdatenbank identisch ist, müssen Sie mithilfe des Dienstprogramms 'install3rdparty.sh' oder 'install3rdparty.cmd' auch einen JDBC-Treiber installieren.

Wählen Sie eine Tabelle und eine Spalte in der Datenbank aus, die für die Funktion 'Reservierungstest' verwendet werden soll. Diese Funktion hat zur Folge, dass die Datenbankverbindung mithilfe einer schnell ausgeführten Abfrage von der Anwendung getestet wird, bevor versucht wird, sie zu verwenden. Von dieser Funktion wird sichergestellt, dass inaktive Verbindungen erneuert werden. Die Spalte, auf die in der Abfrage verwiesen wird, muss den Typ 'varchar' aufweisen und mindestens fünf Zeichen lang sein.

**Anmerkung:** Zum Entfernen eines Datenbankpools müssen Sie sicherstellen, dass alle Pooleigenschaften für den zu löschenden Pool entfernt werden, einschließlich jdbc.properties\_\*\_ext, jdbc\_customer.properties, customer\_overrides.properties und system\_overrides.properties.

# **Mit externer Datenbank verbinden**

Gehen Sie wie folgt vor, um eine Verbindung zu einer externen Datenbank herzustellen:

1. Fügen Sie die erforderlichen Datensätze zur Datei 'jdbc\_customer.properties.in' hinzu, die sich im Verzeichnis '/install\_dir/properties' befindet.

**Anmerkung:** Wenn für die Pooleinstellungen ungültige Daten (zum Beispiel ABC oder 13.45) eingegeben werden, wird der Standardwert für die Einstellung verwendet.

Veranschaulicht wird dies in den Beispielen, die nach dieser Prozedur für *Oracle 8i/9i*, *DB2*, *MS SQL 2000* und *Sybase* folgen.

In der folgenden Tabelle sind die Parameter enthalten, die erforderlich sind, um einen neuen Datenbankpool zur Datei 'jdbc\_customer.properties.in' hinzuzufügen:

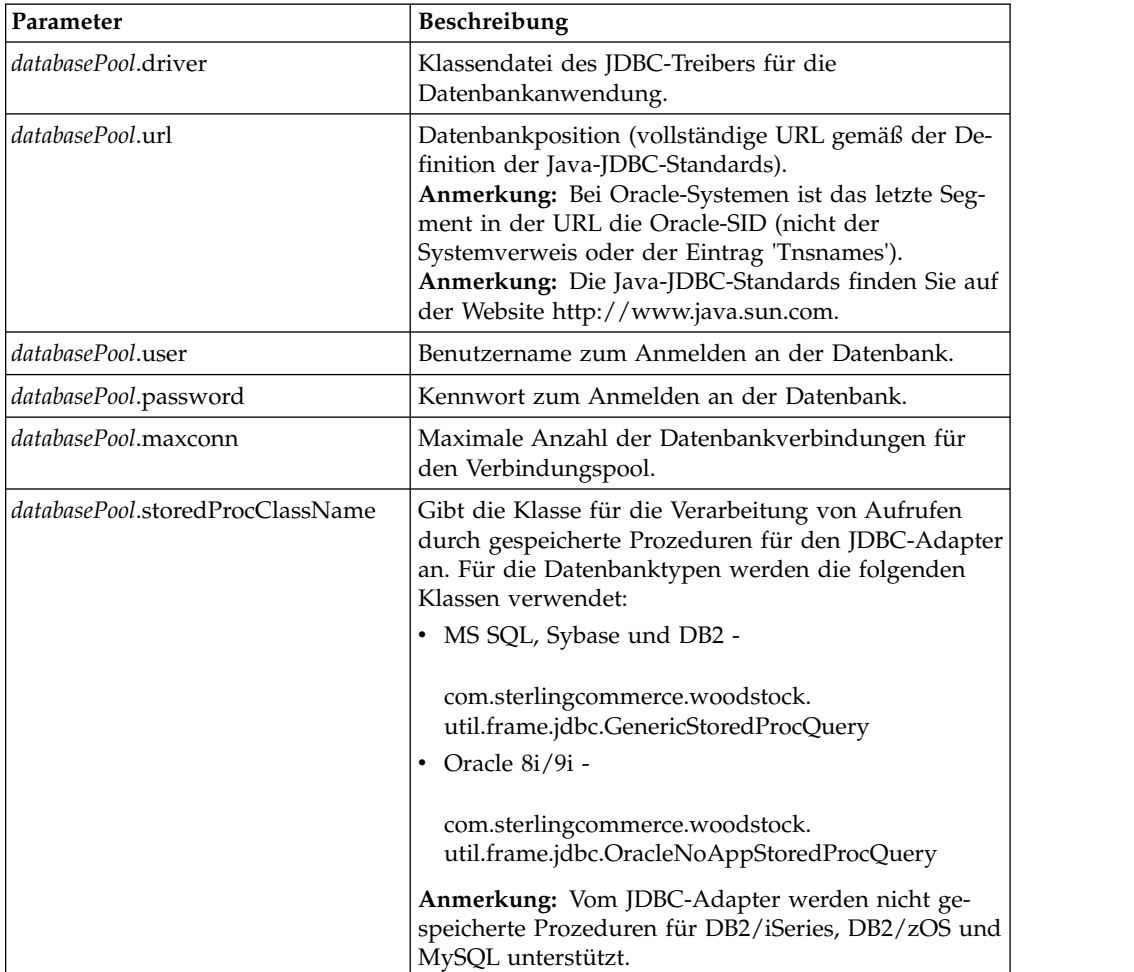

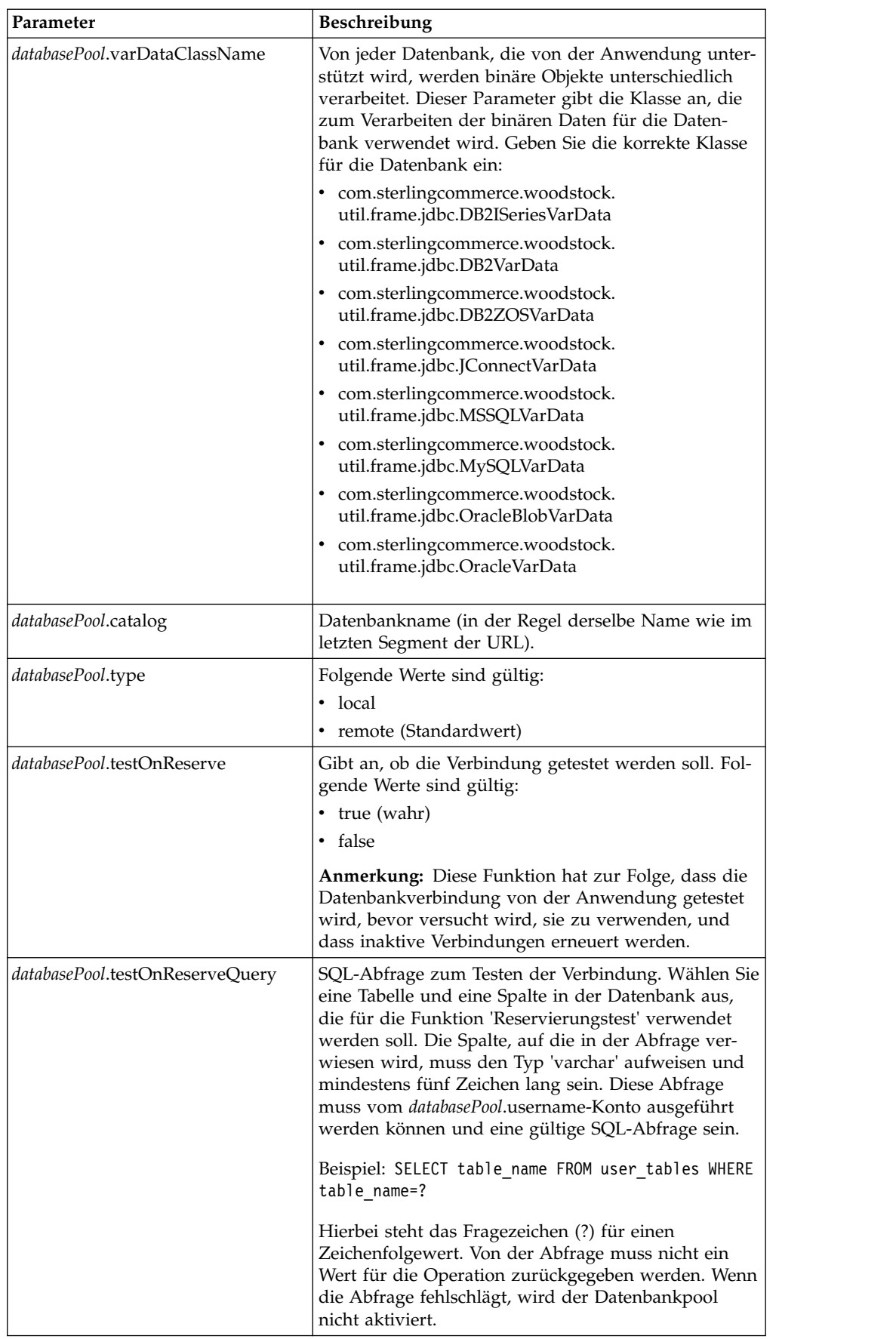

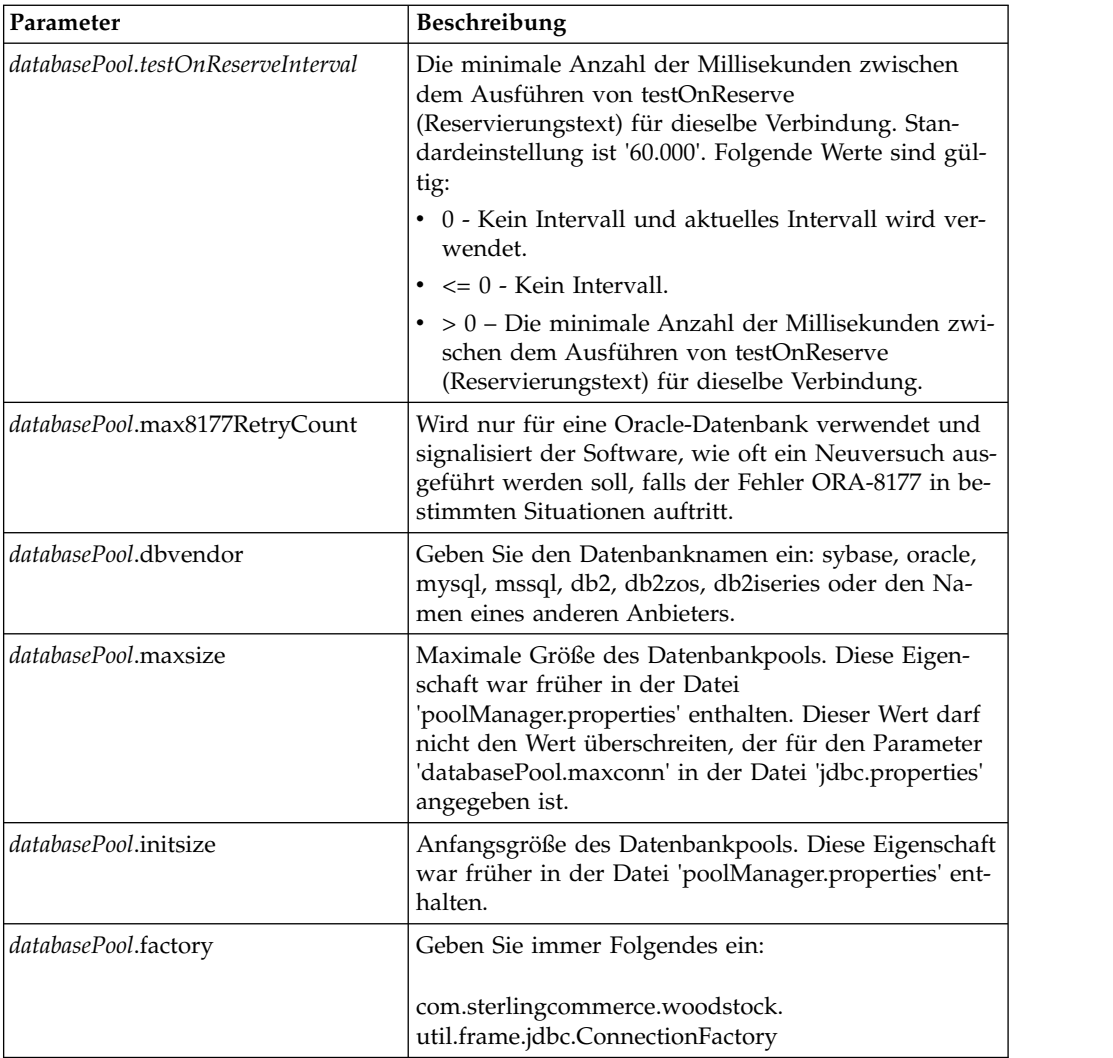

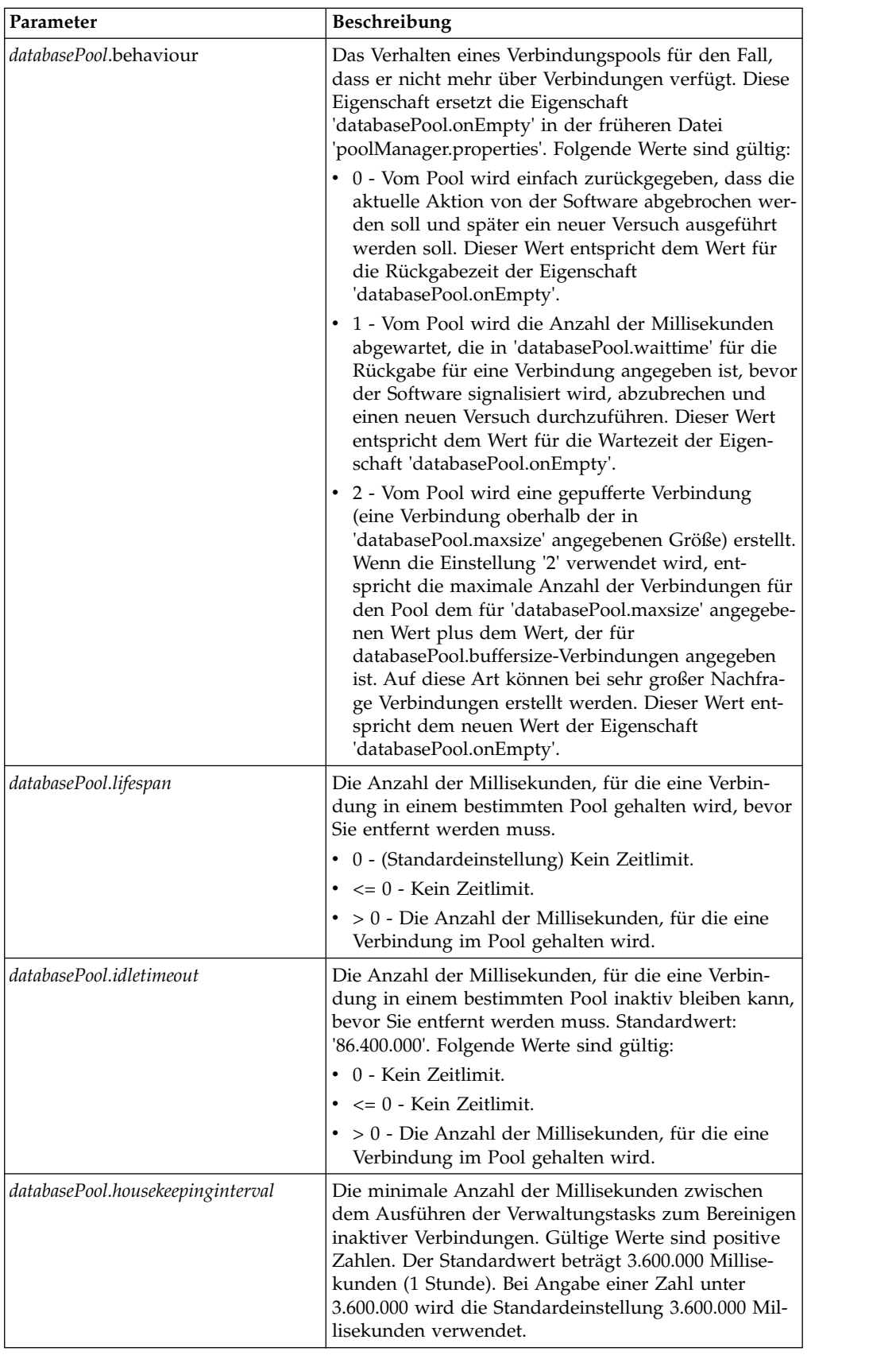

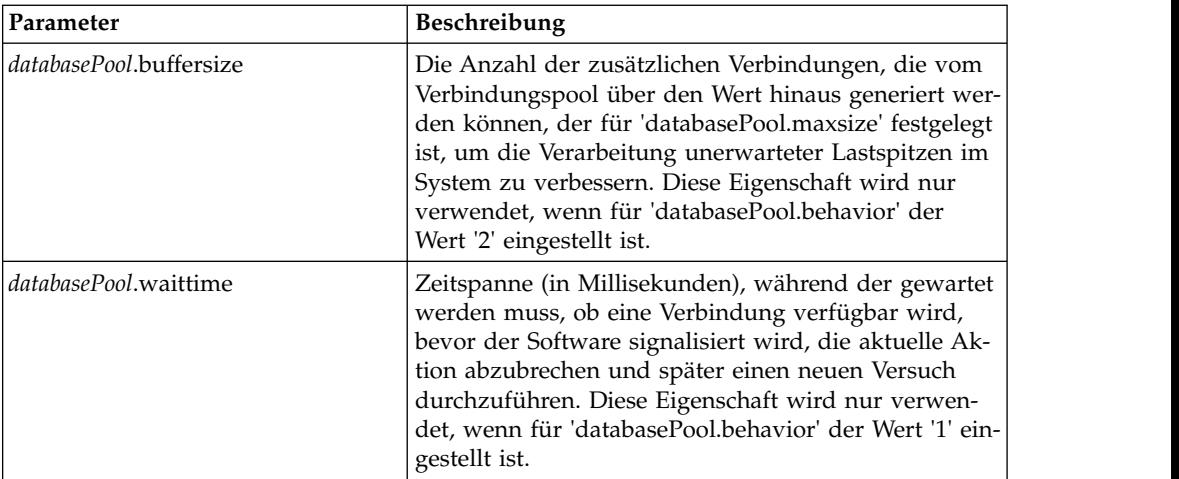

- 2. Führen Sie das Dienstprogramm 'setupfiles.sh' (UNIX) oder 'setupfiles.cmd' (Windows) im Verzeichnis '/install\_dir/bin' des Installationsverzeichnisses der Anwendung aus. Dies hat zur Folge, dass die paketierte Eigenschaftendatei 'jdbc\_customer.properties' anhand der Änderungen in der Vorlageneigenschaftendatei 'jdbc\_customer.properties.in' aktualisiert wird.
- 3. Wenn der Anbieter der Verbindungsdatenbank nicht mit dem Anbieter der Datenbank identisch ist, die als Anwendungsdatenbank verwendet wird, installieren Sie den entsprechenden JDBC-Treiber für den Zugriff auf den Datenbankserver. Führen Sie das Dienstprogramm 'install3rdParty.sh' (UNIX) oder 'install3rdparty.cmd' (Windows) im Verzeichnis '/install\_dir/bin' des Installationsverzeichnisses der Anwendung aus, um die JAR-Datei(en) für den JDBC-Treiber hinzuzufügen. Geben Sie in der Befehlszeile install3rdParty ein, um eine Beschreibung der Parameter anzuzeigen, die Sie angeben können.

Die folgenden Beispiele sind für eine UNIX-Umgebung konzipiert. Die beiden ersten Parameter geben den Anbieternamen und die Version sowie die Position der ZIP-Datei an, in der die JDBC-Treiberdateien enthalten sind.

- v Installieren Sie den Treiber für Oracle 9i mit dem folgenden Befehl: ./install3rdParty.sh Oracle 9\_2\_0\_5 -d /*usr*/*local/directory*/oracle/ 9 2 0 5/classes12.zip
- v Installieren Sie den Treiber für DB2 mit dem folgenden Befehl:
	- ./install3rdParty.sh db2java 7\_2 -d /*usr*/*local/directory*/db2java.zip
- v Informationen zum Installieren des jConnect-Treibers für Sybase finden Sie unter *Sybase-Treiber installieren*.
- 4. Stoppen und starten Sie die Anwendung erneut, um die geänderten Dateien zu verwenden.

# **Sybase-Treiber installieren**

Installieren Sie den jConnect-Treiber für Sybase gemäß der folgenden Prozedur:

- 1. Laden Sie die Datei 'jConnect-5\_5.zip' von der Sybase-Website herunter.
- 2. Führen Sie den folgenden Befehl aus:
	- ./install3rdParty.sh jconnect 5\_5 -d /*usr*/*local/directory*/jconnect/5\_5/ jConnect-5\_5.zip
	- Wenn dieser Befehl erfolgreich ausgeführt wird, ist diese Prozedur beendet.
	- Wenn von der Anwendung im Systemprotokoll gemeldet wird, dass der Treiber nicht registriert werden konnte, weil die Treiberklasse nicht gefun-

den werden konnte, fahren Sie mit der Prozedur fort. Führen Sie die folgenden Schritte aus, um vorhandene Verweise auf jConnect zu entfernen.

- 3. Stoppen Sie die Anwendung.
- 4. Wechseln Sie in das Verzeichnis '*installationsverzeichnis*/jar'.
- 5. Löschen Sie alle vorhandenen Ordner, in denen auf jConnect verwiesen wird.
- 6. Wechseln Sie in das Verzeichnis '*installationsverzeichnis*/properties'.
- 7. Öffnen Sie die Dateien 'dynamicclasspath.cfg' und 'dynamicclasspath.cfg.in'. Löschen Sie alle Zeilen, in denen auf jConnect verwiesen wird und speichern Sie die Dateien.
- 8. Erstellen Sie das folgende temporäre Verzeichnis: *installationsverzeichnis*/bin/jconnect
- 9. Extrahieren Sie nur die JAR-Dateien aus der Datei 'jConnect-5\_5.zip' in dieses Verzeichnis.
- 10. Führen Sie den folgenden Befehl aus:

install3rdparty jconnect 5\_5 -d *installationsverzeichnis*/bin/jconnect/\*.jar

- 11. Überprüfen Sie '*installationsverzeichnis*/jar/jconnect/5\_5/*eigene\_plattform*', um sicherstellen, dass sechs JAR-Dateien erfolgreich kopiert wurden.
- 12. Öffnen Sie die Datei 'dynamicclasspath.cfg' in '*installationsverzeichnis*/ properties' und stellen Sie sicher, dass die folgenden Einträge enthalten sind:

```
VENDOR_JAR=/installationsverzeichnis/jar/jconnect/5_5/eigene_plattform/jconn2.jar
VENDOR_JAR=/installationsverzeichnis/jar/jconnect/5_5/eigene_plattform/jconn2d.jar
VENDOR_JAR=/installationsverzeichnis/jar/jconnect/5_5/eigene_plattform/jisql.jar
VENDOR_JAR=/installationsverzeichnis/jar/jconnect/5_5/eigene_plattform/jTDS2.jar
VENDOR_JAR=/installationsverzeichnis/jar/jconnect/5_5/eigene_plattform/jTDS2d.jar
VENDOR_JAR=/installationsverzeichnis/jar/jconnect/5_5/eigene_plattform/ribo.jar
```
13. Öffnen Sie die Datei 'customer.jdbc.properties.in' in '*installationsverzeichnis*/ properties' und stellen Sie sicher, dass die folgenden Einträge enthalten sind:

```
jconnectPool.driver=com.sybase.jdbc2.jdbc.SybDriver
    jconnectPool.url=jdbc:sybase:Tds:your
    Hostname:4100/your DB
    jconnectPool.user=Ihr Benutzername
    jconnectPool.password=Ihr Kennwort
    jconnectPool.catalog=Ihre Datenbank
    jconnectPool.type=local
    jconnectPool.testOnReserve=true
    jconnectPool.testOnReserveQuery=Ihr Test auf Reserve Query
    jconnectPool.dbvendor=Sybase
    jconnectPool.buffersize=500
    jconnectPool.maxsize=28
    jconnectPool.initsize=1
    jconnectPool.behaviour=2
    jconnectPool.waittime=1000
    jconnectPool.storedProcClassName= com.sterlingcommerce.woodstock.
          util.frame.jdbc.SybaseStoredProcQuery
    jconnectPool.varDataClassName=com.sterlingcommerce.woodstock.util.
           frame.jdbc.JConnectVarData
    jconnectPool.factory=com.sterlingcommerce.woodstock.util.frame.jdbc.
           ConnectionFactory
14. Speichern Sie die Datei 'customer.jdbc.properties.in' und führen Sie den fol-
```
genden Befehl aus: install\_dir/bin/setupfiles.sh

Als Ergebnis dieser Prozedur sollte erfolgreich eine Verbindung zur Sybase-Datenbank hergestellt werden. Wenn für die Datenbank jedoch der Zeichensatz RO-MAN8 konfiguriert wurde, wird aufgrund einer Einschränkung des Sybase-Treibers wahrscheinlich die folgende Nachricht im Anwendungssystemprotokoll angezeigt:

java.sql.SQLWarning: JZ0IB: The server's default charset of roman8 does not map to an encoding that is available in the client Java environment. Because jConnect will not be able to do client-side conversion, the connection is unusable and is being closed. Try using a later Java version or try including your Java installation's i18n.jar or charsets.jar file in the classpath

Eine Möglichkeit zur Beseitigung dieses Problems ist die Konfiguration des primären Adapterservers mithilfe eines Standardzeichensatzes, der einem Zeichensatz entspricht, der von jConnect for JDBC unterstützt wird (zum Beispiel UTF-8). Weitere Details finden Sie in der Sybase-Dokumentation.

Eine andere Möglichkeit zur Lösung dieses Problems ist die Verwendung des quelloffenen jTDS-Treibers von Sourceforge (sourceforge.net). Gehen Sie wie folgt vor, um diesen Treiber zu installieren:

- 1. Stoppen Sie die Anwendung.
- 2. Entfernen Sie die Verweise auf jConnect wie oben beschrieben.
- 3. Kopieren Sie die Datei 'jtds-1.2.jar' in ein Verzeichnis auf der Anwendungsmaschine, auf das zugegriffen werden kann.
- 4. Führen Sie den folgenden Befehl aus:

*installationsverzeichnis*/bin/Install3rdparty.sh jTDS 1\_2 - jar *absolutePath*/jtds-1.2.jar

- 5. Stellen Sie sicher, dass diese Änderung auch in die Datei 'dynamicclasspath.cfg' aufgenommen wurde. Beispiel: /*installationsverzeichnis*/jar/jTDS/1\_2/*eigene\_plattform*/jtds-1.2.jar.
- 6. Bearbeiten Sie die Datei 'jdbc\_customer.properties.in'. Die Definition des Pools muss der im folgenden Beispiel ähneln:

```
jTDSPool.driver=net.sourceforge.jtds.jdbc.Driver
jTDSPool.url=jdbc:jtds:sybase://your Hostname:4100/answer
jTDSPool.user=Ihr Benutzername
jTDSPool.password=Ihr Kennwort
jTDSPool.catalog=Ihre Datenbank
jTDSPool.type=local
jTDSPool.testOnReserve=false
#jTDSPool.testOnReserveQuery=Ihr Test auf Reserve Query
jTDSPool.dbvendor=jtds
jTDSPool.buffersize=50
jTDSPool.maxsize=20
jTDSPool.initsize=5
jTDSPool.behaviour=2
jTDSPool.storedProcClassName=com.sterlingcommerce.woodstock.util.
       frame.jdbc.SybaseStoredProcQuery
jTDSPool.varDataClassName=com.sterlingcommerce.woodstock.util.
       frame.jdbc.GenericVarData
jTDSPool.factory=com.sterlingcommerce.woodstock.util.frame.jdbc.
       ConnectionFactory
```
7. Starten Sie die Anwendung erneut.

## **Eigenschaftendateibeispiele für bestimmte Datenbanken**

## **Oracle 8i/9i**

Geben Sie für Oracle 8i/9i die folgenden Parameter in die Datei 'jdbc\_customer- .properties.in' ein; hierbei steht *databasePool* für den Namen des Pools, den Sie hinzufügen. Die Beispielwerte werden kursiv angegeben; geben Sie den korrekten Wert für Ihre Umgebung anstatt des Beispielwerts ein. Nicht kursive Werte sind die tatsächlichen Werte, die Sie für einen Parameter eingeben müssen.

```
databasePool.driver=oracle.jdbc.OracleDriver
databasePool.url=jdbc:oracle:thin:@servername:0000:servername
databasePool.user=Benutzername
databasePool.password=Kennwort
databasePool.catalog=Katalogname
databasePool.type=local
databasePool.testOnReserve=true
databasePool.testOnReserveQuery=SELECT TestConnection from
     Connection_tb WHERE TestConnection = ?
databasePool.testOnReserveInterval=60000
databasePool.max8177RetryCount=n
databasePool.dbvendor=oracle
databasePool.buffersize=n
databasePool.maxsize=n
databasePool.initsize=n
databasePool.behaviour=n
databasePool.lifespan=0
databasePool.idletimeout=86400000
databasePool.housekeepinginterval=3600000
databasePool.waittime=n
databasePool.storedProcClassName= com.sterlingcommerce.woodstock.util.
      frame.jdbc.OracleNoAppStoredProcQuery
databasePool.varDataClassName=com.sterlingcommerce.woodstock.util.
      frame.jdbc.OracleVarData
databasePool.factory=com.sterlingcommerce.woodstock.util.frame.jdbc.
     ConnectionFactory
```
## **DB2**

Geben Sie für DB2 die folgenden Parameter in die Datei 'jdbc\_customer.properties.in' ein; hierbei steht 'databasePool' für den Namen des Pools, den Sie hinzufügen. Die Beispielwerte werden kursiv angegeben; geben Sie den korrekten Wert für Ihre Umgebung anstatt des Beispielwerts ein. Nicht kursive Werte sind die tatsächlichen Werte, die Sie für einen Parameter eingeben müssen.

**Anmerkung:** Vom JDBC-Adapter werden nicht gespeicherte Prozeduren für DB2/ iSeries und DB2/zOS unterstützt.

```
databasePool.driver=com.ibm.as400.access.AS400JDBCDriver
databasePool.url=jdbc:as400://serverName/DB2Database;translate
     binary=true;transaction isolation=none;
databasePool.catalog=DB2Database
databasePool.varDataClassName=com.sterlingcommerce.woodstock.util.
      frame.jdbc.DB2ISeriesVarData
databasePool.user=username
databasePool.password=password
databasePool.maxconn=20
databasePool.testOnReserve=true
databasePool.testOnReserveQuery=SELECT SI_VERSION from SI_VERSION
     where SI_VERSION = ?
databasePool.testOnReserveInterval=60000
databasePool.blobPageSize=1024000
databasePool.compressBlob=true
databasePool.cacheps=true
databasePool.dbvendor=db2iSeries
databasePool.buffersize=500
databasePool.maxsize=20
databasePool.initsize=0
databasePool.factory=com.sterlingcommerce.woodstock.util.frame.
     jdbc.ConnectionFactory
databasePool.behaviour=2
databasePool.lifespan=0
databasePool.idletimeout=86400000
databasePool.housekeepinginterval=3600000
databasePool.waittime=1000
```
## **MS SQL 2000**

Geben Sie für MS SQL 2000 die folgenden Parameter in die Datei 'jdbc\_customer- .properties.in' ein; hierbei steht 'databasePool' für den Namen des Pools, den Sie hinzufügen. Die Beispielwerte werden kursiv angegeben; geben Sie den korrekten Wert für Ihre Umgebung anstatt des Beispielwerts ein. Nicht kursive Werte sind die tatsächlichen Werte, die Sie für einen Parameter eingeben müssen.

```
databasePool.driver=com.microsoft.jdbc.sqlserver.SQLServerDriver
databasePool.url=jdbc:microsoft:sqlserver://servername:0000;
     DatabaseName=SQLdatabase;SelectMethod=cursor
databasePool.user=Benutzername
databasePool.password=Kennwort
databasePool.catalog=Katalogname
databasePool.type=local
databasePool.testOnReserve=true
databasePool.testOnReserveQuery=SELECT TestConnection from
     Connection_tb WHERE TestConnection = ?
databasePool.testOnReserveInterval=60000
databasePool.dbvendor=mssql
databasePool.buffersize=n
databasePool.maxsize=n
databasePool.initsize=n
databasePool.behaviour=n
databasePool.lifespan=0
databasePool.idletimeout=86400000
databasePool.housekeepinginterval=3600000
databasePool.waittime=n
databasePool.storedProcClassName=com.sterlingcommerce.woodstock.util.
     frame.jdbc.GenericStoredProcQuery
databasePool.varDataClassName=com.sterlingcommerce.woodstock.util.
      frame.jdbc.MSSQLVarData
databasePool.factory=com.sterlingcommerce.woodstock.util.frame.jdbc.
      ConnectionFactory
```
## **Sybase**

Geben Sie für Sybase die folgenden Parameter in die Datei 'jdbc\_customer.properties.in' ein; hierbei steht 'databasePool' für den Namen des Pools, den Sie hinzufügen. Die Beispielwerte werden kursiv angegeben; geben Sie den korrekten Wert für Ihre Umgebung anstatt des Beispielwerts ein. Nicht kursive Werte sind die tatsächlichen Werte, die Sie für einen Parameter eingeben müssen.

```
databasePool.driver=com.sybase.jdbc2.jdbc.SybDriver
databasePool.url=jdbc:sybase:Tds:servername:0000/SybaseDB
databasePool.user=Benutzername
databasePool.password=Kennwort
databasePool.catalog=Katalogname
databasePool.type=local
databasePool.testOnReserve=true
databasePool.testOnReserveQuery=SELECT TestConnection from
      Connection_tb WHERE TestConnection = ?
databasePool.testOnReserveInterval=60000
databasePool.dbvendor=Sybase
databasePool.buffersize=n
databasePool.maxsize=n
databasePool.initsize=n
databasePool.behaviour=n
databasePool.lifespan=0
databasePool.idletimeout=86400000
databasePool.housekeepinginterval=3600000
databasePool.waittime=n
databasePool.storedProcClassName=com.sterlingcommerce.woodstock.util.
      frame.jdbc.SybaseStoredProcQuery
```

```
databasePool.varDataClassName=com.sterlingcommerce.woodstock.util.
     frame.jdbc.JConnectVarData
databasePool.factory=com.sterlingcommerce.woodstock.util.frame.
     jdbc.ConnectionFactory
```
## **Datenbankkennwort verschlüsseln**

Gehen Sie wie folgt vor, um das Datenbankkennwort zu verschlüsseln:

- 1. Verwenden Sie 'encrypt\_string.sh' (unter Windows 'encrypt\_string.cmd').
- 2. Geben Sie das Kennwort für die externe Datenbank ein, wenn Sie dazu aufgefordert werden.

Vom Script wird der verschlüsselte Wert für das Kennwort zurückgegeben.

3. Geben Sie das verschlüsselte Kennwort in einem Eintrag in der Datei 'jdbc.properties.in' an (siehe Schritt 2 der obigen Prozedur) und stellen Sie vor das ver schlüsselte Kennwort das Präfix ENCRYPTED.

Beispiel: myDSN.password=ENCRYPTED:rO0ABXQABkRFU2VkZXVy.

# **JDBC-Adapter (V5.2.3 oder höher)**

Der Java Database Connectivity-Adapter (JDBC-Adapter) ermöglicht dem Konvertierungsdienst die Kommunikation mit JDBC-kompatiblen Datenbanken. Mit dem Adapter können Sie Daten aus einer JDBC-kompatiblen Datenbank im Rahmen eines Geschäftsprozesses in einer Anwendung aktualisieren oder abrufen.

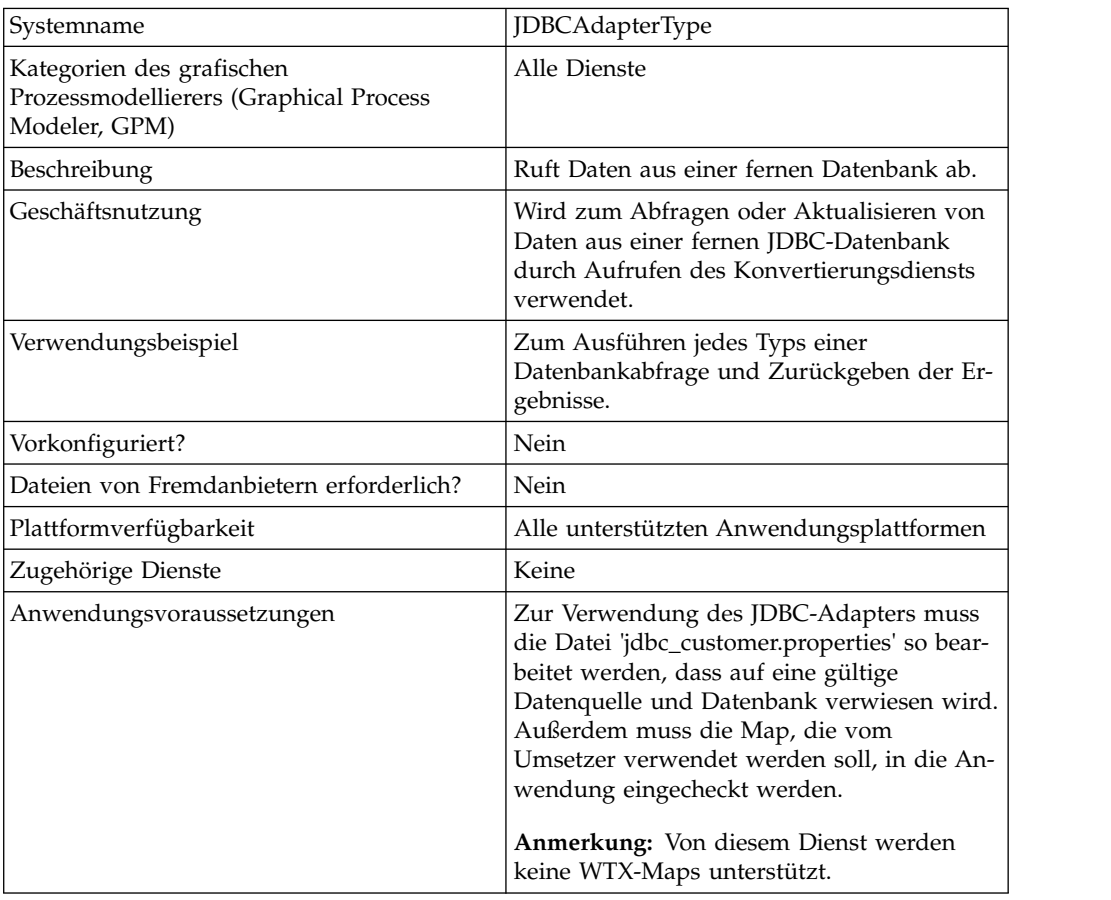

Die folgende Tabelle bietet eine Übersicht über den JDBC-Adapter:

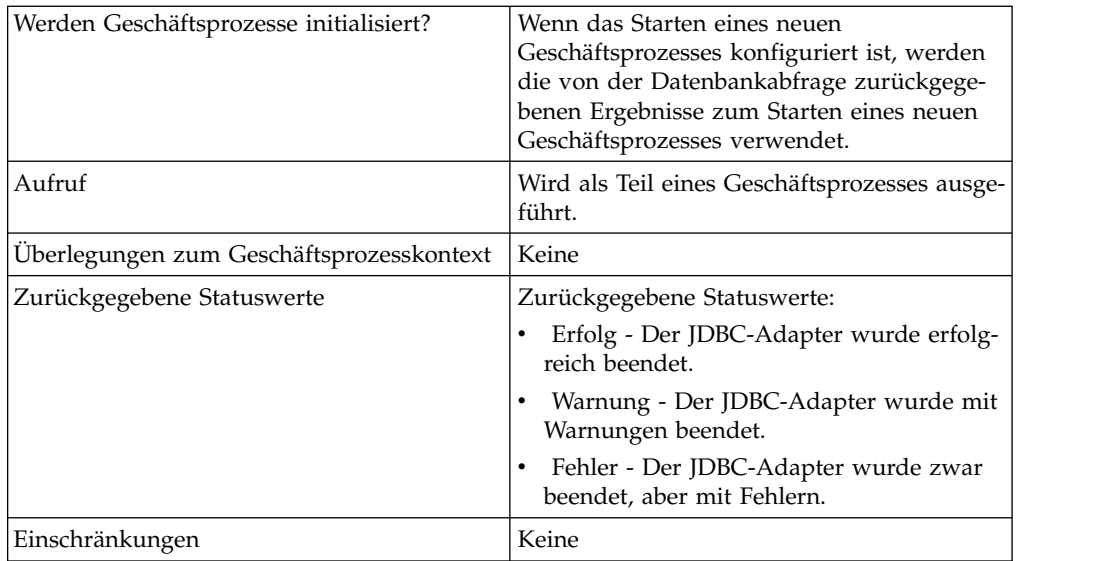

# **Funktionsweise des JDBC-Adapters**

Anhand der Abfragen, die Sie in der Map definieren, werden die Daten festgelegt, die abgerufen oder aktualisiert werden sollen. Sie können Abfragen an eine Datenbank übergeben, die in SQL, in gespeicherten Prozeduren oder in gespeicherten Funktionen geschrieben sind. Von dem von Ihnen erstellten Geschäftsprozess wird anschließend ermittelt, wie die Daten verwendet werden.

# **Verwendung eines JDBC-Adapters in einem Geschäftsprozess**

Vom JDBC-Adapter kann ein Geschäftsprozess gestartet werden oder er kann in der Mitte oder am Ende eines Geschäftsprozesses verwendet werden.

In den folgenden Schritten wird veranschaulicht, wie der JDBC-Adapter in einem Geschäftsprozess verwendet werden kann:

- 1. Vom JDBC-Adapter wird ein Mapname von einem Geschäftsprozess empfangen.
- 2. Vom Adapter wird der Konvertierungsdienst gestartet und der Name der Map an den Umsetzer übergeben.
- 3. Vom Umsetzer werden mithilfe der Map die SQL-Befehle erstellt und an die SQL-Datenbank gesendet.
- 4. Vom Umsetzer werden die Ergebnisse der SQL-Datenbankabfrage empfangen, die Ausgabe wie in der Map definiert erstellt und diese Ergebnisse an den JDBC-Adapter übergeben.
- 5. Vom Geschäftsprozess wird mit dem nächsten Schritt fortgefahren.

# **Beispiel**

In einer Datenbank mit vertraulichen Daten sind zum Beispiel Kundeninformationen gespeichert. Die Vertriebsabteilung verfügt nicht über Zugriff auf die Datenbank. Mit dem JDBC-Adapter können Sie der Vertriebsabteilung den Zugriff auf die Kundeninformationen in der Datenbank bereitstellen und anschließend die Informationen mithilfe des Dateisystemadapters auf die Platte schreiben.

In den folgenden Schritten wird der Datenfluss des JDBC-Adapters für dieses Beispiel zusammengefasst:

- 1. Vom Adapter wird der Name der Map vom Geschäftsprozess empfangen.
- 2. Vom Adapter wird der Konvertierungsdienst gestartet und der Name der Map an den Konvertierungsdienst übergeben.
- 3. Vom Konvertierungsdienst werden die Map ausgeführt und SQL-Abfragen zum Übergeben an die Datenbank generiert.
- 4. Vom Konvertierungsdienst werden die SQL-Abfragen an die Datenbank über geben.
- 5. Vom Konvertierungsdienst wird eine SQL-Antwort von der Datenbank empfangen und die Antwort in einer weiteren Umsetzung in einem Format erstellt, das vom Adapter verarbeitet werden kann.
- 6. Vom Konvertierungsdienst wird die umgesetzte Antwort an den Adapter über geben.
- 7. Vom Adapter werden die Kundeninformationen an den nächsten Schritt im Geschäftsprozess gesendet, zum Dateisystemadapter.
- 8. Vom Dateisystemadapter werden die abgerufenen Kundeninformationen für die Vertriebsabteilung auf die Platte geschrieben.
- 9. Von der Anwendung wird die nächste Aktivität im Geschäftsprozess ausgeführt.

## **JDBC-Adapter implementieren**

Führen Sie die folgenden Tasks aus, um den JDBC-Adapter zu implementieren:

- 1. Erstellen Sie eine Konfiguration für den JDBC-Adapter. Informationen hierzu finden Sie unter *Dienste und Adapter verwalten*.
- 2. Konfigurieren Sie den JDBC-Adapter. Informationen hierzu finden Sie unter *JDBC-Adapter konfigurieren*.
- 3. Installieren Sie die entsprechenden Datenbanktreiber, sofern erforderlich, auf demselben Computer, auf dem Map Editor installiert wurde.
- 4. Erstellen Sie eine ODBC-Datenquelle. Weitere Informationen zu ODBC finden Sie unter www.msdn.microsoft.com in der Dokumentation zur ODBC-Programmierungsreferenz (ODBC Programming Reference).
- 5. Konfigurieren Sie eine Verbindung zu einer externen Datenbank. Informationen hierzu finden Sie unter *Verbindung zu einer externen Datenbank konfigurieren*.
- 6. Erstellen Sie mit Map Editor eine Eingabe- oder Ausgabe-Map.

**Anmerkung:** Dieser Dienst unterstützt kein WTX-Maps.

- 7. Checken Sie die Map zur Versionssteuerung ein.
- 8. Verwenden Sie den JDBC-Adapter in einem Geschäftsprozess.

## **JDBC-Adapter konfigurieren**

## **Anwendungskonfiguration**

In der folgenden Tabelle werden die Felder beschrieben, die zum Konfigurieren des JDBC-Adapters in der Anwendung verwendet werden:

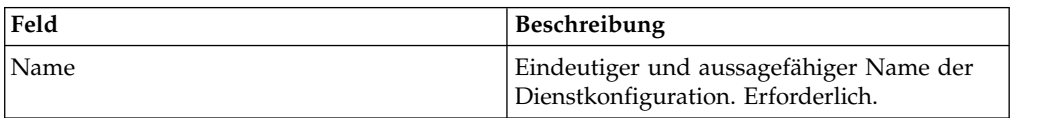
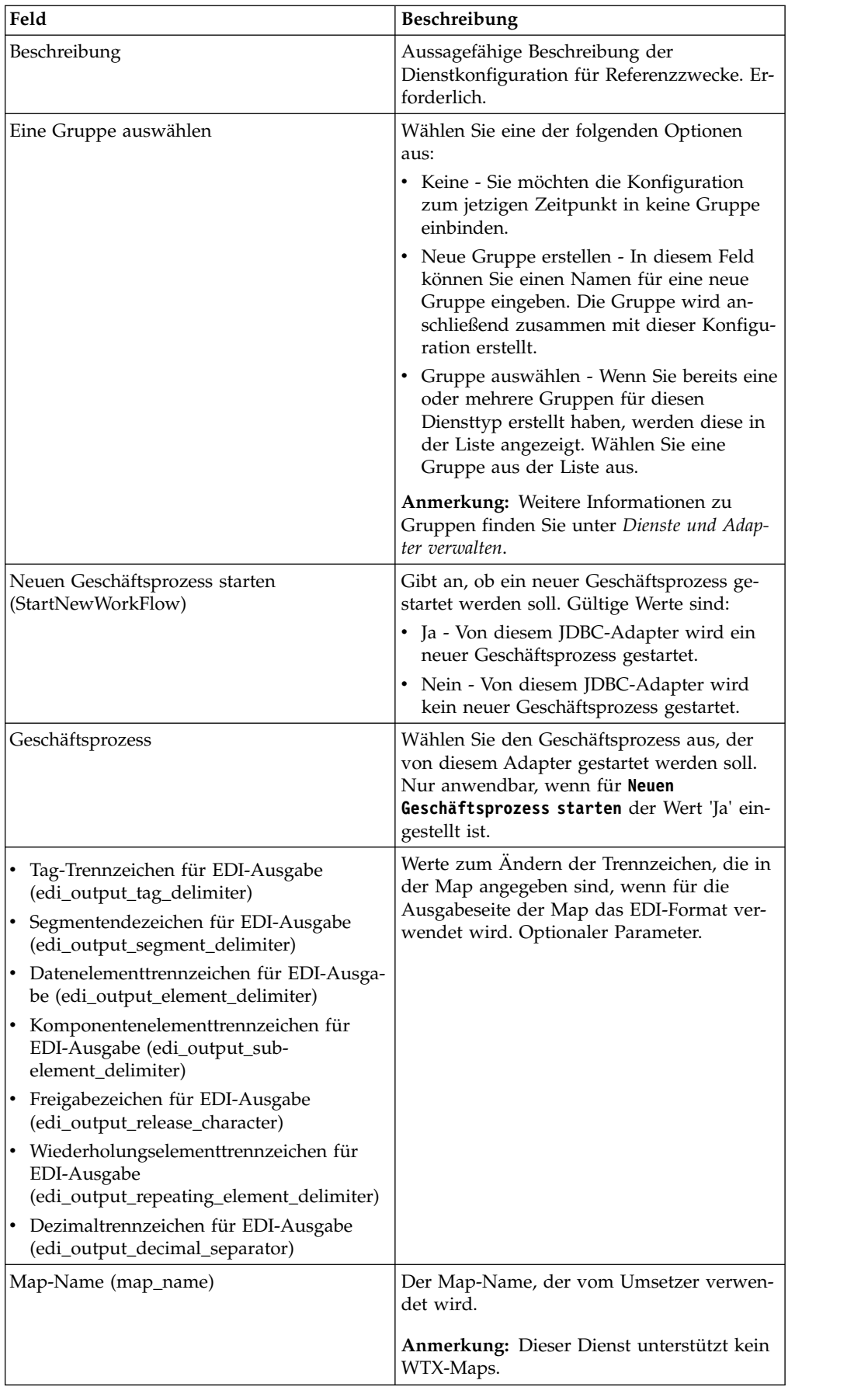

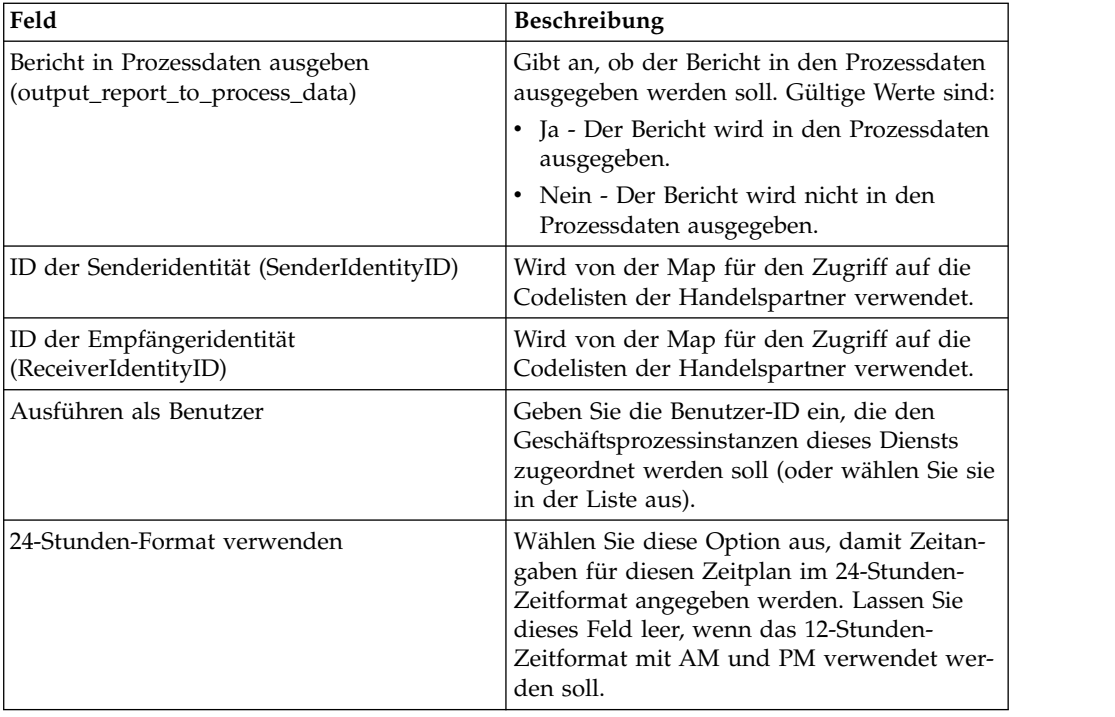

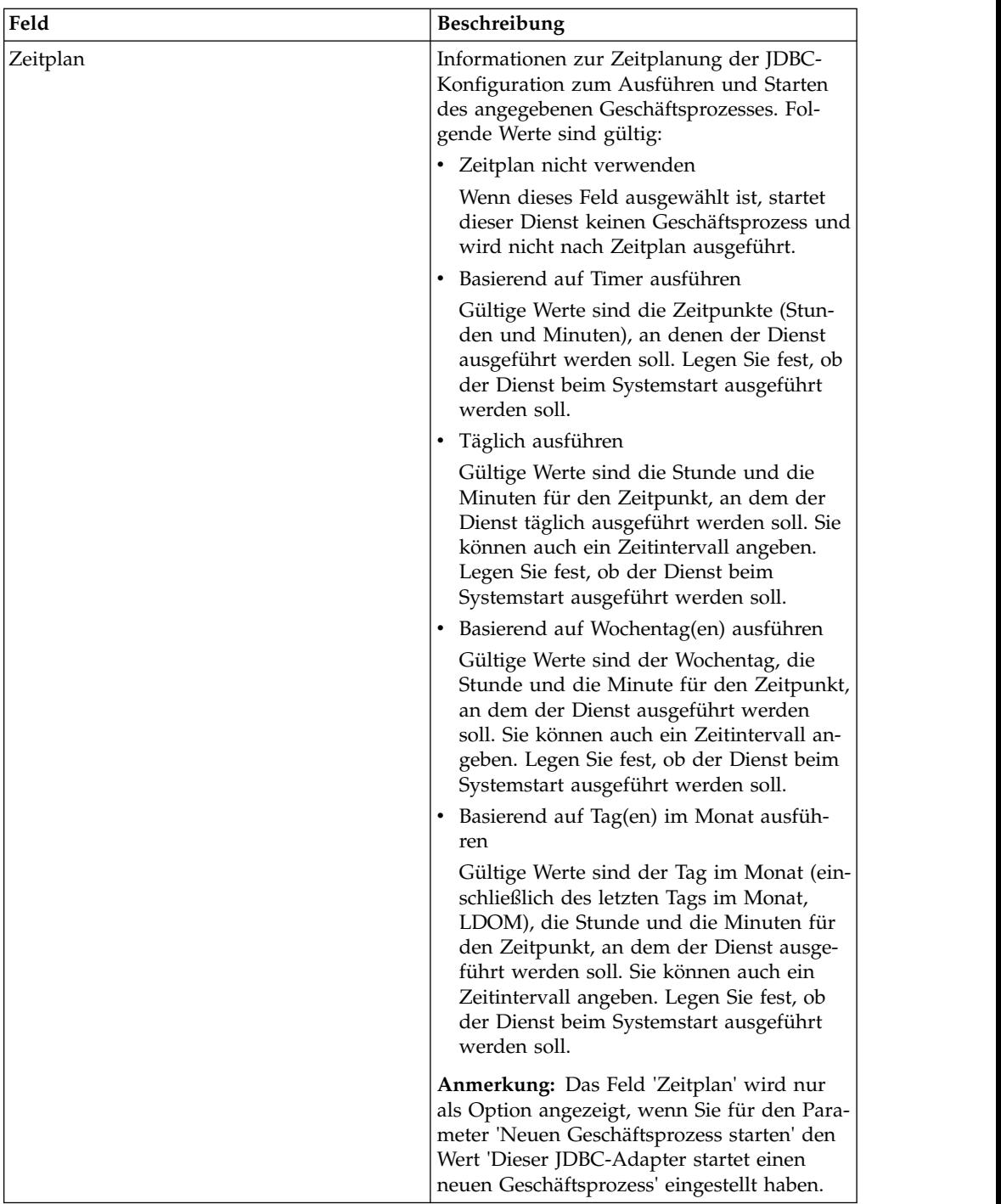

# **Parameter, die in BPML hinzugefügt werden müssen**

Die folgenden Parameter können mit dem JDBC-Adapter durch Bearbeiten der BPML verwendet werden.

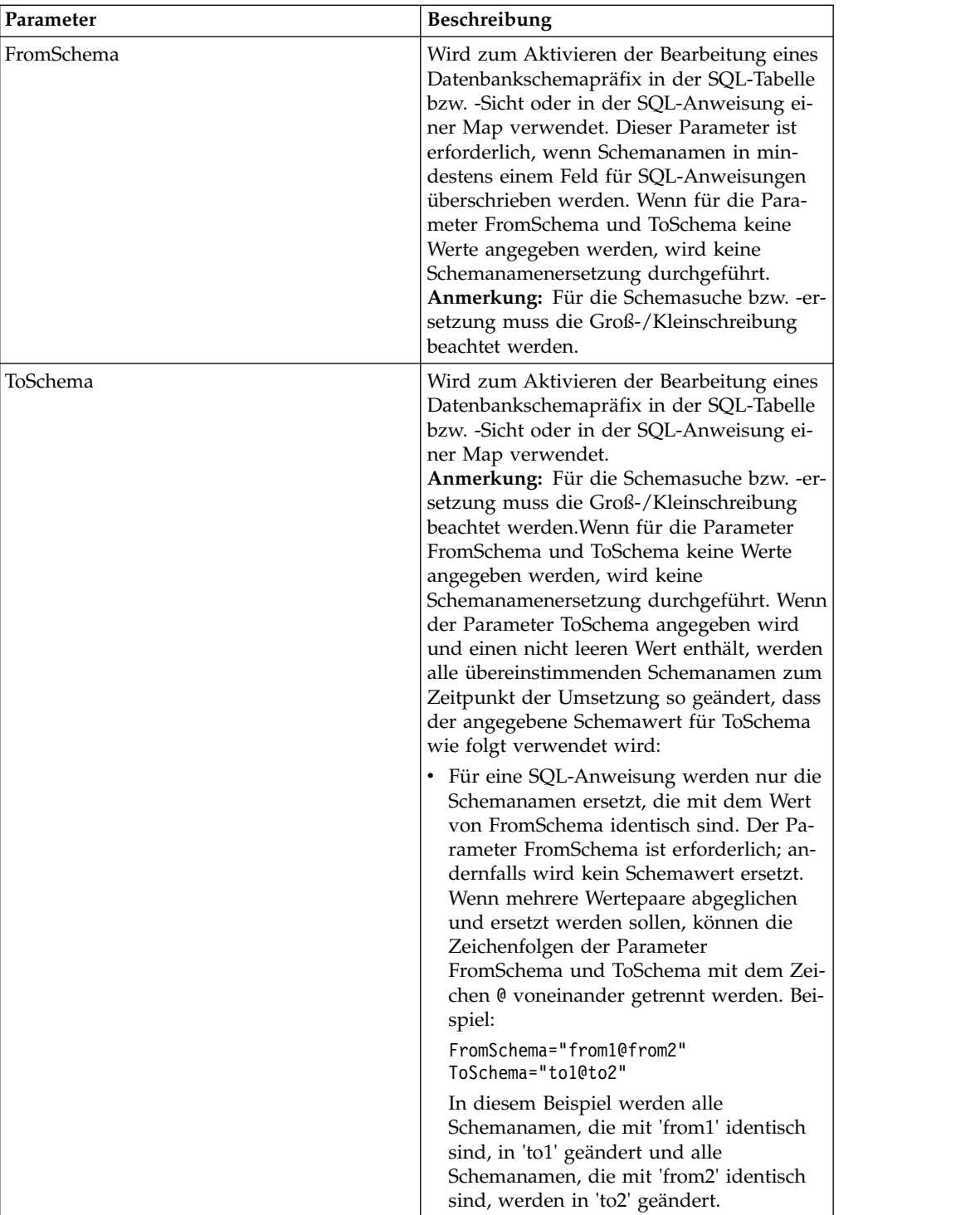

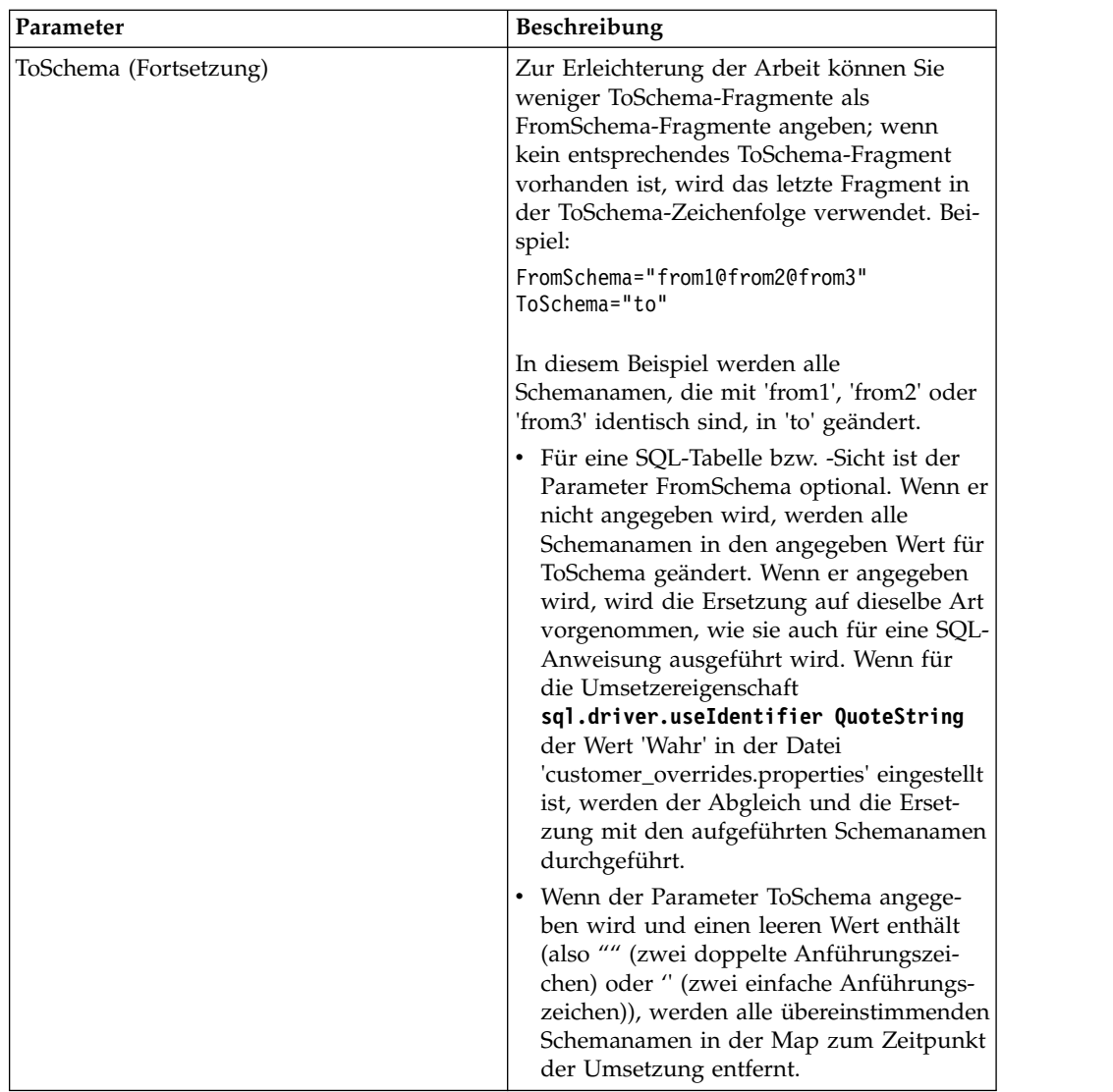

## **Verbindung zu einer externen Datenbank konfigurieren**

Sie müssen eine Verbindung zu einer externen Datenbank für den JDBC-Adapter konfigurieren. Sie können eine beliebige Datenbank, die von der Anwendung für interne Verwendung (siehe die Dokumentation zu den Systemvoraussetzungen) unterstützt wird, oder andere JDBC-kompatible Datenbanken wie Sybase verwenden.

### **Neue Datenbankpools hinzufügen**

Wenn Sie einen neuen Datenbankpool zur Verwendung durch den JDBC-Adapter definieren möchten, müssen Sie die Einstellungen für den Pool zur Datei 'jdbc\_customer.properties.in' hinzufügen, die sich im Verzeichnis '/*installationsverzeichnis*/ properties' der Anwendung befindet.

Geben Sie in der Datei 'jdbc\_customer.properties.in' den Datenbankservernamen, die Portnummer, den Datenbank- und Katalognamen, die Benutzer-ID und das Kennwort an. Verwenden Sie zum Verschlüsseln des Datenbankkennworts das Dienstprogramm 'encrypt\_string.sh' oder 'encrypt\_string.cmd' im Verzeichnis 'bin'. Geben Sie anschließend das verschlüsselte Kennwort, mit einem Verschlüsselungsindikator als Präfix versehen, in der Eigenschaftendatei an.

#### **Vorsicht:**

**Es gibt zwei Dateien mit dem Namen 'jdbc\_customer.properties': 'jdbc\_customer- .properties.in', die Vorlage für Eigenschaftendateien und 'jdbc\_customer.properties', die paketierte Eigenschaftendatei. Es ist äußerst wichtig, sicherzustellen, dass die Datensätze zur Vorlagendatei 'jdbc\_customer.properties.in' und nicht zur paketierten Datei hinzugefügt werden. Bei jeder Ausführung des Befehls 'setupfiles' in der Anwendung werden alle paketierten Dateien unter Verwendung der Informationen in den entsprechenden Vorlagendateien (.in) aktualisiert. Dies bedeutet, dass Änderungen an der paketierten Datei 'jdbc\_customer- .properties' bei jeder Ausführung des Befehl 'setupfiles' verloren gehen. Nehmen Sie Änderungen immer an der Vorlagendatei 'jdbc\_customer.properties.in' vor, damit die Änderungen erhalten bleiben.**

Wenn sich die Datenbank, zu der Sie eine Verbindung herstellen möchten, auf einem Datenbankservertyp befindet, der nicht mit dem Servertyp der Anwendungsdatenbank identisch ist, müssen Sie mithilfe des Dienstprogramms 'install3rdparty.sh' oder 'install3rdparty.cmd' auch einen JDBC-Treiber installieren.

Wählen Sie eine Tabelle und eine Spalte in der Datenbank aus, die für die Funktion 'Reservierungstest' verwendet werden soll. Diese Funktion hat zur Folge, dass die Datenbankverbindung mithilfe einer schnell ausgeführten Abfrage von der Anwendung getestet wird, bevor versucht wird, sie zu verwenden. Von dieser Funktion wird sichergestellt, dass inaktive Verbindungen erneuert werden. Die Spalte, auf die in der Abfrage verwiesen wird, muss den Typ 'varchar' aufweisen und mindestens fünf Zeichen lang sein.

**Anmerkung:** Zum Entfernen eines Datenbankpools müssen Sie sicherstellen, dass alle Pooleigenschaften für den zu löschenden Pool entfernt werden, einschließlich jdbc.properties\_\*\_ext, jdbc\_customer.properties, customer\_overrides.properties und system\_overrides.properties.

#### **Mit externer Datenbank verbinden**

Gehen Sie wie folgt vor, um eine Verbindung zu einer externen Datenbank herzustellen:

1. Fügen Sie die erforderlichen Datensätze zur Datei 'jdbc\_customer.properties.in' hinzu, die sich im Verzeichnis '/install\_dir/properties' befindet.

**Anmerkung:** Wenn für die Pooleinstellungen ungültige Daten (zum Beispiel ABC oder 13.45) eingegeben werden, wird der Standardwert für die Einstellung verwendet.

Veranschaulicht wird dies in den Beispielen, die nach dieser Prozedur für *Oracle 8i/9i*, *DB2*, *MS SQL 2000* und *Sybase* folgen.

In der folgenden Tabelle sind die Parameter enthalten, die erforderlich sind, um einen neuen Datenbankpool zur Datei 'jdbc\_customer.properties.in' hinzuzufügen:

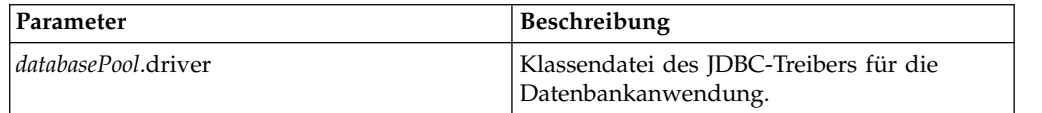

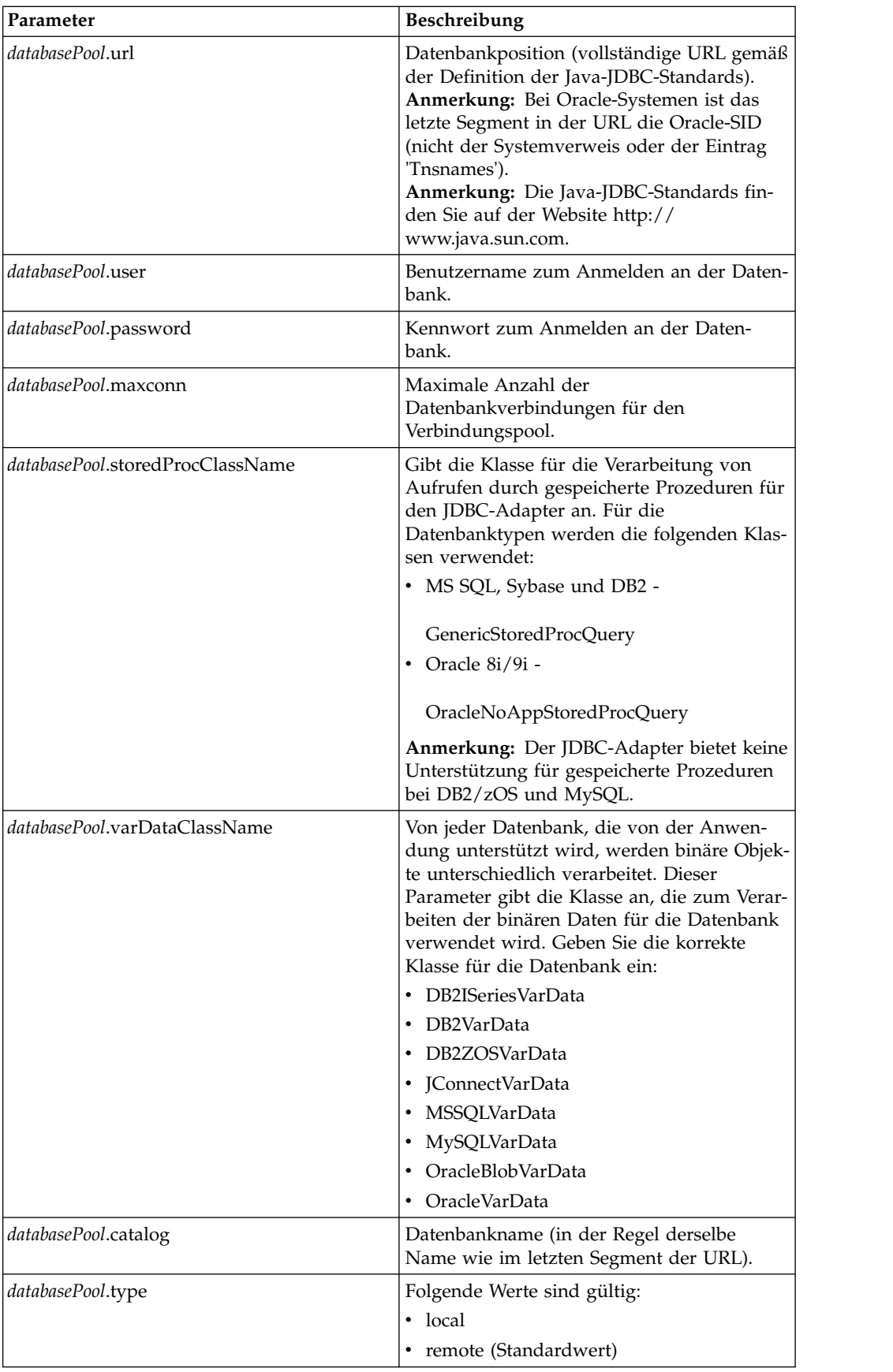

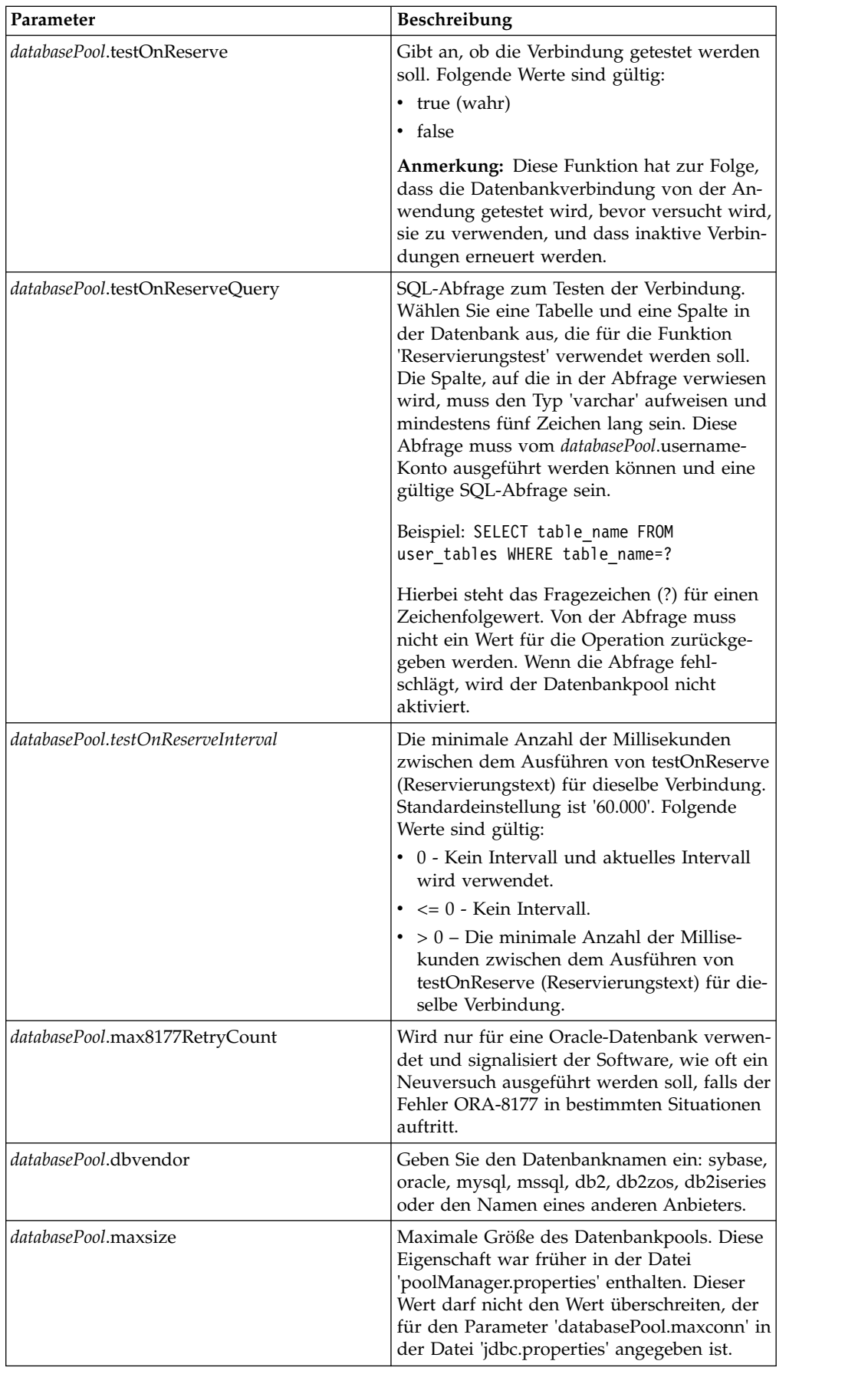

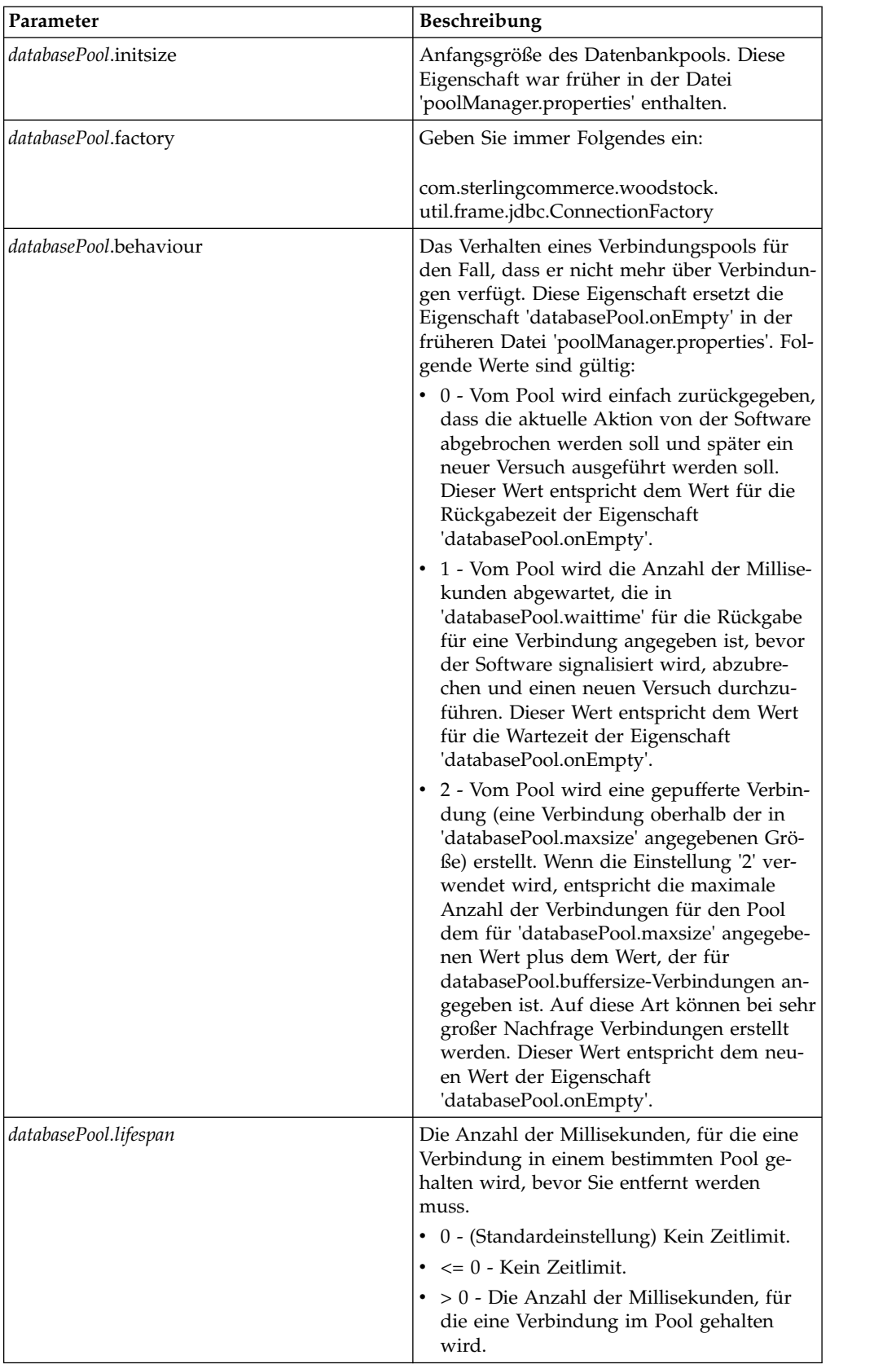

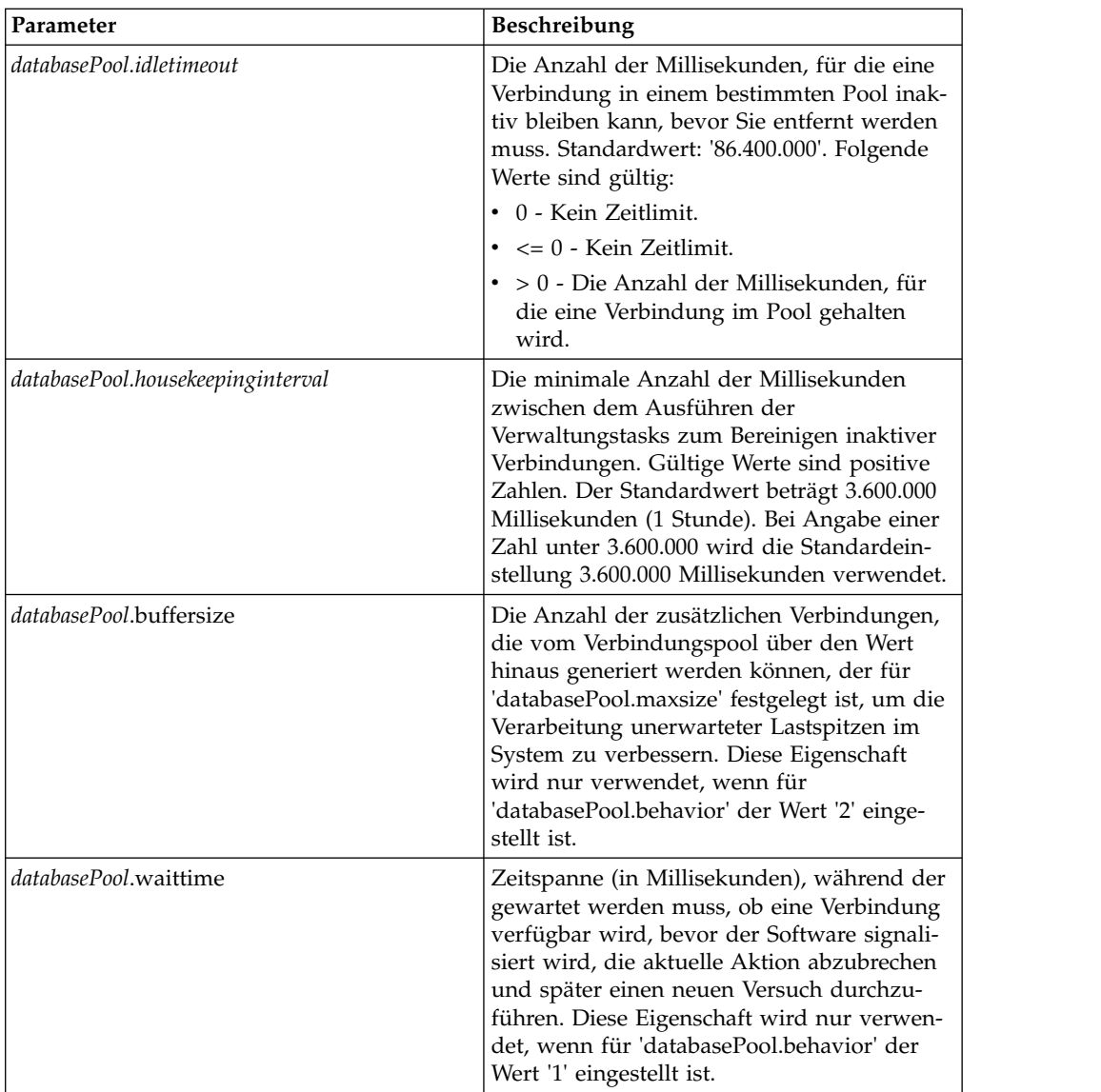

- 2. Führen Sie das Dienstprogramm 'setupfiles.sh' (UNIX) oder 'setupfiles.cmd' (Windows) im Verzeichnis '/install\_dir/bin' des Installationsverzeichnisses der Anwendung aus. Dies hat zur Folge, dass die paketierte Eigenschaftendatei 'jdbc\_customer.properties' anhand der Änderungen in der Vorlageneigenschaftendatei 'jdbc\_customer.properties.in' aktualisiert wird.
- 3. Wenn der Anbieter der Verbindungsdatenbank nicht mit dem Anbieter der Datenbank identisch ist, die als Anwendungsdatenbank verwendet wird, installieren Sie den entsprechenden JDBC-Treiber für den Zugriff auf den Datenbankserver. Führen Sie das Dienstprogramm 'install3rdParty.sh' (UNIX) oder 'install3rdparty.cmd' (Windows) im Verzeichnis '/install\_dir/bin' des Installationsverzeichnisses der Anwendung aus, um die JAR-Datei(en) für den JDBC-Treiber hinzuzufügen. Geben Sie in der Befehlszeile install3rdParty ein, um eine Beschreibung der Parameter anzuzeigen, die Sie angeben können.

Die folgenden Beispiele sind für eine UNIX-Umgebung konzipiert. Die beiden ersten Parameter geben den Anbieternamen und die Version sowie die Position der ZIP-Datei an, in der die JDBC-Treiberdateien enthalten sind.

v Installieren Sie den Treiber für Oracle 9i mit dem folgenden Befehl:

./install3rdParty.sh Oracle 9\_2\_0\_5 -d /*usr*/*local/directory*/oracle/ 9 2 0 5/classes12.zip

- Installieren Sie den Treiber für DB2 mit dem folgenden Befehl:
- ./install3rdParty.sh db2java 7\_2 -d /*usr*/*local/directory*/db2java.zip
- Informationen zum Installieren des jConnect-Treibers für Sybase finden Sie unter *Sybase-Treiber installieren*.
- 4. Stoppen und starten Sie die Anwendung erneut, um die geänderten Dateien zu verwenden.

#### **Sybase-Treiber installieren**

Installieren Sie den jConnect-Treiber für Sybase gemäß der folgenden Prozedur:

- 1. Laden Sie die Datei 'jConnect-5\_5.zip' von der Sybase-Website herunter.
- 2. Führen Sie den folgenden Befehl aus: ./install3rdParty.sh jconnect 5\_5 -d /*usr*/*local/directory*/jconnect/5\_5/ jConnect-5\_5.zip
	- v Wenn dieser Befehl erfolgreich ausgeführt wird, ist diese Prozedur beendet.
	- Wenn von der Anwendung im Systemprotokoll gemeldet wird, dass der Treiber nicht registriert werden konnte, weil die Treiberklasse nicht gefunden werden konnte, fahren Sie mit der Prozedur fort. Führen Sie die folgenden Schritte aus, um vorhandene Verweise auf jConnect zu entfernen.
- 3. Stoppen Sie die Anwendung.
- 4. Wechseln Sie in das Verzeichnis '*installationsverzeichnis*/jar'.
- 5. Löschen Sie alle vorhandenen Ordner, in denen auf jConnect verwiesen wird.
- 6. Wechseln Sie in das Verzeichnis '*installationsverzeichnis*/properties'.
- 7. Öffnen Sie die Dateien 'dynamicclasspath.cfg' und 'dynamicclasspath.cfg.in'. Löschen Sie alle Zeilen, in denen auf jConnect verwiesen wird und speichern Sie die Dateien.
- 8. Erstellen Sie das folgende temporäre Verzeichnis: *installationsverzeichnis*/bin/jconnect
- 9. Extrahieren Sie nur die JAR-Dateien aus der Datei 'jConnect-5\_5.zip' in dieses Verzeichnis.
- 10. Führen Sie den folgenden Befehl aus:

install3rdparty jconnect 5\_5 -d *installationsverzeichnis*/bin/jconnect/\*.jar

- 11. Überprüfen Sie '*installationsverzeichnis*/jar/jconnect/5\_5/*eigene\_plattform*', um sicherstellen, dass sechs JAR-Dateien erfolgreich kopiert wurden.
- 12. Öffnen Sie die Datei 'dynamicclasspath.cfg' in '*installationsverzeichnis*/ properties' und stellen Sie sicher, dass die folgenden Einträge enthalten sind:

```
VENDOR_JAR=/installationsverzeichnis/jar/jconnect/5_5/eigene_plattform/jconn2.jar<br>VENDOR_JAR=/installationsverzeichnis/jar/jconnect/5_5/eigene_plattform/jconn2d.jar<br>VENDOR_JAR=/installationsverzeichnis/jar/jconnect/5_5/eig
VENDOR_JAR=/installationsverzeichnis/jar/jconnect/5_5/eigene_plattform/jTDS2d.jar
VENDOR_JAR=/installationsverzeichnis/jar/jconnect/5_5/eigene_plattform/ribo.jar
```
13. Öffnen Sie die Datei 'customer.jdbc.properties.in' in '*installationsverzeichnis*/ properties' und stellen Sie sicher, dass die folgenden Einträge enthalten sind:

jconnectPool.driver=com.sybase.jdbc2.jdbc.SybDriver jconnectPool.url=jdbc:sybase:Tds:your Hostname:4100/your DB jconnectPool.user=*Ihr Benutzername* jconnectPool.password=*Ihr Kennwort* jconnectPool.catalog=*Ihre Datenbank* jconnectPool.type=local

jconnectPool.testOnReserve=true jconnectPool.testOnReserveQuery=*Ihr Test auf Reserve Query* jconnectPool.dbvendor=Sybase jconnectPool.buffersize=500 jconnectPool.maxsize=28 jconnectPool.initsize=1 jconnectPool.behaviour=2 jconnectPool.waittime=1000 jconnectPool.storedProcClassName= com.sterlingcommerce.woodstock. util.frame.jdbc.SybaseStoredProcQuery jconnectPool.varDataClassName=com.sterlingcommerce.woodstock.util. frame.jdbc.JConnectVarData jconnectPool.factory=com.sterlingcommerce.woodstock.util.frame.jdbc. ConnectionFactory

14. Speichern Sie die Datei 'customer.jdbc.properties.in' und führen Sie den folgenden Befehl aus:

install\_dir/bin/setupfiles.sh

Als Ergebnis dieser Prozedur sollte erfolgreich eine Verbindung zur Sybase-Datenbank hergestellt werden. Wenn für die Datenbank jedoch der Zeichensatz RO-MAN8 konfiguriert wurde, wird aufgrund einer Einschränkung des Sybase-Treibers wahrscheinlich die folgende Nachricht im Anwendungssystemprotokoll angezeigt:

```
java.sql.SQLWarning: JZ0IB: The server's
default charset of roman8 does not map to an encoding that is available
in the client Java environment. Because jConnect will not be able
to do client-side conversion, the connection is unusable and is
being closed. Try using a later Java version or try including your
Java installation's i18n.jar or charsets.jar file in the classpath
```
Eine Möglichkeit zur Beseitigung dieses Problems ist die Konfiguration des primären Adapterservers mithilfe eines Standardzeichensatzes, der einem Zeichensatz entspricht, der von jConnect for JDBC unterstützt wird (zum Beispiel UTF-8). Weitere Details finden Sie in der Sybase-Dokumentation.

Eine andere Möglichkeit zur Lösung dieses Problems ist die Verwendung des quelloffenen jTDS-Treibers von Sourceforge (sourceforge.net). Gehen Sie wie folgt vor, um diesen Treiber zu installieren:

- 1. Stoppen Sie die Anwendung.
- 2. Entfernen Sie die Verweise auf jConnect wie oben beschrieben.
- 3. Kopieren Sie die Datei 'jtds-1.2.jar' in ein Verzeichnis auf der Anwendungsmaschine, auf das zugegriffen werden kann.
- 4. Führen Sie den folgenden Befehl aus: *installationsverzeichnis*/bin/Install3rdparty.sh jTDS 1\_2 - jar *absolutePath*/jtds-1.2.jar
- 5. Stellen Sie sicher, dass diese Änderung auch in die Datei 'dynamicclasspath.cfg' aufgenommen wurde. Beispiel: /*installationsverzeichnis*/jar/jTDS/1\_2/*eigene\_plattform*/jtds-1.2.jar.
- 6. Bearbeiten Sie die Datei 'jdbc\_customer.properties.in'. Die Definition des Pools muss der im folgenden Beispiel ähneln:

jTDSPool.driver=net.sourceforge.jtds.jdbc.Driver jTDSPool.url=jdbc:jtds:sybase://your Hostname:4100/answer jTDSPool.user=*Ihr Benutzername* jTDSPool.password=*Ihr Kennwort* jTDSPool.catalog=*Ihre Datenbank* jTDSPool.type=local jTDSPool.testOnReserve=false #jTDSPool.testOnReserveQuery=*Ihr Test auf Reserve Query*

```
jTDSPool.dbvendor=jtds
jTDSPool.buffersize=50
jTDSPool.maxsize=20
jTDSPool.initsize=5
jTDSPool.behaviour=2
jTDSPool.storedProcClassName=com.sterlingcommerce.woodstock.util.
       frame.jdbc.SybaseStoredProcQuery
jTDSPool.varDataClassName=com.sterlingcommerce.woodstock.util.
       frame.jdbc.GenericVarData
jTDSPool.factory=com.sterlingcommerce.woodstock.util.frame.jdbc.
       ConnectionFactory
```
7. Starten Sie die Anwendung erneut.

## **Eigenschaftendateibeispiele für bestimmte Datenbanken**

#### **Oracle 8i/9i**

Geben Sie für Oracle 8i/9i die folgenden Parameter in die Datei 'jdbc\_customer- .properties.in' ein; hierbei steht *databasePool* für den Namen des Pools, den Sie hinzufügen. Die Beispielwerte werden kursiv angegeben; geben Sie den korrekten Wert für Ihre Umgebung anstatt des Beispielwerts ein. Nicht kursive Werte sind die tatsächlichen Werte, die Sie für einen Parameter eingeben müssen.

```
databasePool.driver=oracle.jdbc.OracleDriver
databasePool.url=jdbc:oracle:thin:@servername:0000:servername
databasePool.user=Benutzername
databasePool.password=Kennwort
databasePool.catalog=Katalogname
databasePool.type=local
databasePool.testOnReserve=true
databasePool.testOnReserveQuery=SELECT TestConnection from
      Connection_tb WHERE TestConnection = ?
databasePool.testOnReserveInterval=60000
databasePool.max8177RetryCount=n
databasePool.dbvendor=oracle
databasePool.buffersize=n
databasePool.maxsize=n
databasePool.initsize=n
databasePool.behaviour=n
databasePool.lifespan=0
databasePool.idletimeout=86400000
databasePool.housekeepinginterval=3600000
databasePool.waittime=n
databasePool.storedProcClassName= com.sterlingcommerce.woodstock.util.
      frame.jdbc.OracleNoAppStoredProcQuery
databasePool.varDataClassName=com.sterlingcommerce.woodstock.util.
      frame.jdbc.OracleVarData
databasePool.factory=com.sterlingcommerce.woodstock.util.frame.jdbc.
      ConnectionFactory
```
#### **DB2**

Geben Sie für DB2 die folgenden Parameter in die Datei 'jdbc\_customer.properties.in' ein; hierbei steht 'databasePool' für den Namen des Pools, den Sie hinzufügen. Die Beispielwerte werden kursiv angegeben; geben Sie den korrekten Wert für Ihre Umgebung anstatt des Beispielwerts ein. Nicht kursive Werte sind die tatsächlichen Werte, die Sie für einen Parameter eingeben müssen.

**Anmerkung:** Vom JDBC-Adapter werden nicht gespeicherte Prozeduren für DB2/ iSeries und DB2/zOS unterstützt.

```
databasePool.driver=com.ibm.as400.access.AS400JDBCDriver
databasePool.url=jdbc:as400://serverName/DB2Database;translate
      binary=true;transaction isolation=none;
```

```
databasePool.catalog=DB2Database
databasePool.varDataClassName=com.sterlingcommerce.woodstock.util.
      frame.jdbc.DB2ISeriesVarData
databasePool.user=username
databasePool.password=password
databasePool.maxconn=20
databasePool.testOnReserve=true
databasePool.testOnReserveQuery=SELECT SI_VERSION from SI_VERSION
    where SI_VERSION = ?
databasePool.testOnReserveInterval=60000
databasePool.blobPageSize=1024000
databasePool.compressBlob=true
databasePool.cacheps=true
databasePool.dbvendor=db2iSeries
databasePool.buffersize=500
databasePool.maxsize=20
databasePool.initsize=0
databasePool.factory=com.sterlingcommerce.woodstock.util.frame.
     jdbc.ConnectionFactory
databasePool.behaviour=2
databasePool.lifespan=0
databasePool.idletimeout=86400000
databasePool.housekeepinginterval=3600000
databasePool.waittime=1000
```
#### **MS SQL 2000**

Geben Sie für MS SQL 2000 die folgenden Parameter in die Datei 'jdbc\_customer- .properties.in' ein; hierbei steht 'databasePool' für den Namen des Pools, den Sie hinzufügen. Die Beispielwerte werden kursiv angegeben; geben Sie den korrekten Wert für Ihre Umgebung anstatt des Beispielwerts ein. Nicht kursive Werte sind die tatsächlichen Werte, die Sie für einen Parameter eingeben müssen.

```
databasePool.driver=com.microsoft.jdbc.sqlserver.SQLServerDriver
databasePool.url=jdbc:microsoft:sqlserver://servername:0000;
     DatabaseName=SQLdatabase;SelectMethod=cursor
databasePool.user=Benutzername
databasePool.password=Kennwort
databasePool.catalog=Katalogname
databasePool.type=local
databasePool.testOnReserve=true
databasePool.testOnReserveQuery=SELECT TestConnection from
     Connection_tb WHERE TestConnection = ?
databasePool.testOnReserveInterval=60000
databasePool.dbvendor=mssql
databasePool.buffersize=n
databasePool.maxsize=n
databasePool.initsize=n
databasePool.behaviour=n
databasePool.lifespan=0
databasePool.idletimeout=86400000
databasePool.housekeepinginterval=3600000
databasePool.waittime=n
databasePool.storedProcClassName=com.sterlingcommerce.woodstock.util.
     frame.jdbc.GenericStoredProcQuery
databasePool.varDataClassName=com.sterlingcommerce.woodstock.util.
      frame.jdbc.MSSQLVarData
databasePool.factory=com.sterlingcommerce.woodstock.util.frame.jdbc.
     ConnectionFactory
```
#### **Sybase**

Geben Sie für Sybase die folgenden Parameter in die Datei 'jdbc\_customer.properties.in' ein; hierbei steht 'databasePool' für den Namen des Pools, den Sie hinzufügen. Die Beispielwerte werden kursiv angegeben; geben Sie den korrekten Wert für Ihre Umgebung anstatt des Beispielwerts ein. Nicht kursive Werte sind die tatsächlichen Werte, die Sie für einen Parameter eingeben müssen.

*databasePool*.driver=com.sybase.jdbc2.jdbc.SybDriver *databasePool*.url=*jdbc:sybase:Tds:servername:0000/SybaseDB databasePool*.user=*Benutzername databasePool*.password=*Kennwort databasePool*.catalog=*Katalogname databasePool*.type=local *databasePool*.testOnReserve=*true databasePool*.testOnReserveQuery=*SELECT TestConnection from Connection\_tb WHERE TestConnection = ? databasePool*.testOnReserveInterval=60000 *databasePool*.dbvendor=Sybase *databasePool*.buffersize=*n databasePool*.maxsize=*n databasePool*.initsize=*n databasePool*.behaviour=*n databasePool*.lifespan=0 *databasePool*.idletimeout=86400000 *databasePool*.housekeepinginterval=3600000 *databasePool*.waittime=*n databasePool*.storedProcClassName=com.sterlingcommerce.woodstock.util. frame.jdbc.SybaseStoredProcQuery *databasePool*.varDataClassName=com.sterlingcommerce.woodstock.util. frame.jdbc.JConnectVarData *databasePool*.factory=com.sterlingcommerce.woodstock.util.frame. jdbc.ConnectionFactory

#### **Datenbankkennwort verschlüsseln**

Gehen Sie wie folgt vor, um das Datenbankkennwort zu verschlüsseln:

- 1. Verwenden Sie 'encrypt\_string.sh' (unter Windows 'encrypt\_string.cmd').
- 2. Geben Sie das Kennwort für die externe Datenbank ein, wenn Sie dazu aufgefordert werden.

Vom Script wird der verschlüsselte Wert für das Kennwort zurückgegeben.

3. Geben Sie das verschlüsselte Kennwort in einem Eintrag in der Datei 'jdbc.properties.in' an (siehe Schritt 2 der obigen Prozedur) und stellen Sie vor das ver schlüsselte Kennwort das Präfix ENCRYPTED.

Beispiel: myDSN.password=ENCRYPTED:rO0ABXQABkRFU2VkZXVy.

### **JCA-Listenerdienst und Sterling B2B Integration-Ressourcenadapter**

Der JCA-Listenerdienst und der Sterling B2B Integration-Ressourcenadapter arbeiten zusammen an der Integration von Sterling B2B Integration in traditionelle Systeme.

Die folgende Tabelle bietet eine Übersicht über den JCA-Listenerdienst:

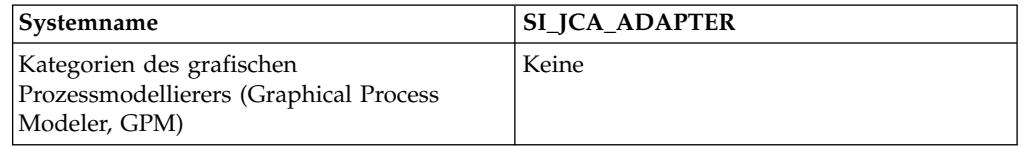

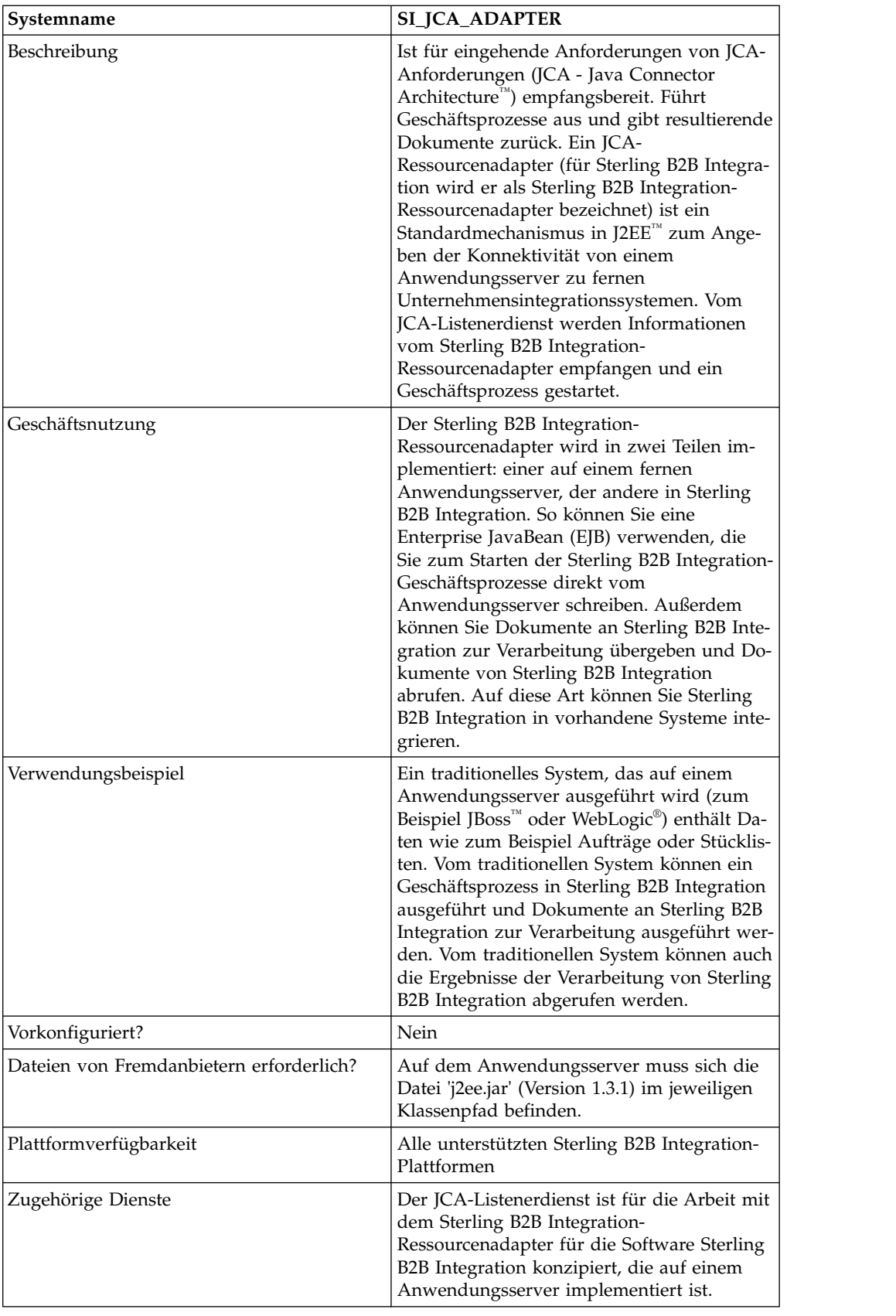

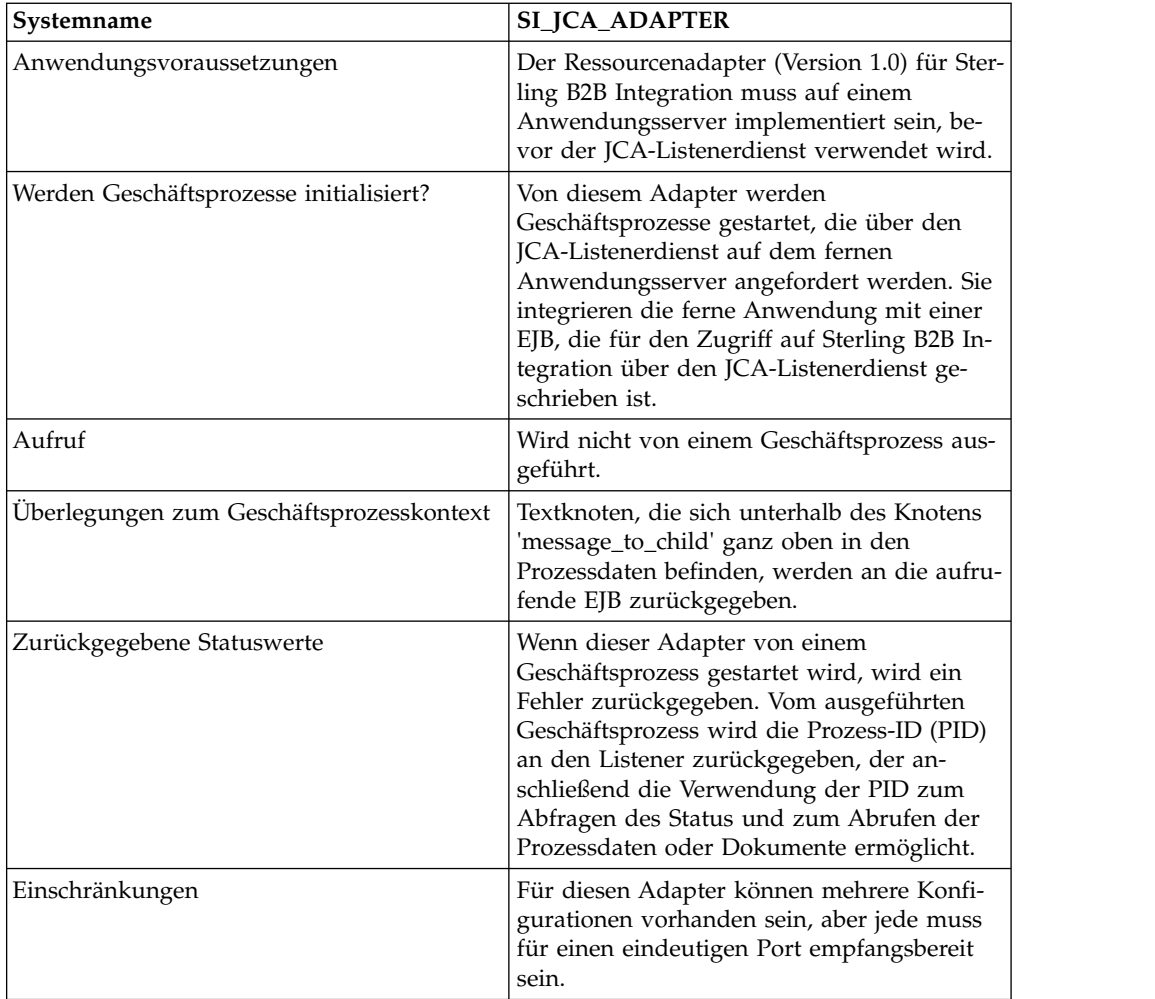

### **Voraussetzungen**

Zur Verwendung des Sterling B2B Integration-Ressourcenadapters sollten Sie über folgende Kenntnisse verfügen:

- JCA-Spezifikation
- Enterprise JavaBeans
- XML-Konzepte
- Umgang mit Prozessdaten und Dokumenten in Sterling B2B Integration

Stellen Sie Folgendes sicher, damit der Sterling B2B Integration-Ressourcenadapter ordnungsgemäß ausgeführt wird:

- Sie haben den Sterling B2B Integration-Ressourcenadapter auf einem externen Anwendungsserver implementiert.
- v Sie haben den JCA-Listenerdienst in Sterling B2B Integration installiert und konfiguriert.
- v Die Datei 'j2ee.jar' (Version 1.3.1 oder höher) befindet sich im Klassenpfad des Anwendungsservers.

#### **Funktionsweise des Sterling B2B Integration-Ressourcenadapters**

Der Sterling B2B Integration-Ressourcenadapter wird auf einem fernen Anwendungsserver implementiert. Dies gibt Ihnen die Möglichkeit, eine benutzerdefinierte Enterprise JavaBean (EJB) zu verwenden, um einen Geschäftsprozess in Sterling B2B Integration auszuführen. Außerdem können Sie Dokumente an Sterling B2B Integration zur Verarbeitung übergeben und Dokumente von Sterling B2B Integration abrufen. Auf diese Art können Sie Sterling B2B Integration in vorhandene Systeme integrieren.

Der Sterling B2B Integration-Ressourcenadapter und der JCA-Listenerdienst können für die Ausführung im synchronen oder im asynchronen Modus konfiguriert werden.

In den folgenden Schritten wird zusammengefasst, wie der Sterling B2B Integration-Ressourcenadapter und der JCA-Listenerdienst im synchronen Modus arbeiten. In diesem Modus können Sie einen vorkonfigurierten Sterling B2B Integration-Geschäftsprozess ausführen und das resultierende Dokument empfangen, wenn der Geschäftsprozess abgeschlossen ist.

- 1. In einem Altsystem, das auf einem externen Anwendungsserver ausgeführt wird, befindet sich ein Dokument, das in Sterling B2B Integration verarbeitet werden muss.
- 2. Vom traditionellen System wird eine von Ihnen geschriebene EJB verwendet, um den Sterling B2B Integration-Geschäftsprozess zum Ausführen und Übergeben des Dokuments an den Sterling B2B Integration-Ressourcenadapter anzugeben.
- 3. Vom Sterling B2B Integration-Ressourcenadapter werden das Dokument und der Name des auszuführenden Geschäftsprozesses an den JCA-Listenerdienst übergeben, der in Sterling B2B Integration ausgeführt wird.
- 4. Vom JCA-Listenerdienst werden der angegebene Geschäftsprozess gestartet und das Eingabedokument übergeben.
- 5. Wenn der Geschäftsprozess abgeschlossen ist, wird das resultierende Dokument an den Sterling B2B Integration-Ressourcenadapter und zurück an die Enterprise JavaBean übergeben.

Bei Verwendung des asynchronen Kommunikationsmodus können Sie einen vor konfigurierten Sterling B2B Integration-Geschäftsprozess ausführen, ohne auf den Abschluss des Geschäftsprozesses zu warten. In diesem Fall können Sie zu einem späteren Zeitpunkt die resultierenden Dokumente und den Status abrufen.

**Anmerkung:** Der JCA-Listenerdienst kann nicht als Bestandteil eines Geschäftsprozesses ausgeführt werden.

In der folgenden Abbildung wird erläutert, wie der Sterling B2B Integration-Ressourcenadapter bei Ausführung auf einem externen Anwendungsserver mit dem JCA-Listenerdienst interagiert, der in Sterling B2B Integration aktiv ist.

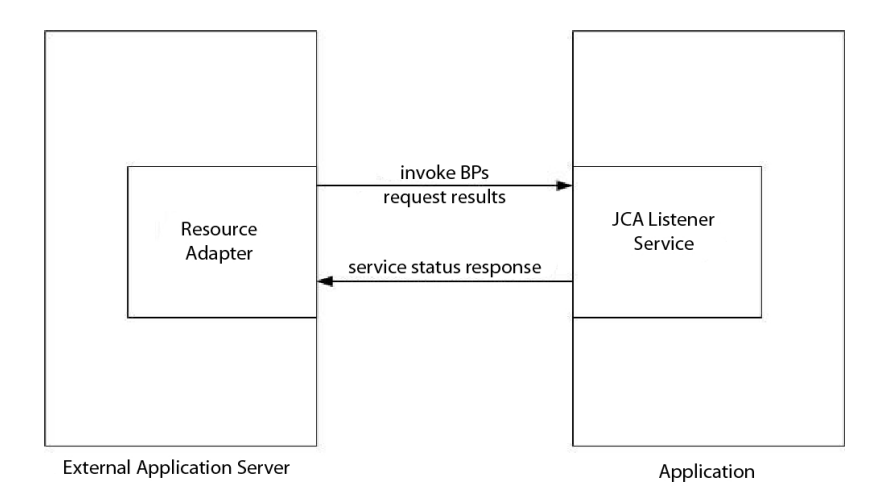

#### **Einschränkungen für die Unterstützung der vollständigen JCA-Spezifikation**

Vom Sterling B2B Integration-Ressourcenadapter werden nicht die folgenden Teile der JCA-Spezifikation unterstützt:

- v Nicht verwaltete, zweischichtige Anwendungsszenarios, also Anwendungen, die nicht von einem Anwendungsserver verwaltet werden.
- Transaktionen
- v Verbindungspooling im konventionellen Sinn, wenn aktive Verbindungen vom Adapter nicht weiter beibehalten werden.

#### **Beispiel eines Geschäftsszenarios**

In diesem Abschnitt wird ein Beispiel eines Geschäftsszenarios beschrieben, in dem ein JCA-Adapter verwendet wird.

Sie verfügen über ein traditionelles Rechnungssystem, müssen Rechnungen zur Verarbeitung an Sterling B2B Integration übergeben und empfangen anschließend wieder die Ergebnisse dieses Prozesses.

- 1. Schreiben Sie den erforderlichen Geschäftsprozess in Sterling B2B Integration.
- 2. Konfigurieren Sie den Sterling B2B Integration-Ressourcenadapter für die Ar beit mit dem Server des traditionellen Rechnungssystems.
- 3. Schreiben Sie eine EJB, von der die Datei vom traditionellen Rechnungssystem an den Sterling B2B Integration-Ressourcenadapter übergeben und der Geschäftsprozess zur Ausführung in Sterling B2B Integration angegeben wird.
- 4. Geben Sie einen freien Port auf dem Server an, für den der JCA-Listenerdienst empfangsbereit sein soll.
- 5. Erstellen Sie eine Konfiguration für den JCA-Listenerdienst. Informationen hierzu finden Sie unter *Dienste und Adapter verwalten*.
- 6. Konfigurieren Sie den JCA-Listenerdienst. Informationen hierzu finden Sie unter *JCA-Listenerdienst konfigurieren*.
- 7. Aktivieren Sie den JCA-Listenerdienst und den Sterling B2B Integration-Ressourcenadapter.
- 8. Wenn vom Rechnungssystem eine Datei zum Senden an Sterling B2B Integration erstellt wird, wird die Datei von der EJB vom traditionellen System abgerufen und zusammen mit dem Namen des Geschäftsprozesses an den Sterling B2B Integration-Ressourcenadapter übergeben.
- 9. Vom Sterling B2B Integration-Ressourcenadapter werden die Datei und der Geschäftsprozessname an den JCA-Listenerdienst übergeben.
- 10. Der Geschäftsprozess wird gestartet, erfolgreich ausgeführt und die Ergebnisse werden in den Geschäftsprozesskontext gestellt.
- 11. Die Antwort wird vom JCA-Listenerdienst zurück an Sterling B2B Integration-Ressourcenadapter und danach an das traditionelle System übergeben.

#### **Sterling B2B Integration-Ressourcenadapter implementieren**

Führen Sie die folgenden Tasks aus, um den Sterling B2B Integration-Ressourcenadapter zu implementieren:

- 1. Implementieren Sie den Sterling B2B Integration-Ressourcenadapter auf dem fernen Anwendungsserver.
- 2. Konfigurieren Sie den Sterling B2B Integration-Ressourcenadapter mithilfe der Verwaltungskonsole des Anwendungsservers oder durch Bearbeitung der Implementierungsdeskriptoren des Anwendungsservers.
- 3. Nehmen Sie Änderungen am Klassenpfad vor, damit das Kompilieren externer J2EE-Komponenten unterstützt wird.
- 4. Erstellen Sie eine Konfiguration für den JCA-Listenerdienst. Informationen hier zu finden Sie unter *Dienste und Adapter verwalten*.
- 5. Konfigurieren Sie den JCA-Listenerdienst. Informationen hierzu finden Sie unter *JCA-Listenerdienst konfigurieren*.

Sie können mehrere Instanzen dieses Adapters konfigurieren, jede für einen eindeutigen Port.

6. Verwenden Sie den JCA-Listenerdienst in einem Geschäftsprozess.

#### **Installationspfad**

Die Datei des Ressourcenadapters (RAR), in der die Implementierung des Ressour cenadapters und die Implementierungsdeskriptoren enthalten sind, ist im Unter verzeichnis 'client/jca' verfügbar. Die RAR-Dateien für die Implementierung auf einem JBoss- und WebLogic-Anwendungsserver befinden sich jeweils in den Unter verzeichnissen von JBoss und WebLogic.

#### **JBoss-Implementierung**

Kopieren Sie zur Implementierung des Sterling B2B Integration-Ressourcenadapters auf einem JBoss-Anwendungsserver die folgenden Dateien in das Implementierungsverzeichnis des Anwendungsservers:

- v 'sijca-service.xml' Der JBoss-Implementierungsdeskriptor für den Ressourcenadapter.
- v 'sijca\_<version>\_jboss.rar' Enthält die Implementierungsklassen und den Standardimplementierungsdeskriptor (ra.xml) des Ressourcenadapters.

Auf den Ressourcenadapter kann anschließend über die JBoss-JMX-Konsole zugegriffen werden.

#### **WebLogic-Implementierung**

Zum Implementieren des Sterling B2B Integration-Ressourcenadapters auf einem WebLogic-Anwendungsserver muss der Ressourcenadapter (RAR-Datei) zusammen mit der J2EE-Komponente, auf die er zugreifen soll, in einer EAR-Datei (EAR - Enterprise Archive) gepackt werden. Er muss als zu erstellende EAR-Anwendung

implementiert werden, damit die CCI-Klassen geladen werden und von der J2EE-Komponente auf sie zugegriffen werden kann.

Die Datei 'sijca\_<version>\_wl.rar' enthält Folgendes:

- v 'ra.xml' Der Standardimplementierungsdeskriptor für den Ressourcenadapter.
- v 'weblogic-ra.xml' Der WebLogic-Implementierungsdeskriptor für den Ressour cenadapter.
- Die Implementierungsklassen des Ressourcenadapters

Alternativ kann die Datei 'si\_jca\_<version>\_client.jar' zum Klassenpfad des WebLogic-Systems hinzugefügt werden. In diesem Fall ist bei der Implementierung neuer Versionen des Ressourcenadapters ein Neustart des Anwendungsservers erforderlich. Wenn die Funktion für schnelle Implementierung des WebLogic-Servers ver wendet werden soll, wird empfohlen, den Ressourcenadapter als Bestandteil einer EAR-Anwendung zu implementieren.

Über die Administratorkonsole des WebLogic-Servers kann auf den Ressourcenadapter zugegriffen und der Ressourcenadapter konfiguriert werden.

### **Konfiguration**

Damit Sie den Sterling B2B Integration-Ressourcenadapter verwenden können, müssen Sie die folgenden Parameter konfigurieren:

- v Hostname Die Hostmaschine, auf der die Zielinstanz von Sterling B2B Integration ausgeführt wird.
- v Portnummer Die Nummer des Ports, an dem die Konfiguration des JCA-Listenerdienst ausgeführt wird.

Diese Parameter können über die Administratorkonsolen des Anwendungsservers oder durch Bearbeiten der Implementierungsdeskriptoren des Ressourcenadapters ('sijca-service.xml' für JBoss und 'weblogic-ra.xml' für WebLogic) konfiguriert wer den.

Der Benutzername und das Kennwort zur Authentifizierung des Benutzers müssen über die Verbindungsspezifikationen (ConnectionSpec) beim Starten von getConnection() in der Verbindungsfactory angegeben werden.

## **Änderungen des Klassenpfads**

Wenn die externen J2EE-Komponenten kompiliert werden sollen, von denen auf den Sterling B2B Integration-Ressourcenadapter zugegriffen wird, muss die Datei 'si\_jca\_<version>\_client.jar' (im Verzeichnis 'client/jca') zum Klassenpfad hinzugefügt werden. Die javadoc-Datei für diese CCI-Klassen (CCI - Common Client Interface) ist im Unterverzeichnis 'client/jca/javadoc' verfügbar.

### **JCA-Listenerdienst konfigurieren**

Zum Konfigurieren des JCA-Listenerdiensts müssen Sie Einstellungen für die folgenden Felder in Sterling B2B Integration angeben:

**Anmerkung:** Die Feldnamen in runden Klammern geben die Namen der entsprechenden Felder im Grafischen Prozessmodellierer (GPM) an. Diese Informationen werden zu Referenzzwecken angegeben.

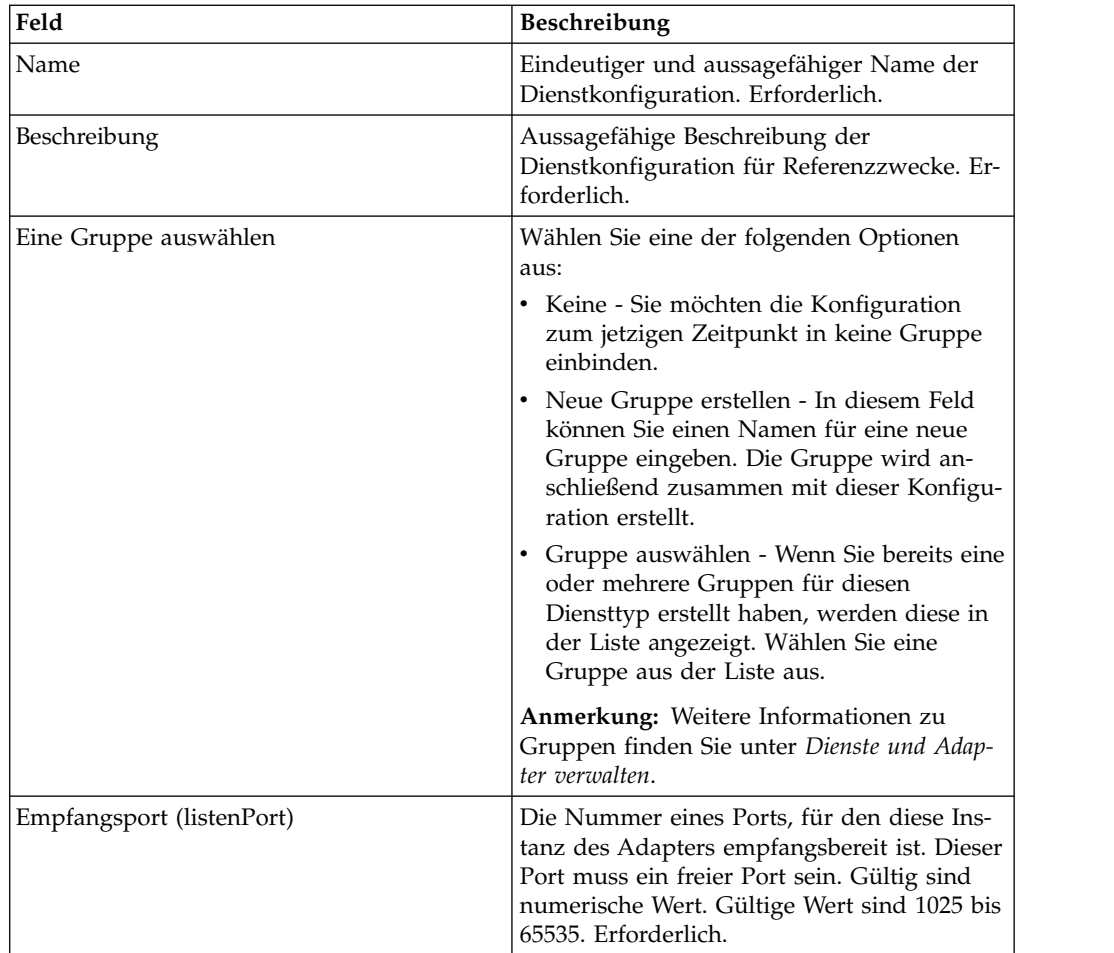

## **Funktionen, die für Sterling B2B Integration unterstützt werden**

Der Sterling B2B Integration-Ressourcenadapter ermöglicht die Verwendung der Sterling B2B Integration-Funktionalität, zum Beispiel:

v Ausführen eines Geschäftsprozesses mit oder ohne Eingabedokument und mit oder ohne Eingabeverarbeitungsdaten.

Gehen Sie wie folgt vor, um einen Geschäftsprozess in Sterling B2B Integration auszuführen:

- 1. Stellen Sie als Operationsname (operationName) in SIInteractionSpec die Angabe InvokeBusinessProcess ein.
- 2. Stellen Sie zum Angeben des synchronen oder asynchronen Aufrufs den Operationsmodus (operationMode) in InteractionSpec wie folgt ein:

Wenn Sie den Geschäftsprozess synchron ausführen möchten, stellen Sie als Operationsmodus (operationMode) den Wert InteractionSpec.SYNC\_SEND\_RE-CEIVE ein.

Wenn Sie den Geschäftsprozess asynchron ausführen möchten, stellen Sie als Operationsmodus (operationMode) den Wert InteractionSpec.SYNC\_SEND ein.

• Abrufen von Dokumenten und Ausgeben von verarbeiteten Daten von abgeschlossenen Geschäftsprozessen.

Die Parameter der Prozessdaten, die im XML-Tag 'message\_to\_child' in den Prozessdaten des ausgeführten Geschäftsprozesses enthalten sind, werden als Ausgabeprozessdaten zurückgegeben. Im folgenden Beispiel werden param1 und param2 als Ausgabeprozessdaten zurückgegeben, param3 jedoch nicht.

```
<process_data>
<message_to_child>
<param1>ValueOfParam1</param1>
<param2>ValueOfParam2</param2>
</message_to_child>
...
```
<param3>ValueOfParam3</param3>

... </process\_data>

Zum Abrufen eines Dokuments und/oder der Ausgabeprozessdaten von einem abgeschlossenen Geschäftsprozess stellen Sie als Operationsnamen (operationName) den Wert GetBusinessProcessContext ein; der Operationsmodus (operationMode) wird für diese Operation nicht berücksichtigt.

v Abrufen des Status eines Geschäftsprozesses.

Stellen Sie zum Abrufen des Status eines Geschäftsprozesses als Operationsnamen (operationName) den Wert GetBusinessProcessState ein; der Operationsmodus (operationMode) wird für diese Operation nicht berücksichtigt.

#### **Codebeispiel**

Eine Beispiel-EJB zur Veranschaulichung der Verwendung des Sterling B2B Integration-Ressourcenadapters ist im Verzeichnis 'samples/jca' verfügbar.

1. Suchen Sie die Verbindungsfactory des Ressourcenadapters:

```
InitialContext iniCtx = new InitialContext();
/*
/ For JBoss Object ref = iniCtx.lookup("java:/SI");
*/
         // For WebLogic Object ref = iniCtx.lookup("eis/SI");
System.out.println("Found ConnectionFactory - " +
    ref.getClass().getName());
cf = (SIConnectionFactory) ref;
System.out.println("Found ConnectionFactory");
```
2. Erstellen Sie eine Verbindung. An diesem Punkt wird vom Sterling B2B Integration-Ressourcenadapter eine Verbindung zum JCA-Listenerdienst in Sterling B2B Integration hergestellt, der Benutzer wird authentifiziert und die Verbindung wird getrennt. Der Benutzername und das Kennwort stammen aus dem Sterling B2B Integration-Kontenbereich:

```
SIConnectionSpec info = new SIConnectionSpec("admin","password");
Connection conn = cf.getConnection(info);
        System.out.println("Created Connection #1");
Interaction interaction = conn.createInteraction();
```
3. Erstellen Sie eine Interaktionsspezifikation (InteractionSpec), von der die auszuführende Operation und der Modus der Operation definiert werden.

InteractionSpec interSpec = new SIInteractionSpec( SIInteractionSpec.OP INVOKE BP, InteractionSpec.SYNC\_SEND\_RECEIVE);

4. Erstellen Sie einen zugeordneten Datensatz (MappedRecord) und geben Sie die erforderlichen Eingabedaten an.

MappedRecord inRec = new SIMappedRecord(); inRec.setRecordName("InputRecord"); inRec.setRecordShortDescription("Input record");

5. Stellen Sie Folgendes für ein Eingabedokument ein:

inRec.put(SIMappedRecordKeys.DOC\_NAME, "DocName"); inRec.put(SIMappedRecordKeys.DOC\_SUBJECT, "DocSubject"); inRec.put(SIMappedRecordKeys.DOC\_TYPE, "text");

```
inRec.put(SIMappedRecordKeys.DOC_SUBTYPE, "plain");
          inRec.put(SIMappedRecordKeys.DOC_ENCODING, "UTF-8");
         String docBody = new
String("This is the body of the test document");
inRec.put(SIMappedRecordKeys.DOC_BODY, docBody.getBytes());
```
6. Übergeben Sie die Eingabeprozessdaten wie folgt:

```
Hashtable
processData = new Hashtable();
processData.put("processData1", "process data value 1");
       processData.put("processData2", "process data value 2");
inRec.put(SIMappedRecordKeys.PROCESS_DATA, processData);
```
7. Legen Sie den Namen des Geschäftsprozesses fest, der ausgeführt werden soll.

```
inRec.put(SIMappedRecordKeys.INVOKE BP_NAME, "BoomerangJCA");
```
8. Führen Sie die Operation aus.

MappedRecord outRec = (MappedRecord)interaction.execute(interSpec,inRec);

9. Rufen Sie die Ausgabeprozessdaten ab. Nur Parameter, die in einem Knoten des Typs 'message\_to\_child' in den Prozessdaten enthalten sind, werden zurückgegeben.

```
Hashtable pd = (Hashtable) outRec.get(SIMappedRecordKeys.PROCESS DATA);
Enumeration pdKeys = pd \cdot \text{keys}();
        while (pdKeys.hasMoreElements()) {
```

```
System.out.println("Process Data key = " + pdKeys.nextElement());
};
```
10. Trennen Sie die Verbindung.

interaction.close(); conn.close();

## **JMS-Warteschlangenadapter**

Der JMS-Warteschlangenadapter tauscht Nachrichten mit fernen JMS-Warteschlangen aus. Der Adapter kann auch so konfiguriert werden, dass die Nachrichten von ihm sequenziell verarbeitet werden, was Probleme vermeidet, die auftreten, wenn die Ausführung eines Geschäftsprozesses von Daten abhängt, die während der Ver arbeitung der vorherigen Nachricht erfasst werden.

Die folgende Tabelle bietet eine Übersicht über den JMS-Warteschlangenadapter:

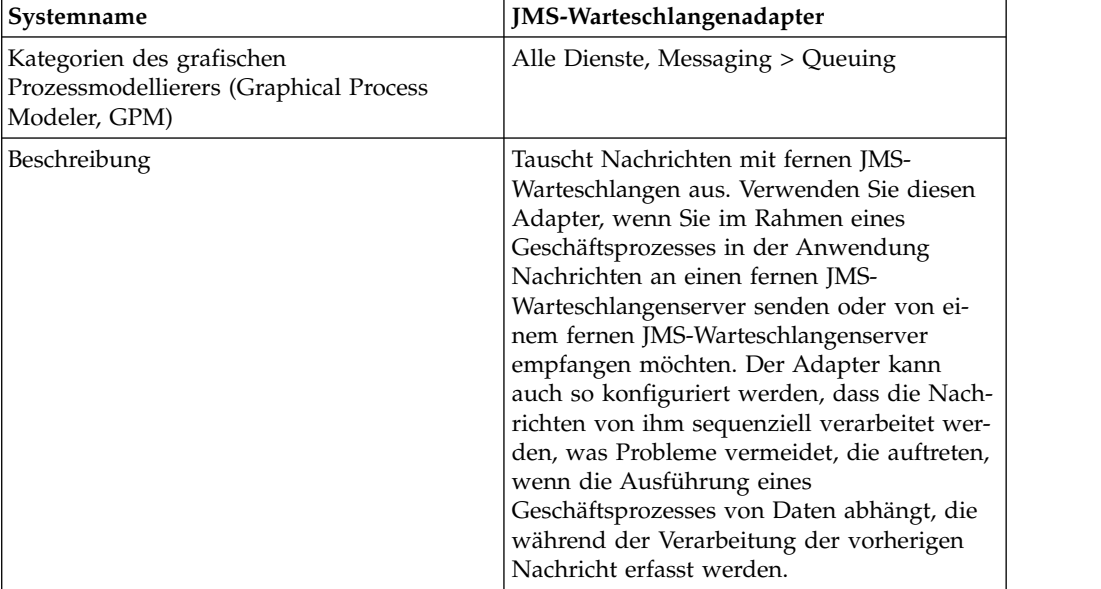

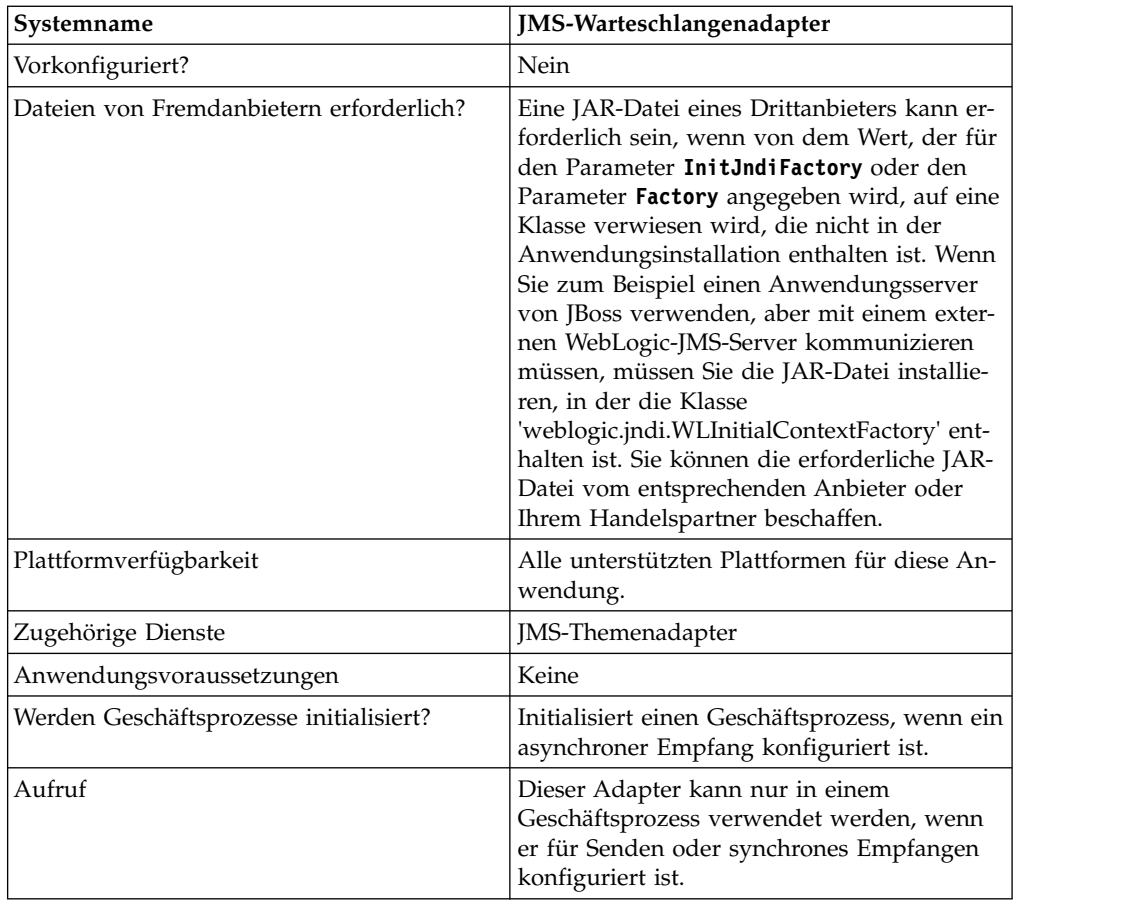

### **Funktionsweise des JMS-Warteschlangenadapters**

Der JMS-Warteschlangenadapter ist ein *statusbehafteter* Adapter; sobald der Adapter gestartet ist, wird von ihm die Verbindung zur konfigurierten Warteschlange her gestellt und verwaltet. Für den Adapter können drei Modi konfiguriert werden: Senden (send), Synchroner Empfang (sync receive) oder Asynchroner Empfang (async receive).

### **Sendemodus**

Wenn für den Adapter der Sendemodus konfiguriert ist, wartet der Adapter auf einen Aufruf durch einen Geschäftsprozess. Vom Adapter können entweder ein einzelnes Workflowdokument in einem Aufruf oder mehrere Workflowdokumente in einem Aufruf (Batchmodus) gesendet werden. Jedes Workflowdokument wird als separate Nachricht gesendet. Informationen hierzu finden Sie unter *Batch-Sendevorgang aufrufen*.

Wenn die Verbindung zum JMS-Server verloren geht, wird vom JMS-Warteschlangenadapter versucht, die Verbindung zum JMS-Server unter Verwendung eines Wiederholungsintervalls von 60 Sekunden (60.000 Millisekunden) zwischen den Versuchen wieder herzustellen. Vom JMS-Warteschlangenadapter wird maximal zwanzig Mal versucht, erneut eine Verbindung zum JMS-Server herzustellen.

## **Synchroner Empfang**

Wenn für den Adapter der synchrone Empfangsmodus konfiguriert ist, wartet der Adapter auf einen Aufruf durch einen Geschäftsprozess. Im Gegensatz zum asynchronen Empfang verbleiben die Nachrichten auf dem Server, bis dieser Adapter zum Empfangen der Daten aufgerufen wird. Ein Vorteil des Modus für den synchronen Empfang ist die Tatsache, dass vom Adapter in einem Aufruf mehrere Nachrichten empfangen werden können (Batchmodus). Die Anzahl der Nachrichten, die in einem Aufruf empfangen werden können, kann bei Bedarf begrenzt werden. Jede empfangene Nachricht wird als separates Dokument in den aktuellen Workflow übernommen. Informationen hierzu finden Sie unter *Batch-Empfangsvorgang aufrufen*.

### **Asynchroner Empfang**

Wenn für den Adapter der asynchrone Empfangsmodus konfiguriert ist, kann der Adapter nicht von einem Geschäftsprozess aufgerufen werden. Wenn der Adapter und die Sitzung gestartet werden, wird eine Empfangsfunktion für asynchrones Callback zum Empfangen von Nachrichten auf eine von zwei Arten registriert:

- Nachrichten werden empfangen, wenn sie verfügbar werden und zum Verarbeiten jeder Nachricht wird ein neuer Workflow gestartet (durch Bootstrapping). Informationen hierzu finden Sie unter *Batch-Empfangsvorgang aufrufen*.
- v Nachrichten werden in einem einzelnen Thread verarbeitet. Informationen hier zu finden Sie in den Erläuterungen zum Parameter 'Einzelthreadausführung' unter *JMS-Warteschlangenadapter konfigurieren*.

#### **JMS-Warteschlangenadapter implementieren**

Führen Sie die folgenden Tasks aus, um den JMS-Warteschlangenadapter zu implementieren:

- 1. Aktivieren Sie Ihre Lizenz für den JMS-Warteschlangenadapter.
- 2. Konfigurieren Sie eine Warteschlange auf dem JMS-Server.
- 3. Erstellen Sie eine Konfiguration für den JMS-Warteschlangenadapter. Informantinnen hierzu finden Sie unter *Dienstkonfiguration erstellen*.
- 4. Konfigurieren Sie den JMS-Warteschlangenadapter. Informationen hierzu finden Sie unter *JMS-Warteschlangenadapter konfigurieren*.
- 5. Erstellen Sie einen Geschäftsprozess, in dem der JMS-Warteschlangenadapter enthalten ist und aktivieren Sie ihn.
- 6. Testen Sie den Geschäftsprozess und den Adapter.
- 7. Führen Sie den Geschäftsprozess aus.

#### **JMS-Warteschlangenadapter konfigurieren**

Zum Konfigurieren des JMS-Warteschlangenadapters müssen Sie Feldeinstellungen in der Anwendung angeben.

#### **Anwendungskonfiguration**

In der folgenden Tabelle werden die Felder beschrieben, die zum Konfigurieren des JMS-Warteschlangenadapters verwendet werden:

**Anmerkung:** Die Feldnamen in runden Klammern geben die Namen der entsprechenden Felder im Grafischen Prozessmodellierer an. Diese Informationen werden zu Referenzzwecken angegeben.

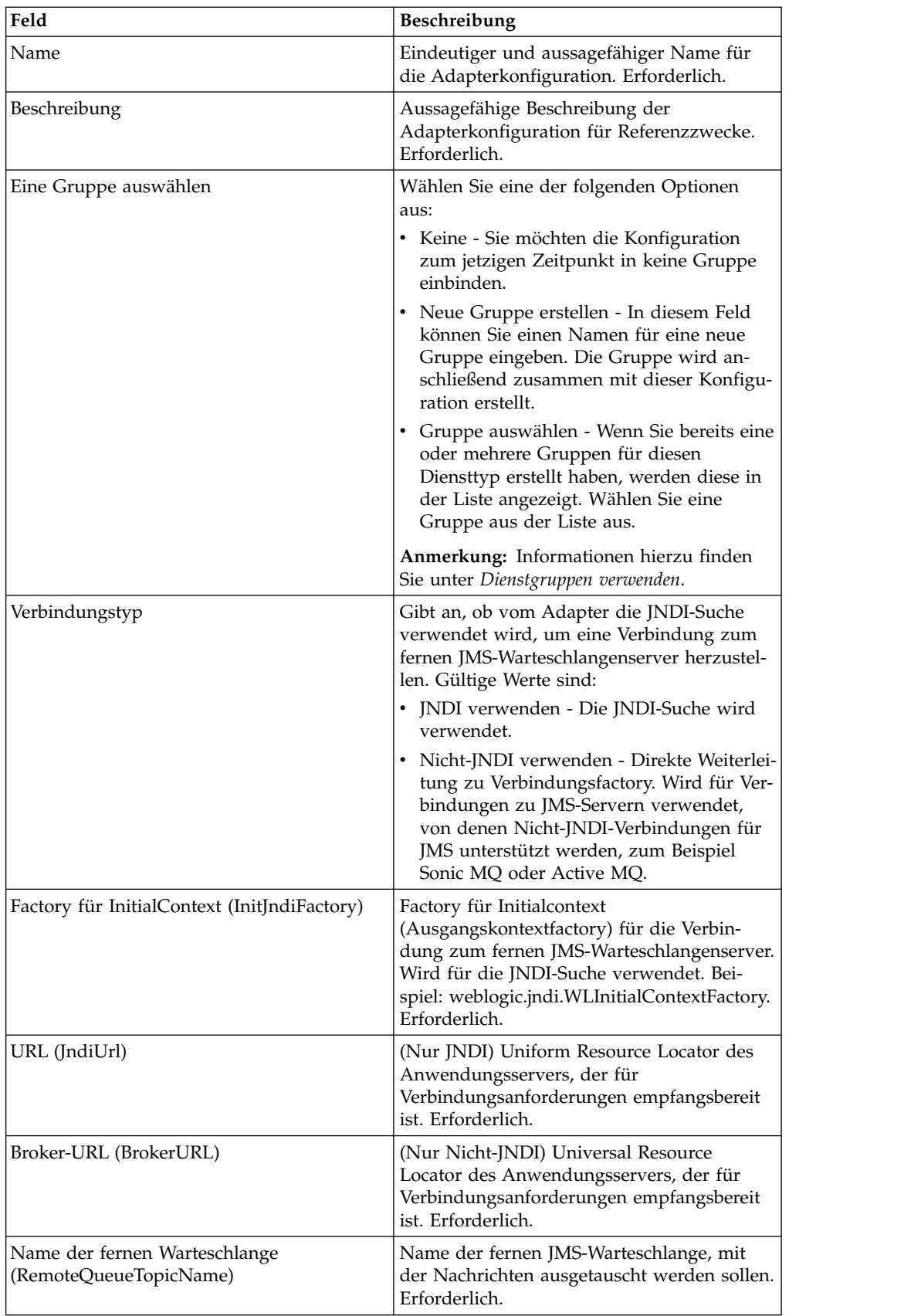

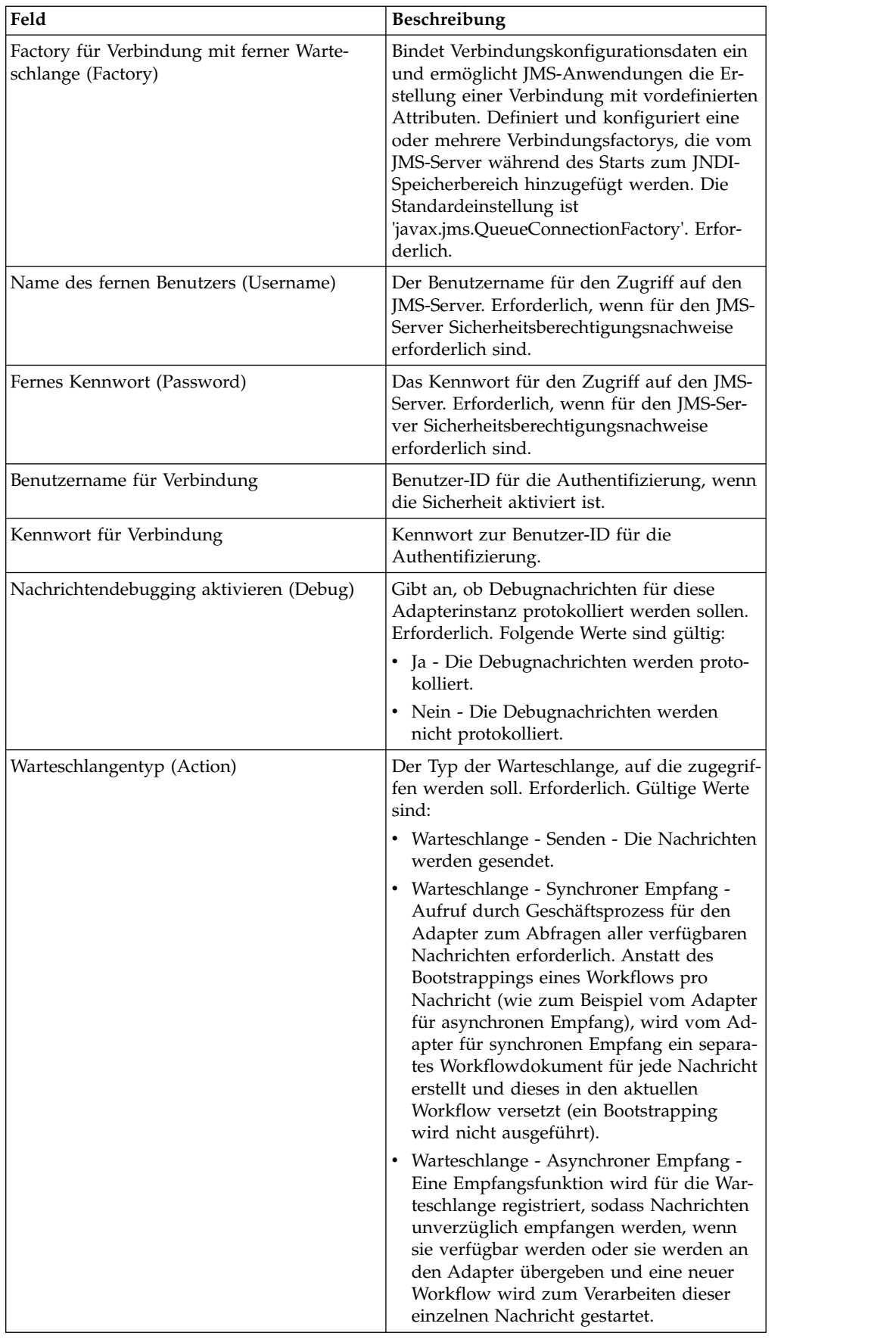

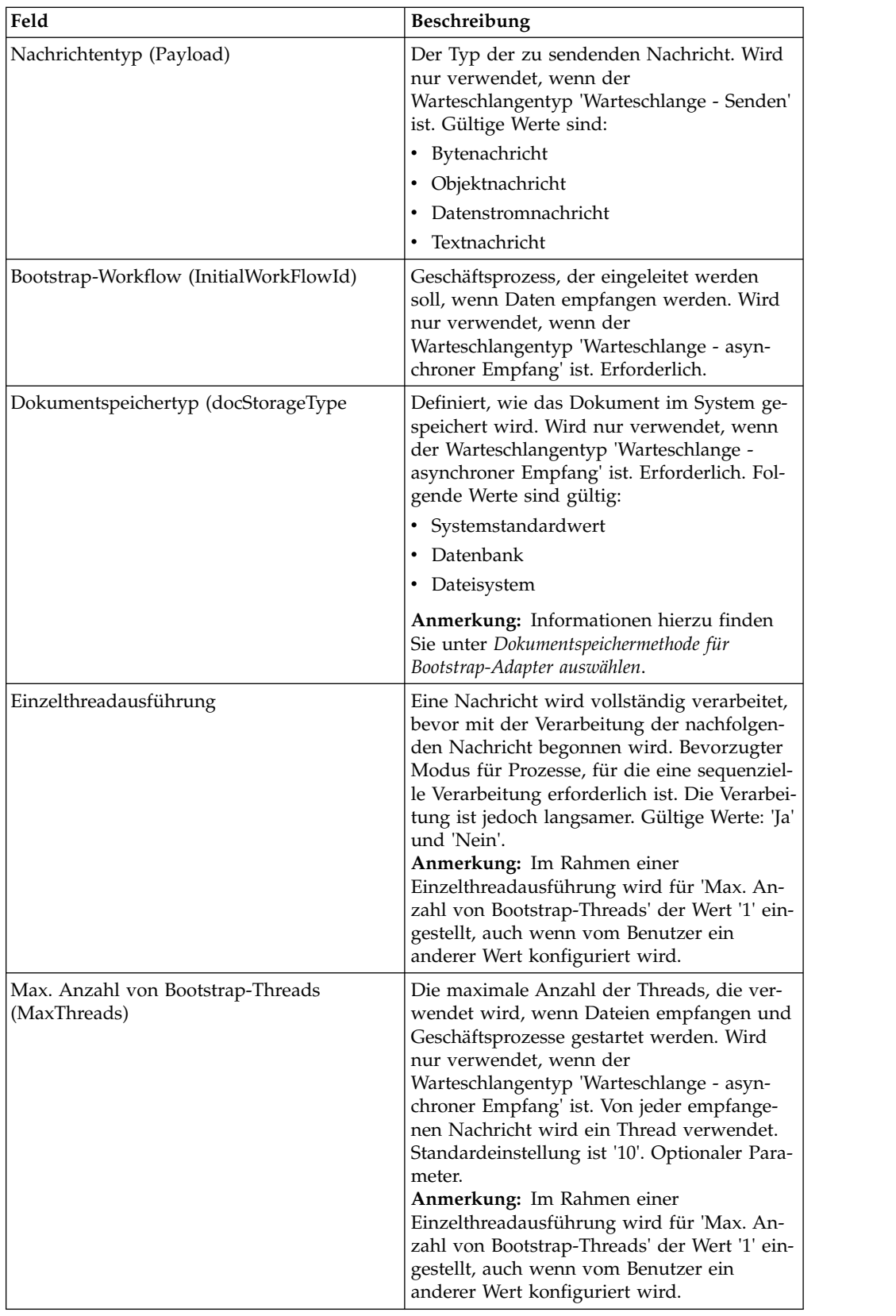

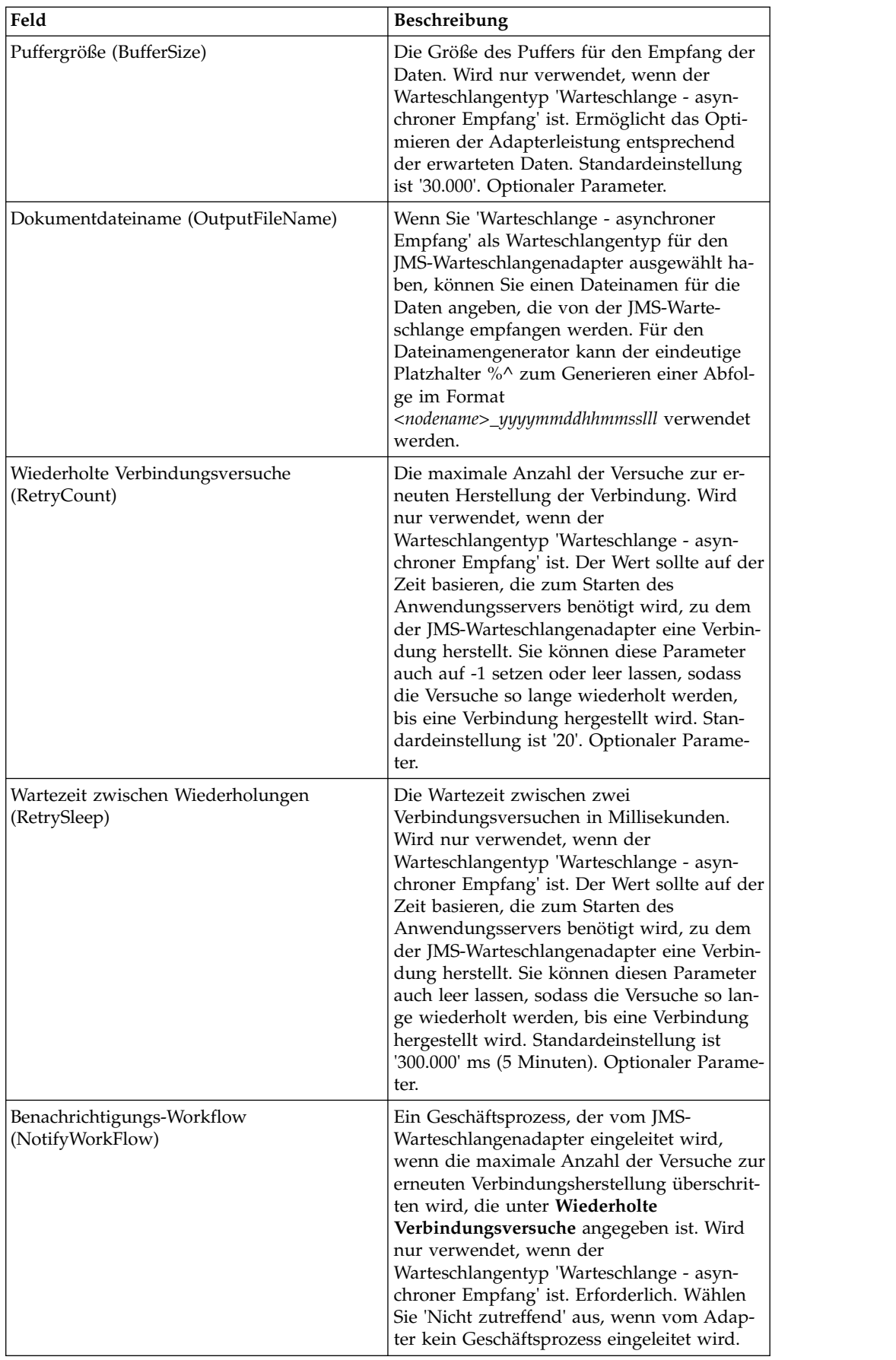

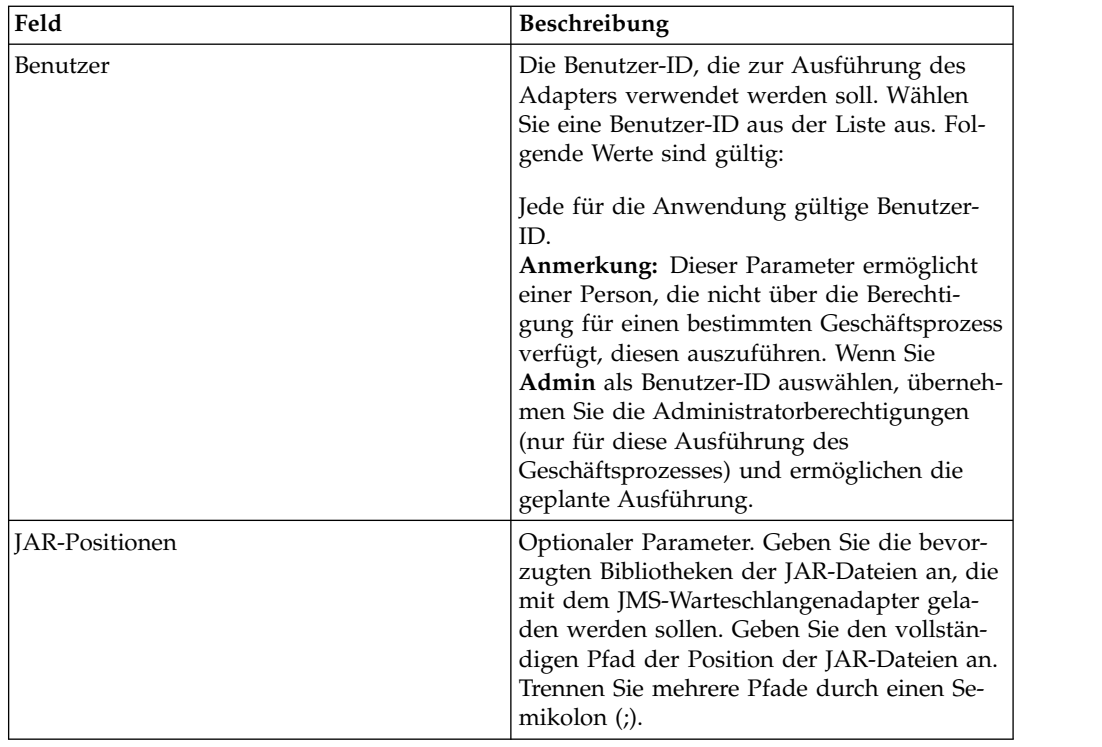

### **Konfiguration des grafischen Prozessmodellierers (Graphical Process Modeler, GPM)**

Für den JMS-Warteschlangenadapter müsse keine Felder im GPM konfiguriert wer den.

## **Parameter von Geschäftsprozess an Dienst übergeben**

Die folgende Tabelle enthält die Parameter, die der Geschäftsprozess an den JMS-Warteschlangendienst übergibt:

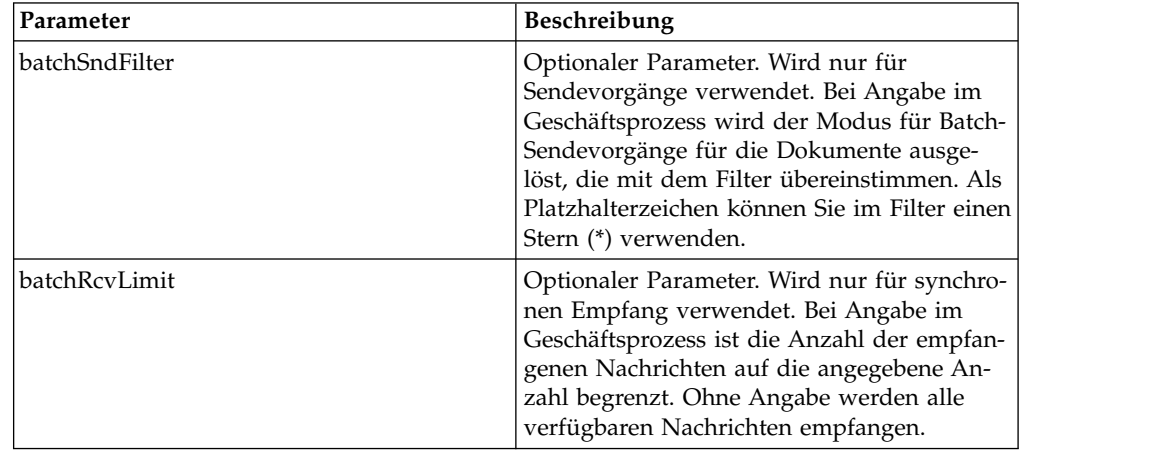

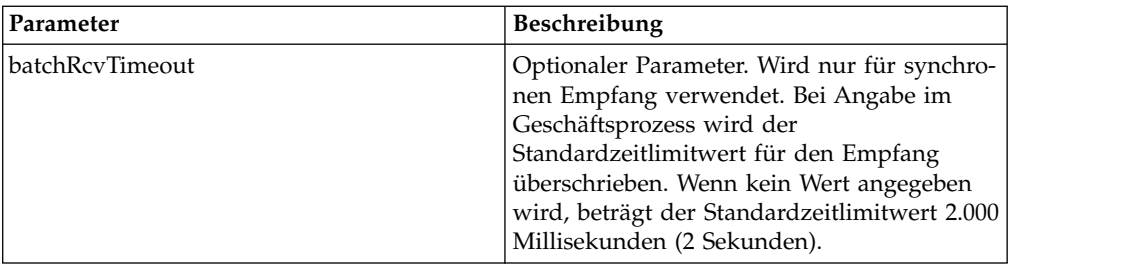

#### **Eigenschaften von JMS-Headerobjekten einstellen**

Für Sendevorgänge können Sie die Eigenschaften der JMS-Objekte im JMS-Header einstellen, die nicht Bestandteil der Nutzdaten sind. Name/Wert-Paare können Sie während der Laufzeit in der BPML angeben. Da benutzerdefinierte Name/Wert-Paare vorher nicht bekannt sind, können sie nicht in der Anwendungskonfiguration oder GPM-Konfiguration eingestellt werden und müssen somit manuell direkt in der BPML hinzugefügt werden. Vom JMS-Warteschlangenadapter wird in den Prozessdaten (ProcessData) nach dem XML-Knotennamen 'JMSetProperty' gesucht und alle gefundenen untergeordneten Knoten werden zum Einstellen der Name/ Wert-Paare verwendet. In einer Liste sind reservierte Eigenschaftsnamen enthalten, von denen bestimmte JMS-Nachrichteneigenschaften festgelegt werden. Eine ProcessData-XML-Baumstruktur könnte zum Beispiel wie folgt aufgebaut sein:

```
<ProcessData>
 <JMSetProperty>
    <somename1>somevalue1</somename1>
    <somename2>somevalue2</somename2>
Reserved names that set specific JMS message properties
    <correlationID>someStringValue</correlationID >
    <deliveryMode>someIntegerValue</deliveryMode>
          <destination>someQueueName</destination>
    <expiration>someLongValue</expiration>
    <messageID>someStringValue</messageID>
    <priority>someIntegerValue</priority>
    <redelivered>someBooleanValue(true/false)</redelivered>
    <replyTo>someQueueName</replyTo>
    <timestamp>someLongValue</timestamp>
    <type>someStringValue</type>
  </JMSetProperty>
</ProcessData>
```
BPML-Beispiel, das zum Einstellen dieser ProcessData-Name/Wert-Paare verwendet werden kann:

```
<assign to="JMSetProperty/somename1" from="'somevalue1'" append="true"/>
<assign to="JMSetProperty/somename2" from="'somevalue2'" append="true"/>
```
Während des Empfangs werden die ProcessData-Elemente vom JMS-Warteschlangenadapter für alle JMS-Headerfelder und alle Objekteigenschaften eingestellt. Alle Objekteigenschaften, die im JMS-Header eingestellt werden, werden in die Prozessdaten (ProcessData) mit dem Knotennamen 'JMS' übernommen. Wenn zum Beispiel eine Eigenschaft mit dem Namen *somename* und dem Wert *somevalue* verwendet wird, ist in ProcessData 'JMS/somename' mit dem entsprechenden Wert enthalten: <JMS>

<somename>somevalue</somename>  $<$ /JMS $>$ 

Zusätzlich zu den benutzerdefinierten Eigenschaften werden vom JMS-Warteschlangenadapter auch die folgenden JMS-Headerfelder in den Prozessdaten (ProcessData) eingestellt (sofern für sie nicht null eingestellt ist):

- JMS/correlationID
- JMS/deliveryMode
- JMS/destination
- JMS/expiration
- JMS/messageID
- JMS/priority
- JMS/redelivered
- JMS/replyTo
- JMS/timestamp
- JMS/type

Die Eigenschaft 'JMSetProperty' kann als globale Eigenschaft (unter dem Knoten 'ProcessData') oder als lokale Eigenschaft (unter einzelnen Dokumenten) verwendet werden. Von lokalen Parametern des Typs 'JMSetProperty' werden alle globalen Parameter überschrieben; dies ist nützlich, wenn zum Senden der Batchmodus ver wendet wird. Im folgenden Beispiel verfügt die globale Eigenschaft 'JMSetProperty' über den Parameter 'test' mit dem Wert null. Da das primäre Dokument (Primary-Document) keine lokale Eigenschaft des Typs 'JMSetProperty' aufweist, wird von ihm die globale Eigenschaft verwendet. Da 'doc1', 'doc2' und 'doc3' jedoch über einen lokalen JMSetProperty-Parameter verfügen, werden von ihnen die lokalen Parameter verwendet.

```
<ProcessData>
 <JMSetProperty>
   <test>0</test>
  </JMSetProperty>
  <PrimaryDocument SCIObjectID="1833955:1063b363ed5:-774a"/>
  <doc1 SCIObjectID="1833955:1063b363ed5:-774b">
    <JMSetProperty>
      <test>1</test>
   </JMSetProperty>
  </doc1>
  <doc2 SCIObjectID="1833955:1063b363ed5:-774c">
    <JMSetProperty>
      <test>2</test>
    </JMSetProperty>
  </doc2>
  <doc3 SCIObjectID="1833955:1063b363ed5:-774d">
    <JMSetProperty>
      <test>3</test>
   </JMSetProperty>
  </doc3>
</ProcessData>
```
### **Batch-Sendevorgang aufrufen**

Wenn in einem Geschäftsprozess mehrere Dokument in den Prozessdaten (Process-Data) enthalten sind, kann der JMS-Adapter einmal mit dem Workflowparameter **batchSndFilter** aufgerufen werden, der es ermöglicht, dass mehrere Nachrichten für jedes einzelne Dokument gesendet werden, die den Kriterien 'batchSndFilter' entsprechen.

Gehen Sie wie folgt vor, um einen Batch-Sendevorgang aufzurufen:

1. Sie müssen nicht Änderungen an der Hauptadapterkonfiguration vornehmen; fügen Sie einfach die entsprechende Zuweisung zu dem Geschäftsprozess im Aufrufschritt für den JMS-Adapter hinzu.

Ein ProcessData-Beispiel für die Beispiel-BPMLs würde in etwa wie folgt dargestellt werden:

```
<ProcessData>
  <PrimaryDocument SCIObjectID="fe64b9:1060cac437b:-6a2a"/>
  <doc1 SCIObjectID="fe64b9:1060cac437b:-6a2b"/>
 <XYZ>
   <doc1 SCIObjectID="fe64b9:1060cac437b:-6a2c"/>
   <doc2 SCIObjectID="fe64b9:1060cac437b:-6a2d"/>
   <doc3 SCIObjectID="fe64b9:1060cac437b:-6a2e"/>
 </XYZ>
</ProcessData>
```
## **Beispiel 1**

Alle Dokumente in ProcessData (einschließlich des primären Dokuments 'Primary-Document') werden gesendet. In diesem Beispiel werden alle fünf Dokumente in den obigen Prozessdaten (ProcessData) gesendet.

```
<operation name="JMS batch send">
 <participant name="JMSadapter"/>
  <output message="toService">
   \leqassign to="." from="*"/>
    <assign to="batchSndFilter" from="'*'"/>
 </output<input message="fromService">
   <assign to="." from="*"/>
  </input>
</operation>
```
## **Beispiel 2**

Alle Dokumente unter dem Knoten XYZ, die mit "doc" beginnen, werden gesendet. In diesem Beispiel werden nur drei Dokumente in den obigen Prozessdaten (ProcessData) gesendet.

```
<operation name="JMS batch send">
  <participant name="JMSadapter"/>
  <output message="toService">
    <sub>assign to=</sub>"." from="*/</sub>
    <assign to="batchSndFilter" from="'XYZ/doc*'"/>
  \langleoutput>
  <input message="fromService">
    <assign to="." from="*"/>
  </input>
</operation>
```
### **Batch-Empfangsvorgang aufrufen**

Der Typ des Empfangsadapters, den Sie auswählen, hängt von Ihren Geschäftsanforderungen ab. Wenn Sie große Nachrichtenmengen verarbeiten, kann ihre Bündelung in einer Batch effizienter als das Starten eines Workflows für jede einzelne Nachricht sein.

Für den JMS-Warteschlangenadapter gibt es zwei Arten von Empfangswarteschlangen:

• Warteschlange - Asynchroner Empfang - Eine Empfangsfunktion wird für die Warteschlange registriert, sodass Nachrichten unverzüglich empfangen werden, wenn sie verfügbar werden oder sie werden an den Adapter übergeben und eine neuer Workflow wird zum Verarbeiten dieser einzelnen Nachricht gestartet. Für den Geschäftsprozess, der vom Adapter gestartet wird, muss der synchrone Modus eingestellt sein.

v Warteschlange - Synchroner Empfang - Aufruf durch Geschäftsprozess für den Adapter zum Abfragen aller verfügbaren Nachrichten erforderlich. Anstatt des Bootstrappings eines Workflows pro Nachricht (wie zum Beispiel vom Adapter für asynchronen Empfang), wird vom Adapter für synchronen Empfang ein separates Workflowdokument für jede Nachricht erstellt und dieses in den aktuellen Workflow versetzt (ein Bootstrapping wird nicht ausgeführt).

Außerdem gibt es zwei Geschäftsprozessparameter, die dem synchronen Empfang (Batch-Empfangsvorgang) zugeordnet sind:

- v batchRcvLimit (Optional) Wenn er verwendet wird, wird von diesem Parameter die Anzahl der Nachrichten begrenzt, die in dem gestarteten Workflow in Form einer Batch zusammengefasst sind. Standardeinstellung ist 'Keine Begrenzung' (no limit).
- v batchRcvTimeout (Optional) Wenn er verwendet wird, wird von diesem Parameter angegeben, wie lange vom Adapter gewartet werden soll, ohne eine Nachricht zu empfangen, bevor er beendet wird. Standardeinstellung ist '2.000' (Millisekunden).

Wenn von einem Adapter für synchronen Empfang der Empfangsprozess ausgeführt wird, werden die folgenden Informationen in den Prozessdaten (ProcessData) für den aktuellen Workflow erstellt, von dem der Adapter aufgerufen wurde:

- v 'JMS/DocumentCount' Dieser Parameter wird immer erstellt, um anzugeben, wie viele Dokumente aus den empfangenen Dokumenten erstellt wurden, auch wenn null Nachrichten empfangen wurden.
- v 'JMS/Document*xxx*' Für jede empfangene Nachricht wird ein Dokument unter dem JMS-Knoten erstellt und anschließend sequenziell nummeriert, wobei mit eins begonnen wird (also Dokument1, Dokument2, etc).

Ein weiterer Unterschied zwischen dem Modus für asynchronen Empfang und dem Modus für synchronen Empfang ist die Speicherposition für die Metadaten der Nachrichten in den Prozessdaten (ProcessData). Im Modus für asynchronen Empfang wird nur ein Dokument (das primäre Dokument) erstellt; somit werden alle Metadaten als 'JMS/*metadataName*' gespeichert. Im Modus für synchronen Empfang werden die Metadaten dagegen unter jedem Dokument als 'JMS/ *documentName*/*+*' wie im nachfolgenden Beispiel dargestellt gespeichert.

Beispiel der Prozessdaten (ProcessData) nach Ausführung eines Batch-Empfangsvorgangs:

```
<ProcessData><JMS>
    <DocumentCount>3</DocumentCount>
    <Document1 SCIObjectID="1833955:1060de6d03d:-697b">
     <redelivered>false</redelivered>
     <deliveryMode>2</deliveryMode>
     <destination>testqueue</destination>
     <expiration>0</expiration>
     <messageID>ID:234-11255156360801</messageID>
     <priority>4</priority>
      <timestamp>1125515636080</timestamp>
    </Document1>
    <Document2 SCIObjectID="1833955:1060de6d03d:-6978">
     <redelivered>false</redelivered>
     <deliveryMode>2</deliveryMode>
     <destination>testqueue</destination>
     <expiration>0</expiration>
     <messageID>ID:234-11255156361102</messageID>
     <priority>4</priority>
      <timestamp>1125515636110</timestamp>
    </Document2>
```

```
<Document3 SCIObjectID="1833955:1060de6d03d:-6975">
      <redelivered>false</redelivered>
      <deliveryMode>2</deliveryMode>
     <destination>testqueue</destination>
     <expiration>0</expiration>
      <messageID>ID:234-11255156361243</messageID>
     <priority>4</priority>
     <timestamp>1125515636124</timestamp>
    </Document3>
  </JMS></ProcessData>
```
# **JMS-Themenadapter**

Der JMS-Themenadapter tauscht Nachrichten mit fernen JMS-Themen aus.

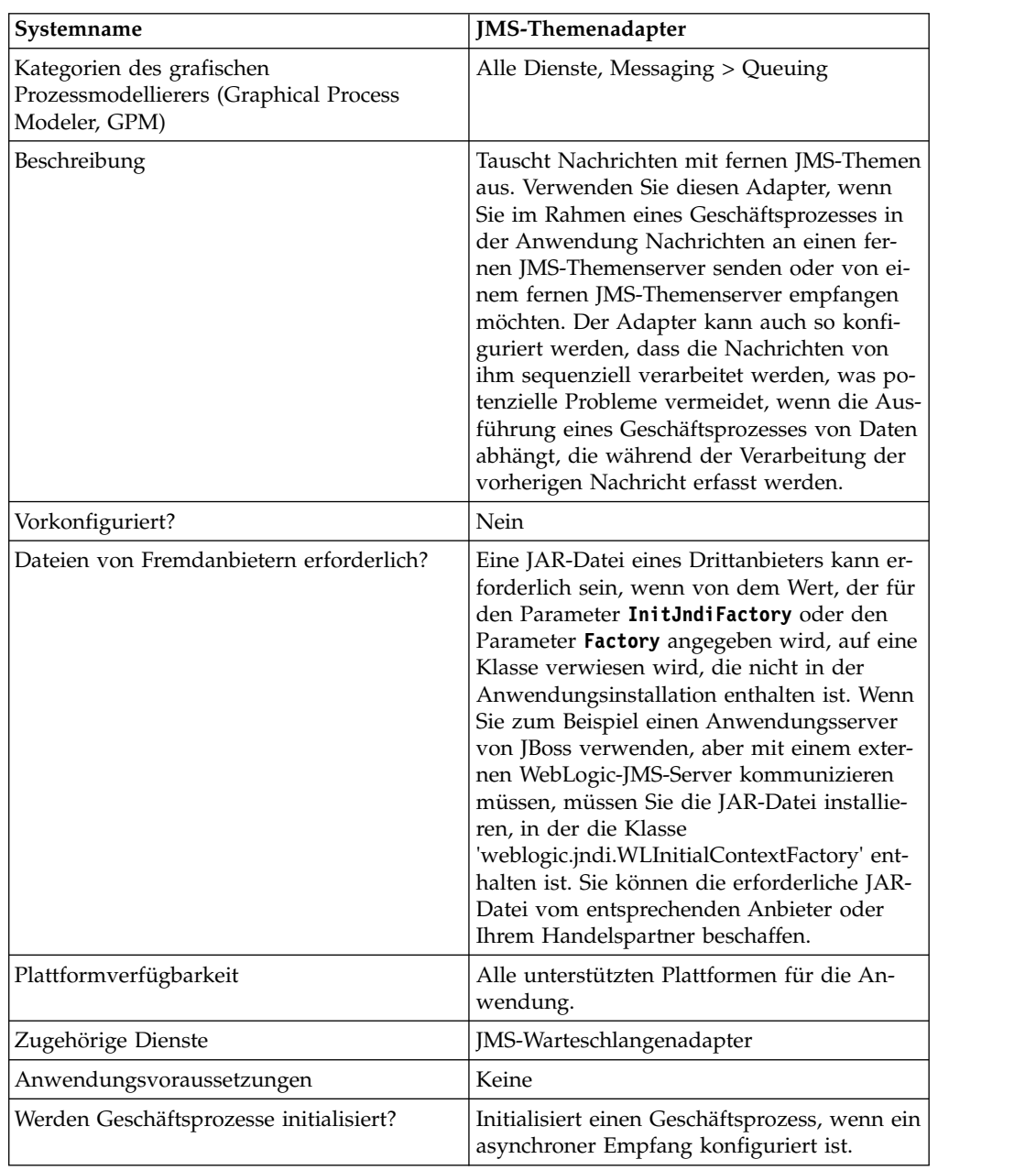

Die folgende Tabelle bietet eine Übersicht über den JMS-Themenadapter:
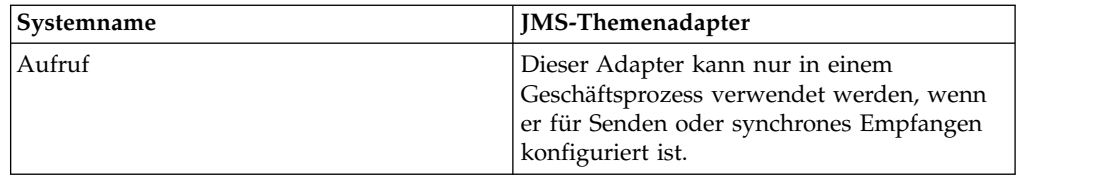

### **Funktionsweise des JMS-Themenadapters**

Der JMS-Themenadapter ist ein *statusbehafteter* Adapter; sobald der Adapter gestartet ist, wird von ihm die Verbindung zum konfigurierten Thema hergestellt und verwaltet. Für den Adapter können drei Modi konfiguriert werden: Senden (send), Synchroner Empfang (sync receive) oder Asynchroner Empfang (async receive).

# **Sendemodus**

Wenn für den Adapter der Sendemodus konfiguriert ist, wartet der Adapter auf einen Aufruf durch einen Geschäftsprozess. Vom Adapter können entweder ein einzelnes Workflowdokument in einem Aufruf oder mehrere Workflowdokumente in einem Aufruf (Batchmodus) gesendet werden. Jedes Workflowdokument wird als separate Nachricht gesendet. Informationen hierzu finden Sie unter *Batch-Sendevorgang aufrufen*.

Wenn die Verbindung zum JMS-Server verloren geht, wird vom JMS-Themenadapter versucht, die Verbindung zum JMS-Server unter Verwendung eines Wiederholungsintervalls von 60 Sekunden (60.000 Millisekunden) zwischen den Versuchen wieder herzustellen. Vom JMS-Themenadapter wird maximal zwanzig Mal ver sucht, erneut eine Verbindung zum JMS-Server herzustellen.

# **Synchroner Empfang**

Wenn für den Adapter der synchrone Empfangsmodus konfiguriert ist, wartet der Adapter auf einen Aufruf durch einen Geschäftsprozess. Im Gegensatz zum asynchronen Empfang verbleiben die Nachrichten auf dem Server, bis dieser Adapter zum Empfangen der Daten aufgerufen wird. Ein Vorteil des Modus für den synchronen Empfang ist die Tatsache, dass vom Adapter in einem Aufruf mehrere Nachrichten empfangen werden können (Batchmodus). Die Anzahl der Nachrichten, die in einem Aufruf empfangen werden können, kann bei Bedarf begrenzt werden. Jede empfangene Nachricht wird als separates Dokument in den aktuellen Workflow übernommen. Informationen hierzu finden Sie unter *Batch-Empfangsvorgang aufrufen*.

# **Asynchroner Empfang**

Wenn für den Adapter der asynchrone Empfangsmodus konfiguriert ist, kann der Adapter nicht von einem Geschäftsprozess aufgerufen werden.

Wenn der Adapter und die Sitzung gestartet werden, wird eine Empfangsfunktion für asynchrones Callback zum Empfangen von Nachrichten auf eine von zwei Arten registriert:

• Nachrichten werden empfangen, wenn sie verfügbar werden und zum Verarbeiten jeder Nachricht wird ein neuer Workflow gestartet (durch Bootstrapping). Informationen hierzu finden Sie unter *Batch-Empfangsvorgang aufrufen*.

• Nachrichten werden in einem einzelnen Thread verarbeitet. Informationen hierzu finden Sie in den Erläuterungen zum Parameter 'Einzelthreadausführung' unter *JMS-Themenadapter konfigurieren*.

### **JMS-Themenadapter implementieren**

Führen Sie die folgenden Tasks aus, um den JMS-Themenadapter zu implementieren:

- 1. Aktivieren Sie Ihre Lizenz für den JMS-Themenadapter.
- 2. Konfigurieren Sie ein Thema auf dem JMS-Server.
- 3. Erstellen Sie eine Konfiguration für den JMS-Themenadapter. Informantinnen hierzu finden Sie unter *Dienstkonfiguration erstellen*.
- 4. Konfigurieren Sie den JMS-Themenadapter. Informationen hierzu finden Sie unter *JMS-Themenadapter konfigurieren*.
- 5. Erstellen Sie einen Geschäftsprozess, in dem der JMS-Themenadapter enthalten ist und aktivieren Sie ihn.
- 6. Testen Sie den Geschäftsprozess und den Adapter.
- 7. Führen Sie den Geschäftsprozess aus.

### **JMS-Themenadapter konfigurieren**

Zum Konfigurieren des JMS-Themenadapters müssen Sie Feldeinstellungen in der Anwendung angeben.

### **Konfiguration**

In der folgenden Tabelle werden die Felder beschrieben, die zum Konfigurieren des JMS-Themenadapters verwendet werden:

**Anmerkung:** Die Feldnamen in runden Klammern geben die Namen der entsprechenden Felder im Grafischen Prozessmodellierer an. Diese Informationen werden zu Referenzzwecken angegeben.

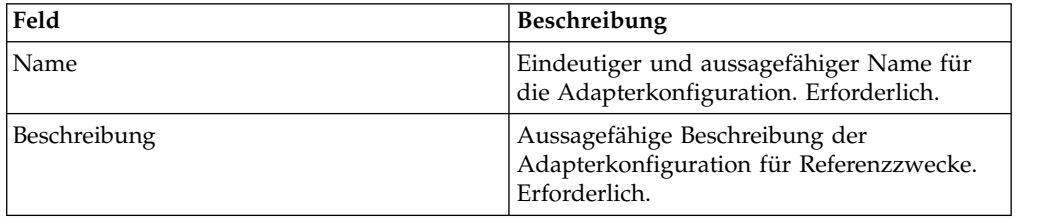

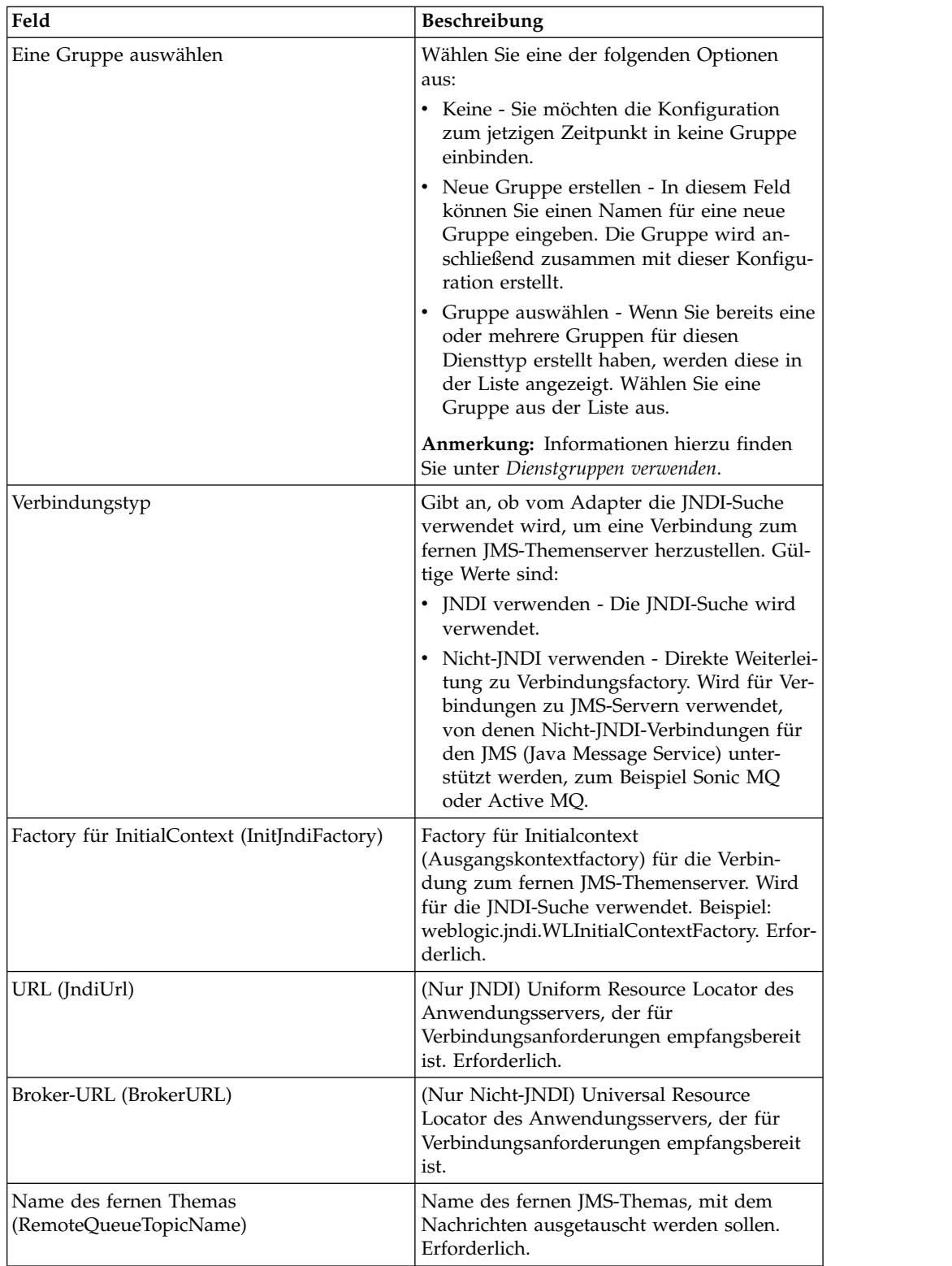

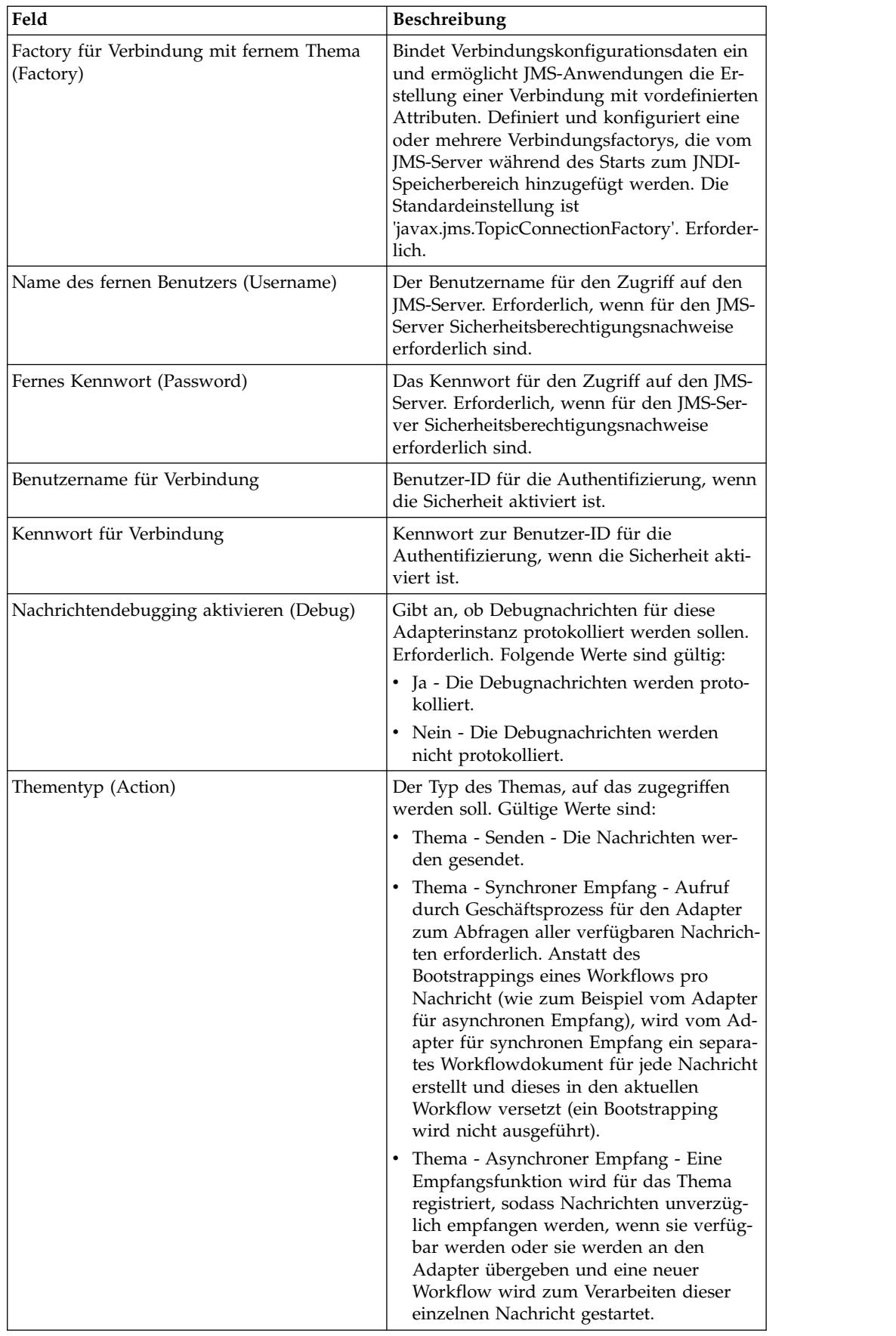

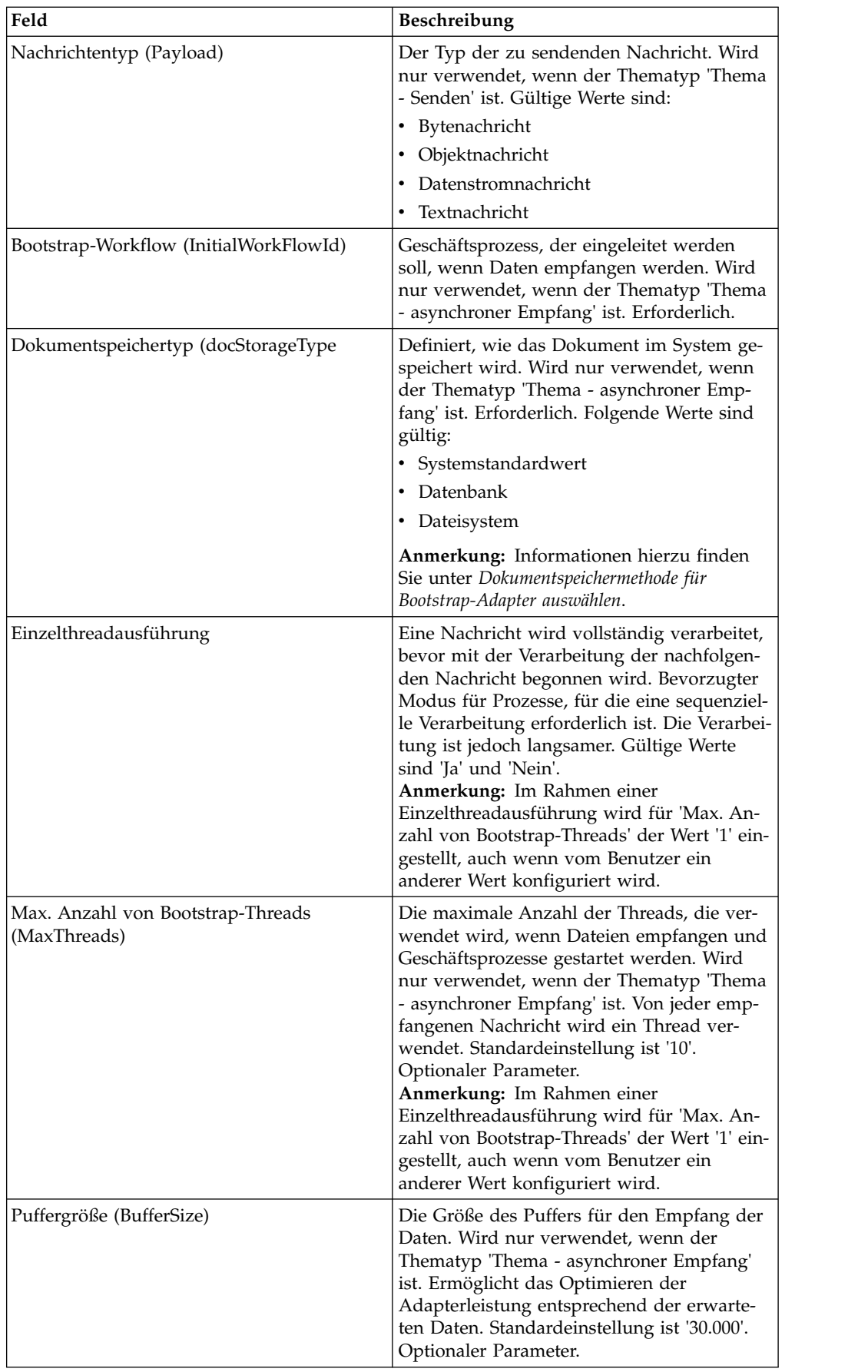

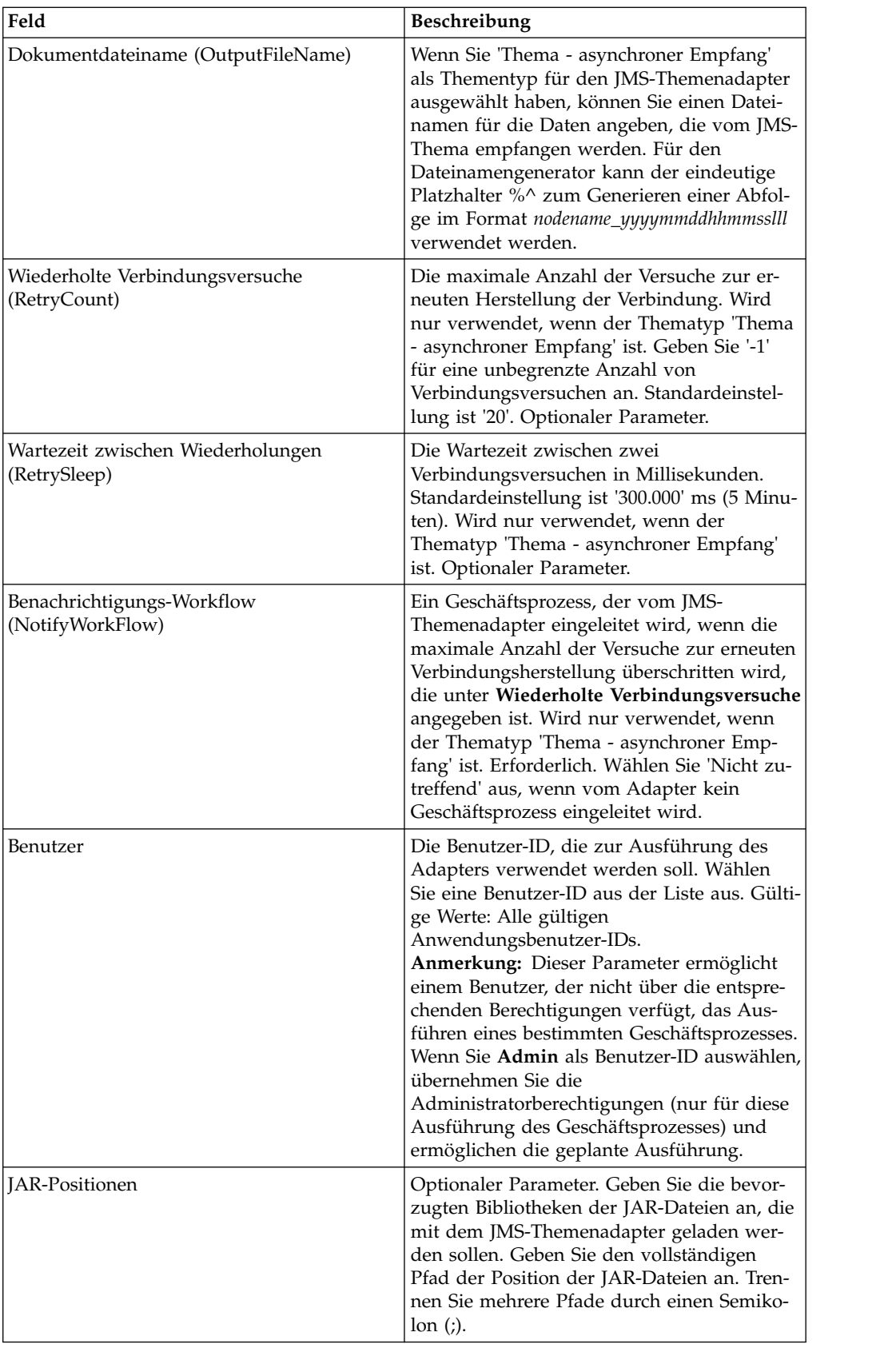

# **Vom Geschäftsprozess an den Adapter übergebene Parameter**

Die folgende Tabelle enthält die Parameter, die der Geschäftsprozess an den JMS-Themenadapter übergibt:

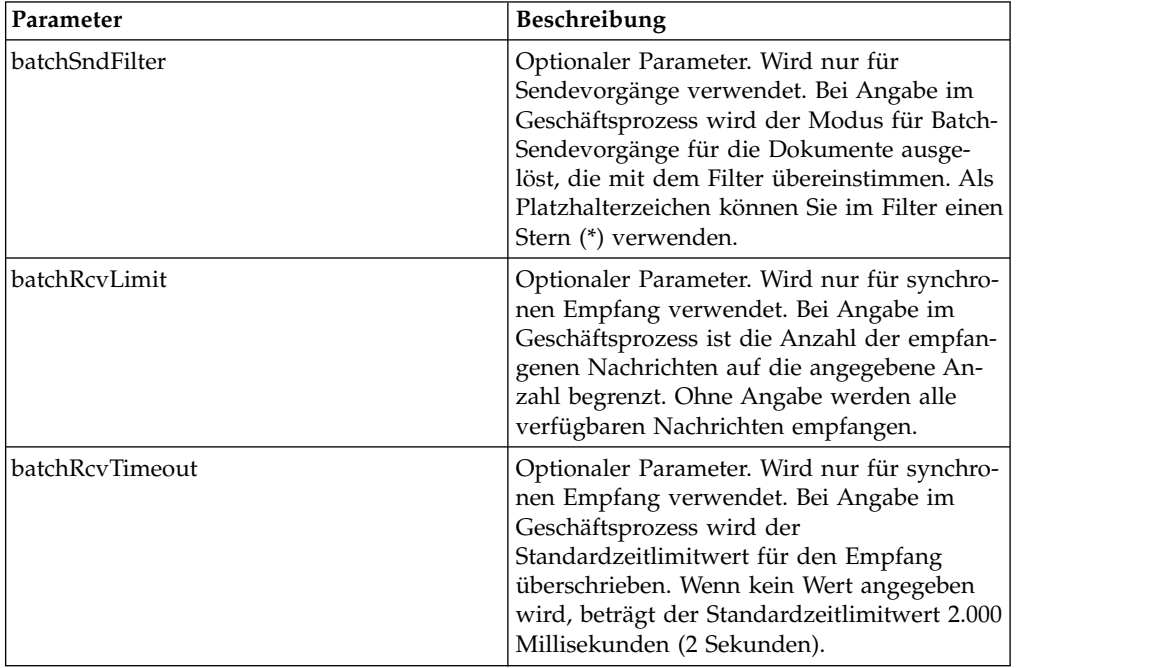

### **Eigenschaften von JMS-Headerobjekten einstellen**

Für Sendevorgänge können Sie die Eigenschaften der JMS-Objekte im JMS-Header einstellen, die nicht Bestandteil der Nutzdaten sind. Name/Wert-Paare können Sie während der Laufzeit in der BPML angeben. Da benutzerdefinierte Name/Wert-Paare vorher nicht bekannt sind, können sie nicht in der Anwendungskonfiguration oder GPM-Konfiguration eingestellt werden und müssen somit manuell direkt in der BPML hinzugefügt werden. Vom JMS-Themenadapter wird in den Prozessdaten (ProcessData) nach dem XML-Knotennamen 'JMSetProperty' gesucht und alle gefundenen untergeordneten Knoten werden zum Einstellen der Name/Wert-Paare verwendet. In einer Liste sind reservierte Eigenschaftsnamen enthalten, von denen bestimmte JMS-Nachrichteneigenschaften festgelegt werden. Eine ProcessData-XML-Baumstruktur könnte zum Beispiel wie folgt aufgebaut sein:

#### <ProcessData>

```
<JMSetProperty>
    <somename1>somevalue1</somename1>
    <somename2>somevalue2</somename2>
Reserved names that set specific JMS message properties
    <correlationID>someStringValue</correlationID >
    <deliveryMode>someIntegerValue</deliveryMode>
    <destination>someTopicName</destination>
    <expiration>someLongValue</expiration>
    <messageID>someStringValue</messageID>
    <priority>someIntegerValue</priority>
    <redelivered>someBooleanValue(true/false)</redelivered>
    <replyTo>someTopicName</replyTo>
    <timestamp>someLongValue</timestamp>
    <type>someStringValue</type>
  </JMSetProperty>
</ProcessData>
```
BPML-Beispiel, das zum Einstellen dieser ProcessData-Name/Wert-Paare verwendet werden kann:

```
<assign to="JMSetProperty/somename1" from="'somevalue1'" append="true"/>
<assign to="JMSetProperty/somename2" from="'somevalue2'" append="true"/>
```
Während des Empfangs werden die ProcessData-Elemente vom JMS-Themenadapter für alle JMS-Headerfelder und alle Objekteigenschaften eingestellt. Alle Objekteigenschaften, die im JMS-Header eingestellt werden, werden in die Prozessdaten (ProcessData) mit dem Knotennamen 'JMS' übernommen. Wenn zum Beispiel eine Eigenschaft mit dem Namen *somename* und dem Wert *somevalue* verwendet wird, ist in ProcessData 'JMS/somename' mit dem entsprechenden Wert enthalten: <JMS>

```
<somename>somevalue</somename>
</JMS>
```
Zusätzlich zu den benutzerdefinierten Eigenschaften werden vom JMS-Themenadapter auch die folgenden JMS-Headerfelder in den Prozessdaten (ProcessData) eingestellt (sofern für sie nicht null eingestellt ist):

- JMS/correlationID
- JMS/deliveryMode
- IMS/destination
- JMS/expiration
- JMS/messageID
- JMS/priority
- JMS/redelivered
- JMS/replyTo
- JMS/timestamp
- JMS/type

Die Eigenschaft 'JMSetProperty' kann als globale Eigenschaft (unter dem Knoten 'ProcessData') oder als lokale Eigenschaft (unter einzelnen Dokumenten) verwendet werden. Von lokalen Parametern des Typs 'JMSetProperty' werden alle globalen Parameter überschrieben; dies ist nützlich, wenn zum Senden der Batchmodus ver wendet wird. Im folgenden Beispiel verfügt die globale Eigenschaft 'JMSetProperty' über den Parameter 'test' mit dem Wert null. Da das primäre Dokument (Primary-Document) keine lokale Eigenschaft des Typs 'JMSetProperty' aufweist, wird von ihm die globale Eigenschaft verwendet. Da 'doc1', 'doc2' und 'doc3' jedoch über einen lokalen JMSetProperty-Parameter verfügen, werden von ihnen die lokalen Parameter verwendet.

```
<ProcessData>
  <JMSetProperty>
    <test>0</test>
 </JMSetProperty>
  <PrimaryDocument SCIObjectID="1833955:1063b363ed5:-774a"/>
  <doc1 SCIObjectID="1833955:1063b363ed5:-774b">
    <JMSetProperty>
      <test>1</test>
    </JMSetProperty>
  </doc1>
  <doc2 SCIObjectID="1833955:1063b363ed5:-774c">
   <JMSetProperty>
      <test>2</test>
   </JMSetProperty>
  </doc2>
  <doc3 SCIObjectID="1833955:1063b363ed5:-774d">
    <JMSetProperty>
```

```
<test>3</test>
    </JMSetProperty>
 </doc3>
</ProcessData>
```
### **Batch-Sendevorgang aufrufen**

Wenn in einem Geschäftsprozess mehrere Dokument in den Prozessdaten (Process-Data) enthalten sind, kann der JMS-Adapter einmal mit dem Workflowparameter **batchSndFilter** aufgerufen werden, der es ermöglicht, dass mehrere Nachrichten für jedes einzelne Dokument gesendet werden, die den Kriterien 'batchSndFilter' entsprechen.

Gehen Sie wie folgt vor, um einen Batch-Sendevorgang aufzurufen:

1. Sie müssen nicht Änderungen an der Hauptadapterkonfiguration vornehmen; fügen Sie einfach die entsprechende Zuweisung zu dem Geschäftsprozess im Aufrufschritt für den JMS-Adapter hinzu.

Ein ProcessData-Beispiel für die Beispiel-BPMLs würde in etwa wie folgt dargestellt werden:

```
<ProcessData>
  <PrimaryDocument SCIObjectID="fe64b9:1060cac437b:-6a2a"/>
  <doc1 SCIObjectID="fe64b9:1060cac437b:-6a2b"/>
  <XYZ>
    <doc1 SCIObjectID="fe64b9:1060cac437b:-6a2c"/>
    <doc2 SCIObjectID="fe64b9:1060cac437b:-6a2d"/>
    <doc3 SCIObjectID="fe64b9:1060cac437b:-6a2e"/>
  </XYZ>
</ProcessData>
```
### **Beispiel 1**

Alle Dokumente in ProcessData (einschließlich des primären Dokuments 'Primary-Document') werden gesendet. In diesem Beispiel werden alle fünf Dokumente in den obigen Prozessdaten (ProcessData) gesendet.

```
<operation name="JMS batch send">
 <participant name="JMSadapter"/>
  <output message="toService">
   <assign to="." from="*"/>
    <assign to="batchSndFilter" from="'*'"/>
  </output>
  <input message="fromService">
   <assign to="." from="*"/>
 </input>
</operation>
```
### **Beispiel 2**

Alle Dokumente unter dem Knoten XYZ, die mit "doc" beginnen, werden gesendet. In diesem Beispiel werden nur drei Dokumente in den obigen Prozessdaten (ProcessData) gesendet.

```
<operation name="JMS batch send">
  <participant name="JMSadapter"/>
  <output message="toService">
   \leqassign to="." from="*"/>
   <assign to="batchSndFilter" from="'XYZ/doc*'"/>
  </output>
```

```
<input message="fromService">
    <assign to="." from="*"/>
 </input>
</operation>
```
### **Batch-Empfangsvorgang aufrufen**

Der Typ des Empfangsadapters, den Sie auswählen, hängt von Ihren Geschäftsanforderungen ab. Wenn Sie große Nachrichtenmengen verarbeiten, kann ihre Bündelung in einer Batch effizienter als das Starten eines Workflows für jede einzelne Nachricht sein.

Für den JMS-Themenadapter gibt es zwei Arten von Empfangsthemen:

- v Thema Asynchroner Empfang Eine Empfangsfunktion wird für das Thema registriert, sodass Nachrichten unverzüglich empfangen werden, wenn sie verfügbar werden oder sie werden an den Adapter übergeben und ein neuer Workflow wird zum Verarbeiten dieser einzelnen Nachricht gestartet. Für den Geschäftsprozess, der vom Adapter gestartet wird, muss der synchrone Modus eingestellt sein.
- Thema Synchroner Empfang Aufruf durch Geschäftsprozess für den Adapter zum Abfragen aller verfügbaren Nachrichten erforderlich. Anstatt des Bootstrappings eines Workflows pro Nachricht (wie zum Beispiel vom Adapter für asynchronen Empfang), wird vom Adapter für synchronen Empfang ein separates Workflowdokument für jede Nachricht erstellt und dieses in den aktuellen Workflow versetzt (ein Bootstrapping wird nicht ausgeführt).

Außerdem gibt es zwei Geschäftsprozessparameter, die dem synchronen Empfang (Batch-Empfangsvorgang) zugeordnet sind:

- batchRcvLimit (Optional) Wenn er verwendet wird, wird von diesem Parameter die Anzahl der Nachrichten begrenzt, die in dem gestarteten Workflow in Form einer Batch zusammengefasst sind. Standardeinstellung ist 'Keine Begrenzung' (no limit).
- v batchRcvTimeout (Optional) Wenn er verwendet wird, wird von diesem Parameter angegeben, wie lange vom Adapter gewartet werden soll, ohne eine Nachricht zu empfangen, bevor er beendet wird. Standardeinstellung ist '2.000' (Millisekunden).

Wenn von einem Adapter für synchronen Empfang der Empfangsprozess ausgeführt wird, werden die folgenden Informationen in den Prozessdaten (ProcessData) für den aktuellen Workflow erstellt, von dem der Adapter aufgerufen wurde:

- v 'JMS/DocumentCount' Dieser Parameter wird immer erstellt, um anzugeben, wie viele Dokumente aus den empfangenen Dokumenten erstellt wurden, auch wenn null Nachrichten empfangen wurden.
- JMS/Documentxxx Für jede empfangene Nachricht wird ein Dokument unter dem JMS-Knoten erstellt und anschließend sequenziell nummeriert, wobei mit eins begonnen wird (also Dokument1, Dokument2, etc).

Ein weiterer Unterschied zwischen dem Modus für asynchronen Empfang und dem Modus für synchronen Empfang ist die Speicherposition für die Metadaten der Nachrichten in den Prozessdaten (ProcessData). Im Modus für asynchronen Empfang wird nur ein Dokument (das primäre Dokument) erstellt; somit werden alle Metadaten als 'JMS/*metadataName*' gespeichert. Im Modus für synchronen Empfang werden die Metadaten dagegen unter jedem Dokument als 'JMS/ *documentName*/*metadataname*' wie im nachfolgenden Beispiel dargestellt gespeichert. Beispiel der Prozessdaten (ProcessData) nach Ausführung eines Batch-Empfangsvorgangs:

```
<ProcessData>
  <JMS>
    <DocumentCount>3</DocumentCount>
    <Document1 SCIObjectID="1833955:1060de6d03d:-697b">
     <redelivered>false</redelivered>
     <deliveryMode>2</deliveryMode>
     <destination>testtopic</destination>
     <expiration>0</expiration>
     <messageID>ID:234-11255156360801</messageID>
     <priority>4</priority>
      <timestamp>1125515636080</timestamp>
    </Document1>
    <Document2 SCIObjectID="1833955:1060de6d03d:-6978">
     <redelivered>false</redelivered>
     <deliveryMode>2</deliveryMode>
     <destination>testtopic</destination>
     <expiration>0</expiration>
     <messageID>ID:234-11255156361102</messageID>
     <priority>4</priority>
      <timestamp>1125515636110</timestamp>
    </Document2>
    <Document3 SCIObjectID="1833955:1060de6d03d:-6975">
     <redelivered>false</redelivered>
     <deliveryMode>2</deliveryMode>
        <destination>testtopic</destination>
     <expiration>0</expiration>
     <messageID>ID:234-11255156361243</messageID>
     <priority>4</priority>
     <timestamp>1125515636124</timestamp>
    </Document3>
  </JMS></ProcessData>
```
# **JMS 1.1-Dienst für Verbindungs- und Sitzungsanforderung (V5.2.0 - 5.2.4.0)**

Vom JMS 1.1-Dienst für Verbindungs- und Sitzungsanforderung werden eine Ver bindung und eine Sitzung für einen fernen JMS-Server geöffnet. Dieser Dienst wird als Bestandteil eines Geschäftsprozesses mit anderen Diensten wie dem JMS 1.1- Nachrichtensendedienst, dem JMS 1.1-Antwortanforderungsdienst und dem JMS 1.1-Dienst für Verbindungsfreigabe verwendet.

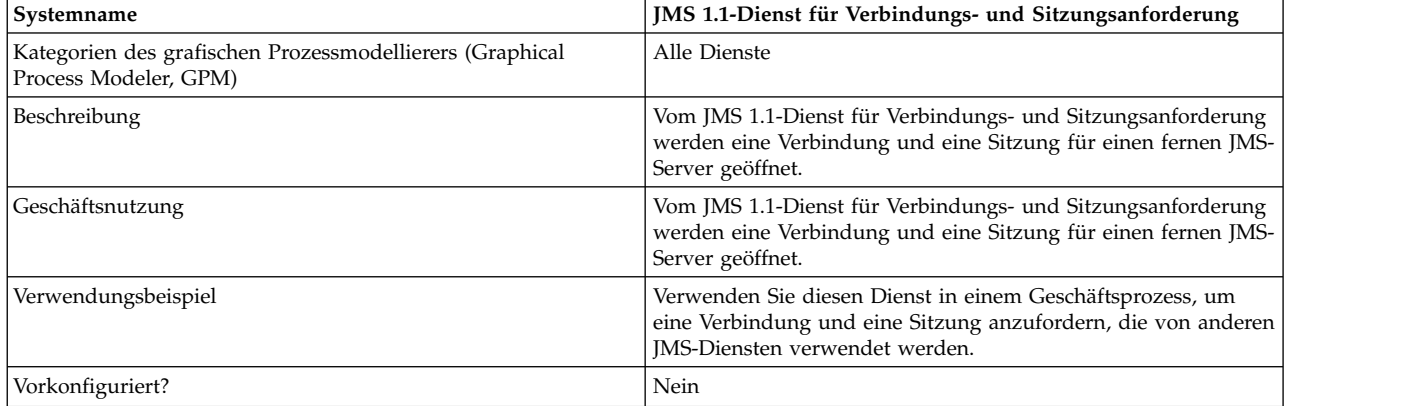

Die folgende Tabelle bietet eine Übersicht über den Dienst:

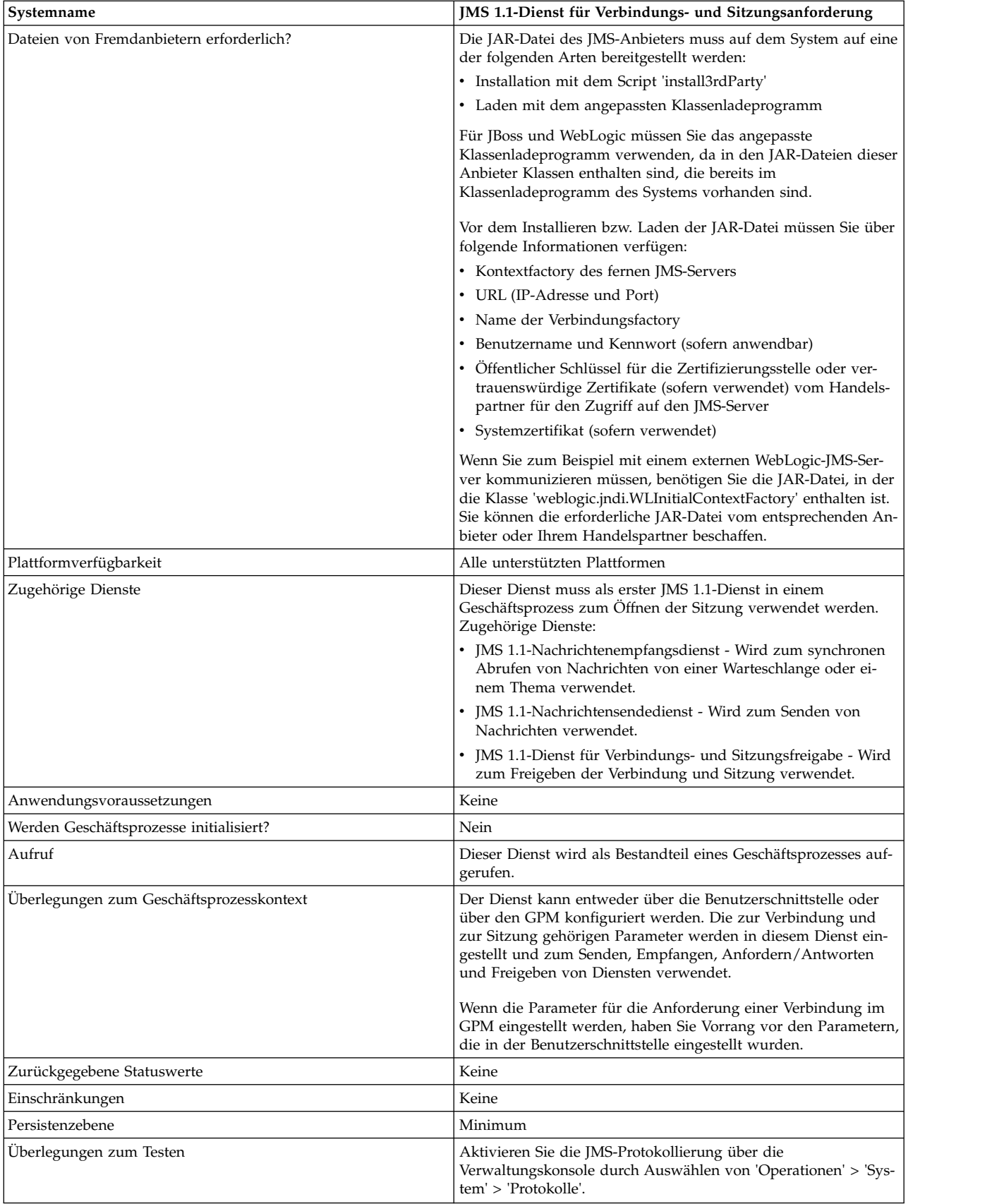

## **JMS 1.1-Dienst für Verbindungs- und Sitzungsanforderung konfigurieren**

Sie müssen eine Konfiguration des JMS 1.1-Diensts für Verbindungs- und Sitzungsanforderung in der Verwaltungskonsole erstellen. Sie müssen die Feldeinstellungen für den Dienst angeben. Sie können Parameter auf der Dienstkonfigurationsebene in der Verwaltungskonsole und auf Geschäftsprozessebene im GPM einstellen. Die im GPM eingegebenen Werten überschreiben die Parameterwerte, die in der Ver waltungskonsole eingestellt wurden.

Verwenden Sie die folgenden Felddefinitionen zum Erstellen einer neuen Konfiguration für den JMS 1.1-Dienst für Verbindungs- und Sitzungsanforderung.

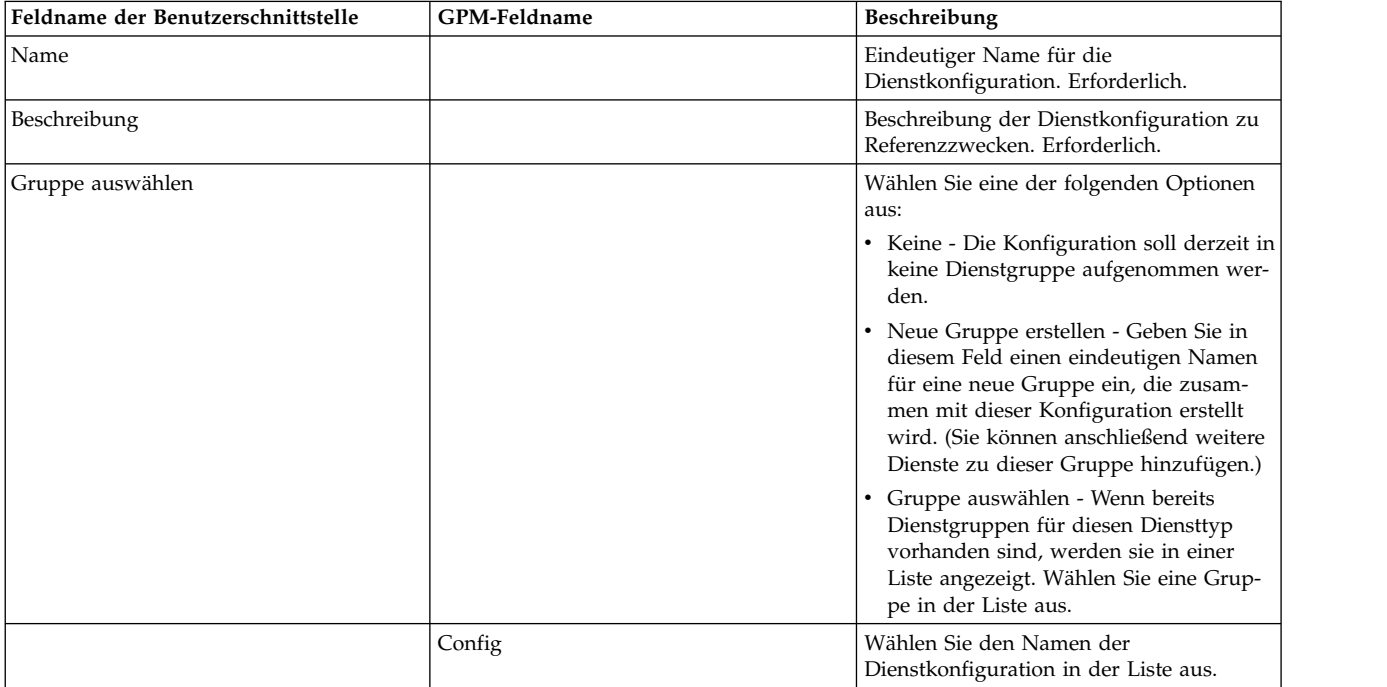

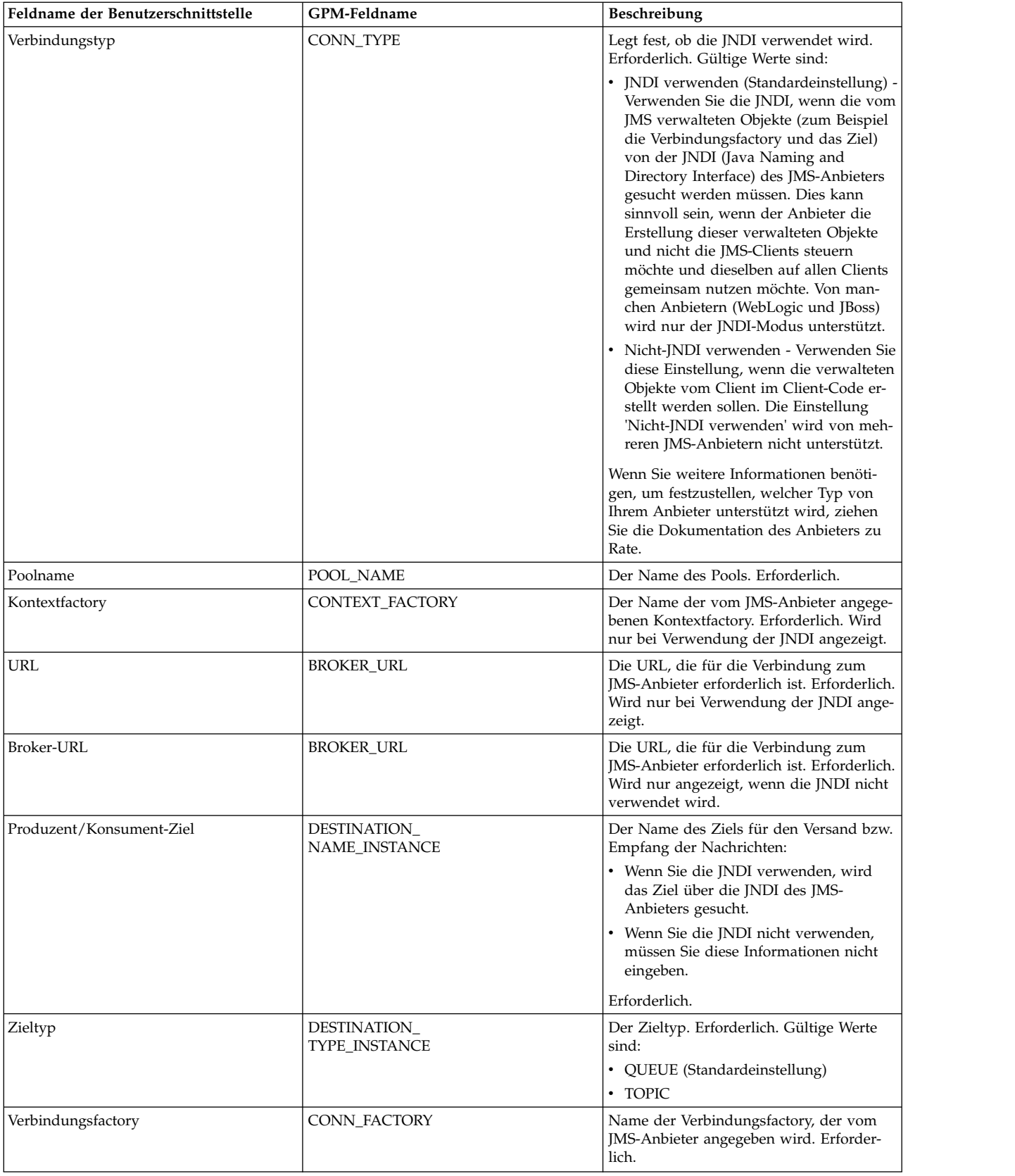

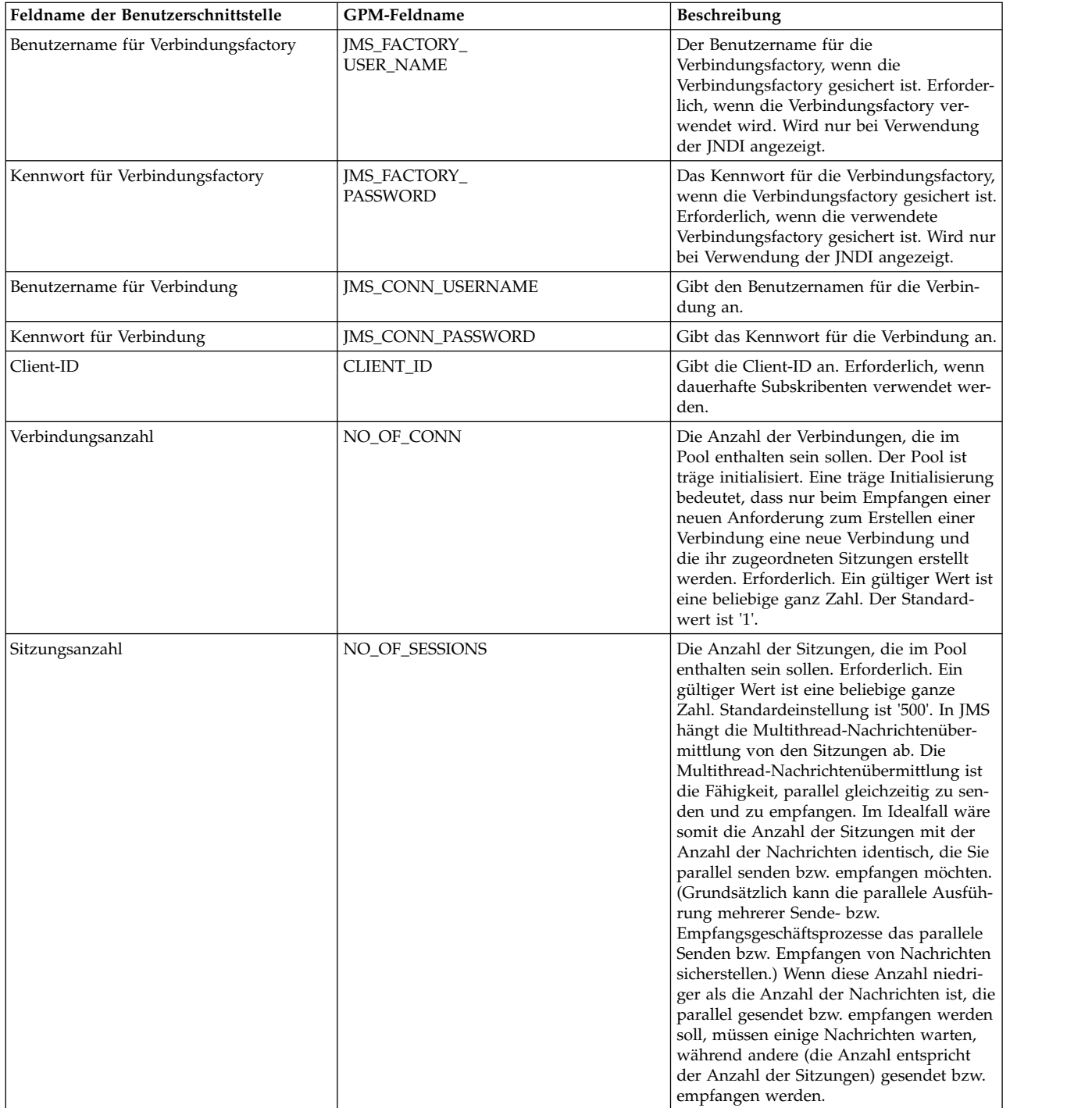

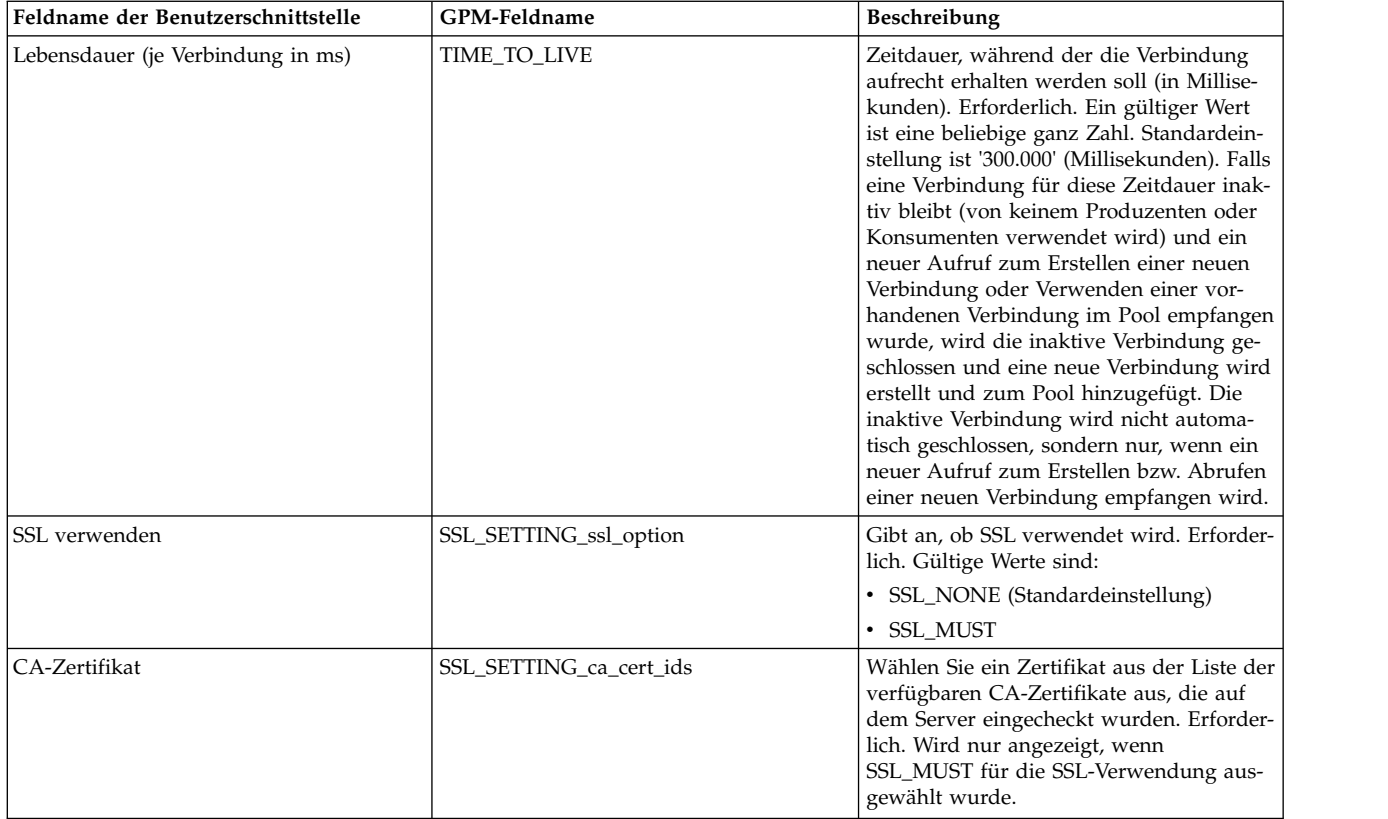

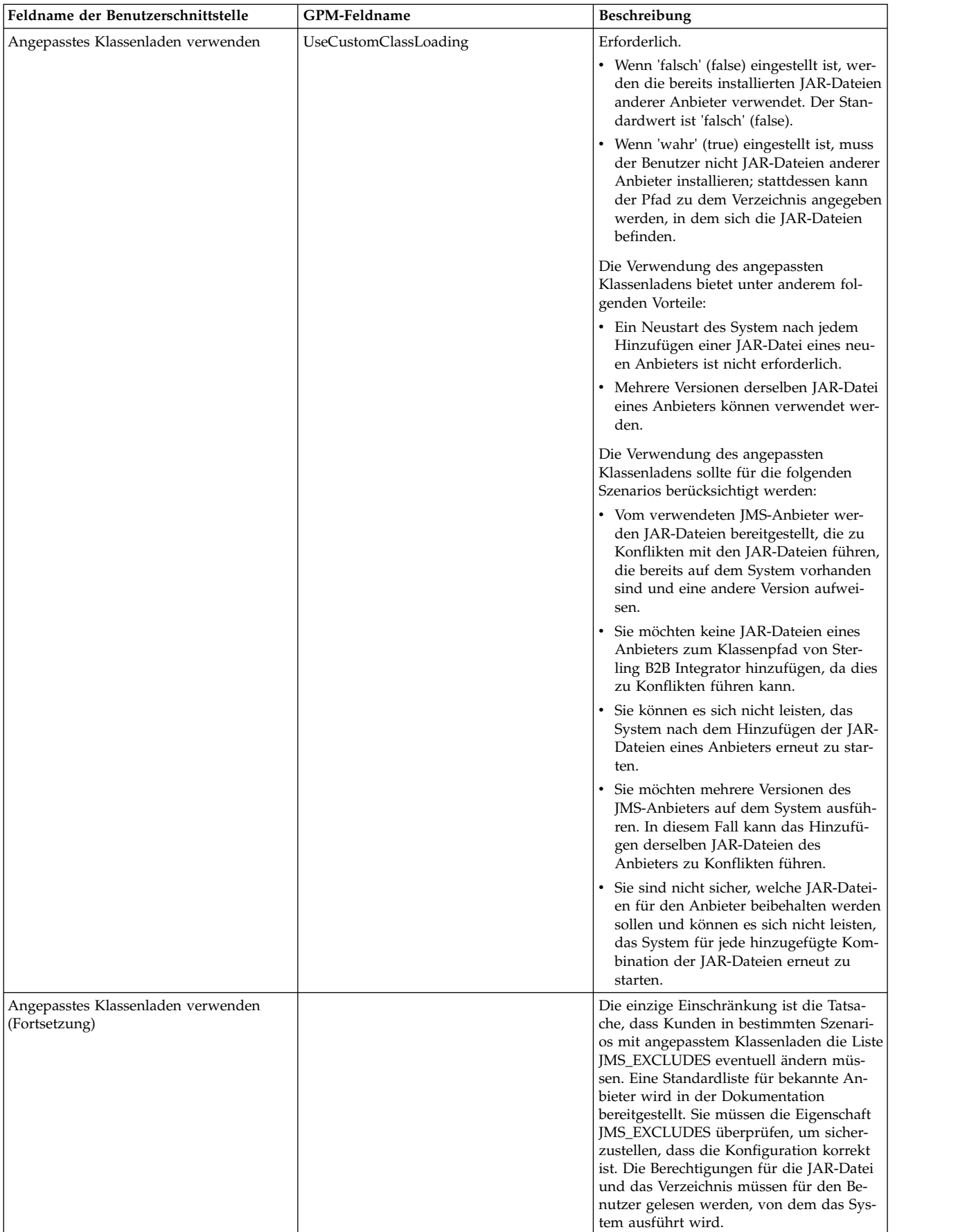

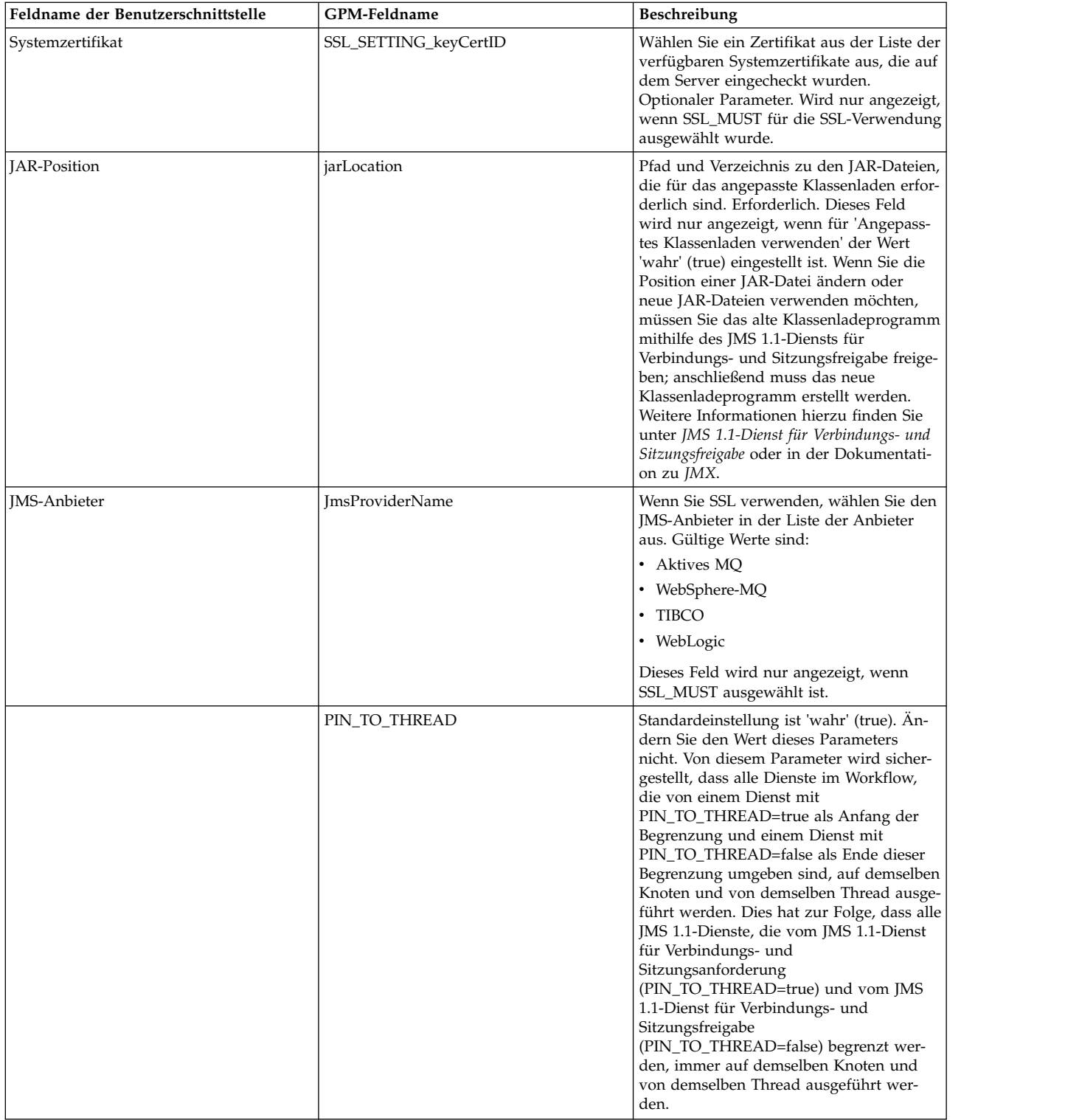

# **Vom Geschäftsprozess an den Dienst übergebene Parameter**

Die folgenden Parameter (GPM-Feldnamen) werden vom Geschäftsprozess an den JMS 1.1-Dienst für Verbindungs- und Sitzungsanforderung übergeben:

- CONN\_TYPE
- $\bullet$  POOL\_NAME
- CONTEXT\_FACTORY
- BROKER\_URL
- DESTINATION\_NAME\_INSTANCE
- DESTINATION\_TYPE\_INSTANCE
- CONN\_FACTORY
- JMS\_FACTORY\_USER\_NAME
- JMS\_FACTORY\_PASSWORD
- JMS\_CONN\_USERNAME
- JMS\_CONN\_PASSWORD
- CLIENT\_ID
- NO OF CONN
- TIME TO LIVE
- UseCustomClassLoading
- SSL\_SETTING\_ca\_cert\_ids
- SSL\_SETTING\_keyCertID
- jarLocation
- JmsProvider Name

# **Parameter, die in BPML hinzugefügt werden müssen**

Wenn der Dienst zum Anfordern einer Verbindung bereits konfiguriert ist, müssen Sie nicht Parameter zum Geschäftsprozess hinzufügen.

# **Beispiele für Geschäftsprozesse**

Anhand der beiden folgenden Beispiele wird veranschaulicht, wie der JMS 1.1- Dienst für Verbindungs- und Sitzungsanforderung verwendet wird.

#### **Beispiel 1**

Im folgenden Beispiel werden alle Parameter im JMS 1.1-Dienst für Verbindungsund Sitzungsanforderung überschrieben. Auf Geschäftsprozessebene festgelegte Parameter haben Vorrang vor den Parametern, die in der Benutzerschnittstelle festgelegt werden.

```
<process name="jms11SendToQueueRegression">
    <sequence>
          <operation name="JMS11AcquireConnSessionService">
              <participant name="JMS11AcquireConnectionAndSessionForQueue" />
                <output message="JMS11AcquireConnSessionServiceInputMessage">
                      <assign to="." from="*"></assign>
                      <assign to="CONN_FACTORY">ConnectionFactoryName</assign>
                      <assign to="DESTINATION_NAME_INSTANCE">DestinationName
                           </assign>
                      <assign to="DESTINATION_TYPE_INSTANCE">QUEUE</assign>
                      <assign to="NO_OF_CONNS<sup>-">1</assign></sup>
                      <assign to="NO_OF_SESSIONS">100</assign>
                      <assign to>
                  </output>
                  <input message="inmsg">
                        <assign to="." from="*"></assign>
                  </input>
            </operation>
          <operation name="JMS11SendMessageService">
                <participant name="JMS11SendMsgRegression" />
                  <output message="JMS11SendMessageServiceInputMessage">
```

```
<assign to="." from="*"></assign>
                        <assign to="MSG_TYPE">TextMessage</assign>
                  </output>
                  <input message="inmsg">
                        <assign to="." from="*"></assign>
                  </input>
            </operation>
            <operation name="JMS11ReleaseConnSessionService">
                  <participant name="JMS11ReleaseConnectionAndSession" />
                  <output message="JMS11ReleaseConnSessionServiceInputMessage">
                        <assign to="." from="*"></assign>
                  </output>
                  <input message="inmsg">
                        <assign to="." from="*"></assign>
                  </input>
            </operation>
     </sequence>
</process>
```
#### **Beispiel 2**

Im folgenden Beispiel wird alles aus dem Dienst verwendet, das mithilfe der Benutzerschnittstelle konfiguriert wurde.

```
<process name="jms11SendToQueueRegression">
      <sequence>
            <operation name="JMS11AcquireConnSessionService">
                <participant name="JMS11AcquireConnectionAndSessionForQueue" />
                <output message="JMS11AcquireConnSessionServiceInputMessage">
                        <assign to="." from="*"></assign>
                  </output>
                  <input message="inmsg">
                        <assign to="." from="*"></assign>
                  \langleinput\rangle</operation>
            <operation name="JMS11SendMessageService">
                 <participant name="JMS11SendMsgRegression" />
                 <output message="JMS11SendMessageServiceInputMessage">
                        <assign to="." from="*"></assign>
                        <assign to="MSG_TYPE">TextMessage</assign>
                  </output>
                  <input message="inmsg">
                        <assign to="." from="*"></assign>
                  </input>
            </operation>
            <operation name="JMS11ReleaseConnSessionService">
                  <participant name="JMS11ReleaseConnectionAndSession" />
                  <output message="JMS11ReleaseConnSessionServiceInputMessage">
                        <assign to="." from="*"></assign>
                  </output>
                   <input message="inmsg">
                        <assign to="." from="*"></assign>
                  </input>
            </operation>
      </sequence>
```
</process>

### **Häufig gestellte Fragen**

### **Warum schlägt meine Nachricht fehl?**

Wenn Sie in JMS 1.1 das angepasste Klassenladen verwenden, kann es vorkommen, das beim Empfangen einer Nachricht über den Dienst für synchronen Empfang oder über den Adapter für asynchronen Empfang das Headerobjekt 'replyTo' (Antworten an) im Header der JMS-Nachricht eine Klasse aufweist, die nicht im Pfad für dynamische Klassen von Sterling B2B Integrator enthalten ist.

In einem solchen Fall kann die Nachricht vom System nicht an das Ziel gesendet werden, das im Header 'Antworten an' (replyTo) angegeben ist. Sie müssen eine der folgenden Aktionen ausführen:

- v Fügen Sie die JAR-Datei zum Pfad für dynamische Klassen von Sterling B2B Integrator hinzu und verwenden Sie nicht das angepasste Klassenladen.
- v Geben Sie einen Namen für die Warteschlange bzw. das Thema an, der explizit im Dienst vorhanden ist.

### **Wofür wird der Parameter PIN\_TO\_THREAD verwendet und sollte seine Einstellung geändert werden?**

Von JMS 1.1 wird ein Parameter mit der Bezeichnung PIN\_TO\_THREAD verwendet. Von diesem Parameter wird sichergestellt, dass alle Dienste im Workflow, die von einem Dienst mit PIN\_TO\_THREAD=true als Anfang der Begrenzung und einem Dienst mit PIN\_TO\_THREAD=false als Ende dieser Begrenzung umgeben sind, auf demselben Knoten und von demselben Thread ausgeführt werden. Dies hat zur Folge, dass alle JMS 1.1-Dienste, die vom JMS 1.1-Dienst für Verbindungsund Sitzungsanforderung (PIN\_TO\_THREAD=true) und vom JMS 1.1-Dienst für Verbindungs- und Sitzungsfreigabe (PIN\_TO\_THREAD=false) begrenzt werden, immer auf demselben Knoten und von demselben Thread ausgeführt werden.

Auf diese Art sollen vor allem die Transaktionalität und Nutzung derselben Sitzung und desselben Verbindungsobjekts ermöglicht werden. Denn so können die Dienste grundsätzlich zwischen PIN\_TO\_THREAD=true und PIN\_TO\_THREAD=false dieselbe Sitzung und dasselbe Verbindungsobjekt verwenden. Außerdem werden die JMS-Transaktionen durch Sitzungsobjekte geregelt. Da dieselbe Sitzung verwendet wird, ist sichergestellt, dass dieselbe Sitzung von mehreren Diensten verwendet werden kann und für alle eine Rollback-Operation durchgeführt werden kann oder alle festgeschrieben werden können.

Dieser Parameter darf nicht geändert werden.

# **JMS 1.1-Dienst für Verbindungs- und Sitzungsanforderung (V5.2.4.1 oder höher)**

Vom JMS 1.1-Dienst für Verbindungs- und Sitzungsanforderung werden eine Ver bindung und eine Sitzung für einen fernen JMS-Server geöffnet. Dieser Dienst wird als Bestandteil eines Geschäftsprozesses mit anderen Diensten wie dem JMS 1.1- Nachrichtensendedienst, dem JMS 1.1-Antwortanforderungsdienst und dem JMS 1.1-Dienst für Verbindungsfreigabe verwendet.

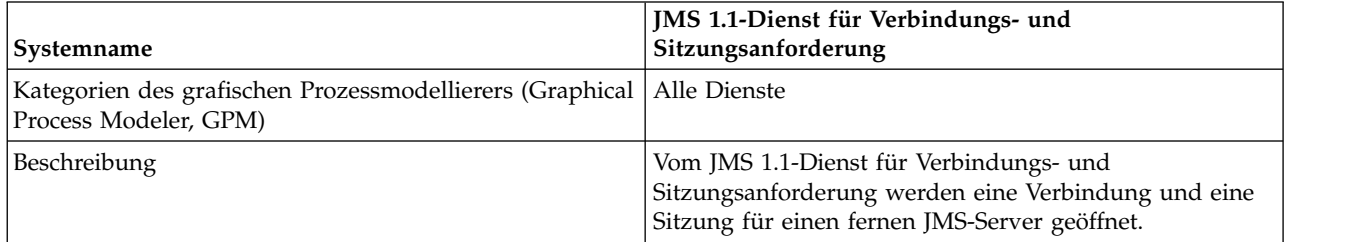

Die folgende Tabelle bietet eine Übersicht über den Dienst:

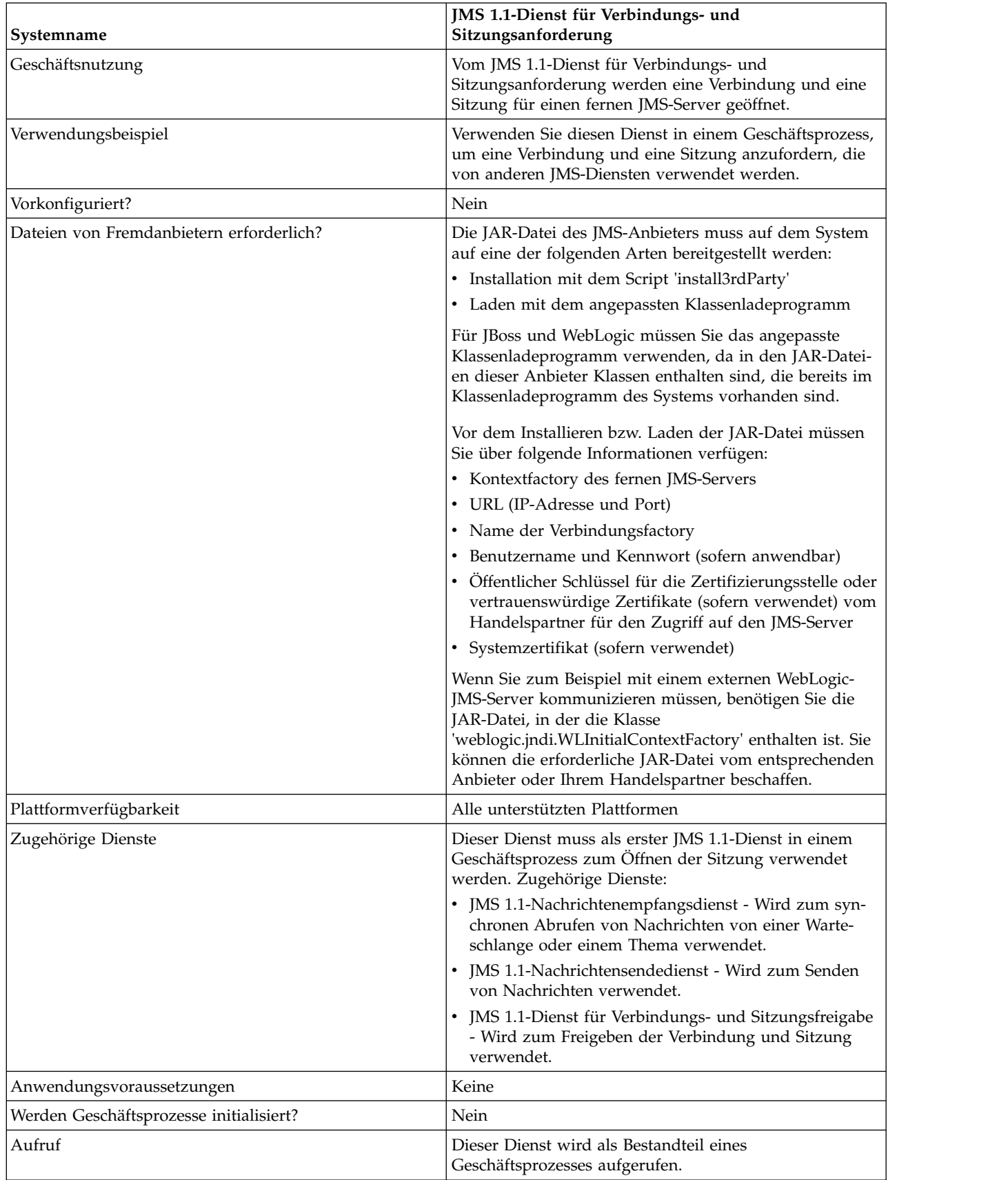

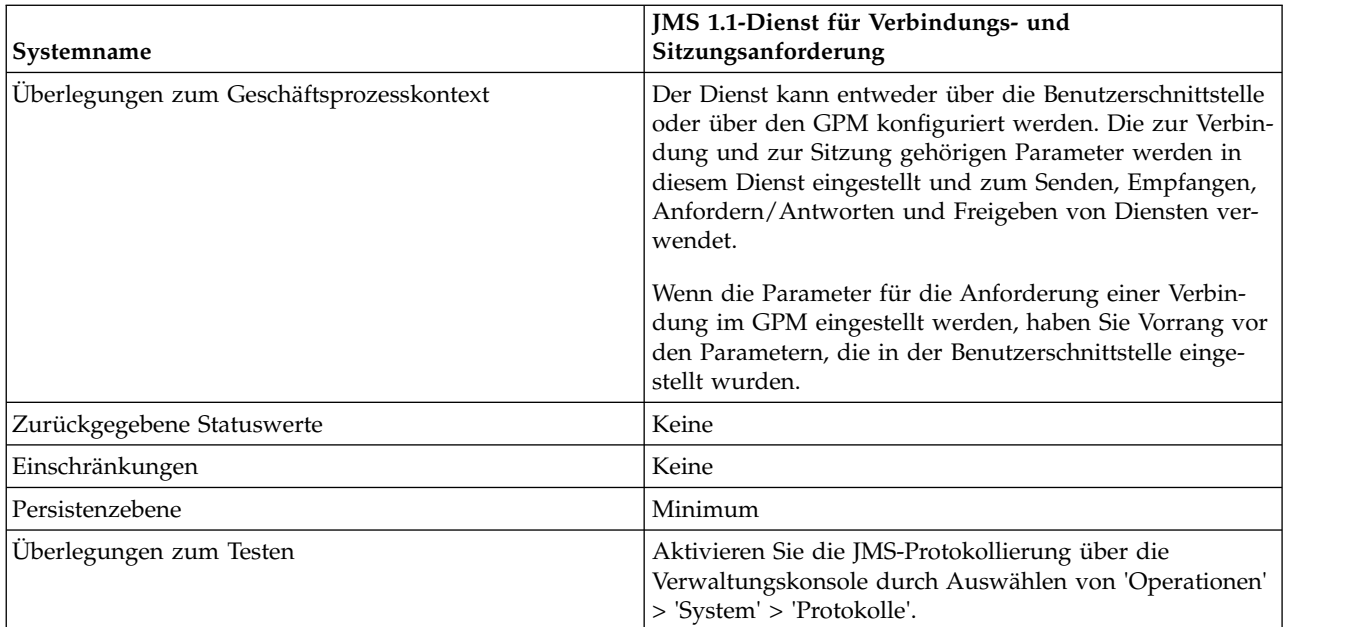

# **JMS 1.1-Dienst für Verbindungs- und Sitzungsanforderung konfigurieren**

Sie müssen eine Konfiguration des JMS 1.1-Diensts für Verbindungs- und Sitzungsanforderung in der Verwaltungskonsole erstellen. Sie müssen die Feldeinstellungen für den Dienst angeben. Sie können Parameter auf der Dienstkonfigurationsebene in der Verwaltungskonsole und auf Geschäftsprozessebene im GPM einstellen. Die im GPM eingegebenen Werten überschreiben die Parameterwerte, die in der Ver waltungskonsole eingestellt wurden.

Verwenden Sie die folgenden Felddefinitionen zum Erstellen einer neuen Konfiguration für den JMS 1.1-Dienst für Verbindungs- und Sitzungsanforderung.

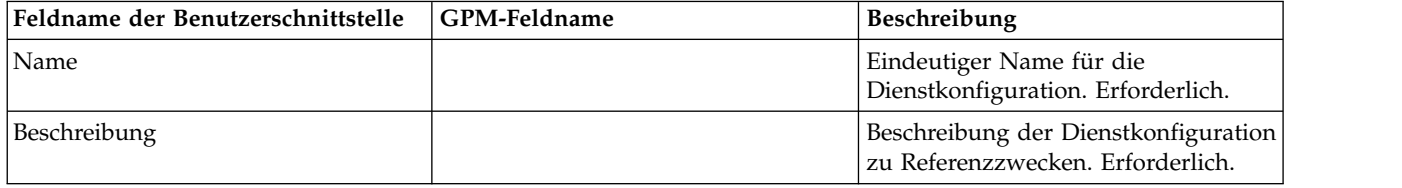

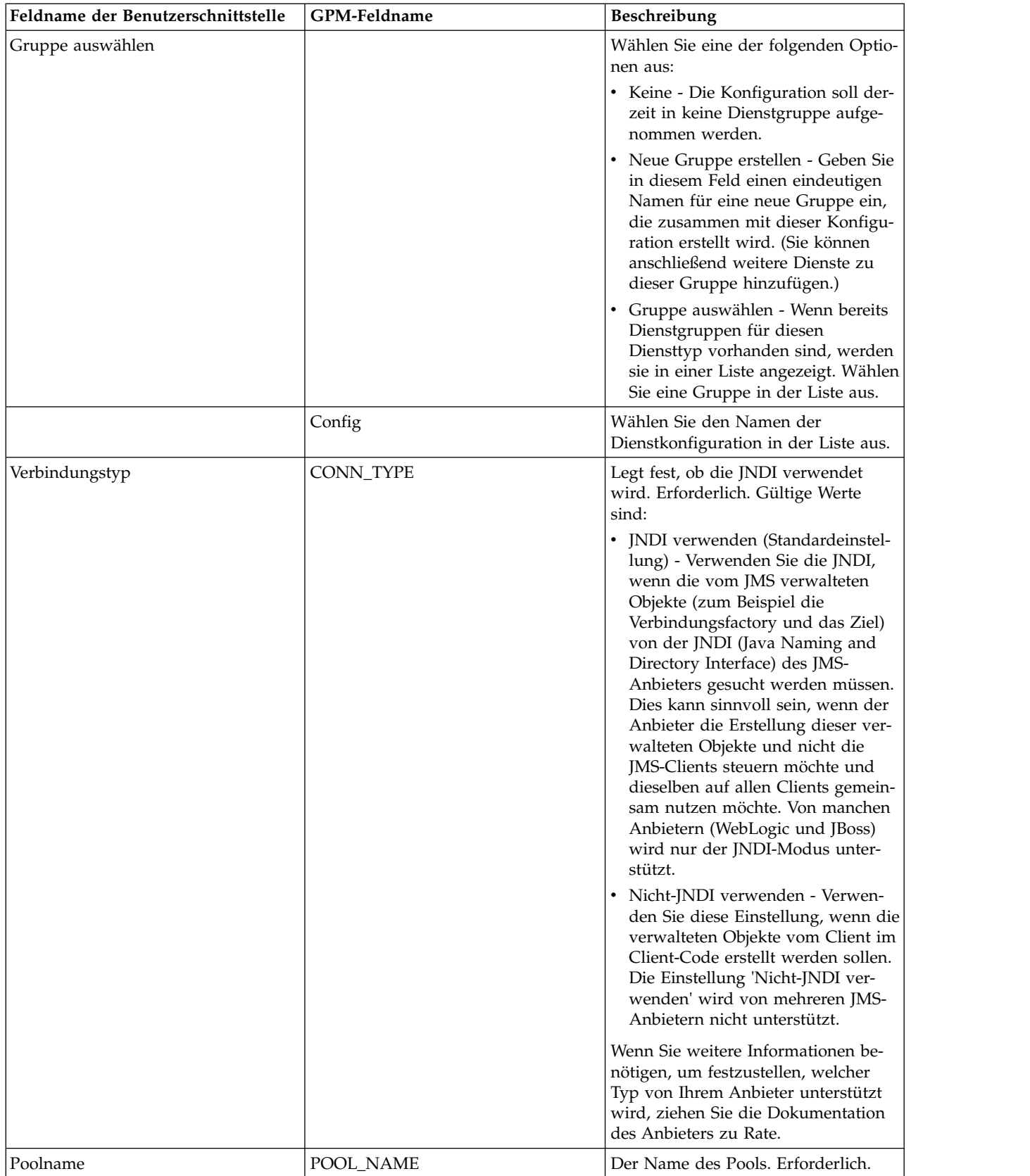

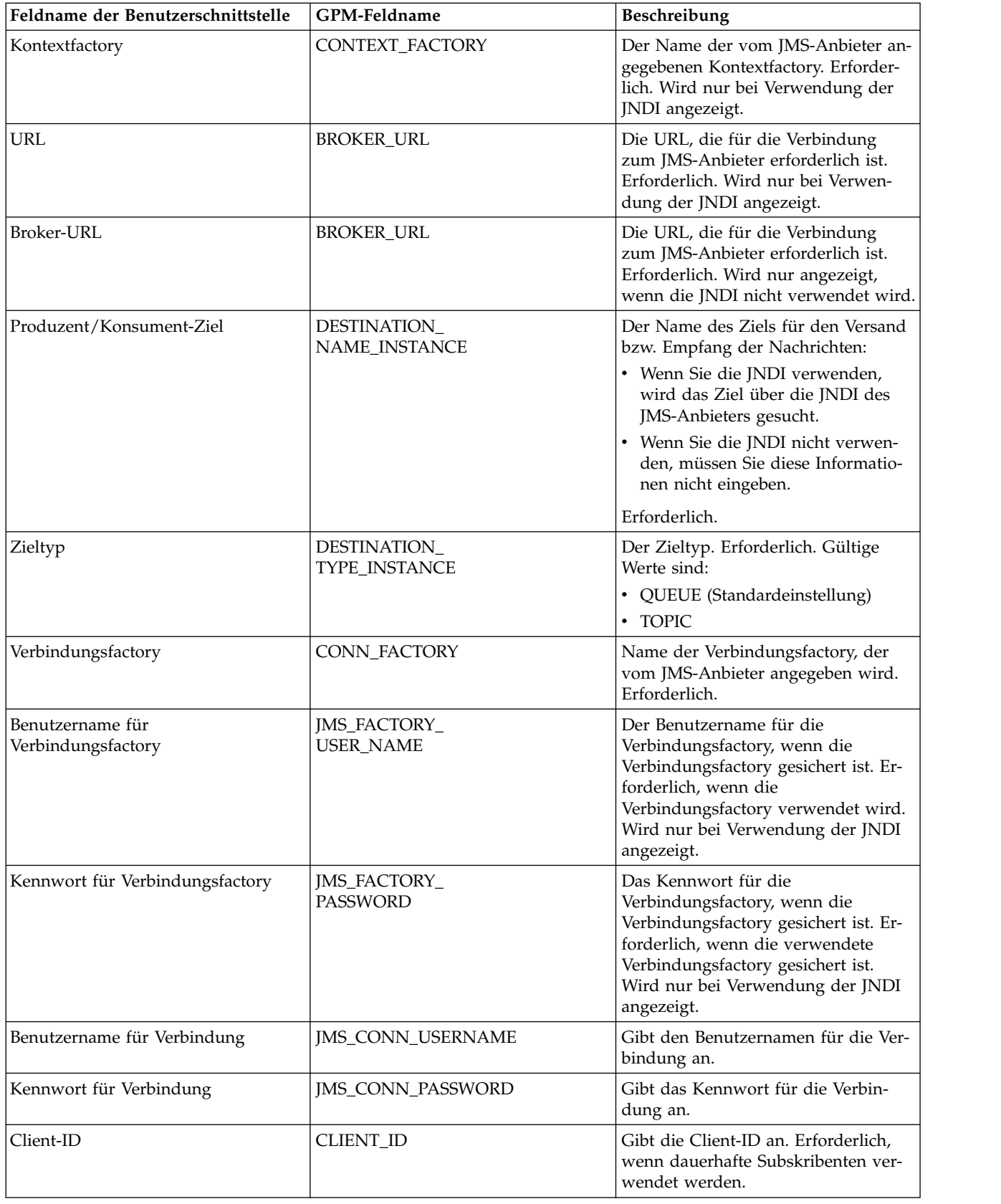

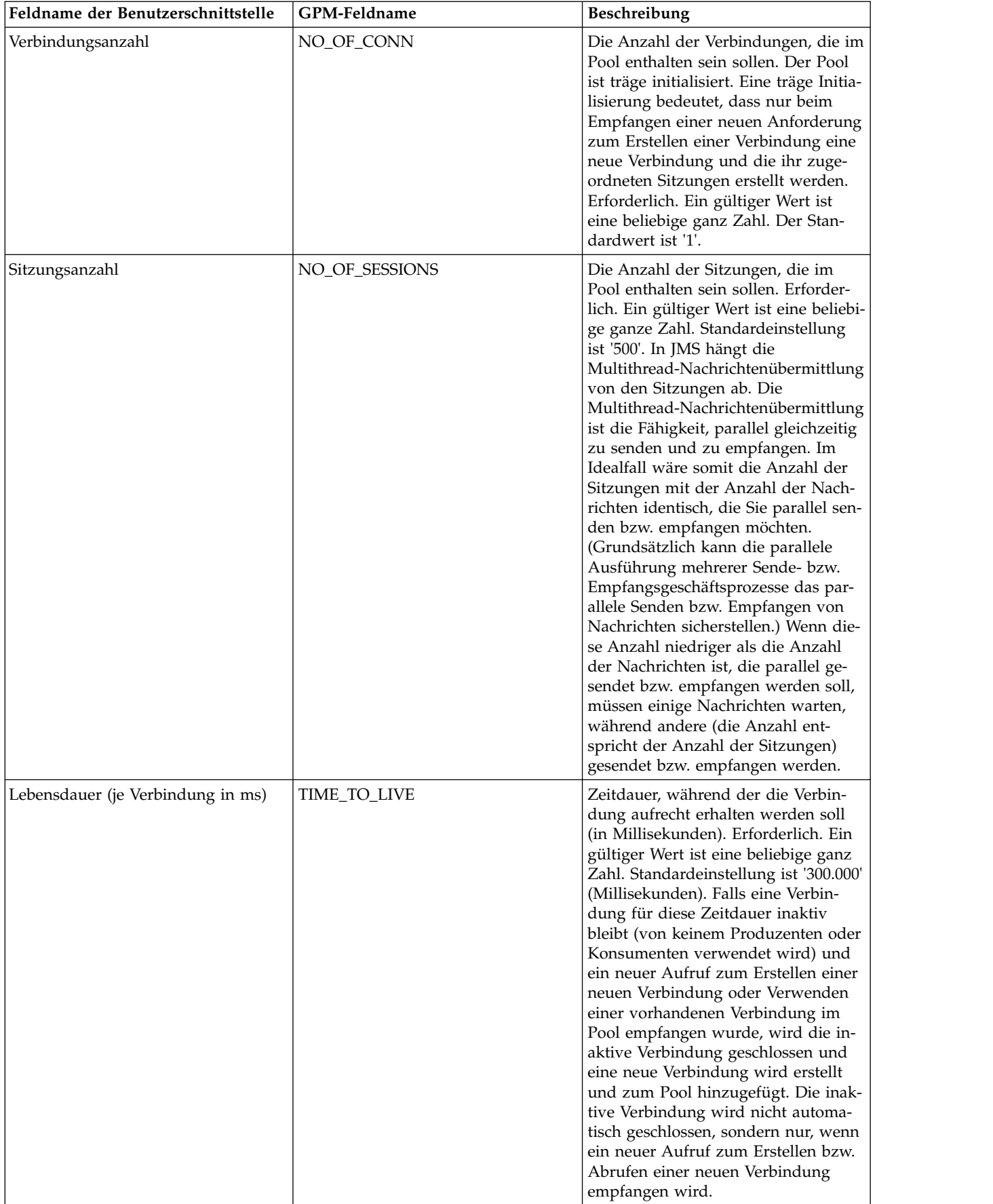

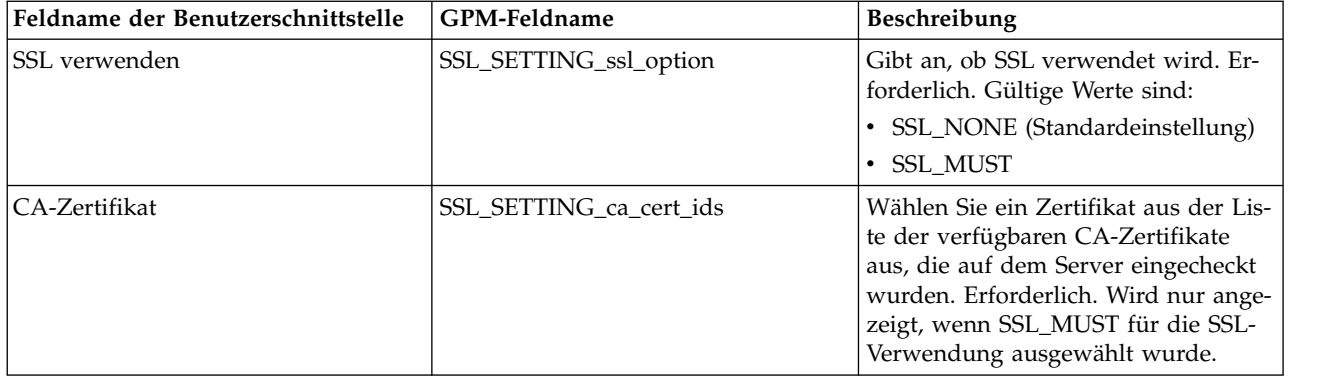

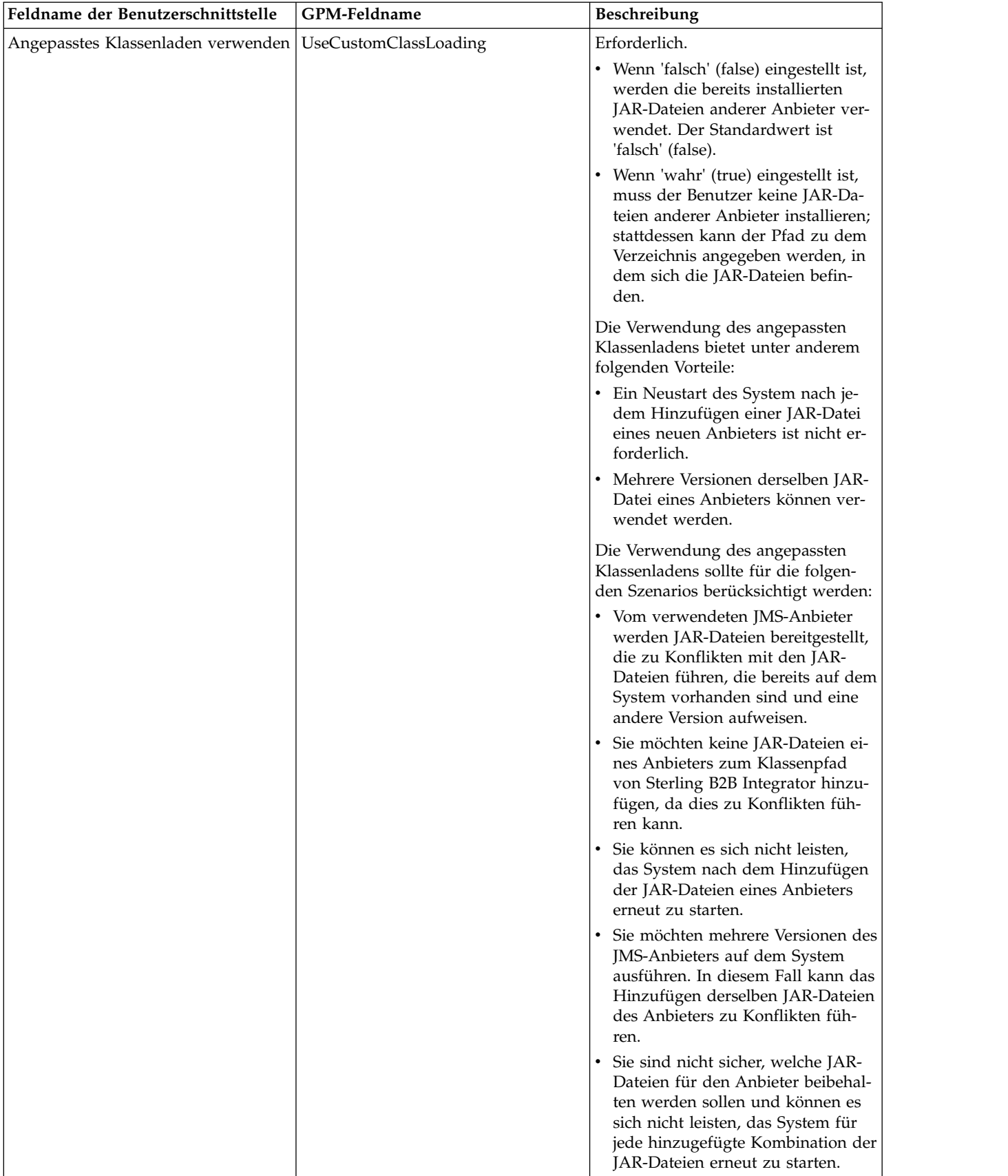

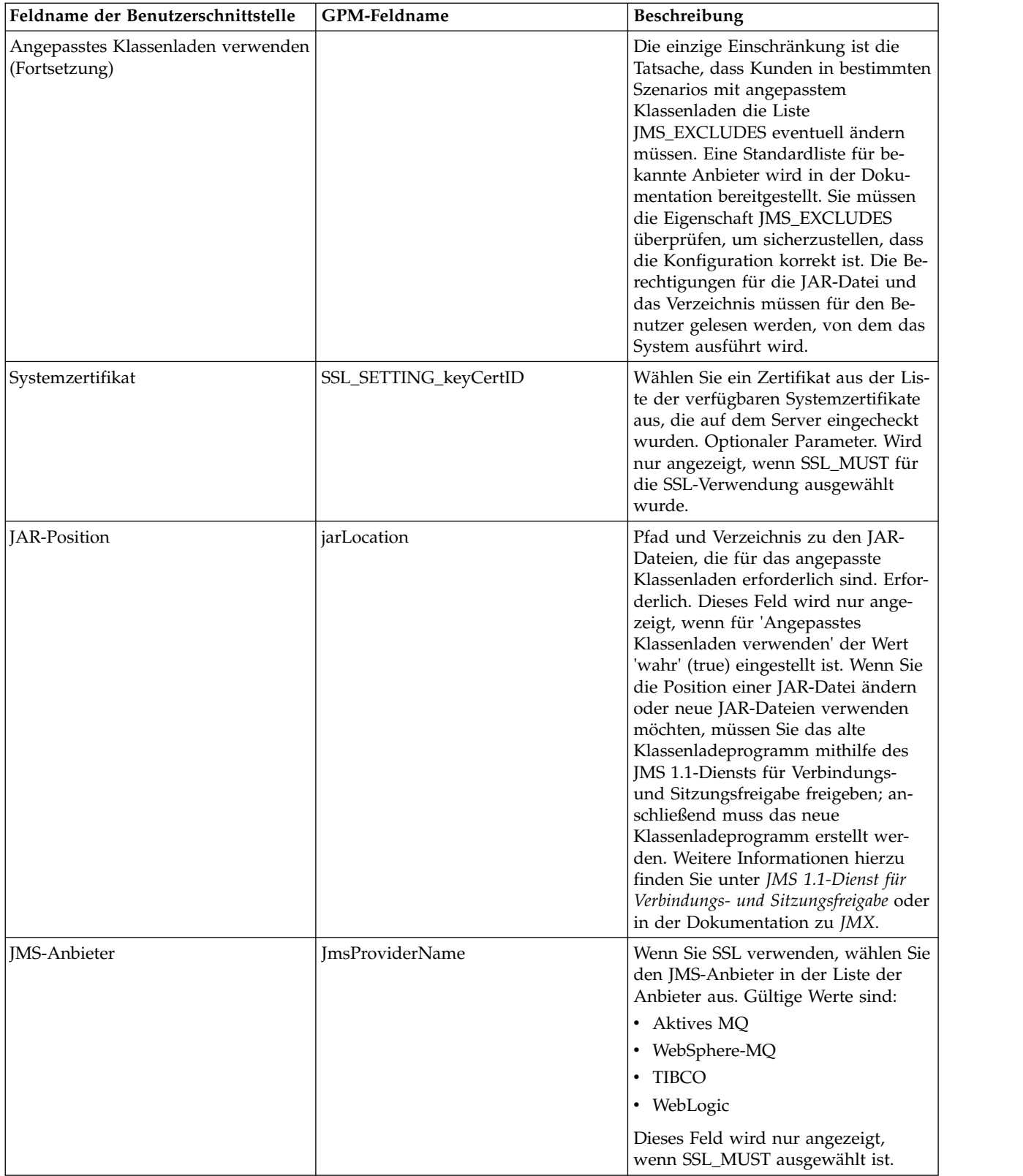

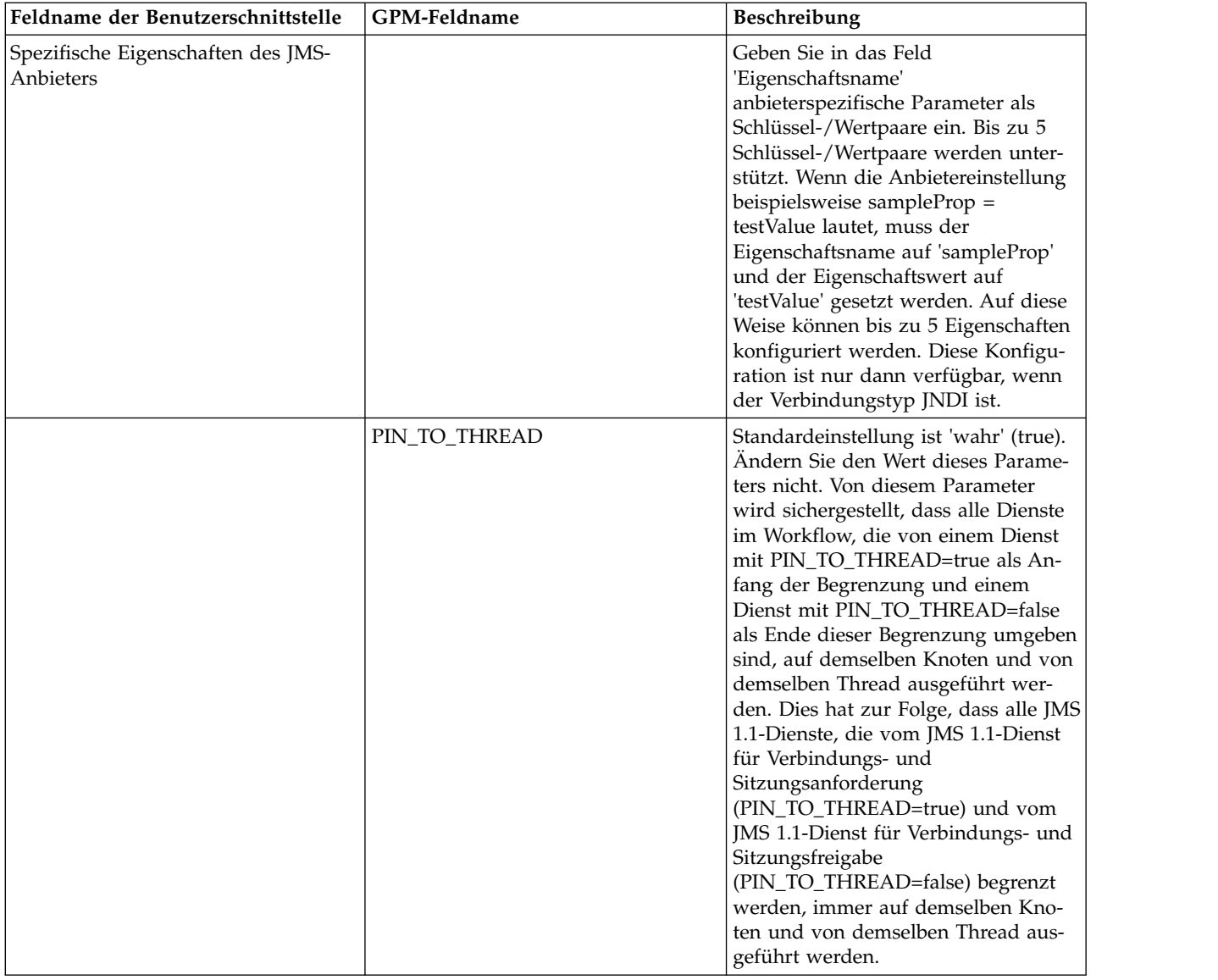

# **Vom Geschäftsprozess an den Dienst übergebene Parameter**

Die folgenden Parameter (GPM-Feldnamen) werden vom Geschäftsprozess an den JMS 1.1-Dienst für Verbindungs- und Sitzungsanforderung übergeben:

- CONN\_TYPE
- POOL\_NAME
- CONTEXT\_FACTORY
- BROKER\_URL
- DESTINATION\_NAME\_INSTANCE
- DESTINATION\_TYPE\_INSTANCE
- CONN\_FACTORY
- JMS\_FACTORY\_USER\_NAME
- JMS\_FACTORY\_PASSWORD
- JMS\_CONN\_USERNAME
- JMS\_CONN\_PASSWORD
- CLIENT\_ID
- NO\_OF\_CONN
- TIME\_TO\_LIVE
- UseCustomClassLoading
- SSL\_SETTING\_ca\_cert\_ids
- SSL\_SETTING\_keyCertID
- jarLocation
- ImsProvider Name

### **Parameter, die in BPML hinzugefügt werden müssen**

Wenn der Dienst zum Anfordern einer Verbindung bereits konfiguriert ist, müssen Sie nicht Parameter zum Geschäftsprozess hinzufügen.

### **Beispiele für Geschäftsprozesse**

Anhand der beiden folgenden Beispiele wird veranschaulicht, wie der JMS 1.1- Dienst für Verbindungs- und Sitzungsanforderung verwendet wird.

#### **Beispiel 1**

Im folgenden Beispiel werden alle Parameter im JMS 1.1-Dienst für Verbindungsund Sitzungsanforderung überschrieben. Auf Geschäftsprozessebene festgelegte Parameter haben Vorrang vor den Parametern, die in der Benutzerschnittstelle festgelegt werden.

```
<process name="jms11SendToQueueRegression">
    <sequence>
          <operation name="JMS11AcquireConnSessionService">
              <participant name="JMS11AcquireConnectionAndSessionForQueue" />
                <output message="JMS11AcquireConnSessionServiceInputMessage">
                      <assign to="." from="*"></assign>
                      <assign to="CONN_FACTORY">ConnectionFactoryName</assign>
                      <assign to="DESTINATION_NAME_INSTANCE">DestinationName
                           </assign>
                      <assign to="DESTINATION_TYPE_INSTANCE">QUEUE</assign>
                      <assign to="NO_OF_CONNS<sup>-">1</assign></sup>
                      <assign to="NO_OF_SESSIONS">100</assign>
                      <assign to>
                  </output>
                  <input message="inmsg">
                        <assign to="." from="*"></assign>
                  </input>
            </operation>
          <operation name="JMS11SendMessageService">
                <participant name="JMS11SendMsgRegression" />
                  <output message="JMS11SendMessageServiceInputMessage">
                        <assign to="." from="*"></assign>
                        <assign to="MSG_TYPE">TextMessage</assign>
                  </output>
                  <input message="inmsg">
                        <assign to="." from="*"></assign>
                  </input>
            </operation>
            <operation name="JMS11ReleaseConnSessionService">
                  <participant name="JMS11ReleaseConnectionAndSession" />
                  <output message="JMS11ReleaseConnSessionServiceInputMessage">
                        <assign to="." from="*"></assign>
                  </output>
                  <input message="inmsg">
                        <assign to="." from="*"></assign>
```

```
</input>
            </operation>
      </sequence>
</process>
```
#### **Beispiel 2**

Im folgenden Beispiel wird alles aus dem Dienst verwendet, das mithilfe der Benutzerschnittstelle konfiguriert wurde.

```
<process name="jms11SendToQueueRegression">
     <sequence>
            <operation name="JMS11AcquireConnSessionService">
                <participant name="JMS11AcquireConnectionAndSessionForQueue" />
                <output message="JMS11AcquireConnSessionServiceInputMessage">
                        <assign to="." from="*"></assign>
                  </output>
                  <input message="inmsg">
                        <assign to="." from="*"></assign>
                  </input>
            </operation>
            <operation name="JMS11SendMessageService">
                 <participant name="JMS11SendMsgRegression" />
                 <output message="JMS11SendMessageServiceInputMessage">
                        <assign to="." from="*"></assign>
                        <assign to="MSG_TYPE">TextMessage</assign>
                  </output>
                  <input message="inmsg">
                        <assign to="." from="*"></assign>
                  </input>
            </operation>
            <operation name="JMS11ReleaseConnSessionService">
                  <participant name="JMS11ReleaseConnectionAndSession" />
                  <output message="JMS11ReleaseConnSessionServiceInputMessage">
                        <assign to="." from="*"></assign>
                  </output>
                   <input message="inmsg">
                        <assign to="." from="*"></assign>
                  </input>
            </operation>
     </sequence>
```
</process>

### **Häufig gestellte Fragen**

### **Warum schlägt meine Nachricht fehl?**

Wenn Sie in JMS 1.1 das angepasste Klassenladen verwenden, kann es vorkommen, das beim Empfangen einer Nachricht über den Dienst für synchronen Empfang oder über den Adapter für asynchronen Empfang das Headerobjekt 'replyTo' (Antworten an) im Header der JMS-Nachricht eine Klasse aufweist, die nicht im Pfad für dynamische Klassen von Sterling B2B Integrator enthalten ist.

In einem solchen Fall kann die Nachricht vom System nicht an das Ziel gesendet werden, das im Header 'Antworten an' (replyTo) angegeben ist. Sie müssen eine der folgenden Aktionen ausführen:

- v Fügen Sie die JAR-Datei zum Pfad für dynamische Klassen von Sterling B2B Integrator hinzu und verwenden Sie nicht das angepasste Klassenladen.
- v Geben Sie einen Namen für die Warteschlange bzw. das Thema an, der explizit im Dienst vorhanden ist.

### **Wofür wird der Parameter PIN\_TO\_THREAD verwendet und sollte seine Einstellung geändert werden?**

Von JMS 1.1 wird ein Parameter mit der Bezeichnung PIN\_TO\_THREAD verwendet. Von diesem Parameter wird sichergestellt, dass alle Dienste im Workflow, die von einem Dienst mit PIN\_TO\_THREAD=true als Anfang der Begrenzung und einem Dienst mit PIN\_TO\_THREAD=false als Ende dieser Begrenzung umgeben sind, auf demselben Knoten und von demselben Thread ausgeführt werden. Dies hat zur Folge, dass alle JMS 1.1-Dienste, die vom JMS 1.1-Dienst für Verbindungsund Sitzungsanforderung (PIN\_TO\_THREAD=true) und vom JMS 1.1-Dienst für Verbindungs- und Sitzungsfreigabe (PIN\_TO\_THREAD=false) begrenzt werden, immer auf demselben Knoten und von demselben Thread ausgeführt werden.

Auf diese Art sollen vor allem die Transaktionalität und Nutzung derselben Sitzung und desselben Verbindungsobjekts ermöglicht werden. Denn so können die Dienste grundsätzlich zwischen PIN\_TO\_THREAD=true und PIN\_TO\_THREAD=false dieselbe Sitzung und dasselbe Verbindungsobjekt verwenden. Außerdem werden die JMS-Transaktionen durch Sitzungsobjekte geregelt. Da dieselbe Sitzung verwendet wird, ist sichergestellt, dass dieselbe Sitzung von mehreren Diensten verwendet werden kann und für alle eine Rollback-Operation durchgeführt werden kann oder alle festgeschrieben werden können.

Dieser Parameter darf nicht geändert werden.

# **JMS 1.1-Adapter für asynchronen Empfang (V5.2.0 - 5.2.4.0)**

Der JMS 1.1-Adapter für asynchronen Empfang ermöglicht einem Client das Empfangen von Nachrichten im asynchronen Modus. Von einem Client kann ein Nachrichtenkonsument für ein Ziel registriert werden, und sobald eine Nachricht vom Ziel empfangen wird, wird sie an den Client weitergegeben.

Im Gegensatz zum JMS 1.1-Nachrichtenempfangsdienst ist es für einen Client nicht erforderlich, eine Anforderung an das Ziel zum Abrufen der Nachricht zu senden. Vom JMS 1.1-Adapter für asynchronen Empfang wurde intern der Nachrichtenlistener (MessageListener) verwendet und die Methode 'onMessage()' zum Empfangen von Nachrichten im Vergleich zum Aufruf 'receive()' des JMS 1.1-Nachrichtenempfangsdiensts implementiert.

Von diesem Adapter wird intern das Pooling von Verbindungen, Sitzungen, Konsumenten und Produzenten verwendet. Wenn Sie diesen Adapter inaktivieren, wird die Verbindung zum JMS-Anbieter nicht geschlossen. Zum Schließen dieses Pools müssen Sie den Geschäftsprozess ausführen, der im JMS 1.1-Dienst für Verbindungs- und Sitzungsfreigabe vorgeschlagen wird. Der Name des zu beendenden Pools lautet <Name\_der\_Adapterinstanz>\_<Zufallszahl>. Er muss in der Dropdown-Liste für die Pools angezeigt werden.

Außerdem wird beim Ändern der Anzahl der Konsumenten, Verbindungsfactorys oder URLs ein weiterer Pool mit dem Namen

<Name\_der\_Adapterinstanz>\_<abweichende\_Zufallszahl> erstellt und der ur sprüngliche beibehalten, bis er entweder explizit geschlossen wird oder der Knoten zurückgesetzt wird. Wenn Sie die Adapterparameter bearbeiten möchten, müssen Sie zuerst den Adapter inaktivieren, dann den Pool beenden und anschließend den Adapter aktivieren. Wenn der ältere Pool nicht beendet wird und die Parameter geändert werden, wird ein neuer Pool erstellt und der ältere Pool bleibt aktiviert, auch wenn er nicht verwendet wird. Der ältere Pool ist noch verfügbar, bis Sie ihn schließen oder den Knoten zurücksetzen. Wenn Sie die Verbindungen freigeben

möchten, die vom älteren Pool verwendet werden, wird empfohlen, den älteren Pool zu beenden, nachdem der Adapter inaktiviert wurde und bevor die Parameter bearbeitet werden, und danach wieder die Adapterinstanz zu starten.

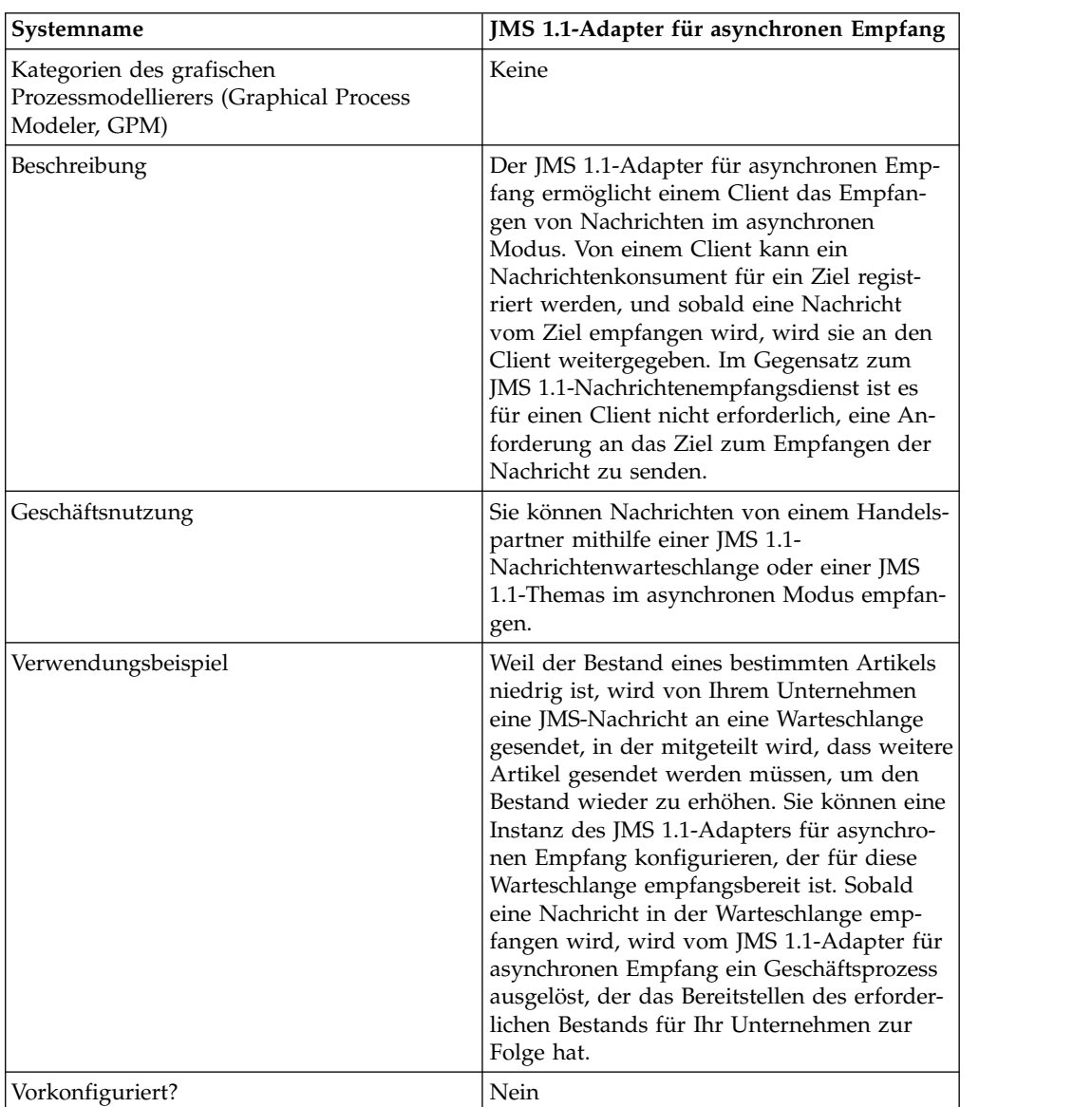

Die folgende Tabelle bietet eine Übersicht über den JMS 1.1-Adapter für asynchronen Empfang:

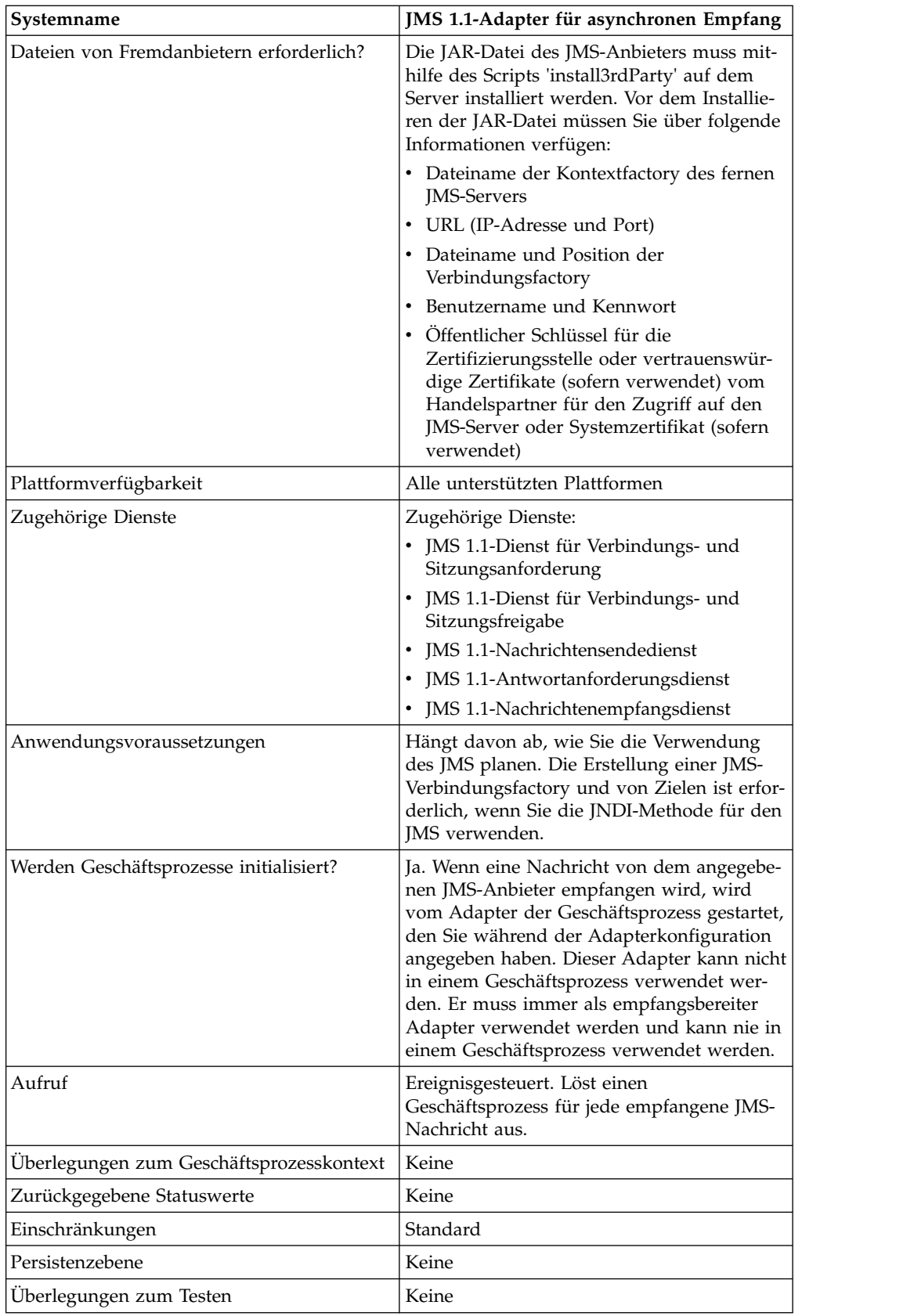

## **JMS 1.1-Adapter für asynchronen Empfang in der Benutzerschnittstelle der Verwaltungskonsole konfigurieren**

Verwenden Sie die Felddefinitionen in der folgenden Tabelle, um eine neue Konfiguration für den JMS 1.1-Adapter für asynchronen Empfang zu erstellen.

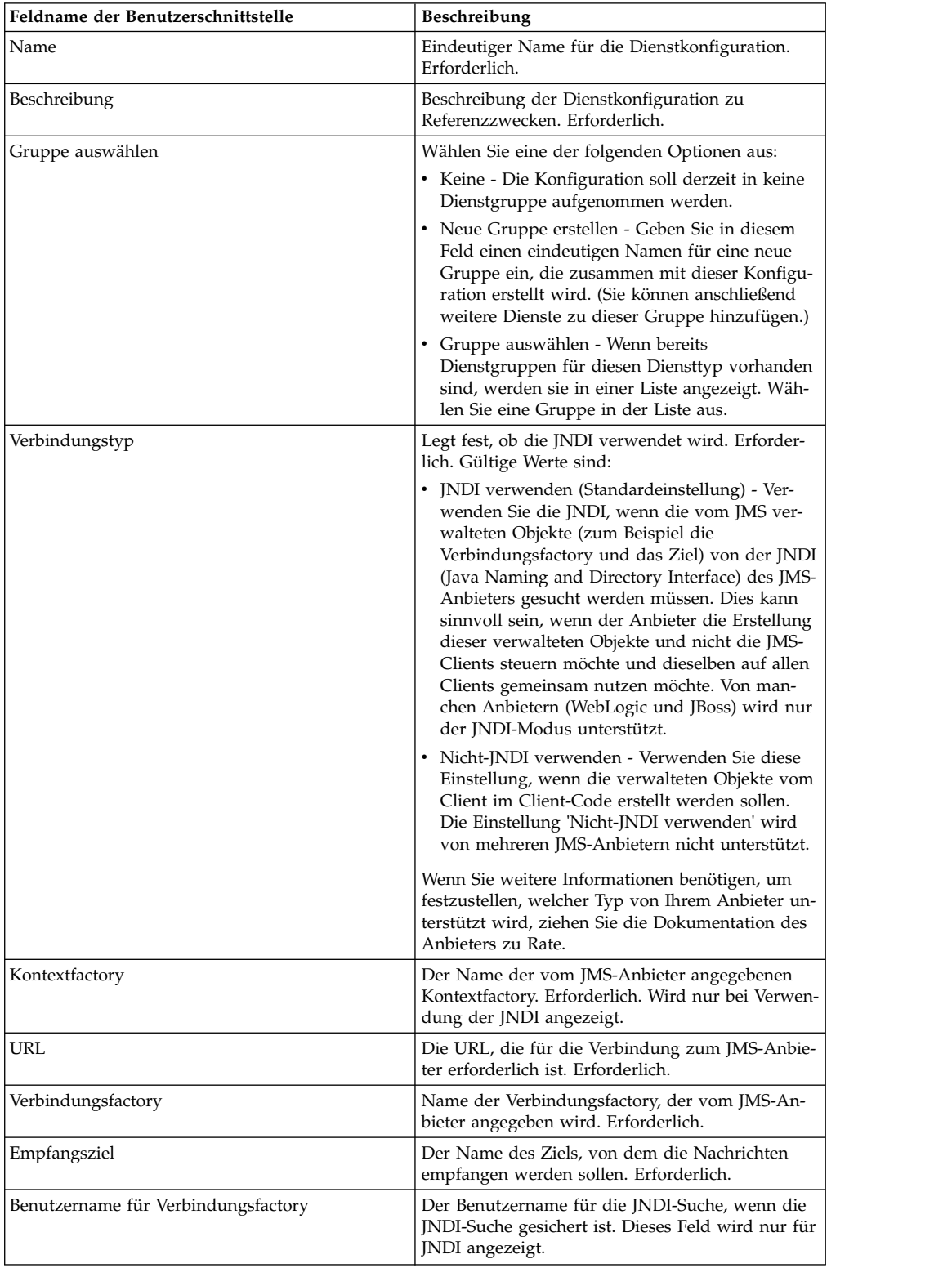
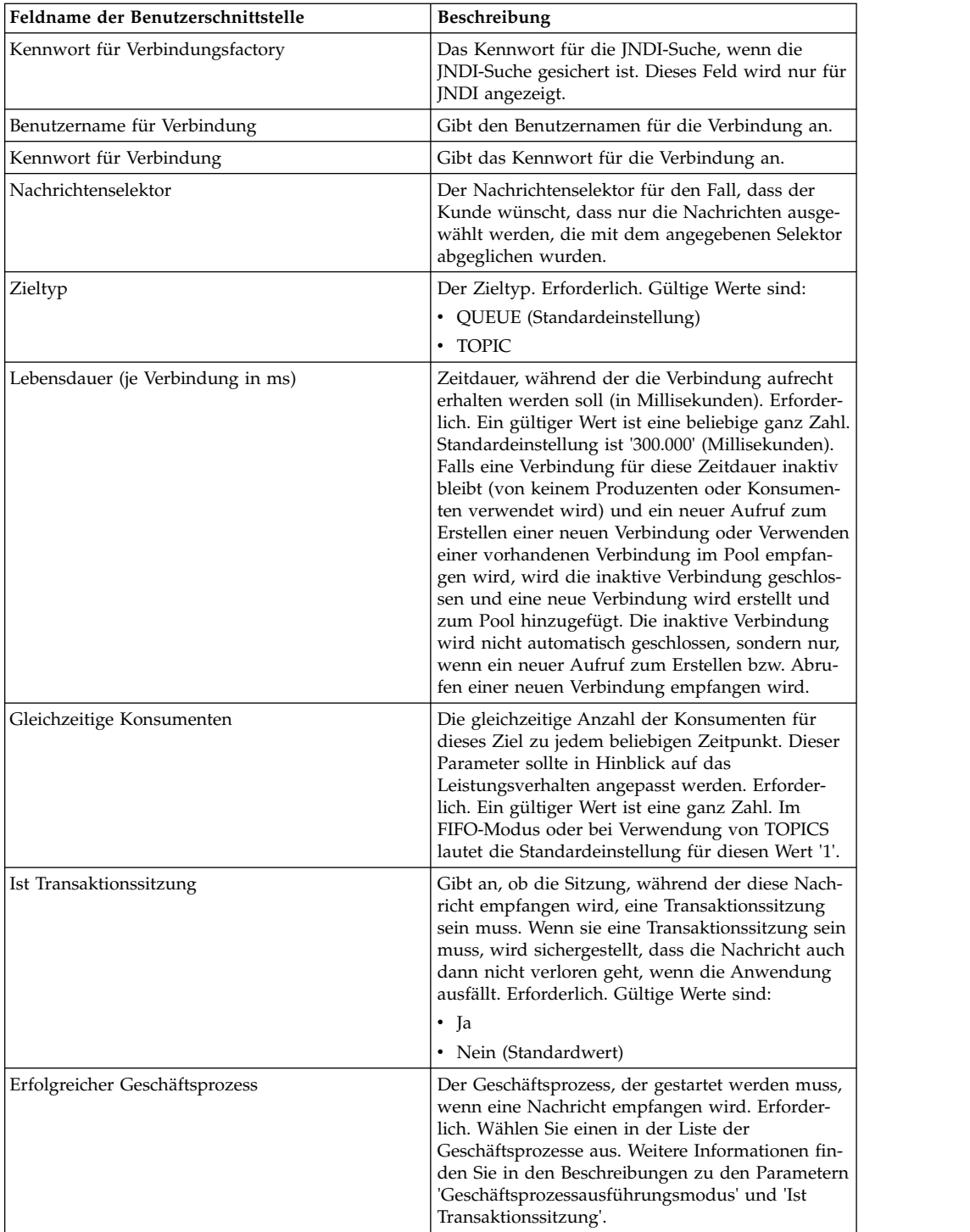

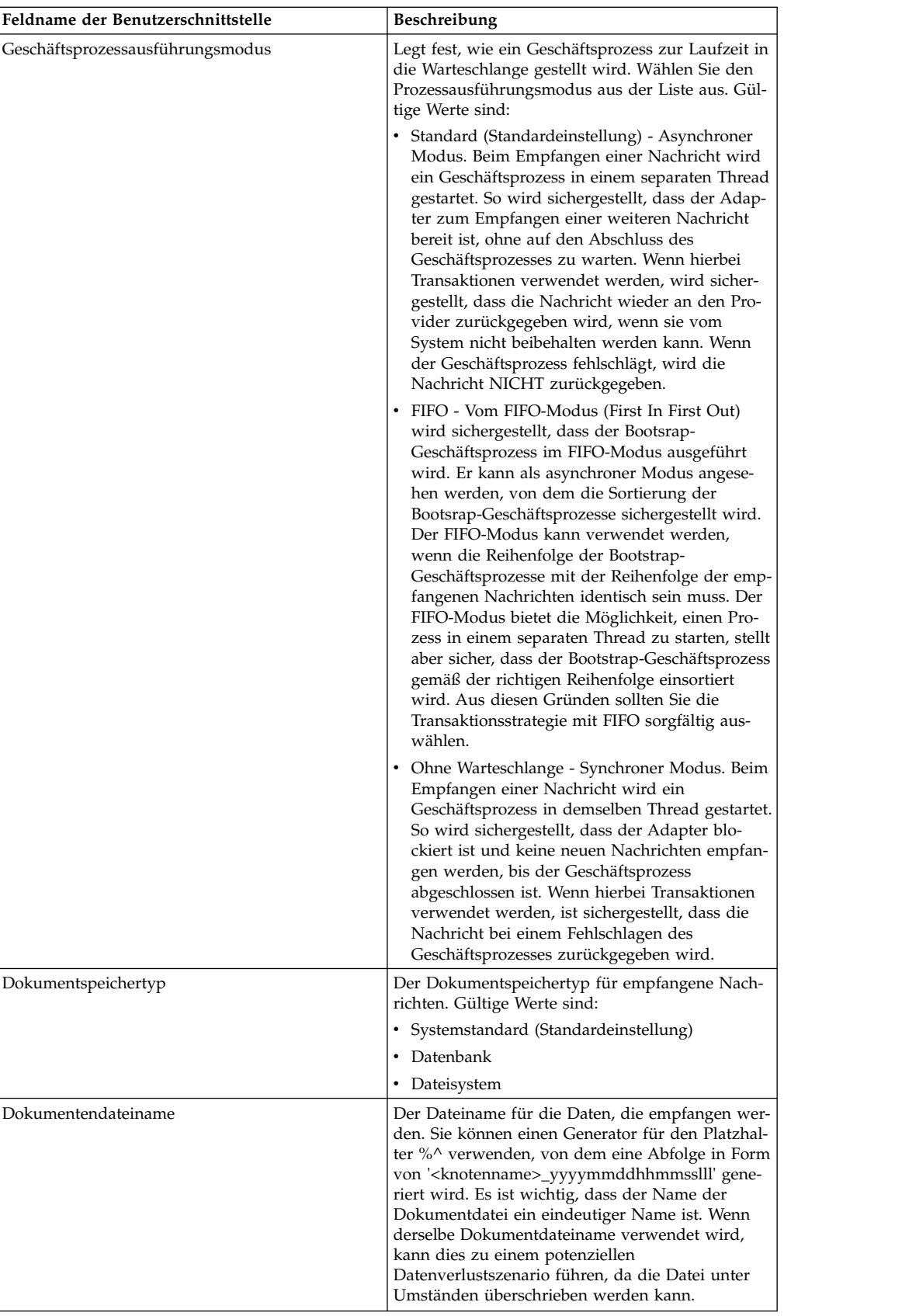

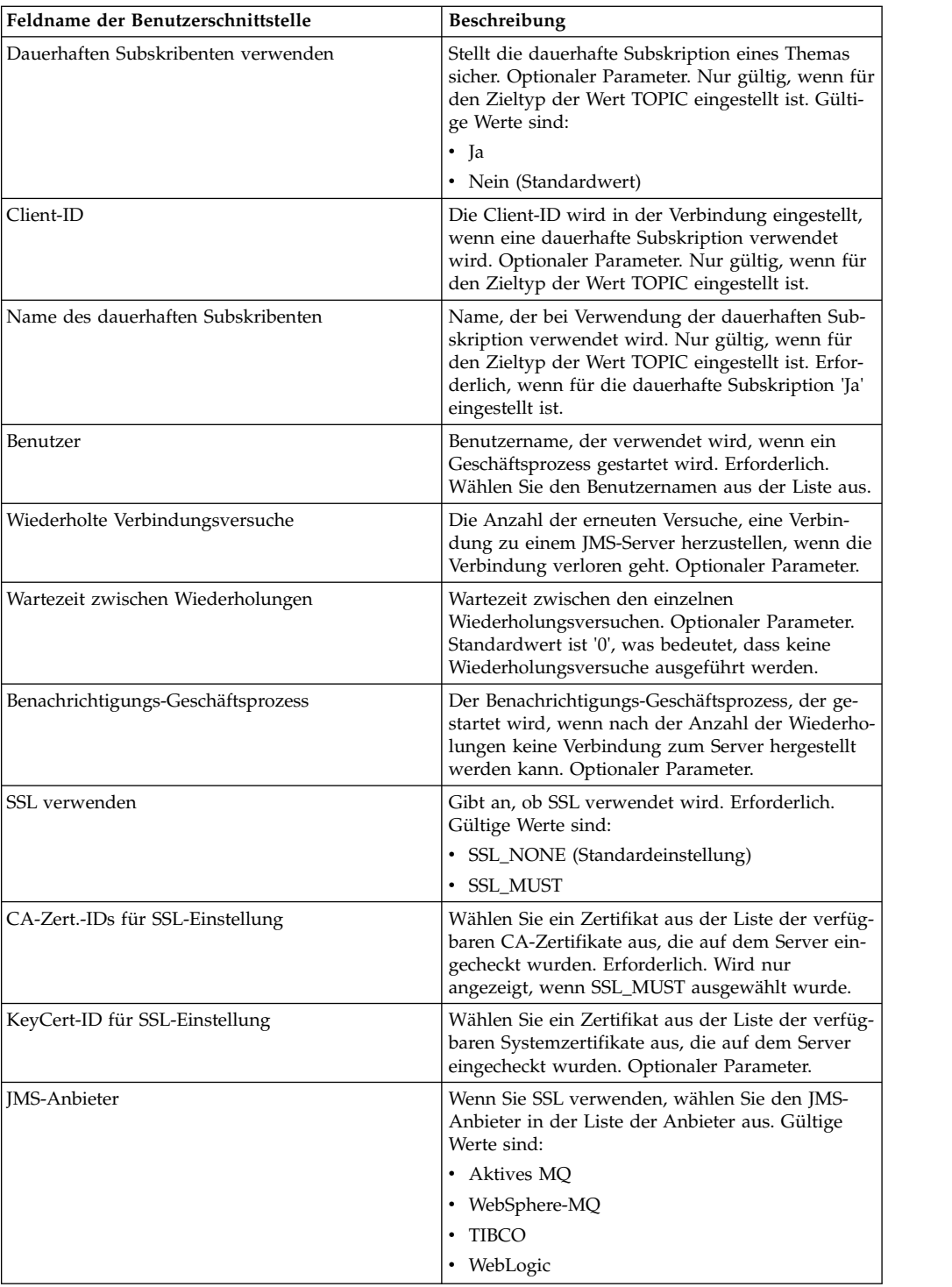

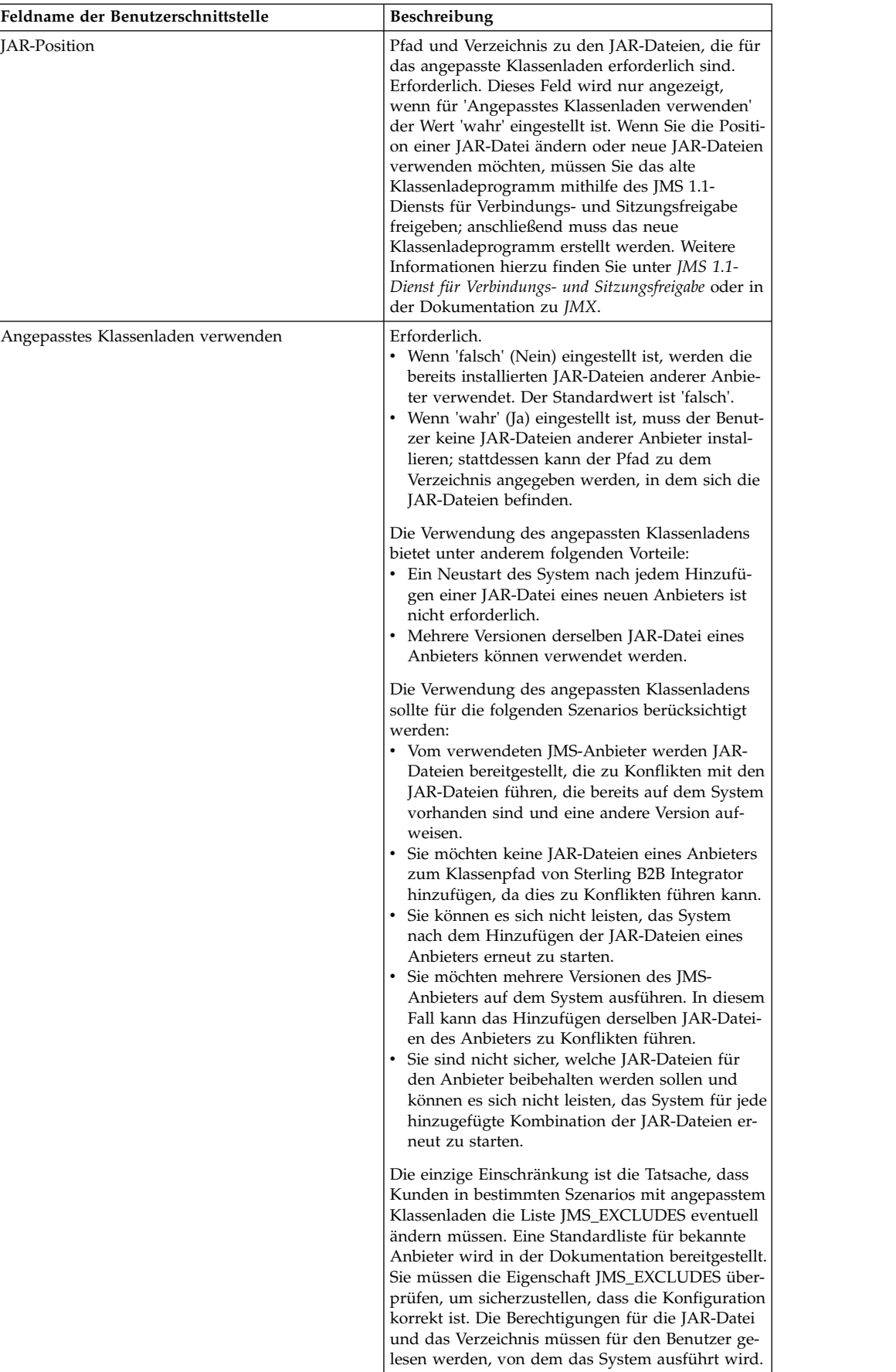

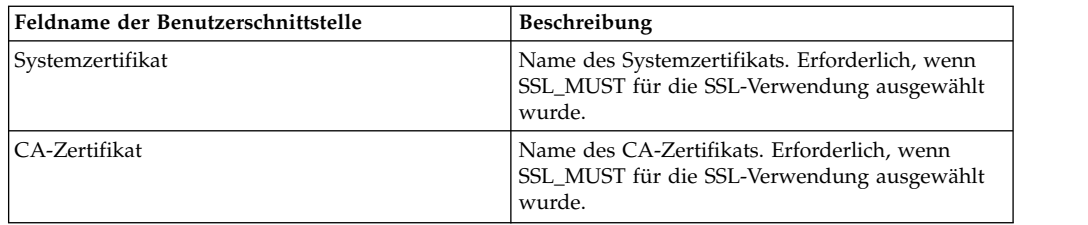

# **Häufig gestellte Fragen**

## **Warum schlägt meine Nachricht fehl?**

Wenn Sie das angepasste Klassenladen verwenden, kann es vorkommen, das beim Empfangen einer Nachricht über den JMS 1.1-Dienst für synchronen Empfang oder über den JMS 1.1-Adapter für asynchronen Empfang das Headerobjekt 'replyTo' (Antworten an) im Header der JMS-Nachricht eine Klasse aufweist, die nicht im Pfad für dynamische Klassen von Sterling B2B Integrator enthalten ist.

In einem solchen Fall kann die Nachricht vom System nicht an das Ziel gesendet werden, das im Header 'Antworten an' angegeben ist. Sie müssen eine der folgenden Aktionen ausführen, um dies zu korrigieren:

- v Fügen Sie die JAR-Datei zum Pfad für dynamische Klassen von Sterling B2B Integrator hinzu und verwenden Sie nicht das angepasste Klassenladen.
- v Geben Sie einen Namen für die Warteschlange bzw. das Thema an, der explizit im Dienst vorhanden ist.

#### **Was geschieht, wenn der JMS-Anbieter ausfällt?**

Weitere Informationen zu den JMS 1.1-Pools finden Sie im Dokumentationsabschnitt zum JMS 1.1-Pool.

#### **Muss ich den Pool jedes Mal beenden, wenn ich meinen Adapter beende?**

Ja. Wenn Sie beabsichtigen, einen Poolparameter zu ändern, müssen Sie wie folgt vorgehen:

- 1. Den Adapter beenden.
- 2. Den Pool beenden.
- 3. Die Parameter bearbeiten.
- 4. Den Adapter wieder aktivieren.

Wenn dies fehlschlägt, kann es vorkommen, dass mehrere Pools mit demselben Namen vorhanden sind.

#### **Welche Auswirkungen hat es auf den Pool, wenn ich den Adapter bearbeite, ohne ihn zu beenden?**

Wenn Sie die Adapterinstanz bearbeiten, ohne sie vorher zu beenden und schließlich einen der Poolparameter bearbeiten, kann dies dazu führen, dass mehrere Pools mit demselben Namen vorhanden sind.

## **Wie verwende ich Transaktionen im JMS 1.1-Adapter für asynchronen Empfang?**

Transaktionen können im JMS 1.1-Adapter für asynchronen Empfang durch Einstellen des Werts 'Ja' für den Parameter 'Ist Transaktionssitzung' aktiviert werden.

Transaktionen können im asynchronen Modus in zwei Szenarios nützlich sein:

- v Wenn als Bootstrap-Modus 'Standard' oder 'Asynchron' eingestellt ist: Falls der Geschäftsprozess im asynchronen Modus gestartet wird, sobald eine Nachricht empfangen wird. Aber bevor der Geschäftsprozess gestartet wird, werden die Nutzdaten in der Datenbank gespeichert. Die Transaktion wird festgeschrieben, sobald die Persistenz für die Datenbank erfolgreich ist. Wenn die Datenbank inaktiv ist, wird für die Sitzung eine Rollback-Operation durchgeführt und die Nachricht wird zurückgegeben. Wenn der Bootstrap-Geschäftsprozess fehlschlägt, ist nicht sichergestellt, dass die Nachricht an das Ziel zurückgegeben wird.
- Wenn der Bootstrap-Modus 'Synchron' ist: Sobald eine Nachricht empfangen wird, wird der Geschäftsprozess im synchronen Modus gestartet (bis zu dem Zeitpunkt, an dem die Ausführung des Geschäftsprozesses abgeschlossen ist, wird die neue Nachricht nicht ausgewählt). Die Sitzung wird nur festgeschrieben, wenn der Bootstrap-Geschäftsprozess erfolgreich abgeschlossen wurde. Bei einem Fehler im Geschäftsprozess wird die Nachricht wieder an das Ziel zurückgegeben.

#### **Warum empfange ich fortwährend dieselbe Nachricht, wenn ich im JMS 1.1-Adapter für asynchronen Empfang Transaktionen verwende?**

Wenn bei der Verwendung von Transaktionen eine Transaktion nicht festgeschrieben wird (aufgrund eines Fehlers), wird dieselbe Nachricht zurückgegeben. Abhängig von der Richtlinie für erneute Zustellung des Ziels und der Nachricht kann dieselbe Nachricht an dieses Ziel zurückgegeben werden. Es kann vorkommen, dass dieselbe Nachricht wieder empfangen wird. Sie müssen den Mechanismus für die erneute Zustellung sowohl auf Zielebene als auch auf Nachrichtenebene konfigurieren.

Kunden können überprüfen, ob die empfangene Nachricht zum ersten Mal über mittelt wurde oder ob sie erneut übermittelt wurde, weil die Übermittlung beim ersten Mal fehlgeschlagen ist, indem sie den Nachrichtenheader 'JMSRedelivered' der empfangenen Nachricht überprüfen. Dieser Wert kann abhängig davon, ob die Nachricht erneut übermittelt wurde, entweder 'true' oder 'false' lauten. Abhängig von diesem Flag kann vom Bootstrap-Geschäftsprozess entschieden werden, bestimmte Schritte auszuwählen, auszuführen oder zu ignorieren.

# **Wie konfiguriere ich eine dauerhafte Subskription im JMS 1.1- Adapter für asynchronen Empfang?**

Das Konfigurieren einer dauerhaften Subskription für den JMS 1.1-Adapter für asynchronen Empfang ähnelt dem Konfigurieren des JMS 1.1-Nachrichtenempfangsdiensts. Beim ersten Start des Adapters wird die dauerhafte Subskription registriert. Sie müssen den Adapter erneut starten, um das Abrufen von Nachrichten unter Verwendung der dauerhaften Subskription zu starten.

### **Wie kann ich eine dauerhafte Subskription beenden, wenn ich den JMS 1.1-Adapter für asynchronen Empfang verwende?**

Beim Beenden des Adapters wird nicht die dauerhafte Subskription beendet. Wenn Sie die dauerhafte Subskription beenden möchten, führen Sie den folgenden Workflow aus:

Starten > JMS 1.1-Dienst für Verbindungs- und Sitzungsfreigabe > Stoppen

Im JMS 1.1-Dienst für Verbindungs- und Sitzungsfreigabe müssen folgende Parameter eingestellt werden:

- v Für RELEASE\_ACTION muss UNSUBSCRIBE\_DURABLE eingestellt sein.
- v Für RELEASE\_DURABLE\_SUBSCRIBER muss der Name des dauerhaften Subskribenten angegeben werden, der im JMS 1.1-Nachrichtenempfangsdienst angegeben wurde.
- v Für POOL\_NAME muss der Poolname eingestellt werden, der im JMS 1.1-Dienst für Verbindungs- und Sitzungsanforderung eingestellt wurde, als der JMS 1.1- Nachrichtenempfangsdienst verwendet wurde.

#### **Wie kann ich beim Senden einer Nachricht mit japanischen Zeichen verhindern, dass diese Zeichen durch Fragezeichen ersetzt werden?**

Führen Sie einen der folgenden Schritte aus:

- Wenn der Standardzeichensatz en US lautet, ändern Sie den Zeichensatz in en\_US.UTF-8.
- Wenn der Standardzeichensatz en US.UTF-8 lautet, ändern Sie den Zeichensatz in en\_US.

Der Zeichensatz kann auf einer der folgenden Ebenen geändert werden:

- Aktuelle Sitzung.
	- **Achtung:** Wenn Sie die Sitzung beenden, wird die Änderung des Zeichensatzes rückgängig gemacht.

export LANG=en\_US oder export LANG=en\_US.UTF-8

v Für einen bestimmten Benutzer wird die folgende Zeile in .bash\_profile eingefügt:

export LANG=en\_US oder export LANG=en\_US.UTF-8

v Für alle Benutzer auf einem bestimmten System wird der Inhalt der Datei /etc/sysconfig/i18n von LANG="en\_US.UTF-8" in LANG="en\_US" oder umgekehrt geändert.

# **JMS 1.1-Adapter für asynchronen Empfang (V5.2.4.1 oder höher)**

Der JMS 1.1-Adapter für asynchronen Empfang ermöglicht einem Client das Empfangen von Nachrichten im asynchronen Modus.

Von einem Client kann ein Nachrichtenkonsument für ein Ziel registriert werden, und sobald eine Nachricht vom Ziel empfangen wird, wird sie an den Client weitergegeben. Im Gegensatz zum JMS 1.1-Nachrichtenempfangsdienst ist es für einen Client nicht erforderlich, eine Anforderung an das Ziel zum Abrufen der Nachricht zu senden. Vom JMS 1.1-Adapter für asynchronen Empfang wurde intern der Nachrichtenlistener (MessageListener) verwendet und die Methode 'onMessage()'

zum Empfangen von Nachrichten im Vergleich zum Aufruf 'receive()' des JMS 1.1- Nachrichtenempfangsdiensts implementiert.

Von diesem Adapter wird intern das Pooling von Verbindungen, Sitzungen, Konsumenten und Produzenten verwendet. Wenn Sie diesen Adapter inaktivieren, wird die Verbindung zum JMS-Anbieter nicht geschlossen. Zum Schließen dieses Pools müssen Sie den Geschäftsprozess ausführen, der im JMS 1.1-Dienst für Verbindungs- und Sitzungsfreigabe vorgeschlagen wird. Der Name des zu beendenden Pools lautet <Name\_der\_Adapterinstanz>\_<Zufallszahl>. Er muss in der Dropdown-Liste für die Pools angezeigt werden.

Außerdem wird beim Ändern der Anzahl der Konsumenten, Verbindungsfactorys oder URLs ein weiterer Pool mit dem Namen

<Name\_der\_Adapterinstanz>\_<abweichende\_Zufallszahl> erstellt und der ur sprüngliche beibehalten, bis er entweder explizit geschlossen wird oder der Knoten zurückgesetzt wird. Wenn Sie die Adapterparameter bearbeiten möchten, müssen Sie zuerst den Adapter inaktivieren, dann den Pool beenden und anschließend den Adapter aktivieren. Wenn der ältere Pool nicht beendet wird und die Parameter geändert werden, wird ein neuer Pool erstellt und der ältere Pool bleibt aktiviert, auch wenn er nicht verwendet wird. Der ältere Pool ist noch verfügbar, bis Sie ihn schließen oder den Knoten zurücksetzen. Wenn Sie die Verbindungen freigeben möchten, die vom älteren Pool verwendet werden, wird empfohlen, den älteren Pool zu beenden, nachdem der Adapter inaktiviert wurde und bevor die Parameter bearbeitet werden, und danach wieder die Adapterinstanz zu starten.

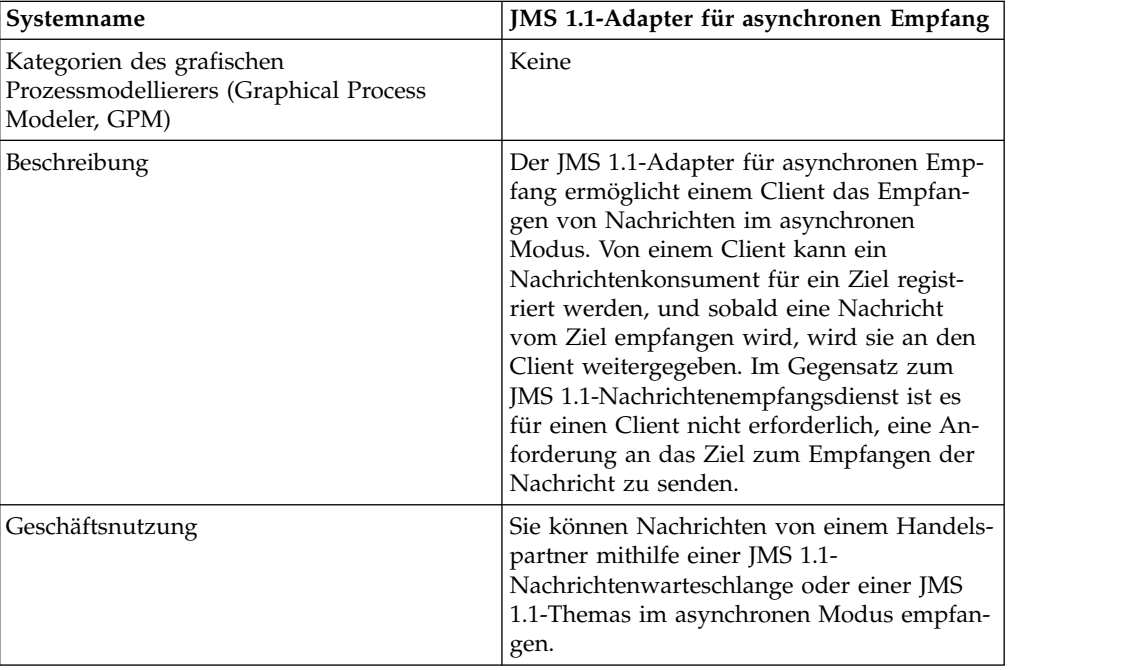

Die folgende Tabelle bietet eine Übersicht über den JMS 1.1-Adapter für asynchronen Empfang:

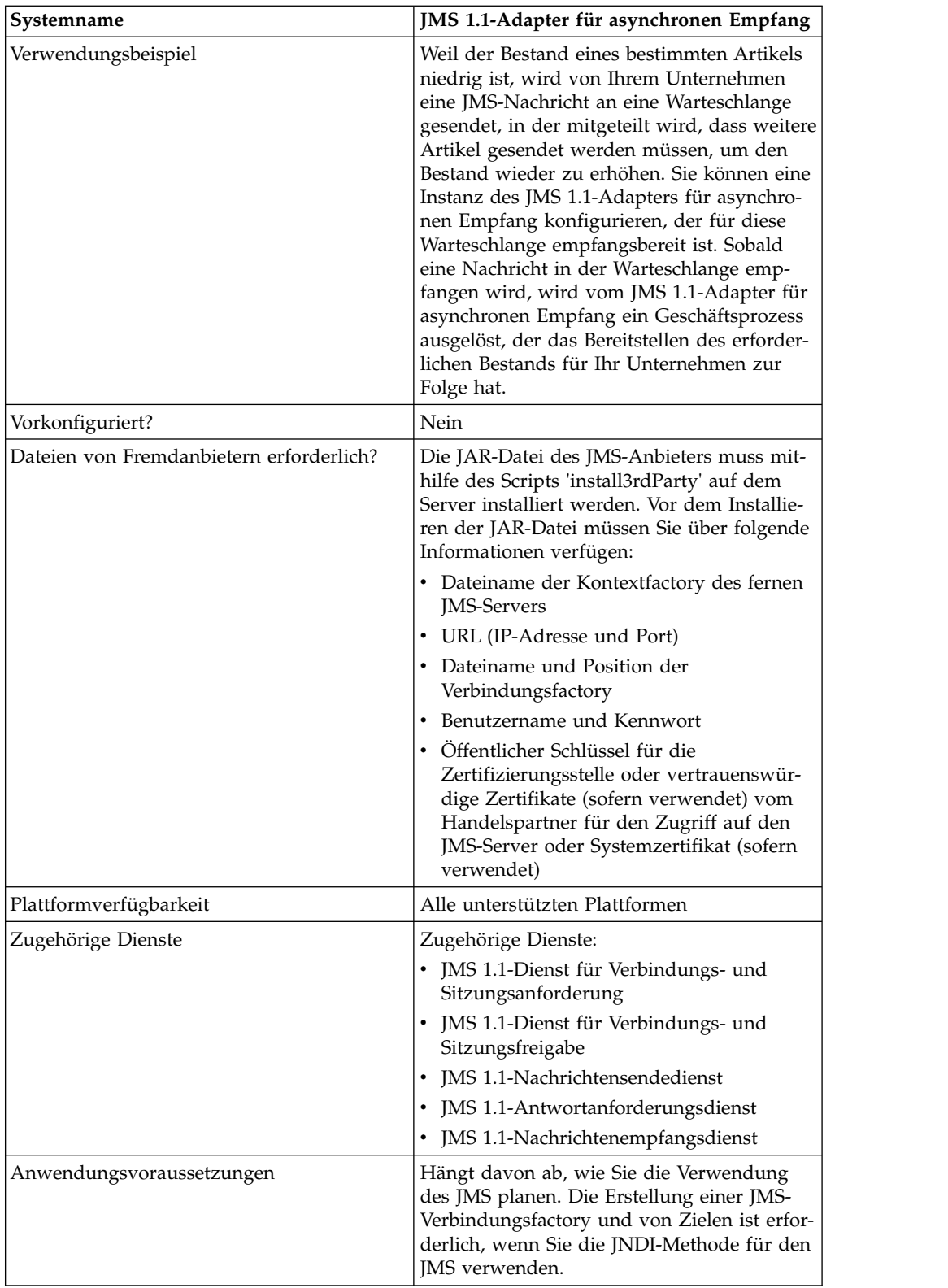

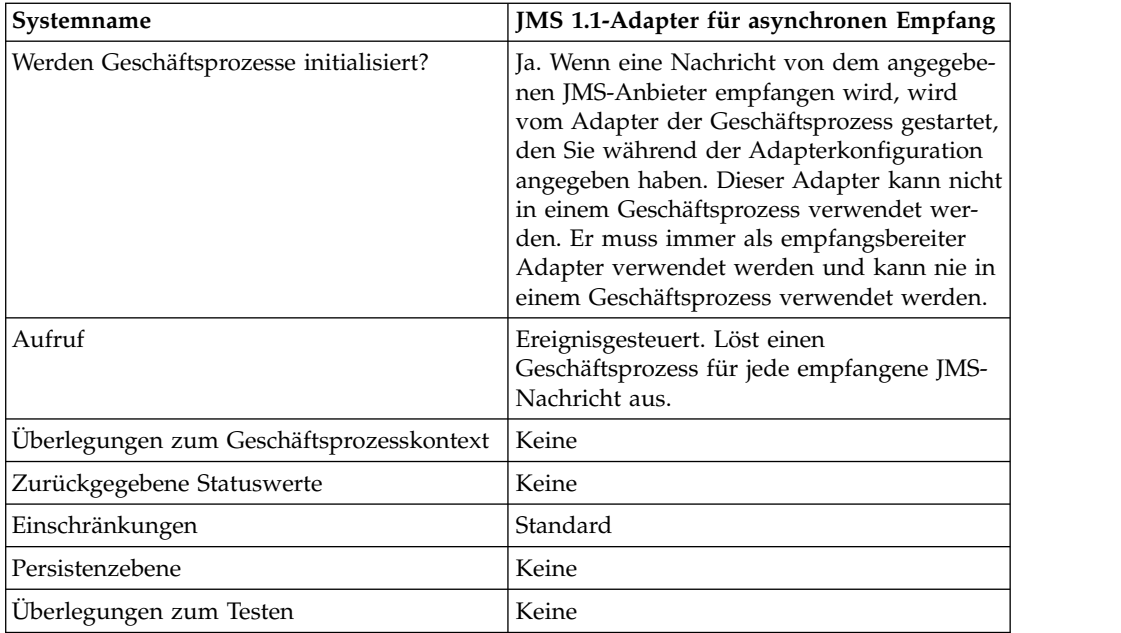

## **JMS 1.1-Adapter für asynchronen Empfang in der Benutzerschnittstelle der Verwaltungskonsole konfigurieren**

Verwenden Sie die Felddefinitionen in der folgenden Tabelle, um eine neue Konfiguration für den JMS 1.1-Adapter für asynchronen Empfang zu erstellen.

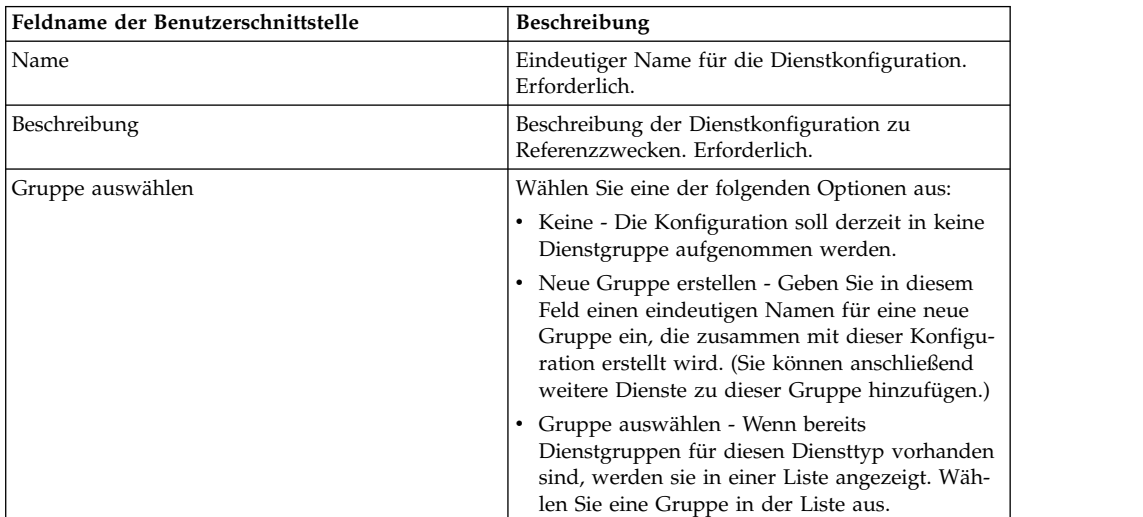

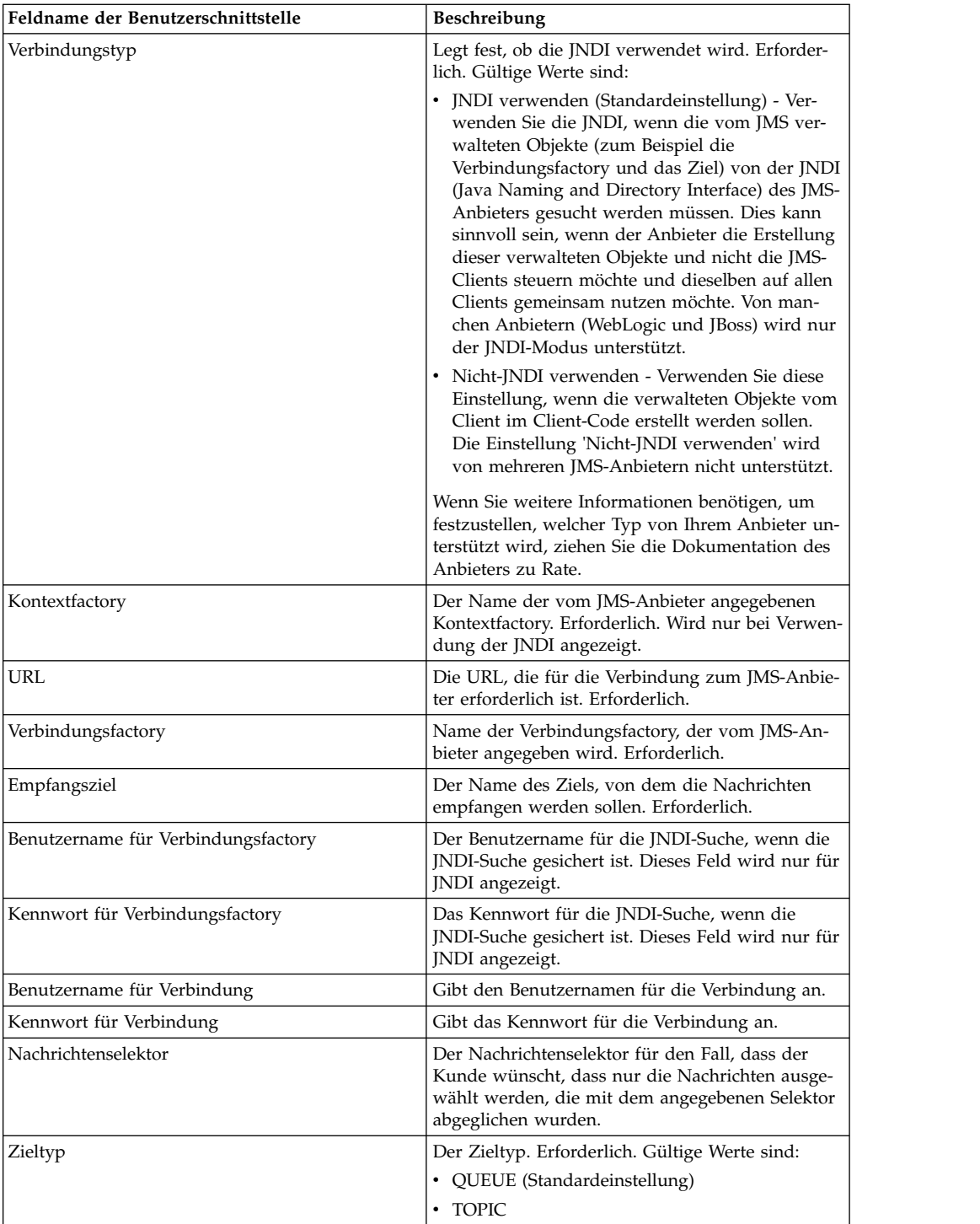

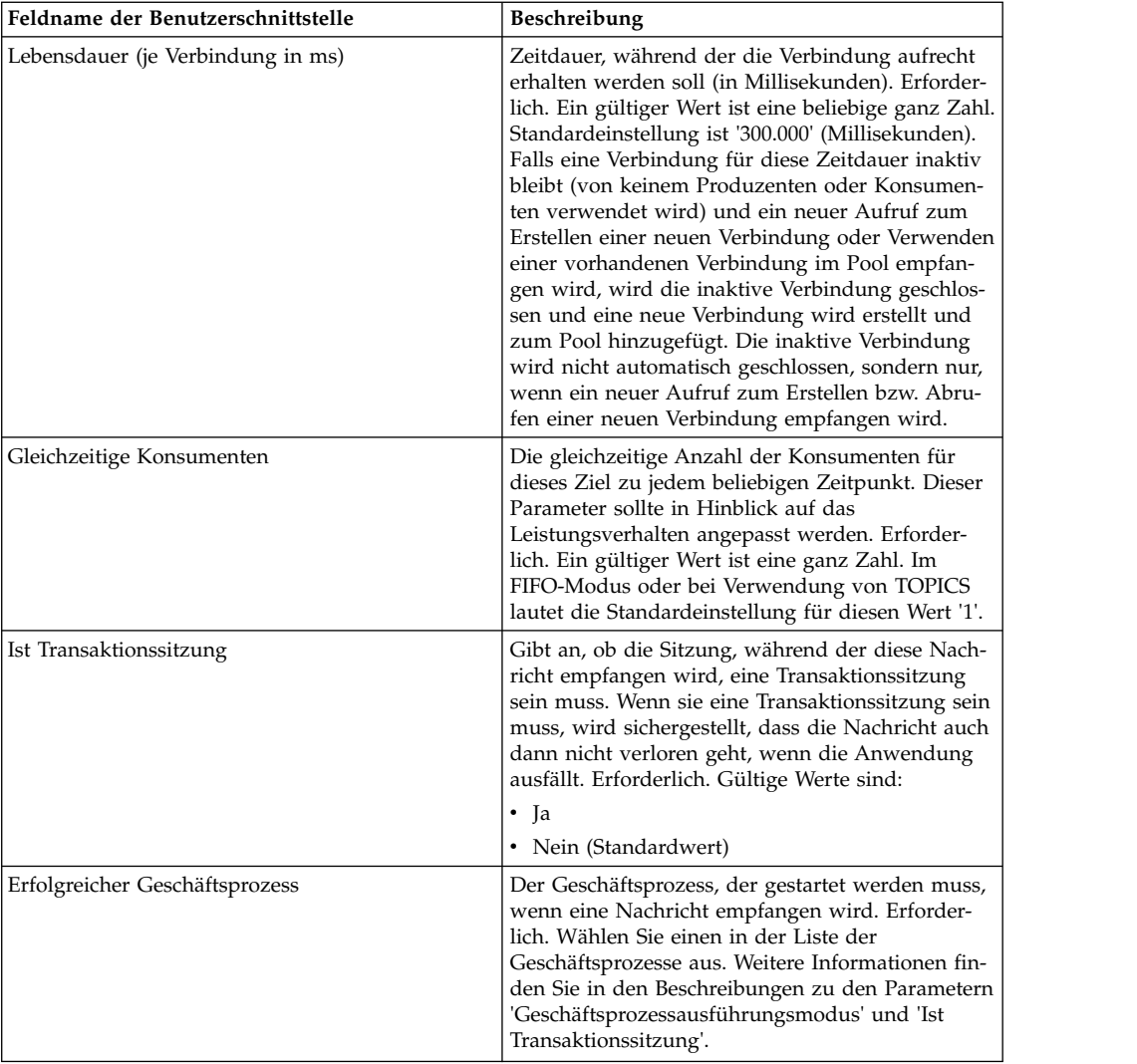

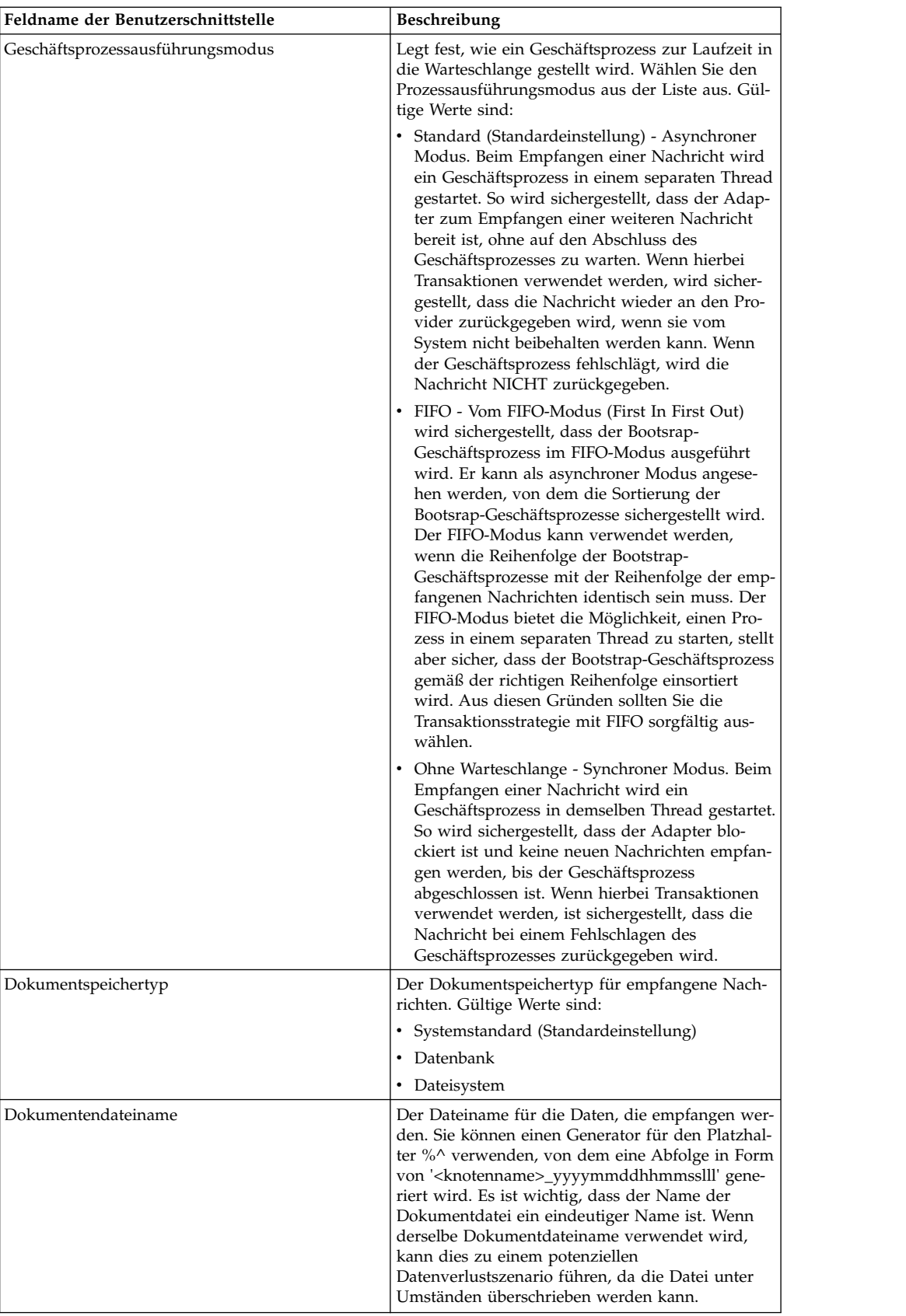

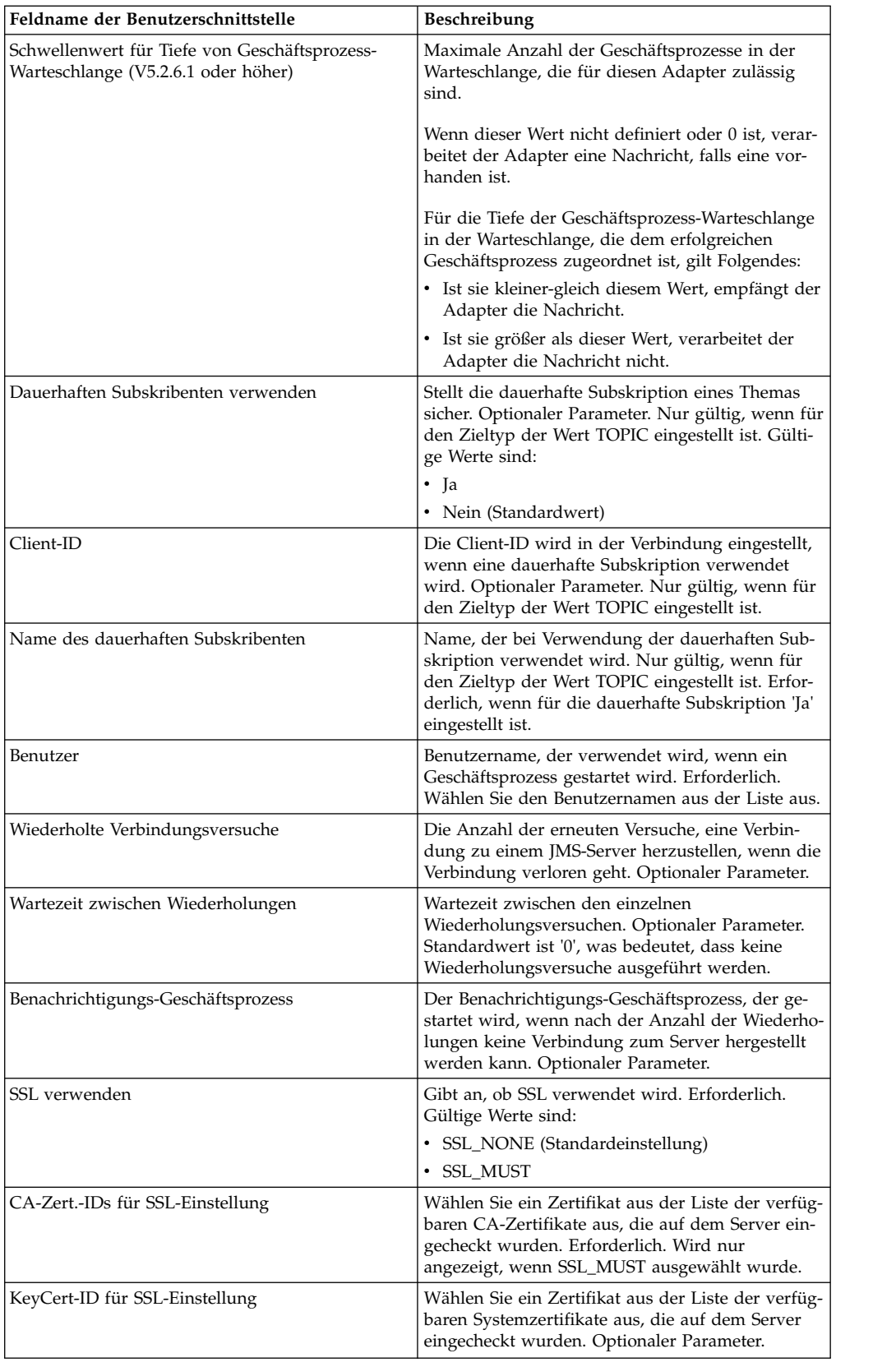

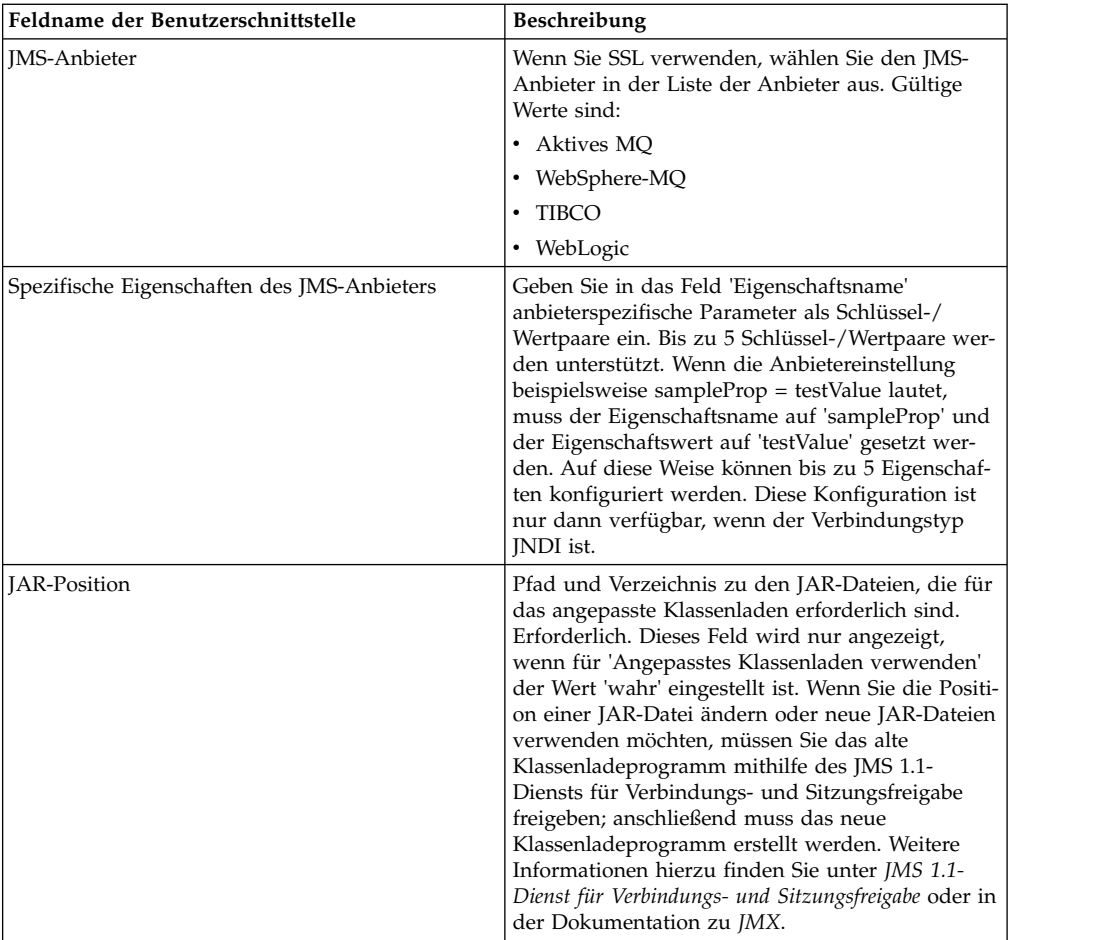

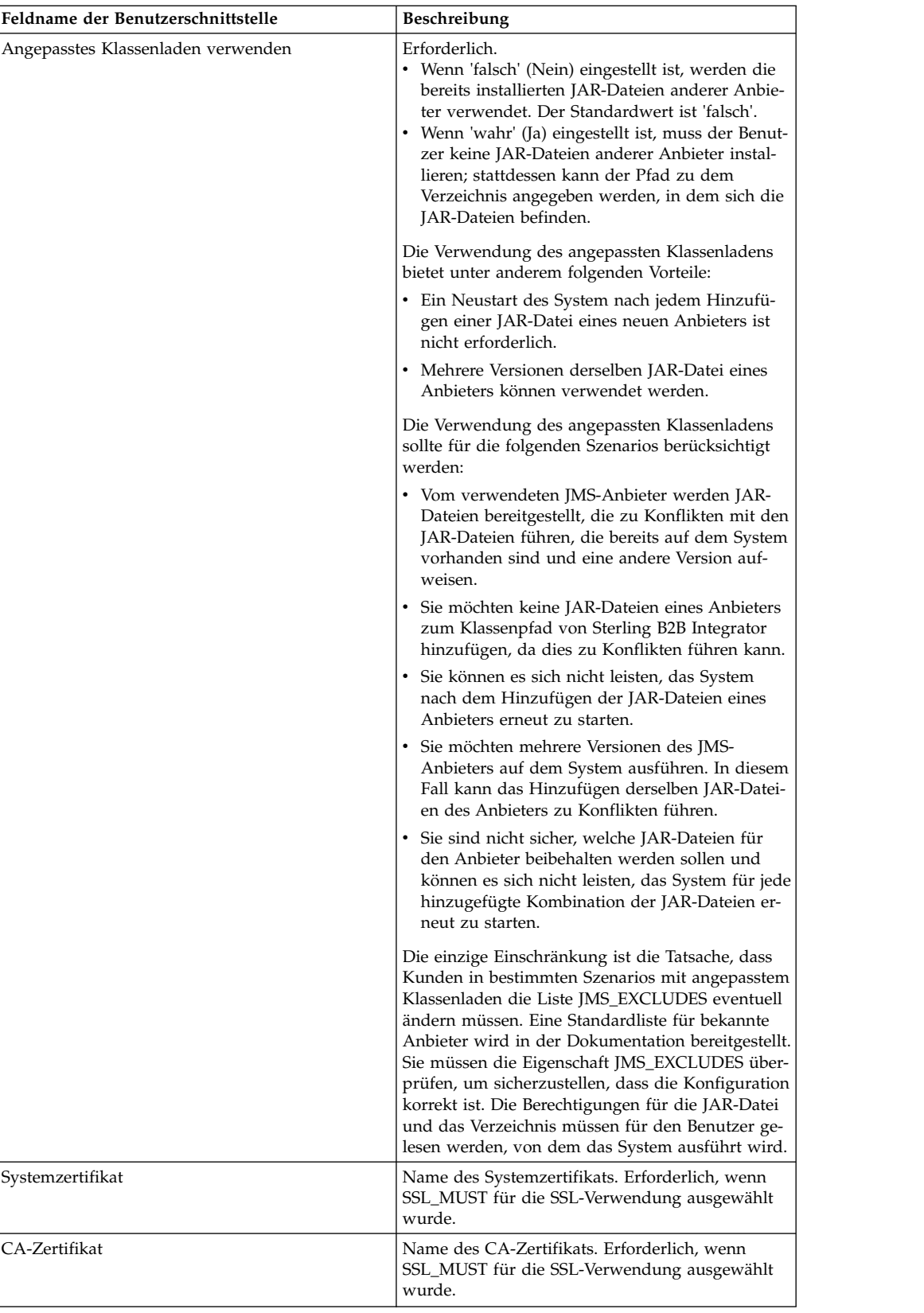

# **Häufig gestellte Fragen**

# **Warum schlägt meine Nachricht fehl?**

Wenn Sie das angepasste Klassenladen verwenden, kann es vorkommen, das beim Empfangen einer Nachricht über den JMS 1.1-Dienst für synchronen Empfang oder über den JMS 1.1-Adapter für asynchronen Empfang das Headerobjekt 'replyTo' (Antworten an) im Header der JMS-Nachricht eine Klasse aufweist, die nicht im Pfad für dynamische Klassen von Sterling B2B Integrator enthalten ist.

In einem solchen Fall kann die Nachricht vom System nicht an das Ziel gesendet werden, das im Header 'Antworten an' angegeben ist. Sie müssen eine der folgenden Aktionen ausführen, um dies zu korrigieren:

- v Fügen Sie die JAR-Datei zum Pfad für dynamische Klassen von Sterling B2B Integrator hinzu und verwenden Sie nicht das angepasste Klassenladen.
- v Geben Sie einen Namen für die Warteschlange bzw. das Thema an, der explizit im Dienst vorhanden ist.

#### **Was geschieht, wenn der JMS-Anbieter ausfällt?**

Weitere Informationen zu den JMS 1.1-Pools finden Sie im Dokumentationsabschnitt zum JMS 1.1-Pool.

#### **Muss ich den Pool jedes Mal beenden, wenn ich meinen Adapter beende?**

Ja. Wenn Sie beabsichtigen, einen Poolparameter zu ändern, müssen Sie wie folgt vorgehen:

- 1. Den Adapter beenden.
- 2. Den Pool beenden.
- 3. Die Parameter bearbeiten.
- 4. Den Adapter wieder aktivieren.

Wenn dies fehlschlägt, kann es vorkommen, dass mehrere Pools mit demselben Namen vorhanden sind.

#### **Welche Auswirkungen hat es auf den Pool, wenn ich den Adapter bearbeite, ohne ihn zu beenden?**

Wenn Sie die Adapterinstanz bearbeiten, ohne sie vorher zu beenden und schließlich einen der Poolparameter bearbeiten, kann dies dazu führen, dass mehrere Pools mit demselben Namen vorhanden sind.

#### **Wie verwende ich Transaktionen im JMS 1.1-Adapter für asynchronen Empfang?**

Transaktionen können im JMS 1.1-Adapter für asynchronen Empfang durch Einstellen des Werts 'Ja' für den Parameter 'Ist Transaktionssitzung' aktiviert werden.

Transaktionen können im asynchronen Modus in zwei Szenarios nützlich sein:

v Wenn als Bootstrap-Modus 'Standard' oder 'Asynchron' eingestellt ist: Falls der Geschäftsprozess im asynchronen Modus gestartet wird, sobald eine Nachricht empfangen wird. Aber bevor der Geschäftsprozess gestartet wird, werden die Nutzdaten in der Datenbank gespeichert. Die Transaktion wird festgeschrieben, sobald die Persistenz für die Datenbank erfolgreich ist. Wenn die Datenbank inaktiv ist, wird für die Sitzung eine Rollback-Operation durchgeführt und die

Nachricht wird zurückgegeben. Wenn der Bootstrap-Geschäftsprozess fehlschlägt, ist nicht sichergestellt, dass die Nachricht an das Ziel zurückgegeben wird.

• Wenn der Bootstrap-Modus 'Synchron' ist: Sobald eine Nachricht empfangen wird, wird der Geschäftsprozess im synchronen Modus gestartet (bis zu dem Zeitpunkt, an dem die Ausführung des Geschäftsprozesses abgeschlossen ist, wird die neue Nachricht nicht ausgewählt). Die Sitzung wird nur festgeschrieben, wenn der Bootstrap-Geschäftsprozess erfolgreich abgeschlossen wurde. Bei einem Fehler im Geschäftsprozess wird die Nachricht wieder an das Ziel zurückgegeben.

#### **Warum empfange ich fortwährend dieselbe Nachricht, wenn ich im JMS 1.1-Adapter für asynchronen Empfang Transaktionen verwende?**

Wenn bei der Verwendung von Transaktionen eine Transaktion nicht festgeschrieben wird (aufgrund eines Fehlers), wird dieselbe Nachricht zurückgegeben. Abhängig von der Richtlinie für erneute Zustellung des Ziels und der Nachricht kann dieselbe Nachricht an dieses Ziel zurückgegeben werden. Es kann vorkommen, dass dieselbe Nachricht wieder empfangen wird. Sie müssen den Mechanismus für die erneute Zustellung sowohl auf Zielebene als auch auf Nachrichtenebene konfigurieren.

Kunden können überprüfen, ob die empfangene Nachricht zum ersten Mal über mittelt wurde oder ob sie erneut übermittelt wurde, weil die Übermittlung beim ersten Mal fehlgeschlagen ist, indem sie den Nachrichtenheader 'JMSRedelivered' der empfangenen Nachricht überprüfen. Dieser Wert kann abhängig davon, ob die Nachricht erneut übermittelt wurde, entweder 'true' oder 'false' lauten. Abhängig von diesem Flag kann vom Bootstrap-Geschäftsprozess entschieden werden, bestimmte Schritte auszuwählen, auszuführen oder zu ignorieren.

### **Wie konfiguriere ich eine dauerhafte Subskription im JMS 1.1- Adapter für asynchronen Empfang?**

Das Konfigurieren einer dauerhaften Subskription für den JMS 1.1-Adapter für asynchronen Empfang ähnelt dem Konfigurieren des JMS 1.1-Nachrichtenempfangsdiensts. Beim ersten Start des Adapters wird die dauerhafte Subskription registriert. Sie müssen den Adapter erneut starten, um das Abrufen von Nachrichten unter Verwendung der dauerhaften Subskription zu starten.

#### **Wie kann ich eine dauerhafte Subskription beenden, wenn ich den JMS 1.1-Adapter für asynchronen Empfang verwende?**

Beim Beenden des Adapters wird nicht die dauerhafte Subskription beendet. Wenn Sie die dauerhafte Subskription beenden möchten, führen Sie den folgenden Workflow aus:

Starten > JMS 1.1-Dienst für Verbindungs- und Sitzungsfreigabe > Stoppen

Im JMS 1.1-Dienst für Verbindungs- und Sitzungsfreigabe müssen folgende Parameter eingestellt werden:

- v Für RELEASE\_ACTION muss UNSUBSCRIBE\_DURABLE eingestellt sein.
- v Für RELEASE\_DURABLE\_SUBSCRIBER\_muss der Name des dauerhaften Subskribenten angegeben werden, der im JMS 1.1-Nachrichtenempfangsdienst angegeben wurde.

v Für POOL\_NAME muss der Poolname eingestellt werden, der im JMS 1.1-Dienst für Verbindungs- und Sitzungsanforderung eingestellt wurde, als der JMS 1.1- Nachrichtenempfangsdienst verwendet wurde.

# **JMS 1.1-Nachrichtenempfangsdienst**

Vom JMS 1.1-Nachrichtenempfangsdienst wird ein JMS-Nachrichtenkonsument er stellt; außerdem ist er für das Empfangen der Nachrichten vom angegebenen Ziel verantwortlich.

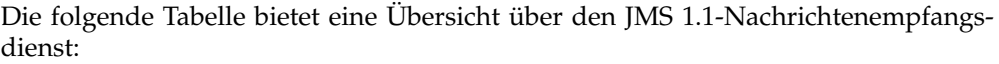

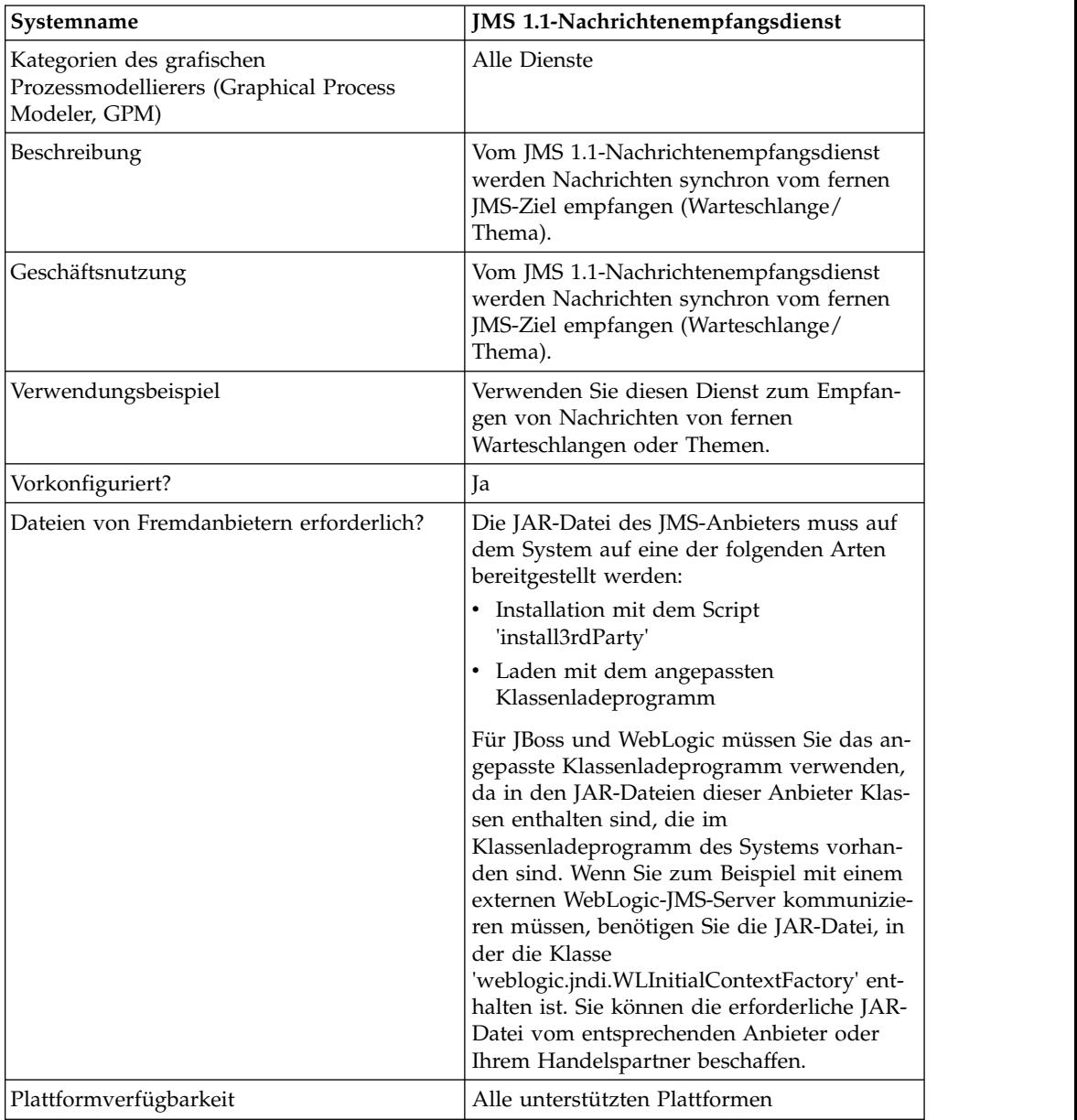

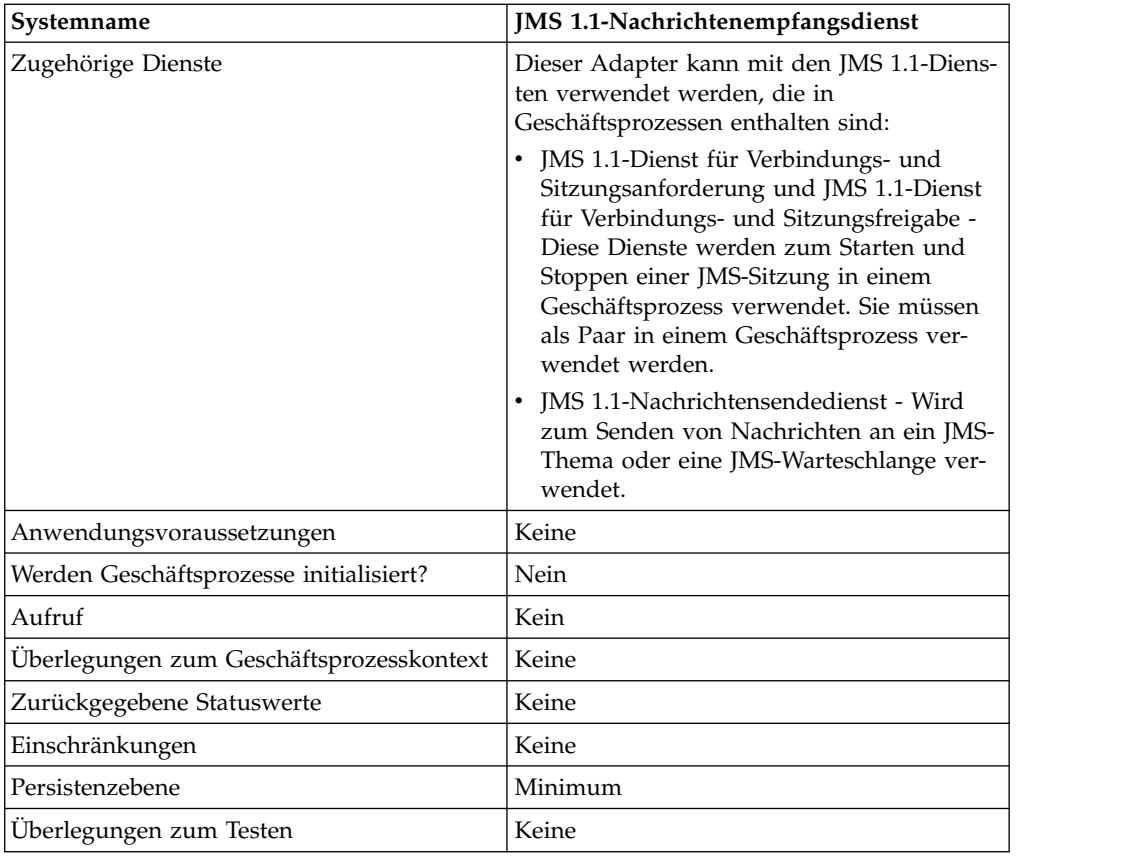

# **JMS 1.1-Nachrichtenempfangsdienst konfigurieren**

Sie müssen diesen Dienst unter Verwendung von GPM konfigurieren.

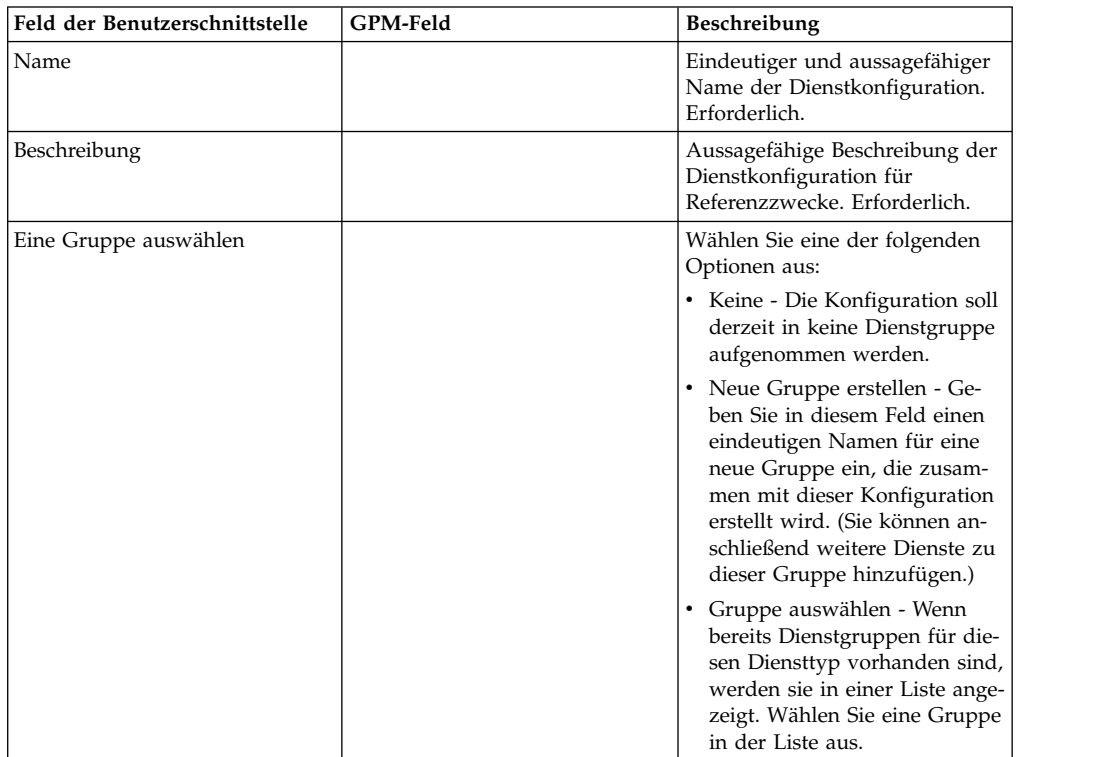

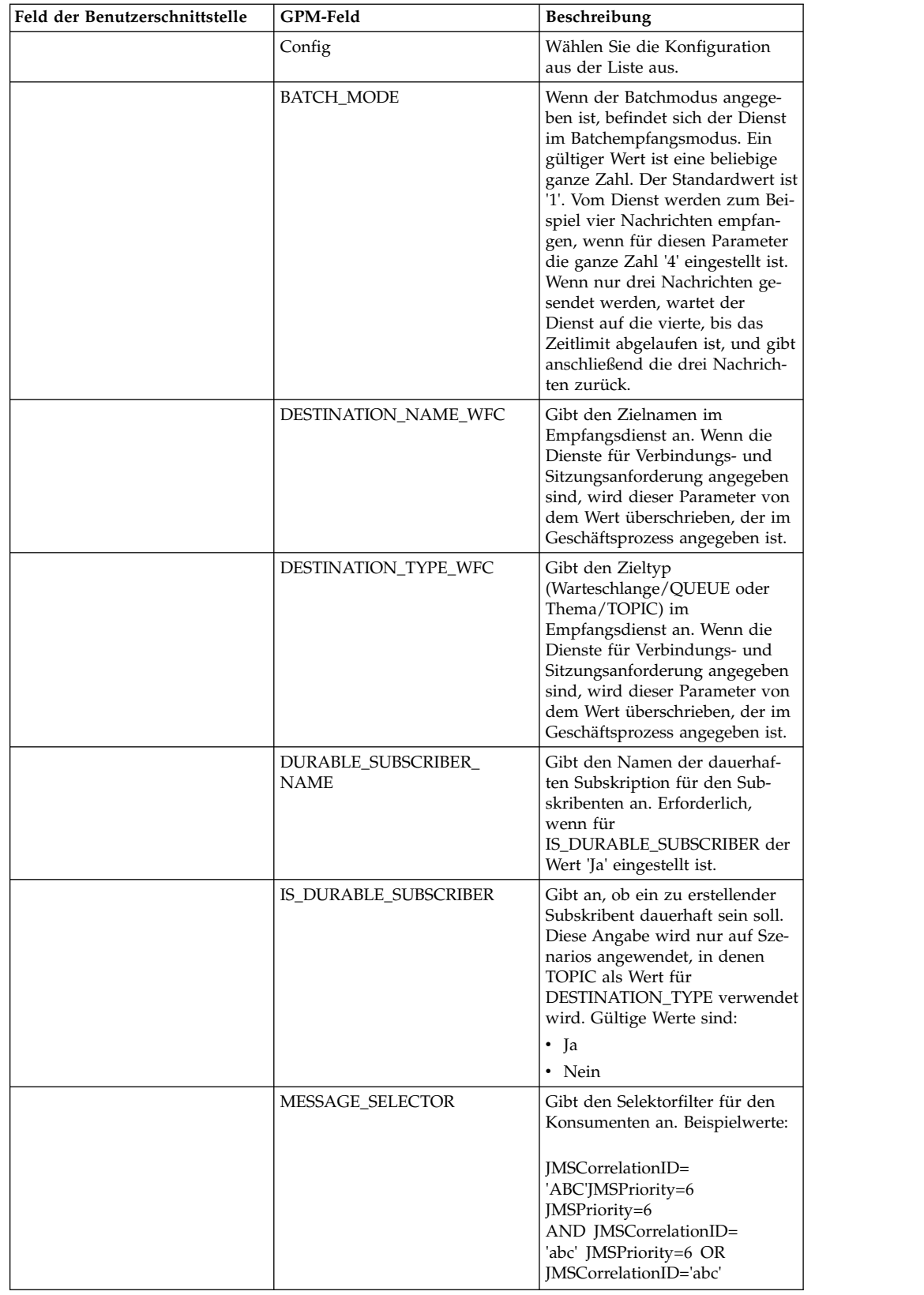

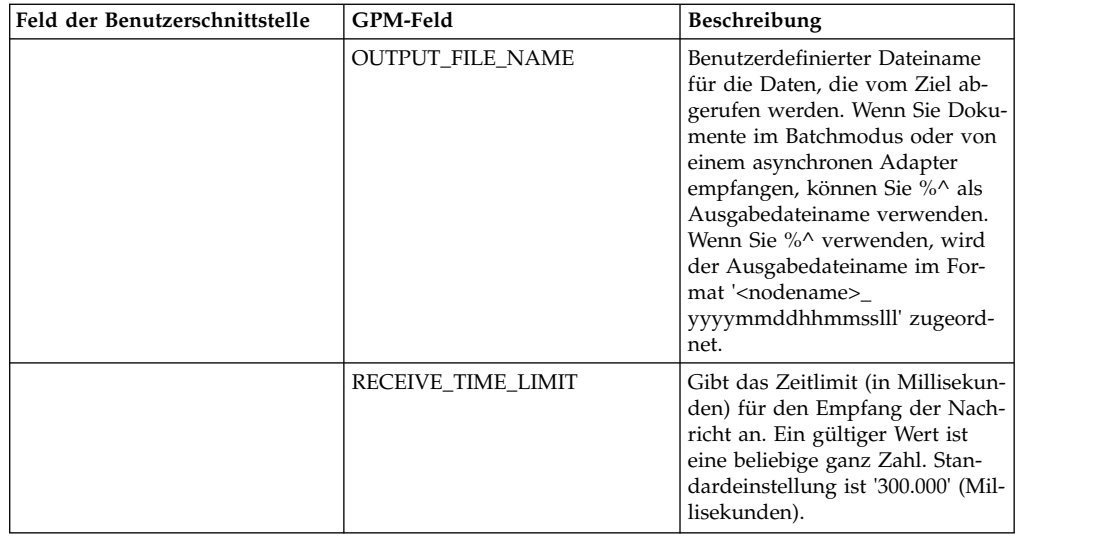

# **Beispiele eines Geschäftsprozesses**

### **Beispiel 1**

Am folgenden Beispiel wird veranschaulicht, wie der JMS 1.1-Nachrichtenempfangsdienst in einem Geschäftsprozess verwendet werden kann. In diesem Beispiel werden nicht die Parameter im Empfangsdienst überschrieben. Der verwendete JMS 1.1-Dienst für Verbindungs- und Sitzungsanforderung für Warteschlangen wird über die Benutzerschnittstelle konfiguriert, die Parameter sind bereits alle voreingestellt.

```
<process name="jms11ReceiveFromQueueRegression">
   <sequence>
    <operation name="JMS11AcquireConnSessionService">
     <participant name="JMS11AcquireConnectionAndSessionForQueue"/>
     <output message="JMS11AcquireConnSessionServiceInputMessage">
       <assign to="." from="*"></assign>
     </output>
     <input message="inmsg">
       <assign to="." from="*"></assign>
      </input>
    </operation>
    <operation name="JMS11ReceiveMessageService">
      <participant name="JMS11ReceiveMsg"/>
      <output message="JMS11RecvMessageServiceInputMessage">
       <assign to="." from="*"></assign>
            </output>
      <input message="inmsg">
       <assign to="." from="*"></assign>
      </input>
    </operation>
    <operation name="JMS11ReleaseConnSessionService">
      <participant name="JMS11ReleaseConnectionAndSession"/>
      <output message="JMS11ReleaseConnSessionServiceInputMessage">
       <assign to="." from="*"></assign>
     </output>
     <input message="inmsg">
       <assign to="." from="*"></assign>
     </input>
    </operation>
  </sequence>
</process>
```
# **Beispiel 2**

In diesem Beispiel wird die Verwendung des Empfangsdiensts durch Angeben des Zielnamens und -Typs sowie durch Einstellen weiterer Parameter wie dem Batchmodus und dem Empfangszeitlimit veranschaulicht. Wenn dieser Geschäftsprozess ausgeführt wird, werden vier Nachrichten von 'testDestination\_Topic' empfangen.

```
<process name="jms11SendToQueueRegression">
  <sequence>
    <operation name="JMS11AcquireConnSessionService">
      <participant name="JMS11AcquireConnectionAndSessionForQueue"/>
     <output message="JMS11AcquireConnSessionServiceInputMessage">
       <assign to="." from="*"></assign>
     </output>
     <input message="inmsg">
        <assign to="." from="*"></assign>
     </input>
    </operation>
<operation name="JMSRecieveMessageService">
     <participant name="JMS11ReceiveMsg"/>
     <output message="JMSRecieveMessageServiceInputMessage">
       <assign to="." from="*"></assign>
        <assign to="BATCH_MODE">4</assign>
        <assign to="DESTINATION_NAME_WFC">testDestination_Topic</assign>
       <assign to="DESTINATION_TYPE_WFC">Topic</assign>
        <assign to="RECEIVE_TIME_LIMIT">40000</assign>
     \langleoutput>
     <input message="inmsg">
        <assign to="." from="*"></assign>
     </input>
    </operation>
    <operation name="JMS11ReleaseConnSessionService">
     <participant name="JMS11ReleaseConnectionAndSession"/>
     <output message="JMS11ReleaseConnSessionServiceInputMessage">
        <assign to="." from="*"></assign>
     </output><input message="inmsg">
        <assign to="." from="*"></assign>
     </input>
    </operation>
  </sequence>
</process>
```
# **Beispiel 3**

In diesem Beispiel wird die Verwendung eines dauerhaften Subskribenten und des Nachrichtenselektors erläutert. Der dauerhafte Subskribent 'testDurable' wird er stellt und empfängt Nachrichten, die die Korrelations-ID "ABC" aufweisen. Bei Verwendung des dauerhaften Subskribenten muss die Client-ID im JMS 1.1-Dienst für Verbindungsanforderungen eingestellt werden.

```
<process name="jms11BatchSend">
  <sequence>
    <operation name="JMS11AcquireConnSessionService">
     <participant name="JMS11AcquireConnectionAndSessionForQueue"/>
     <output message="JMS11AcquireConnSessionServiceInputMessage">
     <assign to="." from="*"></assign>
     </output<input message="inmsg">
       <assign to="." from="*"></assign>
     </input>
    </operation>
<operation name="JMSRecieveMessageService">
      <participant name="JMS11ReceiveMsg"/>
     <output message="JMSRecieveMessageServiceInputMessage">
        <assign to="." from="*"></assign>
```

```
<assign to="DESTINATION_NAME_WFC">testDestination_Topic</assign>
        <assign to="DESTINATION_TYPE_WFC">Topic</assign>
    <assign to="DURABLE_SUBSCRIBER_NAME">testDurable</assign>
       <assign to="IS_DURABLE_SUBSCRIBER">Yes</assign>
        <assign to="MESSAGE_SELECTOR">JMSCorrelationID='ABC'</assign>
             </output>
      <input message="inmsg">
        <assign to="." from="*"></assign>
      </input>
    </operation>
    <operation name="JMS11ReleaseConnSessionService">
      <participant name="JMS11ReleaseConnectionAndSession"/>
      <output message="JMS11ReleaseConnSessionServiceInputMessage">
       <assign to="." from="*"></assign>
      </output>
     <input message="inmsg">
       <assign to="." from="*"></assign>
      </input>
    </operation>
  </sequence>
</process>
```
### **Beispiel 4**

Das folgende Beispiel zeigt, wie Sie mithilfe von Transaktionen eine Nachricht empfangen, bzw. mithilfe von Rollbacks, falls die Transaktion fehlschlägt. Sie können auch andere Dienste verwenden, von denen Transaktionen verwendet werden können, zum Beispiel den Lightweight-JDBC-Dienst in Kombination mit dem nachfolgenden Dienst und für beide anschließend gemeinsame eine Festschreibung oder eine Rollback-Operation durchführen. Im folgenden Workflow kann der Lightweight-JDBC-Dienst zum Beispiel vor oder nach dem JMS 1.1-Nachrichtenempfangsdienst hinzugefügt werden, um sicherzustellen, dass beim Empfangen der Nachricht und der erfolgreichen Ausführung der Datenbankabfrage nur die Transaktion festgeschrieben wird und für die Transaktion sonst eine Rollback-Operation ausgeführt wird.

```
<process name="default">
    <sequence>
      <operation name="JMS 1.1 Acquire Connection and Session Service">
          <participant name="JMS11AcquireConnectionAndSessionForQueueRegression"/>
          <participant name="JMS11AcquireConnectionAndSessionForQueueRegression"/>
                  <output message="JMS11AcquireConnSessionServiceInputMessage">
                        <assign to="." from="*"></assign>
                  \langleoutput>
                  <input message="inmsg">
                       <assign to="." from="*"></assign>
                  </input>
            </operation>
      <operation name="Begin Transaction Service">
          <participant name="BeginTransactionService" />
          <output message="BeginTransactionServiceTypeInputMessage">
                        <assign to="." from="*"></assign>
                        <assign to="START_TRANSACTION">TRUE</assign>
                        <assign to="DISTRIBUTED">TRUE</assign>
                        <assign to="ON_FAULT">ROLLBACK</assign>
                  </output>
                  <input message="inmsg">
                       <assign to="." from="*"></assign>
                  </input>
         </operation>
       <operation name="JMS 1.1 Recieve Message Service">
             <participant name="JMS1.1ReceiveMessageService" />
                <output message="JMS11RecieveMessageServiceInputMessage">
                        <assign to="." from="*"></assign>
                 </output>
```

```
<input message="inmsg">
                       <assign to="." from="*"></assign>
                 </input>
        </operation>
      <operation name="End Transaction Service">
            <participant name="EndTransactionService" />
               <output message="EndTransactionServiceTypeInputMessage">
                     <assign to="." from="*"></assign>
                     <assign to="ROLLBACK_TRANSACTION">FALSE</assign>
                     <assign to="END_TRANSACTION">TRUE</assign>
               </output>
               <input message="inmsg">
                     <assign to="." from="*"></assign>
               </input>
          </operation>
     <operation name="JMS 1.1 Release Connection and Session Service">
             <participant name="JMS11ReleaseConnectionAndSessionRegression" />
             <output message="JMS11ReleaseConnSessionServiceInputMessage">
                     <assign to="." from="*"></assign>
             </output>
               <input message="inmsg">
                    <assign to="." from="*"></assign>
               </input>
         </operation>
   </sequence>
</process>
```
Weitere Details finden Sie bei Bedarf in den Informationen zum JTA-Transaktionsstartdienst und zum JTA-Transaktionsbeendigungsdienst.

### **Beispiel 5**

Am folgenden Beispiel wird veranschaulicht, wie eine empfangene Nachricht an ein Ziel gesendet werden kann, das im Ziel 'ReplyTo' (Antworten an) des Headers vorhanden ist. In dem Beispiel wird davon ausgegangen, dass im JMS 1.1-Dienst für Verbindungs- und Sitzungsanforderung oder JMS 1.1-Nachrichtensendedienst oder JMS 1.1-Nachrichtenempfangsdienst kein Ziel angegeben wurde. Außerdem ist im Header 'replyTo' (Antworten an) der empfangenen Nachricht ein Ziel vor handen.

```
<process name="default">
    <sequence>
         <operation name="JMS 1.1 Acquire Connection and Session Service">
              <participant name="JMS11AcquireConnectionAndSessionFor
                       QueueRegression" />
              output message="JMS11AcquireConnSessionServiceInputMessage">
                       <assign to="." from="*"></assign>
              </output>
              <input message="inmsg">
                        <assign to="." from="*"></assign>
                 </input>
           </operation>
            <operation name="JMS 1.1 Recieve Message Service">
                  <participant name="JMS1.1ReceiveMessageService" />
                 <output message="JMS11RecieveMessageServiceInputMessage">
                       <assign to="." from="*"></assign>
                 </output>
                 <input message="inmsg">
                        <assign to="." from="*"></assign>
                 </input>
           </operation>
            <operation name="JMS 1.1 Send Message Service">
                 <participant name="JMS1.1SendMessageService" />
                  <output message="JMS11SendMessageServiceInputMessage">
                      <assign to="." from="*"></assign>
```

```
<assign to="MSG_TYPE">TextMessage</assign>
                  </output>
                  <input message="inmsg">
                        <assign to="." from="*"></assign>
                  </input>
            </operation>
            <operation name="JMS 1.1 Release Connection and Session Service">
                <participant name="JMS11ReleaseConnectionAndSession
                            Regression" />
                <output message="JMS11ReleaseConnSessionServiceInputMessage">
                        <assign to="." from="*"></assign>
                </output>
                 <input message="inmsg">
                        <assign to="." from="*"></assign>
                  \langleinnut\rangle</operation>
      </sequence>
</process>
```
### **Häufig gestellte Fragen**

### **Was geschieht, wenn ich eine Nachricht nicht in der angegebenen Zeit empfange?**

Wenn eine Nachricht vom JMS 1.1-Nachrichtenempfangsdienst nicht innerhalb des angegebenen Zeitlimits empfangen wird, wird der Geschäftsprozess zwar erfolgreich abgeschlossen, es ist aber kein Dokument vorhanden.

### **Wie empfange ich angepasste JMS-Nachrichteneigenschaften?**

Alle angepassten Nachrichteneigenschaften und Header in der empfangenen Nachricht werden an das primäre Dokument im folgenden Format angehängt.

```
<?xml version="1.0" encoding="UTF-8"?>
<ProcessData>
<JMS>
    <Document SCIObjectID="server:node1:127f5dcff5e:2169">
     <JMSCustomProperty>CustomValue</ JMSCustomProperty >
    </Document>
 </JMS></ProcessData>
```
#### **Auf welchen unterschiedlichen Ebenen kann ich das Überschreiben des Ziels einstellen?**

Im JMS 1.1-Nachrichtenempfangsdienst kann das Ziel auf Anforderungsebene und auf Empfangsebene überschrieben werden.

# **Wie konfiguriere ich eine dauerhafte Subskription?**

Eine dauerhafte Subskription ist nur für Themen gültig (Warteschlangen sind immer dauerhaft). Wenn Sie eine dauerhafte Subskription konfigurieren möchten, müssen Sie die Client-ID im JMS 1.1-Dienst für Verbindungs- und Sitzungsanforderung angeben. Außerdem müssen Sie Werte für die Parameter IS DURABLE SUB-SCRIBER und DURABLE SUBSCRIBER NAME im JMS 1.1-Nachrichtenempfangsdienst angeben.

Wenn dieser Geschäftsprozess zum ersten Mal ausgeführt wird, wird die dauerhafte Subskription konfiguriert, bei nachfolgend ausgeführten Geschäftsprozessen können Nachrichten im dauerhaften Modus ausgewählt werden. Wenn eine Subskription beendet werden soll, müssen Sie die dauerhafte Subskription manuell beenden.

## **Wie kann ich eine dauerhafte Subskription beenden?**

Wenn Sie eine dauerhafte Subskription beenden möchten, führen Sie den folgenden Workflow aus:

Starten > JMS 1.1-Dienst für Verbindungs- und Sitzungsfreigabe > Stoppen

Im JMS 1.1-Dienst für Verbindungs- und Sitzungsfreigabe müssen folgende Parameter eingestellt werden:

- v Für RELEASE\_ACTION muss UNSUBSCRIBE\_DURABLE eingestellt sein.
- v Für RELEASE\_DURABLE\_SUBSCRIBER\_muss der Name des dauerhaften Subskribenten angegeben werden, der im JMS 1.1-Nachrichtenempfangsdienst angegeben wurde.
- v Für POOL\_NAME muss der Poolname eingestellt werden, der im JMS 1.1-Dienst für Verbindungs- und Sitzungsanforderung eingestellt wurde, als der JMS 1.1- Nachrichtenempfangsdienst verwendet wurde.

# **Was geschieht, wenn der JMS-Anbieter ausfällt?**

Da der JMS 1.1-Dienst für Verbindungs- und Sitzungsanforderung für das Abrufen der Verbindung und Sitzung verantwortlich ist, schlägt der Workflow mit einer Ausnahmebedingungsnachricht beim Erstellen der Verbindung fehl.

#### **Wie verwende ich Transaktionen im JMS 1.1-Nachrichtenempfangsdienst?**

Auf dieselbe Art wie die Transaktionen im JMS 1.1-Nachrichtensendedienst.

# **Wie empfange ich mehrere Nachrichten?**

Sie können mit dem Parameter BATCH\_LIMIT die Anzahl der Nachrichten angeben, die Sie empfangen möchten. Der Dienst wird erst dann als ausgeführt betrachtet, wenn genau dies Anzahl an Nachrichten empfangen wurde oder das Zeitlimit überschritten wird.

#### **Was geschieht, wenn ich weniger Nachrichten empfange, als für den Batchmodus angegeben sind? Kann ich die verbleibenden Nachrichten noch verarbeiten und wie kann ich feststellen, wie viele Nachrichten noch nicht empfangen wurden?**

Grundsätzlich entspricht dies dem Aufrufen des Empfangs in einer Schleife mit einem Zeitlimit. Innerhalb des Zeitlimits kann eine Nachricht empfangen werden oder aber nicht. Wenn eine empfangen wird, wird die Nachricht übernommen und den Verarbeitungsdaten ein Dokumenttag mit einer Zahl hinzugefügt, andernfalls nicht. Die Anzahl der Dokumenttags kann in den Prozessdaten festgestellt werden; aus ihr geht hervor, wie viele Nachrichten noch nicht empfangen wurden.

#### **Gilt der Zeitlimitparameter für eine Nachricht oder für die gesamte Zeit, wenn mehrere Nachrichten empfangen werden?**

Das Zeitlimit gilt für eine Nachricht.

Beispiel: Sie haben als Batchgröße den Wert '5' angegeben haben, es werden nur drei Nachrichten gesendet werden und das Zeitlimit beträgt eine Minute. Zunächst wird die erste Nachricht empfangen, eine Minute gewartet, anschließend mit der zweiten begonnen, wieder eine Minute gewartet, usw.

#### **Was geschieht, wenn das Empfangszeitlimit RECEIVE\_TIME\_LI-MIT abläuft?**

Wenn eine Nachricht nicht innerhalb des angegebenen Zeitlimits vom JMS 1.1- Nachrichtenempfangsdienst empfangen wird, wird der Geschäftsprozess erfolgreich beendet, es ist aber kein Dokument vorhanden.

Das Fehlen eines Dokuments bedeutet, dass im angegebenen Zeitraum keine Nachricht empfangen wurde. Sie können dies automatisieren, indem Sie überprüfen, ob das Dokumenttag in den Prozessdaten vorhanden ist und ihm ein Wert zugeordnet ist. Im folgenden Beispiel werden Prozessdaten nach dem Empfangen einer Nachricht dargestellt:

```
<?xml version="1.0" encoding="UTF-8"?>
<ProcessData>
<JMS><Document SCIObjectID="server:node1:127f5dcff5e:2169">
   </Document>
 </JMS></ProcessData>
Process data when message is received:
<?xml version="1.0" encoding="UTF-8"?>
<ProcessData>
<JMS></JMS></ProcessData>
```
#### **Wie kann ich beim Senden einer Nachricht mit japanischen Zeichen verhindern, dass diese Zeichen durch Fragezeichen ersetzt werden?**

Führen Sie einen der folgenden Schritte aus:

- Wenn der Standardzeichensatz en US lautet, ändern Sie den Zeichensatz in en\_US.UTF-8.
- Wenn der Standardzeichensatz en US.UTF-8 lautet, ändern Sie den Zeichensatz in en\_US.

Der Zeichensatz kann auf einer der folgenden Ebenen geändert werden:

• Aktuelle Sitzung. **Achtung:** Wenn Sie die Sitzung beenden, wird die Änderung des Zeichensatzes rückgängig gemacht.

export LANG=en\_US oder export LANG=en\_US.UTF-8

• Für einen bestimmten Benutzer wird die folgende Zeile in .bash profile eingefügt:

export LANG=en\_US oder export LANG=en\_US.UTF-8

v Für alle Benutzer auf einem bestimmten System wird der Inhalt der Datei /etc/sysconfig/i18n von LANG="en\_US.UTF-8" in LANG="en\_US" oder umgekehrt geändert.

# **JMS 1.1-Dienst für Verbindungs- und Sitzungsfreigabe**

Vom JMS 1.1-Dienst für Verbindungs- und Sitzungsfreigabe werden eine JMS-Ver bindung und -Sitzung an den Pool gesendet.

Die folgende Tabelle bietet eine Übersicht über den JMS 1.1-Dienst für Verbindungs- und Sitzungsfreigabe:

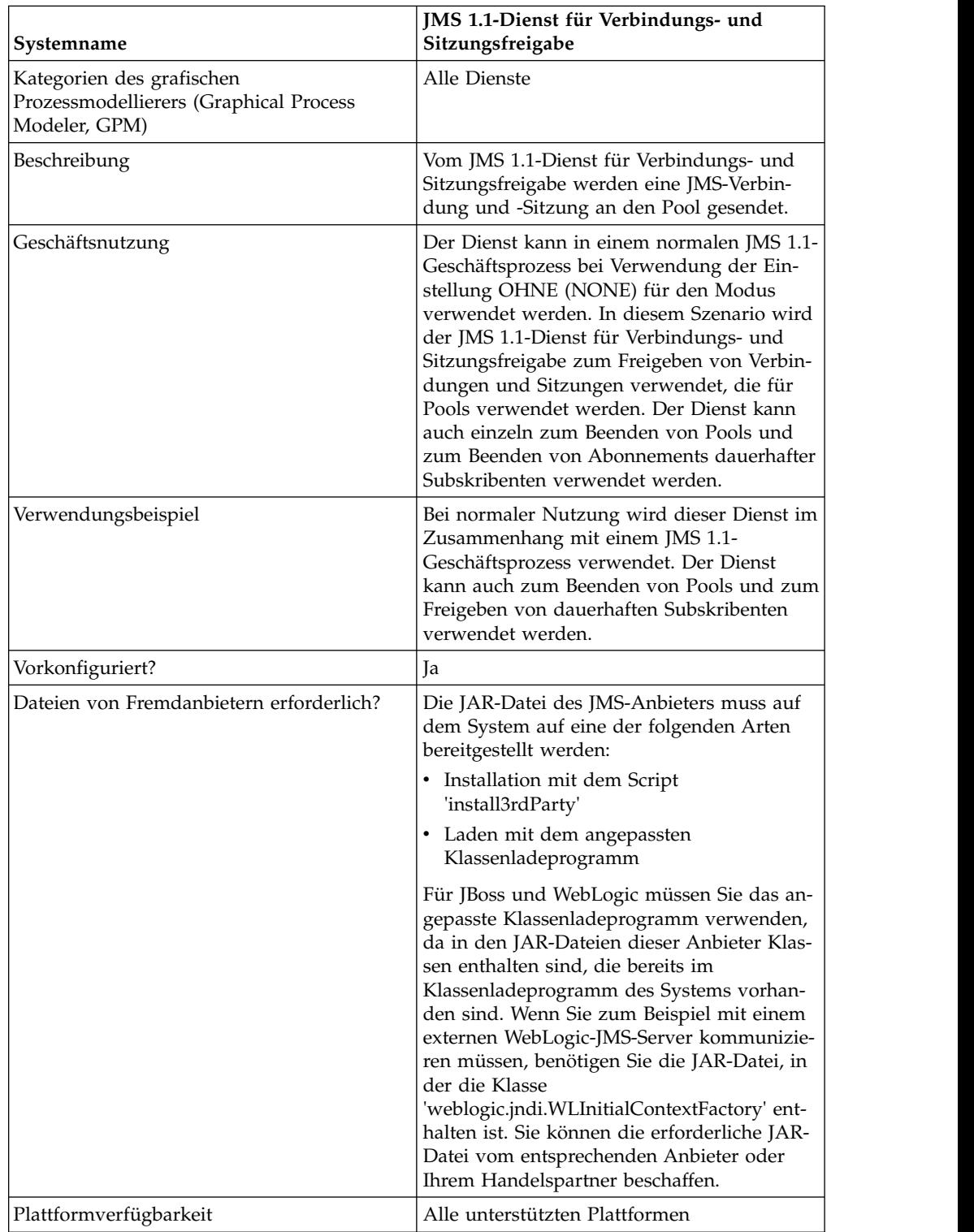

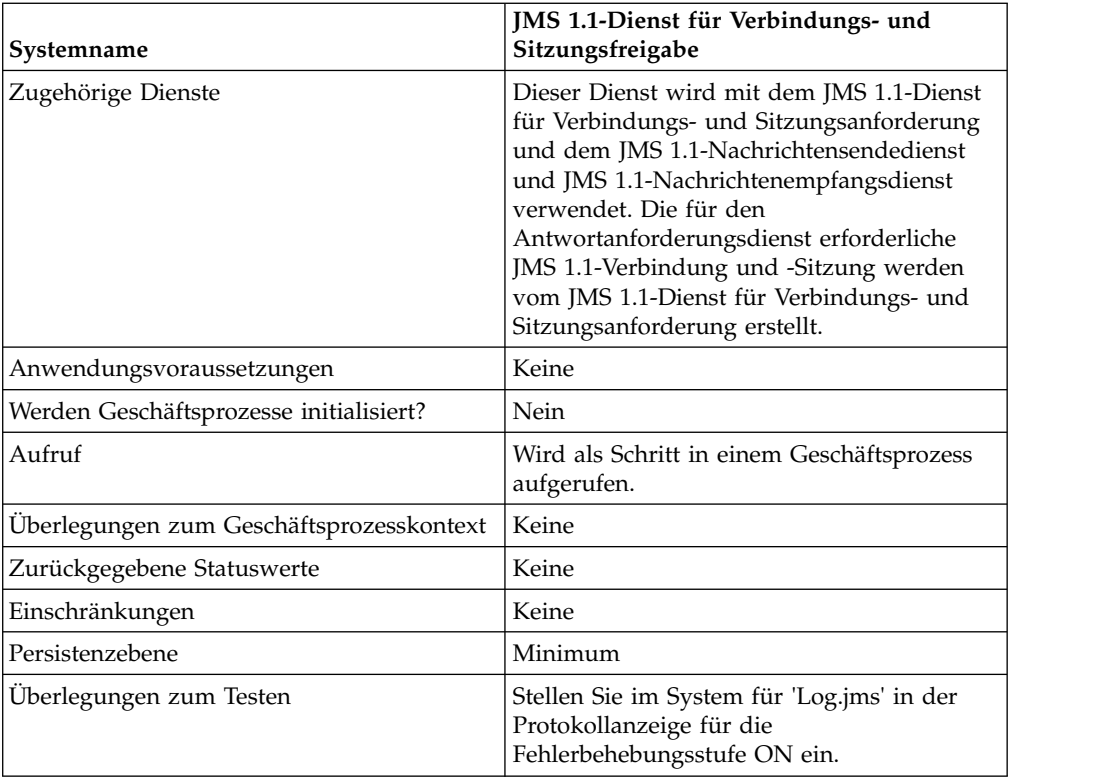

# **JMS 1.1-Dienst für Verbindungs- und Sitzungsfreigabe konfigurieren**

Zum Konfigurieren dieses Diensts müssen Sie den Grafischen Prozessmodellierer (Graphical Process Modeler, GPM) verwenden.

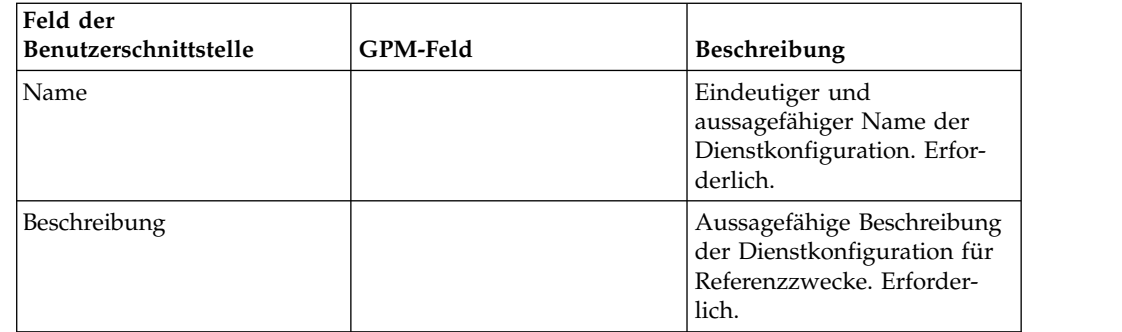

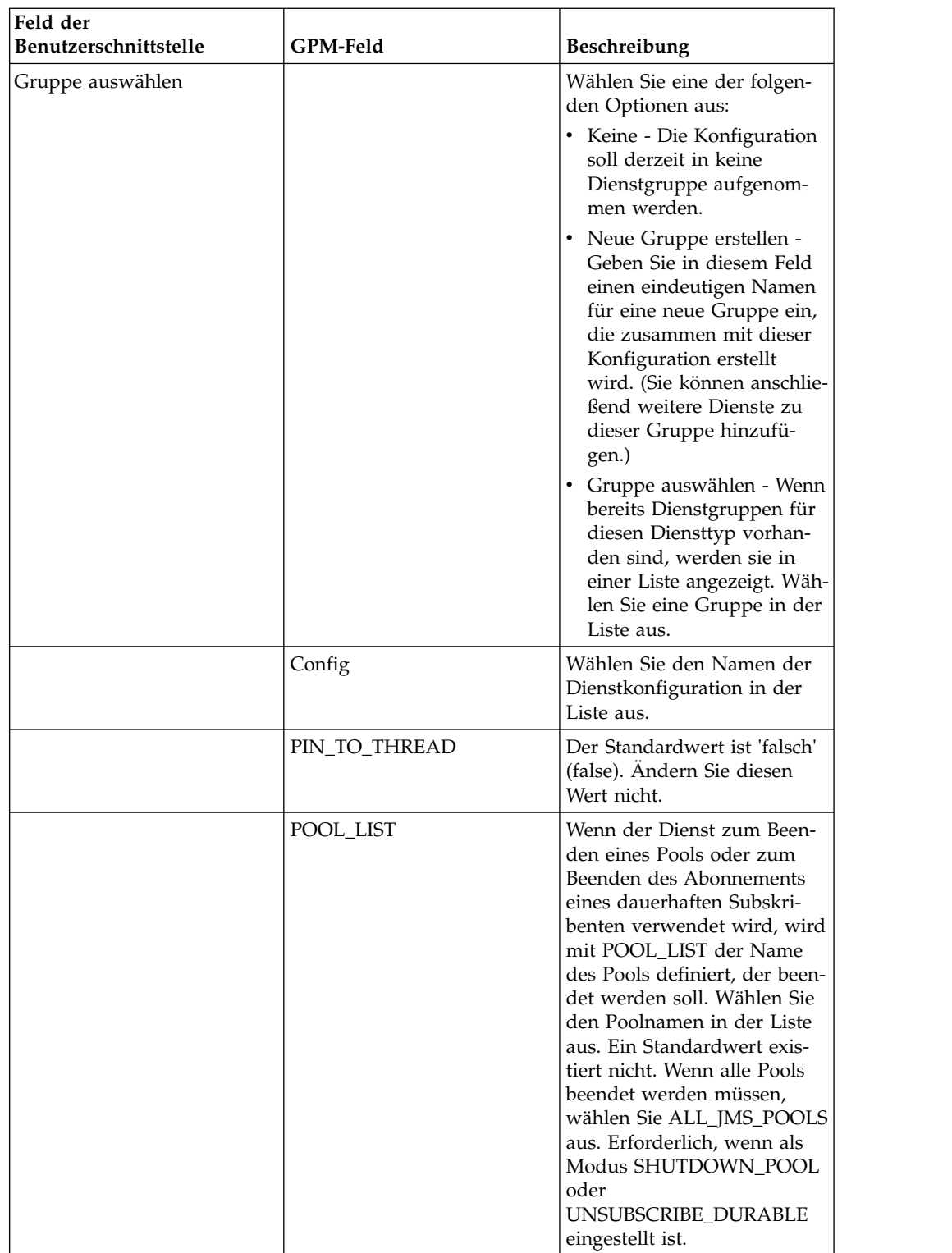

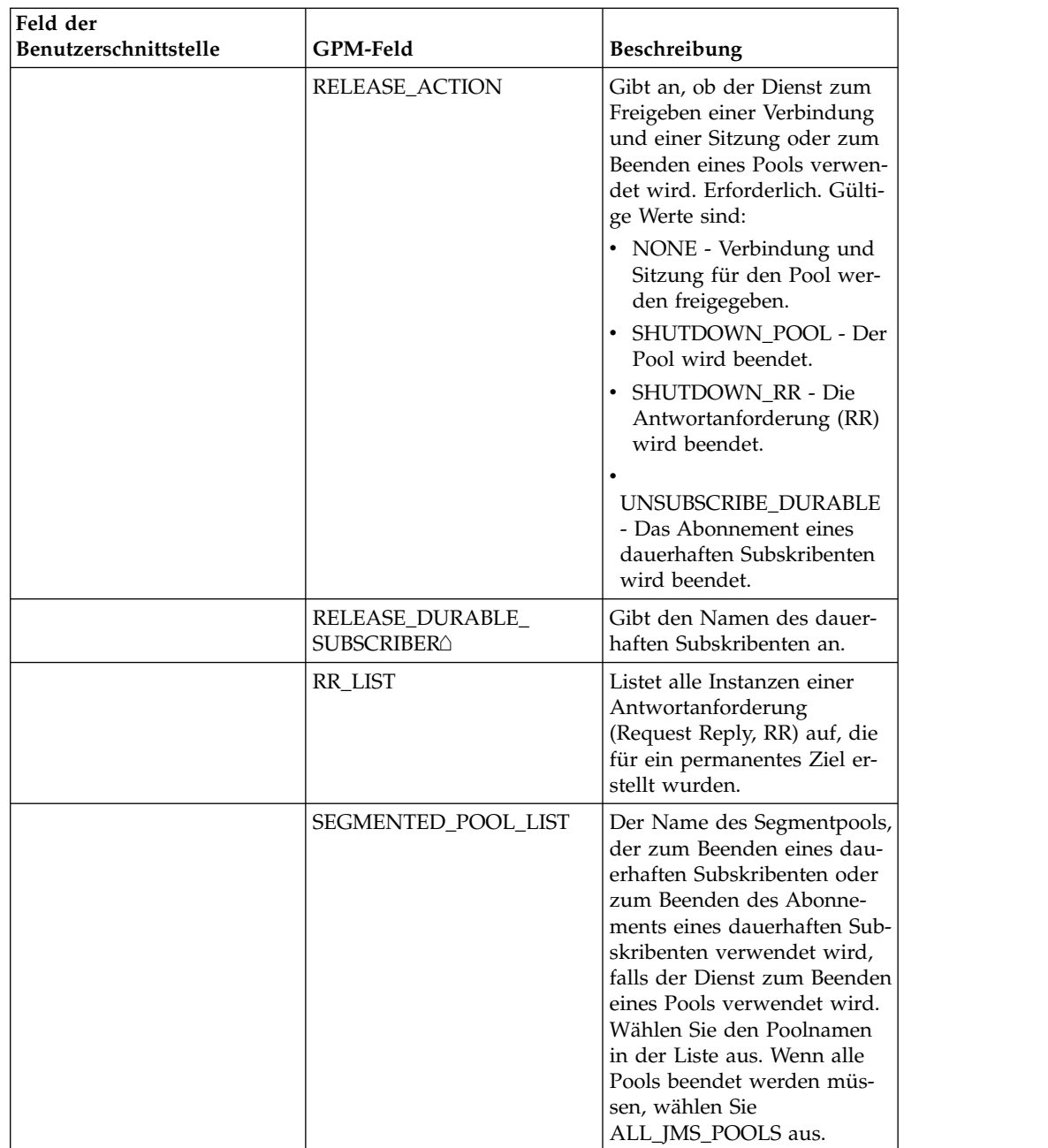

# **Beispiele eines Geschäftsprozesses**

Jeder Poolname muss über eine eindeutige Nummer verfügen, die zu dem Namen hinzugefügt wird, der als Poolname angegeben ist. Diese Nummer wird geändert, wenn der Pool im Dienst zum Anfordern einer Verbindungssitzung bearbeitet wird. Ein bewährtes Verfahren für das Ändern des Poolnamens ist die Bearbeitung oder Aktualisierung des Pools, um Unklarheiten zu vermeiden.

# **Beispiel 1**

Am folgenden Beispiel wird veranschaulicht, wie der JMS 1.1-Dienst für Verbindungs- und Sitzungsfreigabe in einem Geschäftsprozess zum Beenden eines Pools verwendet werden kann:

```
process name="default">
  <operation name="JMS11ReleaseConnSessionService">
    <participant name="testRegressionsReleaseConnSessionService"/>
    <output message="JMS11ReleaseConnSessionServiceInputMessage">
     <assign to="." from="*"></assign>
     <assign to="POOL_LIST">JMS11RegressionTestPoolForQueue_-484870860
           </assign>
     <assign to="RELEASE_ACTION">SHUTDOWN_POOL</assign>
    </output>
    <input message="inmsg">
      <assign to="." from="*"></assign>
    </input>
  </operation>
</process>
```
# **Beispiel 2**

Am folgenden Beispiel wird veranschaulicht, wie der JMS 1.1-Dienst für Verbindungs- und Sitzungsfreigabe in einem Geschäftsprozess zum Beenden einer Antwortanforderung verwendet werden kann:

```
<process name="default">
  <operation name="JMS 1.1 Release Connection and Session Service">
    <participant name="testGPMSendRelease"/>
    <output message="JMS11ReleaseConnSessionServiceInputMessage">
     <assign to="." from="*"></assign>
     <assign to="RR_LIST">rr_to_shutdown</assign>
      <assign to="RELEASE_ACTION">SHUTDOWN_RR</assign>
    </output>
    <input message="inmsg">
     <assign to="." from="*"></assign>
    </input>
  </operation>
</process>
```
# **Beispiel 3**

Am folgenden Beispiel wird veranschaulicht, wie der JMS 1.1-Dienst für Verbindungs- und Sitzungsfreigabe in einem Geschäftsprozess zum Beenden eines Segmentpools oder zum Aktualisieren des Klassenladeprogramms für einen Pool ver wendet werden kann:

```
<process name="default">
  <operation name="JMS 1.1 Release Connection and Session Service">
    <participant name="testGPMSendRelease"/>
    <output message="JMS11ReleaseConnSessionServiceInputMessage">
      <sub>assign to=</sub>". " from="<sub>*</sub>"><<sub>lassign</sub></sub>
      <assign to="RELEASE_ACTION">SHUTDOWN_POOL</assign>
<assign to="SEGMENTED_POOL_LIST">segmentedPool</assign>
    </output>
    <input message="inmsg">
      <assign to="." from="*"></assign>
    </input>
  </operation>
</process>
```
# **Beispiel 4**

Am folgenden Beispiel wird veranschaulicht, wie der JMS 1.1-Dienst für Verbindungs- und Sitzungsfreigabe in einem Geschäftsprozess zum Beenden des Abonnements eines dauerhaften Subskribenten verwendet werden kann:

```
<process name="default">
     <operation name="JMS 1.1 Release Connection and Session Service">
           <participant name="testGPMSendRelease" />
```

```
<output message="JMS11ReleaseConnSessionServiceInputMessage">
                  <assign to="." from="*"</assign>><assign to="." from="*">
                          </assign>
                  <assign to="POOL_LIST">somePoolName</assign>
                  <assign to="RELEASE_ACTION">UNSUBSCRIBE_DURABLE</assign>
                  <assign to="RELEASE_DURABLE_SUBSCRIBER">durableSubscriberNam
                           </assign>e<assign to="RELEASE_DURABLE_SUBSCRIBER">
                                  durableSubscriberName</assign>
            </output>
            <input message="inmsg">
                 <assign to="." from="*"></assign>
            </input>
     </operation>
</process>
```
### **Häufig gestellte Fragen**

#### **Wozu kann der JMS 1.1-Dienst für Verbindungs- und Sitzungsfreigabe verwendet werden?**

Der JMS 1.1-Dienst für Verbindungs- und Sitzungsfreigabe kann für folgende Zwecke verwendet werden:

- v Bei Verwendung mit anderen JMS-Diensten und der Einstellung NONE für RE-LEASE\_ACTION wird der Dienst dazu verwendet, die Verbindung und die Sitzungen an den Pool zurückzugeben, die vom Anforderungsdienst erstellt wur den.
- Bei Verwendung ohne weitere Dienste und der Freigabeaktion (RELEASE\_AC-TION) SHUTDOWN\_POOL kann der Dienst zum Beenden des JMS-Pools oder zum Beenden eines Segmentpools verwendet werden, sodass neue JAR-Dateien anstatt der alten für das angepasste Klassenladen verwendet werden können.
- Bei Verwendung ohne weitere Dienste und der Freigabeaktion (RELEASE\_AC-TION) SHUTDOWN\_RR kann der Dienst zum Beenden des asynchronen Empfängers verwendet werden, der vom JMS 1.1-Antwortanforderungsdienst erstellt wurde.
- Bei Verwendung ohne weitere Dienste und der Freigabeaktion (RELEASE\_AC-TION) UNSUBSCRIBE\_DURABLE kann der Dienst zum Beenden des Abonnements des dauerhaften Subskribenten verwendet werden.

#### **Wie unterscheiden sich die Parameter POOL\_LIST und SEGMEN-TED\_POOL\_LIST im JMS 1.1-Dienst für Verbindungs- und Sitzungsfreigabe?**

Alle JMS-Pools, die mit dem dynamischen Klassenpfad (dem Klassenpfad, der von Sterling B2B Integrator standardmäßig verwendet wird) erstellt werden, werden mithilfe von POOL\_LIST aufgelistet. Alle JMS-Pools, die unter Verwendung des angepassten Klassenladens erstellt werden, werden mithilfe von SEGMENTED- \_POOL\_LIST aufgelistet.

Der Parameter SEGMENTED\_POOL\_LIST besitzt den folgenden Vorteil: Falls der Kunde beabsichtigt, die JAR-Dateien im angegebenen Ordner zu ändern (wenn es sich um einen Adapter handelt, muss zuerst der Adapter beendet werden), müssen nur der JMS 1.1-Dienst für Verbindungs- und Sitzungsfreigabe ausgeführt, die Aktion SHUTDOWN\_POOL ausgewählt und anschließend der Pool über SEGMEN-TED\_POOL\_LIST ausgewählt werden. So werden der Pool beendet und gleichzeitig das Programm für angepasstes Klassenladen bereinigt. Jetzt können die JAR-Dateien geändert werden und das neue Klassenladeprogramm wird zum Auswählen dieser JAR-Dateien verwendet.

# **JMS 1.1-Antwortanforderungsdienst (V5.2.0 - 5.2.4.0)**

Der JMS 1.1-Antwortanforderungsdienst wird in Szenarios verwendet, in denen die Antwort des Benutzers für den Absender von Bedeutung ist und vom Absender abhängig von dieser Antwort eine Aktion ausgeführt werden muss.

Die folgende Tabelle bietet eine Übersicht über den JMS 1.1-Antwortanforderungsdienst:

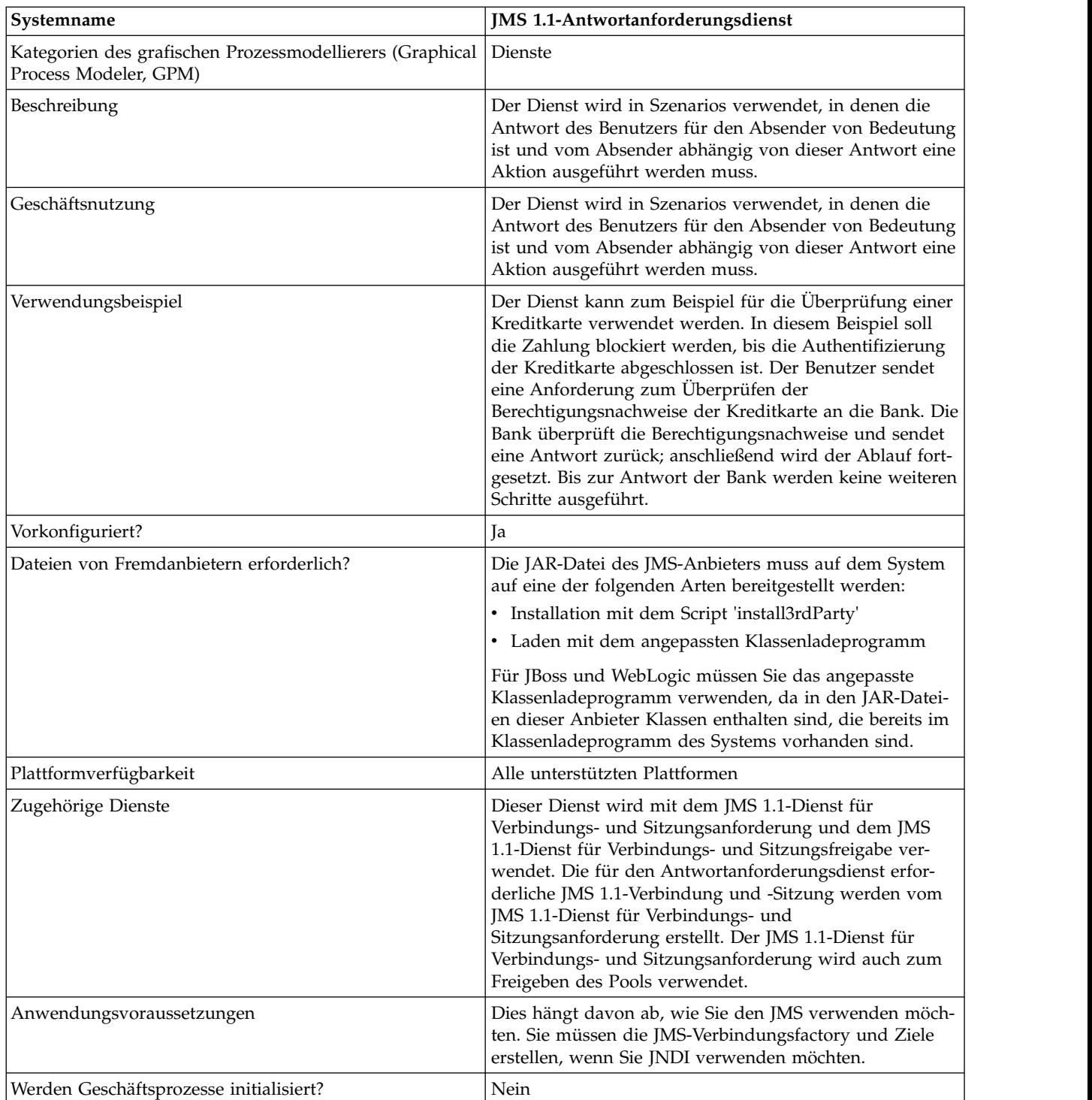

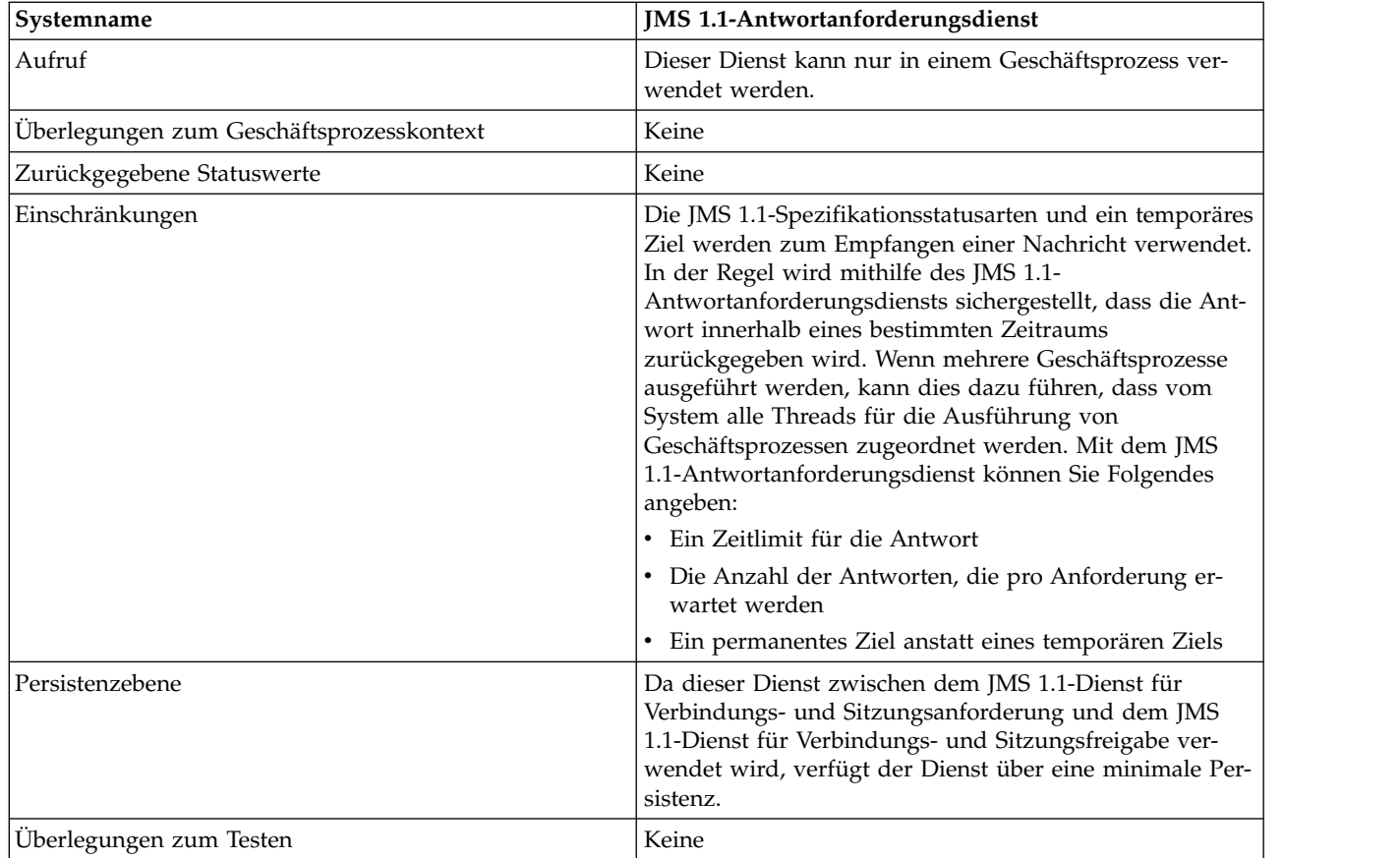

# **JMS 1.1-Antwortanforderungsdienst konfigurieren**

Sie müssen die Feldeinstellungen in der Verwaltungskonsole und im GPM angeben.

Verwenden Sie die Felddefinitionen in der folgenden Tabelle, um eine neue Konfiguration für den JMS 1.1-Antwortanforderungsdienst zu erstellen oder richten Sie die mit dem System bereitgestellte Konfiguration ein. Manche Felder sind sowohl in der Verwaltungskonsole als ich im GPM verfügbar.

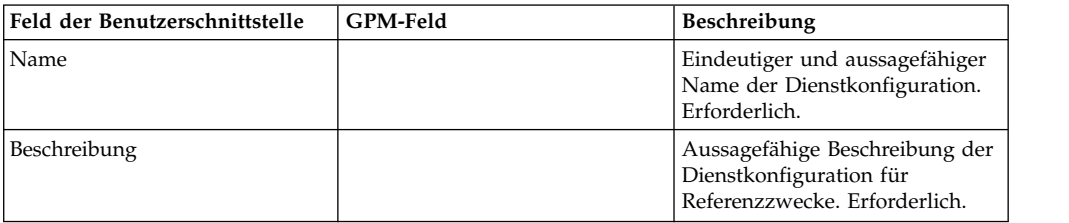
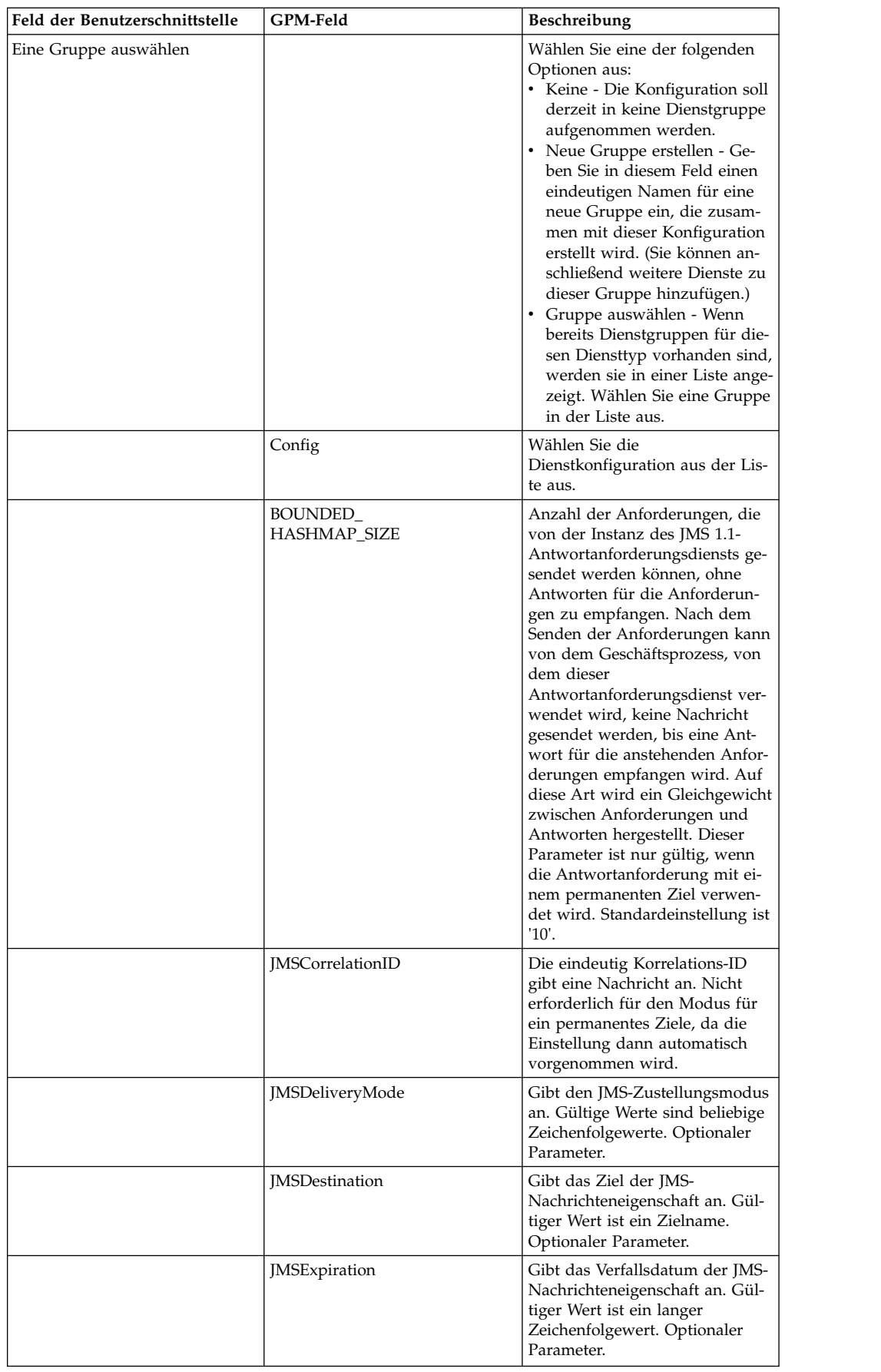

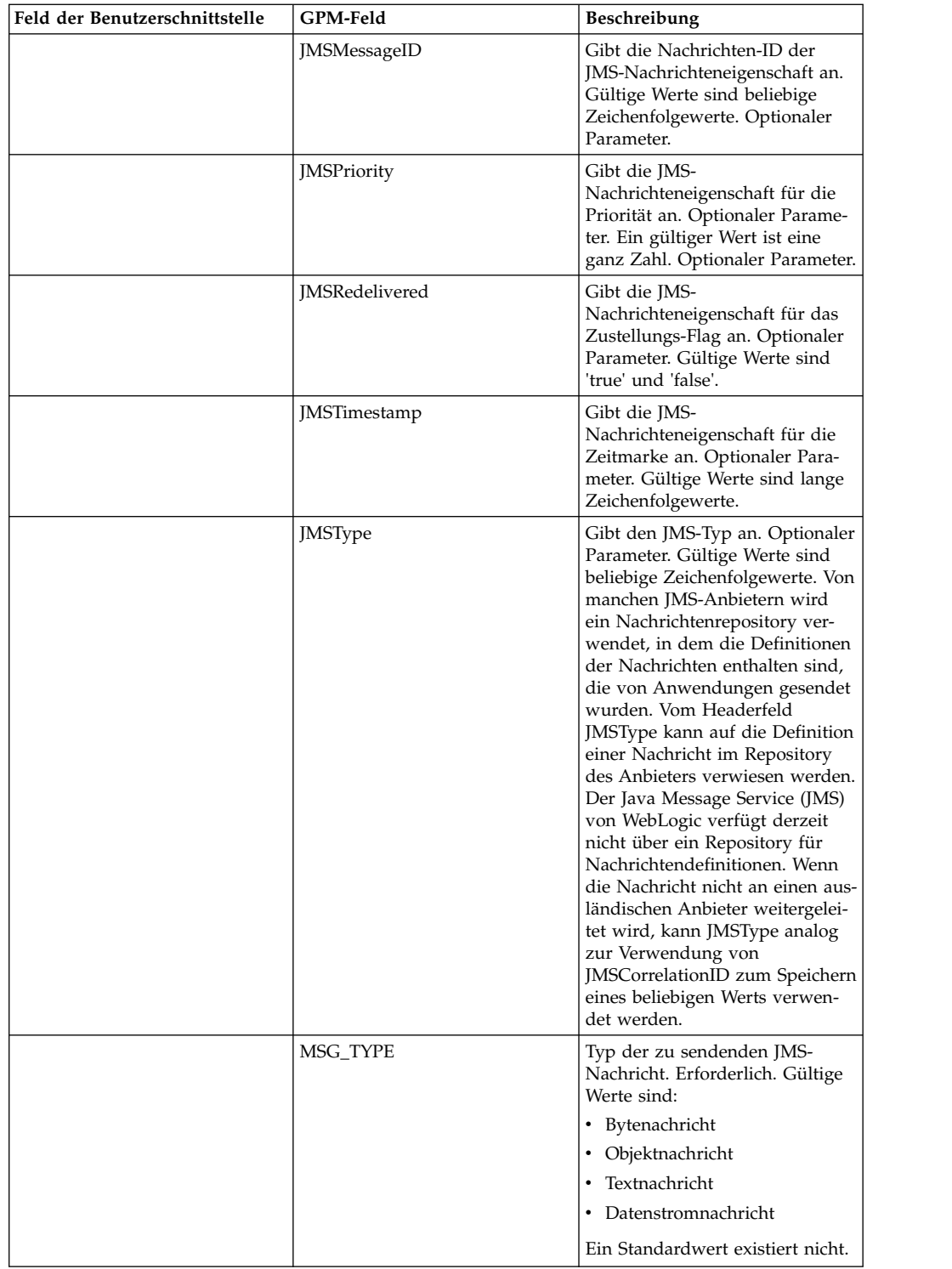

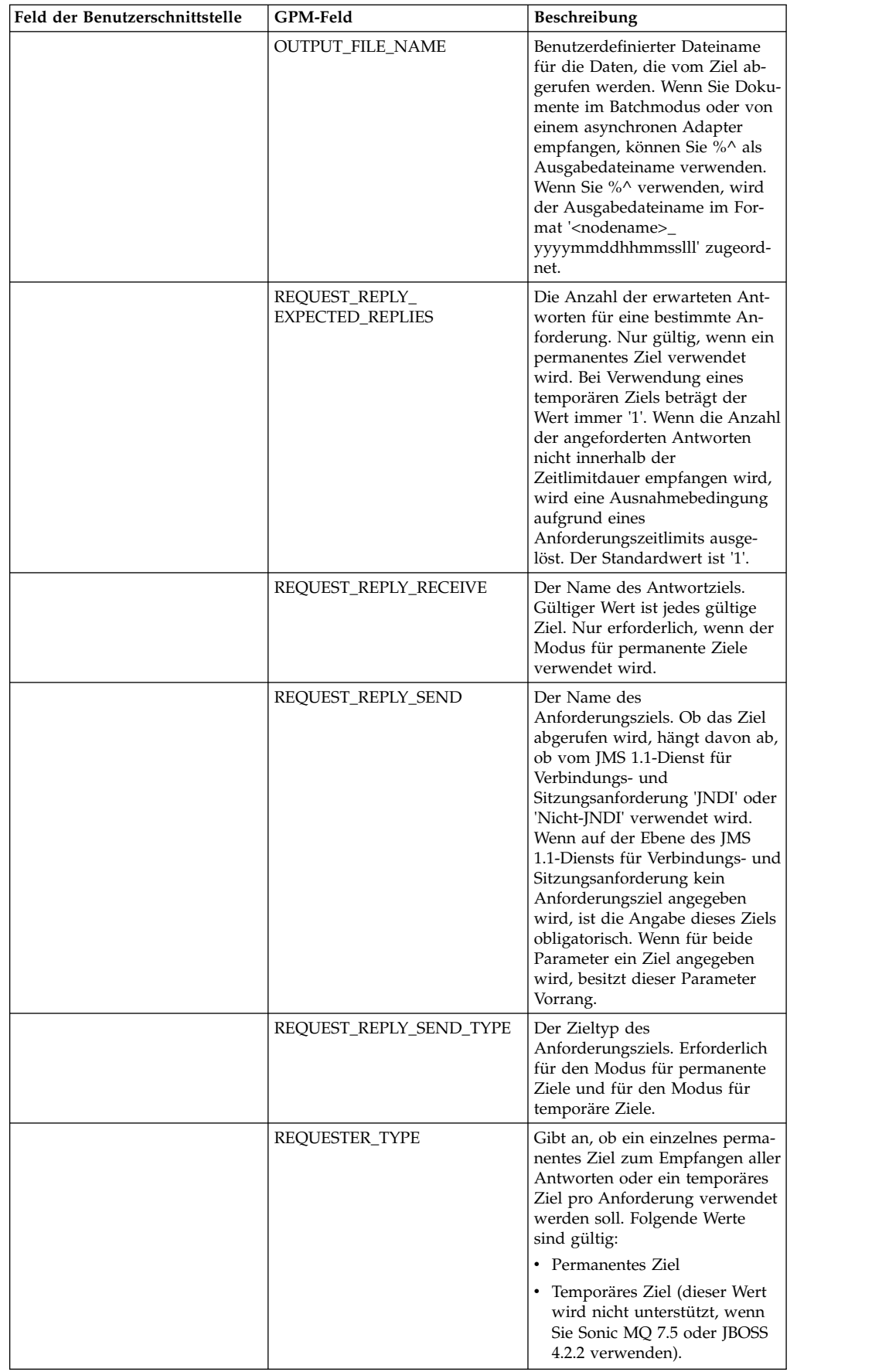

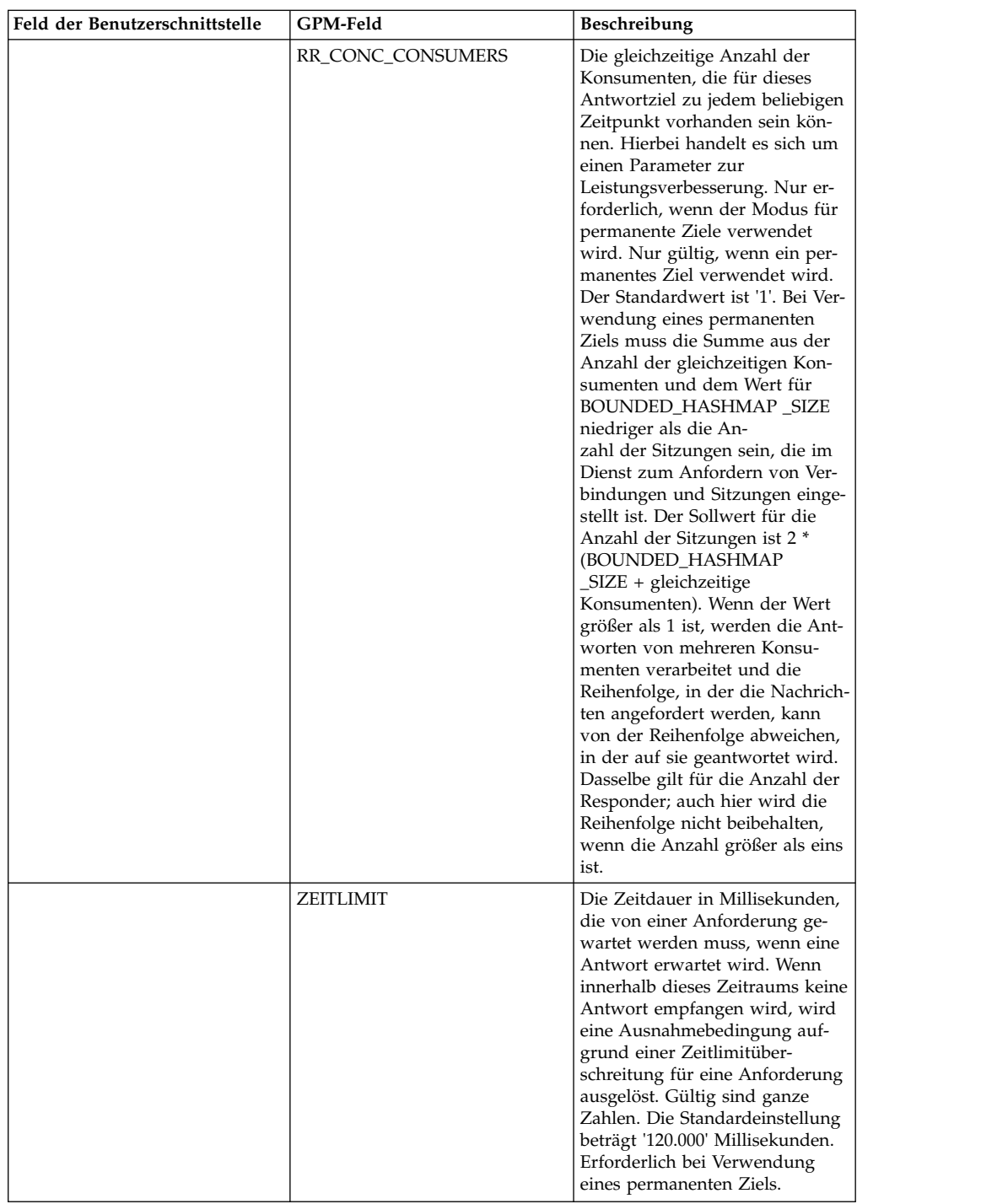

# **Beispiele eines Geschäftsprozesses**

## **Beispiel 1**

Von diesem Geschäftsprozess wird veranschaulicht, wie eine Anforderung gesendet wird und wie ein Zeitraum abgewartet wird, der mithilfe des Parameters TIME-OUT angegeben wird (in Millisekunden). Wenn innerhalb des Zeitraums, der mithilfe des Zeitlimitparameters angegeben wird, keine Antwort empfangen wird, schlägt der Geschäftsprozess fehl und eine Ausnahmebedingung aufgrund einer

Zeitlimitüberschreitung für eine Anforderung wird ausgelöst. Von diesem Geschäftsprozess wird ein permanentes Ziel und kein temporäres Ziel zum Empfangen einer Nachricht verwendet.

Für diesen Geschäftsprozess müssen die folgenden Parameter angegeben werden:

- v Zeitlimit für die Antwort
- Anzahl der erwarteten Antworten
- Permanentes Ziel
- v Wert für den Parameter BOUNDED\_HASHMAP\_SIZE zum Aufrechterhalten des Gleichgewichts zwischen Anforderungen und Antworten

```
<process name="default">
    <sequence>
         <operation name="JMS11AcquireConnSessionService">
               <participant name="testRegressionsAcquireConnSessionService" />
               <output message="JMS11AcquireConnSessionServiceInputMessage">
                    <assign to="." from="*"></assign>
               </output>
               <input message="inmsg">
                   <assign to="." from="*"></assign>
               </input>
            </operation>
         <operation name="JMSReqRepService">
              <participant name="JMSRequestReplyPermanentDestinationService" />
              <output message="JMSReqRepServiceInputMessage">
                    <assign to="." from="*"></assign>
                    <assign to="BOUNDED_HASHMAP_SIZE">10</assign>
                    <assign to="MSG_TYPE">TextMessage</assign>
                    <assign to="REQUEST_REPLY_EXPECTED_REPLIES">1</assign>
                    <assign to="REQUEST_REPLY_RECIEVE">ReplyDestination</assign>
                    <assign to="REQUEST_REPLY_SEND">RequestDestination</assign>
                    <assign to="REQUEST_REPLY_SEND_TYPE">QUEUE</assign>
                    <assign to="REQUESTER_TYPE">Permanent Destination</assign>
                    <assign to="RR_CONC_CONSUMERS">1</assign>
                    <assign to="TIMEOUT">30000</assign>
                </output>
                  <input message="inmsg">
                    <assign to="." from="*"></assign>
                  \langleinput\rangle</operation>
         <operation name="JMS11ReleaseConnSessionService">
               <participant name="testRegressionsReleaseConnSessionService" />
               <output message="JMS11ReleaseConnSessionServiceInputMessage">
                    <assign to="." from="*"></assign>
                    <assign to="RELEASE_ACTION">NONE</assign>
                </output>
                <input message="inmsg">
                     <assign to="." from="*"></assign>
                  </input>
            </operation>
     </sequence>
</process>
```
#### **Beispiel 2**

Von diesem Geschäftsprozess wird ein temporäres Ziel und kein permanentes Ziel zum Empfangen einer Nachricht verwendet.

```
<process name="default">
  <sequence>
    <operation name="JMS11AcquireConnSessionService">
     <participant name="testRegressionsAcquireConnSessionService"/>
     <output message="JMS11AcquireConnSessionServiceInputMessage">
        <assign to="." from="*"></assign>
```

```
</output>
      <input message="inmsg">
        <assign to="." from="*"></assign>
      </input>
    </operation>
    <operation name="JMSReqRepService">
      <participant name="JMSRequestReplyTemporaryDestination"/>
      <output message="JMSReqRepServiceInputMessage">
        <assign to="." from="*"></assign>
        <assign to="MSG_TYPE">TextMessage</assign>
        <assign to="REQUEST_REPLY_SEND">RequestDestination</assign>
        <assign to="REQUEST_REPLY_SEND_TYPE">QUEUE</assign>
        <assign to="REQUESTER_TYPE">Temporary Destination</assign>
      </output>
      <input message="inmsg">
        <assign to="." from="*"></assign>
      </input>
    </operation>
    <operation name="JMS11ReleaseConnSessionService">
      <participant name="testRegressionsReleaseConnSessionService"/>
      <output message="JMS11ReleaseConnSessionServiceInputMessage">
        <assign to="." from="*"></assign>
        <assign to="RELEASE_ACTION">NONE</assign>
      </output>
      <input message="inmsg">
        <assign to="." from="*"></assign>
      \langleinnut\rangle</operation>
 </sequence>
</process>
```
## **Häufig gestellte Fragen**

## **Was ist der Unterschied zwischen den Modi TEMPORÄRES ZIEL und PERMANENTES ZIEL?**

#### **TEMPORÄRES ZIEL**

Wenn in der JMS-API angegeben wird, dass der Anforderer eines Themas oder einer Warteschlange für eine Anforderungsantwort verwendet wird, wird die Nachricht an das Anforderungs- bzw. Sendeziel gesendet, das im Dienst angegeben ist. Für jede gesendete Nachricht wird ein temporäres Ziel erstellt und in den JMS-Header 'Antworten an' der gesendeten Nachricht gestellt. Ein Konsument einer Drittpartei kann diese Nachricht empfangen und an das temporäre Ziel antworten, das im Header 'Antworten an' angegeben ist. Sobald die Antwort von diesem temporären Ziel empfangen wird, wird der JMS 1.1-Anforderungsantwortablauf als abgeschlossen markiert.

Für ein temporäres Ziel gelten die folgenden Einschränkungen:

- v Für jede gesendete Anforderung kann nur eine Antwort empfangen werden.
- v Der JMS 1.1-Antwortanforderungsdienst bleibt im Wartestatus, bis eine Antwort empfangen wird. Der Geschäftsprozess bleibt im aktiven Status, bis eine Antwort nicht empfangen wird. Sie müssen feststellen, ob das System beeinträchtigt wird, wenn der Geschäftsprozess im aktiven Status bleibt.
- Zwischen den Sende- und Empfangsvorgängen kann keine Regulierung vorgenommen werden. Diese hat zur Folge, dass der Anbieter bei einem schnellen Produzenten (Senden der Nachrichten) und einem langsamen Konsumenten (Antworten auf diese Nachrichten) durch zu viele Sendevorgänge überlastet werden kann.

v Dies kann Aufwand zum Erstellen eines neuen temporären Ziels für jede Anfor derung verursachen, der ressourcenintensiv sein kann.

#### **PERMANENTES ZIEL**

Bei Verwenden des Modus für permanente Ziele werden vom Konsumenten ein Empfangs- und Antwortziel sowie ein Sende- und Anforderungsziel bereitgestellt. An das Anforderungsziel wird eine Nachricht gesendet, aber anstatt ein temporäres Ziel im Header 'Antworten an' einzustellen, wird im Header das Antwort- bzw. Empfangsziel angegeben. Im Nachrichtenheader wird eine eindeutige Korrelations-ID eingestellt, um sicherzustellen, dass Anforderung und Antwort einander richtig zugeordnet werden können. Außerdem wird ein asynchroner Empfänger am Antwort- bzw. Empfangsziel gestartet, von dem die Antworten erfasst werden.

Die Verwendung des Modus PERMANENTES ZIEL bietet folgende Vorteile:

- v Für eine einzelne Anforderung können mehrere Antworten empfangen werden.
- v Für eine Anforderung kann ein Zeitlimitwert angegeben werden. Wenn inner halb dieses Zeitlimits keine Antwort empfangen wird, wird der Geschäftsprozess als fehlgeschlagen markiert.
- Mithilfe des Parameters BOUNDED\_HASHMAP\_SIZE kann die Regulierung zwischen gesendeten und empfangenen Nachrichten verwaltet werden. Vom Parameter BOUNDED\_HASHMAP\_SIZE wird die maximale Anzahl der Nachrichten definiert, die zu einem beliebigen Zeitpunkt an den Anbieter gesendet wer den können.

#### **Wie stoppe ich den asynchronen Empfänger, der im Modus PER-MANENTES ZIEL vom JMS 1.1-Antwortanforderungsdienst gestartet wurde?**

Ein asynchroner Empfänger ist für ein Antwortziel empfangsbereit, das im JMS 1.1- Antwortanforderungsdienst zugeordnet wurde, sobald die erste Anforderung bzw. Nachricht gesendet wird. Er bleibt so lange aktiv, bis er manuell beendet wird. Ein asynchroner Empfänger kann auch mithilfe von JMX oder unter Verwendung des JMS 1.1-Diensts für Verbindungs- und Sitzungsfreigabe gestoppt werden. Da von den Pools die Instanzen des asynchronen Empfängers verwendet werden, werden die Ressourcen beim Beenden eines bestimmten asynchronen Empfängers nur an den Pool zurück freigegeben. Ein Pool verfügt weitgehend über einen eigenen Lebenszyklus, der unabhängig von einem bestimmten Adapter ist. Den Pool müssen Sie somit explizit beenden.

Am nachfolgenden Beispiel wird der Workflow des JMS 1.1-Diensts für Verbindungs- und Sitzungsfreigabe veranschaulicht:

Starten > JMS 1.1-Dienst für Verbindungs- und Sitzungsfreigabe > Stoppen

Im JMS 1.1-Dienst für Verbindungs- und Sitzungsfreigabe:

- v Die Einstellung für RELEASE\_MULTIPLEXER ist ACTION
- Asynchronen Empfänger aus Dropdown-Liste auswählen
- Geschäftsprozess zum Beenden des asynchronen Empfängers ausführen

Der asynchrone Empfänger in der Dropdown-Liste verfügt über das Format reply-Destination\_URL\_numberOfConccurentConsumers\_

BoundedHashMapSize\_uniqueID. Es kann vorkommen, dass der Kunde andere Empfänger für dieselben Ziele mit einer abweichenden Anzahl für gleichzeitige Konsumenten und einem abweichenden Wert für BOUNDED\_HASHMAP\_SIZE er stellt hat.

### **Wann muss ich den asynchronen Empfänger stoppen, der im Modus PERMANENTES ZIEL vom JMS 1.1-Antwortanforderungsdienst gestartet wurde?**

Sie müssen den asynchronen Empfänger manuell beenden:

- v Wenn alle Geschäftsprozesse, von denen der JMS 1.1-Antwortanforderungsdienst verwendet wird, erfolgreich beendet wurden und keiner dieser Geschäftsprozesse wieder ausgeführt werden muss.
- v Wenn Sie die Poolparameter des JMS 1.1-Diensts für Verbindungs- und Sitzungsanforderung bearbeitet haben, der im Rahmen der Geschäftsprozesse verwendet wurde, von denen der JMS 1.1-Antwortanforderungsdienst verwendet wird. Da der asynchrone Empfänger auch mithilfe desselben Pools konfiguriert wird, haben Änderungen in diesem Pool die Erstellung eines neuen asynchronen Empfängers zur Folge, während der alte noch aktiv ist. Der alte asynchrone Empfänger muss beendet werden, bevor Änderungen an den Poolparametern vorgenommen werden.
- Wenn Sie die Parameter BOUNDED\_HASHMAP\_SIZE, REPLY\_DESTINATION oder CONCURRENT\_CONSUMERS im JMS 1.1-Antwortanforderungsdienst bearbeitet haben, müssen Sie den asynchronen Empfänger beenden, bevor Sie einen neuen Workflow mit geänderten Parametern ausführen. Wenn der asynchrone Empfänger nicht beendet wird, bevor diese Parameter bearbeitet werden, kann es vorkommen, dass Sie über mehrere asynchrone Empfänger für dasselbe Ziel verfügen und der JMS 1.1-Antwortanforderungsdienst nicht ordnungsgemäß arbeitet. Sie können dies durch Auflisten der Multiplexer mithilfe von JMX bestätigen.

## **Warum werden im Modus PERMANENTES ZIEL mehrere asynchrone Empfänger angezeigt?**

Wenn das Beenden des asynchronen Empfängers fehlschlägt, bevor die Parameter BOUNDED\_HASHMAP\_SIZE, REPLY\_DESTINATION oder CONCURRENT\_CON-SUMERS geändert werden, werden mehrere Instanzen des asynchronen Empfängers angezeigt. Die Anforderungsantwort kann fehlschlagen, da für das Antwortziel mehrere Empfänger empfangsbereit sind. Sie müssen den Multiplexer beenden, bevor Sie einen der Parameter bearbeiten.

Sie können die Anzahl der Multiplexer mithilfe von JMX auflisten und überprüfen, ob mehrere Multiplexer für dasselbe Ziel aufgelistet werden. Außerdem können die Multiplexer mithilfe des JMS 1.1-Diensts für Verbindungs- und Sitzungsfreigabe unter Verwendung der Dropdown-Liste des Parameters RR\_LIST aufgelistet wer den.

#### **Muss ich die Korrelations-ID angeben, wenn ich den JMS 1.1- Antwortanforderungsdienst verwende?**

Die Korrelations-ID wird im Modus TEMPORÄRES ZIEL nicht verwendet. Wenn Sie den Modus PERMANENTES ZIEL verwenden, wird die Korrelations-ID für den eindeutigen Abgleich zwischen Anforderung und Antwort verwendet. Sie benötigen für jede mit Anforderungsantwort gesendete Nachricht eine eindeutige Korrelations-ID. Sofern die Kunden nicht über einen eindeutigen Mechanismus verfügen, der sicherstellt, dass sie eine eindeutige Korrelations-ID für jede Anforderung festlegen können, sollte dieses Feld leer bleiben, da eine eindeutig Korrelations-ID automatisch im Code generiert und eingestellt wird. Wenn der Kunde eine eigene Korrelations-ID verwendet, wird die Standardeinstellung überschrieben.

#### **Wie wird vom JMS 1.1-Antwortanforderungsdienst eine Antwort auf eine Anforderung gesendet?**

Bei Verwendung von TEMPORÄRES ZIEL muss die Antwort an das Ziel gesendet werden, das im Header 'Antworten an' der empfangenen Nachricht angegeben ist.

Bei Verwendung von PERMANENTES ZIEL muss die Antwort an das Ziel gesendet werden, das im Header 'Antworten an' der empfangenen Nachricht angegeben ist. Die Korrelations-ID für die Antwort muss mit der Korrelations-ID der empfangenen Nachricht bzw. Anforderungsnachricht identisch sein.

#### **Was geschieht, wenn ich eine Nachricht empfange, nachdem das Empfangszeitlimit im Modus PERMANENTES ZIEL abgelaufen ist?**

Wenn Sie den Modus PERMANENTES ZIEL verwenden, bleibt der asynchrone Empfänger aktiv, sofern er nicht manuell beendet wird. Wenn die Anzahl der empfangenen Antworten größer als die für Antworten angegebene Anzahl ist, oder wenn eine Antwort nach dem Ablaufen des Zeitlimits für eine Anforderung empfangen wird, gehen die Antworten nicht verloren. Wenn Sie sicherstellen möchten, dass keine dieser Nachrichten verloren geht, können Sie die Eigenschaft ERROR- \_QUEUE als Nachrichtenheader in der Antwort einstellen. Geben Sie das Ziel an, an das diese Antworten umgeleitet werden sollen, wenn eine solche Antwort nach dem Ablauf eines Zeitlimits empfangen wird oder wenn mehr Antworten als er wartet empfangen werden.

#### **Was geschieht, wenn der JMS-Anbieter ausfällt?**

Wenn Sie den Modus PERMANENTES ZIEL verwenden, bleibt der asynchrone Empfänger für die Antwortwarteschlange bzw. Empfangswarteschlange empfangsbereit, von der auf Nachrichten gewartet wird. Wenn der JMS-Anbieter beendet wird, wird von diesem asynchronen Empfänger die Wiederholungslogik ausgeführt, um selbst wieder eine Verbindung zum JMS-Anbieter herzustellen. Die Anzahl der Wiederholungen und der Zeitraum zwischen den einzelnen Versuchen sind in der Datei 'jms11.properties' definiert.

#### **Was ist der Unterschied zwischen dem Inaktivieren des asynchronen Empfangsdiensts und dem Stoppen des asynchronen Empfangs bzw. Beenden des Pools mit JMX oder dem Dienst für Verbindungs- und Sitzungsfreigabe?**

Beim Beenden eines bestimmten asynchronen Empfängers werden nur die Ressour cen wieder an den Pool freigegeben. Ein Pool verfügt weitgehend über einen eigenen Lebenszyklus, der unabhängig von einem bestimmten Adapter ist. Den Pool müssen Sie somit explizit beenden.

# **JMS 1.1-Antwortanforderungsdienst (V5.2.4.1 oder höher)**

Der JMS 1.1-Antwortanforderungsdienst wird in Szenarios verwendet, in denen die Antwort des Benutzers für den Absender von Bedeutung ist und vom Absender abhängig von dieser Antwort eine Aktion ausgeführt werden muss.

| Systemname                                                                           | JMS 1.1-Antwortanforderungsdienst                                                                                                    |
|--------------------------------------------------------------------------------------|----------------------------------------------------------------------------------------------------|
| Kategorien des grafischen<br>Prozessmodellierers (Graphical Process<br>Modeler, GPM) | Dienste                                                                                                    |
| Beschreibung                                                                         | Der Dienst wird in Szenarios verwendet, in<br>denen die Antwort des Benutzers für den<br>Absender von Bedeutung ist und vom Ab-<br>sender abhängig von dieser Antwort eine<br>Aktion ausgeführt werden muss.                                                                                                    |
| Geschäftsnutzung                                                                     | Der Dienst wird in Szenarios verwendet, in<br>denen die Antwort des Benutzers für den<br>Absender von Bedeutung ist und vom Ab-<br>sender abhängig von dieser Antwort eine<br>Aktion ausgeführt werden muss.                                                                                                    |
| Verwendungsbeispiel                                                                  | Der Dienst kann zum Beispiel für die Uber-<br>prüfung einer Kreditkarte verwendet wer-<br>den. In diesem Beispiel soll die Zahlung<br>blockiert werden, bis die Authentifizierung<br>der Kreditkarte abgeschlossen ist. Der Benut-<br>zer sendet eine Anforderung zum Überprü-<br>fen der Berechtigungsnachweise der<br>Kreditkarte an die Bank. Die Bank überprüft<br>die Berechtigungsnachweise und sendet eine<br>Antwort; anschließend wird der Ablauf fort-<br>gesetzt. Bis zur Antwort der Bank werden<br>keine weiteren Schritte ausgeführt. |
| Vorkonfiguriert?                                                                     | Ja                                                                                                    |
| Dateien von Fremdanbietern erforderlich?                                             | Die JAR-Datei des JMS-Anbieters muss auf<br>dem System auf eine der folgenden Arten<br>bereitgestellt werden:<br>• Installation mit dem Script                                                                                                    |
|                                                                                      | 'install3rdParty'<br>• Laden mit dem angepassten<br>Klassenladeprogramm                                                                                                    |
|                                                                                      | Für JBoss und WebLogic müssen Sie das an-<br>gepasste Klassenladeprogramm verwenden,<br>da in den JAR-Dateien dieser Anbieter Klas-<br>sen enthalten sind, die bereits im<br>Klassenladeprogramm des Systems vorhan-<br>den sind.                                                                                                    |
| Plattformverfügbarkeit                                                               | Alle unterstützten Plattformen                                                                                                    |
| Zugehörige Dienste                                                                   | Dieser Dienst wird mit dem JMS 1.1-Dienst<br>für Verbindungs- und Sitzungsanforderung<br>und dem JMS 1.1-Dienst für Verbindungs-<br>und Sitzungsfreigabe verwendet. Die für den<br>Antwortanforderungsdienst erforderliche<br>JMS 1.1-Verbindung und -Sitzung werden<br>vom JMS 1.1-Dienst für Verbindungs- und<br>Sitzungsanforderung erstellt. Der JMS 1.1-<br>Dienst für Verbindungs- und<br>Sitzungsanforderung wird auch zum Freige-<br>ben des Pools verwendet.                                                                               |

Die folgende Tabelle bietet eine Übersicht über den JMS 1.1-Antwortanforderungsdienst:

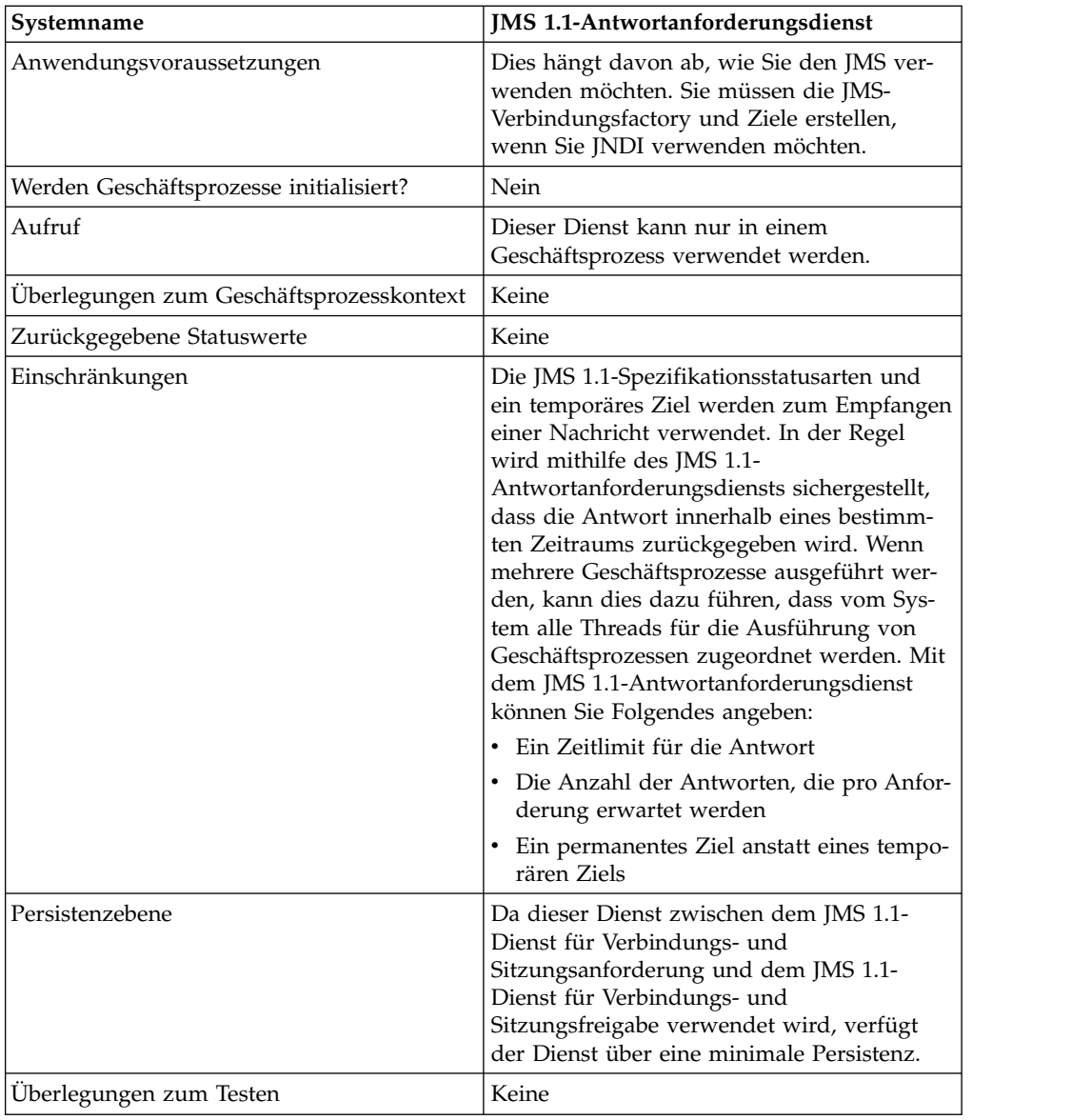

# **JMS 1.1-Antwortanforderungsdienst konfigurieren**

Sie müssen die Feldeinstellungen in der Verwaltungskonsole und im GPM angeben.

Verwenden Sie die Felddefinitionen in der folgenden Tabelle, um eine neue Konfiguration für den JMS 1.1-Antwortanforderungsdienst zu erstellen oder richten Sie die mit dem System bereitgestellte Konfiguration ein. Manche Felder sind sowohl in der Verwaltungskonsole als ich im GPM verfügbar.

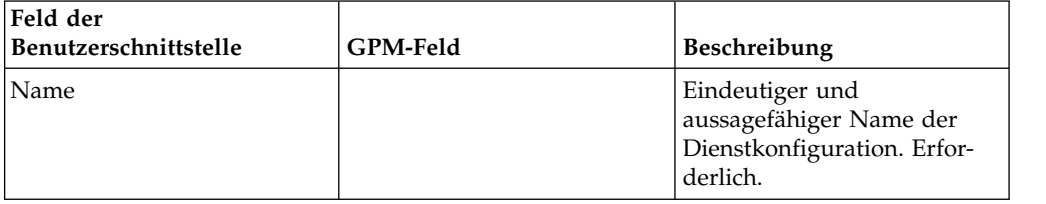

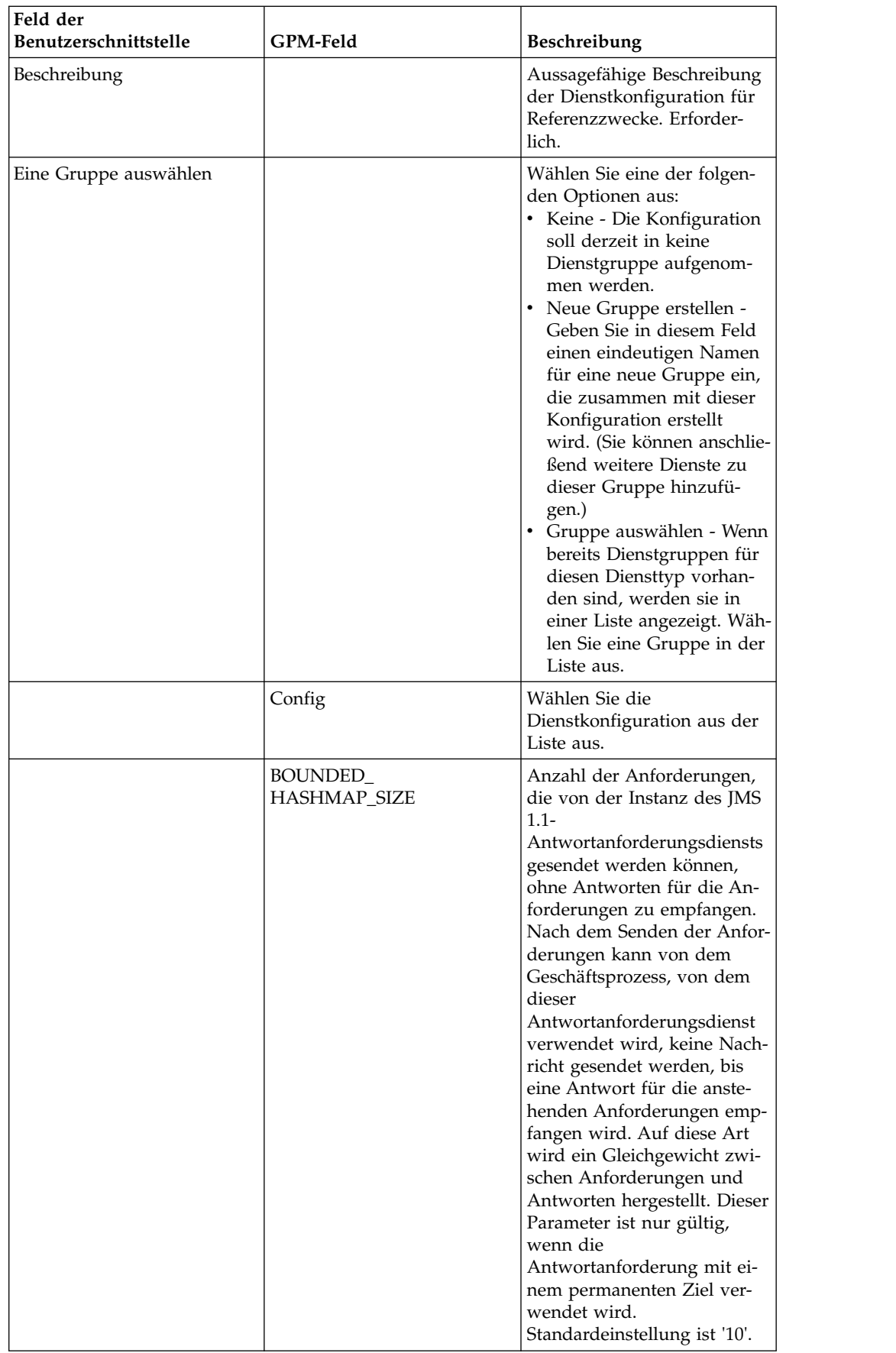

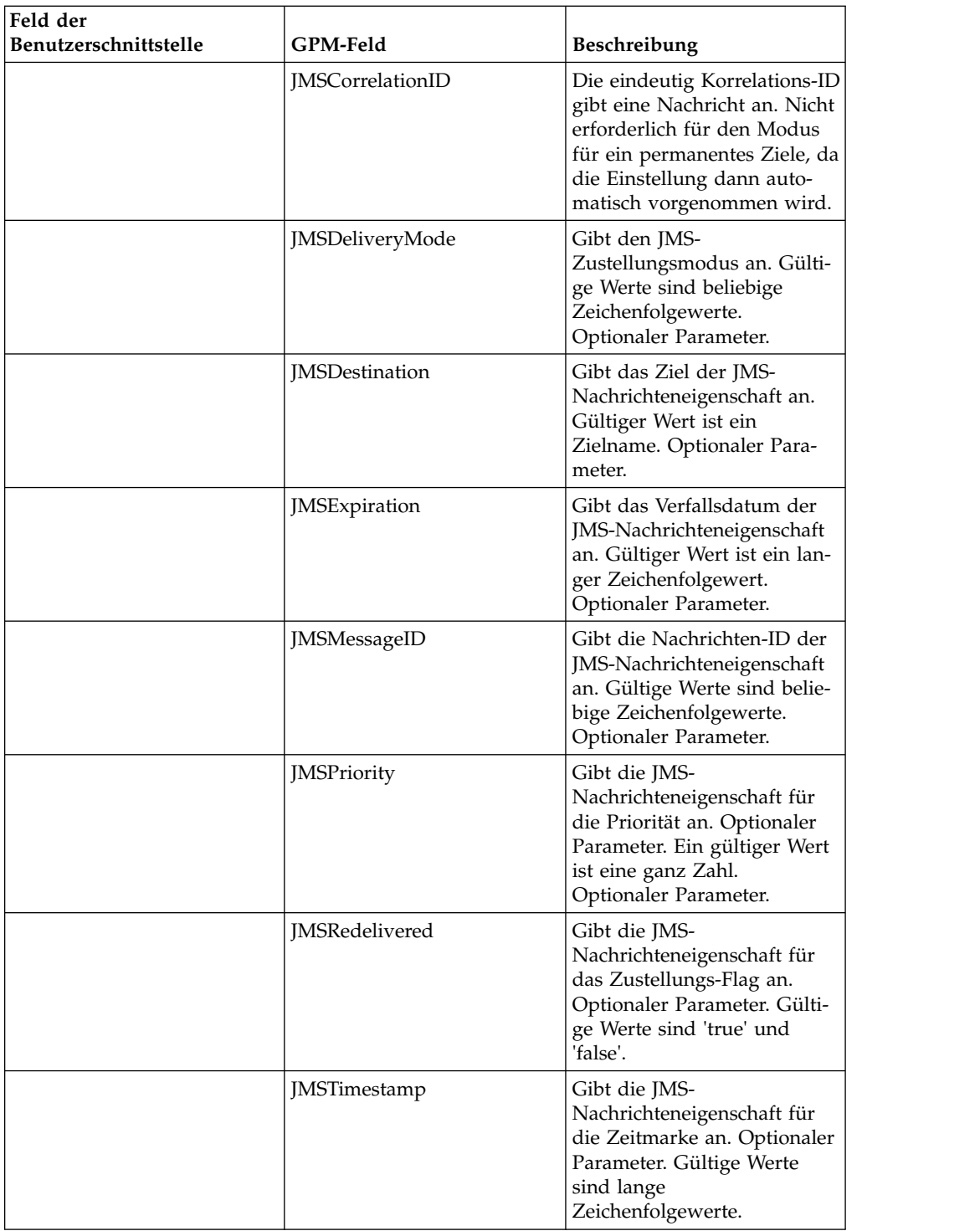

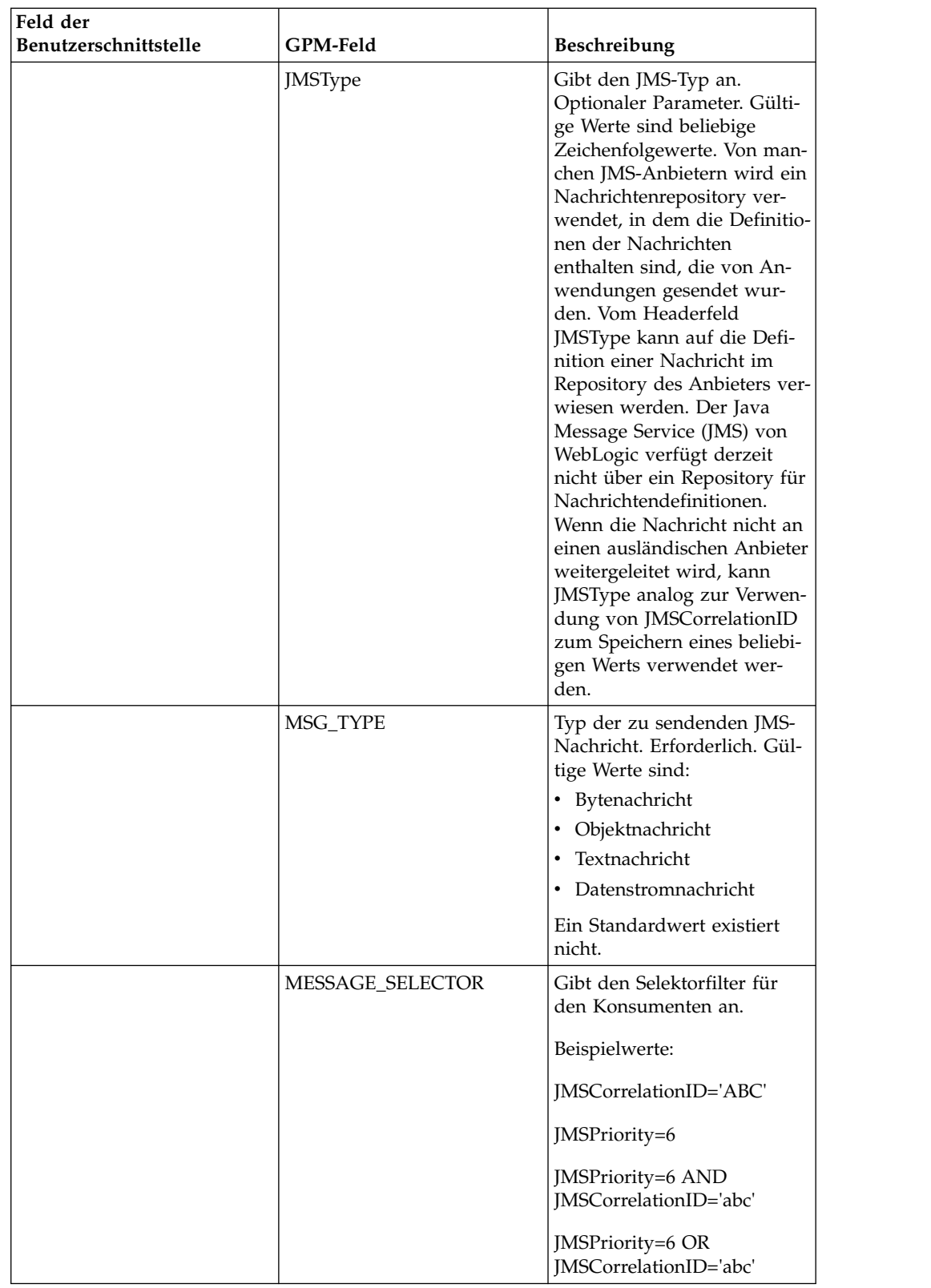

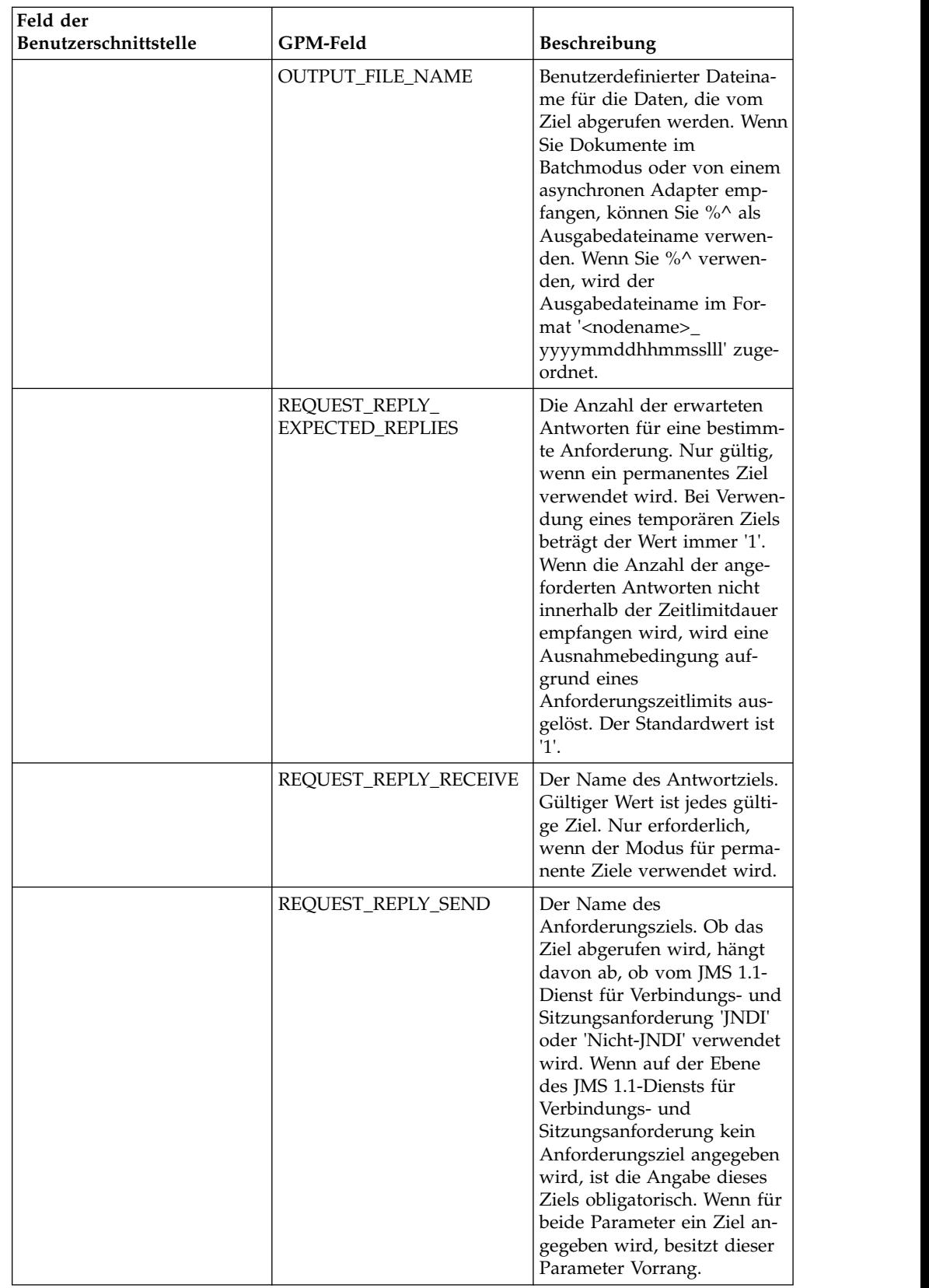

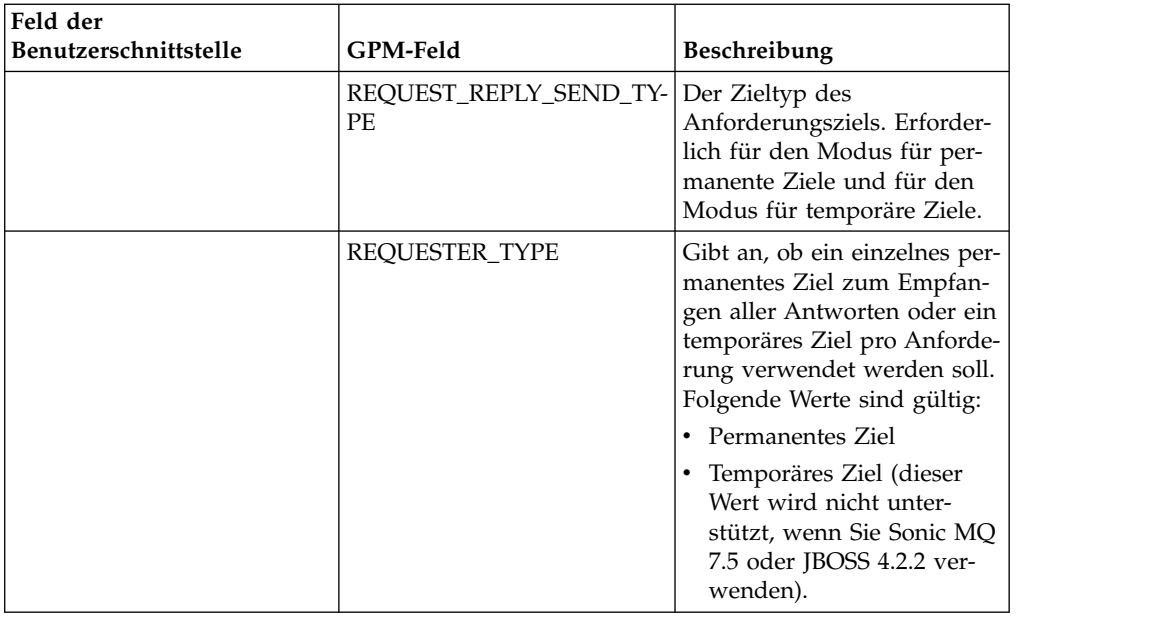

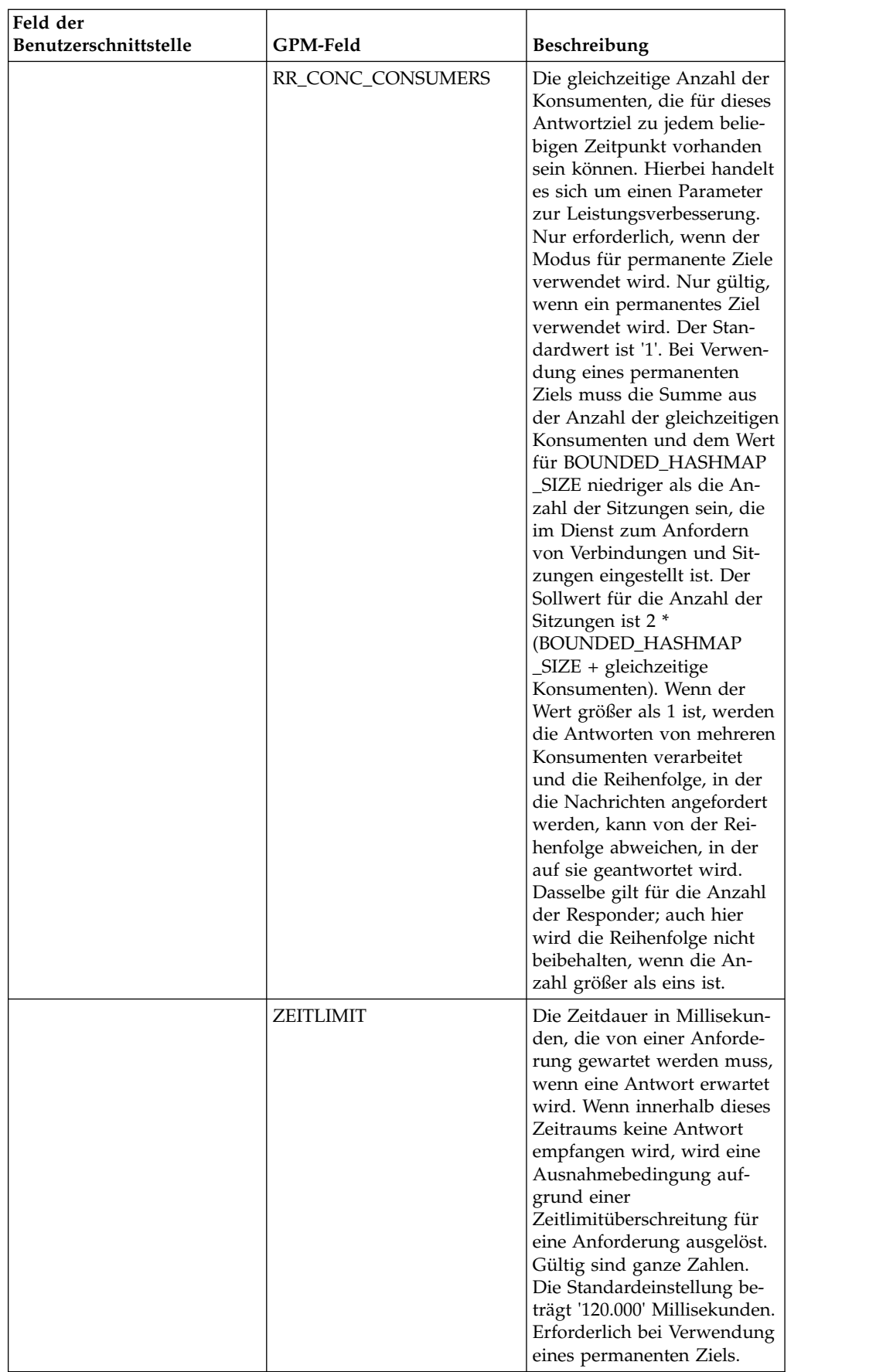

#### **Eigenschaften von JMS-Headerobjekten einstellen**

Für Sendevorgänge können Sie die Eigenschaften der JMS-Objekte im JMS-Header einstellen, die nicht Bestandteil der Nutzdaten sind. Name/Wert-Paare können Sie während der Laufzeit in der BPML angeben. Da benutzerdefinierte Name/Wert-Paare vorher nicht bekannt sind, können sie nicht in der Anwendungskonfiguration oder GPM-Konfiguration eingestellt werden und müssen somit manuell direkt in der BPML hinzugefügt werden. Vom JMS 1.1-Antwortanforderungsdienst wird in den Prozessdaten (ProcessData) nach dem XML-Knotennamen 'JMSetProperty' gesucht und alle gefundenen untergeordneten Knoten werden zum Einstellen der Name/Wert-Paare verwendet. In einer Liste sind reservierte Eigenschaftsnamen enthalten, von denen bestimmte JMS-Nachrichteneigenschaften festgelegt werden. Eine ProcessData-XML-Baumstruktur könnte zum Beispiel wie folgt aufgebaut sein:

<ProcessData>

```
<JMSetProperty>
    <somename1>somevalue1</somename1>
    <somename2>somevalue2</somename2>
Reserved names that set specific JMS message properties
    <correlationID>someStringValue</correlationID >
    <deliveryMode>someIntegerValue</deliveryMode>
          <destination>someQueueName</destination>
    <expiration>someLongValue</expiration>
    <messageID>someStringValue</messageID>
    <priority>someIntegerValue</priority>
    <redelivered>someBooleanValue(true/false)</redelivered>
    <replyTo>someQueueName</replyTo>
    <timestamp>someLongValue</timestamp>
    <type>someStringValue</type>
  </JMSetProperty>
</ProcessData>
```
BPML-Beispiel, das zum Einstellen dieser ProcessData-Name/Wert-Paare verwendet werden kann:

```
<assign to="JMSetProperty/somename1" from="'somevalue1'" append="true"/>
<assign to="JMSetProperty/somename2" from="'somevalue2'" append="true"/>
```
Während des Empfangs werden die ProcessData-Elemente vom JMS 1.1-Antwortanforderungsdienst für alle JMS-Headerfelder und alle Objekteigenschaften eingestellt. Alle Objekteigenschaften, die im JMS-Header eingestellt werden, werden in die Prozessdaten (ProcessData) mit dem Knotennamen 'JMS' übernommen. Wenn zum Beispiel eine Eigenschaft mit dem Namen *somename* und dem Wert *somevalue* verwendet wird, ist in ProcessData 'JMS/somename' mit dem entsprechenden Wert enthalten:

```
<1MS><somename>somevalue</somename>
</JMS>
```
Zusätzlich zu den benutzerdefinierten Eigenschaften werden vom JMS 1.1-Antwortanforderungsdienst auch die folgenden JMS-Headerfelder in den Prozessdaten (ProcessData) eingestellt (sofern für sie nicht null eingestellt ist):

- JMS/correlationID
- JMS/deliveryMode
- JMS/destination
- JMS/expiration
- JMS/messageID
- JMS/priority
- JMS/redelivered
- JMS/replyTo
- JMS/timestamp
- JMS/type

## **Beispiele eines Geschäftsprozesses**

## **Beispiel 1**

Von diesem Geschäftsprozess wird veranschaulicht, wie eine Anforderung gesendet wird und wie ein Zeitraum abgewartet wird, der mithilfe des Parameters TIME-OUT angegeben wird (in Millisekunden). Wenn innerhalb des Zeitraums, der mithilfe des Zeitlimitparameters angegeben wird, keine Antwort empfangen wird, schlägt der Geschäftsprozess fehl und eine Ausnahmebedingung aufgrund einer Zeitlimitüberschreitung für eine Anforderung wird ausgelöst. Von diesem Geschäftsprozess wird ein permanentes Ziel und kein temporäres Ziel zum Empfangen einer Nachricht verwendet.

Für diesen Geschäftsprozess müssen die folgenden Parameter angegeben werden:

- Zeitlimit für die Antwort
- Anzahl der erwarteten Antworten
- Permanentes Ziel
- v Wert für den Parameter BOUNDED\_HASHMAP\_SIZE zum Aufrechterhalten des Gleichgewichts zwischen Anforderungen und Antworten

```
<process name="default">
    <sequence>
         <operation name="JMS11AcquireConnSessionService">
               <participant name="testRegressionsAcquireConnSessionService" />
               <output message="JMS11AcquireConnSessionServiceInputMessage">
                   <assign to="." from="*"></assign>
               </output>
               <input message="inmsg">
                    <assign to="." from="*"></assign>
               </input>
            </operation>
         <operation name="JMSReqRepService">
              <participant name="JMSRequestReplyPermanentDestinationService" />
              <output message="JMSReqRepServiceInputMessage">
                   <assign to="." from="*"></assign>
                    <assign to="BOUNDED_HASHMAP_SIZE">10</assign>
                   <assign to="MSG_TYPE">TextMessage</assign>
                   <assign to="REQUEST_REPLY_EXPECTED_REPLIES">1</assign>
                   <assign to="REQUEST_REPLY_RECIEVE">ReplyDestination</assign>
                    <assign to="REQUEST_REPLY_SEND">RequestDestination</assign>
                    <assign to="REQUEST_REPLY_SEND_TYPE">QUEUE</assign>
                    <assign to="REQUESTER_TYPE">Permanent Destination</assign>
                    <assign to="RR_CONC_CONSUMERS">1</assign>
                   <assign to="TIMEOUT">30000</assign>
         <assign to="MESSAGE_SELECTOR">JMSCorrelationID='ABC'</assign>
                  <input message="inmsg">
                   <assign to="." from="*"></assign>
                 </input>
            </operation>
         <operation name="JMS11ReleaseConnSessionService">
               <participant name="testRegressionsReleaseConnSessionService" />
               <output message="JMS11ReleaseConnSessionServiceInputMessage">
                   <assign to="." from="*"></assign>
                    <assign to="RELEASE_ACTION">NONE</assign>
                </output>
                <input message="inmsg">
                     <assign to="." from="*"></assign>
```

```
</input>
            </operation>
      </sequence>
</process>
```
# **Beispiel 2**

Von diesem Geschäftsprozess wird ein temporäres Ziel und kein permanentes Ziel zum Empfangen einer Nachricht verwendet.

```
<process name="default">
  <sequence>
    <operation name="JMS11AcquireConnSessionService">
      <participant name="testRegressionsAcquireConnSessionService"/>
      <output message="JMS11AcquireConnSessionServiceInputMessage">
       <assign to="." from="*"></assign>
      </output>
     <input message="inmsg">
       <assign to="." from="*"></assign>
      </input>
    </operation>
    <operation name="JMSReqRepService">
      <participant name="JMSRequestReplyTemporaryDestination"/>
      <output message="JMSReqRepServiceInputMessage">
       <assign to="." from="*"></assign>
       <assign to="MSG_TYPE">TextMessage</assign>
       <assign to="REQUEST_REPLY_SEND">RequestDestination</assign>
       <assign to="REQUEST_REPLY_SEND_TYPE">QUEUE</assign>
       <assign to="REQUESTER_TYPE">Temporary Destination</assign>
      </output>
      <input message="inmsg">
       <assign to="." from="*"></assign>
      </input>
    </operation>
    <operation name="JMS11ReleaseConnSessionService">
      <participant name="testRegressionsReleaseConnSessionService"/>
      <output message="JMS11ReleaseConnSessionServiceInputMessage">
       <assign to="." from="*"></assign>
       <assign to="RELEASE_ACTION">NONE</assign>
      </output>
      <input message="inmsg">
       <assign to="." from="*"></assign>
      </input>
   </operation>
 </sequence>
</process>
```
## **Häufig gestellte Fragen**

## **Was ist der Unterschied zwischen den Modi TEMPORÄRES ZIEL und PERMANENTES ZIEL?**

#### **TEMPORÄRES ZIEL**

Wenn in der JMS-API angegeben wird, dass der Anforderer eines Themas oder einer Warteschlange für eine Anforderungsantwort verwendet wird, wird die Nachricht an das Anforderungs- bzw. Sendeziel gesendet, das im Dienst angegeben ist. Für jede gesendete Nachricht wird ein temporäres Ziel erstellt und in den JMS-Header 'Antworten an' der gesendeten Nachricht gestellt. Ein Konsument einer Drittpartei kann diese Nachricht empfangen und an das temporäre Ziel antworten, das im Header 'Antworten an' angegeben ist. Sobald die Antwort von diesem temporären Ziel empfangen wird, wird der JMS 1.1-Anforderungsantwortablauf als abgeschlossen markiert.

Für ein temporäres Ziel gelten die folgenden Einschränkungen:

- v Für jede gesendete Anforderung kann nur eine Antwort empfangen werden.
- v Der JMS 1.1-Antwortanforderungsdienst bleibt im Wartestatus, bis eine Antwort empfangen wird. Der Geschäftsprozess bleibt im aktiven Status, bis eine Antwort nicht empfangen wird. Sie müssen feststellen, ob das System beeinträchtigt wird, wenn der Geschäftsprozess im aktiven Status bleibt.
- Zwischen den Sende- und Empfangsvorgängen kann keine Regulierung vorgenommen werden. Diese hat zur Folge, dass der Anbieter bei einem schnellen Produzenten (Senden der Nachrichten) und einem langsamen Konsumenten (Antworten auf diese Nachrichten) durch zu viele Sendevorgänge überlastet werden kann.
- v Dies kann Aufwand zum Erstellen eines neuen temporären Ziels für jede Anfor derung verursachen, der ressourcenintensiv sein kann.

#### **PERMANENTES ZIEL**

Bei Verwenden des Modus für permanente Ziele werden vom Konsumenten ein Empfangs- und Antwortziel sowie ein Sende- und Anforderungsziel bereitgestellt. An das Anforderungsziel wird eine Nachricht gesendet, aber anstatt ein temporäres Ziel im Header 'Antworten an' einzustellen, wird im Header das Antwort- bzw. Empfangsziel angegeben. Im Nachrichtenheader wird eine eindeutige Korrelations-ID eingestellt, um sicherzustellen, dass Anforderung und Antwort einander richtig zugeordnet werden können. Außerdem wird ein asynchroner Empfänger am Antwort- bzw. Empfangsziel gestartet, von dem die Antworten erfasst werden.

Die Verwendung des Modus PERMANENTES ZIEL bietet folgende Vorteile:

- v Für eine einzelne Anforderung können mehrere Antworten empfangen werden.
- v Für eine Anforderung kann ein Zeitlimitwert angegeben werden. Wenn inner halb dieses Zeitlimits keine Antwort empfangen wird, wird der Geschäftsprozess als fehlgeschlagen markiert.
- Mithilfe des Parameters BOUNDED\_HASHMAP\_SIZE kann die Regulierung zwischen gesendeten und empfangenen Nachrichten verwaltet werden. Vom Parameter BOUNDED\_HASHMAP\_SIZE wird die maximale Anzahl der Nachrichten definiert, die zu einem beliebigen Zeitpunkt an den Anbieter gesendet wer den können.

#### **Wie stoppe ich den asynchronen Empfänger, der im Modus PER-MANENTES ZIEL vom JMS 1.1-Antwortanforderungsdienst gestartet wurde?**

Ein asynchroner Empfänger ist für ein Antwortziel empfangsbereit, das im JMS 1.1- Antwortanforderungsdienst zugeordnet wurde, sobald die erste Anforderung bzw. Nachricht gesendet wird. Er bleibt so lange aktiv, bis er manuell beendet wird. Ein asynchroner Empfänger kann auch mithilfe von JMX oder unter Verwendung des JMS 1.1-Diensts für Verbindungs- und Sitzungsfreigabe gestoppt werden. Da von den Pools die Instanzen des asynchronen Empfängers verwendet werden, werden die Ressourcen beim Beenden eines bestimmten asynchronen Empfängers nur an den Pool zurück freigegeben. Ein Pool verfügt weitgehend über einen eigenen Lebenszyklus, der unabhängig von einem bestimmten Adapter ist. Den Pool müssen Sie somit explizit beenden.

Am nachfolgenden Beispiel wird der Workflow des JMS 1.1-Diensts für Verbindungs- und Sitzungsfreigabe veranschaulicht:

Starten > JMS 1.1-Dienst für Verbindungs- und Sitzungsfreigabe > Stoppen

Im JMS 1.1-Dienst für Verbindungs- und Sitzungsfreigabe:

- Die Einstellung für RELEASE\_MULTIPLEXER ist ACTION
- Asynchronen Empfänger aus Dropdown-Liste auswählen
- v Geschäftsprozess zum Beenden des asynchronen Empfängers ausführen

Der asynchrone Empfänger in der Dropdown-Liste verfügt über das Format 'replyDestination\_URL\_numberOfConccurentConsumers\_BoundedHashMapSize \_uniqueID'. Es kann vorkommen, dass der Kunde andere Empfänger für dieselben Ziele mit einer abweichenden Anzahl für gleichzeitige Konsumenten und einem abweichenden Wert für BOUNDED\_HASHMAP\_SIZE erstellt hat.

#### **Wann muss ich den asynchronen Empfänger stoppen, der im Modus PERMANENTES ZIEL vom JMS 1.1-Antwortanforderungsdienst gestartet wurde?**

Sie müssen den asynchronen Empfänger manuell beenden:

- v Wenn alle Geschäftsprozesse, von denen der JMS 1.1-Antwortanforderungsdienst verwendet wird, erfolgreich beendet wurden und keiner dieser Geschäftsprozesse wieder ausgeführt werden muss.
- v Wenn Sie die Poolparameter des JMS 1.1-Diensts für Verbindungs- und Sitzungsanforderung bearbeitet haben, der im Rahmen der Geschäftsprozesse verwendet wurde, von denen der JMS 1.1-Antwortanforderungsdienst verwendet wird. Da der asynchrone Empfänger auch mithilfe desselben Pools konfiguriert wird, haben Änderungen in diesem Pool die Erstellung eines neuen asynchronen Empfängers zur Folge, während der alte noch aktiv ist. Der alte asynchrone Empfänger muss beendet werden, bevor Änderungen an den Poolparametern vorgenommen werden.
- v Wenn Sie die Parameter BOUNDED\_HASHMAP\_SIZE, REPLY\_DESTINATION oder CONCURRENT\_CONSUMERS im JMS 1.1-Antwortanforderungsdienst bearbeitet haben, müssen Sie den asynchronen Empfänger beenden, bevor Sie einen neuen Workflow mit geänderten Parametern ausführen. Wenn der asynchrone Empfänger nicht beendet wird, bevor diese Parameter bearbeitet werden, kann es vorkommen, dass Sie über mehrere asynchrone Empfänger für dasselbe Ziel verfügen und der JMS 1.1-Antwortanforderungsdienst nicht ordnungsgemäß arbeitet. Sie können dies durch Auflisten der Multiplexer mithilfe von JMX bestätigen.

#### **Warum werden im Modus PERMANENTES ZIEL mehrere asynchrone Empfänger angezeigt?**

Wenn das Beenden des asynchronen Empfängers fehlschlägt, bevor die Parameter BOUNDED\_HASHMAP\_SIZE, REPLY\_DESTINATION oder CONCURRENT\_CON-SUMERS geändert werden, werden mehrere Instanzen des asynchronen Empfängers angezeigt. Die Anforderungsantwort kann fehlschlagen, da für das Antwortziel mehrere Empfänger empfangsbereit sind. Sie müssen den Multiplexer beenden, bevor Sie einen der Parameter bearbeiten.

Sie können die Anzahl der Multiplexer mithilfe von JMX auflisten und überprüfen, ob mehrere Multiplexer für dasselbe Ziel aufgelistet werden. Außerdem können die Multiplexer mithilfe des JMS 1.1-Diensts für Verbindungs- und Sitzungsfreigabe unter Verwendung der Dropdown-Liste des Parameters RR\_LIST aufgelistet wer den.

### **Muss ich die Korrelations-ID angeben, wenn ich den JMS 1.1- Antwortanforderungsdienst verwende?**

Die Korrelations-ID wird im Modus TEMPORÄRES ZIEL nicht verwendet. Wenn Sie den Modus PERMANENTES ZIEL verwenden, wird die Korrelations-ID für den eindeutigen Abgleich zwischen Anforderung und Antwort verwendet. Sie benötigen für jede mit Anforderungsantwort gesendete Nachricht eine eindeutige Korrelations-ID. Sofern die Kunden nicht über einen eindeutigen Mechanismus verfügen, der sicherstellt, dass sie eine eindeutige Korrelations-ID für jede Anforderung festlegen können, sollte dieses Feld leer bleiben, da eine eindeutig Korrelations-ID automatisch im Code generiert und eingestellt wird. Wenn der Kunde eine eigene Korrelations-ID verwendet, wird die Standardeinstellung überschrieben.

### **Wie wird vom JMS 1.1-Antwortanforderungsdienst eine Antwort auf eine Anforderung gesendet?**

Bei Verwendung von TEMPORÄRES ZIEL muss die Antwort an das Ziel gesendet werden, das im Header 'Antworten an' der empfangenen Nachricht angegeben ist.

Bei Verwendung von PERMANENTES ZIEL muss die Antwort an das Ziel gesendet werden, das im Header 'Antworten an' der empfangenen Nachricht angegeben ist. Die Korrelations-ID für die Antwort muss mit der Korrelations-ID der empfangenen Nachricht bzw. Anforderungsnachricht identisch sein.

#### **Was geschieht, wenn ich eine Nachricht empfange, nachdem das Empfangszeitlimit im Modus PERMANENTES ZIEL abgelaufen ist?**

Wenn Sie den Modus PERMANENTES ZIEL verwenden, bleibt der asynchrone Empfänger aktiv, sofern er nicht manuell beendet wird. Wenn die Anzahl der empfangenen Antworten größer als die für Antworten angegebene Anzahl ist, oder wenn eine Antwort nach dem Ablaufen des Zeitlimits für eine Anforderung empfangen wird, gehen die Antworten nicht verloren. Wenn Sie sicherstellen möchten, dass keine dieser Nachrichten verloren geht, können Sie die Eigenschaft ERROR- \_QUEUE als Nachrichtenheader in der Antwort einstellen. Geben Sie das Ziel an, an das diese Antworten umgeleitet werden sollen, wenn eine solche Antwort nach dem Ablauf eines Zeitlimits empfangen wird oder wenn mehr Antworten als er wartet empfangen werden.

## **Was geschieht, wenn der JMS-Anbieter ausfällt?**

Wenn Sie den Modus PERMANENTES ZIEL verwenden, bleibt der asynchrone Empfänger für die Antwortwarteschlange bzw. Empfangswarteschlange empfangsbereit, von der auf Nachrichten gewartet wird. Wenn der JMS-Anbieter beendet wird, wird von diesem asynchronen Empfänger die Wiederholungslogik ausgeführt, um selbst wieder eine Verbindung zum JMS-Anbieter herzustellen. Die Anzahl der Wiederholungen und der Zeitraum zwischen den einzelnen Versuchen sind in der Datei 'jms11.properties' definiert.

#### **Was ist der Unterschied zwischen dem Inaktivieren des asynchronen Empfangsdiensts und dem Stoppen des asynchronen Empfangs bzw. Beenden des Pools mit JMX oder dem Dienst für Verbindungs- und Sitzungsfreigabe?**

Beim Beenden eines bestimmten asynchronen Empfängers werden nur die Ressour cen wieder an den Pool freigegeben. Ein Pool verfügt weitgehend über einen eigenen Lebenszyklus, der unabhängig von einem bestimmten Adapter ist. Den Pool müssen Sie somit explizit beenden.

# **JMS 1.1-Nachrichtensendedienst**

Vom JMS 1.1-Nachrichtensendedienst werden ein JMS-Nachrichtenproduzent er stellt und eine Nachricht an das angegebene Ziel gesendet.

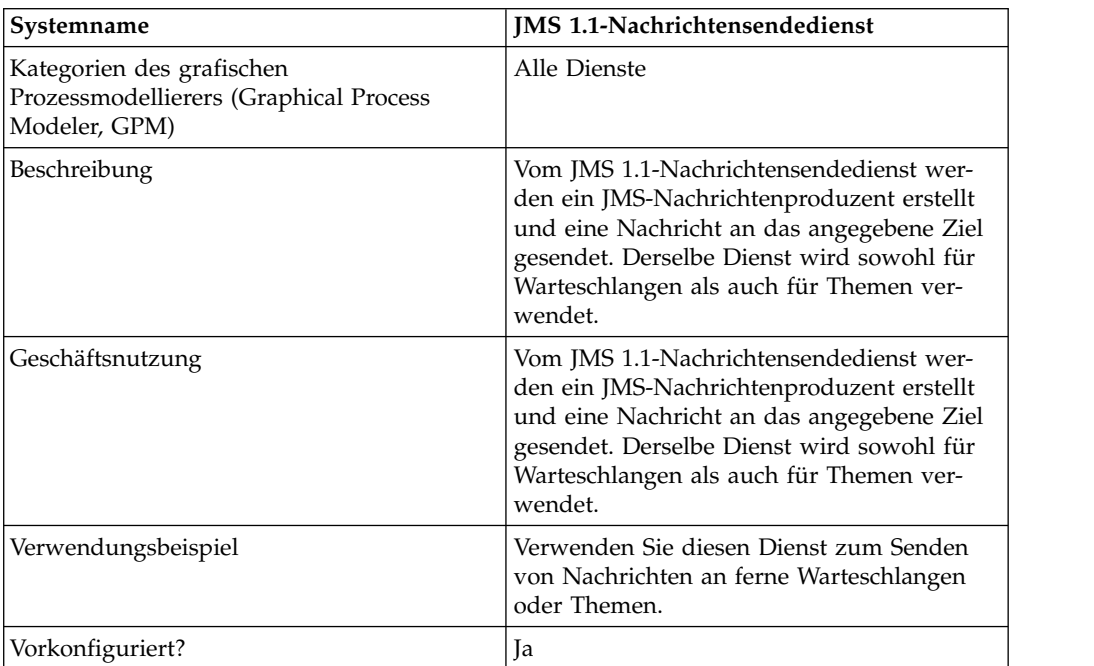

Die folgende Tabelle bietet eine Übersicht über den JMS 1.1-Nachrichtensendedienst:

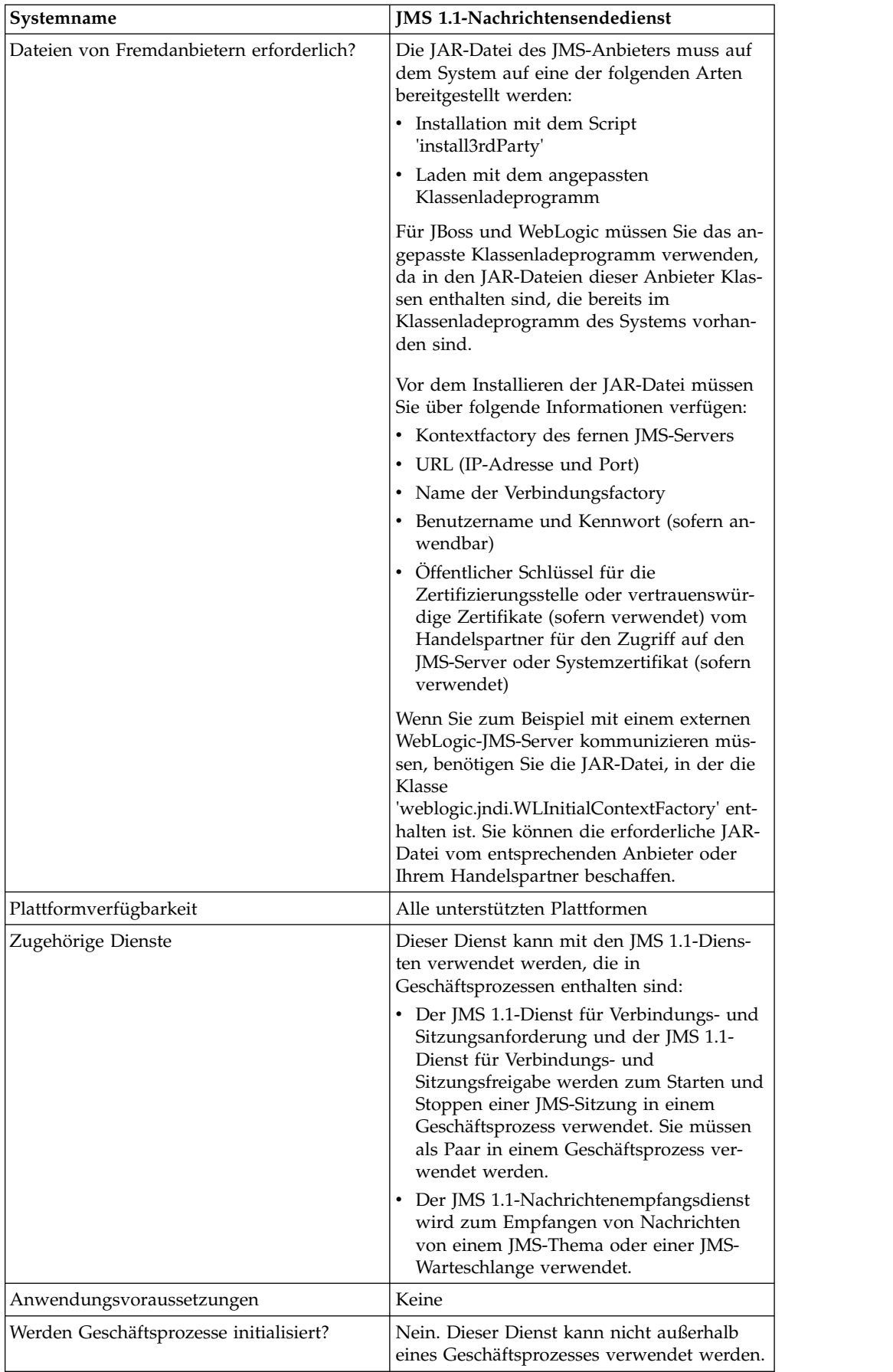

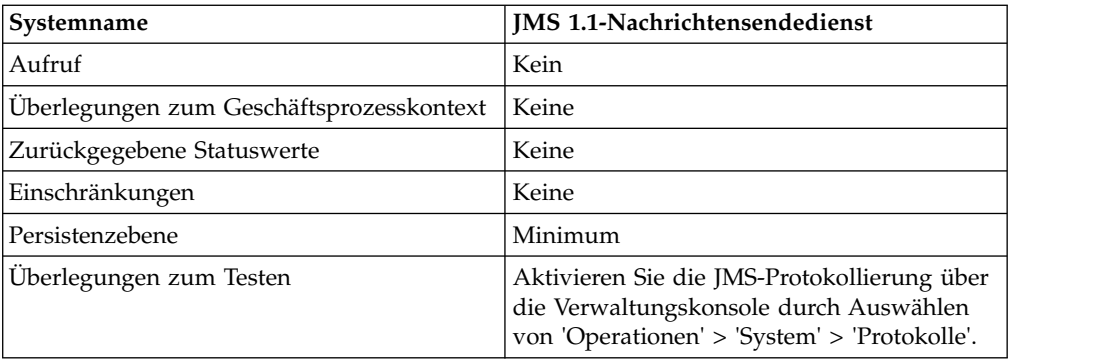

# **JMS 1.1-Nachrichtensendedienst konfigurieren**

Sie müssen eine Konfiguration in der Benutzerschnittstelle erstellen; anschließend müssen Sie Feldeinstellungen im GPM angeben:

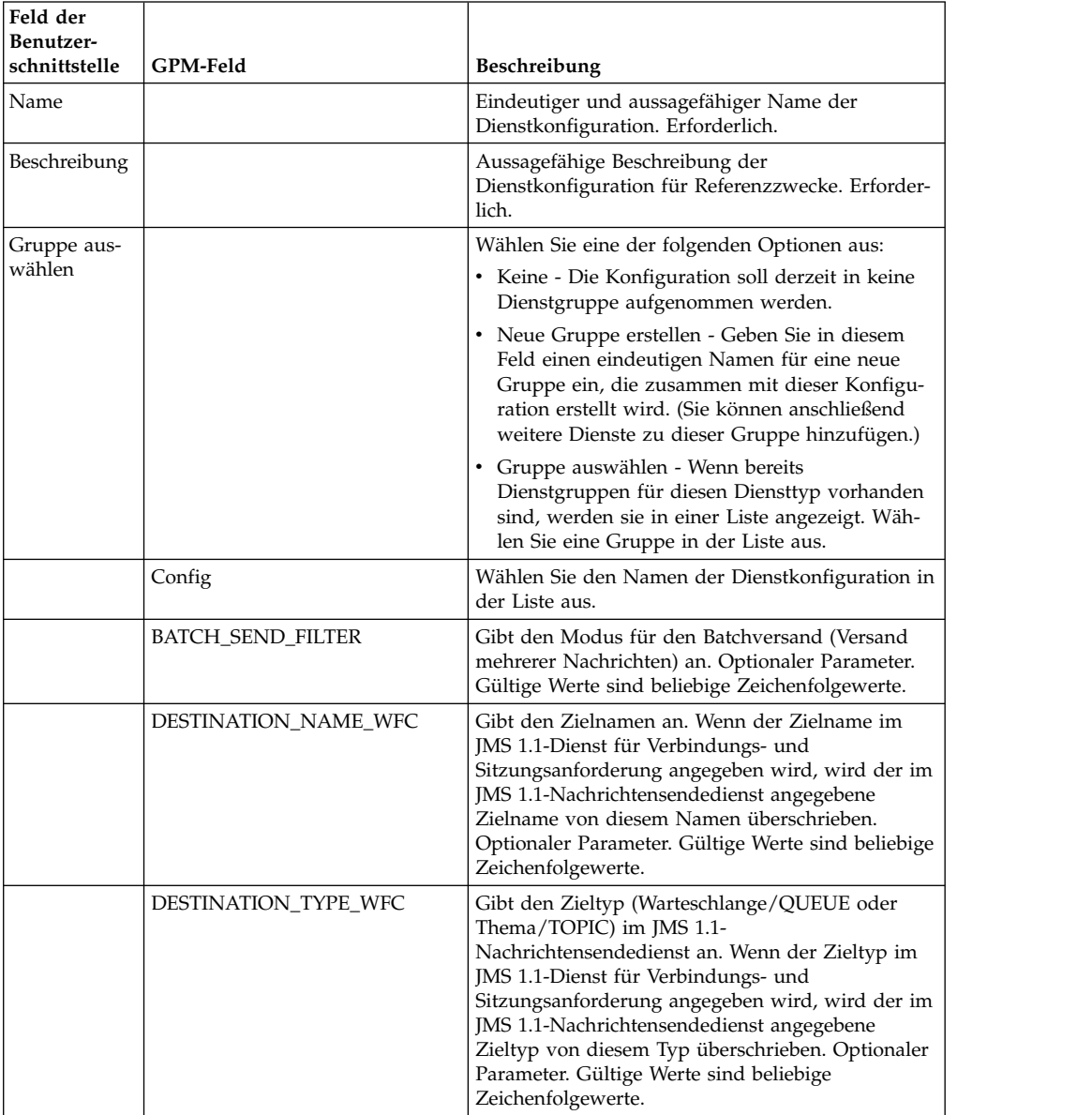

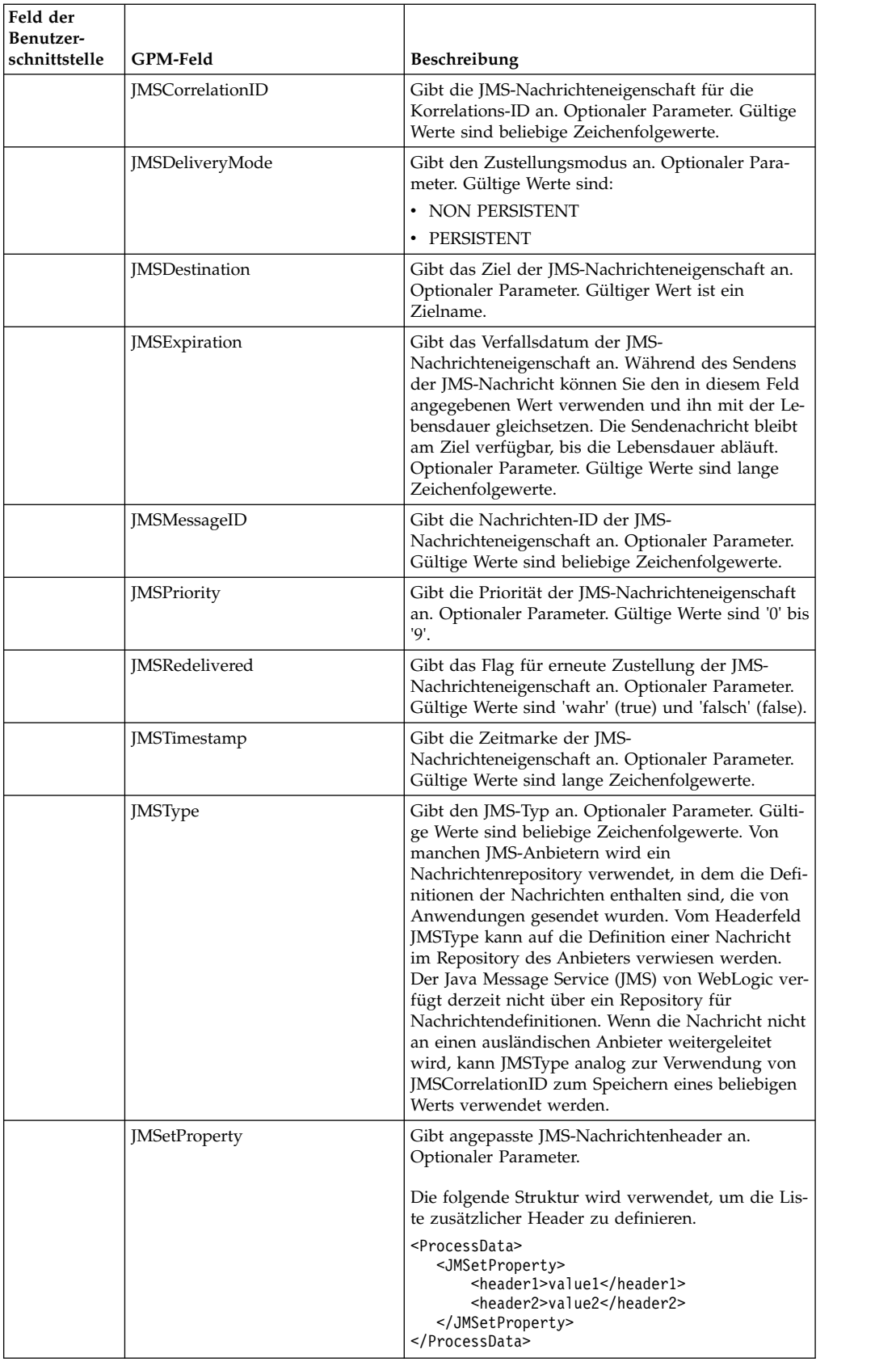

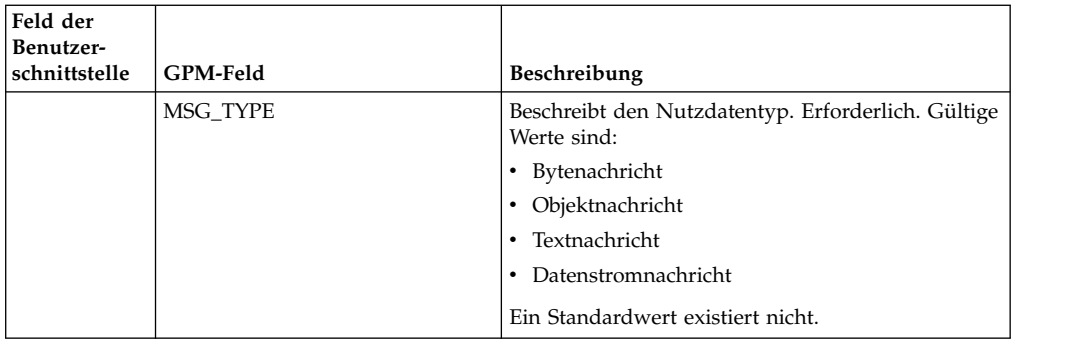

## **Vom Geschäftsprozess an den Dienst übergebene Parameter**

Die folgenden Parameter (GPM-Feldnamen) werden vom Geschäftsprozess an den JMS 1.1-Nachrichtensendedienst übergeben:

- DESTINATION\_NAME\_WFC
- DESTINATION TYPE WFC
- MSG TYPE
- BATCH\_SEND\_FILTER
- **JMSCorrelationID**
- **JMSDestination**
- JMSExpiration
- JMSMessageID
- JMSPriority
- JMSRedelivered
- JMSTimestamp
- JMSType
- JMSetProperty
- JMSDeliveryMode

#### **Beispiele eines Geschäftsprozesses**

#### **Beispiel 1**

Im folgenden Beispiel werden die Parameter im Nachrichtensendedienst nicht überschrieben und nur die obligatorischen Parameter eingestellt. Verwendet wird der über die Benutzerschnittstelle konfigurierte Dienst

'JMS11AcquireConnectionAndSessionForQueue', alle Parameter sind voreingestellt.

```
<process name="jms11SendToQueueRegression">
  <sequence>
    <operation name="JMS11AcquireConnSessionService">
      <participant name="JMS11AcquireConnectionAndSessionForQueue"/>
     <output message="JMS11AcquireConnSessionServiceInputMessage">
       <assign to="." from="*"></assign>
     </output>
     <input message="inmsg">
       <assign to="." from="*"></assign>
     </input>
    </operation>
    <operation name="JMS11SendMessageService">
     <participant name="JMS11SendMsgRegression"/>
      <output message="JMS11SendMessageServiceInputMessage">
       <assign to="." from="*"></assign>
```

```
<assign to="MSG_TYPE">TextMessage</assign>
      </output>
      <input message="inmsg">
        <assign to="." from="*"></assign>
      </input>
    </operation>
    <operation name="JMS11ReleaseConnSessionService">
      <participant name="JMS11ReleaseConnectionAndSession"/>
      <output message="JMS11ReleaseConnSessionServiceInputMessage">
        <assign to="." from="*"></assign>
      </output>
      <input message="inmsg">
        \leqassign to="." from="\ast">\lt/assign>
      \langleinput\rangle</operation>
  </sequence>
</process>
```
## **Beispiel 2**

Am folgenden Beispiel wird veranschaulicht, wie der Nachrichtensendedienst ver wendet wird; Zielname und Zieltyp werden angegeben und die JMS-Header wer den eingestellt. Wenn dieser Geschäftsprozess ausgeführt wird, wird die Nachricht an "SOMEQUEUENAME" mit der Korrelations-ID "testCorrID" gesendet; hierbei ist ohne Bedeutung, welche Werte für Zielname und Zieltyp im Dienst für die Sitzungsanforderung eingestellt sind.

```
<process name="jms11SendToQueueRegression">
  <sequence>
    <operation name="JMS11AcquireConnSessionService">
      <participant name="JMS11AcquireConnectionAndSessionForQueue"/>
     <output message="JMS11AcquireConnSessionServiceInputMessage">
       <assign to="." from="*"></assign>
     </output>
     <input message="inmsg">
        <assign to="." from="*"></assign>
     </input>
    </operation>
    <operation name="JMS11SendMessageService">
      <participant name="JMS11SendMsgRegression"/>
     <output message="JMS11SendMessageServiceInputMessage">
       <assign to="." from="*"></assign>
      <assign to="DESTINATION_NAME">SOMEQUEUENAME</assign>
       <assign to="DESTINATION_TYPE">QUEUE</assign>
      <assign to="JMSCorrelationID">testCorrID</assign>
<assign to="MSG_TYPE">TextMessage</assign>
     </output>
     <input message="inmsg">
        <assign to="." from="*"></assign>
     </input>
    </operation>
    <operation name="JMS11ReleaseConnSessionService">
     <participant name="JMS11ReleaseConnectionAndSession"/>
     <output message="JMS11ReleaseConnSessionServiceInputMessage">
        <assign to="." from="*"></assign>
     </output>
     <input message="inmsg">
        <assign to="." from="*"></assign>
     </input>
    </operation>
  </sequence>
</process>
```
## **Beispiel 3**

Am folgenden Beispiel wird das Versenden von Nachrichten im Batchmodus ver anschaulicht. Mit dem Dateisystemadapter werden mehrere Dokumente erfasst, die mithilfe des Batchsendemodus versendet werden.

```
<process name="jms11BatchSend">
  <sequence>
    <operation name="JMS11AcquireConnSessionService">
     <participant name="JMS11AcquireConnectionAndSessionForQueue"/>
      <output message="JMS11AcquireConnSessionServiceInputMessage">
     <assign to="." from="*"></assign>
     </output>
     <input message="inmsg">
       <assign to="." from="*"></assign>
      </input>
    </operation>
 <operation name="BatchCollect">
     <participant name="JMS11FSA"/>
      <output message="xout">
       <assign to="Action">FS_COLLECT</assign>
       <assign to="collectionFolder">path to collect the files </assign>
       <assign to="bootstrap">false</assign>
       <assign to="collectMultiple">true</assign>
       <assign to="fileModTimeThreshold">0</assign>
       <assign to="deleteAfterCollect">false</assign>
       <assign to="fsa_debug">true</assign>
     </output<input message="xin">
       <assign to="." from="*"/>
     </input>
    </operation>
    <operation name="JMS11SendMessageService">
      <participant name="JMS11SendMsg"/>
     <output message="toService">
     <assign to="." from="*"/>
      <assign to="BATCH_SEND_FILTER">FSA*</assign>
       <assign to="MSG_TYPE">TextMessage</assign>
     </output>
     <input message="fromService">
       <assign to="." from="*"></assign>
      </input>
    </operation>
    <operation name="JMS11ReleaseConnSessionService">
      <participant name="JMS11ReleaseConnectionAndSession"/>
      <output message="JMS11ReleaseConnSessionServiceInputMessage">
       <assign to="." from="*"></assign>
     </output>
      <input message="inmsg">
       <assign to="." from="*"></assign>
      </input>
    </operation>
 </sequence>
</process>
```
#### **Beispiel 4**

Am folgenden Beispiel wird veranschaulicht, wie eine Nachricht unter Verwendung von Transaktionen gesendet wird und wie eine Rollback-Operation durchgeführt wird, falls eine Transaktion fehlschlägt. Sie können auch andere Dienste ver wenden, von denen Transaktionen verwendet werden können, zum Beispiel den Lightweight-JDBC-Dienst in Kombination mit dem nachfolgenden Dienst und für beide gemeinsam anschließend eine Festschreibung oder eine Rollback-Operation durchführen. Im folgenden Workflow kann der Lightweight-JDBC-Dienst zum Beispiel vor oder nach dem JMS 1.1-Nachrichtensendedienst hinzugefügt werden, um

sicherzustellen, dass beim Senden der Nachricht und der erfolgreichen Ausführung der Datenbankabfrage nur die Transaktion festgeschrieben wird und für die Transaktion sonst eine Rollback-Operation ausgeführt wird.

```
<process name="default">
     <sequence>
            <operation name="JMS 1.1 Acquire Connection and Session Service">
                 <participant name="JMS11AcquireConnectionAndSessionFor
                        QueueRegression" />
                 <output message="JMS11AcquireConnSessionServiceInputMessage">
                      <assign to="." from="*"></assign>
                 </output>
                 <input message="inmsg">
                      <assign to="." from="*"></assign>
                  </input>
            </operation>
            <operation name="Begin Transaction Service">
                <participant name="BeginTransactionService" />
                <output message="BeginTransactionServiceTypeInputMessage">
                      <assign to="." from="*"></assign>
                      <assign to="START_TRANSACTION">TRUE</assign>
                      <assign to="DISTRIBUTED">TRUE</assign>
                      <assign to="ON_FAULT">ROLLBACK</assign>
                 </output>
                 <input message="inmsg">
                      <assign to="." from="*"></assign>
                  </input>
            </operation>
            <operation name="JMS 1.1 Send Message Service">
                  <participant name="JMS1.1SendMessageService " />
                  <output message="JMS11SendMessageServiceInputMessage">
                        <assign to="MSG_TYPE">TextMessag</assign>e
                               <assign to="MSG_TYPE">TextMessage</assign>
                        <assign to="." from="*"></assign>
                  </output>
                  <input message="inmsg">
                        <assign to="." from="*"></assign>
                  </input>
            </operation>
            <operation name="End Transaction Service">
                  <participant name="EndTransactionService" />
                  <output message="EndTransactionServiceTypeInputMessage">
                        <assign to="." from="*"></assign>
                        <assign to="ROLLBACK_TRANSACTION">FALSE</assign>
                        <assign to="END_TRANSACTION">TRUE</assign>
                  </output>
                  <input message="inmsg">
                        <assign to="." from="*"></assign>
                  </input>
            </operation>
            <operation name="JMS 1.1 Release Connection and Session Service">
                  <participant name="JMS11ReleaseConnectionAndSession
                         Regression" />
                  <output message="JMS11ReleaseConnSessionServiceInputMessage">
                        <assign to="." from="*"></assign>
                  </output>
                  <input message="inmsg">
                        <assign to="." from="*"></assign>
                  </input>
            </operation>
     </sequence>
</process>
```
Weitere Informationen zum JTA-Transaktionsstartdienst und zum JTA-Transaktionsbeendigungsdienst finden Sie in der Dokumentation zum JTA-Transaktionsstartdienst und zum JTA-Transaktionsbeendigungsdienst.

## **Häufig gestellte Fragen**

#### **Wie kann ich im Header 'Antworten an' ein temporäres Ziel einstellen?**

Wenn Sie ein temporäres Ziel angeben möchten, verwenden Sie im Feld 'Antworten an' des JMS 1.1-Nachrichtensendediensts entweder 'temporaryQueue//' oder 'temporaryTopic//' anstatt einen Zielnamen anzugeben.

#### **Wie stelle ich angepasste JMS-Nachrichteneigenschaften ein?**

Zusätzlich zu den Nachrichtenheadern, die im JMS 1.1-Nachrichtensendedienst bereitgestellt werden, können durch Zuordnungen einige weitere Eigenschaften zum Nachrichtenheader hinzugefügt werden. Mithilfe der Zuordnungsfunktion können diese Header mit Nachrichtenselektoren dazu verwendet werden, zu empfangende und zu ignorierende Nachrichten zu filtern; außerdem kann auf diese Art die Weiterleitung in EAI-Mustern (EAI = Enterprise Application Integration) organisiert werden. Wenn kein Nachrichtenselektor angegeben wird, können alle Nachrichten unabhängig von ihrem Headerwert empfangen werden.

Beispiel: Eine Buchhandlung sendet Nachrichten an eine Warteschlange, sobald Artikel nicht mehr auf Lager sind. Diese Warteschlange wird von mehreren Anbietern überwacht, die der Buchhandlung diesen Artikel liefern können. Das Kriterium, von dem die Auswahl eines bestimmten Anbieters abhängt, ist die Auftragsmenge (die erforderliche Auftragsmenge).

Dies kann einfach festgestellt werden, wenn eine Nachricht mit einem angepassten Header gesendet wird, in dem die Mindestmenge angegeben ist; jeder Anbieter kann diesen Header mithilfe eines Nachrichtenselektors abrufen und abhängig von diesem Header die Nachricht auswählen.

## **Auf welchen unterschiedlichen Ebenen kann ich das Überschreiben des Ziels einstellen?**

Es gibt drei Ebenen zum Überschreiben eines Ziels. Sie können das Ziel, an das eine Nachricht gesendet werden soll, wie folgt angeben:

- v Auf der Ebene des JMS 1.1-Diensts für Verbindungs- und Sitzungsanforderung
- v Auf der Ebene des JMS 1.1-Nachrichtensendediensts
- v Sowohl auf der Ebene des JMS 1.1-Diensts für Verbindungs- und Sitzungsanfor derung als auch auf der Ebene des JMS 1.1-Nachrichtensendediensts. Wenn das Ziel auf beiden Ebenen angegeben wird, besitzt die Zielangabe im JMS 1.1-Nachrichtensendedienst Vorrang. Auf diese Art kann dynamisch angegeben werden, an welches Ziel eine Nachricht gesendet wird (als Variable, die an den Geschäftsprozess übergeben werden kann oder fest eingestellt ist).

Der Vorteil der Angabe auf Sendeebene besteht darin, dass derselbe Anforderungsdienst in mehreren Workflows erneut verwendet werden kann. Dies ist nützlich, wenn der Nachrichtensendedienst in einer Schleife ausgeführt wird.

Wenn das Ziel auf keiner dieser Ebenen angegeben wird, aber der JMS 1.1-Nachrichtenempfangsdienst im Workflow verwendet wird, von dem eine Nachricht mit einem eingestellten Header 'Antworten an' empfangen wird, kann die Nachricht vom JMS 1.1-Nachrichtensendedienst an das Ziel im Header 'Antworten an' gesendet werden. Diese Variante hat den niedrigsten Vorrang. Am folgenden Beispiel wird ein solcher Workflow erläutert:

Starten > JMS 1.1-Dienst für Verbindungs- und Sitzungsanforderung > JMS 1.1- Nachrichtenempfangsdienst (eine Nachricht von einem Ziel wird empfangen und im Header 'Antworten an' der Nachricht ist ein Ziel angegeben) > JMS 1.1-Nachrichtensendedienst (weder auf Anforderungs- noch auf Sendeebene ist ein Ziel angegeben, aber das Ziel im Header 'Antworten als' der empfangenen Nachricht wird verwendet) > JMS 1.1-Dienst für Verbindungs- und Sitzungsfreigabe.

## **Welche Arten zum Senden von Massennachrichten gibt es?**

Sie können Massennachrichten im Batchmodus senden oder den JMS 1.1-Nachrichtensendedienst in einer Schleife ausführen. Das Senden von Nachrichten im Batchmodus ist nicht Bestandteil der JMS 1.1-Spezifikation, wird aber von Sterling B2B Integrator bereitgestellt, damit Kunden mehrere Nachrichten gleichzeitig senden können.

Es kann zum Beispiel vorkommen, dass Sie alle Dokumente in einem Ordner als Nachrichten senden müssen. Dazu können Sie entweder ein Dokument nach dem anderen auswählen und als Nachricht senden oder den Batchmodus verwenden. Im Batchmodus können Sie alle Nachrichten gleichzeitig auswählen und anschließend senden. Mithilfe des Batchmodus können Sie den Aufwand zum Erstellen eines neuen Produzenten, einer neuen Sitzung und das Zurückgeben für jede Nachricht vermeiden, da derselbe Produzent und dieselbe Sitzung zum Senden aller Nachrichten verwendet werden.

Außerdem muss die Sitzung bei Verwendung des Batchmodus mit Transaktionen nur einmal festgeschrieben werden. Diese Vorgehensweise ähnelt der Ausführung mehrerer Datenbankabfragen und dem nur einmaligen Aufrufen der Datenbankfestschreibung.

Die Leistung ist im Batchmodus auch besser als im Modus zum Versenden einzelner Nachrichten.

## **Was geschieht, wenn der JMS-Anbieter ausfällt?**

Da vor dem JMS 1.1-Nachrichtensendedienst der JMS 1.1-Dienst für Verbindungsund Sitzungsanforderung ausgeführt wird, von dem die Verbindung hergestellt und die Sitzung gestartet werden, schlägt der Workflow fehl und eine Ausnahmebedingung wird ausgelöst, die besagt, dass keine Verbindung hergestellt werden kann, weil der Anbieter ausfällt.

**Was geschieht, wenn ein Geschäftsprozess mit einer Ausnahmebedingung (JMS-Ausnahmebedingung oder andere Ausnahmebedingung) fehlschlägt, bevor der Dienst für die Freigabe von Verbindung und Sitzung aufgerufen wird? Werden die Verbindungen automatisch vom JMS-Adapter freigegeben oder muss der Ausnahmebedingungsblock im Geschäftsprozess codiert werden, um die Verbindungen im Fall einer Ausnahmebedingung manuell freizugeben?**

Auch in diesem Szenario werden die Verbindungen und Sitzungen wieder an den Pool zurückgegeben.

## **Wie verwende ich Transaktionen im JMS 1.1-Nachrichtensendedienst?**

Transaktionen können beim Senden von Nachrichten verwendet werden, da sie einen hohen Durchsatz sicherstellen, wenn Massennachrichten gesendet werden. Sie müssen den Transaktionsbeendigungsdienst aufrufen, bevor Sie den JMS 1.1-Dienst für Verbindungs- und Sitzungsfreigabe aufrufen.

## **Wie kann ich Nachrichten an ein temporäres Ziel senden und von einem temporären Ziel empfangen?**

Wählen Sie zum Senden einer Nachricht an eine temporäre Warteschlange als Zieltyp eine temporäre Warteschlange aus. Zum Empfangen einer Nachricht, die vom Nachrichtensendedienst an ein temporäres Ziel gesendet wurde, muss der JMS 1.1- Nachrichtenempfangsdienst in der folgenden Reihenfolge verwendet werden:

Starten > JMS 1.1-Dienst für Verbindungs- und Sitzungsanforderung > JMS 1.1- Nachrichtensendedienst (als Zieltyp ist eine temporäre Warteschlange oder ein temporäres Thema und kein Zielname angegeben) > JMS 1.1-Nachrichtenempfangsdienst (als Zieltyp ist eine temporäre Warteschlange oder ein temporäres Thema und kein Zielname angegeben; der Dienst muss zwischen dem Anforderungsund dem Freigabedienst ausgeführt werden) > JMS 1.1-Dienst für Verbindungsund Sitzungsfreigabe

Dieser Workflow ist erforderlich, da von der JMS 1.1-Spezifikation angegeben wird, dass eine Nachricht von einem temporären Ziel über dieselbe Verbindung empfangen werden kann, über die die Nachricht gesendet wurde.

# **LDAP-Adapter (LDAP = Lightweight Directory Access Protocol)**

Der LDAP-Adapter (LDAP = Lightweight Directory Access Protocol) ermöglicht Sterling B2B Integrator die Kommunikation mit lokalen oder fernen LDAP-Servern über JNDI (Java Naming Directory Interface).

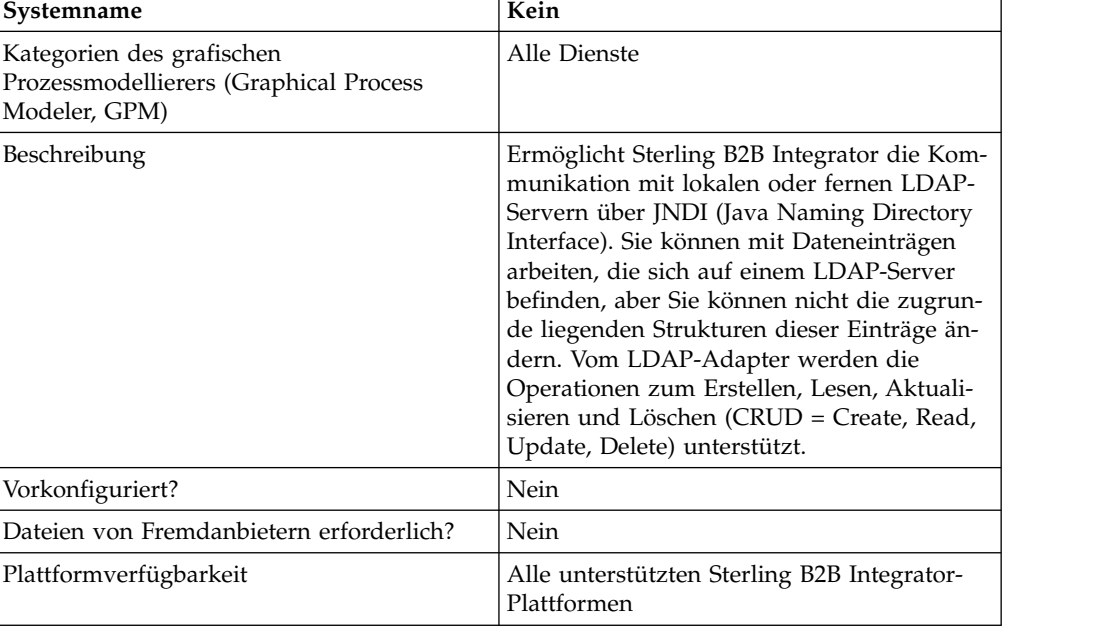

Die folgende Tabelle bietet eine Übersicht über den LDAP-Adapter:

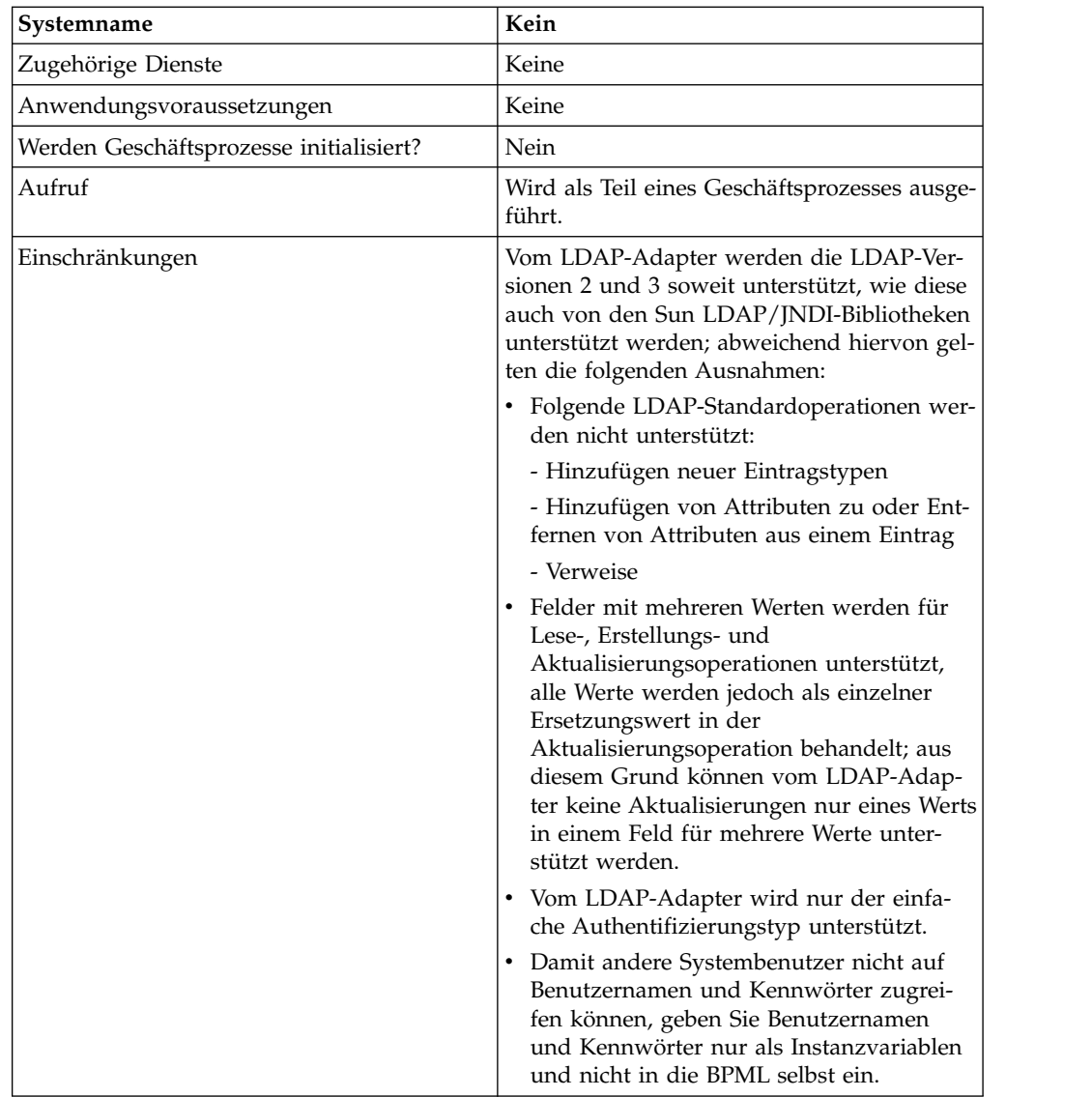

## **Voraussetzungen**

Damit Sie den LDAP-Adapter verwenden können, müssen folgende Voraussetzungen erfüllt sein:

## **Anforderungen an Kenntnisse**

Zum Konfigurieren und verwenden des LDAP-Adapters müssen Sie über folgende Kenntnisse verfügen:

- Verwendung des LDAP-Datenmodells
- Verwendung von Map Editor und Konvertierungsdienst
- Anwendung von XML-Konzepten

# **Unterstützte LDAP-Versionen**

Vom LDAP-Adapter werden die LDAP-Versionen 2 und 3 soweit unterstützt, wie diese auch von den Sun LDAP/JNDI-Bibliotheken unterstützt werden; abweichend hiervon gelten die folgenden Ausnahmen:

- Folgende LDAP-Standardoperationen werden nicht unterstützt:
	- Hinzufügen neuer Eintragstypen
	- Hinzufügen von Attributen zu oder Entfernen von Attributen aus einem Eintrag
	- Verweise
- v Felder mit mehreren Werten werden für Lese-, Erstellungs- und Aktualisierungsoperationen unterstützt, alle Werte werden jedoch als einzelner Ersetzungswert in der Aktualisierungsoperation behandelt; aus diesem Grund können vom LDAP-Adapter keine Aktualisierungen nur eines Werts in einem Feld für mehrere Werte unterstützt werden.
- v Vom LDAP-Adapter wird nur der einfache Authentifizierungstyp unterstützt.

#### **Systemvoraussetzungen**

Stellen Sie Folgendes sicher, damit der LDAP-Adapter ordnungsgemäß ausgeführt wird:

- v Sie verfügen über eine gültige Anmelde-ID und ein Kennwort und über Zugriff auf den fernen LDAP-Server.
- Sie können während der Laufzeit eine physische Verbindung von Sterling B2B Integrator zum LDAP-Server herstellen.

#### **Funktionsweise des LDAP-Adapters**

Die Verwendung von LDAP-Verzeichnissen ist eine beliebte Methode zum Speichern und Abrufen einfacher Daten in einer hierarchischen Struktur. LDAP funktioniert gut mit Daten in einem WAN.

**Anmerkung:** Der LDAP-Adapter wird nicht zur Authentifizierung externer Benutzer von Sterling B2B Integrator verwendet. In einem solchen Prozess wird ein LDAP-Server, aber kein LDAP-Adapter verwendet.

#### **Java Naming Directory Interface (JNDI)**

Von LDAP-Servern werden Daten in einer hierarchischen Struktur organisiert. Ein LDAP-Verzeichnis ermöglicht das Durchsuchen eines Datenrepositorys und ist im Gegensatz zu Datenbanken für Leseoperationen optimiert. Jeder Datensatz in der Hierarchie der Informationen kann mehrere Felder oder Attribute enthalten. Jedes Attribut kann mehrere Werte enthalten.

LDAP-Server sind zwar keine Datenbanken, können aber Datenbanken zum Implementieren eines Datenspeichers verwenden. Diese Unterscheidung ist wichtig, weil es vorkommen kann, dass von LDAP viele fortgeschrittene Datenbankfeatures, wie erweiterte relationale Abfragen mit Tabellenverknüpfungen und Transaktionsintegrität für mehrere Operationen, nicht unterstützt werden. Derzeit greift der Adapter auf die Daten auf einem LDAP-Server über die JNDI-API bzw. LDAP-API zu. Die JNDI-API bzw. LDAP-API ermöglicht die Auswahl der LDAP-Datenelemente nach Name.

Im Allgemeinen ist LDAP ein Beispiel für ein schemabasiertes OSS (Operational Support System) im Gegensatz zu einem dienstbasierten OSS. Um LDAP etwas dienstbasierter zu gestalten, wird von Sterling B2B Integrator die Standarddienstebene CRUD (Create, Read, Update, Delete) zum Bearbeiten der Daten hinzugefügt.
Die Dienstebene funktioniert wie folgt:

- Create Fügt einen neuen Eintrag zum Verzeichnis hinzu und stellt Daten für jedes Attribut bereit, das bereits im Eintrag vorhanden ist.
- v Read Stellt einen Eintragsuchfilter bereit; die abgerufenen Daten werden im DSML-Format (DSML = Directory Service Markup Language) gelesen.
- v Update Ändert einen LDAP-Eintrag. Sie müssen einen Basis-DN (baseDN) zum Identifizieren des Eintrags und die Namen und Werte der zu aktualisierenden Attribute angeben.
- v Delete Löscht einen Eintrag auf dem LDAP-Server.

#### **Zugriff auf Daten**

Für den Zugriff auf Daten ist für den LDAP-Adapter Folgendes erforderlich:

- v Der auszuführende Dienst: Create, Read, Update oder Delete
- Der eindeutige Name eines Datensatzes auf dem LDAP-Server
- v Die Feldnamen innerhalb des Datensatzes

#### **Adapterprozess**

In den folgenden Schritten wird die Funktionsweise eines LDAP-Adapters zusammengefasst:

- 1. Vom LDAP-Adapter wird eine Anforderung an den LDAP-Server gesendet.
- 2. Vom Adapter werden die vom LDAP-Server zurückgegebenen Ergebnisse empfangen und anschließend wieder an den Geschäftsprozesskontext übergeben.
- 3. Der aktualisierte interne Geschäftsprozesskontext wird vom Adapter wieder zurück an den Geschäftsprozess übergeben.
- 4. Der Adapter ist zum Verarbeiten der nächsten Anforderung bereit.

Aus der folgenden Abbildung geht hervor, wie vom LDAP-Adapter mit einem LDAP-Server in einem Geschäftsprozess kommuniziert wird:

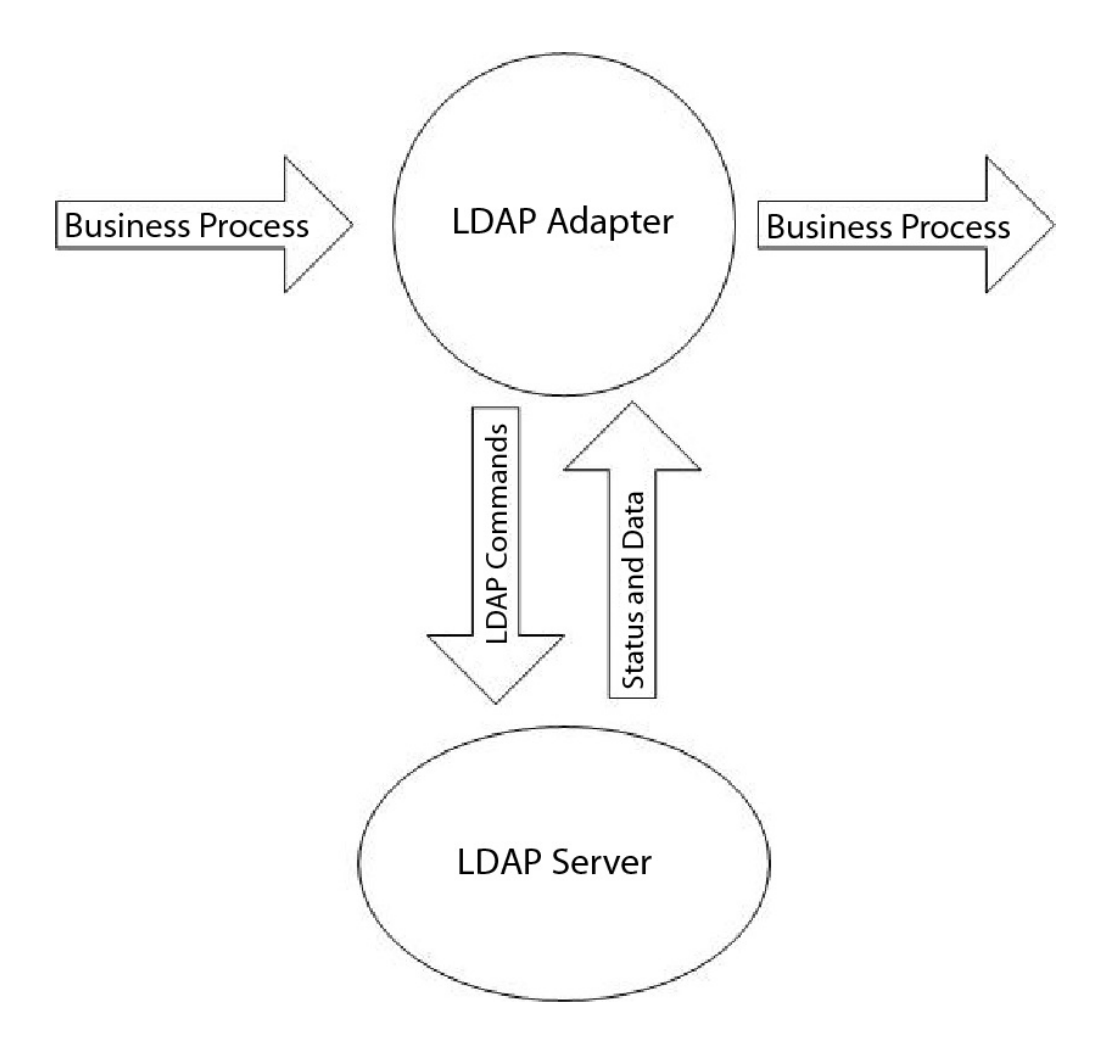

In den folgenden Schritten wird zusammengefasst, wie vom LDAP-Adapter mit einem LDAP-Server in einem Geschäftsprozess kommuniziert wird:

- 1. Vom Konvertierungsdienst wird das Konvertierungsobjekt (.txo) in Sterling B2B Integrator zur späteren Verwendung durch den Konvertierungsdienst eingecheckt.
- 2. Wenn der Geschäftsprozess eingeleitet wird, gibt der Benutzer den Namen und die Position des Eingabedokuments des Kunden an, in dem die erforderlichen Informationen enthalten sind, die abgerufen werden sollen, zum Beispiel den Kundennamen und die Namen der Felder.
- 3. Die Geschäftsprozessengine (Business Process Engine, BPE) empfängt vom Geschäftsprozess den Namen des Konvertierungsobjekts (angegeben in der Liste der Maps, die in Sterling B2B Integrator eingecheckt wurden).
- 4. Wenn der Geschäftsprozess gestartet wird, wird von der BPE der Konvertierungsdienst gestartet. Vom Konvertierungsdienst wird die XML-Datei für den LDAP-Adapter mit den erforderlichen Informationen aus dem Kundendokument erstellt.
- 5. Vom LDAP-Adapter werden die Informationen in der Datei zum Herstellen einer Verbindung zum LDAP-Server und zum Abrufen der erforderlichen Infor mationen durch geeignete Aufrufe verwendet.
- 6. Vom LDAP-Adapter wird ein XML-Dokument mit den abgerufenen Daten er stellt.
- 7. Das XML-Dokument wird an den Geschäftsprozess zurückgegeben.

8. Von Sterling B2B Integrator wird der nächste Schritt im Geschäftsprozess ausgeführt.

Beispielszenario: Die Kundeninformationen werden auf einem LDAP-Server gespeichert (der über eine interne Datenbank verfügt). Um der Vertriebsabteilung die Kundenkontaktinformationen aus der LDAP-Datenbank bereitzustellen, verwenden Sie den LDAP-Adapter für den Zugriff auf diese Informationen und das Schreiben dieser Informationen mit dem Dateisystemadapter auf die Festplatte.

## **LDAP-Adapter implementieren**

Gehen Sie wie folgt vor, um den LDAP-Adapter zu implementieren:

- 1. Erstellen Sie eine Dienstkonfiguration für den LDAP-Adapter. Informationen hierzu finden Sie unter *Dienste und Adapter verwalten*.
- 2. Konfigurieren Sie den LDAP-Adapter. Informationen hierzu finden Sie unter *LDAP-Adapter konfigurieren*.
- 3. Erstellen Sie bei Bedarf XML-Dokumente. Informationen hierzu finden Sie unter *XML-Dokumente für LDAP-Adapter erstellen*.
- 4. Verwenden Sie den LDAP-Adapter in einem Geschäftsprozess.

### **LDAP-Adapter konfigurieren**

In den folgenden Tabellen werden Felder beschrieben, die zum Konfigurieren des LDAP-Adapters in Sterling B2B Integrator verwendet werden:

**Anmerkung:** Die Feldnamen in runden Klammern geben die Namen der entsprechenden Felder im Grafischen Prozessmodellierer (GPM) an. Diese Informationen werden zu Referenzzwecken angegeben.

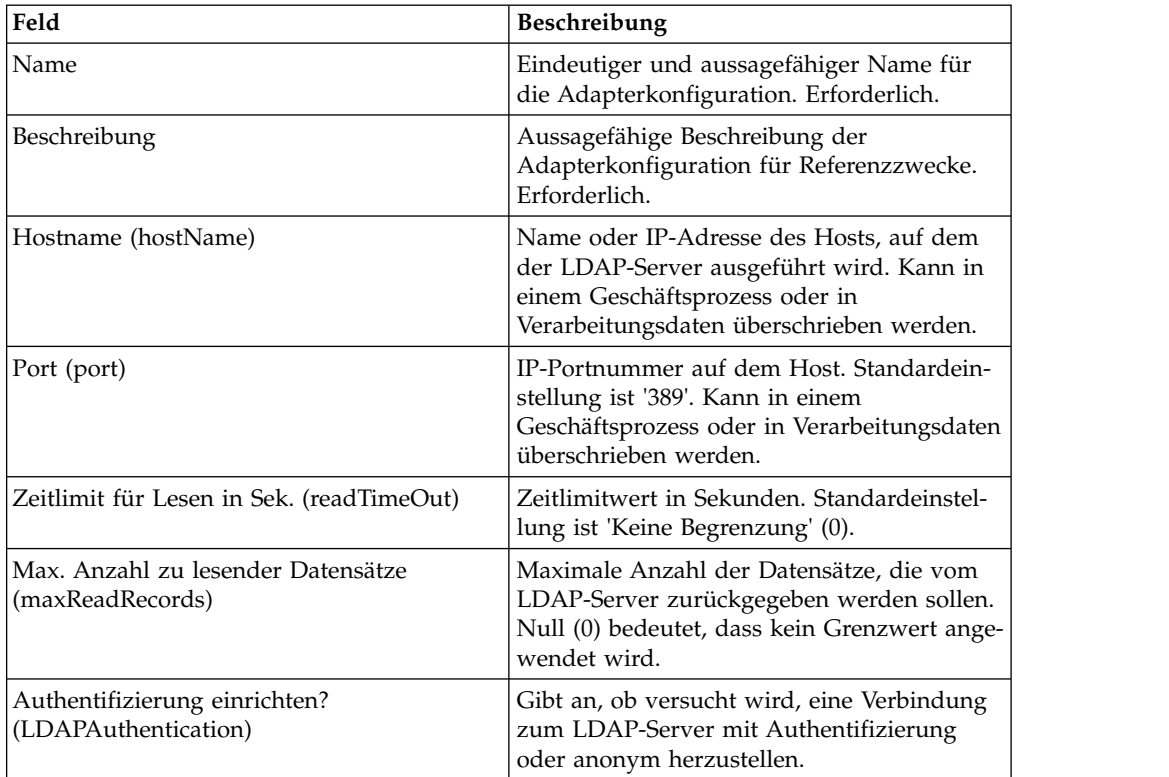

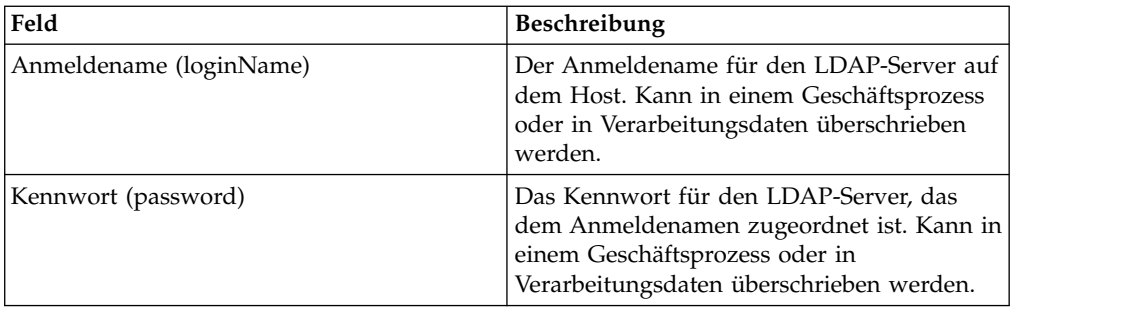

### **XML-Dokumente für LDAP-Adapter erstellen**

Für Geschäftsprozesse des LDAP-Adapters wird das an den Adapter übergebene XML-Dokument dazu verwendet, die Operation zu ermitteln, die auf dem LDAP-Server ausgeführt werden soll. Das XML-Dokument muss einem der vier Dokumenttypdefinitionen (Document Type Definitions, DTDs) entsprechen, von denen die CRUD-Operationen (CRUD = Create, Read, Update oder Delete) definiert wer den. Somit wird anhand der DTDs sichergestellt, dass die XML für die Operation korrekt ist, für die sie geschrieben ist.

Vom LDAP-Adapter werden die DTDs bereitgestellt, von denen die XML definiert wird, die an den Adapter übergeben bzw. von ihm empfangen wird. Von Map Editor und vom Konvertierungsdienst werden diese DTDs verwendet, um Datenkonvertierungen aus Kundenformaten und in Kundenformate zu überprüfen.

Gehen Sie wie folgt vor, um die DTDs aus Sterling B2B Integrator auszuchecken und auf die lokale Festplatte zu laden:

- 1. Wählen Sie im Menü **Bereitstellung** die Option **Schemas** aus.
- 2. Suchen Sie im Fenster 'XML-Schemas' nach den LDAP-DTDs. Ihre Namen sind 'LDAPCreate.dtd', 'LDAPRead.dtd', 'LDAPUpdate.dtd', 'LDAPDelete.dtd' und 'dsml.dtd'.
- 3. Klicken Sie auf **Quellenmanager**.
- 4. Speichern Sie jede DTD auf der lokalen Festplatte.

#### **XML-Erstellung**

Beachten Sie bei der Erstellung von XML für den LDAP-Adapter die folgenden Punkte:

- v Im Anforderungselement gibt das Operationsattribut die auszuführende Operation (Create, Read, Update oder Delete) an.
	- Das Attribut für den Basis-DN (baseDN) ist für jede Operation unterschiedlich.
	- Vom Attribut für den Umfang wird der Suchbereich angegeben; es wird nur in Leseoperationen verwendet.
- Von Parameterelementen werden Felder angegeben.
	- Namensattribute geben den Feldnamen an.
	- Verwendungsattribute geben an, ob die Daten eine Eingabe, eine Ausgabe oder eine Suche sind.
	- Typattribute geben den Typ der Daten an, die in den Ausgabeparametern gesendet werden sollen (zum Beispiel 'text/none' oder 'bin/base64').

**Anmerkung:** Verwendungsattribute, die nicht für eine bestimmte Operation angegeben werden, werden gelöscht. Wenn zum Beispiel eine Anforderungs-XML für eine Erstellungsoperation (Create) über Verwendungsattribute für Eingabe und Ausgabe verfügt, wird das Eingabeattribut gelöscht.

#### **Beispiele**

Die folgenden XML-Auszüge sind Beispiele für Eingabedokumente für Operationen zum Erstellen (Create), Lesen (Read), Aktualisieren (Update) und Löschen (Delete).

#### **Erstellungsoperationen**

Das Attribut für den Basis-DN gibt den zu erstellenden Datensatz an. Das Verwendungsattribut für Operationen des Typs 'Create' ist immer output.

Für das Typattribut gibt es in Erstellungsoperationen zwei Werte:

- v text/none Für normale Textdaten ohne Codierung. Dies ist die Standardeinstellung.
- bin/base64 Für binäre Daten. Wird als base64 im Inhalt des Parametertags codiert.

Am folgenden Beispiel wird eine Erstellungsoperation erläutert:

```
<LDAPAdapter>
```

```
<request operation="Create" baseDN="uid=jblow, ou=People, o=isg.stercomm.com">
  <param.1 name="objectclass" type="text/none" usage="Output">top</param.1>
  <param.2 name="objectclass" type="text/none" usage="Output">person</param.2>
  <param.3 name="ou" type="text/none" usage="Output">People</param.3>
  <param.4 name="mail" type="text/none" usage="Output">jb@ab.com</param.4>
 <param.5 name="uid" type="text/none" usage="Output">jblow</param.5>
  <param.6 name="sn" type="text/none" usage="Output">Blow</param.6>
  <param.7 name="givename" type="text/none" usage="Output">Joe</param.7>
\langlerequest>
</LDAPAdapter>
```
#### **Leseoperationen**

Das Attribut für den Basis-DN gibt den höchsten Punkt in der Hierarchie an, an dem die Suche begonnen wird; das Attribut für den Umfang gibt den Umfang der Suche an. Für das Umfangsattribut (Scope) sind folgende Werte gültig:

- subTree
- base
- oneLevel

Der Suchfilter ist eine Abfragezeichenfolge und wird als Parameterelement bezeichnet, wobei das Attribut für die Verwendung (Usage)search lautet. Verwenden Sie die folgenden Symbole zum Definieren der Suche:

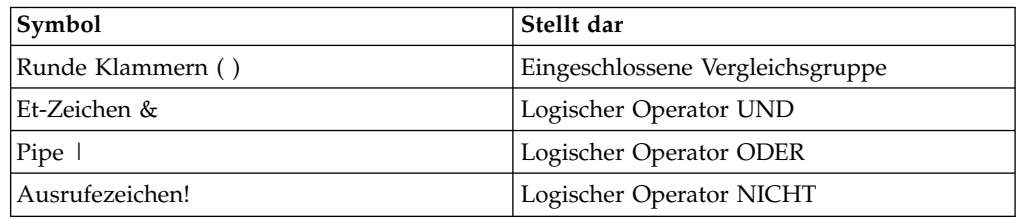

Der logische Operator muss vor den runden Klammern verwendet werden, in die die Vergleichsgruppe eingeschlossen ist, die der logische Operator betrifft. Beispiel:  $({\&}({\text{cn}}=X)(sn=Y))$ 

In diesem Beispiel ist 'cn' gleich 'X' und 'sn' ist gleich 'Y'.

Ein Parameterelement muss über den Verwendungsattributwert search verfügen und die Suchspezifikation enthalten, wie sie im LDAP-Modell definiert sind. Vom Rest der Parameterelemente, sofern sie vorhanden sind, werden die Feldnamen angegeben, die vom LDAP-Server für die Datensätze abgerufen werden sollen, die mit dem Suchfilter übereinstimmen.

Am folgenden Beispiel wird das Abrufen der Felder 'cn' und 'jpegphoto' veranschaulicht:

```
<LDAP Adapter>
 <request scope="subtree" operation="Read" baseDN="uid=jblow, ou=People, o=isg.stercomm.com">
 <param.1 usage="Search">(&(objectclass=person)(sn=Blow))</param.1>
  <param.2 name="jpegphoto" usage="Input"/>
 <param.3 name="cn" usage="Input"/>
 </request>
</LDAP Adapter>
```
#### **Leseausgabedokumente**

Da das Lesen die einzige Operation ist, bei der Daten zurückgegeben werden, ist dieser Operation ein Ausgabedokument zugeordnet. Das Ausgabedokument wird im DSML-Format geschrieben und zum Geschäftsprozesskontext hinzugefügt, wenn die Operation erfolgreich abgeschlossen wird. DSML ist die Standarddarstellung der Verzeichnisinformationen im XML-Format. Der LDAP-Adapter ist nur mit DSML-Version 1.0 kompatibel.

DSML wird als einfache XML-Schemadefinition verwendet, die Verzeichnissen die Veröffentlichung grundlegender Profilinformationen ermöglicht. Die vollständigen Spezifikationen für DSML finden Sie unter www.dsml.org.

Im folgenden Beispiel wird DSML für ein Leseausgabedokument erläutert:

```
<dsml>
 <directory-entries>
 <entry dn="uid=scarte2, ou=People, o=isg.stercomm.com">
  <attr name="telephonenumber">
   <value>+1 408 555 6022</value>
  </attr>
   <attr name="mail">
   <value>scarte2@isg.stercomm.com</value>
  </attr>
  <attr name="uid">
   <value>scarte2</value>
  </attr>
  </entry>
 </directory-entries>
</dsml>
```
#### **Aktualisierungsoperationen**

Das Attribut für den Basis-DN (baseDN) gibt den zu aktualisierenden Datensatz an. Für das Typattribut gibt es in Aktualisierungsoperationen zwei Werte:

- v text/none Für normale Textdaten ohne Codierung. Dies ist die Standardeinstellung.
- v bin/base64 Für binäre Daten. Wird als base64 im Inhalt des Parameterelements codiert.

Der Attributwert für die Parameterelementverwendung ist immer 'output'.

Bei Feldern mit mehreren Werten können mehrere Parameterelemente über denselben Namen verfügen, aber der Inhalt jedes Feldes ist unterschiedlich. Im folgenden Beispiel verfügt ein Feld mit mehreren Werten über den Feldnamen **first name**:

<LDAPAdapter>

```
<request operation="update" baseDN="uid=jblow, ou=People, o=isg.stercomm.com">
 <param.1 name="employeenumber" type="text/none" usage="Output">1234</param.1>
  <param.2 name="firstname" type="text/none" usage="Output">Joe</param.2>
  <param.3 name="firstname" type="text/none" usage="Output">Joseph</param.3>
 <param.4 name="firstname" type="text/none" usage="Output">Joey</param.4>
</request>
</LDAPAdapter>
```
#### **Löschoperationen**

Das Attribut für den Basis-DN (baseDN) gibt den zu löschende Datensatz an. Am folgenden Beispiel wird eine Löschoperation erläutert:

```
<LDAPAdapter>
 <request operation="Delete" baseDN="uid=jblow, ou=People, o=isg.stercomm.com">
 </request>
</LDAPAdapter>
```
# **Lightweight-JDBC-Adapter**

Mit dem JDBC-Adapter (Lightweight Java Database Connectivity) können Sie Daten aus einer JDBC-kompatiblen Datenbank abrufen oder eine JDBC-kompatible Datenbank im Rahmen eines Geschäftsprozesses in Sterling B2B Integrator aktualisieren. Dieser Adapter ist hilfreich, wenn Sie Daten abrufen oder bearbeiten möchten und dabei flexibel unterschiedliche SQL-Abfragen angeben möchten.

Die folgende Tabelle enthält eine allgemeine Übersicht über den Lightweight-JDBC-Adapter:

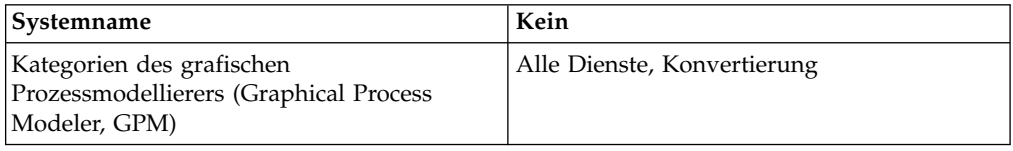

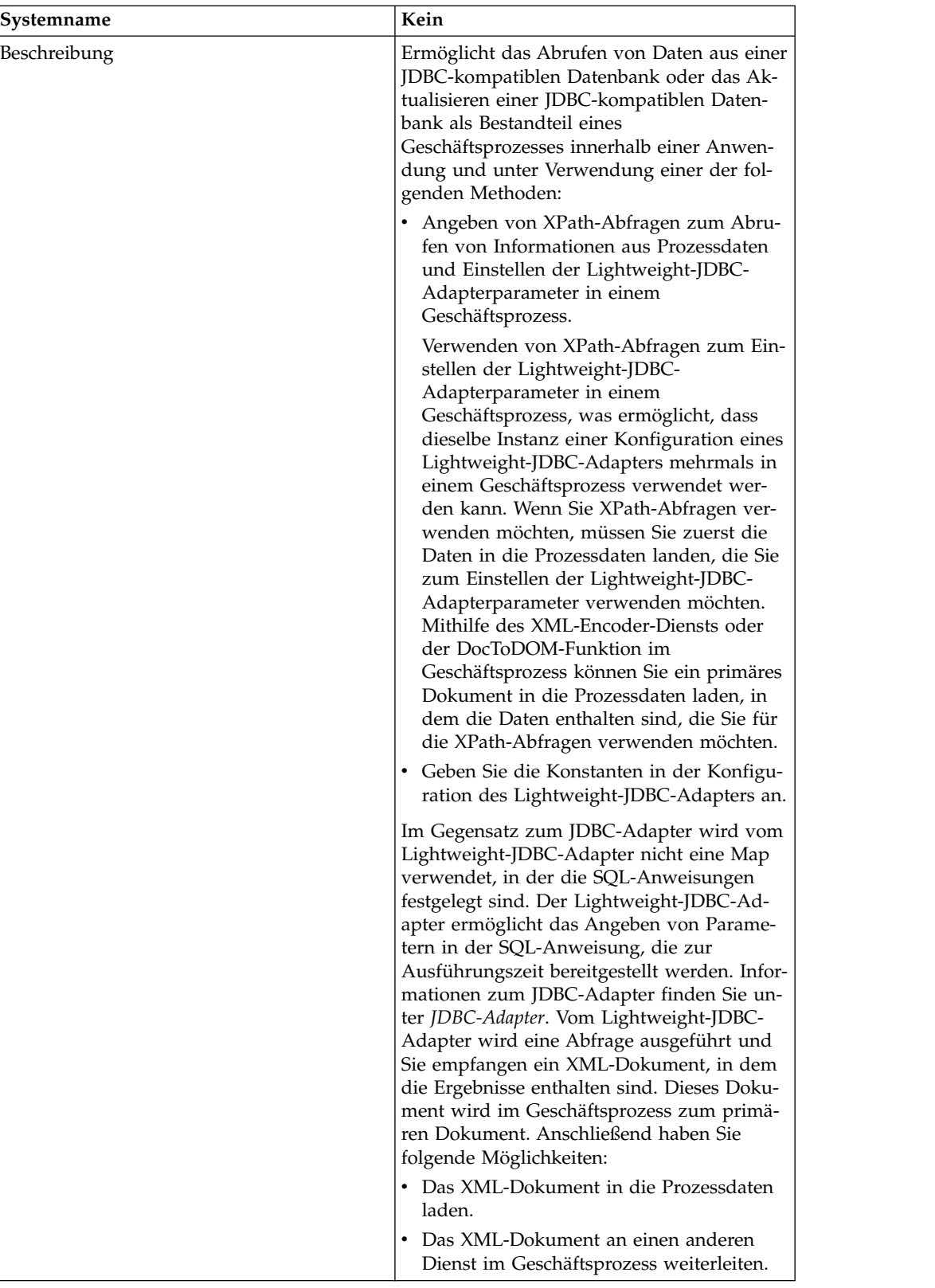

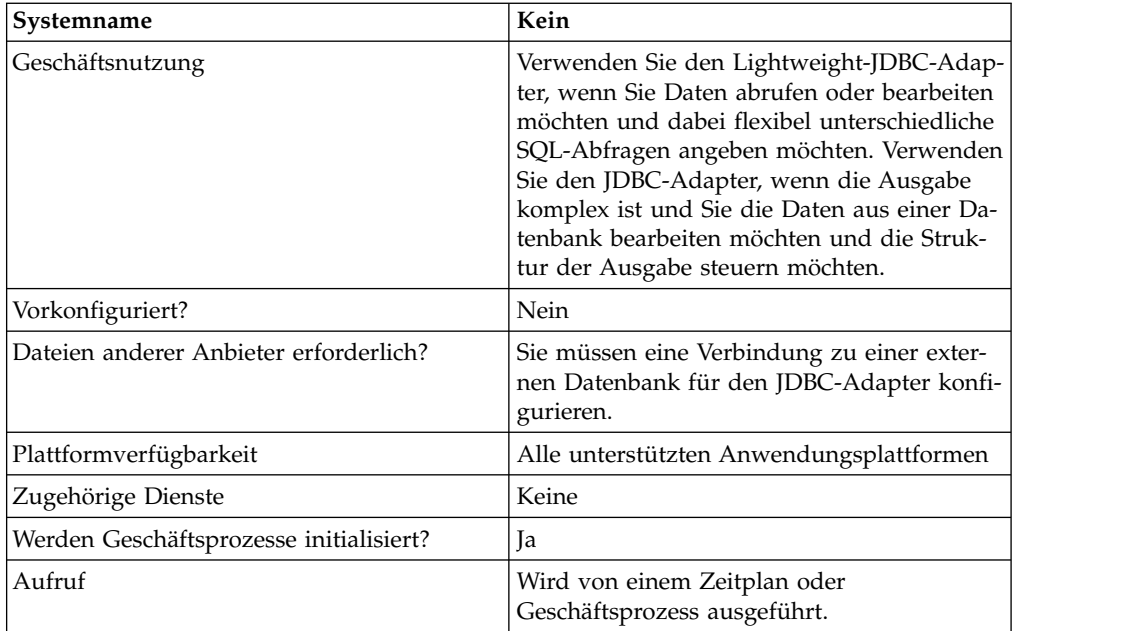

# **Funktionsweise des Lightweight-JDBC-Adapters**

Vom Lightweight-JDBC-Adapter kann ein Geschäftsprozess gestartet werden oder er kann in einem Geschäftsprozess verwendet werden. Dieser Dienst kann so ter miniert werden, dass er wöchentlich oder in festgelegten Intervallen ausgeführt wird.

Aus der folgenden Abbildung geht hervor, wie vom Lightweight-JDBC-Adapter mit einer JDBC-kompatiblen Datenbank kommuniziert wird:

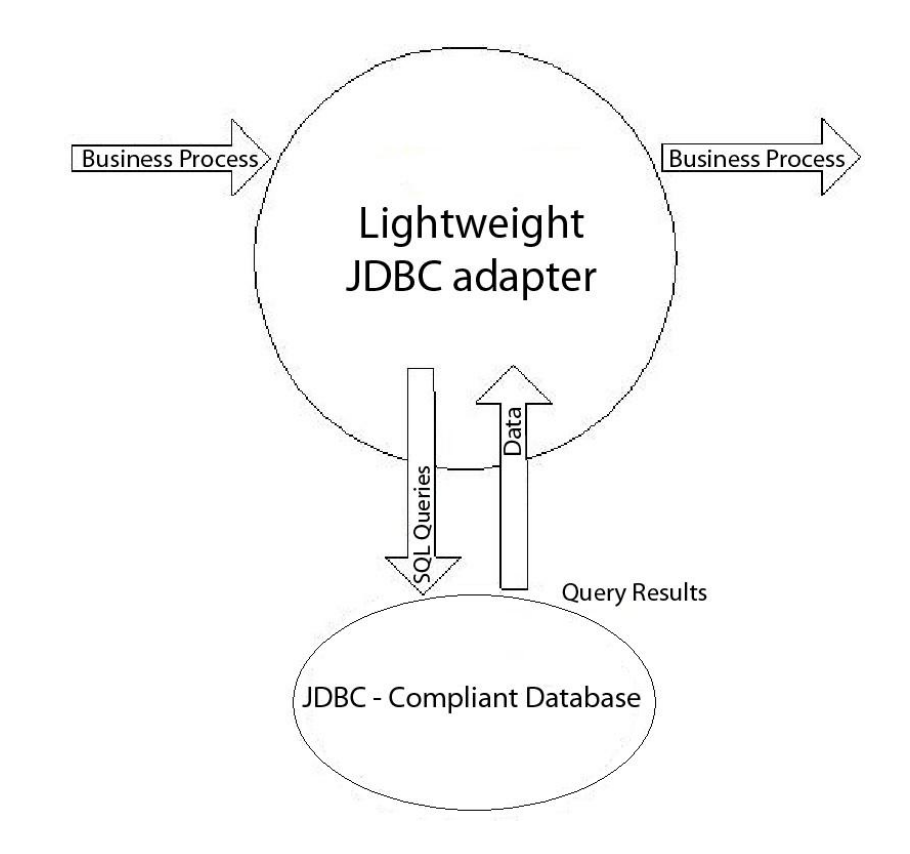

### **Geschäftsszenario**

Ihr Unternehmen empfängt Informationen von einer externen Datenbank zu einem Kunden, der entweder zur internen Kundendatenbank hinzugefügt (wenn der Kunde nicht vorhanden ist) oder in der internen Kundendatenbank aktualisiert werden muss. Die Kundeninformationen werden im XML-Format empfangen.

### **Beispiel für eine Geschäftslösung**

Der folgenden Ansatz wird als Lösung für das Geschäftsszenario verwendet:

- 1. Konfigurieren Sie eine Instanz eines Lightweight-JDBC-Adapters so, dass sie in einem Geschäftsprozess enthalten ist. Diese Instanz des Lightweight-JDBC-Adapters wird mehrere Male im Beispielgeschäftsprozess zum Ausführen der folgenden Tasks verwendet:
	- v Abfragen der Datenbank für die Kunden-ID, die an den Geschäftsprozess übergeben wurde, um festzustellen, ob der Kunde derzeit in der internen Kundendatenbank vorhanden ist.
	- v Hinzufügen der Kundeninformationen zur Kundendatenbank, wenn der Kunde nicht vorhanden ist.
	- v Aktualisieren der Kundeninformationen in der Kundendatenbank, wenn der Kunde vorhanden ist.
- 2. Erstellen Sie einen Geschäftsprozess, von dem festgelegt wird, ob die Kundeninformationen zur internen Kundendatenbank hinzugefügt oder in ihr aktualisiert werden sollen. Die oben konfigurierte Instanz des Lightweight-JDBC-Adapters wird in diesem Geschäftsprozess zum Abfragen, Hinzufügen und/ oder Aktualisieren verwendet.
- 3. Konfigurieren Sie eine zweite Instanz des Lightweight-JDBC-Adapters zum Abrufen der Kundenstammdaten aus der externen Datenbank und zum Starten

des Geschäftsprozesses, der im vorherigen Schritt erstellt wurde. Für diese Instanz des Lightweight-JDBC-Adapters ist auch geplant, dass sie täglich um 16:00 Uhr ausgeführt wird, um die Kundenstammdaten aus der externen Datenbank abzurufen und die Ergebnisse an den Geschäftsprozess zurückgegeben.

#### **GPM-Beispiel**

Im folgenden Beispiel wird eine Lösung des Geschäftsszenarios mithilfe von GPM erläutert.

Ein Lightweight-JDBC-Adapter wurde konfiguriert und das Abrufen der Datensätze aus einer externen Datenbank terminiert. Die Ergebnisse der Abfrage sind das primäre Dokument für diesen Geschäftsprozess.

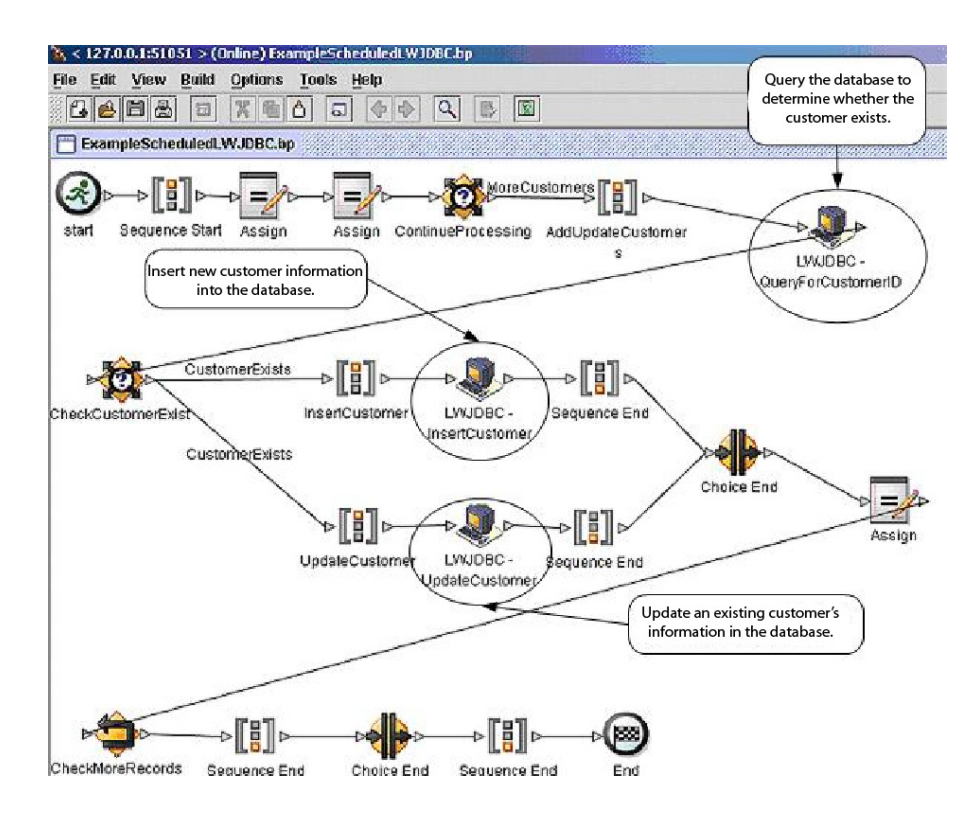

Die Zuordnungsanweisungen werden zum Abrufen der Kundeninformationen aus dem primären Dokument und übergeben der Informationen an die Prozessdaten verwendet. Die für den Lightweight-JDBC-Adapter angegebenen Parameter mit den Kundeninformationen, die aus den Prozessdaten und SQL-Anweisungen abgerufen wurden, werden in die Adapter eingegeben. Ein primäres Dokument, in dem die Ergebnisse der SQL-Anweisungen enthalten sind, die für die Datenbank abgesetzt wurden, wird von den Instanzen des Lightweight-JDBC-Adapters ausgegeben und an den nächsten Schritt im Geschäftsprozess übergeben.

Informationen zu den Lightweight-JDBC-Parametern finden Sie unter *Lightweight-JDBC-Adapter implementieren*.

# **BPML (Business Process Modeling Language) - Beispiel**

Im folgenden Beispiel wird die entsprechende Geschäftsprozesslösung unter Ver wendung der BPML (Business Process Modeling Language) erläutert.

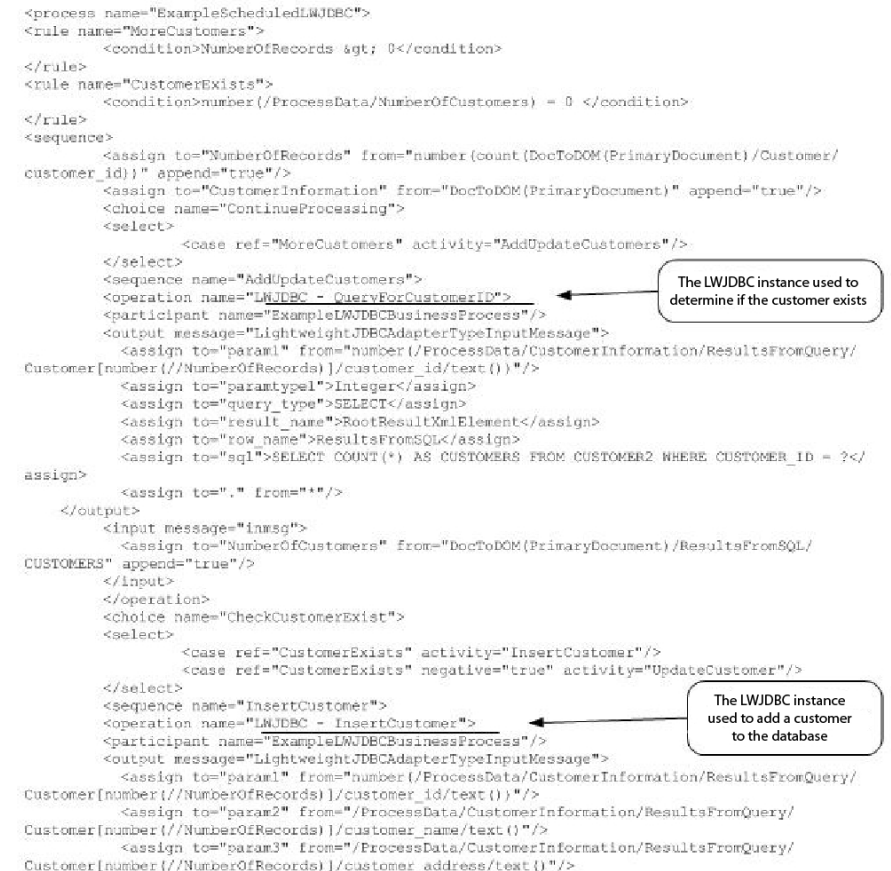

Customer[number]//NumberOfRecords)]/customer\_address/text{}"/><br><assign\_to="param4" from="/FrocessData/CustomerInformation/ResultsFromQuery/<br>Customer[number]//NumberOfRecords)]/customer\_phone/text{}"/>

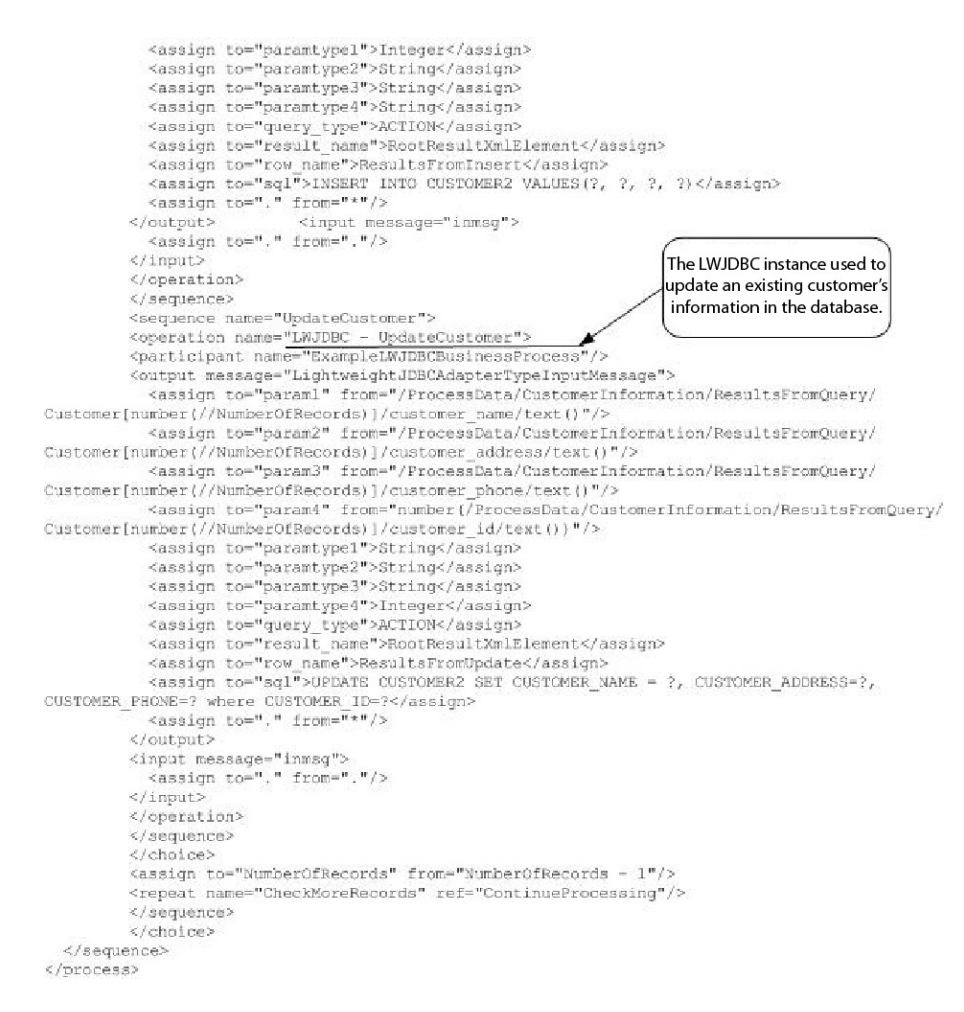

Informationen zu den Lightweight-JDBC-Parametern finden Sie unter *Lightweight-JDBC-Adapter implementieren*. Weitere Beispiele zum Lightweight-JDBC-Adapter sowie Beispiele zur Verwendung von gespeicherten Oracle-Prozeduren und Oracle-Funktionen finden Sie unter *Verwendung von Lightweight-JDBC-Geschäftsprozessen*.

### **Lightweight-JDBC-Adapter implementieren**

Sie können den Lightweight-JDBC-Adapter wie folgt implementieren:

- Konfigurieren einer Instanz eines Lightweight-JDBC-Adapters für die Verwendung in Geschäftsprozessen. Auf diese Art können Sie dieselbe Instanz eines Lightweight-JDBC-Adapters dazu verwenden, unterschiedliche SQL-Abfragen für eine Datenbank auszuführen.
- Konfigurieren einer Instanz eines Lightweight-JDBC-Adapters, von dem eine SQL-Abfrage ausgeführt wird und anschließend ein Geschäftsprozess gestartet wird.

Die Informationen in diesem Abschnitt finden auf beide Implementierungstypen Anwendung.

Führen Sie die folgenden Tasks aus, um den Lightweight-JDBC-Adapter zu implementieren:

- 1. Erfassen Sie die folgenden Informationen:
	- v Name des Geschäftsprozesses (wenn vom Adapter ein Geschäftsprozess gestartet werden soll)
- Name des Datenbankpools, der für die Verbindung zu einer externen Datenbank verwendet werden soll
- v Parameterwerte für die Datei 'customer\_overrides.properties' (Informationen hierzu finden Sie unter *Neue Datenbankpools hinzufügen*)
- 2. Konfigurieren Sie eine Verbindung zu einer externen Datenbank, wenn dies noch nicht erfolgt ist. Informationen hierzu finden Sie unter *Verbindung zu einer externen Datenbank konfigurieren*.
- 3. Erstellen Sie eine Konfiguration für den Lightweight-JDBC-Adapter. Informationen hierzu finden Sie unter *Dienste und Adapter verwalten*.
- 4. Konfigurieren Sie den Lightweight-JDBC-Adapter. Informationen hierzu finden Sie unter *Lightweight-JDBC-Adapter konfigurieren*.
- 5. Verwenden Sie den Lightweight-JDBC-Adapter in einem Geschäftsprozess.

**Anmerkung:** Wenn unter Verwendung der Lightweight-JDBC-Adapterkonfiguration ein Geschäftsprozess gestartet wird, erstellen Sie den Geschäftsprozess vor der Konfiguration des Adapters.

#### **Verbindung zu einer externen Datenbank konfigurieren**

Sie müssen eine Verbindung zu einer externen Datenbank für den Lightweight-JDBC-Adapter konfigurieren. Sie können eine beliebige Datenbank, die von der Anwendung für interne Verwendung unterstützt wird, oder eine andere JDBCkompatible Datenbank wie Sybase verwenden. Informationen zu den Datenbanken, die von der Anwendung unterstützt werden, finden Sie unter *Systemvoraussetzungen*.

#### **Neue Datenbankpools hinzufügen**

Wenn Sie einen neuen Datenbankpool zur Verwendung durch den Lightweight-JDBC-Adapter definieren möchten, müssen Sie die Einstellungen für den Pool zur Datei 'customer\_overrides.properties' hinzufügen, die sich im Verzeichnis '/*installationsverzeichnis*/properties' der Anwendung befindet.

Geben Sie in der Datei 'customer\_overrides.properties' den Datenbankservernamen, die Portnummer, den Datenbank- und Katalognamen, die Benutzer-ID und das Kennwort an. Verwenden Sie zum Verschlüsseln des Datenbankkennworts das Dienstprogramm 'encrypt\_string.sh' bzw. 'encrypt\_string.cmd' im Verzeichnis 'bin'. Geben Sie anschließend das verschlüsselte Kennwort, mit einem Verschlüsselungsindikator als Präfix versehen, in der Eigenschaftendatei an.

Starten Sie die Anwendung erneut, nachdem Sie die Informationen in die Datei 'customer\_overrides.properties' eingegeben haben.

#### **Vorsicht:**

**Es ist äußerst wichtig, sicherzustellen, dass die Datensätze zur Datei 'customer\_overrides.properties' und nicht zur Datei 'jdbc\_customer.properties' zugefügt wurden, die während der Operationen verwendet wird. Nehmen Sie Änderungen immer an der Datei 'customer\_overrides.properties' vor, damit die Änderungen nach Patchaktualisierungen erhalten bleiben.**

Wenn sich die Datenbank, zu der Sie eine Verbindung herstellen möchten, auf einem Datenbankservertyp befindet, der nicht mit dem Datenbankservertyp der Anwendung identisch ist, müssen Sie mithilfe des Dienstprogramms 'install3rdparty.sh' oder 'install3rdparty.cmd' auch einen JDBC-Treiber installieren.

Wählen Sie eine Tabelle und eine Spalte in der Datenbank aus, die für die Funktion 'Reservierungstest' verwendet werden soll. Diese Funktion hat zur Folge, dass die Datenbankverbindung mithilfe einer schnell ausgeführten Abfrage von der Anwendung getestet wird, bevor versucht wird, sie zu verwenden. Von dieser Funktion wird sichergestellt, dass inaktive Verbindungen erneuert werden. Die Spalte, auf die in der Abfrage verwiesen wird, muss den Typ 'varchar' aufweisen und mindestens fünf Zeichen lang sein.

**Anmerkung:** Zum Entfernen eines Datenbankpools müssen Sie sicherstellen, dass alle Pooleigenschaften für den zu löschenden Pool entfernt werden, einschließlich jdbc.properties\_\*\_ext, jdbc\_customer.properties, customer\_overrides.properties und system\_overrides.properties.

#### **Mit externer Datenbank verbinden**

Gehen Sie wie folgt vor, um eine Verbindung zu einer externen Datenbank herzustellen:

1. Fügen Sie die erforderlichen Datensätze zur Datei 'customer\_overrides.properties' hinzu, die sich im Verzeichnis '/install\_dir/properties' befindet.

**Anmerkung:** Wenn für die Pooleinstellungen ungültige Daten (zum Beispiel ABC oder 13.45) eingegeben werden, wird der Standardwert für die Einstellung verwendet.

Veranschaulicht wird dies in den Beispielen, die nach dieser Prozedur für *Oracle 8i/9i*, *DB2*, *MS SQL 2000* und *Sybase* folgen.

In der folgenden Tabelle sind die Parameter enthalten, die erforderlich sind, um einen neuen Datenbankpool zur Datei 'customer\_overrides.properties' hinzuzufügen:

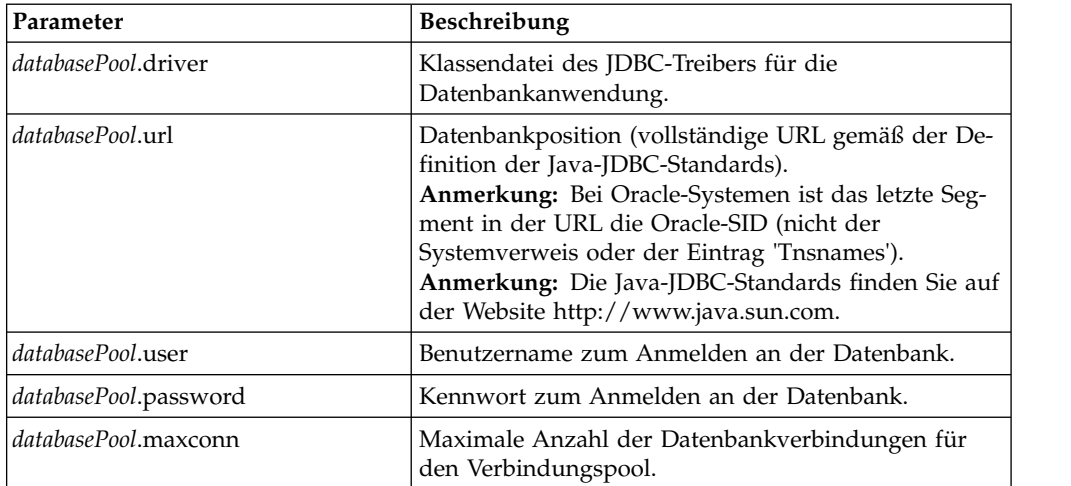

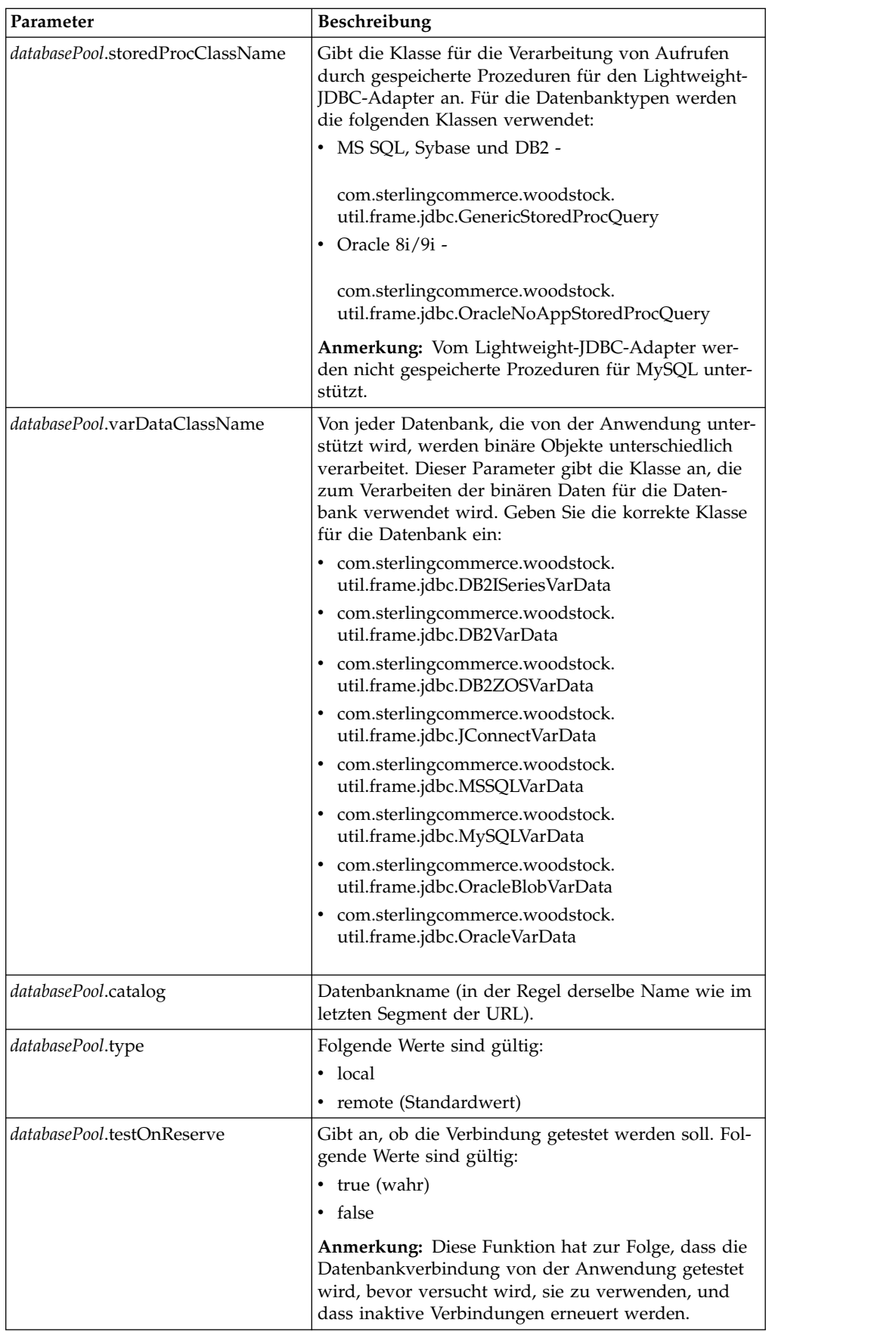

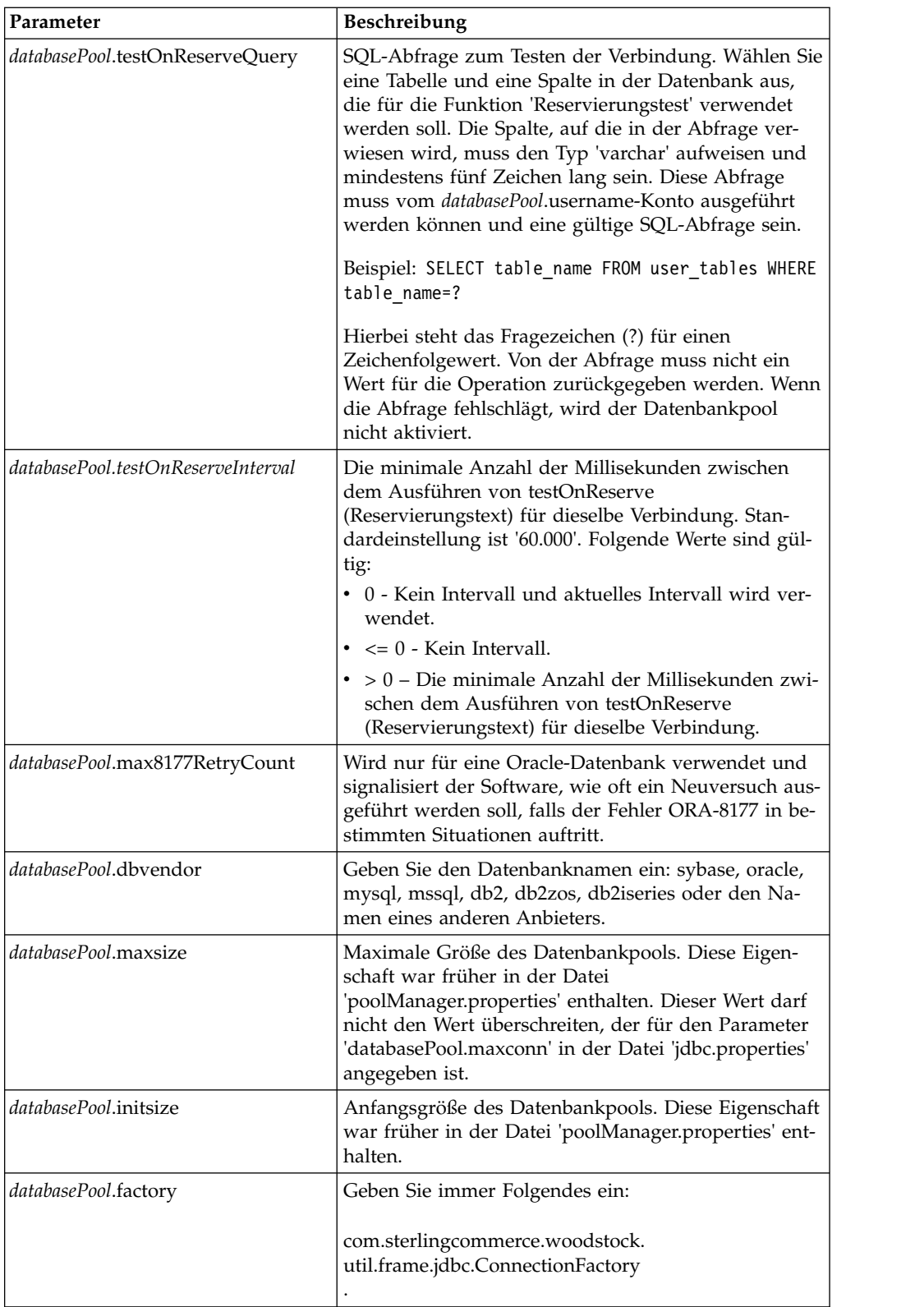

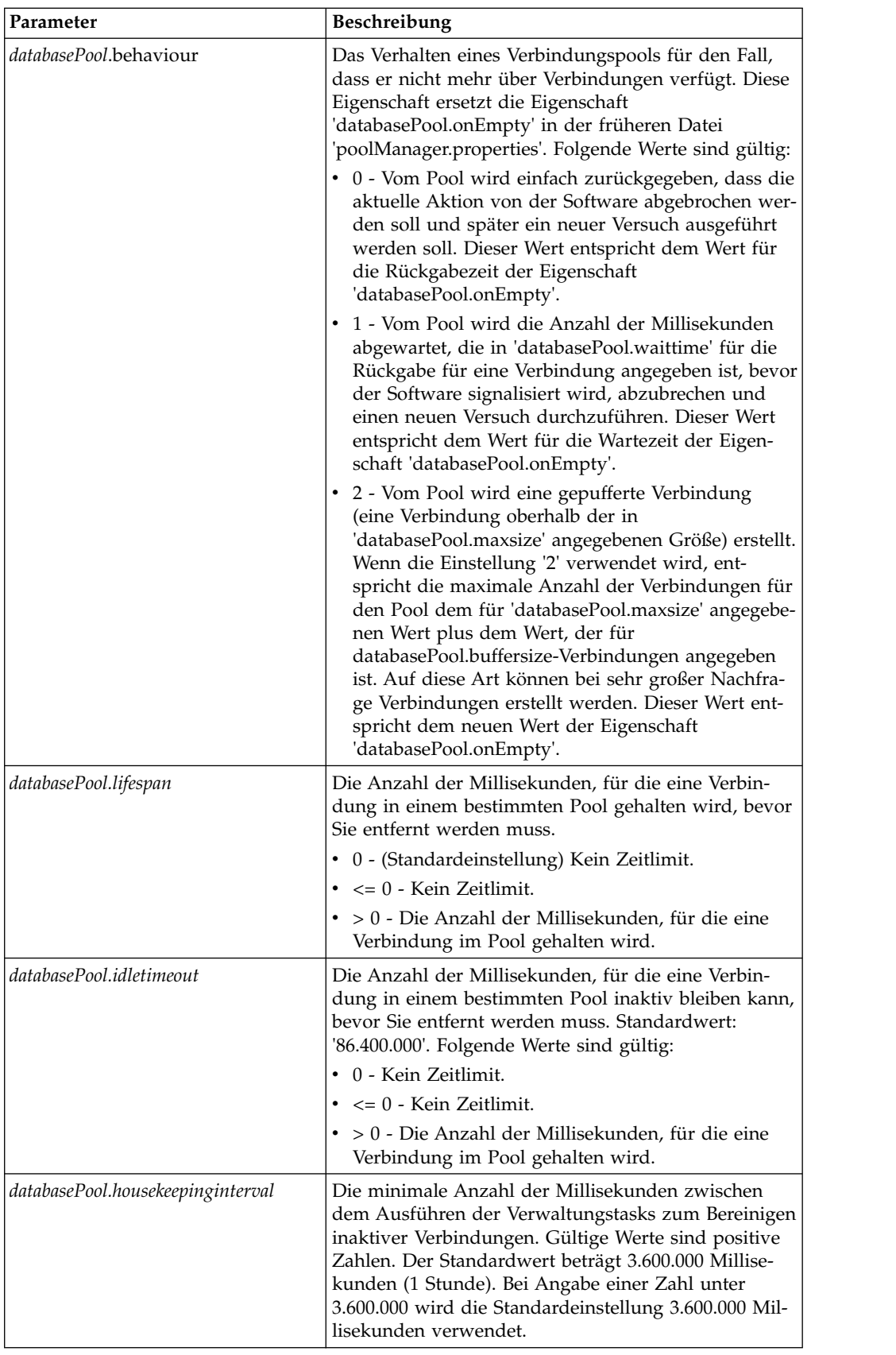

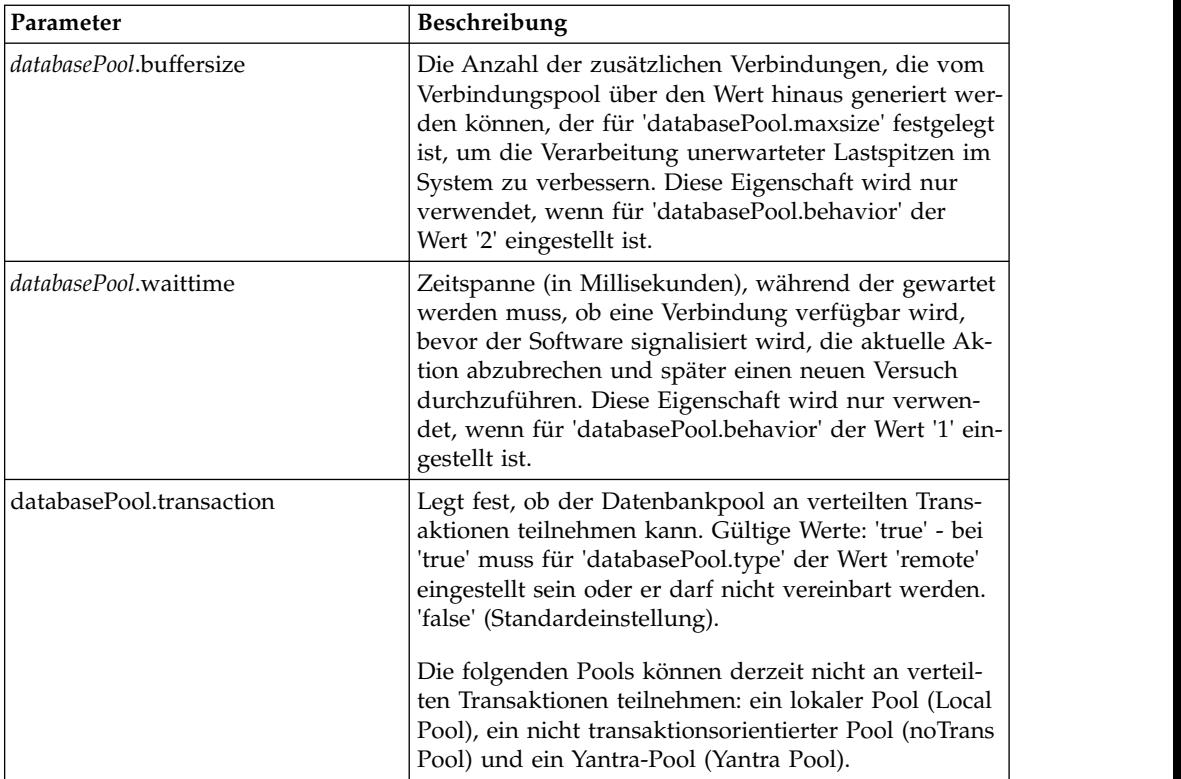

- 2. Verwenden Sie zum Verschlüsseln des Datenbankkennworts das Dienstprogramm 'encrypt\_string.sh' bzw. 'encrypt\_string.cmd' im Verzeichnis 'bin'. Geben Sie anschließend das verschlüsselte Kennwort, mit einem Verschlüsselungsindikator als Präfix versehen, in der Eigenschaftendatei an.
- 3. Wenn der Anbieter der Verbindungsdatenbank nicht mit dem Anbieter der Datenbank identisch ist, die für die Datenbank der Anwendung verwendet wird, installieren Sie den entsprechenden JDBC-Treiber für den Zugriff auf den Datenbankserver. Führen Sie das Dienstprogramm 'install3rdParty.sh' (UNIX) oder 'install3rdparty.cmd' (Windows) im Verzeichnis '/install\_dir/bin' des Installationsverzeichnisses der Anwendung aus, um die JAR-Dateien für den JDBC-Treiber hinzuzufügen. Geben Sie in der Befehlszeile install3rdParty ein, um eine Beschreibung der Parameter anzuzeigen, die Sie angeben können.

Die folgenden Beispiele sind für eine UNIX-Umgebung konzipiert. Die beiden ersten Parameter geben den Anbieternamen und die Version sowie die Position der ZIP-Datei an, in der die JDBC-Treiberdateien enthalten sind.

- v Installieren Sie den Treiber für Oracle 9i mit dem folgenden Befehl: ./install3rdParty.sh Oracle 9\_2\_0\_5 -d /*usr*/*local*/*directory*/oracle/ 9 2 0 5/classes12.zip
- v Installieren Sie den Treiber für DB2 mit dem folgenden Befehl:
	- ./install3rdParty.sh db2java 7\_2 -d /*usr*/*local*/*directory*/db2java.zip
- v Informationen zum Installieren des jConnect-Treibers für Sybase finden Sie unter *Sybase-Treiber installieren*.
- 4. Stoppen und starten Sie die Anwendung erneut, um die geänderten Dateien zu verwenden.

#### **Sybase-Treiber installieren**

Installieren Sie den jConnect-Treiber für Sybase gemäß der folgenden Prozedur:

- 1. Laden Sie die Datei 'jConnect-5\_5.zip' von der Sybase-Website herunter.
- 2. Führen Sie den folgenden Befehl aus:

./install3rdParty.sh jconnect 5\_5 -d /*usr*/*local*/*directory*/5\_5/jConnect-5\_5.zip

- v Wenn dieser Befehl erfolgreich ausgeführt wird, ist diese Prozedur beendet.
- Wenn von der Anwendung im Systemprotokoll gemeldet wird, dass der Treiber nicht registriert werden konnte, weil die Treiberklasse nicht gefunden werden konnte, fahren Sie mit der Prozedur fort. Führen Sie die folgenden Schritte aus, um vorhandene Verweise auf jConnect zu entfernen.
- 3. Stoppen Sie die Anwendung.
- 4. Wechseln Sie in das Verzeichnis '*installationsverzeichnis*/jar'.
- 5. Löschen Sie alle vorhandenen Ordner, in denen auf jConnect verwiesen wird.
- 6. Wechseln Sie in das Verzeichnis '*installationsverzeichnis*/properties'.
- 7. Öffnen Sie die Dateien 'dynamicclasspath.cfg' und 'dynamicclasspath.cfg.in'. Löschen Sie alle Zeilen, in denen auf jConnect verwiesen wird und speichern Sie die Dateien.
- 8. Erstellen Sie das folgende temporäre Verzeichnis: *installationsverzeichnis*/bin/jconnect
- 9. Extrahieren Sie nur die JAR-Dateien aus der Datei 'jConnect-5\_5.zip' in dieses Verzeichnis.
- 10. Führen Sie den folgenden Befehl aus:

install3rdparty jconnect 5\_5 -d *installationsverzeichnis*/bin/jconnect/\*.jar

- 11. Überprüfen Sie '*installationsverzeichnis*/jar/jconnect/5\_5/*eigene\_plattform*', um sicherstellen, dass sechs JAR-Dateien erfolgreich kopiert wurden.
- 12. Öffnen Sie die Datei 'dynamicclasspath.cfg' in '*installationsverzeichnis*/ properties' und stellen Sie sicher, dass die folgenden Einträge enthalten sind:

```
VENDOR_JAR=/installationsverzeichnis/jar/jconnect/5_5/eigene_plattform/jconn2.jar
VENDOR_JAR=/installationsverzeichnis/jar/jconnect/5_5/eigene_plattform/jconn2d.jar
VENDOR_JAR=/installationsverzeichnis/jar/jconnect/5_5/eigene_plattform/jisql.jar
VENDOR_JAR=/installationsverzeichnis/jar/jconnect/5_5/eigene_plattform/jTDS2.jar
VENDOR_JAR=/installationsverzeichnis/jar/jconnect/5_5/eigene_plattform/jTDS2d.jar
VENDOR_JAR=/installationsverzeichnis/jar/jconnect/5_5/eigene_plattform/ribo.jar
```
13. Öffnen Sie die Datei 'customer.jdbc.properties.in' in '*installationsverzeichnis*/ properties' und stellen Sie sicher, dass die folgenden Einträge enthalten sind:

```
jconnectPool.driver=com.sybase.jdbc2.jdbc.SybDriver
jconnectPool.url=jdbc:sybase:Tds:your Hostname:4100/your DB
jconnectPool.user=Ihr Benutzername
jconnectPool.password=Ihr Kennwort
jconnectPool.catalog=Ihre Datenbank
jconnectPool.type=local
jconnectPool.testOnReserve=true
jconnectPool.testOnReserveQuery=Ihr Test auf Reserve Query
jconnectPool.dbvendor=Sybase
jconnectPool.buffersize=500
jconnectPool.maxsize=28
jconnectPool.initsize=1
jconnectPool.behaviour=2
jconnectPool.waittime=1000
jconnectPool.storedProcClassName= com.sterlingcommerce.woodstock.util.
     frame.jdbc.SybaseStoredProcQuery
```
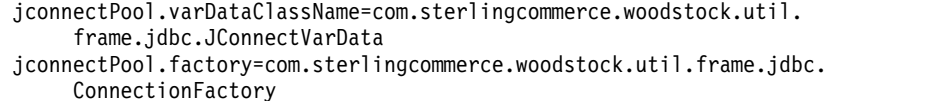

14. Speichern Sie die Datei 'customer.jdbc.properties.in' und führen Sie den folgenden Befehl aus:

install\_dir/bin/setupfiles.sh

Als Ergebnis dieser Prozedur sollte erfolgreich eine Verbindung zur Sybase-Datenbank hergestellt werden. Wenn für die Datenbank jedoch der Zeichensatz RO-MAN8 konfiguriert wurde, wird aufgrund einer Einschränkung des Sybase-Treibers wahrscheinlich die folgende Nachricht im Anwendungssystemprotokoll angezeigt:

java.sql.SQLWarning: JZ0IB: The server's default charset of roman8 does not map to an encoding that is available in the client Java environment. Because jConnect will not be able to do client-side conversion, the connection is unusable and is being closed. Try using a later Java version or try including your Java installation's i18n.jar or charsets.jar file in the clasps

Eine Möglichkeit zur Beseitigung dieses Problems ist die Konfiguration des primären Adapterservers mithilfe eines Standardzeichensatzes, der einem Zeichensatz entspricht, der von jConnect for JDBC unterstützt wird (zum Beispiel UTF-8). Weitere Details finden Sie in der Sybase-Dokumentation.

Eine andere Möglichkeit zur Lösung dieses Problems ist die Verwendung des quelloffenen jTDS-Treibers von Sourceforge (sourceforge.net). Gehen Sie wie folgt vor, um diesen Treiber zu installieren:

- 1. Stoppen Sie die Anwendung.
- 2. Entfernen Sie die Verweise auf jConnect wie oben beschrieben.
- 3. Kopieren Sie die Datei 'jtds-1.2.jar' in ein Verzeichnis auf der Anwendungsmaschine, auf das zugegriffen werden kann.
- 4. Führen Sie den folgenden Befehl aus:

*installationsverzeichnis*/bin/Install3rdparty.sh jTDS 1\_2 - jar *absolutePath*/jtds-1.2.jar

- 5. Stellen Sie sicher, dass diese Änderung auch in die Datei 'dynamicclasspath.cfg' aufgenommen wurde. Beispiel: /*installationsverzeichnis*/jar/jTDS/1\_2/*eigene\_plattform*/jtds-1.2.jar.
- 6. Bearbeiten Sie die Datei 'customer\_overrides.properties'. Die Definition des Pools muss der im folgenden Beispiel ähneln:

```
jTDSPool.driver=net.sourceforge.jtds.jdbc.Driver
jTDSPool.url=jdbc:jtds:sybase://your
Hostname:4100/answer
jTDSPool.user=Ihr Benutzername
jTDSPool.password=Ihr Kennwort
jTDSPool.catalog=Ihre Datenbank
jTDSPool.type=local
jTDSPool.testOnReserve=false
#jTDSPool.testOnReserveQuery=Ihr Test auf Reserve Query
jTDSPool.dbvendor=jtds
jTDSPool.buffersize=50
jTDSPool.maxsize=20
jTDSPool.initsize=5
jTDSPool.behaviour=2
jTDSPool.storedProcClassName=com.sterlingcommerce.woodstock.util.
     frame.jdbc.SybaseStoredProcQuery
```

```
jTDSPool.varDataClassName=com.sterlingcommerce.woodstock.util.
     frame.jdbc.GenericVarData
jTDSPool.factory=com.sterlingcommerce.woodstock.util.frame.jdbc.
     ConnectionFactory
```
7. Starten Sie die Anwendung erneut.

## **Eigenschaftendateibeispiele für bestimmte Datenbanken**

#### **Oracle 8i/9i**

Geben Sie für Oracle 8i/9i die folgenden Parameter in die Datei 'customer\_overrides.properties' ein; hierbei steht *databasePool* für den Namen des Pools, den Sie hinzufügen. Die Beispielwerte werden kursiv angegeben; geben Sie den korrekten Wert für Ihre Umgebung anstatt des Beispielwerts ein. Nicht kursive Werte sind die tatsächlichen Werte, die Sie für einen Parameter eingeben müssen.

```
databasePool.driver=oracle.jdbc.driver.OracleDriver
databasePool.url=jdbc:oracle:thin:@servername:0000:servername
databasePool.user=Benutzername
databasePool.password=Kennwort
databasePool.catalog=Katalogname
databasePool.type=local
databasePool.testOnReserve=true
databasePool.testOnReserveQuery=SELECT TestConnection from
     Connection_tb WHERE TestConnection = ?
databasePool.testOnReserveInterval=60000
databasePool.max8177RetryCount=n
databasePool.dbvendor=oracle
databasePool.buffersize=n
databasePool.maxsize=n
databasePool.initsize=n
databasePool.behaviour=n
databasePool.lifespan=0
databasePool.idletimeout=86400000
databasePool.housekeepinginterval=3600000
databasePool.waittime=n databasePool.storedProcClassName=
     com.sterlingcommerce.woodstock.util.frame.jdbc.OracleNoAppStoredProcQuery
databasePool.varDataClassName=com.sterlingcommerce.woodstock.util.
     frame.jdbc.OracleVarData
databasePool.factory=com.sterlingcommerce.woodstock.util.frame.jdbc.
    ConnectionFactory
```
#### **DB2**

Geben Sie für DB2 die folgenden Parameter in die Datei 'customer\_overrides.properties' ein; hierbei steht 'databasePool' für den Namen des Pools, den Sie hinzufügen. Die Beispielwerte werden kursiv angegeben; geben Sie den korrekten Wert für Ihre Umgebung anstatt des Beispielwerts ein. Nicht kursive Werte sind die tatsächlichen Werte, die Sie für einen Parameter eingeben müssen.

**Anmerkung:** Vom JDBC-Adapter werden nicht gespeicherte Prozeduren für DB2/ iSeries und DB2/zOS unterstützt.

```
databasePool.driver=com.ibm.as400.access.AS400JDBCDriver
databasePool.url=jdbc:as400://serverName/DB2Database;translate binary=true;
     transaction isolation=none;
databasePool.catalog=DB2Database
databasePool.varDataClassName=com.sterlingcommerce.woodstock.util.frame.
     jdbc.DB2ISeriesVarData
databasePool.user=username
databasePool.password=password
databasePool.maxconn=20
databasePool.testOnReserve=true
databasePool.testOnReserveQuery=SELECT SI_VERSION from SI_VERSION where
```

```
SI_VERSION = ?
databasePool.testOnReserveInterval=60000
databasePool.blobPageSize=1024000
databasePool.compressBlob=true
databasePool.dbvendor=db2iSeries
databasePool.buffersize=500
databasePool.maxsize=20
databasePool.initsize=0
databasePool.factory=com.sterlingcommerce.woodstock.util.frame.jdbc.
    ConnectionFactory
databasePool.behaviour=2
databasePool.lifespan=0
databasePool.idletimeout=86400000
databasePool.housekeepinginterval=3600000
databasePool.waittime=1000
```
#### **MS SQL 2000**

Geben Sie für MS SQL 2000 die folgenden Parameter in die Datei 'customer\_overrides.properties' ein; hierbei steht 'databasePool' für den Namen des Pools, den Sie hinzufügen. Die Beispielwerte werden kursiv angegeben; geben Sie den korrekten Wert für Ihre Umgebung anstatt des Beispielwerts ein. Nicht kursive Werte sind die tatsächlichen Werte, die Sie für einen Parameter eingeben müssen.

```
databasePool.driver=com.microsoft.jdbc.sqlserver.SQLServerDriver
databasePool.url=jdbc:microsoft:sqlserver://servername:0000;
     DatabaseName=SQLdatabase;SelectMethod=cursor
databasePool.user=Benutzername
databasePool.password=Kennwort
databasePool.catalog=Katalogname
databasePool.type=local
databasePool.testOnReserve=true
databasePool.testOnReserveQuery=SELECT TestConnection from
     Connection_tb WHERE TestConnection = ?
databasePool.testOnReserveInterval=60000
databasePool.dbvendor=mssql
databasePool.buffersize=n
databasePool.maxsize=n
databasePool.initsize=n
databasePool.behaviour=n
databasePool.lifespan=0
databasePool.idletimeout=86400000
databasePool.housekeepinginterval=3600000
```

```
databasePool.waittime=n
```
*databasePool*.storedProcClassName=com.sterlingcommerce.woodstock.util.

```
frame.jdbc.GenericStoredProcQuery
```

```
databasePool.varDataClassName=com.sterlingcommerce.woodstock.util.
     frame.jdbc.MSSQLVarData
```

```
databasePool.factory=com.sterlingcommerce.woodstock.util.frame.jdbc.
     ConnectionFactory
```
#### **Sybase**

Geben Sie für Sybase die folgenden Parameter in die Datei 'customer\_overrides- .properties' ein; hierbei steht 'databasePool' für den Namen des Pools, den Sie hinzufügen. Die Beispielwerte werden kursiv angegeben; geben Sie den korrekten Wert für Ihre Umgebung anstatt des Beispielwerts ein. Nicht kursive Werte sind die tatsächlichen Werte, die Sie für einen Parameter eingeben müssen.

```
databasePool.driver=com.sybase.jdbc2.jdbc.SybDriver
databasePool.url=jdbc:sybase:Tds:servername:0000/SybaseDB
databasePool.user=Benutzername
databasePool.password=Kennwort
databasePool.catalog=Katalogname
databasePool.type=local
```

```
databasePool.testOnReserve=true
databasePool.testOnReserveQuery=SELECT TestConnection from
     Connection_tb WHERE TestConnection = ?
databasePool.testOnReserveInterval=60000
databasePool.dbvendor=Sybase
databasePool.buffersize=n
databasePool.maxsize=n
databasePool.initsize=n
databasePool.behaviour=n
databasePool.lifespan=0
databasePool.idletimeout=86400000
databasePool.housekeepinginterval=3600000
databasePool.waittime=n
databasePool.storedProcClassName=com.sterlingcommerce.woodstock.util.
     frame.jdbc.SybaseStoredProcQuery
databasePool.varDataClassName=com.sterlingcommerce.woodstock.util.
     frame.jdbc.JConnectVarData
databasePool.factory=com.sterlingcommerce.woodstock.util.frame.jdbc.
     ConnectionFactory
```
### **Datenbankkennwort verschlüsseln**

Gehen Sie wie folgt vor, um das Datenbankkennwort zu verschlüsseln:

- 1. Verwenden Sie 'encrypt\_string.sh' (UNIX) oder 'encrypt\_string.cmd' (Windows).
- 2. Geben Sie das Kennwort für die externe Datenbank ein, wenn Sie dazu aufgefordert werden.

Vom Script wird der verschlüsselte Wert für das Kennwort zurückgegeben.

3. Geben Sie das verschlüsselte Kennwort in einem Eintrag in der Datei 'customer\_overrides.properties' an (siehe *Mit externer Datenbank verbinden*) und stellen Sie vor das verschlüsselte Kennwort das Präfix ENCRYPTED. Beispiel: *databasePool*.password=ENCRYPTED:rO0ABXQABkRFU2VkZXVy

## **Lightweight-JDBC-Adapter konfigurieren**

Zum Konfigurieren des Lightweight-JDBC-Adapters müssen Sie Feldeinstellungen in der Anwendung und im GPM angeben.

#### **Konfigurationsparameter der Anwendung**

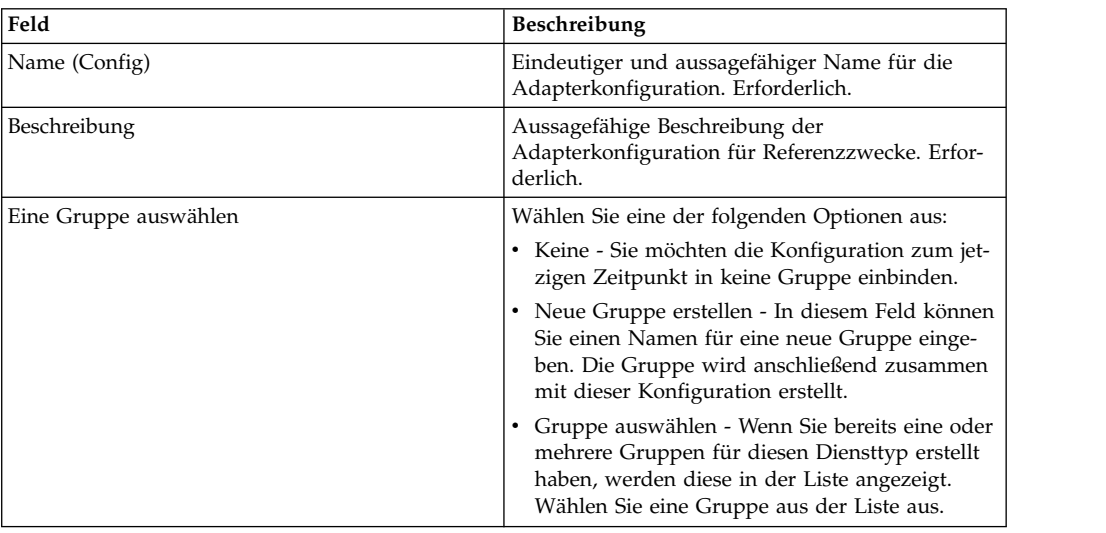

In der folgenden Tabelle werden die Felder beschrieben, die zum Konfigurieren des Lightweight-JDBC-Adapters verwendet werden:

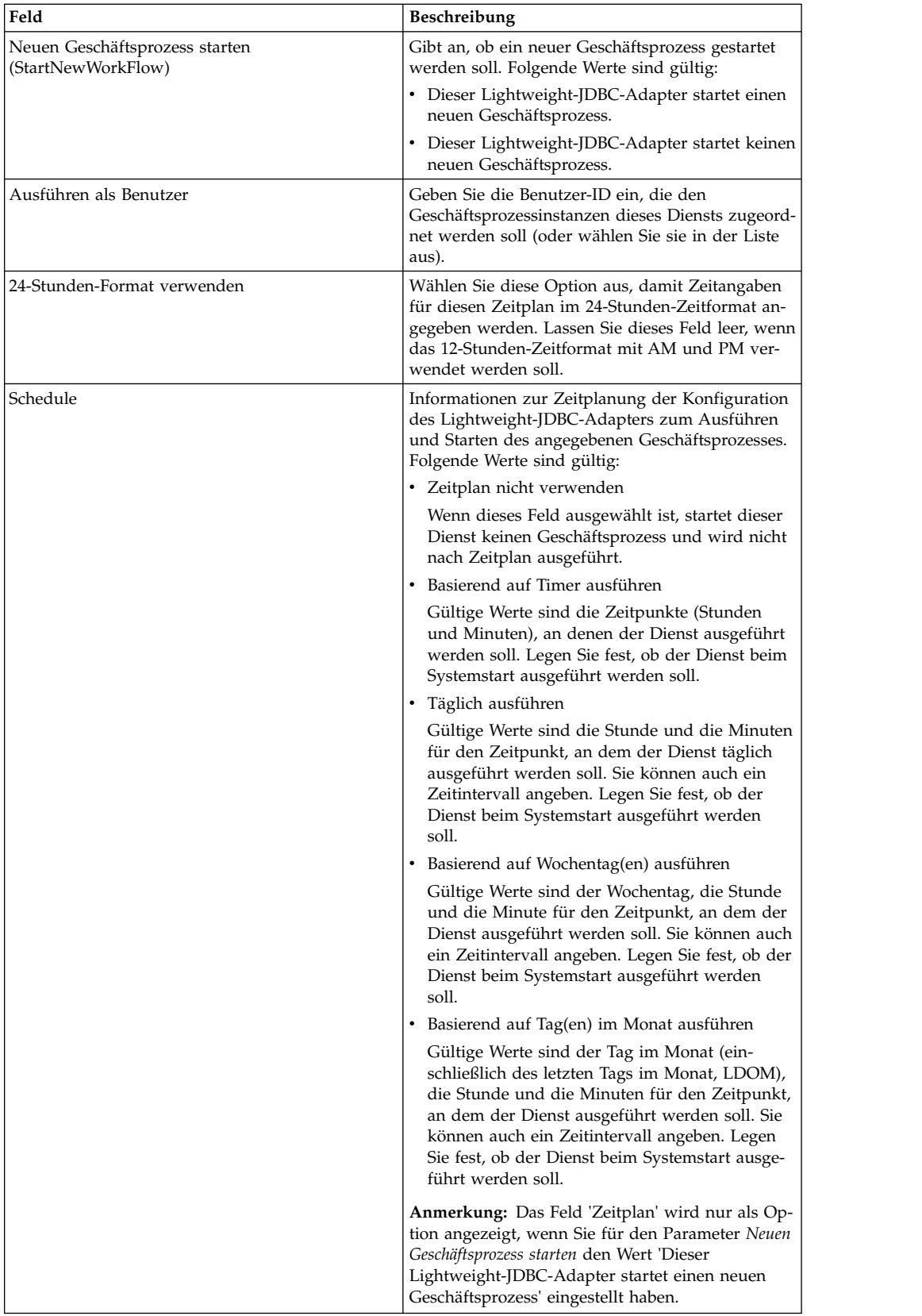

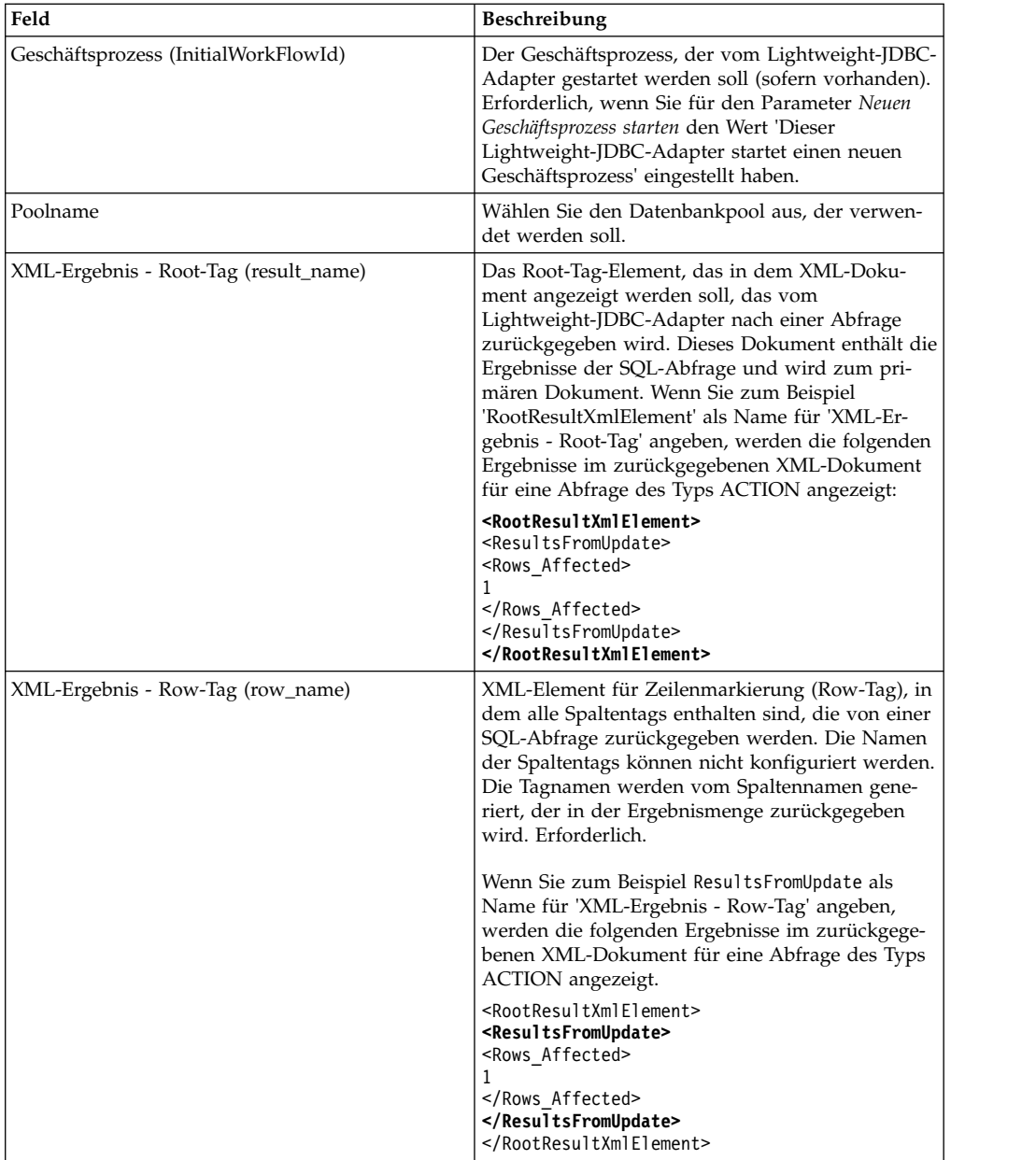

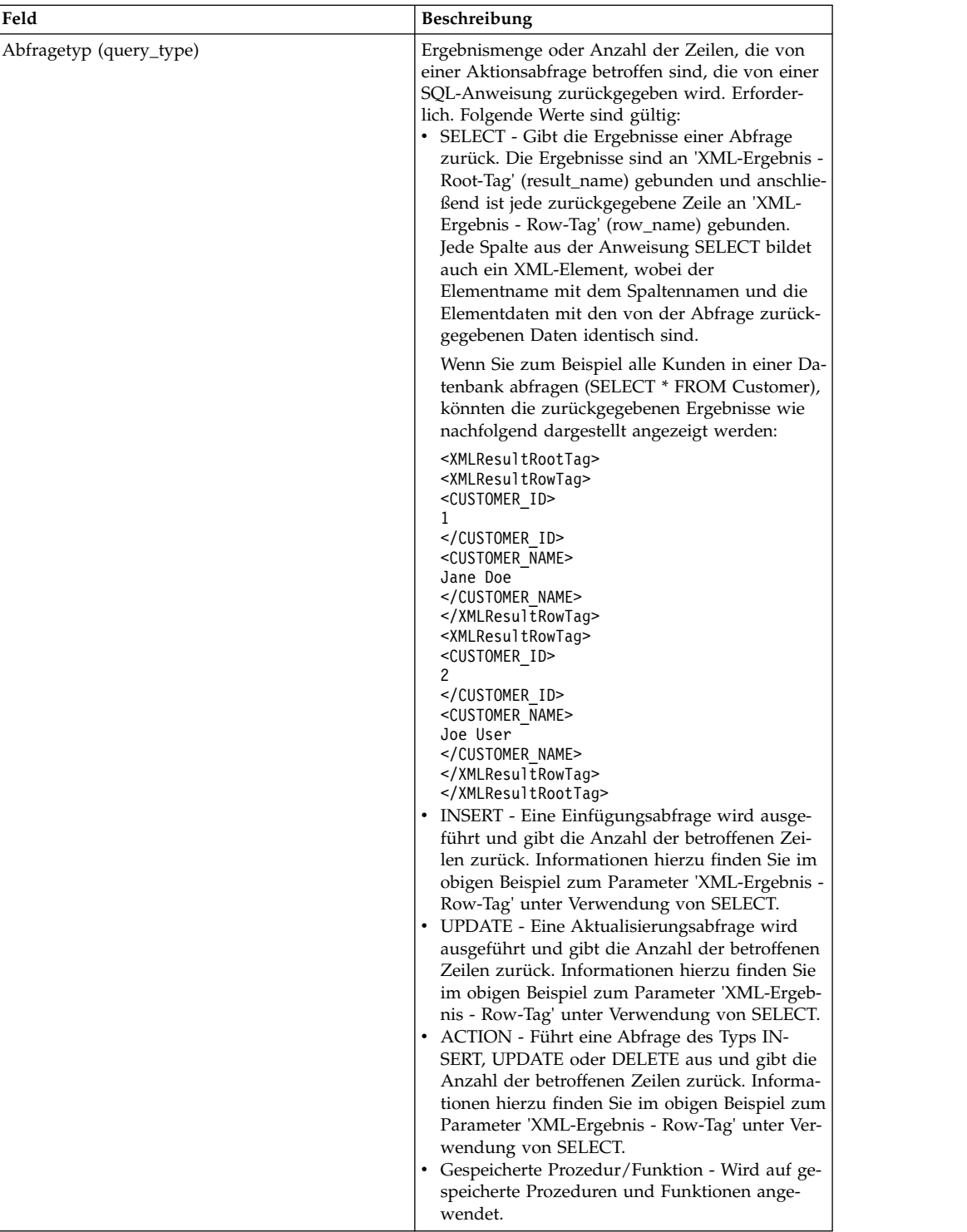

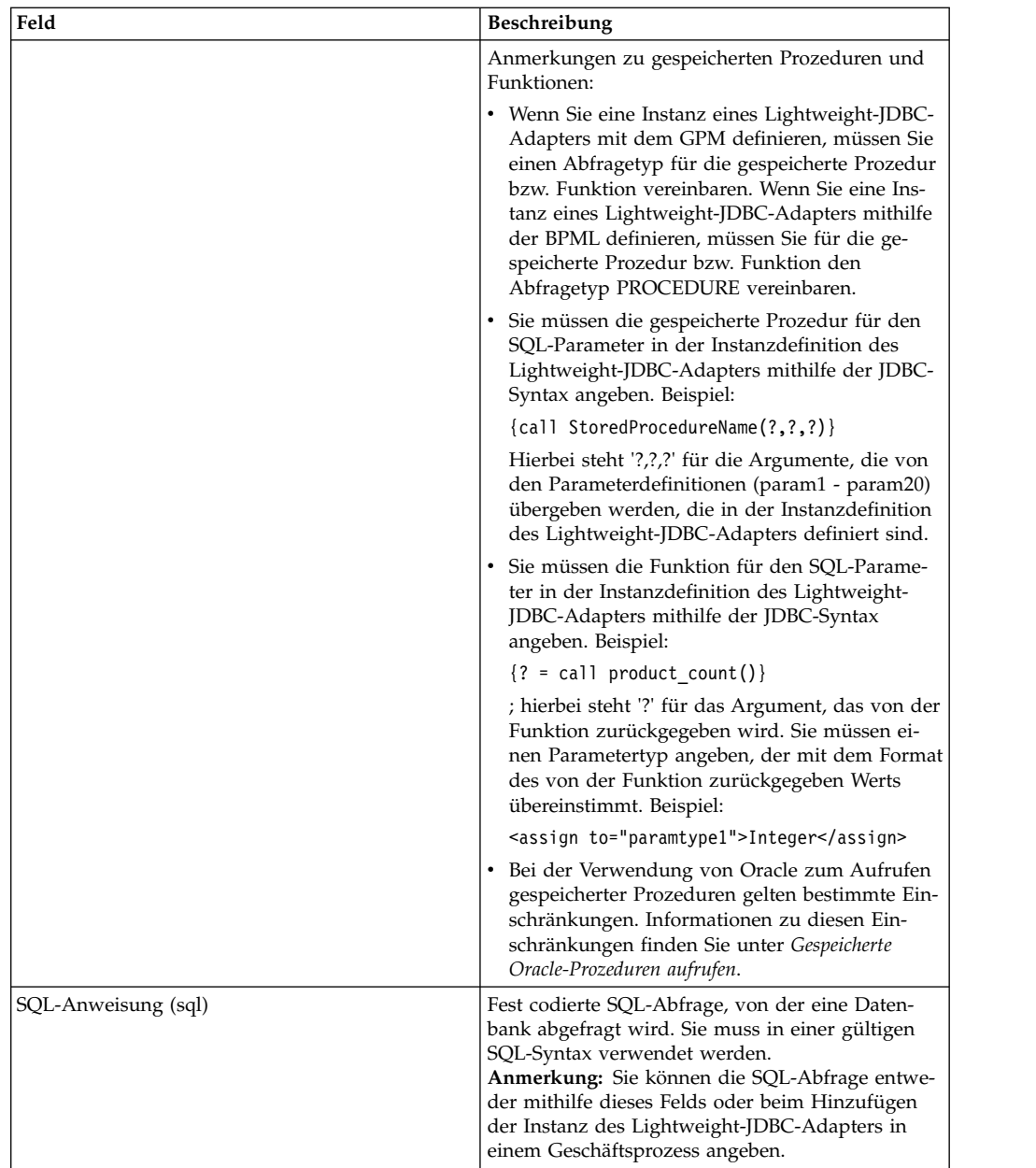

# **Konfiguration im GPM**

In der folgenden Anzeige wird die grafische Darstellung der GPM-Parameter für den Lightweight-JDBC-Adapter veranschaulicht. Die Werte für die inaktiven Felder wurden mithilfe der Konfiguration des Lightweight-JDBC-Adapters angegeben. Die aktiven Felder können in der Anwendung nicht konfiguriert werden und werden überschrieben. Für keines der Felder in der Registerkarte 'Nachricht vom Dienst' ist eine Konfiguration erforderlich.

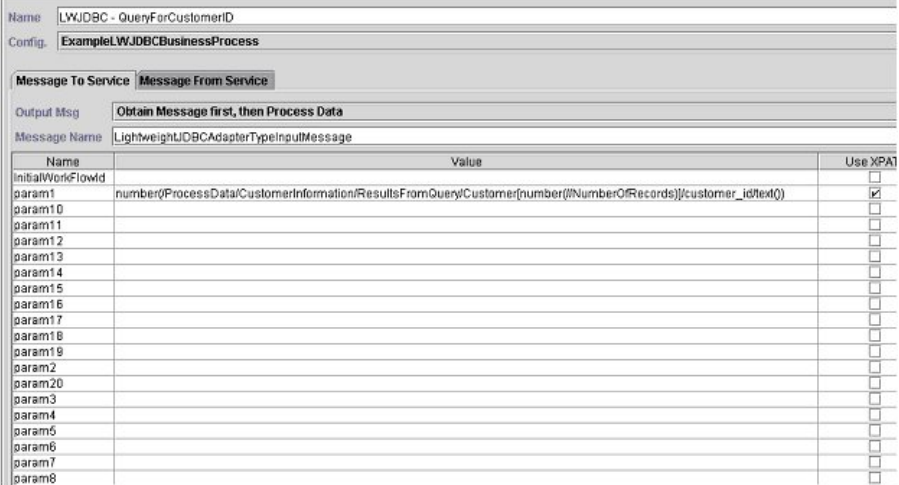

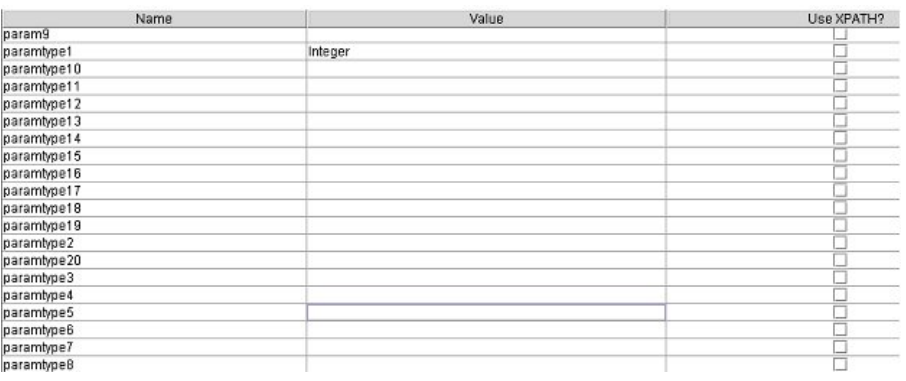

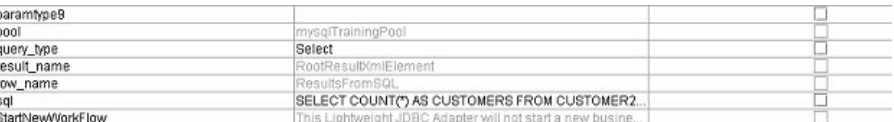

Im folgenden Beispiel werden die entsprechenden BPML-Parameter für die GPM-Parameter des Lightweight-JDBC-Adapters erläutert. In diesem Beispielgeschäftsprozess wird das primäre Dokument verwendet, in dem die Abfrageergebnisse enthalten sind, und in die Prozessdaten geschrieben.

```
<process name="ExampleLWJDBC">
<operation name="LWJDBC - QueryForCustomerID">
<participant name="ExampleLWJDBCBusinessProcess"/>
<output message="LightweightJDBCAdapterTypeInputMessage">
<assign to="param1" from="number(/ProcessData/CustomerInformation/
     ResultsFromQuery/Customer[number(//NumberOfRecords)]/customer_id/text())"/>
<assign to="paramtype1">Integer</assign>
<assign to="query_type">SELECT</assign>
<assign to="sql">SELECT COUNT(*) AS CUSTOMERS FROM CUSTOMER2 WHERE
     CUSTOMER ID = ?</assign>
<sub>assign to=</sub>" . <sup>π</sup> from = <sup>μ</sup> * <sup>ν</sup>/></sub>
</output>
<input message="inmsg">
<assign to="NumberOfCustomers" from="DocToDOM(PrimaryDocument)/
     ResultsFromSQL/CUSTOMERS"/>
</input>
</operation>
</sequence>
</process>
```
In der folgenden Tabelle werden die Felder beschrieben, die zum Konfigurieren des Lightweight-JDBC-Adapter im GPM verwendet werden. Diese Tabelle enthält nur die Felder, die im GPM konfiguriert werden. Informationen zu den Parametern, die Sie entweder im GPM oder in der Konfiguration für die Anwendung angeben können, finden Sie unter *Lightweight-JDBC-Adapter konfigurieren*.

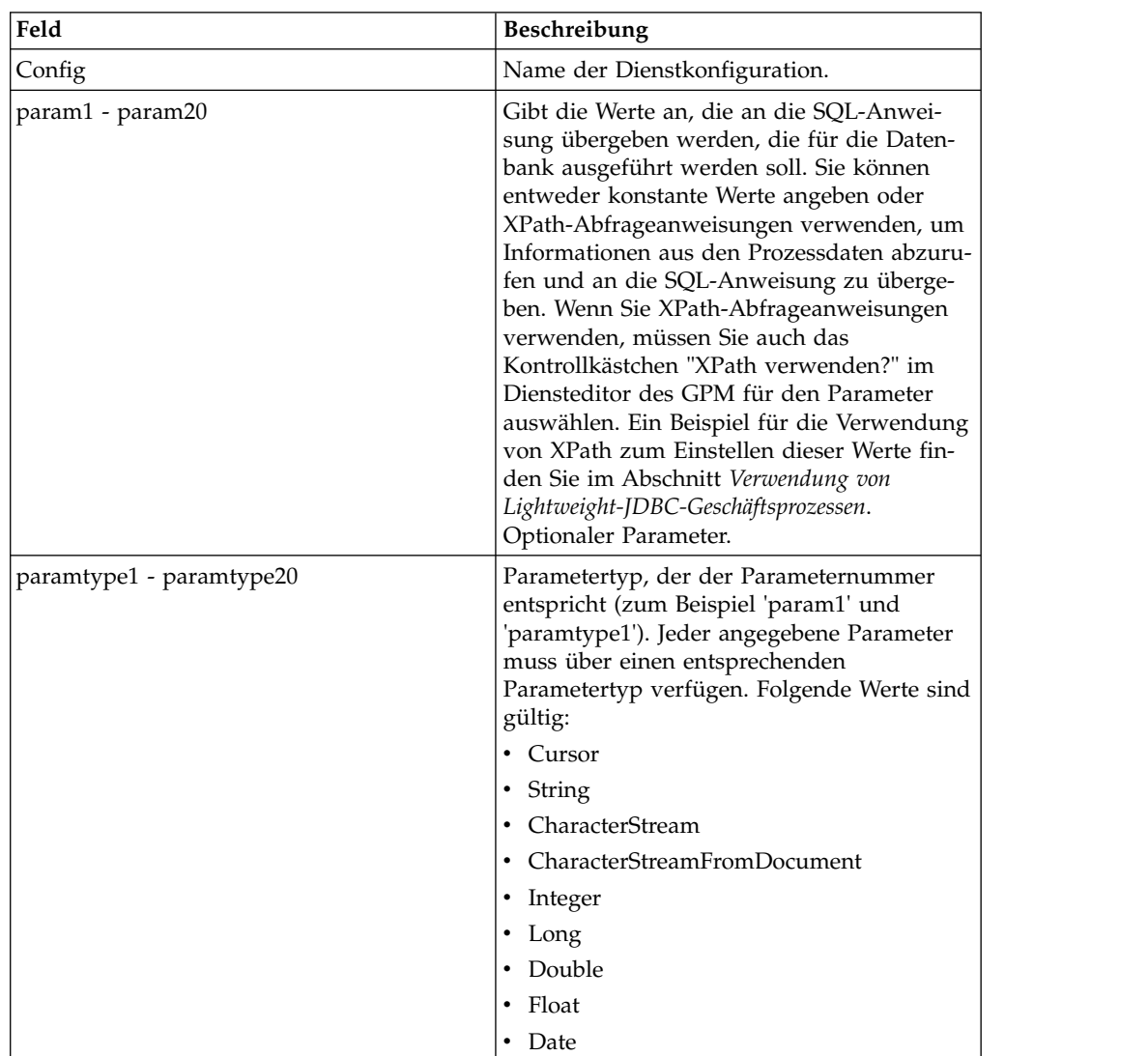

### **Unterstützung großer Textdaten**

Zur Unterstützung von großen Textdaten (CLOB) stehen zwei Werte zur Verfügung:

- v **CharacterStream** wird dazu verwendet, Daten in den Prozessdaten in die Datenbank einzufügen oder mit ihnen die Datenbank zu aktualisieren.
- v **CharacterStreamFromDocument** wird dazu verwendet, Daten aus dem primären Dokument in die Datenbank einzufügen oder mit ihnen die Datenbank zu aktualisieren.

Zum Einfügen von Daten in die Datenbank bzw. zum Aktualisieren der Datenbank unter Verwendung der Werte 'CharacterStream' bzw. 'CharacterStreamFromDocument' stehen zwei neue Abfragetypen zur Verfügung: INSERT und UPDATE.

Außerdem wird ein Parameter bereitgestellt, den Sie manuell zum Geschäftsprozess hinzufügen können (dieser Parameter ist nicht über den GPM verfügbar): 'write\_characterstream\_to\_document'. Gültige Werte für diesen Parameter sind YES und NO. Mit diesem Parameter können Sie den Inhalt großer Daten während einer Abfrage des Typs SELECT in ein Dokument stellen, weil für XML Größenbeschränkungen für 'pcdata' gelten. Das primäre Dokument enthält weiterhin die Ergebnisbaumstruktur, aber der Name des Dokuments ersetzt die großen Daten. Der Parameter 'write\_characterstream\_to\_document' hat standardmäßig den Wert YES. Die LOB-Streamingunterstützung hat einen Maximalwert von 4 GB; das Limit hängt von der Datenbank und dem verwendeten JDBC-Treiber ab.

**Anmerkung:** Stellen Sie beim Einfügen, Aktualisieren oder Auswählen von CLOBs von Oracle sicher, dass von 'varDataClassName' in der Datei 'jdbc.properties.in' auf 'OracleBlobVarData' für einen externen Pool verwiesen wird. Vom Lightweight-JDBC-Adapter wird versucht, eine Verbindung aufzubauen; die Anzahl der Verbindungsversuche ist eingestellt. Wenn Sie die Anzahl der Wiederholungen konfigurieren möchten, ändern Sie die Eigenschaft 'externalDBPoolRetries' in der Datei 'noapp.properties.in'.

Am folgenden Beispiel wird veranschaulicht, wie der Parameter zum Schreiben des Inhalts der Daten verwendet wird, die aus der Datenbank direkt in das Dokument zurückgegeben werden:

```
<operation name="LightweightJDBCAdapterType">
      <participant name="LightweightJDBCAdapterQuery"/>
     <output message="LightweightJDBCAdapterTypeInputMessage">
        <assign to="result name">result</assign>
        <assign to="sql">SELECT ID, XML_MESSAGE FROM CUSTOMER WHERE
          CUSTOMER_ID=?</assign>
       <assign to="pool">mysqlPool_local</assign>
        <assign to="param1" from="customer_id/text()" />
       <assign to="paramtype1">String</assign>
       <assign to="write_characterstream_to_document">Yes</assign>
       <assign to="row_name">row</assign>
       <assign to="query_type">SELECT</assign>
        <assign to="." from="*"></assign>
     </output>
     <input message="inmsg">
       <assign to="." from="*"></assign>
     </input>
    </operation>
```
In diesem Beispiel wird veranschaulicht, was im primären Dokument angezeigt wird:

```
<?xml version="1.0" encoding="UTF-8"?>
    <result>
     <row><ID>1</ID>
      <XML_MESSAGE>doc-1</XML_MESSAGE>
     \langlerow\rangle</result>
```
Die Parametertypen werden vom Lightweight-JDBC-Adapter zum Einfügen oder Aktualisieren großer Textdaten in der Datenbank verwendet. Da die Anweisungen zum Einfügen und Aktualisieren nicht mit ihrer Implementierung übereinstimmen, müssen Sie den Aktionstyp INSERT oder UPDATE angeben. Nachfolgend werden mehrere Beispiele aufgeführt.

#### **Beispiel 1**

Die Spalte mit dem Inhalt des primären Dokuments wird aktualisiert. Da in diesem Beispiel der Parametertyp 'CharacterStreamFromDocument' lautet, ist der Parameterwert nicht erforderlich; stattdessen wird der Wert aus dem primären Dokument übernommen.

```
<operation name="LightweightJDBCAdapterType">
  <participant name="LightweightJDBCAdapterQuery"/>
  <participant name="LightweightJDBCAdapterQuery"/>
     <output message="LightweightJDBCAdapterTypeInputMessage">
    <output message="LightweightJDBCAdapterTypeInputMessage">
       <assign to="result_name">resul</assign>t<assign to="result_name">result</assign>
      <assign to="sql">UPDATE CUSTOMER SET XML_MESSAGE=? WHERE
           CUSTOMER_ID=</assign>?<assign to="sql">UPDATE CUSTOMER SET XML_MESSAGE=?
           WHERE CUSTOMER_ID=?</assign>
      <assign to="paramtype1">CharacterStreamFromDocumen</assign>t<assign to
              ="paramtype1">CharacterStreamFromDocument</assign>
       <assign to="param2" from="customer_id/text()" /><assign to="param2"
                from="customer_id/text()" />
       <assign to="paramtype2">Strin</assign>g<assign to="paramtype2">String</assign>
      <assign to="pool">mysqlPool_loca</assign>l<assign to="pool">mysqlPool_local</assign>
       <assign to="row_name">ro</assign>w<assign to="row_name">row</assign>
      <assign to="query_type">UPDAT</assign>E<assign to="query_type">UPDATE</assign>
       <assign to="." from="*"</assign>><assign to="." from="*"></assign>
    </output></output>
   <input message="inmsg"><input message="inmsg">
       <assign to="." from="*"</assign>><assign to="." from="*"></assign>
    </input></input>
</operation>
```
#### **Beispiel 2**

Eine Spalte wird mit einer Zeichenfolge aktualisiert, die von einer XPath-Abfrage für die Prozessdaten zurückgegeben wurde. Da in diesem Beispiel der Parametertyp 'CharacterStream' verwendet wird, ist ein Parameterwert erforderlich.

```
<operation name="LightweightJDBCAdapterType">
     <participant name="LightweightJDBCAdapterQuery"/>
     <output message="LightweightJDBCAdapterTypeInputMessage">
        <assign to="result_name">result</assign>
       <assign to="sql">UPDATE CUSTOMER SET XML_MESSAGE = ?
            WHERE CUSTOMER_ID=?</assign>
       <assign to="paramtype1">CharacterStream</assign>
        <assign to="param1" from="rootNode/SampleText2/text()"></assign>
        <assign to="param2" from="customer_id/text()" />
       <assign to="paramtype2">String</assign>
        <assign to="pool">mysqlPool_local</assign>
        <assign to="row name">row</assign>
       <assign to="query_type">UPDATE</assign>
        <assign to="." from="*"></assign>
     </output>
     <input message="inmsg">
        <assign to="." from="*"></assign>
     </input>
</operation>
```
#### **Beispiel 3**

Eine Zeile wird mit einer Zeichenfolge eingefügt, die von einer XPath-Abfrage für die Prozessdaten zurückgegeben wurde.

```
<operation name="LightweightJDBCAdapterType">
      <participant name="LightweightJDBCAdapterQuery"/>
     <output message="LightweightJDBCAdapterTypeInputMessage">
        <assign to="result name">result</assign>
       <assign to="sql">INSERT INTO CUSTOMER (CUSTOMER_ID, XML_MESSAGE)
               VALUES (?, ?) </assign>
        <assign to="param1" from="customer_id/text()" />
       <assign to="paramtype1">String</assign>
       <assign to="paramtype2">CharacterStream</assign>
       <assign to="param2" from="rootNode/SampleText/text()"></assign>
        <assign to="pool">mysqlPool_local</assign>
       <assign to="row_name">row</assign>
```

```
<assign to="query_type">INSERT</assign>
        <assign to="." from="*"></assign>
      </output>
      <input message="inmsg">
       <assign to="." from="*"></assign>
     </input>
</operation>
```
## **Beispiel 4**

Schreibt den Inhalt der zurückgegebenen Daten aus einer Datenbank direkt in ein Dokument (beachten Sie, dass dies nicht das primäre Dokument ist). Das primäre Dokument enthält zwar noch die XML-Ergebnisbaumstruktur, die Daten im Dokument wurden jedoch durch einen Dokumentnamen ersetzt.

```
<operation name="LightweightJDBCAdapterType">
      <participant name="LightweightJDBCAdapterQuery"/>
     <output message="LightweightJDBCAdapterTypeInputMessage">
        <assign to="result_name">result</assign>
        <assign to="sql">SELECT XML_MESSAGE FROM CUSTOMER WHERE
           CUSTOMER_ID=?</assign>
        <assign to="pool">mysqlPool_local</assign>
       <assign to="param1" from="customer_id/text()" />
        <assign to="paramtype1">String</assign>
        <assign to="write_characterstream_to_document">Yes</assign>
       <assign to="row name">row</assign>
       <assign to="query_type">SELECT</assign>
        <assign to="." from="*"></assign>
     </output>
     <input message="inmsg">
        <assign to="." from="*"></assign>
      </input>
</operation>
```
Am folgenden Beispiel wird veranschaulicht, was in einem primären Dokument wahrscheinlich enthalten ist:

```
<?xml version="1.0" encoding="UTF-8"?>
    <result>
     <row><XML_MESSAGE>doc-1</XML_MESSAGE>
     </row\langleresult>
```
Im folgenden Beispiel wird eine Spalte für große Zeichenobjekte (CLOB) unter Ver wendung von Oracle aktualisiert. Der erste Parameter wird zum Suchen der Zeile in der Tabelle verwendet. Mithilfe des zweiten Parameters wird der Wert aktualisiert.

```
<operation name="LightweightJDBCAdapterType">
      <participant name="LightweightJDBCAdapterQuery"/>
      <output message="LightweightJDBCAdapterTypeInputMessage">
        <assign to="result_name">result</assign>
        <assign to="sql">SELECT XML_MESSAGE FROM CUSTOMER WHERE
               CUSTOMER ID=?for update</assign>
        <assign to="param1" from="customer_id/text()" />
        <assign to="paramtype1">String</assign>
        <assign to="paramtype2">CharacterStream</assign>
        <assign to="param2" from="rootNode/SampleText2/text()"></assign>
        <assign to="pool">oracleTestPool</assign>
        <assign to="row_name">row</assign>
        <assign to="query_type">UPDATE</assign>
        <assign to="." from="*"></assign>
      </output>
      <input message="inmsg">
        <sub>assign to=</sub>"." from="<sub>*</sub>"><<sub>lassign</sub></sub>
      </input>
    </operation>
```
## **Verwendung von Lightweight-JDBC-Geschäftsprozessen**

Dieser Abschnitt enthält weitere Beispiele zum Lightweight-JDBC-Adapter, unter anderem auch Beispielkonfigurationen für die Verwendung von gespeicherten Oracle-Prozeduren und Oracle-Funktionen.

Das folgende Beispieldokument ist das primäre Dokument, das an den Geschäftsprozess für die Beispiele für die Abfragetypen SELECT und ACTION übergeben wird.

<Customer Id="2"> <Name/> <Address/> <Phone/> </Customer>

## **Beispiel für den Abfragetyp SELECT T**

Im folgenden Beispiel wird der GPM verwendet; es veranschaulicht einen Geschäftsprozess, in dem der Lightweight-JDBC-Adapter zum Auswählen (SELECT) von Kundeninformationen auf der Basis der Kunden-ID verwendet wird, die an den Geschäftsprozess übergeben wurde.

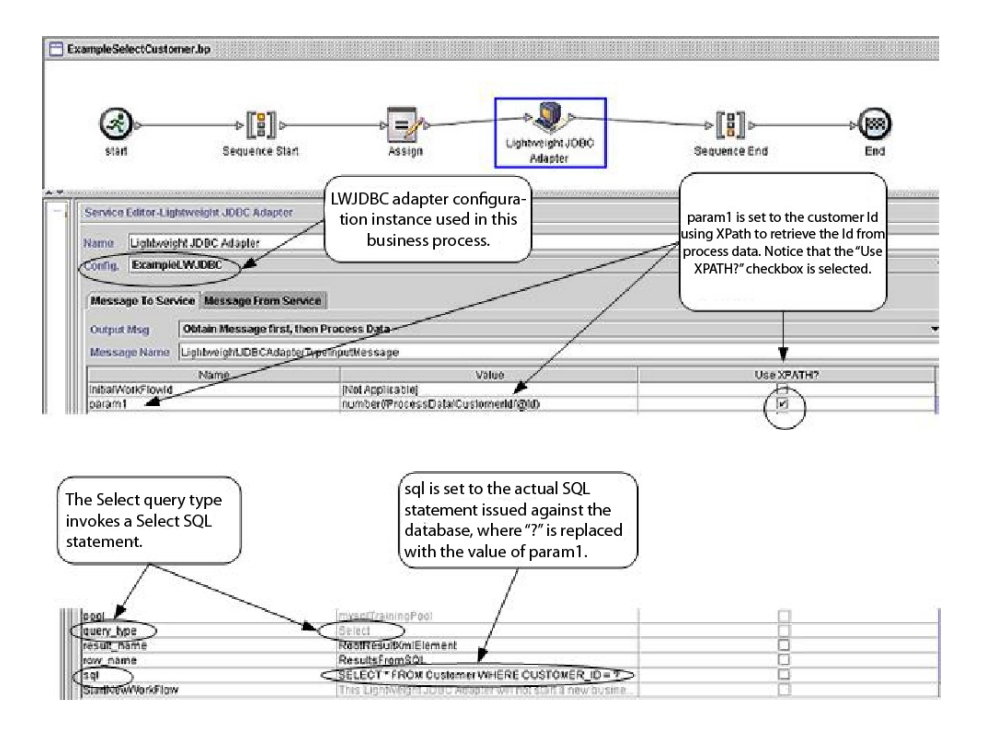

Das folgende Beispiel veranschaulicht denselben Geschäftsprozess unter Verwendung der BPML.

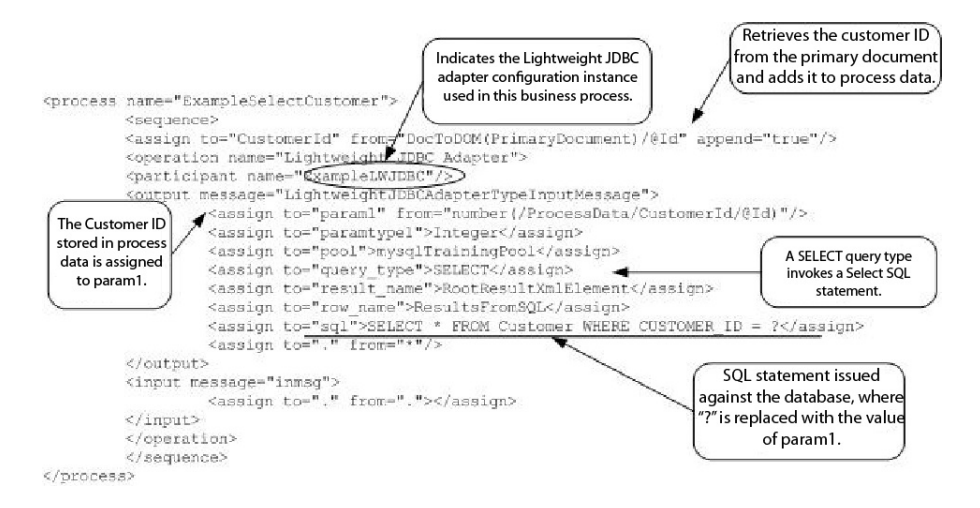

## **Nachricht an die Instanz des Lightweight-JDBC-Adapters**

Im folgenden Beispiel wird die Nachricht dargestellt, die an den Lightweight-JDBC-Adapter gesendet wird, wenn der Geschäftsprozess ausgeführt wird. Von der Nachricht werden die Parameter verwendet, die in den <output>-Tags der Lightweight-JDBC-Adapterdefinition im vorherigen BPML-Beispiel definiert sind; außer dem werden die Parameter verwendet, die während der Konfiguration der Adapterinstanz definiert wurden.

```
<LightweightJDBCAdapterTypeInputMessage>
<row_name>ResultsFromSQL</row_name>
<StartNewWorkFlow>NO</StartNewWorkFlow>
 <result_name>RootResultXmlElement</result_name>
 <pool>mysqlTrainingPool</pool>
 <query_type>SELECT</query_type>
 <XMLVersion>3.0</XMLVersion>
<param1>2</param1>
<paramtype1>Integer</paramtype1>
<sql>SELECT * FROM Customer WHERE CUSTOMER ID = ?</sql>
</LightweightJDBCAdapterTypeInputMessage>
```
**Anmerkung:** Sie können die Nachricht anzeigen, die von der Geschäftsprozessüberwachung an den Lightweight-JDBC-Adapter gesendet wurde, wenn Sie 'Instanzdaten' in dem Schritt auswählen, in dem die Adapterinstanz ausgeführt wird und anschließend 'Nachricht an Dienst' auswählen.

## **Nachricht von der Instanz des Lightweight-JDBC-Adapters**

Im folgenden Beispiel wird die Tabellendefinition dargestellt, die für Abfragen für den Lightweight-JDBC-Adapters verwendet wird. Im voherigen BPML-Beispiel gibt die Zuordnungsanweisung in den <input>-Tags der Lightweight-JDBC-Adapterdefinition (<assign to="." from="."></assign>) an, dass die Ergebnisse als primäres Dokument zurückgegeben werden.

```
create table customer(customer id NUMERIC not null,
     customer name varchar(255),
     customer address varchar(100),
     customer phone varchar(20));
```
Beachten Sie, wie aus den Spalten der Kundentabelle XML-Elemente in den Ergebnissen werden, die vom Lightweight-JDBC-Adapter zurückgegeben werden; in der nachfolgenden Nachricht, die vom Lightweight-JDBC-Adapter zurückgegeben wird, wird dies dargestellt.

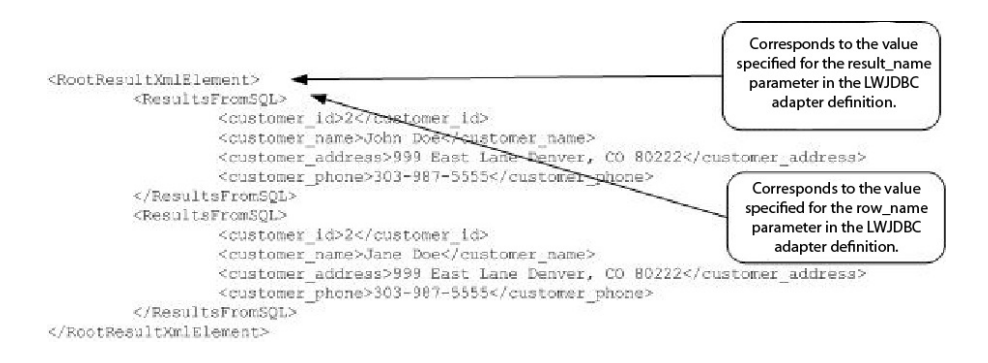

**Anmerkung:** Sie können die Nachricht anzeigen, die von der Geschäftsprozessüberwachung vom Lightweight-JDBC-Adapter empfangen wurde, wenn Sie 'Instanzdaten' in dem Schritt auswählen, in dem die Adapterinstanz ausgeführt wird und anschließend 'Nachricht von Dienst' auswählen.

## **Beispiel für den Abfragetyp ACTION**

Im folgenden Beispiel wird der GPM verwendet; es veranschaulicht einen Geschäftsprozess, in dem der Lightweight-JDBC-Adapter zum Löschen von Kundeninformationen in einer Datenbank verwendet wird.

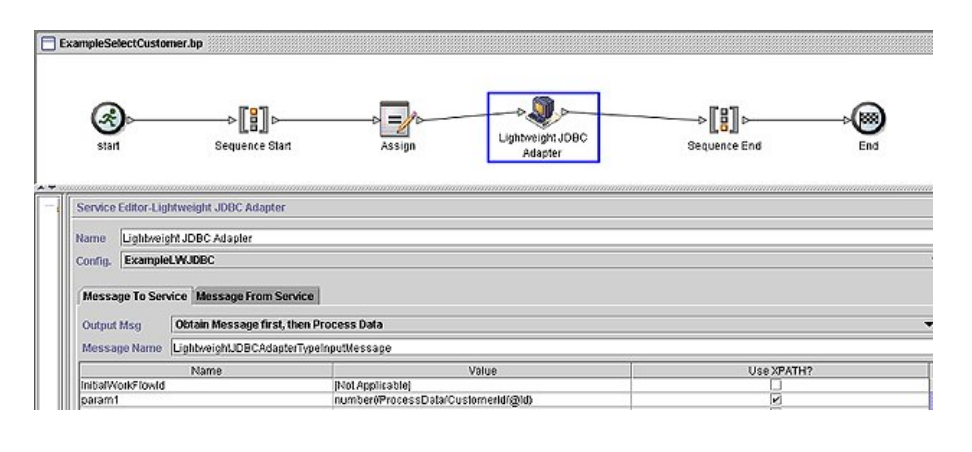

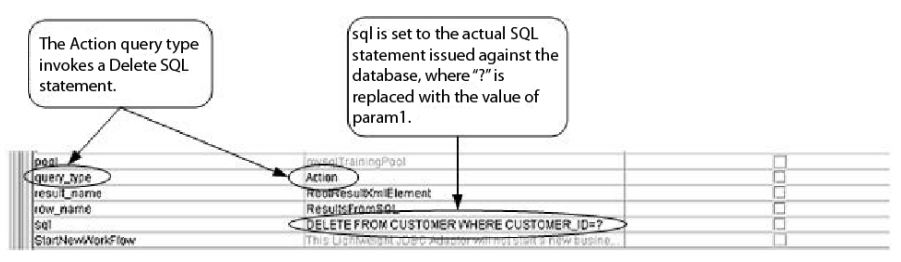

Das folgende Beispiel veranschaulicht denselben Geschäftsprozess unter Verwendung von BPML.
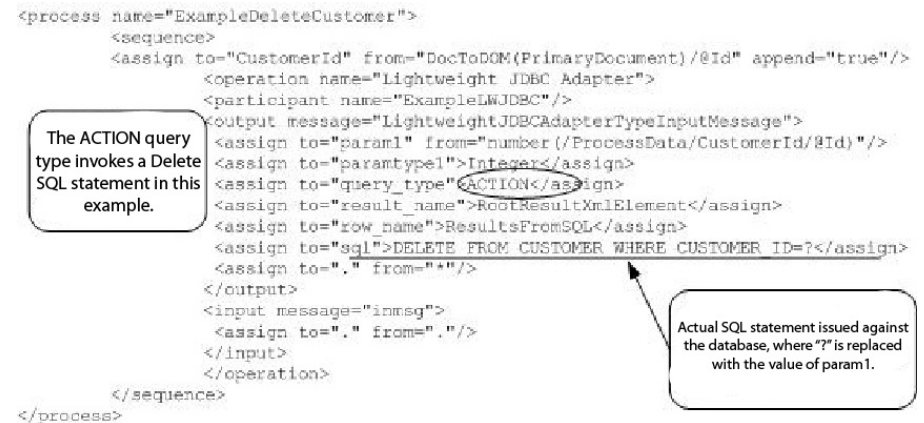

# **Nachricht an die Instanz des Lightweight-JDBC-Adapters**

Im folgenden Beispiel wird die Nachricht dargestellt, die an den Lightweight-JDBC-Adapter gesendet wird, wenn der Geschäftsprozess ausgeführt wird. Von der Nachricht werden die Parameter verwendet, die in den <output>-Tags der Lightweight-JDBC-Adapterdefinition im vorherigen BPML-Beispiel definiert sind; außer dem werden die Parameter verwendet, die für die Instanz des Lightweight-JDBC-Adapters während der Konfiguration definiert wurden.

<?xml version="1.0" encoding="UTF-8"?> <LightweightJDBCAdapterTypeInputMessage> <row\_name>ResultsFromSQL</row\_name> <StartNewWorkFlow>NO</StartNewWorkFlow> <result\_name>RootResultXmlElement</result\_name> <pool>mysqlTrainingPool</pool> <query\_type>ACTION</query\_type> <XMLVersion>3.0</XMLVersion> <param1>2</param1> <paramtype1>Integer</paramtype1> <sql>DELETE FROM CUSTOMER WHERE CUSTOMER\_ID=?</sql> </LightweightJDBCAdapterTypeInputMessage>

**Anmerkung:** Sie können die Nachricht anzeigen, die von der Geschäftsprozessüberwachung an den Lightweight-JDBC-Adapter gesendet wurde, wenn Sie 'Instanzdaten' in dem Schritt auswählen, in dem die Adapterinstanz ausgeführt wird und anschließend 'Nachricht an Dienst' auswählen.

# **Nachricht von der Instanz des Lightweight-JDBC-Adapters**

Im folgenden Beispiel wird die Nachricht dargestellt, die vom Lightweight-JDBC-Adapter an den Geschäftsprozess zurückgegeben wird. Die Zuordnungsanweisung in den <input>-Tags der Lightweight-JDBC-Adapterdefinition (<assign to="." from="."></assign>) gibt an, dass die Ergebnisse als primäres Dokument zurückgegeben werden.

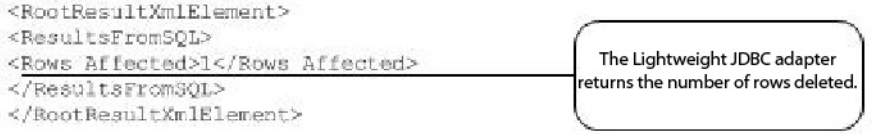

**Anmerkung:** Sie können die Nachricht anzeigen, die von der Geschäftsprozessüberwachung vom Lightweight-JDBC-Adapter empfangen wurde, wenn Sie 'Instanzdaten' in dem Schritt auswählen, in dem die Adapterinstanz ausgeführt wird und anschließend 'Nachricht von Dienst' auswählen.

#### **Gespeicherte Oracle-Prozeduren aufrufen**

In diesem Abschnitt werden die Einschränkungen beschrieben, die für die Verwendung des Lightweight-JDBC-Adapters zum Aufrufen gespeicherter Oracle-Prozeduren gelten. Diese Einschränkungen gelten nur für Oracle-Datenbanken.

- Vom Lightweight-JDBC-Adapter wird nur eine Ergebnismenge verarbeitet, wenn Sie in einem Script festlegen, dass mehrere Abfragen in gespeicherten Prozeduren ausgeführt werden sollen.
- v Das erste Argument in einer gespeicherten Oracle-Prozedur muss als Ausgabeparameter deklariert werden, es muss eine ganze Zahl sein und von der gespeicherten Prozedur muss auch dann ein Wert an diesen Parameter zurückgegeben werden, wenn der Wert nicht im Geschäftsprozess benötigt wird.
- v Sie müssen einen Wert für den ersten Parameter (param1) in der Instanz des Lightweight-JDBC-Adapters angeben, der dem ersten Argument der gespeicherten Prozedur entsprechen muss, auch wenn der Parameter nicht in der gespeicherten Prozedur verwendet wird.

#### **Beispiel für eine gespeicherte Prozedur**

Im folgenden Beispiel wird ein Datenbankscript zum Erstellen einer gespeicherten Oracle-Prozedur veranschaulicht. Von der gespeicherten Prozedur wird der Kontostatus für einen Kunden aktualisiert. Beachten Sie, dass das erste Argument der gespeicherten Prozedur als Ausgabeparameter deklariert ist und dass hierfür eine Zahl eingestellt ist, auch wenn dieser Wert nicht im Geschäftsprozess verwendet wird.

```
CREATE OR REPLACE PROCEDURE P_Update_Account(v_dummy OUT number,
       v customer id IN number, v account id number, v status IN varchar2)
AS
BEGIN
UPDATE
 ACCOUNT
 SET
  STATUS = v_status
 WHERE
  ACCOUNT_ID = v_account_id
 AND
  CUSTOMER ID=v customer id;
 COMMIT;
 v dummy: = '4';END;
/
```
Das folgende Beispieldokument ist das primäre Dokument, das an den Beispielgeschäftsprozess übergeben wird, der zum Aufrufen der gespeicherten Prozedur ver wendet wird.

```
<PurchaseOrder>
 <Account Id="100">
 <Customer Id="2"/>
 <Status>ACTIVE</Status>
</Account>
</PurchaseOrder>
```
Im folgenden Beispiel wird der GPM verwendet; es veranschaulicht einen Geschäftsprozess, in dem der Lightweight-JDBC-Adapter zum Starten der gespeicherten Prozedur verwendet wird.

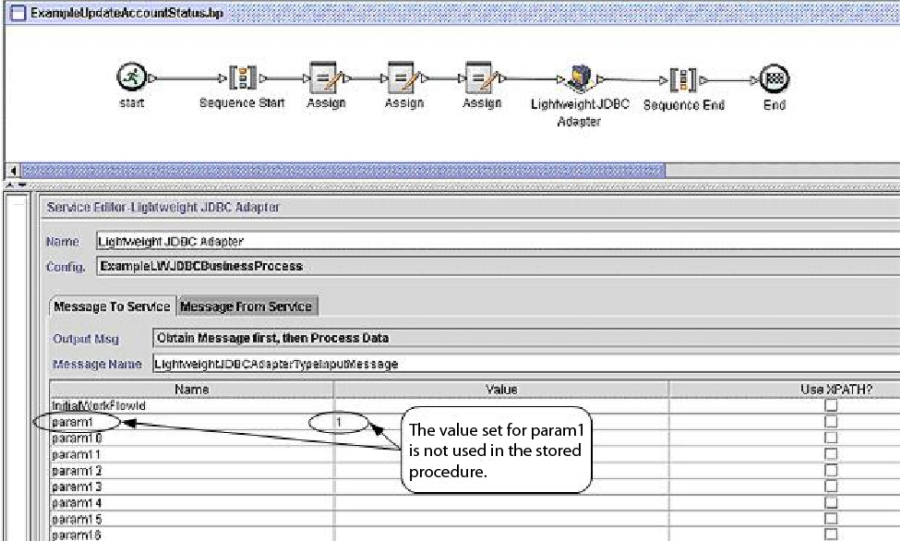

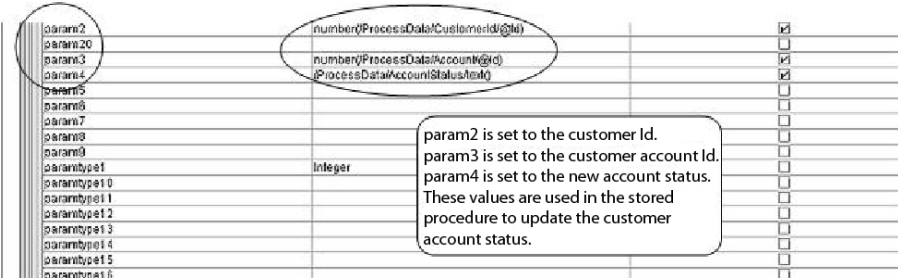

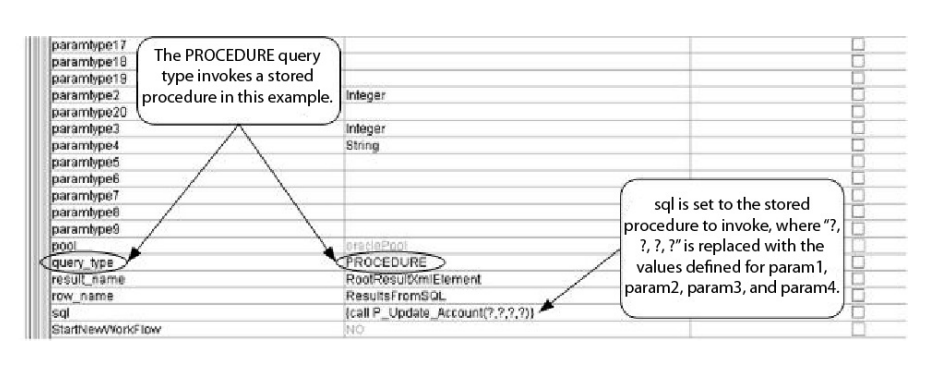

Das folgende Beispiel veranschaulicht denselben Geschäftsprozess unter Verwendung der BPML:

```
<br />
<br />
corocess name="ExampleUpdateAccountStatus">
   <sequence>
           <assign to="CustomerId" from="DocToDOM(PrimaryDocument)/Account/Customer/@Id"
append="true"/2
          <assign to="Account" from="DocToDOM(PrimaryDocument)/Account/@Id" append="true"/>
           <assign_to="AccountStatus"_from="DocToDOM(PrimaryDocument)/Account/Status/text()"
append="true"/>
           <participant name="ExampleLWJDBCBusinessProcess"/><br><output message="LightweightJDBCAdapterTypeInputMessage">
                      <assign to="paraml">1</assign>
                                 <assign to="paramtypel">Integer</assign>
                                 <assign to="param2" from="number(/ProcessData/CustomerId/8Id)"/>
                                 xassign to="paramtype?">Integer</assign><br><assign to="paramtype?">Integer</assign><br><assign to="param3" from="number(/ProcessData/Account/2Id)"/>
                                  <assign to="paramtype3">Integer</assign>
                                  <assign to="param4" from="/ProcessData/AccountStatus/text()"/>
   Specify PROCEDURE as
                                 <assign to="paramtype4">String</assign><br><assign to="pool">oraclePool</assign>
    the query type when
                                 xassign to="query type">PROCEDURE</assign><br><assign to="query type">PROCEDURE</assign><br><assign to="result_name">RootResultXmlElement</assign>
        using BPML.
                                 <assign to="row_name">ResultsFromSQL</assign>
                                 Kassign to="sql">(call P Update Account (2, 2, 2, 2)}</assign><br>Kassign to="." from="*"/>
                      </output>
                      <input message="inmsg">
                                 <assign to -"." from -"."/>
                                                                                           Notice the format used to
                      \langle/input>
                                                                                            call stored procedures.
          </operation>
   </sequence>
</process>
```
# **Oracle-Funktionen aufrufen**

Im folgenden Beispiel wird ein Datenbankscript zum Erstellen einer einfachen Oracle-Funktion veranschaulicht. Von der Funktion werden mehrere Produkte in der Datenbank abgerufen und zurückgegeben:

```
CREATE OR REPLACE FUNCTION product_count
RETURN number
IS
  V product count number;
BEGIN
  SELECT count(*) INTO v product count
  FROM product;
RETURN v_product_count;
END;
/
```
Im folgenden Beispiel wird der GPM verwendet; es veranschaulicht einen Geschäftsprozess, in dem der Lightweight-JDBC-Adapter zum Starten der Funktion verwendet wird.

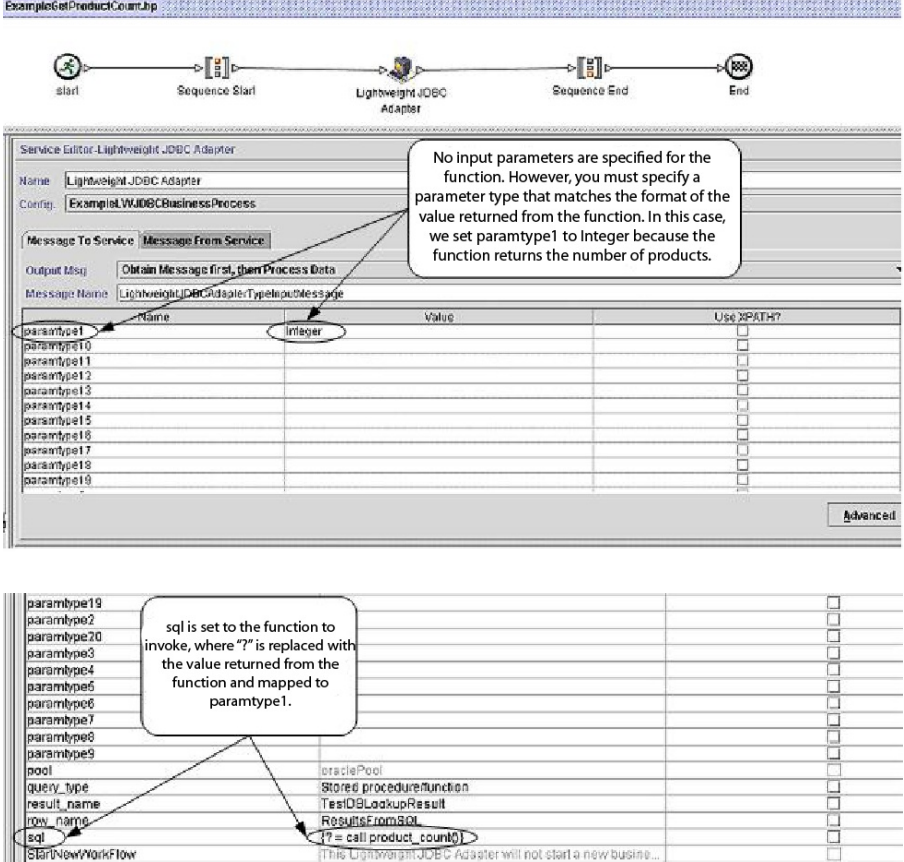

Das folgende Beispiel veranschaulicht denselben Geschäftsprozess unter Verwendung der BPML:

C Adapter will not start a new busine

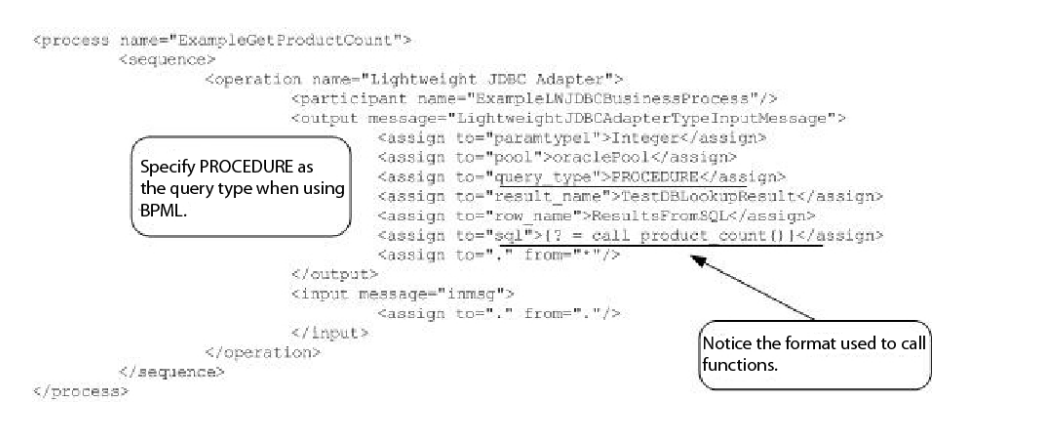

# **Sperrdienst**

ew/YorkFlow

Der Sperrdienst ermöglicht einem Geschäftsprozess das Anfordern, Verlängern oder Löschen einer Sperre für eine bestimmte Ressource.

Der Sperrdienst ermöglicht einem Geschäftsprozess das Anfordern, Verlängern oder Löschen einer Sperre für eine bestimmte Ressource. Die folgende Tabelle bietet eine Übersicht über den Sperrdienst:

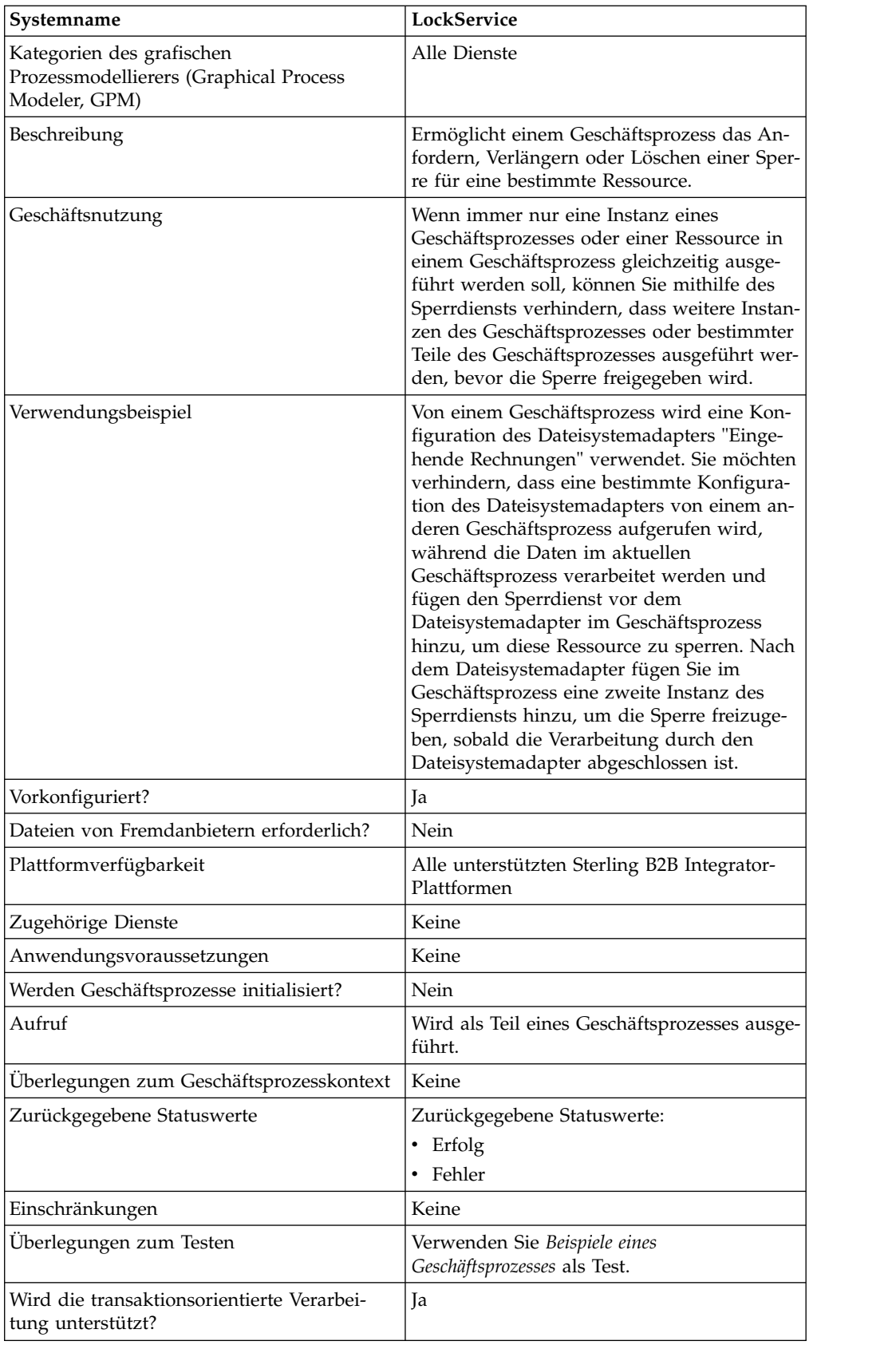

# **Funktionsweise des Sperrdiensts**

Vom Sperrdienst wird ein Geschäftsprozess geschützt und verhindert, dass gesperrte Ressourcen von anderen Geschäftsprozessen verwendet werden, bis die Sperre freigegeben wird. Vom Sperrdienst werden der Sperrschlüssel und die Zeitdauer verwendet, die Sie im GPM für den Geschäftsprozess eingestellt haben, um die entsprechende Sperre festzulegen und anzugeben, wie lange die Ressourcen gesperrt bleiben sollen. Sie können alle Aktivitäten und Dienste sperren, die in einem Geschäftsprozess verwendet werden, wenn Sie den Sperrdienst am Anfang eines Geschäftsprozesses nach den Aktivitäten für den Start und die Startfolge hinzufügen. Alternativ können Sie auch nur einige Aktivitäten oder Dienste in einem Geschäftsprozess sperren, indem Sie den Sperrdienst direkt vor den Aktivitäten oder Diensten hinzufügen, die gesperrt werden sollen.

Fügen Sie zum Freigeben der Sperre eine weitere Instanz des Sperrdiensts direkt nach der Gruppe der gesperrten Aktivitäten bzw. Dienste im Geschäftsprozess hinzu. Wenn der gesamte Geschäftsprozess gesperrt wurde, fügen Sie den zweiten Sperrdienst am Ende des Geschäftsprozesses direkt vor den Aktivitäten für die Beendigungsfolge und das Beenden hinzu.

## **Sperrdienst implementieren**

Führen Sie die folgenden Tasks aus, um den Sperrdienst zu implementieren:

- 1. Erstellen Sie eine Konfiguration des Sperrdiensts oder verwenden Sie die Konfiguration, die mit dem Sperrdienst 'LockService' von Sterling B2B Integrator bereitgestellt wird. Informationen hierzu finden Sie unter *Dienste und Adapter verwalten*. Informationen zu den spezifischen Feldern für diesen Dienst finden Sie im Abschnitt *Sperrdienst konfigurieren*.
- 2. Fügen Sie zwei Instanzen des Sperrdiensts zum Geschäftsprozess hinzu (eine zum Sperren und eine zum Freigeben der Ressourcen).
- 3. Geben Sie die Feldeinstellungen für jede Instanz im GPM an (soweit erforderlich). Stellen Sie sicher, dass die erste Instanz zur Verwendung der Sperraktion (Lock) und die zweite zum Freigeben der Sperraktion (Unlock) verwendet wird. Stellen Sie außerdem sicher, dass für beide derselbe Sperrschlüssel angegeben ist.

## **Sperrdienst konfigurieren**

Verwenden Sie die Felddefinitionen in der folgenden Tabelle, um die Dienstkonfiguration im GPM einzurichten:

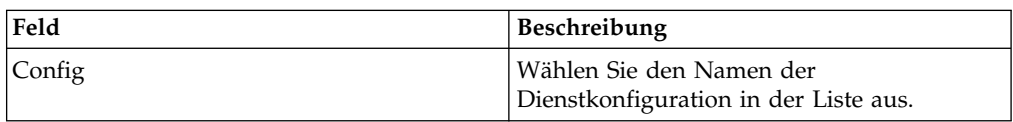

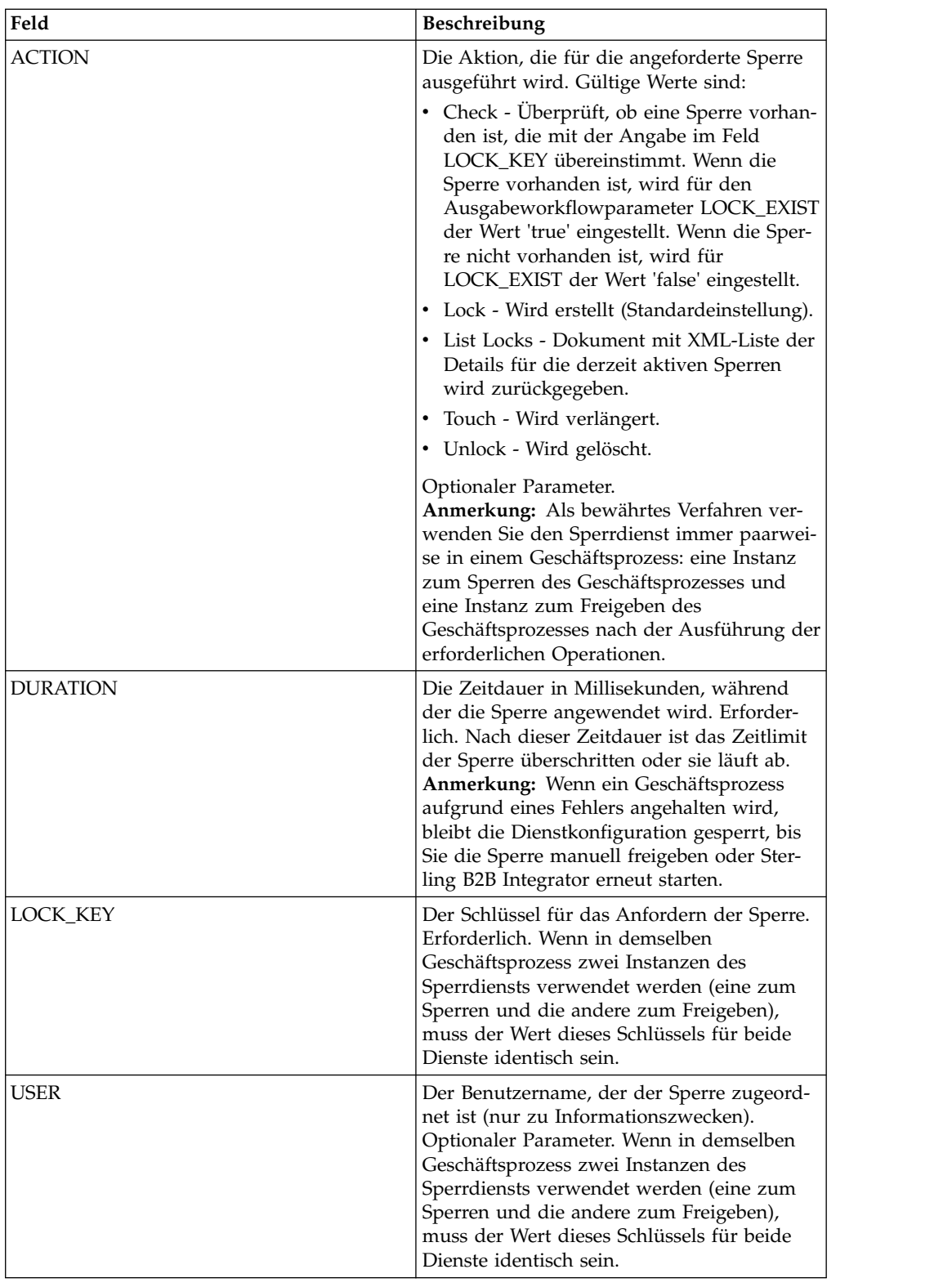

# **Parameter, die in BPML hinzugefügt werden müssen**

Die folgenden zusätzlichen Parameter können mit dem Sperrdienst durch Bearbeiten der BPML verwendet werden:

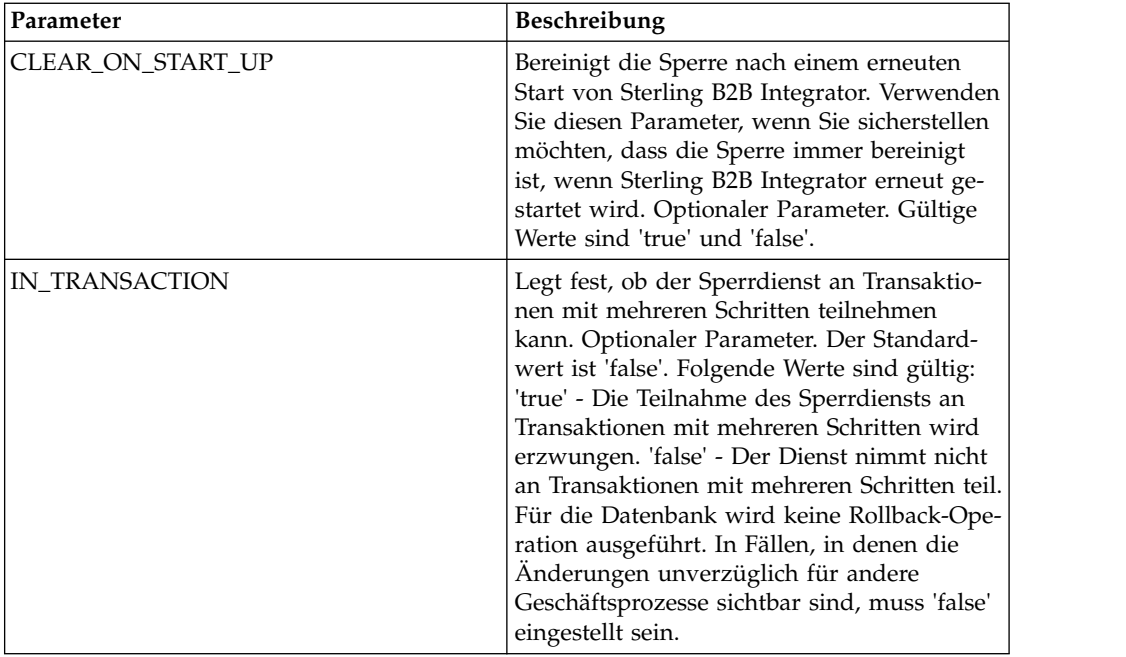

## **Beispiel für Geschäftsprozess**

Am folgenden Beispiel wird veranschaulicht, wie der Sperrdienst in einem Geschäftsprozess verwendet werden kann.

In diesem Geschäftsprozess wird vom Sperrdienst eine Sperre angewendet. Für die Sperre ist eine Dauer von 600.000 Millisekunden eingestellt und der Sperrschlüssel 'Lock1' wird verwendet. In diesem Geschäftsprozess ist die Ressource, die gesperrt wird, eine Instanz des Sleep-Diensts. Beachten Sie, dass das Sleep-Intervall (die Dauer) 45 Sekunden beträgt. Auf den Sleep-Dienst folgt eine zweite Instanz des Sperrdiensts, von dem die Sperre freigegeben wird; damit wird auch diese Konfiguration der Sleep-Dienstkonfiguration für andere Prozesse freigegeben.

**Anmerkung:** Der Geschäftsprozess enthält auch Aktivitäten des Typs 'onFault' und Nachrichten für den Fall, dass eine der Sperraktivitäten fehlschlägt.

```
<process name="LockExample">
  <sequence name="Start">
    <operation name="SetLock">
      <participant name="LockService"/>
      <output message="Xout">
        <assign to="DURATION">600000</assign>
        <assign to="LOCK_KEY">Lock1</assign>
        <assign to="CLEAR_ON_START_UP">true</assign>
        \leqassign to="." from=\frac{1}{x}*">\leq/assign>
      </output>
      <input message="Xin">
        <assign to="." from="*"></assign>
      </input>
    </operation>
    <sequence name="Process">
      <operation name="Sleep">
        <participant name="TestSleepService"/>
        <output message="Xout">
          <assign to="SLEEP_INTERVAL">45</assign>
          <assign to="." from="*"></assign>
        </output>
        <input message="Xin">
```

```
<assign to="." from="*"></assign>
        </input>
      </operation>
      <sequence name="UnLock">
        <operation name="UnLock">
          <participant name="LockService"/>
          <output message="Xout">
            <assign to="ACTION">unlock</assign>
            <assign to="LOCK_KEY">Lock1</assign>
            <assign to="." from="*"></assign>
          </output>
          <input message="Xin">
           \frac{1}{2} <assign to="." from="*"></assign>
          </input>
        </operation>
        <onFault>
          <assign to="UnLock_Msg" append="true">Failed to obtain an
              unlock!</assign>
        </onFault>
      </sequence>
      <onFault>
        <operation>
          <participant name="LockService"/>
          <output message="Xout">
            <assign to="ACTION">unlock</assign>
            <assign to="LOCK_KEY">Lock1</assign>
            <assign to="." from="*"></assign>
          </output>
          <input message="Xin">
           <assign to="." from="*"></assign>
          </input>
        </operation>
      </onFault>
    </sequence>
    <onFault>
      <assign to="Lock_Msg" append="true">Failed to obtain a lock!</assign>
    </onFault>
 </sequence>
</process>
```
In der folgenden GPM-Anzeige wird der Beispielgeschäftsprozess grafisch dargestellt. Beachten Sie, dass die Instanz des Sperrdiensts mit dem Namen 'SetLock' ausgewählt ist und ihre Eigenschaften im Diensteditor in der unteren Hälfte der Anzeige dargestellt werden.

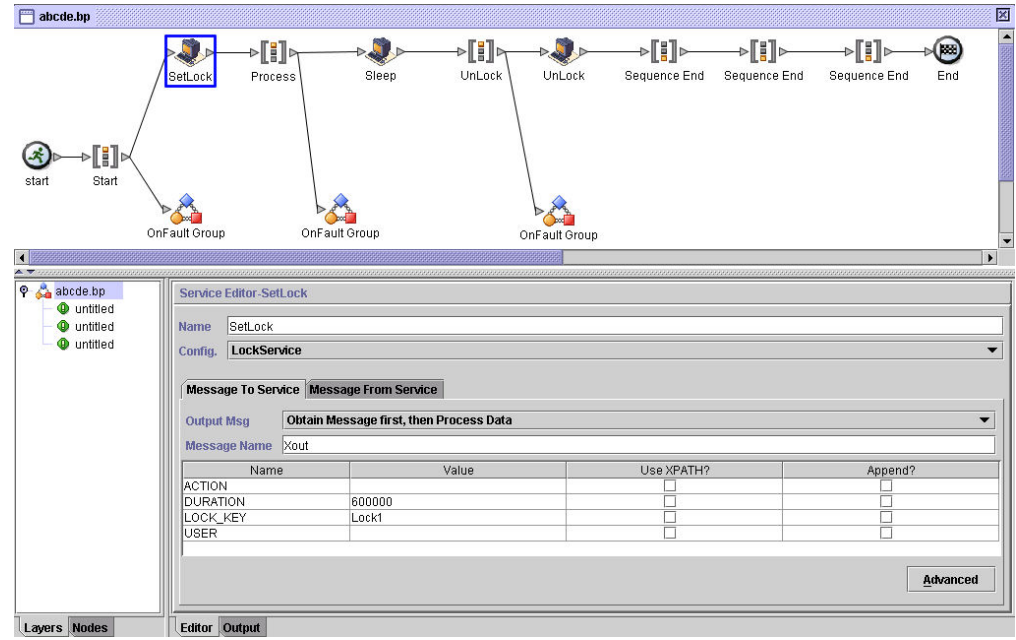

# **Sperrdienst - Häufig gestellte Fragen**

#### **Wie kann ich feststellen, wie lange die Dauer einer Sperre sein soll?**

Stellen Sie den Wert für die Dauer der Sperre mit Bedacht ein (in der Regel doppelt oder dreimal so lange, wie die geschätzte Dauer der Ausführung), damit das Zeitlimit für die Sperre nicht abläuft, bevor vom Geschäftsprozess der Schritt zum Freigeben erreicht wird.

#### **Müssen beim Fehlschlagen eines Schritts zum Sperren oder Freigeben (oder eines Schritts im Geschäftsprozess zwischen den beiden Sperrdiensten) bestimmte Aktivitäten zum "Bereinigen" ausgeführt werden?**

Angehaltene Geschäftsprozesse können beendet werden oder im Haltestatus belassen werden, bis das Problem behoben ist; anschließend können sie erneut gestartet oder fortgesetzt werden (abhängig von der jeweiligen Persistenzebene). Die richtige Vorgehensweise hängt von den Bedürfnissen des Unternehmens in Hinsicht auf den Geschäftsprozess selbst ab. Wichtig sind zum Beispiel folgende Fragen: Ist er geschäftskritisch? Hängen andere Prozesse von seiner Ausführung ab? Hat die Sperrung der Ressource zur Folge, dass weitere Geschäftsprozesse angehalten wer den, von denen sie verwendet wird? Wird der Fehler durch ein Problem in der Konfiguration der gesperrten Ressource verursacht? Muss diese korrigiert werden, bevor versucht wird, ihn erneut zu verwenden?

Zuerst sollten zwei allgemeine Schritte ausgeführt werden:

- 1. Überprüfen Sie auf der Seite 'Sperr-Manager', was gesperrt ist.
- 2. Überprüfen Sie die Informationen zum Fehler unter **Geschäftsprozess** > **GP-Monitor** > **Aktuelle Prozesse**.

Sobald Sie festgestellt haben, was den Fehler verursacht hat, können Sie entscheiden, wann die Sperre freigegeben werden soll und wann der Geschäftsprozess beendet, erneut gestartet oder fortgesetzt werden soll.

Gehen Sie wie folgt vor, um eine gesperrte Ressource manuell freizugeben:

Wechseln Sie zu **Operationen** > **Sperr-Manager** und klicken Sie in der Listenanzeige auf **Los!**. Die gesperrten Ressourcen werden auf einer Ergebnisseite angezeigt. Suchen Sie die Ressourcen aus dem Geschäftsprozess, die gesperrt sind und nehmen Sie die Auswahl des Kontrollkästchens 'Sperren' für die Ressourcen zurück.

Gehen Sie wie folgt vor, um einen Geschäftsprozess zu beenden, erneut zu starten oder fortzusetzen:

Wechseln Sie zu **Geschäftsprozess** > **Überwachen** > **Aktuelle Prozesse** und wählen Sie die ID der angehaltenen Instanz des Geschäftsprozesses aus. Auf der angezeigten Seite können Sie die passende Aktion für den Geschäftsprozess auswählen: 'Beenden', 'Neu starten' oder 'Wiederaufnehmen'.

#### **Gibt es bewährte Verfahren für die Verwendung des Sperrdiensts in einem Geschäftsprozess?**

Verwenden Sie den Sperrdienst zweimal in einem Geschäftsprozess: einmal zum Sperren und einmal zum Freigeben der Ressourcen. Die erste Instanz wird vor den Ressourcen ausgeführt, die gesperrt werden sollen, die zweite Instanz nach diesen Ressourcen. Eine grafische Darstellung hierzu finden Sie unter *Beispiele eines Geschäftsprozesses*. Verwenden Sie nicht nur eine Instanz eines Sperrdiensts in einem Geschäftsprozess und lassen Sie die Sperre nicht ablaufen, sondern verwenden Sie stattdessen einen zweiten Sperrdienst zum Freigeben der Sperre.

# **Bemerkungen**

Die vorliegenden Informationen wurden für Produkte und Services entwickelt, die auf dem deutschen Markt angeboten werden. IBM stellt dieses Material möglicher weise auch in anderen Sprachen zur Verfügung. Für den Zugriff auf das Material in einer anderen Sprache kann eine Kopie des Produkts oder der Produktversion in der jeweiligen Sprache erforderlich sein.

Möglicherweise bietet IBM die in dieser Dokumentation beschriebenen Produkte, Services oder Funktionen in anderen Ländern nicht an. Informationen über die gegenwärtig im jeweiligen Land verfügbaren Produkte und Services sind beim zuständigen IBM Ansprechpartner erhältlich. Hinweise auf IBM Lizenzprogramme oder andere IBM Produkte bedeuten nicht, dass nur Programme, Produkte oder Services von IBM verwendet werden können. Anstelle der IBM Produkte, Programme oder Services können auch andere, ihnen äquivalente Produkte, Programme oder Services verwendet werden, solange diese keine gewerblichen oder anderen Schutzrechte von IBM verletzen. Die Verantwortung für den Betrieb von Produkten, Programmen und Services anderer Anbieter liegt beim Kunden.

Für in diesem Handbuch beschriebene Erzeugnisse und Verfahren kann es IBM Patente oder Patentanmeldungen geben. Mit der Auslieferung dieses Handbuchs ist keine Lizenzierung dieser Patente verbunden. Lizenzanforderungen sind schriftlich an folgende Adresse zu richten (Anfragen an diese Adresse müssen auf Englisch formuliert werden):

*IBM Director of Licensing IBM Europe, Middle East & Africa Tour Descartes 2, avenue Gambetta 92066 Paris La Defense France*

Trotz sorgfältiger Bearbeitung können technische Ungenauigkeiten oder Druckfehler in dieser Veröffentlichung nicht ausgeschlossen werden. Die hier enthaltenen Informationen werden in regelmäßigen Zeitabständen aktualisiert und als Neuausgabe veröffentlicht. IBM kann ohne weitere Mitteilung jederzeit Verbesserungen und/ oder Änderungen an den in dieser Veröffentlichung beschriebenen Produkten und/ oder Programmen vornehmen.

Verweise in diesen Informationen auf Websites anderer Anbieter werden lediglich als Service für den Kunden bereitgestellt und stellen keinerlei Billigung des Inhalts dieser Websites dar. Das über diese Websites verfügbare Material ist nicht Bestandteil des Materials für dieses IBM Produkt. Die Verwendung dieser Websites geschieht auf eigene Verantwortung.

Werden an IBM Informationen eingesandt, können diese beliebig verwendet wer den, ohne dass eine Verpflichtung gegenüber dem Einsender entsteht.

Lizenznehmer des Programms, die Informationen zu diesem Produkt wünschen mit der Zielsetzung: (i) den Austausch von Informationen zwischen unabhängig voneinander erstellten Programmen und anderen Programmen (einschließlich des vorliegenden Programms) sowie (ii) die gemeinsame Nutzung der ausgetauschten Informationen zu ermöglichen, wenden sich an folgende Adresse:

*IBM Corporation IBM Director of Licensing North Castle Drive, MD-NC119 Armonk, NY 10504-1785 USA*

Die Bereitstellung dieser Informationen kann unter Umständen von bestimmten Bedingungen - in einigen Fällen auch von der Zahlung einer Gebühr - abhängig sein.

Die Lieferung des in diesem Dokument beschriebenen Lizenzprogramms sowie des zugehörigen Lizenzmaterials erfolgt auf der Basis der IBM Rahmenvereinbarung bzw. der Allgemeinen Geschäftsbedingungen von IBM, der IBM Internationalen Nutzungsbedingungen für Programmpakete oder einer äquivalenten Vereinbarung.

Die angeführten Kundenbeispiele dienen nur zur Illustration. Die tatsächlichen Er gebnisse beim Leistungsverhalten sind abhängig von der jeweiligen Konfiguration und den Betriebsbedingungen.

Alle Informationen zu Produkten anderer Anbieter stammen von den Anbietern der aufgeführten Produkte, deren veröffentlichten Ankündigungen oder anderen allgemein verfügbaren Quellen. IBM hat diese Produkte nicht getestet und kann daher keine Aussagen zu Leistung, Kompatibilität oder anderen Merkmalen machen. Fragen zu den Leistungsmerkmalen von Produkten anderer Anbieter sind an den jeweiligen Anbieter zu richten.

Aussagen über Pläne und Absichten von IBM unterliegen Änderungen oder können zurückgenommen werden und repräsentieren nur die Ziele von IBM.

Alle von IBM angegebenen Preise sind empfohlene Richtpreise und können jeder zeit ohne weitere Mitteilung geändert werden. Händlerpreise können u. U. von den hier genannten Preisen abweichen.

Diese Veröffentlichung dient nur zu Planungszwecken. Die in dieser Veröffentlichung enthaltenen Informationen können geändert werden, bevor die beschriebenen Produkte verfügbar sind.

Diese Veröffentlichung enthält Beispiele für Daten und Berichte des alltäglichen Geschäftsablaufs. Sie sollen nur die Funktionen des Lizenzprogramms illustrieren und können Namen von Personen, Firmen, Marken oder Produkten enthalten. Alle diese Namen sind frei erfunden; Ähnlichkeiten mit tatsächlichen Namen und Adressen sind rein zufällig.

#### COPYRIGHTLIZENZ:

Diese Veröffentlichung enthält Beispielanwendungsprogramme, die in Quellensprache geschrieben sind und Programmiertechniken in verschiedenen Betriebsumgebungen veranschaulichen. Sie dürfen diese Beispielprogramme kostenlos kopieren, ändern und verteilen, wenn dies zu dem Zweck geschieht, Anwendungsprogramme zu entwickeln, zu verwenden, zu vermarkten oder zu verteilen, die mit der Anwendungsprogrammierschnittstelle für die Betriebsumgebung konform sind, für die diese Beispielprogramme geschrieben werden. Diese Beispiele wurden nicht unter allen denkbaren Bedingungen getestet. Daher kann IBM die Zuverlässigkeit, Wartungsfreundlichkeit oder Funktion dieser Programme weder zusagen noch gewährleisten. Die Beispielprogramme werden ohne Wartung (auf "as-is"-Basis)

und ohne jegliche Gewährleistung zur Verfügung gestellt. IBM übernimmt keine Haftung für Schäden, die durch die Verwendung der Beispielprogramme entstehen.

Kopien oder Teile der Beispielprogramme bzw. daraus abgeleiteter Code müssen folgenden Copyrightvermerk beinhalten:

© 2015.

Teile des vorliegenden Codes wurden aus Beispielprogrammen der IBM Corp. abgeleitet. © Copyright IBM Corp. 2015.

# **Marken**

IBM, das IBM Logo und ibm.com sind eingetragene Marken der IBM Corporation in den USA und/oder anderen Ländern. Weitere Produkt- und Servicenamen können Marken von IBM oder anderen Unternehmen sein. Eine aktuelle Liste der IBM Marken finden Sie auf der Webseite "Copyright and trademark information" unter [http://www.ibm.com/legal/copytrade.shtml.](http://www.ibm.com/legal/copytrade.shtml)

Adobe, das Adobe-Logo, PostScript und das PostScript-Logo sind Marken oder eingetragene Marken der Adobe Systems Incorporated in den USA und/oder anderen Ländern.

IT Infrastructure Library ist eine eingetragene Marke der Central Computer and Telecommunications Agency. Die Central Computer and Telecommunications Agency ist nunmehr in das Office of Government Commerce eingegliedert worden.

Intel, das Intel-Logo, Intel Inside, das Intel Inside-Logo, Intel Centrino, das Intel Centrino-Logo, Celeron, Intel Xeon, Intel SpeedStep, Itanium und Pentium sind Marken oder eingetragene Marken der Intel Corporation oder ihrer Tochtergesellschaften in den USA oder anderen Ländern.

Linux ist eine eingetragene Marke von Linus Torvalds in den USA und/oder anderen Ländern.

Microsoft, Windows, Windows NT und das Windows-Logo sind Marken der Microsoft Corporation in den USA und/oder anderen Ländern.

ITIL ist eine eingetragene Marke, eine eingetragene Gemeinschaftsmarke des Office of Government Commerce und eine eingetragene Marke, die beim U.S. Patent and Trademark Office eingetragen ist.

UNIX ist eine eingetragene Marke von The Open Group in den USA und anderen Ländern.

Java und alle auf Java basierenden Marken und Logos sind Marken oder eingetragene Marken der Oracle Corporation und/oder ihrer verbundenen Unternehmen.

Cell Broadband Engine wird unter Lizenz verwendet und ist eine Marke der Sony Computer Entertainment, Inc. in den USA und/oder anderen Ländern.

Linear Tape-Open, LTO, das LTO-Logo, Ultrium und das Ultrium-Logo sind Mar ken von HP, der IBM Corporation und von Quantum in den USA und/oder anderen Ländern.

Connect Control Center®, Connect:Direct®, Connect:Enterprise, Gentran®, Gentran-:Basic®, Gentran:Control®, Gentran:Director®, Gentran:Plus®, Gentran:Realtime®, Gentran:Server®, Gentran:Viewpoint®, Sterling Commerce™, Sterling Information Broker® , und Sterling Integrator® sind Marken oder eingetragene Marken der Sterling Commerce, Inc., einer IBM Company.

Weitere Unternehmens-, Produkt- und Servicenamen können Marken oder Servicemarken anderer Hersteller sein.

# **Bedingungen für die Produktdokumentation**

Die Berechtigungen zur Nutzung dieser Veröffentlichungen werden Ihnen auf der Basis der folgenden Bedingungen gewährt.

#### **Anwendbarkeit**

Diese Bedingungen sind eine Ergänzung der Nutzungsbedingungen auf der IBM Website.

#### **Persönliche Nutzung**

Sie dürfen diese Veröffentlichungen für Ihre persönliche, nicht kommerzielle Nutzung unter der Voraussetzung vervielfältigen, dass alle Eigentumsvermerke erhalten bleiben. Sie dürfen diese Veröffentlichungen oder Teile der Veröffentlichungen ohne ausdrückliche Genehmigung von IBM weder weitergeben oder anzeigen noch abgeleitete Werke davon erstellen.

#### **Kommerzielle Nutzung**

Sie dürfen diese Veröffentlichungen nur innerhalb Ihres Unternehmens und unter der Voraussetzung, dass alle Eigentumsvermerke erhalten bleiben, vervielfältigen, weitergeben und anzeigen. Sie dürfen diese Veröffentlichungen oder Teile der Ver öffentlichungen ohne ausdrückliche Genehmigung von IBM außerhalb Ihres Unter nehmens weder vervielfältigen, weitergeben oder anzeigen noch abgeleitete Werke davon erstellen.

#### **Berechtigungen**

Abgesehen von den hier gewährten Berechtigungen werden keine weiteren Berechtigungen, Lizenzen oder Rechte (veröffentlicht oder stillschweigend) in Bezug auf die Veröffentlichungen oder darin enthaltene Informationen, Daten, Software oder geistiges Eigentum gewährt.

IBM behält sich das Recht vor, die hierin gewährten Berechtigungen nach eigenem Ermessen zurückzuziehen, wenn sich die Nutzung der Veröffentlichungen für IBM als nachteilig erweist oder wenn die obigen Nutzungsbestimmungen nicht genau befolgt werden.

Sie dürfen diese Informationen nur in Übereinstimmung mit allen anwendbaren Gesetzen und Vorschriften, einschließlich aller US-amerikanischen Exportgesetze und Verordnungen, herunterladen und exportieren. IBM übernimmt keine Gewährleistung für den Inhalt dieser Veröffentlichungen. Diese Veröffentlichungen werden auf der Grundlage des gegenwärtigen Zustands (auf "as-is"-Basis) und ohne eine ausdrückliche oder stillschweigende Gewährleistung für die Handelsüblichkeit, die Verwendungsfähigkeit für einen bestimmten Zweck oder die Freiheit von Rechten Dritter zur Verfügung gestellt.

# IBM®